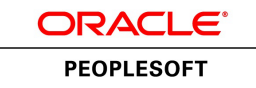

**Oracle's PeopleTools PeopleBook**

PeopleTools 8.52: PeopleCode Language Reference

**June 2013**

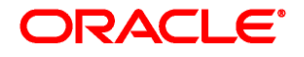

PeopleTools 8.52: PeopleCode Language Reference SKU pt8.52tpcl-b0613

Copyright © 1988, 2013, Oracle and/or its affiliates. All rights reserved.

#### **Trademark Notice**

Oracle is a registered trademark of Oracle Corporation and/or its affiliates. Other names may be trademarks of their respective owners.

#### **License Restrictions Warranty/Consequential Damages Disclaimer**

This software and related documentation are provided under a license agreement containing restrictions on use and disclosure and are protected by intellectual property laws. Except as expressly permitted in your license agreement or allowed by law, you may not use, copy, reproduce, translate, broadcast, modify, license, transmit, distribute, exhibit, perform, publish or display any part, in any form, or by any means. Reverse engineering, disassembly, or decompilation of this software, unless required by law for interoperability, is prohibited.

#### **Warranty Disclaimer**

The information contained herein is subject to change without notice and is not warranted to be error-free. If you find any errors, please report them to us in writing.

#### **Restricted Rights Notice**

If this software or related documentation is delivered to the U.S. Government or anyone licensing it on behalf of the U.S. Government, the following notice is applicable:

#### *U.S. GOVERNMENT RIGHTS*

Programs, software, databases, and related documentation and technical data delivered to U.S. Government customers are "commercial computer software" or "commercial technical data" pursuant to the applicable Federal Acquisition Regulation and agency-specific supplemental regulations. As such, the use, duplication, disclosure, modification, and adaptation shall be subject to the restrictions and license terms set forth in the applicable Government contract, and, to the extent applicable by the terms of the Government contract, the additional rights set forth in FAR 52.227-19, Commercial Computer Software License (December 2007). Oracle USA, Inc., 500 Oracle Parkway, Redwood City, CA 94065.

#### **Hazardous Applications Notice**

This software is developed for general use in a variety of information management applications. It is not developed or intended for use in any inherently dangerous applications, including applications which may create a risk of personal injury. If you use this software in dangerous applications, then you shall be responsible to take all appropriate fail-safe, backup, redundancy and other measures to ensure the safe use of this software. Oracle Corporation and its affiliates disclaim any liability for any damages caused by use of this software in dangerous applications.

#### **Third Party Content, Products, and Services Disclaimer**

This software and documentation may provide access to or information on content, products and services from third parties. Oracle Corporation and its affiliates are not responsible for and expressly disclaim all warranties of any kind with respect to third party content, products and services. Oracle Corporation and its affiliates will not be responsible for any loss, costs, or damages incurred due to your access to or use of third party content, products or services.

# **Contents**

### **Preface**

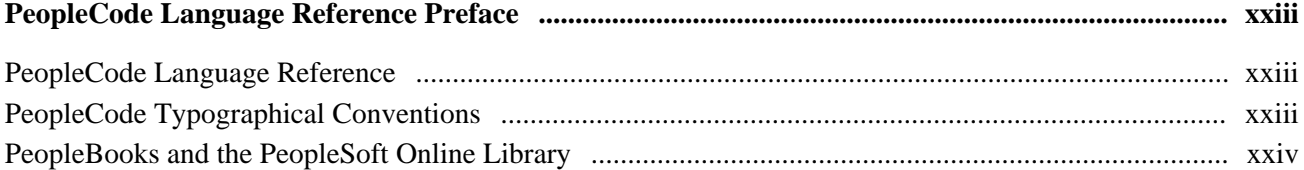

# **Chapter 1**

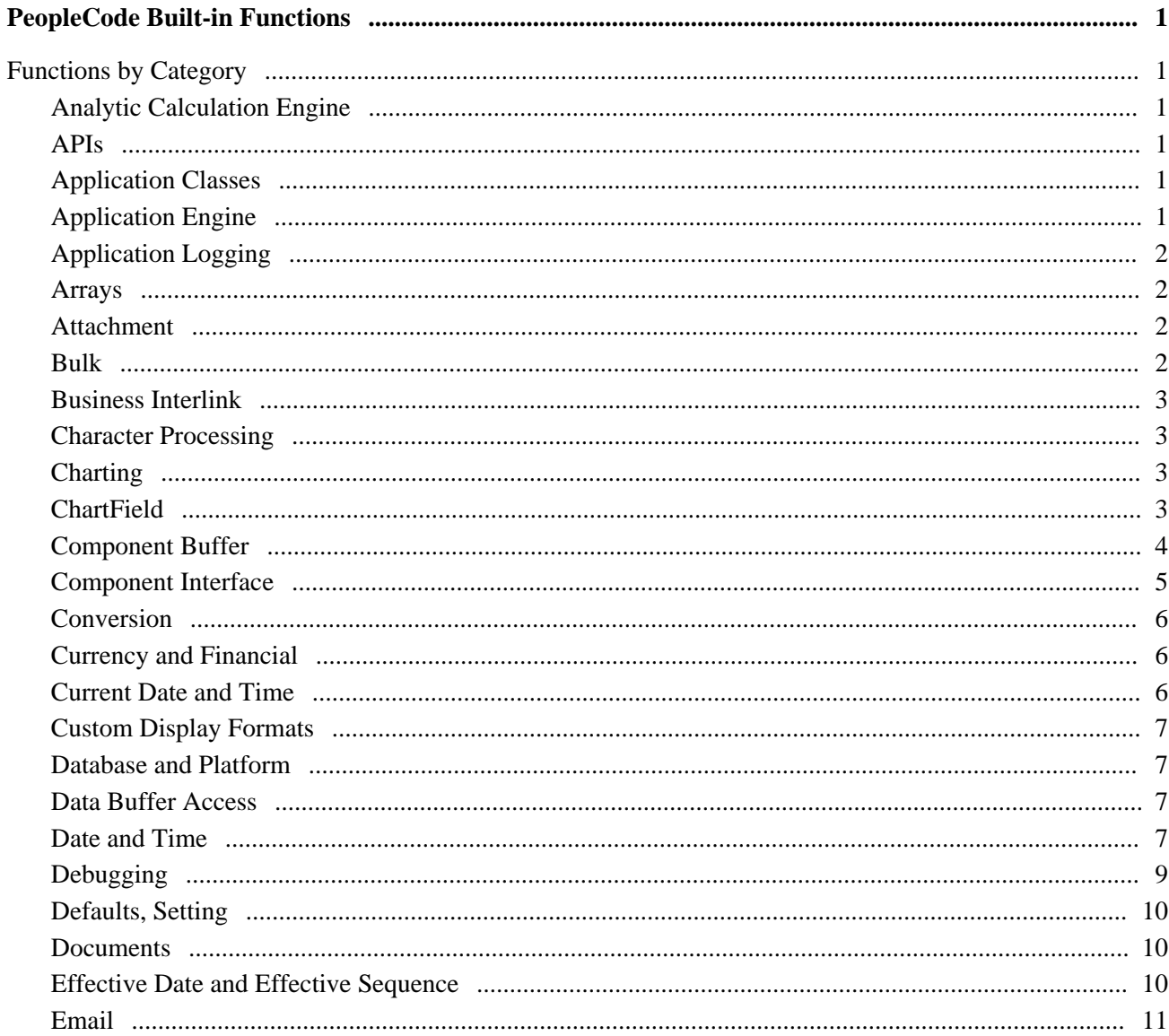

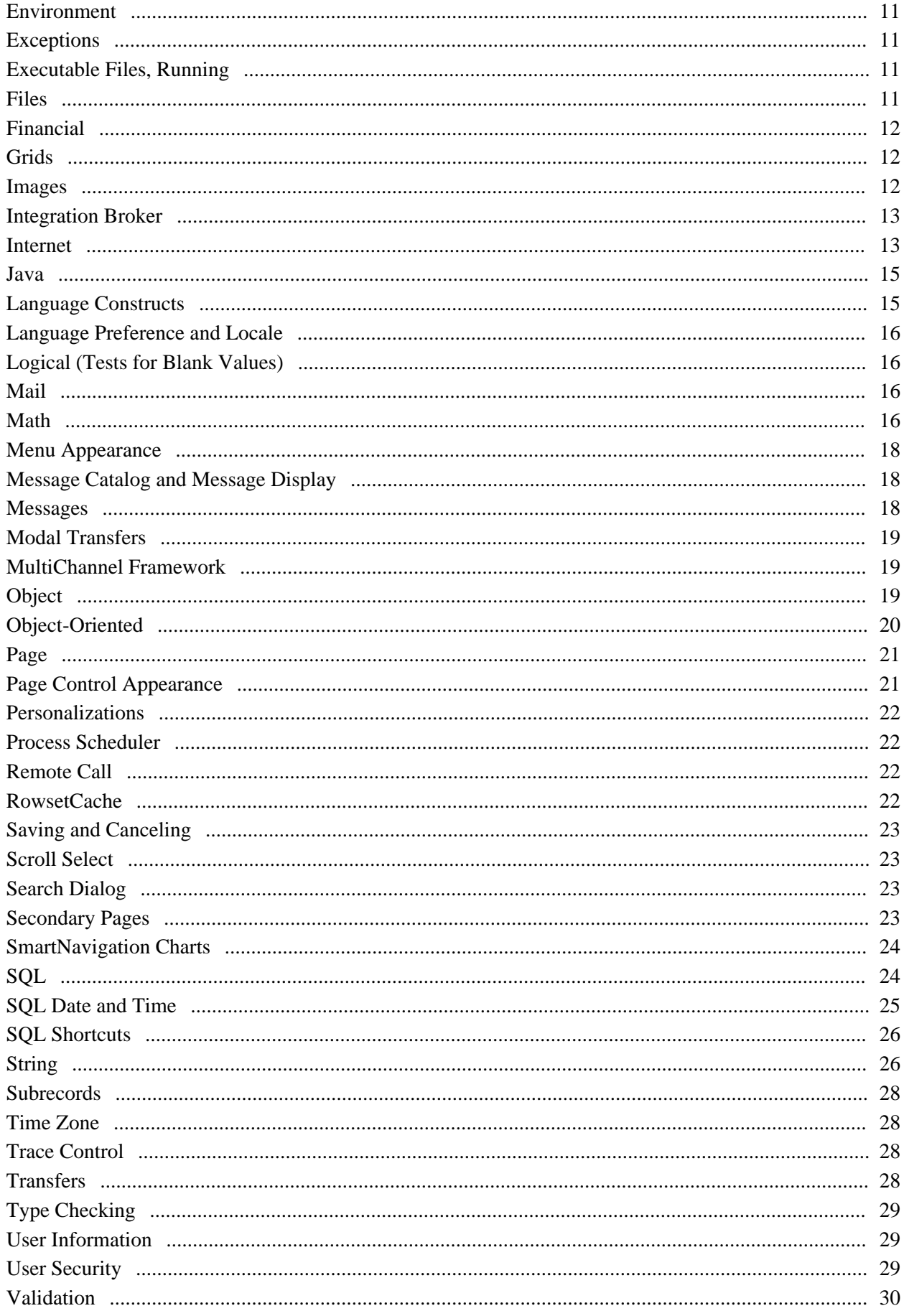

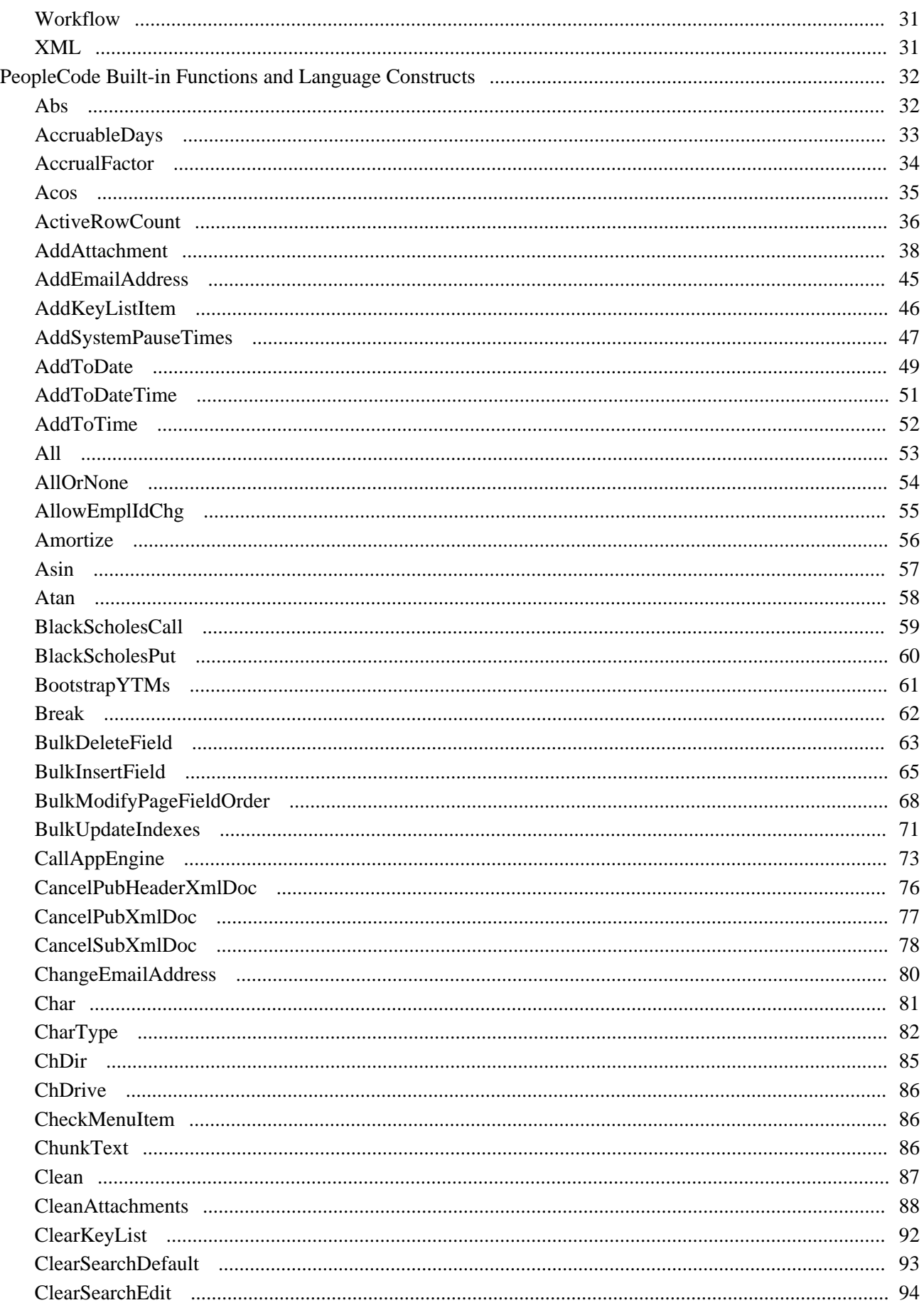

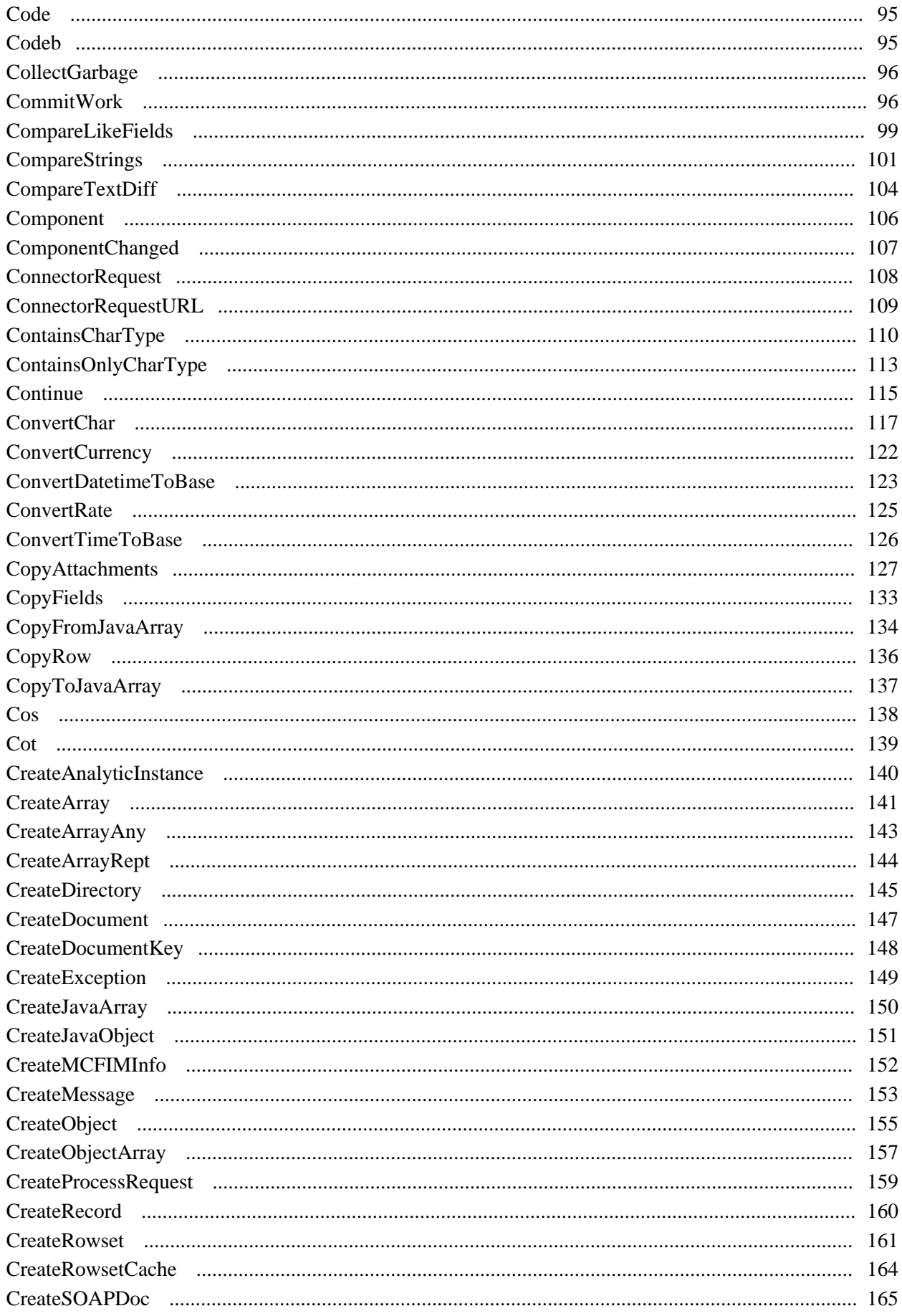

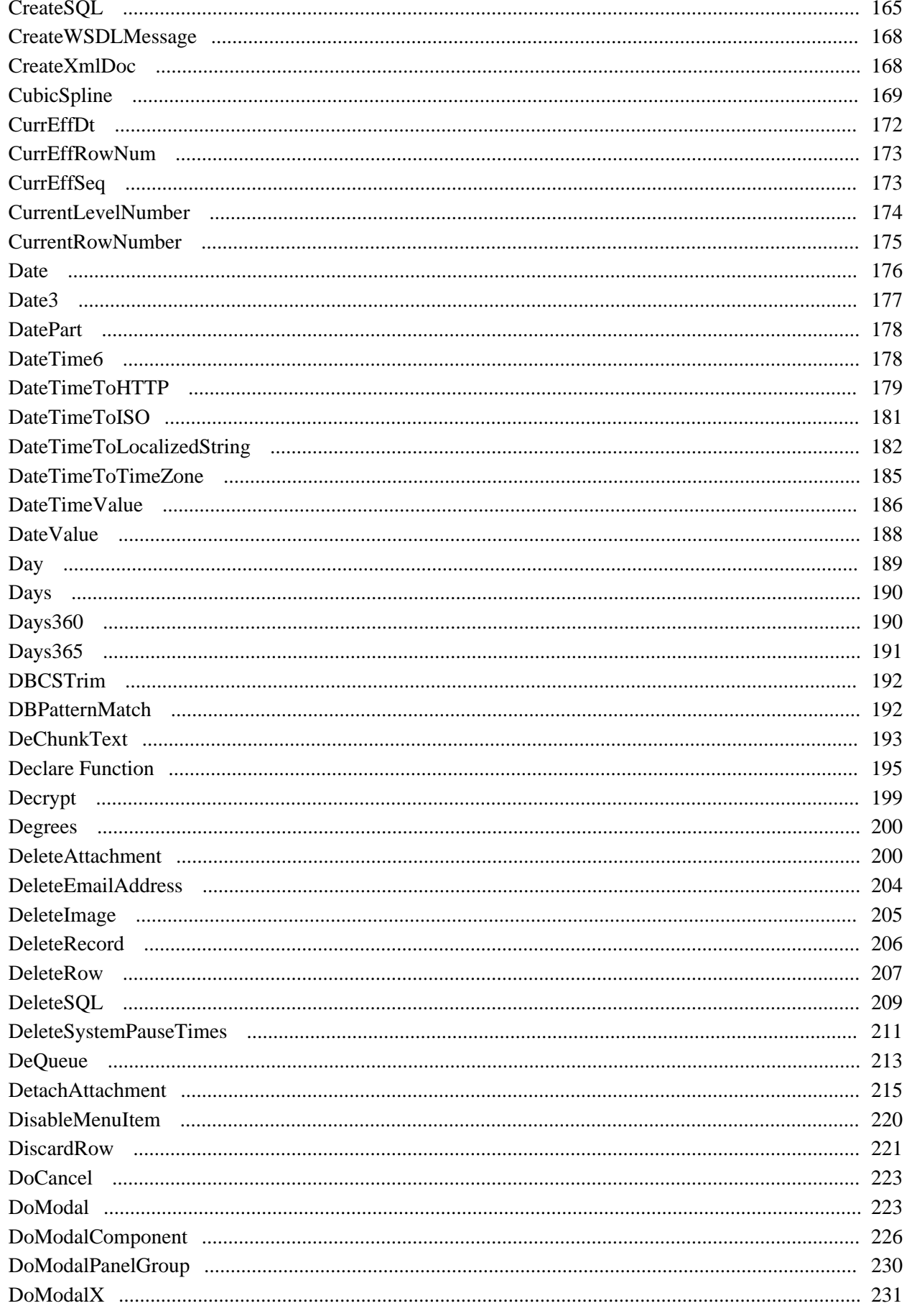

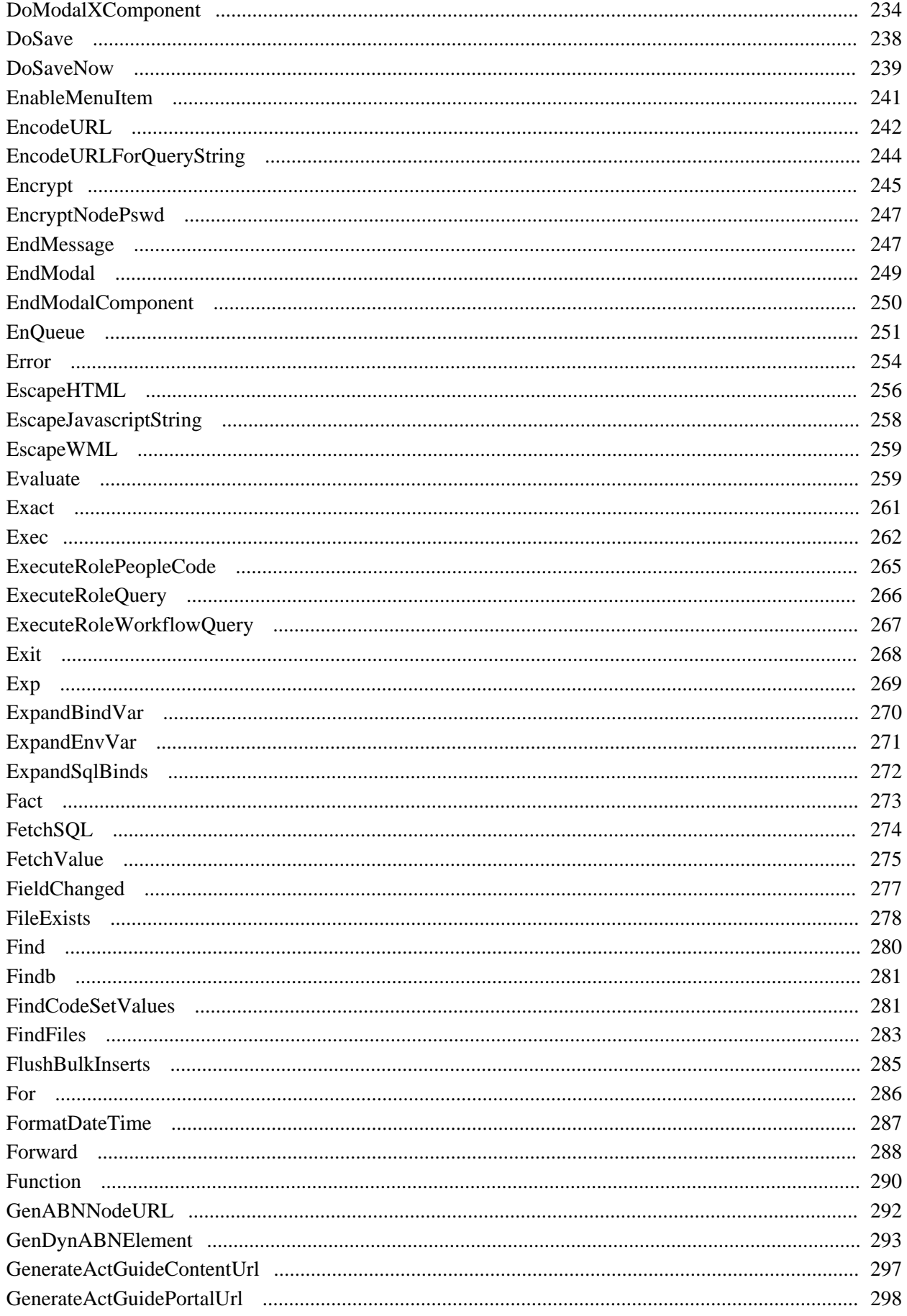

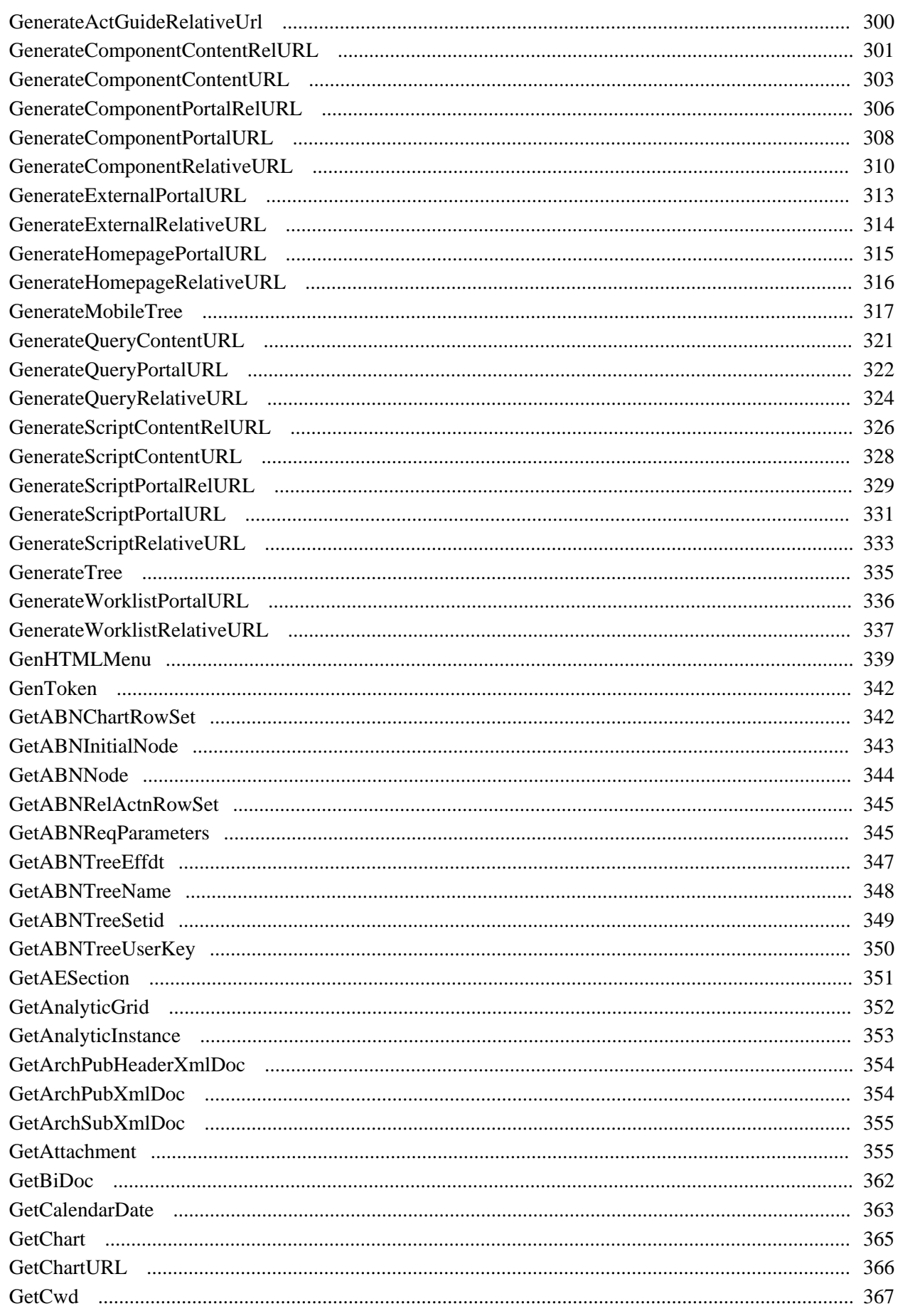

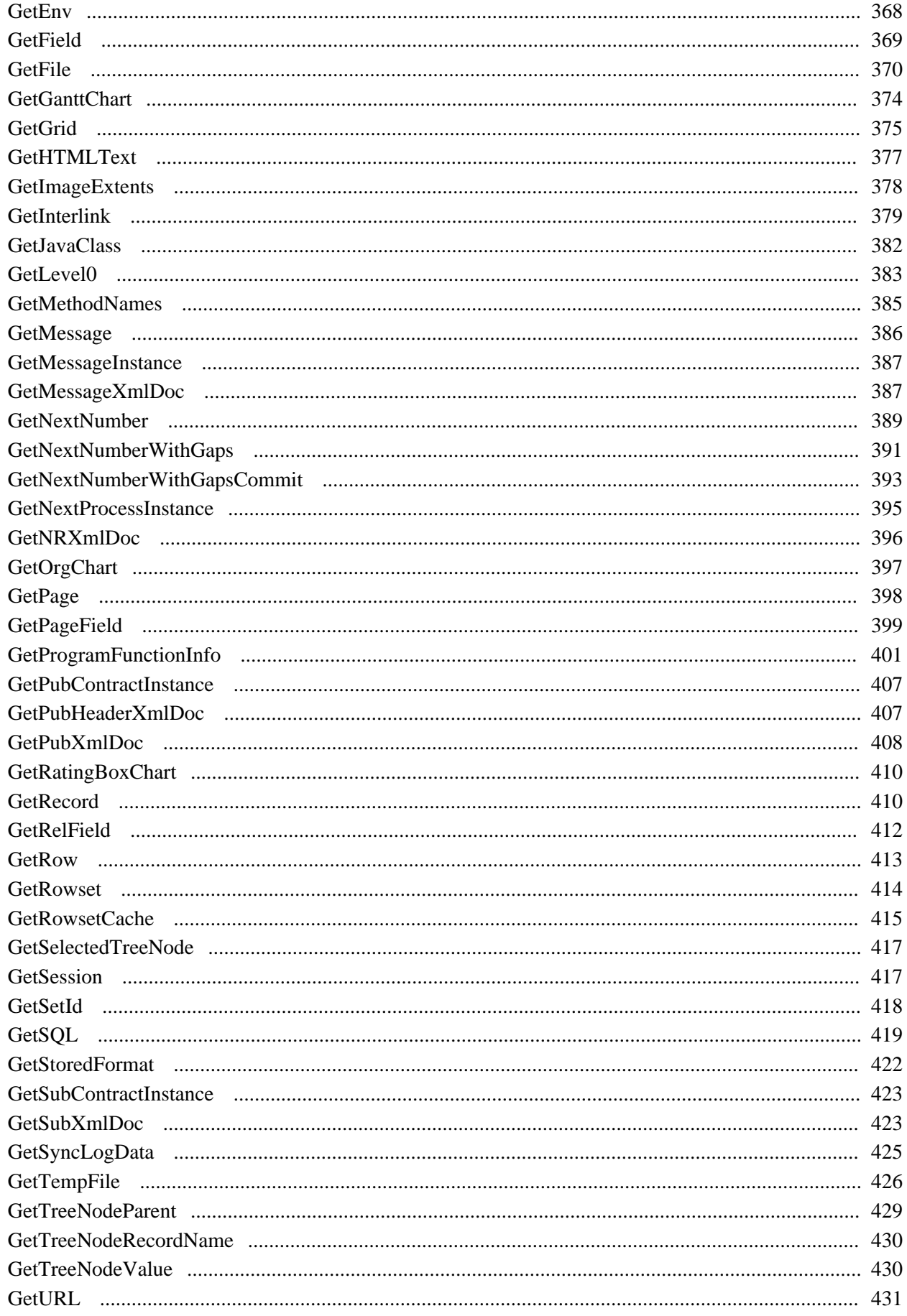

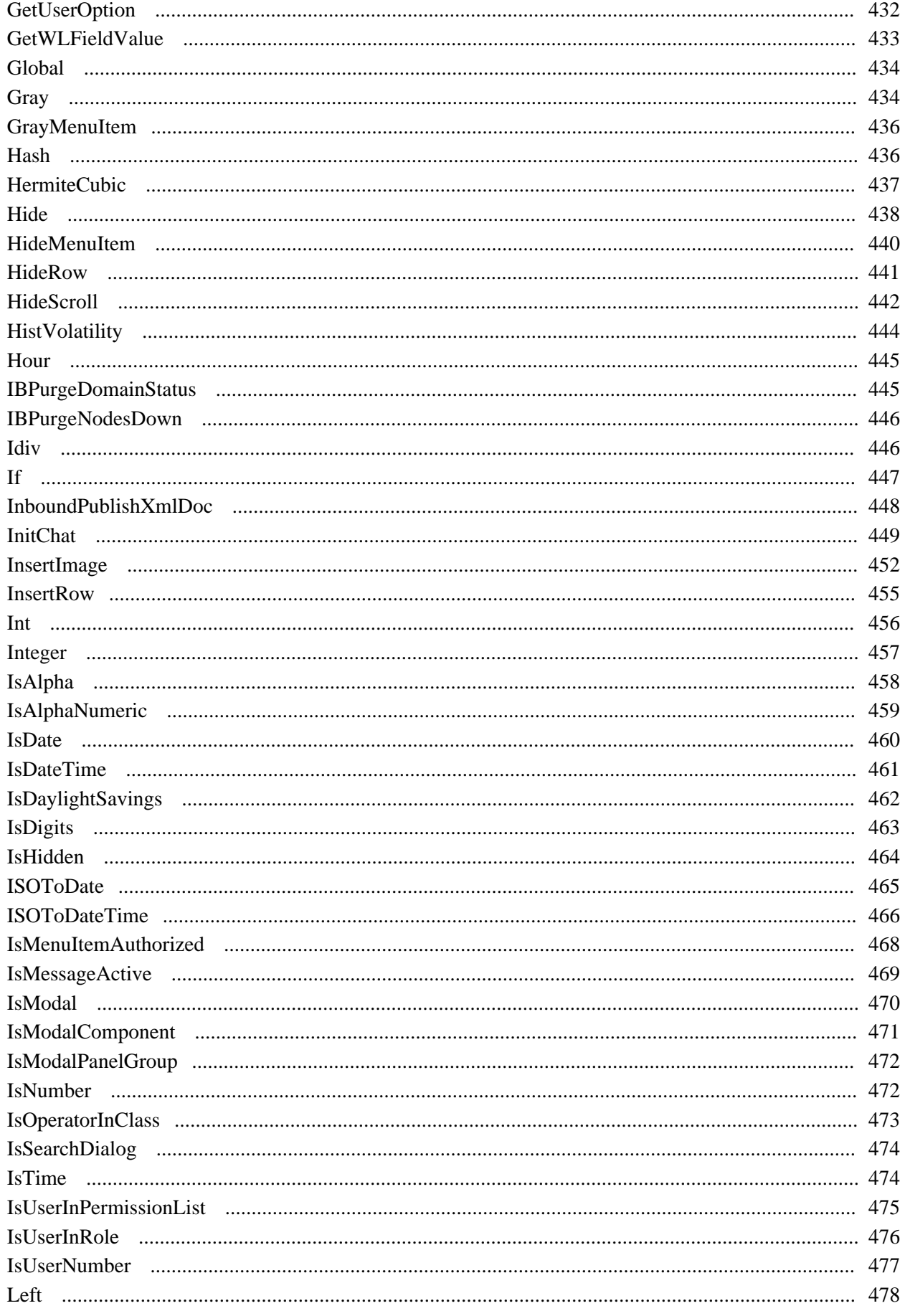

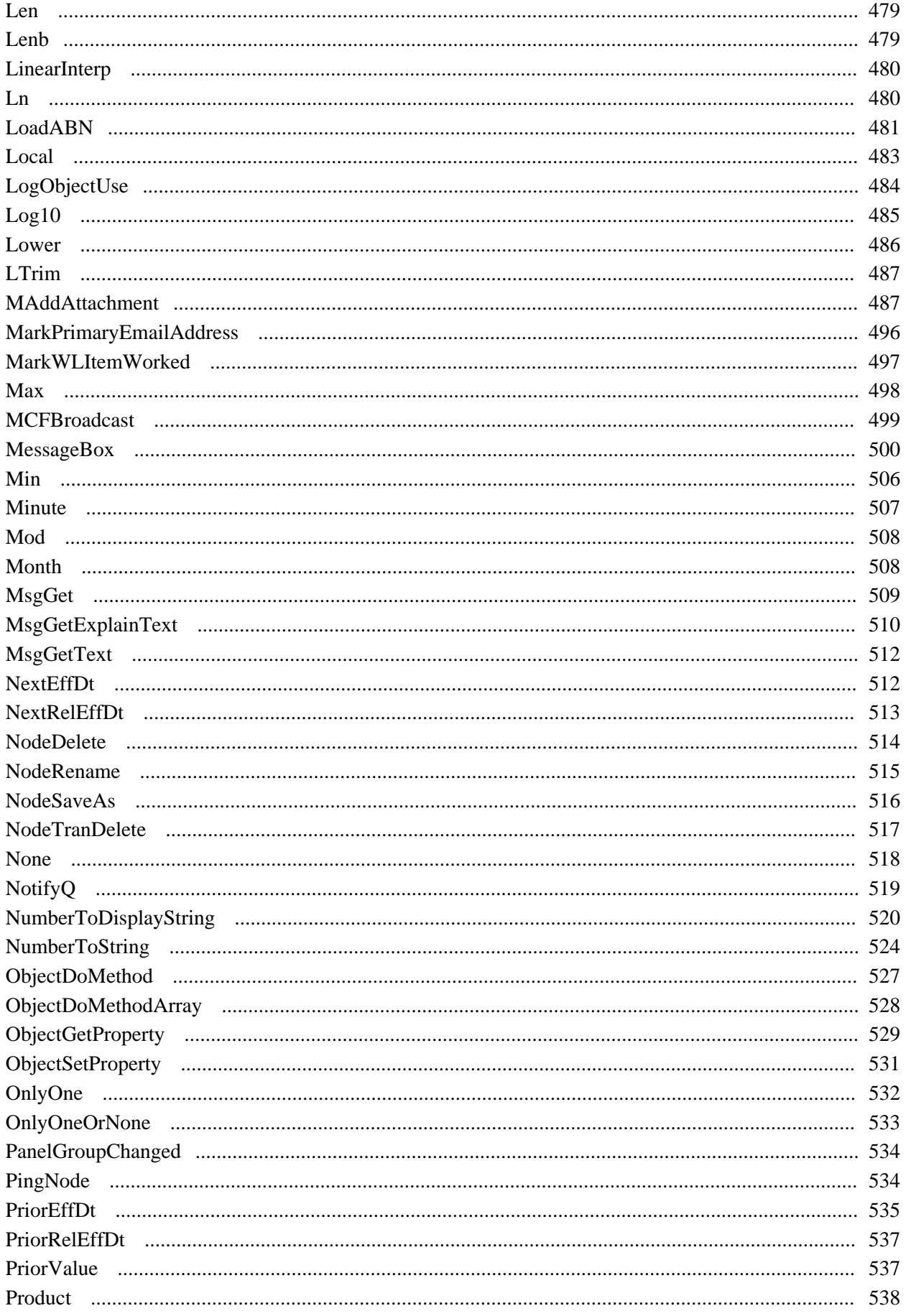

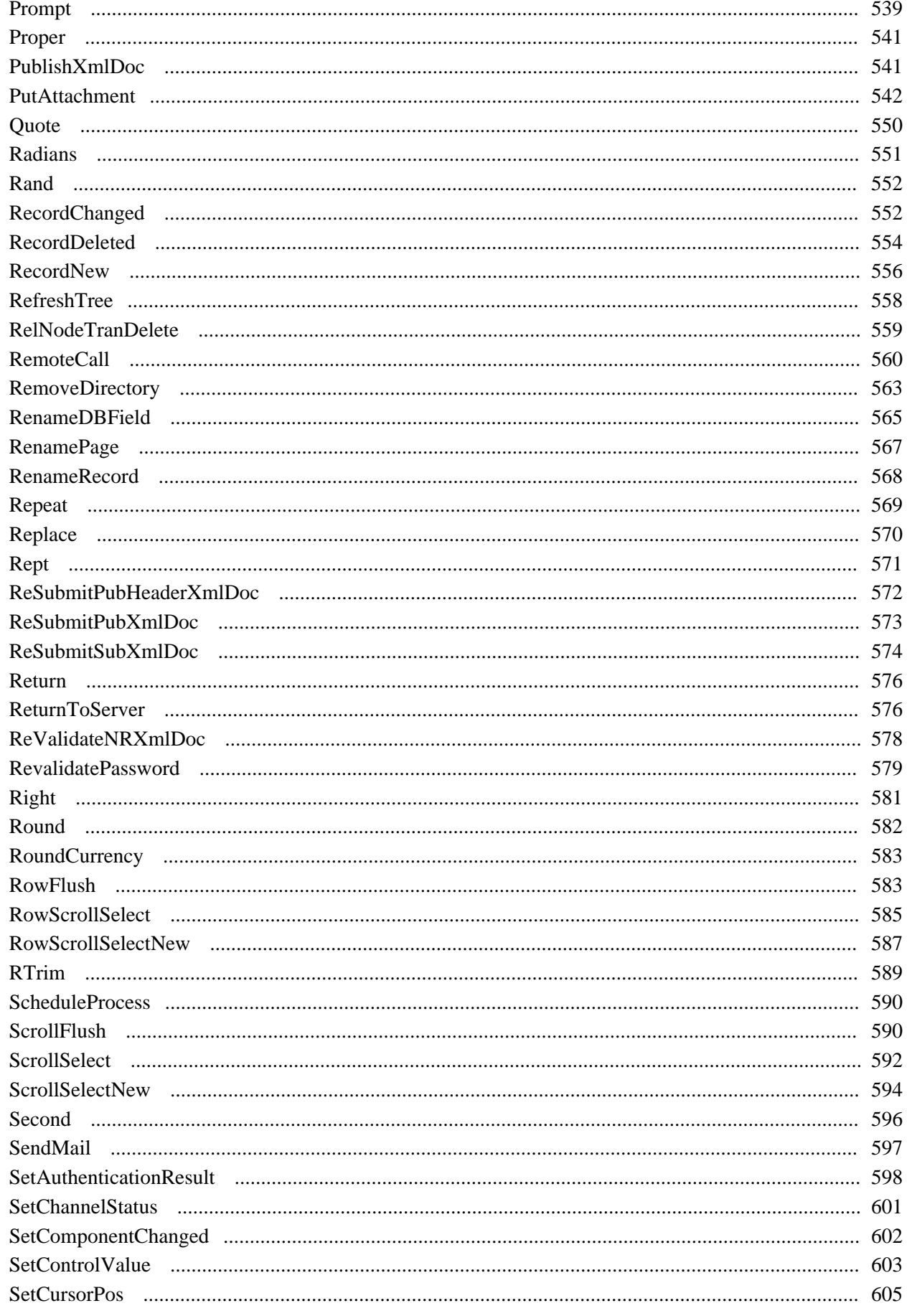

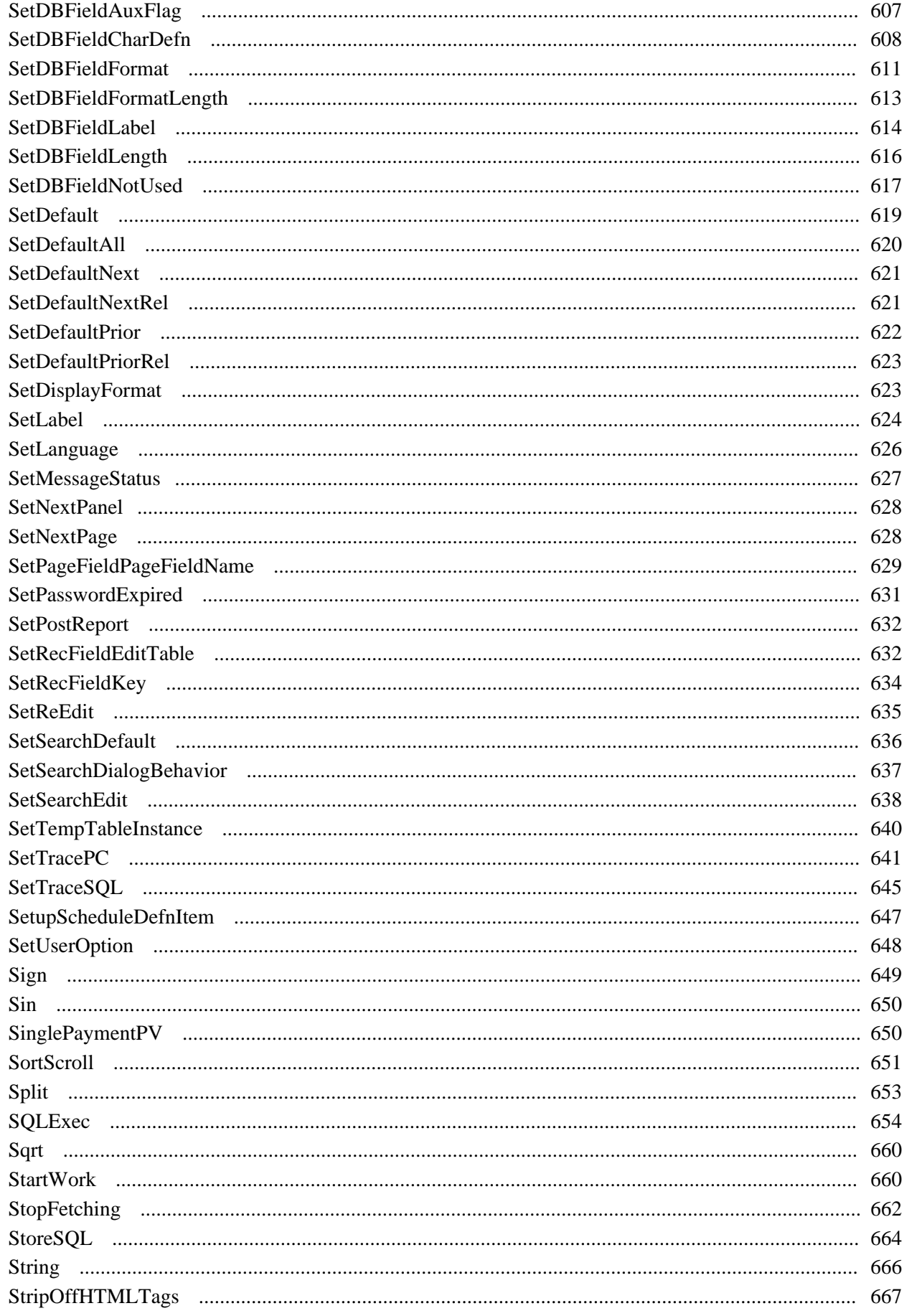

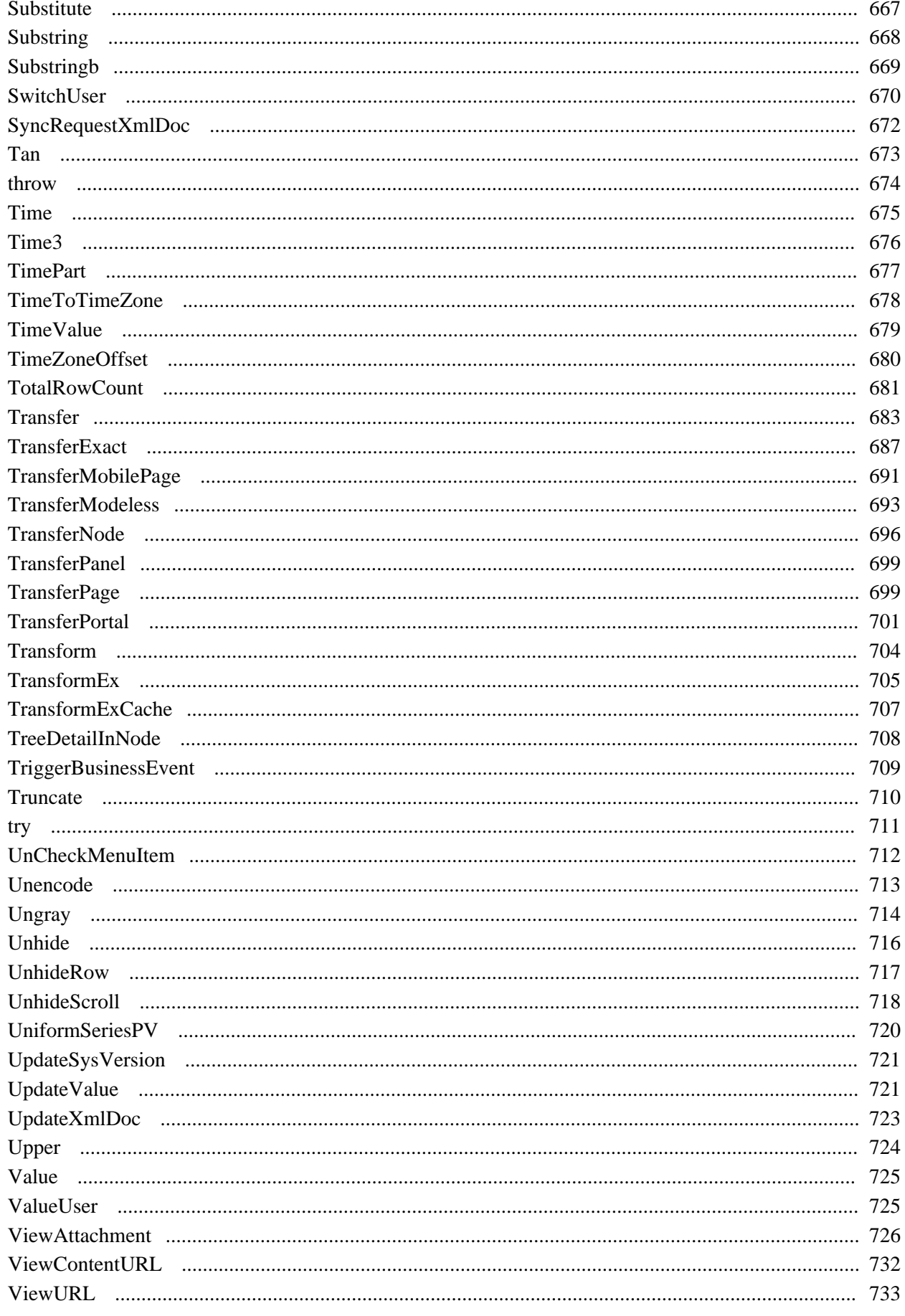

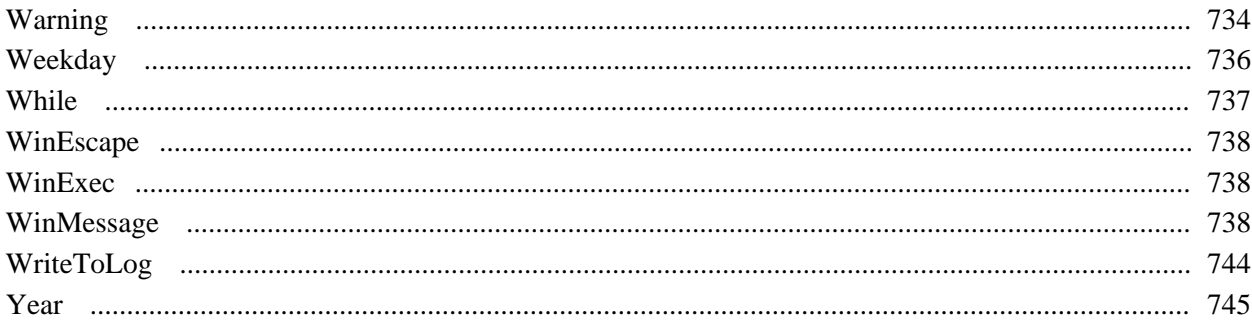

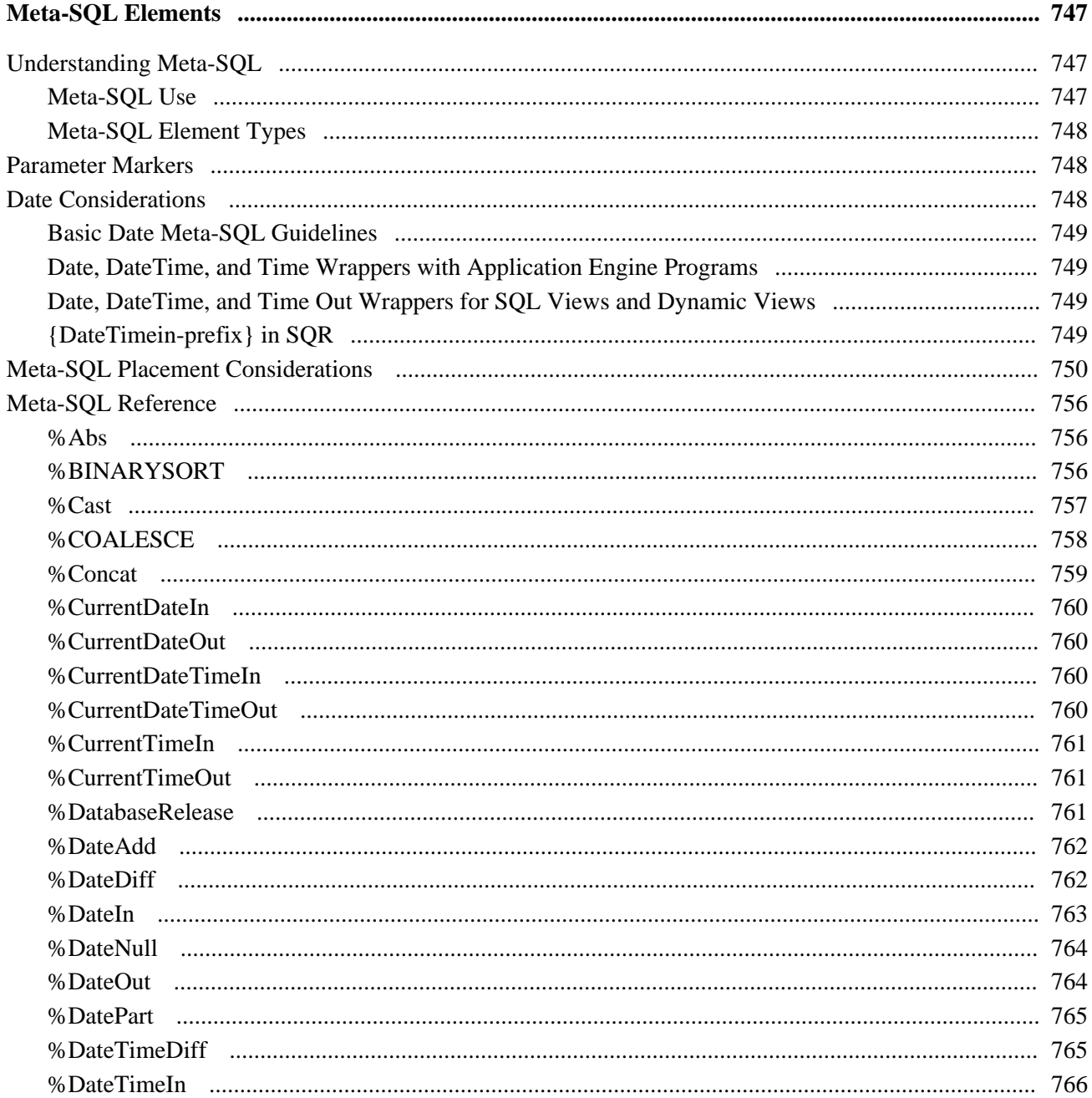

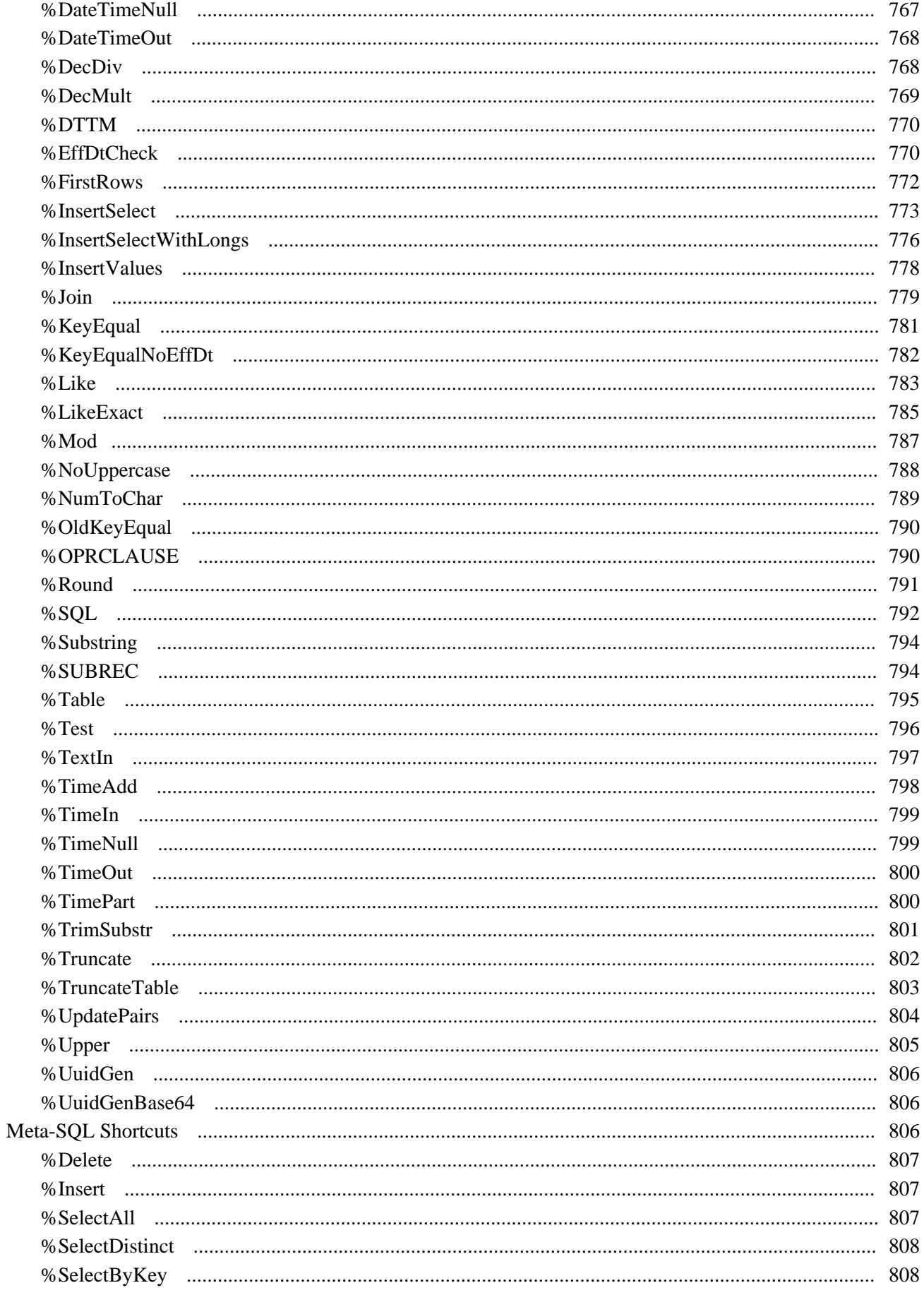

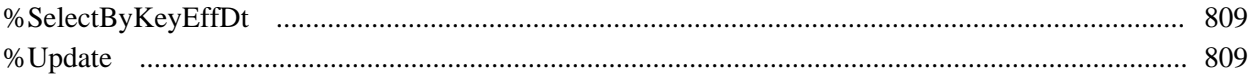

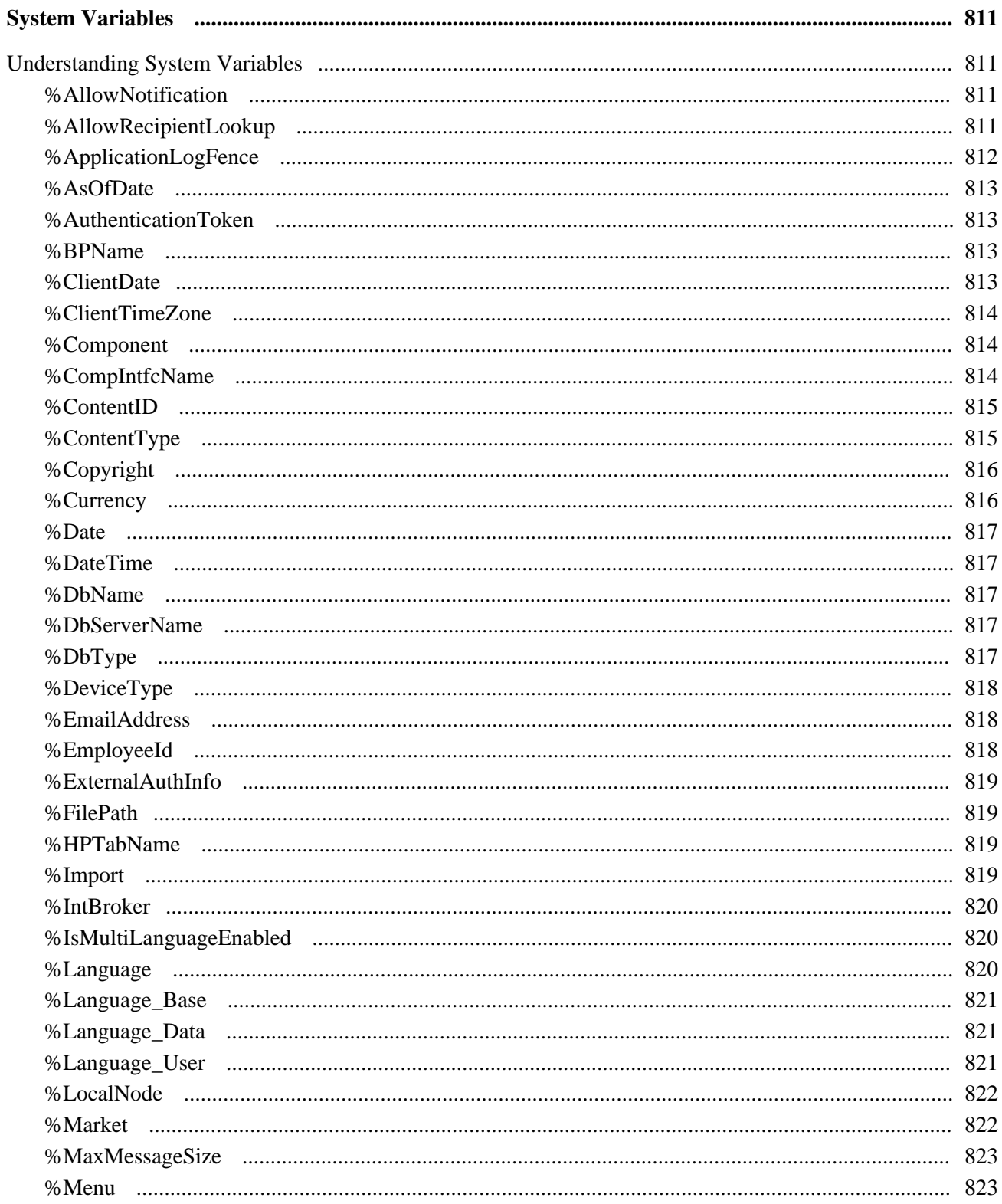

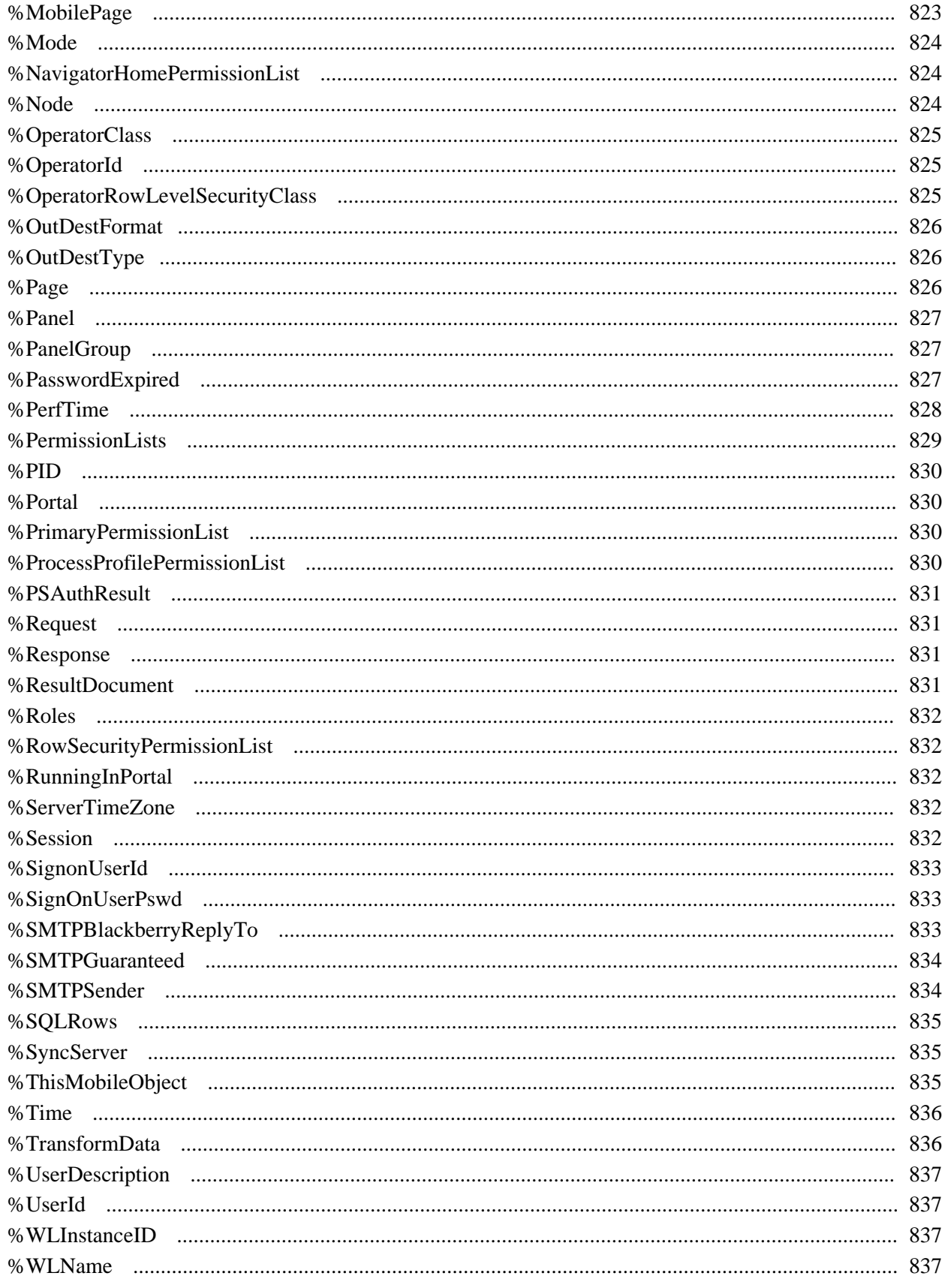

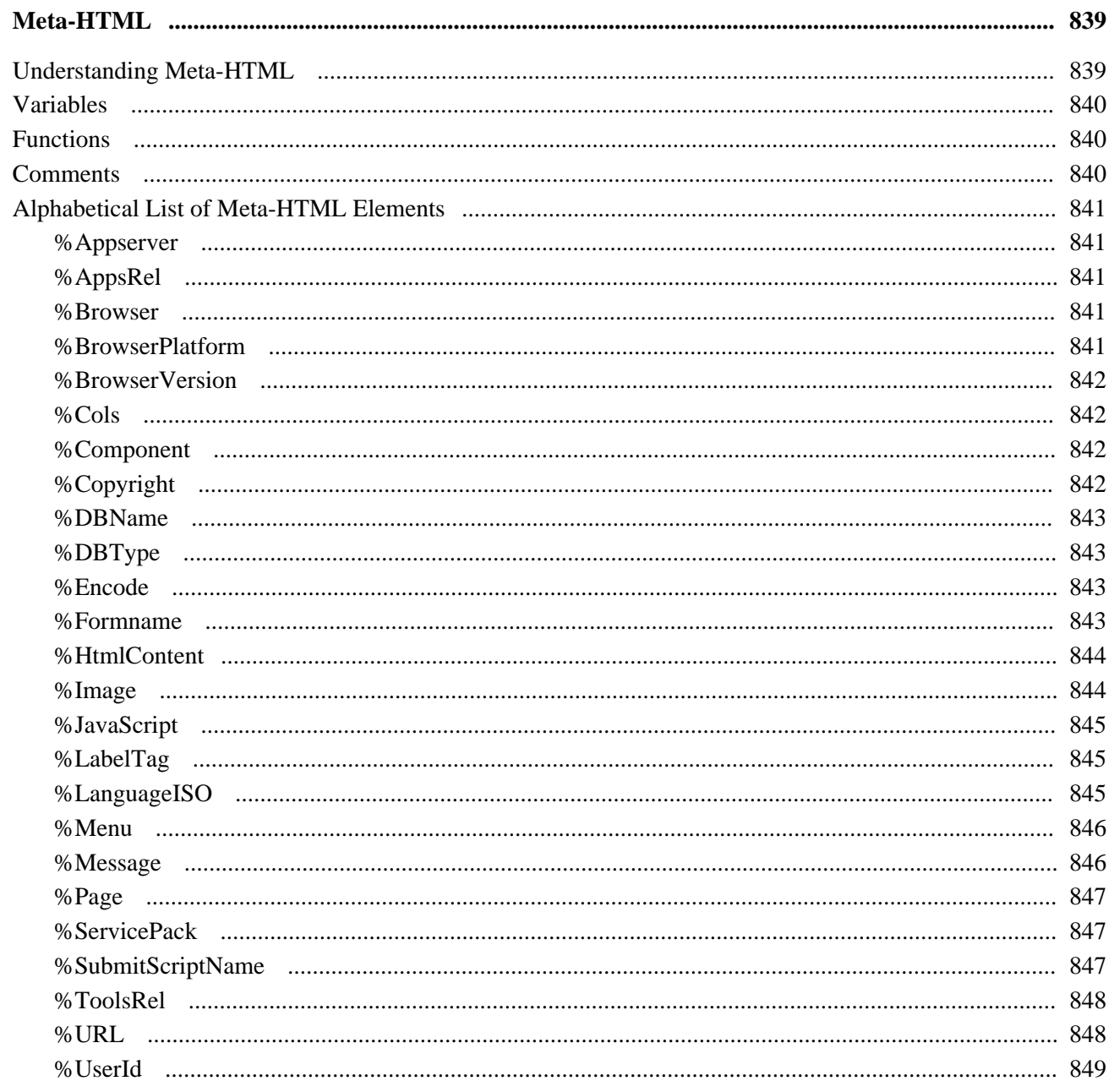

# **Appendix A**

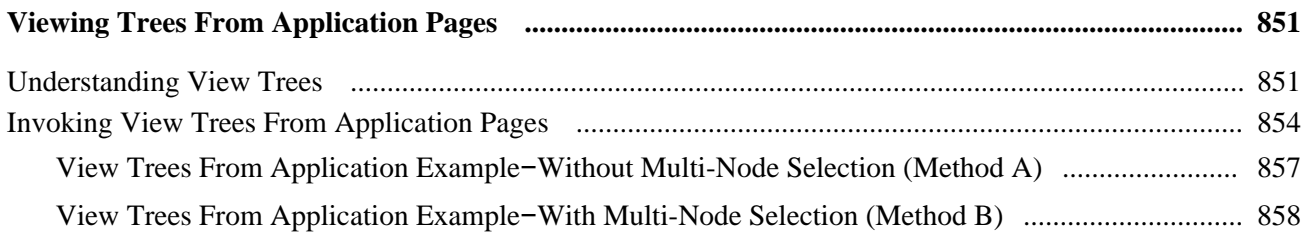

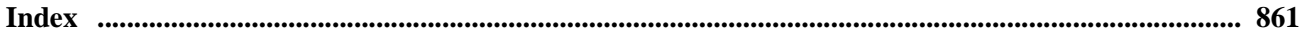

# <span id="page-22-0"></span>**PeopleCode Language Reference Preface**

This preface provides an overview of the PeopleCode language and discusses the uses of this book.

# <span id="page-22-1"></span>**PeopleCode Language Reference**

PeopleCode is the proprietary language used in the development of Oracle's PeopleSoft applications. This PeopleBook covers the language elements of PeopleCode, such as the built-in functions, meta-SQL, system variables, and so on. Its chapters contain reference material for the PeopleCode language.

There are two accompanying books, the *PeopleCode API Reference* and the *PeopleCode Developer's Guide.* The *PeopleCode API Reference* contains information about the classes delivered with Oracle's PeopleTools—for example, all the methods and properties of the rowset class, the field class, and so on. Its chapters describe the syntax and fundamental elements of this part of the PeopleCode language. The *PeopleCode Developer's Guide* contains conceptual information about the PeopleCode language, the PeopleCode APIs, the component processor, and so on.

*PeopleBooks and the Online PeopleSoft Library* contains general product line information, such as related documentation, common page elements, and typographical conventions.

# <span id="page-22-2"></span>**PeopleCode Typographical Conventions**

Throughout this book, we use typographical conventions to distinguish between different elements of the PeopleCode language, such as bold to indicate function names, italics for arguments, and so on.

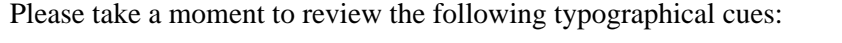

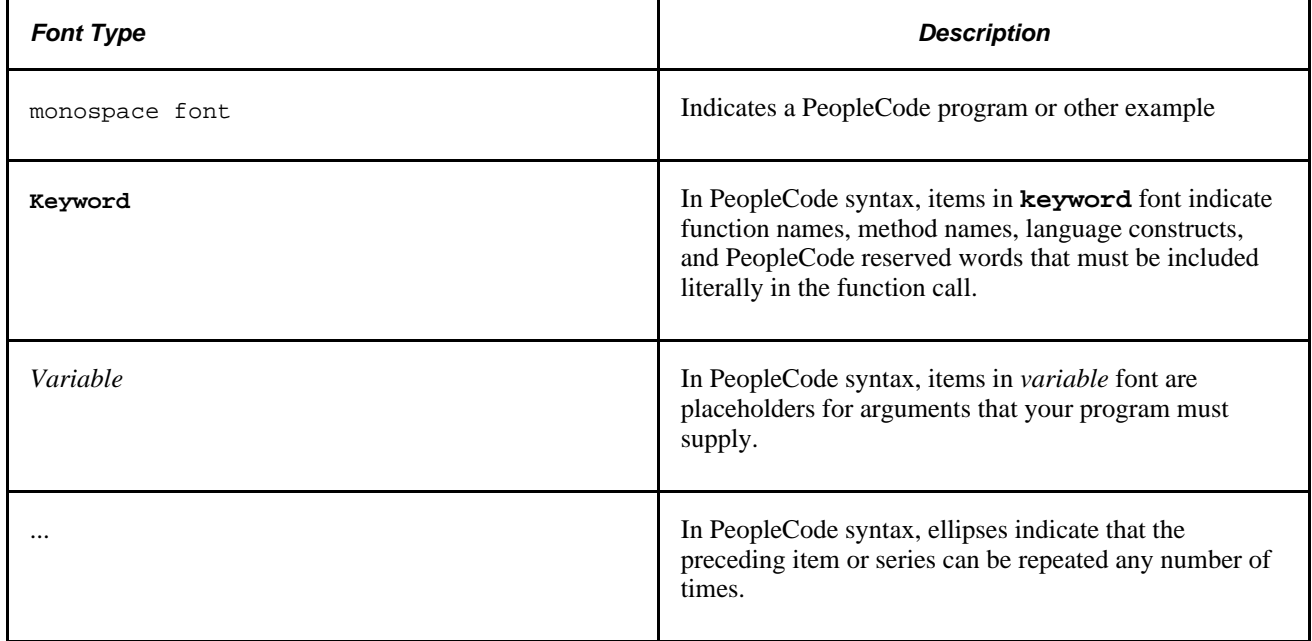

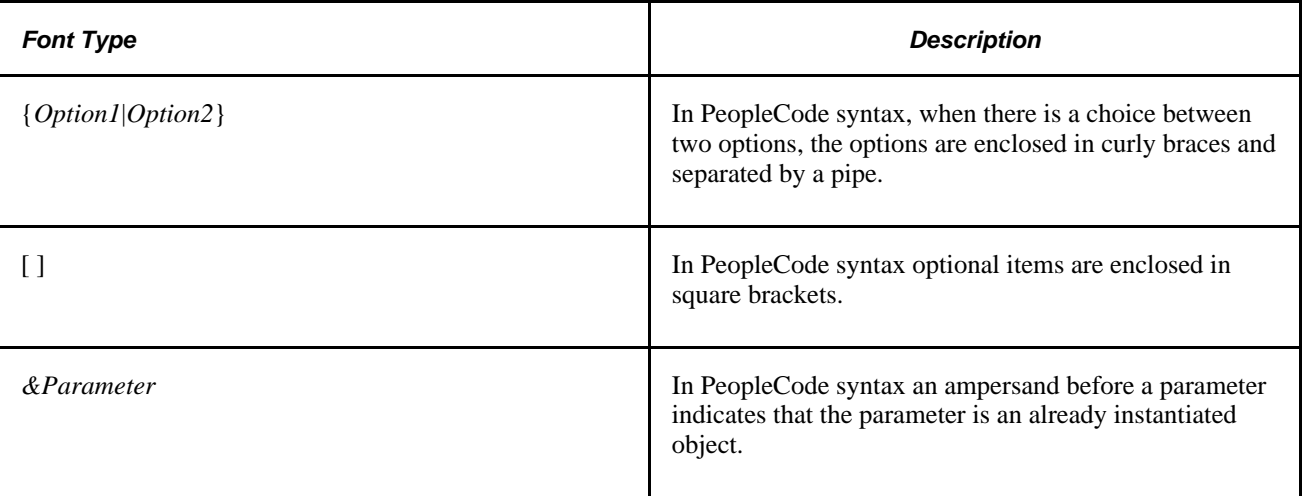

# <span id="page-23-0"></span>**PeopleBooks and the PeopleSoft Online Library**

A companion PeopleBook called *PeopleBooks and the PeopleSoft Online Library* contains general information, including:

- Understanding the PeopleSoft online library and related documentation.
- How to send PeopleSoft documentation comments and suggestions to Oracle.
- How to access hosted PeopleBooks, downloadable HTML PeopleBooks, and downloadable PDF PeopleBooks as well as documentation updates.
- Understanding PeopleBook structure.
- Typographical conventions and visual cues used in PeopleBooks.
- ISO country codes and currency codes.
- PeopleBooks that are common across multiple applications.
- Common elements used in PeopleBooks.
- Navigating the PeopleBooks interface and searching the PeopleSoft online library.
- Displaying and printing screen shots and graphics in PeopleBooks.
- How to manage the locally installed PeopleSoft online library, including web site folders.
- Understanding documentation integration and how to integrate customized documentation into the library.
- Application abbreviations found in application fields.

You can find *PeopleBooks and the PeopleSoft Online Library* in the online PeopleBooks Library for your PeopleTools release.

# <span id="page-24-0"></span>**PeopleCode Built-in Functions**

This chapter provides a reference to PeopleCode built-in functions and language constructs and discusses:

- Functions by category
- PeopleCode built-in functions and language constructs

# <span id="page-24-1"></span>**Functions by Category**

The following topics subdivide the PeopleCode built-in functions by functional category and provide links from within each category to the reference entries.

# <span id="page-24-2"></span>**Analytic Calculation Engine**

[Chapter 1, "PeopleCode Built-in Functions," CreateAnalyticInstance, page 140](#page-163-0)

[Chapter 1, "PeopleCode Built-in Functions," GetAnalyticInstance, page 353](#page-376-0)

[Chapter 1, "PeopleCode Built-in Functions," GetAnalyticGrid, page 352](#page-375-0)

# <span id="page-24-3"></span>**APIs**

[Chapter 1, "PeopleCode Built-in Functions," CreateObject, page 155](#page-178-0)

[Chapter 1, "PeopleCode Built-in Functions," GetSession, page 417](#page-440-1)

[Chapter 3, "System Variables," %Session, page 832](#page-855-4)

## <span id="page-24-4"></span>**Application Classes**

[Chapter 1, "PeopleCode Built-in Functions," CollectGarbage, page 96](#page-119-0)

# <span id="page-24-5"></span>**Application Engine**

[Chapter 1, "PeopleCode Built-in Functions," CallAppEngine, page 73](#page-96-0)

[Chapter 1, "PeopleCode Built-in Functions," CommitWork, page 96](#page-119-1)

# <span id="page-25-0"></span>**Application Logging**

[Chapter 1, "PeopleCode Built-in Functions," WriteToLog, page 744](#page-767-0) [Chapter 3, "System Variables," %ApplicationLogFence, page 812](#page-835-0)

# <span id="page-25-1"></span>**Arrays**

[Chapter 1, "PeopleCode Built-in Functions," CopyFromJavaArray, page 134](#page-157-0)

[Chapter 1, "PeopleCode Built-in Functions," CopyToJavaArray, page 137](#page-160-0)

[Chapter 1, "PeopleCode Built-in Functions," CreateArray, page 141](#page-164-0)

[Chapter 1, "PeopleCode Built-in Functions," CreateArrayAny, page 143](#page-166-0)

[Chapter 1, "PeopleCode Built-in Functions," CreateArrayRept, page 144](#page-167-0)

[Chapter 1, "PeopleCode Built-in Functions," Split, page 653](#page-676-0)

# <span id="page-25-2"></span>**Attachment**

[Chapter 1, "PeopleCode Built-in Functions," AddAttachment, page 38](#page-61-0)

[Chapter 1, "PeopleCode Built-in Functions," CleanAttachments, page 88](#page-111-0)

[Chapter 1, "PeopleCode Built-in Functions," CopyAttachments, page 127](#page-150-0)

[Chapter 1, "PeopleCode Built-in Functions," DeleteAttachment, page 200](#page-223-1)

[Chapter 1, "PeopleCode Built-in Functions," DetachAttachment, page 215](#page-238-0)

[Chapter 1, "PeopleCode Built-in Functions," GetAttachment, page 355](#page-378-1)

[Chapter 1, "PeopleCode Built-in Functions," MAddAttachment, page 487](#page-510-1)

[Chapter 1, "PeopleCode Built-in Functions," PutAttachment, page 542](#page-565-0)

[Chapter 1, "PeopleCode Built-in Functions," ViewAttachment, page 726](#page-749-0)

## **See Also**

[Chapter 1, "PeopleCode Built-in Functions," Files, page 11](#page-34-4) and [Chapter 1, "PeopleCode Built-in Functions,"](#page-35-2)  [Images, page 12](#page-35-2)

# <span id="page-25-3"></span>**Bulk**

[Chapter 1, "PeopleCode Built-in Functions," BulkDeleteField, page 63](#page-86-0)

[Chapter 1, "PeopleCode Built-in Functions," BulkInsertField, page 65](#page-88-0) [Chapter 1, "PeopleCode Built-in Functions," BulkModifyPageFieldOrder, page 68](#page-91-0) [Chapter 1, "PeopleCode Built-in Functions," BulkUpdateIndexes, page 71](#page-94-0)

# <span id="page-26-0"></span>**Business Interlink**

[Chapter 1, "PeopleCode Built-in Functions," GetBiDoc, page 362](#page-385-0) [Chapter 1, "PeopleCode Built-in Functions," GetInterlink, page 379](#page-402-0)

# <span id="page-26-1"></span>**Character Processing**

[Chapter 1, "PeopleCode Built-in Functions," CharType, page 82](#page-105-0) [Chapter 1, "PeopleCode Built-in Functions," ContainsCharType, page 110](#page-133-0) [Chapter 1, "PeopleCode Built-in Functions," ContainsOnlyCharType, page 113](#page-136-0) [Chapter 1, "PeopleCode Built-in Functions," ConvertChar, page 117](#page-140-0) [Chapter 1, "PeopleCode Built-in Functions," DBCSTrim, page 192](#page-215-0)

# <span id="page-26-2"></span>**Charting**

- [Chapter 1, "PeopleCode Built-in Functions," CreateObject, page 155](#page-178-0)
- [Chapter 1, "PeopleCode Built-in Functions," GetChart, page 365](#page-388-0)
- [Chapter 1, "PeopleCode Built-in Functions," GetChartURL, page 366](#page-389-0)

[Chapter 1, "PeopleCode Built-in Functions," GetGanttChart, page 374](#page-397-0)

[Chapter 1, "PeopleCode Built-in Functions," GetOrgChart, page 397](#page-420-0)

[Chapter 1, "PeopleCode Built-in Functions," GetRatingBoxChart, page 410](#page-433-0)

# <span id="page-26-3"></span>**ChartField**

[Chapter 1, "PeopleCode Built-in Functions," RenameDBField, page 565](#page-588-0)

[Chapter 1, "PeopleCode Built-in Functions," RenamePage, page 567](#page-590-0)

[Chapter 1, "PeopleCode Built-in Functions," RenameRecord, page 568](#page-591-0)

[Chapter 1, "PeopleCode Built-in Functions," SetDBFieldAuxFlag, page 607](#page-630-0)

[Chapter 1, "PeopleCode Built-in Functions," SetDBFieldCharDefn, page 608](#page-631-0)

[Chapter 1, "PeopleCode Built-in Functions," SetDBFieldFormat, page 611](#page-634-0)

[Chapter 1, "PeopleCode Built-in Functions," SetDBFieldFormatLength, page 613](#page-636-0) [Chapter 1, "PeopleCode Built-in Functions," SetDBFieldLabel, page 614](#page-637-0) [Chapter 1, "PeopleCode Built-in Functions," SetDBFieldLength, page 616](#page-639-0) [Chapter 1, "PeopleCode Built-in Functions," SetDBFieldNotUsed, page 617](#page-640-0) [Chapter 1, "PeopleCode Built-in Functions," SetPageFieldPageFieldName, page 629](#page-652-0) [Chapter 1, "PeopleCode Built-in Functions," SetRecFieldEditTable, page 632](#page-655-1) [Chapter 1, "PeopleCode Built-in Functions," SetRecFieldKey, page 634](#page-657-0)

# <span id="page-27-0"></span>**Component Buffer**

[Chapter 1, "PeopleCode Built-in Functions," ActiveRowCount, page 36](#page-59-0)

[Chapter 1, "PeopleCode Built-in Functions," AddKeyListItem, page 46](#page-69-0)

[Chapter 1, "PeopleCode Built-in Functions," ClearKeyList, page 92](#page-115-0)

[Chapter 1, "PeopleCode Built-in Functions," CompareLikeFields, page 99](#page-122-0)

[Chapter 1, "PeopleCode Built-in Functions," ComponentChanged, page 107](#page-130-0)

[Chapter 1, "PeopleCode Built-in Functions," CopyFields, page 133](#page-156-0)

[Chapter 1, "PeopleCode Built-in Functions," CopyRow, page 136](#page-159-0)

[Chapter 1, "PeopleCode Built-in Functions," CurrentLevelNumber, page 174](#page-197-0)

[Chapter 1, "PeopleCode Built-in Functions," CurrentRowNumber, page 175](#page-198-0)

[Chapter 1, "PeopleCode Built-in Functions," DeleteRecord, page 206](#page-229-0)

[Chapter 1, "PeopleCode Built-in Functions," DeleteRow, page 207](#page-230-0)

[Chapter 1, "PeopleCode Built-in Functions," DiscardRow, page 221](#page-244-0)

[Chapter 1, "PeopleCode Built-in Functions," ExpandBindVar, page 270](#page-293-0)

[Chapter 1, "PeopleCode Built-in Functions," ExpandEnvVar, page 271](#page-294-0)

[Chapter 1, "PeopleCode Built-in Functions," ExpandSqlBinds, page 272](#page-295-0)

[Chapter 1, "PeopleCode Built-in Functions," FetchValue, page 275](#page-298-0)

[Chapter 1, "PeopleCode Built-in Functions," FieldChanged, page 277](#page-300-0)

[Chapter 1, "PeopleCode Built-in Functions," GetNextNumber, page 389](#page-412-0)

[Chapter 1, "PeopleCode Built-in Functions," GetNextNumberWithGaps, page 391](#page-414-0)

[Chapter 1, "PeopleCode Built-in Functions," GetNextNumberWithGapsCommit, page 393](#page-416-0)

[Chapter 1, "PeopleCode Built-in Functions," GetRelField, page 412](#page-435-0)

[Chapter 1, "PeopleCode Built-in Functions," GetSetId, page 418](#page-441-0) [Chapter 1, "PeopleCode Built-in Functions," InsertRow, page 455](#page-478-0) [Chapter 1, "PeopleCode Built-in Functions," IsDate, page 460](#page-483-0) [Chapter 1, "PeopleCode Built-in Functions," PriorValue, page 537](#page-560-1) [Chapter 1, "PeopleCode Built-in Functions," RecordChanged, page 552](#page-575-1) [Chapter 1, "PeopleCode Built-in Functions," RecordDeleted, page 554](#page-577-0) [Chapter 1, "PeopleCode Built-in Functions," RecordNew, page 556](#page-579-0) [Chapter 1, "PeopleCode Built-in Functions," RowFlush, page 583](#page-606-1) [Chapter 1, "PeopleCode Built-in Functions," SetComponentChanged, page 602](#page-625-0) [Chapter 1, "PeopleCode Built-in Functions," SetDefault, page 619](#page-642-0) [Chapter 1, "PeopleCode Built-in Functions," SetDefaultAll, page 620](#page-643-0) [Chapter 1, "PeopleCode Built-in Functions," SetTempTableInstance, page 640](#page-663-0) [Chapter 1, "PeopleCode Built-in Functions," StopFetching, page 662](#page-685-0) [Chapter 1, "PeopleCode Built-in Functions," TotalRowCount, page 681](#page-704-0) [Chapter 1, "PeopleCode Built-in Functions," TreeDetailInNode, page 708](#page-731-0) [Chapter 1, "PeopleCode Built-in Functions," UpdateSysVersion, page 721](#page-744-0) [Chapter 1, "PeopleCode Built-in Functions," UpdateValue, page 721](#page-744-1) [Chapter 1, "PeopleCode Built-in Functions," ViewContentURL, page 732](#page-755-0) [Chapter 2, "Meta-SQL Elements," %BINARYSORT, page 756](#page-779-2) [Chapter 3, "System Variables," %Component, page 814](#page-837-1) [Chapter 3, "System Variables," %Menu, page 823](#page-846-1) [Chapter 3, "System Variables," %Mode, page 824](#page-847-0) [Chapter 3, "System Variables," %OperatorClass, page 825](#page-848-0) [Chapter 2, "Meta-SQL Elements," %Table, page 795](#page-818-0) [Chapter 2, "Meta-SQL Elements," %TruncateTable, page 803](#page-826-0)

#### **See Also**

[Chapter 1, "PeopleCode Built-in Functions," Data Buffer Access, page 7](#page-30-2)

# <span id="page-28-0"></span>**Component Interface**

[Chapter 1, "PeopleCode Built-in Functions," GetMethodNames, page 385](#page-408-0)

[Chapter 1, "PeopleCode Built-in Functions," GetProgramFunctionInfo, page 401](#page-424-0)

[Chapter 1, "PeopleCode Built-in Functions," GetSession, page 417](#page-440-1)

[Chapter 1, "PeopleCode Built-in Functions," StartWork, page 660](#page-683-1)

[Chapter 3, "System Variables," %CompIntfcName, page 814](#page-837-2)

## <span id="page-29-0"></span>**Conversion**

[Chapter 1, "PeopleCode Built-in Functions," Char, page 81](#page-104-0)

[Chapter 1, "PeopleCode Built-in Functions," Code, page 95](#page-118-0)

[Chapter 1, "PeopleCode Built-in Functions," ConvertChar, page 117](#page-140-0)

[Chapter 1, "PeopleCode Built-in Functions," NumberToString, page 524](#page-547-0)

[Chapter 1, "PeopleCode Built-in Functions," String, page 666](#page-689-0)

[Chapter 1, "PeopleCode Built-in Functions," Value, page 725](#page-748-0)

## <span id="page-29-1"></span>**Currency and Financial**

[Chapter 1, "PeopleCode Built-in Functions," Amortize, page 56](#page-79-0)

[Chapter 1, "PeopleCode Built-in Functions," BlackScholesPut, page 60](#page-83-0)

[Chapter 1, "PeopleCode Built-in Functions," ConvertCurrency, page 122](#page-145-0)

[Chapter 1, "PeopleCode Built-in Functions," RoundCurrency, page 583](#page-606-0)

[Chapter 1, "PeopleCode Built-in Functions," SinglePaymentPV, page 650](#page-673-1)

[Chapter 1, "PeopleCode Built-in Functions," UniformSeriesPV, page 720](#page-743-0)

[Chapter 3, "System Variables," %Currency, page 816](#page-839-1)

## <span id="page-29-2"></span>**Current Date and Time**

[Chapter 2, "Meta-SQL Elements," %CurrentDateIn, page 760](#page-783-0)

[Chapter 2, "Meta-SQL Elements," %CurrentDateOut, page 760](#page-783-1)

[Chapter 2, "Meta-SQL Elements," %CurrentDateTimeIn, page 760](#page-783-2)

[Chapter 2, "Meta-SQL Elements," %CurrentDateTimeOut, page 760](#page-783-3)

[Chapter 2, "Meta-SQL Elements," %CurrentTimeIn, page 761](#page-784-0)

[Chapter 2, "Meta-SQL Elements," %CurrentTimeOut, page 761](#page-784-1)

#### **See Also**

[Chapter 1, "PeopleCode Built-in Functions," Date and Time, page 7](#page-30-3) and [Chapter 1, "PeopleCode Built-in](#page-48-0)  [Functions," SQL Date and Time, page 25](#page-48-0)

## <span id="page-30-0"></span>**Custom Display Formats**

[Chapter 1, "PeopleCode Built-in Functions," GetStoredFormat, page 422](#page-445-0) [Chapter 1, "PeopleCode Built-in Functions," SetDisplayFormat, page 623](#page-646-1)

## <span id="page-30-1"></span>**Database and Platform**

[Chapter 3, "System Variables," %DbName, page 817](#page-840-2) [Chapter 3, "System Variables," %DbServerName, page 817](#page-840-3) [Chapter 3, "System Variables," %DbType, page 817](#page-840-4)

# <span id="page-30-2"></span>**Data Buffer Access**

[Chapter 1, "PeopleCode Built-in Functions," CreateRecord, page 160](#page-183-0)

[Chapter 1, "PeopleCode Built-in Functions," CreateRowset, page 161](#page-184-0)

[Chapter 1, "PeopleCode Built-in Functions," FlushBulkInserts, page 285](#page-308-0)

[Chapter 1, "PeopleCode Built-in Functions," GetField, page 369](#page-392-0)

[Chapter 1, "PeopleCode Built-in Functions," GetLevel0, page 383](#page-406-0)

[Chapter 1, "PeopleCode Built-in Functions," GetRecord, page 410](#page-433-1)

[Chapter 1, "PeopleCode Built-in Functions," GetRow, page 413](#page-436-0)

[Chapter 1, "PeopleCode Built-in Functions," GetRowset, page 414](#page-437-0)

### **See Also**

[Chapter 1, "PeopleCode Built-in Functions," Component Buffer, page 4](#page-27-0)

## <span id="page-30-3"></span>**Date and Time**

[Chapter 1, "PeopleCode Built-in Functions," AddToDate, page 49](#page-72-0)

[Chapter 1, "PeopleCode Built-in Functions," AddToDateTime, page 51](#page-74-0)

[Chapter 1, "PeopleCode Built-in Functions," AddToTime, page 52](#page-75-0)

[Chapter 1, "PeopleCode Built-in Functions," ConvertDatetimeToBase, page 123](#page-146-0)

- [Chapter 1, "PeopleCode Built-in Functions," Date, page 176](#page-199-0)
- [Chapter 1, "PeopleCode Built-in Functions," Date3, page 177](#page-200-0)
- [Chapter 1, "PeopleCode Built-in Functions," DatePart, page 178](#page-201-0)
- [Chapter 1, "PeopleCode Built-in Functions," DateTime6, page 178](#page-201-1)
- [Chapter 1, "PeopleCode Built-in Functions," DateTimeToHTTP, page 179](#page-202-0)
- [Chapter 1, "PeopleCode Built-in Functions," DateTimeToISO, page 181](#page-204-0)
- [Chapter 1, "PeopleCode Built-in Functions," DateTimeToLocalizedString, page 182](#page-205-0)
- [Chapter 1, "PeopleCode Built-in Functions," DateTimeToTimeZone, page 185](#page-208-0)
- [Chapter 1, "PeopleCode Built-in Functions," DateTimeValue, page 186](#page-209-0)
- [Chapter 1, "PeopleCode Built-in Functions," DateValue, page 188](#page-211-0)
- [Chapter 1, "PeopleCode Built-in Functions," Day, page 189](#page-212-0)
- [Chapter 1, "PeopleCode Built-in Functions," Days, page 190](#page-213-0)
- [Chapter 1, "PeopleCode Built-in Functions," Days360, page 190](#page-213-1)
- [Chapter 1, "PeopleCode Built-in Functions," Days365, page 191](#page-214-0)
- [Chapter 1, "PeopleCode Built-in Functions," FormatDateTime, page 287](#page-310-0)
- [Chapter 1, "PeopleCode Built-in Functions," GetCalendarDate, page 363](#page-386-0)
- [Chapter 1, "PeopleCode Built-in Functions," Hour, page 445](#page-468-0)
- [Chapter 1, "PeopleCode Built-in Functions," IsDaylightSavings, page 462](#page-485-0)
- [Chapter 1, "PeopleCode Built-in Functions," ISOToDate, page 465](#page-488-0)
- [Chapter 1, "PeopleCode Built-in Functions," ISOToDateTime, page 466](#page-489-0)
- [Chapter 1, "PeopleCode Built-in Functions," Minute, page 507](#page-530-0)
- [Chapter 1, "PeopleCode Built-in Functions," Month, page 508](#page-531-1)
- [Chapter 1, "PeopleCode Built-in Functions," Second, page 596](#page-619-0)
- [Chapter 1, "PeopleCode Built-in Functions," Time, page 675](#page-698-0)
- [Chapter 1, "PeopleCode Built-in Functions," Time3, page 676](#page-699-0)
- [Chapter 1, "PeopleCode Built-in Functions," TimePart, page 677](#page-700-0)
- [Chapter 1, "PeopleCode Built-in Functions," TimeToTimeZone, page 678](#page-701-0)
- [Chapter 1, "PeopleCode Built-in Functions," TimeValue, page 679](#page-702-0)
- [Chapter 1, "PeopleCode Built-in Functions," TimeZoneOffset, page 680](#page-703-0)
- [Chapter 1, "PeopleCode Built-in Functions," Weekday, page 736](#page-759-0)

[Chapter 1, "PeopleCode Built-in Functions," IsDate, page 460](#page-483-0)

[Chapter 1, "PeopleCode Built-in Functions," Year, page 745](#page-768-0)

[Chapter 3, "System Variables," %AsOfDate, page 813](#page-836-0)

[Chapter 3, "System Variables," %ClientDate, page 813](#page-836-3)

[Chapter 3, "System Variables," %ClientTimeZone, page 814](#page-837-0)

[Chapter 3, "System Variables," %Date, page 817](#page-840-0)

[Chapter 2, "Meta-SQL Elements," %DateAdd, page 762](#page-785-0)

[Chapter 2, "Meta-SQL Elements," %DateDiff, page 762](#page-785-1)

[Chapter 3, "System Variables," %DateTime, page 817](#page-840-1)

[Chapter 2, "Meta-SQL Elements," %DateTimeDiff, page 765](#page-788-1)

[Chapter 2, "Meta-SQL Elements," %DateTimeIn, page 766](#page-789-0)

[Chapter 2, "Meta-SQL Elements," %DateTimeOut, page 768](#page-791-0)

[Chapter 2, "Meta-SQL Elements," %DTTM, page 770](#page-793-0)

[Chapter 3, "System Variables," %PerfTime, page 828](#page-851-0)

[Chapter 3, "System Variables," %PermissionLists, page 829](#page-852-0)

[Chapter 3, "System Variables," %ServerTimeZone, page 832](#page-855-3)

[Chapter 3, "System Variables," %Time, page 836](#page-859-0)

[Chapter 2, "Meta-SQL Elements," %TextIn, page 797](#page-820-0)

#### **See Also**

[Chapter 1, "PeopleCode Built-in Functions," Current Date and Time, page 6](#page-29-2) and [Chapter 1, "PeopleCode](#page-48-0)  [Built-in Functions," SQL Date and Time, page 25](#page-48-0)

# <span id="page-32-0"></span>**Debugging**

[Chapter 1, "PeopleCode Built-in Functions," CreateException, page 149](#page-172-0)

[Chapter 1, "PeopleCode Built-in Functions," SetTracePC, page 641](#page-664-0)

[Chapter 1, "PeopleCode Built-in Functions," SetTraceSQL, page 645](#page-668-0)

[Chapter 1, "PeopleCode Built-in Functions," throw, page 674](#page-697-0)

[Chapter 2, "Meta-SQL Elements," %Test, page 796](#page-819-0)

[Chapter 1, "PeopleCode Built-in Functions," try, page 711](#page-734-0)

[Chapter 1, "PeopleCode Built-in Functions," WinMessage, page 738](#page-761-2)

[Chapter 1, "PeopleCode Built-in Functions," WriteToLog, page 744](#page-767-0) [Chapter 3, "System Variables," %ApplicationLogFence, page 812](#page-835-0)

# <span id="page-33-0"></span>**Defaults, Setting**

[Chapter 1, "PeopleCode Built-in Functions," SetDefault, page 619](#page-642-0)

[Chapter 1, "PeopleCode Built-in Functions," SetDefaultAll, page 620](#page-643-0)

[Chapter 1, "PeopleCode Built-in Functions," SetDefaultNext, page 621](#page-644-0)

[Chapter 1, "PeopleCode Built-in Functions," SetDefaultNextRel, page 621](#page-644-1)

[Chapter 1, "PeopleCode Built-in Functions," SetDefaultPrior, page 622](#page-645-0)

[Chapter 1, "PeopleCode Built-in Functions," SetDefaultPriorRel, page 623](#page-646-0)

# <span id="page-33-1"></span>**Documents**

[Chapter 1, "PeopleCode Built-in Functions," CreateDocument, page 147](#page-170-0) [Chapter 1, "PeopleCode Built-in Functions," CreateDocumentKey, page 148](#page-171-0)

# <span id="page-33-2"></span>**Effective Date and Effective Sequence**

[Chapter 1, "PeopleCode Built-in Functions," CurrEffDt, page 172](#page-195-0)

[Chapter 1, "PeopleCode Built-in Functions," CurrEffRowNum, page 173](#page-196-0)

[Chapter 1, "PeopleCode Built-in Functions," CurrEffSeq, page 173](#page-196-1)

[Chapter 1, "PeopleCode Built-in Functions," NextEffDt, page 512](#page-535-1)

[Chapter 1, "PeopleCode Built-in Functions," NextRelEffDt, page 513](#page-536-0)

[Chapter 1, "PeopleCode Built-in Functions," PriorEffDt, page 535](#page-558-0)

[Chapter 1, "PeopleCode Built-in Functions," PriorRelEffDt, page 537](#page-560-0)

[Chapter 1, "PeopleCode Built-in Functions," SetDefaultNext, page 621](#page-644-0)

[Chapter 1, "PeopleCode Built-in Functions," SetDefaultNextRel, page 621](#page-644-1)

[Chapter 1, "PeopleCode Built-in Functions," SetDefaultPrior, page 622](#page-645-0)

[Chapter 1, "PeopleCode Built-in Functions," SetDefaultPriorRel, page 623](#page-646-0)

[Chapter 2, "Meta-SQL Elements," %EffDtCheck, page 770](#page-793-1)

## <span id="page-34-0"></span>**Email**

[Chapter 1, "PeopleCode Built-in Functions," AddEmailAddress, page 45](#page-68-0) [Chapter 1, "PeopleCode Built-in Functions," ChangeEmailAddress, page 80](#page-103-0) [Chapter 1, "PeopleCode Built-in Functions," DeleteEmailAddress, page 204](#page-227-0) [Chapter 1, "PeopleCode Built-in Functions," MarkPrimaryEmailAddress, page 496](#page-519-0)

# <span id="page-34-1"></span>**Environment**

[Chapter 1, "PeopleCode Built-in Functions," ExpandEnvVar, page 271](#page-294-0)

[Chapter 1, "PeopleCode Built-in Functions," GetCwd, page 367](#page-390-0)

[Chapter 1, "PeopleCode Built-in Functions," GetEnv, page 368](#page-391-0)

[Chapter 3, "System Variables," %PID, page 830](#page-853-0)

# <span id="page-34-2"></span>**Exceptions**

[Chapter 1, "PeopleCode Built-in Functions," CreateException, page 149](#page-172-0)

[Chapter 1, "PeopleCode Built-in Functions," throw, page 674](#page-697-0)

[Chapter 1, "PeopleCode Built-in Functions," try, page 711](#page-734-0)

# <span id="page-34-3"></span>**Executable Files, Running**

[Chapter 1, "PeopleCode Built-in Functions," Exec, page 262](#page-285-0)

[Chapter 1, "PeopleCode Built-in Functions," WinExec, page 738](#page-761-1)

**See Also** 

[Chapter 1, "PeopleCode Built-in Functions," Object, page 19](#page-42-2)

## <span id="page-34-4"></span>**Files**

[Chapter 1, "PeopleCode Built-in Functions," CreateDirectory, page 145](#page-168-0) [Chapter 1, "PeopleCode Built-in Functions," FileExists, page 278](#page-301-0) [Chapter 1, "PeopleCode Built-in Functions," FindFiles, page 283](#page-306-0) [Chapter 1, "PeopleCode Built-in Functions," GetFile, page 370](#page-393-0)

[Chapter 1, "PeopleCode Built-in Functions," GetTempFile, page 426](#page-449-0)

[Chapter 1, "PeopleCode Built-in Functions," RemoveDirectory, page 563](#page-586-0)

[Chapter 3, "System Variables," %FilePath, page 819](#page-842-1)

#### **See Also**

[Chapter 1, "PeopleCode Built-in Functions," Attachment, page 2](#page-25-2) and [Chapter 1, "PeopleCode Built-in](#page-35-2)  [Functions," Images, page 12](#page-35-2)

# <span id="page-35-0"></span>**Financial**

[Chapter 1, "PeopleCode Built-in Functions," AccruableDays, page 33](#page-56-0)

[Chapter 1, "PeopleCode Built-in Functions," AccrualFactor, page 34](#page-57-0)

[Chapter 1, "PeopleCode Built-in Functions," BlackScholesCall, page 59](#page-82-0)

[Chapter 1, "PeopleCode Built-in Functions," BlackScholesPut, page 60](#page-83-0)

[Chapter 1, "PeopleCode Built-in Functions," BootstrapYTMs, page 61](#page-84-0)

[Chapter 1, "PeopleCode Built-in Functions," ConvertRate, page 125](#page-148-0)

[Chapter 1, "PeopleCode Built-in Functions," CubicSpline, page 169](#page-192-0)

[Chapter 1, "PeopleCode Built-in Functions," HermiteCubic, page 437](#page-460-0)

[Chapter 1, "PeopleCode Built-in Functions," HistVolatility, page 444](#page-467-0)

[Chapter 1, "PeopleCode Built-in Functions," LinearInterp, page 480](#page-503-0)

# <span id="page-35-1"></span>**Grids**

[Chapter 1, "PeopleCode Built-in Functions," GetGrid, page 375](#page-398-0)

## <span id="page-35-2"></span>**Images**

[Chapter 1, "PeopleCode Built-in Functions," DeleteImage, page 205](#page-228-0)

[Chapter 1, "PeopleCode Built-in Functions," GetImageExtents, page 378](#page-401-0)

[Chapter 1, "PeopleCode Built-in Functions," InsertImage, page 452](#page-475-0)

## **See Also**

[Chapter 1, "PeopleCode Built-in Functions," Attachment, page 2](#page-25-2) and [Chapter 1, "PeopleCode Built-in](#page-34-4)  [Functions," Files, page 11](#page-34-4)
## **Integration Broker**

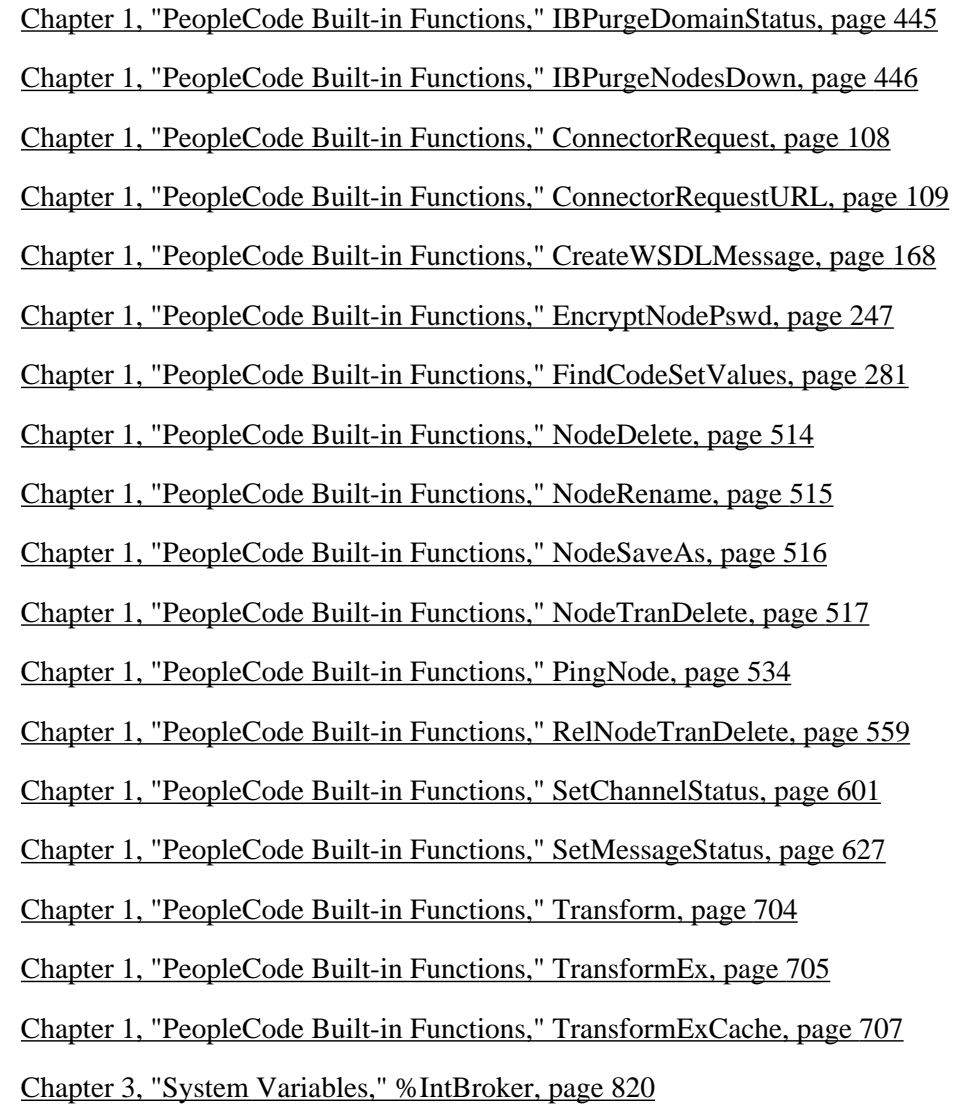

[Chapter 3, "System Variables," %TransformData, page 836](#page-859-0)

## **Internet**

- [Chapter 1, "PeopleCode Built-in Functions," CreateSOAPDoc, page 165](#page-188-0)
- [Chapter 1, "PeopleCode Built-in Functions," EncodeURL, page 242](#page-265-0)
- [Chapter 1, "PeopleCode Built-in Functions," EncodeURLForQueryString, page 244](#page-267-0)
- [Chapter 1, "PeopleCode Built-in Functions," EscapeHTML, page 256](#page-279-0)
- [Chapter 1, "PeopleCode Built-in Functions," EscapeJavascriptString, page 258](#page-281-0)
- [Chapter 1, "PeopleCode Built-in Functions," EscapeWML, page 259](#page-282-0)

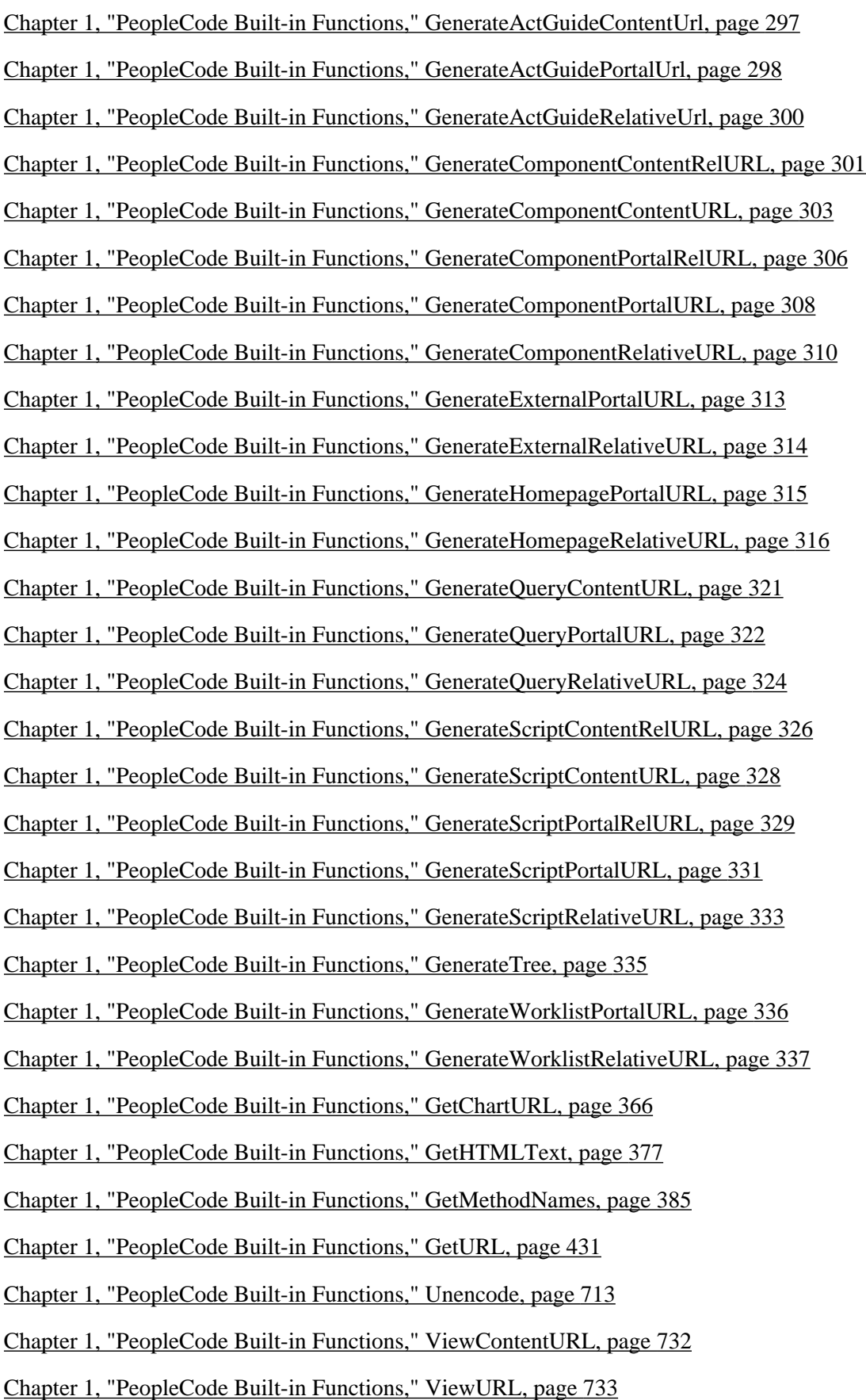

[Chapter 3, "System Variables," %ContentID, page 815](#page-838-0) [Chapter 3, "System Variables," %ContentType, page 815](#page-838-1) [Chapter 3, "System Variables," %EmailAddress, page 818](#page-841-0) [Chapter 3, "System Variables," %HPTabName, page 819](#page-842-0) [Chapter 3, "System Variables," %LocalNode, page 822](#page-845-0) [Chapter 3, "System Variables," %Node, page 824](#page-847-0) [Chapter 3, "System Variables," %Portal, page 830](#page-853-0) [Chapter 3, "System Variables," %Request, page 831](#page-854-0) [Chapter 3, "System Variables," %Response, page 831](#page-854-1)

[Chapter 3, "System Variables," %RunningInPortal, page 832](#page-855-0)

### **Java**

[Chapter 1, "PeopleCode Built-in Functions," CopyFromJavaArray, page 134](#page-157-0)

[Chapter 1, "PeopleCode Built-in Functions," CopyToJavaArray, page 137](#page-160-0)

[Chapter 1, "PeopleCode Built-in Functions," CreateJavaArray, page 150](#page-173-0)

[Chapter 1, "PeopleCode Built-in Functions," CreateJavaObject, page 151](#page-174-0)

[Chapter 1, "PeopleCode Built-in Functions," GetJavaClass, page 382](#page-405-0)

## **Language Constructs**

[Chapter 1, "PeopleCode Built-in Functions," Break, page 62](#page-85-0)

[Chapter 1, "PeopleCode Built-in Functions," Component, page 106](#page-129-0)

[Chapter 1, "PeopleCode Built-in Functions," Continue, page 115](#page-138-0)

[Chapter 1, "PeopleCode Built-in Functions," Declare Function, page 195](#page-218-0)

[Chapter 1, "PeopleCode Built-in Functions," Evaluate, page 259](#page-282-1)

[Chapter 1, "PeopleCode Built-in Functions," Exit, page 268](#page-291-0)

[Chapter 1, "PeopleCode Built-in Functions," For, page 286](#page-309-0)

[Chapter 1, "PeopleCode Built-in Functions," Function, page 290](#page-313-0)

[Chapter 1, "PeopleCode Built-in Functions," Global, page 434](#page-457-0)

[Chapter 1, "PeopleCode Built-in Functions," If, page 447](#page-470-0)

[Chapter 1, "PeopleCode Built-in Functions," Local, page 483](#page-506-0)

[Chapter 1, "PeopleCode Built-in Functions," Repeat, page 569](#page-592-0)

[Chapter 1, "PeopleCode Built-in Functions," Return, page 576](#page-599-0)

[Chapter 1, "PeopleCode Built-in Functions," throw, page 674](#page-697-0)

[Chapter 1, "PeopleCode Built-in Functions," try, page 711](#page-734-0)

[Chapter 1, "PeopleCode Built-in Functions," While, page 737](#page-760-0)

## **Language Preference and Locale**

[Chapter 1, "PeopleCode Built-in Functions," SetLanguage, page 626](#page-649-0) [Chapter 3, "System Variables," %IsMultiLanguageEnabled, page 820](#page-843-1) [Chapter 3, "System Variables," %Language, page 820](#page-843-2) [Chapter 3, "System Variables," %Language\\_Base, page 821](#page-844-0) [Chapter 3, "System Variables," %Language\\_Data, page 821](#page-844-1) [Chapter 3, "System Variables," %Language\\_User, page 821](#page-844-2) [Chapter 3, "System Variables," %Market, page 822](#page-845-1)

# **Logical (Tests for Blank Values)**

[Chapter 1, "PeopleCode Built-in Functions," All, page 53](#page-76-0)

[Chapter 1, "PeopleCode Built-in Functions," AllOrNone, page 54](#page-77-0)

[Chapter 1, "PeopleCode Built-in Functions," None, page 518](#page-541-0)

[Chapter 1, "PeopleCode Built-in Functions," OnlyOne, page 532](#page-555-0)

[Chapter 1, "PeopleCode Built-in Functions," OnlyOneOrNone, page 533](#page-556-0)

## **Mail**

[Chapter 1, "PeopleCode Built-in Functions," SendMail, page 597](#page-620-0) [Chapter 3, "System Variables," %EmailAddress, page 818](#page-841-0)

## **Math**

[Chapter 1, "PeopleCode Built-in Functions," Abs, page 32](#page-55-0) [Chapter 1, "PeopleCode Built-in Functions," Acos, page 35](#page-58-0)

[Chapter 1, "PeopleCode Built-in Functions," Asin, page 57](#page-80-0)

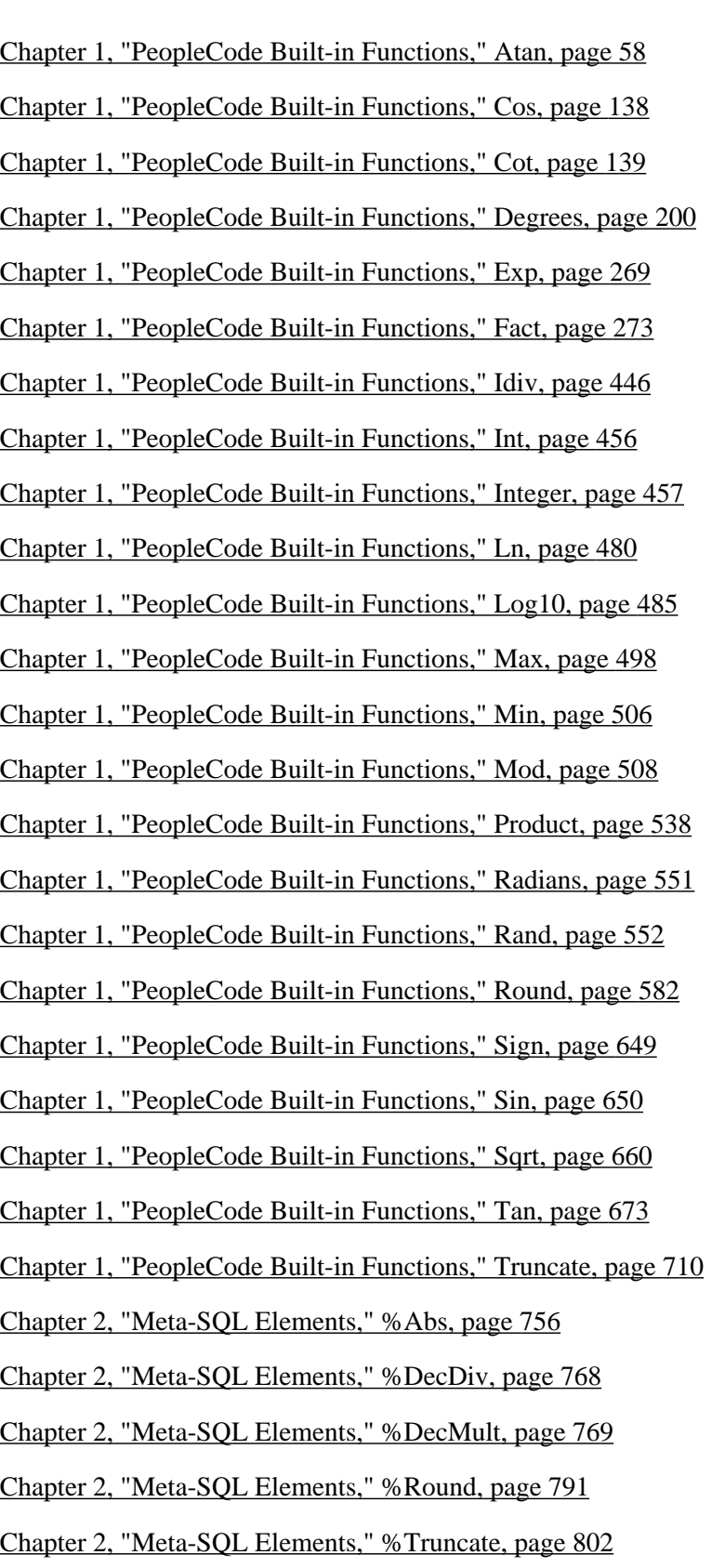

- [Chapter 1, "PeopleCode Built-in Functions," CheckMenuItem, page 86](#page-109-0) [Chapter 1, "PeopleCode Built-in Functions," DisableMenuItem, page 220](#page-243-0) [Chapter 1, "PeopleCode Built-in Functions," EnableMenuItem, page 241](#page-264-0) [Chapter 1, "PeopleCode Built-in Functions," HideMenuItem, page 440](#page-463-0)
- [Chapter 1, "PeopleCode Built-in Functions," UnCheckMenuItem, page 712](#page-735-0)

# **Message Catalog and Message Display**

[Chapter 1, "PeopleCode Built-in Functions," EndMessage, page 247](#page-270-1)

[Chapter 1, "PeopleCode Built-in Functions," Error, page 254](#page-277-0)

[Chapter 1, "PeopleCode Built-in Functions," MessageBox, page 500](#page-523-0)

[Chapter 1, "PeopleCode Built-in Functions," MsgGet, page 509](#page-532-0)

[Chapter 1, "PeopleCode Built-in Functions," MsgGetExplainText, page 510](#page-533-0)

[Chapter 1, "PeopleCode Built-in Functions," MsgGetText, page 512](#page-535-0)

[Chapter 1, "PeopleCode Built-in Functions," Quote, page 550](#page-573-0)

[Chapter 1, "PeopleCode Built-in Functions," Warning, page 734](#page-757-0)

[Chapter 1, "PeopleCode Built-in Functions," WinMessage, page 738](#page-761-0)

## **Messages**

- [Chapter 1, "PeopleCode Built-in Functions," AddSystemPauseTimes, page 47](#page-70-0)
- [Chapter 1, "PeopleCode Built-in Functions," CreateMessage, page 153](#page-176-0)
- [Chapter 1, "PeopleCode Built-in Functions," CreateWSDLMessage, page 168](#page-191-0)
- [Chapter 1, "PeopleCode Built-in Functions," DeleteSystemPauseTimes, page 211](#page-234-0)
- [Chapter 1, "PeopleCode Built-in Functions," GetMessage, page 386](#page-409-0)
- [Chapter 1, "PeopleCode Built-in Functions," GetSyncLogData, page 425](#page-448-0)
- [Chapter 1, "PeopleCode Built-in Functions," IsMessageActive, page 469](#page-492-0)
- [Chapter 1, "PeopleCode Built-in Functions," PingNode, page 534](#page-557-0)

[Chapter 1, "PeopleCode Built-in Functions," ReturnToServer, page 576](#page-599-1)

[Chapter 1, "PeopleCode Built-in Functions," SetChannelStatus, page 601](#page-624-0)

[Chapter 1, "PeopleCode Built-in Functions," SetMessageStatus, page 627](#page-650-0)

[Chapter 3, "System Variables," %MaxMessageSize, page 823](#page-846-0)

#### **See Also**

[Chapter 1, "PeopleCode Built-in Functions," XML, page 31](#page-54-0)

## <span id="page-42-0"></span>**Modal Transfers**

[Chapter 1, "PeopleCode Built-in Functions," DoModal, page 223](#page-246-0)

[Chapter 1, "PeopleCode Built-in Functions," DoModalComponent, page 226](#page-249-0)

[Chapter 1, "PeopleCode Built-in Functions," DoModalX, page 231](#page-254-0)

[Chapter 1, "PeopleCode Built-in Functions," EndModal, page 249](#page-272-0)

[Chapter 1, "PeopleCode Built-in Functions," EndModalComponent, page 250](#page-273-0)

[Chapter 1, "PeopleCode Built-in Functions," DoModalXComponent, page 234](#page-257-0)

[Chapter 1, "PeopleCode Built-in Functions," IsModal, page 470](#page-493-0)

[Chapter 1, "PeopleCode Built-in Functions," IsModalComponent, page 471](#page-494-0)

#### **See Also**

[Chapter 1, "PeopleCode Built-in Functions," Secondary Pages, page 23](#page-46-0) and [Chapter 1, "PeopleCode Built-in](#page-51-0)  [Functions," Transfers, page 28](#page-51-0)

## **MultiChannel Framework**

[Chapter 1, "PeopleCode Built-in Functions," CreateMCFIMInfo, page 152](#page-175-0)

[Chapter 1, "PeopleCode Built-in Functions," DeQueue, page 213](#page-236-0)

[Chapter 1, "PeopleCode Built-in Functions," EnQueue, page 251](#page-274-0)

[Chapter 1, "PeopleCode Built-in Functions," Forward, page 288](#page-311-0)

[Chapter 1, "PeopleCode Built-in Functions," InitChat, page 449](#page-472-0)

[Chapter 1, "PeopleCode Built-in Functions," MCFBroadcast, page 499](#page-522-0)

[Chapter 1, "PeopleCode Built-in Functions," NotifyQ, page 519](#page-542-0)

## **Object**

[Chapter 1, "PeopleCode Built-in Functions," CreateObject, page 155](#page-178-0)

[Chapter 1, "PeopleCode Built-in Functions," CreateObjectArray, page 157](#page-180-0)

[Chapter 1, "PeopleCode Built-in Functions," ObjectDoMethod, page 527](#page-550-0)

[Chapter 1, "PeopleCode Built-in Functions," ObjectDoMethodArray, page 528](#page-551-0)

[Chapter 1, "PeopleCode Built-in Functions," ObjectGetProperty, page 529](#page-552-0)

[Chapter 1, "PeopleCode Built-in Functions," ObjectSetProperty, page 531](#page-554-0)

## **Object-Oriented**

- [Chapter 1, "PeopleCode Built-in Functions," CreateArray, page 141](#page-164-0)
- [Chapter 1, "PeopleCode Built-in Functions," CreateArrayRept, page 144](#page-167-0)
- [Chapter 1, "PeopleCode Built-in Functions," CreateException, page 149](#page-172-0)
- [Chapter 1, "PeopleCode Built-in Functions," CreateJavaArray, page 150](#page-173-0)
- [Chapter 1, "PeopleCode Built-in Functions," CreateJavaObject, page 151](#page-174-0)
- [Chapter 1, "PeopleCode Built-in Functions," CreateMessage, page 153](#page-176-0)
- [Chapter 1, "PeopleCode Built-in Functions," CreateObject, page 155](#page-178-0)
- [Chapter 1, "PeopleCode Built-in Functions," CreateObjectArray, page 157](#page-180-0)
- [Chapter 1, "PeopleCode Built-in Functions," CreateProcessRequest, page 159](#page-182-0)
- [Chapter 1, "PeopleCode Built-in Functions," CreateRecord, page 160](#page-183-0)
- [Chapter 1, "PeopleCode Built-in Functions," CreateRowset, page 161](#page-184-0)
- [Chapter 1, "PeopleCode Built-in Functions," CreateSOAPDoc, page 165](#page-188-0)
- [Chapter 1, "PeopleCode Built-in Functions," CreateSQL, page 165](#page-188-1)
- [Chapter 1, "PeopleCode Built-in Functions," CreateXmlDoc, page 168](#page-191-1)
- [Chapter 1, "PeopleCode Built-in Functions," DeleteSQL, page 209](#page-232-0)
- [Chapter 1, "PeopleCode Built-in Functions," FetchSQL, page 274](#page-297-0)
- [Chapter 1, "PeopleCode Built-in Functions," GetAESection, page 351](#page-374-0)
- [Chapter 1, "PeopleCode Built-in Functions," GetChart, page 365](#page-388-0)
- [Chapter 1, "PeopleCode Built-in Functions," GetChartURL, page 366](#page-389-0)
- [Chapter 1, "PeopleCode Built-in Functions," GetCwd, page 367](#page-390-0)
- [Chapter 1, "PeopleCode Built-in Functions," GetField, page 369](#page-392-0)
- [Chapter 1, "PeopleCode Built-in Functions," GetFile, page 370](#page-393-0)
- [Chapter 1, "PeopleCode Built-in Functions," GetGrid, page 375](#page-398-0)
- [Chapter 1, "PeopleCode Built-in Functions," GetHTMLText, page 377](#page-400-0)

[Chapter 1, "PeopleCode Built-in Functions," GetInterlink, page 379](#page-402-0)

[Chapter 1, "PeopleCode Built-in Functions," GetLevel0, page 383](#page-406-0)

- [Chapter 1, "PeopleCode Built-in Functions," GetJavaClass, page 382](#page-405-0)
- [Chapter 1, "PeopleCode Built-in Functions," GetMessage, page 386](#page-409-0)
- [Chapter 1, "PeopleCode Built-in Functions," GetMessageXmlDoc, page 387](#page-410-0)
- [Chapter 1, "PeopleCode Built-in Functions," GetMessageInstance, page 387](#page-410-1)
- [Chapter 1, "PeopleCode Built-in Functions," GetPubContractInstance, page 407](#page-430-0)

[Chapter 1, "PeopleCode Built-in Functions," GetRecord, page 410](#page-433-0)

[Chapter 1, "PeopleCode Built-in Functions," GetRow, page 413](#page-436-0)

[Chapter 1, "PeopleCode Built-in Functions," GetRowset, page 414](#page-437-0)

[Chapter 1, "PeopleCode Built-in Functions," GetSession, page 417](#page-440-0)

[Chapter 1, "PeopleCode Built-in Functions," GetSQL, page 419](#page-442-0)

[Chapter 1, "PeopleCode Built-in Functions," GetSubContractInstance, page 423](#page-446-0)

[Chapter 1, "PeopleCode Built-in Functions," LogObjectUse, page 484](#page-507-0)

[Chapter 1, "PeopleCode Built-in Functions," ObjectDoMethod, page 527](#page-550-0)

[Chapter 1, "PeopleCode Built-in Functions," ObjectDoMethodArray, page 528](#page-551-0)

[Chapter 1, "PeopleCode Built-in Functions," ObjectGetProperty, page 529](#page-552-0)

[Chapter 1, "PeopleCode Built-in Functions," ObjectSetProperty, page 531](#page-554-0)

[Chapter 1, "PeopleCode Built-in Functions," ReturnToServer, page 576](#page-599-1)

[Chapter 1, "PeopleCode Built-in Functions," Split, page 653](#page-676-0)

[Chapter 1, "PeopleCode Built-in Functions," StoreSQL, page 664](#page-687-0)

### **Page**

[Chapter 1, "PeopleCode Built-in Functions," GetPage, page 398](#page-421-0)

## **Page Control Appearance**

[Chapter 1, "PeopleCode Built-in Functions," GetImageExtents, page 378](#page-401-0)

[Chapter 1, "PeopleCode Built-in Functions," Gray, page 434](#page-457-1)

[Chapter 1, "PeopleCode Built-in Functions," Hide, page 438](#page-461-0)

[Chapter 1, "PeopleCode Built-in Functions," HideRow, page 441](#page-464-0)

[Chapter 1, "PeopleCode Built-in Functions," HideScroll, page 442](#page-465-0) [Chapter 1, "PeopleCode Built-in Functions," IsHidden, page 464](#page-487-0) [Chapter 1, "PeopleCode Built-in Functions," SetCursorPos, page 605](#page-628-0) [Chapter 1, "PeopleCode Built-in Functions," SetLabel, page 624](#page-647-0) [Chapter 1, "PeopleCode Built-in Functions," Ungray, page 714](#page-737-0) [Chapter 1, "PeopleCode Built-in Functions," Unhide, page 716](#page-739-0) [Chapter 1, "PeopleCode Built-in Functions," UnhideRow, page 717](#page-740-0) [Chapter 1, "PeopleCode Built-in Functions," UnhideScroll, page 718](#page-741-0)

## **Personalizations**

[Chapter 1, "PeopleCode Built-in Functions," GetUserOption, page 432](#page-455-0) [Chapter 1, "PeopleCode Built-in Functions," SetUserOption, page 648](#page-671-0)

## **Process Scheduler**

[Chapter 1, "PeopleCode Built-in Functions," CreateProcessRequest, page 159](#page-182-0)

[Chapter 1, "PeopleCode Built-in Functions," GetNextProcessInstance, page 395](#page-418-0)

[Chapter 1, "PeopleCode Built-in Functions," SetPostReport, page 632](#page-655-0)

[Chapter 1, "PeopleCode Built-in Functions," SetupScheduleDefnItem, page 647](#page-670-0)

[Chapter 3, "System Variables," %OutDestFormat, page 826](#page-849-0)

[Chapter 3, "System Variables," %OutDestType, page 826](#page-849-1)

## **Remote Call**

[Chapter 1, "PeopleCode Built-in Functions," DoSaveNow, page 239](#page-262-0) [Chapter 1, "PeopleCode Built-in Functions," RemoteCall, page 560](#page-583-0)

## **RowsetCache**

[Chapter 1, "PeopleCode Built-in Functions," CreateRowsetCache, page 164](#page-187-0) [Chapter 1, "PeopleCode Built-in Functions," GetRowsetCache, page 415](#page-438-0)

## **Saving and Canceling**

[Chapter 1, "PeopleCode Built-in Functions," DoCancel, page 223](#page-246-1) [Chapter 1, "PeopleCode Built-in Functions," DoSave, page 238](#page-261-0) [Chapter 1, "PeopleCode Built-in Functions," DoSaveNow, page 239](#page-262-0) [Chapter 1, "PeopleCode Built-in Functions," WinEscape, page 738](#page-761-1)

## <span id="page-46-1"></span>**Scroll Select**

[Chapter 1, "PeopleCode Built-in Functions," RowFlush, page 583](#page-606-0)

[Chapter 1, "PeopleCode Built-in Functions," RowScrollSelect, page 585](#page-608-0)

[Chapter 1, "PeopleCode Built-in Functions," RowScrollSelectNew, page 587](#page-610-0)

[Chapter 1, "PeopleCode Built-in Functions," ScrollFlush, page 590](#page-613-0)

[Chapter 1, "PeopleCode Built-in Functions," ScrollSelect, page 592](#page-615-0)

[Chapter 1, "PeopleCode Built-in Functions," ScrollSelectNew, page 594](#page-617-0)

[Chapter 1, "PeopleCode Built-in Functions," SortScroll, page 651](#page-674-0)

## **Search Dialog**

[Chapter 1, "PeopleCode Built-in Functions," ClearSearchDefault, page 93](#page-116-0)

[Chapter 1, "PeopleCode Built-in Functions," ClearSearchEdit, page 94](#page-117-0)

[Chapter 1, "PeopleCode Built-in Functions," IsSearchDialog, page 474](#page-497-0)

[Chapter 1, "PeopleCode Built-in Functions," SetSearchDefault, page 636](#page-659-0)

[Chapter 1, "PeopleCode Built-in Functions," SetSearchDialogBehavior, page 637](#page-660-0)

[Chapter 1, "PeopleCode Built-in Functions," SetSearchEdit, page 638](#page-661-0)

[Chapter 3, "System Variables," %Mode, page 824](#page-847-1)

## <span id="page-46-0"></span>**Secondary Pages**

[Chapter 1, "PeopleCode Built-in Functions," DoModal, page 223](#page-246-0)

[Chapter 1, "PeopleCode Built-in Functions," DoModalX, page 231](#page-254-0)

[Chapter 1, "PeopleCode Built-in Functions," EndModal, page 249](#page-272-0)

[Chapter 1, "PeopleCode Built-in Functions," IsModal, page 470](#page-493-0)

#### **See Also**

[Chapter 1, "PeopleCode Built-in Functions," Modal Transfers, page 19](#page-42-0) and [Chapter 1, "PeopleCode Built-in](#page-51-0)  [Functions," Transfers, page 28](#page-51-0)

## **SmartNavigation Charts**

- [Chapter 1, "PeopleCode Built-in Functions," GenABNNodeURL, page 292](#page-315-0)
- [Chapter 1, "PeopleCode Built-in Functions," GenHTMLMenu, page 339](#page-362-0)
- [Chapter 1, "PeopleCode Built-in Functions," GetABNChartRowSet, page 342](#page-365-0)
- [Chapter 1, "PeopleCode Built-in Functions," GetABNInitialNode, page 343](#page-366-0)
- [Chapter 1, "PeopleCode Built-in Functions," GetABNNode, page 344](#page-367-0)
- [Chapter 1, "PeopleCode Built-in Functions," GetABNRelActnRowSet, page 345](#page-368-0)
- [Chapter 1, "PeopleCode Built-in Functions," GetABNReqParameters, page 345](#page-368-1)
- [Chapter 1, "PeopleCode Built-in Functions," GetABNTreeEffdt, page 347](#page-370-0)
- [Chapter 1, "PeopleCode Built-in Functions," GetABNTreeName, page 348](#page-371-0)
- [Chapter 1, "PeopleCode Built-in Functions," GetABNTreeSetid, page 349](#page-372-0)
- [Chapter 1, "PeopleCode Built-in Functions," GetABNTreeUserKey, page 350](#page-373-0)
- [Chapter 1, "PeopleCode Built-in Functions," LoadABN, page 481](#page-504-0)

## **SQL**

- [Chapter 1, "PeopleCode Built-in Functions," CreateSQL, page 165](#page-188-1)
- [Chapter 1, "PeopleCode Built-in Functions," DeleteSQL, page 209](#page-232-0)
- [Chapter 1, "PeopleCode Built-in Functions," ExpandBindVar, page 270](#page-293-0)
- [Chapter 1, "PeopleCode Built-in Functions," ExpandSqlBinds, page 272](#page-295-0)
- [Chapter 1, "PeopleCode Built-in Functions," FetchSQL, page 274](#page-297-0)
- [Chapter 1, "PeopleCode Built-in Functions," FlushBulkInserts, page 285](#page-308-0)
- [Chapter 1, "PeopleCode Built-in Functions," GetSQL, page 419](#page-442-0)
- [Chapter 1, "PeopleCode Built-in Functions," SQLExec, page 654](#page-677-0)
- [Chapter 1, "PeopleCode Built-in Functions," StoreSQL, page 664](#page-687-0)
- [Chapter 2, "Meta-SQL Elements," %FirstRows, page 772](#page-795-0)
- [Chapter 2, "Meta-SQL Elements," %InsertSelect, page 773](#page-796-0)

[Chapter 2, "Meta-SQL Elements," %InsertValues, page 778](#page-801-0)

[Chapter 2, "Meta-SQL Elements," %Join, page 779](#page-802-0)

[Chapter 2, "Meta-SQL Elements," %KeyEqual, page 781](#page-804-0)

[Chapter 2, "Meta-SQL Elements," %KeyEqualNoEffDt, page 782](#page-805-0)

[Chapter 2, "Meta-SQL Elements," %Like, page 783](#page-806-0)

[Chapter 2, "Meta-SQL Elements," %LikeExact, page 785](#page-808-0)

[Chapter 2, "Meta-SQL Elements," %NoUppercase, page 788](#page-811-0)

[Chapter 2, "Meta-SQL Elements," %OldKeyEqual, page 790](#page-813-0)

[Chapter 2, "Meta-SQL Elements," %SQL, page 792](#page-815-0)

[Chapter 3, "System Variables," %SignonUserId, page 833](#page-856-0)

[Chapter 2, "Meta-SQL Elements," %SQL, page 792](#page-815-0)

[Chapter 3, "System Variables," %SQLRows, page 835](#page-858-0)

[Chapter 2, "Meta-SQL Elements," %Table, page 795](#page-818-0)

[Chapter 2, "Meta-SQL Elements," %UpdatePairs, page 804](#page-827-0)

#### **See Also**

[Chapter 1, "PeopleCode Built-in Functions," Data Buffer Access, page 7](#page-30-0) and [Chapter 1, "PeopleCode Built-in](#page-46-1) [Functions," Scroll Select, page 23](#page-46-1)

### **SQL Date and Time**

[Chapter 2, "Meta-SQL Elements," %DateAdd, page 762](#page-785-0)

[Chapter 2, "Meta-SQL Elements," %DateDiff, page 762](#page-785-1)

[Chapter 2, "Meta-SQL Elements," %DatePart, page 765](#page-788-0)

[Chapter 2, "Meta-SQL Elements," %DateNull, page 764](#page-787-0)

[Chapter 2, "Meta-SQL Elements," %DateIn, page 763](#page-786-0)

[Chapter 2, "Meta-SQL Elements," %DateTimeNull, page 767](#page-790-0)

[Chapter 2, "Meta-SQL Elements," %DateOut, page 764](#page-787-1)

[Chapter 2, "Meta-SQL Elements," %DateTimeDiff, page 765](#page-788-1)

[Chapter 2, "Meta-SQL Elements," %DateTimeIn, page 766](#page-789-0)

[Chapter 2, "Meta-SQL Elements," %DateTimeOut, page 768](#page-791-1)

[Chapter 2, "Meta-SQL Elements," %DTTM, page 770](#page-793-0)

[Chapter 2, "Meta-SQL Elements," %TimeAdd, page 798](#page-821-0)

[Chapter 2, "Meta-SQL Elements," %TextIn, page 797](#page-820-0)

[Chapter 2, "Meta-SQL Elements," %TimeIn, page 799](#page-822-0)

[Chapter 2, "Meta-SQL Elements," %TimeNull, page 799](#page-822-1)

[Chapter 2, "Meta-SQL Elements," %TimePart, page 800](#page-823-0)

[Chapter 2, "Meta-SQL Elements," %TimeOut, page 800](#page-823-1)

#### **See Also**

[Chapter 1, "PeopleCode Built-in Functions," Current Date and Time, page 6](#page-29-0) and [Chapter 1, "PeopleCode](#page-30-1)  [Built-in Functions," Date and Time, page 7](#page-30-1)

## **SQL Shortcuts**

[Chapter 2, "Meta-SQL Elements," %Delete, page 807](#page-830-0)

[Chapter 2, "Meta-SQL Elements," %Insert, page 807](#page-830-1)

[Chapter 2, "Meta-SQL Elements," %SelectAll, page 807](#page-830-2)

[Chapter 2, "Meta-SQL Elements," %SelectDistinct, page 808](#page-831-0)

[Chapter 2, "Meta-SQL Elements," %SelectByKey, page 808](#page-831-1)

[Chapter 2, "Meta-SQL Elements," %SelectByKeyEffDt, page 809](#page-832-0)

[Chapter 2, "Meta-SQL Elements," %Update, page 809](#page-832-1)

## **String**

[Chapter 1, "PeopleCode Built-in Functions," Clean, page 87](#page-110-0)

[Chapter 1, "PeopleCode Built-in Functions," ChunkText, page 86](#page-109-1)

[Chapter 2, "Meta-SQL Elements," %COALESCE, page 758](#page-781-0)

[Chapter 1, "PeopleCode Built-in Functions," Code, page 95](#page-118-0)

[Chapter 1, "PeopleCode Built-in Functions," CompareStrings, page 101](#page-124-0)

[Chapter 1, "PeopleCode Built-in Functions," CompareTextDiff, page 104](#page-127-0)

[Chapter 2, "Meta-SQL Elements," %Concat, page 759](#page-782-0)

[Chapter 1, "PeopleCode Built-in Functions," DBCSTrim, page 192](#page-215-0)

[Chapter 1, "PeopleCode Built-in Functions," DBPatternMatch, page 192](#page-215-1)

[Chapter 1, "PeopleCode Built-in Functions," DeChunkText, page 193](#page-216-0)

- [Chapter 1, "PeopleCode Built-in Functions," Exact, page 261](#page-284-0)
- [Chapter 1, "PeopleCode Built-in Functions," ExpandBindVar, page 270](#page-293-0)
- [Chapter 1, "PeopleCode Built-in Functions," ExpandEnvVar, page 271](#page-294-0)
- [Chapter 1, "PeopleCode Built-in Functions," Find, page 280](#page-303-0)
- [Chapter 1, "PeopleCode Built-in Functions," GetHTMLText, page 377](#page-400-0)
- [Chapter 1, "PeopleCode Built-in Functions," IsAlpha, page 458](#page-481-0)
- [Chapter 1, "PeopleCode Built-in Functions," IsAlphaNumeric, page 459](#page-482-0)
- [Chapter 1, "PeopleCode Built-in Functions," IsDigits, page 463](#page-486-0)
- [Chapter 1, "PeopleCode Built-in Functions," Left, page 478](#page-501-0)
- [Chapter 1, "PeopleCode Built-in Functions," Len, page 479](#page-502-0)
- [Chapter 1, "PeopleCode Built-in Functions," Lower, page 486](#page-509-0)
- [Chapter 1, "PeopleCode Built-in Functions," LTrim, page 487](#page-510-0)
- [Chapter 1, "PeopleCode Built-in Functions," NumberToDisplayString, page 520](#page-543-0)
- [Chapter 1, "PeopleCode Built-in Functions," NumberToString, page 524](#page-547-0)
- [Chapter 1, "PeopleCode Built-in Functions," Proper, page 541](#page-564-0)
- [Chapter 1, "PeopleCode Built-in Functions," Quote, page 550](#page-573-0)
- [Chapter 1, "PeopleCode Built-in Functions," Replace, page 570](#page-593-0)
- [Chapter 1, "PeopleCode Built-in Functions," Rept, page 571](#page-594-0)
- [Chapter 1, "PeopleCode Built-in Functions," Right, page 581](#page-604-0)
- [Chapter 1, "PeopleCode Built-in Functions," RTrim, page 589](#page-612-0)
- [Chapter 1, "PeopleCode Built-in Functions," String, page 666](#page-689-0)
- [Chapter 1, "PeopleCode Built-in Functions," Substitute, page 667](#page-690-0)
- [Chapter 1, "PeopleCode Built-in Functions," Substring, page 668](#page-691-0)
- [Chapter 1, "PeopleCode Built-in Functions," Upper, page 724](#page-747-0)
- [Chapter 2, "Meta-SQL Elements," %Abs, page 756](#page-779-0)
- [Chapter 2, "Meta-SQL Elements," %NumToChar, page 789](#page-812-0)
- [Chapter 2, "Meta-SQL Elements," %Substring, page 794](#page-817-0)
- [Chapter 2, "Meta-SQL Elements," %TrimSubstr, page 801](#page-824-0)
- [Chapter 2, "Meta-SQL Elements," %Upper, page 805](#page-828-0)

## **Subrecords**

[Chapter 2, "Meta-SQL Elements," %SUBREC, page 794](#page-817-1)

# **Time Zone**

[Chapter 1, "PeopleCode Built-in Functions," ConvertDatetimeToBase, page 123](#page-146-0)

[Chapter 1, "PeopleCode Built-in Functions," ConvertTimeToBase, page 126](#page-149-0)

[Chapter 1, "PeopleCode Built-in Functions," DateTimeToTimeZone, page 185](#page-208-0)

[Chapter 1, "PeopleCode Built-in Functions," FormatDateTime, page 287](#page-310-0)

[Chapter 1, "PeopleCode Built-in Functions," IsDaylightSavings, page 462](#page-485-0)

[Chapter 1, "PeopleCode Built-in Functions," TimeToTimeZone, page 678](#page-701-0)

[Chapter 1, "PeopleCode Built-in Functions," TimeZoneOffset, page 680](#page-703-0)

[Chapter 3, "System Variables," %ClientTimeZone, page 814](#page-837-0)

[Chapter 3, "System Variables," %ServerTimeZone, page 832](#page-855-1)

# **Trace Control**

[Chapter 1, "PeopleCode Built-in Functions," SetTracePC, page 641](#page-664-0) [Chapter 1, "PeopleCode Built-in Functions," SetTraceSQL, page 645](#page-668-0)

# <span id="page-51-0"></span>**Transfers**

[Chapter 1, "PeopleCode Built-in Functions," AddKeyListItem, page 46](#page-69-0)

[Chapter 1, "PeopleCode Built-in Functions," ClearKeyList, page 92](#page-115-0)

[Chapter 1, "PeopleCode Built-in Functions," SetNextPage, page 628](#page-651-0)

[Chapter 1, "PeopleCode Built-in Functions," Transfer, page 683](#page-706-0)

[Chapter 1, "PeopleCode Built-in Functions," TransferExact, page 687](#page-710-0)

[Chapter 1, "PeopleCode Built-in Functions," TransferModeless, page 693](#page-716-0)

[Chapter 1, "PeopleCode Built-in Functions," TransferNode, page 696](#page-719-0)

[Chapter 1, "PeopleCode Built-in Functions," TransferPage, page 699](#page-722-0)

[Chapter 1, "PeopleCode Built-in Functions," TransferPortal, page 701](#page-724-0)

#### **See Also**

[Chapter 1, "PeopleCode Built-in Functions," Modal Transfers, page 19](#page-42-0) and [Chapter 1, "PeopleCode Built-in](#page-46-0)  [Functions," Secondary Pages, page 23](#page-46-0)

# **Type Checking**

[Chapter 1, "PeopleCode Built-in Functions," IsUserNumber, page 477](#page-500-0)

[Chapter 1, "PeopleCode Built-in Functions," ValueUser, page 725](#page-748-0)

[Chapter 1, "PeopleCode Built-in Functions," IsAlpha, page 458](#page-481-0)

[Chapter 1, "PeopleCode Built-in Functions," IsAlphaNumeric, page 459](#page-482-0)

[Chapter 1, "PeopleCode Built-in Functions," IsDate, page 460](#page-483-0)

[Chapter 1, "PeopleCode Built-in Functions," IsDateTime, page 461](#page-484-0)

[Chapter 1, "PeopleCode Built-in Functions," IsDigits, page 463](#page-486-0)

[Chapter 1, "PeopleCode Built-in Functions," IsNumber, page 472](#page-495-0)

[Chapter 1, "PeopleCode Built-in Functions," IsTime, page 474](#page-497-1)

[Chapter 1, "PeopleCode Built-in Functions," Max, page 498](#page-521-0)

[Chapter 1, "PeopleCode Built-in Functions," Min, page 506](#page-529-0)

[Chapter 1, "PeopleCode Built-in Functions," NumberToString, page 524](#page-547-0)

## **User Information**

[Chapter 3, "System Variables," %EmailAddress, page 818](#page-841-0)

[Chapter 3, "System Variables," %EmployeeId, page 818](#page-841-1)

[Chapter 3, "System Variables," %UserDescription, page 837](#page-860-0)

[Chapter 3, "System Variables," %UserId, page 837](#page-860-1)

## **User Security**

[Chapter 1, "PeopleCode Built-in Functions," AllowEmplIdChg, page 55](#page-78-0)

[Chapter 1, "PeopleCode Built-in Functions," Decrypt, page 199](#page-222-0)

[Chapter 1, "PeopleCode Built-in Functions," Encrypt, page 245](#page-268-0)

[Chapter 1, "PeopleCode Built-in Functions," ExecuteRolePeopleCode, page 265](#page-288-0)

[Chapter 1, "PeopleCode Built-in Functions," ExecuteRoleQuery, page 266](#page-289-0)

- [Chapter 1, "PeopleCode Built-in Functions," ExecuteRoleWorkflowQuery, page 267](#page-290-0)
- [Chapter 1, "PeopleCode Built-in Functions," Hash, page 436](#page-459-0)
- [Chapter 1, "PeopleCode Built-in Functions," IsMenuItemAuthorized, page 468](#page-491-0)
- [Chapter 1, "PeopleCode Built-in Functions," IsUserInPermissionList, page 475](#page-498-0)
- [Chapter 1, "PeopleCode Built-in Functions," IsUserInRole, page 476](#page-499-0)
- [Chapter 1, "PeopleCode Built-in Functions," RevalidatePassword, page 579](#page-602-0)
- [Chapter 1, "PeopleCode Built-in Functions," SetAuthenticationResult, page 598](#page-621-0)
- [Chapter 1, "PeopleCode Built-in Functions," SetPasswordExpired, page 631](#page-654-0)
- [Chapter 1, "PeopleCode Built-in Functions," SwitchUser, page 670](#page-693-0)
- [Chapter 3, "System Variables," %AuthenticationToken, page 813](#page-836-0)
- [Chapter 3, "System Variables," %EmployeeId, page 818](#page-841-1)
- [Chapter 3, "System Variables," %ExternalAuthInfo, page 819](#page-842-1)
- [Chapter 3, "System Variables," %NavigatorHomePermissionList, page 824](#page-847-2)
- [Chapter 3, "System Variables," %PasswordExpired, page 827](#page-850-0)
- [Chapter 3, "System Variables," %PermissionLists, page 829](#page-852-0)
- [Chapter 3, "System Variables," %PrimaryPermissionList, page 830](#page-853-1)
- [Chapter 3, "System Variables," %ProcessProfilePermissionList, page 830](#page-853-2)
- [Chapter 3, "System Variables," %PSAuthResult, page 831](#page-854-2)
- [Chapter 3, "System Variables," %ResultDocument, page 831](#page-854-3)
- [Chapter 3, "System Variables," %Roles, page 832](#page-855-2)
- [Chapter 3, "System Variables," %RowSecurityPermissionList, page 832](#page-855-3)
- [Chapter 3, "System Variables," %SignonUserId, page 833](#page-856-0)
- [Chapter 3, "System Variables," %SignOnUserPswd, page 833](#page-856-1)
- [Chapter 3, "System Variables," %UserId, page 837](#page-860-1)

## **Validation**

- [Chapter 1, "PeopleCode Built-in Functions," Error, page 254](#page-277-0)
- [Chapter 1, "PeopleCode Built-in Functions," IsMenuItemAuthorized, page 468](#page-491-0)
- [Chapter 1, "PeopleCode Built-in Functions," RevalidatePassword, page 579](#page-602-0)
- [Chapter 1, "PeopleCode Built-in Functions," SetCursorPos, page 605](#page-628-0)

[Chapter 1, "PeopleCode Built-in Functions," SetReEdit, page 635](#page-658-0)

[Chapter 1, "PeopleCode Built-in Functions," Warning, page 734](#page-757-0)

## **Workflow**

- [Chapter 1, "PeopleCode Built-in Functions," GenerateActGuideContentUrl, page 297](#page-320-0)
- [Chapter 1, "PeopleCode Built-in Functions," GenerateActGuidePortalUrl, page 298](#page-321-0)
- [Chapter 1, "PeopleCode Built-in Functions," GenerateActGuideRelativeUrl, page 300](#page-323-0)
- [Chapter 1, "PeopleCode Built-in Functions," GetWLFieldValue, page 433](#page-456-0)
- [Chapter 1, "PeopleCode Built-in Functions," MarkWLItemWorked, page 497](#page-520-0)
- [Chapter 1, "PeopleCode Built-in Functions," TriggerBusinessEvent, page 709](#page-732-0)
- [Chapter 3, "System Variables," %AllowNotification, page 811](#page-834-0)
- [Chapter 3, "System Variables," %AllowRecipientLookup, page 811](#page-834-1)
- [Chapter 3, "System Variables," %BPName, page 813](#page-836-1)
- [Chapter 3, "System Variables," %SMTPBlackberryReplyTo, page 833](#page-856-2)
- [Chapter 3, "System Variables," %SMTPGuaranteed, page 834](#page-857-0)
- [Chapter 3, "System Variables," %SMTPSender, page 834](#page-857-1)
- [Chapter 3, "System Variables," %WLInstanceID, page 837](#page-860-2)
- [Chapter 3, "System Variables," %WLName, page 837](#page-860-3)

## <span id="page-54-0"></span>**XML**

- [Chapter 1, "PeopleCode Built-in Functions," CancelPubHeaderXmlDoc, page 76](#page-99-0)
- [Chapter 1, "PeopleCode Built-in Functions," CancelPubXmlDoc, page 77](#page-100-0)
- [Chapter 1, "PeopleCode Built-in Functions," CancelSubXmlDoc, page 78](#page-101-0)
- [Chapter 1, "PeopleCode Built-in Functions," CreateSOAPDoc, page 165](#page-188-0)
- [Chapter 1, "PeopleCode Built-in Functions," CreateXmlDoc, page 168](#page-191-1)
- [Chapter 1, "PeopleCode Built-in Functions," GetArchPubHeaderXmlDoc, page 354](#page-377-0)
- [Chapter 1, "PeopleCode Built-in Functions," GetArchPubXmlDoc, page 354](#page-377-1)
- [Chapter 1, "PeopleCode Built-in Functions," GetArchSubXmlDoc, page 355](#page-378-0)
- [Chapter 1, "PeopleCode Built-in Functions," GetMessageXmlDoc, page 387](#page-410-0)
- [Chapter 1, "PeopleCode Built-in Functions," GetNRXmlDoc, page 396](#page-419-0)

[Chapter 1, "PeopleCode Built-in Functions," GetPubHeaderXmlDoc, page 407](#page-430-1) [Chapter 1, "PeopleCode Built-in Functions," GetPubXmlDoc, page 408](#page-431-0) [Chapter 1, "PeopleCode Built-in Functions," GetSubXmlDoc, page 423](#page-446-1) [Chapter 1, "PeopleCode Built-in Functions," GetSyncLogData, page 425](#page-448-0) [Chapter 1, "PeopleCode Built-in Functions," InboundPublishXmlDoc, page 448](#page-471-0) [Chapter 1, "PeopleCode Built-in Functions," PublishXmlDoc, page 541](#page-564-1) [Chapter 1, "PeopleCode Built-in Functions," ReSubmitPubHeaderXmlDoc, page 572](#page-595-0) [Chapter 1, "PeopleCode Built-in Functions," ReSubmitPubXmlDoc, page 573](#page-596-0) [Chapter 1, "PeopleCode Built-in Functions," ReSubmitSubXmlDoc, page 574](#page-597-0) [Chapter 1, "PeopleCode Built-in Functions," ReValidateNRXmlDoc, page 578](#page-601-0) [Chapter 1, "PeopleCode Built-in Functions," SyncRequestXmlDoc, page 672](#page-695-0) [Chapter 1, "PeopleCode Built-in Functions," Transform, page 704](#page-727-0) [Chapter 1, "PeopleCode Built-in Functions," UpdateXmlDoc, page 723](#page-746-0)

# **PeopleCode Built-in Functions and Language Constructs**

The following are the PeopleCode Built-In functions.

## <span id="page-55-0"></span>**Abs**

#### **Syntax**

 $\mathbf{Abs}(x)$ 

#### **Description**

Use the Abs function to return a decimal value equal to the absolute value of a number *x.*

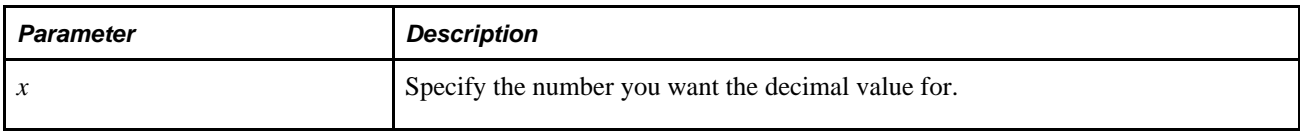

### **Example**

The example returns the absolute value of the difference between &NUM\_1 and &NUM\_2:

```
& RESULT = Abs(&NUM_1 - &NUM_2);
```
#### **See Also**

[Chapter 1, "PeopleCode Built-in Functions," Sign, page 649](#page-672-0) and [Chapter 2, "Meta-SQL Elements," %Abs,](#page-779-0)  [page 756](#page-779-0)

# <span id="page-56-0"></span>**AccruableDays**

#### **Syntax**

**AccruableDays**(StartDate,EndDate,Accrual\_Conv)

### **Description**

Use the AccruableDays function to return the number of days during which interest can accrue in a given range of time according to the *Accrual\_Conv* parameter.

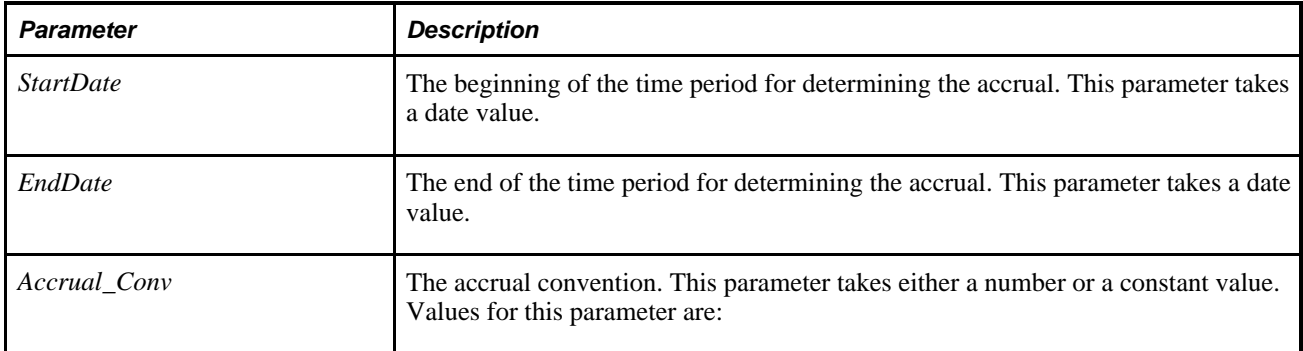

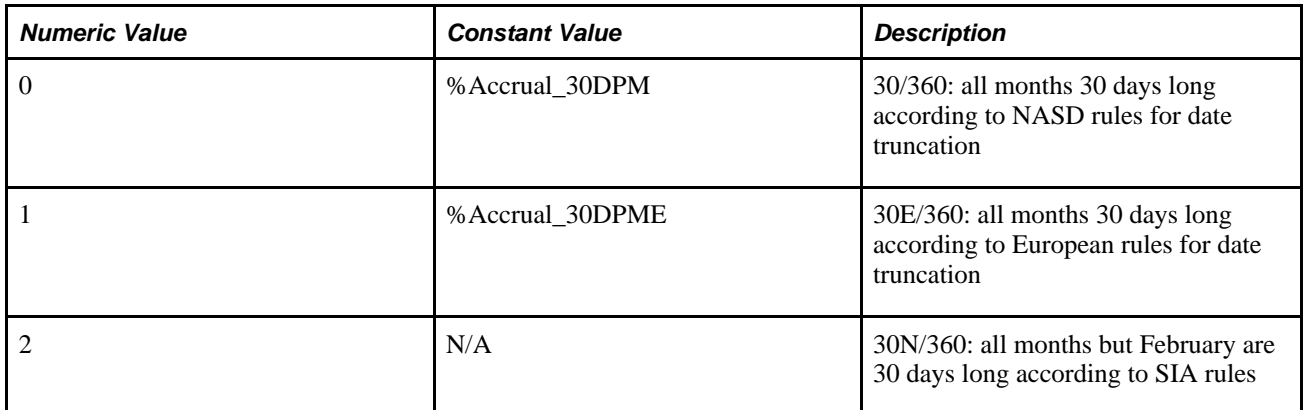

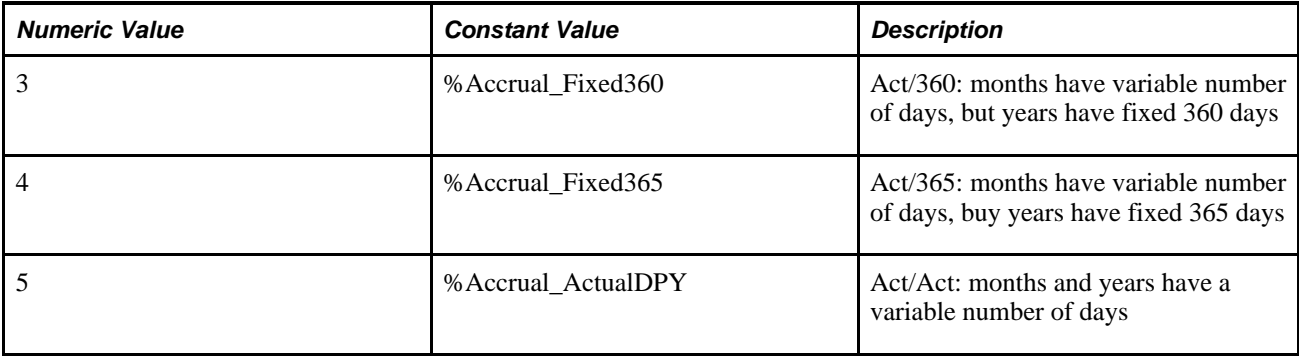

#### **Returns**

An integer representing a number of days.

### **See Also**

[Chapter 1, "PeopleCode Built-in Functions," AccrualFactor, page 34](#page-57-0)

## <span id="page-57-0"></span>**AccrualFactor**

### **Syntax**

**AccrualFactor**(StartDate,EndDate,Accrual\_Conv)

### **Description**

Use the AccrualFactor function to compute a factor that's equal to the number of years of interest accrued during a date range, according to *Accrual\_Conv* parameter.

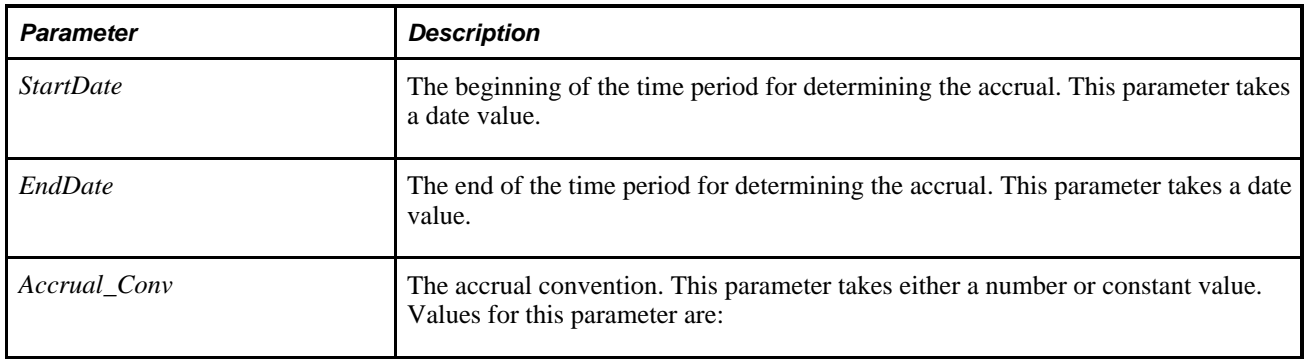

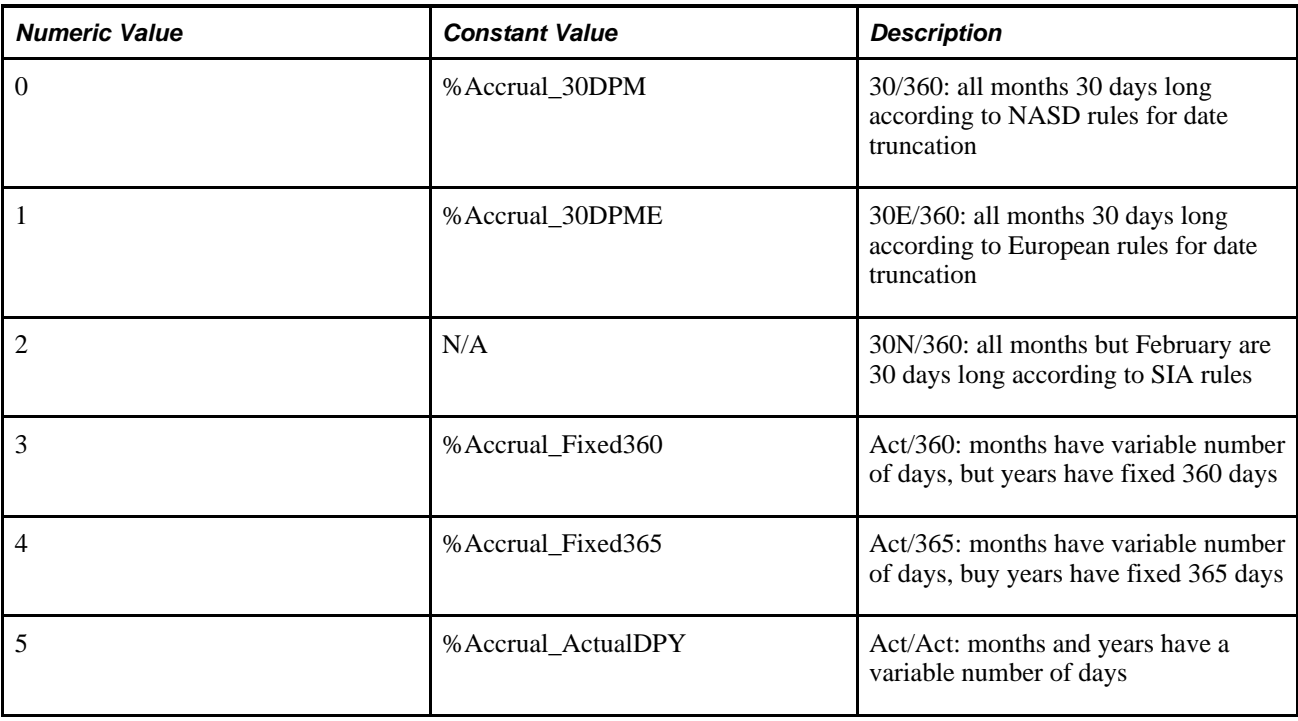

### **Returns**

A floating point number representing a number of years.

### **See Also**

[Chapter 1, "PeopleCode Built-in Functions," AccruableDays, page 33](#page-56-0)

## <span id="page-58-0"></span>**Acos**

### **Syntax**

**Acos**(value)

### **Description**

Use the Acos function to calculate the arccosine of the given value, that is, the size of the angle whose cosine is that value.

### **Parameters**

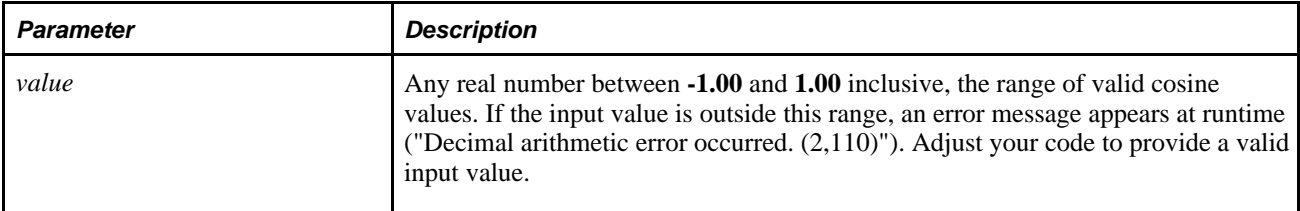

### **Returns**

A value in radians between **0** and **pi.**

## **Example**

The following example returns the size in radians of the angle whose cosine is **0.5**:

 $&MY\_ANGLE = Acos(0.5);$ 

#### **See Also**

[Chapter 1, "PeopleCode Built-in Functions," Asin, page 57](#page-80-0); [Chapter 1, "PeopleCode Built-in Functions,"](#page-81-0)  [Atan, page 58;](#page-81-0) [Chapter 1, "PeopleCode Built-in Functions," Cos, page 138;](#page-161-0) [Chapter 1, "PeopleCode Built-in](#page-162-0)  [Functions," Cot, page 139](#page-162-0); [Chapter 1, "PeopleCode Built-in Functions," Degrees, page 200;](#page-223-0) [Chapter 1,](#page-574-0)  ["PeopleCode Built-in Functions," Radians, page 551](#page-574-0); [Chapter 1, "PeopleCode Built-in Functions," Sin, page](#page-673-0)  [650](#page-673-0) and [Chapter 1, "PeopleCode Built-in Functions," Tan, page 673](#page-696-0)

# **ActiveRowCount**

### **Syntax**

**ActiveRowCount**(Scrollpath)

Where *scrollpath* is:

[**RECORD.**level1\_recname,level1\_row, [**RECORD.**level2\_recname,level2\_row, ]] **RECORD.** target recname

To prevent ambiguous references, you can use **SCROLL.***scrollname,* where *scrollname* is the same as the scroll level's primary record name.

### **Description**

 Use the ActiveRowCount function to return the number of active (non-deleted) rows for a specified scroll area in the active page.

**Note.** This function remains for backward compatibility only. Use the ActiveRowCount Rowset class property instead.

ActiveRowCount is often used to get a limiting value for a For statement. This enables you to loop through the active rows of a scroll area, performing an operation on each active row. Rows that have been marked as deleted are not affected in a For loop delimited by ActiveRowCount. If you want to loop through all the rows of a scroll area, including deleted rows, use TotalRowCount.

Use ActiveRowCount with CurrentRowNumber to determine whether the user is on the last row of a record.

#### **See Also**

*PeopleTools 8.52: PeopleCode API Reference*, "Rowset Class," ActiveRowCount

*PeopleTools 8.52: PeopleCode Developer's Guide*, "Accessing the Data Buffer"

*PeopleTools 8.52: PeopleCode Developer's Guide*, "Referencing Data in the Component Buffer," Specifying Data with References Using Scroll Path Syntax and Dot Notation

#### **Parameters**

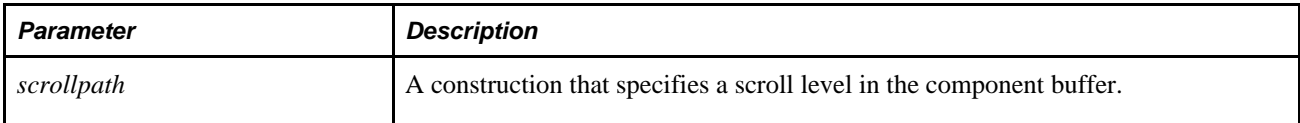

#### **Returns**

Returns a Number value equal to the total active (non-deleted) rows in the specified scroll area in the active page.

### **Example**

In this example **ActiveRowCount** is used to delimit a **For** loop through a level-one scroll:

```
&CURRENT_L1 = CurrentRowNumber(1);&ACTIVE_L2 = ActiveRowCount(RECORD.ASSIGNMENT, &CURRENT_L1, RECORD.ASGN_HOME_HOST);
&HOME_HOST = FetchValue(RECORD.ASSIGNMENT, &CURRENT_L1, 
ASGN_HOME_HOST.HOME_HOST, 1);
If All(&HOME_HOST) Then
   For &I = 1 To &ACTIVE_L2 DeleteRow(RECORD.ASSIGNMENT, &CURRENT_L1, RECORD.ASGN_HOME_HOST, 1);
    End-For;
End-If;
```
#### **See Also**

[Chapter 1, "PeopleCode Built-in Functions," CurrentRowNumber, page 175;](#page-198-0) [Chapter 1, "PeopleCode Built-in](#page-704-0)  [Functions," TotalRowCount, page 681](#page-704-0) and [Chapter 1, "PeopleCode Built-in Functions," For, page 286](#page-309-0)

# **AddAttachment**

#### **Syntax**

```
AddAttachment(URLDestination,DirAndFilePrefix,FileType,UserFileName[, MaxSize [,
PreserveCase[, UploadPageTitle[, AllowLargeChunks]]]])
```
### **Description**

Use the AddAttachment function to upload one file from an end-user machine to a specified storage location. To upload more than one file with a single function call, use the MAddAttachment function.

**Important!** It is the responsibility of the calling PeopleCode program to store the returned file name for further use.

If a file exists at a particular place on a storage location and then another file with the same name is uploaded to that same place on that same storage location, the original file will be silently overwritten by the new file. If that is not the behavior you desire, it is recommended that you implement PeopleCode to guarantee the ultimate uniqueness of either the name of the file at its place on the storage location or the name of its place (the subdirectory) on the storage location.

You cannot use a relative path to specify the file that is to be uploaded; you must use a full path. If end users experience problems in uploading files, ensure that they browse to the file they wish to upload rather than attempting to manually enter the full path name of the file. This problem can manifest itself differently depending on the browser used. For example, with some browser versions, the PeopleSoft page appears to be in an infinite "Processing" state. Information is available on working with different browsers.

See My Oracle Support, "Troubleshooting Browser Limitations"

Additional information that is important to the use of AddAttachment can be found in the *PeopleTools 8.52: PeopleCode Developer's Guide PeopleBook:*

PeopleTools supports multiple types of storage locations.

See *PeopleTools 8.52: PeopleCode Developer's Guide*, "Working With File Attachments," Understanding File Attachment Storage Locations.

• Certain characters are illegal in file names; other characters in file names are converted during file transfer.

See *PeopleTools 8.52: PeopleCode Developer's Guide*, "Working With File Attachments," File Name Considerations.

• Non-ASCII file names are supported by the PeopleCode file attachment functions.

See *PeopleTools 8.52: PeopleCode Developer's Guide*, "Working With File Attachments," Attachments with non-ASCII File Names.

• The PeopleCode file attachment functions do not provide text file conversions when files are attached or viewed.

See *PeopleTools 8.52: PeopleCode Developer's Guide*, "Working With File Attachments," Considerations When Attaching Text Files.

• Because AddAttachment is interactive, it is known as a "think-time" function, and is restricted from use in certain PeopleCode events.

See *PeopleTools 8.52: PeopleCode Developer's Guide*, "Working With File Attachments," Restrictions on Invoking Functions in Certain PeopleCode Events.

• Virus scanning can be performed on all files uploaded with the AddAttachment function.

See *PeopleTools 8.52: PeopleCode Developer's Guide*, "Working With File Attachments," Setting Up Virus Scanning.

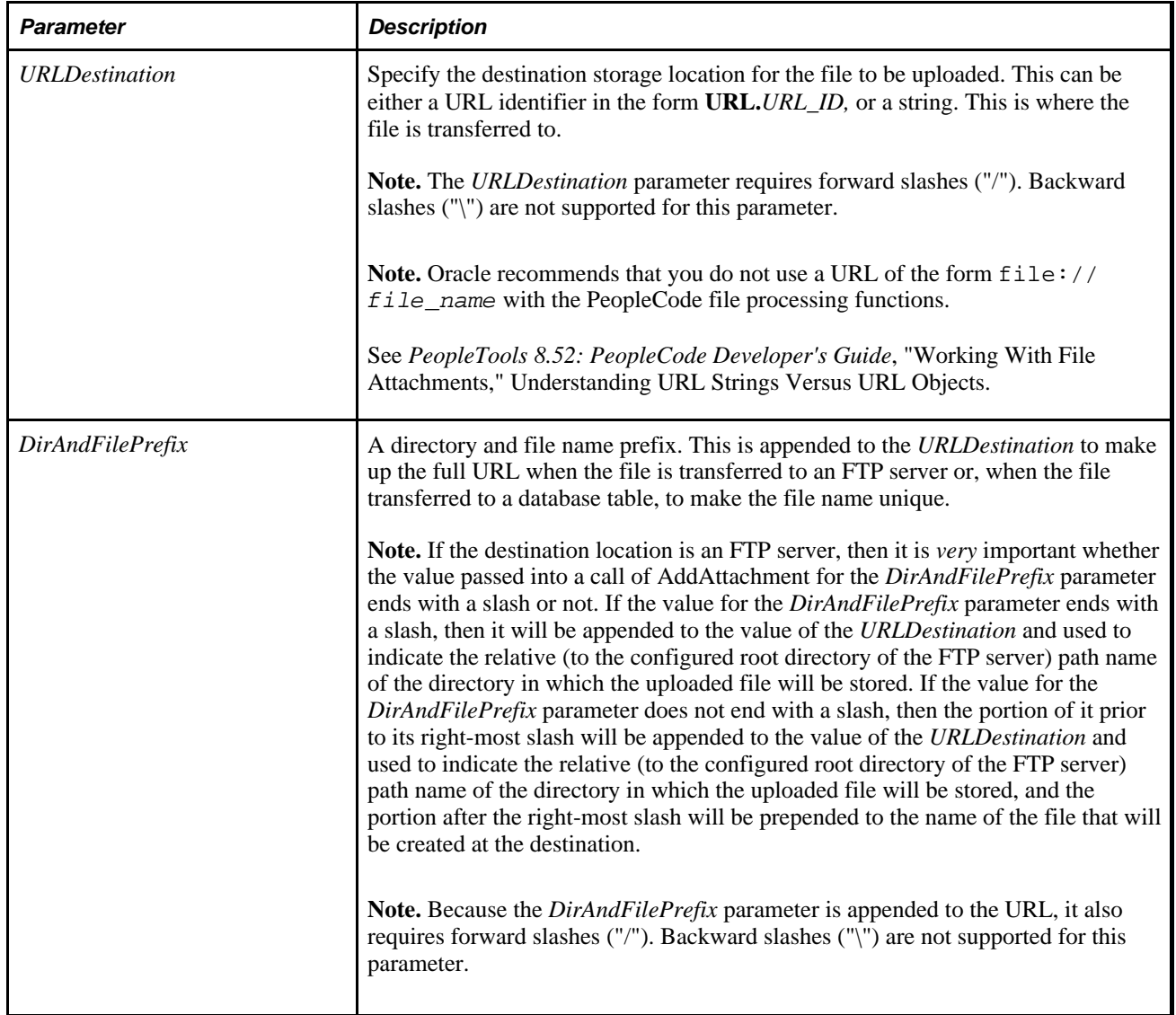

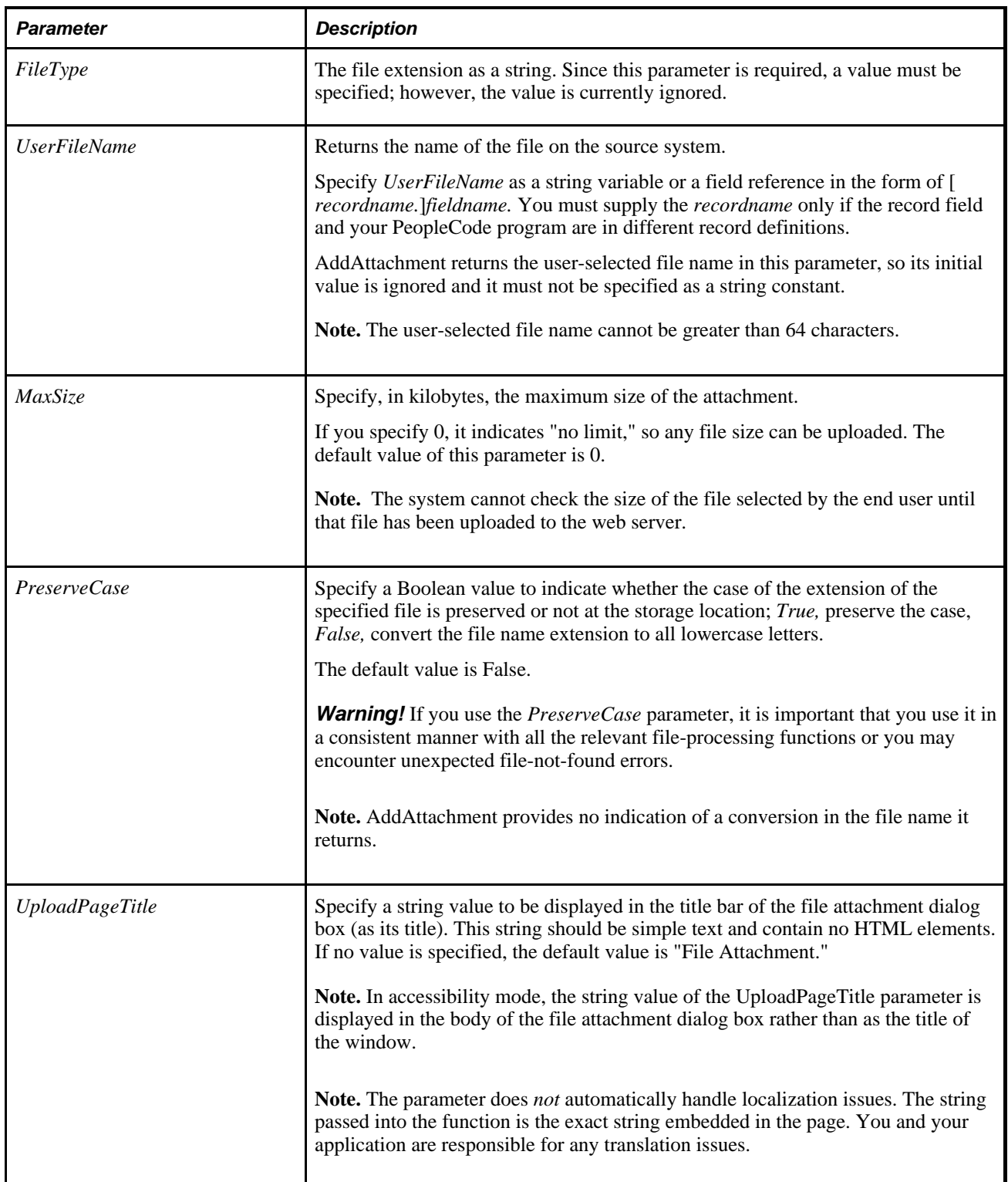

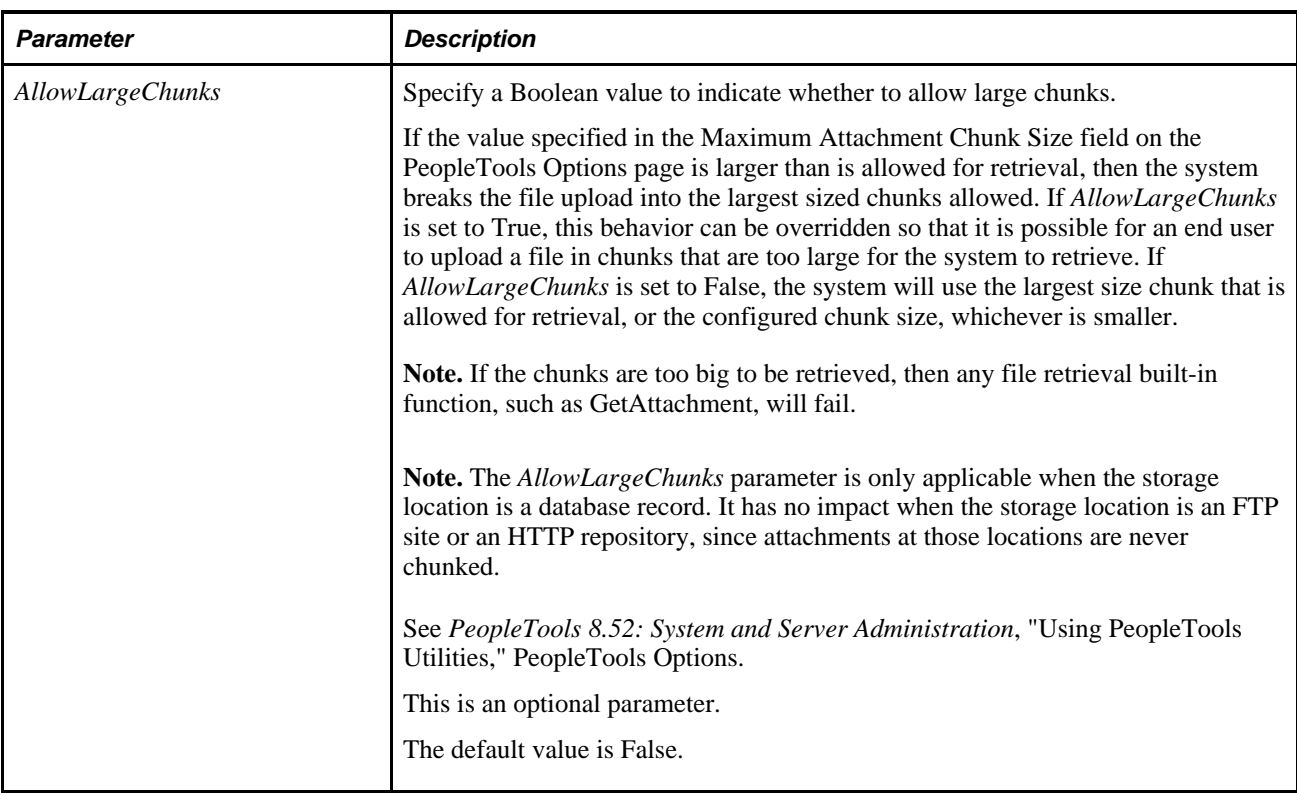

### **Returns**

You can check for either an integer or a constant value:

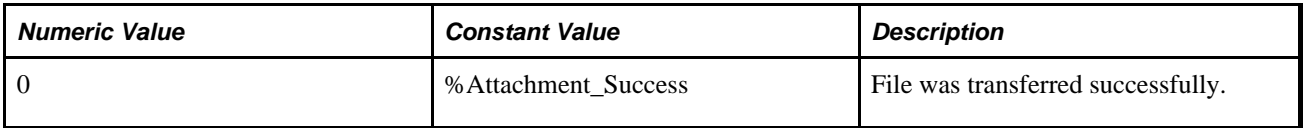

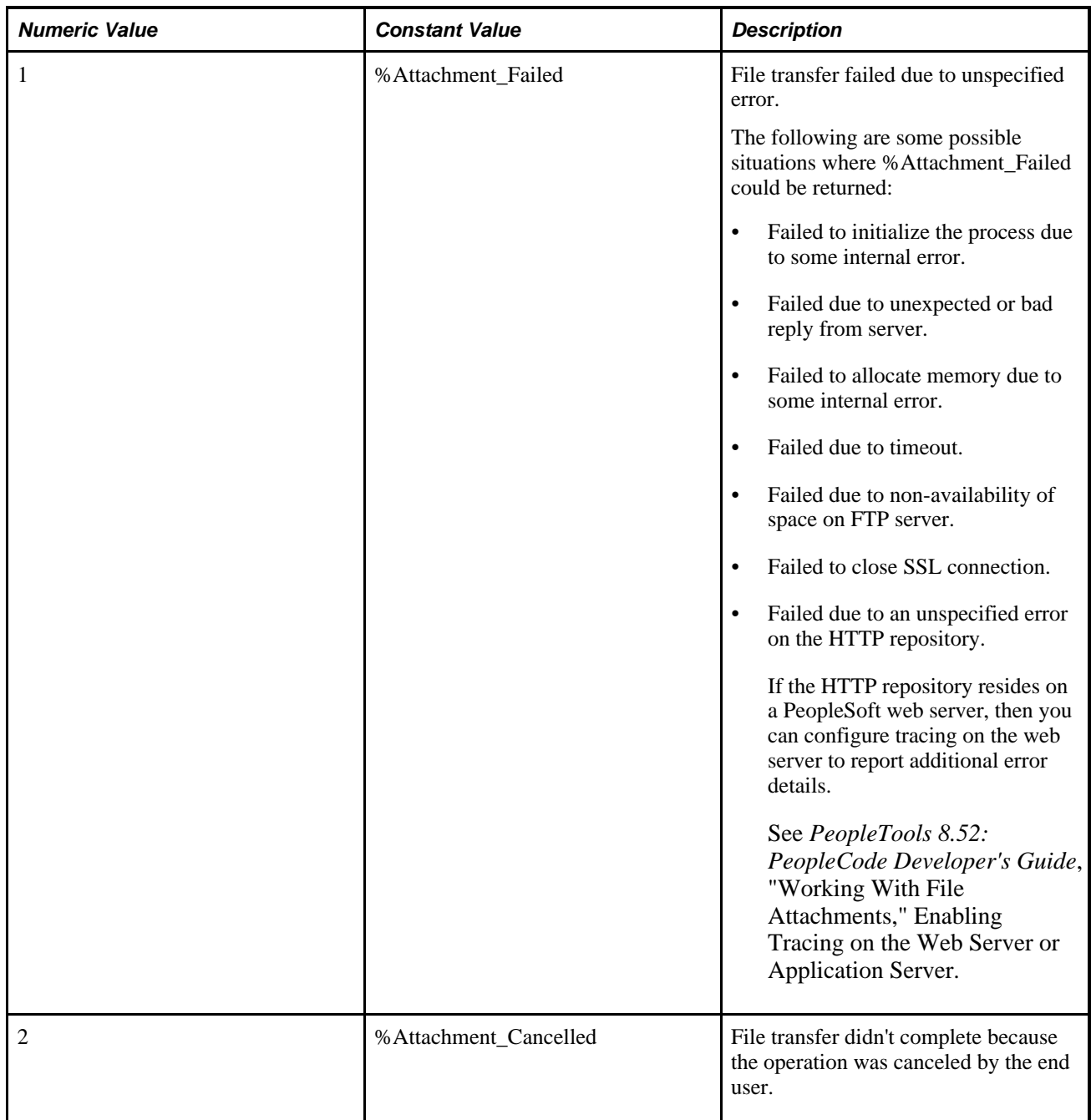

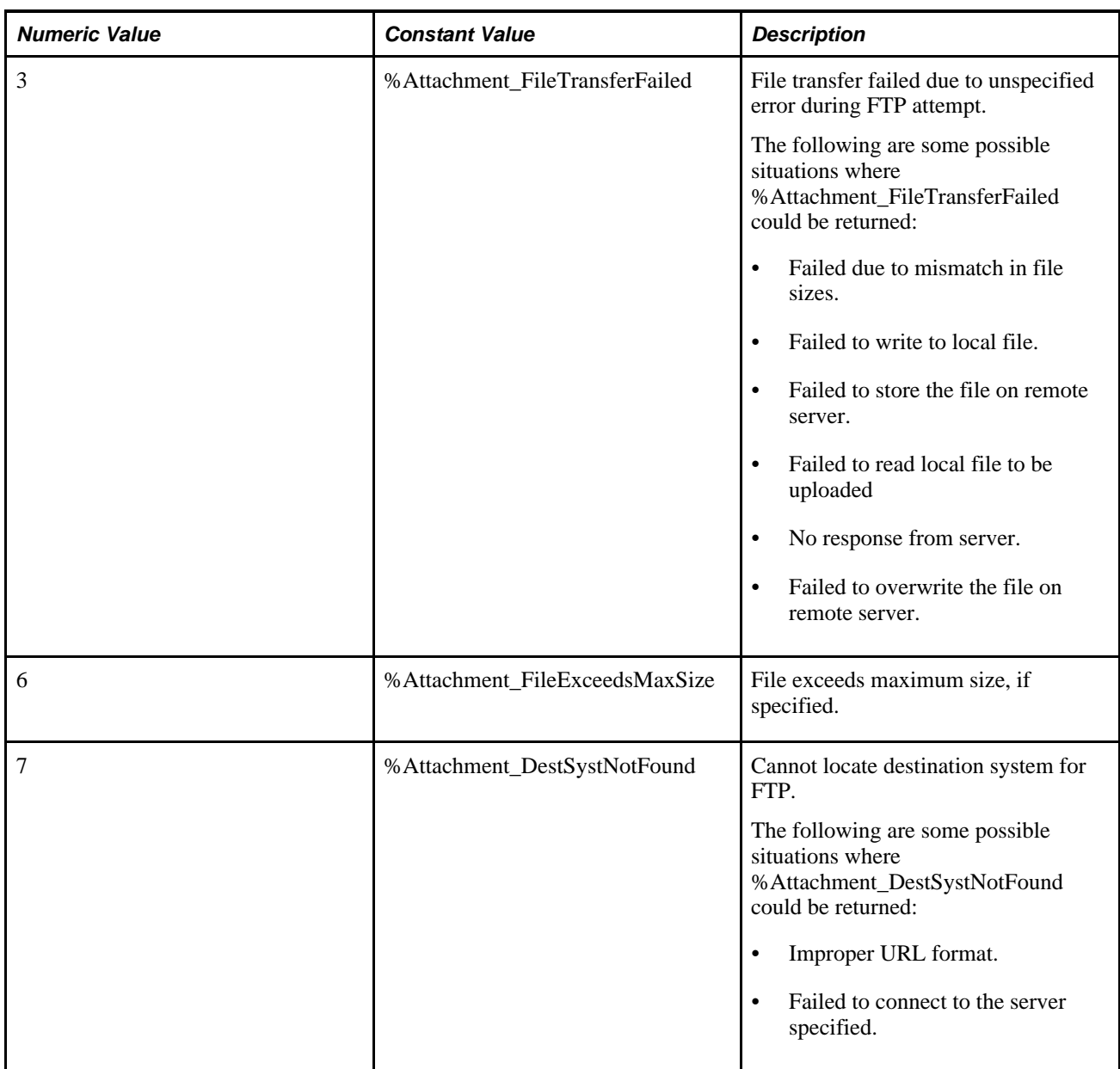

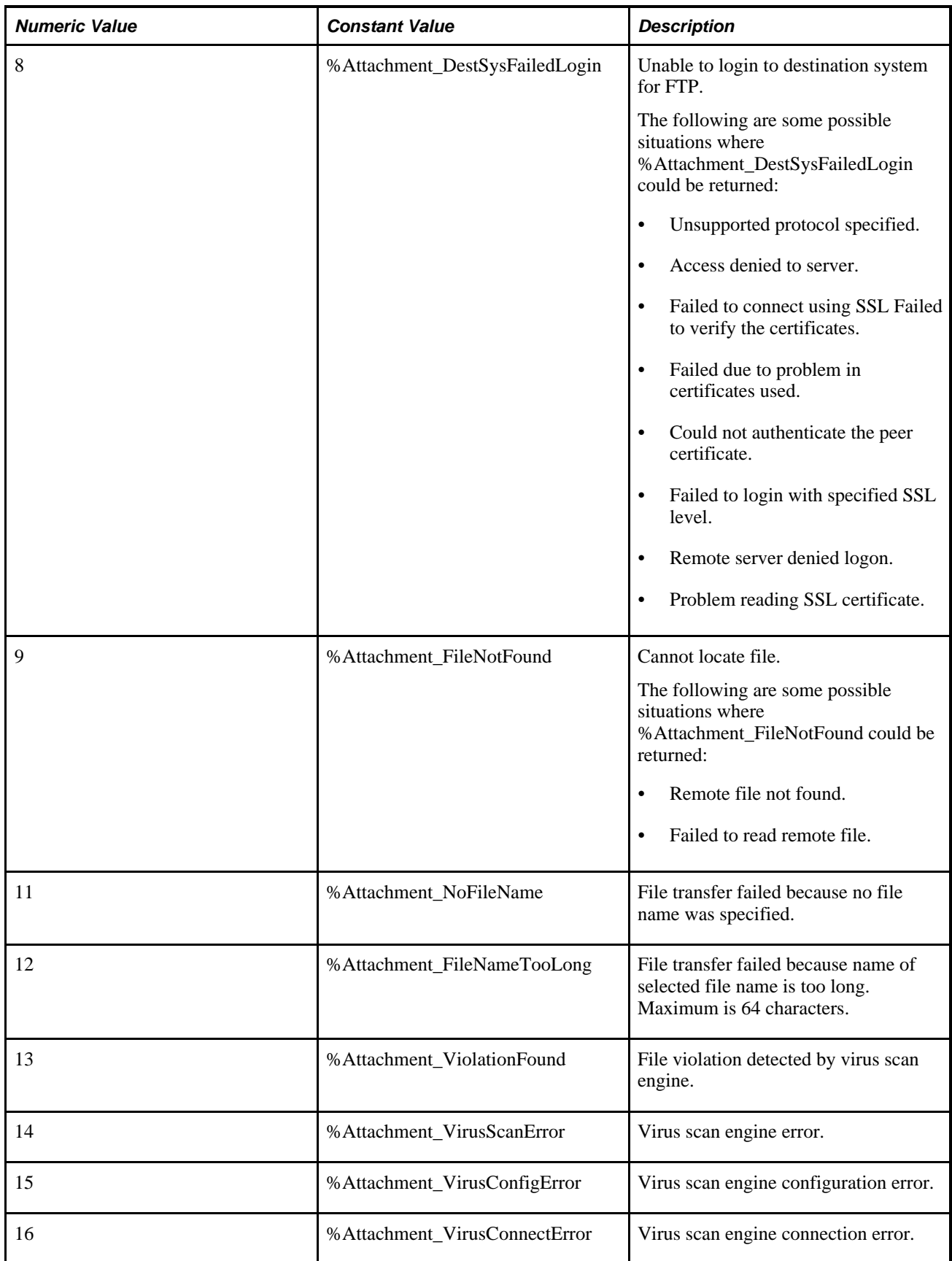

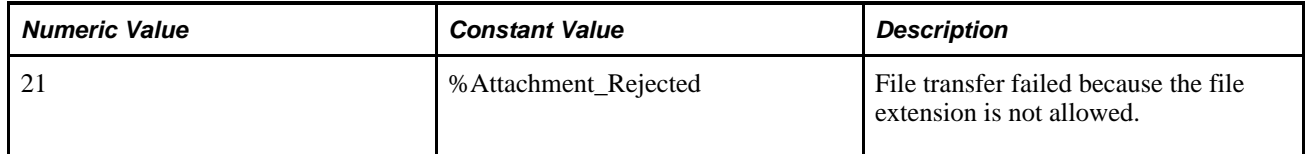

### **Example**

&retcode = AddAttachment(URL.MYFTP, ATTACHSYSFILENAME, "", ATTACHUSERFILE, 0);

An example of the AddAttachment function is provided in the demonstration application delivered in the FILE\_ATTACH\_WRK derived/work record. This demonstration application is shown on the PeopleTools Test Utilities page.

See *PeopleTools 8.52: PeopleCode Developer's Guide*, "Working With File Attachments," Using the PeopleTools Test Utilities Page.

#### **See Also**

[Chapter 1, "PeopleCode Built-in Functions," CleanAttachments, page 88;](#page-111-0) [Chapter 1, "PeopleCode Built-in](#page-150-0)  [Functions," CopyAttachments, page 127;](#page-150-0) [Chapter 1, "PeopleCode Built-in Functions," DeleteAttachment,](#page-223-1)  [page 200](#page-223-1); [Chapter 1, "PeopleCode Built-in Functions," DetachAttachment, page 215;](#page-238-0) [Chapter 1, "PeopleCode](#page-378-1)  [Built-in Functions," GetAttachment, page 355](#page-378-1); [Chapter 1, "PeopleCode Built-in Functions,"](#page-510-1)  [MAddAttachment, page 487;](#page-510-1) [Chapter 1, "PeopleCode Built-in Functions," PutAttachment, page 542](#page-565-0) and [Chapter 1, "PeopleCode Built-in Functions," ViewAttachment, page 726](#page-749-0)

*PeopleTools 8.52: PeopleCode Developer's Guide*, "Working With File Attachments"

# **AddEmailAddress**

#### **Syntax**

**AddEmailAddress**(Type,Address [, Primary])

#### **Description**

Use the AddEmailAddress function to add an email address for the current user. You can only add *one* email address of a specific type for a user. If you try to add an email address for a type that is already associated with an email address, you receive an error.

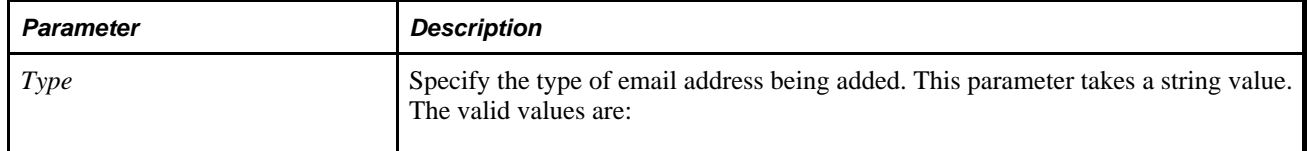

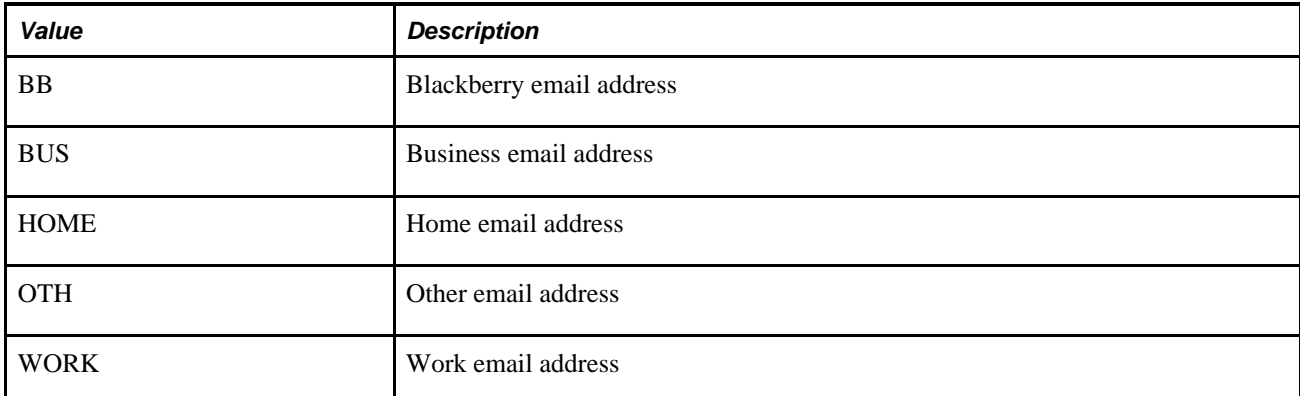

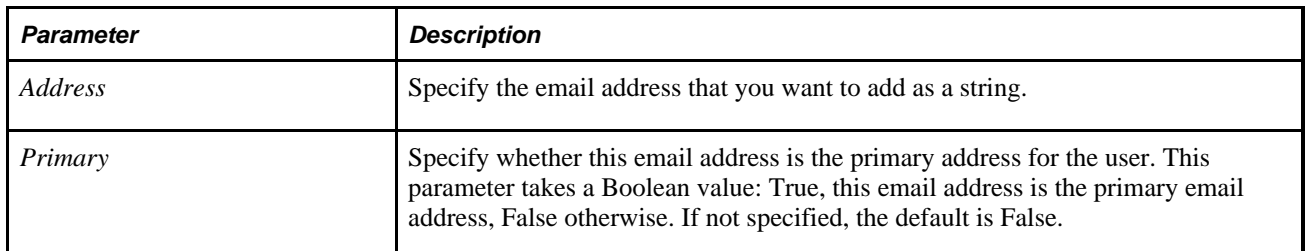

### **Returns**

None.

#### **See Also**

[Chapter 1, "PeopleCode Built-in Functions," ChangeEmailAddress, page 80;](#page-103-0) [Chapter 1, "PeopleCode Built](#page-227-0)[in Functions," DeleteEmailAddress, page 204](#page-227-0) and [Chapter 1, "PeopleCode Built-in Functions,"](#page-519-0)  [MarkPrimaryEmailAddress, page 496](#page-519-0)

# <span id="page-69-0"></span>**AddKeyListItem**

#### **Syntax**

**AddKeyListItem**(field,value)

### **Description**

 Use the AddKeyListItem to add a new key field and its value to the current list of keys. It enables PeopleCode to help users navigate through related pages without being prompted for key values. A common use of AddKeyListItem is to add a field to a key list and then transfer to a page which uses that field as a key.

#### **Parameters**

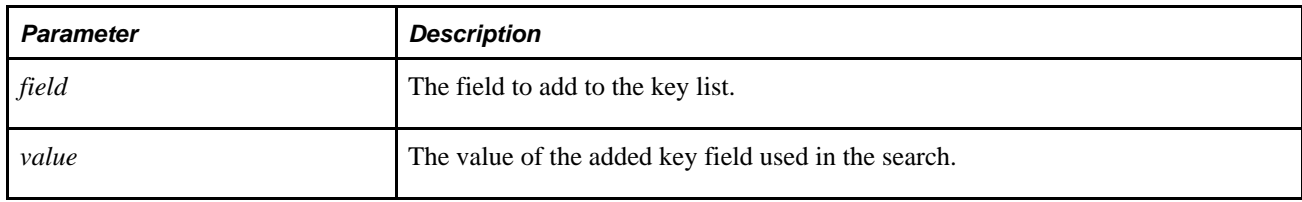

### **Returns**

Returns a Boolean value indicating whether it completed successfully.

### **Example**

The following example creates a key list using AddKeyListItem and transfers the user to a page named VOUCHER\_INQUIRY\_FS.

AddKeyListItem(VNDR\_INQ\_VW\_FS.BUSINESS\_UNIT, ASSET\_ACQ\_DET.BUSINESS\_UNIT\_AP); AddKeyListItem(VNDR\_INQ\_VW\_FS.VOUCHER\_ID, ASSET\_ACQ\_DET.VOUCHER\_ID); TransferPage("VOUCHER\_INQUIRY\_FS");

#### **See Also**

[Chapter 1, "PeopleCode Built-in Functions," ClearKeyList, page 92;](#page-115-0) [Chapter 1, "PeopleCode Built-in](#page-722-0)  [Functions," TransferPage, page 699](#page-722-0) and [Chapter 1, "PeopleCode Built-in Functions," Transfer, page 683](#page-706-0)

# <span id="page-70-0"></span>**AddSystemPauseTimes**

#### **Syntax**

**AddSystemPauseTimes**(StartDay,StartTime,EndDay,EndTime)

#### **Description**

Use the AddSystemPauseTimes function to set when pause times occur on your system by adding a row to the system pause-times tables.

This function is used in the PeopleCode for the Message Monitor. Pause times are set up in the Message Monitor.

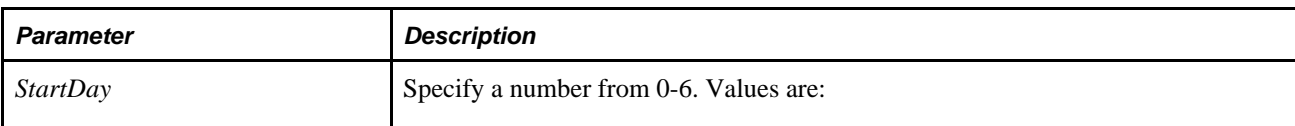

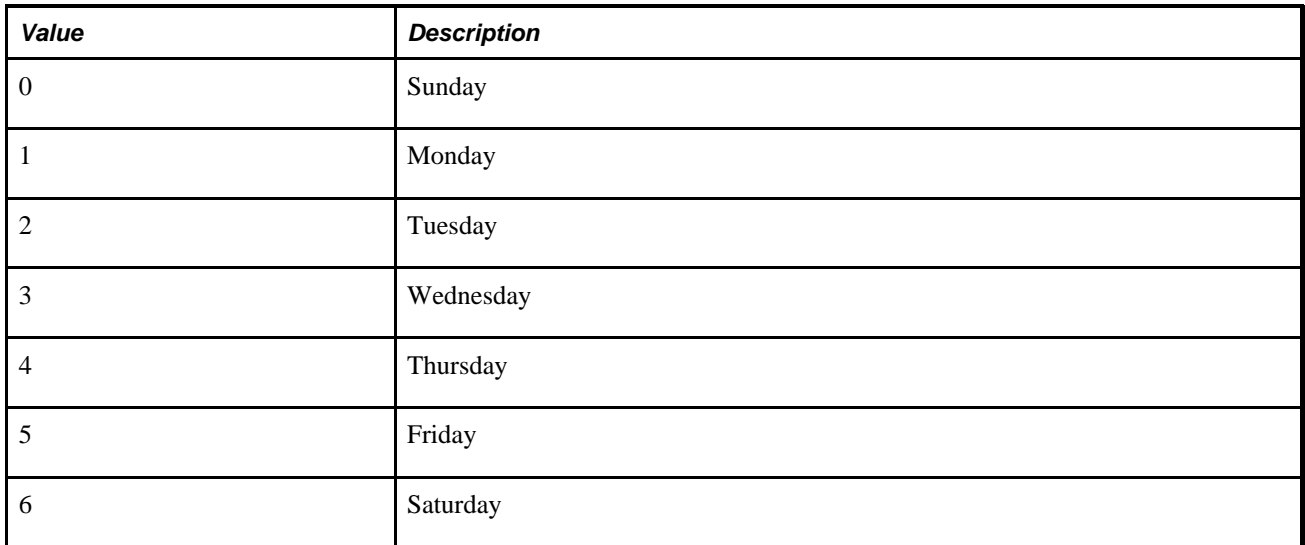

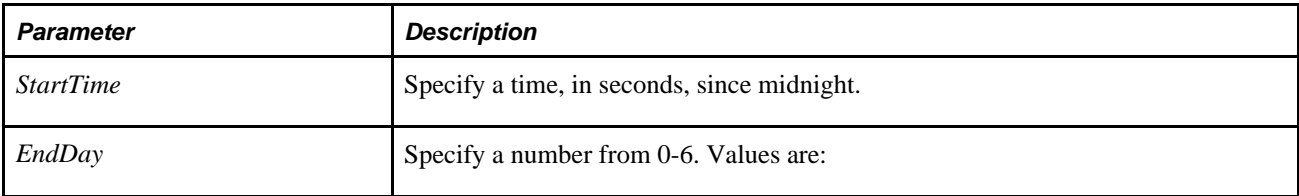

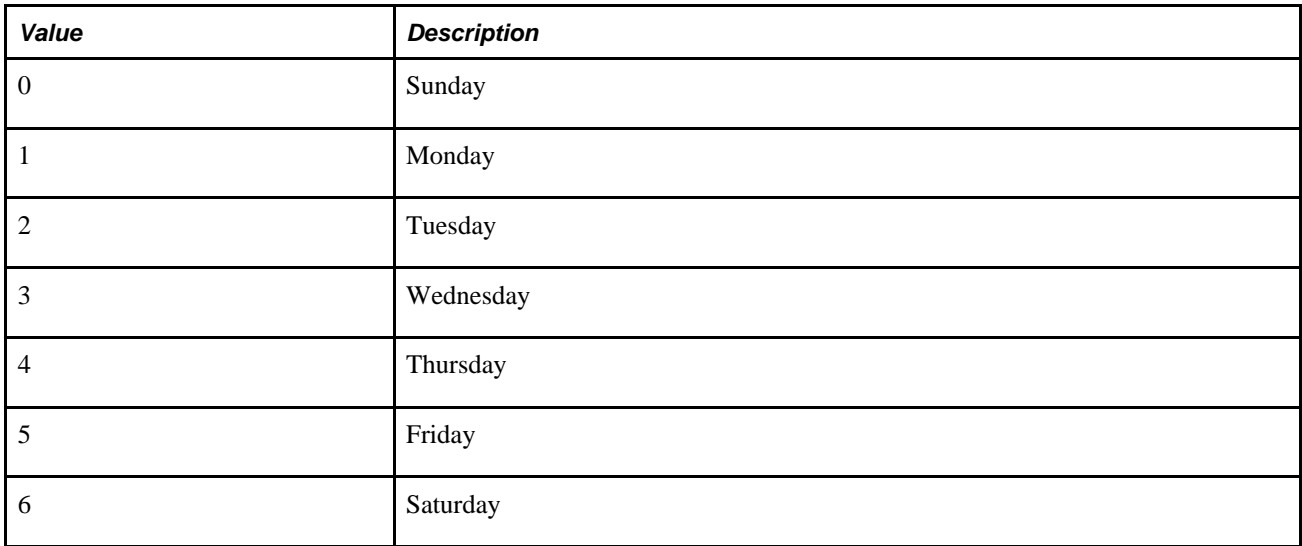

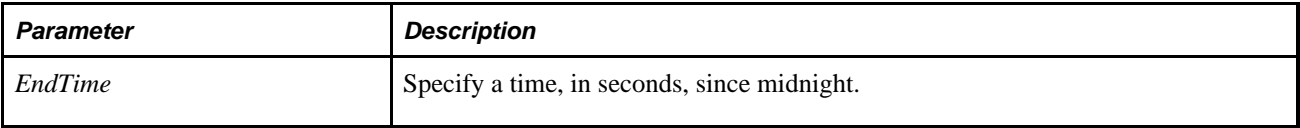
A Boolean value: True if the system pause time specified was added, False otherwise.

## **Example**

Declare Function SetTime PeopleCode REFRESH\_BTN FieldFormula;

```
Component Boolean &spt changed;
```

```
Function GetSecond(&time) Returns number ;
    Return Hour(&time) * 3600 + Minute(&time) * 60 + Second(&time); 
End-Function; 
/* initialize; */ 
STARTDAY = "0";AMM STARTTIME = SetTime(0);
ENDDAY = "0";AMM ENDTIME = SetTime(0);If DoModal(Panel.AMM_ADD_SPTIMES, MsgGetText(117, 13, ""), - 1, - 1) = 1 Then 
    If AddSystemPauseTimes(Value(STARTDAY), GetSecond(AMM_STARTTIME), Value⇒
(ENDDAY), GetSecond(AMM_ENDTIME)) Then 
      &spt changed = True;
       DoSave(); 
    Else 
       MessageBox(16, MsgGetText(117, 13, ""), 117, 14, ""); 
    End-If; 
End-If;
```
#### **See Also**

[Chapter 1, "PeopleCode Built-in Functions," DeleteSystemPauseTimes, page 211](#page-234-0)

*PeopleTools 8.52: Integration Broker Service Operations Monitor*, "Understanding the Integration Broker Service Operations Monitor"

# **AddToDate**

#### **Syntax**

**AddToDate**(date,num\_years,num\_months,num\_days)

#### **Description**

Use the AddToDate function to add the specified number of years, months, and days to the *date* provided.

Suppose, for example, that you want to find a date six years from now. You could not just multiply 6 times 365 and add the result to today's date, because of leap years. And, depending on the current year, there may be one or two leap years in the next six years. AddToDate takes care of this for you.

You can subtract from dates by passing the function negative numbers.

#### **Considerations Using AddToDate**

When you are adding one month to the date provided, and the date provided is the last day of a month, and the next month is shorter, the returned result is the last day of the next month.

For example, in the following, &NewDate is 29/02/2004:

```
&NewDate = AddToDate("31/01/2004", 0, 1, 0);
```
When you are adding one month to the date provided, and the date provided is the last day of a month, and the next month is longer, the returned result is *not* the last day of the next month.

For example, in the following, &NewDate is 29/03/2004.

```
&NewDate = AddToDate("29/02/2004", 0, 1, 0)
```
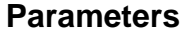

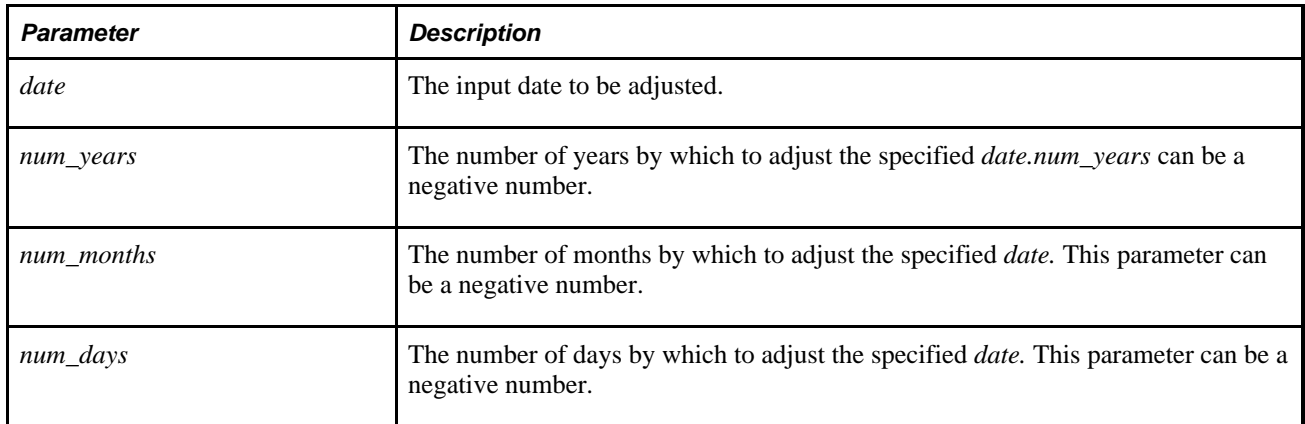

#### **Returns**

Returns a Date value equal to the original date plus the number of years, months, and days passed to the function.

## **Example**

The following example finds the date one year, three months, and 16 days after a field called BEGIN\_DT:

AddToDate(BEGIN\_DT, 1, 3, 16);

This example finds the date two months ago prior to BEGIN\_DT:

```
AddToDate(BEGIN_DT, 0, -2, 0);
```
#### **See Also**

[Chapter 1, "PeopleCode Built-in Functions," DateValue, page 188](#page-211-0); [Chapter 1, "PeopleCode Built-in](#page-212-0)  [Functions," Day, page 189;](#page-212-0) [Chapter 1, "PeopleCode Built-in Functions," Days, page 190;](#page-213-0) [Chapter 1,](#page-213-1)  ["PeopleCode Built-in Functions," Days360, page 190;](#page-213-1) [Chapter 1, "PeopleCode Built-in Functions," Days365,](#page-214-0)  [page 191](#page-214-0); [Chapter 1, "PeopleCode Built-in Functions," Month, page 508](#page-531-0) and [Chapter 1, "PeopleCode Built-in](#page-759-0)  [Functions," Weekday, page 736](#page-759-0)

# <span id="page-74-0"></span>**AddToDateTime**

# **Syntax**

**AddToDateTime**(datetime,years, months, days,hours,minutes,seconds)

## **Description**

Use the AddToDateTime function to add the specified number of years, months, days, hours, seconds, and minutes to the *datetime* provided. You can subtract from datetimes by passing the function negative numbers.

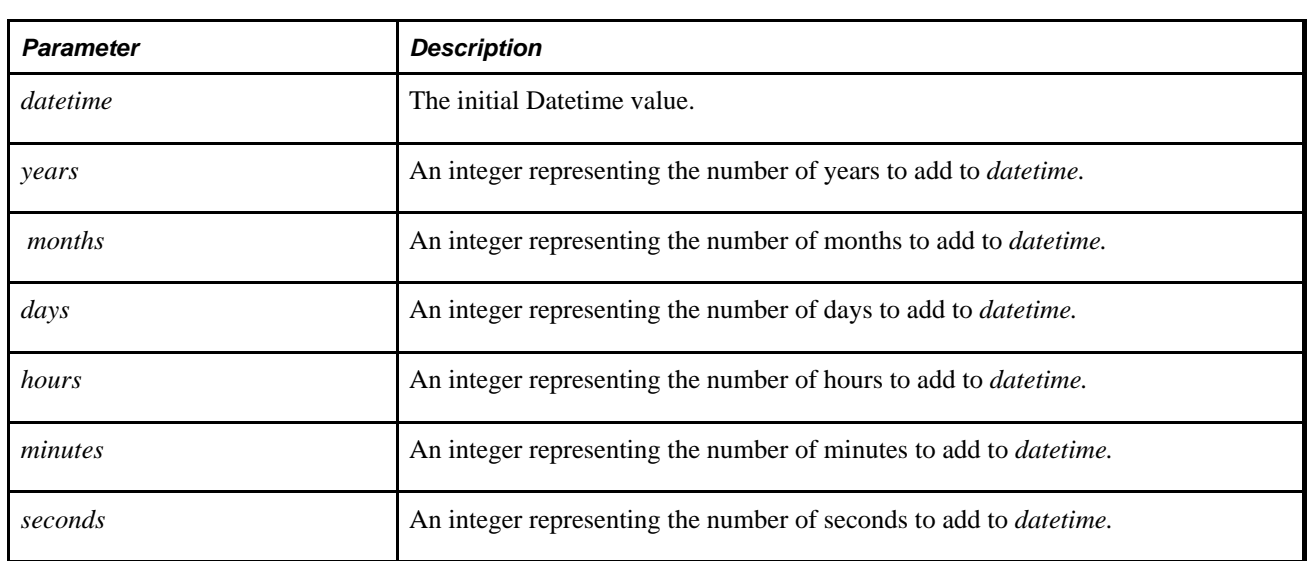

#### **Parameters**

## **Returns**

A Datetime value equal to the original date plus the number of years, months, days, hours, minutes, and seconds passed to the function.

# **Example**

The following example postpones an interview scheduled in the INTRTime field by two days and two hours:

INTRTIME =  $AddToDateTime(INTRTIME, 0, 0, 2, 2, 0, 0);$ 

#### **See Also**

[Chapter 1, "PeopleCode Built-in Functions," AddToTime, page 52](#page-75-0); [Chapter 1, "PeopleCode Built-in](#page-211-0)  [Functions," DateValue, page 188](#page-211-0); [Chapter 1, "PeopleCode Built-in Functions," DateTimeValue, page 186](#page-209-0) and [Chapter 1, "PeopleCode Built-in Functions," TimeValue, page 679](#page-702-0)

# <span id="page-75-0"></span>**AddToTime**

#### **Syntax**

AddToTime(time,hours,minutes, seconds)

#### **Description**

 Use the AddToTime function to add *hours,minutes,* and *seconds* to *time.* This function returns the result as a Time value. To subtract from *time,* use negative numbers for *hours,minutes,* and *seconds.* The resulting value is always adjusted such that it represents an hour less than 24 (a valid time of day.)

#### **Parameters**

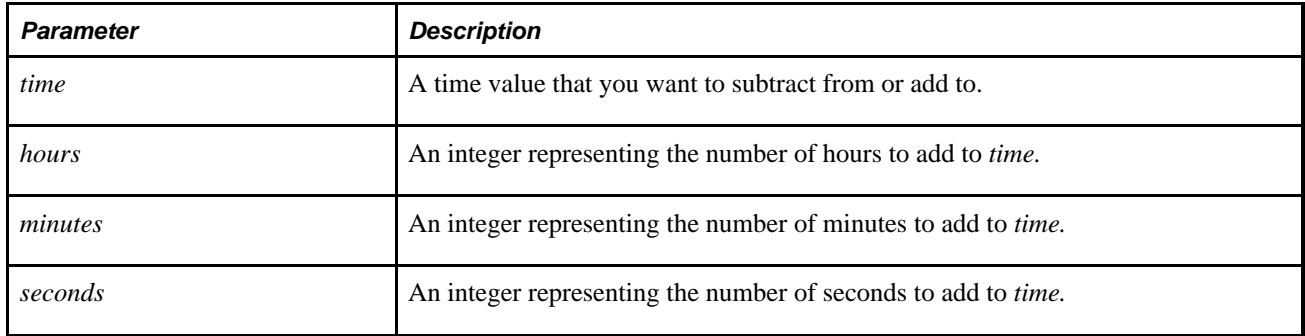

## **Returns**

A Time value equal to time increased by the number of hours, minutes, and seconds passed to the function.

## **Example**

Assume that a time, &BREAKTime, is 0:15:00. The following moves the time &BREAKTime back by one hour, resulting in 23:15:00:

 $\&$ BREAKTime = AddToTime( $\&$ BREAKTime, -1, 0, 0);

## **See Also**

[Chapter 1, "PeopleCode Built-in Functions," AddToDateTime, page 51;](#page-74-0) [Chapter 1, "PeopleCode Built-in](#page-211-0)  [Functions," DateValue, page 188](#page-211-0); [Chapter 1, "PeopleCode Built-in Functions," DateTimeValue, page 186](#page-209-0) and [Chapter 1, "PeopleCode Built-in Functions," TimeValue, page 679](#page-702-0)

# <span id="page-76-0"></span>**All**

## **Syntax**

**All**(fieldlist)

Where *fieldlist* is an arbitrary-length list of field names in the form:

[recordname.]fieldname1 [, [recordname.]fieldname2] ...

## **Description**

 Use the All function to verify if a field contains a value, or if all the fields in a list of fields contain values. If any of the fields are Null, then All returns False.

A blank character field, or a zero (0) numeric value in a required numeric field is considered a null value.

#### **Related Functions**

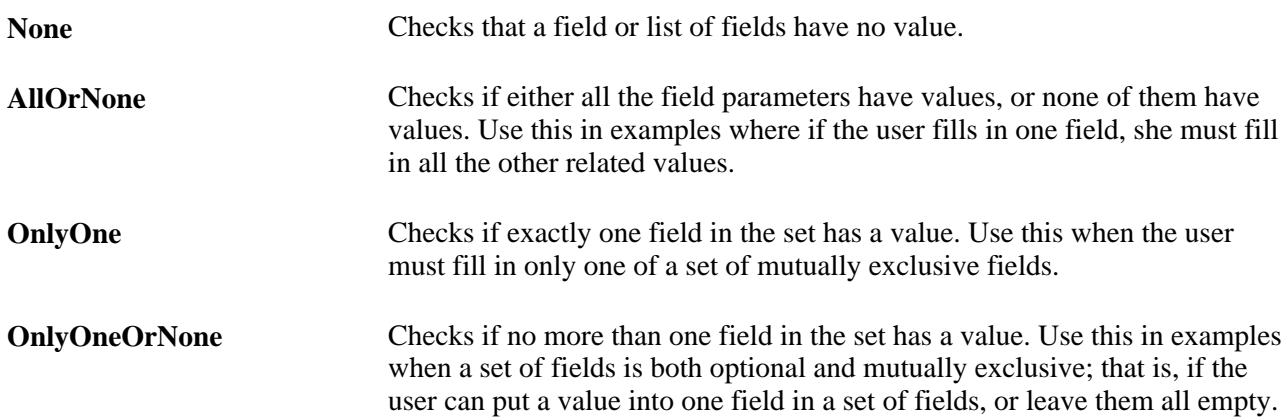

#### **Returns**

Returns a Boolean value based on the values in *fieldlist.* The All function returns True if all of the specified fields have a value; it returns False if any one of the fields does not contain a value.

# **Example**

 The All function is commonly used in SaveEdit PeopleCode to ensure that a group of related fields are all entered. For example:

```
If All(RETURN_DT, BEGIN_DT) and
     8 * (RETURN_DT - BEGIN_DT) (DURATION_DAYS * 8 + DURATION_HOURS) 
Then 
    Warning MsgGet(1000, 1, "Duration of absence exceeds standard hours for number⇒
 of days absent.");
End-if;
```
## **See Also**

[Chapter 1, "PeopleCode Built-in Functions," AllOrNone, page 54](#page-77-0); [Chapter 1, "PeopleCode Built-in](#page-541-0)  [Functions," None, page 518](#page-541-0); [Chapter 1, "PeopleCode Built-in Functions," OnlyOne, page 532](#page-555-0); [Chapter 1,](#page-556-0)  ["PeopleCode Built-in Functions," OnlyOneOrNone, page 533](#page-556-0); [Chapter 1, "PeopleCode Built-in Functions,"](#page-642-0)  [SetDefault, page 619](#page-642-0) and [Chapter 1, "PeopleCode Built-in Functions," SetDefaultAll, page 620](#page-643-0)

# <span id="page-77-0"></span>**AllOrNone**

# **Syntax**

```
AllOrNone(fieldlist)
```
Where *fieldlist* is an arbitrary-length list of field references in the form:

```
[recordname.]fieldname1 [, [recordname.]fieldname2] ...
```
# **Description**

The AllOrNone function takes a list of fields and returns True if either of these conditions is true:

- All of the fields have values (that is, are not Null).
- None of the fields has a value.

For example, if field1 = 5, field2 = "Mary", and field3 = null, AllOrNone returns False.

This function is useful, for example, where you have a set of page fields, and if any one of the fields contains a value, then all of the other fields are required also.

A blank character field, or a zero (0) numeric value in a required numeric field is considered a null value.

## **Related Functions**

 **All** Checks to see if a field contains a value, or if all the fields in a list of fields contain values. If any of the fields is Null, then **All** returns False.

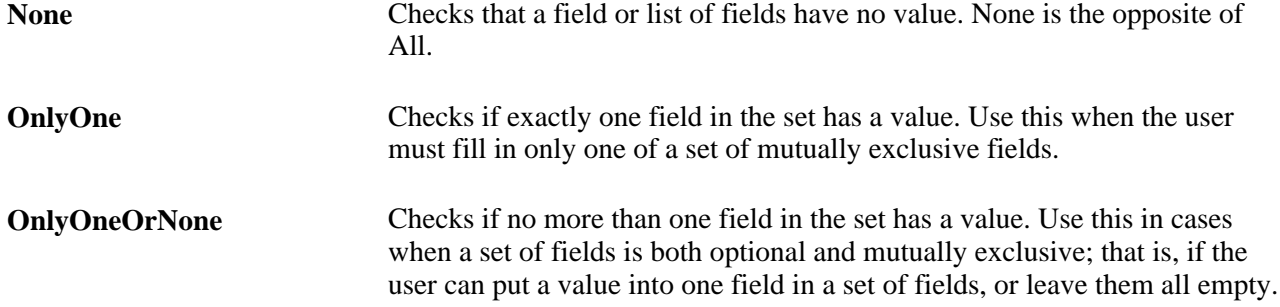

Returns a Boolean value: True if all of the fields in fieldlist or none of the fields in fieldlist has a value, False otherwise.

#### **Example**

You could use AllOrNone as follows:

```
If Not AllOrNone(STREET1, CITY, STATE) Then
   WinMessage("Address should consist of at least Street (Line 1), City, State,⇒
 and Country.");
End-if;
```
#### **See Also**

[Chapter 1, "PeopleCode Built-in Functions," All, page 53;](#page-76-0) [Chapter 1, "PeopleCode Built-in Functions," None,](#page-541-0) [page 518](#page-541-0); [Chapter 1, "PeopleCode Built-in Functions," OnlyOne, page 532](#page-555-0) and [Chapter 1, "PeopleCode Built](#page-556-0)[in Functions," OnlyOneOrNone, page 533](#page-556-0)

# **AllowEmplIdChg**

#### **Syntax**

```
AllowEmplIdChg(is_allowed)
```
#### **Description**

By default, the Component Processor does not allow an user to make any changes to a record if a record contains an EMPLID key field, EMPLID is a required field, and its value matches the value of the user's EMPLID. In some situations, though, such changes are warranted. For example, you would want employees to be able to change information about themselves when entering time sheet data.

 The AllowEmplIdChg function enables the user to change records whose key matches the user's own EMPLID, or prevents the user from changing these records. The function takes a single Boolean parameter that when set to True allows the employee to update their own data. When the parameter is set to False, the employee is prevented from updating this data.

After permission is granted, it stays through the life of the *component,* not the page. After a user switches to another component, the default value (not being able to make changes) is reapplied.

#### **Parameters**

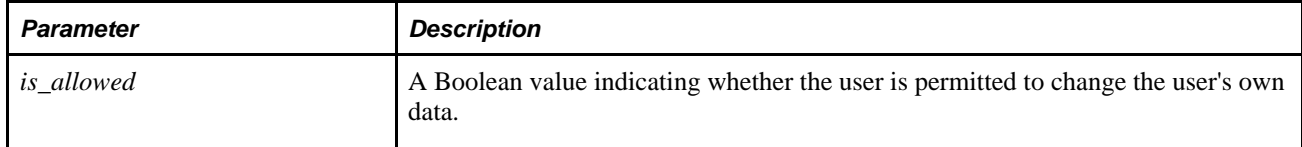

#### **Returns**

Optionally returns a Boolean value: True if the function executed successfully, False otherwise.

# **Example**

```
If Substring (%Page, 1, 9) = Substring(PAGE.TimeSHEET_PNL_A, 1, 9) Then
   AllowEmplIdChg(true);
End-if;
```
# **Amortize**

#### **Syntax**

**Amortize**(intr,pb,pmt,pmtnbr,payintr,payprin,balance)

## **Description**

 Use the Amortize function to compute the amount of a loan payment applied towards interest *(payintr),* the amount of the payment applied towards principal *(payprin),* and the remaining balance *balance,* based on the principal balance *(pb)* at the beginning of the loan term, the amount of one payment *pmt,* the interest rate charged during one payment period *(intr),* and the payment number *pmtnbr.*

#### **Parameters**

Note that *payintr, payprin,* and *balance* are "outvars": you must pass variables in these parameters, which the Amortize function then fills with values. The remaining parameters are "invars" containing data the function needs to perform its calculation.

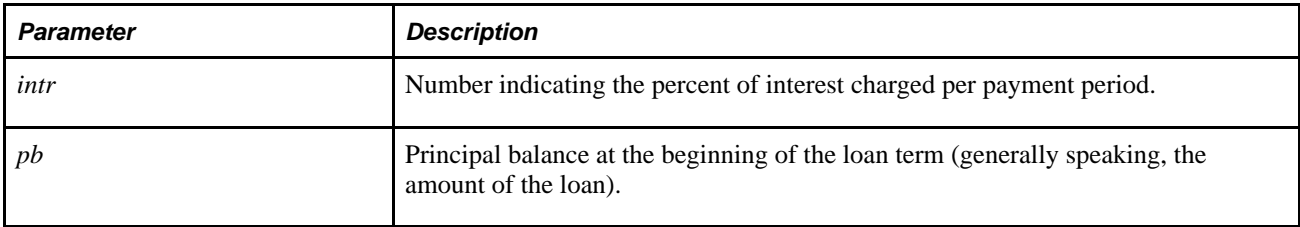

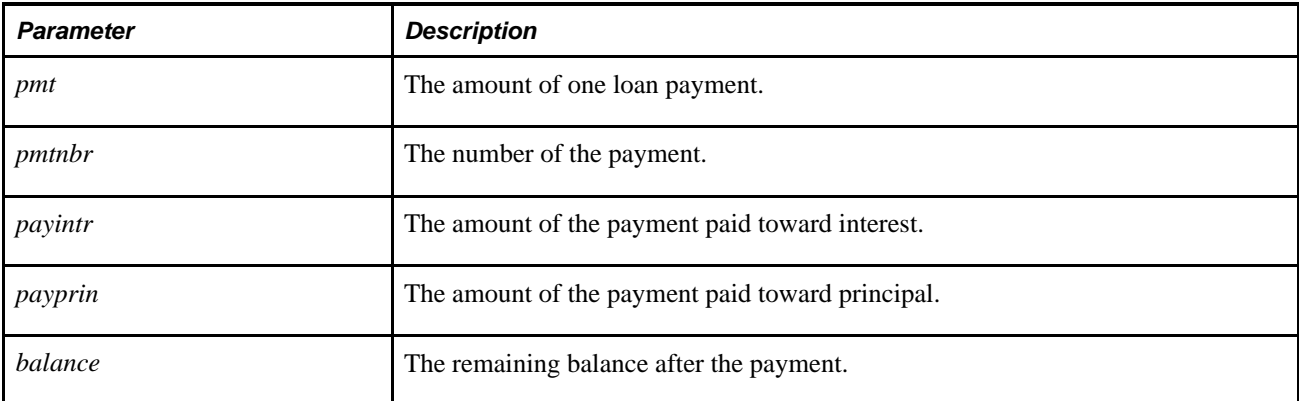

None.

# **Example**

Suppose you want to calculate the principal, interest, and remaining balance after the 24th payment on a loan of \$15,000, at an interest rate of 1% per loan payment period, and a payment amount of \$290.

```
&INTRST_RT=1;
&LOAN_AMT=15000;
&PYMNT_AMNT=290;
&PYMNT_NBR=24;
Amortize(&INTRST_RT, &LOAN_AMT, &PYMNT_AMNT, &PYMNT_NBR, &PYMNT_INTRST, &PYMNT_⇒
PRIN, &BAL);
&RESULT = "Int=" | String(&PYMNT_INTRST) | " Prin=" | String(&PYMNT_PRIN) | " ⇒
 Bal=" | String(&BAL);
```
This example sets &RESULT equal to "Int=114 Prin=176 Bal=11223.72".

# <span id="page-80-0"></span>**Asin**

## **Syntax**

**Asin**(value)

# **Description**

Use the Asin function to calculate the arcsine of the given value, that is, the size of the angle whose sine is that value.

## **Parameters**

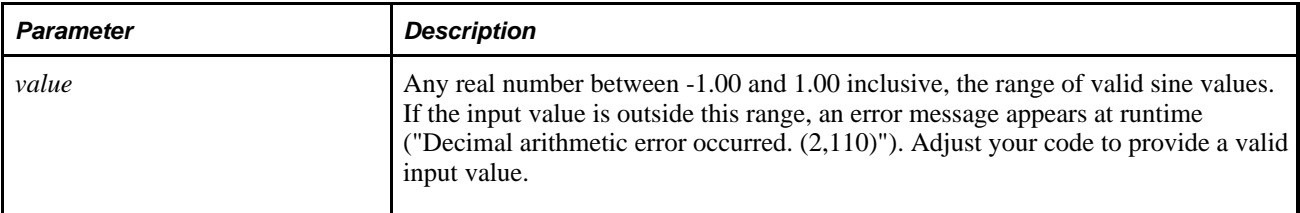

# **Returns**

A value in radians between -pi/2 and pi/2.

# **Example**

The following example returns the size in radians of the angle whose sine is 0.5:

 $&MY$  ANGLE = Asin(0.5);

## **See Also**

[Chapter 1, "PeopleCode Built-in Functions," Acos, page 35](#page-58-0); [Chapter 1, "PeopleCode Built-in Functions,"](#page-81-0)  [Atan, page 58;](#page-81-0) [Chapter 1, "PeopleCode Built-in Functions," Cos, page 138;](#page-161-0) [Chapter 1, "PeopleCode Built-in](#page-162-0)  [Functions," Cot, page 139](#page-162-0); [Chapter 1, "PeopleCode Built-in Functions," Degrees, page 200;](#page-223-0) [Chapter 1,](#page-574-0)  ["PeopleCode Built-in Functions," Radians, page 551](#page-574-0); [Chapter 1, "PeopleCode Built-in Functions," Sin, page](#page-673-0)  [650](#page-673-0) and [Chapter 1, "PeopleCode Built-in Functions," Tan, page 673](#page-696-0)

# <span id="page-81-0"></span>**Atan**

# **Syntax**

**Atan**(value)

# **Description**

Use the Atan function to calculate the arctangent of the given value, that is, the size of the angle whose tangent is that value.

# **Parameters**

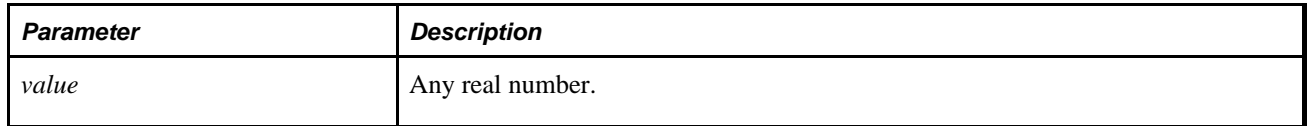

A value in radians between -pi/2 and pi/2.

## **Example**

The following example returns the size in radians of the angle whose tangent is 0.5:

 $&MY\_ANGLE = Atan(0.5);$ 

#### **See Also**

[Chapter 1, "PeopleCode Built-in Functions," Acos, page 35](#page-58-0); [Chapter 1, "PeopleCode Built-in Functions,"](#page-80-0)  [Asin, page 57](#page-80-0); [Chapter 1, "PeopleCode Built-in Functions," Cos, page 138;](#page-161-0) [Chapter 1, "PeopleCode Built-in](#page-162-0)  [Functions," Cot, page 139](#page-162-0); [Chapter 1, "PeopleCode Built-in Functions," Degrees, page 200;](#page-223-0) [Chapter 1,](#page-574-0)  ["PeopleCode Built-in Functions," Radians, page 551](#page-574-0); [Chapter 1, "PeopleCode Built-in Functions," Sin, page](#page-673-0)  [650](#page-673-0) and [Chapter 1, "PeopleCode Built-in Functions," Tan, page 673](#page-696-0)

# <span id="page-82-0"></span>**BlackScholesCall**

#### **Syntax**

**BlackScholesCall**(Asset\_Price,Strike\_Price,Interest\_Rate,Years,Volatility)

## **Description**

Use the BlackScholesCall function to return the value of a call against an equity underlying according to the Black-Scholes equations.

#### **Parameters**

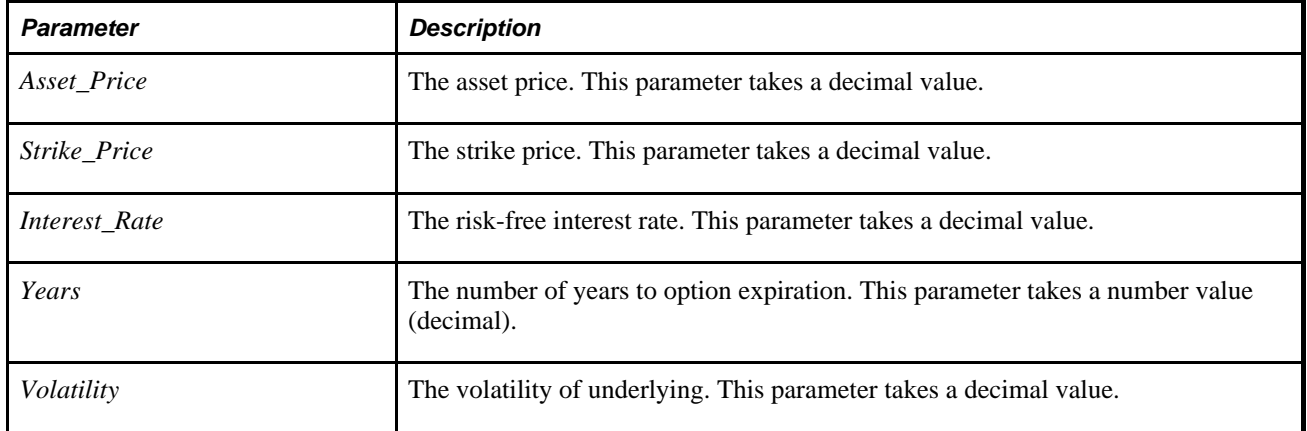

A number representing the value of a call against an equity.

#### **See Also**

[Chapter 1, "PeopleCode Built-in Functions," BlackScholesPut, page 60](#page-83-0)

# <span id="page-83-0"></span>**BlackScholesPut**

## **Syntax**

**BlackScholesPut**(Asset\_Price,Strike\_Price,Interest\_Rate,Years,Volatility)

# **Description**

Use the BlackScholesPut function to return the value of a put against an equity underlying according to the Black-Scholes equations.

# **Parameters**

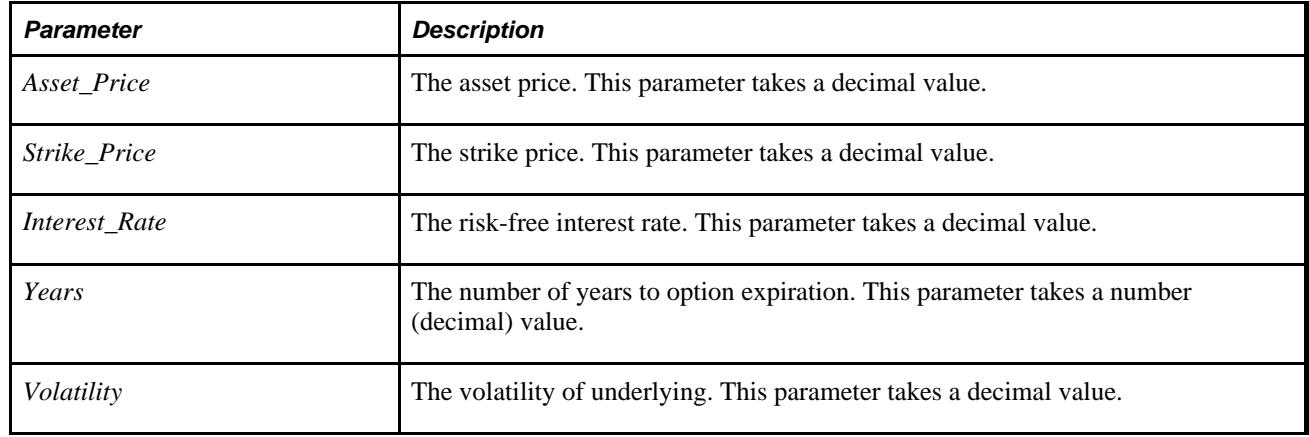

# **Returns**

A number representing the value of a call against an equity.

## **See Also**

[Chapter 1, "PeopleCode Built-in Functions," BlackScholesCall, page 59](#page-82-0)

# **BootstrapYTMs**

## **Syntax**

**BootstrapYTMs**(Date,MktInst,Accrual\_Conv)

# **Description**

Use the BootstrapYTMs function to create a zero-arbitrage implied zero-coupon curve from a yield-tomaturity curve using the integrated discount factor method, based on the *Accrual\_-Conv.*

## **Parameters**

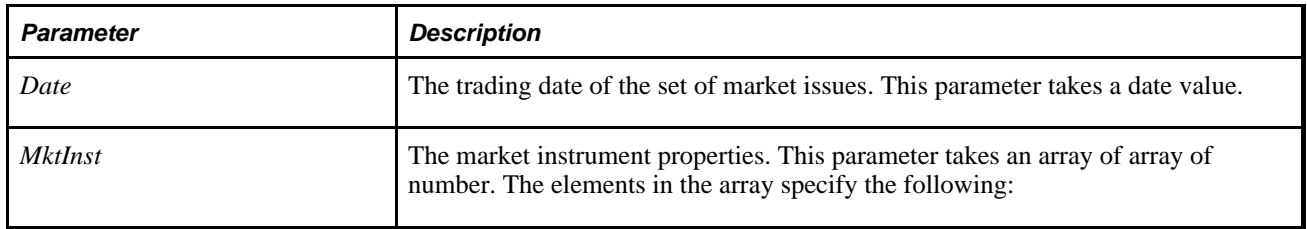

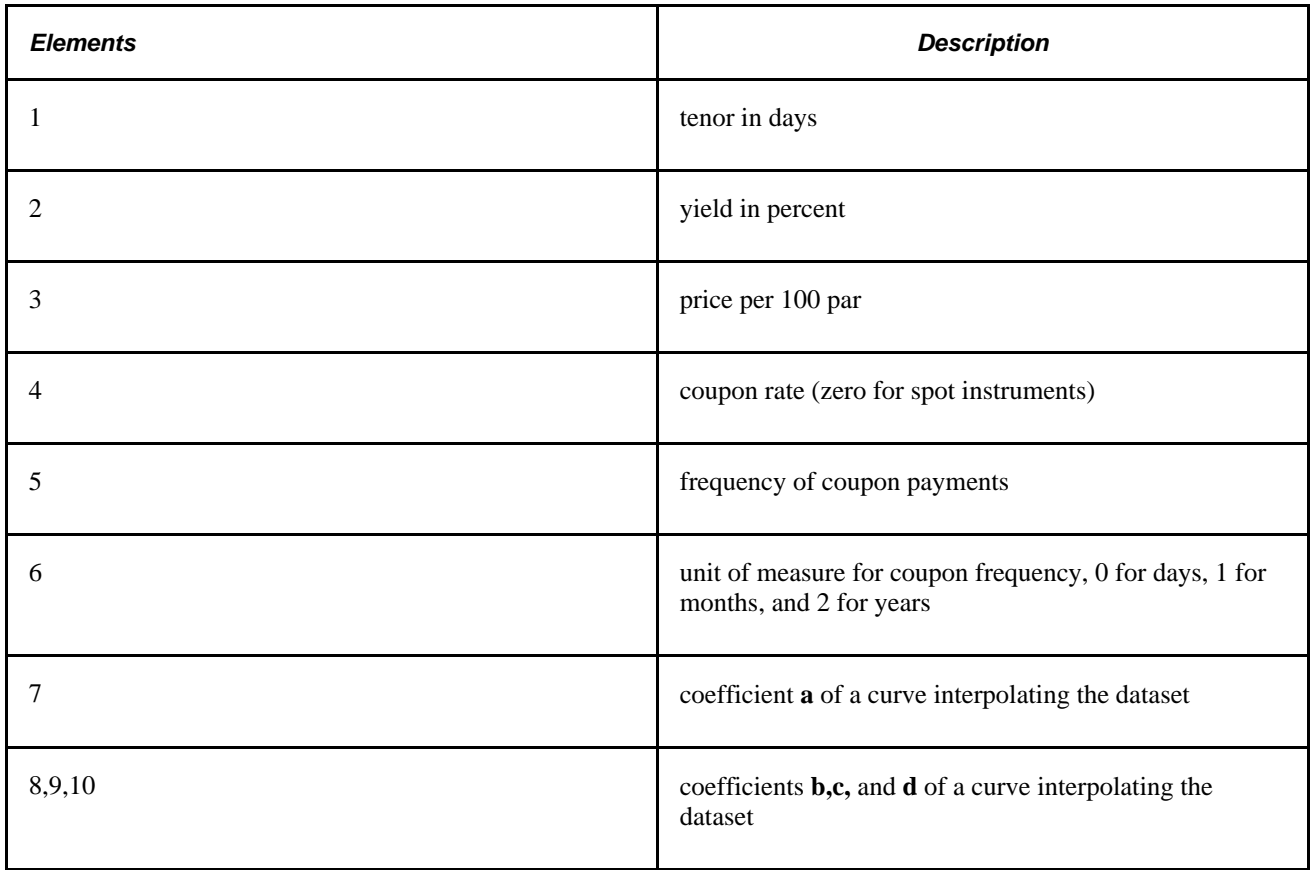

An array of array of number. The elements in the array have the same type as the elements in the array for the *MktInst* parameter.

#### **See Also**

*PeopleTools 8.52: PeopleCode API Reference*, "Array Class"

# **Break**

## **Syntax**

**Break**

## **Description**

Use the Break statement to terminate execution of a loop or an Evaluate function. The program resumes execution immediately after the end of the statement. If the loop or Evaluate is nested in another statement, only the innermost statement is terminated.

## **Parameters**

None.

# **Example**

In the following example, Break is used to terminate the Evaluate statement, while staying within the outermost If statement:

```
If CURRENCY_CD = PriorEffdt(CURRENCY_CD) Then
       Evaluate ACTION
       When = "PAY" 
          If ANNUAL_RT = PriorEffdt(ANNUAL_RT) Then
             Warning MsgGet(1000, 27, "Pay Rate Change action is chosen and Pay⇒
  Rate has not been changed.");
          End-if;
          Break;
       When = "DEM" 
         If ANNUAL RT >= PriorEffdt(ANNUAL RT) Then
             Warning MsgGet(1000, 29, "Demotion Action is chosen and Pay Rate has⇒
  not been decreased.");
          End-if;
         Break;
       When-other
       End-evaluate;
       WinMessage("This message appears after executing either of the BREAK⇒
  statements or after all WHEN statements are false");
End-if;
```
#### **See Also**

[Chapter 1, "PeopleCode Built-in Functions," Evaluate, page 259;](#page-282-0) [Chapter 1, "PeopleCode Built-in Functions,"](#page-291-0) [Exit, page 268](#page-291-0); [Chapter 1, "PeopleCode Built-in Functions," For, page 286](#page-309-0) and [Chapter 1, "PeopleCode Built](#page-760-0)[in Functions," While, page 737](#page-760-0)

# <span id="page-86-0"></span>**BulkDeleteField**

#### **Syntax**

**BulkDeleteField**(ProjectName,**Field.**FieldName [, ExclProj])

#### **Description**

Use the BulkDeleteField function to delete fields from records and pages, as well as the associated PeopleCode programs and modify the SQL either on the record, or, if the record is a subrecord, on the parent records.

**Note.** You must have the role Peoplesoft Administrator assigned to your UserId in order to use this function.

If you specify a project that contains objects such as fields which have an upgrade action of delete, those objects are ignored.

The field is removed from the page regardless of where the field exists on the page, whether on a grid or not.

If the field is in the SELECT clause of the SQL, the removal is straightforward. However, if the field is also used in a WHERE clause, or if the field is the only item in the SELECT clause, the record isn't modified and is instead inserted into a project called BLK\_*FieldName.* The record should be examined and any additional changes made as necessary.

Deleting fields from records and pages does *not* remove the field definition itself and it does not remove the field from other areas, such as Projects, Crystal Reports, or message definitions.

In addition, this function does *not* delete the references to the field in the PeopleCode. You must manually remove the references to the deleted field. Use the Find In. . . tool to search for the field name you deleted.

**Note.** Because performing this operation changes records, you must subsequently rebuild the project (alter tables).

#### **Using the Log File**

Information about this operation is stored in a log field. The directory where the log file is placed depends on where the function is run from:

- If the function is run in two-tier, the log file is located at *PS\_CFG\_HOME* /BulkOps.txt. This is also the default location if the system cannot find the other paths.
- If the function is run from an application server, the log file is located at:

*PS\_CFG\_HOME* /APPSERV/*Domain\_Name*/LOGS/BulkOps.txt

• If the function is run from an Application Engine program, the log file is written to the process' output log directory, that is:

*PS\_CFG\_HOME* /APPSERV/prcs/*Domain\_Name*/log\_output/*Process\_Name\_Instance*/BulkOps.txt

#### **Considerations Using this Function**

This function is intended for use during configuration time *only,* before active runtime usage is initiated. Using this function during active runtime is not supported. Changes to data definitions are *not* recognized on a currently loaded component. In general, changes aren't recognized until the component is reloaded.

Bulk operations are time consuming, therefore, referencing the log file to see the progress of an operation is recommended. These operations accommodate errors and continue processing, logging the overall progress of the operation.

**Warning!** These operations take place in a separate transaction from the page's save status: the initiation of any of these operations immediately changes the definitions, even if the page is subsequently cancelled.

## **Considerations Using the Exclusion Project**

If you specify *ExclProj,* the following items that are both in *ProjectName* and *ExclProj* are *not* changed, that is, the field specified is *not* removed from these items:

- pages
- records
- associated SQL with records of type View
- any PeopleCode associated with those items.

Individual SQL or PeopleCode items are not ignored by themselves, only as associated with records or pages.

## **Parameters**

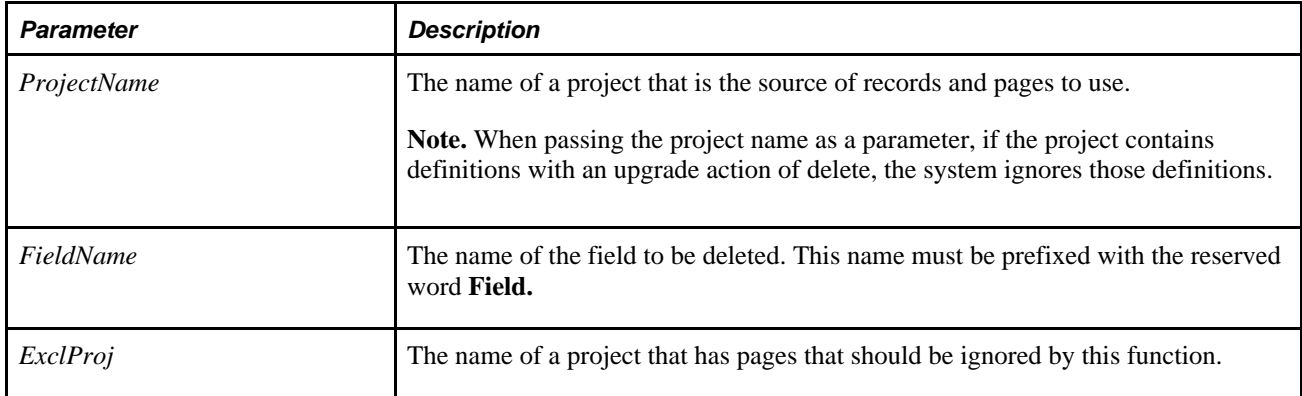

## **Returns**

A constant value. The values are:

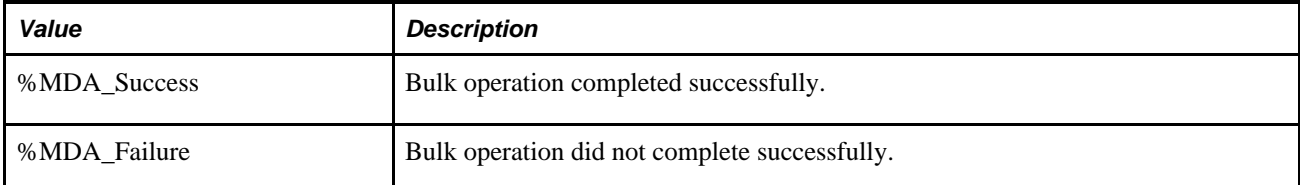

# **Example**

```
\&p\jm = "MYPROJ";
&ret = BulkDeleteField(&pjm, Field.OrgId, "EXCLPROJ"); 
If (&ret = %MDA_Success) Then 
    MessageBox(0, "Metadata Fn Status", 0, 0, "BulkDeleteField succeeded"); 
Else 
MessageBox(0, "Metadata Fn Status", 0, 0, "BulkDeleteField failed"); 
End-If;
```
## **See Also**

[Chapter 1, "PeopleCode Built-in Functions," BulkInsertField, page 65](#page-88-0) and [Chapter 1, "PeopleCode Built-in](#page-91-0)  [Functions," BulkModifyPageFieldOrder, page 68](#page-91-0)

*PeopleTools 8.52: PeopleCode Developer's Guide*, "Debugging Your Application," Using the Find In Feature

*PeopleTools 8.52: PeopleSoft Application Designer Developer's Guide*, "Performing Bulk Operations"

*PeopleTools 8.52: PeopleSoft Application Designer Developer's Guide*, "Administering Data"

# <span id="page-88-0"></span>**BulkInsertField**

## **Syntax**

**BulkInsertField**(ProjectName,**Field.**FieldName, ModelName,ClonePCode [, ExclProj])

## **Description**

Use the BulkInsertField function to insert a source field into records and pages in a project if and only if the model field specified by *ModelName* exists on those records and pages.

If you specify a project that contains objects such as fields which have an upgrade action of delete, those objects are ignored.

**Note.** You must have the role Peoplesoft Administrator assigned to your UserId in order to use this function.

## **Using the Log File**

Information about this operation is stored in a log field. The directory where the log file is placed depends on where the function is run from:

- If the function is run in two-tier, the log file is located at *PS\_HOME*/BulkOps.txt. This is also the default location if the system cannot find the other paths.
- If the function is run from an application server, the log file is located here:

*PS\_CFG\_HOME* /APPSERV/*Domain\_Name*/LOGS/BulkOps.txt

• If the function is run from an Application Engine program, the log file is written to the process' output log directory, that is:

*PS\_CFG\_HOME* /APPSERV/prcs/*Domain\_Name*/log\_output/*Process\_Name\_Instance*/BulkOps.txt

#### **Considerations Inserting Fields into Records**

In records, the source field is assigned the same record field properties as the model field on each record, and is inserted directly after the model field.

If the model field has a prompt table, a prompt table is created for the source field using the name of the source field with TBL appended to it.

If the record is either a SQL View or Dynamic View type, the associated SQL is modified by having the SELECT clause expanded to include the new field.

If the record is a subrecord, the parent records of type SQL View or Dynamic View that contain this subrecord are updated.

If the SQL contains the model field in the WHERE clause, or the SQL is complex, the associated record is inserted into a project called BLK\_*FieldName.* You should examine this record and make any necessary changes.

If the model field has PeopleCode associated with it on the record or in a component, and *ClonePCode* has been set to True, this PeopleCode is cloned to the new field, with all references to the model field changed to refer to the new field.

**Note.** Because using this function changes records that are used to build application tables, you must rebuild (alter) the specified project before these changes can be used.

#### **Considerations Inserting Fields into Pages**

If the model field is in a grid, the system inserts the new field into the grid next to the model field and assigns it the same page field properties.

If the model field is not in a grid, the system inserts the new field onto the page to the right of the model field (in the first open space) and assigns it the same page field properties. If the system detects a questionable field position, it inserts the page into a project called BLK\_*FieldName.* The page will work as-is, however, the GUI layout may not be optimal, so you should examine these pages by hand.

The page field name property isn't cloned if it exists on the model field. Instead, the field name of the new field is used, since the page field name should be a unique identifier for page elements.

**Note.** If the project you specified only contained pages and not records, you do not need to rebuild the project after using this function. The changes take affect when the component containing the page is reloaded.

#### **Considerations Using this Function**

This function is intended for use during configuration time *only,* before active runtime usage is initiated. Using this function during active runtime is not supported. Changes to data definitions are *not* recognized on currently loaded component. In general, changes aren't recognized until the component is reloaded.

Bulk operations are time consuming, therefore, referencing the log file to see the progress of an operation is recommended. These operations accommodate errors and continue processing, logging the overall progress of the operation.

**Warning!** These operations take place in a separate transaction from the page's save status: the initiation of any of these operations immediately changes the definitions, even if the page is subsequently cancelled.

#### **Considerations Using the Exclusion Project**

If you specify *ExclProj,* the following items that are both in *ProjectName* and *ExclProj* are *not* changed, that is, the field specified is *not* inserted to these items:

- pages
- records
- associated SQL with records of type View
- any PeopleCode associated with those items.

Individual SQL or PeopleCode items are not ignored by themselves, only as associated with records or pages.

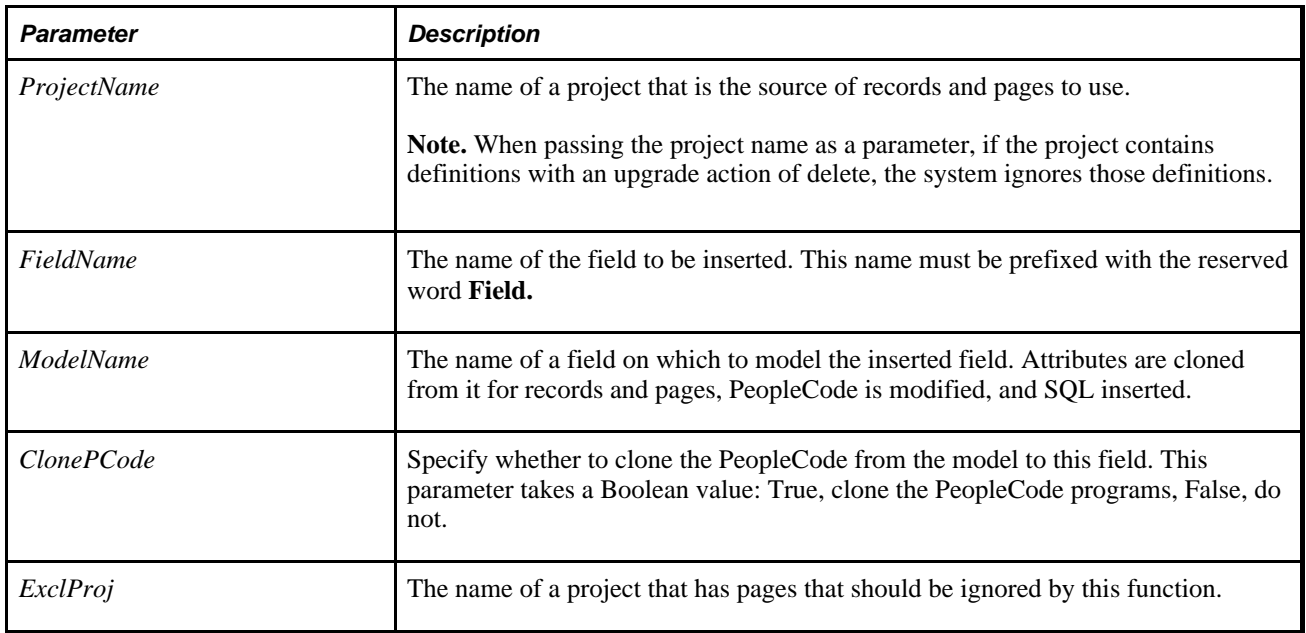

#### **Parameters**

A constant value. The values are:

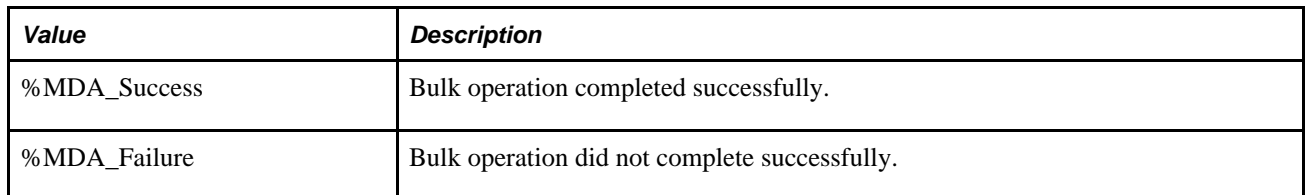

## **Example**

```
&p\{jm} = "MYPROJ";
```

```
&ret = BulkInsertField(&pjm, Field.OrgId, Field.DeptId, True, "EXCLPROJ"); 
If (&ret = %MDA_Success) Then 
   MessageBox(0, "Metadata Fn Status", 0, 0, "BulkInsertField succeeded"); 
Else 
   MessageBox(0, "Metadata Fn Status", 0, 0, "BulkInsertField failed"); 
End-If;
```
## **See Also**

[Chapter 1, "PeopleCode Built-in Functions," BulkModifyPageFieldOrder, page 68](#page-91-0) and [Chapter 1,](#page-86-0)  ["PeopleCode Built-in Functions," BulkDeleteField, page 63](#page-86-0)

*PeopleTools 8.52: PeopleSoft Application Designer Developer's Guide*, "Performing Bulk Operations"

*PeopleTools 8.52: PeopleSoft Application Designer Developer's Guide*, "Administering Data"

# <span id="page-91-0"></span>**BulkModifyPageFieldOrder**

## **Syntax**

```
BulkModifyPageFieldOrder({ProjectName | PageList}, ColNames,RequireAll, [
ColWidths])
```
## **Description**

Use the BulkModifyPageFieldOrder function to reorder the grid columns as specified by *ColNames.* If *ColWidths* is specified, the columns are also resized. This can also be used to modify a single columns width.

**Note.** You must have the role Peoplesoft Administrator assigned to your UserId in order to use this function.

If you specify a project name as a parameter, and if that project contains objects such as fields which have an upgrade action of delete, those objects are ignored.

The reordering algorithm "bunches" these fields together at the first instance of any of these fields in a target page grid, and forces the remaining fields into the order specified.

This function only reorders fields inside a grid.

If the fields occur twice or more in a grid, from two or more records, such as work records, the fields are bunched together in record groupings before being sorted into the order specified. For example, the two records ABS\_HIST and PERSONAL\_HISTORY both contain the fields DURATION\_DAYS and DURATION\_HOURS. The following is an example of how the records are fields would be bunched together first:

- ABS\_HIST, DURATION\_DAYS
- ABS\_HIST, DURATION\_HOURS
- PERSONAL\_HISTORY, DURATION\_DAYS
- PERSONAL\_HISTORY, DURATION\_HOURS

**Note.** These changes take affect after components are reloaded.

#### **Using the Log File**

Information about this operation is stored in a log field. The directory where the log file is placed depends on where the function is run from:

- If the function is run in two-tier, the log file is located at *PS\_CFG\_HOME* /BulkOps.txt. This is also the default location if the system cannot find the other paths.
- If the function is run from an application server, the log file is located here:

*PS\_CFG\_HOME* /APPSERV/*Domain\_Name*/LOGS/BulkOps.txt

If the function is run from an Application Engine program, the log file is written to the process' output log directory, that is:

*PS\_CFG\_HOME* /APPSERV/prcs/*Domain\_Name*/log\_output/*Process\_Name\_Instance*/BulkOps.txt

#### **Considerations Using this Function**

This function is intended for use during configuration time *only,* before active runtime usage is initiated. Using this function during active runtime is not supported. Changes to data definitions are *not* recognized on currently loaded component. In general, changes aren't recognized until the component is reloaded.

Bulk operations are time consuming, therefore, referencing the log file to see the progress of an operation is recommended. These operations accommodate errors and continue processing, logging the overall progress of the operation.

**Warning!** These operations take place in a separate transaction from the page's save status: the initiation of any of these operations immediately changes the definitions, even if the page is subsequently cancelled.

## **Parameters**

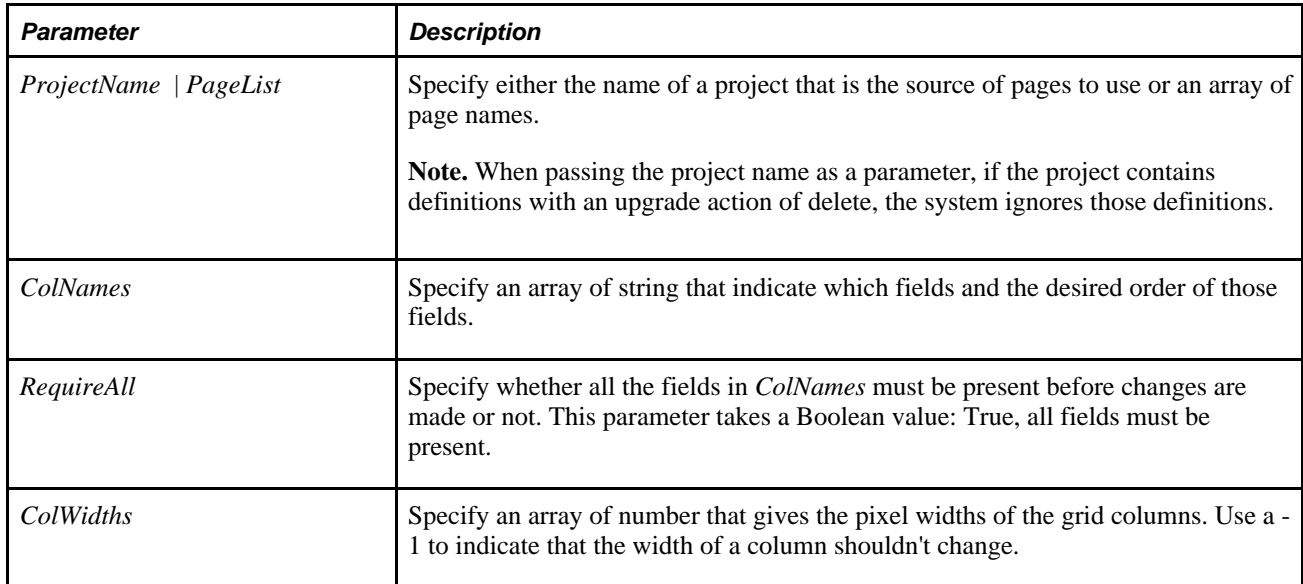

## **Returns**

A constant value. The values are:

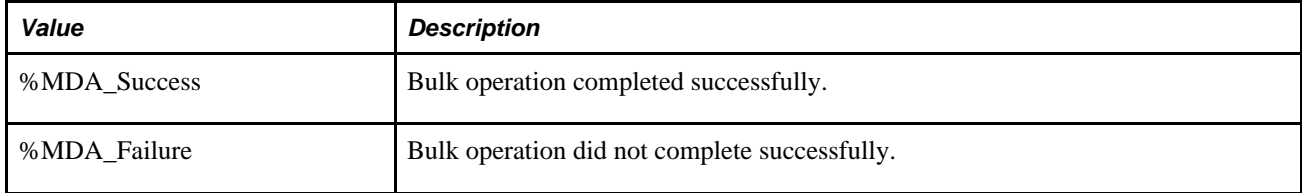

# **Example**

```
Local Array of String &ColOrder; 
Local Array of Number &ColWidth; 
Local String &pjm, &ret; 
&pjm = "MYPROJ"; 
\&ColWidth = CreateArray(50, 100, -1);
&ColOrder = CreateArray("DEPTID", "ORGID", "PROJECT"); 
&ret = BulkModifyPageFieldOrder(&pjm, &ColOrder, True, &ColWidth); 
If (&ret = %MDA_Success) Then 
    MessageBox(0, "Metadata Fn Status", 0, 0, "BulkModifyPageFieldOrder⇒
 succeeded"); 
Else 
       MessageBox(0, "Metadata Fn Status", 0, 0, "BulkModifyPageFieldOrder⇒
  failed"); 
End-If;
```
#### **See Also**

[Chapter 1, "PeopleCode Built-in Functions," BulkInsertField, page 65](#page-88-0) and [Chapter 1, "PeopleCode Built-in](#page-86-0)  [Functions," BulkDeleteField, page 63](#page-86-0)

*PeopleTools 8.52: PeopleSoft Application Designer Developer's Guide*, "Performing Bulk Operations"

*PeopleTools 8.52: PeopleSoft Application Designer Developer's Guide*, "Administering Data"

# **BulkUpdateIndexes**

## **Syntax**

**BulkUpdateIndexes**([StringFieldArray])

## **Description**

Use BulkUpdateIndexes to update indexes (PSINDEXDEFN table) for records that contain a field whose NotUsed setting has changed.

A field whose NotUsed flag has been set to True does *not* show up in indexes. The only way to modify a field's NotUsed setting is through an API call such as in the following example:

SetDBFieldNotUsed(FIELD.OrgId, True);

The indexes of records that contain this field need to be updated to reflect the new settings.

Information about this operation can be logged by turning on PeopleCode tracing of internal functions (value 256.)

#### **Considerations Using this Function**

Do *not* invoke this function from runtime pages, as it modifies all records, including the records used to support the page it is invoked from. This function should be invoked from a Application Engine program.

**Note.** If you do call this function from a page the operation completes successfully, but the page returns an error message. Switching to a new component clears up this error, however, any changes not saved to the database are lost.

This function is intended for use during configuration time *only,* before active runtime usage is initiated. Using this function during active runtime is not supported. Changes to data definitions are *not* recognized on currently loaded component. In general, changes aren't recognized until the component is reloaded.

Bulk operations are time consuming, therefore, referencing the log file to see the progress of an operation is recommended. These operations accommodate errors and continue processing, logging the overall progress of the operation.

Calling this function without any parameter rebuilds the indexes for *all* records, an operation that may take hours. By indicating a list of fields whose NotUsed flag has changed, only the affected records have their indexes updated, reducing the time required to run this function.

**Warning!** These operations take place in a separate transaction from the page's save status: the initiation of any of these operations immediately changes the definitions, even if the page is subsequently cancelled.

## **Parameters**

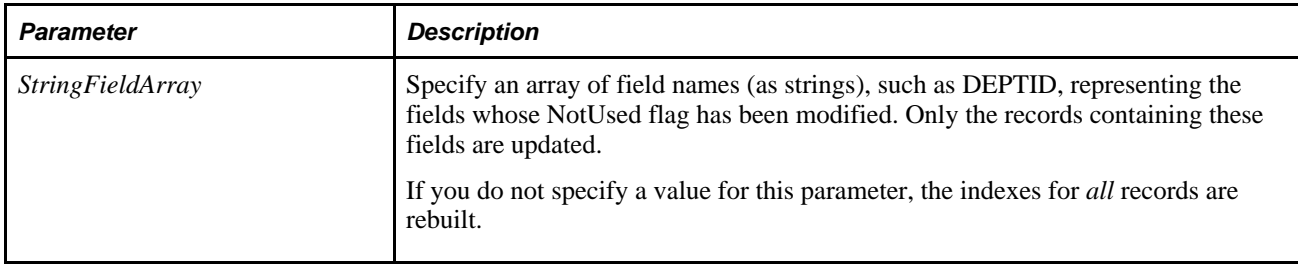

#### **Returns**

A constant value. The values are:

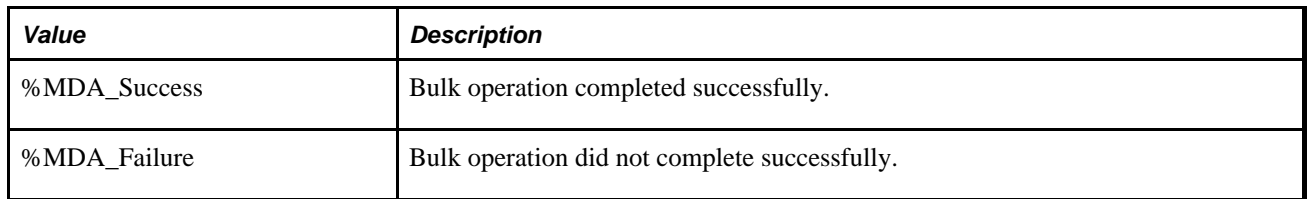

# **Example**

The following example uses the function without the optional array of field names:

```
&ret = BulkUpdateIndexes(); 
If (&ret = %MDA_Success) Then 
MessageBox(0, "MetaData Fn Status", 0, 0, "BulkUpdateIndexes succeeded"); 
Else 
MessageBox(0, "MetaData Fn Status", 0, 0, "BulkUpdateIndexes failed"); 
End-If;
```
The following example uses the function with an array of two field names passed to it:

```
&ret = BulkUpdateIndexes(CreateArray("DEPTID","PROJECT")); 
If (&ret = %MDA_success) Then 
MessageBox(0, "MetaData Fn Status", 0, 0, "BulkUpdateIndexes succeeded"); 
Else 
MessageBox(0, "MetaData Fn Status", 0, 0, "BulkUpdateIndexes failed"); 
End-If;
```
#### **See Also**

[Chapter 1, "PeopleCode Built-in Functions," BulkDeleteField, page 63](#page-86-0); [Chapter 1, "PeopleCode Built-in](#page-88-0)  [Functions," BulkInsertField, page 65](#page-88-0) and [Chapter 1, "PeopleCode Built-in Functions,"](#page-91-0)  [BulkModifyPageFieldOrder, page 68](#page-91-0)

# **CallAppEngine**

#### **Syntax**

**CallAppEngine**(applid [, statereclist,processinstance ]);

Where *statereclist* is list of record objects in the form:

&staterecord1 [, &staterecord2] . . .

There can be only as many record objects in *statereclist* as there are state records for the Application Engine program. Additional record objects are ignored.

## **Description**

Use the CallAppEngine function to start the Application Engine program named *applid.* This is how to start your Application Engine programs synchronously from a page. (Prior to PeopleTools 8, you could do only this using the RemoteCall function.) Normally, you won't run Application Engine programs from PeopleCode in this manner. Rather, the bulk of your Application Engine execution will be run using the Process Scheduler, and the exception would be done using CallAppEngine.

The *staterecord* can be the hard-coded name of a record, but generally you use a record object to pass in values to seed particular state fields. The record name must match the state record name exactly.

The *processinstance* allows you to specify the process instance used by the Application Engine runtime. In your PeopleCode program this parameter must be declared of type integer since that is the only way the runtime can tell whether the last parameter is to be interpreted as a process instance. For more details see the Application Engine documentation.

**Note.** If you use this function, you shouldn't use the %TruncateTable or %Execute meta-SQL statement in any of your Application Engine steps. This is because on some platforms an implicit commit occurs after these statements, and all online processing should be done as a single logical unit of work.

After you use CallAppEngine, you may want to refresh your page. The Refresh method, on a rowset object, reloads the rowset (scroll) using the current page keys. This causes the page to be redrawn. GetLevel0(). Refresh() refreshes the entire page. If you want only a particular scroll to be redrawn, you can refresh just that part.

See *PeopleTools 8.52: Application Engine*, "Using Meta-SQL and PeopleCode," Using PeopleCode in Application Engine Programs.

**Note.** If you supply a non-zero process instance, all message logging is done under the process instance. You *must* build your own PeopleSoft Pure Internet Architecture page to access or delete the messages, since there is no Process Monitor entry for the process instance you used.

#### **PeopleCode Event Considerations**

You must include the CallAppEngine PeopleCode function within events that allow database updates because generally, if you're calling Application Engine, you're intending to perform database updates. This includes the following PeopleCode events:

- SavePreChange (Page)
- SavePostChange (Page)
- Workflow
- FieldChange

If CallAppEngine results in a failure, all database updates is rolled back. All information the user entered into the component is lost, as if the user pressed ESC.

## **Application Engine Considerations**

You can use the CallAppEngine function in a Application Engine program, either directly (in a PeopleCode action) or indirectly (using a Component Interface). This functionality must be used carefully, and you should only do this once you have a clear understanding of the following rules and restrictions.

- Dedicated cursors are *not* supported inside a "nested application engine instance" (meaning an application engine program invoked using CallAppEngine from within another application engine program). If a nested application engine instance has any SQL actions with ReUse set to Yes or Bulk Insert, those settings are ignored.
- As in any other type of PeopleCode event, no commits are performed within the called application engine program. This is an important consideration. If a batch application engine program called another program using CallAppEngine, and that child program updated many rows of data, the unit-of-work might become too large, resulting in contention with other processes. A batch application engine program should invoke such child programs using a Call Section action, not CallAppEngine.
- Temp tables are *not* shared between a batch application engine program and child program invoked using CallAppEngine. Instead, the child program is assigned an "online" temporary table instance, which is used for all temp tables in that program. In addition, if that child program invokes another program using CallAppEngine, that grandchild shares the online temp instance with the caller. In other words, only one online temp instance is allocated to a process at any one time, no matter how many nested CallAppEngine's there might be.
- The lock on an online temp instance persists until the next commit. If the processing time of the called program is significant (greater than a few seconds), this would be unacceptable. As a general rule, application engine programs that make use of temp tables and have a significant processing time should be called from other application engine programs using a Call Section action, not CallAppEngine.

## **Save Events Considerations**

To execute the Application Engine program based on an end user Save, use the CallAppEngine function within a Save event. When you use CallAppEngine, you should keep the following items in mind:

- No commits occur during the entire program run.
- During SavePreChange, any modified rows in the page have not been written to the database.
- During SavePostChange, the modified rows have been written to the database. The Page Process issues one commit at the end of the Save cycle.

#### **FieldChange Considerations**

If you don't want the CallAppEngine call to depend on a Save event, you can also initiate CallAppEngine from a FieldChange event. When having a FieldChange event initiate CallAppEngine, keep the following items in mind:

- No commits occur within the program called by CallAppEngine. The called program remains a synchronous execution in the same unit of work.
- The Component Processor commits all updates done in a FieldChange at the end of the event, which frees any locks that the Application Engine program might have acquired.
- Do not include a DoSave function in the same FieldChange event. Not only is this not allowed, but it also indicates that you should be including the CallAppEngine within a Save event.
- You can use the DoSaveNow function in the same FieldChange event, but it must be called prior to the first CallAppEngine function, but not afterward.

#### **Parameters**

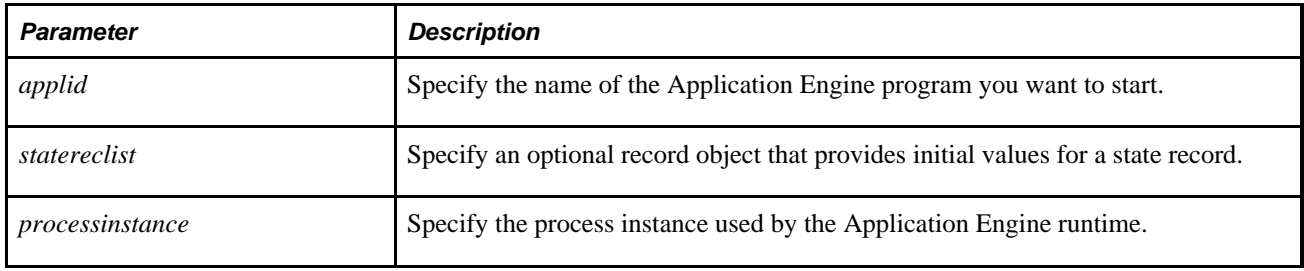

## **Returns**

None.

## **Example**

The following calls the Application Engine program named MYAPPID, and passes initialization values.

```
&REC = CreateRecord(RECORD.INIT_VALUES); 
&REC.FIELD1.Value = "XYZ"; 
    /* set the initial value for INIT_VALUES.FIELD1 */ 
CallAppEngine("MYAPPID", &REC);
```
#### **See Also**

[Chapter 1, "PeopleCode Built-in Functions," DoSaveNow, page 239](#page-262-0)

*PeopleTools 8.52: PeopleCode API Reference*, "AESection Class"

*PeopleTools 8.52: PeopleCode API Reference*, "Rowset Class," Refresh

*PeopleTools 8.52: Application Engine*, "Using Meta-SQL and PeopleCode," Using PeopleCode in Application Engine Programs

*PeopleTools 8.52: Application Engine*, "Creating Application Engine Programs," Specifying Call Section Actions

# **CancelPubHeaderXmlDoc**

## **Syntax**

**CancelPubHeaderXmlDoc**(PubID, PubNode, ChannelName, VersionName)

## **Description**

Use the CancelPubHeaderXmlDoc function to programmatically cancel the message header of a publication contract, much the same as you can do in the message monitor.

**Note.** This function has been deprecated and remains for backward compatibility only. Use the IntBroker class Cancel method instead.

The message header, also known as the message instance, is the published message *before* the system performs any transformations.

The function is only available when the message has one of the following statuses:

- Error
- New
- Retry
- Timeout
- **Edited**

#### **See Also**

*PeopleTools 8.52: PeopleCode API Reference*, "Message Classes," Cancel

#### **Parameters**

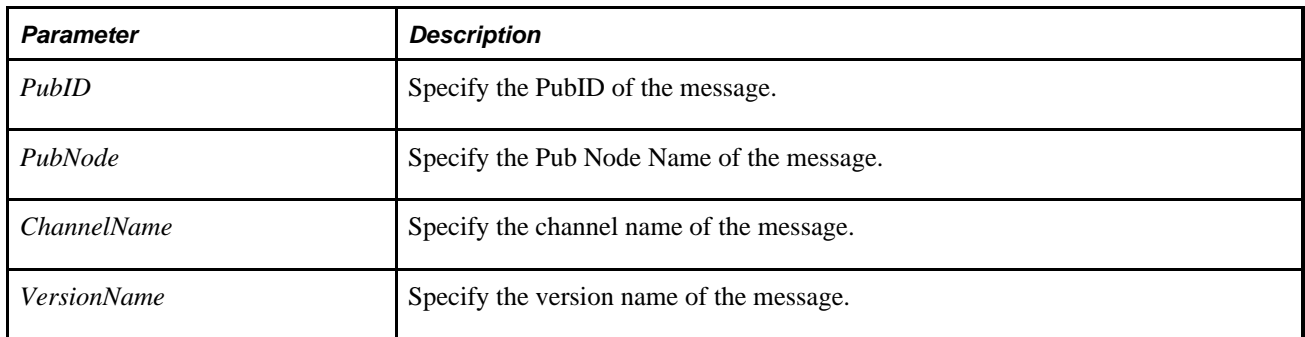

#### **Returns**

A Boolean value: True if the function completed successfully, False otherwise.

#### **See Also**

[Chapter 1, "PeopleCode Built-in Functions," ReSubmitPubHeaderXmlDoc, page 572](#page-595-0)

# **CancelPubXmlDoc**

## **Syntax**

```
CancelPubXmlDoc(PubID, PubNode, ChannelName, VersionName, MessageName, SubNode[,
Segment])
```
# **Description**

Use the CancelPubXmlDoc function to programmatically cancel a message publication contract, much the same as you can do in the message monitor.

**Note.** This function has been deprecated and remains for backward compatibility only. Use the IntBroker class Cancel method instead.

This is the publication contract that exists *after* any transformations have been preformed.

The function is only available when the message has one of the following statuses:

- Error
- New
- Retry
- Timeout

• Edited

#### **See Also**

*PeopleTools 8.52: PeopleCode API Reference*, "Message Classes," Cancel

## **Parameters**

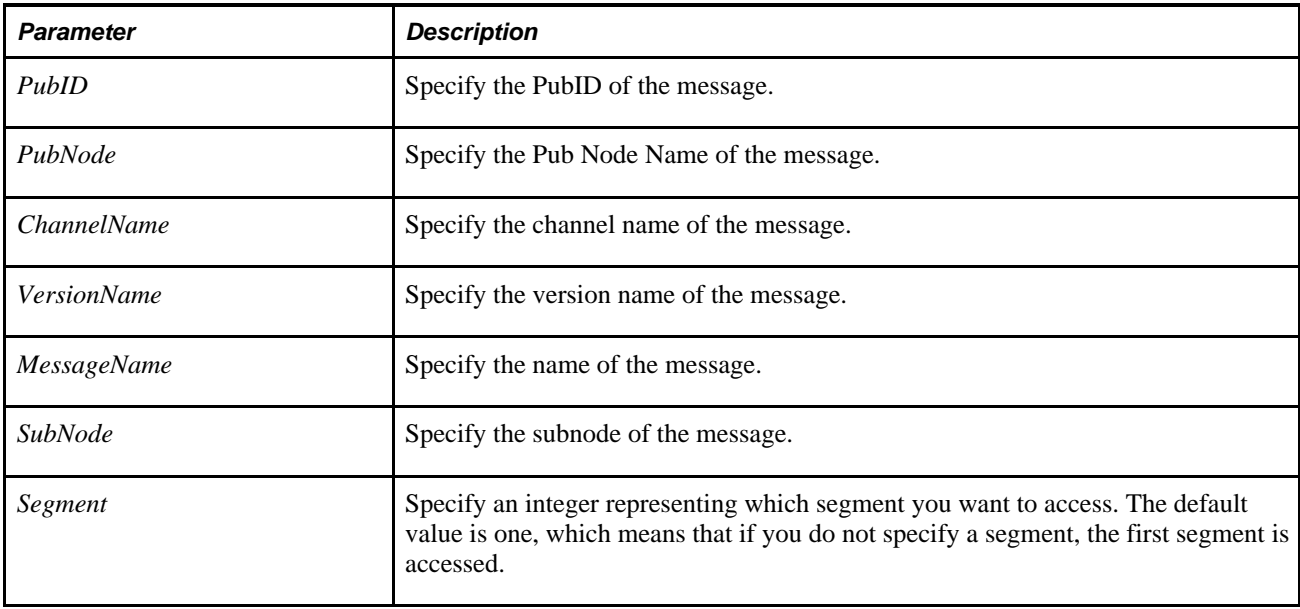

## **Returns**

A Boolean value: True if the function completed successfully, False otherwise.

#### **See Also**

[Chapter 1, "PeopleCode Built-in Functions," ReSubmitPubXmlDoc, page 573](#page-596-0)

# **CancelSubXmlDoc**

## **Syntax**

**CancelSubXmlDoc**(PubID, PubNode, ChannelName, VersionName, MessageName, SubscriptionName[, Segment])

# **Description**

Use the CancelSubXmlDoc function to programmatically cancel a message subscription contract, much the same as you can do in the message monitor.

**Note.** This function has been deprecated and remains for backward compatibility only. Use the IntBroker class Cancel method instead.

The function is only available when the message has one of the following statuses:

- Error
- New
- Retry
- **Timeout**
- Edited

## **See Also**

*PeopleTools 8.52: PeopleCode API Reference*, "Message Classes," Cancel

## **Parameters**

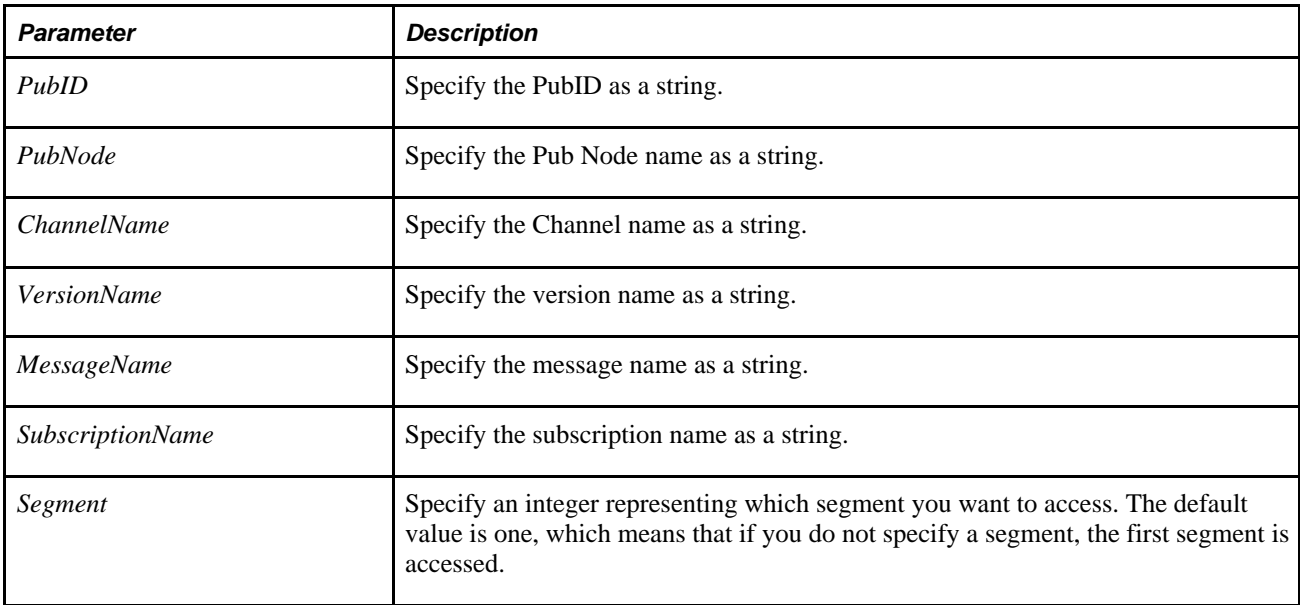

#### **Returns**

A Boolean value: True if function completed successfully, False otherwise.

#### **See Also**

[Chapter 1, "PeopleCode Built-in Functions," ReSubmitSubXmlDoc, page 574](#page-597-0)

# **ChangeEmailAddress**

## **Syntax**

**ChangeEmailAddress**(Type,Address)

# **Description**

Use the ChangeEmailAddress function to change the type of an email address that you've already added for the current user. You can only have *one* email address of a specific type for a user. If you try to use a type that already has an email address associated with it, you receive an error.

# **Parameters**

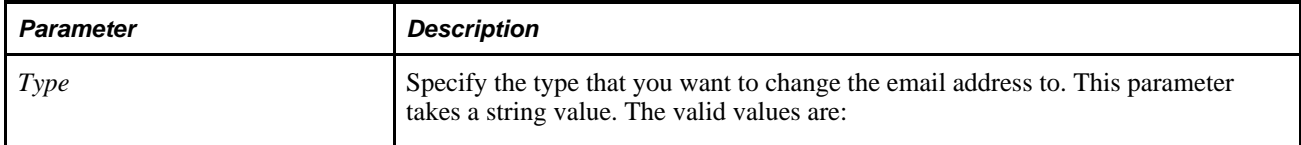

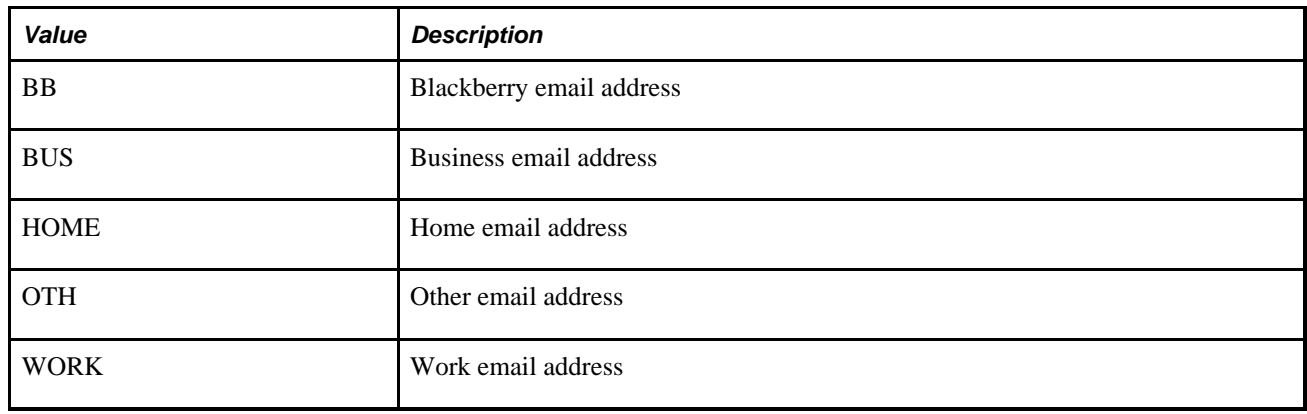

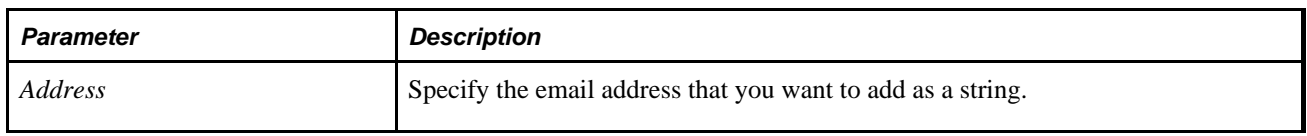

## **Returns**

None.

## **See Also**

[Chapter 1, "PeopleCode Built-in Functions," AddEmailAddress, page 45;](#page-68-0) [Chapter 1, "PeopleCode Built-in](#page-227-0)  [Functions," DeleteEmailAddress, page 204](#page-227-0) and [Chapter 1, "PeopleCode Built-in Functions,"](#page-519-0)  [MarkPrimaryEmailAddress, page 496](#page-519-0)

# **Char**

## **Syntax**

**Char**(n)

#### **Description**

Use the Char function to convert a decimal numeric value *n* to the corresponding Unicode character.

## **Parameters**

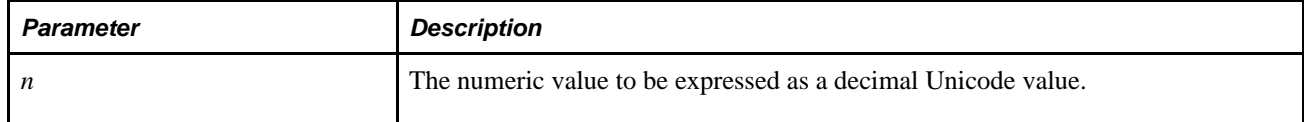

## **Returns**

Returns a string representing the Unicode character corresponding to the number *n.*

## **Example**

This example sets three strings:

```
&STRING1 = Char(80) | Char(83);&STRING2 = Char(26085) | Char(26412);&STRING3 = Char(55362) | Char(56697);
```
The following table shows the Unicode hexadecimal code points and the string equivalents for these calls to the Char function:

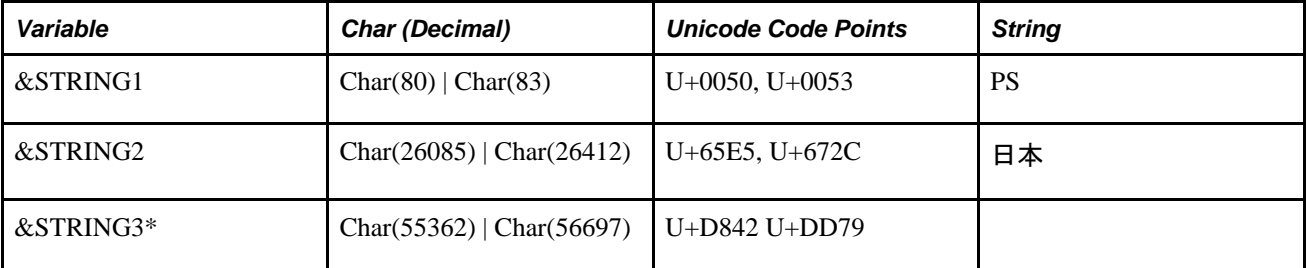

\* The single character in &STRING3 signifies a non-BMP, UTF-32 character (U+20979), which is represented by the UTF-16 surrogate pair (U+D842 U+DD79). Unless your system is configured to display supplementary characters and has a supporting font, &STRING3 will appear as an empty box in the String column in the preceding table.

For reference, Unicode character charts are available from The Unicode Consortium.

See [http://www.unicode.org/charts/.](http://www.unicode.org/charts/)

#### **See Also**

[Chapter 1, "PeopleCode Built-in Functions," Code, page 95](#page-118-0) and [Chapter 1, "PeopleCode Built-in Functions,"](#page-689-0) [String, page 666](#page-689-0)

[Chapter 2, "Meta-SQL Elements," %Substring, page 794](#page-817-0)

# **CharType**

# **Syntax**

**CharType**(source\_str,char\_code)

# **Description**

 Use the CharType function to determine whether the first character in *source\_str* is of type *char\_code* . The *char\_code* parameter is a numeric value representing a character type (see the following Parameters section for details). Most character types supported by this function equate to specific Unicode character blocks or are based on Unicode character properties.

## **See Also**

*PeopleTools 8.52: Global Technology*, "Selecting and Configuring Character Sets"

# **Parameters**

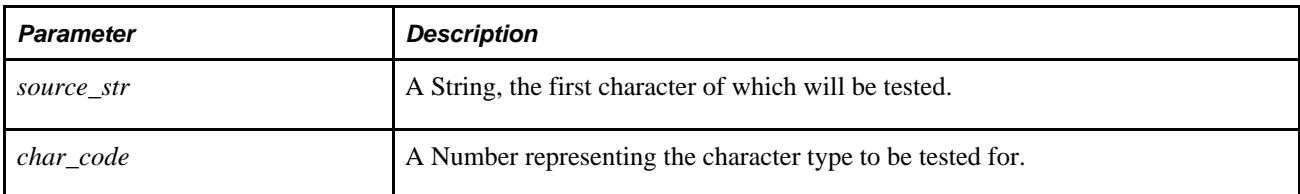

The following table shows valid values for *char\_code.* You can specify either a Character Code or a Constant:

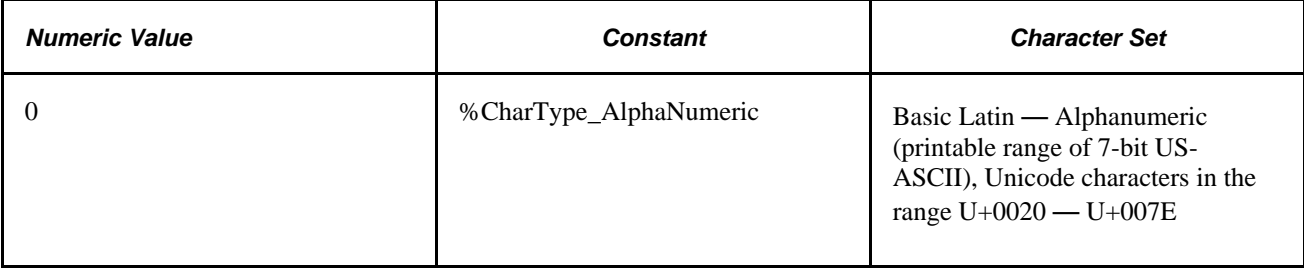

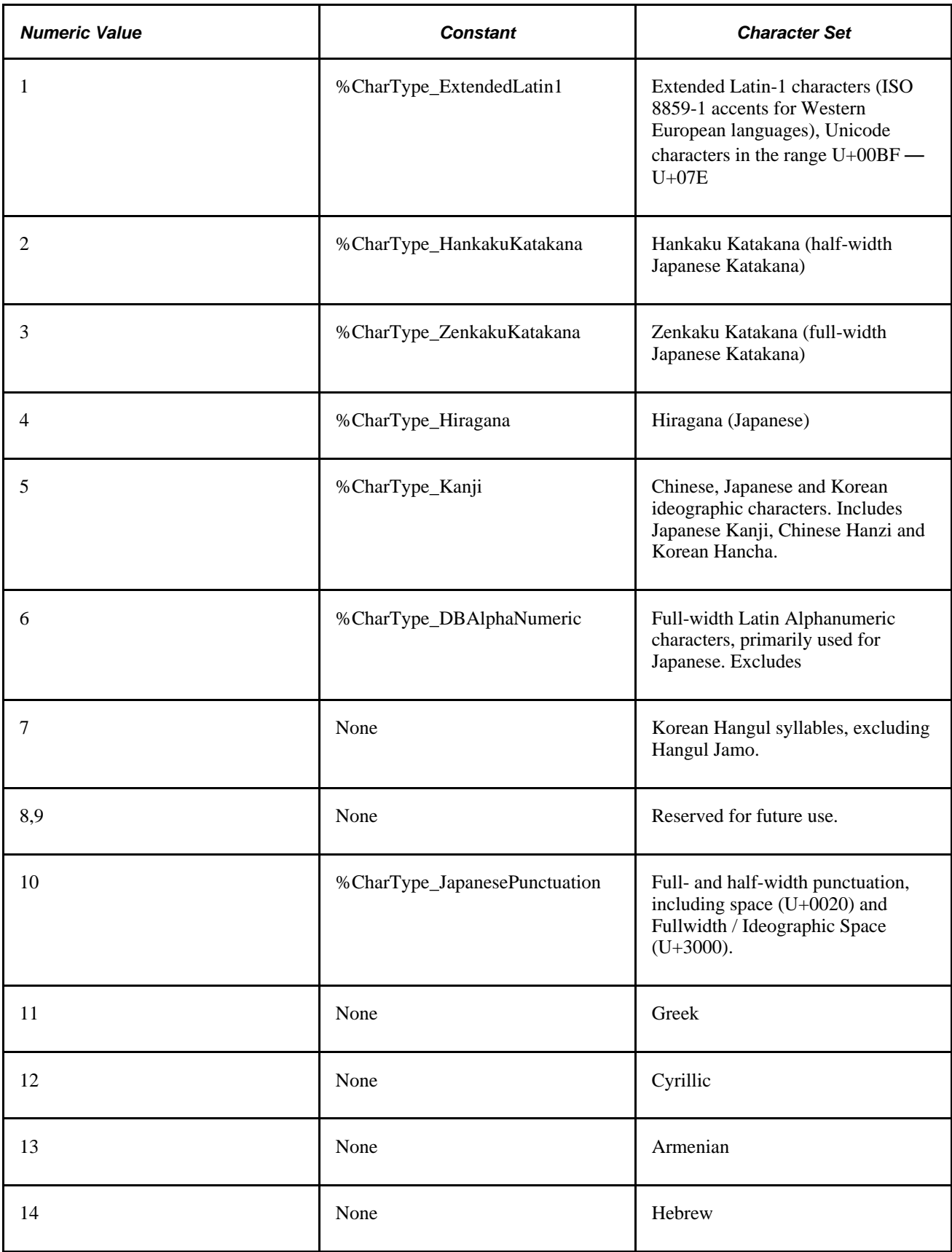

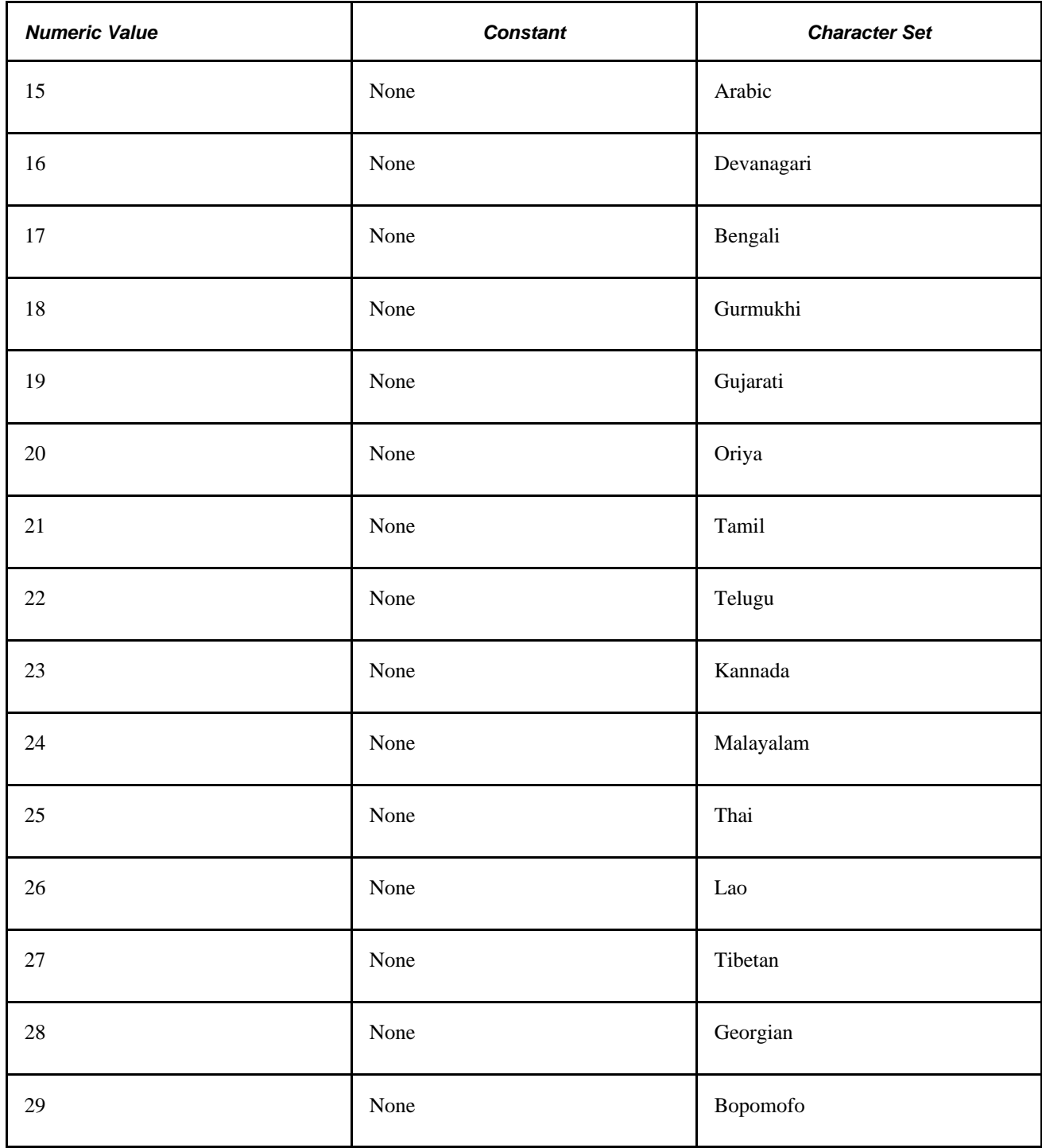

 CharType returns one of the following Number values. You can check for the constant values instead of the numeric values if you prefer:
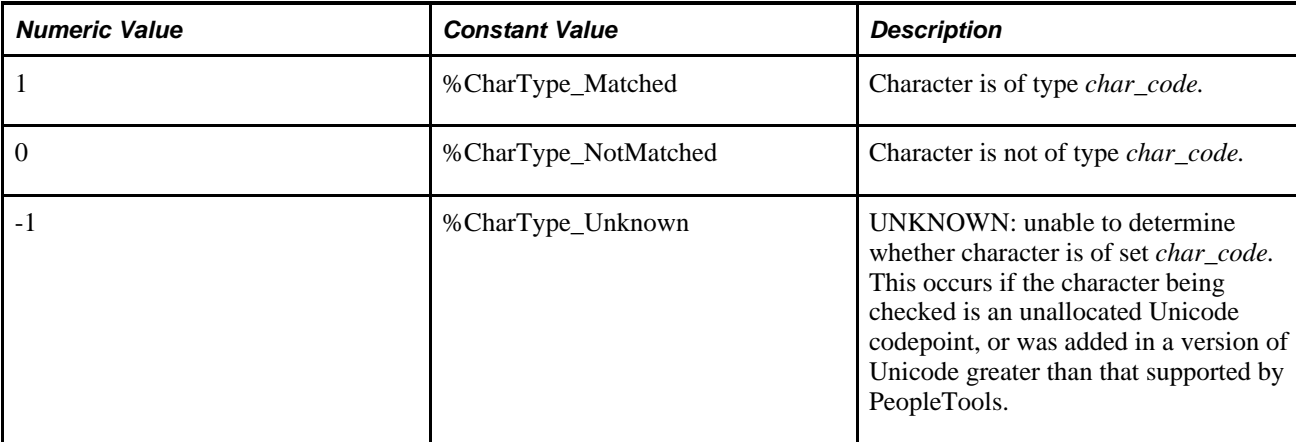

### **Example**

This example tests to see if a character is Hiragana:

```
&ISHIRAGANA = CharType(&STRTOTEST, %CharType_Hiragana); 
If &ISHIRAGANA = 1 Then 
   WinMessage("Character type is Hiragana"); 
Else 
    If &ISHIRAGANA = 0 Then 
       WinMessage("Character type is not Hiragana"); 
   Else 
       WinMessage("Character type is UNKNOWN"); 
    End-If; 
End-If;
```
#### **See Also**

[Chapter 1, "PeopleCode Built-in Functions," ContainsCharType, page 110](#page-133-0); [Chapter 1, "PeopleCode Built-in](#page-136-0)  [Functions," ContainsOnlyCharType, page 113](#page-136-0) and [Chapter 1, "PeopleCode Built-in Functions," ConvertChar,](#page-140-0)  [page 117](#page-140-0)

*PeopleTools 8.52: Global Technology*, "Selecting and Configuring Character Sets"

# **ChDir**

#### **Syntax**

**ChDir**(path)

# **Description**

 Use the ChDir function to change the current directory on a drive. This is similar to the DOS ChDir command. The drive and the directory are both specified in a *path* string.

**Note.** This function has been deprecated.

# **ChDrive**

### **Syntax**

**ChDrive**(str\_dr)

### **Description**

 Use the ChDrive function to change the current disk drive to the drive specified by *str\_dr,* which is a string consisting of a valid drive letter followed by a colon, for example "C:".

**Note.** This function has been deprecated.

# **CheckMenuItem**

#### **Syntax**

**CheckMenuItem**(**BARNAME**.menubar\_name,**ITEMNAME**.menuitem\_name)

## **Description**

Use the CheckMenuItem function to change the menu state by placing a check mark beside the menu item.

**Note.** This function has been deprecated.

# **ChunkText**

#### **Syntax**

```
ChunkText(string,delimiter [, chunk_size])
```
#### **Description**

Use the ChunkText function to break a long text string into chunks that can be more readily managed by a storage system, such as a database text field. You must specify a string delimiter; the chunk size is optional.

#### **Parameters**

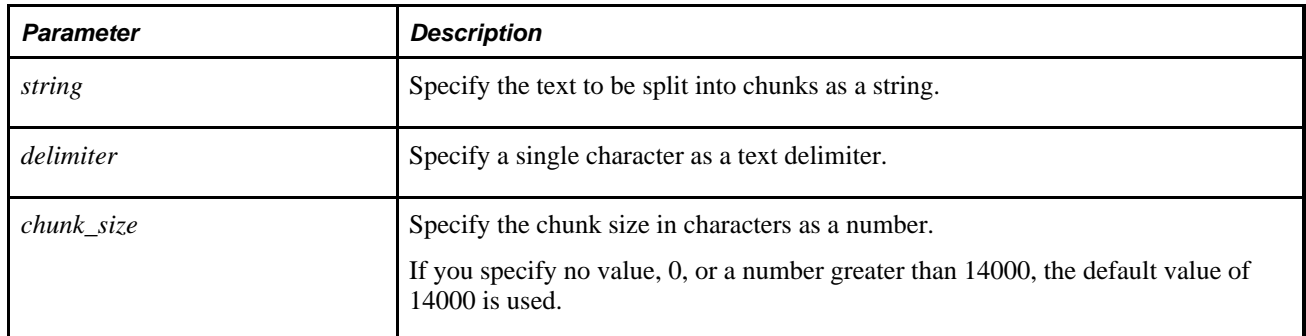

#### **Returns**

An array of string.

# **Example**

```
Local array of string &chunkList;
```

```
&STRINGTOCHUNK = "NewYorkNewYorkNewYorkNewYorkNewYorkNewYorkNewYorkNewYorkNewYork⇒
NewYorkNewYorkNewYorkNewYorkNewYorkNewYorkNewYork";
&DELIM = "r";
&CHUNKSIZE = 8;
```
&chunkList = ChunkText(&STRINGTOCHUNK, &DELIM, &CHUNKSIZE);

The preceding example produces the following 16 chunks:

[NewYor][kNewYor][kNewYor][kNewYor][kNewYor][kNewYor][kNewYor][kNewYor][kNewYor]⇒ [kNewYor][kNewYor][kNewYor][kNewYor][kNewYor][kNewYor][kNewYork]

#### **See Also**

[Chapter 1, "PeopleCode Built-in Functions," DeChunkText, page 193](#page-216-0)

# **Clean**

#### **Syntax**

**Clean**(string)

# **Description**

 Use the Clean function to remove all non-printable characters, such as control codes, end of line marks, and unpaired Unicode combining marks, from a text *string* and returns the result as a String value. It is intended for use on text imported from other applications that contains characters that may not be printable. Frequently, low-level characters appear at the beginning and end of each line of imported data, and they cannot be printed.

### **Parameters**

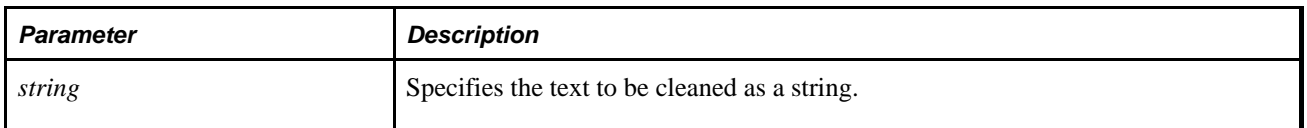

#### **Returns**

Returns a String value purged of non-printable characters.

# **Example**

Because Char( $7)$  (U+0007) is a non-printable character, the following Clean function returns a null string:

```
&CLEANSTR = Clean(Char(7));
```
#### **See Also**

[Chapter 1, "PeopleCode Built-in Functions," Char, page 81](#page-104-0) and [Chapter 1, "PeopleCode Built-in Functions,"](#page-689-0)  [String, page 666](#page-689-0)

[Chapter 2, "Meta-SQL Elements," %Substring, page 794](#page-817-0)

# **CleanAttachments**

#### **Syntax**

```
CleanAttachments(([PreserveCaseHint])
```
# **Description**

Use the CleanAttachments function to delete all unreferenced files from database tables serving as file storage locations.

**Note.** CleanAttachments operates only on database tables that have been used as file attachment storage locations, and not on FTP sites or HTTP repositories.

**Warning!** There is no way to roll back changes made by the CleanAttachments function. Oracle recommends that you perform a database backup before invoking this function.

It is important that you understand how the system determines that a file is unreferenced, and how it determines which tables contain file attachments.

CleanAttachments compiles two lists:

- List 1: A list of file references that is constructed by finding all the distinct values in the ATTACHSYSFILENAME column in each table with a record definition that contains the FILE\_ATTACH\_SBR subrecord (at any level). Any file not in this list is considered not referenced (orphaned).
- List 2: A list of actual stored files that is constructed by finding the distinct values in the ATTACHSYSFILENAME column in each table with a record definition that contains the FILE\_ATTDET\_SBR subrecord at the top level.

The system deletes any file that appears in the second list, but not in the first, after having determined the effect of the optional *PreserveCaseHint* parameter.

**Note.** A table is only considered to contain file references if its associated record contains the FILE\_ATTACH\_SBR subrecord (at any level). If an application has stored file references in tables that do not contain the FILE\_ATTACH\_SBR subrecord, and you invoke the CleanAttachments function, then all the files uploaded to the database through that application will be deleted because the files will not be found in list 1 and the system therefore regards them as unreferenced (orphaned).

Similarly, the FILE\_ATTDET\_SBR subrecord must be at the top level of the table that contains the actual attachments or the table will be ignored by CleanAttachments. In this case, CleanAttachments does not find any files to delete and does nothing at all.

To schedule a regular job to clean up orphaned file attachments, you can use the CLEANATT84 Application Engine program.

In addition, the Copy File Attachments page is provided as a way to launch a CopyAttachments operation (select PeopleTools, Utilities, Administration, Copy File Attachments). The CleanAttachments function is also available from this page.

**Note.** When large numbers of orphaned file attachments might exist, Oracle recommends using the delivered Application Engine program, CLEANATT84, rather than the Delete Orphan Attachments button to remove the orphaned files. This avoids potential time-out issues.

See *PeopleTools 8.52: System and Server Administration*, "Using PeopleTools Utilities," Deleting Orphan Attachments.

#### **Parameters**

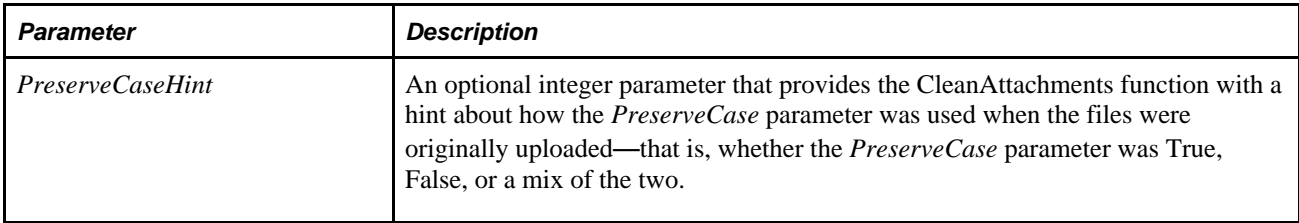

For *PreserveCaseHint,* specify one of the following constant values:

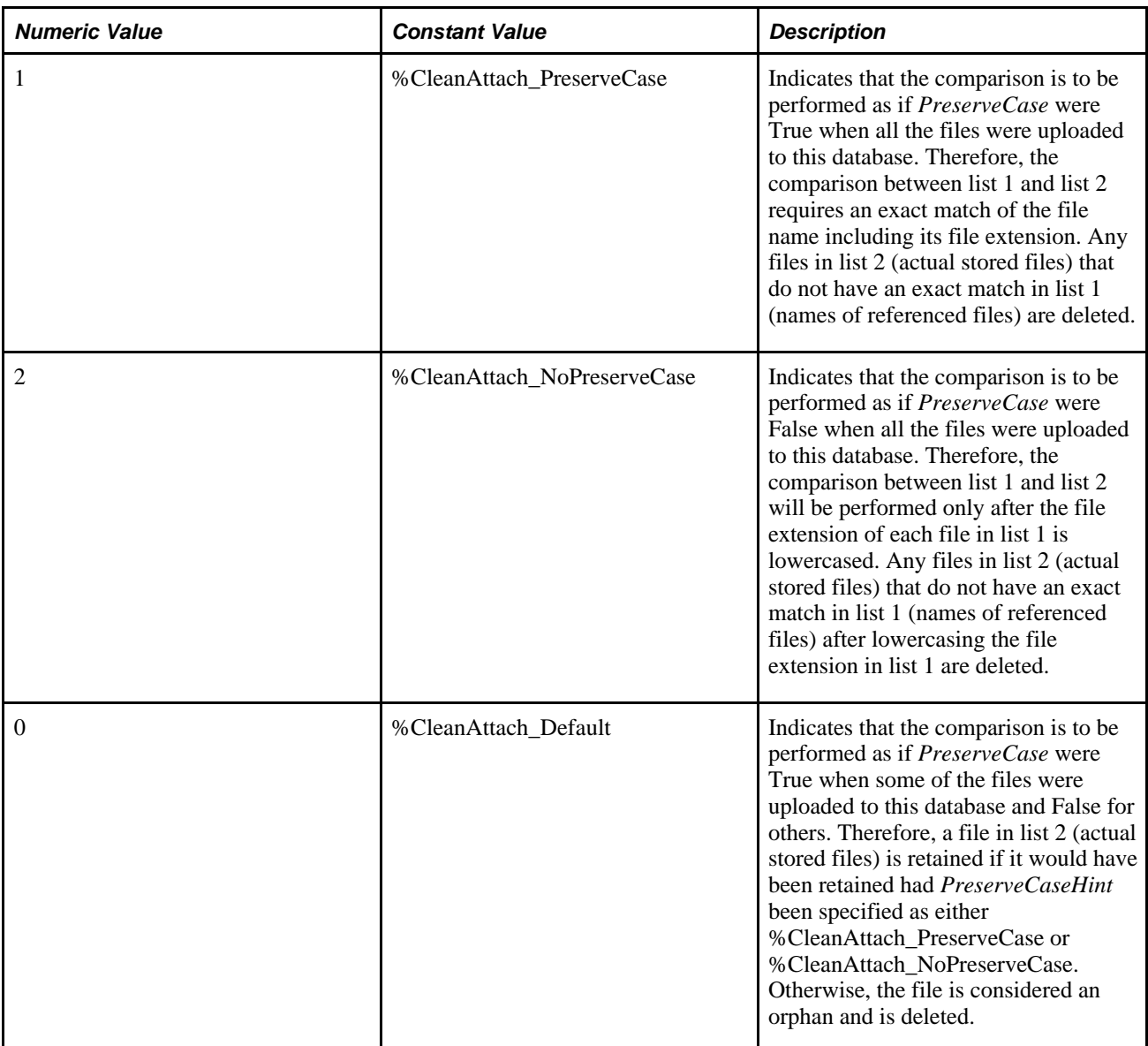

The following table summarizes the action of CleanAttachments on five different stored files depending on the values found in the file reference table and depending on the value of the optional PreserveCaseHint parameter:

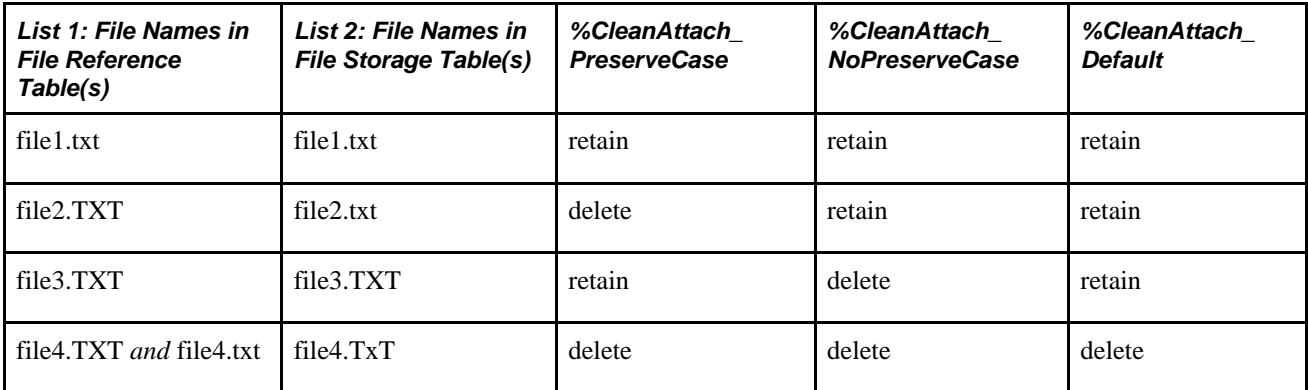

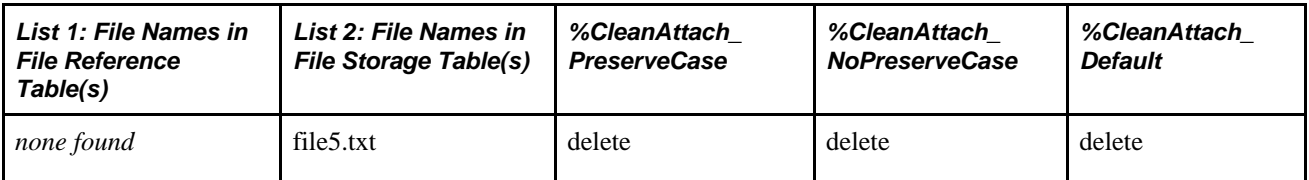

## **Returns**

An integer value. You can check for either an integer or a constant value:

**Note.** Because CleanAttachments is designed to work with multiple files, to track errors when using CleanAttachments set your PeopleCode trace to 2112 and your SQL trace to 15 so that errors will be written to the appropriate trace files.

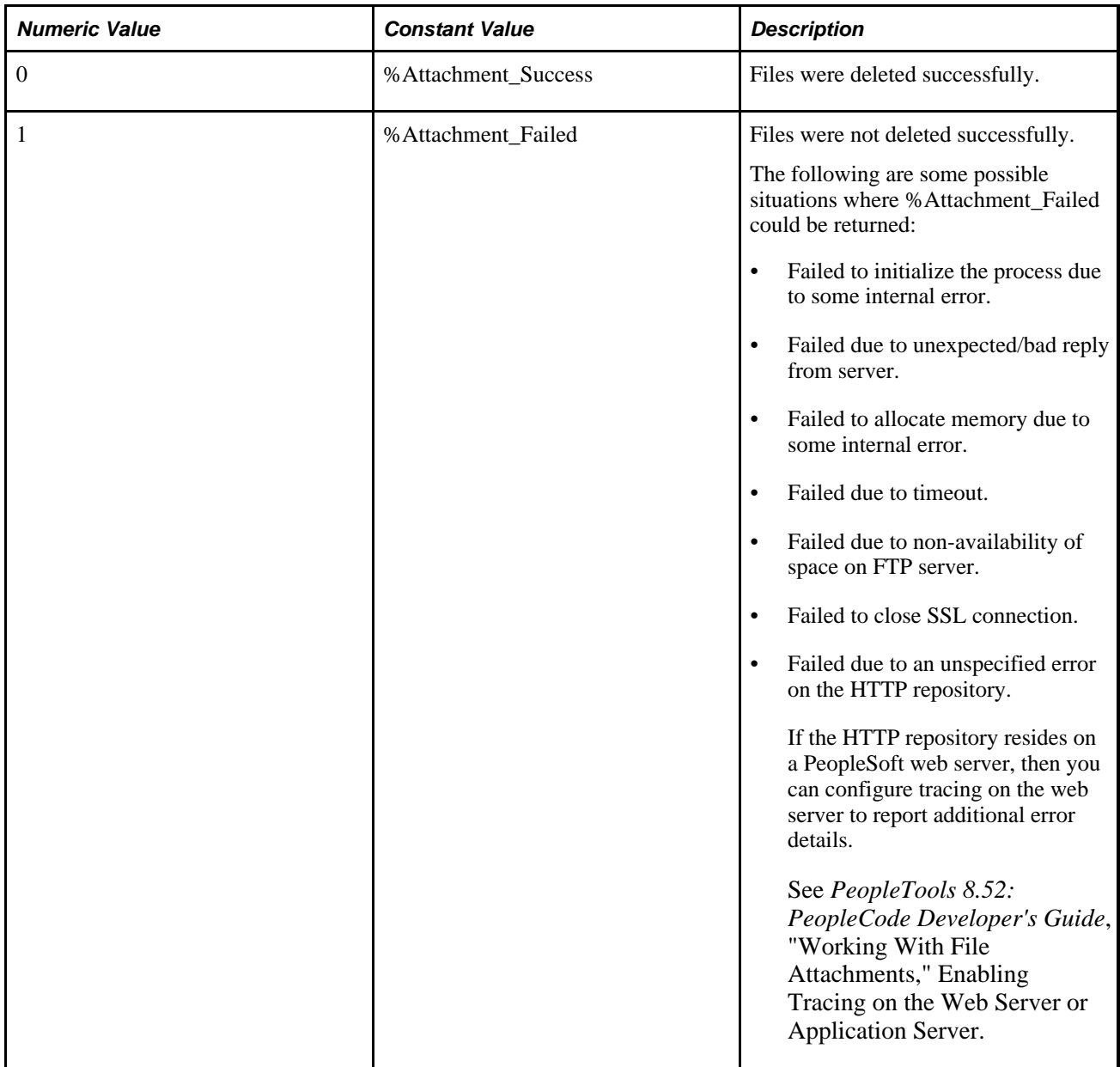

# **Example**

&retcode = CleanAttachments(%CleanAttach\_PreserveCase);

#### **See Also**

[Chapter 1, "PeopleCode Built-in Functions," AddAttachment, page 38;](#page-61-0) [Chapter 1, "PeopleCode Built-in](#page-150-0)  [Functions," CopyAttachments, page 127;](#page-150-0) [Chapter 1, "PeopleCode Built-in Functions," DeleteAttachment,](#page-223-0)  [page 200](#page-223-0); [Chapter 1, "PeopleCode Built-in Functions," DetachAttachment, page 215;](#page-238-0) [Chapter 1, "PeopleCode](#page-378-0)  [Built-in Functions," GetAttachment, page 355](#page-378-0); Chapter 1, "PeopleCode Built-in Functions," [MAddAttachment, page 487;](#page-510-0) [Chapter 1, "PeopleCode Built-in Functions," PutAttachment, page 542](#page-565-0) and [Chapter 1, "PeopleCode Built-in Functions," ViewAttachment, page 726](#page-749-0)

*PeopleTools 8.52: PeopleCode Developer's Guide*, "Working With File Attachments"

# **ClearKeyList**

### **Syntax**

**ClearKeyList**()

### **Description**

 Use the ClearKeyList function to clear the current key list. This function is useful for programmatically setting up keys before transferring to another component.

# **Returns**

Optionally returns a Boolean value indicating whether the function succeeded.

# **Example**

The following example sets up a key list and then transfers the user to a page named PAGE\_2.

```
ClearKeyList( );
AddKeyListItem(OPRID, OPRID);
AddKeyListItem(REQUEST_ID, REQUEST_ID);
SetNextPage("PAGE_2");
TransferPage( );
```
#### **See Also**

[Chapter 1, "PeopleCode Built-in Functions," AddKeyListItem, page 46](#page-69-0)

# <span id="page-116-0"></span>**ClearSearchDefault**

### **Syntax**

**ClearSearchDefault**([recordname**.**]fieldname)

## **Description**

Use the ClearSearchDefault function to disable default processing for the specified field, reversing the effects of a previous call to the SetSearchDefault function.

**Note.** This function remains for backward compatibility only. Use the SearchDefault Field class property instead.

If search default processing is cleared for a record field, the default value specified in the record field properties for that field will not be assigned when the field appears in a search dialog box. This function is effective only when used in SearchInit PeopleCode.

#### **See Also**

*PeopleTools 8.52: PeopleCode API Reference*, "Field Class," SearchDefault

*PeopleTools 8.52: PeopleCode Developer's Guide*, "Accessing the Data Buffer"

#### **Parameters**

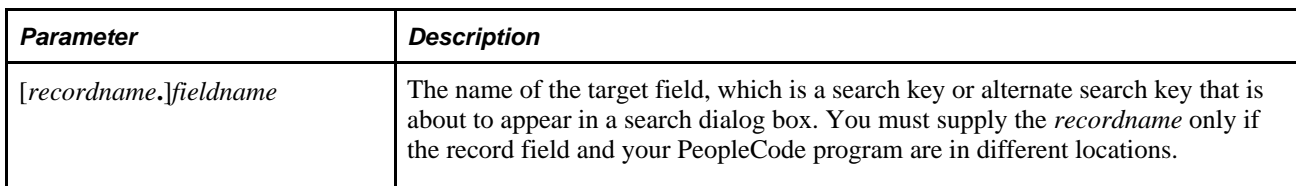

# **Returns**

Optionally returns a Boolean value indicating whether the function succeeded.

#### **See Also**

[Chapter 1, "PeopleCode Built-in Functions," ClearSearchEdit, page 94;](#page-117-0) [Chapter 1, "PeopleCode Built-in](#page-659-0)  [Functions," SetSearchDefault, page 636](#page-659-0); [Chapter 1, "PeopleCode Built-in Functions," SetSearchEdit, page 638](#page-661-0) and [Chapter 1, "PeopleCode Built-in Functions," SetSearchDialogBehavior, page 637](#page-660-0)

*PeopleTools 8.52: PeopleCode Developer's Guide*, "PeopleCode and the Component Processor," Search Processing in Update Modes

# <span id="page-117-0"></span>**ClearSearchEdit**

### **Syntax**

**ClearSearchEdit**([recordname**.**]fieldname)

# **Description**

 Use the ClearSearchEdit function to reverse the effects of a previous call to the SetSearchEdit function. If ClearSearchEdit is called for a specific field, the edits specified in the record field properties will not be applied to the field when it occurs in a search dialog.

**Note.** This function remains for backward compatibility only. Use the SearchEdit Field class property instead.

#### **See Also**

*PeopleTools 8.52: PeopleCode API Reference*, "Field Class," SearchEdit

*PeopleTools 8.52: PeopleCode Developer's Guide*, "Accessing the Data Buffer"

#### **Parameters**

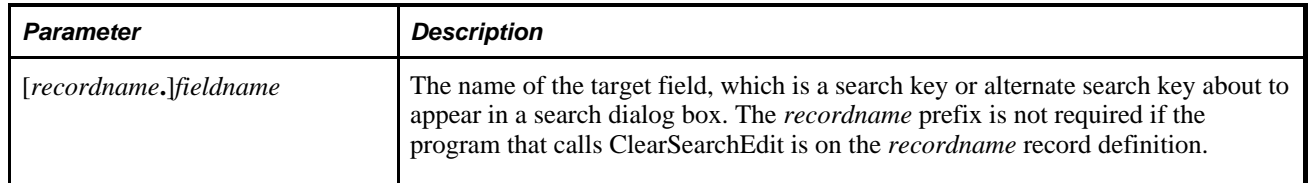

#### **Returns**

Optionally returns a Boolean value indicating whether the function succeeded.

#### **See Also**

[Chapter 1, "PeopleCode Built-in Functions," SetSearchEdit, page 638;](#page-661-0) [Chapter 1, "PeopleCode Built-in](#page-659-0)  [Functions," SetSearchDefault, page 636](#page-659-0); [Chapter 1, "PeopleCode Built-in Functions," ClearSearchDefault,](#page-116-0)  [page 93](#page-116-0) and [Chapter 1, "PeopleCode Built-in Functions," SetSearchDialogBehavior, page 637](#page-660-0)

*PeopleTools 8.52: PeopleCode Developer's Guide*, "PeopleCode and the Component Processor," Search Processing in Update Modes

# <span id="page-118-0"></span>**Code**

### **Syntax**

**Code**(str)

### **Description**

Use the Code function to return the numerical Unicode UTF-16 value for the first character in the string *str.* (Normally you would pass this function a single character.) If the string starts with a non-BMP Unicode character, the value returned will be that of the Unicode high surrogate of the character (the first value of the surrogate pair).

### **Returns**

Returns a Number value equal to the character code for the first character in *str.*

#### **See Also**

[Chapter 1, "PeopleCode Built-in Functions," Char, page 81](#page-104-0) and [Chapter 1, "PeopleCode Built-in Functions,"](#page-689-0)  [String, page 666](#page-689-0)

[Chapter 2, "Meta-SQL Elements," %Substring, page 794](#page-817-0)

# **Codeb**

#### **Syntax**

**Codeb**(str)

#### **Description**

**Note.** This function has been deprecated and is no longer supported.

#### **See Also**

[Chapter 1, "PeopleCode Built-in Functions," Code, page 95](#page-118-0)

# **CollectGarbage**

#### **Syntax**

**CollectGarbage**()

# **Description**

Use the CollectGarbage function to remove any unreachable application objects created by the Application Classes.

Sometimes there may be unrecoverable application objects that are can no longer be referenced from PeopleCode, but which have not been reclaimed and so are still taking up computer memory. Generally this situation arises only if you have application objects that form into loops of references.

This function is automatically invoked by the application server as part of its end-of-service processing, so generally you do not need to call it for online applications. However, in Application Engine (batch), it is possible that a long-running batch job could grow in memory usage over time as these unreferencable Application Objects accumulate. The solution to such a problem is to call CollectGarbage periodically to reclaim these objects.

# **Parameters**

None.

# **Returns**

None.

#### **See Also**

*PeopleTools 8.52: PeopleCode API Reference*, "Application Classes"

# **CommitWork**

# **Syntax**

**CommitWork**()

# **Description**

Use the CommitWork function to commit pending changes (inserts, updates, and deletes) to the database.

#### **Considerations for Using CommitWork**

The following are the considerations for using CommitWork.

- This function is available in Application Engine PeopleCode, the FieldChange and SavePreChange events. If you use it anywhere else, you'll receive a runtime error.
- When used with an Application Engine program, this function only applies to those Application Engine programs that run in batch (not online). If the program is invoked using the CallAppEngine function, the CommitWork call is ignored. The same is true for commit settings at the section or step level.
- This function can only be used in an Application Engine program that has restart disabled. If you try to use this function in a program that doesn't have restart disabled, you'll receive a runtime error.
- Component interfaces that rely on CommitWork to save data cannot be used in the Excel to Component Interface utility.
- When CommitWork is called in the context of a component interface (such as, during a SavePreChange PeopleCode program that's associated with the component), if the caller of the component interface already has an open cursor (such as an active SQL object) the Commit does *not* take effect immediately, but only when the last cursor is closed.

See [Chapter 1, "PeopleCode Built-in Functions," CallAppEngine, page 73.](#page-96-0)

#### **FieldChange and SavePreChange Considerations**

The following are the FieldChange and SavePreChange considerations:

- All updates done in FieldChange (including those using CallAppEngine) should be considered a *single database transaction.* This is a fundamental change: previously, a single transaction was represented by a page or a component.
- A consequence of this is that a message requiring a reply, or any other think-time action, causes a *fatal*  error if located in FieldChange *after* a database update that has *not* been committed to the database using the CommitWork function. So it is possible for an application to update the database in FieldChange, then do a think-time action, by preceding the think-time action with a call to CommitWork.
- CommitWork commits the updates and closes the database transaction (that is, the unit of work). The consequence of using CommitWork is that because it closes the database transaction, any subsequent rollback calls will *not* rollback the committed updates.
- Just as any database updates in FieldChange required careful application design to ensure that the transaction model is appropriate, so too does the use of CommitWork.
- When using CommitWork in the Component Processor environment (as opposed to using it in an Application Engine program) CommitWork produces an error if there are any open cursors, such as any open PeopleCode SQL objects.

See *PeopleTools 8.52: PeopleCode Developer's Guide*, "PeopleCode and the Component Processor," FieldChange Event.

#### **Application Engine Considerations**

The CommitWork function is useful only when you are doing row-at-a-time SQL processing in a single PeopleCode program, and you must commit without exiting the program. In a typical Application Engine program, SQL commands are split between multiple Application Engine actions that fetch, insert, update, or delete application data. Therefore, you would use the section or step level commit settings to manage the commits. This is the recommended approach.

However, with some types of Application Engine programs that are PeopleCode intensive, it can be difficult to exit the PeopleCode in order to perform a commit. This is the only time when the CommitWork function should be used.

See *PeopleTools 8.52: Application Engine*, "Managing Application Engine Programs," Restarting Application Engine Programs.

#### **Restart Considerations**

Disabling restart on a particular program means that the application *itself* is intrinsically self-restartable: it can be re-run from the start after an abend, and it performs any initialization, cleanup, and filtering of input data to ensure that everything gets processed once and only once, and that upon successful completion, the database is in the same state it would have been if no abend occurred.

Set-based applications should always use Application Engine's restart. Only row-by-row applications that have restart built into them can benefit from disabling Application Engine's restart.

Consider the following points to managing restarts in a self-restarting program:

• Locking input transactions (optional).

If the input data can change, and if it's important not to pick up new data during a restart, there should be logic to lock transactions at the start of the initial run (such as updating rows with current Process Instance). The program should first check whether any rows have the current Process Instance (that is, is the process being restarted from the top after an abend?). If no rows found, do the update.

In some cases it is acceptable for a restarted process to pick up new rows, so that locking is not necessary. It depends on your application.

Also, if you do not lock transactions, you must provide some other way to manage concurrent processing of the same program. You do not want two simultaneous runs of the same program to use the same data, so you must have some strategy for dividing up the data such that there is no overlap.

Filtering input transactions (required).

After an input transaction is processed, the row should be updated accordingly (that is, setting a "processed" flag). The SELECT statement that drives the main processing loop should include a WHERE condition to filter out rows that have already been processed.

#### **Returns**

A Boolean value, True if data was successfully committed, False otherwise.

### **Example**

The following example fetches rows and processes them one at a time, committing every 100 iterations. Because restart is disabled, you must have a marker indicating which rows have been processed, and use it in a conditional clause that filters out those rows.

```
Local SQL &SQL; 
Local Record &REC; 
Local Number &COUNT; 
&REC = CreateRecord(RECORD.TRANS_TBL); 
&SQL = CreateSQL("%SelectAll(:1) WHERE PROCESSED <> 'Y'"); 
\& COUNT = 0;
&SQL.Execute(&REC); 
While &SQL.Fetch(&REC) 
    If (&COUNT > 99) Then 
      \& COUNT = 0;
       CommitWork(); /* commit work once per 100 iterations */ 
    End-if; 
   \& COUNT = \& COUNT + 1;
    /* do processing */ 
    ... 
    /* update transaction as "processed" */ 
    &REC.PROCESSED.Value = 'Y'; 
    &REC.Update(); 
End-While;
```
#### **See Also**

*PeopleTools 8.52: Application Engine*, "Using Meta-SQL and PeopleCode," Using PeopleCode in Application Engine Programs

# **CompareLikeFields**

#### **Syntax**

```
CompareLikeFields(from,to)
```
where *from* and *to* are constructions that reference rows of data on specific source and target records in the component buffer; each have the following syntax:

level,scrollpath, target\_row

and where *scrollpath* is:

```
[RECORD.level1_recname,level1_row, [RECORD.level2_recname,level2_row, ]] RECORD.
target_recname
```
To prevent ambiguous references, you can use **SCROLL.***scrollname,* where *scrollname* is the same as the scroll level's primary record name.

# **Description**

Use the CompareLikeFields function to compare fields in a row on a specified source record to similarly named fields on a specified target record.

**Note.** This function remains for backward compatibility only. Use the CompareFields record class method instead.

If all of the like-named fields have the same data value, CompareLikeFields returns True; otherwise it returns False.

#### **See Also**

*PeopleTools 8.52: PeopleCode API Reference*, "Record Class," CompareFields

*PeopleTools 8.52: PeopleCode Developer's Guide*, "Accessing the Data Buffer"

*PeopleTools 8.52: PeopleCode Developer's Guide*, "Referencing Data in the Component Buffer," Specifying Data with References Using Scroll Path Syntax and Dot Notation

#### **Parameters**

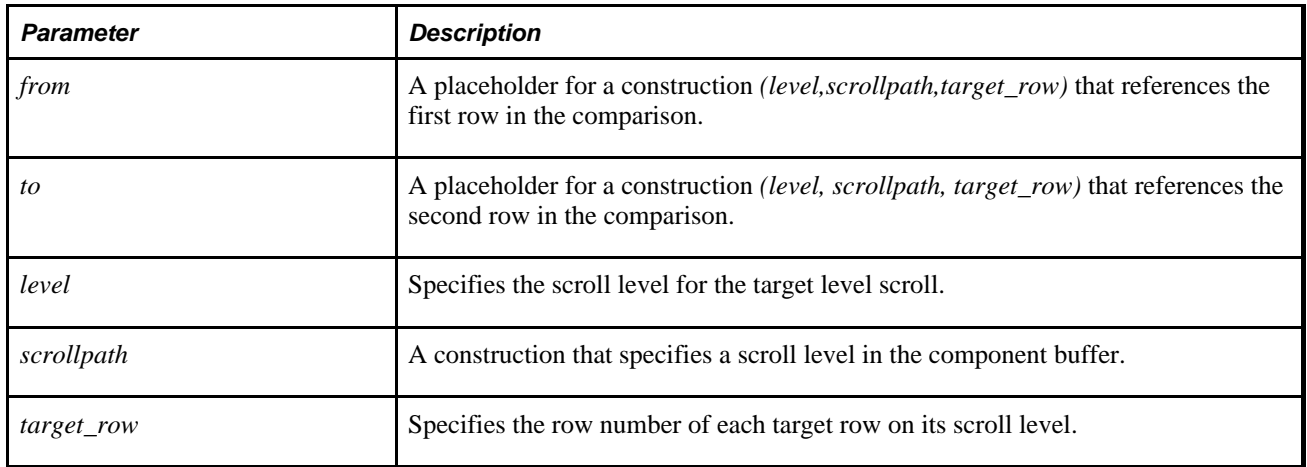

#### **Returns**

Returns a Boolean value indicating whether all of the like-named fields in the two records have the same data value.

# **Example**

The following example compares the like-named fields in two rows on levels 1 (&L1\_ROW) and 2 (&L2\_ROW) and returns True if all of the like-named fields in the two rows have the same value.

```
&L1_ROW = 1;&L2_ROW = 1;if CompareLikeFields(1, RECORD.BUS_EXPENSE_PER, &L1_ROW, 2, RECORD.BUS_EXPENSE_⇒
PER, 1, RECORD.BUS_EXPENSE_DTL, &L2_ROW) then
    WinMessage("The fields match.");
end-if;
```
#### **See Also**

[Chapter 1, "PeopleCode Built-in Functions," CopyFields, page 133](#page-156-0)

# <span id="page-124-0"></span>**CompareStrings**

#### **Syntax**

```
CompareStrings(new_text,old_text [, content_type [, delimiter]])
```
### **Description**

Use the CompareStrings function to compare the content of *new\_text* with the content of *old\_text* and return an XML-formatted text string detailing the differences between the two strings.

The XML string indicates the type of change for each line or text segment, based on the delimiter, as shown in the following table:

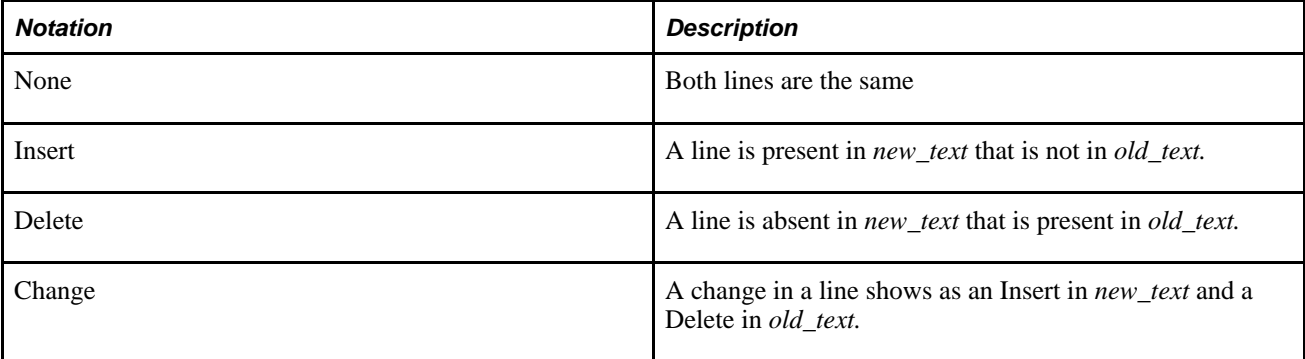

#### **Parameters**

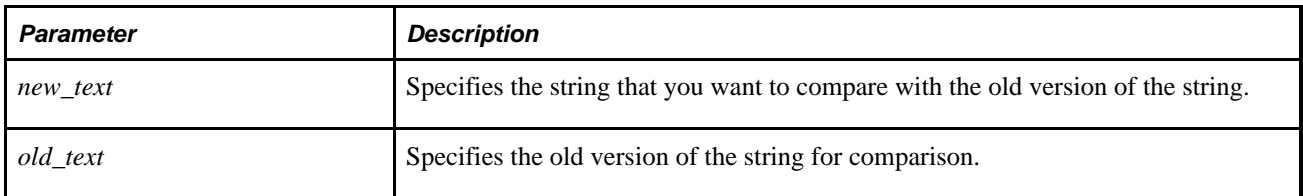

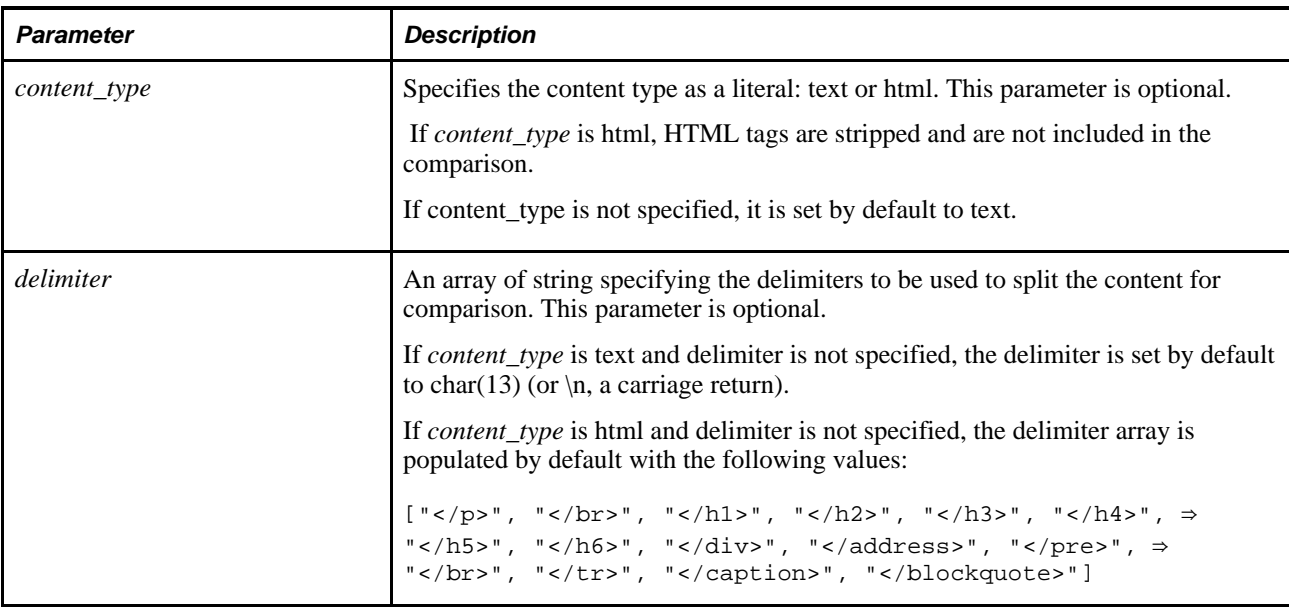

#### **Returns**

Returns a String in XML format showing the differences between the two input strings.

### **Example**

This example shows a comparison of two text strings.

The variable &NewText contains the following string:

Line 2. Line 2.1. Line 2.2. Line 3. Line 5. Line 6. Line 8.

The variable &OldText contains the following string:

Line 1. Line 2. Line 3. Line 4. Line 7.

The following PeopleCode statement compares the two ASCII-formatted text strings, &NewText and &OldText.

&OutputXML = CompareStrings(&NewText, &OldText, "Text");

The string variable &OutputXML contains the following text:

```
<?xml version="1.0" encoding="UTF-8" standalone="no" ?>
<CompareReport ContentType="text" Delimitter="&#xA;">
 <FileContent Difference="Deleted">
   <Line Num="1">
    <LineContent>Line 1.</LineContent>
   </Line>
  </FileContent>
  <FileContent Difference="None">
   <Line Num="1" OldLineNum="2">
    <LineContent>Line 2.</LineContent>
  \langleTine>
  </FileContent>
  <FileContent Difference="Inserted">
   <Line Num="2">
    <LineContent>Line 2.1.</LineContent>
   </Line>
   <Line Num="3">
   <LineContent>Line 2.2.</LineContent>
   </Line>
  </FileContent>
  <FileContent Difference="None">
   <Line Num="4" OldLineNum="3">
    <LineContent>Line 3.</LineContent>
   </Line>
  </FileContent>
  <FileContent Difference="Changed">
   <OldLine Num="4">
    <LineContent>Line</LineContent>
   <LineContent Changed="Deleted">4.</LineContent>
   </OldLine>
   <Line Num="4">
    <LineContent>Line</LineContent>
   <LineContent Changed="Inserted">5.</LineContent>
   </Line>
   <OldLine Num="5">
    <LineContent>Line</LineContent>
   <LineContent Changed="Deleted">7.</LineContent>
   </OldLine>
   <Line Num="5">
    <LineContent>Line</LineContent>
   <LineContent Changed="Inserted">6.</LineContent>
   </Line>
  </FileContent>
  <FileContent Difference="Inserted">
   <Line Num="7">
   <LineContent>Line 8.</LineContent>
  \langleTine>
 </FileContent>
</CompareReport>
```
This example shows a comparison of two HTML strings.

The variable &NewHTML contains the following string:

```
<p><H1>peoplesoft<B>file<B> difference utility
<I>Peopletools<I> Release &lt;6 and &gt;5 </H1></p>
<p> &lt;BOLD&gt;Hello world<ITALIC></p>
```
The variable &OldHTML contains the following string:

```
<p><H1>peoplesoft<B>file<B>difference utility
<I>Peopletools<I> Release &lt;7 and &gt;5 </H1></p>
<p> &lt;BOLD&gt;Hello world<ITALIC></p>
```
The following PeopleCode statement compares the two HTML-formatted text strings, &NewHTML and &OldHTML.

&OutputXML = CompareStrings(&NewHTML, &OldHTML, "HTML");

The string variable &OutputXML contains the following text:

```
<?xml version="1.0" encoding="UTF-8" standalone="no" ?>
<CompareReport Delimitter="</p>,</H1>" ContentType ="html">
 <FileContent Difference="Changed">
  <OldLine Num="1">
    <LineContent Changed="Deleted">peoplesoftfile difference</LineContent>
    <LineContent>utility Peopletools Release</LineContent>
   <LineContent Changed="Deleted ">&lt;6</LineContent>
    <LineContent>and &gt;5 </LineContent>
  </OldLine>
  <Line Num="1">
    <LineContent Changed="Inserted">peoplesoftfiledifference</LineContent>
    <LineContent>utility Peopletools Release</LineContent>
   <LineContent Changed="Inserted ">&lt;7</LineContent>
   <LineContent>and &gt;5 </LineContent>
  </Line>
  </FileContent>
  <FileContent Difference="None">
  <Line Num="2" OldLineNum="2">
  <LineContent>&amp;lt;BOLD&amp;gt;Hello world</LineContent>
 \langleTine>
  <Line Num="3" OldLineNum="3">
   <LineContent></LineContent>
 \langleTine>
 </FileContent>
</CompareReport>
```
#### **See Also**

[Chapter 1, "PeopleCode Built-in Functions," CompareTextDiff, page 104](#page-127-0)

# <span id="page-127-0"></span>**CompareTextDiff**

#### **Syntax**

```
CompareTextDiff(new_text,old_text [, content_type [, delimiter]])
```
#### **Description**

Use the CompareTextDiff function to compare the content of new text with the content of old text and return an array of array of any detailing the differences between the two strings. The elements of the returned subarray are as follows:

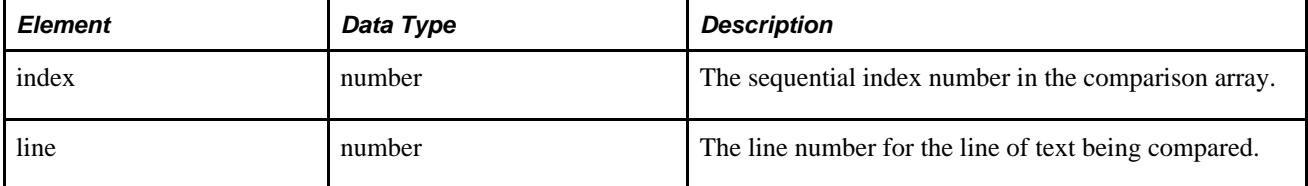

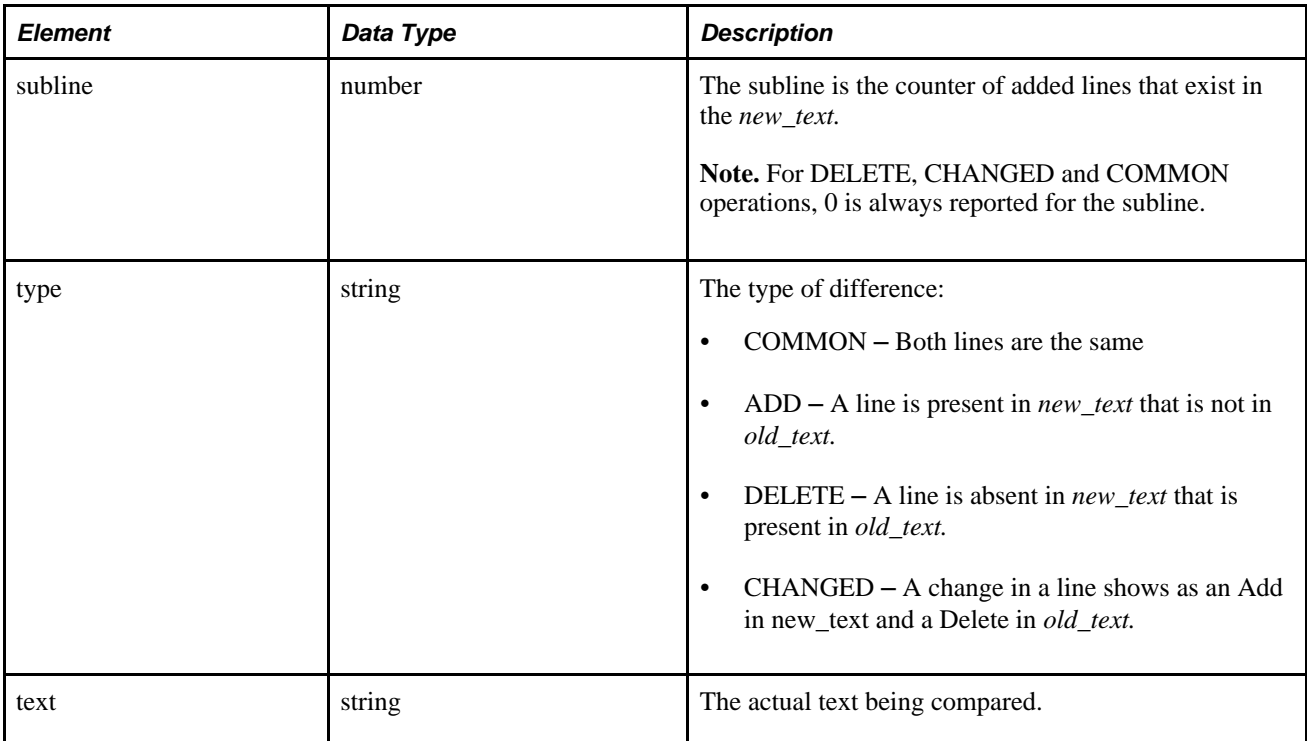

# **Parameters**

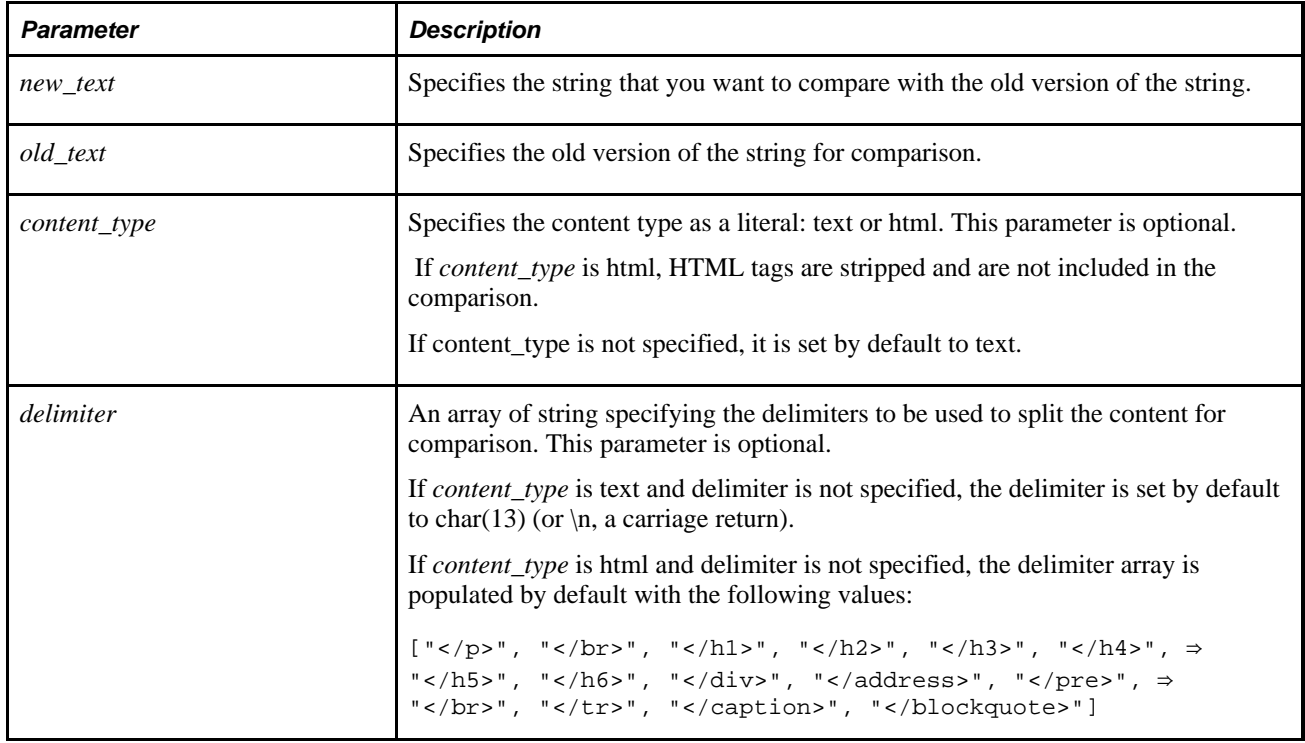

# **Returns**

An array of array of any.

# **Example**

This example shows a comparison of two text strings. The variable &NewText contains the following string:

Line 2. Line 2.1. Line 2.2. Line 3. Line 5. Line 6. Line 8.

The variable &OldText contains the following string:

Line 1. Line 2. Line 3. Line 4. Line 7.

The following PeopleCode statement compares the two ASCII-formatted text strings, &NewText and &OldText:

&Output = CompareTextDiff(&NewText, &OldText, "text");

The string variable &Output contains the following array:

0, 1, 0, DELETED, Line 1. 1, 2, 0, COMMON, Line 2. 2, 2, 1, ADD, Line 2.1. 3, 2, 2, ADD, Line 2.2. 4, 3, 0, COMMON, Line 3. 5, 4, 0, CHANGED, Line 5. 6, 5, 0, CHANGED, Line 6. 7, 5, 1, ADD, Line 8.

#### **See Also**

[Chapter 1, "PeopleCode Built-in Functions," CompareStrings, page 101](#page-124-0)

# **Component**

#### **Syntax**

**Component** data\_type &var\_name

# **Description**

Use the Component statement to declare PeopleCode component variables. A component variable, after being declared in any PeopleCode program, remains in scope throughout the life of the component.

The variable must be declared with the Component statement in every PeopleCode program in which it is used.

Declarations appear at the beginning of the program, intermixed with function declarations.

**Note.** Because a function can be called from anywhere, you cannot declare any variables within a function. You receive a design time error if you try.

The system automatically initializes temporary variables. Declared variables always have values appropriate to their declared type. Undeclared variables are initialized as null strings.

Not all PeopleCode data types can be declared as Component.

#### **Parameters**

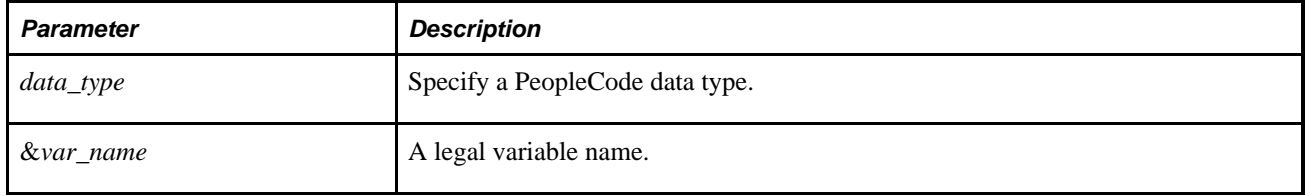

# **Example**

Component string &PG\_FIRST;

#### **See Also**

[Chapter 1, "PeopleCode Built-in Functions," Local, page 483](#page-506-0) and [Chapter 1, "PeopleCode Built-in](#page-457-0)  [Functions," Global, page 434](#page-457-0)

*PeopleTools 8.52: PeopleCode Developer's Guide*, "Understanding the PeopleCode Language," Data Types

# **ComponentChanged**

#### **Syntax**

**ComponentChanged**()

#### **Description**

 Use the ComponentChanged function to determine whether a component has changed since the last save, whether by the user or by PeopleCode.

#### **Returns**

Returns a Boolean value: True if the component has changed.

# **Example**

```
If ComponentChanged() Then
    /* do some stuff */
End-if;
```
# <span id="page-131-0"></span>**ConnectorRequest**

# **Syntax**

**ConnectorRequest**(&Message)

### **Description**

Use the ConnectorRequest function to send data to the connector using a message, when the connector properties are assigned in the message.

**Note.** This function has been deprecated and remains for backward compatibility only. Use the IntBroker class ConnectorRequest method instead.

In general, you would build a message, add the specific connector properties, then use ConnectorRequest.

You do not need to set up any transaction or relationship when you use this function. It is a direct call to the gateway.

The response to the message is returned as a nonrowset-based message. Use the GetXmlDoc message class method to retrieve the content data. The data is wrapped in the CDATA tag.

#### **See Also**

*PeopleTools 8.52: PeopleCode API Reference*, "Message Classes," ConnectorRequest

### **Parameters**

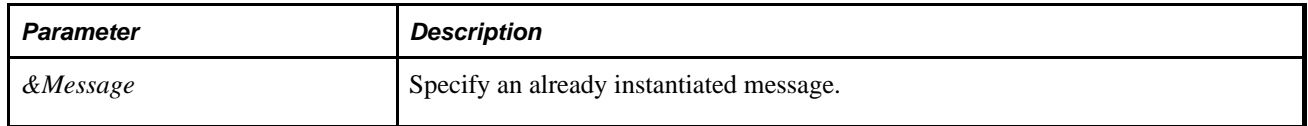

### **Returns**

A nonrowset-based message object.

#### **See Also**

[Chapter 1, "PeopleCode Built-in Functions," ConnectorRequestURL, page 109](#page-132-0)

# <span id="page-132-0"></span>**ConnectorRequestURL**

#### **Syntax**

**ConnectorRequestURL**(ConnectorStringURL)

### **Description**

Use the ConnectorRequestURL function to go directly to the gateway for accessing information.

**Note.** This function has been deprecated and remains for backward compatibility only. Use the IntBroker class ConnectorRequestURL method instead.

#### **See Also**

*PeopleTools 8.52: PeopleCode API Reference*, "Message Classes," ConnectorRequestUrl

#### **Parameters**

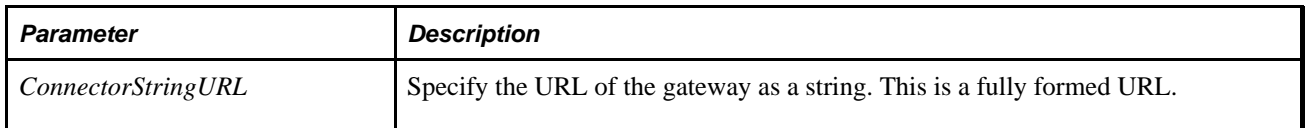

#### **Returns**

A string containing the URL information returned from the message.

# **Example**

The following is the type of URL that could be returned if you were trying to get a PSFT stock quote:

http://finance.yahoo.com/d/quotes.txt/?symbols=PSFT&format=l1c1d1t1

#### **See Also**

[Chapter 1, "PeopleCode Built-in Functions," ConnectorRequest, page 108](#page-131-0)

# <span id="page-133-0"></span>**ContainsCharType**

### **Syntax**

**ContainsCharType**(source\_str,char\_code)

# **Description**

 Use the ContainsCharType function to determine if any of the characters in *source\_str* are of type *char\_code.* The *char\_code* is a numerical value representing a character type (see the following Parameters section for details). Most character types supported by this function equate to specific Unicode character blocks or are based on Unicode character properties.

# **Parameters**

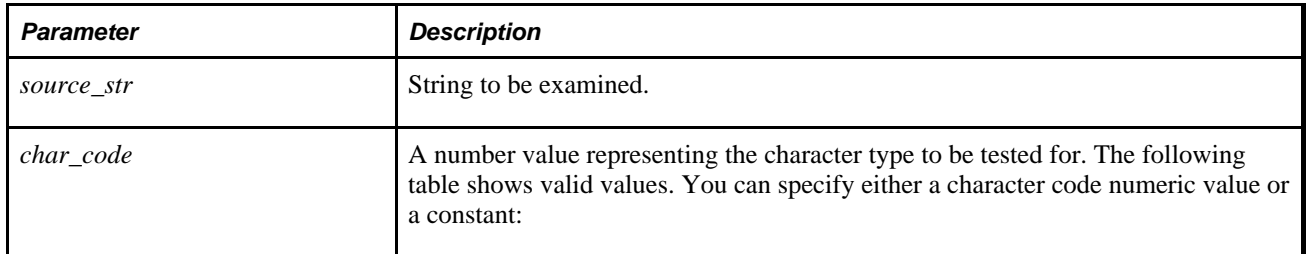

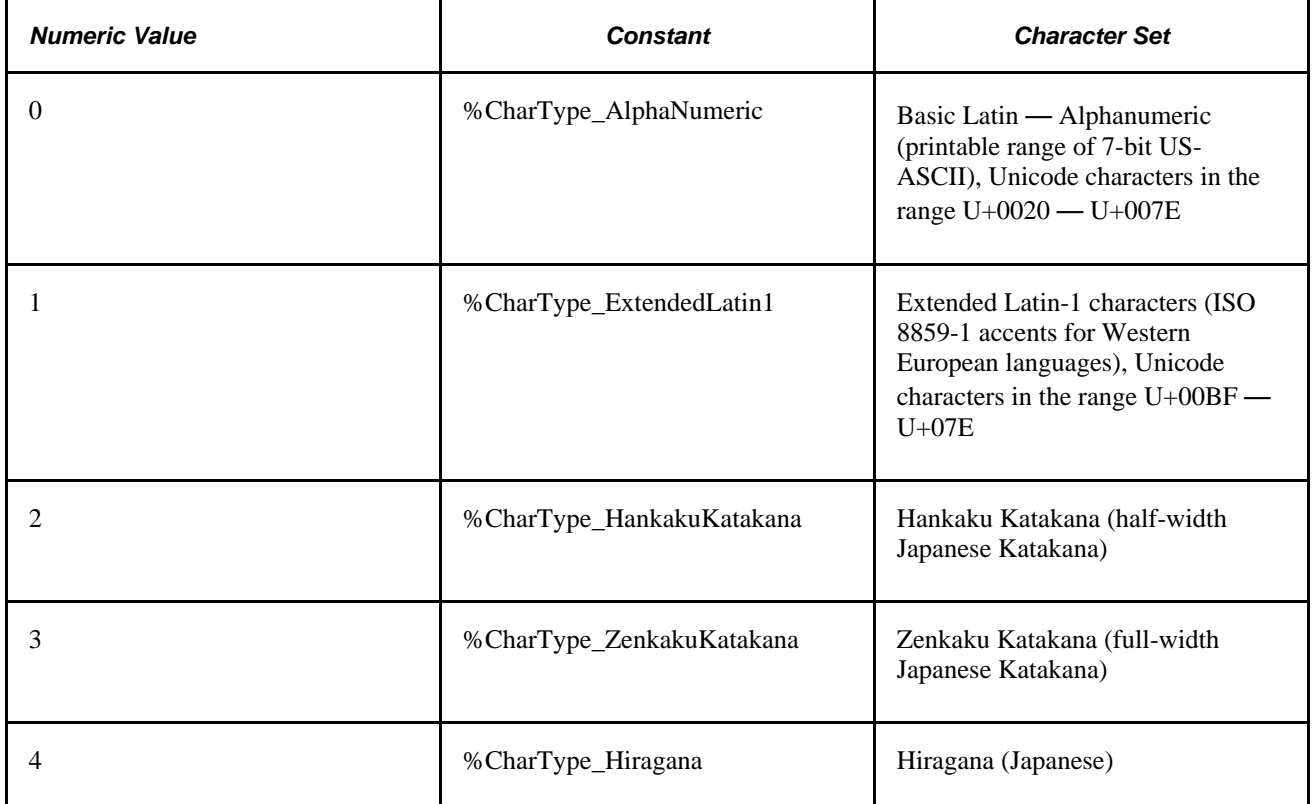

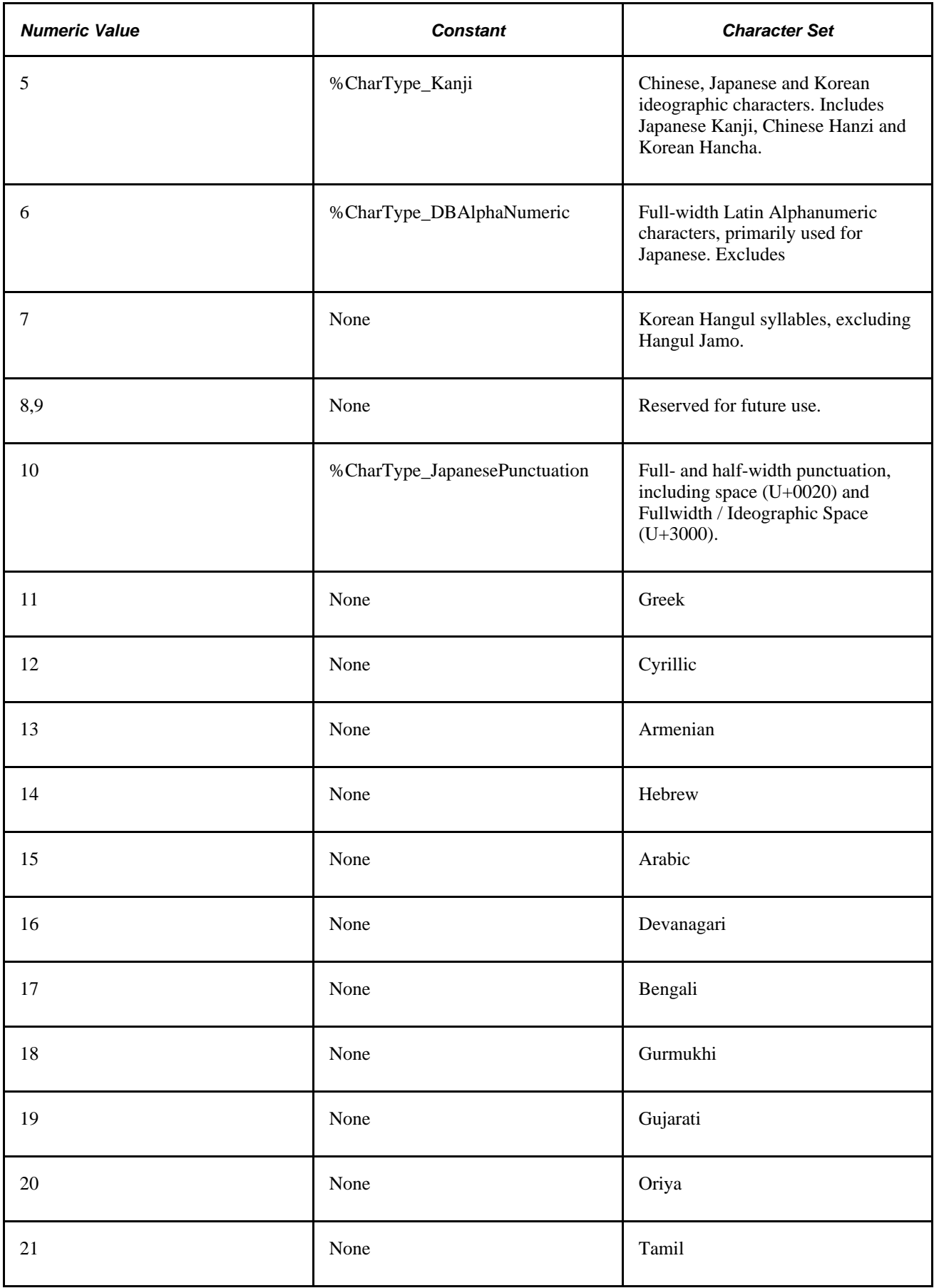

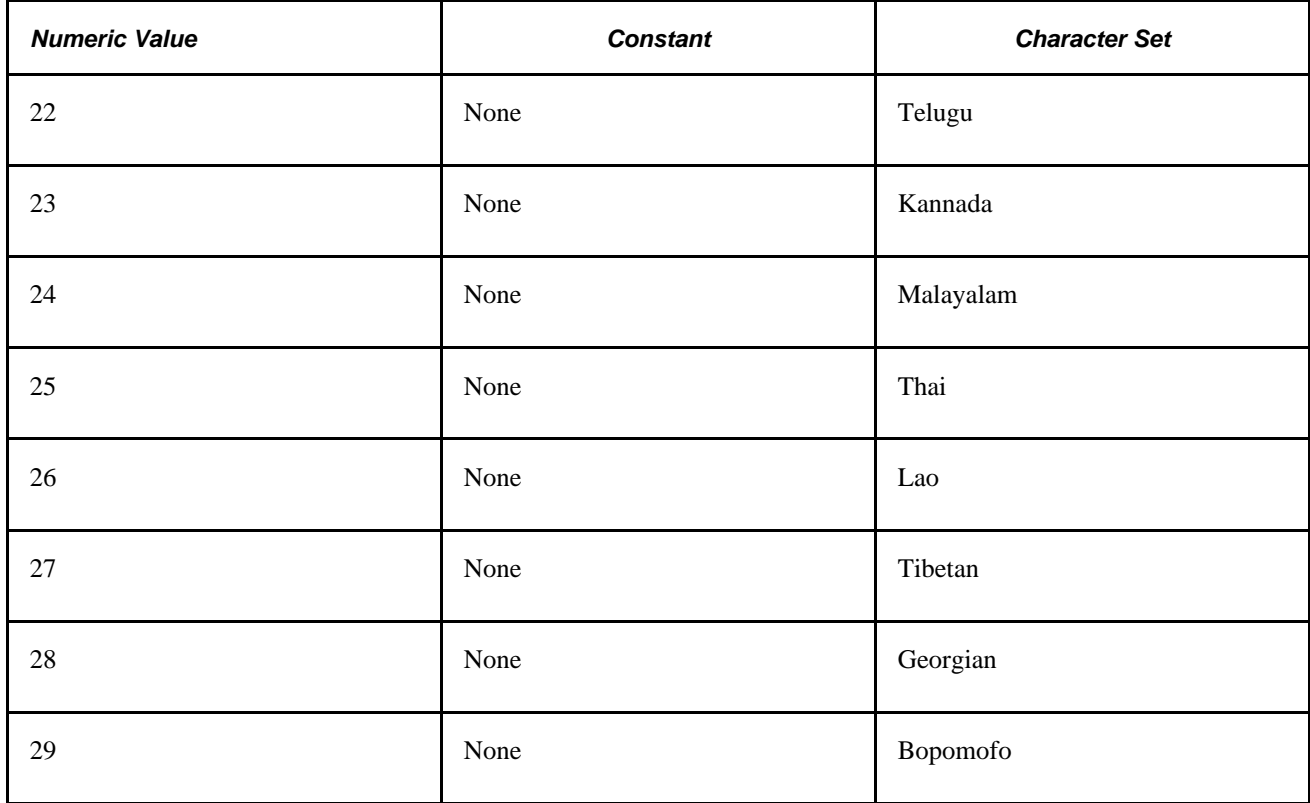

### **Returns**

 ContainsCharType returns one of the following Number values. You can check for the constant instead of the numeric value if you prefer:

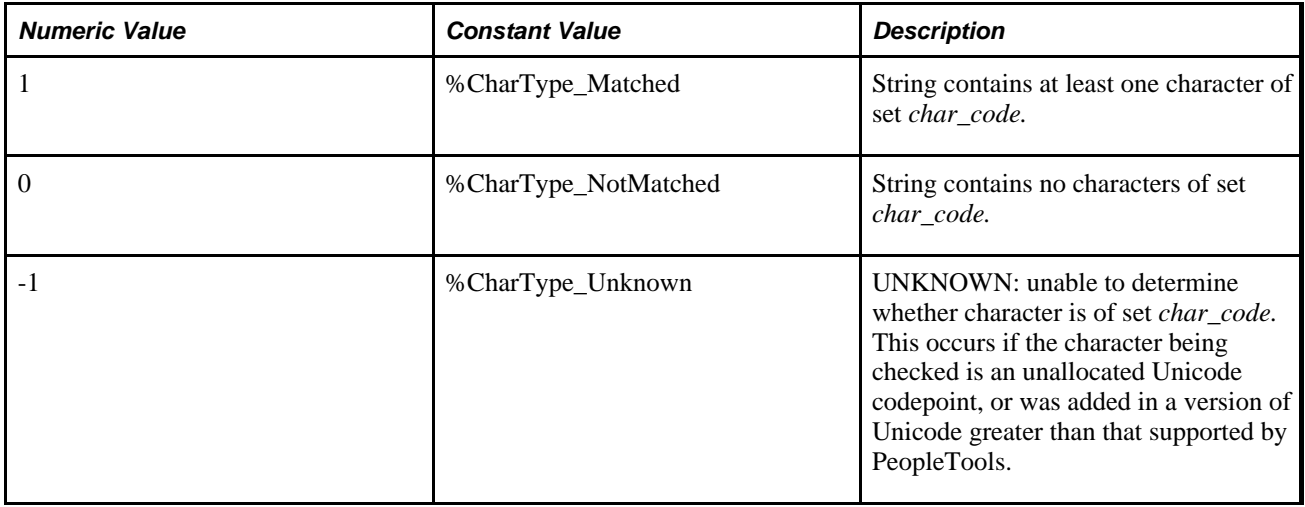

# **Example**

This example tests to see if the string contains any Hiragana:

```
&ANYHIRAGANA = ContainsCharType(&STRTOTEST, 4); 
If &ANYHIRAGANA = 1 Then 
    WinMessage("There are Hiragana characters"); 
Else 
    If &ANYHIRAGANA = 0 Then 
       WinMessage("There are no Hiragana characters"); 
    Else 
       WinMessage("UNKNOWN"); 
    End-If; 
End-If;
```
#### **See Also**

[Chapter 1, "PeopleCode Built-in Functions," ContainsCharType, page 110](#page-133-0); [Chapter 1, "PeopleCode Built-in](#page-136-0)  [Functions," ContainsOnlyCharType, page 113](#page-136-0) and [Chapter 1, "PeopleCode Built-in Functions," ConvertChar,](#page-140-0)  [page 117](#page-140-0)

*PeopleTools 8.52: Global Technology*, "Selecting and Configuring Character Sets"

# <span id="page-136-0"></span>**ContainsOnlyCharType**

#### **Syntax**

**ContainsOnlyCharType**(source\_str,char\_code\_list)

Where *char\_code\_list* is a list of character set codes in the form:

```
char_code_1 [, char_code_2]. . .
```
#### **Description**

Use the ContainsOnlyCharType function to determine whether every character in *source\_str* belongs to one or more of the character types in *char\_code\_list.* See the following Parameters section for a list of valid character code values. Most character types supported by this function equate to specific Unicode character blocks or are based on Unicode character properties.

#### **Parameters**

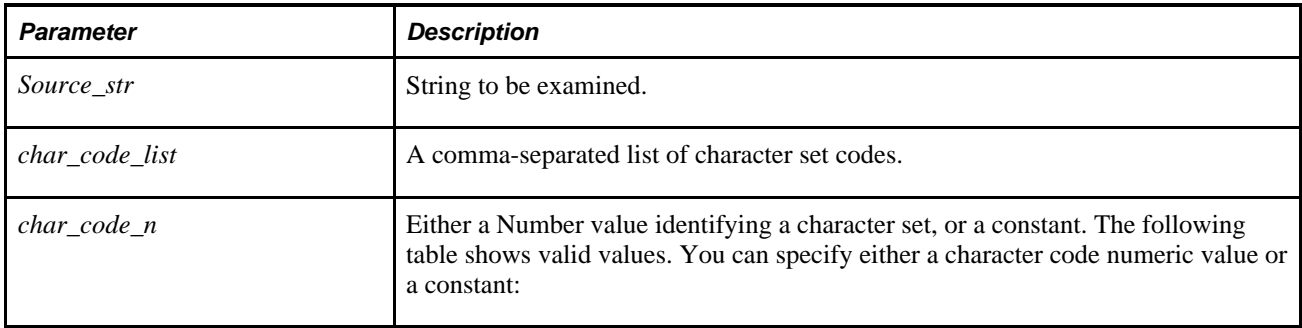

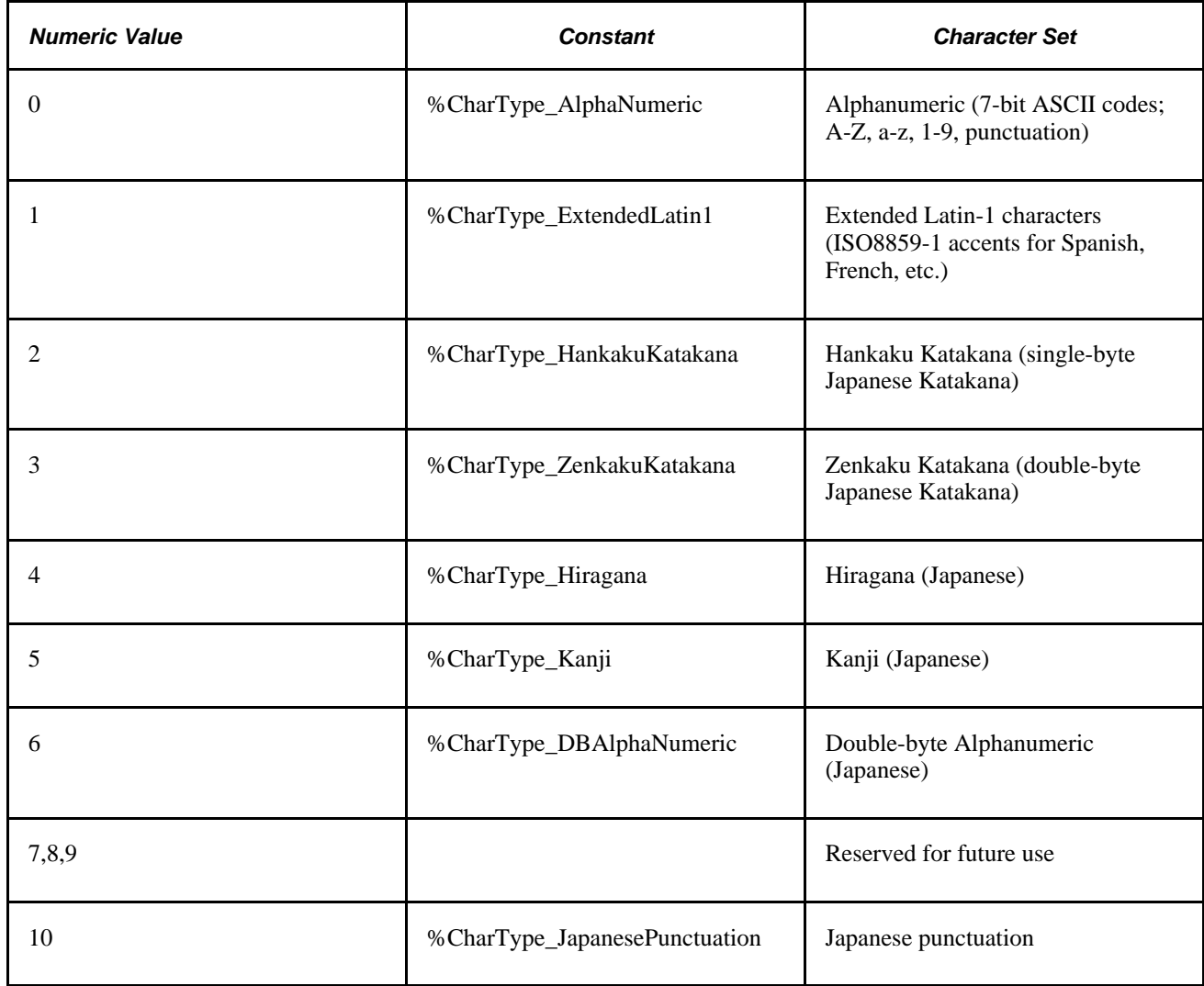

# **Returns**

 ContainsOnlyCharType returns one of the following Number values. You can check for the constant instead of the numeric value, if you prefer:

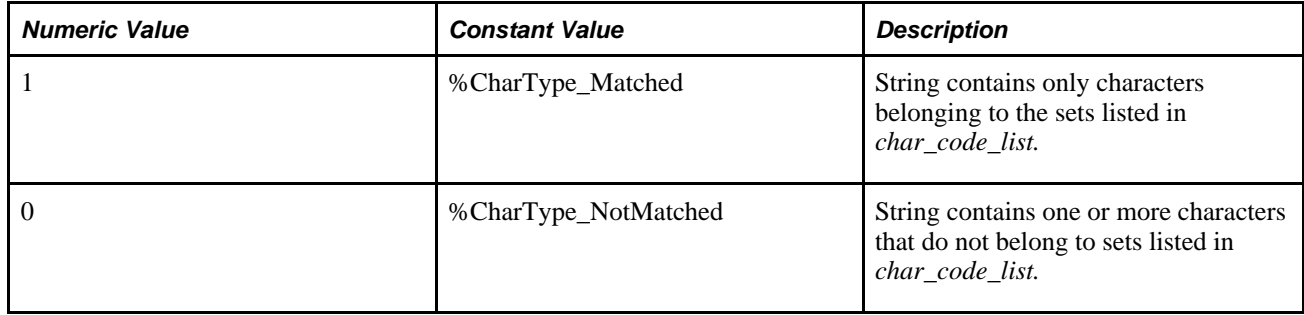

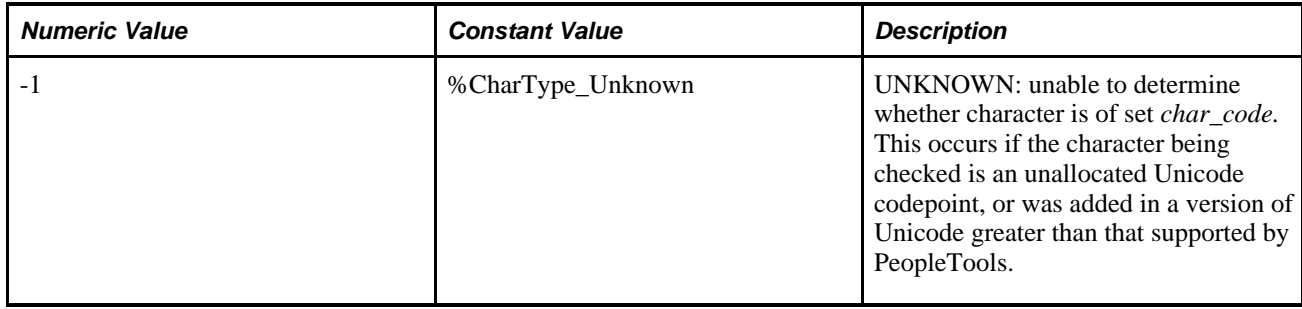

**Note.** If any character in the string is determined to be UNKNOWN, the return value is UNKNOWN.

# **Example**

This example tests to see is the string is only Hiragana or Punctuation:

```
&ONLYHIRAGANA = ContainsOnlyCharType(&STRTOTEST, 4, 10); 
If &ONLYHIRAGANA = 1 Then 
    WinMessage("There are only Hiragana and Punctuation characters"); 
Else 
    If &ONLYHIRAGANA = 0 Then 
       WinMessage("Mixed characters"); 
    Else 
       WinMessage("UNKNOWN"); 
    End-If 
End-If
```
#### **See Also**

[Chapter 1, "PeopleCode Built-in Functions," CharType, page 82;](#page-105-0) [Chapter 1, "PeopleCode Built-in](#page-133-0)  [Functions," ContainsCharType, page 110](#page-133-0) and [Chapter 1, "PeopleCode Built-in Functions," ConvertChar,](#page-140-0)  [page 117](#page-140-0)

*PeopleTools 8.52: Global Technology*, "Selecting and Configuring Character Sets"

# **Continue**

#### **Syntax**

**Continue**

# **Description**

Use the Continue statement to continue execution in a loop. How the statement performs depends on the type of loop:

- In For loops, this statement continues to do the next step of the iteration
- In While loops, this statement continues to the top of the loop and the test of the condition

• In Repeat-Until loops, this statement continues to the Until check at the bottom of the loop.

#### **Parameters**

None.

# **Example**

The following are tests of the continue statement in various types of loops:

```
SetTracePC(%TracePC_List);
/* tests of continue statement */
&N = 0;For &I = 1 To 10;
    If &I > 5 Then
       Continue;
    End-If;
   &J = &I + 1;&K = 0; /* now a while loop in here */
   While \&J \leq 10;
      &J = &J + 1;If &J = 7 Then
          Continue;
       End-If;
      For &A = 0 To 5;
         &K = &K + 2; End-For; /* no continue statement */
      &\text{Barf} = 2; Repeat
         &\text{Barf} = \&\text{Barf}; If &Barf = 1 Then
              Continue;
          End-If;
      Until &Barf = &Barf;
      & K = & K + 1; End-While;
    MessageBox(0, "", 0, 0, "K=" | &K);
    If &I < 2 Then
       Continue;
    End-If;
   &N = &N + 1;End-For;
MessageBox(0, "", 0, 0, "N=" | &N);
```
#### **See Also**

[Chapter 1, "PeopleCode Built-in Functions," Break, page 62](#page-85-0) and [Chapter 1, "PeopleCode Built-in Functions,"](#page-291-0) [Exit, page 268](#page-291-0)

# <span id="page-140-0"></span>**ConvertChar**

### **Syntax**

**ConvertChar**(source\_str,source\_str\_category,output\_str,target\_char\_code)

### **Description**

 Use the ConvertChar function to convert every character in *source\_str* to type *target\_char\_code,* if possible, and place the converted string in *output\_str.* ConvertChar supports the following conversions:

- Conversion among Japanese Hankaku (half-width) Katakana, Zenkaku (full-width) Katakana, and Hiragana .
- Conversion of Japanese Hankaku (half-width) Katakana, Zenkaku (full-width) Katakana, and Hiragana to Hepburn Romaji (Latin representation).
- Conversion of full-width alphanumeric characters to their half-width equivalents.
- Conversion of full-width punctuation characters to their half-width equivalents.

Other *source\_str* and *target\_char\_code* combinations are either passed through without conversion, or not supported. Character types 0 and 1 (alphanumeric and extended Latin-1) are always passed through to *output\_str* without conversion. See the Supported Conventions section later in this reference entry for details.

If ConvertChar is unable to determine whether the characters in *source\_str* belong to the specified character set, the function returns a value of UNKNOWN (-1). If *source\_str* can be partially converted, ConvertChar will partially convert string, echo the remaining characters to the output string as-is, and return a value of -2 (Completed with Issues).

#### **Parameters**

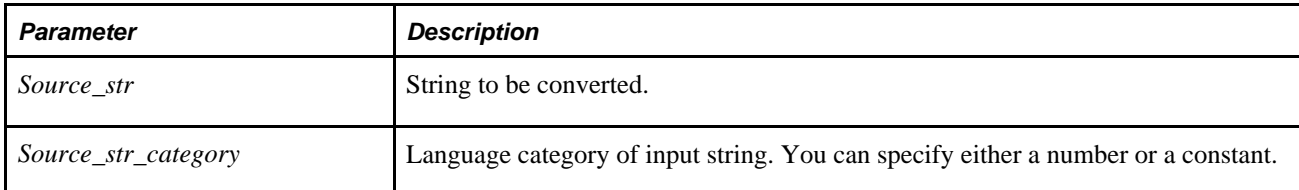

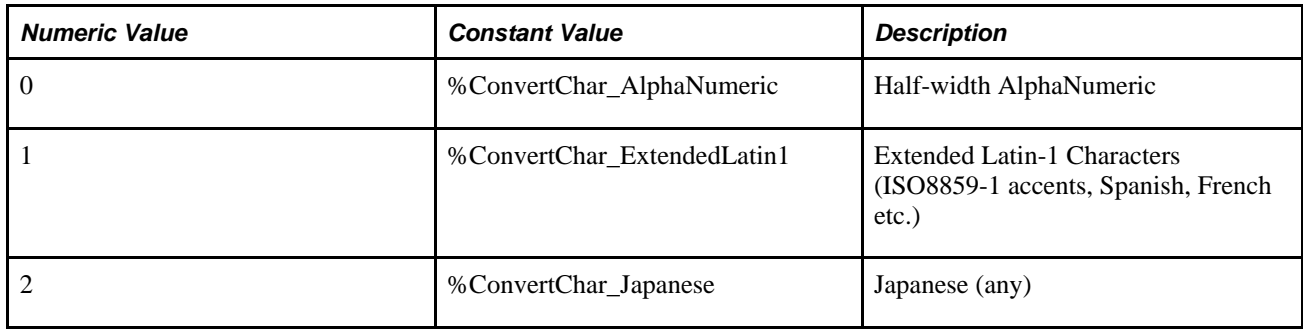

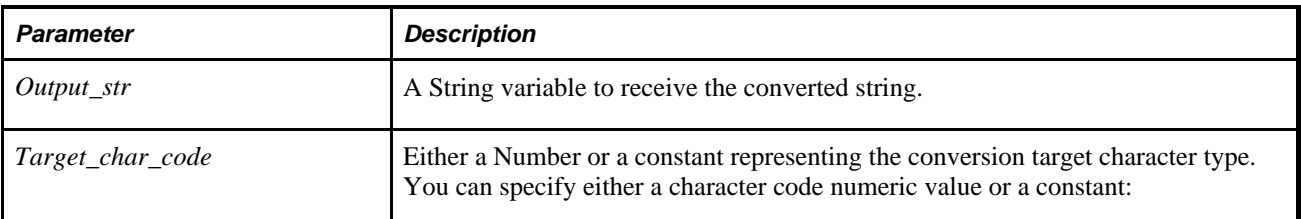

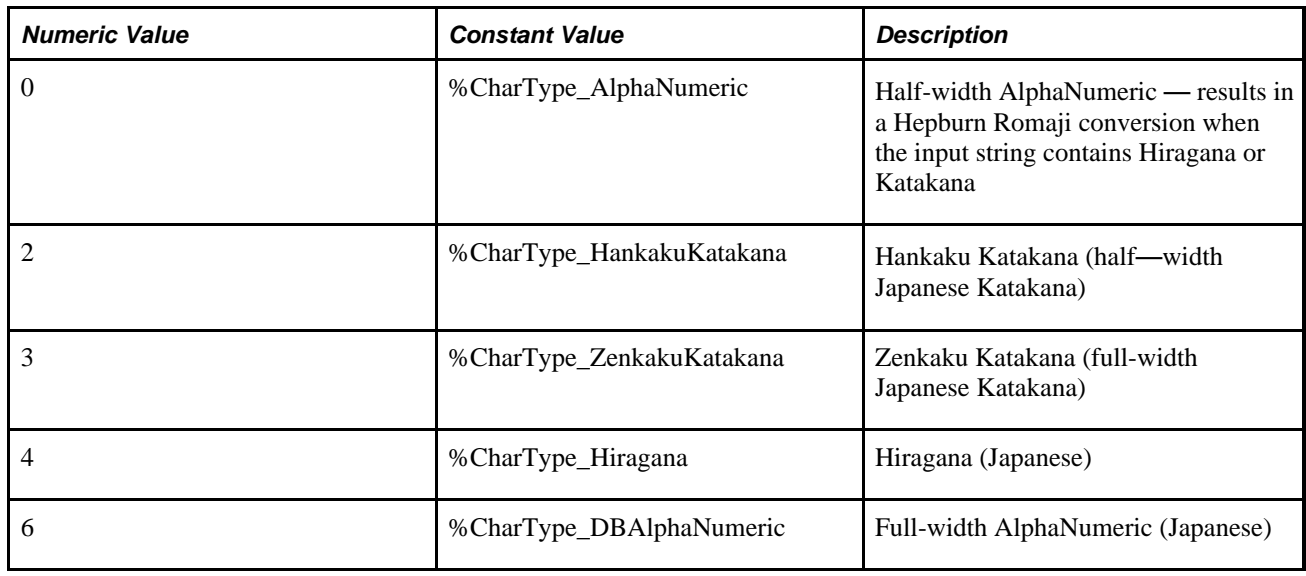

The following target values are not supported; if the source string is of the same type as any of these values, then the string is passed through without conversion.

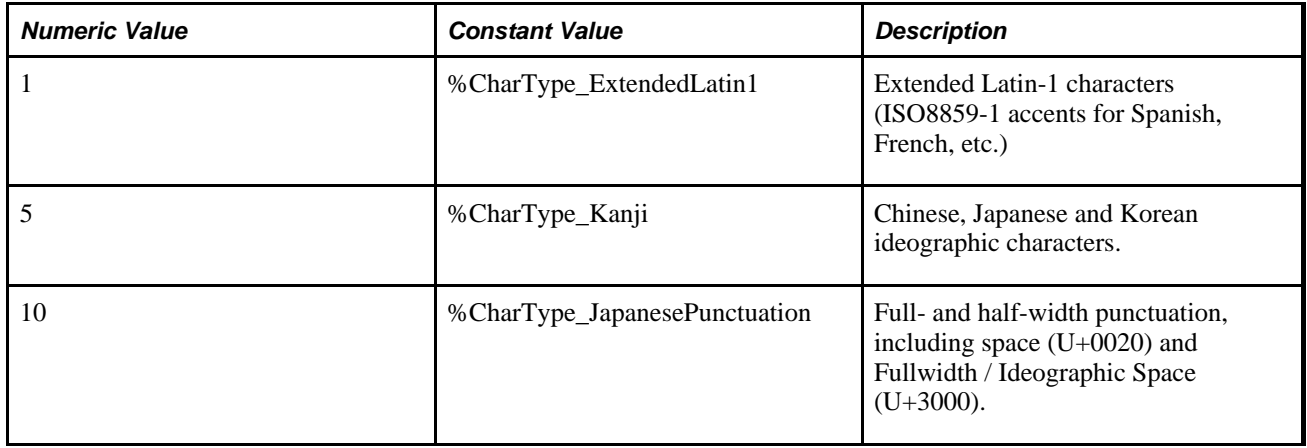

#### **Supported Conversions**

The following table shows which conversions are supported, which are passed through without conversion, and which are not supported:

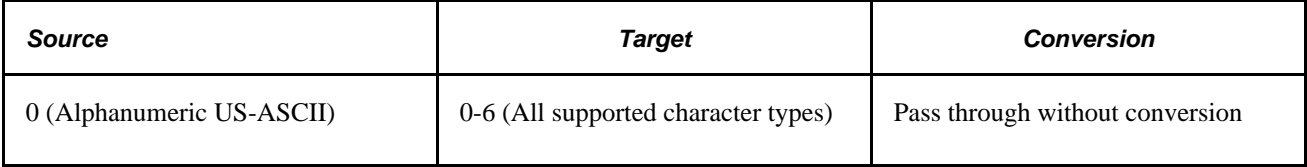

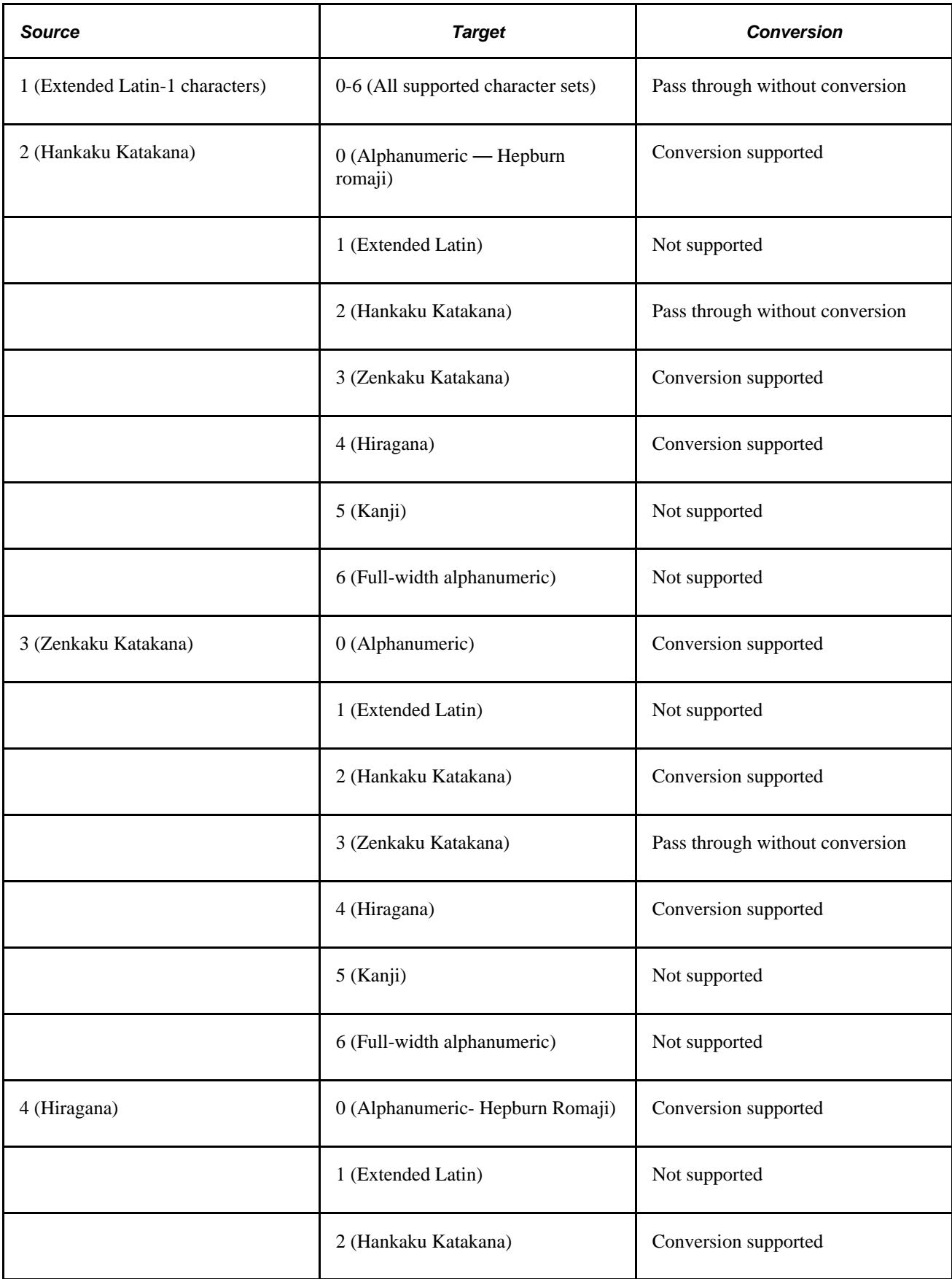

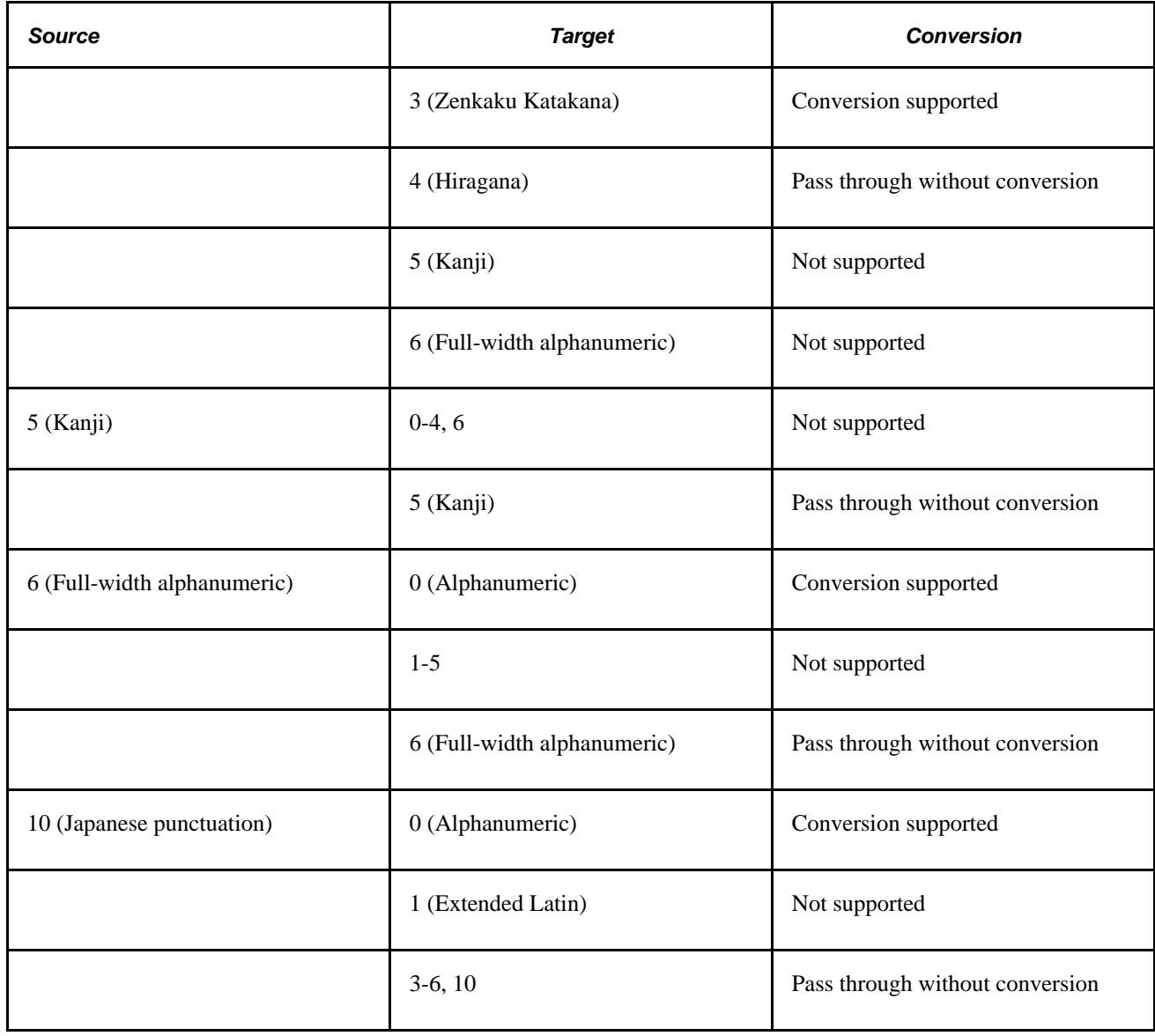

# **Returns**

Returns either a Number or a constant with one of the following values, depending on what you're checking for:

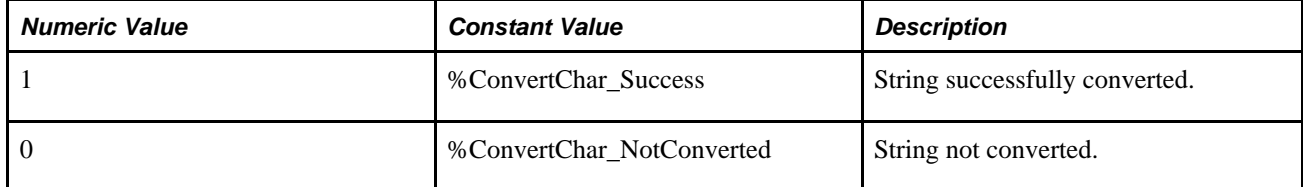
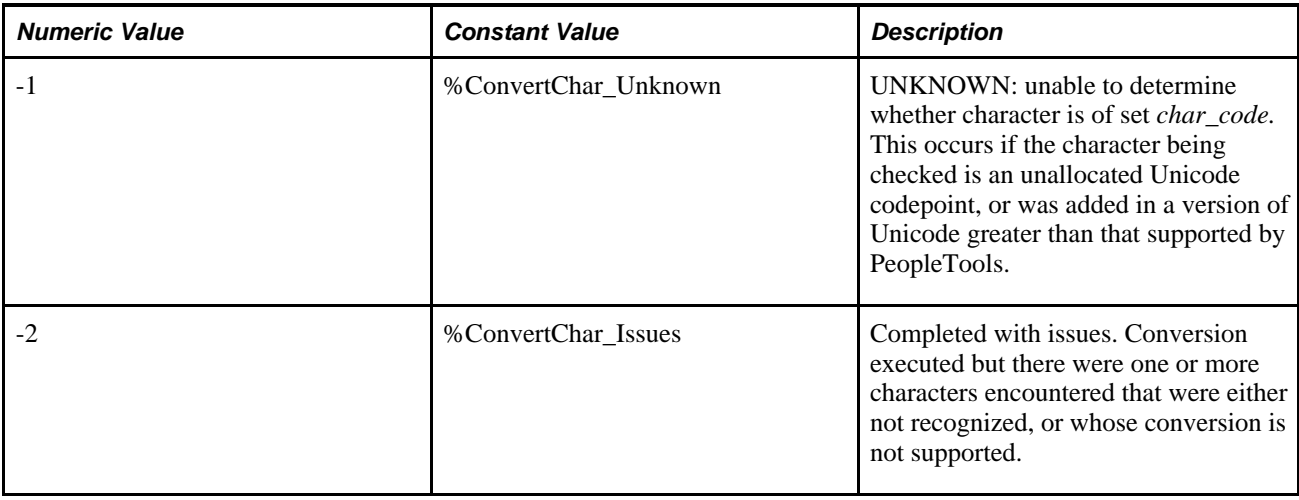

**Note.** If any character cannot be translated, it is echoed as-is to *output\_str.output\_str* could therefore be a mixture of converted and non-converted characters.

# **Example**

This example attempts to convert a string to Hiragana:

```
& RETVALUE = ConvertChar(&INSTR, 2, &OUTSTR, 4);
If &RETVALUE = 1 Then 
    WinMessage("Conversion to Hiragana successful"); 
Else 
    If &RETVALUE = 0 Then 
       WinMessage("Conversion to Hiragana failed"); 
    Else 
       If &RETVALUE = - 1 Then 
          WinMessage("Input string is UNKNOWN character type."); 
       Else 
          WinMessage("Some characters could not be converted."); 
       End-If 
    End-If 
End-If
```
## **See Also**

[Chapter 1, "PeopleCode Built-in Functions," CharType, page 82;](#page-105-0) [Chapter 1, "PeopleCode Built-in](#page-133-0)  [Functions," ContainsCharType, page 110](#page-133-0) and [Chapter 1, "PeopleCode Built-in Functions,"](#page-136-0)  [ContainsOnlyCharType, page 113](#page-136-0)

*PeopleTools 8.52: Global Technology*, "Selecting and Configuring Character Sets"

# **ConvertCurrency**

## **Syntax**

```
ConvertCurrency(amt,currency_cd,exchng_to_currency, exchng_rt_type,effdt,
converted_amt [, error_process [, round] [, rt_index]])
```
# **Description**

Use the ConvertCurrency function to convert between currencies. The result of the conversion is placed in a variable passed in *converted\_amt.*

#### **See Also**

*PeopleTools 8.52: Global Technology*, "Controlling Currency Display Format"

## **Parameters**

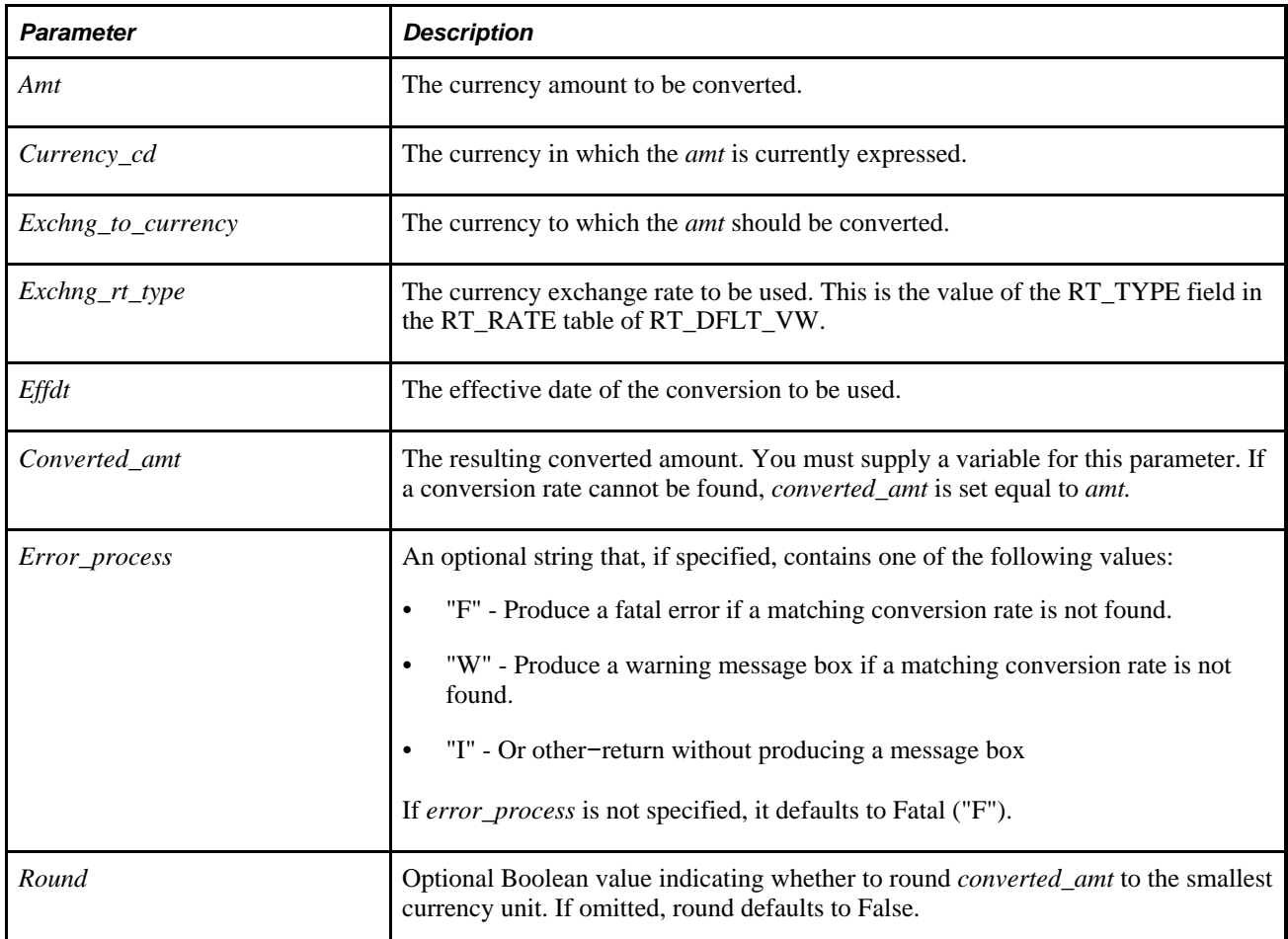

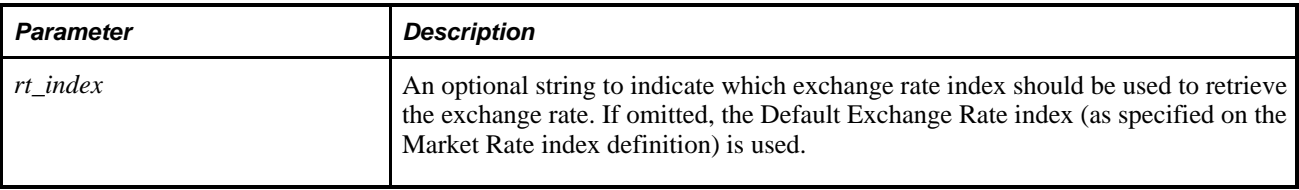

**Note.** If the currency exchange rate is changed in a PeopleSoft table, this change will *not* be reflected in an already open page until the user closes the page, then opens it again.

## **Returns**

ConvertCurrency returns a Boolean value where True means a conversion rate was found and *converted\_amt* calculated, and False means a conversion rate was not found and a value of one (1) was used.

# **Example**

```
rem **-----------------------------------------------**; 
rem * Convert the cost & accum_depr fields if books *; 
rem * use different currencies. *; 
rem **-----------------------------------------------**; 
rem; 
   If &FROM CUR <> &PROFILE CUR CD Then
      \& CON COST FROM = \& COST COST;
       &CON_ACC_DEPR_FROM = &COST_ACCUM; 
       ConvertCurrency(&CON_COST_FROM, &FROM_CUR, &PROFILE_CUR_CD, RT_TYPE,TRANS_⇒
DT, &CON_COST_TO, "F"); 
       UpdateValue(COST_NON_CAP.COST, &COST_ROW_CUR, &CON_COST_TO); 
    Else 
       UpdateValue(COST_NON_CAP.COST, &COST_ROW_CUR, &COST_COST); 
   End-If;UpdateValue(COST_NON_CAP.FROM_CUR, &COST_ROW_CUR, &PROFILE_CUR_CD);
UpdateValue(COST_NON_CAP.OPRID, &COST_ROW_CUR, %UserIdId);
```
# <span id="page-146-0"></span>**ConvertDatetimeToBase**

## **Syntax**

**ConvertDatetimeToBase**(textdatetime, {timezone | **"Local"** | **"Base"**});

## **Description**

Use the ConvertDatetimeToBase function to convert the text value *textdatetime* to a DateTime value. The ConvertDatetimeToBase function then further converts it from the specified time zone to the base time zone. This function automatically calculates whether daylight saving time is in effect for the given textdatetime and time zone.

The system's base time zone is specified in the PSOPTIONS table.

# **Parameters**

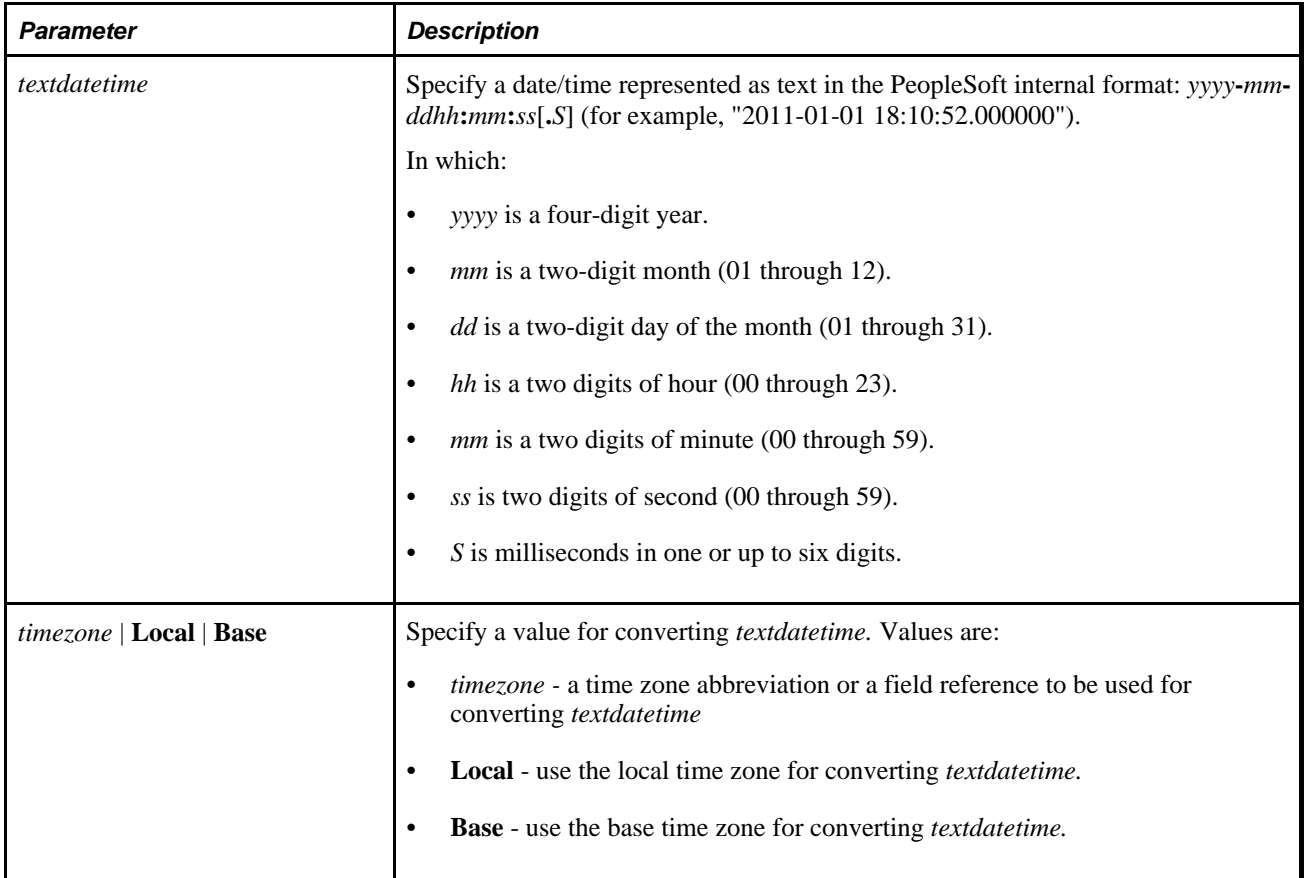

# **Returns**

Returns a DateTime value in the base time zone.

# **Example**

In the following example, assuming the base time (as defined in PSOPTIONS) is PST, &DATETIMEVAL would have a DateTime value of "1999-01-01 07:00:00.000000":

&DATETIMEVAL= ConvertDateTimeToBase("1999-01-01 10:00:00.000000", "EST");

# **See Also**

[Chapter 1, "PeopleCode Built-in Functions," ConvertTimeToBase, page 126](#page-149-0); [Chapter 1, "PeopleCode Built-in](#page-310-0) [Functions," FormatDateTime, page 287](#page-310-0); [Chapter 1, "PeopleCode Built-in Functions," IsDaylightSavings,](#page-485-0)  [page 462](#page-485-0); [Chapter 1, "PeopleCode Built-in Functions," DateTimeToTimeZone, page 185](#page-208-0); [Chapter 1,](#page-701-0)  ["PeopleCode Built-in Functions," TimeToTimeZone, page 678](#page-701-0) and [Chapter 1, "PeopleCode Built-in](#page-703-0)  [Functions," TimeZoneOffset, page 680](#page-703-0)

*PeopleTools 8.52: System and Server Administration*, "Using PeopleTools Utilities"

# **ConvertRate**

# **Syntax**

**ConvertRate**(Rate,In\_Frequency, Out\_Frequency)

# **Description**

Use the ConvertRate function to convert a rate between various compounding frequencies.

## **Parameters**

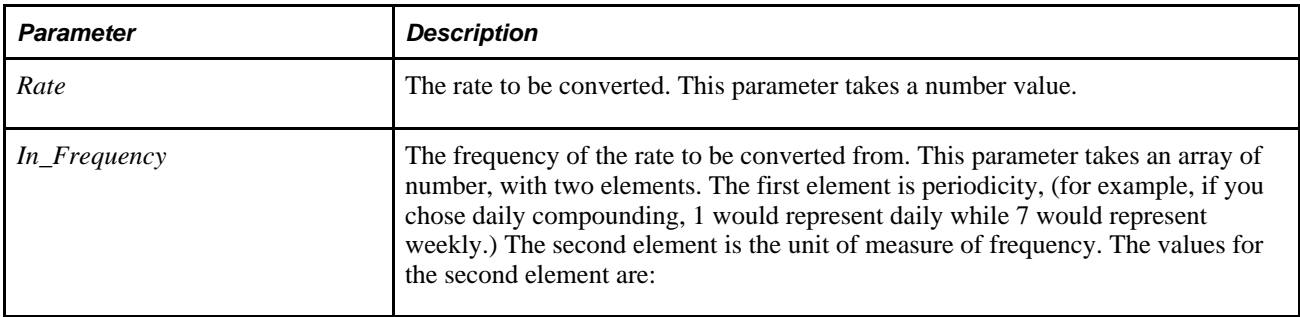

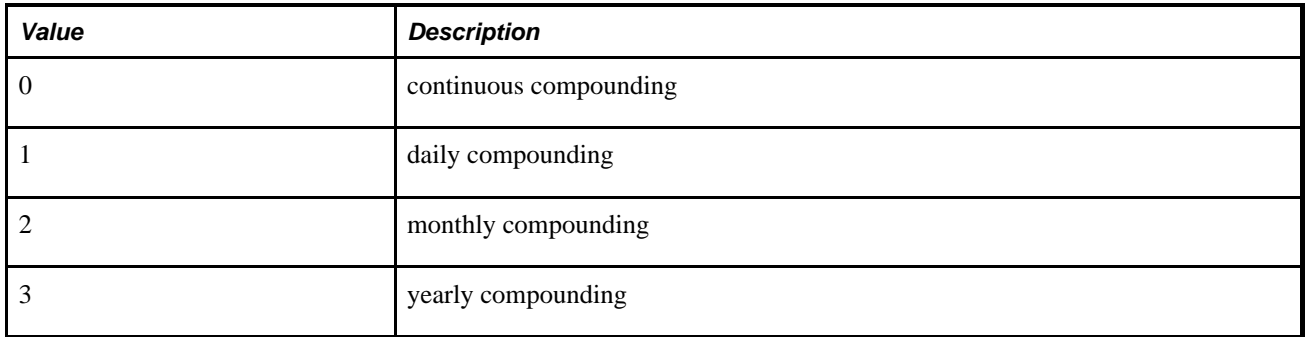

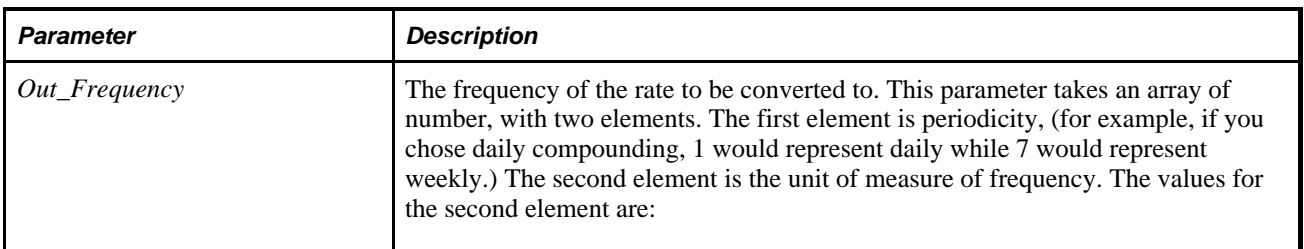

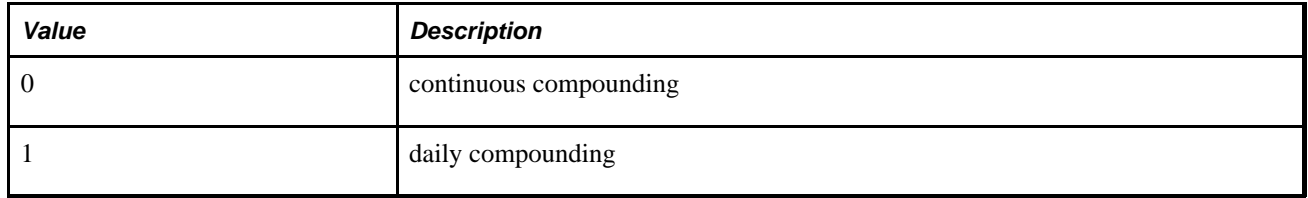

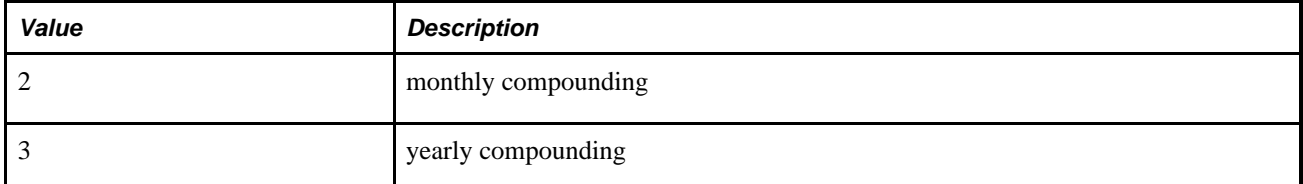

A number representing the converted rate.

# **Example**

The following example converts the specified values from days to years.

```
Local array of number &In, &Out; 
Local number &rate, &NewRate; 
\text{krate} = 0.01891;&In = CreateArray(0, 0);&\text{In}[1] = 1; /* daily */
&\text{In}[2] = 1; /* compound_days */
&Out = CreateArray(0, 0);&Out[1] = 1; /* one year */
&Out[2] = 3; /* compound_years */
&NewRate = ConvertRate(&rate, &In, &Out);
```
## **See Also**

[Chapter 1, "PeopleCode Built-in Functions," RoundCurrency, page 583](#page-606-0)

# <span id="page-149-0"></span>**ConvertTimeToBase**

## **Syntax**

```
ConvertTimeToBase(texttime,{timezone | "Local" | "Base"});
```
# **Description**

Use the ConvertTimeToBase function to convert the text value *texttime* to a Time value and converts it to the base time. This function automatically calculates whether daylight saving time is in effect for the given *texttime.*

This function is useful for users to convert constant times in specific time zones into database time. For example, there is a deadline for completing Federal Funds transfers by 3:00 PM Eastern Time. ConvertTimeToBase does this conversion, taking into account daylight saving time. The date used to calculate whether daylight saving time is in effect is the current date.

The system's base time zone is specified on the PSOPTIONS table.

## **Parameters**

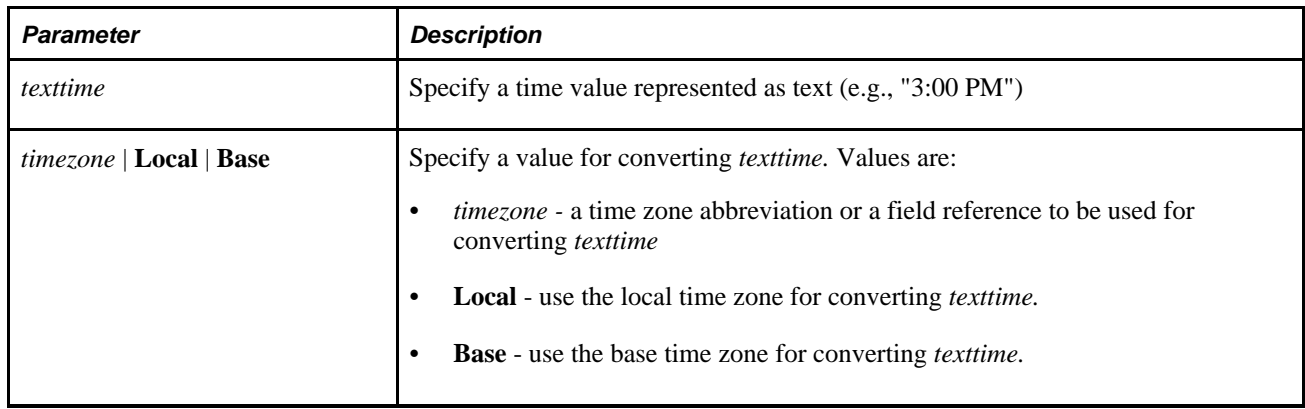

## **Returns**

Returns a time value in the base time zone.

# **Example**

In the following example, &TIMEVAL would have a time value of "07:00:00.000000", assuming the Base time (as defined in PSOPTIONS) was PST.

 $&$  TEXTTIME = ConvertTimeToBase("01/01/99 10:00:00AM", "EST");

#### **See Also**

[Chapter 1, "PeopleCode Built-in Functions," ConvertDatetimeToBase, page 123;](#page-146-0) [Chapter 1, "PeopleCode](#page-310-0)  [Built-in Functions," FormatDateTime, page 287](#page-310-0); [Chapter 1, "PeopleCode Built-in Functions,"](#page-485-0)  [IsDaylightSavings, page 462](#page-485-0); [Chapter 1, "PeopleCode Built-in Functions," DateTimeToTimeZone, page 185;](#page-208-0) [Chapter 1, "PeopleCode Built-in Functions," TimeToTimeZone, page 678](#page-701-0) and [Chapter 1, "PeopleCode Built](#page-703-0)[in Functions," TimeZoneOffset, page 680](#page-703-0)

*PeopleTools 8.52: System and Server Administration*, "Using PeopleTools Utilities"

# **CopyAttachments**

## **Syntax**

**CopyAttachments**(URLSource,URLDestination [, FileRefRecords [, PreserveCase[, AllowLargeChunks]]])

# **Description**

Use the CopyAttachments function to copy all files from one storage location to another. The files to be copied can be limited to those referenced in specific file reference tables.

The Copy File Attachments page is provided as a way to launch a CopyAttachments operation (select PeopleTools, Utilities, Administration, Copy File Attachments). (The CleanAttachments function is also available from this page.)

See *PeopleTools 8.52: System and Server Administration*, "Using PeopleTools Utilities," Copy File **Attachments** 

CopyAttachments looks for the field ATTACHSYSFILENAME in the table that stores the file references. Oracle recommends that you include the FILE\_ATTACH\_SBR subrecord, which includes the ATTACHSYSFILENAME and ATTACHUSERFILE fields, in your record definition, not just the fields themselves.

CopyAttachments generates a list of all file attachments references, and then performs two operations on each file attachment. First, CopyAttachments calls GetAttachment to retrieve the file from your source location. Then, it calls PutAttachment to copy the attachment to your destination.

**Note.** If the specified subdirectories do not exist this function tries to create them.

PeopleTools supports multiple types of storage locations. Additional information on using CopyAttachments with storage locations can be found in the *PeopleTools 8.52: PeopleCode Developer's Guide PeopleBook.*

See *PeopleTools 8.52: PeopleCode Developer's Guide*, "Working With File Attachments," Understanding File Attachment Storage Locations.

#### **Considerations on Using PreserveCase with CopyAttachments**

If the files to be copied were originally uploaded with the value of the *PreserveCase* optional parameter unspecified or explicitly specified as *False,* then CopyAttachments should be similarly invoked (with the value of *PreserveCase* unspecified or explicitly specified as *False).* On the other hand, if the files to be copied were originally uploaded with the value of the *PreserveCase* explicitly specified as *True,* then CopyAttachments should be similarly invoked (with the value of *PreserveCase* explicitly specified as *True).* If the files to be copied fall into both categories, then CopyAttachment will need to be run twice , once with the value of *PreserveCase* unspecified or explicitly specified as *False,* and then again with the value of *PreserveCase* explicitly specified as *True.*

## **Parameters**

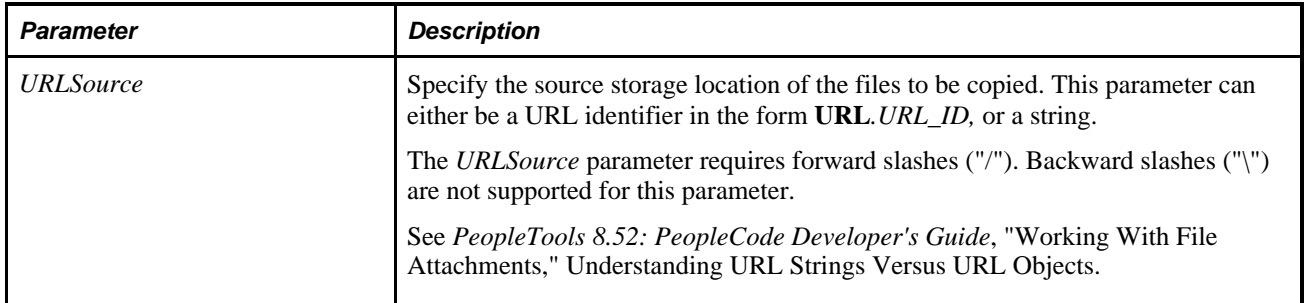

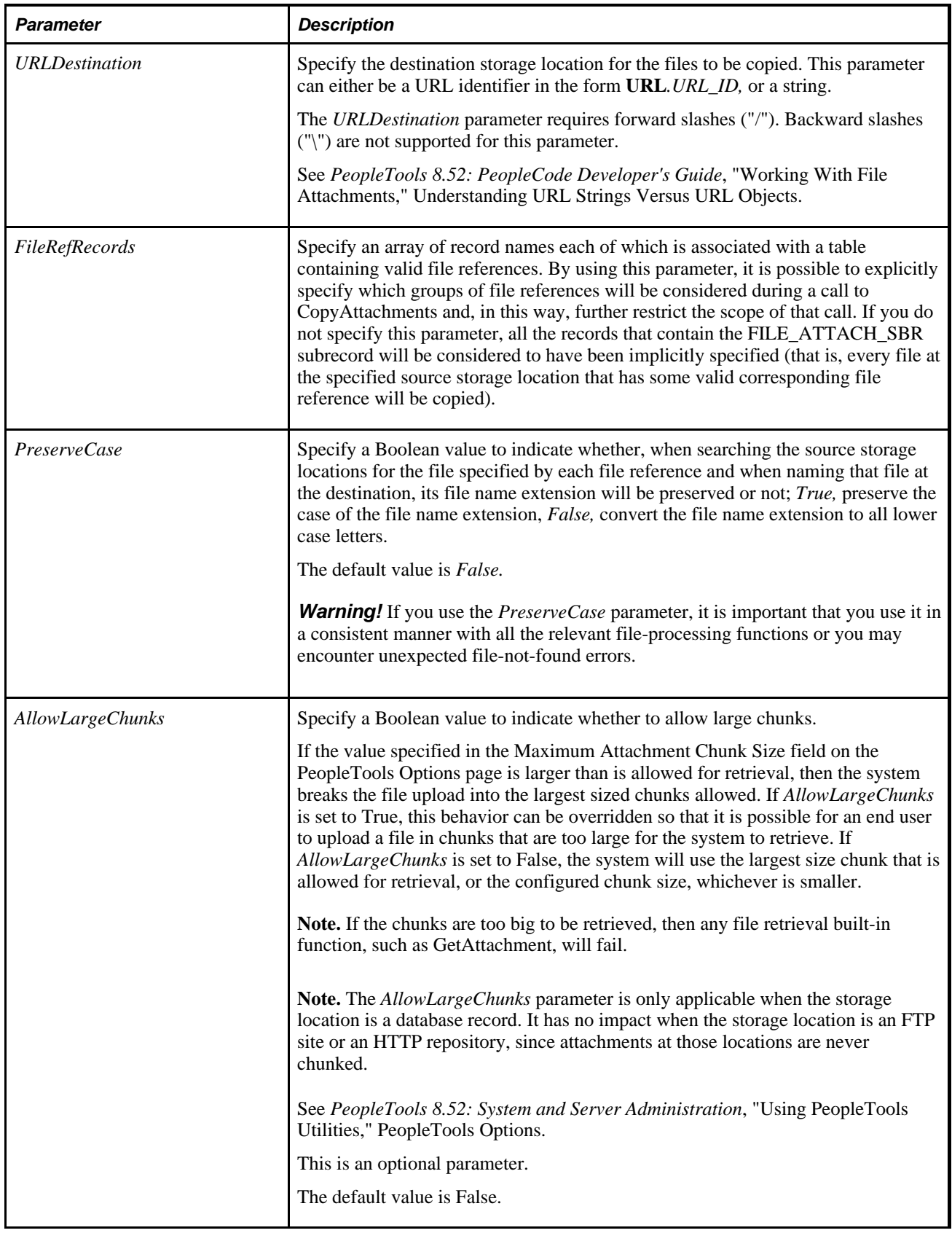

You can check for either an integer or a constant value:

**Note.** Since file attachment references might not always point to real files in your source location (they might point to files in other locations, for example), file not found errors from the GetAttachment operation are ignored and not included in the CopyAttachments return code.

**Note.** Because CopyAttachments is designed to work with multiple files, to track errors when using CopyAttachments set your PeopleCode trace to 2112 and your SQL trace to 15 so that errors will be written to the appropriate trace files.

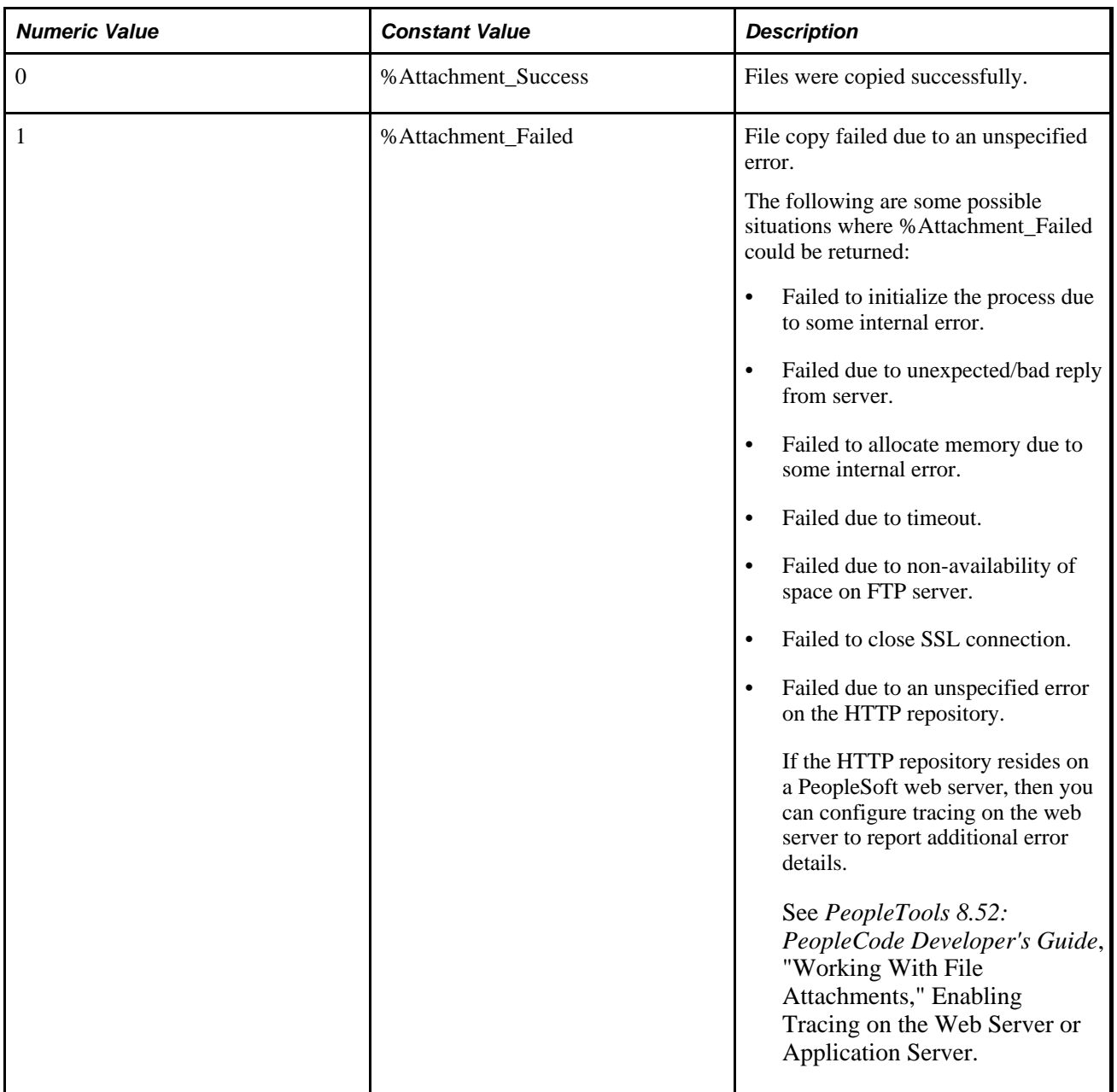

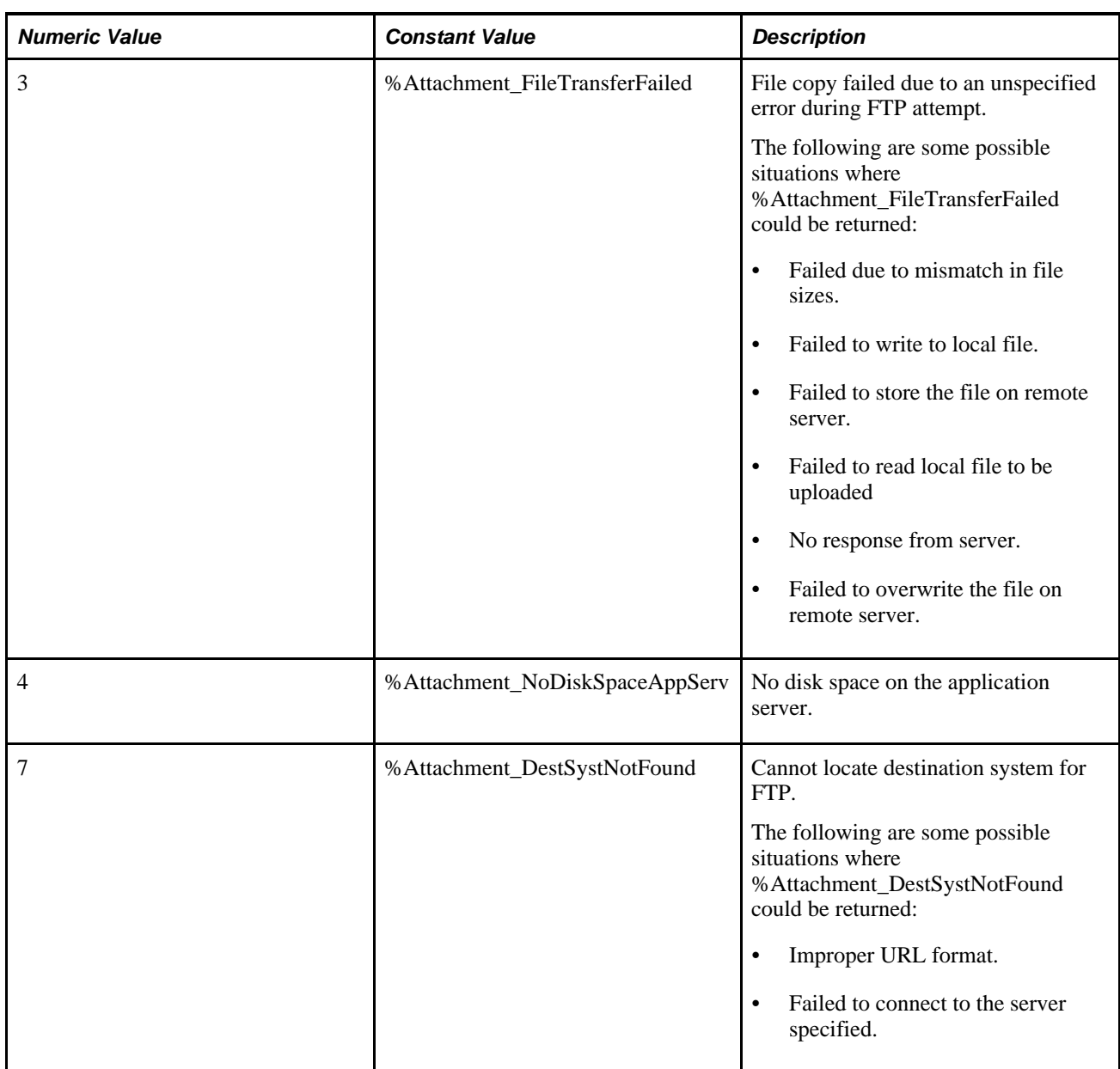

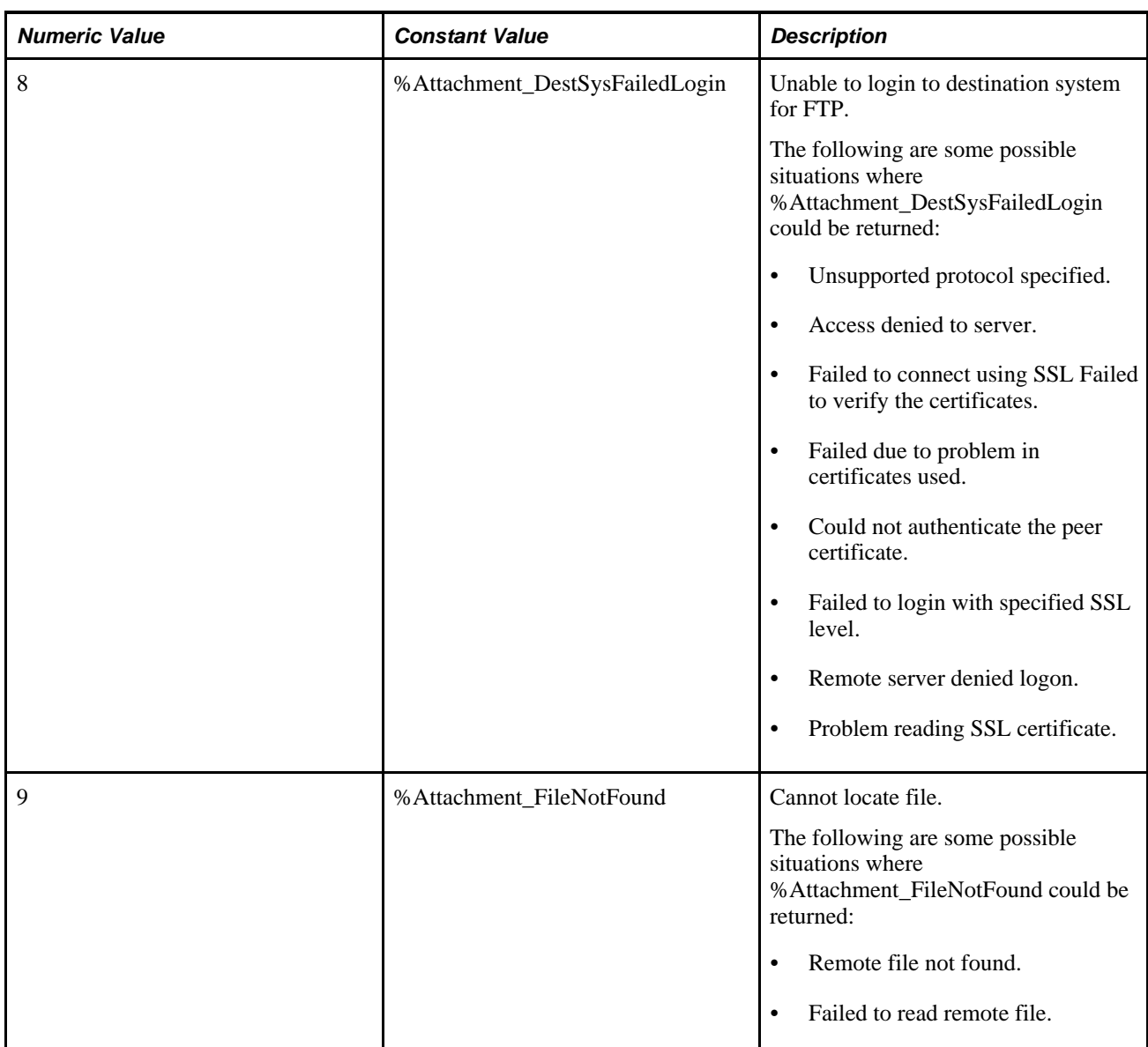

# **Example**

```
&retcode = CopyAttachments(URL.UrlID, ftp://user:passwd@ftpaddress/");
```
Here is another example.

```
&aRecs = CreateArray("HRATTS", "MFGATTS", "CRMATTS"); 
&ret = CopyAttachments("ftp://user:pass@system/HR/", "record://HRARCHIVE", 
&aRecs); 
If (&ret = %Attachment_Success) Then 
    MessageBox(0, "Copy Archive Status", 0, 0, "Copy attachment archive⇒
 succeeded"); 
Else 
    MessageBox(0, "Copy Archive Status", 0, 0, "Copy attachment archive failed"); 
End-If;
```
#### **See Also**

[Chapter 1, "PeopleCode Built-in Functions," AddAttachment, page 38;](#page-61-0) [Chapter 1, "PeopleCode Built-in](#page-111-0)  [Functions," CleanAttachments, page 88](#page-111-0); [Chapter 1, "PeopleCode Built-in Functions," DeleteAttachment,](#page-223-0)  [page 200](#page-223-0); [Chapter 1, "PeopleCode Built-in Functions," DetachAttachment, page 215;](#page-238-0) [Chapter 1, "PeopleCode](#page-378-0)  [Built-in Functions," GetAttachment, page 355](#page-378-0); [Chapter 1, "PeopleCode Built-in Functions,"](#page-510-0)  [MAddAttachment, page 487;](#page-510-0) [Chapter 1, "PeopleCode Built-in Functions," PutAttachment, page 542](#page-565-0) and [Chapter 1, "PeopleCode Built-in Functions," ViewAttachment, page 726](#page-749-0)

*PeopleTools 8.52: PeopleCode Developer's Guide*, "Working With File Attachments"

# **CopyFields**

## **Syntax**

**CopyFields**(from,to)

where *from* and *to* are constructions that reference rows of data on specific source and target records in the component buffer; each have the following syntax:

level,scrollpath, target\_row

and where *scrollpath* is:

```
[RECORD.level1_recname,level1_row, [RECORD.level2_recname,level2_row, ]] RECORD.
target_recname
```
To prevent ambiguous references, you can also use **SCROLL.***scrollname,* where *scrollname* is the same as the scroll level's primary record name.

## **Description**

 Use the CopyFields function to copy like-named fields from a row on the specific source record to a row on the specific target record.

**Note.** This function remains for backward compatibility only. Use the CopyFieldsTo or CopyChangedFieldsTo record class methods instead.

#### **See Also**

*PeopleTools 8.52: PeopleCode API Reference*, "Record Class," CopyFieldsTo; *PeopleTools 8.52: PeopleCode API Reference*, "Record Class," CopyChangedFieldsTo and *PeopleTools 8.52: PeopleCode API Reference*, "Rowset Class," CopyTo

*PeopleTools 8.52: PeopleCode Developer's Guide*, "Accessing the Data Buffer"

*PeopleTools 8.52: PeopleCode Developer's Guide*, "Referencing Data in the Component Buffer," Specifying Data with References Using Scroll Path Syntax and Dot Notation

# **Parameters**

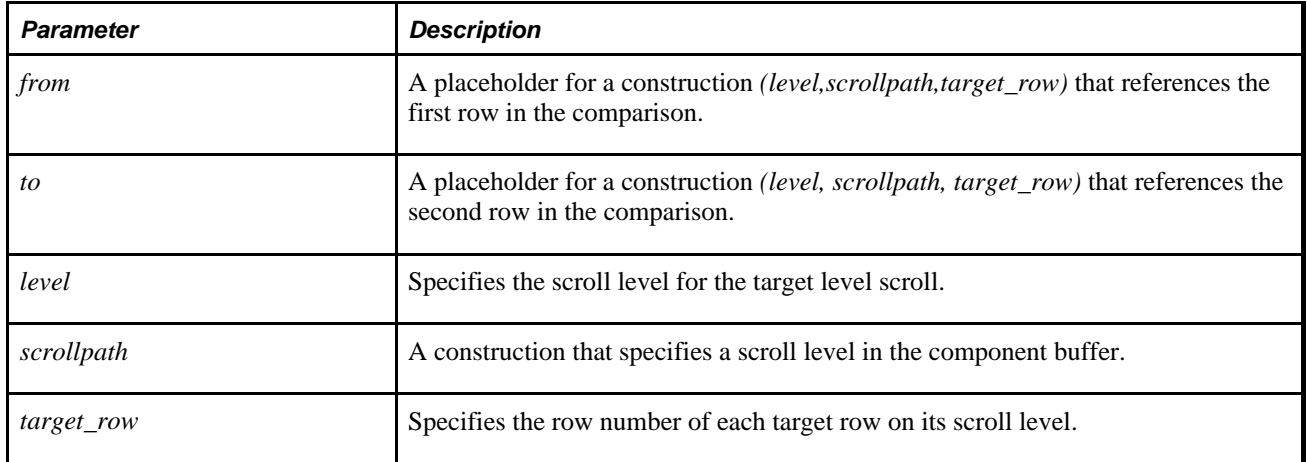

# **Returns**

Optionally returns a Boolean value indicating whether the function succeeded.

# **Example**

The following example copies fields from PO\_RECEIVED\_INV (level 1 scroll) from row &ROW to PO\_RECV\_INV\_VW (level 1 scroll), row &LOC\_ROW:

CopyFields(1, RECORD.PO\_RECEIVED\_INV, &ROW, 1, RECORD.PO\_RECV\_INV\_VW, &LOC\_ROW);

## **See Also**

[Chapter 1, "PeopleCode Built-in Functions," CompareLikeFields, page 99](#page-122-0)

*PeopleTools 8.52: PeopleCode Developer's Guide*, "Referencing Data in the Component Buffer," Specifying Data with References Using Scroll Path Syntax and Dot Notation

# <span id="page-157-0"></span>**CopyFromJavaArray**

# **Syntax**

**CopyFromJavaArray**(JavaArray,&PeopleCodeArray [, &RestrictionArray])

# **Description**

Use the CopyFromJavaArray function to copy the array specified by *JavaArray* into one-dimensional PeopleCode array *&PeopleCodeArray.*

**Note.** The Java array must be at least the same size as the PeopleCode array.

The optional *&RestrictionArray* parameter is a PeopleCode array that contains the index elements of the elements to copy. For example if *&RestrictionArray* contains the indexes 3, 5 and 7, only elements 3, 5 and 7 in the PeopleCode array are copied to the Java array, and they are copied to the elements 3, 5 and 7. This allows you to minimize the copying when you have arrays that don't require a full element by element copy. If *&RestrictionArray* is not specified, a complete array copy is done.

The array types between the PeopleCode array and the Java array must match the standard type mapping between Java and PeopleCode types. For example, trying to copy a PeopleCode array of Any into a Java array of int will fail because the Any PeopleCode type doesn't map onto the Java int type.

#### **See Also**

*PeopleTools 8.52: PeopleCode API Reference*, "Java Class"

*PeopleTools 8.52: PeopleCode API Reference*, "Java Class," PeopleCode and Java Data Types Mapping

## **Parameters**

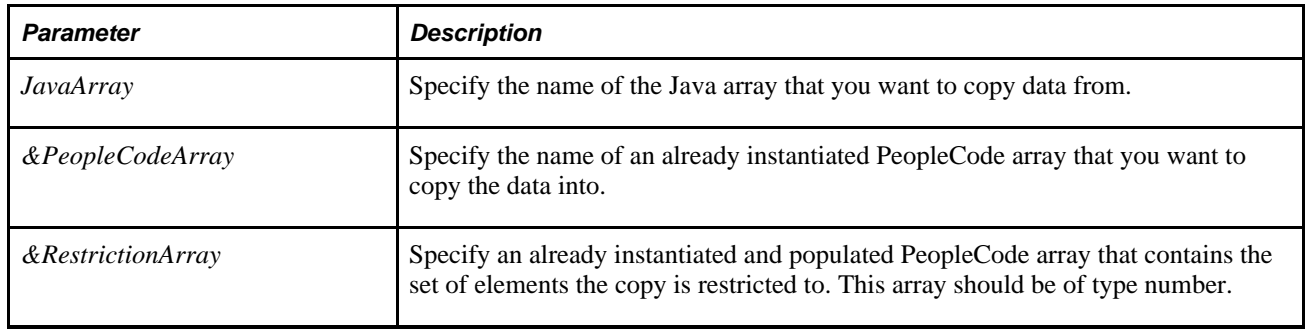

## **Returns**

None.

# **Example**

Local array of any &x = CreateArrayAny();

```
&x.Push("First bit");
&x.Push(1);&x.Push(%Datetime);
&x.Push(%Date);
&x.Push("Final bit");
Local array of number & selection = CreateArray(1, 3, 5);
Local JavaObject &Jarray = CreateJavaArray("java.lang.Object[]", &x.Len);
/* Full copy to a Java array */
CopyToJavaArray(&x, &Jarray);
/* Full copy from Java array to PeopleCode array */
Local array of any &y = CreateArrayAny();
\&y [5] = Null; /* make sure it's the right length */
CopyFromJavaArray(&Jarray, &y);
```
## **See Also**

[Chapter 1, "PeopleCode Built-in Functions," CopyToJavaArray, page 137](#page-160-0) and [Chapter 1, "PeopleCode Built](#page-173-0)[in Functions," CreateJavaArray, page 150](#page-173-0)

*PeopleTools 8.52: PeopleCode API Reference*, "Array Class"

*PeopleTools 8.52: PeopleCode API Reference*, "Java Class"

# **CopyRow**

# **Syntax**

**CopyRow**(destination\_row,source\_row)

# **Description**

Use the CopyRow function to copy data from one row to another row.

**Note.** This function remains for backward compatibility only. Use the CopyTo row class method instead.

*destination\_row* is the row number to which you want the *source \_row* data values copied. The two rows, and the PeopleCode function call, must all be located on the same scroll level.

## **See Also**

*PeopleTools 8.52: PeopleCode API Reference*, "Row Class," CopyTo; *PeopleTools 8.52: PeopleCode API Reference*, "Record Class," CopyFieldsTo and *PeopleTools 8.52: PeopleCode API Reference*, "Record Class," CopyChangedFieldsTo

*PeopleTools 8.52: PeopleCode Developer's Guide*, "Accessing the Data Buffer"

## **Parameters**

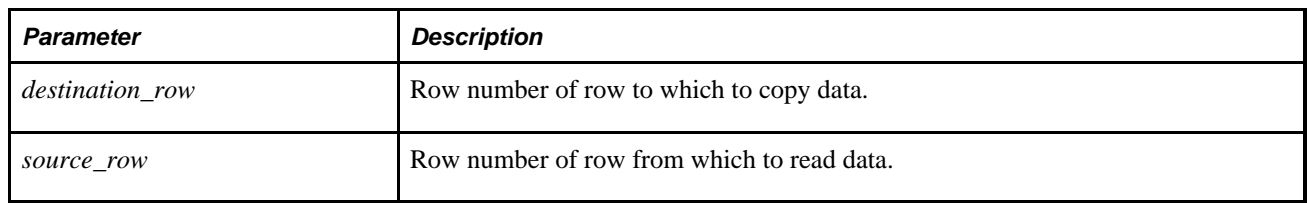

# **Example**

This example uses CopyRow to give an inserted row the same values as the previous row:

```
/* Get the row number of the inserted row and the previous row */&NEW_ROW_NUM = CurrentRowNumber();
&LAST_ROW_NUM = &NEW_ROW_NUM - 1;
/* Copy the data from the previous row into the inserted row */
CopyRow(&NEW_ROW_NUM, &LAST_ROW_NUM);
```
# <span id="page-160-0"></span>**CopyToJavaArray**

#### **Syntax**

**CopyToJavaArray**(&PeopleCodeArray,JavaArray [, &RestrictionArray])

#### **Description**

Use the CopyToJavaArray function to copy the one-dimensional array specified by *&PeopleCodeArray* into the Java array *JavaArray.* The Java array must be at least as large as the PeopleCode array.

The optional *&RestrictionArray* parameter is a PeopleCode array that contains the index elements of the elements to copy. For example if *&RestrictionArray* contains the indexes 3, 5 and 7, only elements 3, 5 and 7 in the PeopleCode array are copied to the Java array, and they are copied to the elements 3, 5 and 7. This allows you to minimize the copying when you have arrays that don't require a full element by element copy. If *&RestrictionArray* is not specified, a complete array copy is done.

The array types between the PeopleCode array and the Java array must match the standard type mapping between Java and PeopleCode types. For example, trying to copy a PeopleCode array of Any into a Java array of int will fail because the Any PeopleCode type doesn't map onto the Java int type.

#### **See Also**

*PeopleTools 8.52: PeopleCode API Reference*, "Java Class"

*PeopleTools 8.52: PeopleCode API Reference*, "Java Class," PeopleCode and Java Data Types Mapping

#### **Parameters**

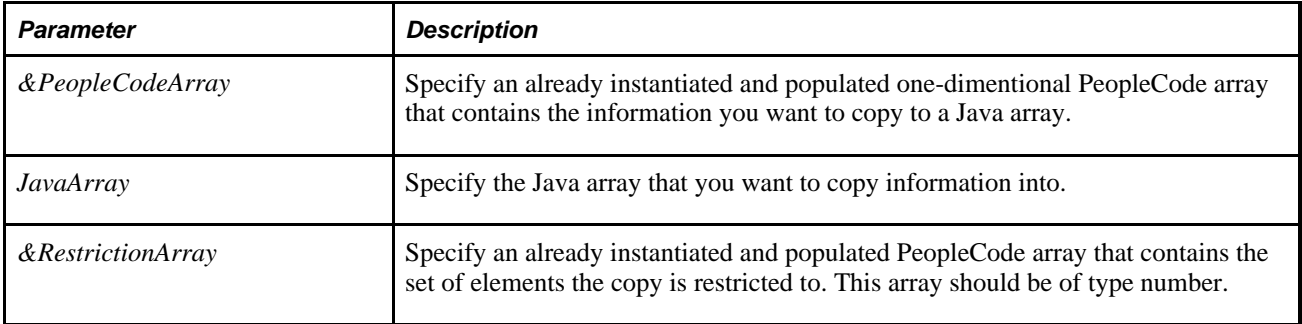

#### **Returns**

None.

# **Example**

The following example creates an array, then shows both copying the full array, as well as only copying elements of it.

```
Local array of any &x = CreateArrayAny();
&x.Push("First bit");
&x.Push(1);&x.Push(%Datetime);
&x.Push(%Date);
&x.Push("Final bit");
Local array of number & selection = CreateArray(1, 3, 5);
Local JavaObject &Jarray = CreateJavaArray("java.lang.Object[]", &x.Len);
/* Full copy to a Java array */
CopyToJavaArray(&x, &Jarray);
/* Only copy elements 1, 3 and 5 */
CopyToJavaArray(&x, &Jarray, &selection);
```
#### **See Also**

[Chapter 1, "PeopleCode Built-in Functions," CopyFromJavaArray, page 134](#page-157-0) and [Chapter 1, "PeopleCode](#page-173-0)  [Built-in Functions," CreateJavaArray, page 150](#page-173-0)

*PeopleTools 8.52: PeopleCode API Reference*, "Array Class" *PeopleTools 8.52: PeopleCode API Reference*, "Java Class"

# <span id="page-161-0"></span>**Cos**

## **Syntax**

**Cos**(angle)

## **Description**

Use the Cos function to calculate the cosine of the given angle (adjacent / hypotenuse).

## **Parameters**

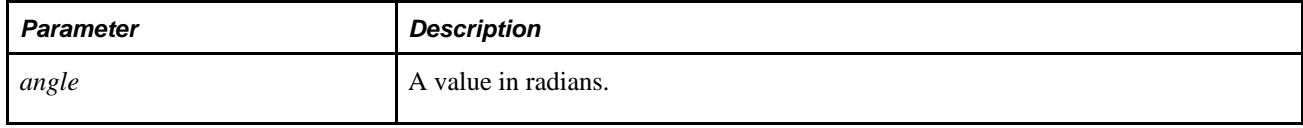

A real number between -1.00 and 1.00.

# **Example**

The following example returns the cosine of an angle measuring 1.2 radians:

 $&MY\_RESULT = Cos(1.2);$ 

#### **See Also**

[Chapter 1, "PeopleCode Built-in Functions," Acos, page 35](#page-58-0); [Chapter 1, "PeopleCode Built-in Functions,"](#page-80-0)  [Asin, page 57](#page-80-0); [Chapter 1, "PeopleCode Built-in Functions," Atan, page 58;](#page-81-0) [Chapter 1, "PeopleCode Built-in](#page-162-0)  [Functions," Cot, page 139](#page-162-0); [Chapter 1, "PeopleCode Built-in Functions," Degrees, page 200;](#page-223-1) [Chapter 1,](#page-574-0)  ["PeopleCode Built-in Functions," Radians, page 551](#page-574-0); [Chapter 1, "PeopleCode Built-in Functions," Sin, page](#page-673-0)  [650](#page-673-0) and [Chapter 1, "PeopleCode Built-in Functions," Tan, page 673](#page-696-0)

# <span id="page-162-0"></span>**Cot**

## **Syntax**

**Cot**(angle)

# **Description**

Use the Cot function to calculate the cotangent of the given angle (adjacent / opposite, that is, the reciprocal of the tangent).

# **Parameters**

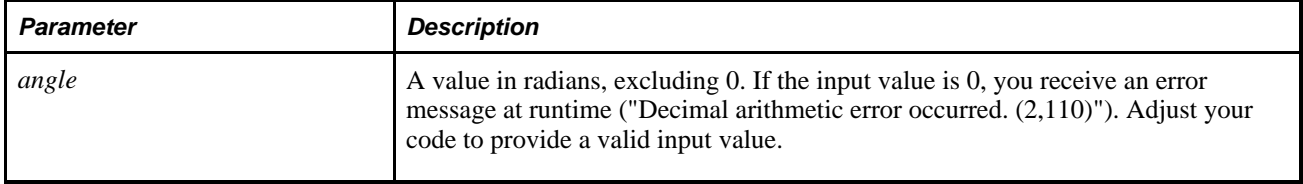

**Note.** In theory, all values of *angle* such that mod(angle,

pi) equals 0 are not valid for this function, because inputs approaching such values produce results that tend toward infinity. In practice, however, no computer system can represent such values exactly. Thus, for example, the statement Cot(Radians(180)) produces a number close to the largest value PeopleCode can represent, rather than an error.

A real number.

# **Example**

The following example returns the cotangent of an angle measuring 1.2 radians:

 $&MY_RESULT = Cot(1.2);$ 

## **See Also**

[Chapter 1, "PeopleCode Built-in Functions," Acos, page 35](#page-58-0); [Chapter 1, "PeopleCode Built-in Functions,"](#page-80-0)  [Asin, page 57](#page-80-0); [Chapter 1, "PeopleCode Built-in Functions," Atan, page 58;](#page-81-0) [Chapter 1, "PeopleCode Built-in](#page-161-0)  [Functions," Cos, page 138](#page-161-0); [Chapter 1, "PeopleCode Built-in Functions," Degrees, page 200](#page-223-1); [Chapter 1,](#page-574-0)  ["PeopleCode Built-in Functions," Radians, page 551](#page-574-0); [Chapter 1, "PeopleCode Built-in Functions," Sin, page](#page-673-0)  [650](#page-673-0) and [Chapter 1, "PeopleCode Built-in Functions," Tan, page 673](#page-696-0)

# **CreateAnalyticInstance**

# **Syntax**

**CreateAnalyticInstance**(AnalyticType,ID,Descr,&RecordRef,ForceDelete)

# **Description**

Use the CreateAnalyticInstance function to create an analytic instance as identified by the analytic *ID.* If *ID* is an empty string, the system automatically generates a unique ID.

This function only creates the metadata for the ID. It doesn't load the instance into an analytic server.

If this analytic instance already exists in the system, and you specify *ForceDelete* as false, the analytic instance is not created. If you specify *ForceDelete* as true, the existing analytic instance is deleted and the new one is created.

Every analytic type definition is defined with an application package that contains three methods: Create, Delete, and Copy. The values in *&RecordRef* are passed to the Create method.

# **Parameters**

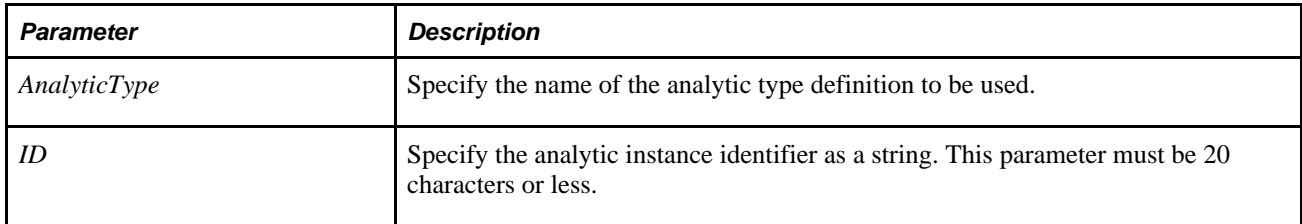

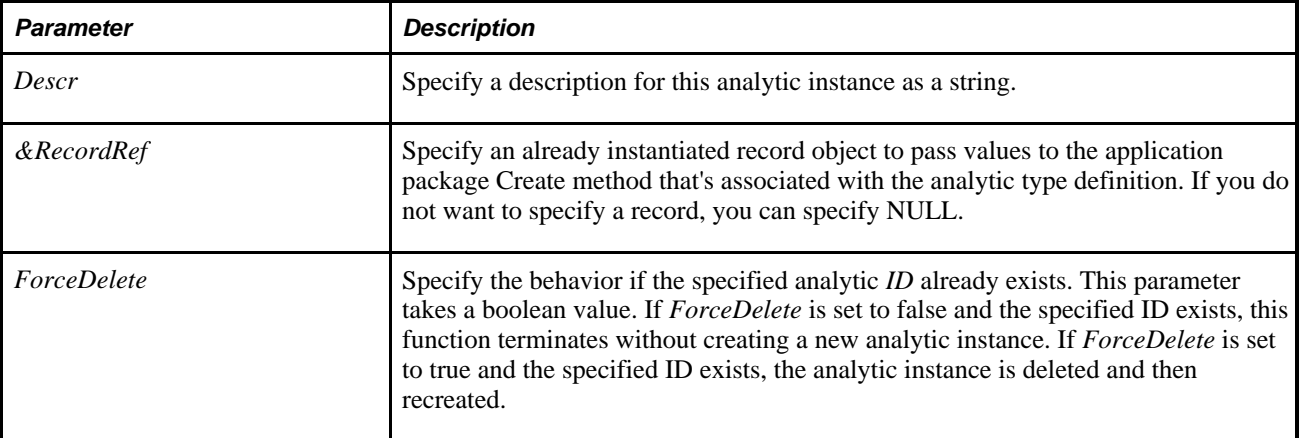

An AnalyticInstance object if successful, null otherwise.

## **Example**

Local AnalyticInstance π

```
/* Create a brand new analytic instance */ 
&pi = CreateAnalyticInstance("BusinessPlanning", "Test", "PopulateTables",⇒
 &argrec, True);
```
#### **See Also**

[Chapter 1, "PeopleCode Built-in Functions," GetAnalyticInstance, page 353](#page-376-0)

*PeopleTools 8.52: PeopleCode API Reference*, "Analytic Calculation Engine Classes," Understanding the Analytic Calculation Engine Classes

*PeopleTools 8.52: PeopleCode API Reference*, "Application Classes"

*PeopleTools 8.52: PeopleSoft Optimization Framework*, "Designing Analytic Type Definitions," Creating Analytic Type Definitions

# <span id="page-164-0"></span>**CreateArray**

#### **Syntax**

**CreateArray**(paramlist)

Where *paramlist* is an arbitrary-length list of values in the form:

```
param1 [, param2] ...
```
# **Description**

Use the CreateArray function to construct an array and returns a reference to it.

The type of the first parameter determines the type of array that is built. That is, if the first parameter is of type NUMBER, an array of number is built. If there is no first parameter an empty array of ANY is built.

The CreateArray function uses flattening and promotion as required to convert subsequent values into suitable elements of the array.

## **Parameters**

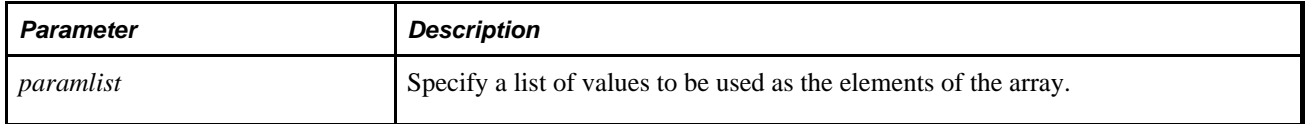

## **Returns**

Returns a reference to the array.

## **Example**

```
Local Array of Array of Number &AAN; 
Local Array of Number &AN; 
\&AAN = CreateArray(CreateArray(1, 2), CreateArray(3, 4), 5);
&AN = CreateArray(6, &AAN[1]);
```
&AAN is a two dimensional array with three elements:

- A one-dimensional array with 1 and 2 as elements.
- A one-dimensional array with 3 and 4.
- A one-dimensional array with only the element 5.

The last parameter to Array was promoted to a one-dimensional array. &AN is a one-dimensional array with 3 elements: 6, 1, and 2. The last parameter to Array in the last line was flattened into its two elements.

#### **See Also**

[Chapter 1, "PeopleCode Built-in Functions," CreateArrayRept, page 144](#page-167-0) and [Chapter 1, "PeopleCode Built-in](#page-676-0) [Functions," Split, page 653](#page-676-0)

*PeopleTools 8.52: PeopleCode API Reference*, "Array Class"

*PeopleTools 8.52: PeopleCode API Reference*, "Array Class," Using Flattening and Promotion

# **CreateArrayAny**

## **Syntax**

```
CreateArrayAny([paramlist])
```
Where *paramlist* is an arbitrary-length list of values in the form:

```
param1 [, param2] ...
```
# **Description**

Use the CreateArrayAny function to construct an array whose elements are of data type ANY and returns a reference to it.

The CreateArrayAny function uses flattening and promotion as required to convert subsequent values into suitable elements of the array.

If you do not specify any parameters with CreateArrayAny, it's the same as using the CreateArray function without any parameters.

If you do not know how many values are needed in a SQL statement until runtime, you can use an array of any to supply the values.

#### **Parameters**

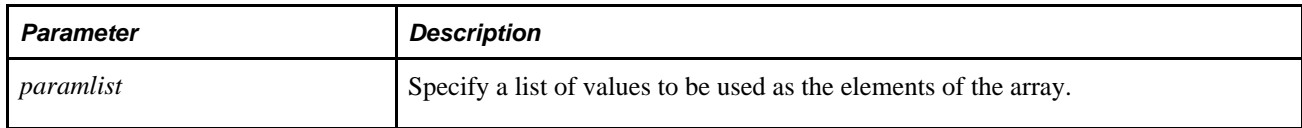

#### **Returns**

Returns a reference to an array of ANY.

# **Example**

local Array of Any &ArrayAny = CreateArrayAny(1, 2, "hi", "there");

local Array of Array of Any &AAAny = CreateArray(CreateArrayAny(1, 2), CreateArray⇒ Any("hi"), "there");

&ArrayAny is a two dimensional array with four elements: 1, 2, "hi" and "there". All the elements have the data type Any.

&AAAny is a two-dimensional array with three elements: a one-dimensional array with 1 and 2 as elements, a one-dimensional array with "hi" as its element, and a one-dimensional array with only the element "there". The last parameter to the array was promoted to a one-dimensional array.

#### **See Also**

[Chapter 1, "PeopleCode Built-in Functions," CreateArrayRept, page 144](#page-167-0); [Chapter 1, "PeopleCode Built-in](#page-164-0)  [Functions," CreateArray, page 141](#page-164-0) and [Chapter 1, "PeopleCode Built-in Functions," Split, page 653](#page-676-0)

*PeopleTools 8.52: PeopleCode API Reference*, "Array Class"

*PeopleTools 8.52: PeopleCode API Reference*, "Array Class," Using Flattening and Promotion

*PeopleTools 8.52: PeopleCode API Reference*, "SQL Class"

# <span id="page-167-0"></span>**CreateArrayRept**

#### **Syntax**

```
CreateArrayRept(val, count)
```
## **Description**

 Use the CreateArrayRept function to create an array that contains *count* copies of *val.* If *val* is itself an array, the created array has one higher dimension, and each element (sub-array) is the array reference *val.*

The type of the first parameter *(val)* determines the type of array that is built. That is, if the first parameter is of type NUMBER, an array of number is built. If *count* is zero, CreateArrayRept creates an empty array, using the *val* parameter for the type.

If you are making an array that is multi-dimensional, *val* will be the subarray used as the elements.

To make the subarrays distinct, use the Clone method. For example:

```
&A = CreateArrayRept(&AN, 4).Clone();
```
## **Parameters**

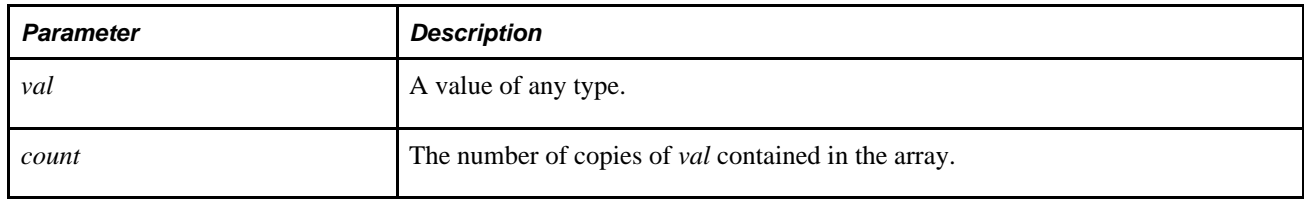

## **Returns**

Returns a reference to the array.

#### **Example**

The following code sets &A to a new empty array of string:

```
&A = CreateArrayRept("", 0);
```
The following code sets &A to a new array of ten zeroes:

```
&A = CreateArrayRept(0, 10);
```
The following code sets &AAS to a new array of array of strings, with two subarrays:

&AAS = CreateArrayRept(CreateArray("one", "two"), 2);

Note that in this case, both elements (rows) of &AAS contain the *same* subarray, and changing the value of an element in one of them changes it in *both* of them. To get distinct subarrays, use the Clone method:

&AAS = CreateArrayRept(CreateArray("one", "two"), 2).Clone();

The following example shows how to create a two-dimension array using CreateArrayRept and Push. In addition, it shows how to randomly assigns values to the cells in a two-dimension array.

```
Local array of array of string &ValueArray; 
&Dim1 = 10;&Dim2 = 5;&ValueArray = CreateArrayRept(CreateArrayRept("", 0), 0); 
For &I = 1 To &Dim1 &ValueArray.Push(CreateArrayRept("", &Dim2)); 
End-For; 
&ValueArray[1][1] = "V11";
&ValueArray[2][1] = "V21";
WinMessage("&ValueArray[1][1] = " | &ValueArray[1][1] | " " | "&ValueArray[2][1] =⇒
 " | %ValueArray[2][1], 0);
```
#### **See Also**

[Chapter 1, "PeopleCode Built-in Functions," CreateArray, page 141](#page-164-0) and [Chapter 1, "PeopleCode Built-in](#page-676-0)  [Functions," Split, page 653](#page-676-0)

*PeopleTools 8.52: PeopleCode API Reference*, "Array Class"

*PeopleTools 8.52: PeopleCode API Reference*, "Array Class," Clone

# **CreateDirectory**

#### **Syntax**

**CreateDirectory**(path, [, pathtype])

# **Description**

Use the CreateDirectory function to create the directory specified by *path* and any non-existent directories specified in *path.*

On UNIX systems, the directory has the mode 755, that is, read-write-execute permission for the owner, while group and other have only read and execute permission.

drwxr-xr-x

## **Parameters**

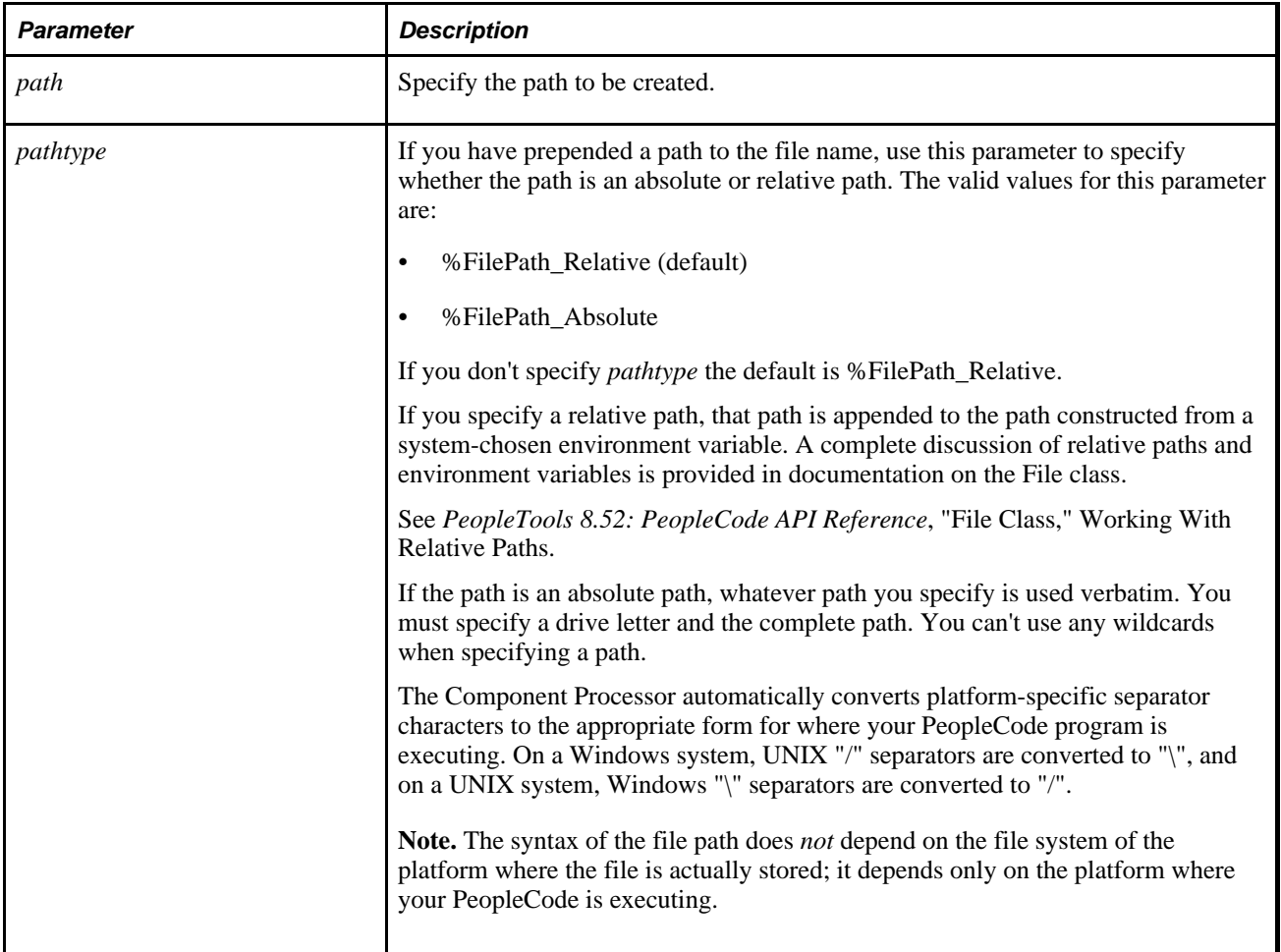

# **Returns**

None.

# **Example**

CreateDirectory("D:\Resumes\New\_Hires", %FilePath\_Absolute);

## **See Also**

[Chapter 1, "PeopleCode Built-in Functions," FileExists, page 278](#page-301-0); [Chapter 1, "PeopleCode Built-in](#page-306-0)  [Functions," FindFiles, page 283;](#page-306-0) [Chapter 1, "PeopleCode Built-in Functions," GetFile, page 370](#page-393-0); [Chapter 1,](#page-378-0)  ["PeopleCode Built-in Functions," GetAttachment, page 355;](#page-378-0) [Chapter 1, "PeopleCode Built-in Functions,"](#page-565-0)  [PutAttachment, page 542](#page-565-0) and [Chapter 1, "PeopleCode Built-in Functions," RemoveDirectory, page 563](#page-586-0)

*PeopleTools 8.52: PeopleCode API Reference*, "File Class"

# **CreateDocument**

#### **Syntax**

**CreateDocument**(DocumentKey | Package,DocumentName,Version)

# **Description**

Use this method to instantiate a new Document object.

## **Parameters**

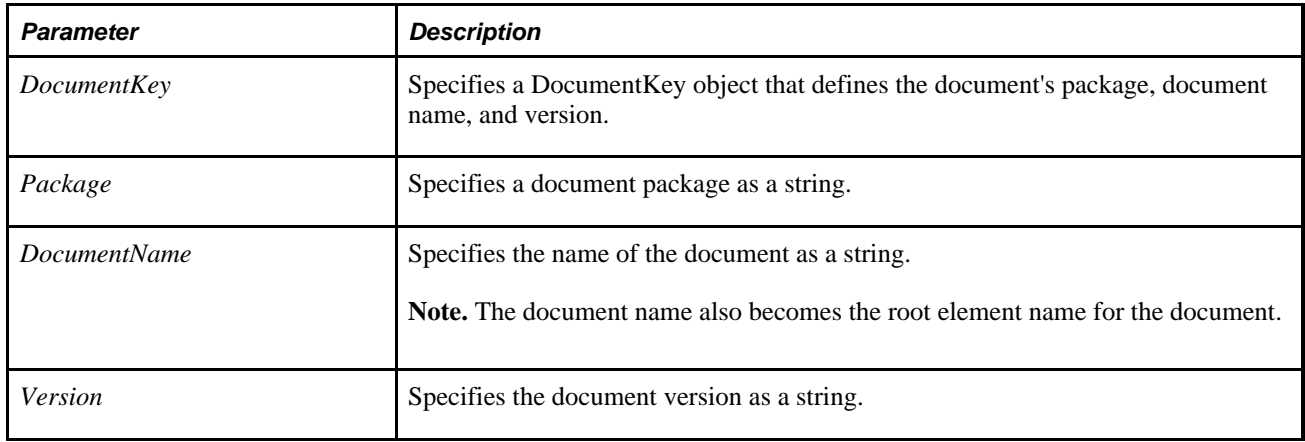

## **Returns**

A Document object.

# **Example**

The following provides two examples of instantiating a Document object. Both result in the same object.

Example 1:

```
Local Document &Doc;
/* Instatiate the Document object */
&Doc = CreateDocument("Purchasing", "PurchaseOrder", "v1");
Example 2:
Local Document &Doc;
Local DocumentKey &DocKey;
/* Instatiate the Document object */
&DocKey = CreateDocumentKey("Purchasing", "PurchaseOrder", "v1");
&Doc = CreateDocument(&DocKey);
```
#### **See Also**

*PeopleTools 8.52: PeopleCode API Reference*, "Document Classes," Document Class

*PeopleTools 8.52: PeopleCode API Reference*, "Document Classes," DocumentKey Class

# **CreateDocumentKey**

#### **Syntax**

**CreateDocumentKey**(Package,DocumentName,Version)

## **Description**

Use this method to instantiate a new DocumentKey object.

## **Parameters**

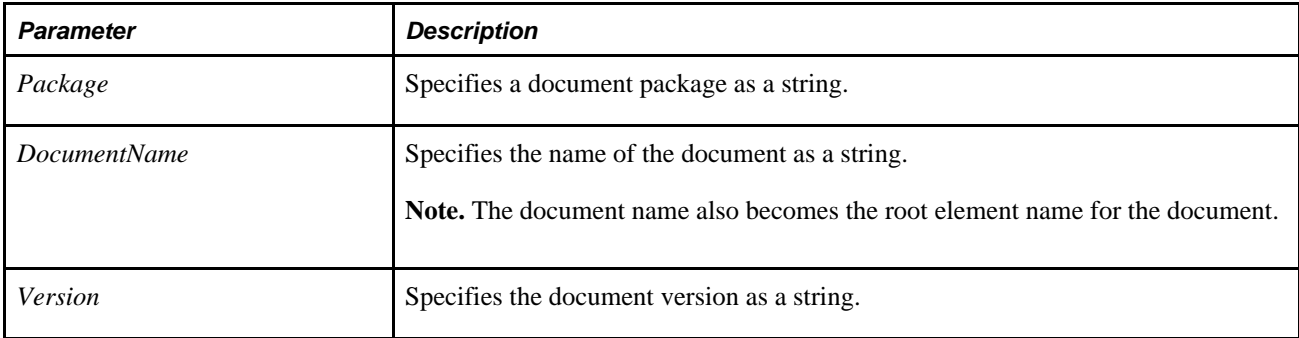

## **Returns**

A DocumentKey object.

# **Example**

The following provides an example of instantiating a Document object from a document key:

```
Local Document &Doc;
Local DocumentKey &DocKey;
/* Populating Document Object */
&DocKey = CreateDocumentKey("Purchasing", "PurchaseOrder", "v1");
&Doc = CreateDocument(&DocKey);
```
#### **See Also**

*PeopleTools 8.52: PeopleCode API Reference*, "Document Classes," DocumentKey Class

# **CreateException**

## **Syntax**

**CreateException**(message\_set,message\_num,default\_txt [,subslist])

where *subslist* is an arbitrary-length list of substitutions of undetermined (Any) data type to be substituted in the resulting text string, in the form:

substitution1 [, substitution2]. . .

# **Description**

Use the CreateException function to create an exception object with the given properties. You can use this in your exception handling. Use this function either in conjunction with the **throw** statement, or on its own to get more information of a message.

## **Parameters**

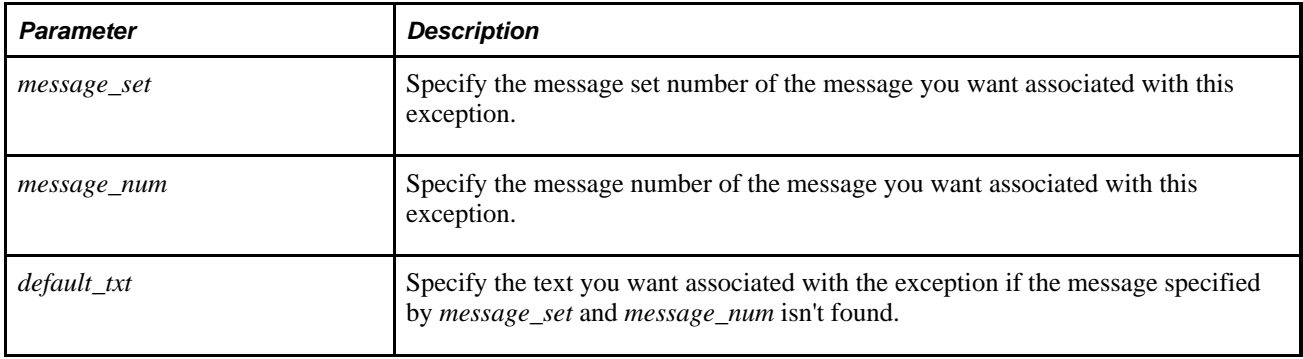

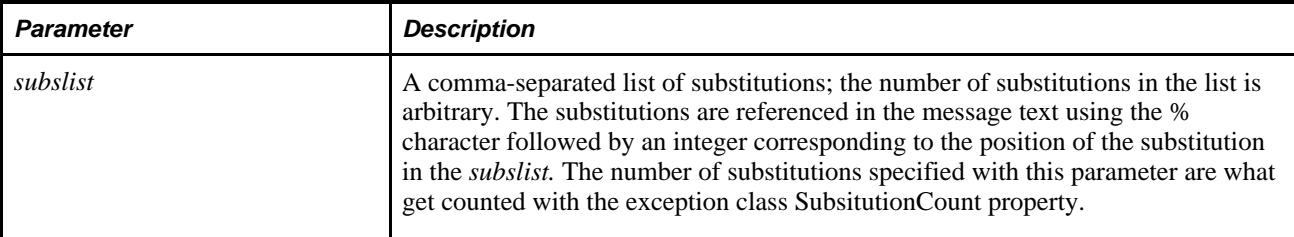

A reference to an exception object if successful, Null otherwise.

# **Example**

```
Function t2 
    throw CreateException(2, 160, "'%1' doesn't support property or method '%2'",⇒
  "SomeClass", "SomeMethod"); 
End-Function;
```
#### **See Also**

*PeopleTools 8.52: PeopleCode API Reference*, "Exception Class"

# <span id="page-173-0"></span>**CreateJavaArray**

## **Syntax**

**CreateJavaArray**(ElementClassName[], NumberOfElements)

## **Description**

Use the CreateJavaArray function to create a Java array without knowing the number or value of the elements.

When you create an array in Java, you already know the number of elements in the array. If you do not know the number of elements in the array, but you want to use a Java array, use the CreateJavaArray function in PeopleCode. This creates a Java object that is a Java array, and you can pass in the number of elements that are to be in the array.

The first index in a Java array is 0. PeopleCode arrays start at 1.

Do the following to specify this type of array in Java:

new ElementClassName[NumberOfElements];

#### **Parameters**

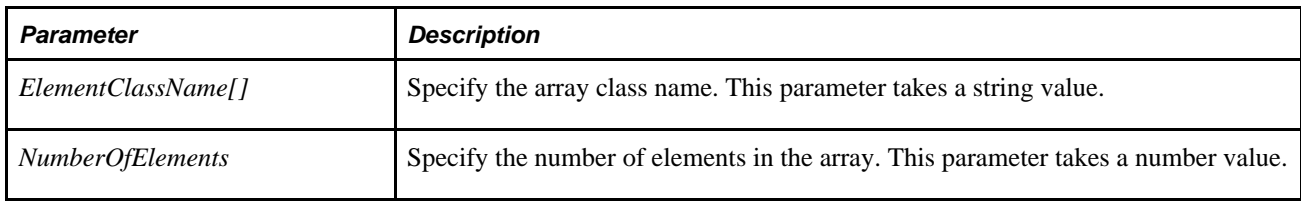

## **Returns**

A Java object

#### **See Also**

[Chapter 1, "PeopleCode Built-in Functions," CreateJavaObject, page 151](#page-174-0) and [Chapter 1, "PeopleCode Built-in](#page-405-0) [Functions," GetJavaClass, page 382](#page-405-0)

*PeopleTools 8.52: PeopleCode API Reference*, "Java Class"

# <span id="page-174-0"></span>**CreateJavaObject**

#### **Syntax**

**CreateJavaObject**(ClassName [ConstructorParams])

Where *ConstructorParams* has the form

argument1 [, argument2] . . .

## **Description**

Use the CreateJavaObject function to create a Java object that can be manipulated in PeopleCode.

**Note.** If you create a class that you want to call using GetJavaClass, it can be located in a directory specified in the PS\_CLASSPATH environment variable or in other specified locations. The PeopleCode API Reference provides details on where you can place custom and third-party Java classes.

See *PeopleTools 8.52: PeopleCode API Reference*, "Java Class," System Setup for Java Classes.

Use the CreateJavaObject function to create a Java array when you know how many values it should contain. If *ClassName* is the name of an array class (ending with [ ]), *ConstructorParams* are used to initialize the array.

In Java, do the following to initialize an array:

 $intArray = new int[]{1, 2, 3, 5, 8, 13};$ 

Do the following to initialize such a Java array from PeopleCode:

 $&\text{IntArray} = \text{CreateJavaObject("int[]", 1, 2, 3, 5, 8, 13)}$ 

To initialize a Java array without knowing the number of parameters until runtime, use the CreateJavaArray function.

#### **Parameters**

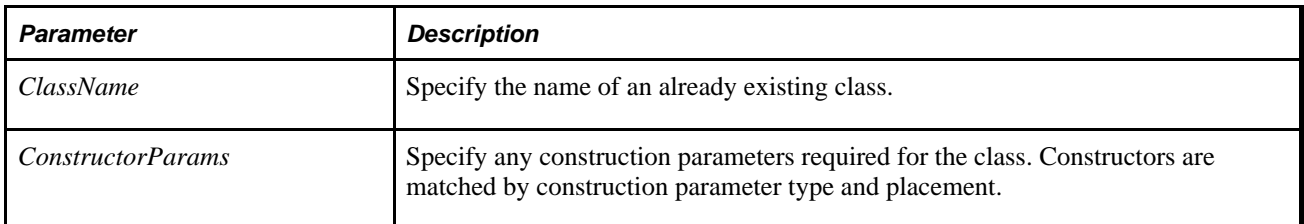

#### **Returns**

A Java object.

#### **Example**

The following is an example of using dot notation and CreateJavaObject.

&CHARACTER.Value = CreateJavaObject(&java\_path).GetField(&java\_newchar).Value;

&NUMBER.Value = CreateJavaObject(&java\_path).GetField(&java\_newnum).Value;

&DATE.Value = CreateJavaObject(&java\_path).GetField(&java\_newdate).Value;

#### **See Also**

[Chapter 1, "PeopleCode Built-in Functions," CreateJavaArray, page 150](#page-173-0) and [Chapter 1, "PeopleCode Built-in](#page-405-0) [Functions," GetJavaClass, page 382](#page-405-0)

*PeopleTools 8.52: PeopleCode API Reference*, "Java Class," System Setup for Java Classes

*PeopleTools 8.52: PeopleCode API Reference*, "Java Class"

# **CreateMCFIMInfo**

#### **Syntax**

**CreateMCFIMInfo**(UserID,Network)

# **Description**

Use the CreateMCFIMInfo function to create an instance of the MCFIMInfo class. This is used to initiate the instant messaging session.

## **Parameters**

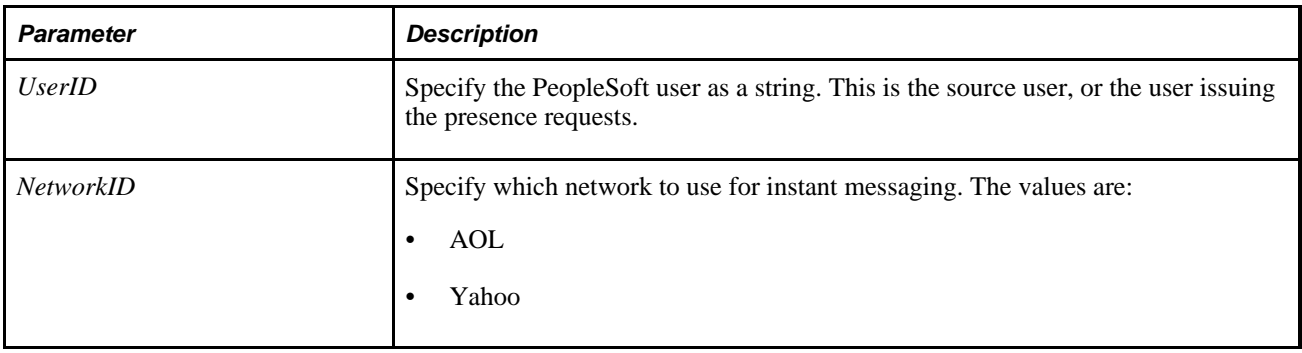

## **Returns**

An MCFIMInfo object if successful, a null value otherwise.

#### **See Also**

*PeopleTools 8.52: PeopleCode API Reference*, "MCF IM Classes"

# **CreateMessage**

## **Syntax**

**CreateMessage(OPERATION.**messagename [, message\_type])

# **Description**

Use the CreateMessage function to instantiate a message object that refers to a message definition associated with a service operation. The CreateMessage function sets the following properties for the resulting message object, based on the values set for the message definition:

- Name
- QueueName
- Active

Other properties are set when the message is published or subscribed to (TransactionID and so on,) or are dynamically generated at other times (Size, EditError, and so on.)

For rowset-based messages, CreateMessage also sets the LANGUAGE\_CD field in the level 0 PSCAMA record for a message based on the USERID default language group. If the message is being published from a component, the language code is set to the USERID language code for the component. If CreateMessage is called from a PeopleSoft Application Engine program, the language code of the user who started the batch process is used.

## **Parameters**

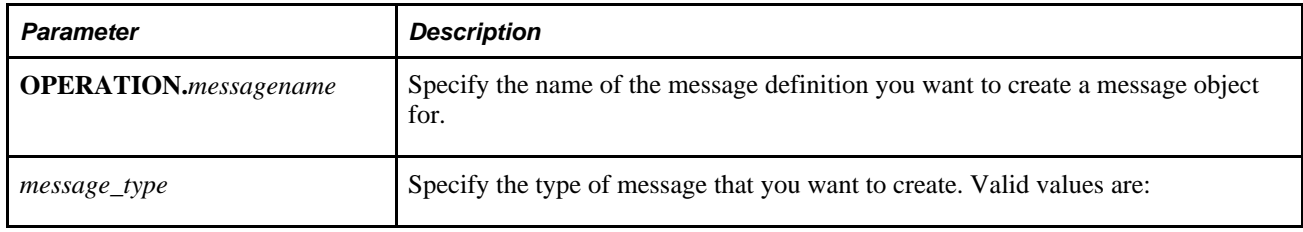

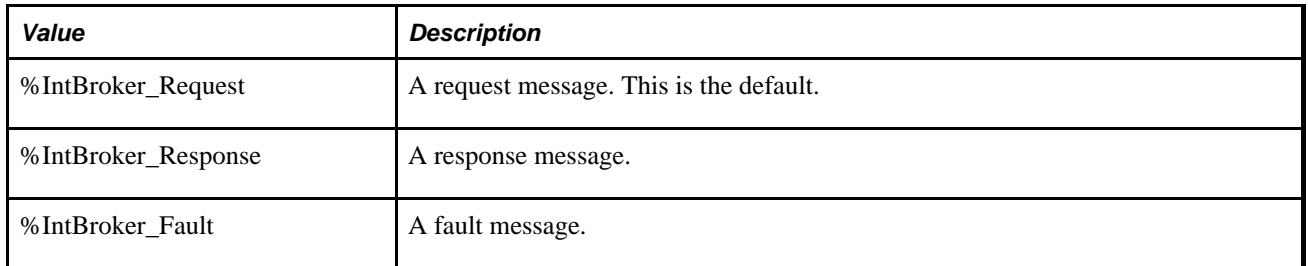

## **Returns**

Returns a reference to a message object.

# **Example**

The following example creates a request message &MSG assocaited with the service operation PURCHASE\_ORDER.

Local message &MSG;

&MSG = CreateMessage(OPERATION.PURCHASE\_ORDER);

## **See Also**

[Chapter 1, "PeopleCode Built-in Functions," GetMessage, page 386;](#page-409-0) [Chapter 1, "PeopleCode Built-in](#page-430-0)  [Functions," GetPubContractInstance, page 407](#page-430-0) and [Chapter 1, "PeopleCode Built-in Functions,"](#page-446-0)  [GetSubContractInstance, page 423](#page-446-0)

*PeopleTools 8.52: PeopleCode API Reference*, "Message Classes"

# **CreateObject**

#### **Syntax**

**CreateObject**(str\_class\_name, create\_par, . . .)

Where *str\_class\_name* either:

—identifies a class by class name

—identifies a class of OLE Automation object in the form:

app\_name.object\_name

## **Description**

Use the CreateObject function to return an instance of a class. You can use this function to access an Application Class, a PeopleCode built-in object (like a chart), or an OLE Automation object.

If the class you are creating requires values to be passed, use the *create\_par* parameters to supply them, or use the CreateObjectArray function.

#### **Considerations Using Application Classes**

You can use the CreateObject function to access an Application Class. You would want to do this when you were programming at a high-level, when you might not know the name of the class you wanted to access until runtime. You must specify a fully-qualified class name. In addition, the class name is case-sensitive.

The returned object has the type of class you specified.

#### **Considerations Using PeopleCode Built-in Objects**

For example, to generate a PeopleSoft chart object without using a chart control (that is, without using the GetChart function) you could use:

&MyChart = CreateObject("Chart");

The returned object has the type of class you specified.

**Note.** The only way to instantiate a crypt object is using the CreateObject function.

#### **Considerations Using OLE Automation Objects**

CreateObject returns an instance of an OLE Automation object as a variable of type Object.

The *str\_class\_name* argument uses the syntax *app\_name.object\_type,* which consists of: *app\_name* (the name of the application providing the object) and *object\_type* (the class or type of the object to create), separated by a period (dot).

Any application that supports OLE Automation exposes at least one type of object. For example, a spreadsheet application may provide an application object, a worksheet object, and a toolbar object.

To create an OLE Automation object, you assign the object returned by CreateObject to a variable of type Object:

```
local object &WORKSHEET;
&WORKSHEET = CreateObject("Excel.Sheet");
```
After an object is created, you can reference it using the object variable. In the previous example, you access properties and methods of the new object using the ObjectGetProperty, ObjectSetProperty, and ObjectDoMethod functions.

**Note.** If an object has registered itself as a single-instance object, only one instance of the object can be created, even if CreateObject is executed more than once. Note also that an object assigned to a global variable is not valid across processes: that is, the scope and lifetime of the global is the same as the scope and lifetime of the instance of PeopleTools in which the object was created.

#### **Parameters**

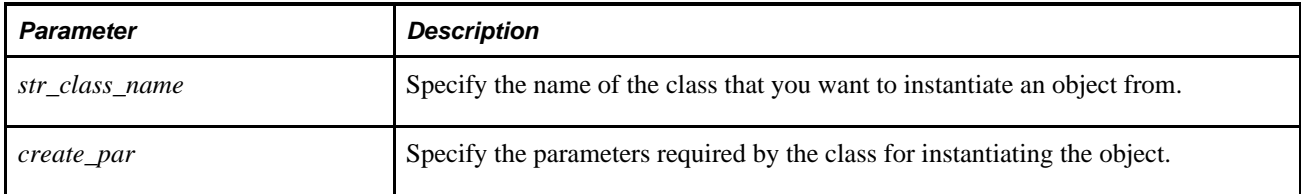

# **Example**

This example instantiates an Excel worksheet object, makes it visible, names it, saves it, and displays its name. Note the use of ObjectGetProperty in the example to return the Excel.Sheet.Application object.

```
&WORKAPP = CreateObject("COM", "Excel.Application"); 
&WORKBOOKS = ObjectGetProperty(&WORKAPP, "Workbooks"); 
ObjectDoMethod(&WORKBOOKS, "Add", "C:\TEMP\INVOICE.XLT"); /* This associates the⇒
  INVOICE template w/the workbook */ 
ObjectDoMethod(&WORKAPP, "Save", "C:\TEMP\TEST1.XLS"); 
ObjectSetProperty(&WORKAPP, "Visible", True);
```
This following example illustrates the creation of an application class object. This code assumes that MyBaseClass is the superclass of both MySubclass1 and MySubclass2 classes.

```
local MyBaseClass &mbobj; 
local String &ClassName = "MySubclass1"; 
if &test then 
&ClassName = "MySubclass2"; 
end-if; 
&mbobj = CreateObject(&ClassName);
```
The following example creates a chart in an iScript, using the CreateObject function to generate a reference to a chart object.
```
Function IScript_GetChartURL() 
    Local Chart &oChart; 
    Local Rowset &oRowset; 
    Local string &sMap; 
    Local string &sURL; 
    &oChart = CreateObject("Chart"); 
    &oRowset = CreateRowset(Record.QE_CHART_RECORD); 
    &oRowset.Fill("where QE_CHART_REGION= :1", "MIDWEST"); 
    &oChart.SetData(&oRowset); 
   &oChart.Width = 400; &oChart.Height = 300; 
    &oChart.SetDataYAxis(QE_CHART_RECORD.QE_CHART_SALES); 
    &oChart.SetDataXAxis(QE_CHART_RECORD.QE_CHART_PRODUCT); 
    &oChart.SetDataSeries(QE_CHART_RECORD.QE_CHART_REGION); 
    &oChart.HasLegend = True; 
    &oChart.LegendPosition = %ChartLegend_Right; 
    &sURL = %Response.GetChartURL(&oChart); 
    &sMap = &oChart.ImageMap; 
    %Response.Write("<HTML><IMG SRC="); 
    %Response.Write(&sURL); 
    %Response.Write(" USEMAP=#THEMAP></IMG><MAP NAME=THEMAP>"); 
    %Response.Write(&sMap); 
    %Response.Write("</MAP></HTML>");
```
End-Function;

#### **See Also**

[Chapter 1, "PeopleCode Built-in Functions," ObjectDoMethod, page 527](#page-550-0); [Chapter 1, "PeopleCode Built-in](#page-552-0)  [Functions," ObjectGetProperty, page 529](#page-552-0); [Chapter 1, "PeopleCode Built-in Functions," ObjectSetProperty,](#page-554-0)  [page 531](#page-554-0); [Chapter 1, "PeopleCode Built-in Functions," CreateObjectArray, page 157](#page-180-0) and [Chapter 1,](#page-551-0)  ["PeopleCode Built-in Functions," ObjectDoMethodArray, page 528](#page-551-0)

*PeopleTools 8.52: PeopleCode API Reference*, "Charting Classes"

*PeopleTools 8.52: PeopleCode API Reference*, "Internet Script Classes (iScript)"

*PeopleTools 8.52: PeopleCode Developer's Guide*, "Using Methods and Built-In Functions," Using OLE Functions

## <span id="page-180-0"></span>**CreateObjectArray**

#### **Syntax**

**CreateObjectArray**(Class\_Name,Array\_of\_Args)

## **Description**

Use the CreateObjectArray function to return an instance of a class.

Use this function when you must pass in parameters to create the object and you don't know when you write the code how many parameters are required. If you can create the object without passing in additional values, or if you know how many parameters are required, use the CreateObject function instead.

The array of parameters is an array of Any. It *must* be a one-dimensional array, that is, you cannot pass in an array of array of Any. You cannot pass in field references, that is, you cannot pass in references of the form:

RECORD.FIELDNAME

If you do not want to supply any parameters, you can use an empty array, or a reference to a Null array.

#### **Parameters**

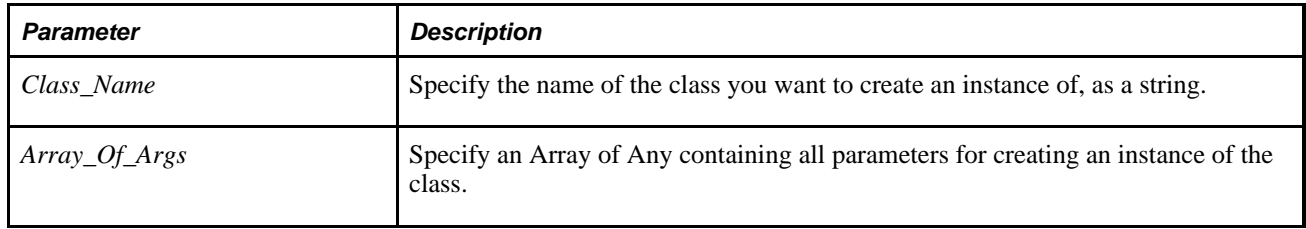

### **Returns**

A reference to newly created object.

## **Example**

The following is an example of the creation of an Application Class object where the number of parameters used to create the object varies, depending on data in the database.

```
local String &ClassName, &RecName; 
local Record &Rec; 
/* Read class name and parameter record name from the database. */ 
SQLExec("SELECT CLASSNAME, RECNAME FROM %TABLE(RECORD.CLASSDATA)", &ClassName,⇒
 &RecName); 
local Record &Rec = CreateRecord(@ ("RECORD." | &RecName)); 
/* Read the parameters from the database. */ 
local Array of Any &Params = CreateArrayAny(); 
SQLExec("%SelectAll(:1)", &Rec, &Params); 
/* Create the object. */ 
local MyPackage:BaseClass &Obj = CreateObjectArray(&ClassName, &Params);
```
#### **See Also**

[Chapter 1, "PeopleCode Built-in Functions," CreateObject, page 155](#page-178-0); [Chapter 1, "PeopleCode Built-in](#page-550-0)  [Functions," ObjectDoMethod, page 527](#page-550-0); [Chapter 1, "PeopleCode Built-in Functions," ObjectGetProperty,](#page-552-0)  [page 529](#page-552-0); [Chapter 1, "PeopleCode Built-in Functions," ObjectSetProperty, page 531](#page-554-0) and Chapter 1, ["PeopleCode Built-in Functions," ObjectDoMethodArray, page 528](#page-551-0)

*PeopleTools 8.52: PeopleCode API Reference*, "Array Class"

*PeopleTools 8.52: PeopleCode Developer's Guide*, "Using Methods and Built-In Functions," Using OLE Functions

## **CreateProcessRequest**

#### **Syntax**

**CreateProcessRequest**([ProcessType,ProcessName])

### **Description**

Use the CreateProcessRequest function to create a ProcessRequest object. After you've created this object, you can assign values to its properties then use the Schedule method to submit the process request for scheduling.

If you specify PSJob for the process type, the ProcessRequest object contains all the items of the job.

### **Parameters**

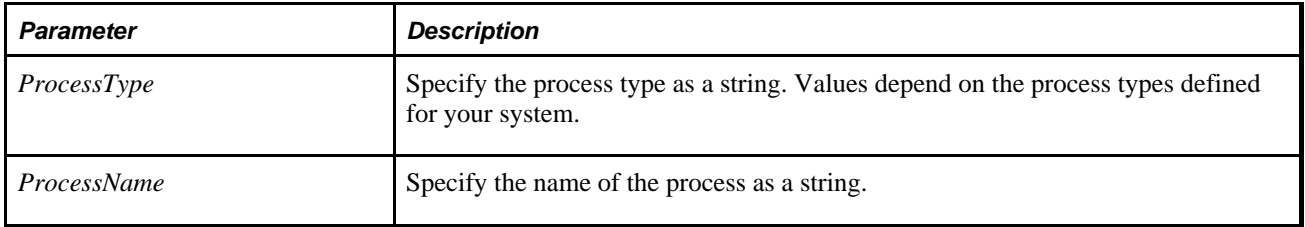

### **Returns**

A reference to a ProcessRequest object.

### **Example**

```
Local ProcessRequest &MYRQST;
```

```
&MYRQST = CreateProcessRequest("PSJOB", &MyJobName);
```
#### **See Also**

*PeopleTools 8.52: PeopleCode API Reference*, "Process Request Classes"

*PeopleTools 8.52: PeopleCode API Reference*, "Process Request Classes," Schedule

# **CreateRecord**

#### **Syntax**

**CreateRecord(RECORD.**recname)

### **Description**

Use the CreateRecord function to create a *standalone* record definition and its component set of field objects. The specified record must have been defined previously, that is, it must have a record definition. However, if you are calling this function from PeopleCode associated with a page, the record does not have to be included on the current page.

The record and field objects created by this function are accessible only within PeopleCode. They can be used with any of the record and field object methods and properties. The record and field objects are automatically deleted when there are no remaining references to them stored in any variables.

The fields created by this function are initialized to null values. Default processing is not performed. No data associated with the record definition's SQL table is brought in: only the record definition.

You can select into a record object created this way using the SelectByKey record class method. You can also select into it using the SQLExec function.

### **Parameters**

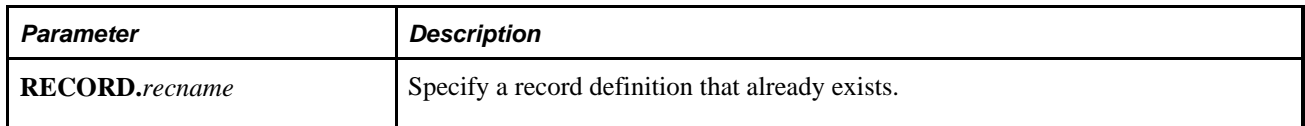

#### **Returns**

This function returns a record object that references a new record buffer and set of fields.

### **Example**

```
Local Record &REC2; 
&REC2 = CreateRecord(RECORD.OPC_METH);
```
In the following example, a free-standing record is created (&PSBATREPREQRES). Values are assigned to the fields associated with the record. Then a second record is created (&PUBHDR), and the values from the first record are used to populate the second record.

```
&PSBATREPREQRES = CreateRecord(RECORD.PSBATREPREQRES); 
    &PSBATREPREQRES.BATREPID.Value = &BATREPID; 
    &PSBATREPREQRES.PUBID.Value = &MSG.Pubid; 
   &PSBATREPREQRES.CHNLNAME.Value = &MSG.ChannelName; 
   &PSBATREPREQRES.PUBNODE.Value = &MSG.PubNodeName; 
   &PSBATREPREQRES.MSGNAME.Value = &MSG.Name; 
    &PUBHDR = CreateRecord(RECORD.PSAPMSGPUBHDR); 
   &PSBATREPREQRES.CopyFieldsTo(&PUBHDR);
```
To create a PeopleCode record object for a record whose name is unknown when the PeopleCode is written, do the following.

Suppose a record name is in the PeopleCode variable &RECNAME. Use the @ operator to convert the string to a component name. The following code creates a corresponding record object:

 $&$ RECNAME = "RECORD." | Upper( $&$ RECNAME); &REC = CreateRecord(@ &RECNAME);

The following example uses SQLExec to select into a record object, based on the effective date.

Local Record &DST;

```
&DST = CreateRecord(RECORD.DST_CODE_TBL); 
&DST.SETID.Value = GetSetId(FIELD.BUSINESS_UNIT, DRAFT_BU, RECORD.DST_CODE_TYPE,⇒
  ""); 
&DST.DST_ID.Value = DST_ID_AR; 
SQLExec("%SelectByKeyEffDt(:1,:2)", &DST, %Date, &DST); 
/* do further processing using record methods and properties */
```
#### **See Also**

[Chapter 1, "PeopleCode Built-in Functions," GetRecord, page 410](#page-433-0) and [Chapter 1, "PeopleCode Built-in](#page-392-0)  [Functions," GetField, page 369](#page-392-0)

*PeopleTools 8.52: PeopleCode API Reference*, "Record Class"

*PeopleTools 8.52: PeopleCode Developer's Guide*, "Accessing the Data Buffer"

## **CreateRowset**

#### **Syntax**

```
CreateRowset({RECORD.recname | &Rowset} [, {FIELD.fieldname,RECORD.recname | 
\&Rowset ] . . .
```
#### **Description**

Use the CreateRowset function to create an *unpopulated,* standalone rowset.

A standalone rowset is a rowset that has the specified structure, but is not tied to any data (that is, to the component buffer or to a message.) In addition, a standalone rowset isn't tied to the Component Processor. When you fill it with data, no PeopleCode runs (like RowInsert, FieldDefault, and so on.)

The first parameter determines the structure of the rowset to be created.

If you specify a record as the first parameter, it's used as the primary level 0 record. If you don't specify any other parameters, you create a rowset containing one row, with one unpopulated record. To populate this type of rowset with data, you should only use:

- the Fill or FillAppend rowset class methods
- a record method (SelectByKey)
- the SOLExec function

If you specify a rowset object, you are creating a new rowset based on the structure of the specified rowset object, including any child rowsets. It will not contain any data. If you want to populate this type of rowset with data, use the CopyTo method or a SQL statement.

**Note.** You should *not* use the rowset Select or SelectNew methods for populating rowsets created using CreateRowset. Use Fill or FillAppend instead.

#### **Restrictions on Using CreateRowset**

The following methods and properties don't work with a rowset created using CreateRowset:

- **Select**
- SelectNew
- Any GUI methods (like HideAllRows)
- Any effective date methods or properties (like EffDt, EffSeq, or GetCurrEffRow)

In addition, rowsets created using CreateRowset are *not* automatically tied to the database. This means if you insert or delete rows, the rows will *not* be inserted or deleted in the database when you save the page.

### **Parameters**

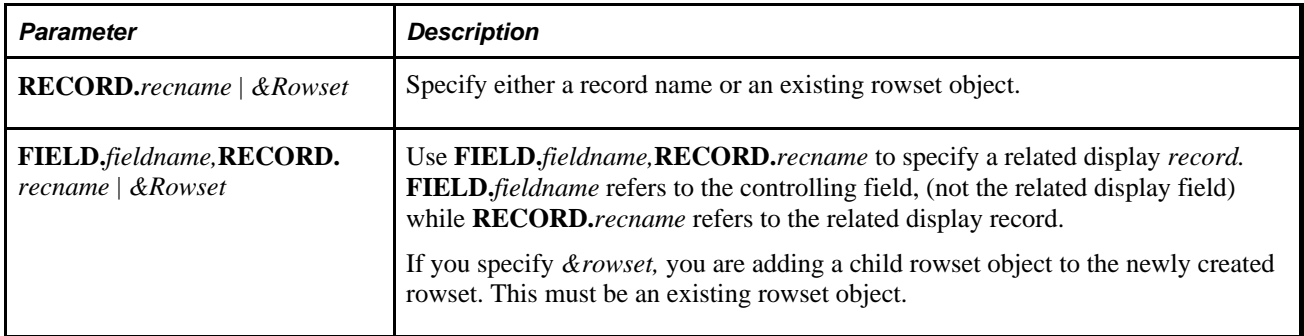

#### **Returns**

An unpopulated, standalone rowset object.

## **Example**

The following creates a simple rowset of just a single record per row:

```
&RS = CreateRowset(RECORD.QA_MYRECORD);
```
The following creates a rowset with the same structure as the specified rowset:

```
&RS2 = CreateRowset(\&RS);
```
The following code creates a rowset structure composed of four records in an hierarchical structure, that is,

```
QA_INVEST_HDR 
    QA_INVEST_LN 
       QA_INVEST_TRANS 
           QA_INVEST_DTL
```
Note that you have to start at the *bottom* of the hierarchy, and add the upper levels, not the other way around.

```
Local Rowset &RS, &RS2, &RS_FINAL;
```

```
&RS2 = CreateRowset(RECORD.QA_INVEST_DTL); 
&RS = CreateRowset(RECORD.QA_INVEST_TRANS, &RS2); 
&RS2 = CreateRowset(RECORD.QA_INVEST_LN, &RS); 
&RS_FINAL = CreateRowset(RECORD.QA_INVEST_HDR, &RS2);
```
The following example reads all of the QA\_MYRECORD records into a rowset, and returns the number of rows read:

```
&RS = CreateRowset(RECORD.QA_MYRECORD); 
&NUM\_READ = &RS.Fill();
```
To make a clone of an existing rowset, that is, to make two distinct copies, you can do the following:

```
&RS2 = CreateRowset(\&RS);&RS.CopyTo(&RS2);
```
The following code example is used for creating multiple children in a standalone rowset:

```
Local Rowset &rsBOCMRole, &rsBOCMRel, &rsBOCMUse;
    &rsBOCMRole = CreateRowset(Record.BO_CM_ROLE);
    &rsBOCMRel = CreateRowset(Record.BO_CM_REL);
    &rsBOCMUse = CreateRowset(Record.BO_CM_USE);
```
&rsBOCM = CreateRowset(Record.BO\_CM, &rsBOCMUse, &rsBOCMRole, &rsBOCMRel);

#### **See Also**

[Chapter 1, "PeopleCode Built-in Functions," GetRowset, page 414](#page-437-0); [Chapter 1, "PeopleCode Built-in](#page-406-0)  [Functions," GetLevel0, page 383;](#page-406-0) [Chapter 1, "PeopleCode Built-in Functions," GetRecord, page 410](#page-433-0) and [Chapter 1, "PeopleCode Built-in Functions," GetField, page 369](#page-392-0)

*PeopleTools 8.52: PeopleCode Developer's Guide*, "Using Methods and Built-In Functions," Using Standalone Rowsets

## **CreateRowsetCache**

#### **Syntax**

**CreateRowsetCache**(&Rowset, [**Rowset.**]Name,Description)

### **Description**

Use the CreateRowsetCache function to create a new RowsetCache object with the given name if it doesn't already exist.

#### **Parameters**

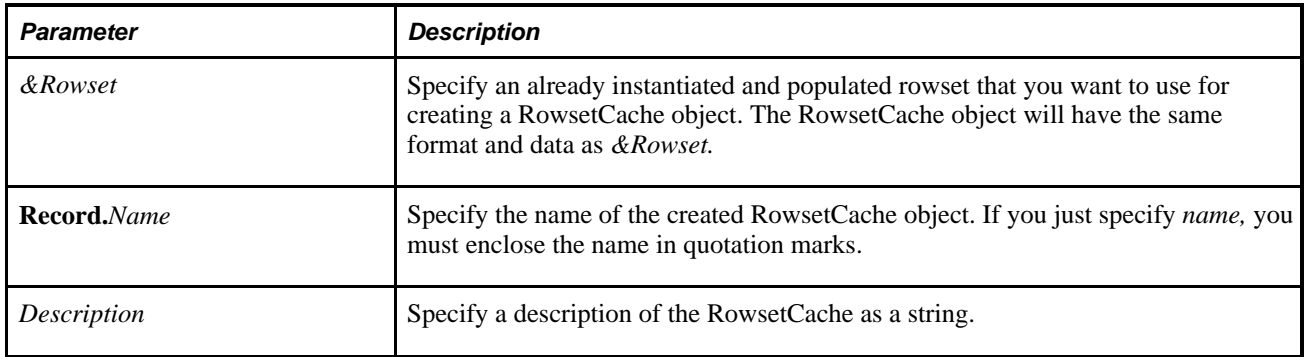

#### **Returns**

A reference to the new RowsetCache object if there is not already a RowsetCache object of the given name.

### **Example**

```
Local RowsetCache &Cache;
Local Rowset &RS;
&RS = CreateRowset(Record.PSLANGUAGES);
&NUM\_READ = &RS.Fill();
&Cache = CreateRowsetCache(&RS, "AAROWSET1", "ROWSET_AAROWSET1");
```
## **See Also**

[Chapter 1, "PeopleCode Built-in Functions," GetRowsetCache, page 415](#page-438-0)

*PeopleTools 8.52: PeopleCode API Reference*, "RowsetCache Class"

## **CreateSOAPDoc**

#### **Syntax**

**CreateSOAPDoc**()

#### **Description**

Use the CreateSOAPDoc function to create an empty SOAPDoc object. Then use the SOAPDoc class methods and properties, as well as the XmlDoc class methods and properties to populate the SOAPDoc object.

#### **Parameters**

None.

### **Returns**

A reference to a SOAPDoc object.

### **Example**

Local SOAPDoc &MyDoc;

&MyDoc = CreateSOAPDoc();

#### **See Also**

*PeopleTools 8.52: PeopleCode API Reference*, "SOAPDoc Class"

*PeopleTools 8.52: PeopleCode API Reference*, "XmlDoc Classes"

## **CreateSQL**

### **Syntax**

**CreateSQL**([{sqlstring | **SQL.**SqlName}[, paramlist]])

Where *paramlist* is an arbitrary-length list of values in the form:

inval1 [, inval2] ...

## **Description**

Use the CreateSQL function to instantiate a SQL object from the SQL class and opens it on the given *sqlstring* and input values. *sqlstring* is a PeopleCode string value giving the SQL statement.

Any errors in the SQL processing cause the PeopleCode program to be terminated with an error message.

You can use CreateSQL with no parameters to create an empty SQL object that can be used to assign properties before being populated and executed.

#### **Opening and Processing sqlstring**

If *sqlstring* is a SELECT statement, it is immediately bound with the *inval* input values and executed. The SQL object should subsequently be the subject of a series of Fetch method calls to retrieve the selected rows. If you want to fetch only a single row, use the SQLExec function instead. If you want to fetch a single row into a PeopleCode record object, use the record Select method.

If *sqlstring* is not a SELECT statement, and *either* there are some *inval* parameters, *or* there are no bind placeholders in the SQL statement, the statement is immediately bound and executed. This means that there is nothing further to be done with the SQL statement and the IsOpen property of the returned SQL object will be False. In this case, using the SQLExec function would generally be better. If you want to delete, insert or update a record object, use the record Delete, Insert, or Update methods.

If *sqlstring* is not a SELECT statement, there are no *inval* parameters, *and* there are bind placeholders in the SQL statement, the statement is neither bound nor executed. The resulting SQL object should subsequently be the subject of a series of Execute method calls to affect the desired rows.

#### **Using Arrays with paramlist**

You can use a parameter of type "Array of Any" in place of a list of bind values or in place of a list of fetch result variables. This is particularly useful when fetching an unknown number of results.

```
&Sql1 = CreateSql("Select * from " | &TableName); 
&AAny = CreateArrayAny(); 
While &Sql1.Fetch(&AAny) 
    /* Process the row in &AAny. */ 
 ... 
End-While;
```
Because the Array of Any promotes to absorb any remaining select columns, it must be the last parameter for the SQL object Fetch method or (for results) SQLExec. For binding, it must be the only bind parameter, as it is expected to supply all the bind values needed.

## **Parameters**

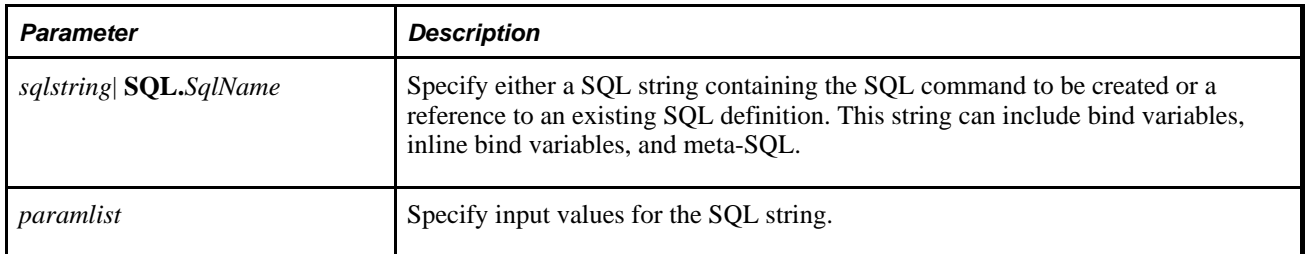

### **Returns**

None.

## **Example**

This SQL object should be used in a series of Fetch method calls:

Local SQL &SQL;

```
&SQL = CreateSQL("%SelectAll(:1) where EMPLID = :2", RECORD.ABSENCE_HIST, &EMPLID);
```
This SQL object has been opened, bound, and is already closed again:

```
&SQL = CreateSQL("Delete from %Table(:1) where EMPLID = :2", RECORD.ABSENCE_HIST,⇒
 &EMPLID);
```
This SQL object should be used in a series of Execute method calls:

 $\&SQL =$  CreateSQL("Delete from  $\frac{1}{2}$ Table(:1) where EMPLID = :2");

This SQL object is created as an empty object in order to set properties before being executed:

```
&Sq1 = CreateSQL();&Sql.Tracename = "SQL1"; 
&Sql.ReuseCursor = True; 
&Sql.Open(......): /* do the deed */
```
#### **See Also**

[Chapter 1, "PeopleCode Built-in Functions," DeleteSQL, page 209;](#page-232-0) [Chapter 1, "PeopleCode Built-in](#page-297-0)  [Functions," FetchSQL, page 274](#page-297-0); [Chapter 1, "PeopleCode Built-in Functions," GetSQL, page 419;](#page-442-0) [Chapter 1,](#page-677-0)  ["PeopleCode Built-in Functions," SQLExec, page 654](#page-677-0) and [Chapter 1, "PeopleCode Built-in Functions,"](#page-687-0)  [StoreSQL, page 664](#page-687-0)

*PeopleTools 8.52: PeopleCode API Reference*, "SQL Class"

*PeopleTools 8.52: PeopleCode API Reference*, "SQL Class," Open

# **CreateWSDLMessage**

### **Syntax**

**CreateWSDLMessage**(MessageName,ChannelName)

## **Description**

Use the CreateWSDLMessage function to create an unstructured message. This function creates both the message as well as the channel.

This function has been deprecated. It is no longer supported.

#### **See Also**

*PeopleTools 8.52: PeopleSoft Integration Broker*, "Consuming Services"

# **CreateXmlDoc**

### **Syntax**

**CreateXmlDoc**(XmlString,DTDValidation)

## **Description**

Use the CreateXmlDoc function to create an XmlDoc object. If you specify a Null string for *XmlString* (""), you create an empty XmlDoc object.

### **Considerations Using CreateXmlDoc**

The following coding is either ignored or removed from the XmlDoc object that is created with this function:

• encoding attributes

PeopleSoft only supports UTF-8 encoding. Any specified encoding statement is removed, as all XmlDoc objects are considered UTF-8.

• version attributes

Regardless of what version is specified in *XmlString,* the version attribute in the generated XmlDoc object is 1.0.

### **Parameters**

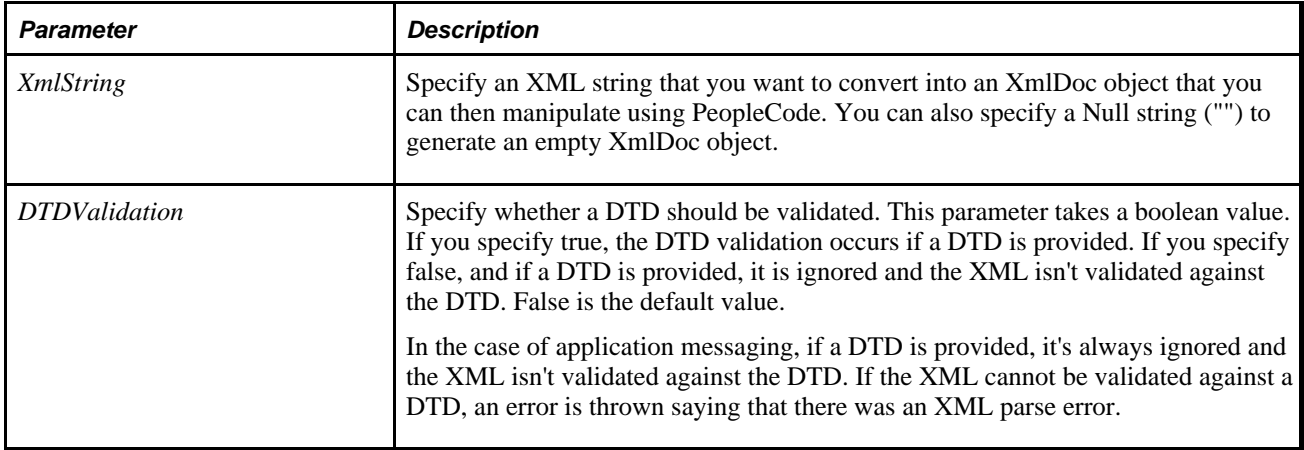

## **Returns**

A reference to the newly created XmlDoc object.

## **Example**

The following creates an empty XmlDoc object.

Local XmlDoc &MyDoc;

&MyDoc = CreateXmlDoc("");

#### **See Also**

*PeopleTools 8.52: PeopleCode API Reference*, "XmlDoc Classes"

# **CubicSpline**

### **Syntax**

**CubicSpline**(DataPoints,Control\_Option,Left\_Constraint,Right\_Constraint)

### **Description**

Use the CubicSpline function to compute a cubic spline interpolation through a set of at least four datapoints.

## **Parameters**

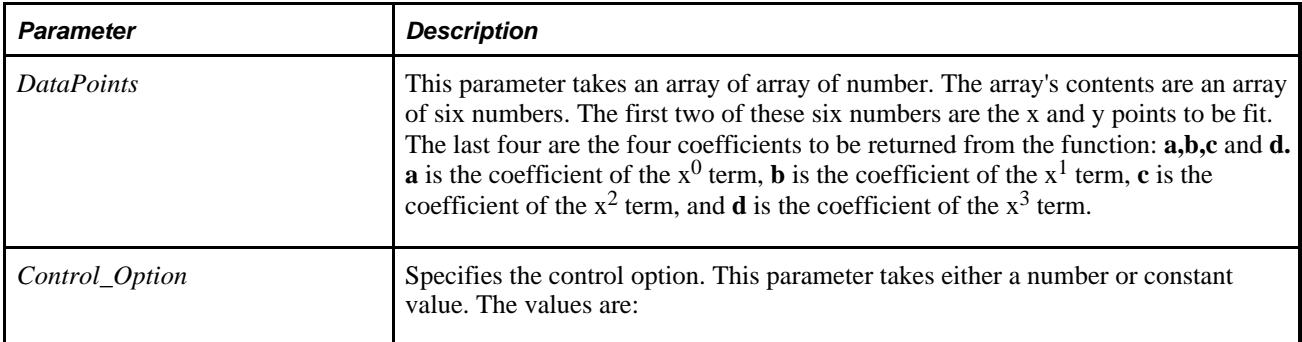

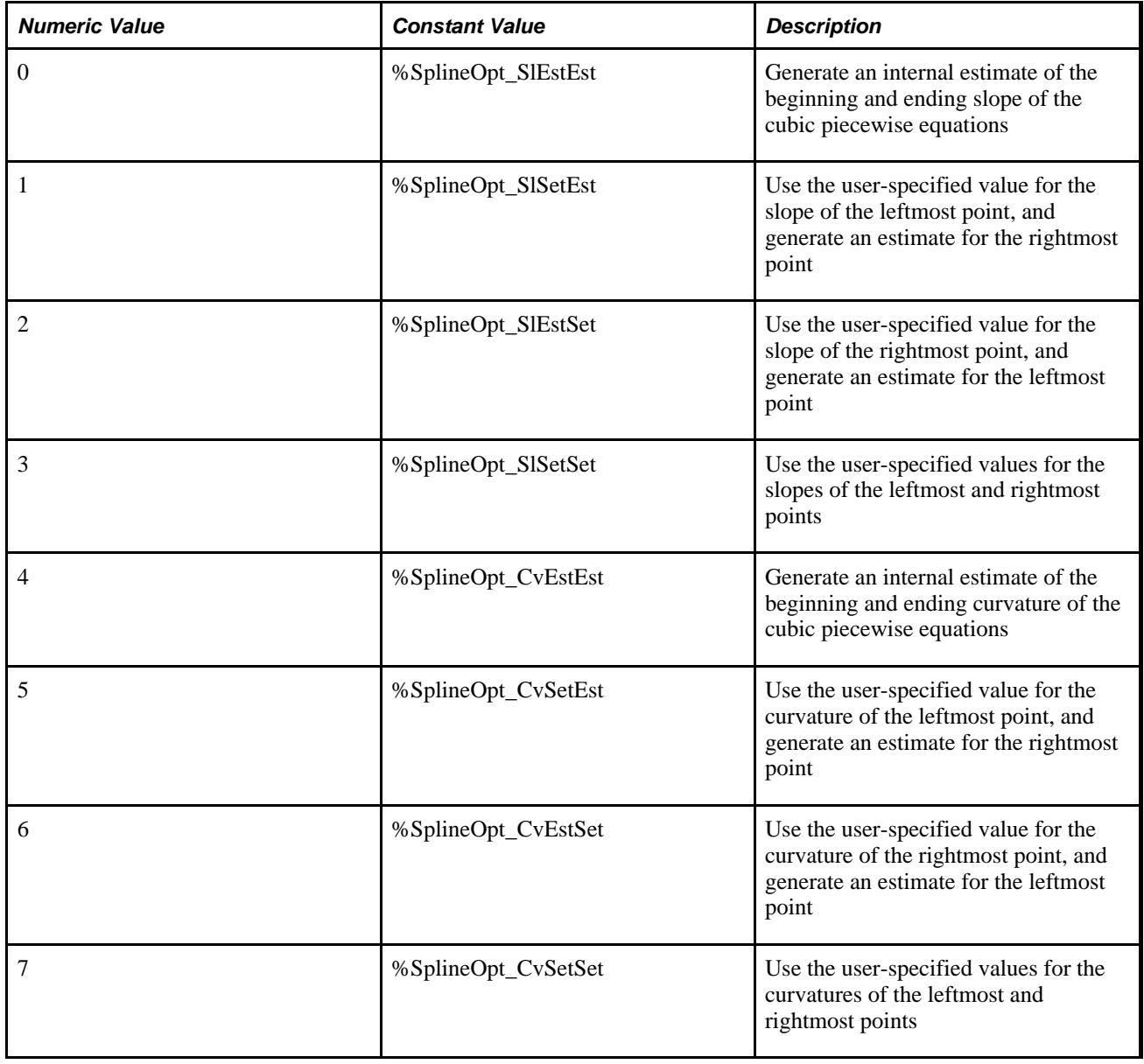

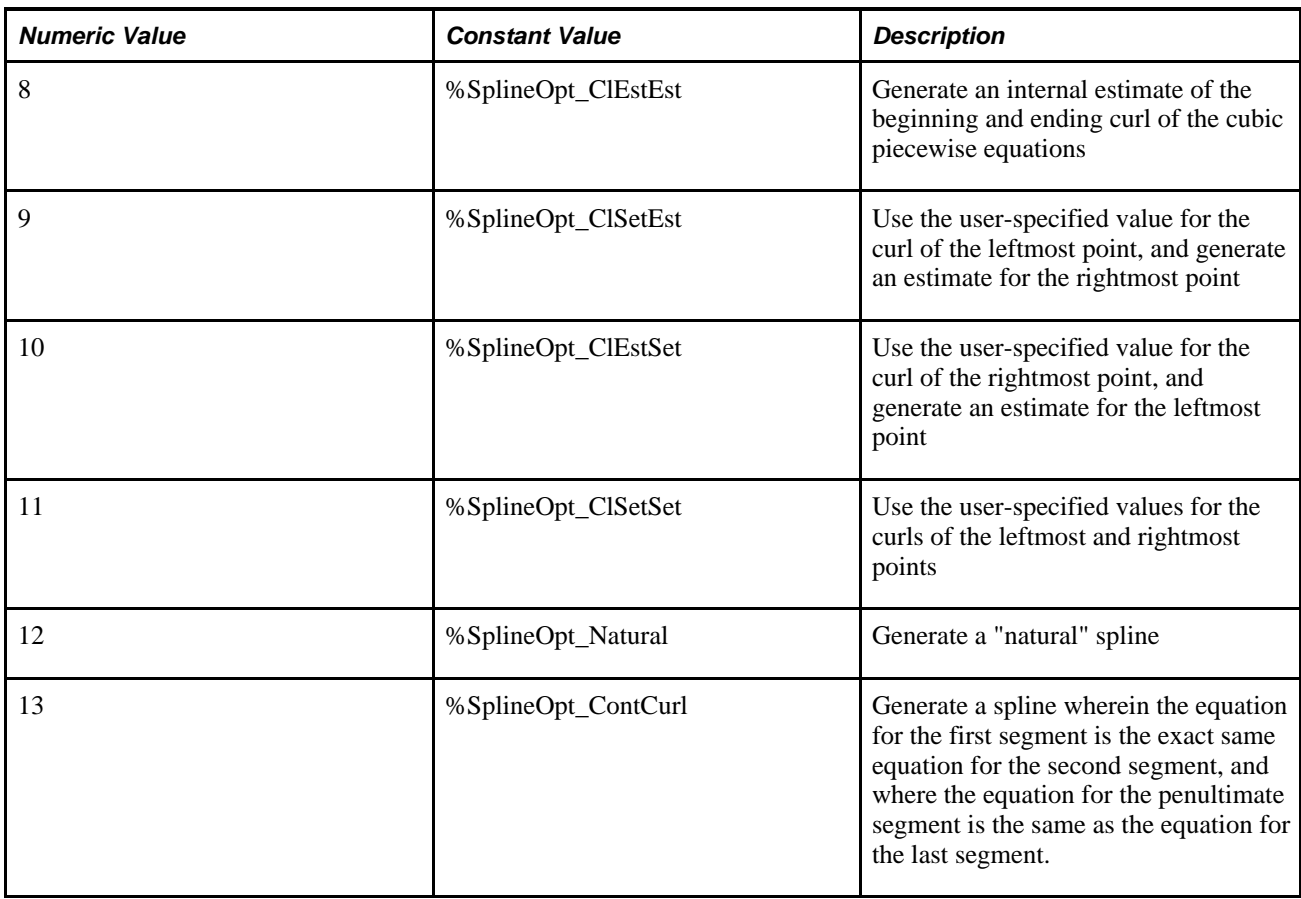

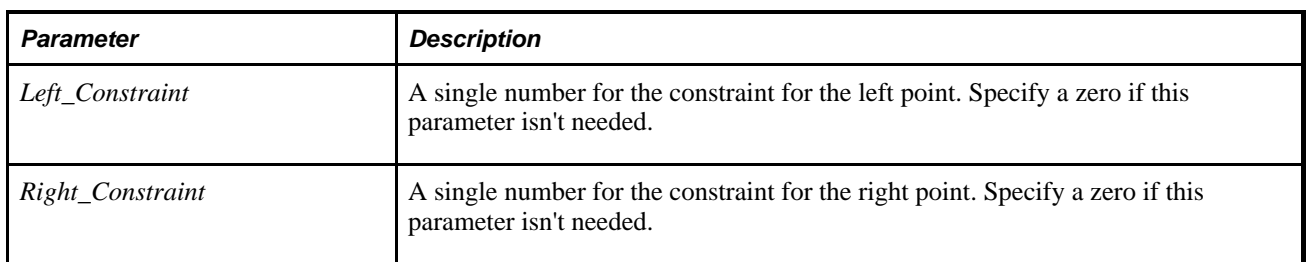

## **Returns**

A modified array of array of numbers. The elements in the array correspond to the elements in the array used for *DataPoints.*

## **See Also**

[Chapter 1, "PeopleCode Built-in Functions," HermiteCubic, page 437](#page-460-0) and [Chapter 1, "PeopleCode Built-in](#page-503-0)  [Functions," LinearInterp, page 480](#page-503-0)

# <span id="page-195-0"></span>**CurrEffDt**

### **Syntax**

**CurrEffDt**([level\_num])

### **Description**

Use the CurrEffDt function to return the effective date of the specified scroll level as a Date value.

**Note.** This function remains for backward compatibility only. Use the EffDt rowset class property instead.

If no level is specified, CurrEffDt returns the effective date of the current scroll level.

#### **See Also**

*PeopleTools 8.52: PeopleCode API Reference*, "Rowset Class," EffDt; *PeopleTools 8.52: PeopleCode API Reference*, "Rowset Class," GetCurrEffRow and *PeopleTools 8.52: PeopleCode API Reference*, "Rowset Class," EffSeq

*PeopleTools 8.52: PeopleCode Developer's Guide*, "Accessing the Data Buffer"

### **Returns**

Returns a Date value equal to the current effective date of the specified scroll level.

## **Example**

```
If INSTALLATION.POSITION_MGMT = "P" Then
   If All(POSITION NBR) Then
       If (EFFDT = CurrEffDt(1) and
             EFFSEQ >= CurrEffSeq(1)) or
             (EFFDT > CurrEffDt(1) and
                EFFDT = %Date) Then
         Gray employment( );
        End-if;
   End-if;End-if;
```
#### **See Also**

[Chapter 1, "PeopleCode Built-in Functions," CurrEffRowNum, page 173](#page-196-0); [Chapter 1, "PeopleCode Built-in](#page-196-1)  [Functions," CurrEffSeq, page 173](#page-196-1) and [Chapter 1, "PeopleCode Built-in Functions," CurrentLevelNumber,](#page-197-0)  [page 174](#page-197-0)

## <span id="page-196-0"></span>**CurrEffRowNum**

#### **Syntax**

**CurrEffRowNum**([level\_num])

#### **Description**

Use the CurrEffRowNum function to return the effective row number of the selected scroll level.

**Note.** This function remains for backward compatibility only. Use the RowNumber row class property, in combination with the GetCurrEffRow rowset method, instead.

If no level is specified, it returns the effective row number of the current level.

#### **See Also**

*PeopleTools 8.52: PeopleCode API Reference*, "Row Class," RowNumber and *PeopleTools 8.52: PeopleCode API Reference*, "Rowset Class," GetCurrEffRow

*PeopleTools 8.52: PeopleCode Developer's Guide*, "Accessing the Data Buffer"

### **Example**

 $&$  ROW = CurrEffRowNum(1);

#### **See Also**

[Chapter 1, "PeopleCode Built-in Functions," CurrEffSeq, page 173;](#page-196-1) [Chapter 1, "PeopleCode Built-in](#page-197-0)  [Functions," CurrentLevelNumber, page 174](#page-197-0) and [Chapter 1, "PeopleCode Built-in Functions,"](#page-196-0)  [CurrEffRowNum, page 173](#page-196-0)

## <span id="page-196-1"></span>**CurrEffSeq**

#### **Syntax**

**CurrEffSeq**([level\_num])

#### **Description**

Use the CurrEffSeq function to determine the effective sequence of a specific scroll area.

**Note.** This function remains for backward compatibility only. Use the EffSeq rowset class property instead.

If no level is specified, CurrEffSeq returns the effective sequence of the current scroll level.

#### **See Also**

*PeopleTools 8.52: PeopleCode API Reference*, "Rowset Class," EffSeq; *PeopleTools 8.52: PeopleCode API Reference*, "Rowset Class," GetCurrEffRow and *PeopleTools 8.52: PeopleCode API Reference*, "Rowset Class," DeleteEnabled

*PeopleTools 8.52: PeopleCode Developer's Guide*, "Accessing the Data Buffer"

## **Returns**

Returns a Number representing the effective sequence of the specified scroll level.

## **Example**

```
If INSTALLATION.POSITION_MGMT = "P" Then
    If All(POSITION_NBR) Then
       If (EFFDT = CurrEffDt(1) and
             EFFSEQ >= CurrEffSeq(1)) or
             (EFFDT > CurrEffDt(1) and
                EFFDT = %Date) Then
          Gray_employment( );
        End-if;
    End-if;
End-if;
```
#### **See Also**

[Chapter 1, "PeopleCode Built-in Functions," CurrEffDt, page 172](#page-195-0); [Chapter 1, "PeopleCode Built-in](#page-197-0)  [Functions," CurrentLevelNumber, page 174](#page-197-0) and [Chapter 1, "PeopleCode Built-in Functions,"](#page-196-0)  [CurrEffRowNum, page 173](#page-196-0)

## <span id="page-197-0"></span>**CurrentLevelNumber**

### **Syntax**

**CurrentLevelNumber**()

### **Description**

Use the CurrentLevelNumber function to return the scroll level where the function call is located.

### **Returns**

Returns a Number value equal to the scroll level where the function is being called. The function returns 0 if the field where the function is called is not in a scroll area.

### **Example**

&LEVEL = CurrentLevelNumber();

#### **See Also**

[Chapter 1, "PeopleCode Built-in Functions," CurrentRowNumber, page 175](#page-198-0) and [Chapter 1, "PeopleCode](#page-298-0)  [Built-in Functions," FetchValue, page 275](#page-298-0)

## <span id="page-198-0"></span>**CurrentRowNumber**

#### **Syntax**

**CurrentRowNumber**([level])

### **Description**

Use the CurrentRowNumber function to determine the row number of the row currently displayed in a specific scroll area.

**Note.** This function remains for backward compatibility only. Use the RowNumber row class property instead.

This function can determine the current row number on the level where the function call resides, or on a higher scroll level. It won't work on a scroll level below the one where the PeopleCode program resides.

#### **See Also**

[Chapter 1, "PeopleCode Built-in Functions," GetRow, page 413](#page-436-0) and *PeopleTools 8.52: PeopleCode API Reference*, "Row Class," RowNumber

*PeopleTools 8.52: PeopleCode Developer's Guide*, "Accessing the Data Buffer"

#### **Parameters**

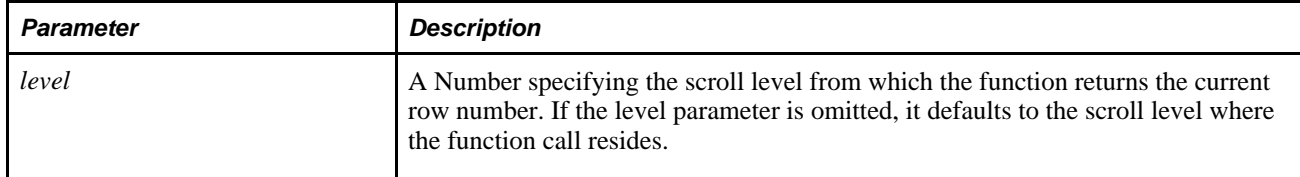

## **Returns**

Returns a Number value equal to the current row number on the specified scroll level. The current number is the row where the PeopleCode program is being processed, or, if level specifies a higher level scroll, CurrentRowNumber returns the row number of the parent or grandparent row.

## **Example**

CurrentRowNumber is typically used in component buffer functions to return the current row of the parent scroll of the target:

```
&VAL = FetchValue(RECORD.BUS_EXPENSE_PER, CurrentRowNumber(), BUS_EXPENSE_⇒
DTL.CHARGE_DT, &COUNT);
```
The following example checks if the current row number is equal to the active row count (that is, whether the active row is the last record on the scroll):

```
If CurrentRowNumber() = ActiveRowCount(EMPLID) Then
   det_employment_dt();
End-if;
```
#### **See Also**

[Chapter 1, "PeopleCode Built-in Functions," ActiveRowCount, page 36;](#page-59-0) [Chapter 1, "PeopleCode Built-in](#page-197-0)  [Functions," CurrentLevelNumber, page 174](#page-197-0) and [Chapter 1, "PeopleCode Built-in Functions," FetchValue,](#page-298-0)  [page 275](#page-298-0)

## <span id="page-199-0"></span>**Date**

### **Syntax**

**Date**(date\_num)

### **Description**

The **Date** function takes a number in the form YYYYMMDD and returns a corresponding Date value. If the date is invalid, Date displays an error message.

**Warning!** Make sure that you pass a four-digit year in the year parameter of this function. Two-digit values are interpreted literally: 93, for example, represents the year 93 AD.

#### **Returns**

Returns a date equal to the date specified in *date\_num.*

## **Example**

Set the temporary variable &HIREDate to a date field containing the date July 1, 1997:

 $&$ HIREDate = Date(19970701);

#### **See Also**

[Chapter 1, "PeopleCode Built-in Functions," Date3, page 177](#page-200-0); [Chapter 1, "PeopleCode Built-in Functions,"](#page-211-0)  [DateValue, page 188;](#page-211-0) [Chapter 1, "PeopleCode Built-in Functions," Day, page 189;](#page-212-0) [Chapter 1, "PeopleCode](#page-213-0)  [Built-in Functions," Days360, page 190](#page-213-0); [Chapter 1, "PeopleCode Built-in Functions," Days365, page 191](#page-214-0); [Chapter 1, "PeopleCode Built-in Functions," Month, page 508;](#page-531-0) [Chapter 1, "PeopleCode Built-in Functions,"](#page-759-0)  [Weekday, page 736](#page-759-0) and [Chapter 1, "PeopleCode Built-in Functions," Year, page 745](#page-768-0)

## <span id="page-200-0"></span>**Date3**

## **Syntax**

**Date3**(year,month,day)

### **Description**

The Date3 function accepts a date expressed as three integers: *year,month,* and *day.* It returns a corresponding Date value. If the date is invalid, the Date3 displays an error message.

**Warning!** Make sure that you pass a four-digit year in the year parameter of this function. Two-digit values will be interpreted literally: 93, for example, represents the year 93 AD.

### **Parameters**

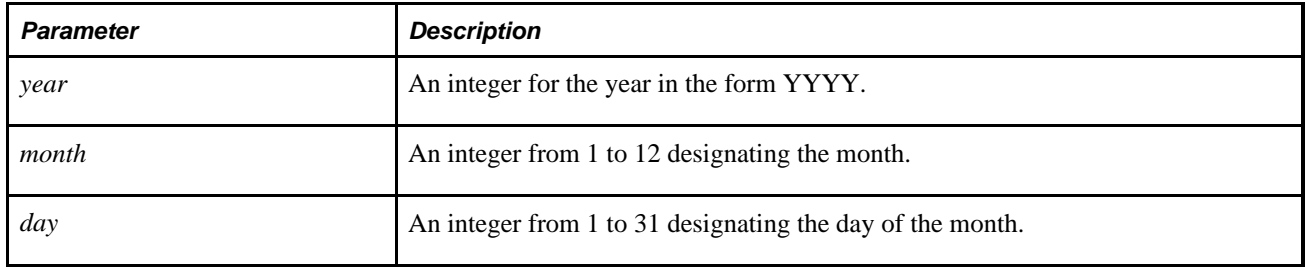

### **Returns**

Returns a Date value equal to the date specified in the function parameters.

## **Example**

The following PeopleCode Date3 function returns the first day of the year in which the employee was hired:

Date3(HIRE\_YEAR, 1, 1);

#### **See Also**

[Chapter 1, "PeopleCode Built-in Functions," Date, page 176;](#page-199-0) [Chapter 1, "PeopleCode Built-in Functions,"](#page-211-0)  [DateValue, page 188;](#page-211-0) [Chapter 1, "PeopleCode Built-in Functions," Day, page 189;](#page-212-0) [Chapter 1, "PeopleCode](#page-213-0)  [Built-in Functions," Days360, page 190](#page-213-0) and [Chapter 1, "PeopleCode Built-in Functions," Days365, page 191](#page-214-0)

## **DatePart**

### **Syntax**

```
DatePart(datetime_value)
```
### **Description**

Use the DatePart function to determine a date based on a provided DateTime value.

## **Returns**

Returns a Date value equal to the date part of a specified DateTime value.

## **Example**

The following statement sets &D2 to a Date value for 11/12/1997:

```
&D1 = DateTimeValue("11/12/1997 10:23:15 AM");
&D2 = DatePart(\&D1);
```
# **DateTime6**

### **Syntax**

DateTime6(year,month,day, hour,minute,second)

## **Description**

 The DateTime6 function returns a DateTime value based on integer values for the *year,month,day,hour, minute,* and *second.* If the result of this function is not an actual date, there is a runtime error.

**Warning!** Make sure that you pass a four-digit year in the year parameter of this function. Two-digit values will be interpreted literally: 93, for example, represents the year 93 AD.

### **Parameters**

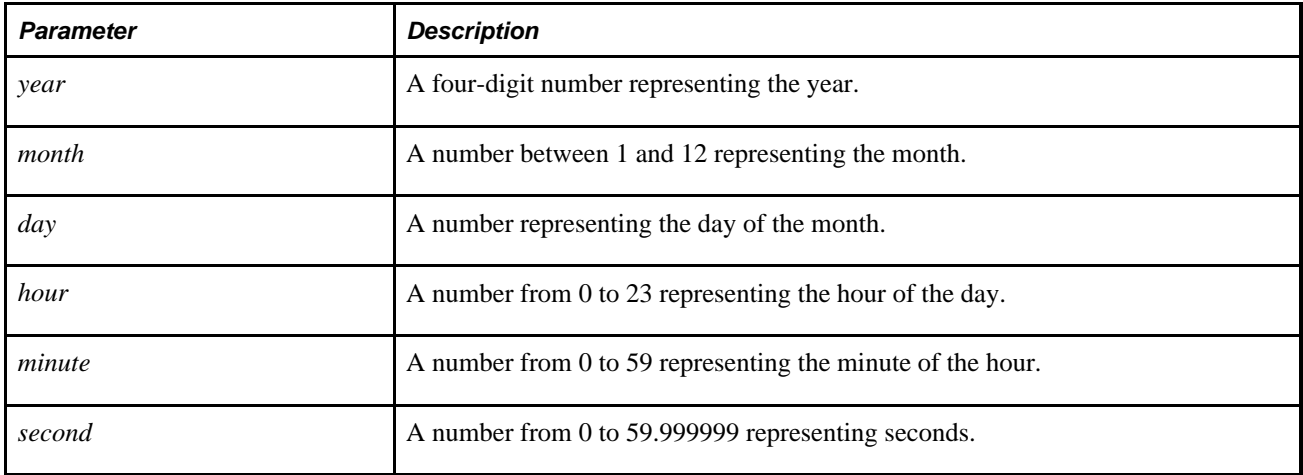

### **Returns**

Returns a DateTime value based on the integers provided.

## **Example**

The following example sets &DTTM to a DateTime value equal to 10:09:20 on March 15, 1997:

```
&DTTM = DateTime6(1997, 3, 15, 10, 9, 20);
```
# <span id="page-202-0"></span>**DateTimeToHTTP**

**Syntax**

**DateTimeToHTTP**(datetime)

## **Description**

Use the DateTimeToHTTP function to convert any DateTime value to a date/time string in the format specified by HTTP 1.0 and 1.1 standards.

**Note.** Because the HTTP protocol is used to interchange information between diverse computing systems, the value returned from this function is always the "US English" form of weekdays and months. If you want the value to use the localized form, use the DateTimeToLocalizeString function instead.

The standard HTTP date/time has the following fixed length format:

<dow><,>><sp><dd><sp><mon><sp><year><sp><hh><:><mm><:><ss><sp><sp><<</><<

where:

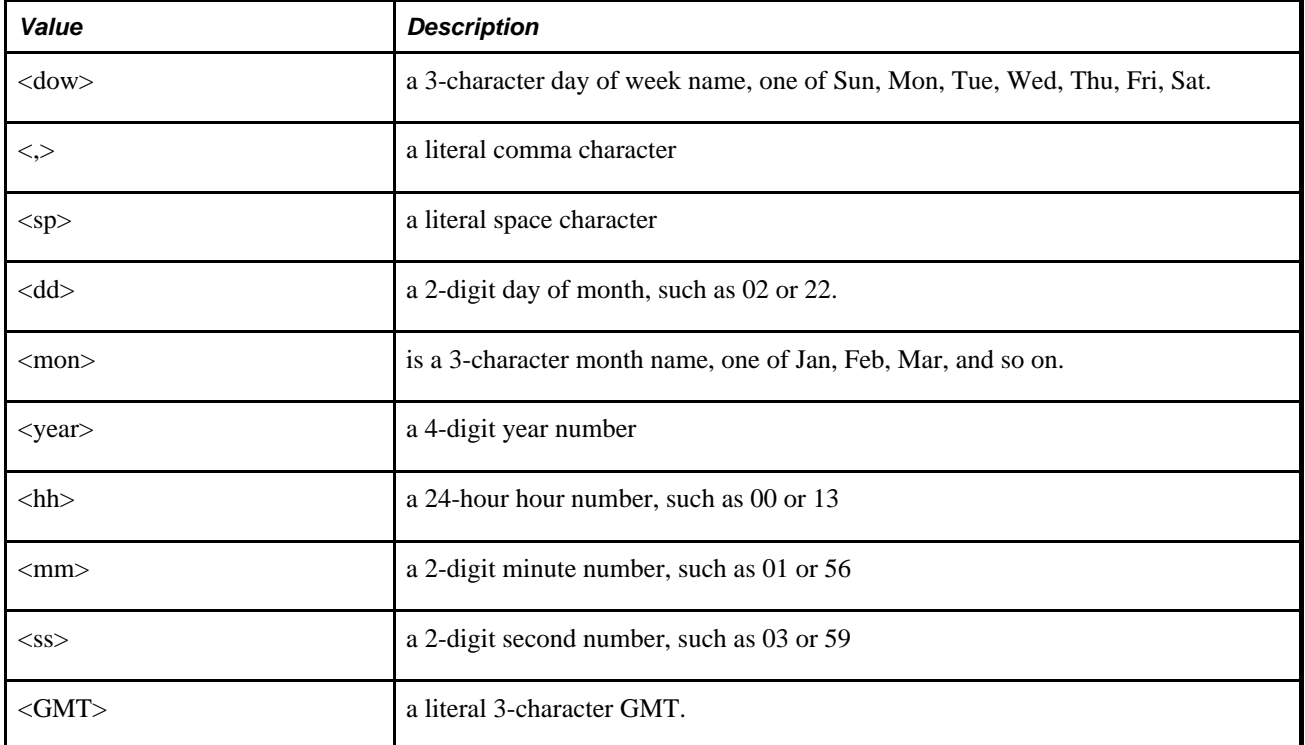

As indicated by the trailing GMT, this date/time format is always expressed in GMT (or UTC, which is declared to be the same for the purposes of HTTP).

#### **Parameters**

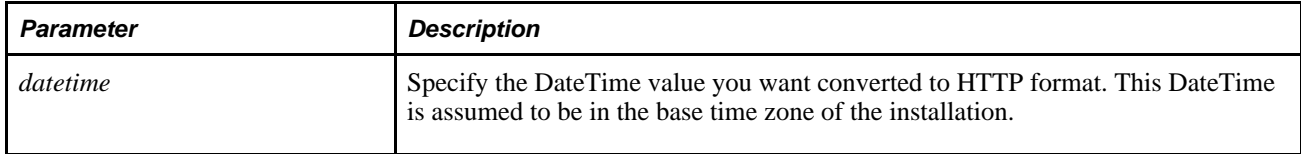

## **Returns**

A string containing the converted HTTP date/time.

## **Example**

 $\texttt{\&gmtdate = DateTimeToHTTP(AddToDateTime(*DateTime, 0,0,0,0,600,0));}$ 

%Response.setHeader("Last-Modified", &gmtdate);

### **See Also**

[Chapter 1, "PeopleCode Built-in Functions," AddToDateTime, page 51;](#page-74-0) [Chapter 1, "PeopleCode Built-in](#page-205-0)  [Functions," DateTimeToLocalizedString, page 182](#page-205-0) and [Chapter 1, "PeopleCode Built-in Functions,"](#page-310-0)  [FormatDateTime, page 287](#page-310-0)

# **DateTimeToISO**

#### **Syntax**

DateTimeToISO(textdatetime)

#### **Description**

Use the DatetimeToISO function to convert the text value *textdatetime* (as a base time zone time) to a DateTime value in ISO 8601 format. This function automatically calculates whether daylight saving time is in effect for the given *textdatetime.*

The system's base time zone is specified in the PSOPTIONS table.

### **Parameters**

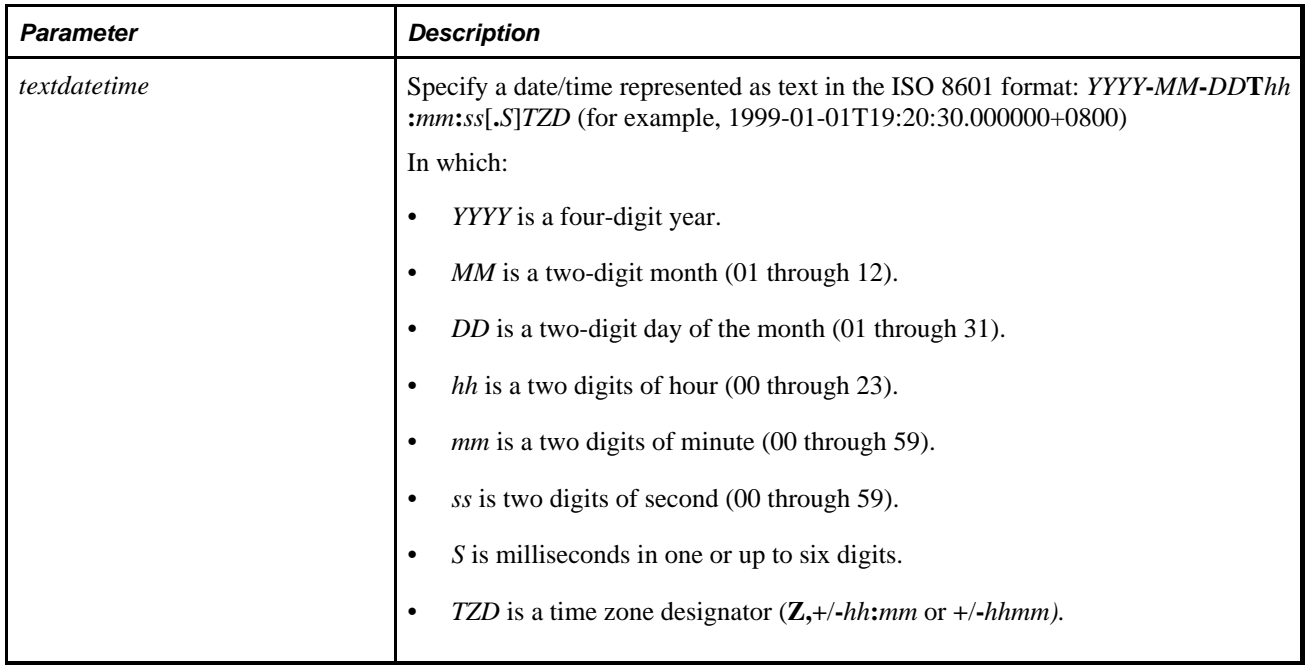

#### **Returns**

Returns a DateTime value in ISO 8601 format.

## **Example**

In the following example, assuming the base time (as defined in PSOPTIONS) is PST, &DATETIME would have a DateTime value of "1999-01-01T01:00:00.000000-08:00":

&DATETIME= DateTimeToISO("1999-01-01 01:00:00.000000");

#### **See Also**

[Chapter 1, "PeopleCode Built-in Functions," ConvertDatetimeToBase, page 123;](#page-146-0) [Chapter 1, "PeopleCode](#page-209-0)  [Built-in Functions," DateTimeValue, page 186;](#page-209-0) [Chapter 1, "PeopleCode Built-in Functions," ISOToDate,](#page-488-0)  [page 465](#page-488-0) and [Chapter 1, "PeopleCode Built-in Functions," ISOToDateTime, page 466](#page-489-0)

# <span id="page-205-0"></span>**DateTimeToLocalizedString**

### **Syntax**

**DateTimeToLocalizedString**({datetime | date}, [Pattern])

### **Description**

Use the DateTimeToLocalizedString function to convert either *datetime* or *date* to a localized string. You can also specify a particular pattern to convert *datetime* or *date* to.

The *Pattern* is optional. Only specify *Pattern* if necessary.

If you need to change the pattern for each language, change the first message in Message Catalog set number 138. This is a format for each language.

### **Parameters**

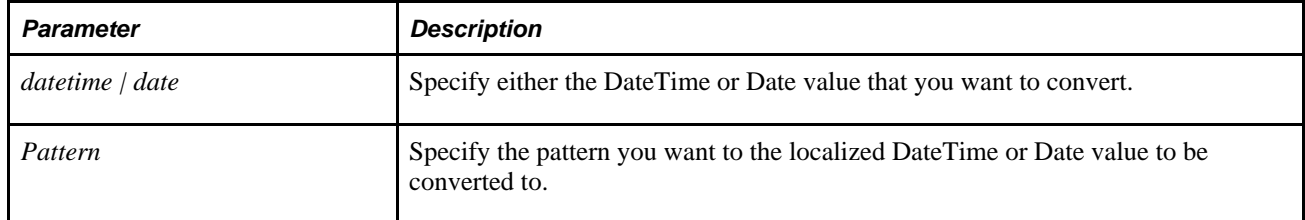

#### **Using the Pattern Parameter**

Pattern takes a string value, and indicates how you want the DateTime or Date value converted.

The valid values for *Pattern* are as follows.

**Note.** The values for pattern are case-sensitive. For example, if you specify a lowercase m, you get minutes, while an uppercase M displays the month.

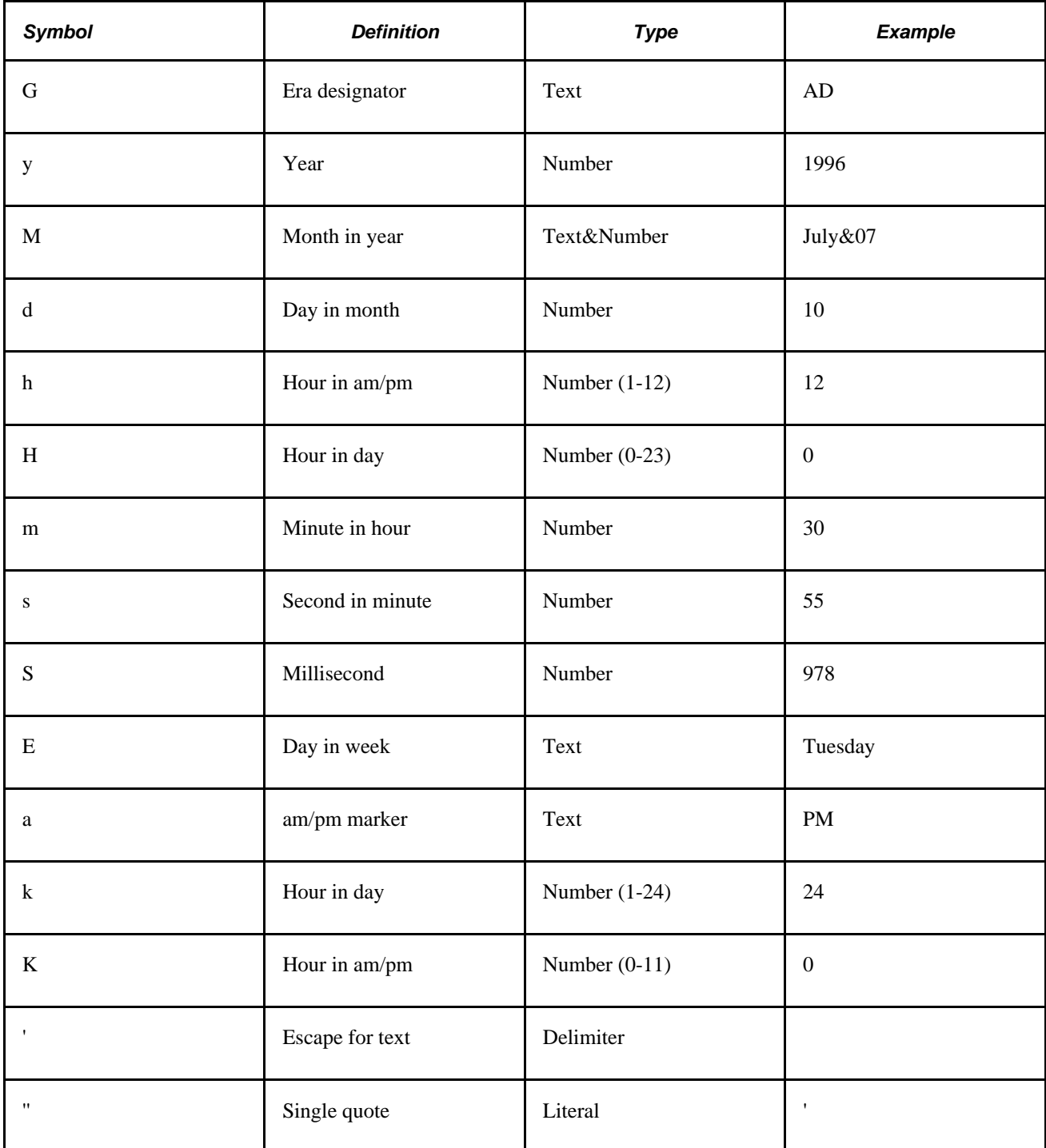

The number of pattern letters determine the format.

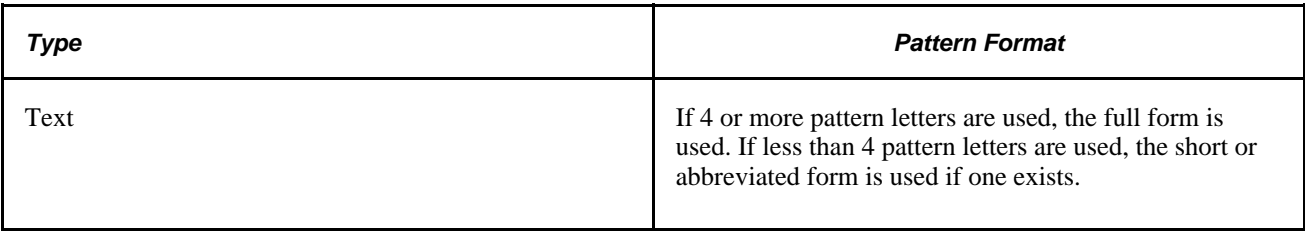

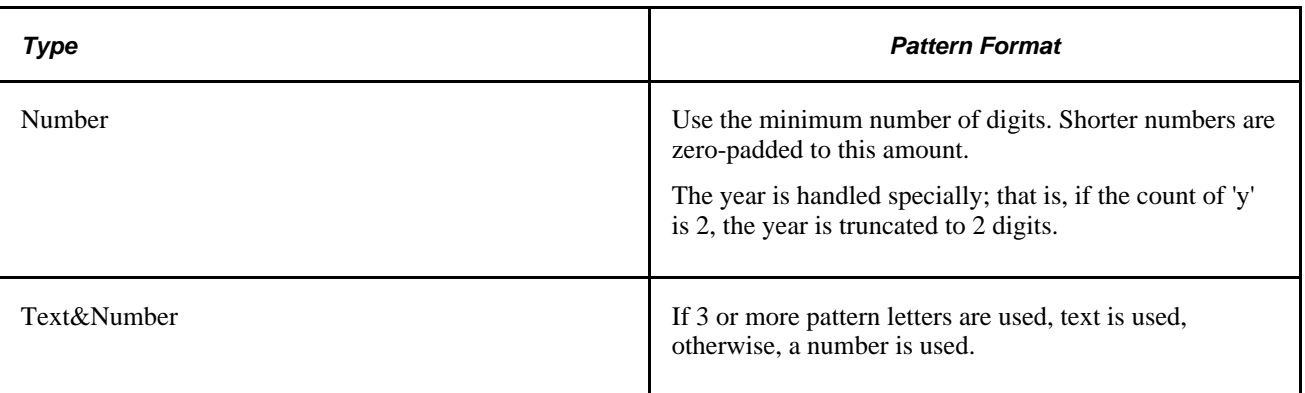

Any characters in *Pattern* are not in the ranges of ['a'..'z'] and ['A'..'Z'] are treated as quoted text. For instance, characters like ':', '.', '', '#' and '@' appear in the resulting string even they're not within single quotes.

A pattern containing any invalid pattern letter results in a runtime error.

Examples using a United States locale:

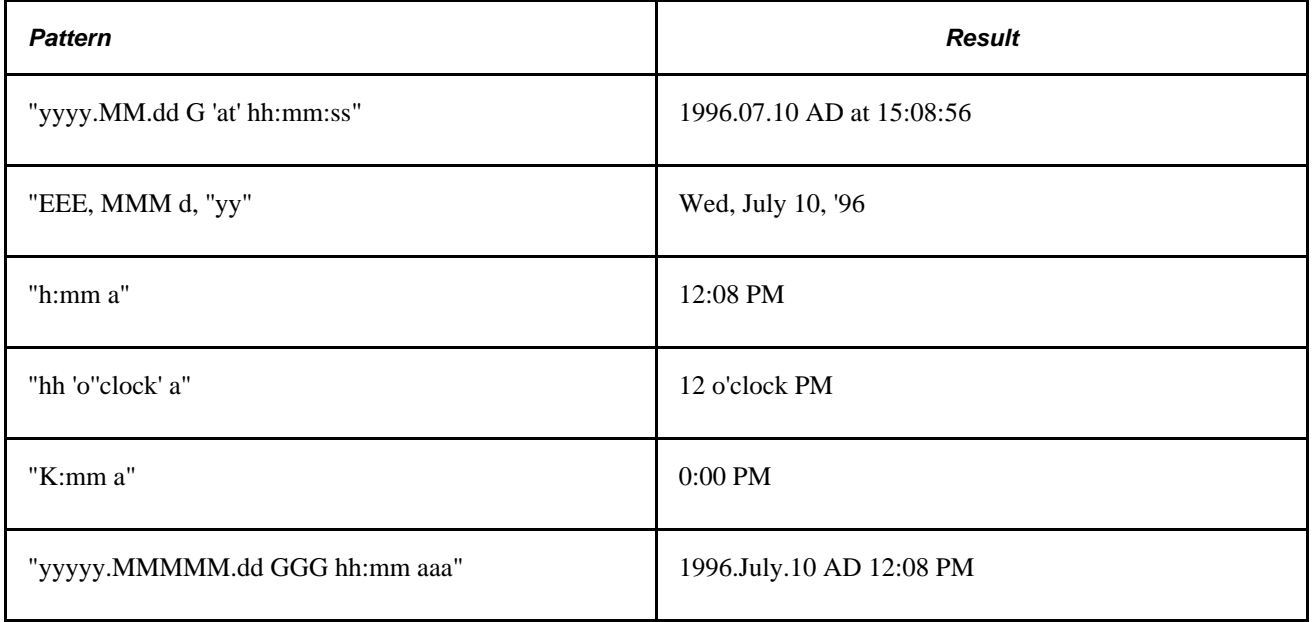

#### **Returns**

A string.

### **Example**

```
REM**************************************************************; 
Function ConvertDateToDTTM(&Date As date) Returns DateTime ;
REM ***********************************************************; 
    &String = DateTimeToLocalizedString(&Date, "M/d/y"); 
    &String = &String | " 00:00:00.000000"; 
  &DateTime = DateTimeValue(&String);
   Return &DateTime; 
End-Function;
```
#### **See Also**

[Chapter 1, "PeopleCode Built-in Functions," FormatDateTime, page 287](#page-310-0) and [Chapter 1, "PeopleCode Built-in](#page-202-0) [Functions," DateTimeToHTTP, page 179](#page-202-0)

# **DateTimeToTimeZone**

#### **Syntax**

**DateTimeToTimeZone**(OldDateTime, SourceTimeZone, DestinationTimeZone)

### **Description**

Use the DateTimeToTimeZone function to convert DateTime values from the DateTime specified by *SourceTimeZone* to the DateTime specified by *DestinationTimeZone.*

#### **Considerations Using this Function**

Typically, this function is used in PeopleCode, *not* for displaying time. If you take a DateTime value, convert it from base time to client time, then try to display this time, depending on the user settings, when the time is displayed the system might try to do a *second* conversion on an already converted DateTime. This function could be used as follows: suppose a user wanted to check to make sure a time was in a range of times on a certain day, in a certain timezone. If the times were between 12 AM and 12 PM in EST, these resolve to 9 PM and 9 AM PST, respectively. The start value is *after* the end value, which makes it difficult to make a comparison. This function could be used to do the conversion for the comparison, in temporary fields, and not displayed at all.

### **Parameters**

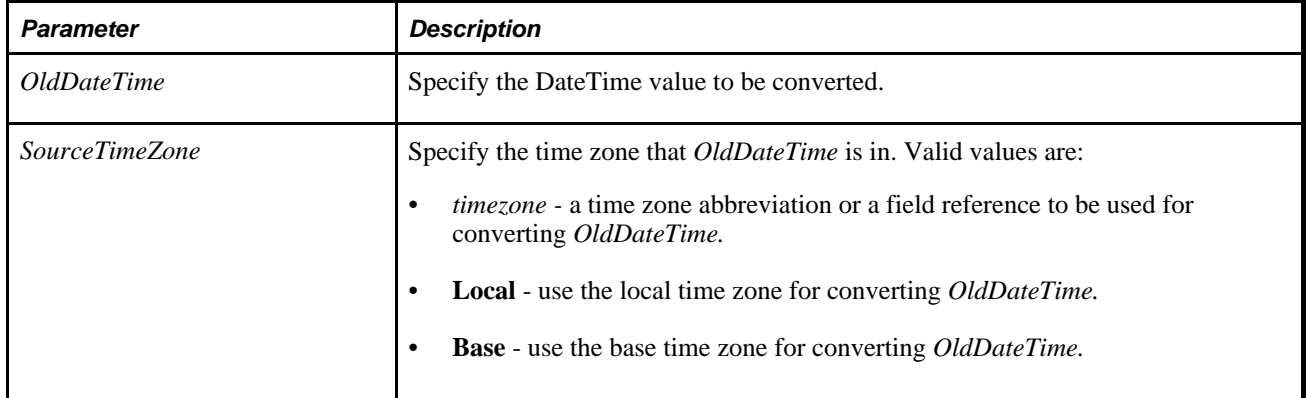

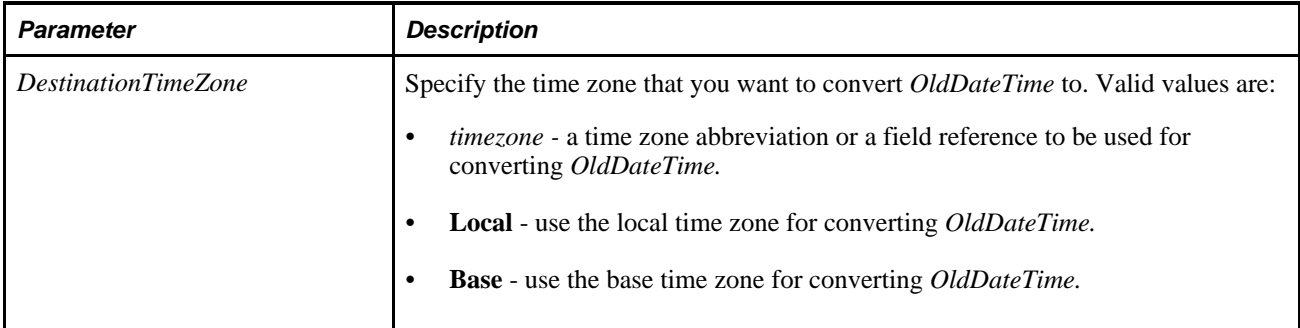

#### **Returns**

A converted DateTime value.

## **Example**

The following example. TESTDTTM, is a DateTime field with a value 01/01/99 10:00:00. This example converts TESTDTTM from Pacific standard time (PST) to eastern standard time (EST).

&NEWDATETIME = DateTimeToTimeZone(TESTDTTM, "PST", "EST");

&NEWDATETIME will have the value 01/01/99 13:00:00 because EST is three hours ahead of PST on 01/01/99, so three hours are added to the DateTime value.

#### **See Also**

[Chapter 1, "PeopleCode Built-in Functions," ConvertDatetimeToBase, page 123;](#page-146-0) [Chapter 1, "PeopleCode](#page-149-0)  [Built-in Functions," ConvertTimeToBase, page 126;](#page-149-0) [Chapter 1, "PeopleCode Built-in Functions,"](#page-310-0)  [FormatDateTime, page 287;](#page-310-0) [Chapter 1, "PeopleCode Built-in Functions," IsDaylightSavings, page 462;](#page-485-0) [Chapter 1, "PeopleCode Built-in Functions," TimeToTimeZone, page 678](#page-701-0) and [Chapter 1, "PeopleCode Built](#page-703-0)[in Functions," TimeZoneOffset, page 680](#page-703-0)

*PeopleTools 8.52: System and Server Administration*, "Using PeopleTools Utilities"

## <span id="page-209-0"></span>**DateTimeValue**

#### **Syntax**

DateTimeValue(textdatetime)

### **Description**

Use the DateTimeValue function to derive a DateTime value from a string representing a date and time.

#### **Using this Function in Fields Without a Default Century Setting**

This function may derive the wrong century setting if passed a two-character year *and* DateTimeValue is executing in a PeopleCode event not associated with a field that has a default century setting.

For example, assume that TEST\_DATE is a date field with a default century setting of 10. TEST\_FIELD is a field with *no* default century setting. If the following PeopleCode program is executing in TEST\_FIELD, the date will be calculated incorrectly:

TEST\_DATE = DateTimeValue("10/13/11 15:34:25");

Although TEST\_DATE has a century setting, it isn't used because the PeopleCode fired in TEST\_FIELD. Instead, DateTimeValue uses the 50/50 rule and calculates the year to be 2011 (instead of 1911).

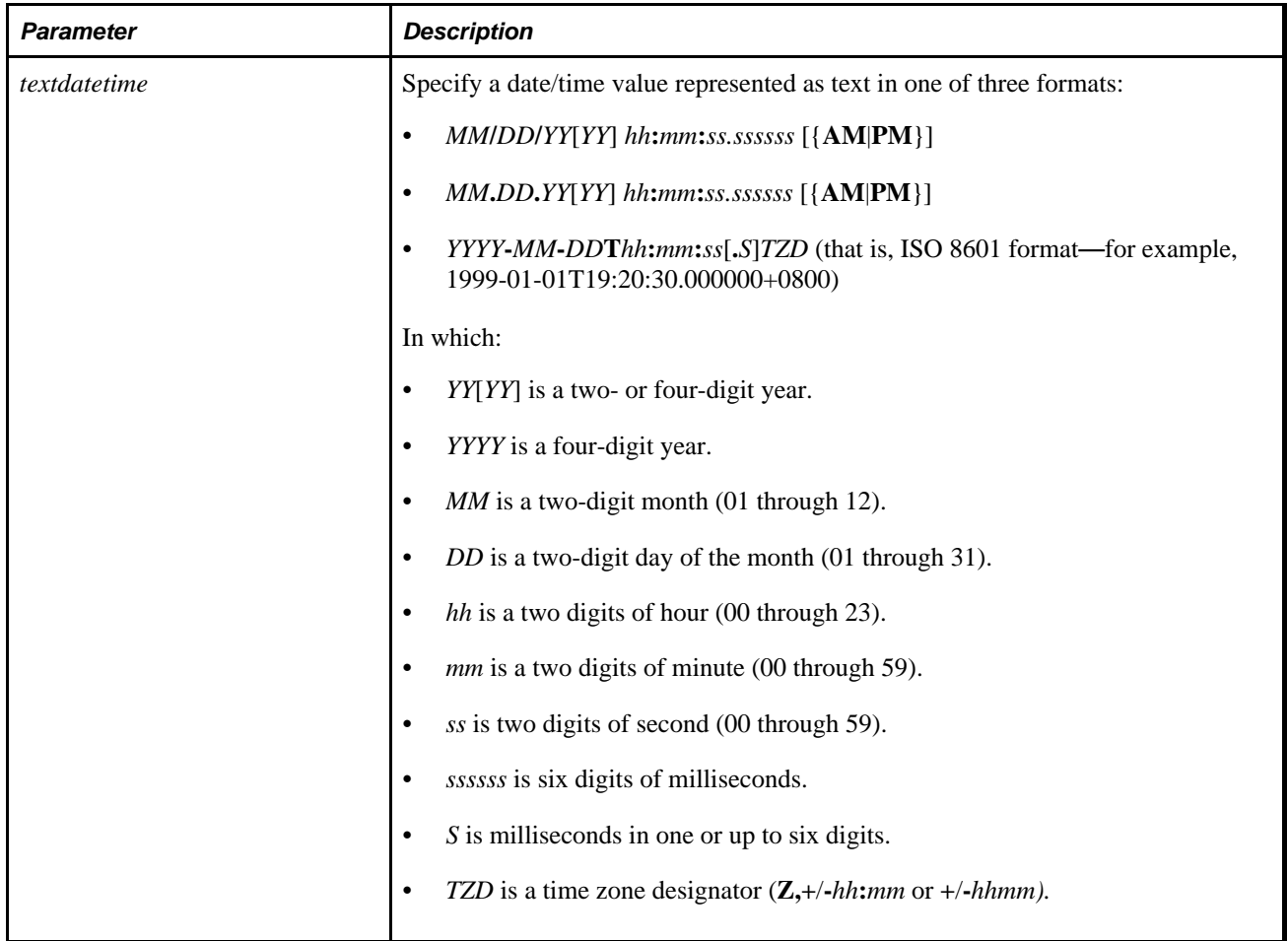

### **Parameters**

### **Returns**

Returns a DateTime value.

## **Example**

Both of the following examples set &Date\_TIME to a DateTime value equal to October 13, 1997 10:34:25 PM.:

```
&Date_TIME = DateTimeValue("10/13/97 10:34:25 PM");
& Date_TIME = DateTimeValue("10/13/97 22:34:25");
```
Assuming the base time (as defined in PSOPTIONS) is PST, the following three examples set &Date\_TIME to a DateTime value equal to 2009-12-31-22.30.40.120000 UTC:

```
&Date_Time = DateTimeValue("2010-01-01 06:30:40.12Z");
&Date_Time = DateTimeValue("2010-01-01 00:30:40.12-0600");
&Date_Time = DateTimeValue("2010-01-01 10:30:40.12+04:00");
```
#### **See Also**

[Chapter 1, "PeopleCode Built-in Functions," Date, page 176;](#page-199-0) [Chapter 1, "PeopleCode Built-in Functions,"](#page-200-0)  [Date3, page 177](#page-200-0); [Chapter 1, "PeopleCode Built-in Functions," DateValue, page 188;](#page-211-0) Chapter 1, "PeopleCode [Built-in Functions," Day, page 189;](#page-212-0) [Chapter 1, "PeopleCode Built-in Functions," Days360, page 190](#page-213-0); [Chapter](#page-214-0)  [1, "PeopleCode Built-in Functions," Days365, page 191;](#page-214-0) [Chapter 1, "PeopleCode Built-in Functions," Month,](#page-531-0)  [page 508](#page-531-0); [Chapter 1, "PeopleCode Built-in Functions," Weekday, page 736](#page-759-0) and [Chapter 1, "PeopleCode Built](#page-768-0)[in Functions," Year, page 745](#page-768-0)

## <span id="page-211-0"></span>**DateValue**

### **Syntax**

**DateValue**(date\_str)

### **Description**

 Use the DateValue function to convert a date string and returns the result as a Date type. *date\_str* must be a string in the active date format user's current personalization date format.

If the user's Date Format personalization setting is set to DDMMYY (or it is defaulted to this from their browser locale or the system-wide personalization defaults) then the following code returns a Date value equal to September 10, 1997.

```
&DTM = DateValue("10/09/97");
```
If the user's Date Format personalization setting is set to MMDDYY (or it is defaulted to this from their browser locale or the system-wide personalization defaults) then the same function call returns a value equal to October 9, 1997.

### **Using this Function in Fields Without a Default Century Setting**

This function may derive the wrong century setting if passed a 2-character year *and* DateValue is executing in a PeopleCode event not associated with a field that has a default century setting.

For example, assume that TEST\_DATE is a date field with a default century setting of 10. TEST\_FIELD is a field with *no* default century setting. If the following PeopleCode program is executing in TEST\_FIELD, the date will be calculated incorrectly:

TEST\_DATE = DateValue(" $10/13/11$ ");

Though TEST\_DATE has a century setting, it isn't used because the PeopleCode fired in TEST\_FIELD. Instead, DateValue uses the 50/50 rule and calculates the year to be 2011 (instead of 1911).

### **Returns**

Returns a Date value.

#### **See Also**

[Chapter 1, "PeopleCode Built-in Functions," Date, page 176;](#page-199-0) [Chapter 1, "PeopleCode Built-in Functions,"](#page-200-0)  [Date3, page 177](#page-200-0); [Chapter 1, "PeopleCode Built-in Functions," DateTimeValue, page 186](#page-209-0); Chapter 1, ["PeopleCode Built-in Functions," Day, page 189;](#page-212-0) [Chapter 1, "PeopleCode Built-in Functions," Days360, page](#page-213-0) [190;](#page-213-0) [Chapter 1, "PeopleCode Built-in Functions," Days365, page 191;](#page-214-0) [Chapter 1, "PeopleCode Built-in](#page-531-0)  [Functions," Month, page 508;](#page-531-0) [Chapter 1, "PeopleCode Built-in Functions," Weekday, page 736](#page-759-0) and [Chapter 1,](#page-768-0) ["PeopleCode Built-in Functions," Year, page 745](#page-768-0)

### <span id="page-212-0"></span>**Day**

#### **Syntax**

 $Day(dt_val)$ 

#### **Description**

Use the Day function to determine an integer representing the day of the month based on a Date or DateTime value.

#### **Returns**

Returns a Number value equal to the day of the month for *dt\_val.* The return value is an integer from 1 to 31.

#### **Example**

If HIRE\_DATE is November, 1, 1997, the following Day function returns the integer 1:

```
& FIRST_DAY = Day(HIRE_DATE);
```
#### **See Also**

[Chapter 1, "PeopleCode Built-in Functions," Date, page 176;](#page-199-0) [Chapter 1, "PeopleCode Built-in Functions,"](#page-200-0)  [Date3, page 177](#page-200-0); [Chapter 1, "PeopleCode Built-in Functions," DateValue, page 188;](#page-211-0) [Chapter 1, "PeopleCode](#page-213-1)  [Built-in Functions," Days, page 190;](#page-213-1) [Chapter 1, "PeopleCode Built-in Functions," Days360, page 190;](#page-213-0) [Chapter](#page-214-0) [1, "PeopleCode Built-in Functions," Days365, page 191;](#page-214-0) [Chapter 1, "PeopleCode Built-in Functions," Month,](#page-531-0)  [page 508](#page-531-0); [Chapter 1, "PeopleCode Built-in Functions," Weekday, page 736](#page-759-0) and [Chapter 1, "PeopleCode Built](#page-768-0)[in Functions," Year, page 745](#page-768-0)

## <span id="page-213-1"></span>**Days**

### **Syntax**

**Days**(dt\_val)

### **Description**

Use the Days function to returns the Julian date for the *dt* val specified. This function accepts a Date, DateTime, or Time value parameter.

### **Returns**

Returns a Number value equal to the Julian date for *dt\_val.*

## **Example**

To find the number of days between two dates, use the Days function on both dates, and subtract one from the other:

&NUM\_DAYS = Abs(Days(HIRE\_Date) - Days(RELEASE\_Date));

#### **See Also**

[Chapter 1, "PeopleCode Built-in Functions," DateValue, page 188](#page-211-0); [Chapter 1, "PeopleCode Built-in](#page-213-0)  [Functions," Days360, page 190](#page-213-0); [Chapter 1, "PeopleCode Built-in Functions," Days365, page 191](#page-214-0); [Chapter 1,](#page-531-0)  ["PeopleCode Built-in Functions," Month, page 508;](#page-531-0) [Chapter 1, "PeopleCode Built-in Functions," Weekday,](#page-759-0)  [page 736](#page-759-0) and [Chapter 1, "PeopleCode Built-in Functions," Year, page 745](#page-768-0)

## <span id="page-213-0"></span>**Days360**

### **Syntax**

```
Days360(date_val1,date_val2)
```
## **Description**

Use the Days360 function to return the number of days between the Date values *date\_val1* and *date\_val2* using a 360-day year (twelve 30-day months). Use this function to help compute payments if your accounting system is based on twelve 30-day months.

If *date\_val2* occurs before *date\_val1,* Days360 returns a negative number.

## **Example**

The following example sets &NUMDAYS to the number of days between TERM\_START\_DT and PMT\_DT based on a 360-day calendar:

&NUMDAYS = Days360(TERM\_START\_DT, PMT\_DT);

#### **See Also**

[Chapter 1, "PeopleCode Built-in Functions," Date, page 176;](#page-199-0) [Chapter 1, "PeopleCode Built-in Functions,"](#page-200-0)  [Date3, page 177](#page-200-0); [Chapter 1, "PeopleCode Built-in Functions," DateValue, page 188;](#page-211-0) Chapter 1, "PeopleCode [Built-in Functions," Day, page 189;](#page-212-0) [Chapter 1, "PeopleCode Built-in Functions," Days, page 190;](#page-213-1) [Chapter 1,](#page-214-0)  ["PeopleCode Built-in Functions," Days365, page 191;](#page-214-0) [Chapter 1, "PeopleCode Built-in Functions," Month,](#page-531-0)  [page 508](#page-531-0); [Chapter 1, "PeopleCode Built-in Functions," Weekday, page 736](#page-759-0) and [Chapter 1, "PeopleCode Built](#page-768-0)[in Functions," Year, page 745](#page-768-0)

## <span id="page-214-0"></span>**Days365**

#### **Syntax**

**Days365**(date\_val1,date\_val2)

#### **Description**

Use the Days365 function to return the number of days between the Date values *date\_val1* and *date\_val2* using a 365-day year. Use this function to help compute payments if your accounting system is based on a 365-day year.

If *date\_val2* occurs before *date\_val1,* Days365 returns a negative number.

#### **Returns**

Returns a Number value equal to the number of days between the two dates in a 365-day calendar.

### **Example**

The following example sets &NUMDAYS to the number of days between and TERM\_START\_DT and PMT\_DT, based on a 365-day calendar:

 $&NUMDAYS =$  Days360(TERM START DT, PMT DT);

#### **See Also**

[Chapter 1, "PeopleCode Built-in Functions," Date, page 176;](#page-199-0) [Chapter 1, "PeopleCode Built-in Functions,"](#page-200-0)  [Date3, page 177](#page-200-0); [Chapter 1, "PeopleCode Built-in Functions," DateValue, page 188;](#page-211-0) Chapter 1, "PeopleCode [Built-in Functions," Day, page 189;](#page-212-0) [Chapter 1, "PeopleCode Built-in Functions," Days360, page 190](#page-213-0); [Chapter](#page-531-0) [1, "PeopleCode Built-in Functions," Month, page 508;](#page-531-0) [Chapter 1, "PeopleCode Built-in Functions," Weekday,](#page-759-0) [page 736](#page-759-0) and [Chapter 1, "PeopleCode Built-in Functions," Year, page 745](#page-768-0)

## **DBCSTrim**

#### **Syntax**

**DBCSTrim**(source\_str)

### **Description**

**Note.** This function has been deprecated.

Use the DBCSTrim function to remove a trailing DBCS lead byte at the end of the string.

## **DBPatternMatch**

#### **Syntax**

**DBPatternMatch**(Value,Pattern,CaseSensitive)

## **Description**

Use the DBPatternMatch function to match the string in *Value* to the given pattern.

You can use wildcard characters % and when searching. % means find all characters, while means find a single character. For example, if you wanted to find if the string in *Value* started with the letter M, you'd use "M%" for *Pattern.* If you wanted to find either DATE or DATA, use "DAT\_" for *Pattern.*

These characters can be escaped (that is, ignored) using  $a \setminus$ . For example, if you want to search for a value that contains the character %, use \% in *Pattern.*

If *Pattern* is an empty string, this function retrieves the value just based on the specified case-sensitivity (that is, specifying "" for *Pattern* is the same as specifying "%").
# **Parameters**

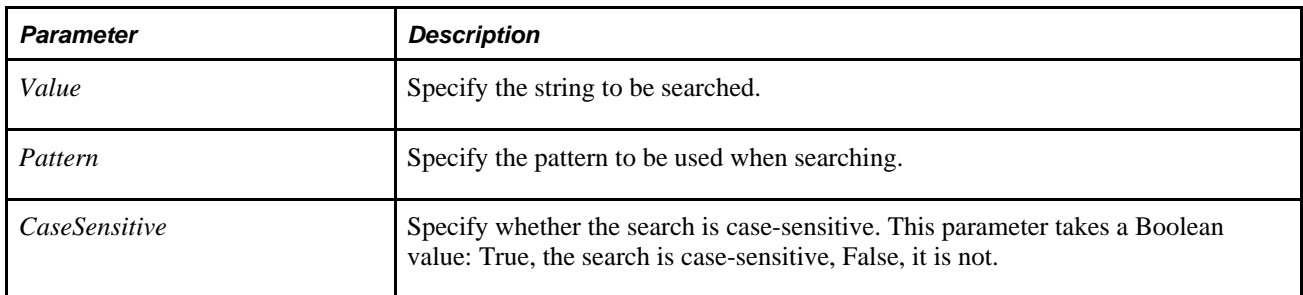

# **Returns**

Returns a Boolean value. True if the string matches the pattern, False otherwise.

# **See Also**

[Chapter 1, "PeopleCode Built-in Functions," Find, page 280](#page-303-0) and [Chapter 1, "PeopleCode Built-in Functions,"](#page-304-0)  [Findb, page 281](#page-304-0)

# **DeChunkText**

# **Syntax**

```
DeChunkText(table_name,seq_field,data_field, &array_of_keys,
&array_of_key_datatypes,&array_of_key_values)
```
# **Description**

Use the DeChunkText function to read the chunks created by the ChunkText function from a database table and assemble them back into a long text string.

# **Parameters**

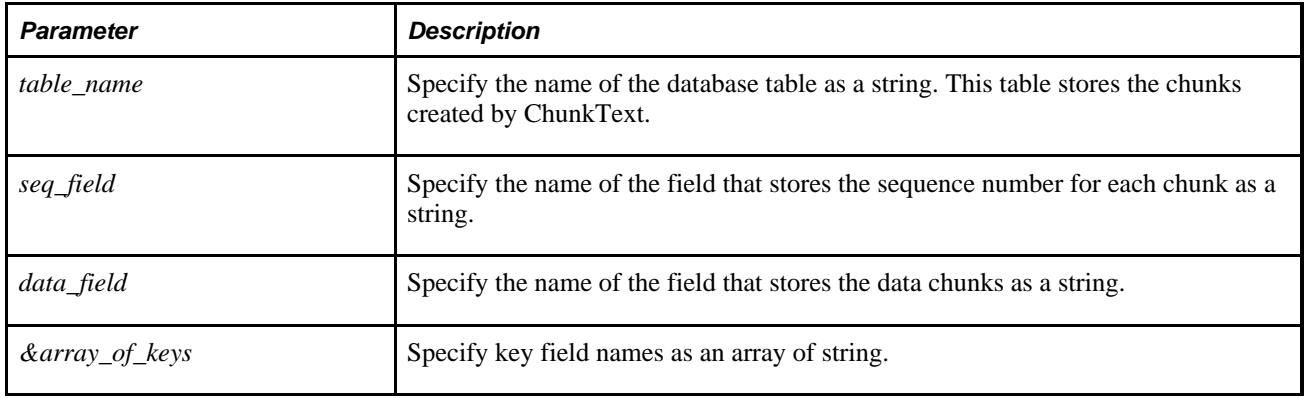

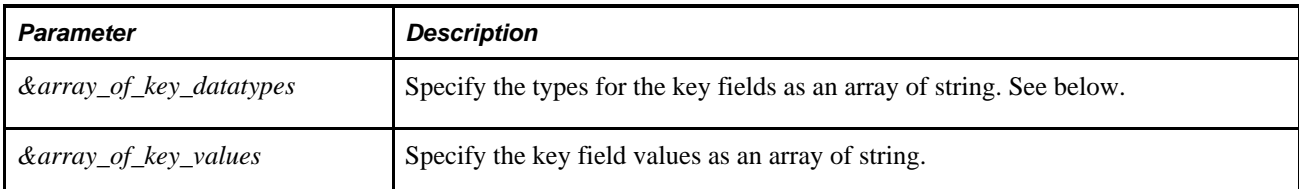

The values for *&array\_of\_key\_datatypes* can be as follows:

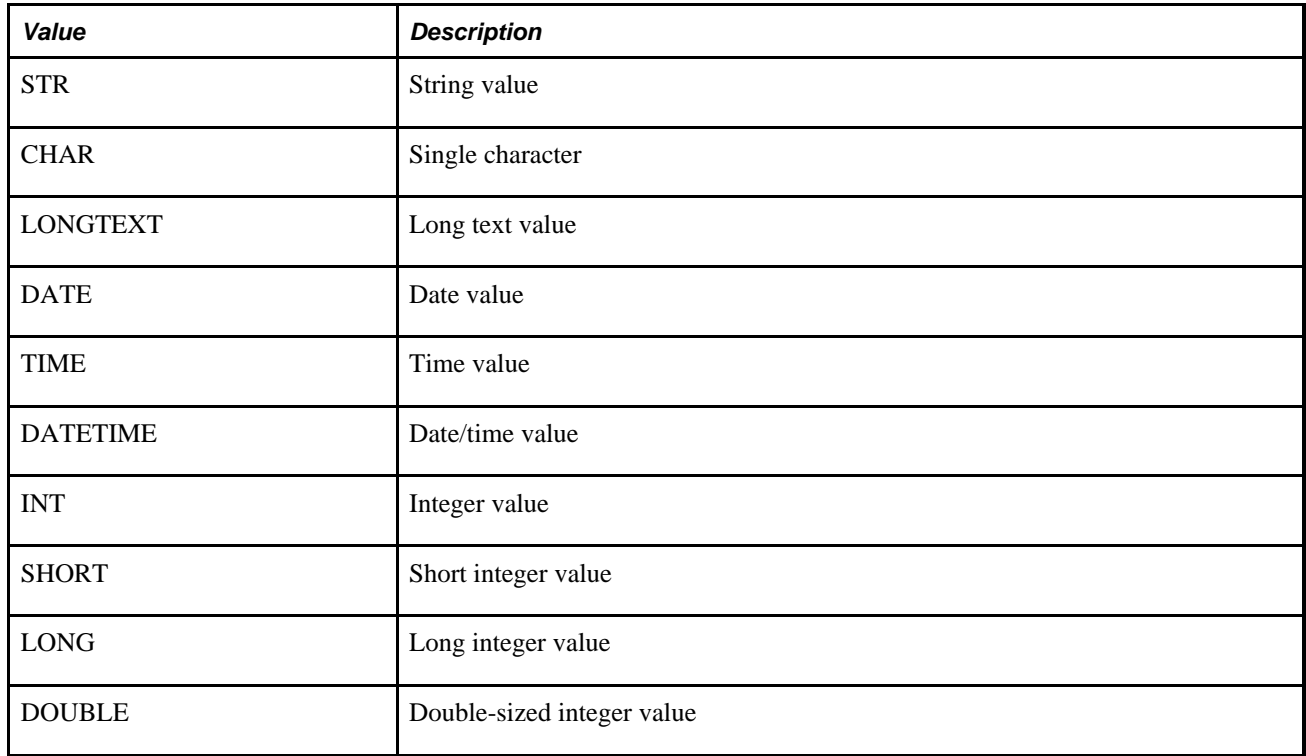

# **Returns**

A string.

```
Local array of string &key_names;
Local array of string & keyfdatatypes;
Local array of string &key_vals;
Local string &text;
&tablename = "PSPCMTXT";
&seq_fld = "SEQNUM";
&data_fld = "PEOPLECODE";
&key_names = CreateArray("OBJECTID1", "OBJECTVALUE1", "OBJECTID2", "OBJECTVALUE2",⇒
  "OBJECTID3", "OBJECTVALUE3");
&keyfdatatypes = CreateArray("INT", "STR", "INT", "STR", "INT", "STR");
&key_vals = CreateArray("1", "PSTRANSFRM_WRK", "2", "IB_TRANSFORM_PB", "12",⇒
  "FieldChange");
&text = DeChunkText(&tablename, &seq_fld, &data_fld, &key_names, &keyfdatatypes,⇒
  &key_vals);
```
#### **See Also**

[Chapter 1, "PeopleCode Built-in Functions," ChunkText, page 86](#page-109-0)

# **Declare Function**

#### **Syntax**

PeopleCode Function Syntax

**Declare Function**function\_name**PeopleCode**record\_name.field\_nameevent\_type

External Library Function Syntax

```
Declare Functionfunction_nameLibrarylib_name
    [Aliasmodule_name ]
    [paramlist]
    [Returnsext_return_type [Aspc_type]]
```
In which *paramlist* is:

([ext\_param1 [, ext\_param2] . . .)

And in which *ext\_param1, ext\_param2*, and so on is:

ext\_datatype [{**Ref**|**Value**}] [**As**pc\_return\_type]

#### **Description**

PeopleCode can call PeopleCode functions defined in any field on any record definition. You can create special record definitions whose sole purpose is to serve as function libraries. By convention, PeopleCode functions are stored in FieldFormula PeopleCode, in record definitions with names beginning in FUNCLIB\_. PeopleCode can also call external programs that reside in dynamic link libraries. You must declare either of these types of functions at the top of the calling program using the Declare Function statement.

To support processes running on an application server, you can declare and call functions compiled in dynamic link libraries on windows (\*.DLL files) and shared libraries on UNIX (lib\*.so files.) The PeopleCode declaration and function call syntax is the same regardless of platform, but UNIX libraries must be compiled with an interface function.

See *PeopleTools 8.52: PeopleCode Developer's Guide*, "PeopleCode and PeopleSoft Pure Internet Architecture," Calling DLL Functions on the Application Server.

# **PeopleCode Functions**

You can call a PeopleCode function defined on any record definition, provided you declare it at the top of the calling program. The declaration identifies the function name, as well as the record, field, and event type where the function definition resides. The function parameters and return type are not declared; they are determined from the function definition.

**Note.** You can define functions only in record field PeopleCode. You can't define functions in component PeopleCode, component record Field PeopleCode, and so on.

# **External Library Functions**

Function declarations define routines in an external (C-callable) library. The function declaration provides the name of the library, an optional alias *module\_name,* a list of parameters to pass to the function, an optional Returns clause specifying the type of any value returned by the external function, and the PeopleCode data type into which to convert the returned value. The library must be a DLL accessible by Windows or a shared library accessible by UNIX.

After you have declared an external library function, you can call it the same way as an external PeopleCode function. Like PeopleCode functions, you must pass the number of parameters the library function expects. Calls to external functions suspend processing: this means that you should exercise caution to avoid "thinktime" errors when calling the function in the following PeopleCode events:

- SavePreChange.
- SavePostChange.
- Workflow.
- RowSelect.
- Any PeopleCode event that fires as a result of a ScrollSelect (or one of its relatives) function calls, or a Select (or one of its relatives) Rowset class method.

See *PeopleTools 8.52: PeopleCode Developer's Guide*, "Using Methods and Built-In Functions," Think-Time Functions.

# **Parameters**

The following are the parameters for the PeopleCode function syntax:

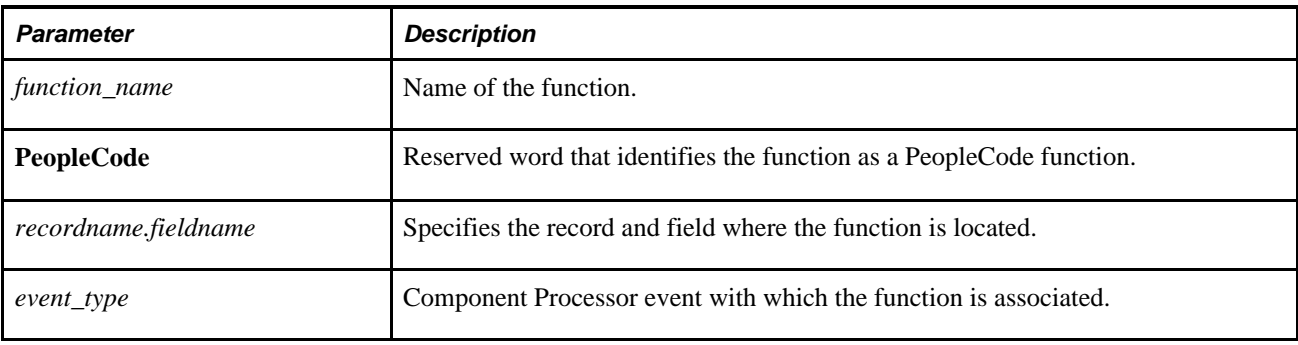

**Note.** *event\_type* can be used to specify *record field* events only. You can't specify a component record field event, a component record event, and so on.

The following are the parameters for the external library function syntax:

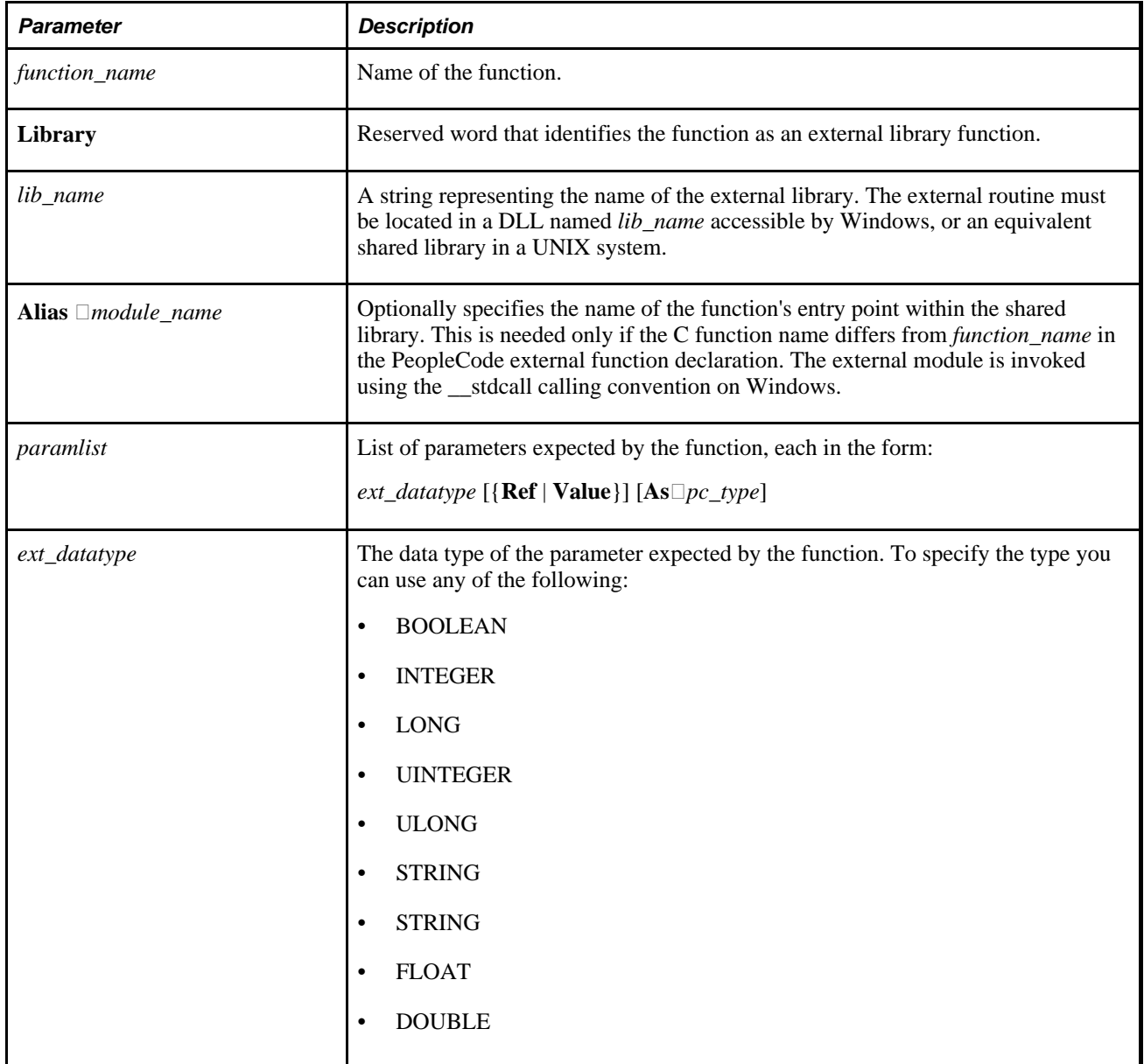

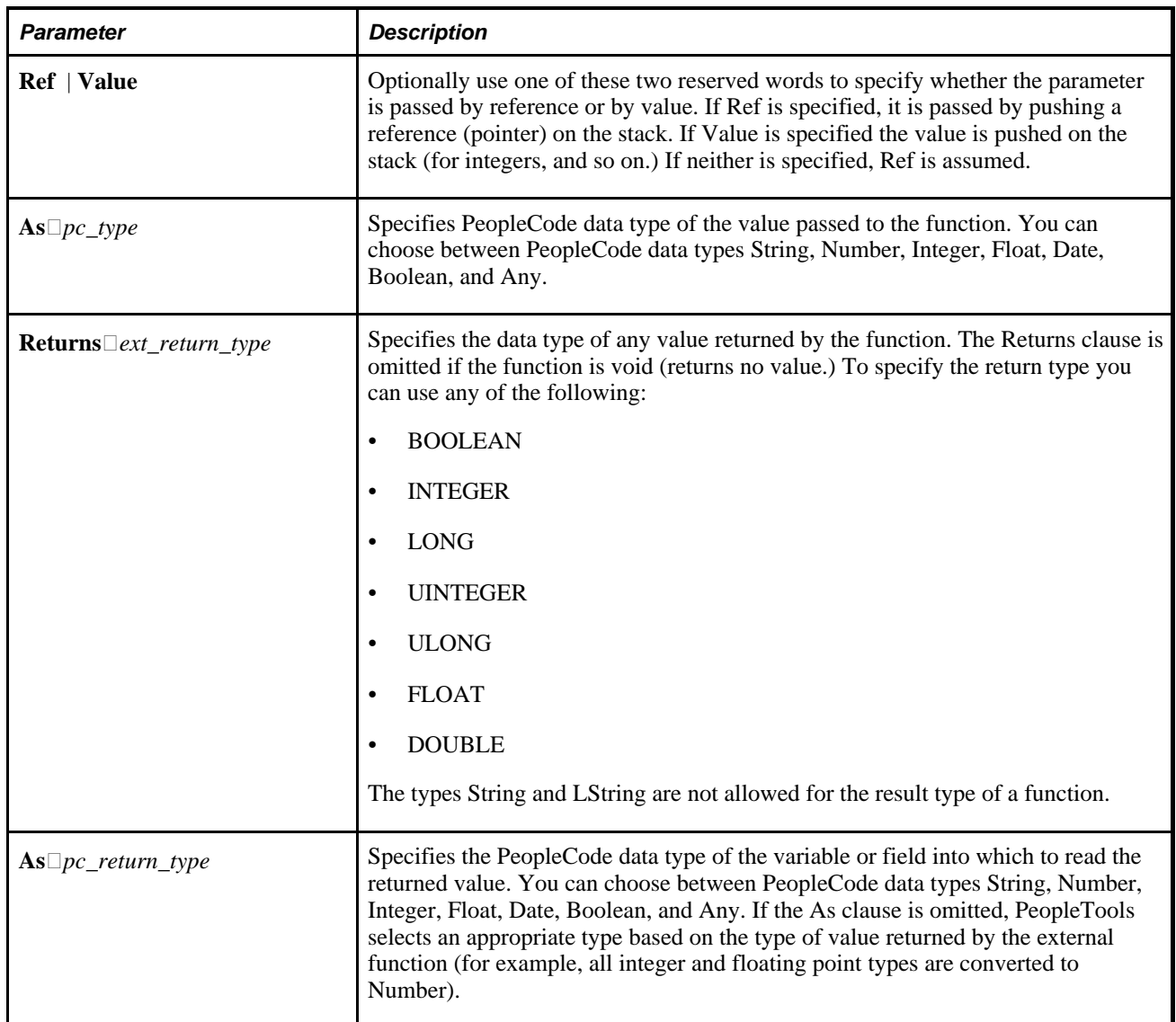

Assume you have defined a PeopleCode function called VerifyZip. The function definition is located in the record definition FUNCLIB\_MYUTILS, in the record field ZIP\_EDITS, attached to the FieldFormula event. You would declare the function using the following statement:

Declare Function verifyzip PeopleCode FUNCLIB\_MYUTILS.ZIP\_EDITS FieldFormula;

Now assume you want to declare a function called **PCTest** in PSUSER.DLL. It takes an integer and returns an integer. You would write this declare statement:

Declare Function pctest Library "psuser.dll" (integer Value As number) Returns integer As number;

#### **See Also**

[Chapter 1, "PeopleCode Built-in Functions," Function, page 290](#page-313-0)

# **Decrypt**

# **Syntax**

**Decrypt**(KeyString,EncryptedString)

# **Description**

Use the Decrypt function to decrypt a string previously encrypted with the Encrypt function. This function is generally used with merchant passwords. For this function to decrypt a string successfully, you must use the same *KeyString* value used to encrypt the string.

# **Parameters**

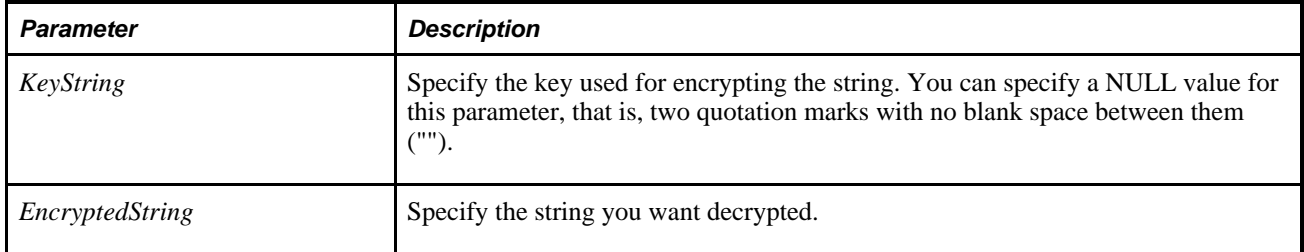

# **Returns**

A clear text string.

# **Example**

Encrypt and Decrypt support only strings.

```
&AUTHPARMS.WRKTOKEN.Value = Decrypt("", RTrim(LTrim(&MERCHANTID_⇒
REC.CMPAUTHNTCTNTOKEN.Value)));
```
#### **See Also**

[Chapter 1, "PeopleCode Built-in Functions," Encrypt, page 245](#page-268-0) and [Chapter 1, "PeopleCode Built-in](#page-459-0)  [Functions," Hash, page 436](#page-459-0)

*PeopleTools 8.52: Security Administration*, "Understanding PeopleSoft Security"

# **Degrees**

# **Syntax**

**Degrees**(angle)

# **Description**

Use the Degrees function to convert the given angle from radian measurement to degree measurement.

# **Parameters**

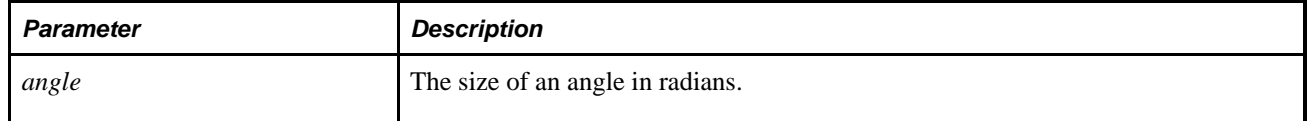

# **Returns**

The size of the given angle in degrees.

# **Example**

The following example returns the equivalent size in degrees of an angle measuring 1.2 radians:

```
& DEGREE_SIZE = Degrees(1.2);
```
# **See Also**

[Chapter 1, "PeopleCode Built-in Functions," Acos, page 35](#page-58-0); [Chapter 1, "PeopleCode Built-in Functions,"](#page-80-0)  [Asin, page 57](#page-80-0); [Chapter 1, "PeopleCode Built-in Functions," Atan, page 58;](#page-81-0) [Chapter 1, "PeopleCode Built-in](#page-161-0)  [Functions," Cos, page 138](#page-161-0); [Chapter 1, "PeopleCode Built-in Functions," Cot, page 139;](#page-162-0) [Chapter 1,](#page-574-0)  ["PeopleCode Built-in Functions," Radians, page 551](#page-574-0); [Chapter 1, "PeopleCode Built-in Functions," Sin, page](#page-673-0)  [650](#page-673-0) and [Chapter 1, "PeopleCode Built-in Functions," Tan, page 673](#page-696-0)

# <span id="page-223-0"></span>**DeleteAttachment**

# **Syntax**

**DeleteAttachment**(URLSource,DirAndSysFileName[, PreserveCase])

# **Description**

Use the DeleteAttachment function to delete a file from the specified storage location.

DeleteAttachment does *not* generate any type of "Are you sure?" message. If you want the end user to verify the deletion before it is performed, you must write your own checking code in your application.

Additional information that is important to the use of DeleteAttachment can be found in the *PeopleTools 8.52: PeopleCode Developer's Guide PeopleBook:*

PeopleTools supports multiple types of storage locations.

See *PeopleTools 8.52: PeopleCode Developer's Guide*, "Working With File Attachments," Understanding File Attachment Storage Locations.

• Certain characters are illegal in file names; other characters in file names are converted during file transfer.

See *PeopleTools 8.52: PeopleCode Developer's Guide*, "Working With File Attachments," File Name Considerations.

• Non-ASCII file names are supported by the PeopleCode file attachment functions.

See *PeopleTools 8.52: PeopleCode Developer's Guide*, "Working With File Attachments," Attachments with non-ASCII File Names.

# **Parameters**

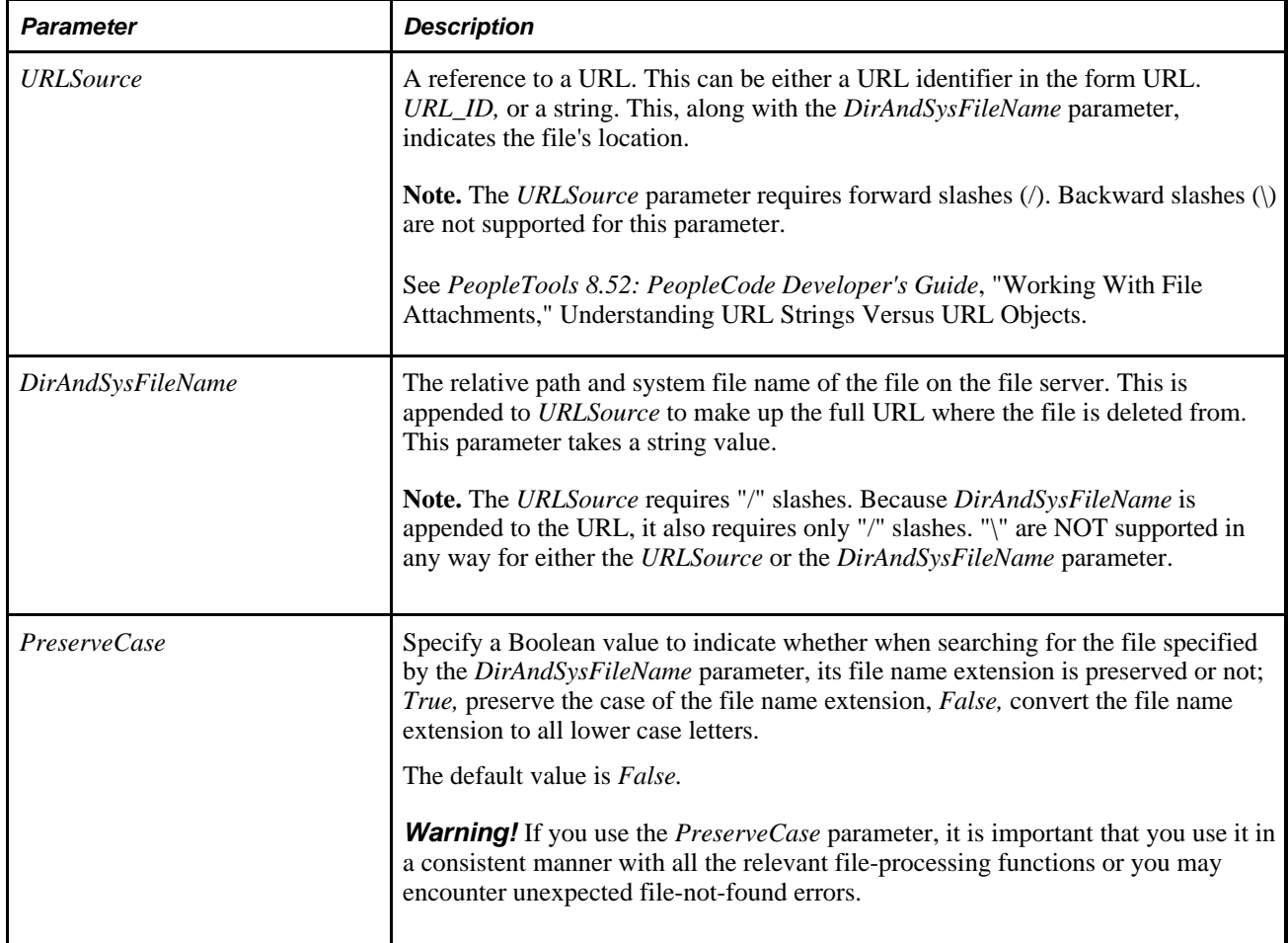

# **Returns**

You can check for either an integer or a constant value:

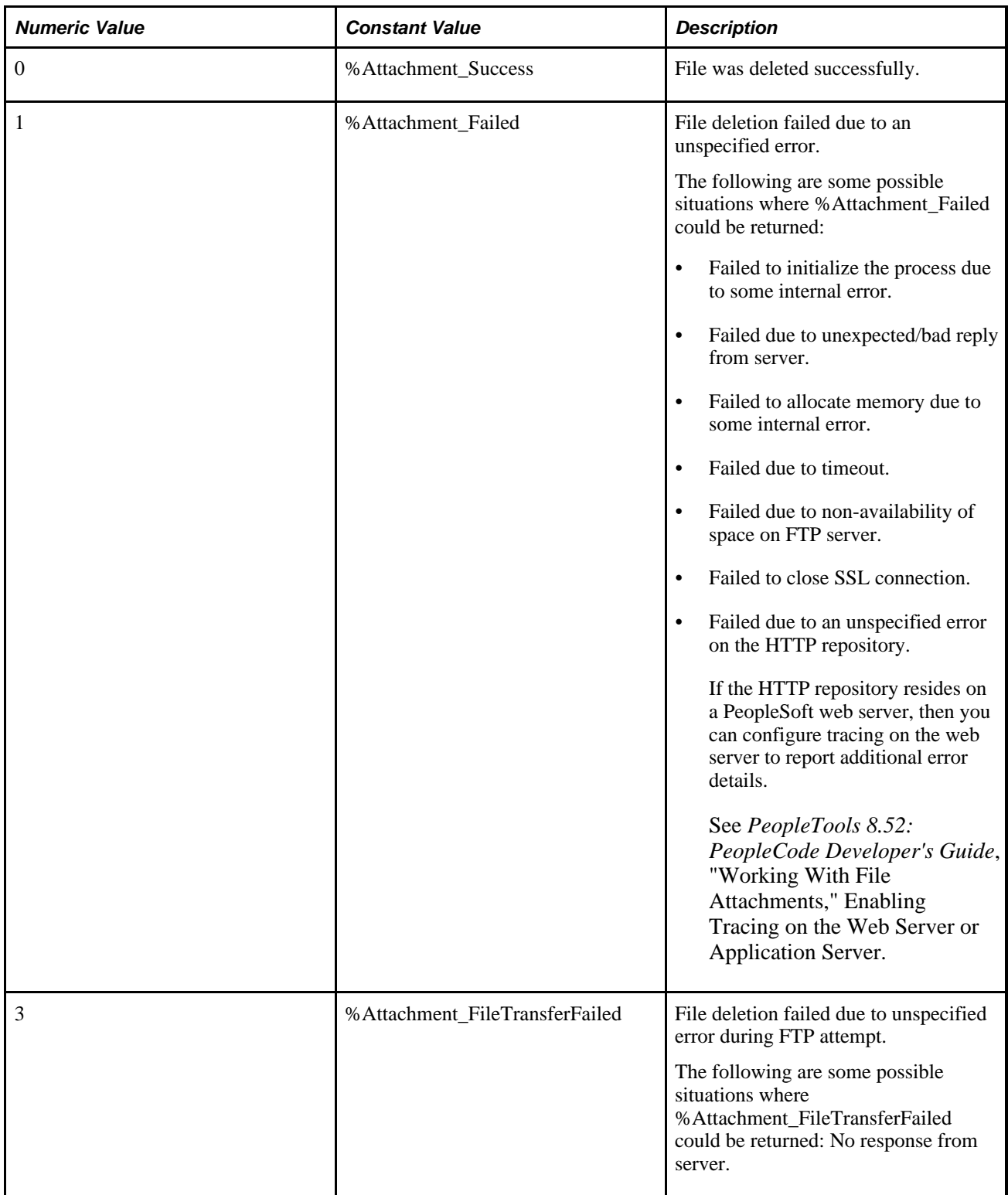

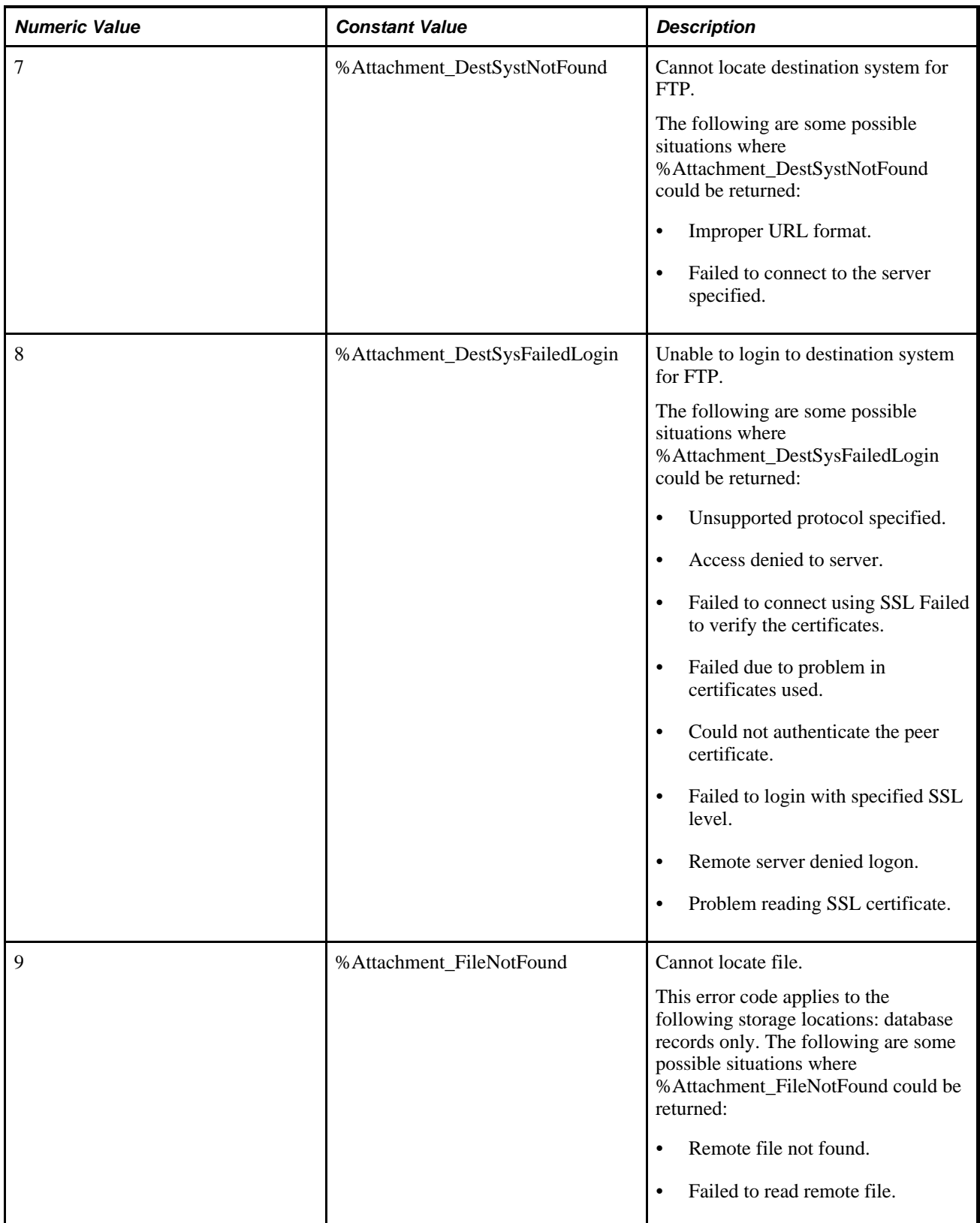

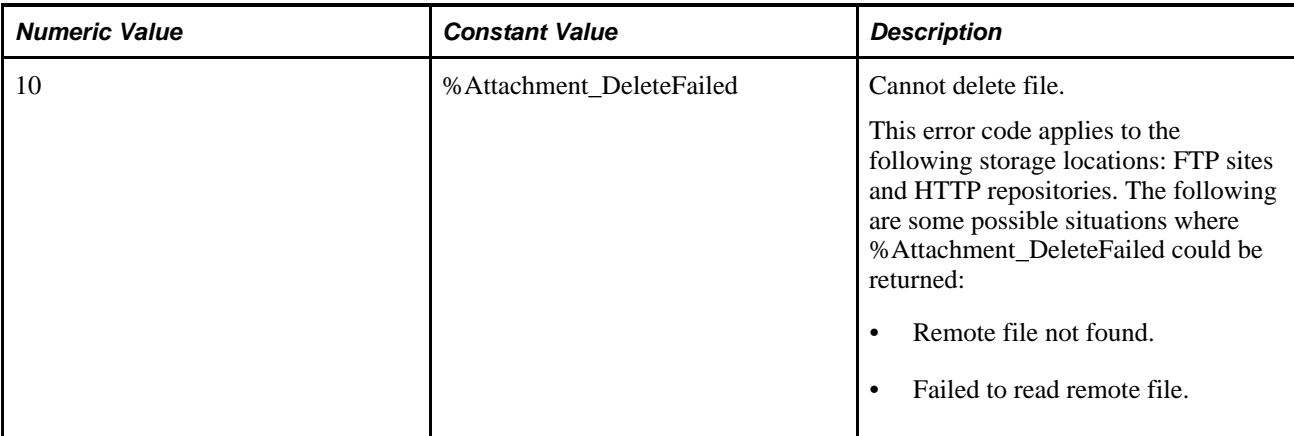

&retcode = DeleteAttachment(URL.BKFTP, ATTACHSYSFILENAME);

An example of the DeleteAttachment function is provided in the demonstration application delivered in the FILE\_ATTACH\_WRK derived/work record. This demonstration application is shown on the PeopleTools Test Utilities page.

See *PeopleTools 8.52: PeopleCode Developer's Guide*, "Working With File Attachments," Using the PeopleTools Test Utilities Page.

#### **See Also**

[Chapter 1, "PeopleCode Built-in Functions," AddAttachment, page 38;](#page-61-0) [Chapter 1, "PeopleCode Built-in](#page-111-0)  [Functions," CleanAttachments, page 88](#page-111-0); [Chapter 1, "PeopleCode Built-in Functions," CopyAttachments,](#page-150-0)  [page 127](#page-150-0); [Chapter 1, "PeopleCode Built-in Functions," DetachAttachment, page 215;](#page-238-0) [Chapter 1, "PeopleCode](#page-378-0) [Built-in Functions," GetAttachment, page 355](#page-378-0); [Chapter 1, "PeopleCode Built-in Functions,"](#page-510-0)  [MAddAttachment, page 487;](#page-510-0) [Chapter 1, "PeopleCode Built-in Functions," PutAttachment, page 542](#page-565-0) and [Chapter 1, "PeopleCode Built-in Functions," ViewAttachment, page 726](#page-749-0)

*PeopleTools 8.52: PeopleCode Developer's Guide*, "Working With File Attachments"

# **DeleteEmailAddress**

#### **Syntax**

**DeleteEmailAddress**(Type)

# **Description**

Use the DeleteEmailAddress function to delete the email address associated with the specified type for the current user. You can only have one email address of a specific type for a user.

**Note.** You can only delete the Primary Email Address if it's the only address. If the email address you want to delete is marked as the primary email address, and it is *not* the only email address, you must mark another email address as primary before you can delete the email address you want to delete. Use the MarkPrimaryEmailAddress function to set the primary email address.

# **Parameters**

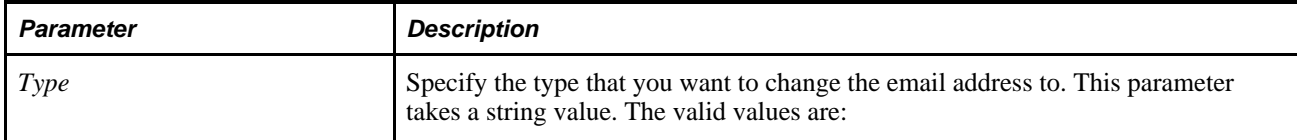

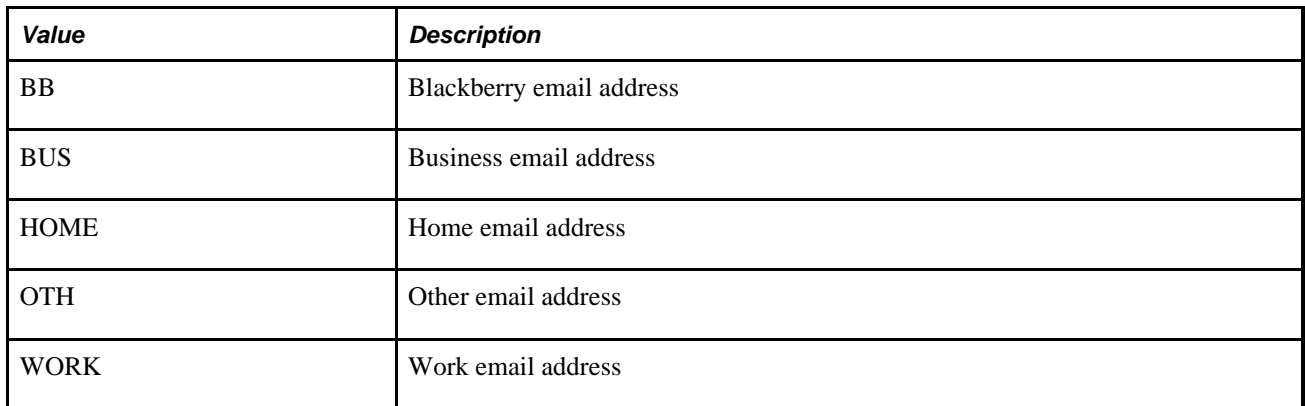

# **Returns**

None.

#### **See Also**

[Chapter 1, "PeopleCode Built-in Functions," AddEmailAddress, page 45;](#page-68-0) [Chapter 1, "PeopleCode Built-in](#page-103-0)  [Functions," ChangeEmailAddress, page 80](#page-103-0) and [Chapter 1, "PeopleCode Built-in Functions,"](#page-519-0)  [MarkPrimaryEmailAddress, page 496](#page-519-0)

# **DeleteImage**

#### **Syntax**

**DeleteImage**(scrollpath,target\_row, [recordname.]fieldname)

where *scrollpath* is:

[**SCROLL.**level1\_recname,level1\_row, [**SCROLL.**level2\_recname,level2\_row,]] **SCROLL.** target\_recname

# **Description**

Use the DeleteImage function to remove an image associated with a record field.

**Note.** To update an image field using this function, be sure that PSIMAGEVER field is also on the same record as the image field being updated.

# **Parameters**

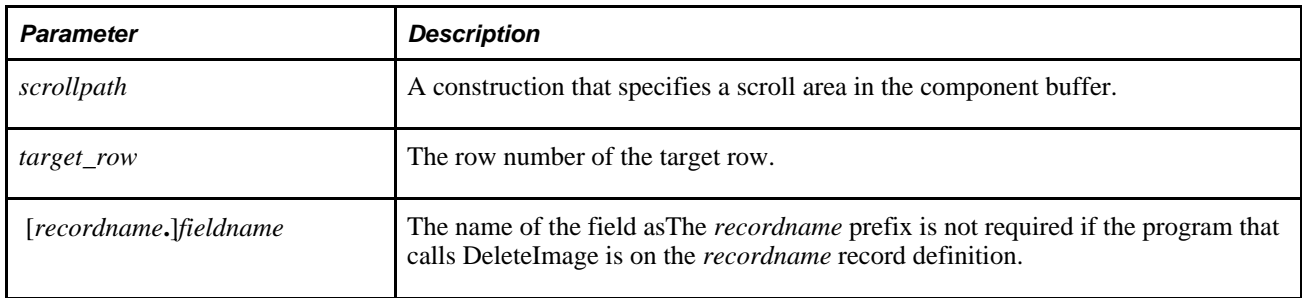

# **Returns**

Returns a Boolean value: True if image was successfully deleted, False otherwise.

# **Example**

&Rslt = DeleteImage(EMPL\_PHOTO.EMPLOYEE\_PHOTO);

# **See Also**

[Chapter 1, "PeopleCode Built-in Functions," InsertImage, page 452](#page-475-0)

# **DeleteRecord**

# **Syntax**

```
DeleteRecord(level_zero_recfield)
```
# **Description**

Use the DeleteRecord function to remove a high-level row of data and all dependent rows in other tables from the database.

**Note.** This function remains for backward compatibility only. Use the Delete record class method instead.

 DeleteRecord deletes the component's level-zero row from the database, deletes any dependent rows in other tables from the database, and exits the component.

This function, like DeleteRow, initially marks the record or row as needing to be deleted. At save time the row is actually deleted from the database and cleared from the buffer.

This function works only if the PeopleCode is on a level-zero field. It cannot be used from SavePostChange or WorkFlow PeopleCode.

#### **See Also**

*PeopleTools 8.52: PeopleCode API Reference*, "Record Class," Delete and *PeopleTools 8.52: PeopleCode Developer's Guide*, "Accessing the Data Buffer"

#### **Parameters**

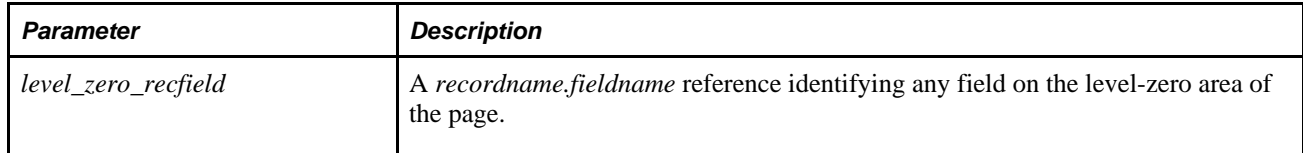

#### **Returns**

Optionally returns a Boolean value indicating whether the deletion was completed successfully.

#### **Example**

The following example, which is in SavePreChange PeopleCode on a level-zero field, deletes the high-level row and all dependent rows in other tables if the current page is EMPLOYEE\_ID\_DELETE.

```
if %Page = PAGE.EMPLOYEE_ID_DELETE then
     &success = DeleteRecord(EMPLID);
end-if;
```
#### **See Also**

[Chapter 1, "PeopleCode Built-in Functions," DeleteRow, page 207](#page-230-0)

# <span id="page-230-0"></span>**DeleteRow**

#### **Syntax**

**DeleteRow**(scrollpath, target\_row)

Where *scrollpath* is:

```
[RECORD.level1_recname,level1_row, [RECORD.level2_recname,level2_row, ]] RECORD.
target_recname
```
To prevent ambiguous references, you can also use **SCROLL.***scrollname,* where *scrollname* is the same as the scroll level's primary record name.

# **Description**

Use the DeleteRow function to delete rows programmatically.

**Note.** This function remains for backward compatibility only. Use the DeleteRow rowset class method instead.

See *PeopleTools 8.52: PeopleCode API Reference*, "Rowset Class," DeleteRow.

A call to this function causes the RowDelete event sequence to fire, as if an user had manually deleted a row.

 DeleteRow cannot be executed from the same scroll level where the deletion will take place, or from a lower scroll level. Place the PeopleCode in a higher scroll level record.

When DeleteRow is used in a loop, you have to process rows from high to low to achieve the correct results, that is, you must delete from the *bottom up* rather than from the top down. This is necessary because the rows are renumbered after they are deleted (if you delete row one, row two becomes row one).

### **See Also**

*PeopleTools 8.52: PeopleCode API Reference*, "Rowset Class," DeleteRow; *PeopleTools 8.52: PeopleCode Developer's Guide*, "Accessing the Data Buffer" and *PeopleTools 8.52: PeopleCode Developer's Guide*, "Referencing Data in the Component Buffer," Specifying Data with References Using Scroll Path Syntax and Dot Notation

#### **Parameters**

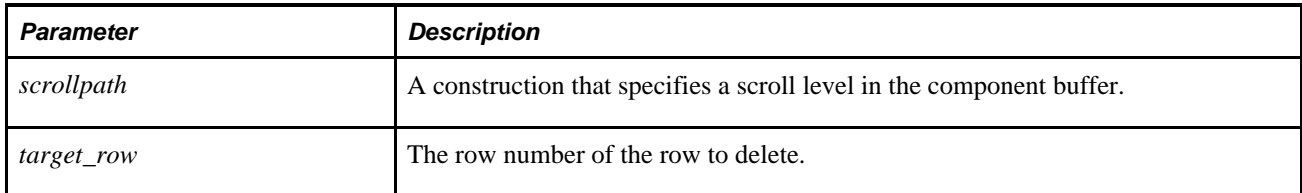

# **Returns**

Boolean (optional). DeleteRow returns a Boolean value indicating whether the deletion was completed successfully.

# **Example**

In the following example DeleteRow is used in a **For** loop. The example checks values in each row, then conditionally deletes the row. Note the syntax of the For loop, including the use of the -1 in the **Step** clause to loop from the highest to lowest values. This ensures that the renumbering of the rows will not affect the loop.

```
For &L1 = &X1 To 1 Step - 1
    & SECTION = FetchValue(AE STMT TBL.AE SECTION, &L1);
    & STEP = FetchValue(AE_STMT_TBL.AE_STEP, &L1);
     If None(&SECTION, &STEP) Then
        DeleteRow(RECORD.AE_STMT_TBL, &L1);
     End-If;
  End-For;
```
#### **See Also**

[Chapter 1, "PeopleCode Built-in Functions," InsertRow, page 455](#page-478-0) and *PeopleTools 8.52: PeopleCode Developer's Guide*, "Referencing Data in the Component Buffer," Specifying Data with References Using Scroll Path Syntax and Dot Notation

# **DeleteSQL**

#### **Syntax**

```
DeleteSQL([SQL.]sqlname[, dbtype[, effdt]])
```
# **Description**

Use the DeleteSQL function to programmatically delete a SQL definition. The SQL definition must have already been created and saved, either using the CreateSQL and StoreSQL functions, or by using Application Designer.

When you create a SQL definition, you must create a base statement before you can create other types of statements, that is, one that has a *dbtype* as GENERIC and *effdt* as the null date (or Date(19000101)). If you specify a base (generic) statement to be deleted, *all* statements as well as the generic statement are deleted.

If you specify a non-generic statement that ends up matching the generic statement, DeleteSQL does *not* delete anything, and returns False.

You must commit all database changes prior to using this function. This is to avoid locking critical Tools tables and hence freezing all other users. You receive a runtime error message if you try to use this function when there are pending database updates, and your PeopleCode program terminates. You need to commit any database updates prior to using this function. The CommitWork PeopleCode function has been enhanced to allow this.

#### **Parameters**

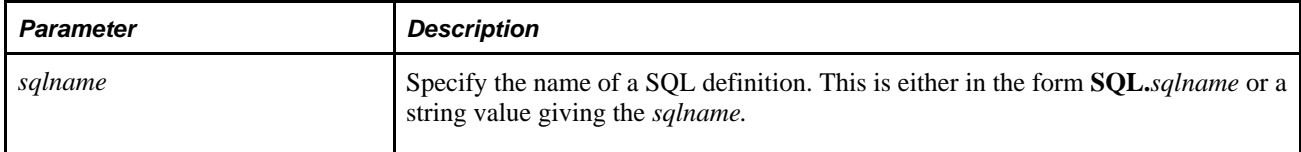

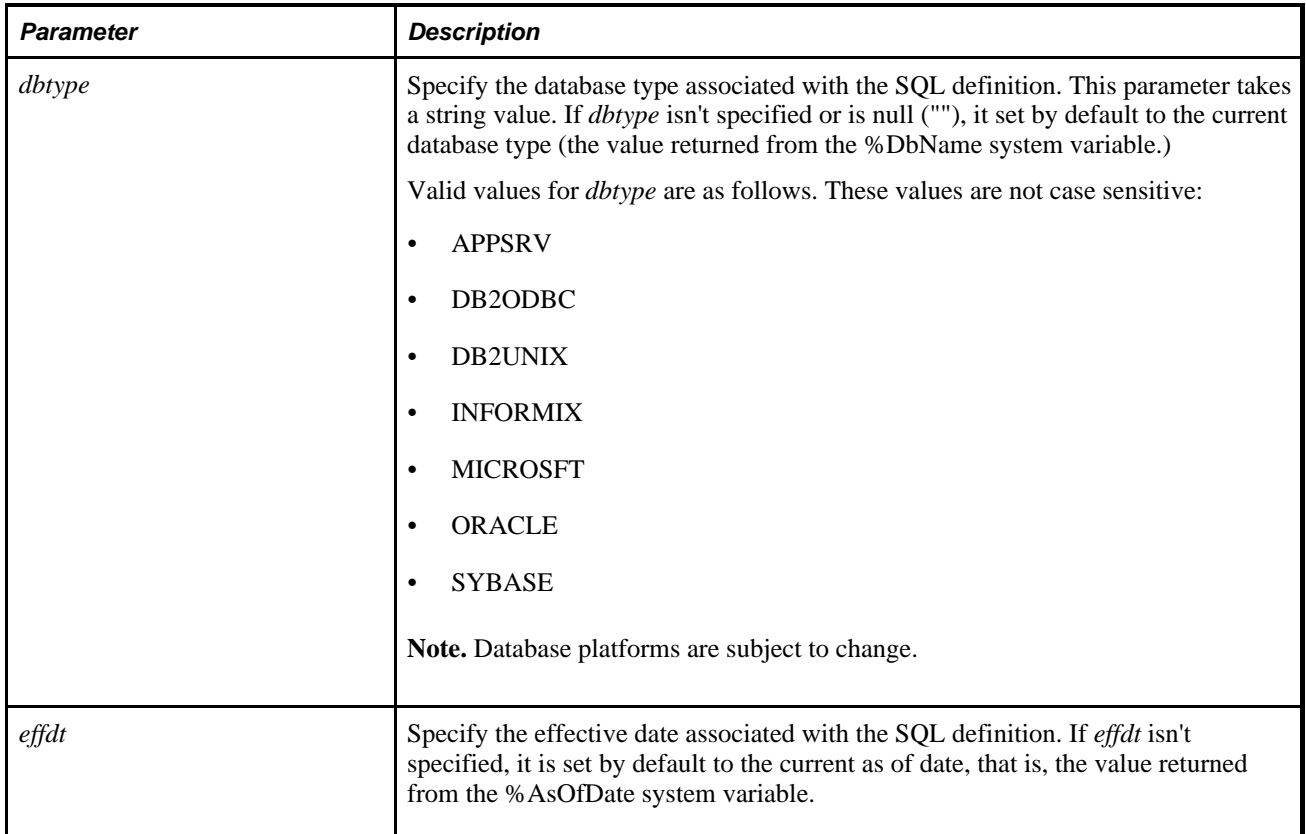

# **Returns**

A Boolean value: True if the delete was successful, False if the specified SQL statement wasn't found, and terminates with an error message if there was another problem (that is, date in incorrect format, and so on.)

# **Example**

The following code deletes the ABCD\_XY SQL definition for the current DBType and as of date:

```
&RSLT = DeleteSQL(SQL.ABC_XY);
If NOT(&RSLT) Then 
    /* SQL not found − do error processing */ 
End-if;
```
The following code deletes the ABCD\_XY SQL Definition for the current DBType and November 3, 1998:

 $&$ RSLT = DeleteSQL(SQL.ABCD\_XY, "",Date(19981103));

# **See Also**

[Chapter 1, "PeopleCode Built-in Functions," CreateSQL, page 165;](#page-188-0) [Chapter 1, "PeopleCode Built-in](#page-297-0)  [Functions," FetchSQL, page 274](#page-297-0); [Chapter 1, "PeopleCode Built-in Functions," GetSQL, page 419;](#page-442-0) [Chapter 1,](#page-687-0)  ["PeopleCode Built-in Functions," StoreSQL, page 664](#page-687-0) and [Chapter 1, "PeopleCode Built-in Functions,"](#page-119-0)  [CommitWork, page 96](#page-119-0)

*PeopleTools 8.52: PeopleCode API Reference*, "SQL Class"

[Chapter 3, "System Variables," %DbName, page 817](#page-840-0)

[Chapter 3, "System Variables," %AsOfDate, page 813](#page-836-0)

# **DeleteSystemPauseTimes**

### **Syntax**

**DeleteSystemPauseTimes**(StartDay,StartTime,EndDay,EndTime)

### **Description**

Use the DeleteSystemPauseTimes function to delete pause times that occur on your system by adding a row to the system pause times table.

This function is used in the PeopleCode for the Message Monitor. Pause times are set up in the Message Monitor.

#### **Parameters**

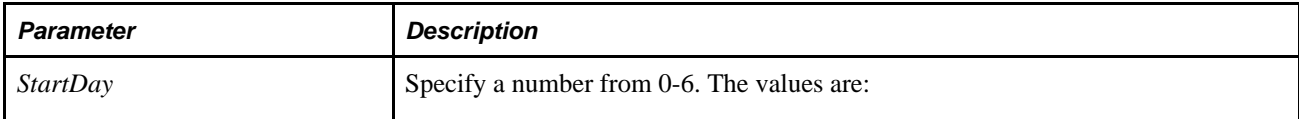

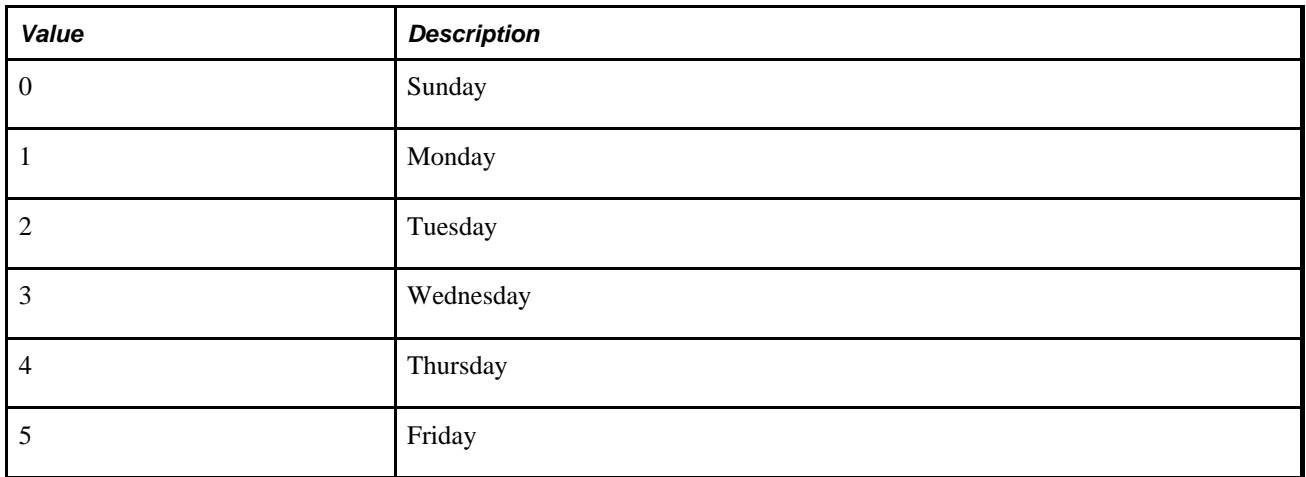

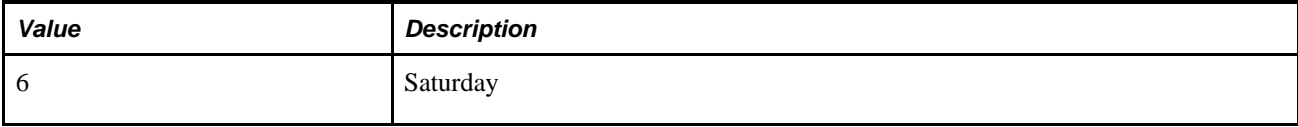

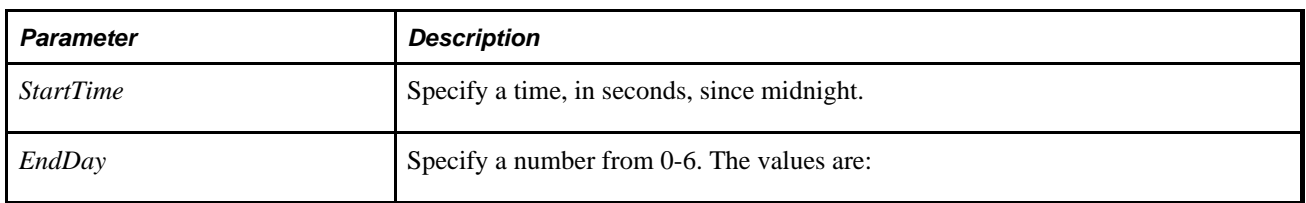

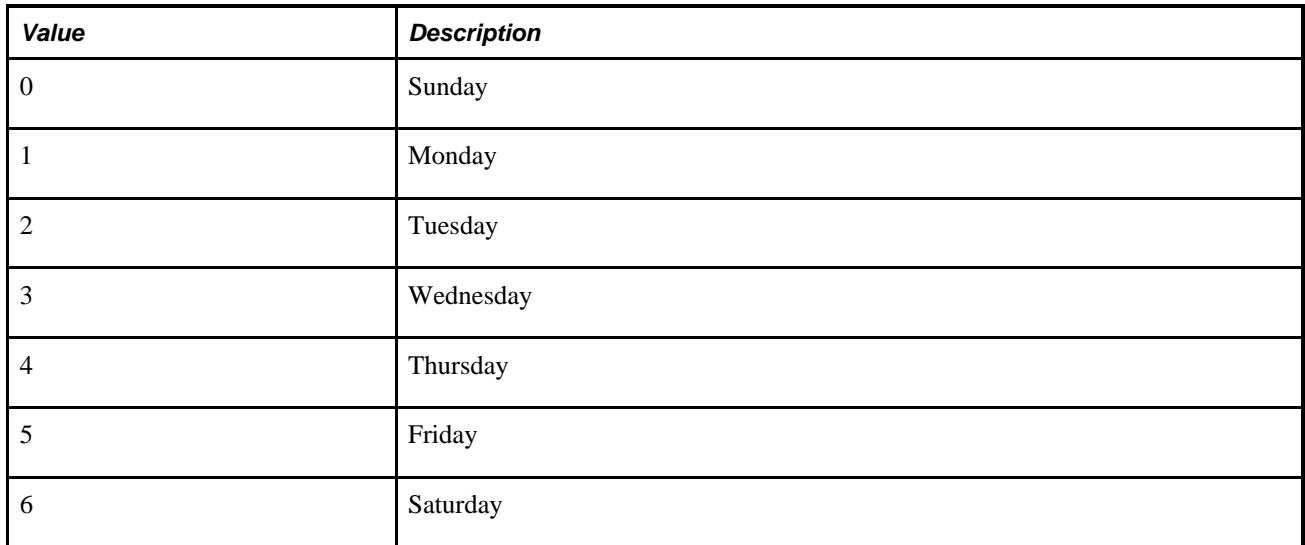

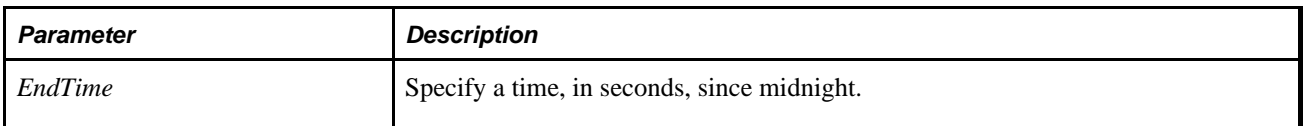

# **Returns**

A Boolean value: True if the system pause time specified was deleted, False otherwise.

```
Component Boolean &spt_changed; 
/* deleting a system pause time interval; */ 
If Not DeleteSystemPauseTimes(PSSPTIMES.STARTINGDAY, PSSPTIMES.STARTINGSECOND,⇒
  PSSPTIMES.ENDINGDAY, PSSPTIMES.ENDINGSECOND) Then 
    Error MsgGetText(117, 15, ""); 
Else 
   \&spt_changed = True;
/* to force a save; */ 
    PSSPTIMES.MSGSPTNAME = " "; 
    DoSave(); 
End-If;
```
#### **See Also**

[Chapter 1, "PeopleCode Built-in Functions," AddSystemPauseTimes, page 47](#page-70-0)

*PeopleTools 8.52: Integration Broker Service Operations Monitor*, "Understanding the Integration Broker Service Operations Monitor"

# **DeQueue**

# **Syntax**

**DeQueue**(physical queue ID,task type,task number,agent ID)

# **Description**

Once a task that has been placed in a queue by the EnQueue function and has been completed by the agent, use the DeQueue function to notify the queue server. The queue server removes the task from the queue and subtracts the cost of that task from the agent's workload.

**Note.** The queue server does not allow a task to be dequeued if the agent who owns that task is not logged on to that particular queue server. PeopleSoft recommends that you only use the DeQueue function in application pages that the MultiChannel Framework Console launches when agents accept or activate assigned tasks.

# **Parameters**

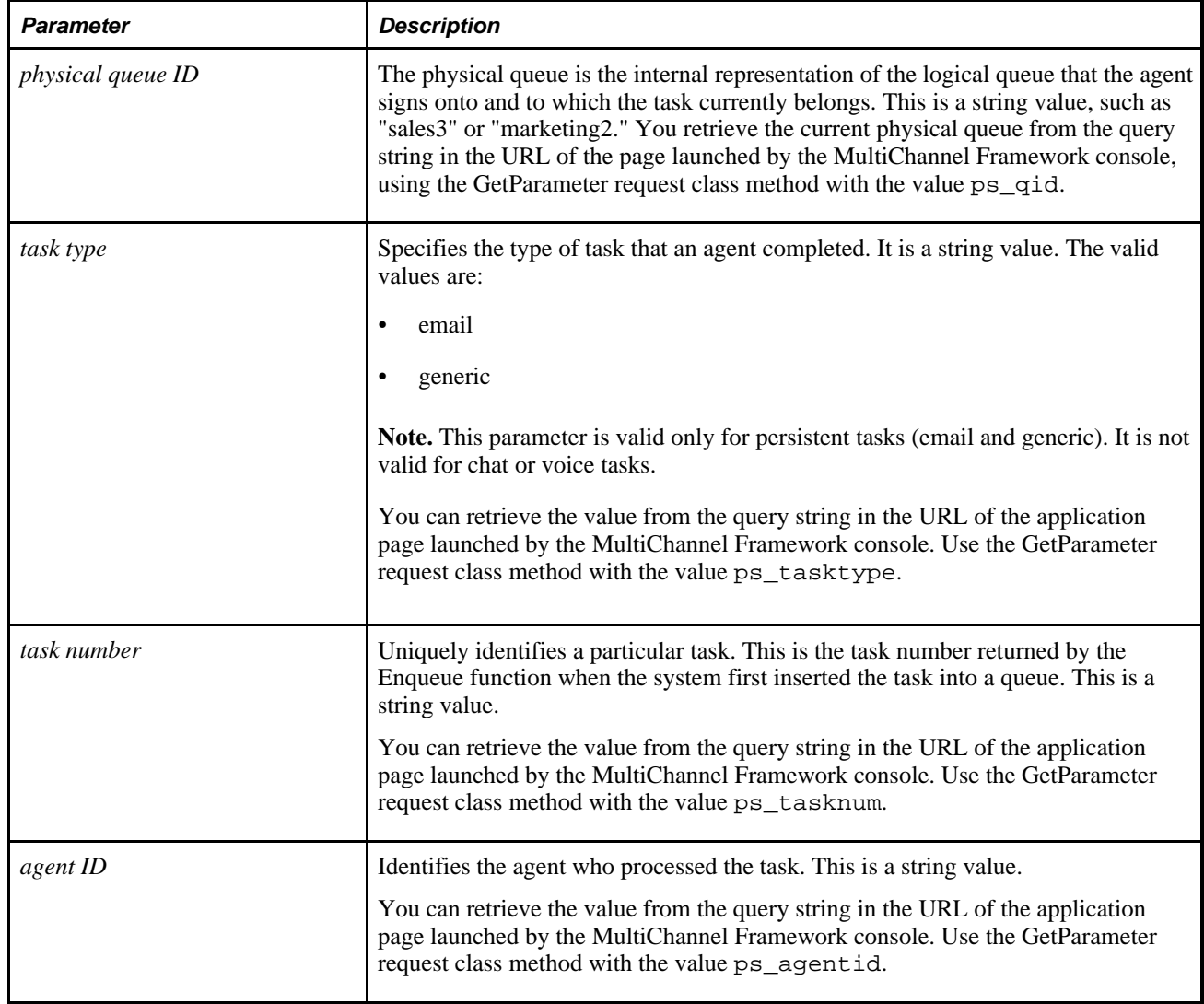

# **Returns**

Returns 0 for success. Otherwise, it returns a message number. The message set ID for MultiChannel Framework is 162.

For example, 1302 is returned when an invalid task type or no value is provided.

```
PSMCFFUNCLIB.MCF_QUEUE.Value = %Request.GetParameter("ps_qid");
PSMCFFUNCLIB.MCF_TASKTYPE.Value = %Request.GetParameter("ps_tasktype");
PSMCFFUNCLIB.MCF_TASKNUM.Value = %Request.GetParameter("ps_tasknum");
PSMCFFUNCLIB.MCF_AGENTID.Value = %Request.GetParameter("ps_agentid");
&nret = DeQueue(PSMCFFUNCLIB.MCF_QUEUE, PSMCFFUNCLIB.MCF_TASKTYPE,⇒
 PSMCFFUNCLIB.MCF_TASKNUM, PSMCFFUNCLIB.MCF_AGENTID);
If &nret = 0 Then
       MessageBox(0, "", 0, 0, "Successfully dequeued.");
       End-If
See Also
```
[Chapter 1, "PeopleCode Built-in Functions," EnQueue, page 251](#page-274-0)

# <span id="page-238-0"></span>**DetachAttachment**

#### **Syntax**

**DetachAttachment**(URLSource,DirAndSysFileName,UserFileName [,PreserveCase])

#### **Description**

Use the DetachAttachment function to download a file from its source storage location and save it locally on the end-user machine. The file is sent to the browser with appropriate HTTP headers to cause the browser to display a save dialog box to the user.

The end user can specify any file name to save the file.

Additional information that is important to the use of DetachAttachment can be found in the *PeopleTools 8.52: PeopleCode Developer's Guide PeopleBook:*

• PeopleTools supports multiple types of storage locations.

See *PeopleTools 8.52: PeopleCode Developer's Guide*, "Working With File Attachments," Understanding File Attachment Storage Locations.

• The PeopleCode file attachment functions do not provide text file conversions when files are attached or viewed.

See *PeopleTools 8.52: PeopleCode Developer's Guide*, "Working With File Attachments," Considerations When Attaching Text Files.

• Because DetachAttachment is interactive, it is known as a "think-time" function, and is restricted from use in certain PeopleCode events.

See *PeopleTools 8.52: PeopleCode Developer's Guide*, "Working With File Attachments," Restrictions on Invoking Functions in Certain PeopleCode Events.

• You can restrict the file types that can be uploaded to or downloaded from your PeopleSoft system.

See *PeopleTools 8.52: PeopleCode Developer's Guide*, "Working With File Attachments," Restricting the File Types That Can Be Uploaded or Downloaded.

# **Parameters**

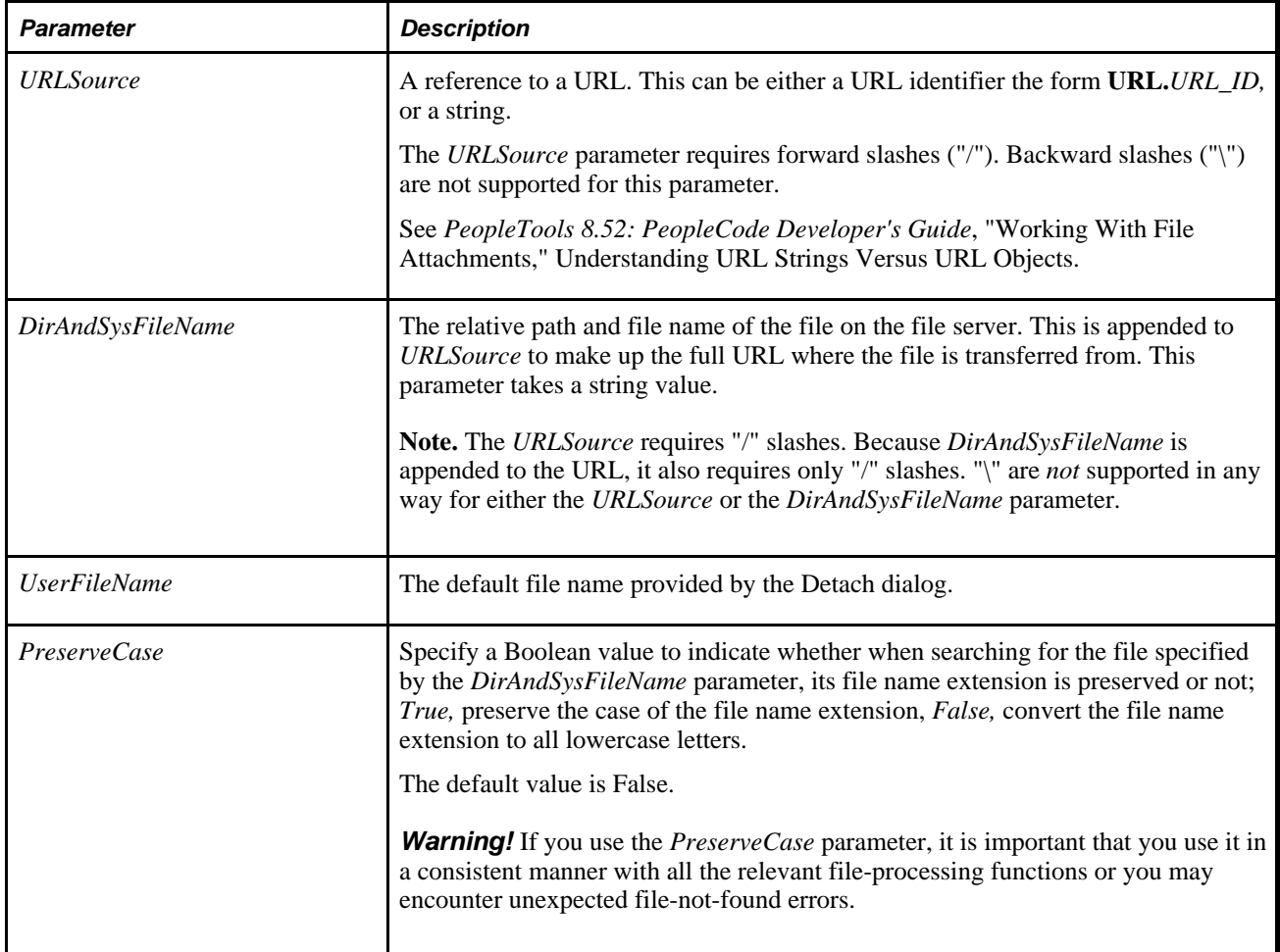

# **Returns**

You can check for either an integer or a constant value:

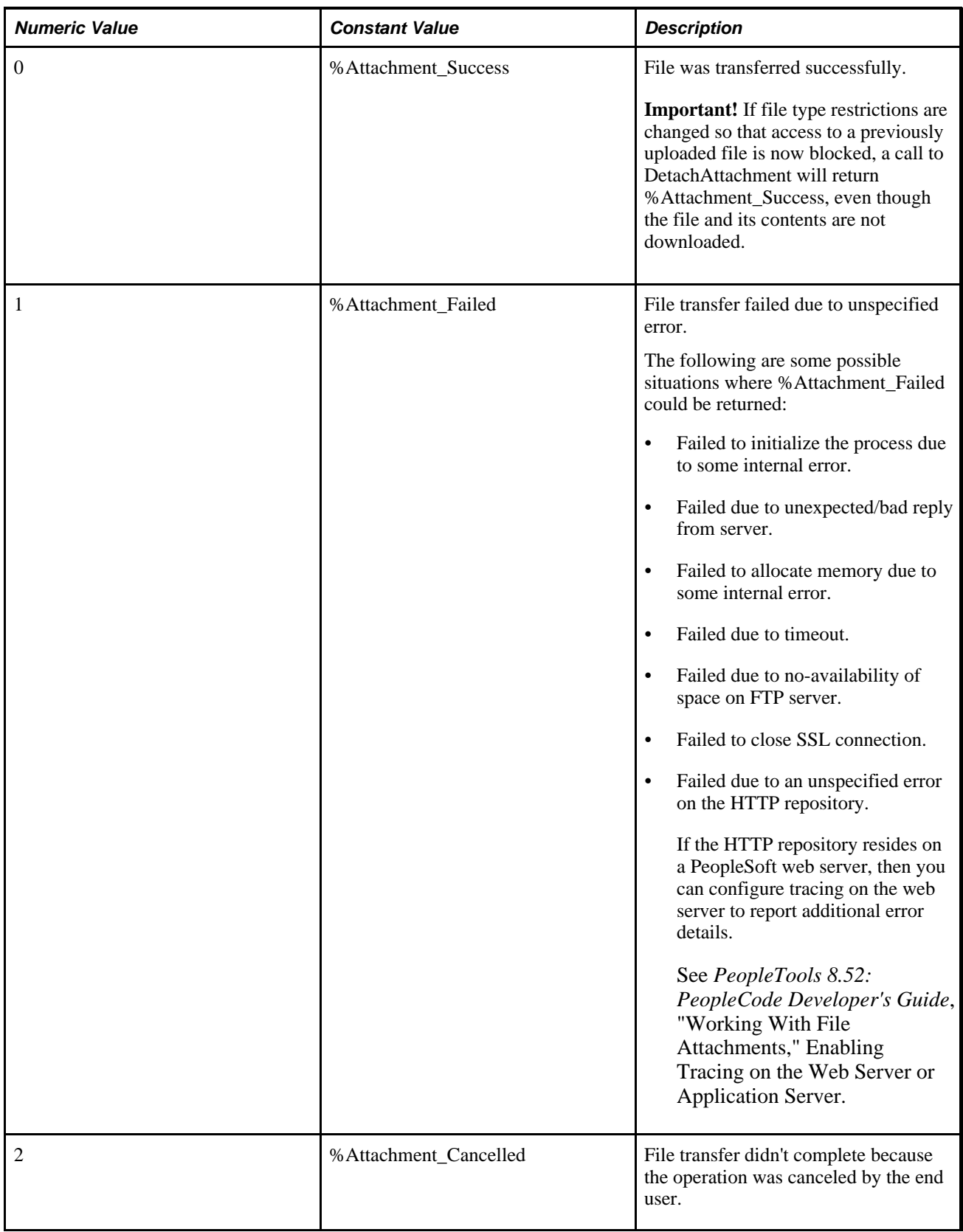

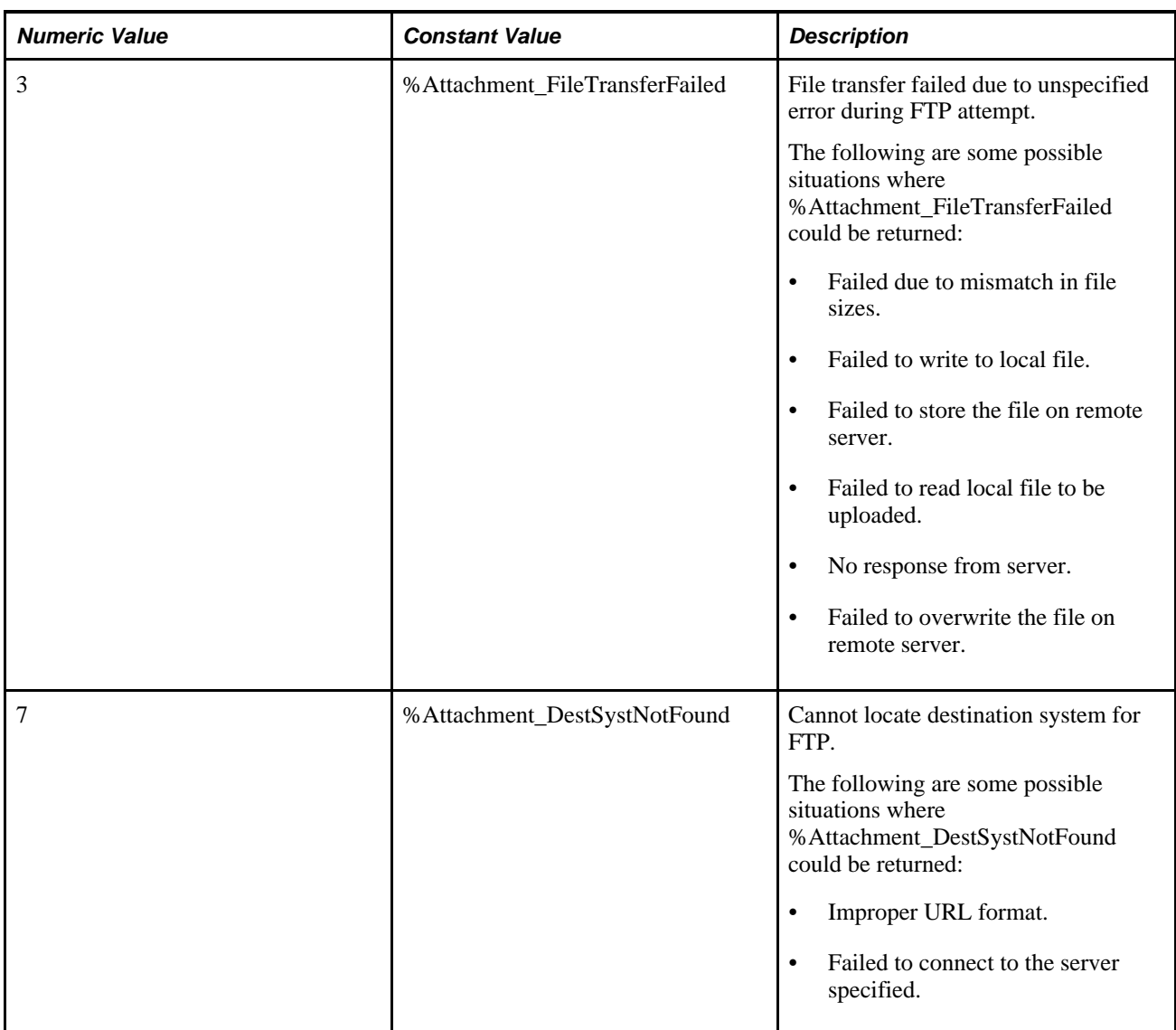

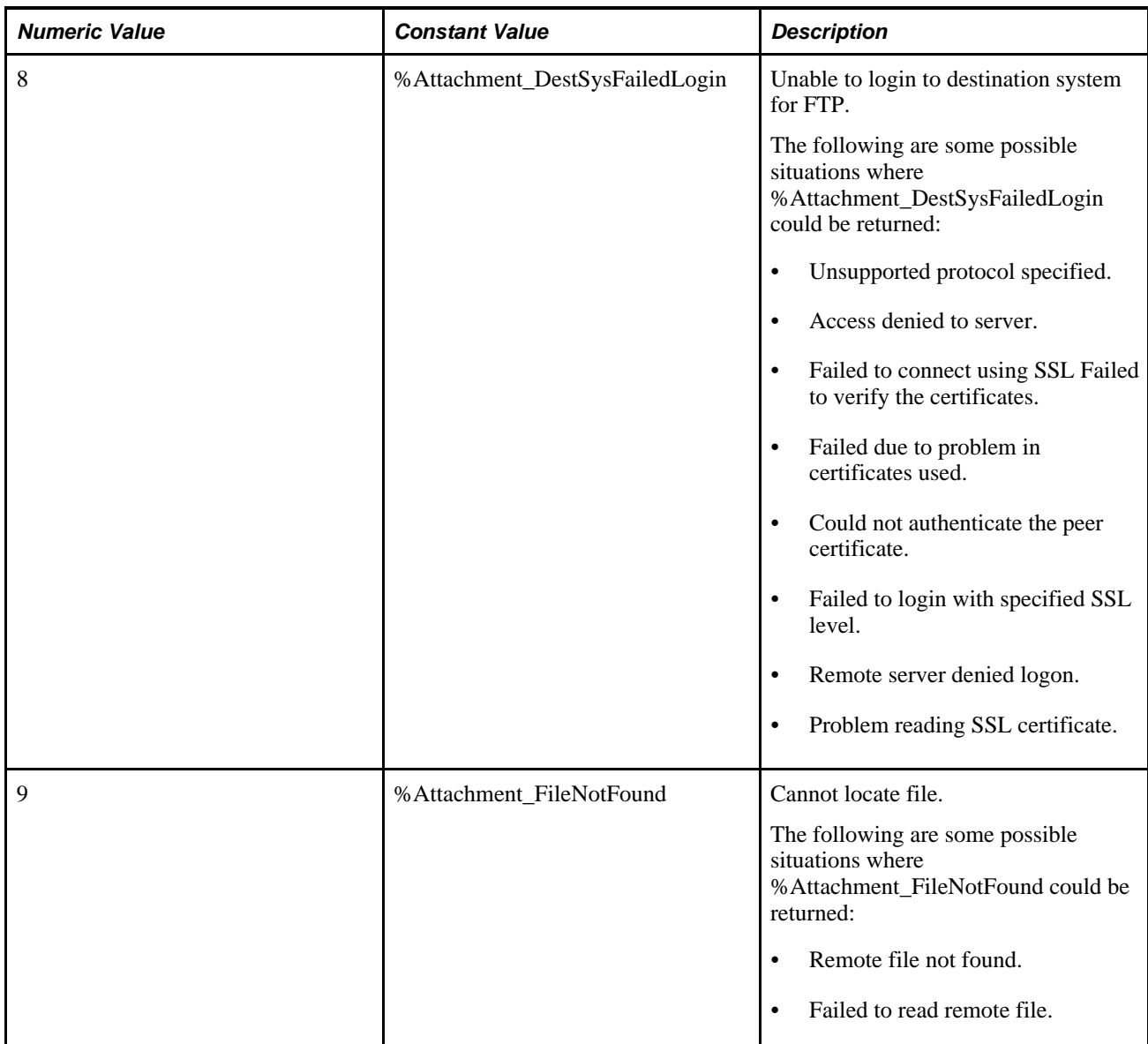

&retcode = DetachAttachment(URL.MYFTP, ATTACHSYSFILENAME, ATTACHUSERFILE);

An example of the DetachAttachment function is provided in the demonstration application delivered in the FILE\_ATTACH\_WRK derived/work record. This demonstration application is shown on the PeopleTools Test Utilities page.

See *PeopleTools 8.52: PeopleCode Developer's Guide*, "Working With File Attachments," Using the PeopleTools Test Utilities Page.

# **See Also**

[Chapter 1, "PeopleCode Built-in Functions," AddAttachment, page 38;](#page-61-0) [Chapter 1, "PeopleCode Built-in](#page-111-0)  [Functions," CleanAttachments, page 88](#page-111-0); [Chapter 1, "PeopleCode Built-in Functions," CopyAttachments,](#page-150-0)  [page 127](#page-150-0); [Chapter 1, "PeopleCode Built-in Functions," DeleteAttachment, page 200](#page-223-0); [Chapter 1, "PeopleCode](#page-378-0) [Built-in Functions," GetAttachment, page 355](#page-378-0); [Chapter 1, "PeopleCode Built-in Functions,"](#page-510-0)  [MAddAttachment, page 487;](#page-510-0) [Chapter 1, "PeopleCode Built-in Functions," PutAttachment, page 542](#page-565-0) and [Chapter 1, "PeopleCode Built-in Functions," ViewAttachment, page 726](#page-749-0)

*PeopleTools 8.52: PeopleCode Developer's Guide*, "Working With File Attachments"

# **DisableMenuItem**

# **Syntax**

**DisableMenuItem**(**BARNAME.**menubar\_name,**ITEMNAME.**menuitem\_name)

# **Description**

Use the DisableMenuItem function to disable (make unavailable) the specified menu item. To apply this function to a pop-up menu, use the PrePopup Event of the field with which the pop-up menu is associated.

If you're using this function with a pop-up menu associated with a page (not a field), the earliest event you can use is the PrePopup event for the first "real" field on the page (that is, the first field listed in the Order view of the page in Application Designer.)

# **Restrictions on Use With a Component Interface**

This function is ignored (has no effect) when used by a PeopleCode program that's been called by a Component Interface.

# **Parameters**

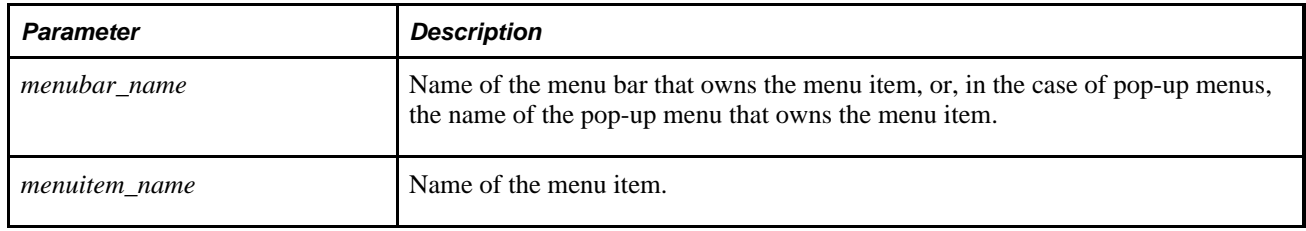

# **Returns**

None.

DisableMenuItem(BARNAME.MYPOPUP1, ITEMNAME.DO\_JOB\_TRANSFER);

#### **See Also**

[Chapter 1, "PeopleCode Built-in Functions," EnableMenuItem, page 241](#page-264-0) and [Chapter 1, "PeopleCode Built-in](#page-463-0) [Functions," HideMenuItem, page 440](#page-463-0)

*PeopleTools 8.52: PeopleCode Developer's Guide*, "PeopleCode and the Component Processor," PrePopup Event

# **DiscardRow**

# **Syntax**

**DiscardRow**()

# **Description**

Use the DiscardRow function to prevent a row from being added to a page scroll during Row Select processing. This function is valid only in RowSelect PeopleCode. When DiscardRow is called during RowSelect processing, the current row is skipped (not added to the scroll). Processing then continues on the next row, unless the StopFetching function has also been called, in which case no more rows are added to the page.

If you try to discard a row and it's the only row in the scroll, the row is not discarded. You will still have one blank row in your scroll.

DiscardRow has the same functionality as the Warning function in the RowSelect event. The anomalous behavior of Warning is supported for compatibility with previous releases of PeopleTools.

**Note.** RowSelect processing is used infrequently, because it is more efficient to filter out rows of data using a search view or an effective-dated record before the rows are selected into the component buffer from the database server.

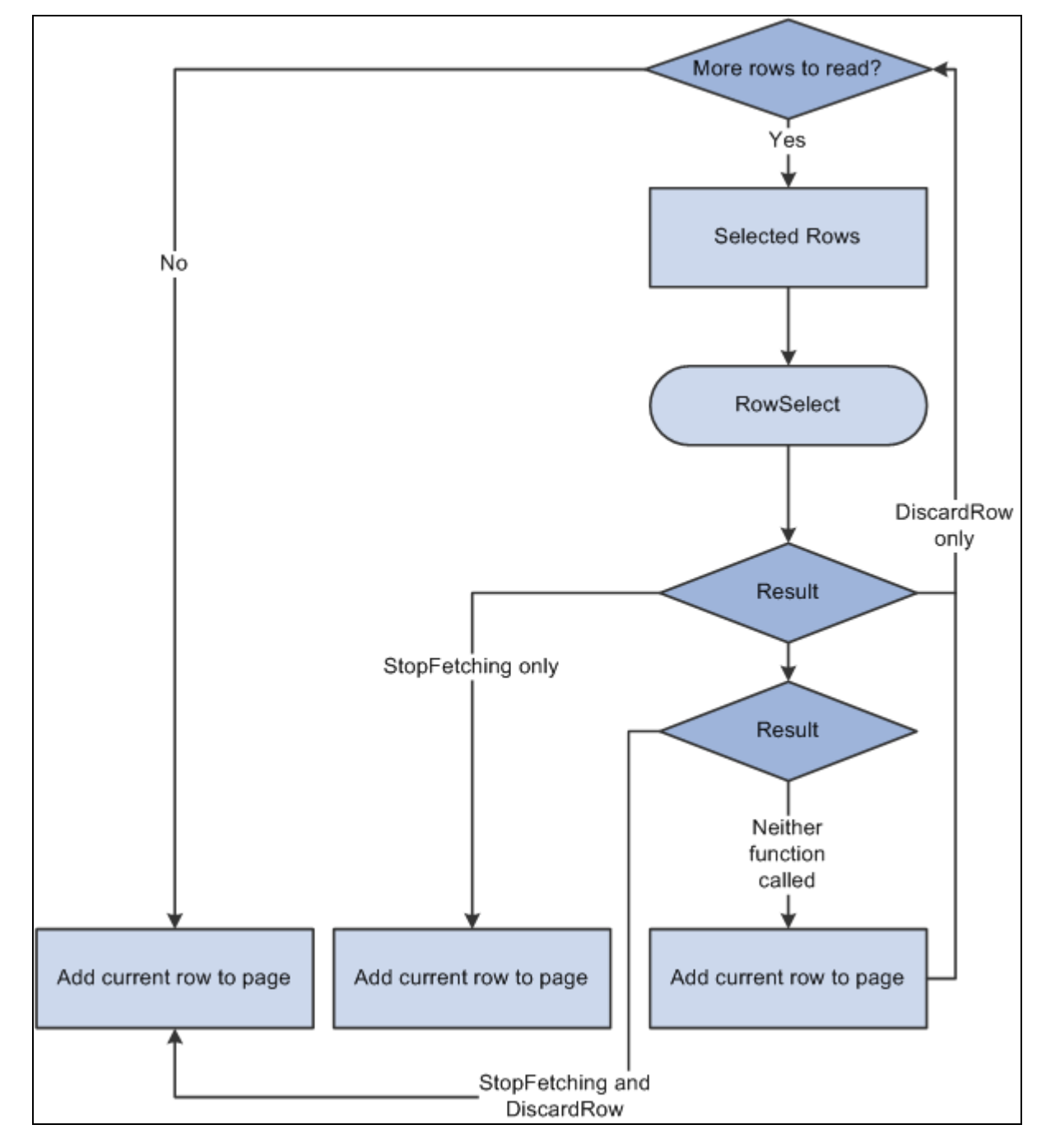

RowSelect Processing Logic

# **Parameters**

None.

# **Returns**

None.

### **See Also**

[Chapter 1, "PeopleCode Built-in Functions," StopFetching, page 662](#page-685-0) and [Chapter 1, "PeopleCode Built-in](#page-757-0)  [Functions," Warning, page 734](#page-757-0)

*PeopleTools 8.52: PeopleCode Developer's Guide*, "PeopleCode and the Component Processor," Row Select Processing

# **DoCancel**

# **Syntax**

**DoCancel**( )

# **Description**

Use the DoCancel function to cancel the current page.

- In the page, the DoCancel function terminates the current component and returns the user to the search dialog box.
- In the menu, the DoCancel function terminates the current component and returns the user to the current menu with no component active.

DoCancel terminates any PeopleCode programs executing prior to a save action. It does not stop processing of PeopleCode in SaveEdit, SavePreChange, and SavePostChange events.

# **Returns**

None.

#### **See Also**

[Chapter 1, "PeopleCode Built-in Functions," DoSave, page 238](#page-261-0); [Chapter 1, "PeopleCode Built-in Functions,"](#page-262-0)  [DoSaveNow, page 239](#page-262-0); [Chapter 1, "PeopleCode Built-in Functions," DoModal, page 223;](#page-246-0) [Chapter 1,](#page-272-0)  ["PeopleCode Built-in Functions," EndModal, page 249](#page-272-0) and [Chapter 1, "PeopleCode Built-in Functions,"](#page-761-0)  [WinEscape, page 738](#page-761-0)

# <span id="page-246-0"></span>**DoModal**

# **Syntax**

**DoModal(PAGE.**pagename, title, xpos, ypos, [level, scrollpath, target\_row])

In which *scrollpath* is:

[**RECORD.**level1\_recname,level1\_row, [**RECORD.**level2\_recname,level2\_row, ]] **RECORD.** target\_recname

To prevent ambiguous references, you can also use **SCROLL.***scrollname,* in which *scrollname* is the same as the scroll level's primary record name.

# **Description**

Use the DoModal function to display a secondary page in a modal, secondary window, which means that the user must dismiss the secondary window before continuing work in the page from which the secondary page was called.

Alternatively, you can specify a secondary page in a command push button definition without using PeopleCode. This may be preferable for performance reasons, especially with PeopleSoft Pure Internet Architecture.

DoModal can display a single page modally. To display an entire component modally, use DoModalComponent.

Any variable declared as a component variable will still be defined after calling the DoModal function.

If you call DoModal without specifying a level number or any record parameters, the function uses the current context as the parent.

See *PeopleTools 8.52: PeopleSoft Application Designer Developer's Guide*, "Using Page Controls," Using Secondary Pages.

# **Restrictions on Use in PeopleCode Events**

Control does not return to the line after DoModal until after the user has dismissed the secondary page. This interruption of processing makes DoModal a "think-time" function, which means that it shouldn't be used in any of the following PeopleCode events:

- SavePreChange.
- SavePostChange.
- Workflow.
- RowSelect.
- Any PeopleCode event that executes as a result of a ScrollSelect, ScrollSelectNew, RowScrollSelect, or RowScrollSelectNew function call.
- Any PeopleCode event that executes as a result of a Rowset classs Select method or SelectNew method.
- You should not use DoModal or any other think-time function in FieldChange when the field is associated with an edit box, long edit box, or drop-down list box. Use FieldEdit instead.

However, DoModal can be used in FieldChange when the field is associated with a push button, radio button, checkbox, or hyperlink.

In addition, you can't use DoModal in the SearchInit event.

See *PeopleTools 8.52: PeopleCode Developer's Guide*, "Using Methods and Built-In Functions," Think-Time Functions.

#### **Restrictions on Use With a Component Interface**

This function is ignored (has no effect) when used by a PeopleCode program that's been called by a component interface.

#### **Considerations for the DoModal Function and Catching Exceptions**

Using the DoModal function inside a try-catch block does *not* catch PeopleCode exceptions thrown in the new component. Starting a new component starts a brand new PeopleCode evaluation context. Exceptions are only caught for exceptions thrown within the *current* component.

In the following code example, the catch statement only catches exceptions thrown in the code *prior to* the DoModal, but not any exceptions that are thrown within the new component:

```
/* Set up transaction */
If %CompIntfcName = "" Then
   try
       &oTrans = &g_ERMS_TransactionCollection.GetTransactionByName(RB_EM_⇒
WRK.DESCR);
       &sSearchPage = &oTrans.SearchPage;
       &sSearchRecord = &oTrans.SearchRecord;
       &sSearchTitle = &oTrans.GetSearchPageTitle();
       If Not All(&sSearchPage, &sSearchRecord, &sSearchTitle) Then
          Error (MsgGetText(17834, 8081, "Message Not Found"));
       End-If;
       &c_ERMS_SearchTransaction = &oTrans;
       /* Attempt to transfer to hidden search page with configurable filter */
       &nModalReturn = DoModal(@("Page." | &sSearchPage), &sSearchTitle, - 1, - 1);
    catch Exception &e
       Error (MsgGetText(17834, 8082, "Message Not Found"));
    end-try;
```
### **Parameters**

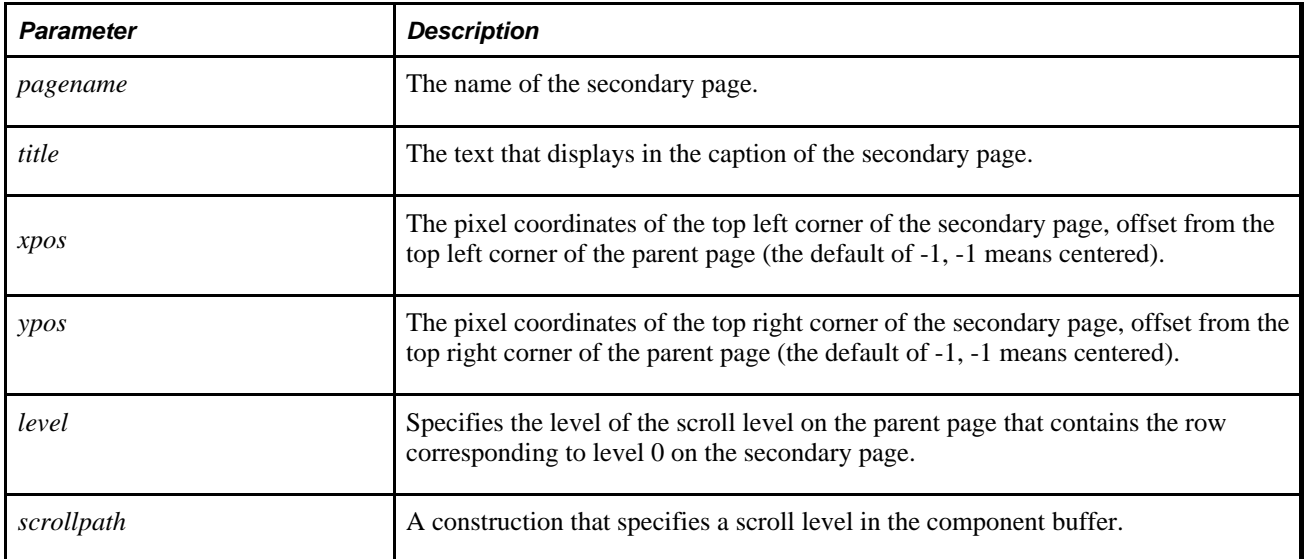

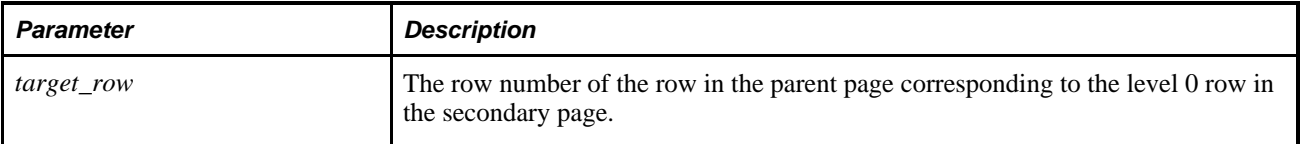

# **Returns**

Returns a number that indicates how the secondary page was terminated. A secondary page can be terminated by the user clicking a built-in OK or Cancel button, or by a call to the EndModal function in a PeopleCode program. In either case, the return value of DoModal is one of the following:

- 1 if the user clicked OK in the secondary page, or if 1 was passed in the EndModal function call that terminated the secondary page.
- 0 if the user clicked Cancel in the secondary page, or if 0 was passed in the EndModal function call that terminated the secondary page.

# **Example**

DoModal(PAGE.EDUCATION\_DTL, MsgGetText(1000, 167, "Education Details - %1",⇒ EDUCATN.DEGREE), - 1, - 1, 1, RECORD.EDUCATN, CurrentRowNumber());

### **See Also**

[Chapter 1, "PeopleCode Built-in Functions," DoModalComponent, page 226;](#page-249-0) [Chapter 1, "PeopleCode Built](#page-254-0)[in Functions," DoModalX, page 231;](#page-254-0) [Chapter 1, "PeopleCode Built-in Functions," EndModal, page 249](#page-272-0) and [Chapter 1, "PeopleCode Built-in Functions," IsModal, page 470](#page-493-0)

*PeopleTools 8.52: PeopleCode Developer's Guide*, "Referencing Data in the Component Buffer," Specifying Data with References Using Scroll Path Syntax and Dot Notation

# <span id="page-249-0"></span>**DoModalComponent**

# **Syntax**

**DoModalComponent(MENUNAME.**menuname,**BARNAME.**barname,**ITEMNAME.**menuitem\_name,**PAGE.** component\_item\_name,action,**RECORD.**shared\_record\_name [, keylist])

In which *keylist* is a list of field references in the form:

[recordname.]field1 [, [recordname.]field2]. . .

Or in which *keylist* is a list of field references in the form:

&RecordObject1 [, &RecordObject2]. . .

# **Description**

Use the DoModalComponent function to display a secondary component in a modal, secondary window, which means that the user must dismiss the secondary window before continuing work in the page from which the secondary window was called. The secondary component launches modally from within an originating component. After the secondary component displays, the user can't proceed with changes to the originating component until either accepting or canceling the secondary component.

Secondary components can be displayed in any of the following action modes: Add, Update/Display, Update/Display All, Correction. A secondary component can be launched from any component, including another secondary component. You can also use DoModalComponent from a secondary page.

The originating component and the secondary component share data, including search keys, using a Shared Work Record or the values in the *fieldlist* parameter. If valid search keys are provided in the shared work record and populated with valid values before launching the secondary component, the search is conducted using the provided search key values. If the *fieldlist* parameter isn't used and no search keys are provided, or if search key fields contain invalid values, the user accesses the secondary component using a search dialog box.

**Note.** The user may see a different title for a search page if they enter the search page using this function versus from the regular navigation.

In the *component item name* parameter, make sure to pass the component item name for the page, not the page name. The component item name is specified in the Component Definition, in the Item Name column on the row corresponding to the specific page, as shown here:

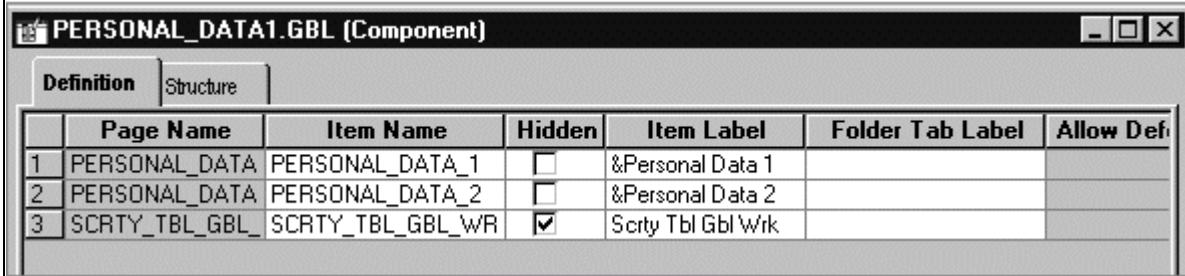

Component Item Name parameter

#### **Shared Work Records**

The originating component and the secondary component share fields in a Derived/Work record called a *shared work record.* Shared fields from this record must be placed at level zero of both the originating component and the secondary component.

You can use the shared fields to:

- Pass values that are assigned to the search keys in the secondary component search record. If these fields are missing or not valid, the search dialog box appears, enabling the user to enter search keys.
- Optionally pass other values from the originating component to the secondary component.
- Pass values back from the secondary component to the originating component for processing.

To do this, you have to write PeopleCode that:

- Assigns values to fields in the shared work record in the originating page at some point before the modal transfer takes place.
- Accesses and changes the values, if necessary, in the secondary component.
- Accesses the values from the shared work record from the originating component after the secondary component is dismissed.

#### **Restrictions on Use With a Component Interface**

This function is ignored (has no effect) when used by a PeopleCode program that's been called by a component interface.

#### **Restrictions on Use With SearchInit Event**

You can't use this function in a SearchInit PeopleCode program.

#### **Considerations for the DoModalComponent Function and Catching Exceptions**

Using the DoModalComponent function inside a try-catch block does *not* catch PeopleCode exceptions thrown in the new component. Starting a new component starts a brand new PeopleCode evaluation context. Exceptions are only caught for exceptions thrown within the *current* component.

In the following code example, the catch statement only catches exceptions thrown in the code *prior to* the DoModal, but not any exceptions that are thrown within the new component:

```
/* Set up transaction */
If %CompIntfcName = "" Then
    try
       &oTrans = &g_ERMS_TransactionCollection.GetTransactionByName(RB_EM_⇒
WRK.DESCR);
       &sSearchPage = &oTrans.SearchPage;
       &sSearchRecord = &oTrans.SearchRecord;
       &sSearchTitle = &oTrans.GetSearchPageTitle();
       If Not All(&sSearchPage, &sSearchRecord, &sSearchTitle) Then
          Error (MsgGetText(17834, 8081, "Message Not Found"));
       End-If;
       &c_ERMS_SearchTransaction = &oTrans;
       /* Attempt to transfer to hidden search page with configurable filter */
       &nModalReturn = DoModal(@("Page." | &sSearchPage), &sSearchTitle, - 1, - 1);
    catch Exception &e
       Error (MsgGetText(17834, 8082, "Message Not Found"));
    end-try;
```
#### **Parameters**

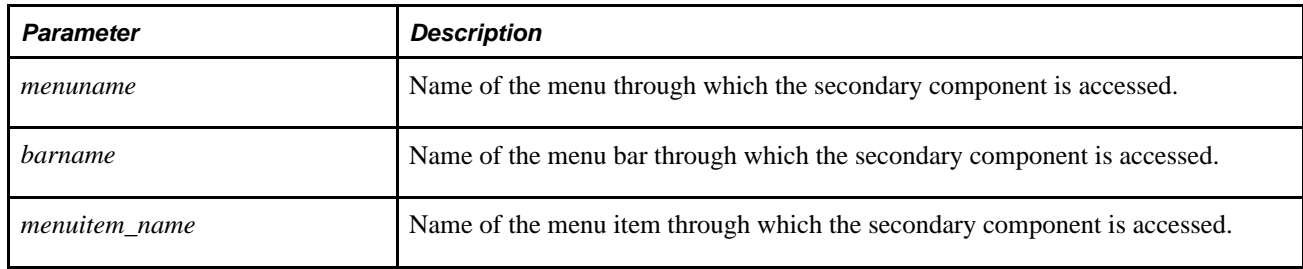
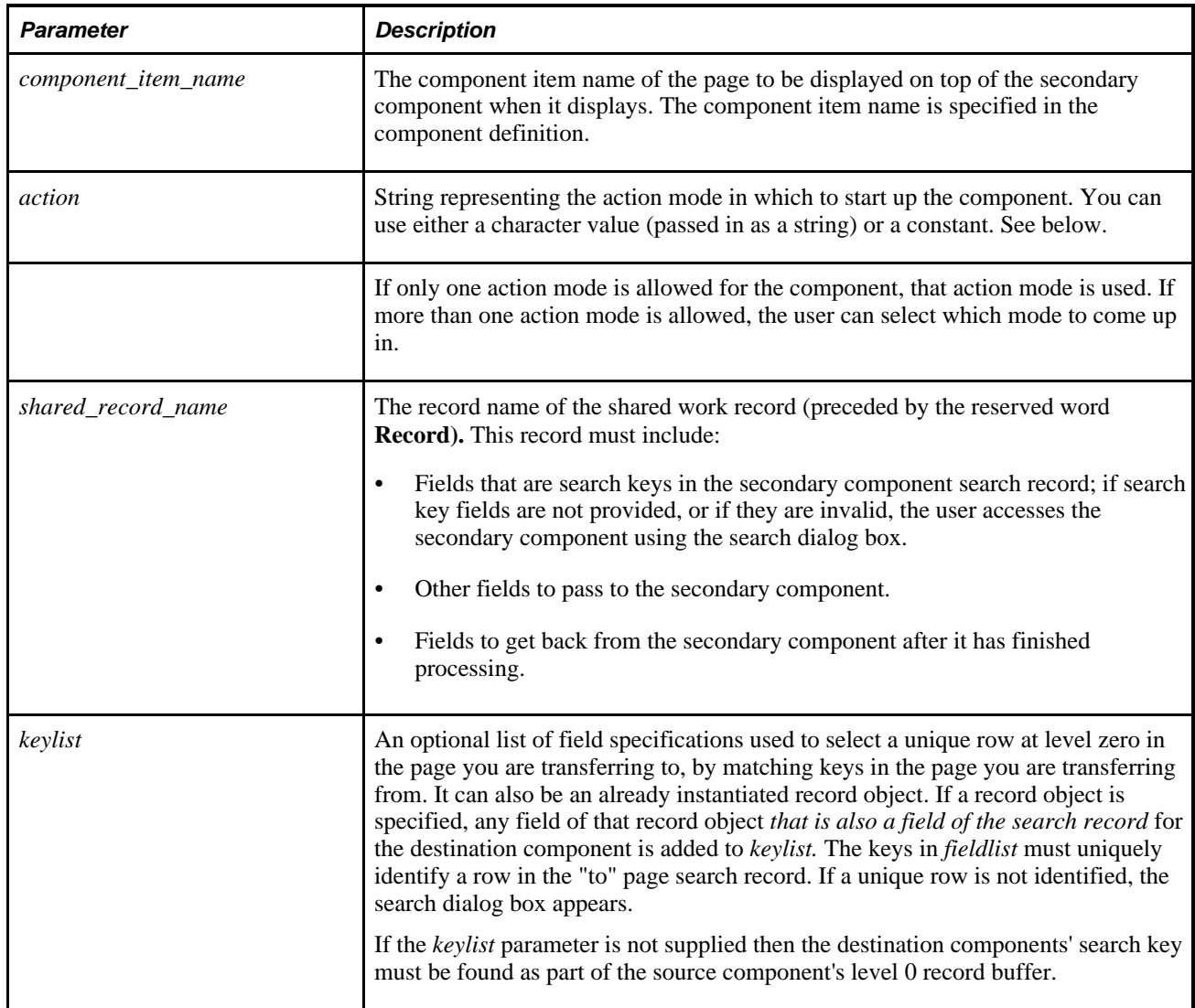

The values for *action* can be as follows:

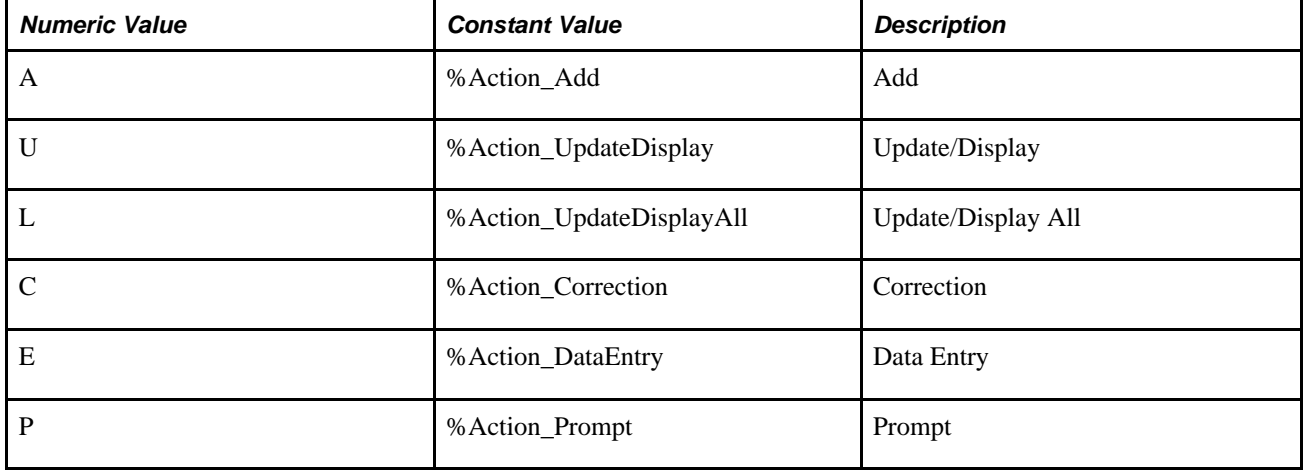

# **Returns**

Returns a Boolean that indicates how the secondary page was terminated. A secondary page can be terminated by the user clicking a built-in OK or Cancel button, or by a call to the EndModalComponent function in a PeopleCode program. In either case, the return value of DoModalComponent is one of the following:

- True if the user clicked OK in the secondary page, or if 1 was passed in the EndModal function call that terminated the secondary page.
- False if the user clicked Cancel in the secondary page, or if 0 was passed in the EndModal function call that terminated the secondary page.

# **Example**

The following example shows how to structure a DoModalComponent function call:

```
DoModalComponent(MENUNAME.MAINTAIN_ITEMS_FOR_INVENTORY, BARNAME.USE_A,⇒
  ITEMNAME.ITEM_DEFINITION, COMPONENT.ESTABLISH_AN_ITEM, "C", RECORD.NEW7_WRK);
```
Supporting PeopleCode is required if you must assign values to fields in the shared work record or access those values, either from the originating component, or from the secondary component.

#### **See Also**

[Chapter 1, "PeopleCode Built-in Functions," DoModal, page 223](#page-246-0); [Chapter 1, "PeopleCode Built-in](#page-257-0)  [Functions," DoModalXComponent, page 234;](#page-257-0) [Chapter 1, "PeopleCode Built-in Functions,"](#page-273-0)  [EndModalComponent, page 250;](#page-273-0) [Chapter 1, "PeopleCode Built-in Functions," IsModalComponent, page 471](#page-494-0); [Chapter 1, "PeopleCode Built-in Functions," Transfer, page 683](#page-706-0) and [Chapter 1, "PeopleCode Built-in](#page-722-0)  [Functions," TransferPage, page 699](#page-722-0)

*PeopleTools 8.52: PeopleCode Developer's Guide*, "Using Methods and Built-In Functions," Implementing Modal Transfers

# **DoModalPanelGroup**

## **Syntax**

**DoModalPanelGroup**(**MENUNAME.**menuname,**BARNAME.**barname,**ITEMNAME.**menuitem\_name, **PANEL.**panel\_group\_item\_name, action,**RECORD.**shared\_record\_name)

# **Description**

Use the DoModalPanelGroup function to launch a secondary component.

**Note.** The DoModalPanelGroup function is supported for compatibility with previous releases of PeopleTools. Future applications should use DoModalComponent instead.

#### **See Also**

[Chapter 1, "PeopleCode Built-in Functions," DoModalComponent, page 226](#page-249-0)

# <span id="page-254-0"></span>**DoModalX**

## **Syntax**

**DoModalX**(showInModal,cancelButtonName,**PAGE.**pagename, title, xpos, ypos, [level, scrollpath, target\_row])

In which *scrollpath* is:

[**RECORD.**level1\_recname,level1\_row, [**RECORD.**level2\_recname,level2\_row, ]] **RECORD.** target\_recname

To prevent ambiguous references, you can also use **SCROLL.***scrollname,* in which *scrollname* is the same as the scroll level's primary record name.

## **Description**

Use the DoModalX function to display a secondary page modally when you do not want it to display in a modal, secondary window. Instead, the page to be displayed completely replaces the primary window when the *showInModal* parameter is set to False. Similar to DoModal, the user must complete work on the secondary page before continuing work in the page from which the secondary page was called.

**Important!** When the *showInModal* parameter is set to False, using DoModalX will completely replace the primary window, even if DoModalX is called from a modal window. In addition, this will also close any open modal windows. Therefore, Oracle recommends that DoModalX the *showInModal* parameter is set to False not be used after calling DoModal or DoModalComponent, or after calling DoModalX or DoModalXComponent when the *showInModal* parameter is set to True.

DoModalX can display a single page modally. To display an entire component modally, use DoModalXComponent.

Any variable declared as a component variable will still be defined after calling the DoModalX function.

If you call DoModalX without specifying a level number or any record parameters, the function uses the current context as the parent.

See *PeopleTools 8.52: PeopleSoft Application Designer Developer's Guide*, "Using Page Controls," Using Secondary Pages.

#### **Restrictions on Use in PeopleCode Events**

Control does not return to the line after DoModalX until after the user has dismissed the secondary page. This interruption of processing makes DoModalX a "think-time" function, which means that it shouldn't be used in any of the following PeopleCode events:

SavePreChange.

- SavePostChange.
- Workflow.
- RowSelect.
- Any PeopleCode event that executes as a result of a ScrollSelect, ScrollSelectNew, RowScrollSelect, or RowScrollSelectNew function call.
- Any PeopleCode event that executes as a result of a Rowset classs Select method or SelectNew method.
- You should not use DoModalX or any other think-time function in FieldChange when the field is associated with an edit box, long edit box, or drop-down list box. Use FieldEdit instead.

However, DoModalX can be used in FieldChange when the field is associated with a push button, radio button, checkbox, or hyperlink.

In addition, you can't use DoModalX in the SearchInit event.

See *PeopleTools 8.52: PeopleCode Developer's Guide*, "Using Methods and Built-In Functions," Think-Time Functions.

#### **Restrictions on Use With a Component Interface**

This function is ignored (has no effect) when used by a PeopleCode program that's been called by a component interface.

#### **Considerations for the DoModalX Function and Catching Exceptions**

Using the DoModalX function inside a try-catch block does *not* catch PeopleCode exceptions thrown in the new component. Starting a new component starts a brand new PeopleCode evaluation context. Exceptions are only caught for exceptions thrown within the *current* component.

In the following code example, the catch statement only catches exceptions thrown in the code *prior to* the DoModal, but not any exceptions that are thrown within the new component:

```
/* Set up transaction */
If %CompIntfcName = "" Then
    try
       &oTrans = &g_ERMS_TransactionCollection.GetTransactionByName(RB_EM_⇒
WRK.DESCR);
      &sSearchPage = &oTrans.SearchPage;
       &sSearchRecord = &oTrans.SearchRecord;
       &sSearchTitle = &oTrans.GetSearchPageTitle();
       If Not All(&sSearchPage, &sSearchRecord, &sSearchTitle) Then
          Error (MsgGetText(17834, 8081, "Message Not Found"));
       End-If;
       &c_ERMS_SearchTransaction = &oTrans;
       /* Attempt to transfer to hidden search page with configurable filter */
       &nModalReturn = DoModal(@("Page." | &sSearchPage), &sSearchTitle, - 1, - 1);
    catch Exception &e
       Error (MsgGetText(17834, 8082, "Message Not Found"));
    end-try;
```
## **Parameters**

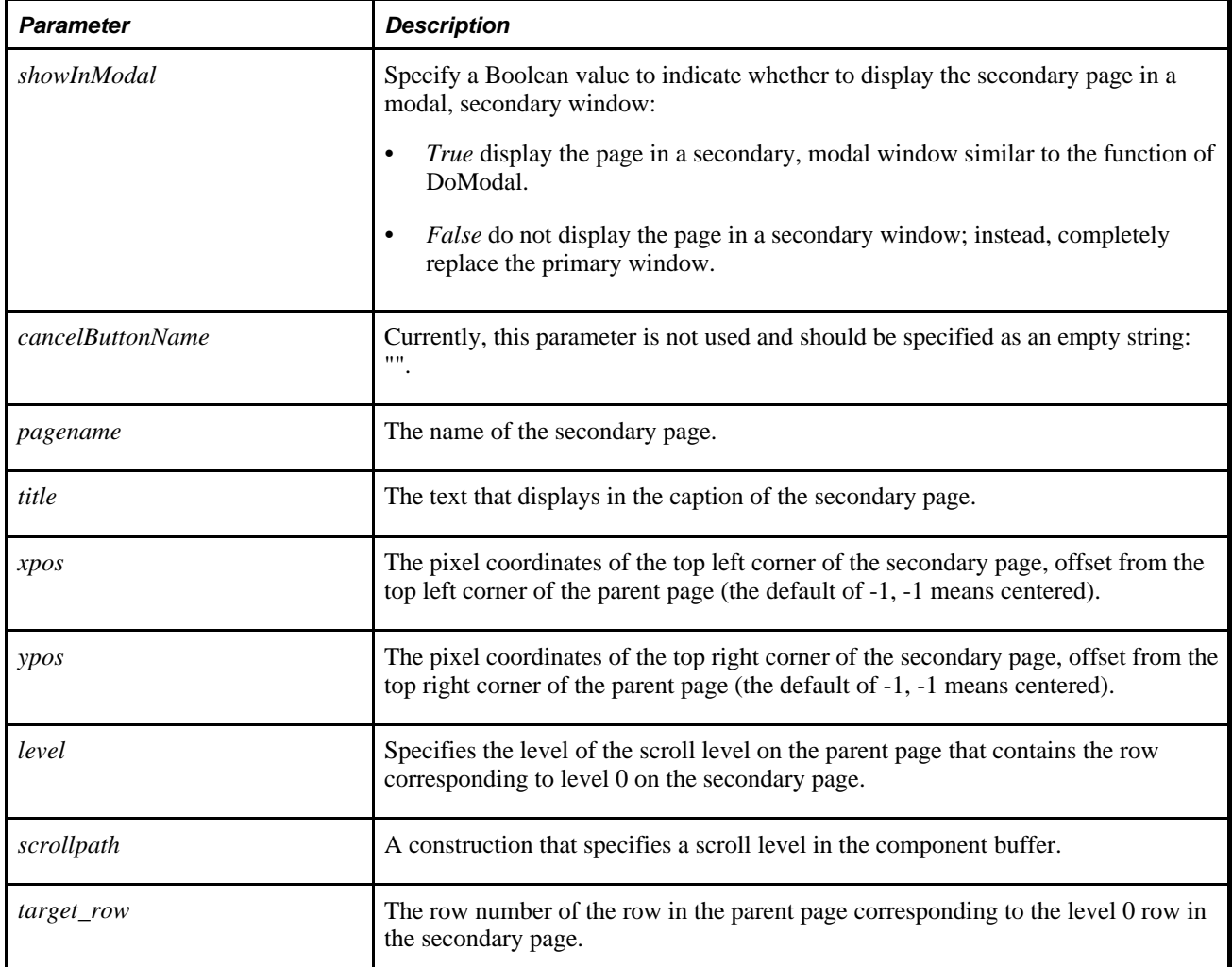

## **Returns**

Returns a number that indicates how the secondary page was terminated. A secondary page can be terminated by the user clicking a built-in OK or Cancel button, or by a call to the EndModal function in a PeopleCode program. In either case, the return value of DoModalX is one of the following:

- 1 if the user clicked OK in the secondary page, or if 1 was passed in the EndModal function call that terminated the secondary page.
- 0 if the user clicked Cancel in the secondary page, or if 0 was passed in the EndModal function call that terminated the secondary page.

# **Example**

```
DoModalX( False, "", PAGE.EDUCATION_DTL, MsgGetText(1000, 167, "Education Details ⇒
- *1", EDUCATN.DEGREE), - 1, - 1, 1, RECORD.EDUCATN, CurrentRowNumber());
```
#### **See Also**

[Chapter 1, "PeopleCode Built-in Functions," DoModal, page 223](#page-246-0); [Chapter 1, "PeopleCode Built-in](#page-257-0)  [Functions," DoModalXComponent, page 234;](#page-257-0) [Chapter 1, "PeopleCode Built-in Functions," EndModal, page](#page-272-0)  [249](#page-272-0) and [Chapter 1, "PeopleCode Built-in Functions," IsModal, page 470](#page-493-0)

*PeopleTools 8.52: PeopleCode Developer's Guide*, "Referencing Data in the Component Buffer," Specifying Data with References Using Scroll Path Syntax and Dot Notation

# <span id="page-257-0"></span>**DoModalXComponent**

## **Syntax**

```
DoModalXComponent(showInModal,cancelButtonName, 
MENUNAME.menuname,BARNAME.barname,ITEMNAME.menuitem_name,PAGE.
component_item_name,action,RECORD.shared_record_name [, keylist])
```
In which *keylist* is a list of field references in the form:

[recordname.]field1 [, [recordname.]field2]. . .

Or in which *keylist* is a list of field references in the form:

&RecordObject1 [, &RecordObject2]. . .

# **Description**

Use the DoModalXComponent function to display a secondary component modally when you do not want it to display in a modal, secondary window. Instead, the component to be displayed completely replaces the primary window when the *showInModal* parameter is set to False. Similar to DoModalComponent, the user must complete work on the secondary component before continuing work in the page from which the secondary component was called.

**Important!** When the *showInModal* parameter is set to False, using DoModalXComponent will completely replace the primary window, even if DoModalXComponent is called from a modal window. In addition, this will also close any open modal windows. Therefore, Oracle recommends that DoModalXComponent with the *showInModal* parameter is set to False not be used after calling DoModal or DoModalComponent, or after calling DoModalX or DoModalXComponent when the *showInModal* parameter is set to True.

Secondary components can be displayed in any of the following action modes: Add, Update/Display, Update/Display All, Correction. A secondary component can be launched from any component, including another secondary component. You can also use DoModalXComponent from a secondary page.

The originating component and the secondary component share data, including search keys, using a Shared Work Record or the values in the *fieldlist* parameter. If valid search keys are provided in the shared work record and populated with valid values before launching the secondary component, the search is conducted using the provided search key values. If the *fieldlist* parameter isn't used and no search keys are provided, or if search key fields contain invalid values, the user accesses the secondary component using a search dialog box.

**Note.** The user may see a different title for a search page if they enter the search page using this function versus from the regular navigation.

In the *component item name* parameter, make sure to pass the component item name for the page, not the page name. The component item name is specified in the Component Definition, in the Item Name column on the row corresponding to the specific page, as shown here:

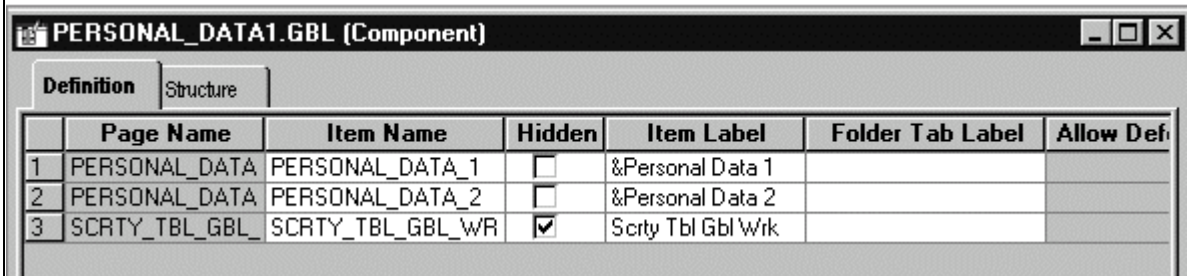

Component Item Name parameter

#### **Shared Work Records**

The originating component and the secondary component share fields in a Derived/Work record called a *shared work record.* Shared fields from this record must be placed at level zero of both the originating component and the secondary component.

You can use the shared fields to:

- Pass values that are assigned to the search keys in the secondary component search record. If these fields are missing or not valid, the search dialog box appears, enabling the user to enter search keys.
- Optionally pass other values from the originating component to the secondary component.
- Pass values back from the secondary component to the originating component for processing.

To do this, you have to write PeopleCode that:

- Assigns values to fields in the shared work record in the originating page at some point before the modal transfer takes place.
- Accesses and changes the values, if necessary, in the secondary component.
- Accesses the values from the shared work record from the originating component after the secondary component is dismissed.

#### **Restrictions on Use With a Component Interface**

This function is ignored (has no effect) when used by a PeopleCode program that's been called by a component interface.

#### **Restrictions on Use With SearchInit Event**

You can't use this function in a SearchInit PeopleCode program.

#### **Considerations for the DoModalXComponent Function and Catching Exceptions**

Using the DoModalXComponent function inside a try-catch block does *not* catch PeopleCode exceptions thrown in the new component. Starting a new component starts a brand new PeopleCode evaluation context. Exceptions are only caught for exceptions thrown within the *current* component.

In the following code example, the catch statement only catches exceptions thrown in the code *prior to* the DoModal, but not any exceptions that are thrown within the new component:

```
/* Set up transaction */
If %CompIntfcName = "" Then
    try
       &oTrans = &g_ERMS_TransactionCollection.GetTransactionByName(RB_EM_⇒
WRK.DESCR) ;
       &sSearchPage = &oTrans.SearchPage;
       &sSearchRecord = &oTrans.SearchRecord;
       &sSearchTitle = &oTrans.GetSearchPageTitle();
       If Not All(&sSearchPage, &sSearchRecord, &sSearchTitle) Then
          Error (MsgGetText(17834, 8081, "Message Not Found"));
       End-If;
       &c_ERMS_SearchTransaction = &oTrans;
       /* Attempt to transfer to hidden search page with configurable filter */
       &nModalReturn = DoModal(@("Page." | &sSearchPage), &sSearchTitle, - 1, - 1);
    catch Exception &e
       Error (MsgGetText(17834, 8082, "Message Not Found"));
    end-try;
```
## **Parameters**

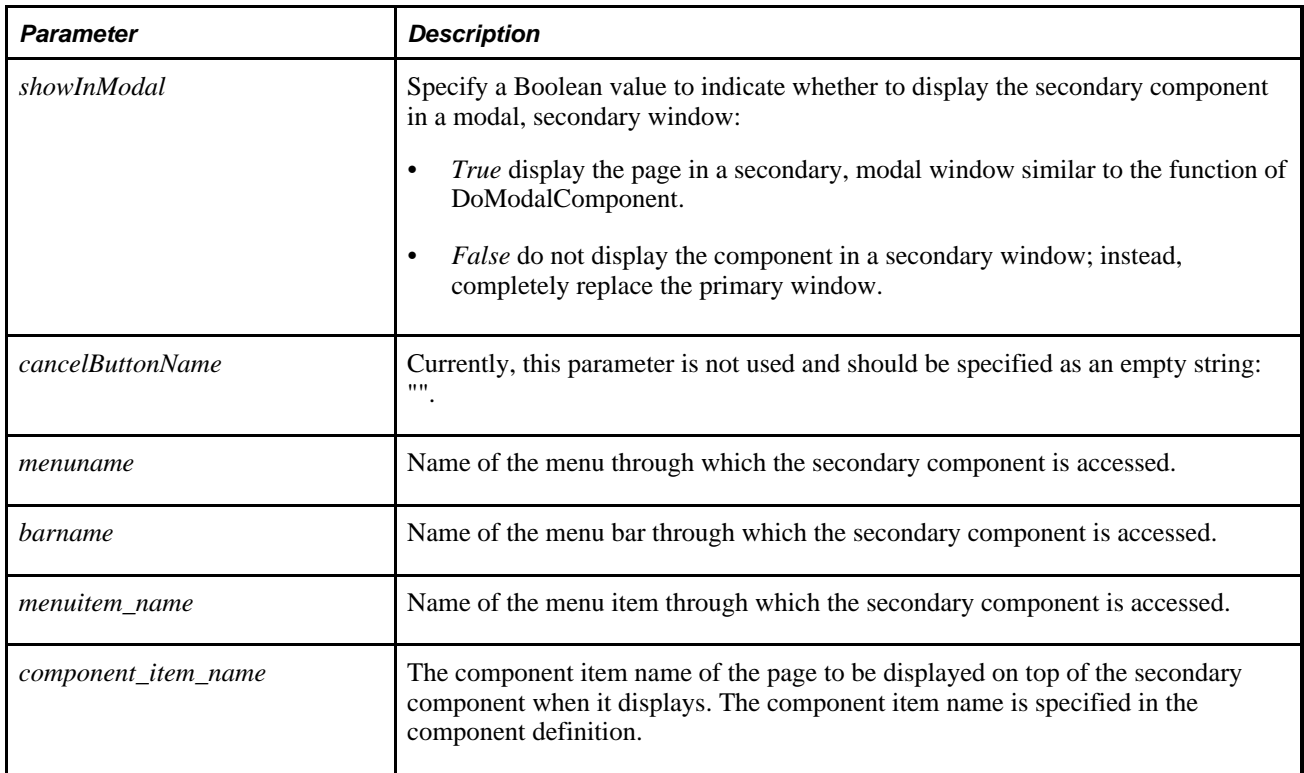

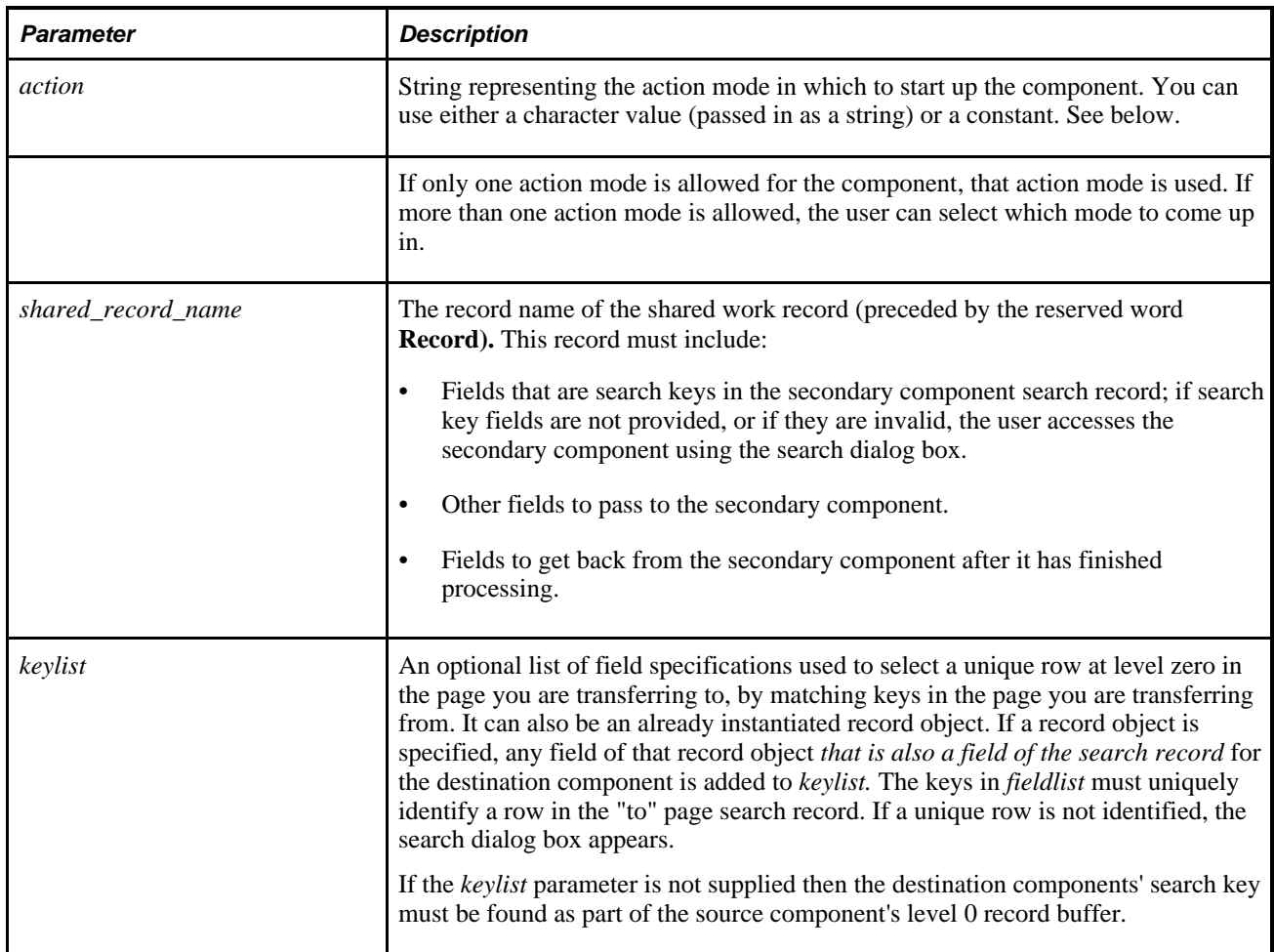

The values for *action* can be as follows:

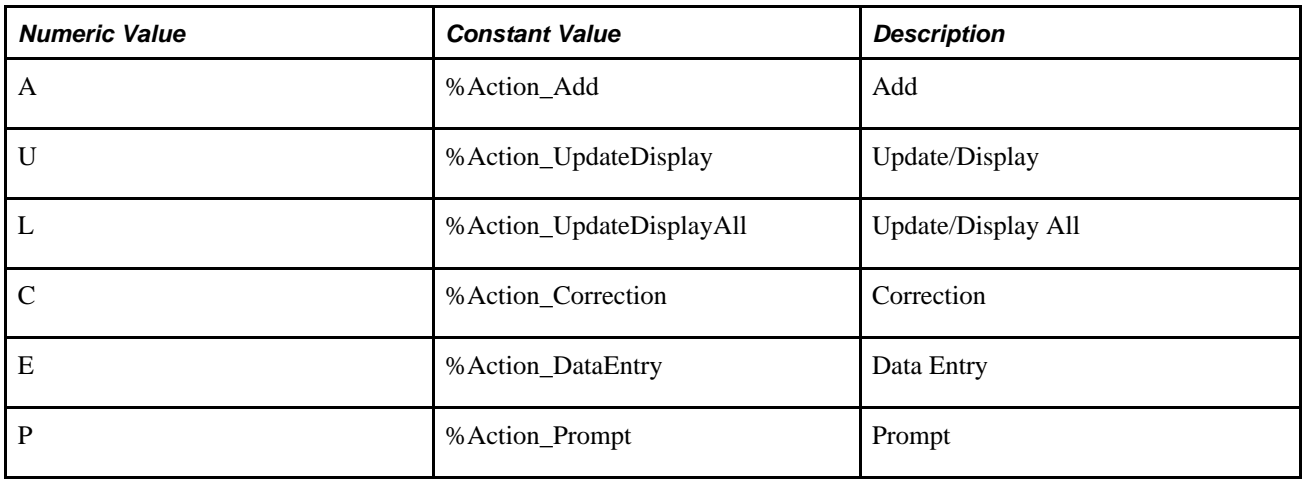

# **Returns**

Returns a Boolean that indicates how the secondary page was terminated. A secondary page can be terminated by the user clicking a built-in OK or Cancel button, or by a call to the EndModalComponent function in a PeopleCode program. In either case, the return value of DoModalXComponent is one of the following:

- True if the user clicked OK in the secondary page, or if 1 was passed in the EndModal function call that terminated the secondary page.
- False if the user clicked Cancel in the secondary page, or if 0 was passed in the EndModal function call that terminated the secondary page.

# **Example**

The following example shows how to structure a DoModalXComponent function call:

```
DoModalXComponent( False, "", MENUNAME.MAINTAIN_ITEMS_FOR_INVENTORY, ⇒
BARNAME.USE_A, ITEMNAME.ITEM_DEFINITION, COMPONENT.ESTABLISH_AN_ITEM, "C", ⇒
RECORD.NEW7_WRK);
```
Supporting PeopleCode is required if you must assign values to fields in the shared work record or access those values, either from the originating component, or from the secondary component.

## **See Also**

[Chapter 1, "PeopleCode Built-in Functions," DoModalComponent, page 226;](#page-249-0) [Chapter 1, "PeopleCode Built](#page-254-0)[in Functions," DoModalX, page 231;](#page-254-0) [Chapter 1, "PeopleCode Built-in Functions," EndModalComponent,](#page-273-0)  [page 250](#page-273-0); [Chapter 1, "PeopleCode Built-in Functions," IsModalComponent, page 471](#page-494-0); Chapter 1, ["PeopleCode Built-in Functions," Transfer, page 683](#page-706-0) and [Chapter 1, "PeopleCode Built-in Functions,"](#page-722-0)  [TransferPage, page 699](#page-722-0)

*PeopleTools 8.52: PeopleCode Developer's Guide*, "Using Methods and Built-In Functions," Implementing Modal Transfers

# <span id="page-261-0"></span>**DoSave**

## **Syntax**

**DoSave**()

# **Description**

Use the DoSave function to save the current page. DoSave defers processing to the end of the current PeopleCode program event, as distinct from DoSaveNow, which causes save processing (including SaveEdit, SavePreChange, SavePostChange, and Workflow PeopleCode) to be executed immediately.

DoSave can be used in the following PeopleCode events only: FieldEdit, FieldChange, or ItemSelected (for menu items in popup menus only).

#### **Parameters**

None.

#### **Returns**

None.

## **Example**

The following example sets up a key list with AddKeyListItem, saves the current page, and then transfers the user to a page named PAGE\_2.

```
ClearKeyListItem( );
AddKeyListItem(OPRID, OPRID);
AddKeyListItem(REQUEST_ID, REQUEST_ID);
SetNextPage("PAGE_2");
DoSave( );
TransferPage( );
```
#### **See Also**

[Chapter 1, "PeopleCode Built-in Functions," DoCancel, page 223](#page-246-1); [Chapter 1, "PeopleCode Built-in](#page-262-0)  [Functions," DoSaveNow, page 239](#page-262-0); [Chapter 1, "PeopleCode Built-in Functions," TransferPage, page 699](#page-722-0) and [Chapter 1, "PeopleCode Built-in Functions," AddKeyListItem, page 46](#page-69-0)

# <span id="page-262-0"></span>**DoSaveNow**

#### **Syntax**

**DoSaveNow**()

## **Description**

The DoSaveNow function is designed primarily for use with remote calls. It enables a PeopleCode program to save page data to the database before running a remote process (most frequently a COBOL process) that will access the database directly. It is generally necessary to call DoSaveNow before calling the RemoteCall function.

DoSaveNow causes the current page to be saved immediately. Save processing (including SaveEdit, SavePreChange, SavePostChange, and Workflow PeopleCode) is executed before continuing execution of the program where DoSaveNow is called. DoSaveNow differs from the DoSave function in that DoSave defers saving the component until after any running PeopleCode is completed.

DoSaveNow can only be called from a FieldEdit or FieldChange event.

If you call DoSaveNow and there are no changes to save, save processing is skipped entirely. You can call SetComponentChanged right before you call DoSaveNow. The SetComponentChanged function makes the Component Processor think there are changes and so will force full save processing.

See [Chapter 1, "PeopleCode Built-in Functions," RemoteCall, page 560](#page-583-0) and [Chapter 1, "PeopleCode Built-in](#page-261-0)  [Functions," DoSave, page 238.](#page-261-0)

#### **Errors in DoSaveNow Save Processing**

DoSaveNow initiates save processing. It handles errors that occur during save processing as follows:

- If save processing encounters a SaveEdit error, it displays the appropriate message box. DoSaveNow immediately exits from the originating FieldChange or FieldEdit program. The user can correct the error and continue.
- If save processing encounters a fatal error, it displays the appropriate fatal error. DoSaveNow handles the error by immediately exiting from the originating FieldChange or FieldEdit program. The user must then cancel the page.
- If save processing completes with no errors, PeopleCode execution continues on the line after the DoSaveNow call in FieldChange or FieldEdit.

#### **Restrictions on Use of DoSaveNow**

The following restrictions apply:

- DoSaveNow can be executed only from a FieldEdit or FieldChange event.
- DoSaveNow is only allowed prior to the first CallAppEngine function in a FieldChange event, but not afterward.
- Deferred operations should not be called before the DoSaveNow. Deferred operations include the DoSave, TransferPage, SetCursorPos, and EndModal functions.
- Components that use DoSaveNow must not use the DoCancel, Transfer, TransferPage, or WinEscape functions in PeopleCode attached to save action events (SaveEdit, SavePreChange, and SavePostChange), because these functions terminate the component, which would cause the program from which DoSaveNow was called to terminate prematurely.

**Note.** You should be aware that DoSaveNow may result in unpredictable behavior if PeopleCode in save events deletes rows or inserts rows into scrolls. PeopleCode that runs after DoSaveNow must be designed around the possibility that rows were deleted or inserted (which causes row number assignments to change). Modifying data on a deleted row may cause it to become "undeleted."

## **Parameters**

None.

## **Returns**

None.

# **Example**

The following example calls DoSaveNow to save the component prior to running a remote process in the remote\_depletion declared function:

```
Declare Function remote_depletion PeopleCode FUNCLIB_ININTFC.RUN_DEPLETION Field⇒
Formula;
/*
Express Issue Page - run Depletion job through RemoteCall()
*/
If %Component = COMPONENT.EXPRESS_ISSUE_INV Then
   DoSaveNow();
    &BUSINESS_UNIT = FetchValue(SHIP_HDR_INV.BUSINESS_UNIT, 1);
    &SHIP_OPTION = "S";
    &SHIP_ID = FetchValue(SHIP_HDR_INV.SHIP_ID, 1);
   remote_depletion(&BUSINESS_UNIT, &SHIP_OPTION, &SHIP_ID, &PROGRAM_STATUS);
End-If
```
# **EnableMenuItem**

#### **Syntax**

**EnableMenuItem**(**BARNAME.**menubar\_name,**ITEMNAME.**menuitem\_name)

## **Description**

Use the EnableMenuItem function to enable (make available for selection) the specified menu item. To apply this function to a pop-up menu, use the PrePopup Event of the field with which the pop-up menu is associated.

If you're using this function with a pop-up menu associated with a page (not a field), the earliest event you can use is the PrePopup event for the first "real" field on the page (that is, the first field listed in the Order view of the page in Application Designer.)

#### **Restrictions on Use With a Component Interface**

This function is ignored (has no effect) when used by a PeopleCode program that's been called by a Component Interface.

#### **Parameters**

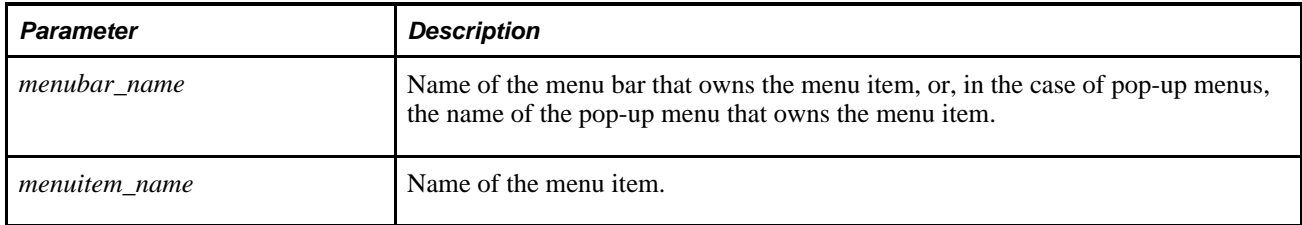

# **Returns**

None.

# **Example**

EnableMenuItem(BARNAME.MYPOPUP1, ITEMNAME.DO\_JOB\_TRANSFER);

## **See Also**

[Chapter 1, "PeopleCode Built-in Functions," DisableMenuItem, page 220](#page-243-0) and [Chapter 1, "PeopleCode Built](#page-463-0)[in Functions," HideMenuItem, page 440](#page-463-0)

*PeopleTools 8.52: PeopleCode Developer's Guide*, "PeopleCode and the Component Processor," PrePopup Event

# <span id="page-265-0"></span>**EncodeURL**

# **Syntax**

**EncodeURL**(URLString)

# **Description**

Use the EncodeURL function to apply URL encoding rules, including escape characters, to the string specified by *URLString.* The method used to encode the *URLString* is the standard defined by W3C. This function returns a string that contains the encoded URL. All characters outside the Unicode Basic Latin block  $(U+0020 - U+007F)$  are encoded, with the exception of the characters in the table below which are not encoded as they may represent valid components of URL or protocol syntax. If you need to encode such characters, use the EncodeURLForQueryString function.

The following table lists the punctuation characters in the Unicode Basic Latin block that are not encoded by the URLEncode function.

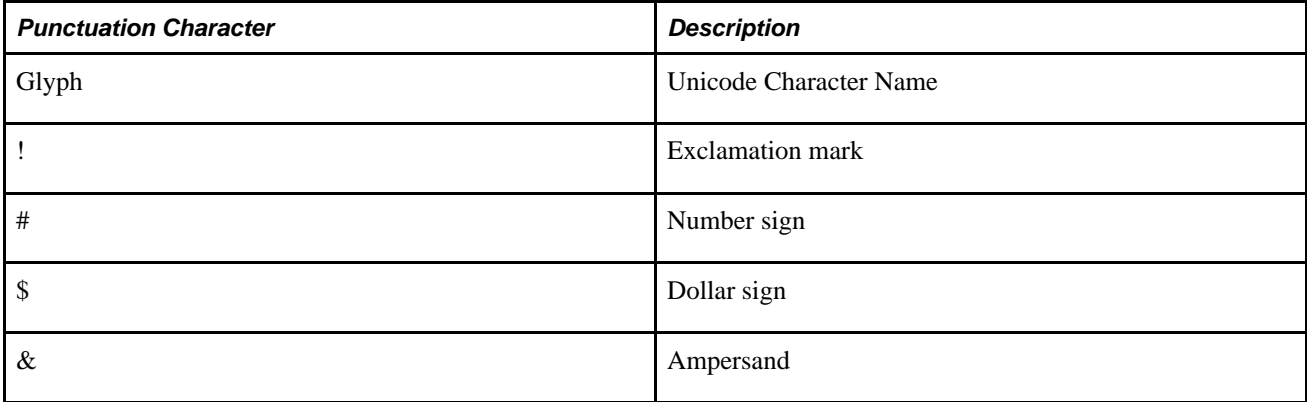

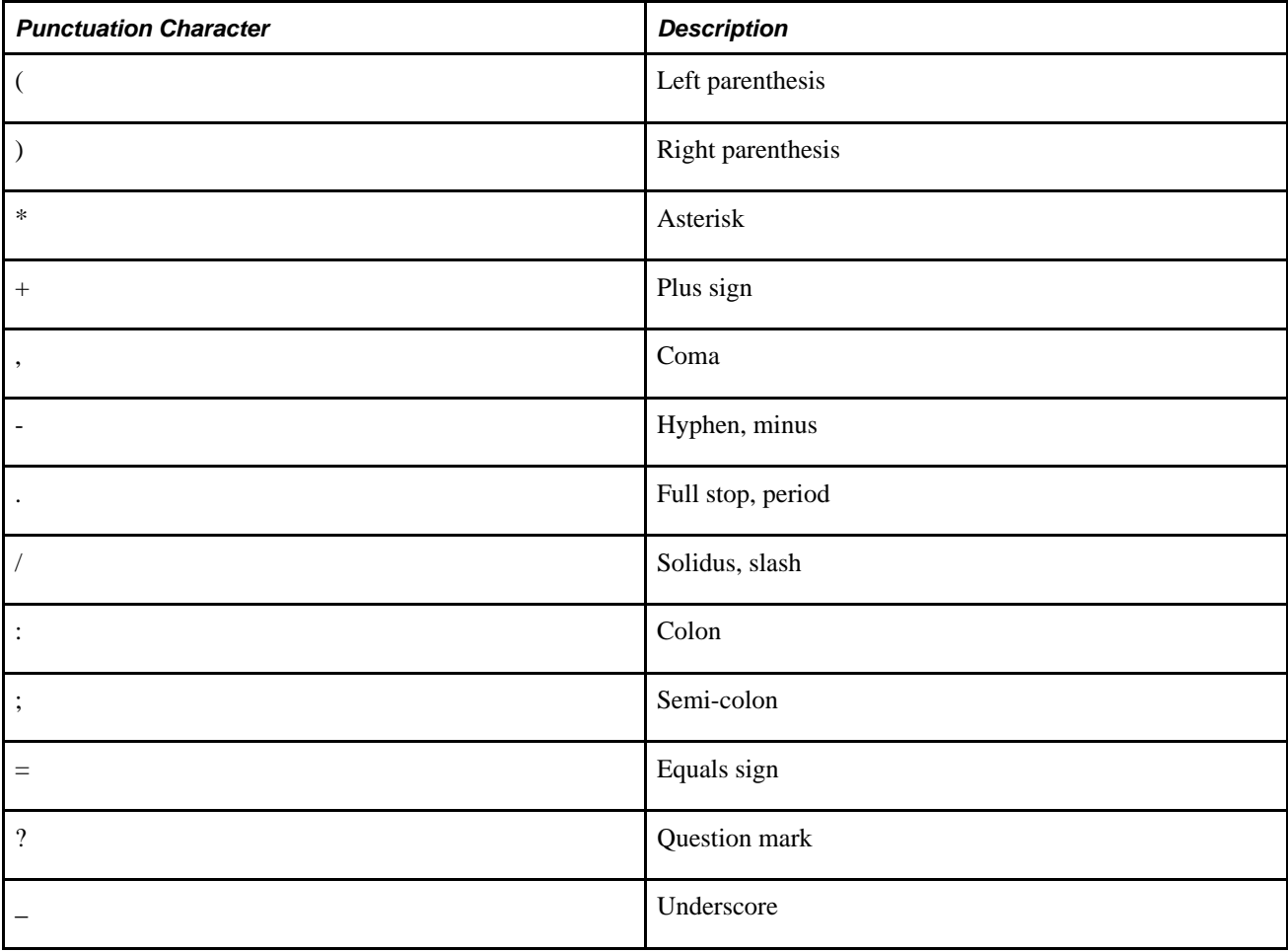

## **Parameters**

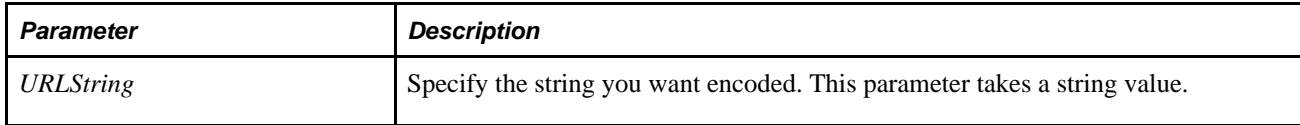

## **Returns**

An encoded string.

# **Example**

The example below returns the following encoded URL:

http://corp.office.com/human%20resources/benefits/401kchange\_home.htm?FirstName=⇒ Gunter&LastName=D%c3%9crst

&MYSTRING = EncodeURL("http://corp.office.com/hr/benefits/401k/401k\_home.htm");

## **See Also**

[Chapter 1, "PeopleCode Built-in Functions," EncodeURLForQueryString, page 244](#page-267-0) and [Chapter 1,](#page-736-0)  ["PeopleCode Built-in Functions," Unencode, page 713](#page-736-0)

*PeopleTools 8.52: PeopleCode API Reference*, "Internet Script Classes (iScript)"

# <span id="page-267-0"></span>**EncodeURLForQueryString**

# **Syntax**

**EncodeURLForQueryString**(URLString)

# **Description**

Use the EncodeURLForQueryString function to encode *URLString* for use in a query string parameter in an URL. All characters outside the Unicode Basic Latin block  $(U+0020 - U+007F)$  are encoded, with the exception of the characters in the table below which are not encoded as they are typically valid in a query string.

If the link is constructed in a page, and the value is a link field, you should not call EncodeURL to encode the entire URL, as the PeopleSoft Pure Internet Architecture does this for you. You still need to unencode the parameter value when you retrieve it, however.

Always encode each field value being added directly to query strings using EncodeURLForQueryString.

The following table lists punctuation characters in the Unicode Basic Latin block that are not encoded by the URLEncodeForQueryString function.

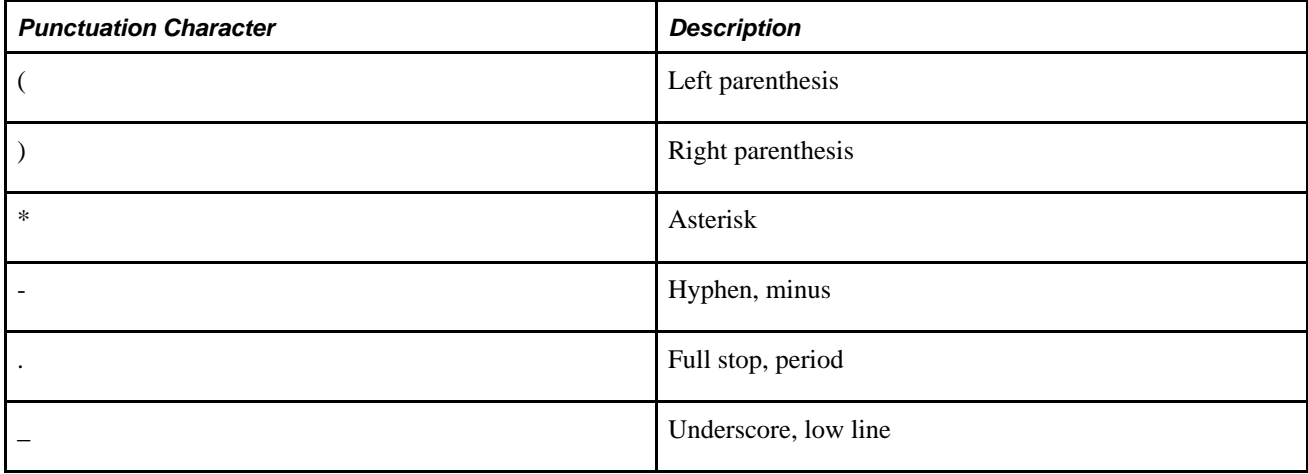

#### **Parameters**

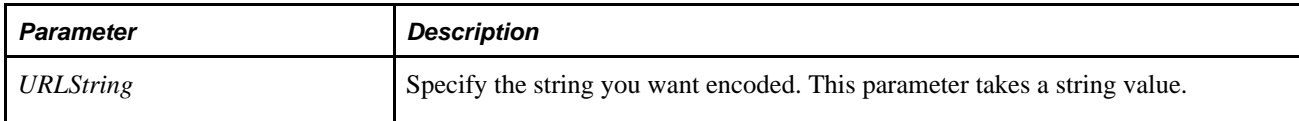

## **Returns**

An encoded URL string.

## **Example**

In an Internet Script, to construct an anchor with a URL in a query string parameter, do the following:

```
&url = "http://host/psp/ps/EMPLOYEE/HRMS/s/EMPL_INFO.FieldFormula.IScript_EMPL_⇒
INFO?emplid=1111&mkt=usa"
```

```
&href = %Request.RequestURI | "?" | %Request.QueryString | "&myurl=" | Encode⇒
URLForQueryString(&url);
```

```
%Response.WriteLine("<a href= " | EncodeURL(&href) | ">My Link</a>");
```
The following uses a generic method to find, then encode, the URL, for the external link:

```
&StartPos = Find("?", &URL, 1);
&CPColl = &Portal.ContentProviders; 
&strHREF = EncodeURLForQueryString(Substring(&URL, &StartPos + 1, Len(&URL) -⇒
&StartPos)); 
&LINK = &Portal.GetQualifiedURL("PortalServlet", "PortalOriginalURL=" |⇒
 &CPColl.ItembyName(&CP_NAME).URI | "?" | &strHREF);
```
#### **See Also**

[Chapter 1, "PeopleCode Built-in Functions," EncodeURL, page 242](#page-265-0); [Chapter 1, "PeopleCode Built-in](#page-736-0)  [Functions," Unencode, page 713;](#page-736-0) [Chapter 1, "PeopleCode Built-in Functions," EscapeHTML, page 256;](#page-279-0) [Chapter 1, "PeopleCode Built-in Functions," EscapeJavascriptString, page 258](#page-281-0) and [Chapter 1, "PeopleCode](#page-282-0)  [Built-in Functions," EscapeWML, page 259](#page-282-0)

*PeopleTools 8.52: PeopleCode API Reference*, "Internet Script Classes (iScript)"

# **Encrypt**

#### **Syntax**

**Encrypt**(KeyString,ClearTextString)

# **Description**

Use the Encrypt function to encrypt a string. This function is generally used with merchant passwords.

The value you use for *KeyString* must be the same for Decrypt and Encrypt.

#### **Size Considerations for Encrypt**

The Encrypt function uses 56-bit DES (Data Encryption Standard). The size of the output string is increased to the nearest multiple of 8 bytes. The string is encrypted (which doesn't modify the size), then encoded, which increases the resulting size to the next multiple of 3. Then, the system multiplies the result by 4/3 to get the final encrypted size.

For example, a 16-character, Unicode field is 32 bytes long, which is already an even multiple of 8. After it is encrypted, it is encoded, which increases the size of the string to 33 bytes (the next multiple of 3). Then, the system multiplies this by 4/3 to get the final encrypted string size of 44 bytes.

## **Parameters**

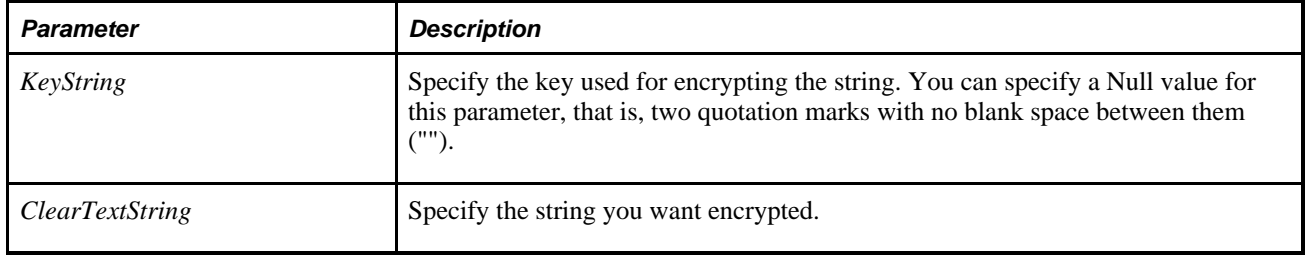

## **Returns**

An encrypted string.

## **Example**

The following encrypts a field if it contains a value. It also removes any blanks either preceding or trailing the value.

```
If All(PSCNFMRCHTOKEN.WRKTOKEN) Then 
   CMPAUTHTOKEN = Encrypt("", RTrim(LTrim(PSCNFMRCHTOKEN.WRKTOKEN)));
End-If;
```
#### **See Also**

[Chapter 1, "PeopleCode Built-in Functions," Decrypt, page 199](#page-222-0) and [Chapter 1, "PeopleCode Built-in](#page-459-0)  [Functions," Hash, page 436](#page-459-0)

*PeopleTools 8.52: Security Administration*, "Understanding PeopleSoft Security"

# **EncryptNodePswd**

#### **Syntax**

**EncryptNodePswd**(Password)

## **Description**

Use the EncryptNodePswd function to encrypt an Integration Broker node password.

**Note.** This function is generally used with Integration Broker node password encryption. This function should not be used casually, as once you encrypt your node password, there is no decrypt PeopleCode method.

#### **Parameters**

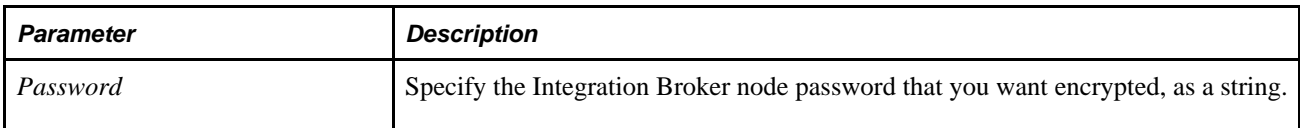

#### **Returns**

An encrypted password as a string.

## **Example**

In the following example, the password is stored in the database in an encrypted form instead of as plain text:

PSMSGNODEDEFN.IBPASSWORD = EncryptNodePswd(RTrim(LTrim(PSNODE\_WRK.WRKPASSWORD)));

#### **See Also**

*PeopleTools 8.52: PeopleSoft Integration Broker Administration*, "Adding and Configuring Nodes"

# **EndMessage**

#### **Syntax**

**EndMessage**(message,messagebox\_title)

# **Description**

**Note.** The EndMessage function is obsolete and is supported only for backward compatibility. The MessageBox function, which can now be used to display informational messages in any PeopleCode event, should be used instead.

Use the EndMessage function to display a message at the end of a transaction, at the time of the database COMMIT. This function can be used only in SavePostChange PeopleCode.

When an EndMessage function executes, PeopleTools:

- Verifies that the function is in SavePostChange; if it is not, an error occurs and the function terminates.
- Displays the message.
- Terminates the SavePostChange PeopleCode program.

Because it terminates the SavePostChange program, EndMessage is always be the last statement executed in the program on the specific field and row where the EndMessage is called. For this reason, you must write the SavePostChange program so that all necessary processing takes place before the EndMessage statement. PeopleCode programs on other fields and rows execute as usual.

## **Parameters**

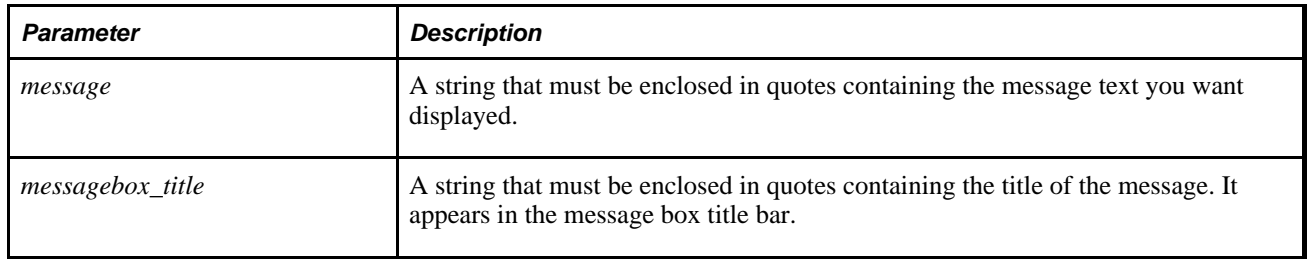

## **Returns**

None.

# **Example**

The following example is from SavePostChange event PeopleCode. It checks to see whether a condition is true, and if so, it displays a message and terminates the SavePostChange program. If the condition is false, then processing continues in the Else clause:

```
If BUSINESS_UNIT = BUS_UNIT_WRK.DEFAULT_SETID Then
         EndMessage(MsgGet(20000, 12, "Message not found in Message Catalog")," ");
      Else
/* any other SavePostChange processing in Else clause */
```
#### **See Also**

[Chapter 1, "PeopleCode Built-in Functions," MessageBox, page 500](#page-523-0) and [Chapter 1, "PeopleCode Built-in](#page-761-0)  [Functions," WinMessage, page 738](#page-761-0)

# <span id="page-272-0"></span>**EndModal**

## **Syntax**

**EndModal**(returnvalue)

## **Description**

Use the EndModal function to close a currently open secondary page. It is required only for secondary pages that do not have OK and Cancel buttons. If the secondary page has OK and Cancel buttons, then the function for exiting the page is built in and no PeopleCode is required.

**Important!** Do not use multiple EndModal or EndModalCompnonent invocations to close multiple, open modal secondary windows simultaneously. Each modal window must be closed individually with a single EndModal call followed by an event that triggers a trip to the application server. Otherwise, multiple, simultaneous EndModal or EndModalCompnonent invocations will close all open modal secondary windows.

#### **Restrictions on Use With a Component Interface**

This function is ignored (has no effect) when used by a PeopleCode program that's been called by a Component Interface.

## **Parameters**

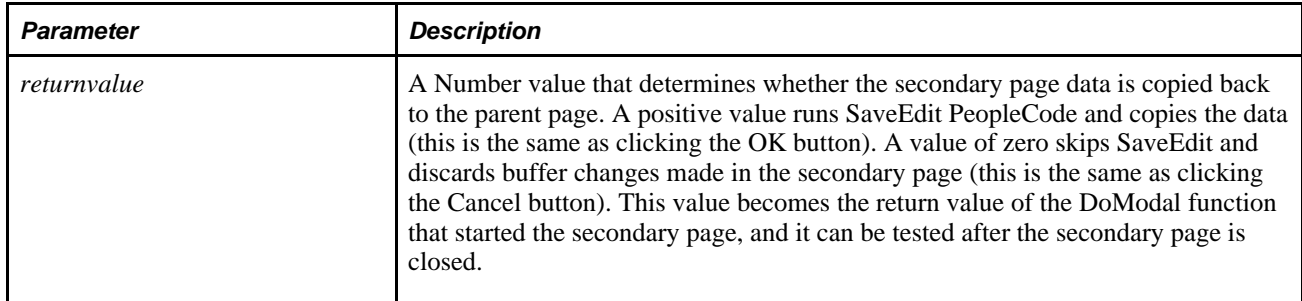

# **Returns**

None.

# **Example**

The following statement acts as an OK button:

EndModal(1);

The following statement acts as a Cancel button:

EndModal(0);

#### **See Also**

[Chapter 1, "PeopleCode Built-in Functions," DoModal, page 223](#page-246-0); [Chapter 1, "PeopleCode Built-in](#page-254-0)  [Functions," DoModalX, page 231](#page-254-0) and [Chapter 1, "PeopleCode Built-in Functions," IsModal, page 470](#page-493-0)

# <span id="page-273-0"></span>**EndModalComponent**

## **Syntax**

**EndModalComponent**(ReturnValue)

## **Description**

Use the EndModalComponent function to close a currently open secondary component. You could use this for creating your own links to exit a secondary component.

**Important!** Do not use multiple EndModalCompnonent or EndModal invocations to close multiple, open modal secondary windows simultaneously. Each modal window must be closed individually with a single EndModal call followed by an event that triggers a trip to the application server. Otherwise, multiple, simultaneous EndModalCompnonent or EndModal invocations will close all open modal secondary windows.

## **Restrictions on Use With a Component Interface**

This function can't be used by a PeopleCode program that's been called by a Component Interface, and is ignored.

## **Parameters**

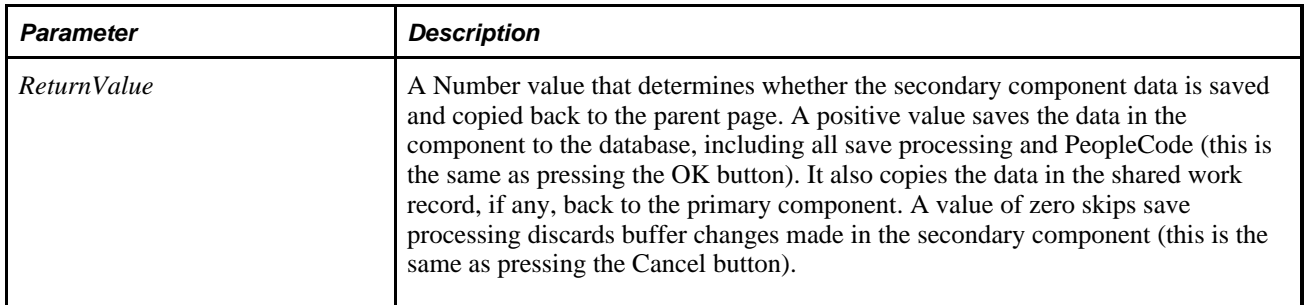

## **Returns**

A Boolean value: True if a non-zero value was used, False if zero was used.

## **Example**

EndModalComponent(0); /\* cancels the component without saving  $*/$ 

EndModalComponent(1); /\* saves and closes the component \*/

#### **See Also**

[Chapter 1, "PeopleCode Built-in Functions," DoModalComponent, page 226;](#page-249-0) [Chapter 1, "PeopleCode Built](#page-257-0)[in Functions," DoModalXComponent, page 234](#page-257-0); Chapter 1, "PeopleCode Built-in Functions," EndModal, [page 249](#page-272-0) and [Chapter 1, "PeopleCode Built-in Functions," IsModal, page 470](#page-493-0)

# **EnQueue**

#### **Syntax**

**EnQueue**(logical queue,task type,Relative URL, Language\_Code [,subject][, agent ID][, overflow timeout][, escalation timeout][, cost][, priority][, skill level ])

## **Description**

Use the EnQueue function to assign a task to one of the active, physical queues belonging to the specified logical queue. The physical queue to which the system assigns the task is chosen randomly to balance load across the queues.

**Note.** PeopleSoft recommends that you always follow the EnQueue function with the NotifyQ function.

See [Chapter 1, "PeopleCode Built-in Functions," NotifyQ, page 519.](#page-542-0)

#### **Parameters**

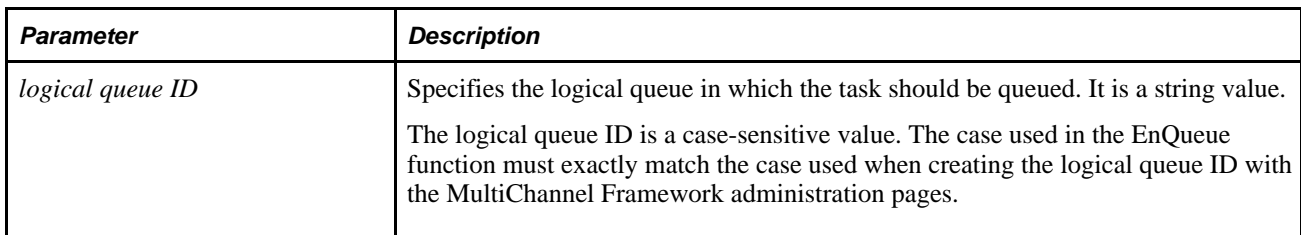

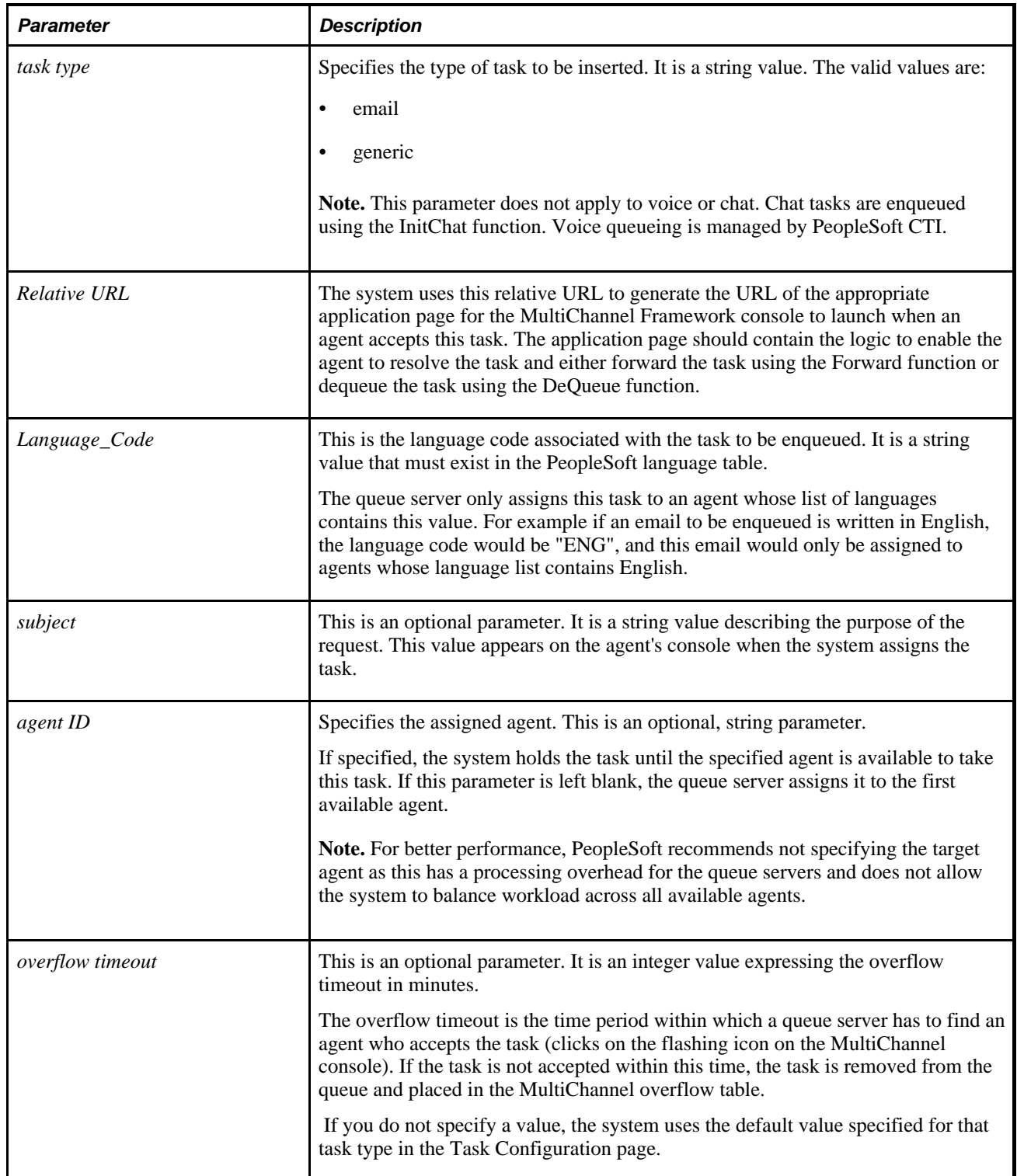

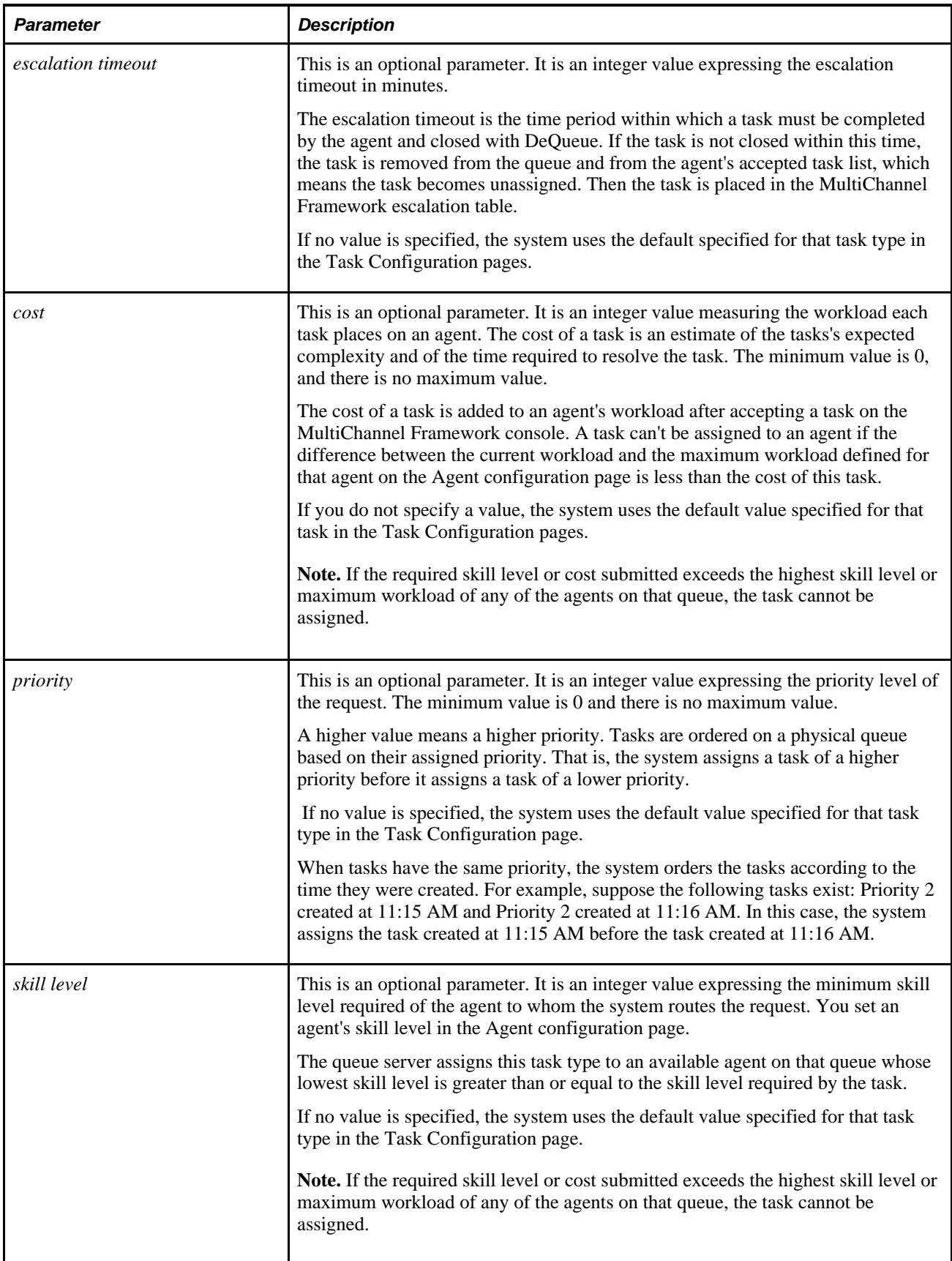

# **Returns**

If the insert was successful, the function returns a task number in the form of a string.

If unsuccessful, it returns a message number. The message set ID for MultiChannel Framework is 162.

For example, 1302 is returned when an invalid task type or no value is provided.

# **Example**

```
&PortalValue = Portal.EMPLOYEE;
    &NodeValue = Node.QE_LOCAL; /*If running in Application Engine, this code 
assumes CONTENT URI has been set in node defn admin page*/
    &MyCompURL = GenerateComponentContentRelURL(&PortalValue, &NodeValue, 
MenuName.PT_MCF, "GBL", Component.MCFEM_DEMOERMS_CMP, Page.MCFEM_ERMSMN, "");
    &MyCompURL = &MyCompURL | "&ps_emailid=" | &emailid; /*Query string 
dependent on component. Our demo comonent just needs email id*/
rem The URL to be passed will look something like;
rem "/psc/ps/EMPLOYEE/QE_LOCAL/c/PT_MCF.MCF_DEMOERMS_CMP.GBL?Page=MCFEM_ERMSMN";
&strtasknum = EnQueue(&queueID, "email", &MyCompURL, &langcode, 
&subject, "QEDMO", 15, 60, &cost, &priority, &minskill);
```
#### **See Also**

[Chapter 1, "PeopleCode Built-in Functions," DeQueue, page 213](#page-236-0)

# **Error**

## **Syntax**

**Error** str

## **Description**

 Use the Error function in FieldEdit or SaveEdit PeopleCode to stop processing and display an error message. It is distinct from Warning, which displays a warning message, but does not stop processing. Error is also used in RowDelete and RowSelect PeopleCode events.

**Warning!** The behavior of the Error function in the RowSelect event is very different from its normal behavior.

See the Error in RowSelect section for more details.

The text of the error message (the *str* parameter), should always be stored in the Message Catalog and retrieved using the MsgGet or MsgGetText functions. This makes it much easier for the text to be translated, and it also enables you to include more detailed Explain text about the error.

**Note.** If you pass a string to the Error function instead of using a Message Catalog function, the explanation text from the last call to the Message Catalog may be appended to the message. This can cause unexpected results.

See [Chapter 1, "PeopleCode Built-in Functions," WinMessage, page 738.](#page-761-0)

When Error executes in a PeopleCode program, the program terminates immediately and no statements after the Error are executed. In other respects behavior of Error differs, depending on which PeopleCode event the function occurs in.

## **Errors in FieldEdit and SaveEdit**

The primary use of Error is in FieldEdit and SaveEdit PeopleCode:

- In FieldEdit, Error stops processing, displays a message, and highlights the relevant field.
- In SaveEdit, Error stops all save processing and displays a message, but does not highlight any field. You can move the cursor to a specific field using the SetCursorPos function, but be sure to call SetCursorPos *before* calling Error, otherwise Error stops processing before SetCursorPos is called. Note that an Error on any field in SaveEdit stops all save processing, and no page data is saved to the database.

#### **Errors in RowDelete**

When the user attempts to delete a row of data, the system first prompts for confirmation. If the user confirms, the RowDelete event fires. An Error in the RowDelete event displays a message and prevents the row from being deleted.

#### **Error in RowSelect**

The behavior of Error in RowSelect is totally anomalous, and is supported only for backward compatibility. It is used to filter rows that are being added to a page scroll after the rows have been selected and brought into the component buffer. *No message is displayed.* Error causes the Component Processor to add the current row (the one where the PeopleCode is executing) to the page scroll, then stops adding any additional rows to the page scroll.

The behavior of Error in the RowSelect event enables you to filter out rows that are above or below some limiting value. In practice this technique is rarely used, because it is more efficient to filter out rows of data before they are brought into the component buffer. This can be accomplished with search views or effective date processing.

#### **Errors in Other Events**

*Do not* use the Error function in any of the remaining events, which include:

- **FieldDefault**
- FieldFormula
- RowInit
- FieldChange
- Prepopup
- RowInsert
- SavePreChange
- SavePostChange

## **Parameters**

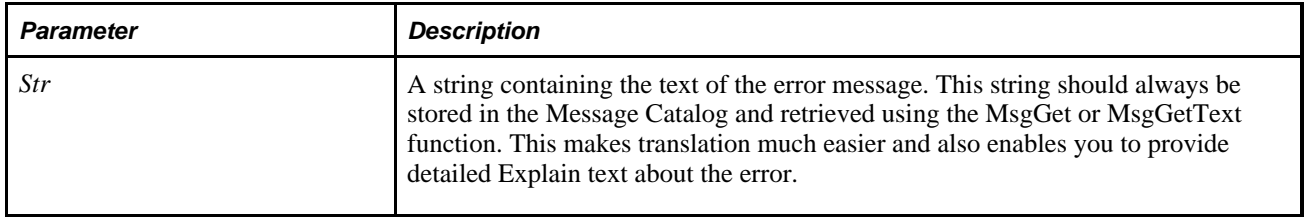

## **Returns**

None.

## **Example**

The following example, from SaveEdit PeopleCode, displays an error message, stops all save processing, and places the cursor in the QTY\_ADJUSTED field. Note that SetCursorPos must be called before Error.

```
If PAGES2_INV_WRK.PHYS_CYC_INV_FLG = "Y" Then
      SetCursorPos(%Page, PHYSICAL INV.INV LOT ID, CurrentRowNumber(1), QTY ⇒
ADJUSTED, CurrentRowNumber());
       Error MsgGet(11100, 180, "Message not found.");
    End-If;
```
#### **See Also**

[Chapter 1, "PeopleCode Built-in Functions," MsgGet, page 509;](#page-532-0) [Chapter 1, "PeopleCode Built-in Functions,"](#page-535-0)  [MsgGetText, page 512](#page-535-0); [Chapter 1, "PeopleCode Built-in Functions," SetCursorPos, page 605](#page-628-0); [Chapter 1,](#page-757-0)  ["PeopleCode Built-in Functions," Warning, page 734](#page-757-0) and [Chapter 1, "PeopleCode Built-in Functions,"](#page-761-0)  [WinMessage, page 738](#page-761-0)

# <span id="page-279-0"></span>**EscapeHTML**

#### **Syntax**

**EscapeHTML**(TextString)

## **Description**

Use the EscapeHTML function to replace all characters in *TextString* that would otherwise be interpreted as markup sequences.

The characters that are replaced are ones that would cause the browser to interpret them as HTML tags or other markup if they aren't encoded, and therefore pre-formatted HTML should not be passed to this function unless the output desired is a rendering of the HTML code itself as opposed to it's interpretation. This function is intended to make the text "browser safe".

This function is for use with strings that display in an HTML area.

Either HTML character entities (eg. &It) or Numeric Character Representations (e.g.  $&\#039$ ) are output by the EscapeHTML function, depending on the character passed. The table below shows the escaping that is performed by EscapeHTML.

In addition to escaping characters that could be misinterpreted as HTML tags or other elements, EscapeHTML escapes the percentage sign (%) as this could interfere with meta HTML processing. As all PeopleTools HTML is generated in Unicode, it is not necessary to escape other Unicode characters — their value may be passed directly to the browser instead of a character entity or in Numeric Character Representation.

The following table lists the Unicode characters that are escaped by the EscapeHTML function.

For example, the less-than symbol  $\langle \cdot \rangle$  is replaced with  $\< 1$ , a single quotation mark (') is replaced with  $\&\#039$ ., and so on.

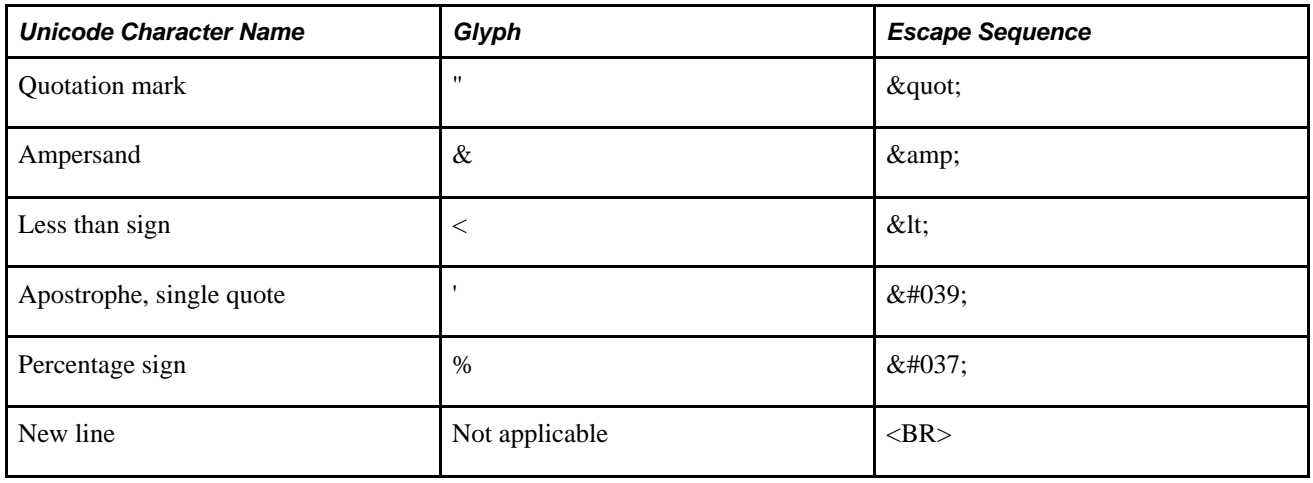

## **Parameters**

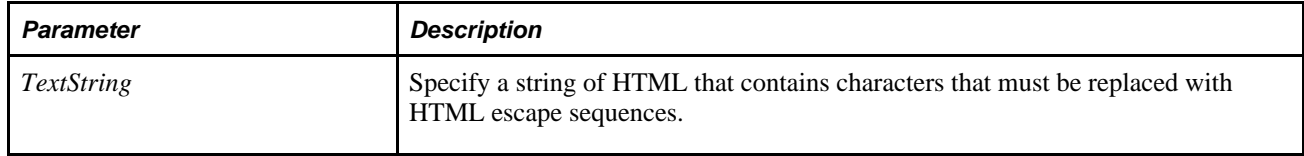

## **Returns**

A string containing the original text plus HTML escape sequences.

#### **See Also**

[Chapter 1, "PeopleCode Built-in Functions," EscapeJavascriptString, page 258](#page-281-0) and [Chapter 1, "PeopleCode](#page-282-0)  [Built-in Functions," EscapeWML, page 259](#page-282-0)

# <span id="page-281-0"></span>**EscapeJavascriptString**

#### **Syntax**

**EscapeJavascriptString**(String)

## **Description**

Use the EscapeJavascriptString function to replace the characters in *String* that have special meaning in a JavaScript string as escape sequences.

For example, a single quotation mark` (') is replaced by  $\lor$ , a new line character is replaced by  $\lor$ , and so on.

This function is for use with text that becomes part of a JavaScript program.

The characters that are replaced are ones that cause the browser to misinterpret the JavaScript if they aren't encoded. This function is intended to make the text "browser safe." The table below shows the strings that are replaced by this function, and their replacement character sequence.

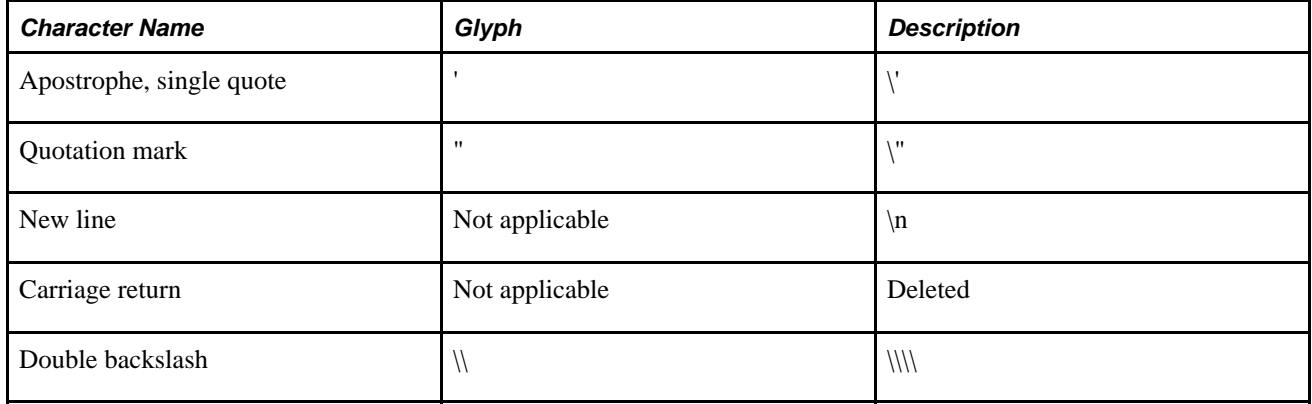

## **Parameters**

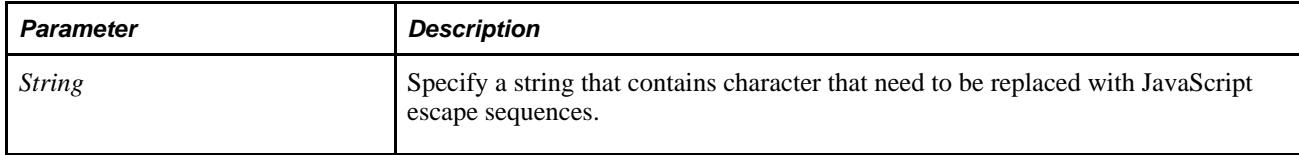

## **Returns**

A string containing the original text plus JavaScript escape sequences.

## **See Also**

[Chapter 1, "PeopleCode Built-in Functions," EscapeHTML, page 256](#page-279-0) and [Chapter 1, "PeopleCode Built-in](#page-282-0)  [Functions," EscapeWML, page 259](#page-282-0)

# <span id="page-282-0"></span>**EscapeWML**

#### **Syntax**

**EscapeWML**(String)

## **Description**

Use the EscapeWML function to escape special characters that are significant to WML. This includes  $\langle , \rangle$ , \$ (escaped as  $$), &$ ,  $\alpha$ ,  $'$  and  $''$ .

This function is for use with strings that display on an WML browser.

#### **Parameters**

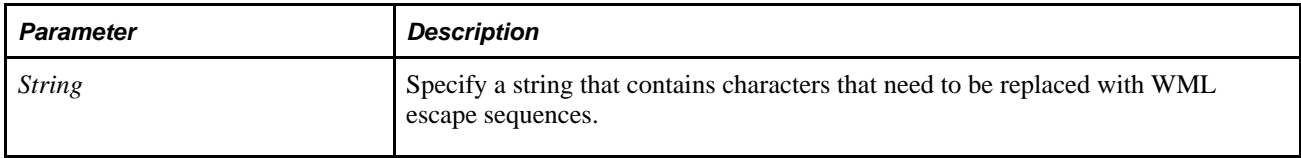

## **Returns**

A string containing the original plus text plus WML escape sequences.

#### **See Also**

[Chapter 1, "PeopleCode Built-in Functions," EscapeHTML, page 256](#page-279-0) and [Chapter 1, "PeopleCode Built-in](#page-281-0)  [Functions," EscapeJavascriptString, page 258](#page-281-0)

# **Evaluate**

## **Syntax**

```
Evaluateleft_termWhen [relop_1] right_term_1
      [statement_list]
 .
    .
 .
```

```
 [When [relop_n] right_term_n
      [statement_list]][When-other
       [statement_list]]
End-evaluate
```
# **Description**

Use the Evaluate statement to check multiple conditions. It takes an expression, *left term*, and compares it to compatible expressions *(right\_term)* using the relational operators *(relop)* in a sequence of When clauses. If *relop* is omitted, then = is assumed. If the result of the comparison is True, it executes the statements in the When clause, then moves on to evaluate the comparison in the following When clause. It executes the statements in all of the When clauses for which the comparison evaluates to True. If and only if none of the When comparisons evaluates to True, it executes the statement in the When-other clause (if one is provided).

To end the Evaluate after the execution of a When clause, you can add a Break statement at the end of the clause.

## **Considerations Using When Clause**

Generally, you use the When clause without a semicolon at the end of the statement. However, in certain circumstances, this can cause an error. For example, the following PeopleCode produces an error because the PeopleCode compiler cannot separate the end of the Where clause with the beginning of the next statement:

When = COMPONENT.GARBAGE

```
 (create BO_SEARCH:Runtime:BusinessContact_Contact(&fBusObjDescr, Null, &f⇒
DerivedBOID, &fDerivedBORole, &fBusObjDescr1, Null, &fContactBOID, &fContactRole⇒
ID, &fCustBOID, &fCustRoleID, "")).SearchItemSelected();
```
End-Evaluate;

If you place a semicolon after the When clause, the two expressions are read separately by the compiler. For example:

 $When = COMPORT.GARBAGE;$ 

## **Example**

The following is an example of a When statement taken evaluates ACTION and performs various statements based on its value:

```
&PRIOR_STATUS = PriorEffdt(EMPL_STATUS);
Evaluate ACTION
When "HIR" 
    If %Mode = "A" Then
       Warning MsgGet(1000, 13, "You are hiring an employee and Action 
       is not set
  to Hire.");
   End-if; Break;
When = "REH" 
   If All(&PRIOR STATUS) and
          not (&PRIOR_STATUS = "T" or
            &PRIOR STATUS = "R" ) Then
       Error MsgGet(1000, 14, "Hire or Rehire action is valid
         only if employee status is Terminated or Retired.");
    End-if;
    Break;
When-Other
/* default code */
End-evaluate;
```
# **Exact**

## **Syntax**

**Exact**(string1,string2)

#### **Description**

Use the Exact function to compare two text strings and returns True if they are the same, False otherwise. Exact is case-sensitive because it uses the internal character codes.

#### **Returns**

Returns a Boolean value: True if the two strings match in a case-sensitive comparison.

## **Example**

The examples set &MATCH to True, then False:

```
&MATCH = Exact("PeopleSoft", "PeopleSoft");
&MATCH = Exact("PeopleSoft", "Peoplesoft");
```
#### **See Also**

[Chapter 1, "PeopleCode Built-in Functions," Len, page 479](#page-502-0) and [Chapter 1, "PeopleCode Built-in Functions,"](#page-689-0)  [String, page 666](#page-689-0)

[Chapter 2, "Meta-SQL Elements," %Substring, page 794](#page-817-0)

# **Exec**

# **Syntax**

**Exec**(command\_str [, parameter])

where *parameter* has one of the following formats:

Boolean constant

Exec\_Constant + Path\_Constant

# **Description**

Exec is a cross-platform function that executes an external program on either UNIX or Windows.

This function has two parameter conventions in order to maintain upward compatibility with existing programs.

**Note.** All PeopleCode is executed on the application server. So if you're calling an interactive application, you receive an error. There shouldn't be any application interaction on the application server console.

The function can make either a synchronous or asynchronous call. Synchronous execution acts as a "modal" function, suspending the PeopleSoft application until the called executable completes. This is appropriate if you want to force the user (or the PeopleCode program) to wait for the function to complete its work before continuing processing. Asynchronous processing, which is the default, launches the executable and immediately returns control to the calling PeopleSoft application.

If Exec is unable to execute the external program, the PeopleCode program terminates with a fatal error. You may want to try to catch these exceptions by enclosing such statements in a try-catch statement (from the Exception Class).

# **Command Formatting**

The function automatically converts the first token on *command\_str* platform-specific separator characters to the appropriate form for where your PeopleCode program is executing, regardless of the *path\_constant.* On a Windows system, a UNIX "/" separator is converted to "\", and on a UNIX system, a Windows "\" separator is converted to "/".

This is only done for the first token on *command\_str* assuming it to be some sort of file specification. This allows you to put file or program names in canonical form (such as, UNIX style) as the first token on the exec command.

## **Using an Absolute Path**

If you do not specify anything for the second parameter, or if you specify a Boolean value, the path to PS\_HOME is prefixed to the *command\_str.*

If you specify constant values for the second parameter, PS\_HOME may or may not be prefixed, depending on the values you select.

You can use the GetEnv function to determine the value of PS\_HOME.

#### **Creating a File in UNIX**

If you try to create a file on a UNIX machine using the Exec function the file might not be created due to permission issues. If you encounter this problem, create a script file that includes the file creation commands and run the script using the Exec function. The script file must have correct privileges.

If you pass an absolute path in the Exec argument you must use the %FilePath\_Absolute flag

#### **Restrictions on Use in PeopleCode Events**

When Exec is used to execute a program synchronously (that is, if its *synch\_exec* parameter is set to True) it behaves as a think-time function, which means that it can't be used in any of the following PeopleCode events:

- SavePreChange.
- SavePostChange.
- Workflow.
- RowSelect.
- Any PeopleCode event that fires as a result of a ScrollSelect (or one of its relatives) function calls, or a Select (or one of its relatives) Rowset class method.

#### **See Also**

*PeopleTools 8.52: PeopleCode Developer's Guide*, "Using Methods and Built-In Functions," Think-Time **Functions** 

## **Parameters**

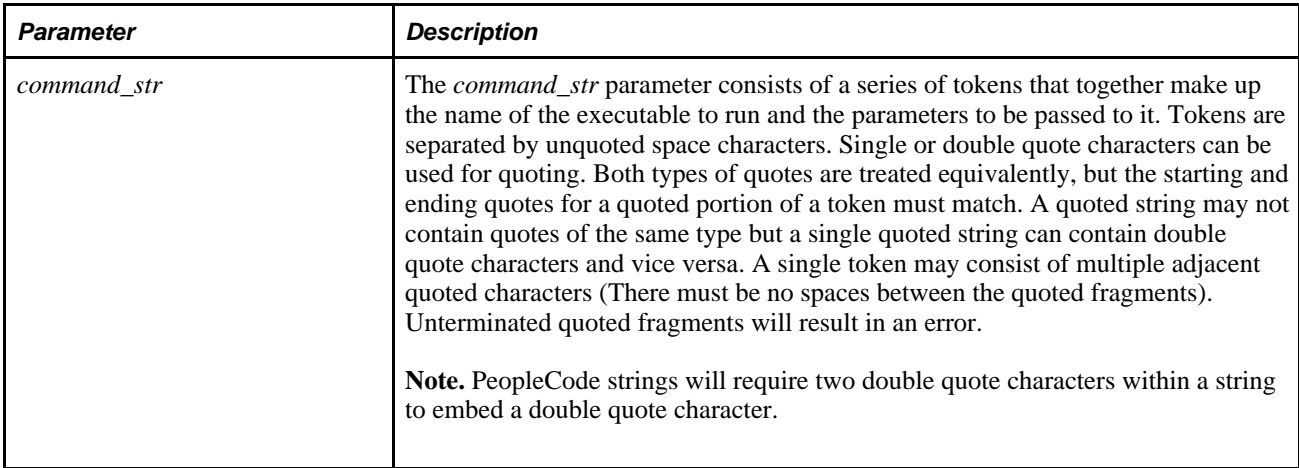

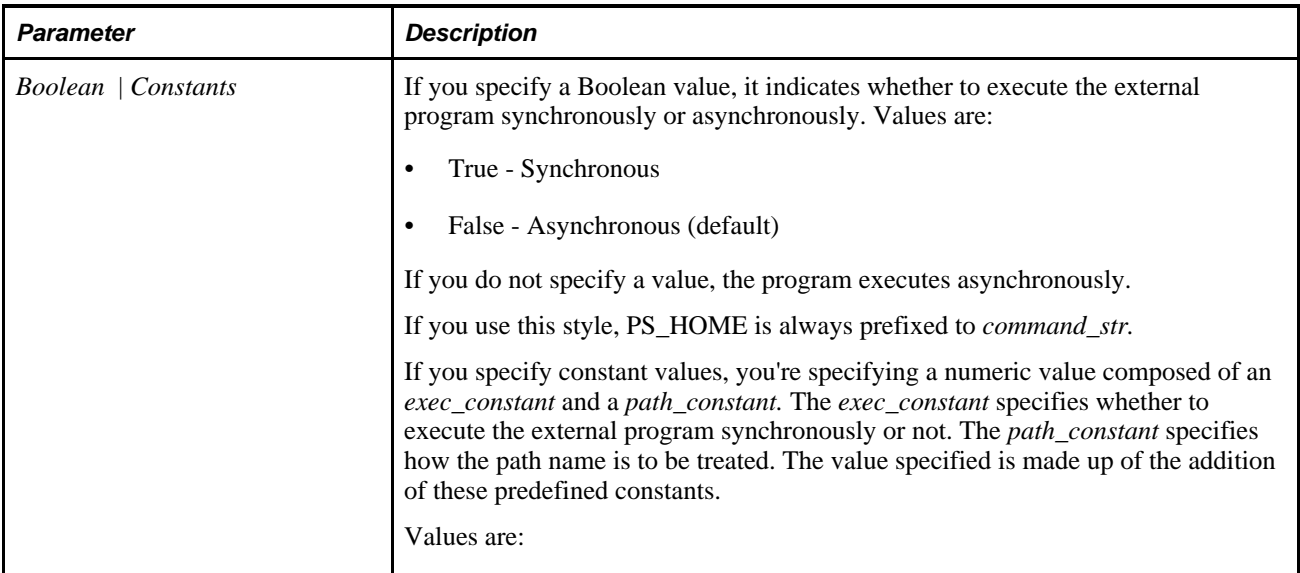

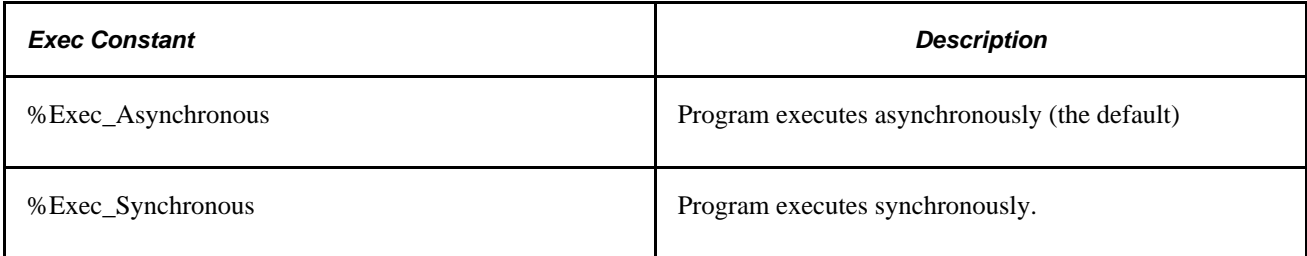

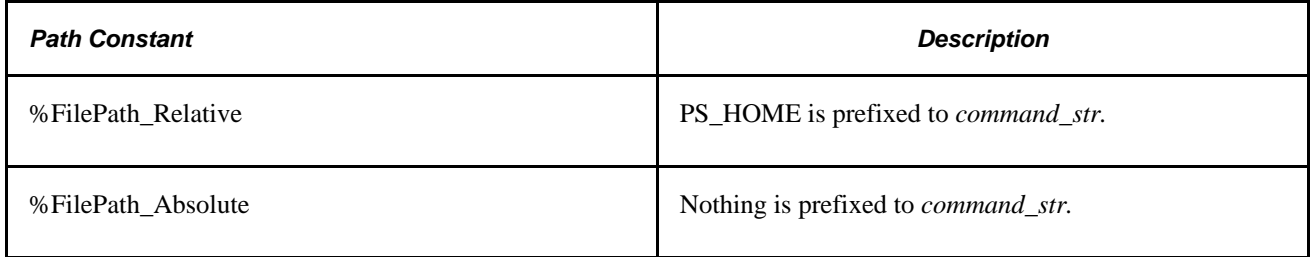

## **Returns**

What is returned depends on what you specified for the second parameter.

If you specified a Boolean, a Number value equal to the process ID of the called process is returned.

If you specify constant values, the returned value contains the value of the exit code of the program executed using this function, unless you have executed the program asynchronously.

# **Example**

&ExitCode = Exec("sh -c " | &scriptFile, %Exec\_Synchronous + %FilePath\_Absolute);

The following example demonstrates executing a program where the path to the executable contains spaces and a single parameter containing space characters is passed. Suppose the location of the executable is C:\Program

Files\App\program.exe and the value of the first parameter is *1 2 3.*
```
Exec("'c:\Program Files\App\program.exe' '1 2 3'", %FilePath_Absolute)
or
```
Exec("""c:\Program Files\App\program.exe"" ""1 2 3""", %FilePath\_Absolute)

This is an example of executing a program with a parameter that contains space and single quote characters. The second parameter is enclosed in double quotes so that the single quote and space characters are passed correctly. Suppose your executable is *program.exe.* The first parameter is *-p* and the second parameter is *customer's update.*

Exec("program.exe -p ""customer's update""")

This is an example of executing a program with a parameter that contains space, single quote, and double quote characters. The second parameter consists of several adjacent quoted fragments. The first fragment is enclosed in double quotes so that the single quote and space characters are passed correctly and the second fragment is enclosed in single quotes so that the double quote and space characters are passed correctly. Note that there are no spaces between the quoted fragments. Suppose your executable is *program.exe.* The first parameter is *-p* and the second parameter is *John's comment: "Hello There".*

Exec("program.exe -p ""John's comment: ""'""Hello There""'")

#### **See Also**

[Chapter 1, "PeopleCode Built-in Functions," Declare Function, page 195](#page-218-0); [Chapter 1, "PeopleCode Built-in](#page-583-0)  [Functions," RemoteCall, page 560;](#page-583-0) [Chapter 1, "PeopleCode Built-in Functions," WinExec, page 738](#page-761-0); [Chapter](#page-615-0)  [1, "PeopleCode Built-in Functions," ScrollSelect, page 592;](#page-615-0) [Chapter 1, "PeopleCode Built-in Functions,"](#page-617-0)  [ScrollSelectNew, page 594;](#page-617-0) [Chapter 1, "PeopleCode Built-in Functions," RowScrollSelect, page 585](#page-608-0); [Chapter](#page-610-0)  [1, "PeopleCode Built-in Functions," RowScrollSelectNew, page 587](#page-610-0) and [Chapter 1, "PeopleCode Built-in](#page-391-0)  [Functions," GetEnv, page 368](#page-391-0)

*PeopleTools 8.52: PeopleCode API Reference*, "Rowset Class," Select

*PeopleTools 8.52: PeopleCode API Reference*, "Exception Class"

*PeopleTools 8.52: PeopleCode Developer's Guide*, "Using Methods and Built-In Functions," Think-Time Functions

## <span id="page-288-0"></span>**ExecuteRolePeopleCode**

#### **Syntax**

**ExecuteRolePeopleCode**(RoleName)

#### **Description**

Use the ExecuteRolePeopleCode function to execute the PeopleCode Rule for the Role *RoleName.* This function returns an array of string containing dynamic members (UserIds).

Typically, this function is used by an Application Engine process that runs periodically and executes the role rules for different roles. It could then write the results of the rules (a list of users) into the security tables, effectively placing users in certain roles based on the rule.

### **Parameters**

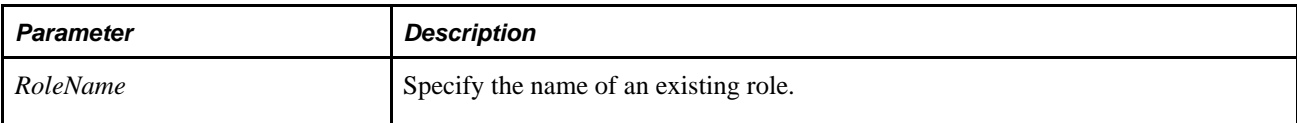

### **Returns**

An array of string containing the appropriate UserIds.

### **Example**

The following saves valid users to a temporary table:

Local array of string &pcode\_array\_users;

```
SQLExec("delete from ps_dynrole_tmp where ROLENAME=:1", &ROLENAME); 
    If &pcode_rule_status = "Y" Then 
       SQLExec("select RECNAME, FIELDNAME, PC_EVENT_TYPE, PC_FUNCTION_NAME from
       PSROLEDEFN where ROLENAME= :1", &ROLENAME, &rec, &fld, &pce, &pcf); 
       If (&rec <> "" And 
            fld \iff " " And &pce <> "" And 
            \&pcf \iff "") Then
          &pcode_array_users = ExecuteRolePeopleCode(&ROLENAME); 
          &pcode_results = True; 
       Else 
          &pcode_results = False; 
       End-If; 
       &comb_array_users = &pcode_array_users; 
    End-If;
```
#### **See Also**

[Chapter 1, "PeopleCode Built-in Functions," ExecuteRoleQuery, page 266;](#page-289-0) [Chapter 1, "PeopleCode Built-in](#page-290-0)  [Functions," ExecuteRoleWorkflowQuery, page 267](#page-290-0); [Chapter 1, "PeopleCode Built-in Functions,"](#page-498-0)  [IsUserInPermissionList, page 475](#page-498-0) and [Chapter 1, "PeopleCode Built-in Functions," IsUserInRole, page 476](#page-499-0)

[Chapter 3, "System Variables," %Roles, page 832](#page-855-0)

*PeopleTools 8.52: Security Administration*, "Understanding PeopleSoft Security"

# <span id="page-289-0"></span>**ExecuteRoleQuery**

### **Syntax**

**ExecuteRoleQuery**(RoleName, BindVars)

where *BindVars* is an arbitrary-length list of bind variables that are stings in the form:

```
bindvar1 [, bindvar2]. . .
```
### **Description**

Use the ExecuteRoleQuery function to execute the Query rule for the role *rolename,* passing in *BindVars* as the bind variables. This function returns an array object containing the appropriate user members (UserIds).

#### **Parameters**

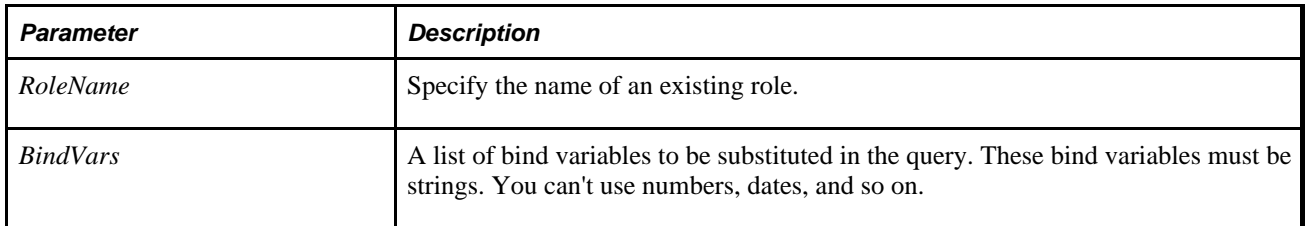

### **Returns**

An array object containing the appropriate UserIds.

#### **See Also**

[Chapter 1, "PeopleCode Built-in Functions," ExecuteRolePeopleCode, page 265;](#page-288-0) [Chapter 1, "PeopleCode](#page-290-0)  [Built-in Functions," ExecuteRoleWorkflowQuery, page 267](#page-290-0); [Chapter 1, "PeopleCode Built-in Functions,"](#page-498-0)  [IsUserInPermissionList, page 475](#page-498-0) and [Chapter 1, "PeopleCode Built-in Functions," IsUserInRole, page 476](#page-499-0)

[Chapter 3, "System Variables," %Roles, page 832](#page-855-0)

*PeopleTools 8.52: Security Administration*, "Understanding PeopleSoft Security"

# <span id="page-290-0"></span>**ExecuteRoleWorkflowQuery**

### **Syntax**

**ExecuteRoleWorkflowQuery**(RoleName,BindVars)

where *BindVars* is an arbitrary-length list of bind variables in the form:

bindvar1 [, bindvar2]. . .

### **Description**

Use the ExecuteRoleWorkflowQuery function to execute the Workflow Query rule for the role *rolename,* passing in *BindVars* as the bind variables. This function returns an array object containing the appropriate user members (UserIds).

## **Parameters**

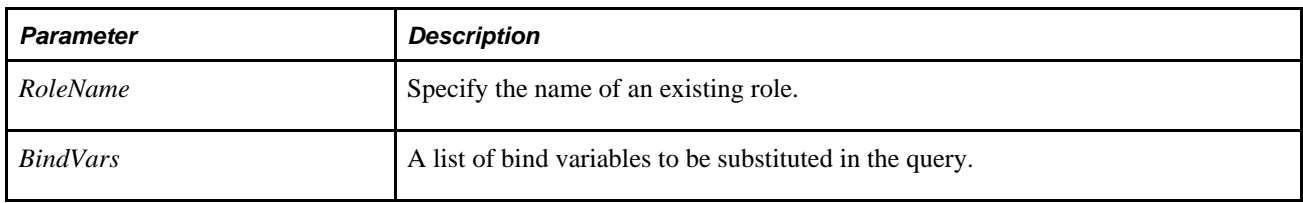

# **Returns**

An array object containing the appropriate UserIds.

### **See Also**

[Chapter 1, "PeopleCode Built-in Functions," ExecuteRolePeopleCode, page 265;](#page-288-0) [Chapter 1, "PeopleCode](#page-289-0)  [Built-in Functions," ExecuteRoleQuery, page 266;](#page-289-0) [Chapter 1, "PeopleCode Built-in Functions,"](#page-498-0)  [IsUserInPermissionList, page 475](#page-498-0) and [Chapter 1, "PeopleCode Built-in Functions," IsUserInRole, page 476](#page-499-0)

[Chapter 3, "System Variables," %Roles, page 832](#page-855-0)

*PeopleTools 8.52: Security Administration*, "Understanding PeopleSoft Security"

# **Exit**

### **Syntax**

**Exit**([1])

## **Description**

 Use the Exit statement to immediately terminate a PeopleCode program. If the Exit statement is executed within a PeopleCode function, the main program terminates.

### **Note.**

Exit(1) does *not* rollback iScript transactions. To rollback in an iScript, you can use the SqlExec built-in function with the parameter of ROLLBACK (SQLEXEC("ROLLBACK")) or the MessageBox built-in function with a message error severity of error. You can also use the built-in function Error, but only if you are not sending HTML or XML in the error text itself.

### **Parameters**

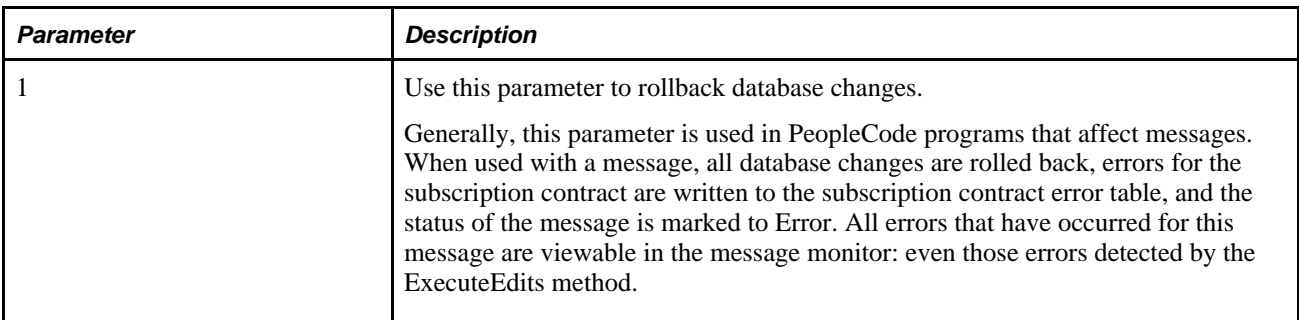

**Note.** This function takes only numeric values. It fails if you use a Boolean value, True or False.

### **Returns**

None.

### **Example**

The following example terminates the main program from a For loop:

```
For &I = 1 To ActiveRowCount(RECORD.SP_BUIN_NONVW)
   &ITEM_SELECTED = FetchValue(ITEM_SELECTED, &I);
   If &ITEM_SELECTED = "Y" Then
      \&FOUND = "Y";
       Exit;
   End-If;
 End-For;
```
#### **See Also**

[Chapter 1, "PeopleCode Built-in Functions," Break, page 62](#page-85-0) and [Chapter 1, "PeopleCode Built-in Functions,"](#page-599-0) [Return, page 576](#page-599-0)

## **Exp**

### **Syntax**

 $Exp(n)$ 

### **Description**

 Exp returns the constant *e* raised to the power of *n* where *n* is a number. The constant *e* equals 2.71828182845904, the base of natural logarithms. The number *n* is the exponent applied to the base *e.*

Exp is the inverse of the Ln function, which is the natural logarithm of x.

## **Returns**

Returns a Number value equal to the constant *e* raised to the power of *n.*

## **Example**

The examples set &NUM to 2.71828182845904, then 7.389056099(e2):

 $&NUM = Exp(1);$  $&NUM = Exp(2);$ 

### **See Also**

[Chapter 1, "PeopleCode Built-in Functions," Ln, page 480](#page-503-0) and [Chapter 1, "PeopleCode Built-in Functions,"](#page-508-0)  [Log10, page 485](#page-508-0)

# <span id="page-293-0"></span>**ExpandBindVar**

### **Syntax**

**ExpandBindVar**(str)

### **Description**

Inline bind variables can be included in any PeopleCode string. An inline bind variable is a field reference (in the form *recordname.fieldname),* preceded by a colon. The inline bind variable references the value in the field.

 Use the ExpandBindVar function to expand any inline bind variables that it finds in *str* into strings (converting the data type of non-character fields) and returns the resulting string. This works with inline bind variables representing fields containing any data type except Object. It also expands bind variables specified using additional parameters.

See [Chapter 1, "PeopleCode Built-in Functions," SQLExec, page 654.](#page-677-0)

### **Parameters**

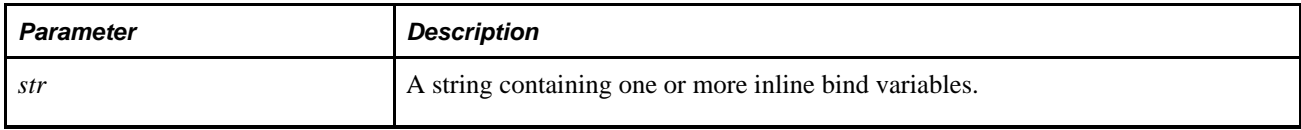

### **Returns**

Returns a String value equal to the input string with all bind variables expanded.

### **Example**

A bind variable is included in the string &TESTSTR, which is then expanded into a new string containing the current value of BUS\_EXPENSE\_PER.EMPLID in place of the bind variable. If this program runs on the row for EMPLID 8001, the message displayed reads "This is a test using EmplID 8001".

```
&TESTSTR = "This is a test using EmplID :bus_expense_per.emplid";
&RESULT = ExpandBindVar(&TESTSTR);
WinMessage(&RESULT);
```
#### **See Also**

[Chapter 1, "PeopleCode Built-in Functions," MessageBox, page 500](#page-523-0) and [Chapter 1, "PeopleCode Built-in](#page-677-0)  [Functions," SQLExec, page 654](#page-677-0)

## **ExpandEnvVar**

#### **Syntax**

**ExpandEnvVar**(string)

#### **Description**

 Use the ExpandEnvVar function to convert any environment variables that it finds within *string* into String values and returns the entire resulting string.

#### **Parameters**

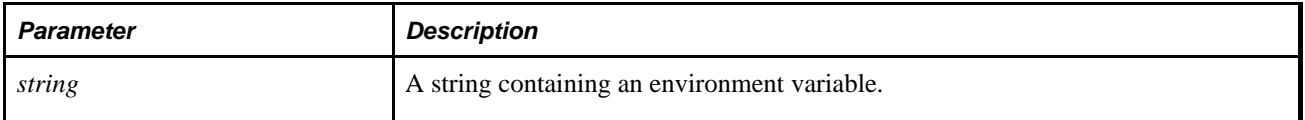

#### **Returns**

Returns a string equal to *string* with any enclosed environment variables expanded to their values.

#### **Example**

Assume that the environment variable %NETDRIVE% is equal to "N:". The following PeopleCode sets *&newstring* equal to "The network drive is equal to N:":

&newstring = ExpandEnvVar("The network drive is equal to %netdrive%.");

#### **See Also**

[Chapter 1, "PeopleCode Built-in Functions," ExpandBindVar, page 270;](#page-293-0) [Chapter 1, "PeopleCode Built-in](#page-391-0)  [Functions," GetEnv, page 368](#page-391-0) and [Chapter 1, "PeopleCode Built-in Functions," GetCwd, page 367](#page-390-0)

# **ExpandSqlBinds**

#### **Syntax**

**ExpandSqlBinds**(string)

### **Description**

Prior to PeopleTools 8.0, the PeopleCode replaced runtime parameter markers in SQL strings with the associated literal values. For databases that offer SQL statement caching, a match was never found in the cache so the SQL had to be re-parsed and re-assigned a query path.

To process skipped parameter markers, each parameter marker is assigned a unique number. This doesn't change the values associated with the parameter markers.

However, *some SQL statements can't contain parameter markers because of database compatibility.*

To process these exceptions, use the ExpandSqlBinds function. This function does the bind variable reference expansion, and can be used within a SQLExec statement or on its own.

You should use ExpandSQLBinds *only* for those parts of the string that you want to put literal values into. The following code shows how to use ExpandSQLBinds with %Table:

```
SQLExec(ExpandSqlBinds("Insert.... Select A.Field, :1, :2 from ", "01", "02") |
  "%table(:1)", Record.MASTER_ITEM_TBL);
```
#### **Parameters**

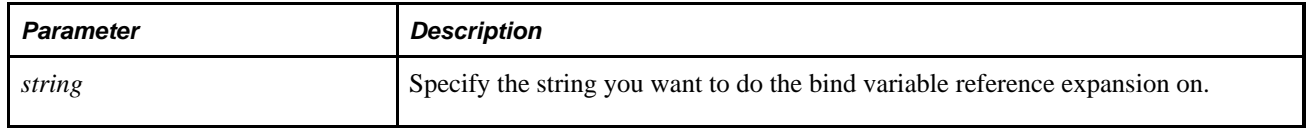

### **Returns**

A string.

### **Example**

The following example shows both the original string and what it expands to.

```
&NUM = 1;&STRING = "My String"; 
&STR2 = ExpandSqlBinds("This :2 is an expanded string(:1)", &STRING, &NUM);
```
The previous code produces the following value for &STR2:

This 1 is an expanded string(My String)

If you're having problems with an old SQL statement binds, you can use ExpandSqlBinds with it. For example, if your SQLExec is this:

```
SQLExec("String with concatenated bindrefs 'M':2, 'M':1", &VAR1, &VAR2),
 &FETCHRESULT1, &FETCHRESULT2);
```
you can make it work by expanding it as follows:

```
SQLExec(ExpandSqlBinds("String with concatenated bindrefs 'M':2, 'M':1", &VAR1,
 &VAR2), &FETCHRESULT1, &FETCHRESULT2);
```
#### **See Also**

[Chapter 1, "PeopleCode Built-in Functions," SQLExec, page 654](#page-677-0)

*PeopleTools 8.52: PeopleCode API Reference*, "SQL Class"

## **Fact**

#### **Syntax**

**Fact**(x)

#### **Description**

Use the Fact function to return the factorial of a positive integer  $x$ . The factorial of a number  $x$  is equal to  $1*2*3*...*x$ . If *x* is not an integer, it is truncated to an integer.

#### **Returns**

Returns a Number equal to the factorial of x.

#### **Example**

The example sets &X to 1, 1, 2, then 24. Fact(2) is equal to  $1*2$ ; Fact(4) is equal to  $1*2*3*4$ :

```
&X = \text{Fact}(0);&X = \text{Fact}(1);&X = \text{Fact}(2);&X = \text{Fact}(4);
```
#### **See Also**

[Chapter 1, "PeopleCode Built-in Functions," Product, page 538](#page-561-0)

# **FetchSQL**

## **Syntax**

**FetchSQL**([**SQL.**]sqlname[, dbtype[, effdt]] )

## **Description**

Use the FetchSQL function to return the SQL definition with the given *sqlname* as SQL.*sqlname or* a string value, matching the *dbtype* and *effdt.* If *sqlname* is a literal name, it must be in quotes.

### **Parameters**

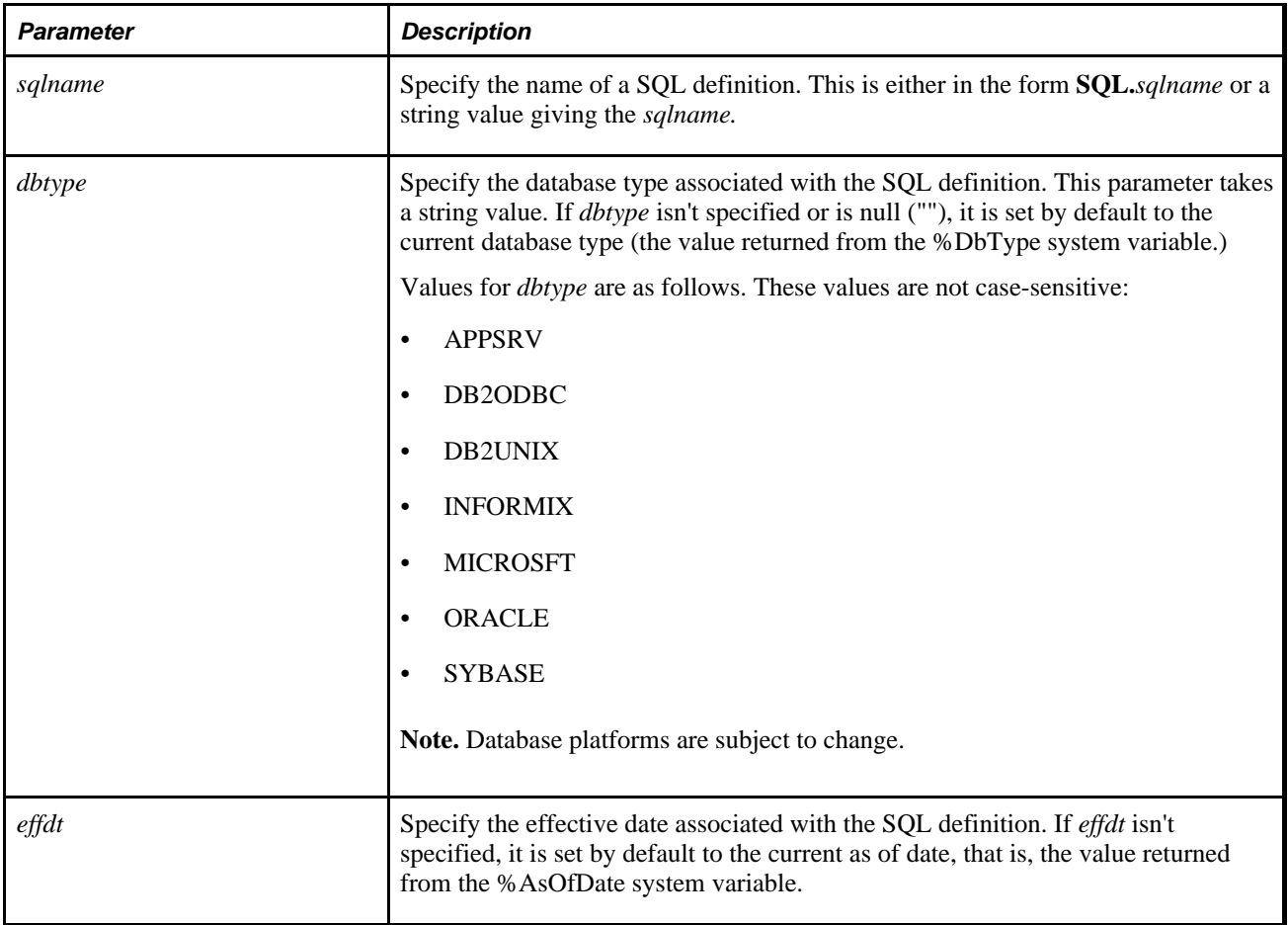

### **Returns**

The SQL statement associated with *sqlname* as a string.

### **Example**

The following code gets the text associated with the ABCD\_XY SQL Definition for the current DBType and as of date:

&SQLSTR = FetchSQL(SQL.ABC\_XY);

The following code gets the text associated with the ABCD\_XY SQL Definition for the current DBType and November 3, 1998:

 $\&$ SQLSTR = FetchSQL(SQL.ABCD\_XY, "", Date(19981103));

#### **See Also**

[Chapter 1, "PeopleCode Built-in Functions," CreateSQL, page 165;](#page-188-0) [Chapter 1, "PeopleCode Built-in](#page-232-0)  [Functions," DeleteSQL, page 209;](#page-232-0) [Chapter 1, "PeopleCode Built-in Functions," SQLExec, page 654](#page-677-0); [Chapter](#page-442-0)  [1, "PeopleCode Built-in Functions," GetSQL, page 419](#page-442-0) and [Chapter 1, "PeopleCode Built-in Functions,"](#page-687-0)  [StoreSQL, page 664](#page-687-0)

*PeopleTools 8.52: PeopleCode API Reference*, "SQL Class"

[Chapter 3, "System Variables," %AsOfDate, page 813](#page-836-0) and [Chapter 3, "System Variables," %DbName, page](#page-840-0)  [817](#page-840-0)

## **FetchValue**

#### **Syntax**

**FetchValue**(scrollpath,target\_row, [recordname**.**]fieldname)

where *scrollpath* is:

[**RECORD.**level1\_recname,level1\_row, [**RECORD.**level2\_recname,level2\_row, ]] **RECORD.** target\_recname

To prevent ambiguous references, you can also use **SCROLL.***scrollname,* where *scrollname* is the same as the scroll level's primary record name.

#### **Description**

Use the FetchValue function to return the value of a buffer field in a specific row of a scroll level.

**Note.** This function remains for backward compatibility only. Use the Value field class property instead.

This function is generally used to retrieve the values of buffer fields outside the current context; if a buffer field is in the current context, you can reference it directly using a [*recordname.*]*fieldname* expression.

### **See Also**

*PeopleTools 8.52: PeopleCode API Reference*, "Field Class," Value

*PeopleTools 8.52: PeopleCode API Reference*, "Field Class," LongTranslateValue

*PeopleTools 8.52: PeopleCode API Reference*, "Field Class," ShortTranslateValue

*PeopleTools 8.52: PeopleCode Developer's Guide*, "Accessing the Data Buffer"

*PeopleTools 8.52: PeopleCode Developer's Guide*, "Referencing Data in the Component Buffer," Specifying Data with References Using Scroll Path Syntax and Dot Notation

### **Parameters**

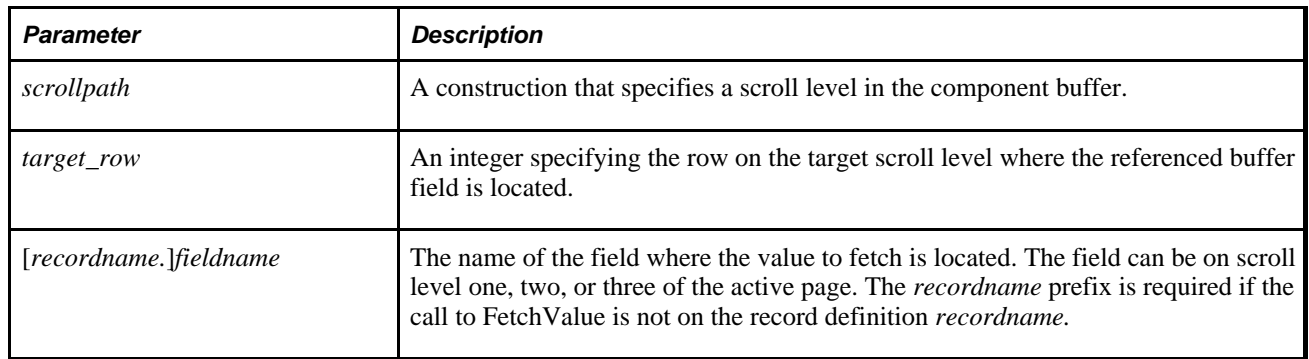

### **Returns**

Returns the field value as an Any data type.

## **Example**

The following example retrieves the value from field DEPEND\_ID in record DEPEND on row &ROW\_CNT from scroll level one:

&VAL = FetchValue(SCROLL.DEPEND, &ROW\_CNT, DEPEND.DEPEND\_ID);

### **See Also**

[Chapter 1, "PeopleCode Built-in Functions," ActiveRowCount, page 36;](#page-59-0) [Chapter 1, "PeopleCode Built-in](#page-159-0)  [Functions," CopyRow, page 136;](#page-159-0) [Chapter 1, "PeopleCode Built-in Functions," CurrentRowNumber, page 175](#page-198-0) ; [Chapter 1, "PeopleCode Built-in Functions," PriorValue, page 537](#page-560-0) and [Chapter 1, "PeopleCode Built-in](#page-744-0)  [Functions," UpdateValue, page 721](#page-744-0)

*PeopleTools 8.52: PeopleCode Developer's Guide*, "Referencing Data in the Component Buffer"

# **FieldChanged**

### **Syntax**

The syntax of the FieldChanged function varies depending on whether you want to use a scroll path reference or a contextual reference to specify the field.

If you want to use a scroll path reference, the syntax is:

**FieldChanged**(scrollpath,target\_row, [recordname**.**]fieldname)

where *scrollpath* is:

```
[RECORD.level1_recname,level1_row, [RECORD.level2_recname,level2_row, ]] RECORD.
target_recname
```
To prevent ambiguous references, you can also use **SCROLL.***scrollname,* where *scrollname* is the same as the scroll level's primary record name.

If you want to use a contextual reference, the syntax is:

**FieldChanged**([recordname.]fieldname)

In this construction the scroll level and row number are determined based on the current context.

### **Description**

 The FieldChanged function returns True if the referenced buffer field has been modified since being retrieved from the database either by a user or by a PeopleCode program.

**Note.** This function remains for backward compatibility only. Use the IsChanged field class property instead.

This is useful during SavePreChange or SavePostChange processing for checking whether to make related updates based on a change to a field.

#### **See Also**

*PeopleTools 8.52: PeopleCode API Reference*, "Field Class," IsChanged

*PeopleTools 8.52: PeopleCode Developer's Guide*, "Accessing the Data Buffer"

*PeopleTools 8.52: PeopleCode Developer's Guide*, "Referencing Data in the Component Buffer," Specifying Data with References Using Scroll Path Syntax and Dot Notation

#### **Parameters**

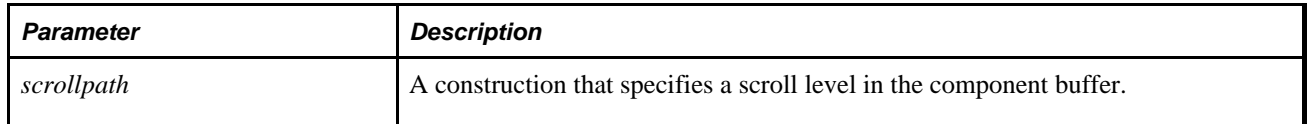

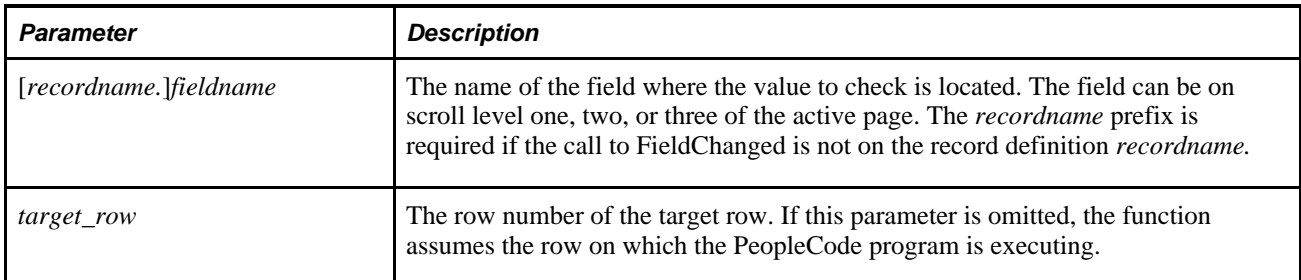

### **Related Functions**

Save PeopleCode programs (SaveEdit, SavePreChange, SavePostChange) normally process each row of data in the component. The following four functions enable you to control more precisely when the Component Processor should perform save PeopleCode:

- FieldChanged
- RecordChanged
- RecordDeleted
- RecordNew

These functions enable you to restrict save program processing to specific rows.

### **Example**

The following example checks three fields and sets a flag if any of them has changed:

```
/* Set the net change flag to 'Yes' if the scheduled date, scheduled */
/* time or quantity requested is changed */
If FieldChanged(QTY_REQUESTED) Or
       FieldChanged(SCHED_DATE) Or
       FieldChanged(SCHED_TIME) Then
   NET_CHANGE_FLG = "Y";
End-If;
```
#### **See Also**

[Chapter 1, "PeopleCode Built-in Functions," RecordChanged, page 552](#page-575-0); [Chapter 1, "PeopleCode Built-in](#page-577-0)  [Functions," RecordDeleted, page 554](#page-577-0) and [Chapter 1, "PeopleCode Built-in Functions," RecordNew, page 556](#page-579-0)

# <span id="page-301-0"></span>**FileExists**

#### **Syntax**

**FileExists**(filename [, pathtype])

### **Description**

Use the FileExists function to determine whether a particular external file is present on your system, so you can decide which mode to use when you open the file for writing.

**Note.** If you want to open a file for reading, you should use the "E" mode with the GetFile function or the File class Open method, which prevents another process from deleting or renaming the file between the time you tested for the file and when you open it.

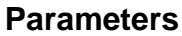

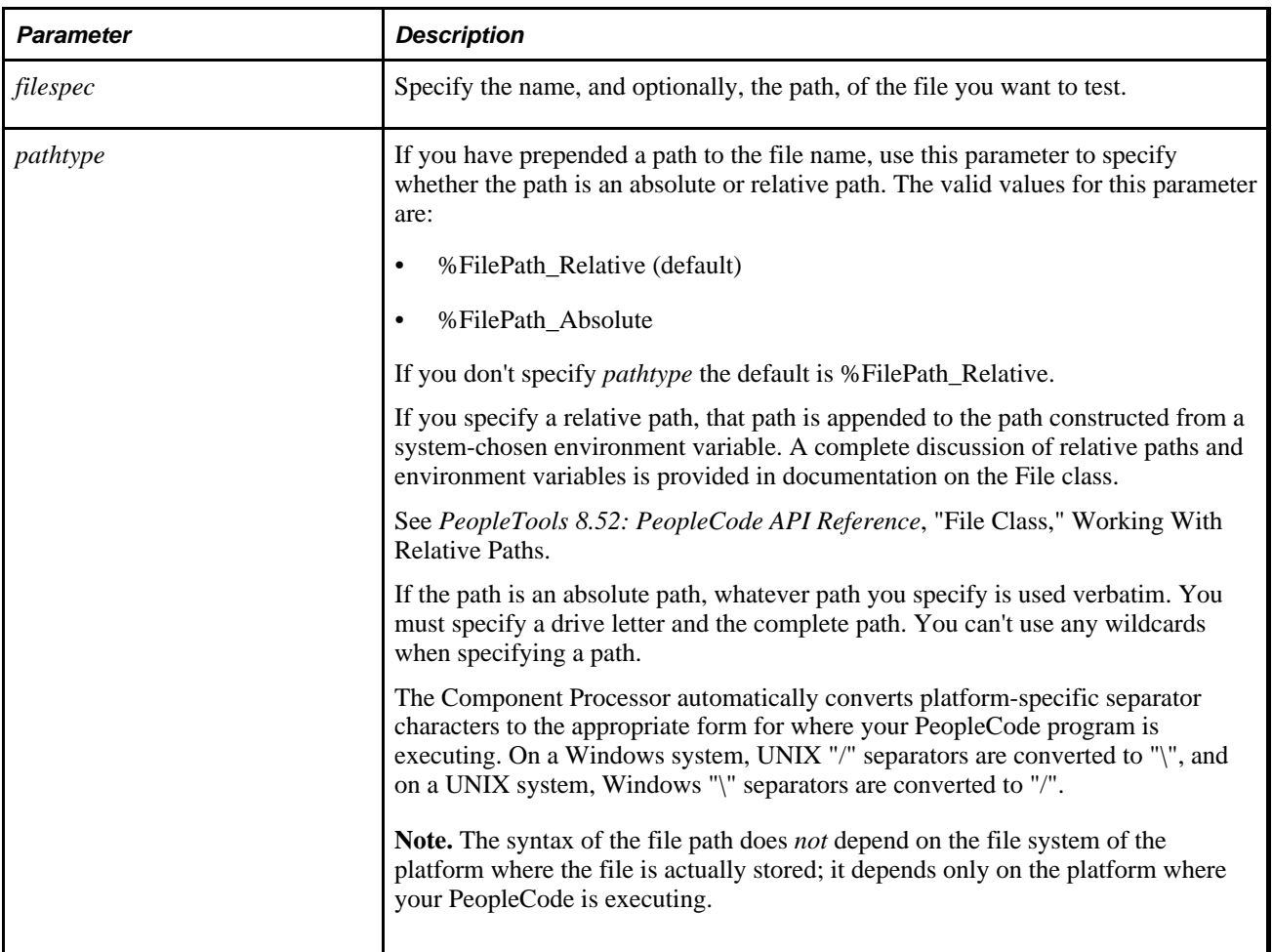

### **Returns**

A Boolean value: True if the file exists, False if it doesn't.

### **Example**

The following example opens a file for appending if it exists in the system:

```
If FileExists("c:\work\item.txt", %FilePath_Absolute) Then 
   \&MYFILE = GetFile("c:\work\item.txt", "A");
    /* Process the file */ 
    &MYFILE.Close(); 
End-If;
```
#### **See Also**

[Chapter 1, "PeopleCode Built-in Functions," FindFiles, page 283](#page-306-0) and [Chapter 1, "PeopleCode Built-in](#page-393-0)  [Functions," GetFile, page 370](#page-393-0)

*PeopleTools 8.52: PeopleCode API Reference*, "File Class"

*PeopleTools 8.52: PeopleCode API Reference*, "File Class," Open

# **Find**

### **Syntax**

```
Find(string,within_string [, number])
```
### **Description**

Use the Find function to locate one string of text within another string of text and returns the character position of the string as an integer. Find is case-sensitive and does not allow wildcards.

If you need to do either case-sensitive search or pattern matching, just to find if a string matches a pattern, use the DBPatternMatch function.

If you need to find a quotation mark, you need to double it in a string.

```
&find = Find("""", PSOPRDEFN_SRCH.OPRID);
```
#### **Parameters**

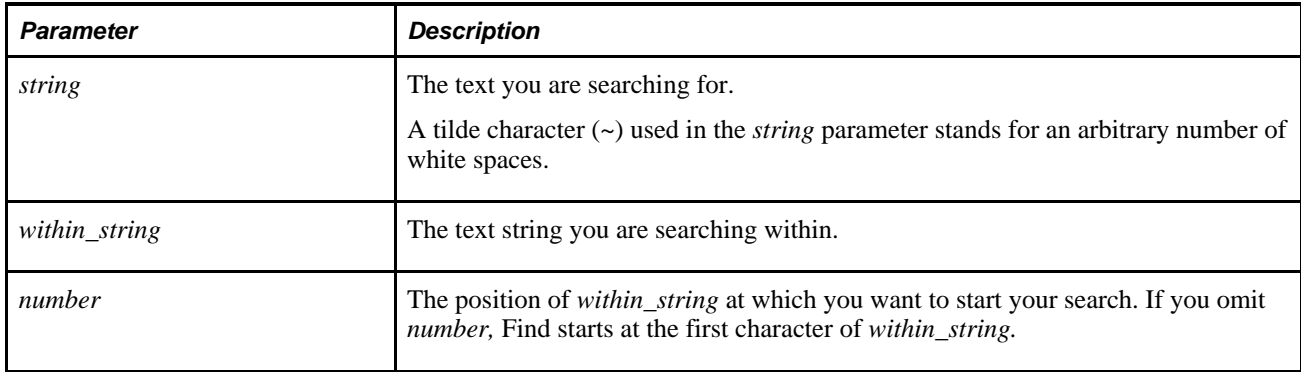

### **Returns**

Returns a Number value indicating the starting position of *string* in *within\_string.*

Find returns with 0 if *string* does not appear in *within\_string,* if *number* is less than or equal to zero, or if *number* is greater than the length of *within\_string.*

### **Example**

In the following example, the first statement returns 1; the second statement returns 6.

```
&POS = Find("P", "PeopleSoft")
&POS = Find("e", "PeopleSoft", 4)
```
#### **See Also**

[Chapter 1, "PeopleCode Built-in Functions," Exact, page 261](#page-284-0); [Chapter 1, "PeopleCode Built-in Functions,"](#page-502-0)  [Len, page 479](#page-502-0) and [Chapter 1, "PeopleCode Built-in Functions," DBPatternMatch, page 192](#page-215-0)

## **Findb**

#### **Syntax**

**Findb**(string,within\_string [, number])

#### **Description**

**Note.** This function has been deprecated and is no longer supported.

# **FindCodeSetValues**

#### **Syntax**

**FindCodeSetValues**(CodesetName,&NameValuePairs, SourceNodeName,TargetNodeName)

### **Description**

Use the FindCodeSetValues function to find a list of code set name-value pairs. Code sets are primarily used with data value translations as part of a transformation.

### **Parameters**

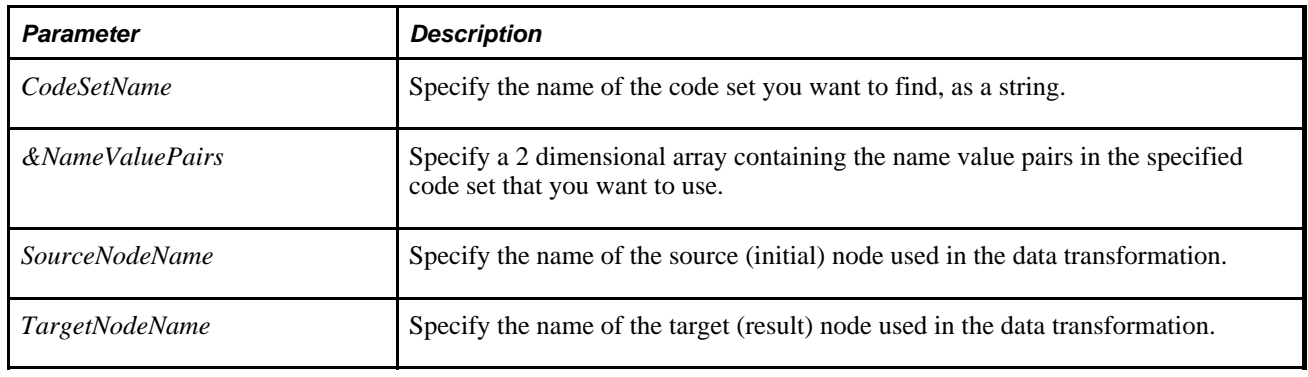

### **Returns**

A two-dimensional array of any.

# **Example**

This example checks the specified CodeSet values, with the name value pairs of "locale/en\_us" and "uom/box". It takes the returned array and adds XML nodes to the document. The XML nodes names are the unique names of the CodeSet value, and the XML node value is the corresponding return value.

```
/* Get the data from the AE Runtime */ 
Local TransformData &incomingData = %TransformData; 
/* Set a temp object to contain the incoming document */ 
Local XmlDoc &tempDoc = &incomingData.XmlDoc;
/* Declare the node */ 
Local XmlNode &tempNode; 
/* Create an array to hold the name value pairs */ 
    Local array of array of string &inNameValuePairsAry; 
/* Clear out the doc and put in a root node */ 
If (&tempDoc.ParseXmlString("<?xml version=""1.0""?><xml/>")) Then 
    /* Load the array with some values */ 
    &inNameValuePairsAry = CreateArray(CreateArray("locale", "en_us"), 
    CreateArray("uom", "box")); 
    /* Find the codeset values */ 
    &outAry = FindCodeSetValues("PS_SAP_PO_01", &inNameValuePairsAry, 
    "SAP_SRC", "PSFT_TGT"); 
/* Local XmlNode &tempNode; */ 
    /* Make sure something was returned */ 
    If &outAry.Len > 0 Then 
       /* Loop through the quantities and make sure they are all above 5 */ 
      For &i = 1 To &outAry. Len
          /* Add the current system date to the working storage*/ 
          &tempNode = &tempDoc.DocumentElement.AddElement(&outAry [&i][1]); 
          &tempNode.NodeValue = &outAry [&i][2]; 
       End-For; 
    End-If; 
End-If;
```
#### **See Also**

*PeopleTools 8.52: PeopleCode API Reference*, "Array Class"

*PeopleTools 8.52: PeopleSoft Integration Broker*, "Applying Filtering, Transformation and Translation"

## <span id="page-306-0"></span>**FindFiles**

#### **Syntax**

**FindFiles**(filespec\_pattern [, pathtype])

#### **Description**

Use the FindFiles function to return a list of the external file names that match the file name pattern you provide, in the location you specify.

## **Parameters**

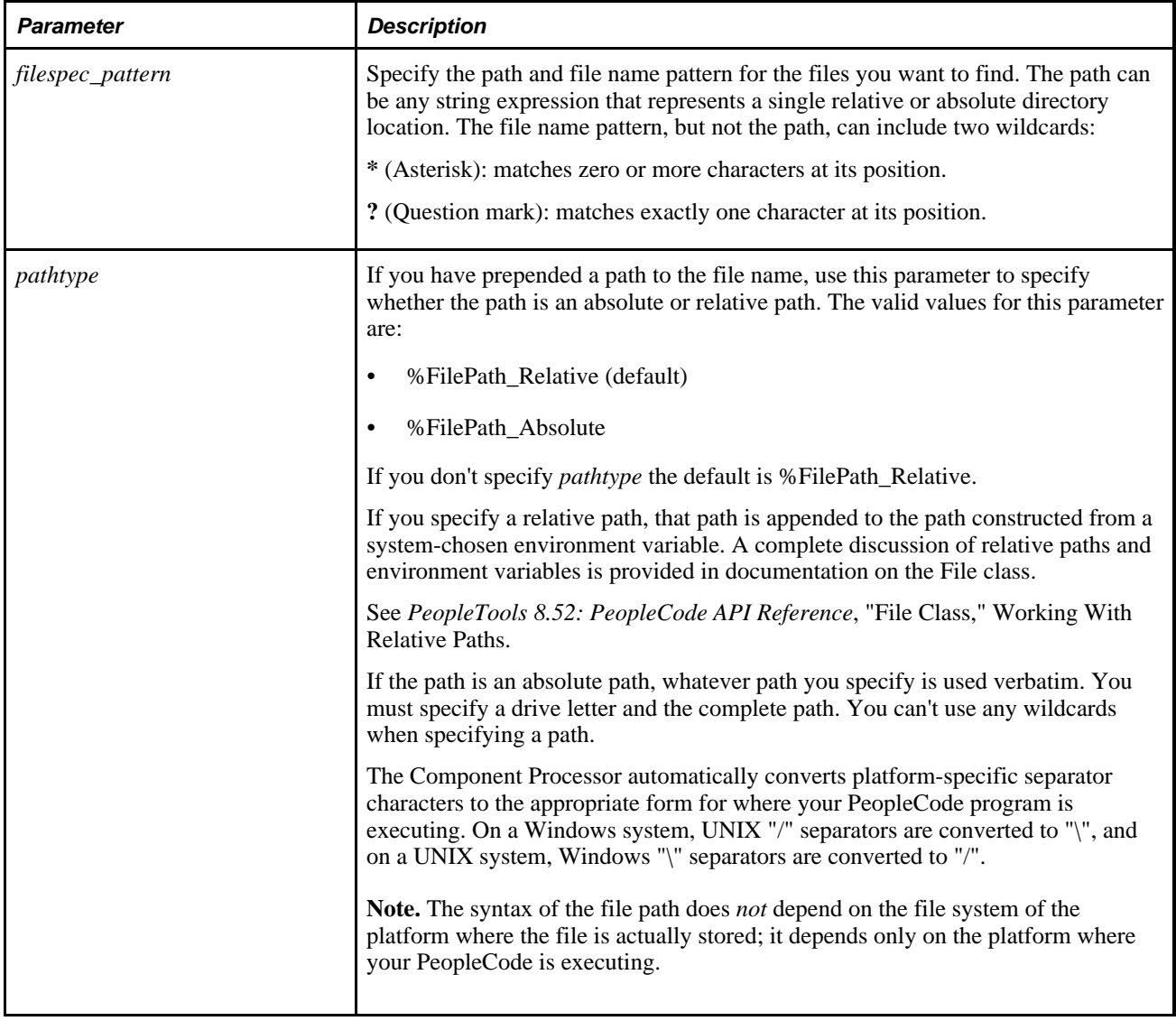

### **Returns**

A string array whose elements are file names qualified with the same relative or absolute path you specified in the input parameter to the function.

### **Example**

The following example finds all files in the system's TEMP location whose names end with ".txt", then opens and processes each one in turn:

```
Local array of string &FNAMES; 
Local file &MYFILE; 
& FNAMES = FindFiles("\*.txt");
while &FNAMES.Len > 0 
   \&MYFILE = GetFile(\&FNAMES.Shift(), "R"); /* Open each file */
       /* Process the file contents */ 
    &MYFILE.Close(); 
end-while;
```
#### **See Also**

[Chapter 1, "PeopleCode Built-in Functions," FileExists, page 278](#page-301-0) and [Chapter 1, "PeopleCode Built-in](#page-393-0)  [Functions," GetFile, page 370](#page-393-0)

*PeopleTools 8.52: PeopleCode API Reference*, "File Class" *PeopleTools 8.52: PeopleCode API Reference*, "Array Class"

# **FlushBulkInserts**

#### **Syntax**

**FlushBulkInserts**()

### **Description**

Use the FlushBulkInserts function to move the bulk inserted rows from the bulk insert buffers of the PeopleSoft process to the physical tables on the database. This flushes all open SQL objects that have pending bulk inserts, but performs no COMMITs. If the flush fails, the PeopleCode program terminates.

When executing a SQL insert using a SQL object with the BulkMode property set to True, the rows being inserted cannot be selected by this database connection until the bulk insert is flushed. For another connection to the database to be able to select those rows, both a flush and a COMMIT are required. To have your process see the bulk inserted rows without committing and without closing the SQL object or its cursor (that is, maintaining reuse for the SQL object), use FlushBulkInserts.

An example of using this function would be in preparation for a database commit where you do not want to close the SQL insert statement, but need to ensure that all the rows you have inserted up to this point are in fact in the database and not in the buffer.

Another example would be when another SQL statement in the same PeopleSoft process needs to select rows that have been inserted using bulk insert and you do not want to close the SQL insert statement. The SELECT cannot read rows in the bulk insert buffer, so you need to flush them to the table from which the SELECT is reading.

### **Parameters**

None.

## **Returns**

None. If the flush fails, the PeopleCode program terminates.

## **Example**

```
&CM_DEPLETION_REC = CreateRecord(Record.CM_DEPFIFO_VW); 
&CM_DEPLETE_REC = CreateRecord(Record.CM_DEPLETE); 
&DEPLETE_FIFO_SEL = GetSQL(SQL.CM_DEPLETE_FIFO_SEL); 
&ONHAND_FIFO_SEL = GetSQL(SQL.CM_ONHAND_FIFO_SEL); 
DEPLETE_INS = GetSQL(SQL.CM_DEPLETE_INS); 
&DEPLETE_INS.BulkMode = True; 
&DEPLETE_FIFO_SEL.Execute(&CM_DEPLETION_REC, CM_COSTING_AET.BUSINESS_UNIT, 
CM_COSTING_AET.CM_BOOK);
While &DEPLETE_FIFO_SEL.Fetch(&CM_DEPLETION_REC); 
    /* Call functions that populate &CM_DEPLETE_REC.values */ 
 . . . 
    &DEPLETE_INS.Execute(&CM_DEPLETE_REC); 
 . . . 
   If &CM DEPLETION REC.CM COST PROC GROUP.Value = "BINTOBIN" Then
       /* Bin to Bin transfers are both a deplete and receipt, call functions to
          create the receipt */ 
 . . . 
           /* Flush Bulk Insert to be able to see the current on hand quantities in
              CM_ONHAND_VW */ 
           FlushBulkInserts(); 
    End-if; 
End-While; 
  . . .
```
### **See Also**

*PeopleTools 8.52: PeopleSoft Integration Broker*, "Applying Filtering, Transformation and Translation"

## **For**

### **Syntax**

```
Forcount=expression1Toexpression2
     [Stepi];
     statement_listEnd-for
```
### **Description**

Use the For loop to cause the statements of the *statement\_list* to be repeated until *count* is equal to *expression2.* Step specifies the value by which *count* will be incremented each iteration of the loop. If you do not include Step, *count* is incremented by 1 (or -1 if the start value is greater than the end value.) Any statement types are allowed in the loop, including other loops.

A Break statement inside the loop causes execution to continue with whatever follows the loop. If the Break occurs in a nested loop, the Break does not apply to the outside loop.

### **Example**

The following example loops through all of the rows for the FIELDNAME scroll area:

```
&FIELD_CNT = ActiveRowCount(DBFIELD_VW.FIELDNAME);
For &I = 1 to &FIFLD CNT;
   WinMessage(MsgGetText(21000, 1, "Present Row Number is: %1", &I));
End-for;
```
# **FormatDateTime**

### **Syntax**

**FormatDateTime**(datetime, {timezone | **"Local"** | **"Base"**}, displayTZ)

### **Description**

Use the FormatDateTime function to take a *datetime* value and convert it to text. If a specific time zone abbreviation, or a field reference, is passed in *timezone,* FormatDateTime adjusts the DateTime to the user's local time zone instead of the specified time zone. The system's base time zone is specified on the PSOPTIONS table. The value *datetime* is assumed to be in base time.

See *PeopleTools 8.52: System and Server Administration*, "Using PeopleTools Utilities."

If **Local** is specified for time zone, FormatDateTime adjusts the DateTime to the user's local time zone instead of a specific time zone.

If True is specified for *displayTZ,* FormatDateTime appends the time zone abbreviation to the returned string.

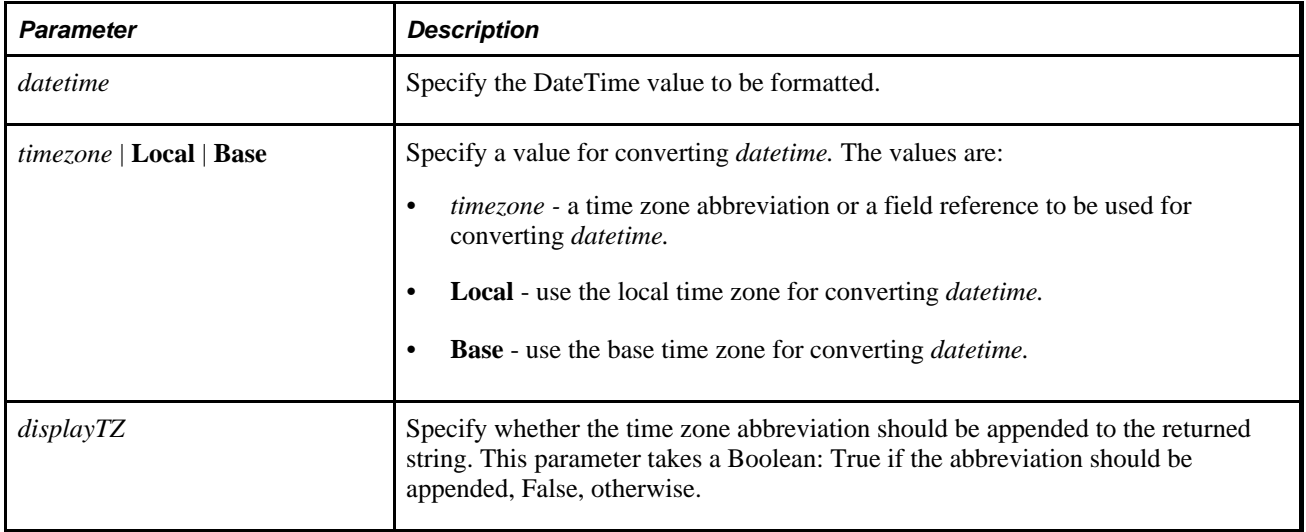

### **Parameters**

### **Returns**

A formatted string value.

## **Example**

The following example populates the &DISPDATE variable with a string containing the DateTime value in the ORDER\_DATE field adjusted to the user's local time zone, and with the time zone abbreviation.

&DISPDATE=FormatDateTime(ORDER\_DATE, "Local", True);

The following example populates the &DISPDATE variable with a string containing the DateTime value in the SHIP\_DATE field adjusted to the time zone stored in the SHIP\_TZ field, and does not include the time zone abbreviation in the output.

&DISPDATE=FormatDateTime(SHIP\_DATE, SHIP\_TZ, False);

### **See Also**

[Chapter 1, "PeopleCode Built-in Functions," ConvertDatetimeToBase, page 123;](#page-146-0) [Chapter 1, "PeopleCode](#page-149-0)  [Built-in Functions," ConvertTimeToBase, page 126;](#page-149-0) [Chapter 1, "PeopleCode Built-in Functions,"](#page-205-0)  [DateTimeToLocalizedString, page 182](#page-205-0); [Chapter 1, "PeopleCode Built-in Functions," IsDaylightSavings, page](#page-485-0) [462;](#page-485-0) [Chapter 1, "PeopleCode Built-in Functions," DateTimeToTimeZone, page 185;](#page-208-0) [Chapter 1, "PeopleCode](#page-701-0)  [Built-in Functions," TimeToTimeZone, page 678;](#page-701-0) [Chapter 1, "PeopleCode Built-in Functions,"](#page-703-0)  [TimeZoneOffset, page 680](#page-703-0) and [Chapter 1, "PeopleCode Built-in Functions," DateTimeToHTTP, page 179](#page-202-0)

# **Forward**

### **Syntax**

**Forward**(from physical queue ID,from agent ID,task number,task type,to logical queue ID[, to agent ID])

### **Description**

Use the Forward function to transfer a task from one agent to another agent or from one agent's logical queue to another logical queue. This enables agents to reroute tasks that are not appropriate for their skill level or functional expertise.

Keep the following in mind when using Forward:

- The queue server subtracts the task's cost from the transferring agent's workload.
- The system cannot forward tasks to logical queues that do not have active physical queues on the same MultiChannel Framework cluster as the physical queue to which the task currently belongs. That is, you can't forward tasks *across* MultiChannel Framework clusters.
- A queue server does not allow a task to be transferred if the agent who owns that task is not logged on to that queue server. PeopleSoft recommends that you only use Forward for application pages that the MultiChannel Framework console launches when agents accept or activate assigned tasks.

• Forward only applies to email and generic task types.

## **Parameters**

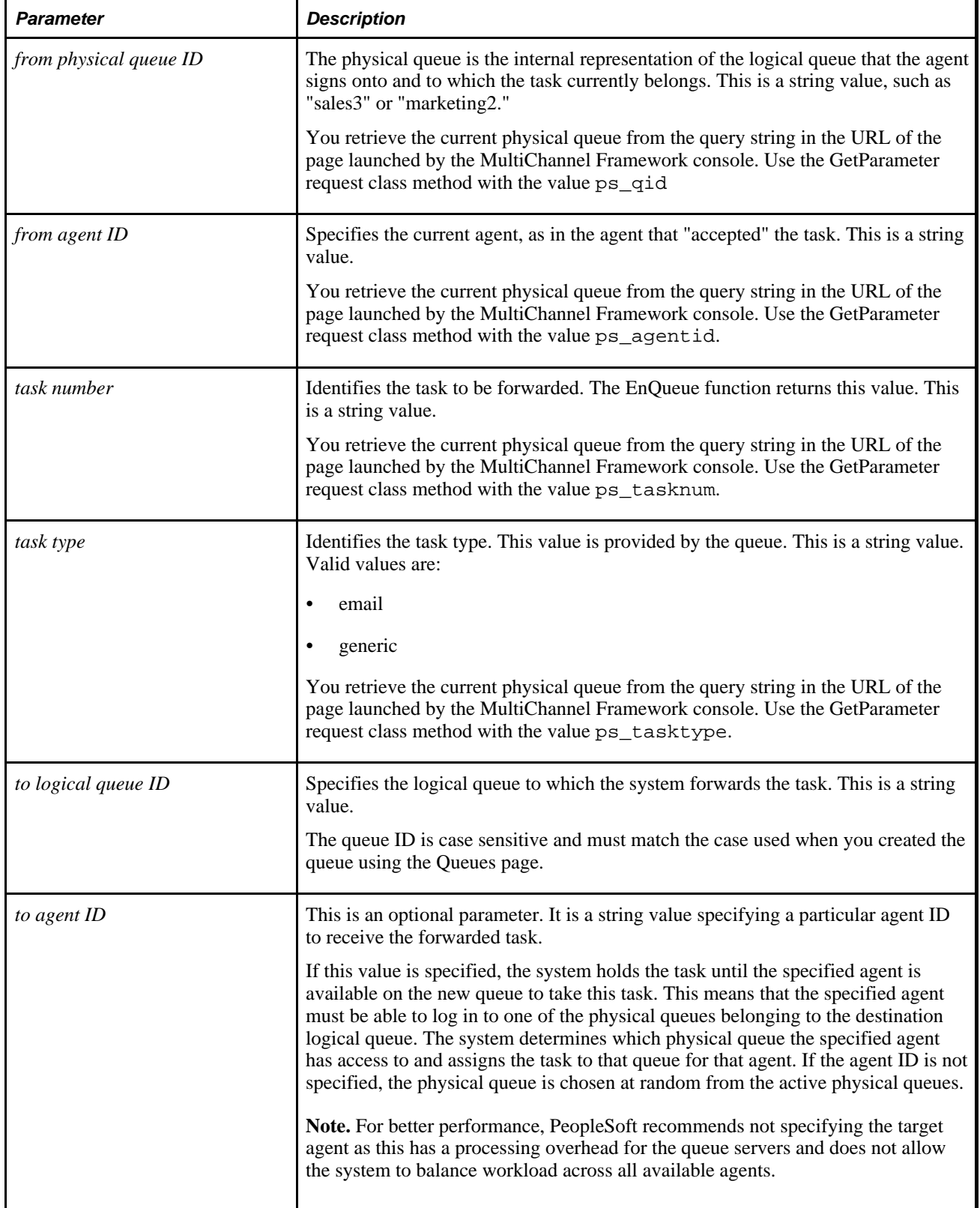

### **Returns**

Returns 0 on success.

If unsuccessful, it returns a message number. The message set ID for MultiChannel Framework is 162.

For example, 1302 is returned when an invalid task type or no value is provided.

## **Example**

```
Forward("SALES5", "TSAWYER", "email_2145", "email", "MARKETING", "GSALMON");
```
The following example shows how to retrieve parameters from the application page using the GetParameter request class method.

```
PSMCFFUNCLIB.MCF QUEUE.Value = %Request.GetParameter("ps_qid");
PSMCFFUNCLIB.MCF_TASKTYPE.Value = %Request.GetParameter("ps_tasktype");
PSMCFFUNCLIB.MCF_TASKNUM.Value = %Request.GetParameter("ps_tasknum");
PSMCFFUNCLIB.MCF_AGENTID.Value = %Request.GetParameter("ps_agentid");
&nret = Forward(PSMCFFUNCLIB.MCF_QUEUE, PSMCFFUNCLIB.MCF_AGENTID, 
PSMCFFUNCLIB.MCF_TASKNUM, PSMCFFUNCLIB.MCF_TASKTYPE, &ToQueue);
If &nret = 0 Then
      MessageBox(0, "", 0, 0, "Successfully forwarded.");
      End-If
```
# **Function**

### **Syntax**

```
Functionname[(paramlist)] [Returnsdata_type]
    [statements]
End-function
```
Where *paramlist* is:

&param1 [**As** data\_type] [**,** &param2 [**As** data\_type]]...

Where *data\_type* is any valid data type, including Number, String, Date, Rowset, SQL, Record, and so on.

Where *statements* is a list of PeopleCode statements.

### **Description**

PeopleCode functions can be defined in any PeopleCode program. Function definitions must be placed at the top of the program, along with any variable and external function declarations.

Functions can be called from the program in which they are defined, in which case they don't need to be declared, and they can be called from another program, in which case they need to be declared at the top of the program where they are called.

Any variables declared within a function are valid for the scope of the function.

By convention, external PeopleCode functions are stored in records whose names begin in FUNCLIB\_, and they are always placed in the FieldFormula event (which is convenient because this event should no longer be used for anything else).

**Note.** Functions can be stored in the FieldFormula event only for record fields, *not* for component record fields.

A function definition consists of:

- The keyword **Function** followed by the name of the function and an optional list of parameters. The name of the function can be up to 100 characters in length.
- An optional **Returns** clause specifying the data type of the value returned by the function.
- The statements to be executed when the function is called.
- The **End-function** keyword.

The parameter list, which must be enclosed in parentheses, is a comma-separated list of variable names, each prefixed with the & character. Each parameter is optionally followed by the keyword As and the name for one of the conventional PeopleCode data types (Number, String, Date, and so on) or any of the object data types (such as Rowset, SQL, and so on.) If you specify data types for parameters, then function calls are checked to ensure that values passed to the function are of the appropriate type. If data types are not specified, then the parameters, like other temporary variables in PeopleCode, take on the type of the value that is passed to them.

**Note.** If a parameter is listed in the function definition, then it is required when the function is called.

PeopleCode parameters are always passed by reference. This means that if you pass the function a variable from the calling routine and change the value of the variable within the function, the value of the variable is changed when the flow of execution returns to the calling routine.

If the function is to return a result to the caller, the optional **Returns** part must be included to specify the data type of the returned value. You have seven choices of value types: Number, String, Date, Time, DateTime, Boolean, or Any.

PeopleCode internal subroutines are part of the enclosing program and can access the same set of variables as the other statement-lists of the program, in addition to local variables created by the parameters and local variable declarations within the function.

#### **Returning a Value**

You can optionally return a value from a PeopleCode function. To do so, you must include a **Returns** statement in the function definition, as described in the preceding section. For example, the following function returns a Number value:

Function calc\_something(&parm1 as number, &parm2 as number) Returns number

In the code section of your function, use the **Return** statement to return the value to the calling routine. When the **Return** statement executes, the function ends and the flow of execution goes back to the calling routine.

### **Example**

This example returns a Boolean value based on the return value of a SQLExec:

```
Function run_status_upd(&PROCESS_INSTANCE, &RUN_STATUS) Returns boolean;
   &UPDATEOK = SQLExec("update PS_PRCS_RQST set run_status = :1 \Rightarrowwhere process_instance = :2", &RUN_STATUS, &PROCESS_INSTANCE);
    If &UPDATEOK Then
       Return True;
    Else
       Return False;
    End-If;
End-Function;
```
#### **See Also**

[Chapter 1, "PeopleCode Built-in Functions," Declare Function, page 195](#page-218-0) and [Chapter 1, "PeopleCode Built](#page-599-0)[in Functions," Return, page 576](#page-599-0)

# **GenABNNodeURL**

#### **Syntax**

**GenABNNodeURL**(node,initial\_node,display\_parent)

#### **Description**

Use the GenABNNodeURL function to generate a URL for a specific node within a SmartNavigation chart.

**Important!** This function must be called during a user action that displays the SmartNavigation chart—for example, when the user clicks on a folder icon from the menu or when the user clicks on the first description link of a SmartNavigation chart node. Otherwise, the function returns an empty string.

#### **Parameters**

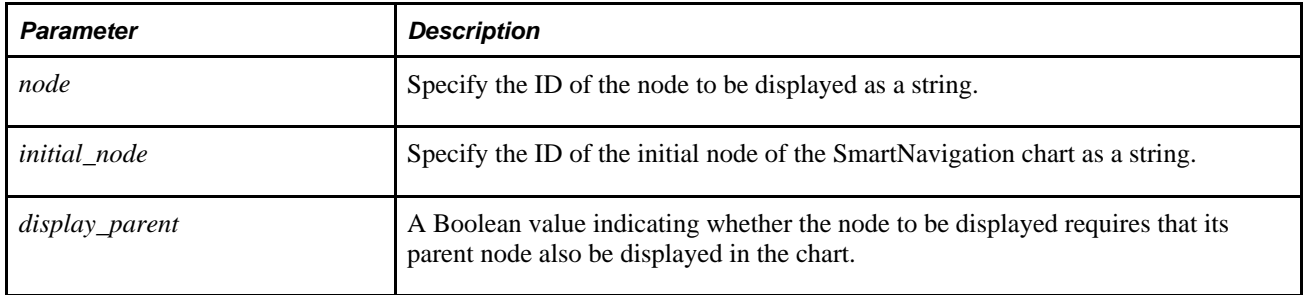

#### **Returns**

A string representing the URL to navigate to the specified node.

### **Example**

```
&Mode = %Request.GetParameter("mode");
If None(&Mode) Then
    rem only valid during a click event since this code sets a panel buffer field;
    &NodeID = "10400";
    &Node = &MyTree.FindNode(&NodeID, "");
    &rootNode = &MyTree.FindRoot();
    If &rootNode.Name = &Node.Name Then
       &bDisplParent = False;
    Else
       &bDisplParent = True;
    End-If;
    &Field = GetLevel0()(1).GetRowset(Scroll.PT_ABNCHARTNODE)(1).PT_ABN_CHART_ND.⇒
PT_ABN_CHART_DFLD6;
    &Field.Value = GenABNNodeURL(&NodeID, GetABNInitialNode(&reqParams), ⇒
&bDisplParent);
End-If;
```
### **See Also**

[Chapter 1, "PeopleCode Built-in Functions," GetABNInitialNode, page 343](#page-366-0)

*PeopleTools 8.52: PeopleCode API Reference*, "Tree Classes," Node Class

## **GenDynABNElement**

#### **Syntax**

**GenDynABNElement**(&str\_param1[,&str\_param2], ...)

#### **Description**

Use the GenDynABNE lement function to generate <li> elements for the specified data source to be used as a dynamically generated SmartNavigation subfolder. This built-in function is required when the root SmartNavigation folder is designated as a "dynamic hierarchy" folder on the Folder Administration page.

See *PeopleTools 8.52: PeopleTools Portal Technologies*, "Administering Portals," Defining SmartNavigation Folders.

The  $\langle$ li $\rangle$  elements generated by this function can be provided as the input to the GenHTMLMenu function. Alternatively, the output of one invocation of GenDynABNElement can be concatenated to subsequent invocations prior to calling the GenHTMLMenu function.

## **Parameters**

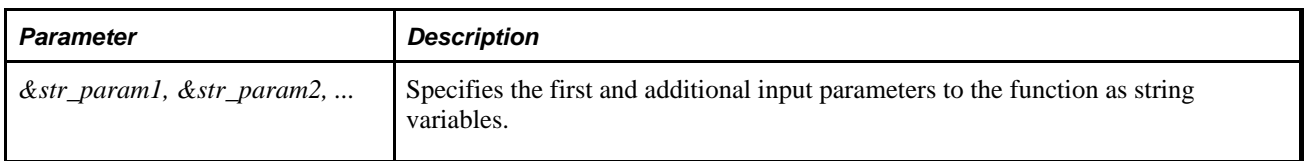

**Note.** Each string parameter can be specified as a string literal or a string variable.

While this function can accept an unlimited number of string parameters, in practical terms, the function expects a specific number of string parameters in a specific order depending on whether the data source for the dynamically generated SmartNavigation subfolder is a tree or a rowset.

When the data source for the SmartNavigation subfolder is a tree, 11 string parameters are required in the following order with the following specifications:

- *Data source type* For a tree, this parameter must be "t".
- *Display as CREF* Indicates that the SmartNavigation folder is to be displayed as a CREF, which immediately displays the SmartNavigation chart, instead of as a folder with submenus. Specify as false  $=$ "f": true  $=$  "t".
- *Folder ID* Specifies a programmatically generated folder ID. For example: "PRS\_DATA\_001".
- *Folder label* Specifies the label to display for this subfolder in the SmartNavigation menu drop-downs, fly-outs, and breadcrumbs. For example: "Personnel Data".
- *Chart component* Specifies the page used to render the SmartNavigation chart in the following format: COMPONENT.PAGE.MKT.
- *PeopleCode ID* Specifies the PeopleCode program to run to generate the SmartNavigation elements for the specified data source. The PeopleCode ID must be in the following format: APP\_PKG.Class.Method.
- *Tree name* Specifies the name for the tree. For example: "PERS\_DATA".
- *Tree setID* Specifies the setID for the tree. For example: "SHARE".
- *Tree user key* Specifies the user key value for the tree (also known as the set control value). An actual value is optional but must be specified as the null string: "".
- *Tree effective date* Specifies the effective date for the tree. An actual value is optional but must be specified as the null string: "".
- *Tree branch* Specifies the tree branch. An actual value is optional but must be specified as the null string: "".

SmartNavigation passes the values of several tree-specific fields to the application via URL. Certain characters are inappropriate for use in a URL and must be avoided. When using a tree as a SmartNavigation data source, do not use any of the following characters in the tree name, setID, user key value, and tree branch values:

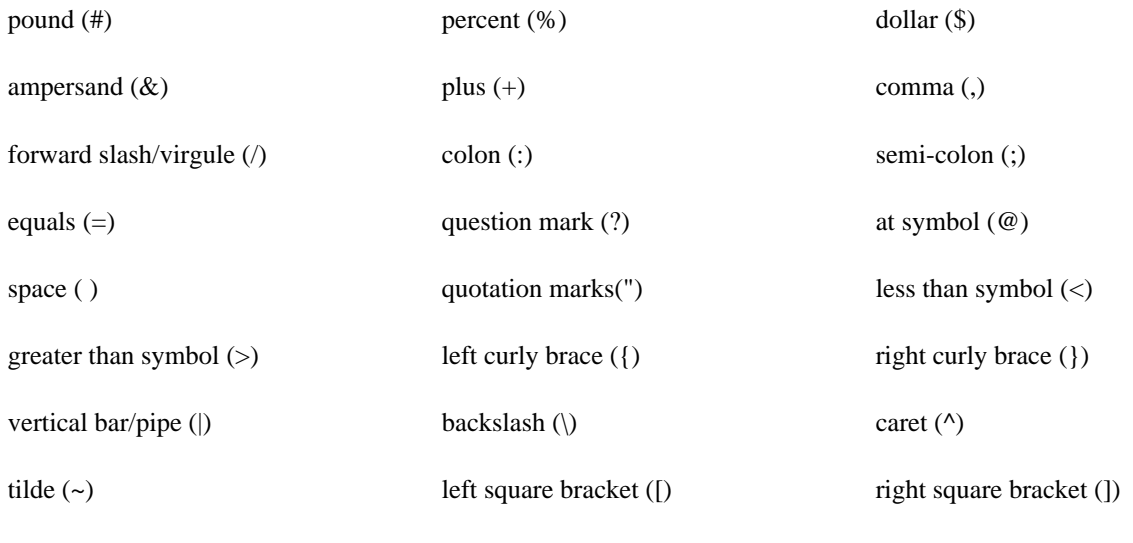

grave accent (`)

For example:

```
rem Create SmartNavigation dynamic folder from a tree;
&fldr = GenDynABNElement(&ds_t, &cref_t, &fldr_id, &label_t, &chart_t, &pcode_t, ⇒
&tree_name, &tree_setid, &tree_userkey, &tree_effdt, &tree_branch);
```
When the data source for the SmartNavigation subfolder is a rowset, 6 string parameters are required in the following order with the following specifications:

- *Data source type* For a rowset, this parameter must be "r".
- *Display as CREF* Indicates that the SmartNavigation folder is to be displayed as a CREF, which immediately displays the SmartNavigation chart, instead of as a folder with submenus. Specify as false = "f"; true  $=$  "t".
- *Folder ID* Specifies a programmatically generated folder ID. For example: "PRS\_DATA\_001".
- *Folder label* Specifies the label to display for this subfolder in the SmartNavigation menu drop-downs, fly-outs, and breadcrumbs. For example: "Personnel Data".
- *Chart component* Specifies the page used to render the SmartNavigation chart in the following format: COMPONENT.PAGE.MKT.
- *PeopleCode ID* Specifies the PeopleCode program to run to generate the SmartNavigation elements for the specified data source. The PeopleCode ID must be in the following format: APP\_PKG.Class.Method.

For example:

```
rem Create SmartNavigation dynamic folder from a rowset;
&fldr = GenDynABNElement(&ds_r, &cref_r, &fldr_id, &label_r, &chart_r, &pcode_r);
```
#### **Returns**

A string representing the <li> elements for the data source.

## **Example**

The following example demonstrates how the GenDynABNElement function could be implemented in a method. This method would be specified in the application package parameters on the Folder Administration page for a folder that is configured as a "dynamic hierarchy" folder. In this example, the output of the second invocation of GenDynABNElement is concatenated to the output of the first invocation resulting in two dynamically generated SmartNavigation subfolders being displayed beneath the root "dynamic hierarchy" folder.

```
method QE_ABN_DYN_HIERARCHY_MIXED
    Local string &fldrList;
    rem variables for abn tree;
   Local string &ds t, &cref t, &fldr id, &id t, &label t, &portal, &node, ⇒
&chart_t, &pcode_t, &tree_name, &tree_setid, &tree_userkey, &tree_effdt, ⇒
&tree_branch;
    rem variables for abn rowset;
    Local string &ds_r, &cref_r, &id_r, &label_r, &chart_r, &pcode_r;
    rem abn tree sample;
   \&ds t = "t";
   &\text{cref}_t = "f";\&fldr id = "OE ABN DH 44";
    rem &id_t="";
   \&label t = "Dynamic ABN Tree";
    rem &portal="";
    rem &node = "";
   \&chart t = "PT ABN ORGCHART.PT ABN ORGCHART.GBL";
    &pcode_t = "QE_ABNTREE.qe_abntree.QE_ABN_TREE_AP";
   \texttt{%tree name} = "OE PERS DATA";
   \texttt{%tree} setid = "OEDM1";
    &tree_userkey = "";
    &tree_effdt = "1997/05/05";
    &tree_branch = "";
    rem create abn tree folder here;
    &fldrList = GenDynABNElement(&ds_t, &cref_t, &fldr_id, &label_t, &chart_t, ⇒
&pcode_t, &tree_name, &tree_setid, &tree_userkey, &tree_effdt, &tree_branch);
    rem abn rowset sample;
   \&ds r = "r";
   \&cref r = "f"; rem &id_r="";
    &label_r = "Dynamic ABN Rowset";
    &chart_r = "QE_PIA_TEST_PAGES.QE_ABN_ORGCHART.GBL";
    &pcode_r = "QE_ABN_RS_APKG.QE_ABN_RS_1:QE_ABNRS_C1.QE_ABNRS_M";
    rem append abn rowset folder after the abn tree;
    &fldrList = &fldrList | GenDynABNElement(&ds_r, &cref_r, &fldr_id, &label_r, ⇒
&chart_r, &pcode_r);
    rem generate menu item in nav;
    GenHTMLMenu(&fldrList);
end-method;
```
### **See Also**

[Chapter 1, "PeopleCode Built-in Functions," GenHTMLMenu, page 339](#page-362-0)

# <span id="page-320-0"></span>**GenerateActGuideContentUrl**

#### **Syntax**

**GenerateActGuideContentlUrl(PORTAL.**portalname,**NODE.**nodename, **MENUNAME.**menuname, Marketname,**COMPONENT.**componentname,ActivityGuide)

### **Description**

Use the GenerateActGuideContentUrl function to create a URL string that represents an absolute reference to the specified activity guide (life event) for the content servlet. The ContentURI of the node that hosts the specified portal is used in the generated URL. The URL contains a reference to the content service *(psc)* servlet.

If you want to generate a URL for the portal service *(psp)* servlet, use the GenerateActGuidePortalURL function.

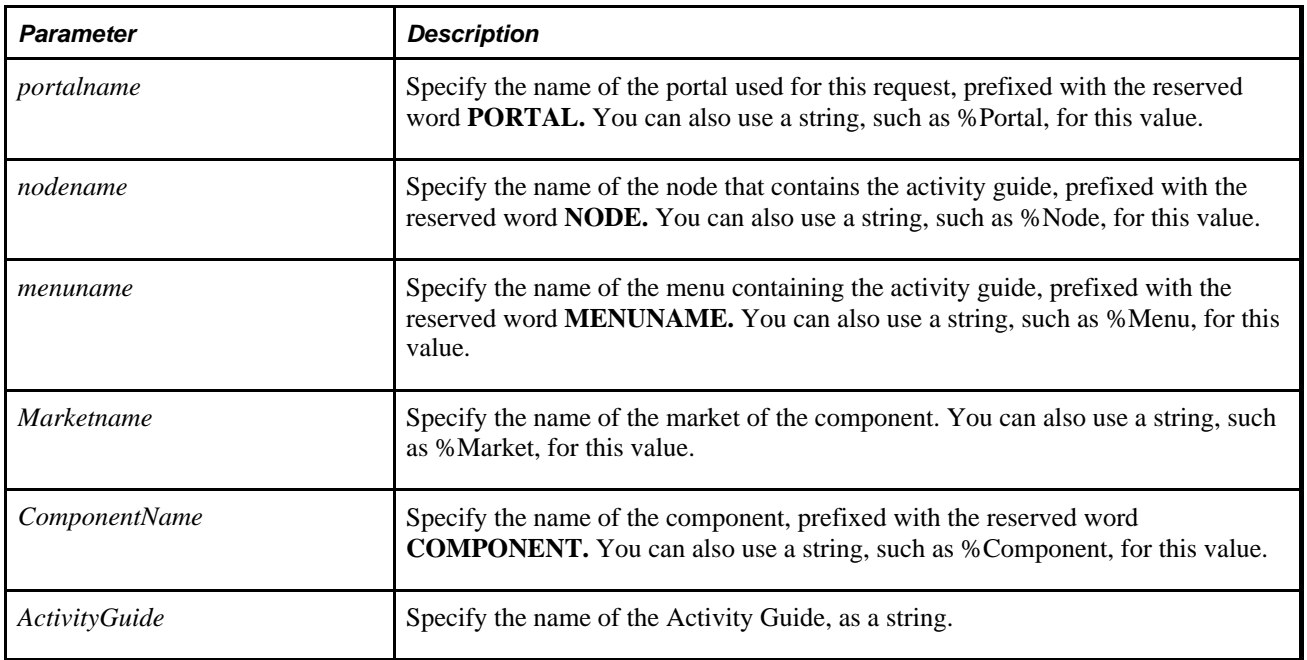

### **Parameters**

#### **Returns**

A string with the following format:

**http:**//Content URI of node/portal/node/**l**/ActivityGuide.component.market

This function returns a Null string if you specify an invalid portal or node.

### **Example**

The following code:

```
&AGURL = GenerateActGuideContentUrl(%Portal, %Node, MENUNAME.MAINTAIN_SECURITY,⇒
  "GBL", COMPONENT.CHANGE_PASSWORD, "QE_ACTIVITY_GUIDE_DEMO");
```
might produce the following URL string:

```
http://boynten8700/psc/ps/EMPLOYEE/QE_LOCAL/l/QE_ACTIVITY_GUIDE_DEMO.MAINTAIN_
SECURITY.CHANGE_PASSWORD.GBL
```
#### **See Also**

[Chapter 1, "PeopleCode Built-in Functions," GenerateActGuidePortalUrl, page 298](#page-321-0) and [Chapter 1,](#page-323-0)  ["PeopleCode Built-in Functions," GenerateActGuideRelativeUrl, page 300](#page-323-0)

*PeopleTools 8.52: Workflow Technology*, "Designing Activity Guides"

# <span id="page-321-0"></span>**GenerateActGuidePortalUrl**

### **Syntax**

**GenerateActGuidePortalUrl(PORTAL.**portalname, **NODE.**nodename,**MENUNAME.**menuname,M arketname,**COMPONENT.**componentname, ActivityGuide)

### **Description**

Use the GenerateActGuidePortalUrl function to create a URL string that represents an absolute reference to the specified activity guide (life event) for the portal servlet. The PortalURI of the node that hosts the specified portal is used in the generated URL. The URL contains a reference to the portal service *(psp)* servlet.

If you want to generate a URL for the portal content *(psc)* servlet, use the GenerateActGuideContentURL function.

### **Parameters**

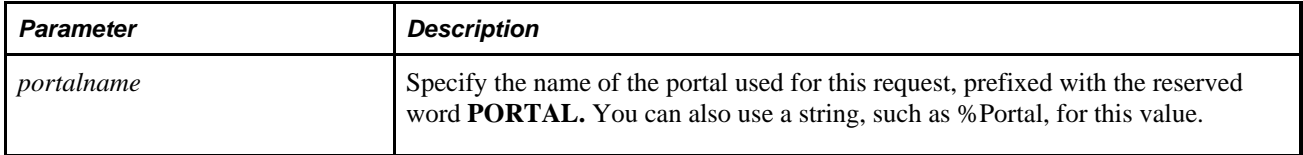

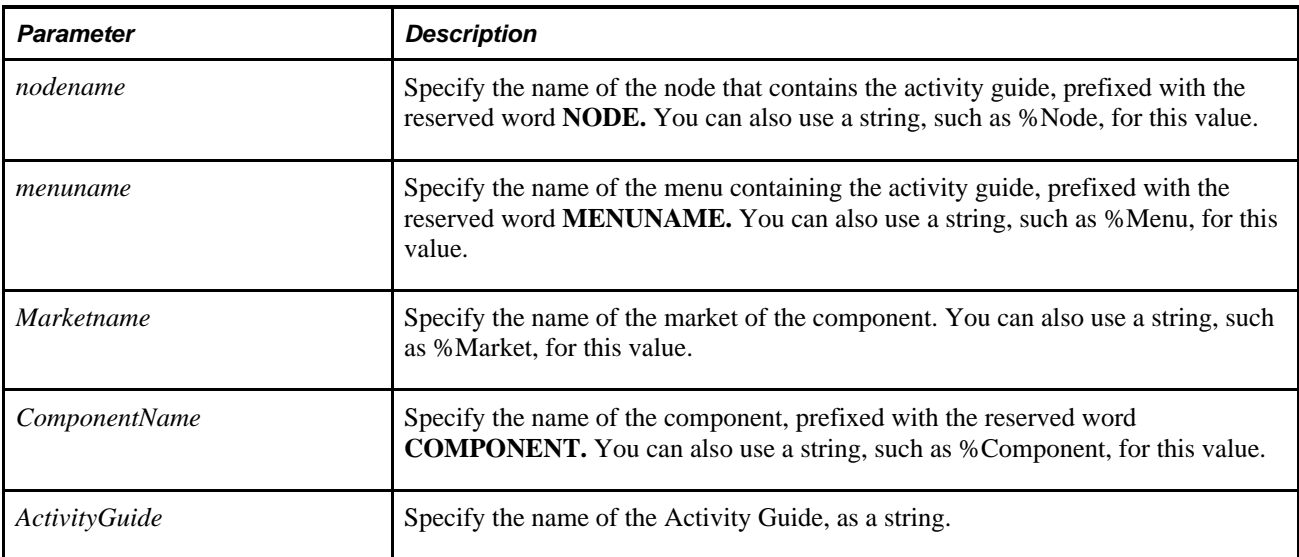

### **Returns**

A string with the following format:

**http:**//Portal URI of node/portal/node/**l**/ActivityGuide.component.market

This function returns a Null string if you specify an invalid portal or node.

### **Example**

The following code:

&AGURL = GenerateActGuidePortalUrl(%Portal, %Node, MENUNAME.MAINTAIN\_SECURITY, "GBL", COMPONENT.CHANGE\_PASSWORD, "QE\_ACTIVITY\_GUIDE\_DEMO");

might create the following URL string:

```
http://boynte700/psp/ps/EMPLOYEE/QE_LOCAL/l/QE_ACTIVITY_GUIDE_DEMO.MAINTAIN_
SECURITY.CHANGE_PASSWORD.GBL
```
#### **See Also**

[Chapter 1, "PeopleCode Built-in Functions," GenerateActGuideContentUrl, page 297](#page-320-0) and [Chapter 1,](#page-323-0)  ["PeopleCode Built-in Functions," GenerateActGuideRelativeUrl, page 300](#page-323-0)

*PeopleTools 8.52: Workflow Technology*, "Designing Activity Guides"

# <span id="page-323-0"></span>**GenerateActGuideRelativeUrl**

### **Syntax**

```
GenerateActGuideRelativeUrl(PORTAL.portalname, NODE.nodename,MENUNAME.menuname,
Marketname,COMPONENT.componentname,ActivityGuide)
```
### **Description**

Use the GenerateActGuideContentUrl function to create a URL string that represents an relative reference to the specified activity guide (life event). The relative reference is suitable for use on any page that itself has the simple URL format.

### **Parameters**

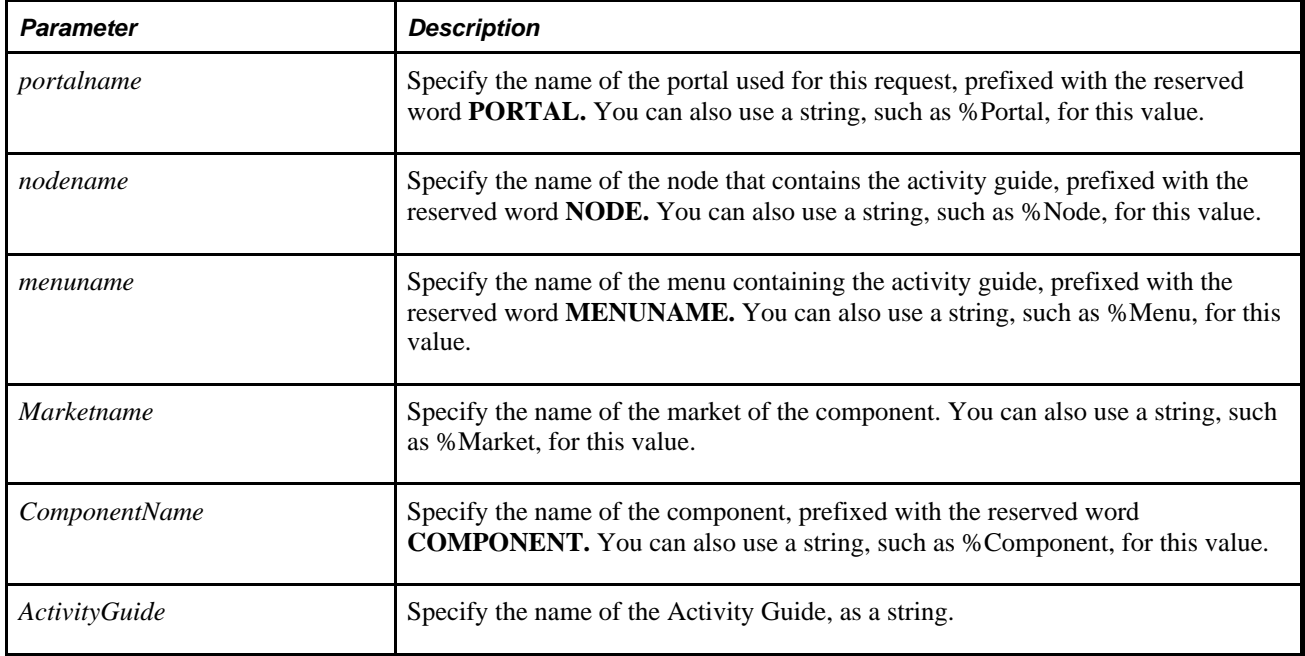

### **Returns**

A string with the following format:

../../../Portal/node/**l**/ActivityGuide.menu.component.market

This function returns a Null string if you specify an invalid portal or node.

### **Example**

The following code:
```
&AGURL = GenerateActGuideRelativeUrl(%Portal, %Node, MENUNAME.MAINTAIN_SECURITY,
  "GBL", COMPONENT.CHANGE_PASSWORD, "QE_ACTIVITY_GUIDE_DEMO");
```
#### might produce the following URL string:

```
../../../EMPLOYEE/QE_LOCAL/l/QE_ACTIVITY_GUIDE_DEMO.MAINTAIN_SECURITY.CHANGE_
PASSWORD.GBL
```
### **See Also**

[Chapter 1, "PeopleCode Built-in Functions," GenerateActGuideContentUrl, page 297](#page-320-0) and [Chapter 1,](#page-321-0)  ["PeopleCode Built-in Functions," GenerateActGuidePortalUrl, page 298](#page-321-0)

*PeopleTools 8.52: Workflow Technology*, "Designing Activity Guides"

# <span id="page-324-0"></span>**GenerateComponentContentRelURL**

### **Syntax**

**GenerateComponentContentRelURL(PORTAL.**portalname, **NODE.**nodename,**MENUNAME.**menuname,**MARKET.**marketname, **COMPONENT.**componentname,**PAGE.**pagename, action, [, keylist])

where *keylist* is a list of field references in the form:

[recordname.]field1 [, [recordname.]field2]. . .

OR

```
&RecordObject1 [, &RecordObject2]. . .
```
# **Description**

Use the GenerateComponentContentRelURL function to create a URL string that represents a relative reference to the specified component for the content servlet. The relative reference is suitable for use on any page that itself has the simple URL format.

If you want to generate an absolute URL for a component, use the GenerateComponentContentURL function.

**Note.** PeopleSoft recommends using the Transfer function for opening new windows, not this function, as there may be problems maintaining state and window count.

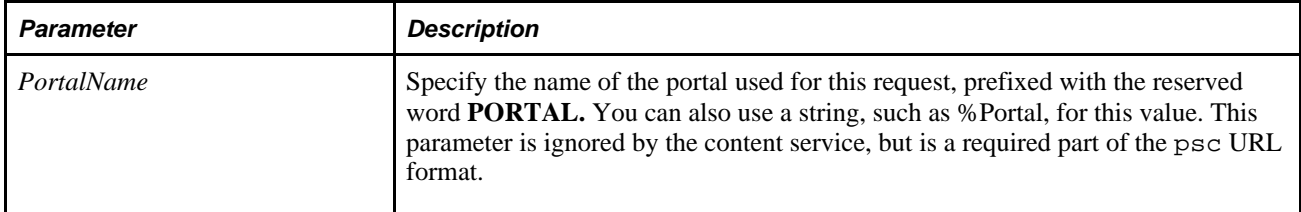

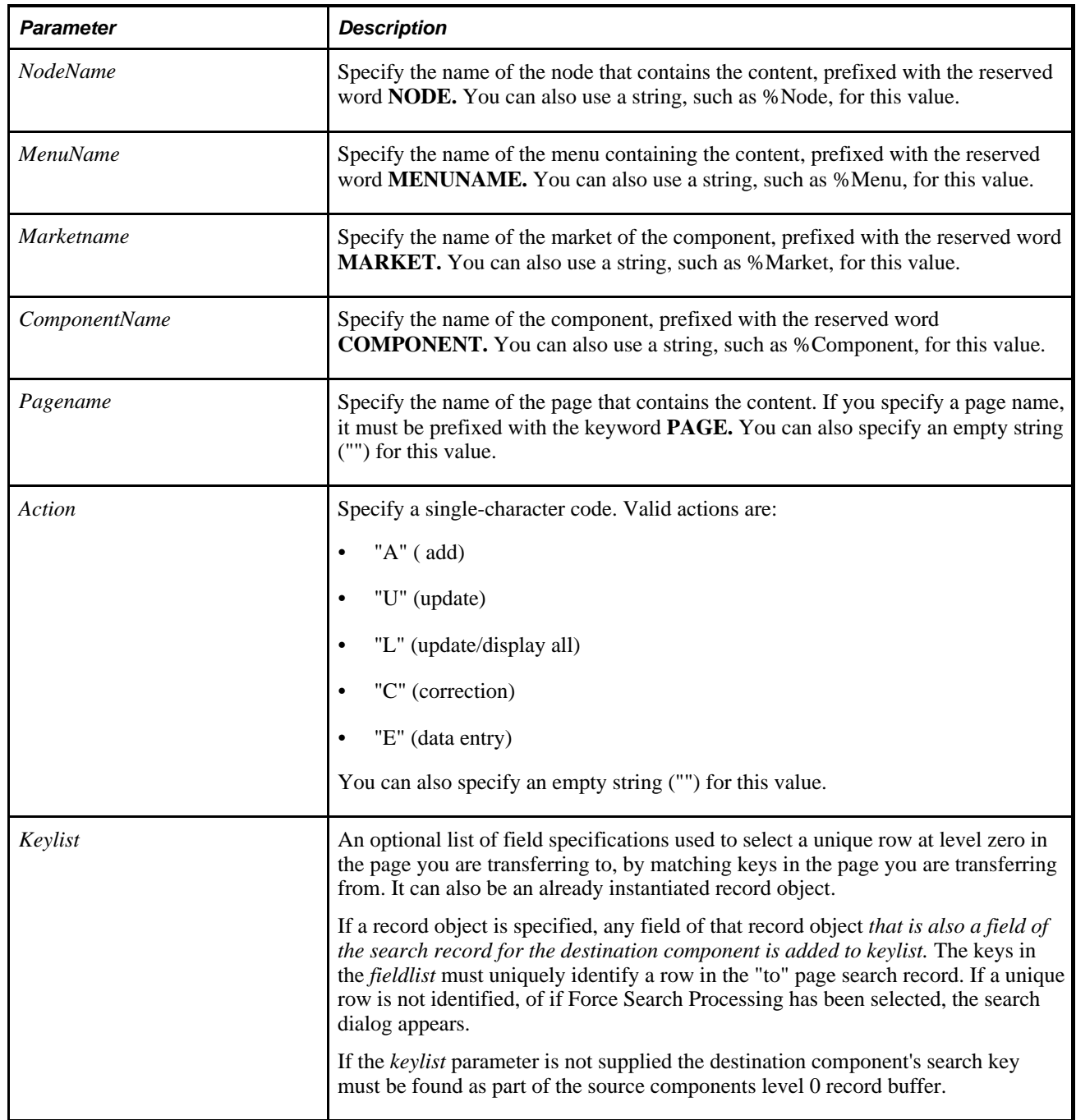

If the node has a Node Type of PIA, a string of the following format is returned:

../../../Portal/node/**c**/menu.component.market**?**parameters

If the node has a Node Type of ICType, a string of the following format is returned:

../../../portal/node/**?ICType=Panel&Menu=**menu**&Market=**market **&PanelGroupName=**component**?**parameters

The question mark and the text following the question mark may or may not be included, depending on whether or not you specified a page and action or not.

This function returns a Null string if you specify an invalid portal or node.

### **Example**

The following code:

```
&MyCompURL = GenerateComponentContentRelURL("EMPLOYEEPORTAL", "CRM", MenuName.SFA,
  "GBL", Component.CUSTOMERINFO, Page.CUST_DATA1, "U", EMPLID);
```
Might create the following URL:

```
../../../psc/PS84/EMPLOYEEPORTAL/CRM/c/SFA.CUSTOMERINFO.GBL?page=
CUST_DATA1&&Action=U&emplid=00001
```
Because this function terminates if the portal or node name is invalid, it's enclosed in a try-catch section so if an exception gets raised, it can be handled.

```
try 
    &MyURL = GenerateComponentContentRelURL(%Portal, "HRMS", Menuname.ADMIN_
WORKFORCE, "GBL", Component.ABSENCE_HISTORY, Page. ABSENCE_HISTORY, "U", EMPLID) 
    catch ExceptionPortal &Ex1 
       /* error handling portal name not valid */ 
    catch ExceptionNode &Ex2 
       /* error handling Node name not valid */
```
end-try;

### **See Also**

[Chapter 1, "PeopleCode Built-in Functions," GenerateComponentContentURL, page 303](#page-326-0); [Chapter 1,](#page-329-0)  ["PeopleCode Built-in Functions," GenerateComponentPortalRelURL, page 306](#page-329-0); [Chapter 1, "PeopleCode](#page-331-0)  [Built-in Functions," GenerateComponentPortalURL, page 308](#page-331-0) and [Chapter 1, "PeopleCode Built-in](#page-333-0)  [Functions," GenerateComponentRelativeURL, page 310](#page-333-0)

*PeopleTools 8.52: PeopleCode API Reference*, "Internet Script Classes (iScript)"

# <span id="page-326-0"></span>**GenerateComponentContentURL**

#### **Syntax**

**GenerateComponentContentURL(PORTAL.**portalname, **NODE.**nodename,**MENUNAME.**menuname, **MARKET.**marketname,**COMPONENT.**componentname,**PAGE.**pagename, action, [, keylist])

where *keylist* is a list of field references in the form:

```
[recordname.]field1 [, [recordname.]field2]. . .
```
OR

```
&RecordObject1 [, &RecordObject2]. . .
```
# **Description**

Use the GenerateComponentContentURL function to create a URL string that represents an absolute reference to the specified component for the content servlet.

The ContentURI of the specified node is used in the generated URL. The URL contains a reference to the portal content *(psc)* servlet. If you want to generate a URL for the portal service *(psp),* use the GenerateComponentPortalURL function.

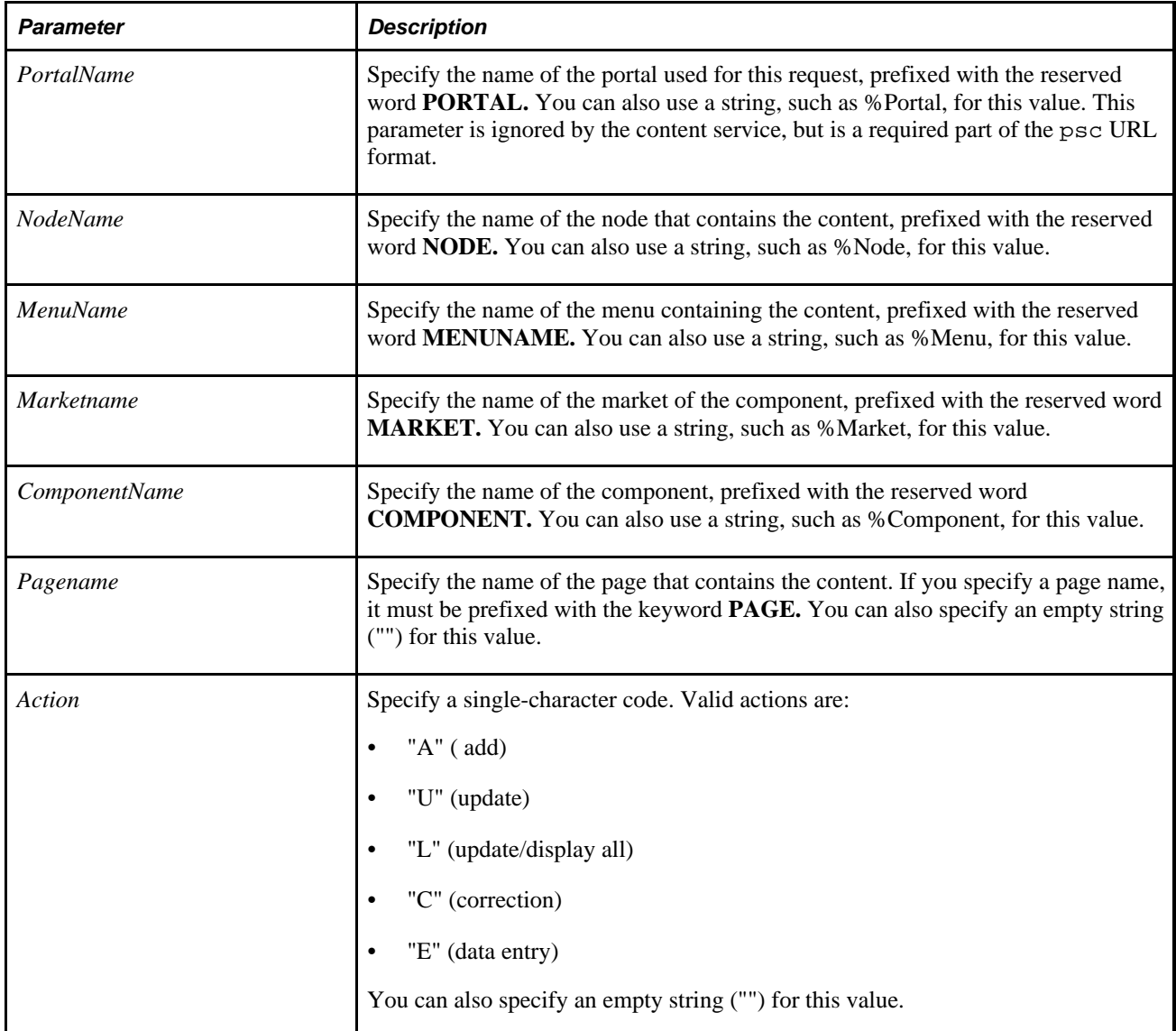

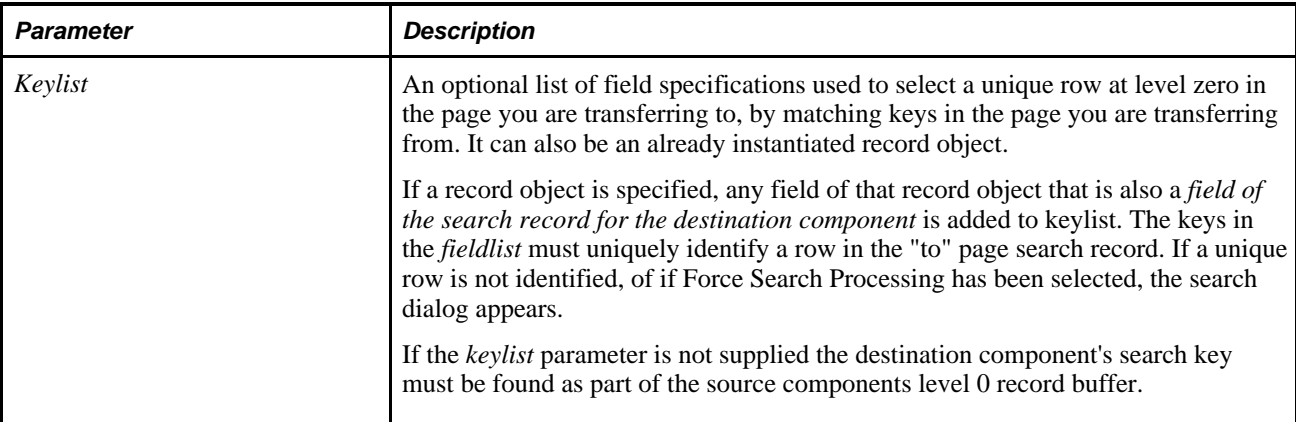

If the node has a Node Type of PIA, a string of the following format is returned:

http://Content URI of host node/Portal/node/**c**/menu.component.market**?**parameters

If the node has a Node Type of ICType, a string of the following format is returned:

http://Content URI of host node/portal/node/**?ICType=Panel&Menu=**menu**&Market=**market **&PanelGroupName=**component**?**parameters

The question mark and the text following the question mark may or may not be included, depending on whether or not you specified a page and action or not.

This function returns a Null string if you specify an invalid portal or node.

## **Example**

The following code:

```
&MyCompURL = GenerateComponentContentURL("EMPLOYEEPORTAL", "CRM", MenuName.SFA,
  "GBL", Component.CUSTOMERINFO, Page.CUST_DATA1, "U", EMPLID);
```
Might create the following URL:

```
http://serverx/servlets/psc/PS84/EMPLOYEEPORTAL/CRM/c/SFA.CUSTOMERINFO.GBL?page=
CUST_DATA1&&Action=U&emplid=00001
```
Because this function terminates if the portal or node name is invalid, it's enclosed in a try-catch section so if an exception gets raised, it can be handled.

```
try 
    &MyURL = GenerateComponentContentURL(%Portal, "HRMS", Menuname.ADMIN_WORKFORCE,
  "GBL", Component.ABSENCE_HISTORY, Page. ABSENCE_HISTORY, "U", EMPLID) 
   catch ExceptionPortal &Ex1 
      /* error handling portal name not valid */ 
    catch ExceptionNode &Ex2 
       /* error handling Node name not valid */
```

```
end-try;
```
## **See Also**

[Chapter 1, "PeopleCode Built-in Functions," GenerateComponentContentRelURL, page 301](#page-324-0); [Chapter 1,](#page-329-0)  ["PeopleCode Built-in Functions," GenerateComponentPortalRelURL, page 306](#page-329-0); [Chapter 1, "PeopleCode](#page-331-0)  [Built-in Functions," GenerateComponentPortalURL, page 308](#page-331-0) and [Chapter 1, "PeopleCode Built-in](#page-333-0)  [Functions," GenerateComponentRelativeURL, page 310](#page-333-0)

*PeopleTools 8.52: PeopleCode API Reference*, "Internet Script Classes (iScript)"

# <span id="page-329-0"></span>**GenerateComponentPortalRelURL**

## **Syntax**

```
GenerateComponentPortalRelURL(PORTAL.portalname, NODE.nodename,MENUNAME.
menuname,MARKET.marketname,COMPONENT.componentname,PAGE.pagename, action, [, 
keylist])
```
where *keylist* is a list of field references in the form:

[recordname.]field1 [, [recordname.]field2]. . .

OR

```
&RecordObject1 [, &RecordObject2]. . .
```
# **Description**

Use the GenerateComponentPortalRelURL function to create a URL string URL string that represents a relative reference the specified content (component). The relative reference is suitable for use on any page that itself has the simple URL format.

If you want to generate an absolute URL for a component, use the GenerateComponentPortalURL function.

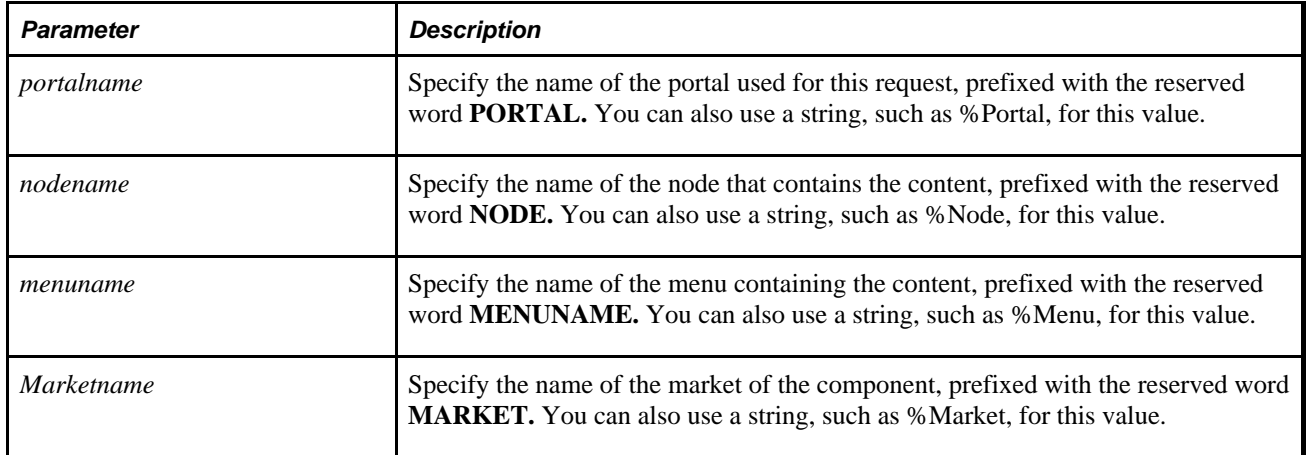

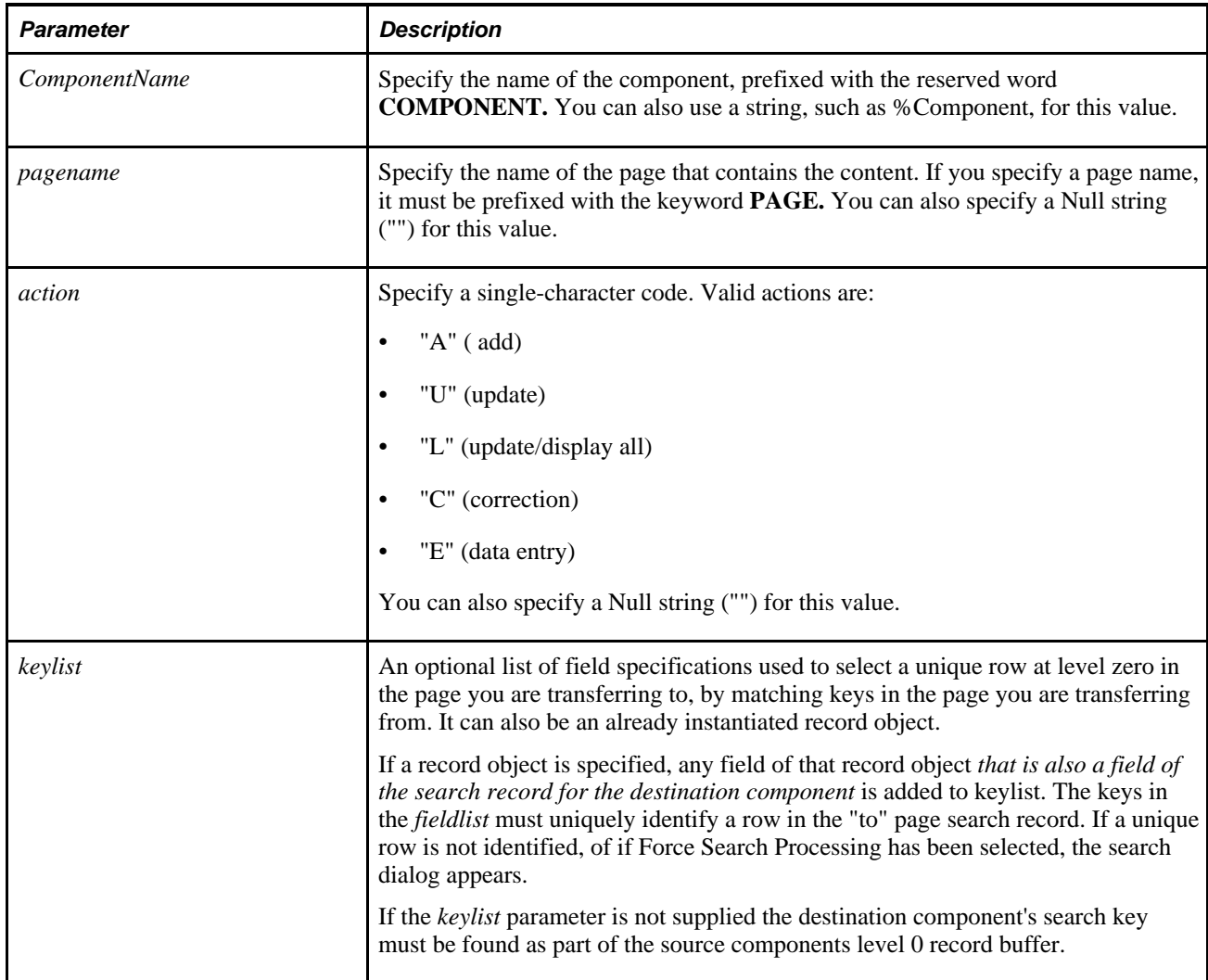

If the node has a Node Type of PIA, a string of the following format is returned:

```
../../../portal/node/c/menu.component.market?parameters
```
If the node has a Node Type of ICType, a string of the following format is returned:

```
../../../portal/node/?ICType=Panel&Menu=menu&Market=
market&PanelGroupName=component?parameters
```
The question mark and the text following the question mark may or may not be included, depending on whether or not you specified a page and action or not.

This function returns a Null string if you specify an invalid portal or node.

## **Example**

The following code:

```
&MyCompURL = GenerateComponentPortalRelURL("EMPLOYEEPORTAL", "CRM", MenuName.SFA,
  "GBL", Component.CUSTOMERINFO, , "", "");
```
Might create the following URL:

```
../../../EMPLOYEEPORTAL/CRM/c/sfa.customerinfo.gbl
```
#### **See Also**

[Chapter 1, "PeopleCode Built-in Functions," GenerateComponentContentRelURL, page 301](#page-324-0); [Chapter 1,](#page-326-0)  ["PeopleCode Built-in Functions," GenerateComponentContentURL, page 303;](#page-326-0) [Chapter 1, "PeopleCode Built](#page-331-0)[in Functions," GenerateComponentPortalURL, page 308;](#page-331-0) [Chapter 1, "PeopleCode Built-in Functions,"](#page-333-0)  [GenerateComponentRelativeURL, page 310](#page-333-0) and *PeopleTools 8.52: PeopleCode API Reference*, "Internet Script Classes (iScript)"

# <span id="page-331-0"></span>**GenerateComponentPortalURL**

### **Syntax**

**GenerateComponentPortalURL(PORTAL.**portalname, **NODE.**nodename,**MENUNAME.**menuname, **MARKET.**marketname,**COMPONENT.**componentname,**PAGE.**pagename, action, [, keylist])

where *keylist* is a list of field references in the form:

```
[recordname.]field1 [, [recordname.]field2]. . .
```
OR

```
&RecordObject1 [, &RecordObject2]. . .
```
# **Description**

Use the GenerateComponentPortalURL function to create a URL string that represents an absolute reference to the specified component for the portal servlet. The PortalURI of the node that hosts the specified portal is used in the generated URL. The URL contains a reference to the portal service *(psp)* servlet.

If you want to generate a URL for the portal content *(psc)* servlet, use the GenerateComponentContentURL function.

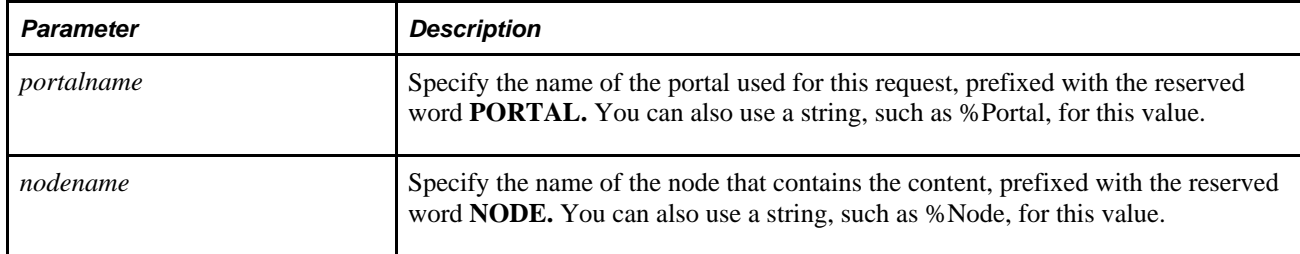

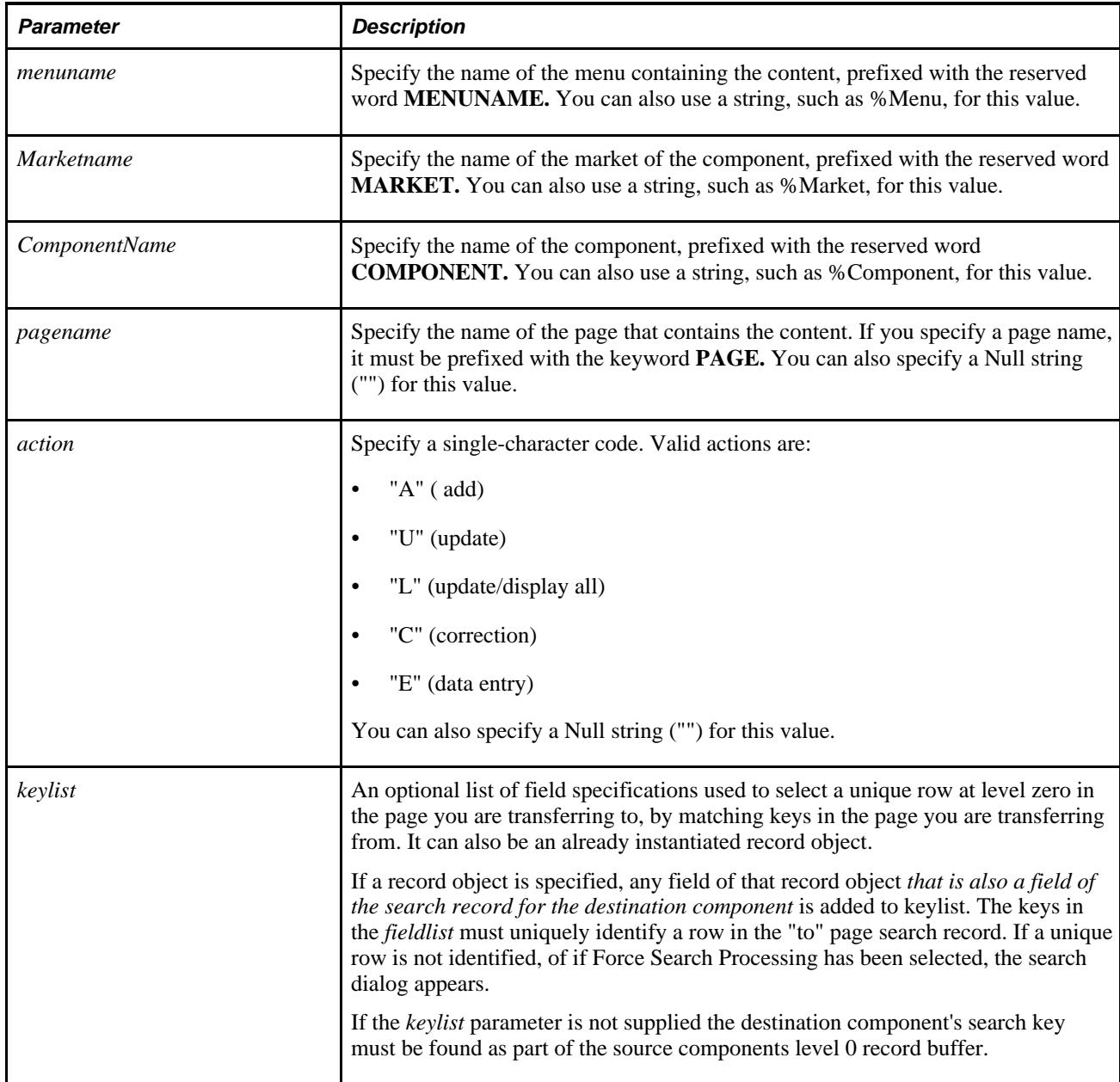

If the node has a Node Type of PIA, a string of the following format is returned:

**http:**//Portal URI of host node/portal/node/**c**/menu.component.market**?**parameters

If the node has a Node Type of ICType, a string of the following format is returned:

```
http://Portal URI of host node/portal/node/?ICType=Panel&Menu=
menu&Market=market&PanelGroupName=
component?parameters
```
**Note.** If the host node is local, then *Portal URI of host node* will always be the one you're currently logged in as.

This function returns a Null string if you specify an invalid portal or node.

## **Example**

The following code:

```
&MyCompURL = GenerateComponentPortalURL("EMPLOYEEPORTAL", "CRM", MenuName.SFA,
  "GBL", Component.CUSTOMERINFO, , "", "");
```
Might create the following URL:

http://mike.com/servlets/ps**p**/testsite/EMPLOYEEPORTAL/CRM/c/sfa.customerinfo.gbl

The following example uses a de-referenced name for the component.

```
&sComponent = "Component." | &sComponent; 
&sPage = "Page.EM_VCHR_PYMNT_CLN"; 
&rwCurrent = GetRow();
/*- The Search Record keys -*/ 
&sQueryString = &sQueryString | "&BUSINESS_UNIT=" | &rwCurrent.EM_VCHR_INQ_VW.EM_
BUSINESS_UNIT.Value; 
&sQueryString = &sQueryString | "&VOUCHER_ID=" | 
&rwCurrent.EM_VCHR_INQ_VW.VOUCHER_ID.Value;
```

```
&sQueryString = GenerateComponentPortalURL(%Portal, %Node, 
MenuName.EM_BILL_PRESENTMENT, %Market, @&sComponent, @&sPage, "U") | 
&sQueryString;
```
%Response.RedirectURL(&sURL);

### **See Also**

[Chapter 1, "PeopleCode Built-in Functions," GenerateComponentContentRelURL, page 301](#page-324-0); [Chapter 1,](#page-326-0)  ["PeopleCode Built-in Functions," GenerateComponentContentURL, page 303;](#page-326-0) [Chapter 1, "PeopleCode Built](#page-329-0)[in Functions," GenerateComponentPortalRelURL, page 306](#page-329-0) and [Chapter 1, "PeopleCode Built-in Functions,"](#page-333-0) [GenerateComponentRelativeURL, page 310](#page-333-0)

*PeopleTools 8.52: PeopleCode API Reference*, "Internet Script Classes (iScript)"

# <span id="page-333-0"></span>**GenerateComponentRelativeURL**

### **Syntax**

**GenerateComponentRelativeURL(PORTAL.**portalname, **NODE.**nodename,**MENUNAME.**menuname, **MARKET.**marketname,**COMPONENT.**componentname,**PAGE.**pagename, action, [, keylist])

where *keylist* is a list of field references in the form:

```
[recordname.]field1 [, [recordname.]field2]. . .
```
### OR

```
&RecordObject1 [, &RecordObject2]. . .
```
# **Description**

Use the GenerateComponentRelativeURL function to create a URL string that represents a relative reference the specified content (component). The relative reference is suitable for use on any page that itself has the simple URL format.

If you want to generate an absolute URL for a component, use either the GenerateComponentContentURL or GenerateComponentPortalURL function.

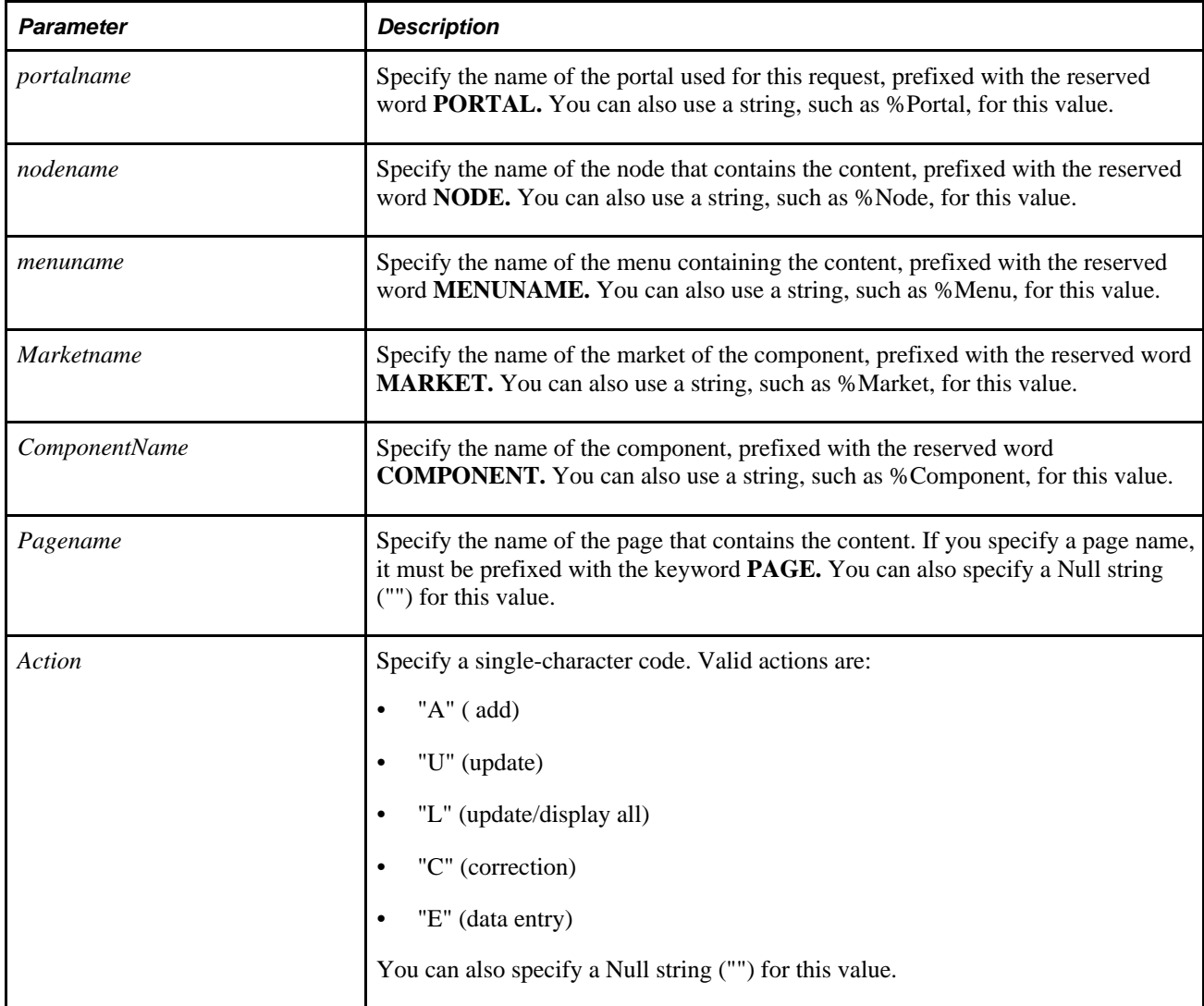

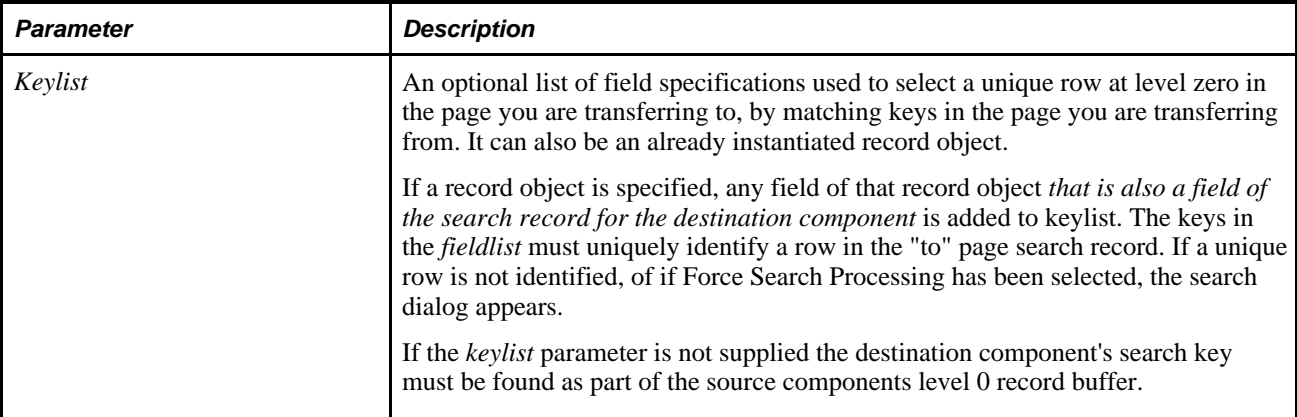

If the node has a Node Type of PIA, a string of the following format is returned:

../../../portal/node/**c**/menu.component.market**?**parameters

If the node has a Node Type of ICType, a string of the following format is returned:

```
../../../portal/node/?ICType=Panel&Menu=menu&Market=
market&PanelGroupName=component?parameters
```
The question mark and the text following the question mark may or may not be included, depending on whether or not you specified a page and action or not.

This function returns a Null string if you specify an invalid portal or node.

# **Example**

The following code example:

```
&MyCompURL = GenerateComponentRelativeURL("EMPLOYEEPORTAL", "CRM", MenuName.SFA,
  "GBL", Component.CUSTOMERINFO, "", "");
```
Might yield the following:

../../../EMPLOYEEPORTAL/CRM/c/sfa.customerinfo.gbl

#### **See Also**

[Chapter 1, "PeopleCode Built-in Functions," GenerateComponentContentRelURL, page 301](#page-324-0); [Chapter 1,](#page-326-0)  ["PeopleCode Built-in Functions," GenerateComponentContentURL, page 303;](#page-326-0) [Chapter 1, "PeopleCode Built](#page-329-0)[in Functions," GenerateComponentPortalRelURL, page 306](#page-329-0) and [Chapter 1, "PeopleCode Built-in Functions,"](#page-331-0) [GenerateComponentPortalURL, page 308](#page-331-0)

*PeopleTools 8.52: PeopleCode API Reference*, "Internet Script Classes (iScript)"

# **GenerateExternalPortalURL**

### **Syntax**

**GenerateExternalPortalURL(PORTAL.**portalname, **NODE.**nodename, URL)

## **Description**

Use the GenerateExternalPortalURL function to create a URL string that represents an absolute reference the specified external content (URL) on the portal servlet.

The PortalURI of the node that hosts the specified portal is used in the generated URL. The generated URL contains a reference to the portal service *(psp)* servlet.

If you want to generate a relative URL, use the GenerateExternalRelativeURL function.

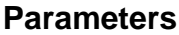

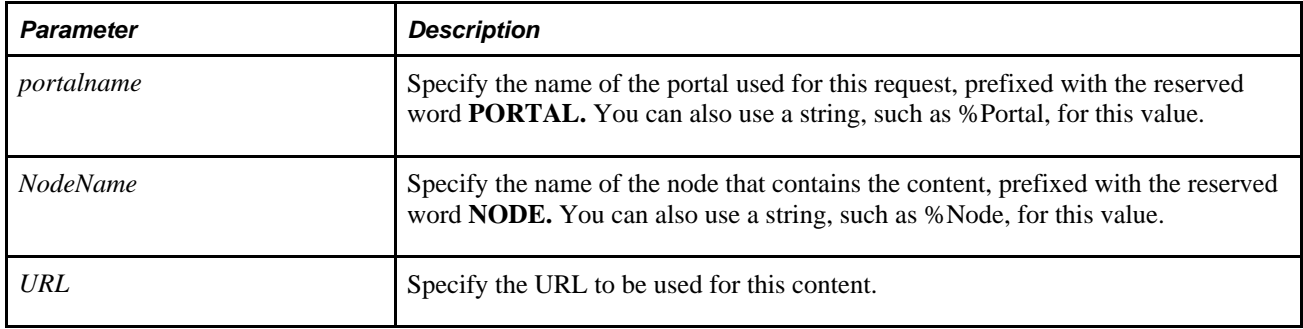

## **Returns**

A string of the following format is returned:

http://Portal URI of host node/Portal/node/**e**/encodedURL

When the portal servlet evaluates an external URL, the Node is ignored, so %Node can always be passed in for the Node parameter.

This function returns a Null string if you specify an invalid portal or node.

# **Example**

The following code:

```
&url = GenerateExternalPortalURL("EMPLOYEEPORTAL", "CRM", "http://www.excite.com");
```
Might create the following URL:

http://myserver/psp/ps/EMPLOYEEPORTAL/CRM/e/http%3a%2f%2fwww.excite.com

### **See Also**

[Chapter 1, "PeopleCode Built-in Functions," GenerateExternalRelativeURL, page 314](#page-337-0)

*PeopleTools 8.52: PeopleCode API Reference*, "Internet Script Classes (iScript)"

# <span id="page-337-0"></span>**GenerateExternalRelativeURL**

### **Syntax**

**GenerateExternalRelativeURL(PORTAL.**portalname, **NODE.**nodename, EncodedURL)

### **Description**

Use the GenerateExternalRelativeURL function to create a URL string that represents a relative reference the specified external content (URL). The relative reference is suitable for use on any page that itself has the simple URL format and which is served by the portal servlet (psp).

If you want to generate an absolute URL, use the GenerateExternalPortalURL function.

### **Parameters**

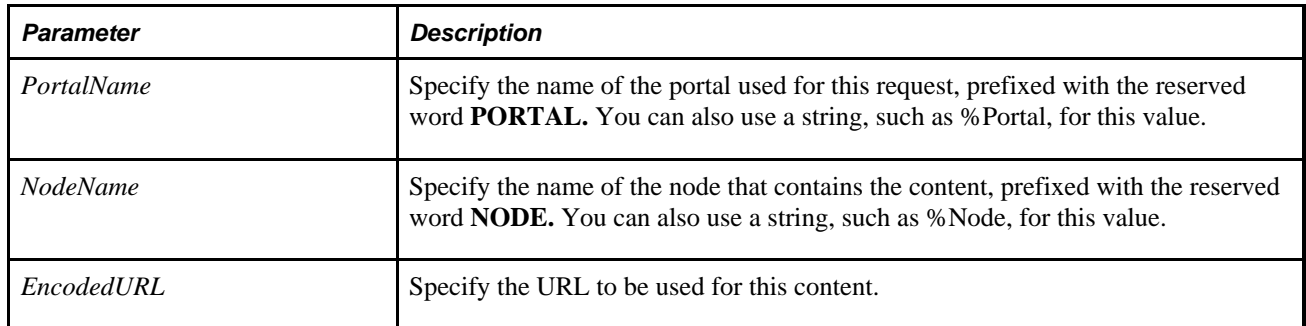

## **Returns**

A string of the following format is returned:

../../../Portal/node/**e**/encodedURL

This function returns a Null string if you specify an invalid portal or node.

## **Example**

The following code:

```
&url = GenerateExternalRelativeURL("EMPLOYEEPORTAL", "CRM", "http:
//www.excite.com");
```
Might create the following URL:

../../../EMPLOYEEPORTAL/CRM/e/http%3a%2f%2fwww.excite.com

### **See Also**

[Chapter 1, "PeopleCode Built-in Functions," GenerateExternalRelativeURL, page 314](#page-337-0)

*PeopleTools 8.52: PeopleCode API Reference*, "Internet Script Classes (iScript)"

# <span id="page-338-0"></span>**GenerateHomepagePortalURL**

## **Syntax**

**GenerateHomepagePortalURL(PORTAL.**portalname, **NODE.**nodename,Tabname)

## **Description**

Use the GenerateHomepagePortalURL function to create a URL string that represents an absolute reference the specified homepage tab on the portal servlet.

The PortalURI of the node that hosts the specified portal is used in the generated URL. The generated URL contains a reference to the portal service *(psp)* servlet.

If you want to generate a relative URL, use the GenerateHomepageRelativeURL function.

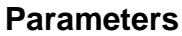

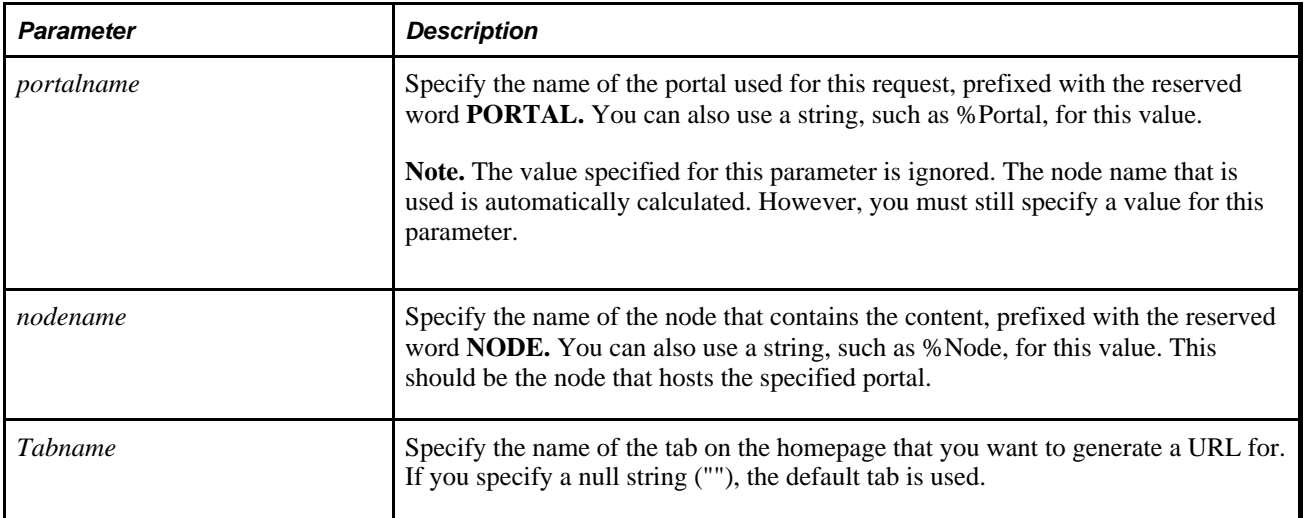

## **Returns**

If the node has a Node Type of PIA, a string of the following format is returned:

**http://**Portal URI of host node/Portal/node/**h**/**?tab=**tabname

This function returns a Null string if you specify an invalid portal or node.

## **Example**

Specifying the following code:

```
&HomePage = GenerateHomepagePortalURL(%Portal, NODE.North_Asia, "");
```
Might generate the following string:

http://bejing/psp/psoft/crm/North\_Asia/h/?tab=DEFAULT

### **See Also**

[Chapter 1, "PeopleCode Built-in Functions," GenerateHomepageRelativeURL, page 316](#page-339-0) *PeopleTools 8.52: PeopleCode API Reference*, "Portal Registry Classes" *PeopleTools 8.52: PeopleCode API Reference*, "Internet Script Classes (iScript)"

# <span id="page-339-0"></span>**GenerateHomepageRelativeURL**

## **Syntax**

**GenerateHomepageRelativeURL(PORTAL.**portalname, **NODE.**nodename,Tabname)

## **Description**

Use the GenerateHomepageRelativeURL function to create a URL string that represents a relative reference the specified homepage on the portal servlet. The relative reference is suitable for use on any page that itself has the simple URL format.

If you want to generate an absolute URL, use the GenerateHomepagePortalURL function.

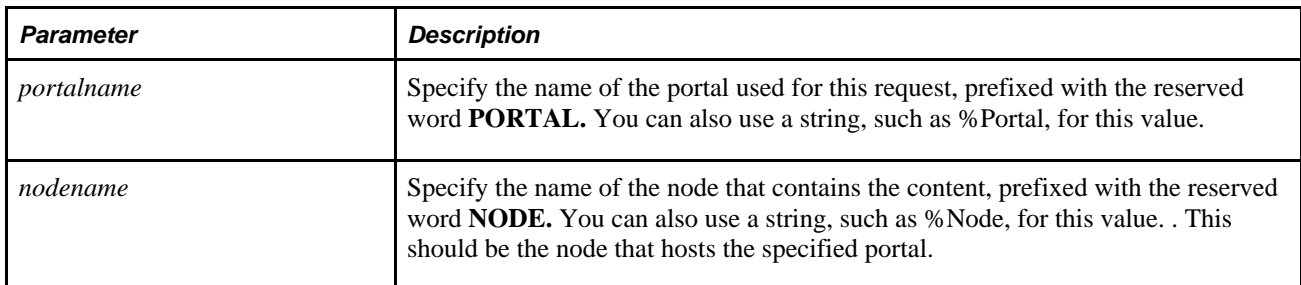

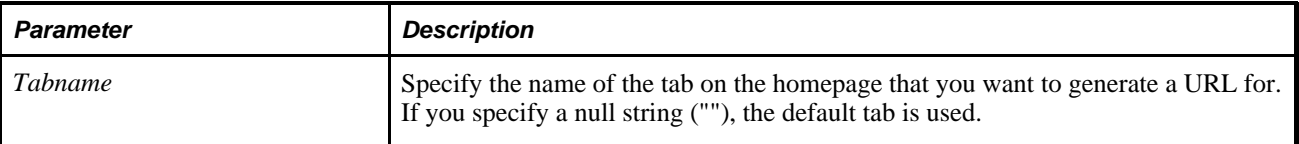

If the node has a Node Type of PIA, a string of the following format is returned:

../../../Portal/node/**h**/**?tab=**tabname

If the node has a Node Type of ICType, a string of the following format is returned:

./?cmd=start

This function returns a Null string if you specify an invalid portal or node.

## **Example**

The following code:

```
&HomePage = GenerateHomepageRelativeURL(%Portal, NODE.North_Asia, "");
```
Might generate the following string:

../../../crm/North Asia/h/?tab=DEFAULT

#### **See Also**

[Chapter 1, "PeopleCode Built-in Functions," GenerateHomepagePortalURL, page 315](#page-338-0)

*PeopleTools 8.52: PeopleCode API Reference*, "Portal Registry Classes"

*PeopleTools 8.52: PeopleCode API Reference*, "Internet Script Classes (iScript)"

# **GenerateMobileTree**

### **Syntax**

**GenerateMobileTree**(&CIObject [,CIObject\_property])

## **Description**

**Note.** PeopleSoft Mobile Agent is a deprecated product. This mobile function currently exists for backward compatibility only.

Use the GenerateMobileTree function to display data in a tree format, with nodes and leaves. The result of the GenerateMobileTree function is an HTML string, which can be displayed in an HTML area control.

Use this function in the OnInit event to display the mobile tree, and on the OnChange event for programs related to expanding, collapsing or selecting nodes.

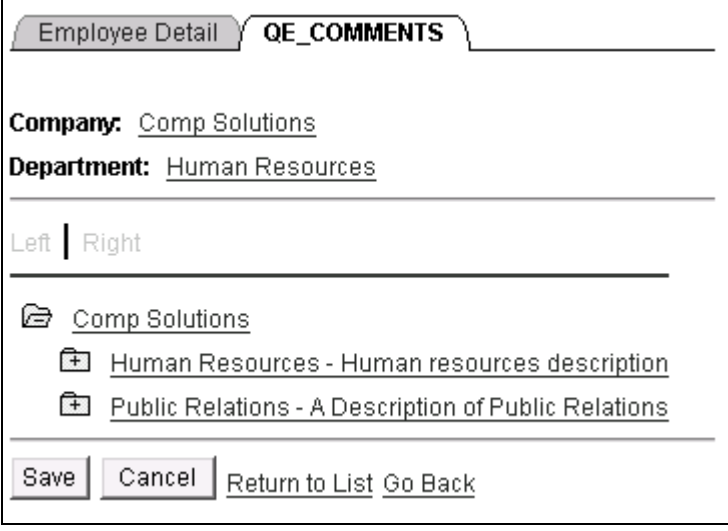

Mobile HTML Tree

The positional links at the top of the page (First, Previous, Next, Last, Left, Right) enable the user to navigate around the tree. These links are automatically generated as part of the execution of GenerateTree.

The icon next to a node can have  $a + sign$  or  $a - sign$  in it, depending on whether the node is collapsed or expanded. When a node is collapsed, none of the nodes that report to the collapsed node are displayed, and the icon has a + sign. When a node is expanded, all the nodes that report to it are displayed, and the icon has a - sign. You can collapse and expand a node by clicking in the icon. This enables you to view the tree at different levels of detail. When the icon for a node has no + or − sign in it, it is a terminal node, and cannot be expanded or collapsed.

### **Using the GenerateMobileTree Function**

The GenerateMobileTree function is similar to the GenerateTree function, however, there are several important differences.

- The GenerateMobileTree function does not take a standalone rowset for data. Mobile does not support standalone rowsets, so you must populate your tree data one item at a time.
- You cannot use the Tree Classes with the GenerateMobileTree function.

To use the GenerateMobileTree function:

1. Define the Component Interface.

You must use a Component Interface that is created from a component that contains the TREECTL\_HDR and TREECTL\_NODE records. When the Component Interface is synched to the device, these records do not have to contain any data, they can be populated using PeopleCode.

See *PeopleTools 8.52: PeopleCode Developer's Guide*, "Using HTML Trees and the GenerateTree Function," Using HTML Tree Rowset Records.

2. Add an HTML area to the mobile page.

This involves adding a long text field to the Component Interface, specifying how it displays on the mobile page, and so on. The value of the Component Interface long text field is what is displayed in the HTML area.

3. Determine what property on the Component Interface is going to contain the OnChange PeopleCode used to evaluate the end-user action and call the appropriate PeopleCode programs.

The action an end user takes (selecting a row, or expanding or collapsing a node) is accessible to this property.

This property must be a character field that is at least 46 characters long. The field can be made invisible.

- 4. Specify this property as the value for the PAGE\_FIELD\_NAME field on the TREECTRL\_HDR\_SBR record.
- 5. Populate the tree, specify values for the nodes, leaves, images, and so on.

### **Parameters**

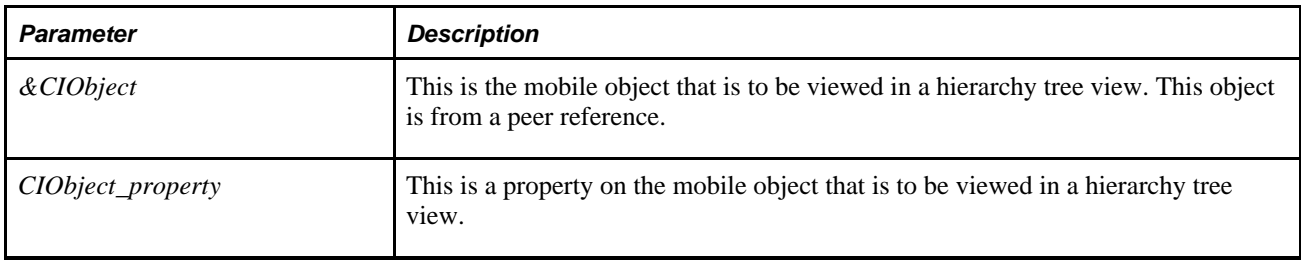

### **Returns**

None.

# **Example**

In the OnInit event, generate the mobile tree.

```
Local ApiObject &ob;
&ob = *ThisMobileObject;
&MyCI = %Session.GetCompIntfc(ComIntfc.RDM_RELTREE);
&MyCI.Key 01 = "2";&MyCI.Create();
&MyCI.PAGE_FIELD_NAME = "TREELEVELNT";
&MyCI.RDM.RELTREE_NDE.InsertItem(1);
\&MyCI.RDM.RELTREE NDE.Item(1).TREE NODE = "NAME 1";
\&MyCI.FDM.FELTREFNDE.Ttem(1).DESCR = "Descr 1";\&MyCI.FDM.FELTREE-NDE.Ttem(1).PARENT FLAG = "Y";\&MyCI.RDM.RELTREE NDE.Item(1).TREE LEVEL NUM = 1;
&MyCI.RDM.RELTREE_NDE.Item(1).LEAF_FLAG = "N";
&MyCI.RDM.RELTREE_NDE.InsertItem(2);
\&MyCI.RDM.RELTREE NDE.Item(2).TREE NODE = "NAME 3";
\&MyCI.RDM.RELTREF-NDE.Item(2). DESCR = "Descr 2";
\&MyCI.RDM.RELTREE NDE.Item(2).PARENT FLAG = "Y";
&MyCI.RDM.RELTREE_NDE.Item(2).TREE_LEVEL_NUM = 2;
&MyCI.RDM.RELTREE_NDE.Item(2).LEAF_FLAG = "N";
&MyCI.RDM.RELTREE_NDE.InsertItem(3);
&MyCI.RDM.RELTREE_NDE.Item(3).TREE_NODE = "NAME 1";
&MyCI.RDM.RELTREE_NDE.Item(3).DESCR = "Descr 3";
&MyCI.RDM.RELTREE_NDE.Item(3).PARENT_FLAG = "Y";
&MyCI.RDM.RELTREE_NDE.Item(3).TREE_LEVEL_NUM = 1;
&MyCI.RDM.RELTREE_NDE.Item(3).LEAF_FLAG = "N";
```

```
&OB.QE_COMMENTS = GenerateMobileTree(&MyCI);
```
The following PeopleCode is used in the OnChange event (used for when a user selects a node, expands a node or closes a node):

Local ApiObject &ob; &ob = %ThisMobileObject; &MyCI = %Session.GetCompIntfc(ComIntfc.RDM\_RELTREE); &MyCI.Key\_01 = "2"; &MyCI.Get(); &MyCI.PAGE\_FIELD\_NAME = "TREECTLEVENT" If Left(%ThisMobileObject.TREELEVENT, 1) = "S" Then Warning ("This node has been selected"); End-If; &ob.QE\_COMMENTS = **GenerateMobileTree**(&MyCI, %ThisMobileObject.TREELEVENT);

#### **See Also**

[Chapter 1, "PeopleCode Built-in Functions," GenerateTree, page 335](#page-358-0)

# <span id="page-344-0"></span>**GenerateQueryContentURL**

## **Syntax**

```
GenerateQueryContentURL(PORTAL.portalname,NODE.nodename,QueryName,IsPublic [, 
IsNewWindow])
```
# **Description**

Use the GenerateQueryContentURL function to create a URL string that represents an absolute reference the specified query (URL) on the content servlet.

The PortalURI of the node that hosts the specified portal is used in the generated URL. The generated URL contains a reference to the portal content *(psc)* servlet.

If you want to generate a relative URL, use the GenerateQueryRelativeURL function.

If you want to generate a URL for the portal service *(psp)* servlet, use the GenerateQueryPortalURL function.

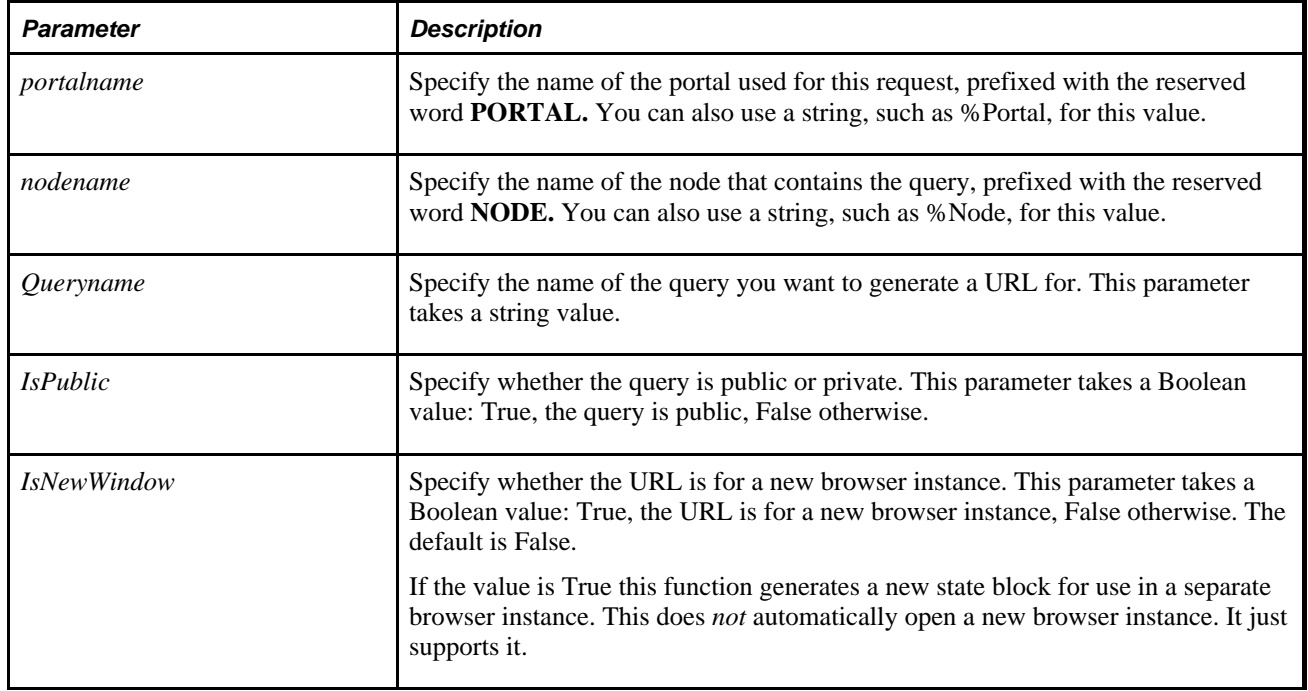

## **Parameters**

**Note.** When Query is being run on a PeopleTools version prior to 8.16, the query URL does *not* include the ability to specify if a query is public or private. On PeopleTools versions 8.16 and higher, the generated URL contains either the keyword PUBLIC or PRIVATE prepended to the query name. If you are building a URL for a portal node that is on a PeopleTools release prior to 8.16, you *must* remove the public or private keyword before trying to use the URL.

If *IsPublic* is specified as True, and the node has a Node Type of PIA, a string of the following format is returned:

http://PortalURI/Portal/node/**q/?ICAction=ICQryNameURL=PUBLIC.**QueryName

If *IsPublic* is specified as False, and the node has a Node Type of PIA, a string of the following format is returned:

http://PortalURI/Portal/node/**q/?ICAction=ICQryNameURL=PRIVATE.**QueryName

This function returns a Null string if you specify an invalid portal or node.

## **Example**

The following code example:

&url = GenerateQueryContentURL(%Portal, "RMTNODE", "QUERYNAME", True);

might produce a string as follows:

http://bsto091200/psc/ps/EMPLOYEE/RMTNODE/q/?ICAction=ICQryNameURL=PUBLIC.QUERYNAME

The following code example uses the optional parameter to produce a URL that supports a new browser instance:

```
&url = GenerateQueryContentURL(%Portal, "RMTNODE", "QUERYNAME", True, True);
```
might produce a string as follows:

http://bsto091200/psc/**ps\_newwin**/EMPLOYEE/RMTNODE/q/?ICAction=ICQryNameURL= PUBLIC.QUERYNAME

#### **See Also**

[Chapter 1, "PeopleCode Built-in Functions," GenerateQueryPortalURL, page 322](#page-345-0) and [Chapter 1,](#page-347-0)  ["PeopleCode Built-in Functions," GenerateQueryRelativeURL, page 324](#page-347-0)

*PeopleTools 8.52: PeopleCode API Reference*, "Internet Script Classes (iScript)"

*PeopleTools 8.52: PeopleCode API Reference*, "Query Classes"

*PeopleTools 8.52: PeopleSoft Query*, "Getting Started with PeopleSoft Query"

# <span id="page-345-0"></span>**GenerateQueryPortalURL**

## **Syntax**

**GenerateQueryPortalURL(PORTAL.**portalname,**NODE.**nodename,QueryName,IsPublic [, IsNewWindow])

# **Description**

Use the GenerateQueryPortalURL function to create a URL string that represents an absolute reference the specified query (URL) on the portal servlet.

The PortalURI of the node that hosts the specified portal is used in the generated URL. The generated URL contains a reference to the portal service *(psp)* servlet.

If you want to generate a relative URL, use the GenerateQueryRelativeURL function.

If you want to generate a URL for the portal content *(psc)* servlet, use the GenerateQueryContentURL function.

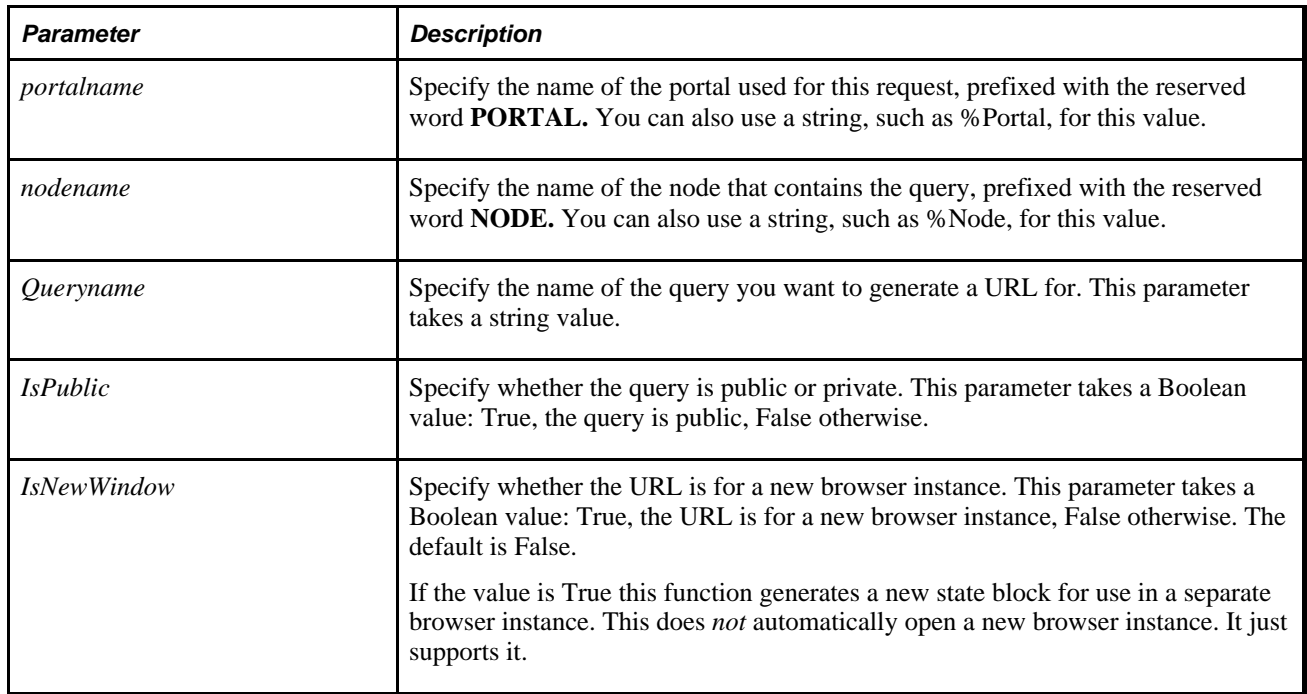

### **Parameters**

**Note.** When Query is being run on a PeopleTools version prior to 8.16, the query URL does *not* include the ability to specify if a query is public or private. On PeopleTools versions 8.16 and higher, the generated URL contains either the keyword PUBLIC or PRIVATE prepended to the query name. If you are building a URL for a portal node that is on a PeopleTools release prior to 8.16, you *must* remove the public or private keyword before trying to use the URL.

## **Returns**

If *IsPublic* is specified as True, and the node has a Node Type of PIA, a string of the following format is returned:

http://PortalURI/Portal/node/**q/?ICAction=ICQryNameURL=PUBLIC.**QueryName

If *IsPublic* is specified as False, and the node has a Node Type of PIA, a string of the following format is returned:

http://PortalURI/Portal/node/**q/?ICAction=ICQryNameURL=PRIVATE.**QueryName

This function returns a Null string if you specify an invalid portal or node.

## **Example**

The following code example:

```
&url = GenerateQueryPortalURL(%Portal, "RMTNODE", "QUERYNAME", True);
```
might produce a string as follows:

```
http://bsto091200/psp/ps/EMPLOYEE/RMTNODE/q/?ICAction=ICQryNameURL=PUBLIC.QUERYNAME
```
The following code example uses the optional parameter to produce a URL that supports a new browser instance:

&url = GenerateQueryPortalURL(%Portal, "RMTNODE", "QUERYNAME", True, True);

might produce a string as follows:

```
http://bsto091200/psp/ps_newwin/EMPLOYEE/RMTNODE/q/?ICAction=ICQryNameURL=
PUBLIC.QUERYNAME
```
#### **See Also**

[Chapter 1, "PeopleCode Built-in Functions," GenerateQueryContentURL, page 321](#page-344-0) and [Chapter 1,](#page-347-0)  ["PeopleCode Built-in Functions," GenerateQueryRelativeURL, page 324](#page-347-0)

*PeopleTools 8.52: PeopleCode API Reference*, "Internet Script Classes (iScript)"

*PeopleTools 8.52: PeopleCode API Reference*, "Query Classes"

*PeopleTools 8.52: PeopleSoft Query*, "Getting Started with PeopleSoft Query"

# <span id="page-347-0"></span>**GenerateQueryRelativeURL**

### **Syntax**

```
GenerateQueryRelativeURL(PORTAL.portalname,NODE.nodename,QueryName,IsPublic [, 
IsNewWindow])
```
## **Description**

Use the GenerateQueryRelativeURL function to creates a URL string that represents a relative reference to the specified query on the portal servlet. The relative reference is suitable for use on any page that itself has the simple URL format.

If you want to generate an absolute URL, use either the GenerateQueryPortalURL or GenerateQueryContentURL function.

## **Parameters**

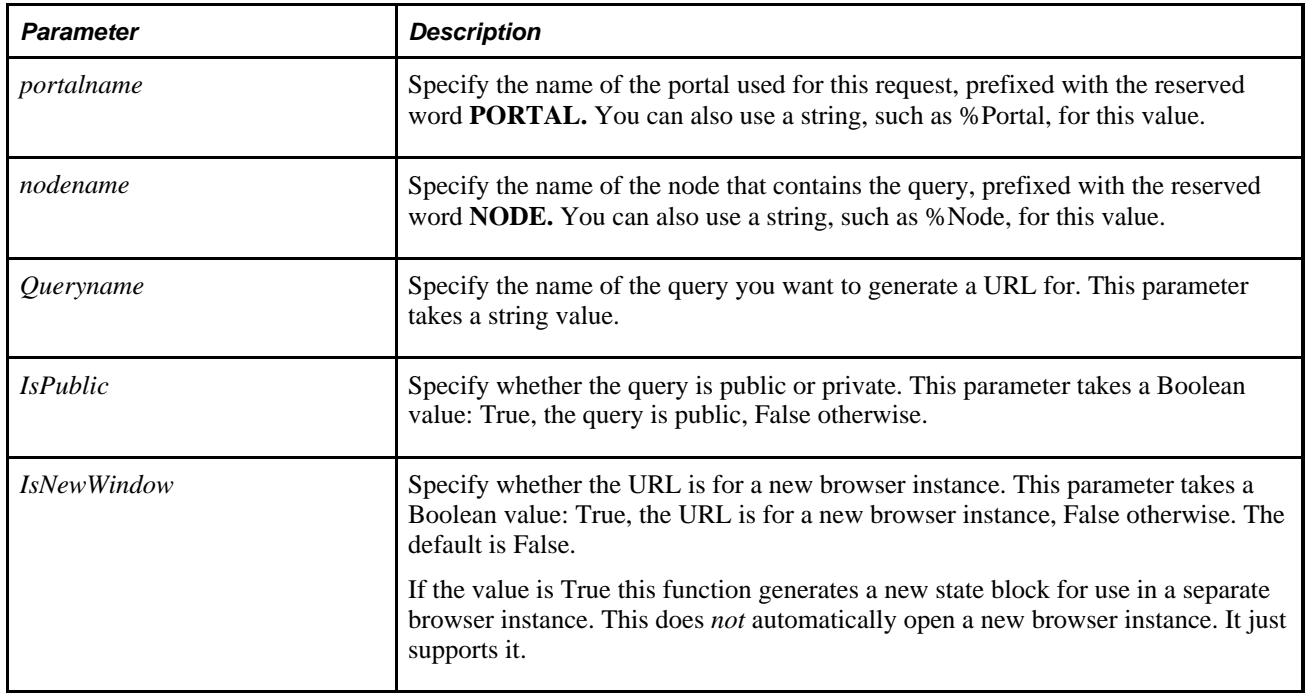

**Note.** When Query is being run on a PeopleTools version prior to 8.16, the query URL does *not* include the ability to specify if a query is public or private. On PeopleTools versions 8.16 and higher, the generated URL contains either the keyword PUBLIC or PRIVATE prepended to the query name. If you are building a URL for a portal node that is on a PeopleTools release prior to 8.16, you *must* remove the public or private keyword before trying to use the URL.

## **Returns**

If *IsPublic* is specified as True, and the node has a Node Type of PIA, a string of the following format is returned:

../../../portal/node/**q/?ICAction=ICQryNameURL=PUBLIC.**QueryName

If *IsPublic* is specified as False, and the node has a Node Type of PIA, a string of the following format is returned:

../../../portal/node/**q/q/?ICAction=ICQryNameURL=PRIVATE.**QueryName

This function returns a Null string if you specify an invalid portal or node.

## **Example**

The following code example:

&url = GenerateQueryRelativeURL(%Portal, "RMTNODE", "QUERYNAME", True);

might produce a string as follows:

../../../EMPLOYEE/RMTNODE/q/?ICAction=ICQryNameURL=PUBLIC.QUERYNAME

### **See Also**

[Chapter 1, "PeopleCode Built-in Functions," GenerateQueryContentURL, page 321](#page-344-0) and [Chapter 1,](#page-345-0)  ["PeopleCode Built-in Functions," GenerateQueryPortalURL, page 322](#page-345-0)

*PeopleTools 8.52: PeopleCode API Reference*, "Internet Script Classes (iScript)"

*PeopleTools 8.52: PeopleCode API Reference*, "Query Classes"

*PeopleTools 8.52: PeopleSoft Query*, "Getting Started with PeopleSoft Query"

# <span id="page-349-0"></span>**GenerateScriptContentRelURL**

## **Syntax**

**GenerateScriptContentRelURL(PORTAL.**portalname, **NODE.**nodename,**RECORD.**recordname, **FIELD.**fieldname,event\_name,function\_name, [, keylist])

where *keylist* is a list of field references in the form:

```
[recordname.]field1 [, [recordname.]field2]. . .
```
OR

```
&RecordObject1 [, &RecordObject2]. . .
```
## **Description**

Use the GenerateScriptContentRelURL function to create a URL string that represents a relative reference to the specified iScript. The generated URL contains a reference to the portal content *(psc)* servlet.

If you want to generate an absolute URL for an iScript for the portal content servlet, use the GenerateScriptContentURL function.

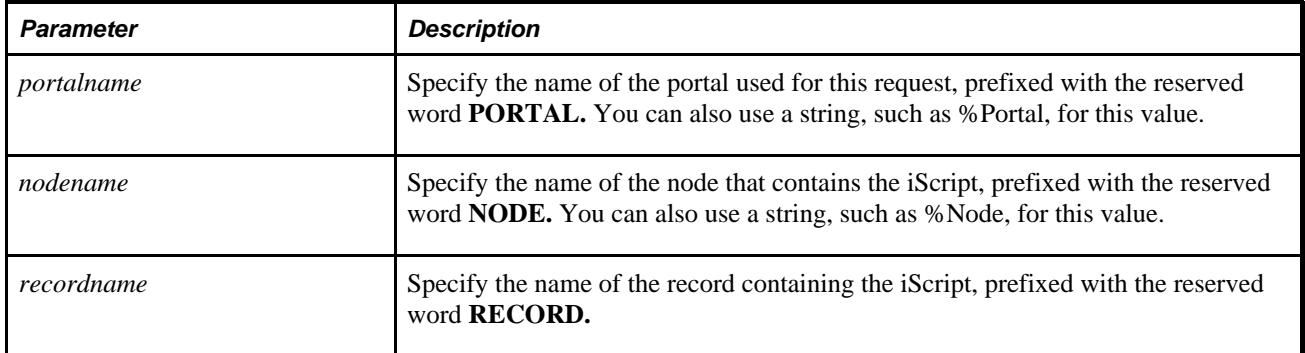

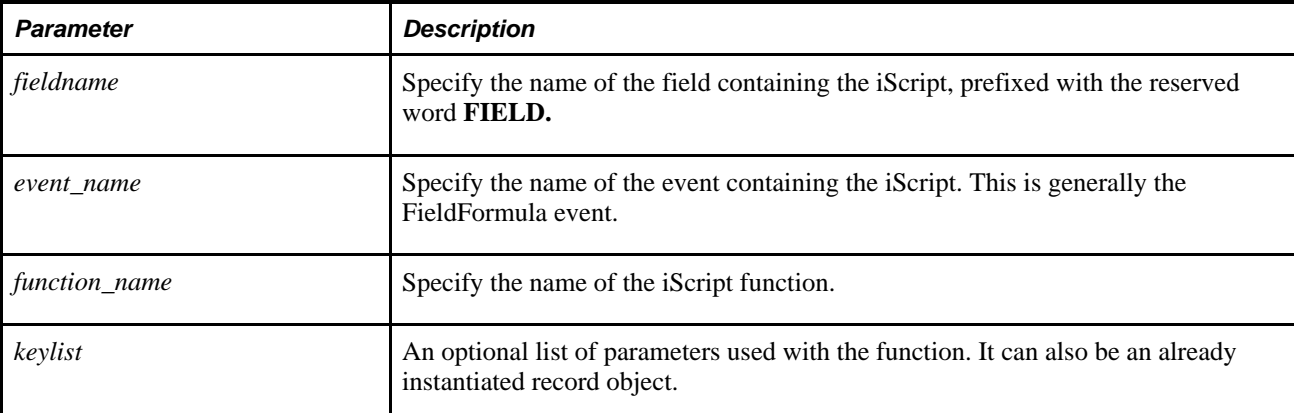

If the node has a Node Type of PIA, a string of the following format is returned:

/psc/**s**/recname.fieldname.event\_name.function\_name**?**parameters

If the node has a Node Type of ICType, a string of the following format is returned:

/portal/node/**?ICType=Script&ICScriptProgramName=** recname.fieldname.event\_name.function\_name**?**parameters

The question mark and the text following the question mark may or may not be included, depending on whether or not you specified a page and action or not.

This function returns a Null string if you specify an invalid portal or node.

## **Example**

The following code:

```
&MyScriptURL = GenerateScriptContentRelURL("EMPLOYEEPORTAL", "CRM", Record.WEBLIB_
CRM, Field.SFASCRIPTS, "FieldFormula", "Iscript_SFAHOME ");
```
Might yield the following URL:

/ps**c**/s/WEBLIB\_CRM.SFASCRIPTS.FieldFormula.IScript\_SFAHOME

#### **See Also**

[Chapter 1, "PeopleCode Built-in Functions," GenerateScriptContentURL, page 328](#page-351-0); [Chapter 1, "PeopleCode](#page-352-0)  [Built-in Functions," GenerateScriptPortalRelURL, page 329;](#page-352-0) [Chapter 1, "PeopleCode Built-in Functions,"](#page-354-0)  [GenerateScriptPortalURL, page 331](#page-354-0) and [Chapter 1, "PeopleCode Built-in Functions,"](#page-356-0)  [GenerateScriptRelativeURL, page 333](#page-356-0)

*PeopleTools 8.52: PeopleCode API Reference*, "Internet Script Classes (iScript)"

# <span id="page-351-0"></span>**GenerateScriptContentURL**

## **Syntax**

```
GenerateScriptContentURL(PORTAL.portalname, NODE.nodename,RECORD.recordname,
FIELD.fieldname,event_name,function_name, [, keylist])
```
where *keylist* is a list of field references in the form:

[recordname.]field1 [, [recordname.]field2]. . .

#### OR

```
&RecordObject1 [, &RecordObject2]. . .
```
## **Description**

Use the GenerateScriptContentURL function to create a URL string that represents an absolute reference to the specified iScript for the content servlet.

The ContentURI of the specified node is used in the generated URL. The URL contains a reference to the portal content *(psc)* servlet.

If you want to generate a URL for an iScript for the portal servlet, use the GenerateScriptPortalURL function.

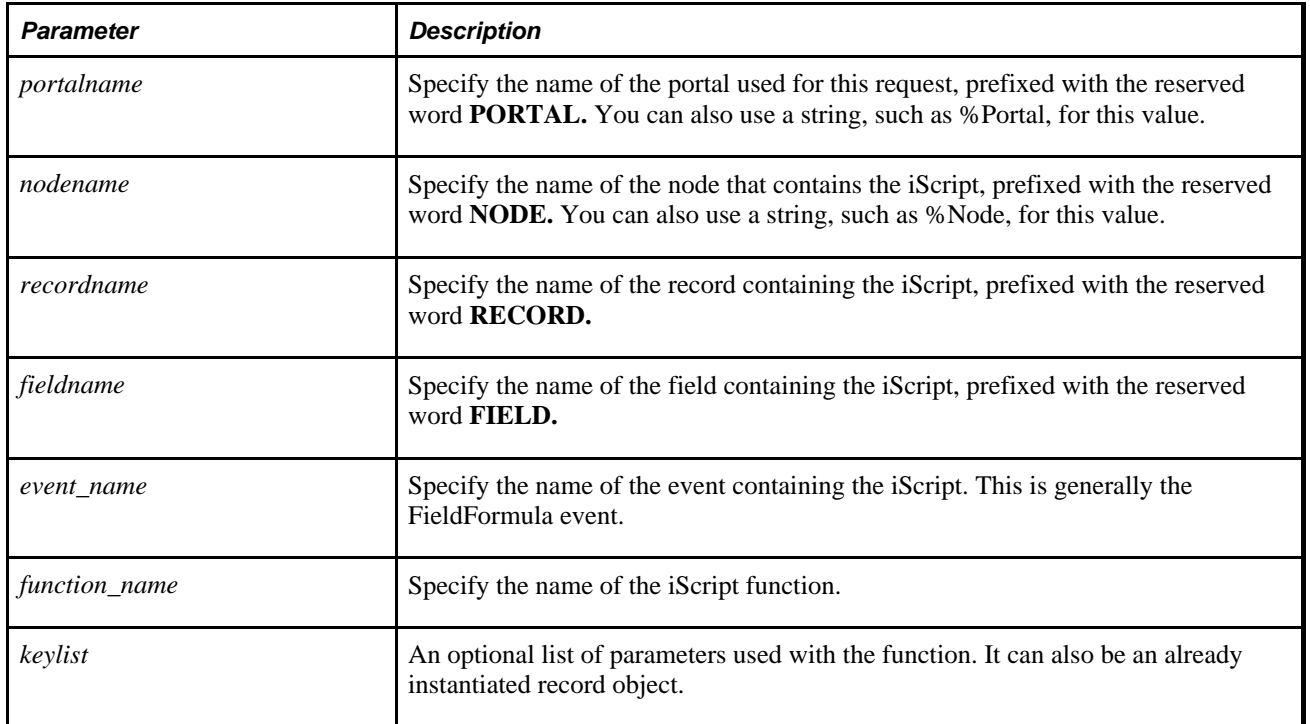

If the node has a Node Type of PIA, a string of the following format is returned:

**http:**//Content URI of host node/portal/node/**s**/recname.fieldname.event\_ name.function\_name**?**parameters

If the node has a Node Type of ICType, a string of the following format is returned:

**http:**//Content URI of host node/portal/node/**?ICType=Script&ICScriptProgramName=** recname.fieldname.event\_name.function\_name**?**parameters

The question mark and the text following the question mark may or may not be included, depending on whether or not you specified a page and action or not.

This function returns a Null string if you specify an invalid portal or node.

## **Example**

The following code:

```
&MyScriptURL = GenerateScriptContentURL("EMPLOYEEPORTAL", "CRM", Record.WEBLIB_
CRM, Field.SFASCRIPTS, "FieldFormula", "Iscript_SFAHOME ");
```
Might yield the following URL:

```
http://mike.com/servlets/psc/testsite/EMPLOYEEPORTAL/CRM/s/WEBLIB_
CRM.SFASCRIPTS.FieldFormula.IScript_SFAHOME
```
#### **See Also**

[Chapter 1, "PeopleCode Built-in Functions," GenerateScriptContentRelURL, page 326](#page-349-0); [Chapter 1,](#page-352-0)  ["PeopleCode Built-in Functions," GenerateScriptPortalRelURL, page 329](#page-352-0); [Chapter 1, "PeopleCode Built-in](#page-354-0)  [Functions," GenerateScriptPortalURL, page 331](#page-354-0) and [Chapter 1, "PeopleCode Built-in Functions,"](#page-356-0)  [GenerateScriptRelativeURL, page 333](#page-356-0)

*PeopleTools 8.52: PeopleCode API Reference*, "Internet Script Classes (iScript)"

# <span id="page-352-0"></span>**GenerateScriptPortalRelURL**

### **Syntax**

**GenerateScriptPortalRelURL(PORTAL.**portalname, **NODE.**nodename,**RECORD.**recordname, **FIELD.**fieldname,event\_name,function\_name, [, keylist])

where *keylist* is a list of field references in the form:

[recordname.]field1 [, [recordname.]field2]. . .

OR

```
&RecordObject1 [, &RecordObject2]. . .
```
# **Description**

Use the GenerateScriptPortalRelURL function to create a URL string that represents a relative reference to the specified iScript. The generated URL contains a reference to the portal service *(psp)* servlet.

If you want to generate an absolute URL for an iScript for the portal service servlet, use the GenerateScriptPortalURL function.

## **Parameters**

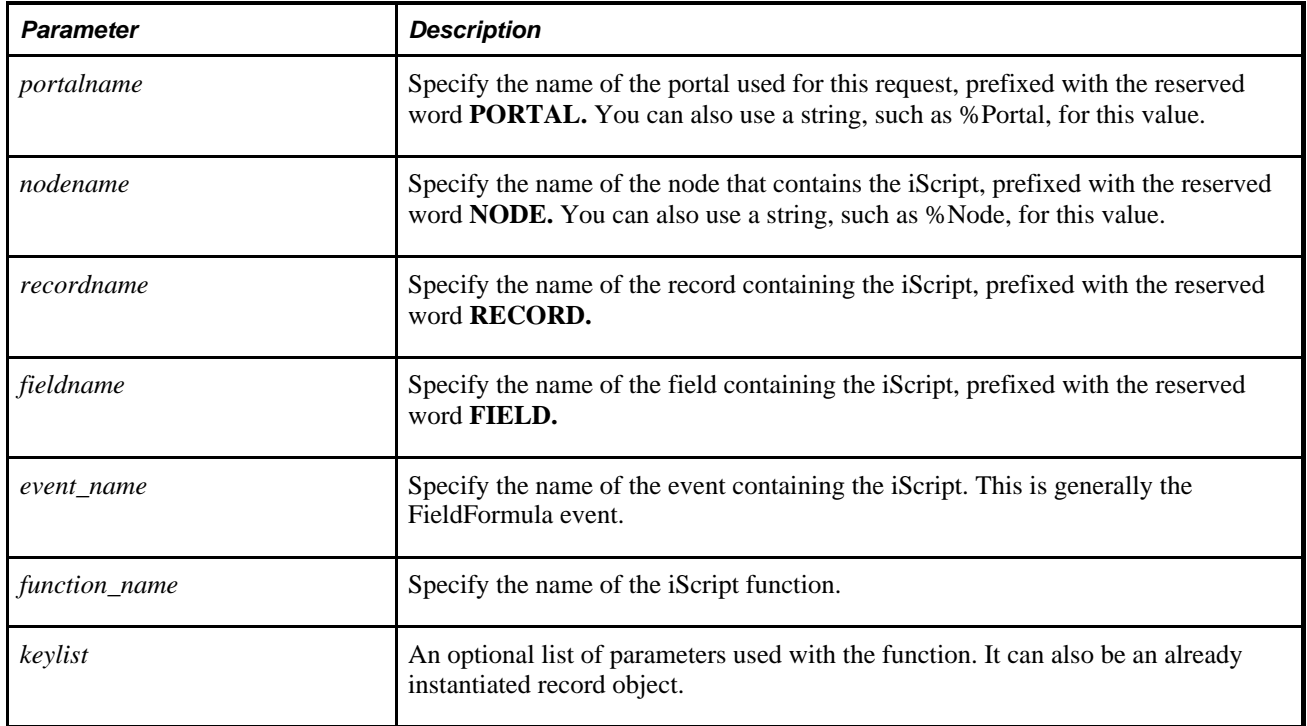

## **Returns**

If the node has a Node Type of PIA, a string of the following format is returned:

/psp/**s**/recname.fieldname.event\_name.function\_name**?**parameters

If the node has a Node Type of ICType, a string of the following format is returned:

/portal/node/**?ICType=Script&ICScriptProgramName=** recname.fieldname.event\_name.function\_name**?**parameters

The question mark and the text following the question mark may or may not be included, depending on whether or not you specified a page and action or not.

This function returns a Null string if you specify an invalid portal or node.

## **Example**

The following code:

```
&MyScriptURL = GenerateScriptPortalRelURL("EMPLOYEEPORTAL", "CRM", Record.WEBLIB_
CRM, Field.SFASCRIPTS, "FieldFormula", "IScript_SFAHOME");
```
Might yield the following:

```
/psp/s/WEBLIB_CRM.SFASCRIPTS.FieldFormula.IScript_SFAHOME
```
#### **See Also**

[Chapter 1, "PeopleCode Built-in Functions," GenerateScriptContentRelURL, page 326](#page-349-0); [Chapter 1,](#page-351-0)  ["PeopleCode Built-in Functions," GenerateScriptContentURL, page 328](#page-351-0); [Chapter 1, "PeopleCode Built-in](#page-354-0)  [Functions," GenerateScriptPortalURL, page 331](#page-354-0) and [Chapter 1, "PeopleCode Built-in Functions,"](#page-356-0)  [GenerateScriptRelativeURL, page 333](#page-356-0)

*PeopleTools 8.52: PeopleCode API Reference*, "Internet Script Classes (iScript)"

# <span id="page-354-0"></span>**GenerateScriptPortalURL**

### **Syntax**

**GenerateScriptPortalURL(PORTAL.**portalname, **NODE.**nodename,**RECORD.**recordname, **FIELD.**fieldname,event\_name,function\_name, [, keylist])

where *keylist* is a list of field references in the form:

[recordname.]field1 [, [recordname.]field2]. . .

#### OR

&RecordObject1 [, &RecordObject2]. . .

## **Description**

Use the GenerateScriptPortalURL function to create a URL string that represents an absolute reference to the specified iScript for the portal servlet. The PortalURI of the node that hosts the specified portal is used in the generated URL. The URL contains a reference to the portal service *(psp)* servlet.

If you want to generate a URL for an iScript for the portal content *(psc)* servlet, use the GenerateScriptContentURL function.

# **Parameters**

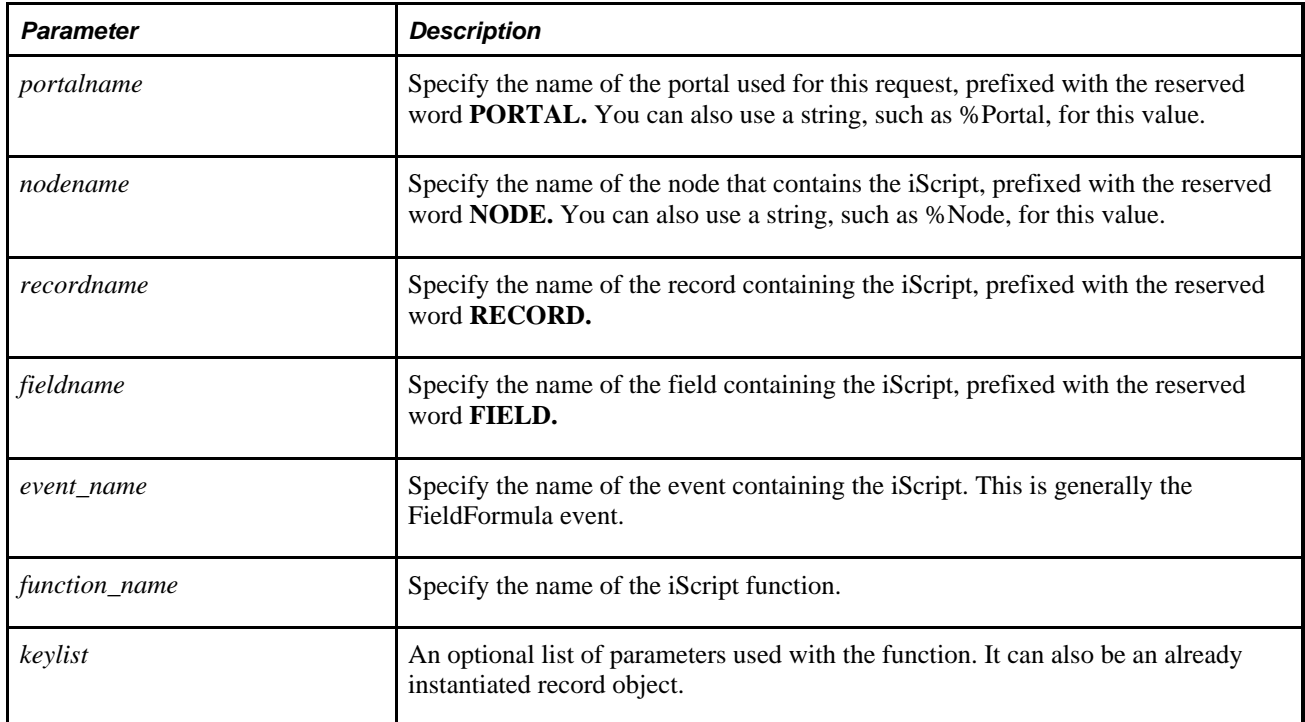

# **Returns**

If a node has a Node Type of PIA, a string of the following format is returned:

**http:**//Portal URI of host portal/portal/node/**s**/recname.fieldname.event\_ name.function\_name**?**parameters

If the node has a Node Type of ICType, a string of the following format is returned:

**http:**//Portal URI of host node/portal/node/**?ICType=Script&ICScriptProgramName=** recname.fieldname.event\_name.function\_name**?**parameters

The question mark and the text following the question mark may or may not be included, depending on whether or not you specified a page and action or not.

This function returns a Null string if you specify an invalid portal or node.

# **Example**

The following code:

```
&MyScriptURL = GenerateScriptPortalURL("EMPLOYEEPORTAL", "CRM", Record.WEBLIB_CRM,
 Field.SFASCRIPTS, "FieldFormula", "IScript_SFAHOME");
```
Might yield the following:

```
http://mike.com/servlets/psp/testsite/EMPLOYEEPORTAL/CRM/s/WEBLIB_
CRM.SFASCRIPTS.FieldFormula.IScript_SFAHOME
```
### **See Also**

[Chapter 1, "PeopleCode Built-in Functions," GenerateScriptContentRelURL, page 326](#page-349-0); [Chapter 1,](#page-351-0)  ["PeopleCode Built-in Functions," GenerateScriptContentURL, page 328](#page-351-0); [Chapter 1, "PeopleCode Built-in](#page-352-0)  [Functions," GenerateScriptPortalRelURL, page 329](#page-352-0) and [Chapter 1, "PeopleCode Built-in Functions,"](#page-356-0)  [GenerateScriptRelativeURL, page 333](#page-356-0)

*PeopleTools 8.52: PeopleCode API Reference*, "Internet Script Classes (iScript)"

# <span id="page-356-0"></span>**GenerateScriptRelativeURL**

### **Syntax**

```
GenerateScriptRelativeURL(PORTAL.portalname, NODE.nodename,RECORD.recordname,
FIELD.fieldname,event_name,function_name, [, keylist])
```
where *keylist* is a list of field references in the form:

[recordname.]field1 [, [recordname.]field2]. . .

#### OR

&RecordObject1 [, &RecordObject2]. . .

### **Description**

Use the GenerateScriptRelativeURL function to create a relative URL string that represents a relative reference to the specified iScript. The relative reference is suitable for use on any page that has the simple URL format.

If you want to generate an absolute URL for an iScript, use either the GenerateScriptContentURL or GenerateScriptPortalURL function.

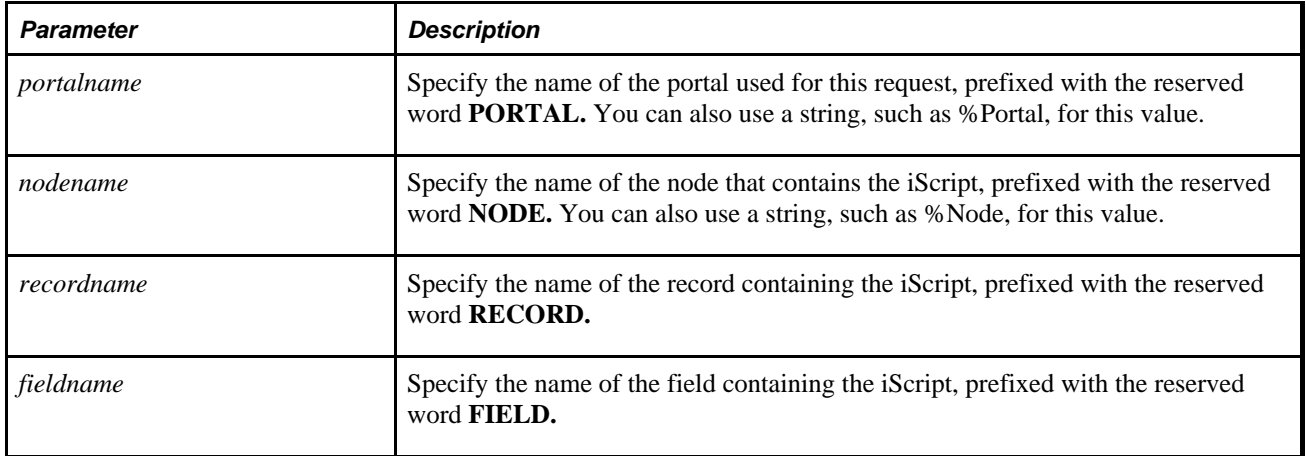

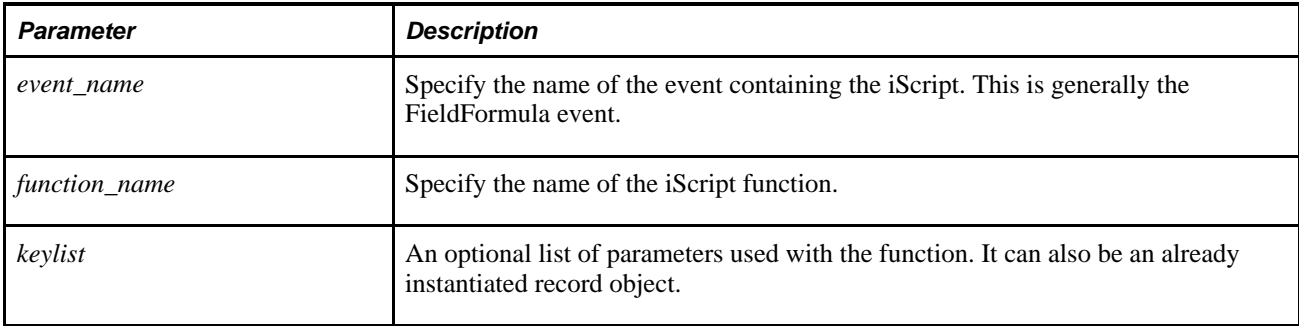

If the node has a Node Type of PIA, a string of the following format is returned:

portal/node/**s**/recname.fieldname.event\_name.function\_name**?**parameters

If the node has a Node Type of ICType, a string of the following format is returned:

```
portal/node/?ICType=Script&ICScriptProgramName=recname.fieldname.event_
name.function_name?parameters
```
The question mark and the text following the question mark may or may not be included, depending on whether or not you specified a page and action or not.

This function returns a Null string if you specify an invalid portal or node.

# **Example**

The following code:

```
&MyScriptURL = GenerateScriptRelativeURL("EMPLOYEEPORTAL", "CRM", Record.WEBLIB_
CRM, Field.SFASCRIPTS, "FieldFormula", "IScript_SFAHOME");
```
Might yield the following:

```
../../../EMPLOYEEPORTAL/CRM//s/WEBLIB_CRM.SFASCRIPTS.FieldFormula.IScript_SFAHOME
```
## **See Also**

[Chapter 1, "PeopleCode Built-in Functions," GenerateScriptContentRelURL, page 326](#page-349-0); [Chapter 1,](#page-351-0)  ["PeopleCode Built-in Functions," GenerateScriptContentURL, page 328](#page-351-0); [Chapter 1, "PeopleCode Built-in](#page-352-0)  [Functions," GenerateScriptPortalRelURL, page 329](#page-352-0) and [Chapter 1, "PeopleCode Built-in Functions,"](#page-354-0)  [GenerateScriptPortalURL, page 331](#page-354-0)

*PeopleTools 8.52: PeopleCode API Reference*, "Internet Script Classes (iScript)"

# <span id="page-358-0"></span>**GenerateTree**

## **Syntax**

**GenerateTree**(&rowset [, TreeEventField])

## **Description**

Use the GenerateTree function to display data in a tree format, with nodes and leaves. The result of the GenerateTree function is an HTML string, which can be displayed in an HTML area control. The tree generated by GenerateTree is called an *HTML tree.*

The GenerateTree function can be used in conjunction with the Tree Classes to display data from trees created using Tree Manager.

The GenerateTree function works with both an HTML area control and a hidden field. The *TreeEventField* parameter contains the contents of the invisible character field used to process the HTML tree events.

When an end user selects a node, expands a node, collapses a node, or uses one of the navigation links, that event (end-user action) is passed to the invisible field, and the invisible field's FieldChange PeopleCode is executed.

### **See Also**

*PeopleTools 8.52: PeopleCode Developer's Guide*, "Using HTML Trees and the GenerateTree Function," Using HTML Tree Actions (Events)

*PeopleTools 8.52: PeopleCode Developer's Guide*, "Using HTML Trees and the GenerateTree Function," Building HTML Tree Pages

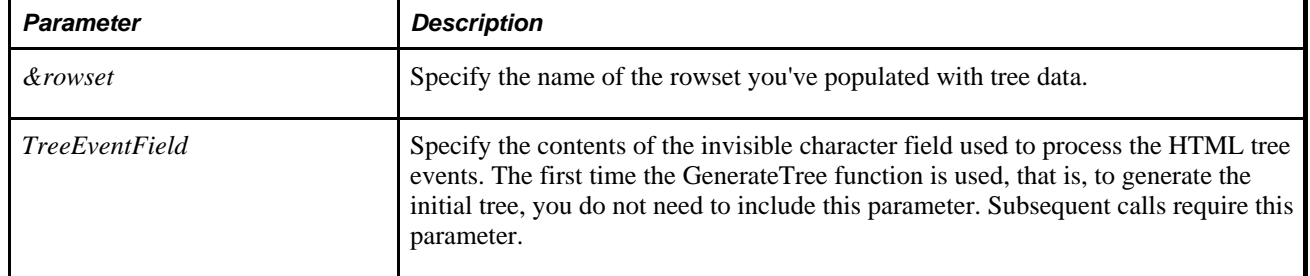

## **Parameters**

### **Returns**

A string that contains HTML code that can be used with the HTML control to display a tree.

# **Example**

In the following example, TREECTLEVENT is the name of the invisible control field that contains the event string that was passed from the browser.

HTMLAREA = GenerateTree(&TREECTL, TREECTLEVENT);

### **See Also**

*PeopleTools 8.52: PeopleCode Developer's Guide*, "Using HTML Trees and the GenerateTree Function," Using the GenerateTree Function

# **GenerateWorklistPortalURL**

## **Syntax**

```
GenerateWorklistPortalURL(PORTAL.portalname,NODE.nodename,BusProc,Activity,
Event,Worklist,Instance)
```
# **Description**

Use the GenerateWorklistPortalURL function to create a URL string that represents an absolute reference the specified Worklist (URL) on the portal servlet.

The PortalURI of the node that hosts the specified portal is used in the generated URL. The generated URL contains a reference to the portal service *(psp)* servlet.

If you want to generate a relative URL, use the GenerateWorklistRelativeURL function.

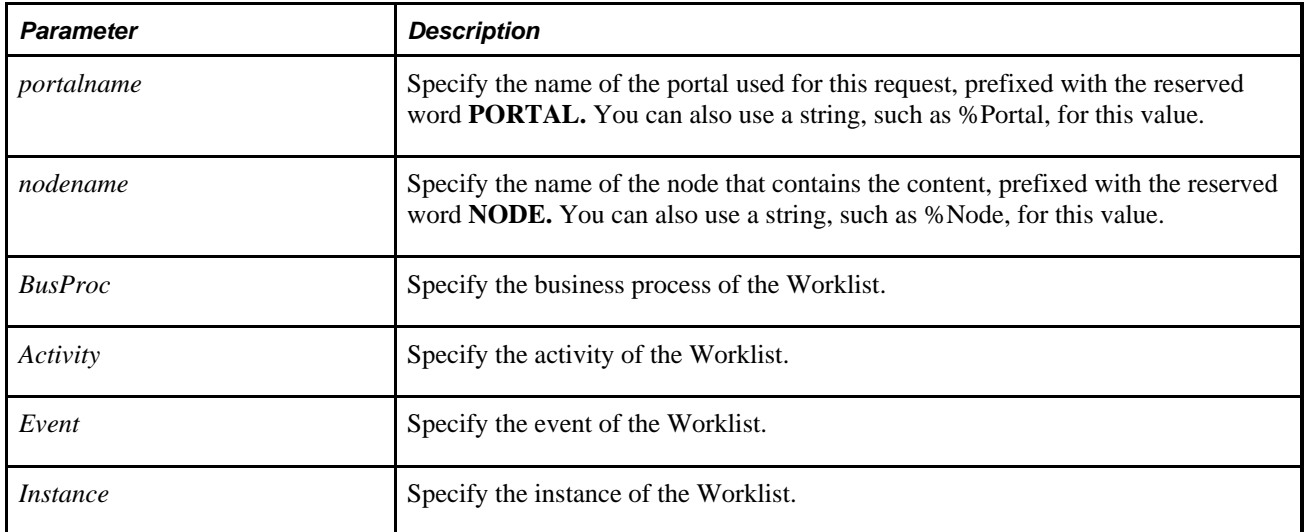
#### **Returns**

A string of the following format:

http://PortalURI/Portal/node/**w**/BusProc.Activity.Event.Worklist.Instance This function returns a Null string if you specify an invalid portal or node.

#### **See Also**

[Chapter 1, "PeopleCode Built-in Functions," GenerateWorklistRelativeURL, page 337](#page-360-0)

*PeopleTools 8.52: PeopleCode API Reference*, "Internet Script Classes (iScript)"

*PeopleTools 8.52: Workflow Technology*, "Understanding PeopleSoft Workflow"

# <span id="page-360-0"></span>**GenerateWorklistRelativeURL**

#### **Syntax**

**GenerateWorklistRelativeURL(PORTAL.**portalname,**NODE.**nodename,BusProc,Activity, Event,Worklist,Instance)

#### **Description**

Use the GenerateWorklistRelativeURL function to create a URL string that represents a relative reference to the specified Worklist on the portal servlet. The relative reference is suitable for use on any page that itself has the simple URL format.

If you want to generate an absolute URL, use the GenerateWorklistPortalURL function.

#### **Parameters**

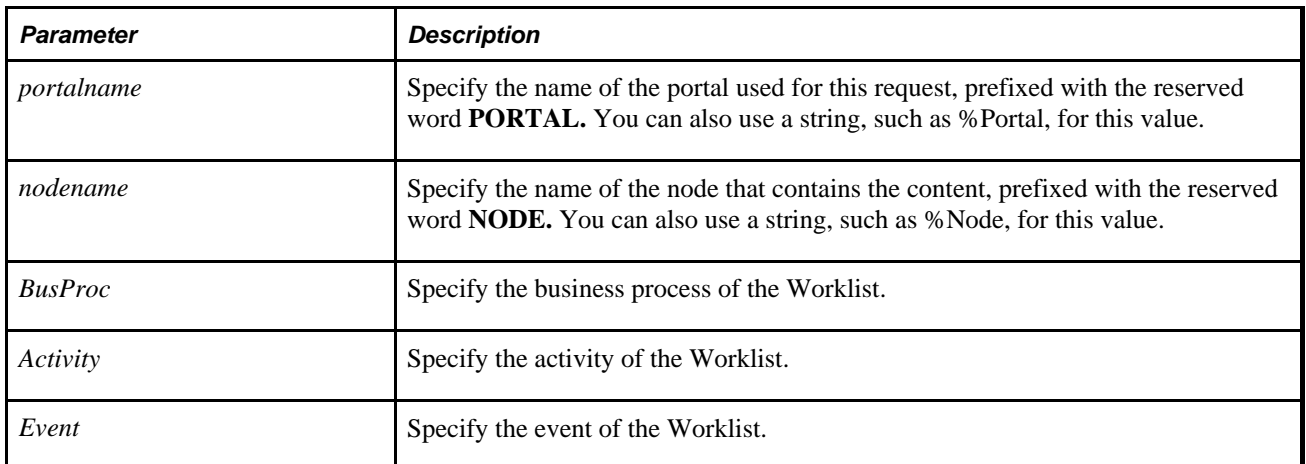

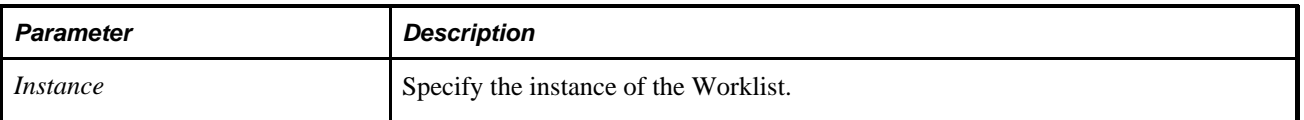

## **Returns**

A string of the following format:

../../../Portal/Node/**w**/BusProc.Activity.Event.Worklist.Instance

This function returns a Null string if you specify an invalid portal or node.

## **Example**

Given the following activity:

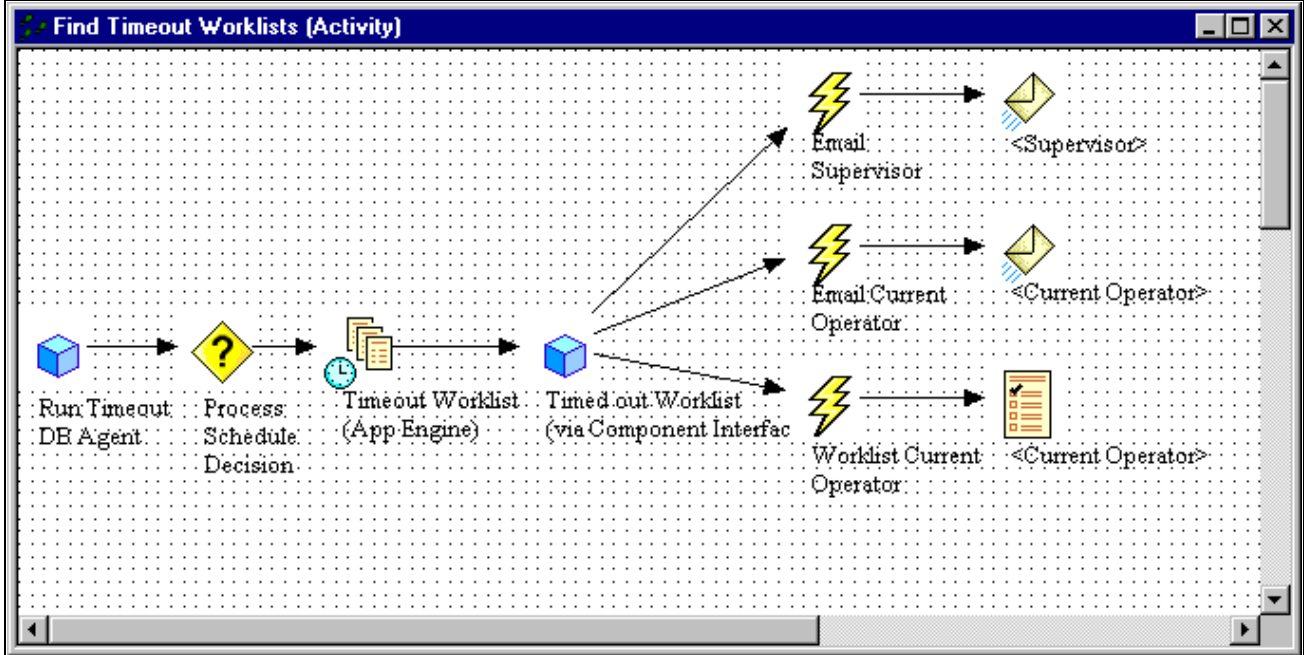

Example activity

The following is an example PeopleCode statement used to access this activity:

GenerateWorklistRelativeURL(%Portal, %Node, "Administer Workflow", "Find Timeout Worklists", "Worklist Current Operator", "Timeout Notification", 1);

### **See Also**

[Chapter 1, "PeopleCode Built-in Functions," GenerateWorklistPortalURL, page 336](#page-359-0)

*PeopleTools 8.52: PeopleCode API Reference*, "Internet Script Classes (iScript)"

*PeopleTools 8.52: Workflow Technology*, "Understanding PeopleSoft Workflow"

# **GenHTMLMenu**

### **Syntax**

```
GenHTMLMenu(list[, fldr_img_class_ID]
[, element_label])
```
## **Description**

Use this function to generate an HTML code fragment that will be rendered in the browser as menu dropdowns, fly-outs, and breadcrumbs. Typically, this function is used when the SmartNavigation data source is a tree. The <li> elements in the input string are created by the GenRelatedActions function, the GenABNMenuElement method of the Node class, and the GenABNMenuElement method of the Leaf class.

#### **Parameters**

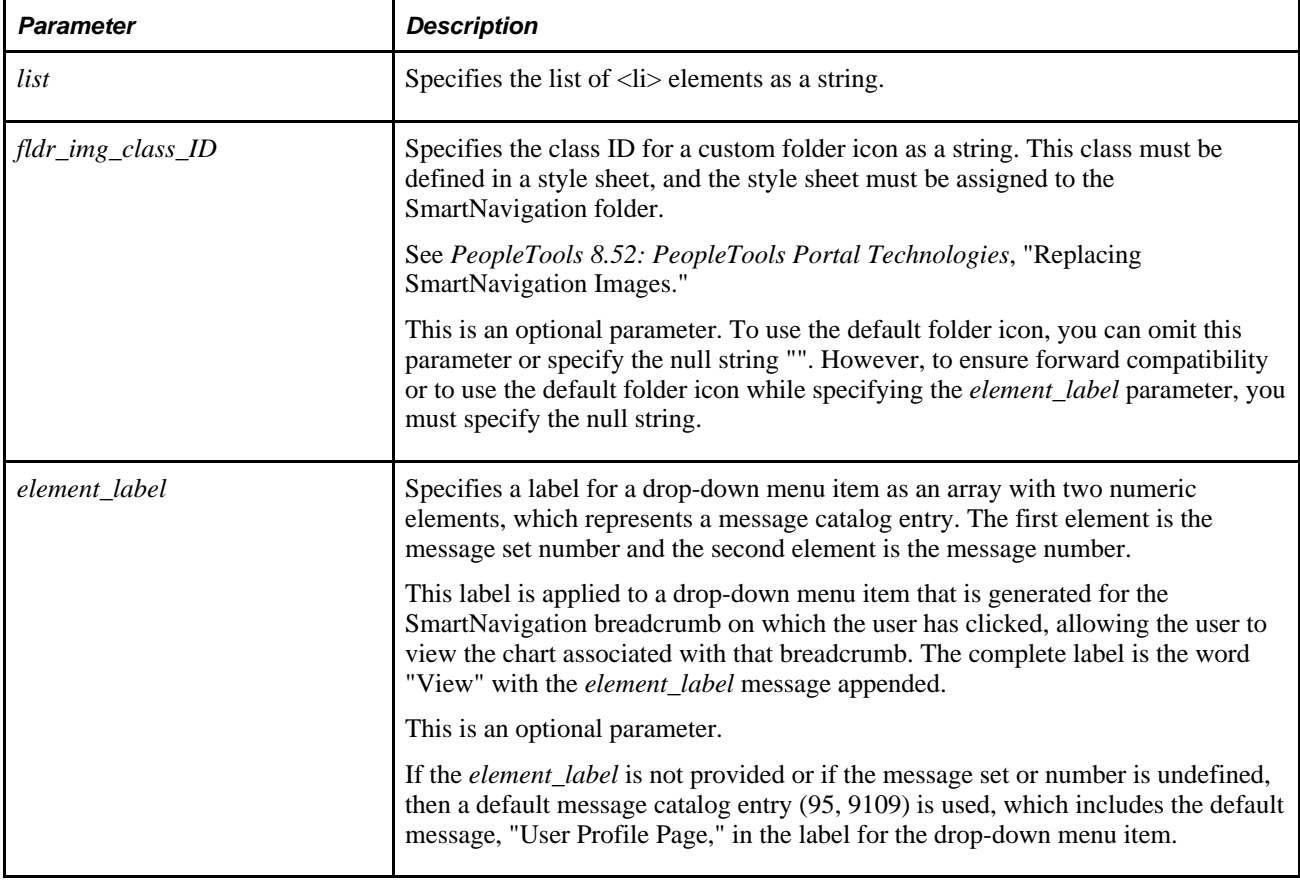

#### **Returns**

None.

## **Example**

To use the default folder icon, use a call similar to one of the following:

```
GenHTMLMenu(&szLI, "");
```

```
GenHTMLMenu(&szLI);
```
**Note.** To ensure forward compatibility or to use the default folder icon while specifying the element\_label parameter, you must follow the first example and specify the null string.

The following example shows how the list of  $\langle$ li $\rangle$  elements is created for a node. In this example,  $\langle$ li $\rangle$ elements are generated for related actions, the first child node, and child leaves. This list is then passed to the GenHTMLMenu function.

```
Local string &szLI;
Local array of number &NavElementLabel;
rem generate the requested node's related actions;
&szLI = &szLI | &MyNode.GenRelatedActions();
/* Begin, Filter the requested tree node's child nodes and leaves that are */
/* displayed based on whatever criteria */
&nNodeOrder = &MyNode.allChildCount;
If &MyNode.HasChildNodes Then
    /* get the first child node */
    &ChildNode = &MyNode.FirstChildNode;
   /* generate the LI tag that is consumed by the portal for this node */ &szLI = &szLI | &ChildNode.GenABNMenuElement(GetABNInitialNode(&reqParams));
    &ChildNode.LoadABNChart(&rs, &rars, False, GetABNInitialNode(&reqParams));
End-If;If &MyNode.HasChildLeaves Then
    If &MyNode.ChildLeafCount >= 3 Then
      &MaxCount = 3; Else
       &MaxCount = &MyNode.ChildLeafCount;
    End-If;
   For &i = 1 To &MaxCountIf &i = 1 Then /* get the first child leaf */
           &ChildLeaf = &MyNode.FirstChildLeaf;
      Else /* qet the next child leaf */ &ChildLeaf = &ChildLeaf.NextSib;
       End-If;
       /* generate the LI tag that is consumed by the portal for this leaf */
       &szLI = &szLI | &ChildLeaf.GenABNMenuElement();
       &ChildLeaf.LoadABNChart(&rs, &rars);
    End-For;
End-If;/* End, Filter the requested tree node's child nodes and leaves that are */
/* displayed based on whatever criteria */
/* GenHTMLMenu(&szLI): Generate the HTML snippet required by the portal */<br>/* html snippet written to the response object when mouse over event */
/* html snippet written to the response object when mouse over event * /<br>/* inject html snippet during page generation when on click event * /
/* inject html snippet during page generation when on click event
&\texttt{NavElementLabel} = \texttt{CreateArray}(6045, 4);GenHTMLMenu(&szLI, "myfldricon", &NavElementLabel);
```
#### **See Also**

[Chapter 1, "PeopleCode Built-in Functions," GenDynABNElement, page 293](#page-316-0)

*PeopleTools 8.52: PeopleCode API Reference*, "Tree Classes," GenABNMenuElement and *PeopleTools 8.52: PeopleCode API Reference*, "Tree Classes," GenABNMenuElementWithImage

*PeopleTools 8.52: PeopleCode API Reference*, "Tree Classes," GenABNMenuElement; *PeopleTools 8.52: PeopleCode API Reference*, "Tree Classes," GenABNMenuElementWithImage and *PeopleTools 8.52: PeopleCode API Reference*, "Tree Classes," GenRelatedActions

## **GenToken**

### **Syntax**

**GenToken**()

### **Description**

Use the GenToken function to create an authentication token for the user currently logged in, as a string.

Generally this function is used in an application engine program when an authentication token is not automatically generated. However, it can be used anytime. The token that is generated is usually passed to another process that has no token.

### **Parameters**

None.

### **Returns**

A string containing the authentication token.

#### **See Also**

[Chapter 3, "System Variables," %AuthenticationToken, page 813](#page-836-0)

# **GetABNChartRowSet**

### **Syntax**

```
GetABNChartRowSet()
```
## **Description**

Use this function to return a reference to a rowset representing the SmartNavigation chart for the rowset or tree data currently in the component buffer. This function flushes the rowset prior to returning. The SmartNavigation chart rowset comprises two record definitions: and PT\_ABNCHARTNODE and PT\_ABN\_CHART\_ND.

#### **Parameters**

None.

#### **Returns**

A SmartNavigation chart rowset. If the user clicks on a menu folder description instead, then this function returns Null.

### **Example**

&chart\_RS = GetABNChartRowSet();

# **GetABNInitialNode**

#### **Syntax**

**GetABNInitialNode**(&reqParams)

### **Description**

Use this function to return the identifier of the initial SmartNavigation chart node as a string.

#### **Parameters**

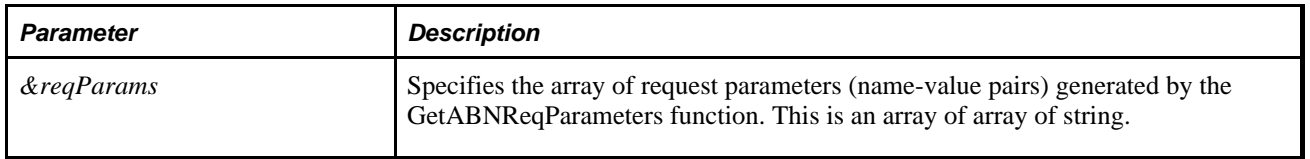

#### **Returns**

The identifier of the initial chart node as a string.

## **Example**

The following example loads the SmartNavigation chart with the initial chart node set to tree node 10100:

```
&reqParams = GetABNReqParameters("10100");
&MyTree = &Session.GetTree();
&MyNode = &MyTree.FindNode(GetABNNode(&reqParams), "");
&MyNode.LoadABNChart(&rs, True, GetABNInitialNode(&reqParams));
```
The following example loads the SmartNavigation chart with the initial chart node set to the root of the tree:

```
\&reqParams = GetABNReqParameters();
&MyTree = &Session.GetTree();
&MyNode = &MyTree.FindNode(GetABNNode(&reqParams), "");
&MyNode.LoadABNChart(&rs, True, GetABNInitialNode(&reqParams));
```
The following example loads the SmartNavigation chart with the initial chart node set to a specific row in the rowset data source:

```
&reqParams = GetABNReqParameters("MYROW01");
&rs ChartRowset = GetABNChartRowSet();
&rs RelatedActions = GetABNRelActnRowSet();
LoadABN(&rs_DataSource, &rs_ChartRowset, &rs_RelatedActions, ⇒
GetABNNode(&reqParams), GetABNInitialNode(&reqParams));
```
### **See Also**

[Chapter 1, "PeopleCode Built-in Functions," GetABNReqParameters, page 345](#page-368-0)

# **GetABNNode**

### **Syntax**

**GetABNNode**(&reqParams)

### **Description**

Use this function to return the identifier of the current SmartNavigation chart node as a string. The user requests this chart node through a mouse-click event

### **Parameters**

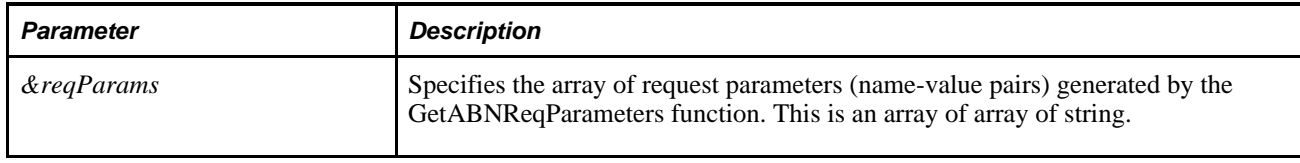

#### **Returns**

The identifier of the current SmartNavigation chart node as a string.

#### **See Also**

[Chapter 1, "PeopleCode Built-in Functions," GetABNReqParameters, page 345](#page-368-0)

# **GetABNRelActnRowSet**

#### **Syntax**

**GetABNRelActnRowSet**()

#### **Description**

Use this function to return a reference to the related actions rowset for the SmartNavigation chart. This function flushes the rowset prior to returning.

#### **Parameters**

None.

### **Returns**

A related actions rowset. If the user clicks on the menu folder description instead, then this function returns Null.

#### **Example**

```
&relAction_RS = GetABNRelActnRowSet();
```
# <span id="page-368-0"></span>**GetABNReqParameters**

#### **Syntax**

```
GetABNReqParameters([start])
```
## **Description**

Use this function to generate HTTP request parameters as an array of name-value pairs. The start parameter specifies the initial node of the data source. When using a tree data source, the start parameter is optional. If the initial node is not provided, the tree's root node is the initial node.

When using a rowset data source, the start parameter is required. The returned request parameter array contains the following values:

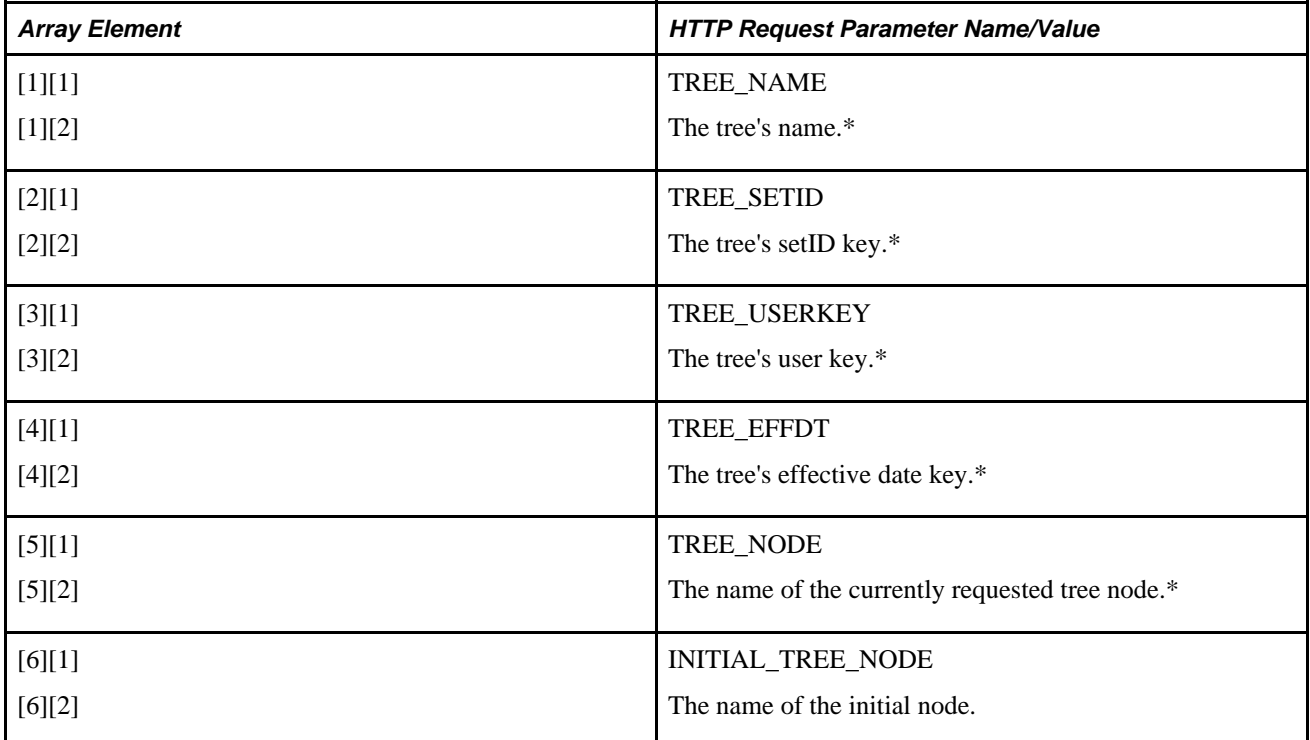

\* Set to an empty string when the data source is a rowset.

### **Parameters**

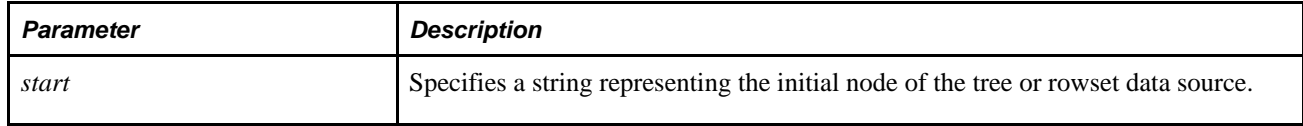

## **Returns**

An array of array of string representing the HTTP request parameters (name-value pairs).

## **Example**

Local array of array of string &reqParams;

```
&reqParams = GetABNReqParameters("00001");
```
## **GetABNTreeEffdt**

#### **Syntax**

**GetABNTreeEffdt**(&reqParams)

#### **Description**

Use this function to extract the effective date key for the tree from the request parameter array. The output of this function is used to open the specified tree.

#### **Parameters**

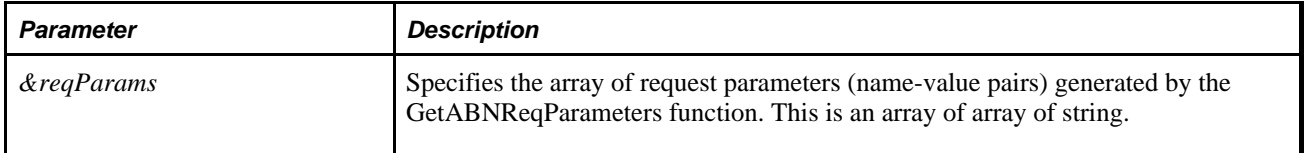

#### **Returns**

A string representing the effective date key for the tree.

**Note.** If the SmartNavigation chart data source is a rowset, this function returns an empty string.

### **Example**

Local array of array of string &reqParams;

 $\&$ reqParams = GetABNReqParameters();

&TreeReturn = &MyTree.Open(GetABNTreeSetid(&reqParams), GetABNTreeUserKey⇒ (&reqParams), GetABNTreeName(&reqParams), GetABNTreeEffdt(&reqParams), "", True);

#### **See Also**

[Chapter 1, "PeopleCode Built-in Functions," GetABNReqParameters, page 345](#page-368-0)

# **GetABNTreeName**

#### **Syntax**

**GetABNTreeName**(&reqParams)

### **Description**

Use this function to extract the tree name from the request parameter array. The output of this function is used to open the specified tree.

#### **Parameters**

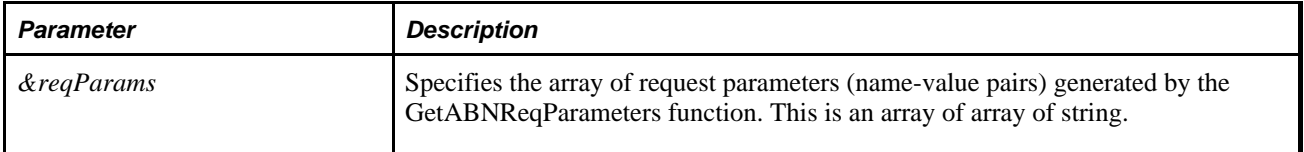

### **Returns**

A string representing the tree name.

**Note.** If the SmartNavigation chart data source is a rowset, this function returns an empty string.

## **Example**

Local array of array of string &reqParams;

 $\&$ reqParams = GetABNReqParameters();

&TreeReturn = &MyTree.Open(GetABNTreeSetid(&reqParams), GetABNTreeUserKey⇒ (&reqParams), GetABNTreeName(&reqParams), GetABNTreeEffdt(&reqParams), "", True);

#### **See Also**

[Chapter 1, "PeopleCode Built-in Functions," GetABNReqParameters, page 345](#page-368-0)

## **GetABNTreeSetid**

#### **Syntax**

**GetABNTreeSetid**(&reqParams)

### **Description**

Use this function to extract the setID key for the tree from the request parameter array. The output of this function is used to open the specified tree.

#### **Parameters**

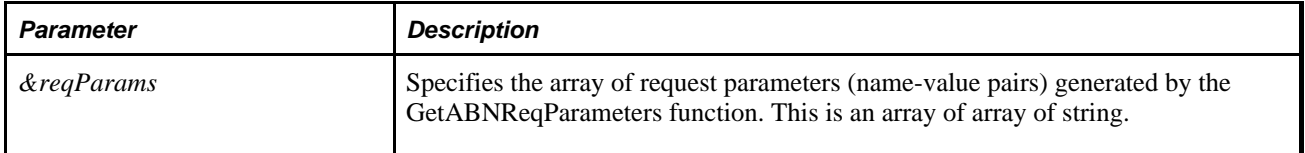

#### **Returns**

A string representing the setID key for the tree.

**Note.** If the SmartNavigation chart data source is a rowset, this function returns an empty string.

### **Example**

Local array of array of string &reqParams;

 $\&$ reqParams = GetABNReqParameters();

&TreeReturn = &MyTree.Open(GetABNTreeSetid(&reqParams), GetABNTreeUserKey⇒ (&reqParams), GetABNTreeName(&reqParams), GetABNTreeEffdt(&reqParams), "", True);

#### **See Also**

[Chapter 1, "PeopleCode Built-in Functions," GetABNReqParameters, page 345](#page-368-0)

# **GetABNTreeUserKey**

#### **Syntax**

**GetABNTreeUserKey**(&reqParams)

## **Description**

Use this function to extract the user key for the tree from the request parameter array. The output of this function is used to open the specified tree.

#### **Parameters**

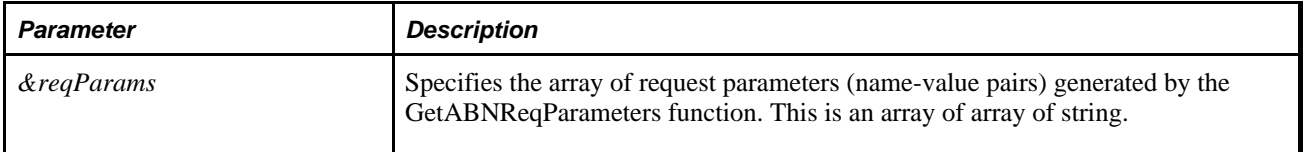

### **Returns**

A string representing the user key for the tree.

**Note.** If the SmartNavigation chart data source is a rowset, this function returns an empty string.

## **Example**

Local array of array of string &reqParams;

 $\&$ reqParams = GetABNReqParameters();

&TreeReturn = &MyTree.Open(GetABNTreeSetid(&reqParams), GetABNTreeUserKey⇒ (&reqParams), GetABNTreeName(&reqParams), GetABNTreeEffdt(&reqParams), "", True);

### **See Also**

[Chapter 1, "PeopleCode Built-in Functions," GetABNReqParameters, page 345](#page-368-0)

# **GetAESection**

### **Syntax**

**GetAESection**(ae\_applid,ae\_section [, effdt])

## **Description**

Use the GetAESection function to open and associate an AESection PeopleCode object with the base section, as specified. If no base section by the specified name is found, one is created. This enables you to create base sections as needed.

**Warning!** When you open or get an AESection object, (that is, the base section) any existing steps in the section are deleted.

After you've instantiated the AESection object, set the template section using the SetTemplate AESection class method. You can copy steps from the template section to the base section before you start the Application Engine program. This is useful for applications that let users input their "rules" into a userfriendly page, then convert these rules, at save time, into Application Engine constructs.

When an AESection is opened (or accessed), the system first looks to see if it exists with the given input parameters. If such a section doesn't exist, the system looks for a similar section based on market, database platform, and effective date.

The AESection Object is designed for use within an online program. Typically, dynamic sections should be constructed in response to an end-user action.

**Note.** Do not call an AESection object from an Application Engine PeopleCode Action. If you need to access another section, use the CallSection action instead.

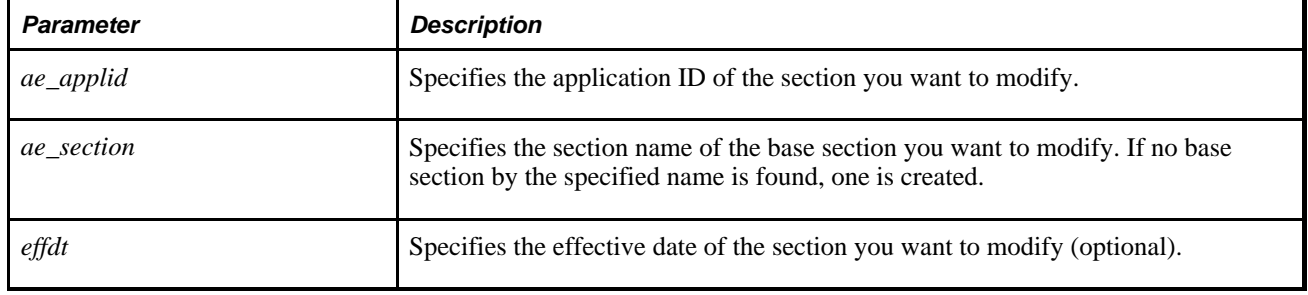

### **Parameters**

#### **Returns**

An AESection object is returned.

#### **See Also**

*PeopleTools 8.52: PeopleCode API Reference*, "AESection Class"

*PeopleTools 8.52: PeopleCode API Reference*, "AESection Class," Open

*PeopleTools 8.52: PeopleCode API Reference*, "AESection Class," AESection Example

# **GetAnalyticGrid**

### **Syntax**

**GetAnalyticGrid(PAGE.**pagename,gridname)

## **Description**

Use the GetAnalyticGrid function to instantiate an analytic grid object from the AnalyticGrid class, and populates it with the grid specified by *gridname,* which is the Page Field Name on the General tab of that analytic grid's page field properties.

Specify a grid name consisting of any combination of uppercase letters, digits and "#", "\$", "@", and "\_".

**Note.** PeopleSoft builds a page grid one row at a time. Because the AnalyticGrid class applies to a complete grid, you can't attach PeopleCode that uses the AnalyticGrid class to events that occur before the grid is built; the earliest event you can use is the page Activate event.

See *PeopleTools 8.52: PeopleCode Developer's Guide*, "PeopleCode and the Component Processor," Activate Event.

### **Using the Grid Name**

When you place an analytic grid on a page, the grid is automatically named the same as the name of the primary record of the scroll for the grid (in the Page Field Name.)

**Note.** If the name of the record changes, the Page Field Name is *not* automatically updated. You must change this name if you want the name of the grid to reflect the name of the record.

This is the name you use with the GetAnalyticGrid function. You can change this name on the General tab of the Analytic Grid control properties.

To change a grid name:

- 1. Open the page in Application Designer, select the analytic grid and access the Analytic Grid control properties.
- 2. On the General tab, type the new grid name in Page Field Name.

**Note.** Every grid on a page must have a unique name.

#### **Parameters**

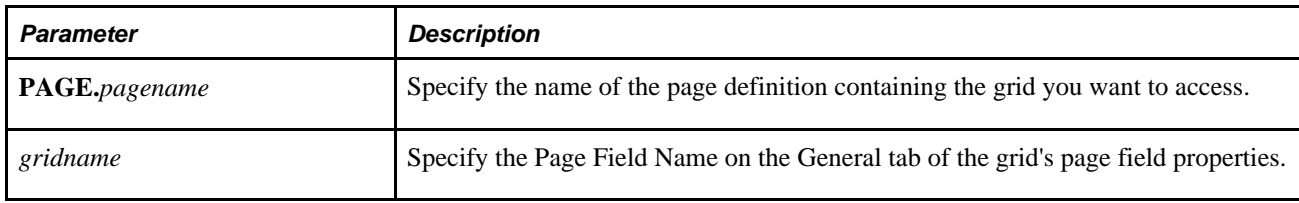

## **Returns**

A reference to an AnalyticGrid object.

#### **See Also**

*PeopleTools 8.52: PeopleCode API Reference*, "Analytic Grid Classes"

# **GetAnalyticInstance**

#### **Syntax**

**GetAnalyticInstance**(ID)

### **Description**

Use the GetAnalyticInstance function to return a reference to the AnalyticInstance object as specified by the *ID.*

The analytic instance specified by *ID* must already be created before using this function.

## **Parameters**

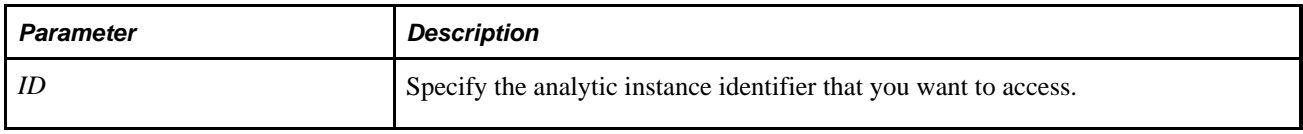

### **Returns**

An AnalyticInstance object if successful, null otherwise.

#### **See Also**

[Chapter 1, "PeopleCode Built-in Functions," CreateAnalyticInstance, page 140](#page-163-0)

*PeopleTools 8.52: PeopleCode API Reference*, "Analytic Calculation Engine Classes," CheckStatus

# **GetArchPubHeaderXmlDoc**

### **Syntax**

**GetArchPubHeaderXmlDoc**(PubID,PubNode,ChannelName,VersionName[, Segment])

### **Description**

Use the GetArchPubHeaderXMLDoc function to retrieve an archived message header from the message queue.

This function has been deprecated. You will receive an error if you use this function.

#### **See Also**

*PeopleTools 8.52: PeopleSoft Integration Broker*, "Consuming Services"

# **GetArchPubXmlDoc**

### **Syntax**

GetArchPubXmlDoc(PubID,PubNode,ChannelName, VersionName,MessageName,SubNode[, Segment])

### **Description**

Use the GetArchPubXmlDoc function to retrieve an archived message from the message queue.

This function has been deprecated. You will receive an error if you use this function.

### **See Also**

*PeopleTools 8.52: PeopleSoft Integration Broker*, "Managing Error Handling, Logging, Tracing, and Debugging"

## **GetArchSubXmlDoc**

#### **Syntax**

GetArchSubXmlDoc(PubID,PubNode,ChannelName, VersionName,MessageName[, Segment])

#### **Description**

Use the GetArchSubXmlDoc function to retrieve an archived message from the message queue.

This function has been deprecated. You will receive an error if you use this function.

#### **See Also**

*PeopleTools 8.52: PeopleSoft Integration Broker*, "Understanding PeopleSoft Integration Broker"

## **GetAttachment**

#### **Syntax**

**GetAttachment**(URLSource,DirAndSysFileName,DirAndLocalFileName[, LocalDirEnvVar[, PreserveCase]])

### **Description**

Use the GetAttachment function to download a file from its source storage location to the file system of the application server. The *file system of the application server* includes any directories accessible from the application server including those on local disks as well as on network shares.

**Note.** All directories that are part of the destination full path name must exist before GetAttachment is called. The GetAttachment function will not create any directories on the application server's file system.

Additional information that is important to the use of GetAttachment can be found in the *PeopleTools 8.52: PeopleCode Developer's Guide PeopleBook:*

• PeopleTools supports multiple types of storage locations.

See *PeopleTools 8.52: PeopleCode Developer's Guide*, "Working With File Attachments," Understanding File Attachment Storage Locations.

• Certain characters are illegal in file names; other characters in file names are converted during file transfer.

See *PeopleTools 8.52: PeopleCode Developer's Guide*, "Working With File Attachments," File Name Considerations.

• Non-ASCII file names are supported by the PeopleCode file attachment functions.

See *PeopleTools 8.52: PeopleCode Developer's Guide*, "Working With File Attachments," Attachments with non-ASCII File Names.

• The PeopleCode file attachment functions do not provide text file conversions when files are attached or viewed.

See *PeopleTools 8.52: PeopleCode Developer's Guide*, "Working With File Attachments," Considerations When Attaching Text Files.

#### **File System Considerations**

If you are uncertain which type of file system the file is going to be transferred to, either a UNIX or Windows system, you should simply specify a file name for the *DirAndLocalFileName* parameter and either explicitly set the *LocalDirEnvVar* parameter or accept its default value, which is "TMP" (indicating that the value of the TMP environment variable will be used).

The following code example works for Windows systems, but *not* UNIX systems:

 $\text{det}$  = GetAttachment( $\text{kerPINFO}$ ,  $\text{cos}$  =  $\text{c:\temp}\$ resume.doc");

The following code example works for Unix systems, but *not* Windows systems:

&retcode = GetAttachment(&FTPINFO, &SOURCEFILENAME, "/tmp/resume.doc");

The following two examples work for *both* Windows and Unix systems:

```
&retcode = GetAttachment(&FTPINFO, &SOURCEFILENAME, "resume.doc"); 
&retcode = GetAttachment(&FTPINFO, &SOURCEFILENAME, "resume.doc", "PS_CFG_HOME");
```
**Warning!** If the effectively specified target directory that is to ultimately contain the downloaded file on the application server is a UNC (Universal Naming Convention) share, an error will occur and GetAttachment will fail to download the file.

You cannot use a share as the target directory—that is, as the ultimate destination—to download a file onto an application server using GetAttachment. However, you can use a subdirectory of a UNC share as the target directory.

For example, if a directory similar to the following were the target directory, GetAttachment would fail:

\\server\_name\share\_name

However, the following subdirectory of the same UNC share could be used with GetAttachment:

\\server\_name\share\_name\temp

## **Parameters**

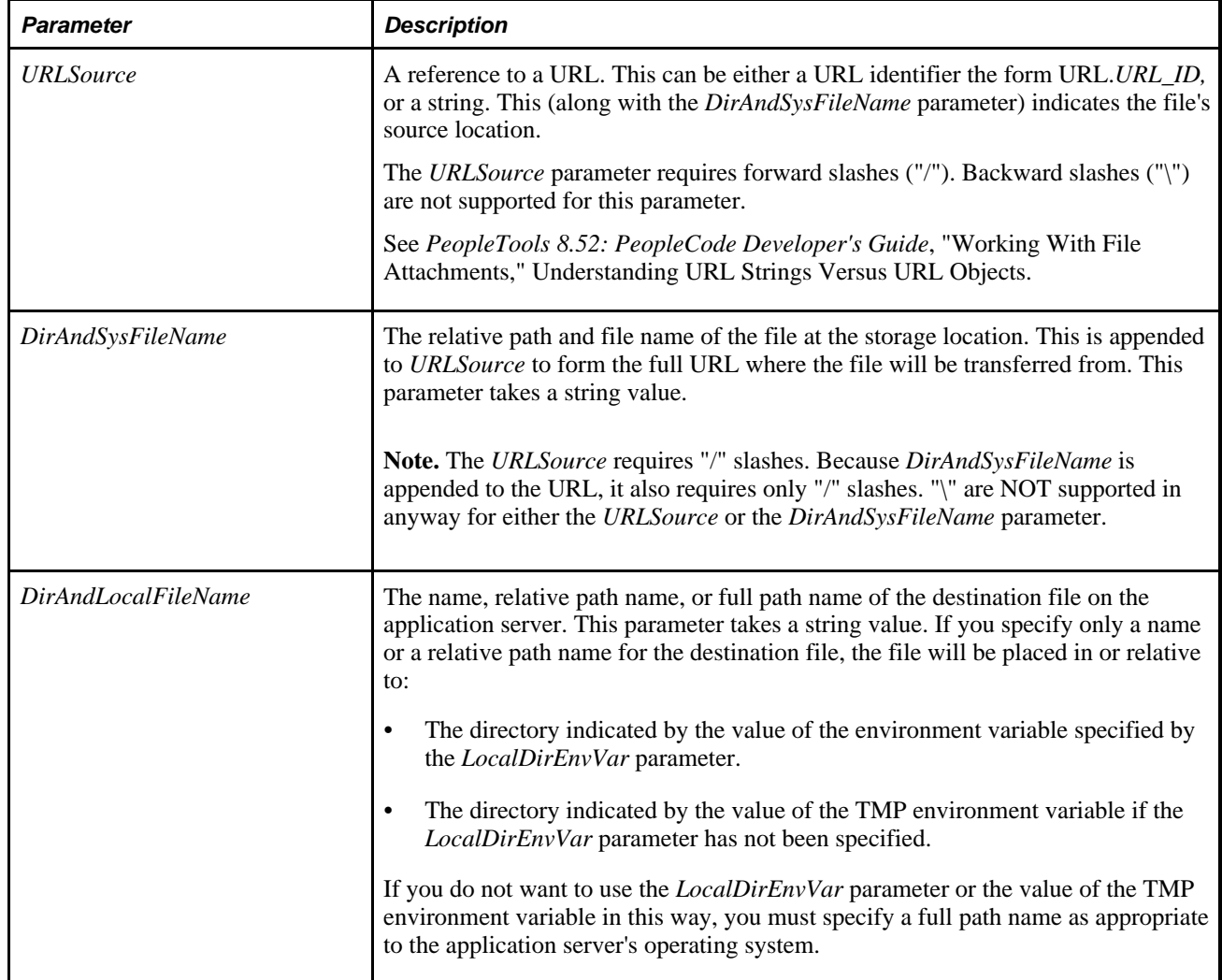

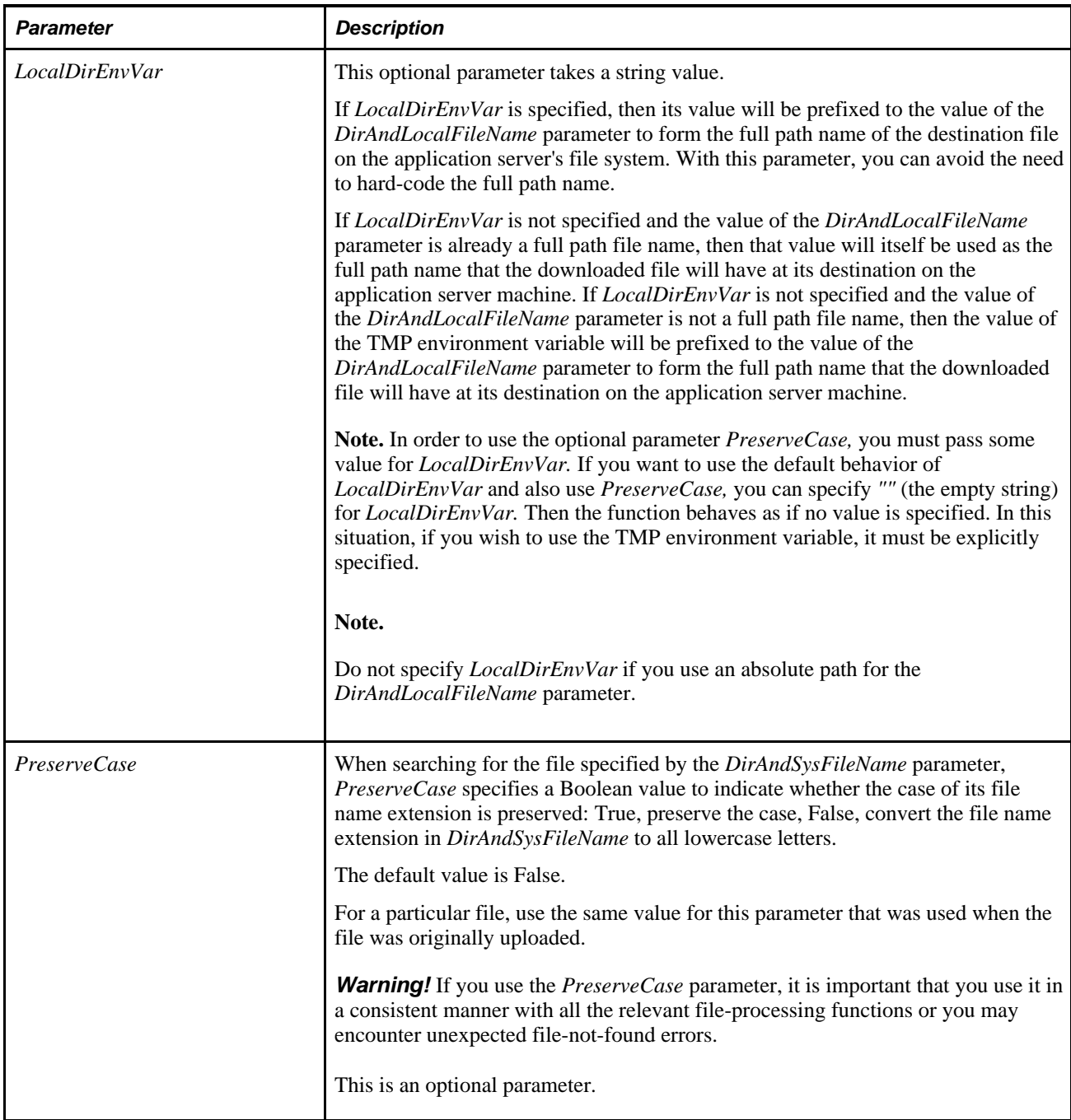

## **Returns**

You can check for either an integer or a constant value:

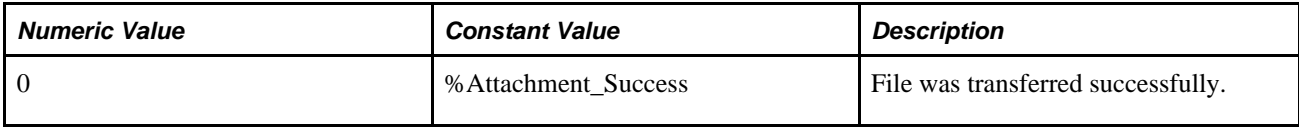

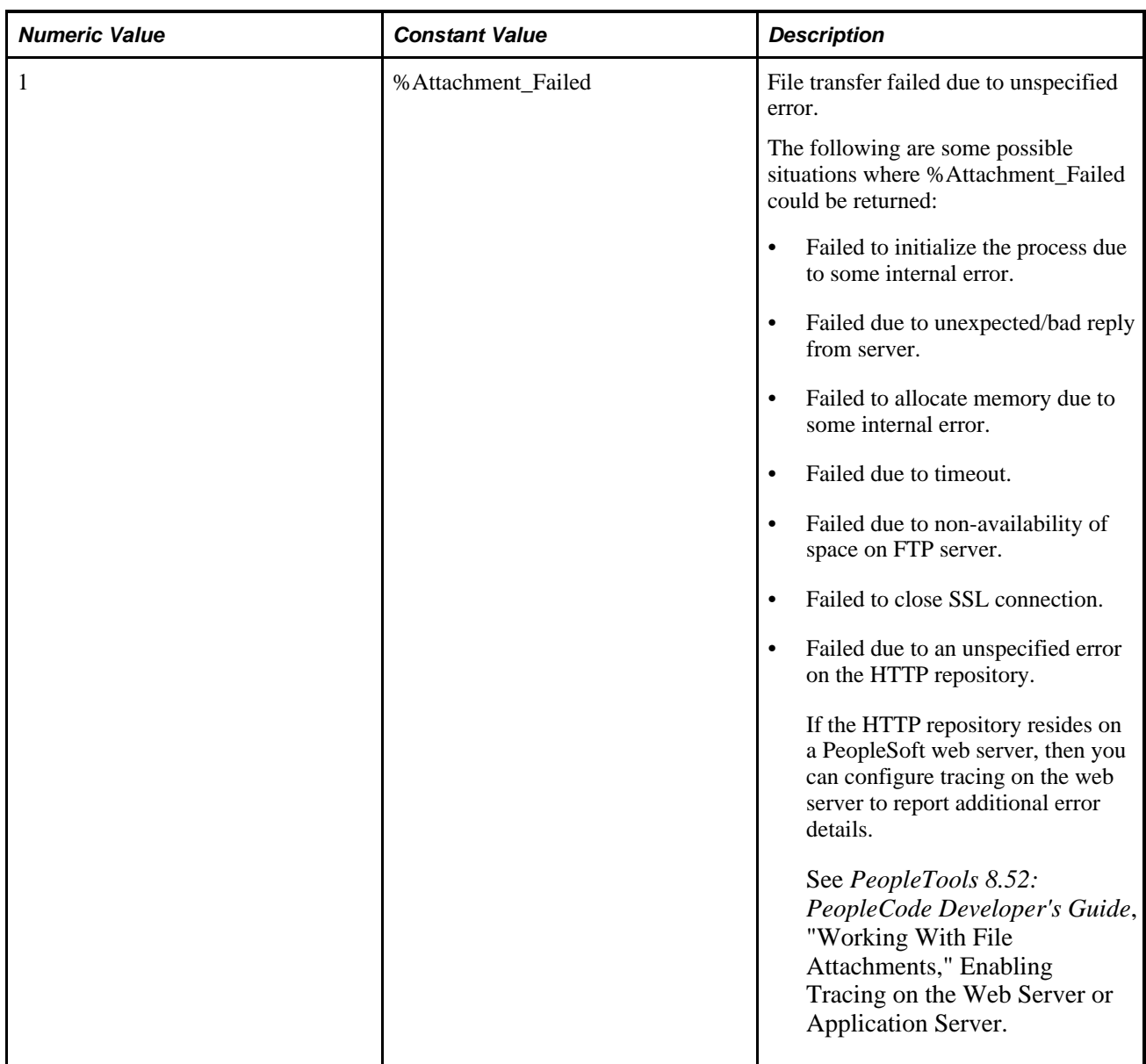

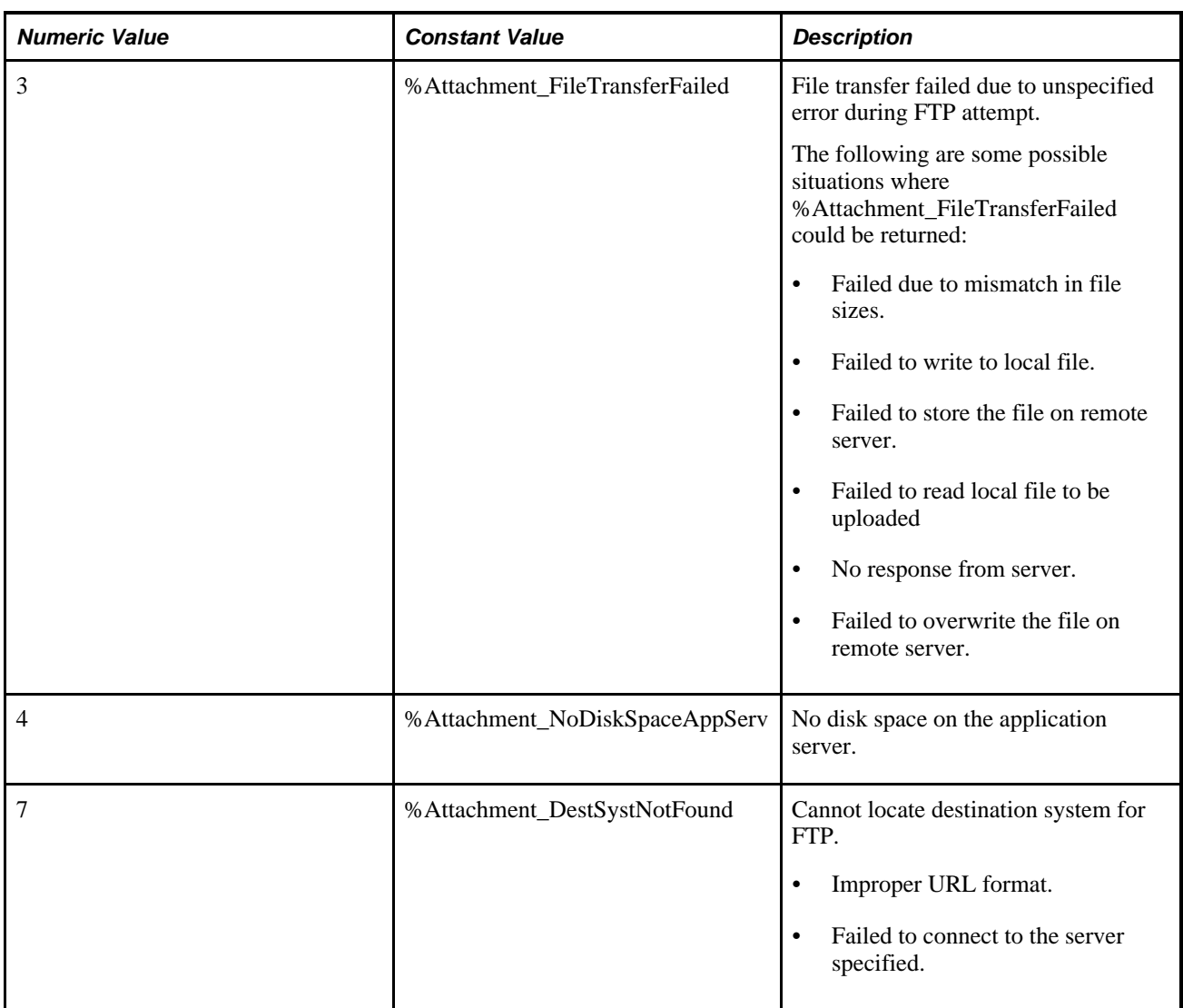

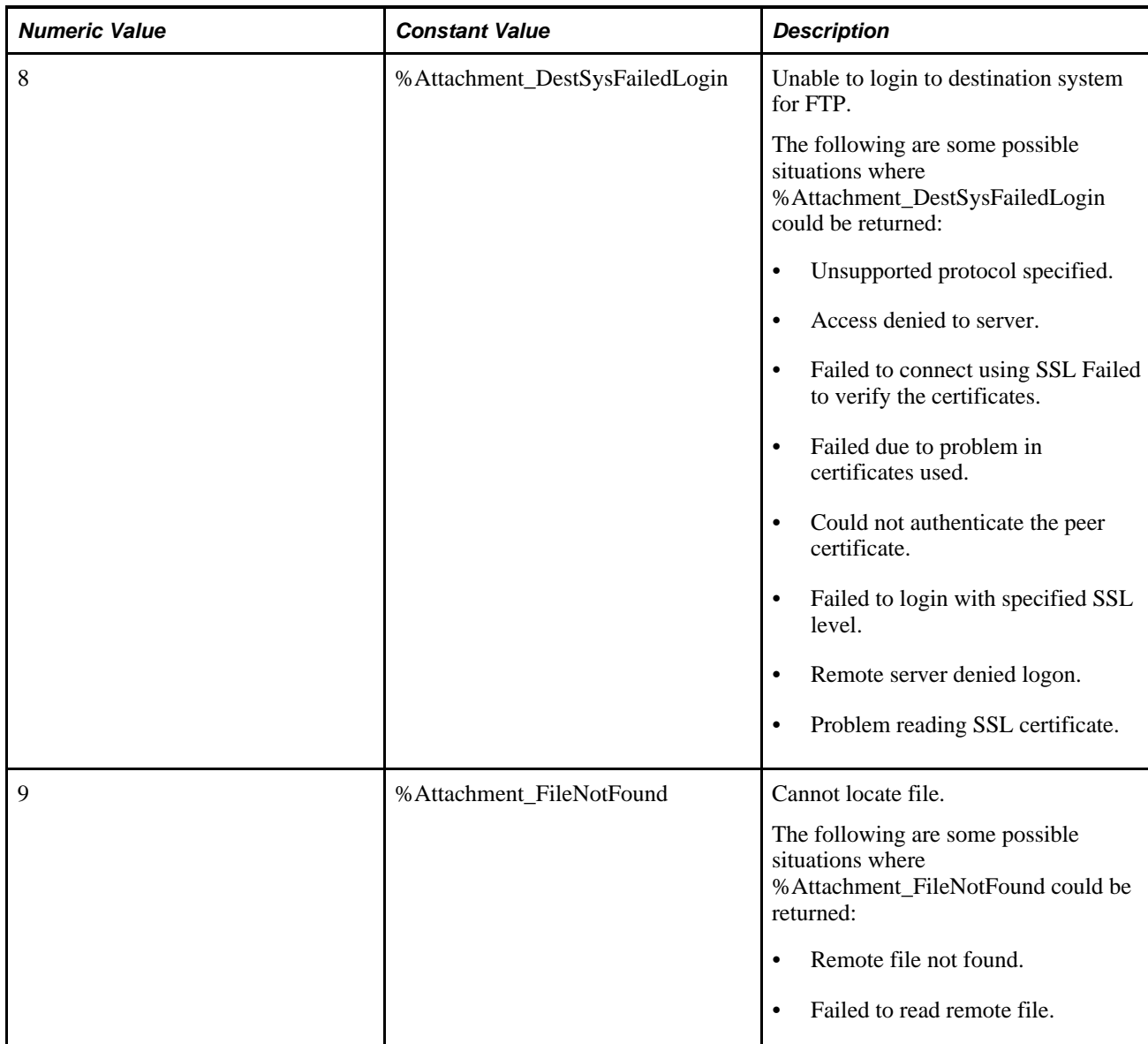

## **Example**

The following downloads the file, HRarchive/NewHire/11042000resume.txt, from the FTP server to c:\NewHires\resume.txt on the application server machine.

&retcode = GetAttachment("ftp://anonymous:hobbit1@ftp.ps.com/HRarchive/", ⇒ "NewHire/11042000resume.txt", "c:\NewHires\resume.txt");

### **See Also**

[Chapter 1, "PeopleCode Built-in Functions," AddAttachment, page 38;](#page-61-0) [Chapter 1, "PeopleCode Built-in](#page-111-0)  [Functions," CleanAttachments, page 88](#page-111-0); [Chapter 1, "PeopleCode Built-in Functions," CopyAttachments,](#page-150-0)  [page 127](#page-150-0); [Chapter 1, "PeopleCode Built-in Functions," DeleteAttachment, page 200](#page-223-0); [Chapter 1, "PeopleCode](#page-238-0) [Built-in Functions," DetachAttachment, page 215;](#page-238-0) [Chapter 1, "PeopleCode Built-in Functions,"](#page-510-0)  [MAddAttachment, page 487;](#page-510-0) [Chapter 1, "PeopleCode Built-in Functions," PutAttachment, page 542](#page-565-0) and [Chapter 1, "PeopleCode Built-in Functions," ViewAttachment, page 726](#page-749-0)

*PeopleTools 8.52: PeopleCode Developer's Guide*, "Working With File Attachments"

# **GetBiDoc**

## **Syntax**

**GetBiDoc**(XMLstring)

## **Description**

Use the GetBiDoc function to create a BiDocs structure. You can populate the structure with data from *XMLstring.* This is part of the incoming Business Interlink functionality, which enables PeopleCode to receive an XML request and return an XML response.

**Note.** Business Interlinks is a deprecated product. Use PeopleSoft Integration Broker instead.

See *PeopleTools 8.52: PeopleSoft Integration Broker PeopleBook.*

## **Parameters**

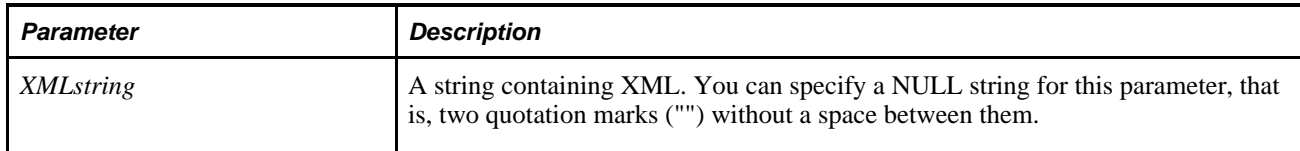

### **Return Value**

A BiDocs object.

## **Example**

The following example gets an XML request, puts it into a text string, and puts that into a BiDoc. After this is done, the GetDoc method and the GetValue method can get the value of the skills XML element, which is contained within the postreq XML element in the XML request.

```
Local BIDocs &rootInDoc, &postreqDoc; 
Local string &blob; 
Local number &ret; 
&blob = %Request.GetContentBody(); 
/* process the incoming xml(request)- Create a BiDoc and fill with the request*/ 
&rootInDoc = GetBiDoc(&blob); 
&postreqDoc = &rootInDoc.GetDoc("postreq"); 
&ret = &postreqDoc.GetValue("skills", &skills);
```
You can also create an empty BiDoc with GetBiDoc, as in the following example.

```
Local BIDocs &rootInDoc, &postreqDoc; 
Local string &blob; 
Local number &ret; 
&blob = %Request.GetContentBody(); 
/* process the incoming xml(request)- Create a BiDoc and fill with the request*/ 
&rootInDoc = GetBiDoc(""); 
&ret = &rootInDoc.ParseXMLString(&blob); 
&postreqDoc = &rootInDoc.GetDoc("postreq"); 
&ret = &postreqDoc.GetValue("skills", &skills);
```
## **GetCalendarDate**

#### **Syntax**

```
GetCalendarDate(comparedate,periods,periodadjustment,outfieldname,company,
paygroup)
```
#### **Description**

Use the GetCalendarDate function to return the value of a Date field from the PS\_PAY\_CALENDAR table. If a table entry is not found, GetCalendarDate returns 1899-01-01.

#### **Processing Rules**

The following are the processing rules for GetCalendarDate:

- 1. The function SELECTs all the values for *outfieldname,* PAY\_BEGIN\_DT and PAY\_END\_DT from PS\_PAY\_CALENDAR. The result set is sorted in increasing PAY\_END\_DT order.
- 2. A SQL SELECT statement is generated in the following form:
- 3. SELECT outfieldname, PAY\_BEGIN\_DT, PAY\_END\_DT FROM PS\_PAY\_CALENDAR WHERE COMPAny=:1 AND PAYGROUP=:2 ORDER BY PAY\_END\_DT;
- 4. Rows are fetched from the result set until the value of *comparedate* falls between PAY\_BEGIN\_DT and PAY\_END\_DT. The value of *outfieldname* is stored in a storage stack.
- 5. A work variable equal to the value in *periods* is set.
- 6. If the value of *outfieldname* in the located result row is equal to *comparedate,* then the value in *periodadjustment* is added to the work variable. Because *periodadjustment* may be negative, the result may be negative.

7. If the work variable is negative then the saved value of *outfieldname* is returned from the storage stack at the level specified by the work variable. If the work variable is positive then fetch forward the number of times specified by the work variable. The value of *outfieldname* is returned from the most recently fetched (current) row.

## **Parameters**

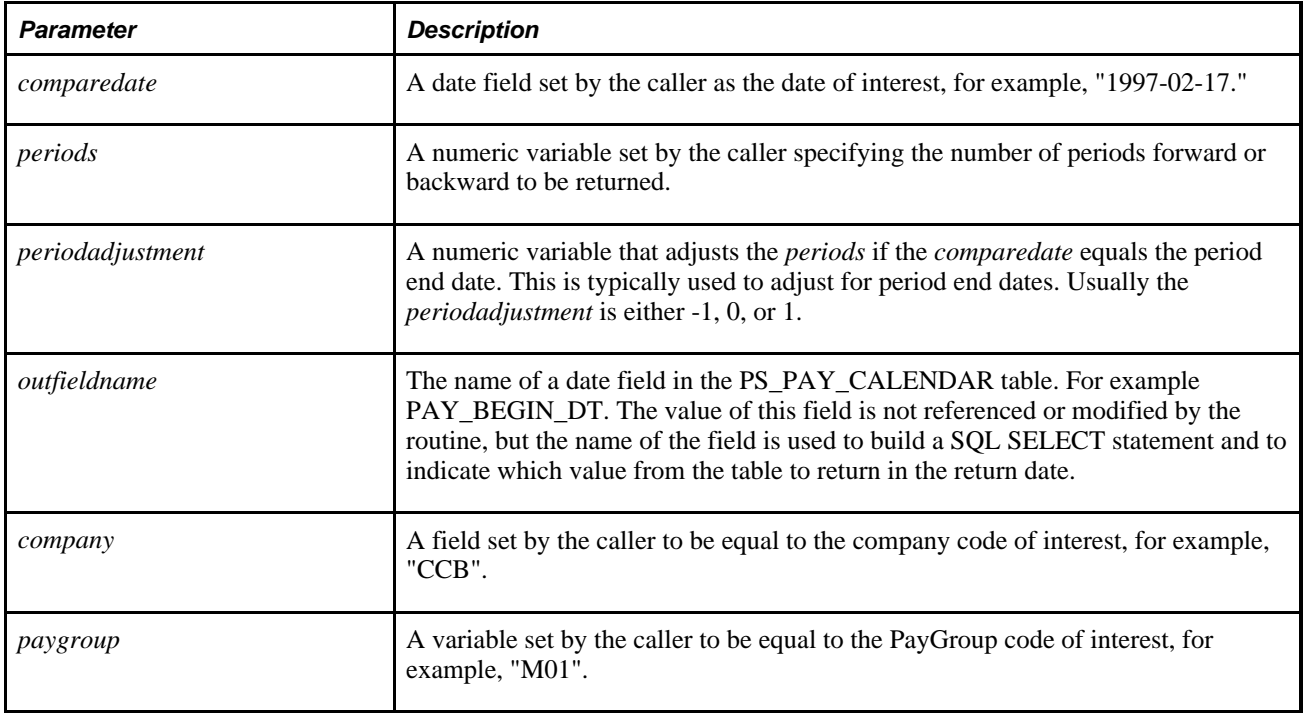

## **Returns**

Returns a Date value from the PS\_PAY\_CALENDAR table.

## **Example**

The following examples use the sample PS\_PAY\_CALENDAR entries in the following table. In the example, *comparedate* and the result date are Date type fields defined in some record.

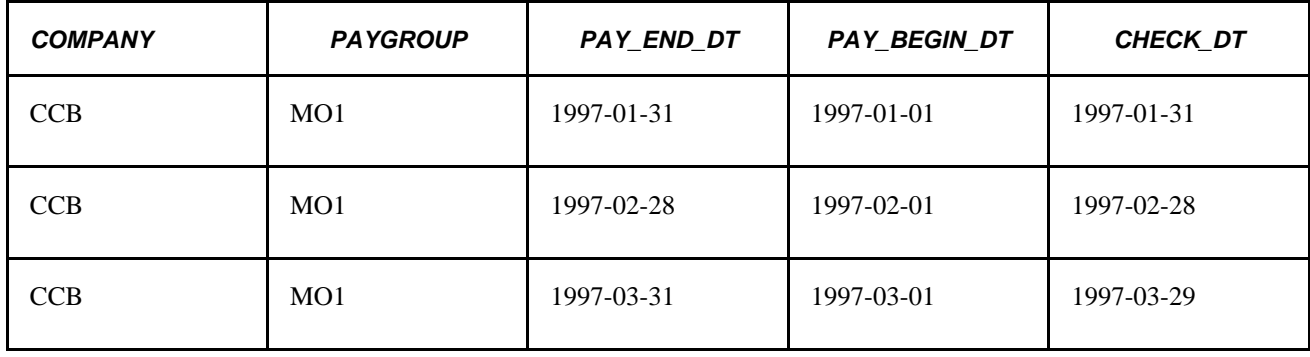

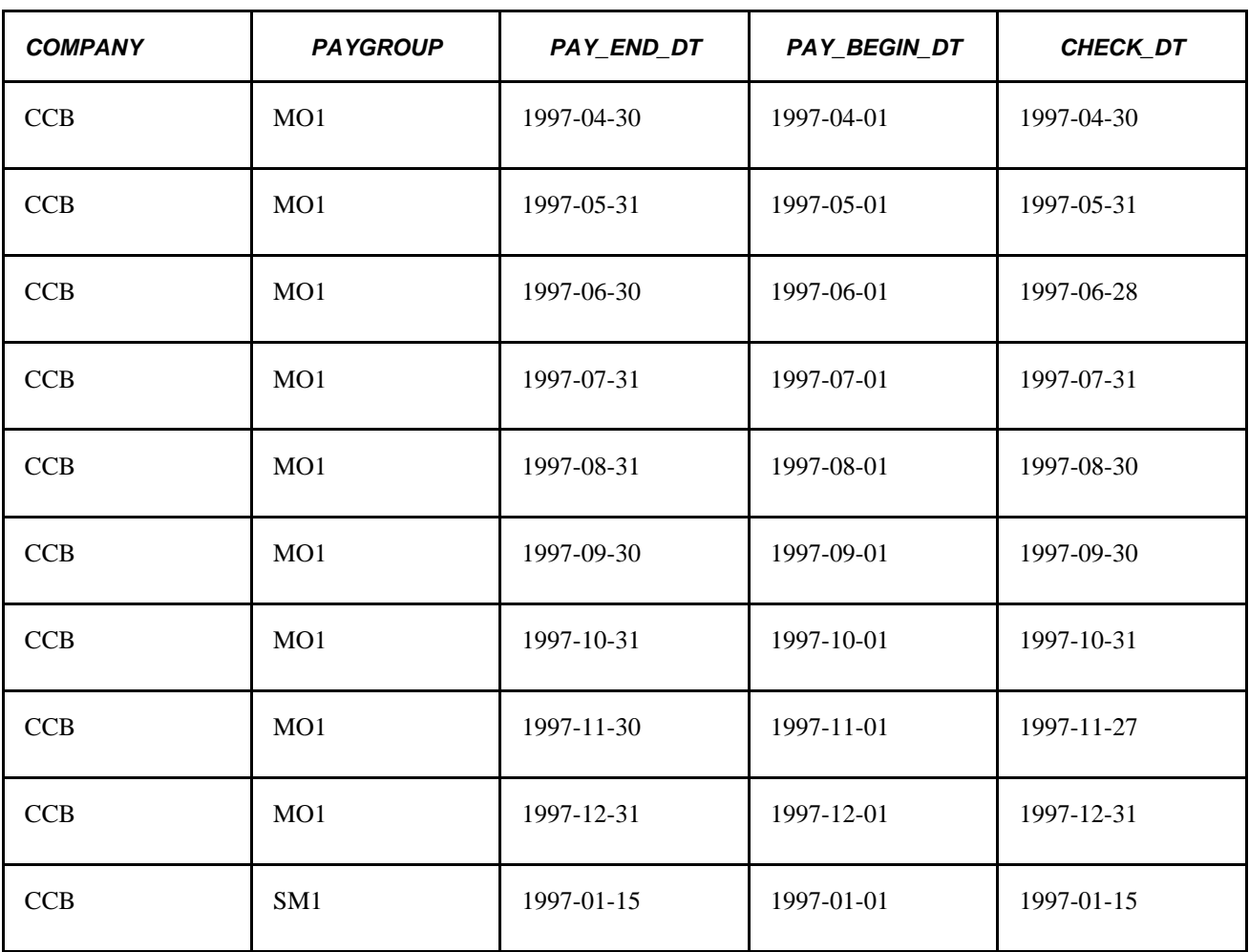

Find the begin date of the pay period containing the date 1997-05-11 (the value of &COMPAREDate). The result date returned would be 1997-05-01.

```
&RESULT_Date = GetCalendarDate(&COMPAREDate, 0, 0,
   PAY_BEGIN_DT, COMPAny, PAYGROUP);
```
Or:

```
&RESULT_Date = GetCalendarDate(&COMPAREDate, 1, -1,
   PAY_BEGIN_DT, COMPAny, PAYGROUP);
```
# **GetChart**

#### **Syntax**

**GetChart**(RecordName.FieldName)

### **Description**

Use the GetChart function to get a reference to a Chart class object. You associate a record and field name with a chart page control in Application Designer.

#### **Parameters**

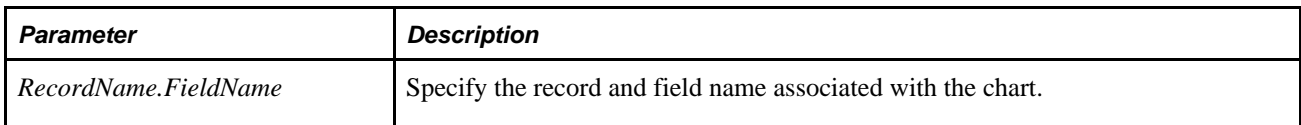

## **Returns**

A reference to a chart object.

## **Example**

&MyChart = GetChart(Chart\_Record.Chart\_Field);

### **See Also**

*PeopleTools 8.52: PeopleCode API Reference*, "Charting Classes"

# **GetChartURL**

### **Syntax**

**GetChartURL**(&Chart)

## **Description**

Use the GetChartURL function to generate the URL of a chart object. This URL can then be used in your application for displaying a chart.

GetChartURL is used only with the Chart class and Gantt class.

## **Parameters**

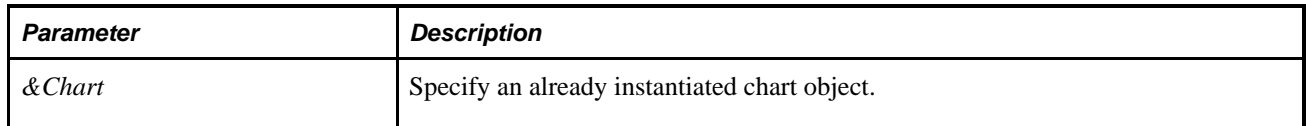

#### **Returns**

A URL as a string.

### **Example**

```
Function IScript_GetChartURL() 
local object &MyChart; 
local string &MyURL; 
    &MyChart = CreateObject("Chart"); 
    &MyChart .SetData = xx; 
/* xx will be a data row set */ &MyURL = %Response.GetChartURL(&MyChart); 
    &sMap = &oChart.ImageMap; 
    %Response.Write("<HTML><IMG SRC="); 
    %Response.Write(&MyURL); 
    %Response.Write(" USEMAP=#THEMAP></IMG><MAP NAME=THEMAP>"); 
    %Response.Write(&sMap); 
    %Response.Write("</MAP></HTML>");
```

```
End-Function;
```
#### **See Also**

*PeopleTools 8.52: PeopleCode API Reference*, "Charting Classes"

## <span id="page-390-0"></span>**GetCwd**

#### **Syntax**

**GetCwd**()

### **Description**

 Use the GetCwd function to determine the current working directory of the process that executes it. This means that in PeopleSoft Pure Internet Architecture it returns the current working directory on the server, in an Application Engine program it returns the current working directory of the Application Engine process, and so on.

#### **Returns**

Returns a string containing the path of the current working directory.

#### **Example**

The example stores a string specifying the current working directory in &CWD.

 $\&$ CWD = GetCwd();

#### **See Also**

[Chapter 1, "PeopleCode Built-in Functions," GetEnv, page 368](#page-391-0) and [Chapter 1, "PeopleCode Built-in](#page-294-0)  [Functions," ExpandEnvVar, page 271](#page-294-0)

# <span id="page-391-0"></span>**GetEnv**

### **Syntax**

**GetEnv**(env\_var)

## **Description**

Use the GetEnv function to return the value of an environment variable specified by *env\_var* as a string. If the environment variable does not exist, GetEnv it returns a null string.

For example, you can use the GetEnv function to determine the actual path of *PS\_HOME.* You could use this with the Exec function, which automatically prepends the command string with the path of *PS\_HOME.*

## **Parameters**

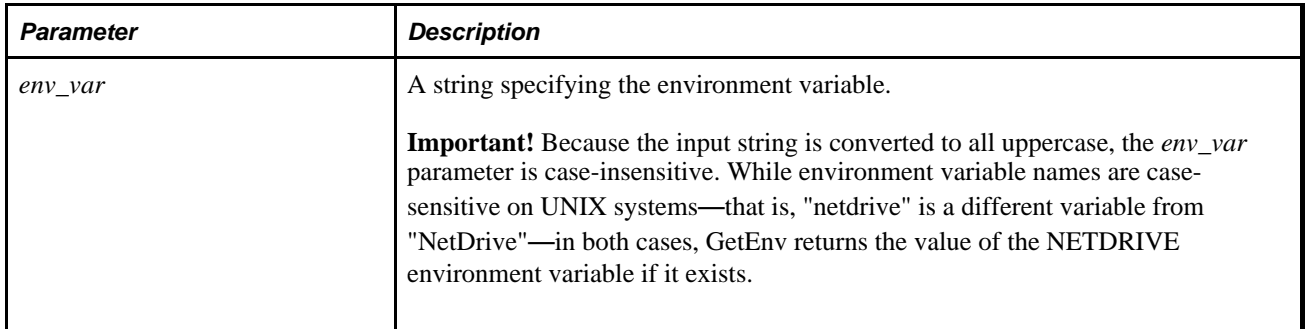

### **Returns**

A string representing the value of the specified environment variable; Null if the variable does not exist.

## **Example**

Assume that the environment variable NETDRIVE is equal to "N:" and the environment variable netdrive is equal to "P:". The following statement returns "N:" in &drive:

&drive = GetEnv("netdrive");

Furthermore, if the environment variables netdrive and NetDrive are defined on a UNIX system, but not NETDRIVE, each of the following calls to GetEnv return Null:

```
&string = GetEnv("netdrive");
&string = GetEnv("NetDrive");
&string = GetEnv("NETDRIVE");
```
#### **See Also**

[Chapter 1, "PeopleCode Built-in Functions," GetCwd, page 367](#page-390-0) and [Chapter 1, "PeopleCode Built-in](#page-294-0)  [Functions," ExpandEnvVar, page 271](#page-294-0)

# **GetField**

## **Syntax**

**GetField**([recname.fieldname])

## **Description**

Use the GetField function to create a reference to a field object for the current context; that is, from the row containing the currently executing program.

If you do not specify *recname.fieldname,* the current field executing the PeopleCode is returned.

**Note.** For PeopleCode programs located in events that are not associated with a specific row, record, and field at the point of execution this function is invalid. That is, you cannot use this function in PeopleCode programs on events associated with high-level objects like pages or components. For events associated with record level programs (like component record), this function is valid, but it must be specified with a field name, as there is an assumed record, but no assumed field name.

When GetField is used with an associated record and field name on component buffer data, the following is assumed:

```
&FIELD = GetRow().recname.fieldname;
```
## **Parameters**

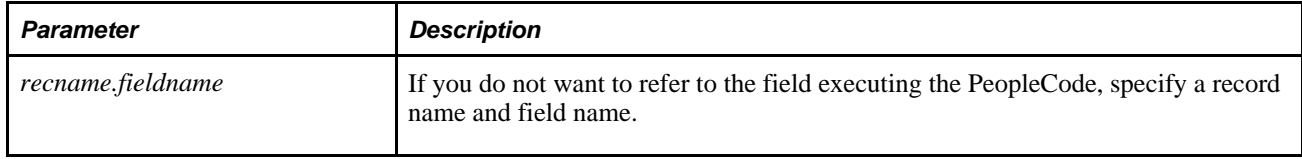

### **Returns**

This function returns a field object that references the field from the specified record.

## **Example**

Local Field &CHARACTER;

 $\&CHARD = GetField(FIELD.CHARID);$ 

### **See Also**

*PeopleTools 8.52: PeopleCode API Reference*, "Field Class" and [Chapter 1, "PeopleCode Built-in](#page-422-0)  [Functions," GetPageField, page 399](#page-422-0)

*PeopleTools 8.52: PeopleCode Developer's Guide*, "Accessing the Data Buffer"

# **GetFile**

## **Syntax**

**GetFile**(filename,mode [, charset] [, pathtype])

## **Description**

Use the GetFile function to instantiate a new file object from the File class, associate it with an external file, and open the file so you can use File class methods to read from or write to it.

Any file opened for writing (using a call to the GetFile function or the File class Open method) by a PeopleCode program that runs in the Process Scheduler is automatically managed by the Report Repository.

You can use the GetFile or GetTempFile functions to access an external file, but each execution of GetFile or GetTempFile instantiates a new file object. If you plan to access only one file at a time, you need only one file object. Use GetFile or GetTempFile to instantiate a file object for the first external file you access. Then, use Open to associate the same file object with as many different external files as you want. However, if you expect to have multiple files open at the same time, you need to instantiate multiple file objects with GetFile or GetTempFile.

GetFile and Open both perform implicit commits. Therefore, the GetTempFile function has been introduced specifically to avoid these implicit database commits. GetTempFile differs from GetFile in two respects:

- GetTempFile does not perform an implicit commit.
- GetTempFile does not make the associated file available through the Report Repository even when the calling PeopleCode program is run through the Process Scheduler.

Therefore, GetTempFile can be a good choice when you wish to avoid implicit database commits and when you do not need to have the file managed through the Report Repository. Otherwise, GetTempFile operates exactly the same as GetFile.

See [Chapter 1, "PeopleCode Built-in Functions," GetTempFile, page 426.](#page-449-0)

## **Parameters**

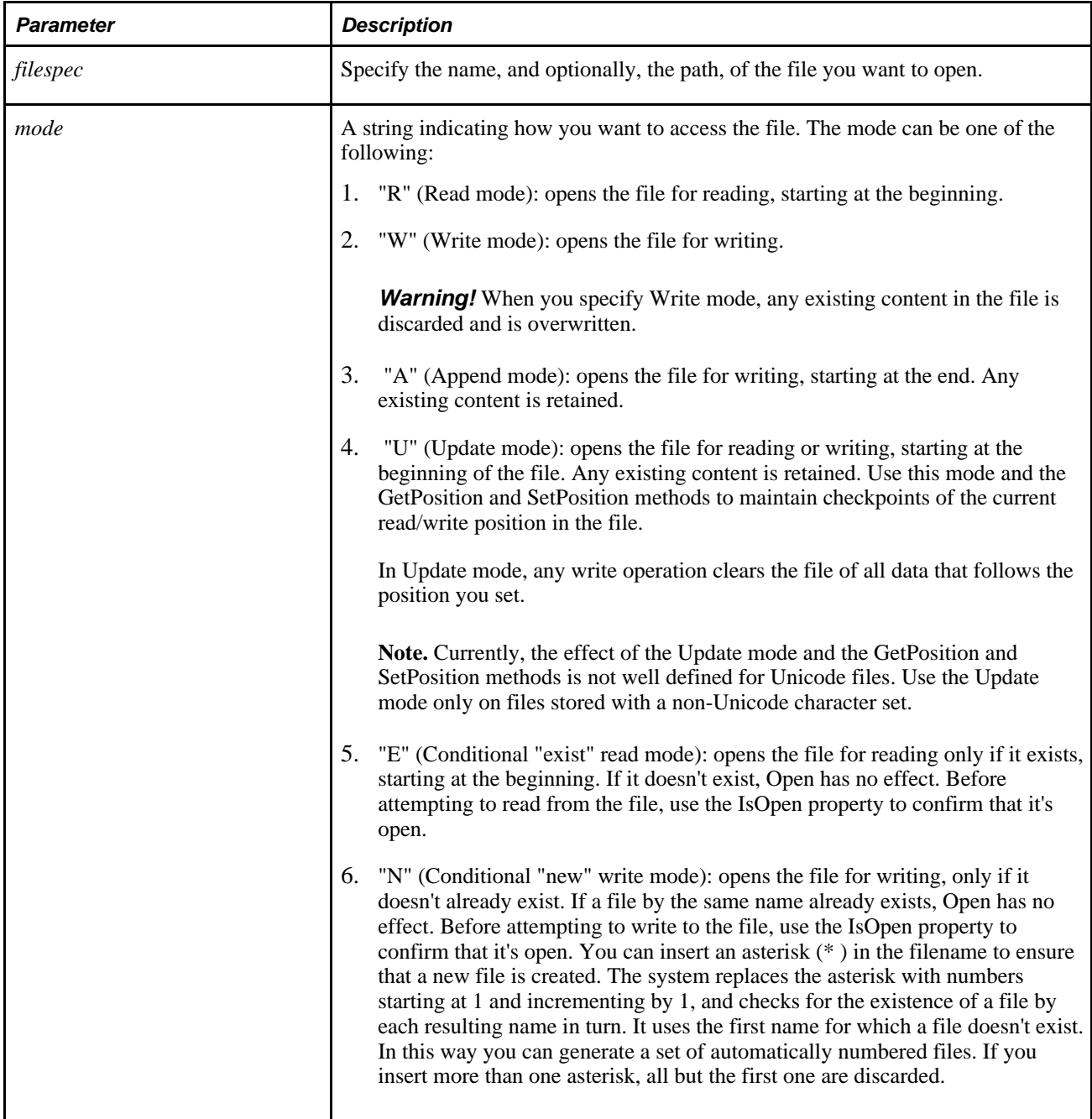

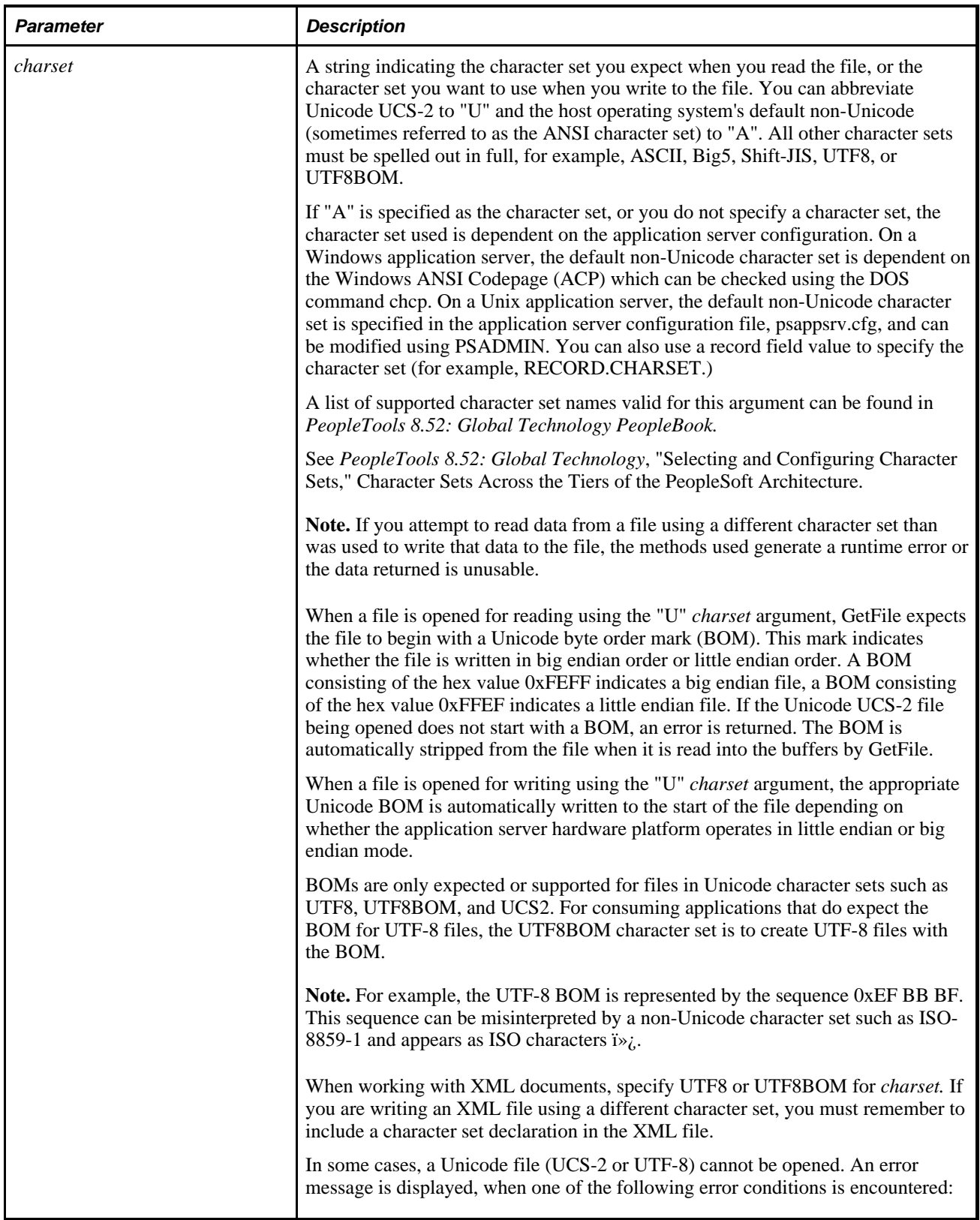
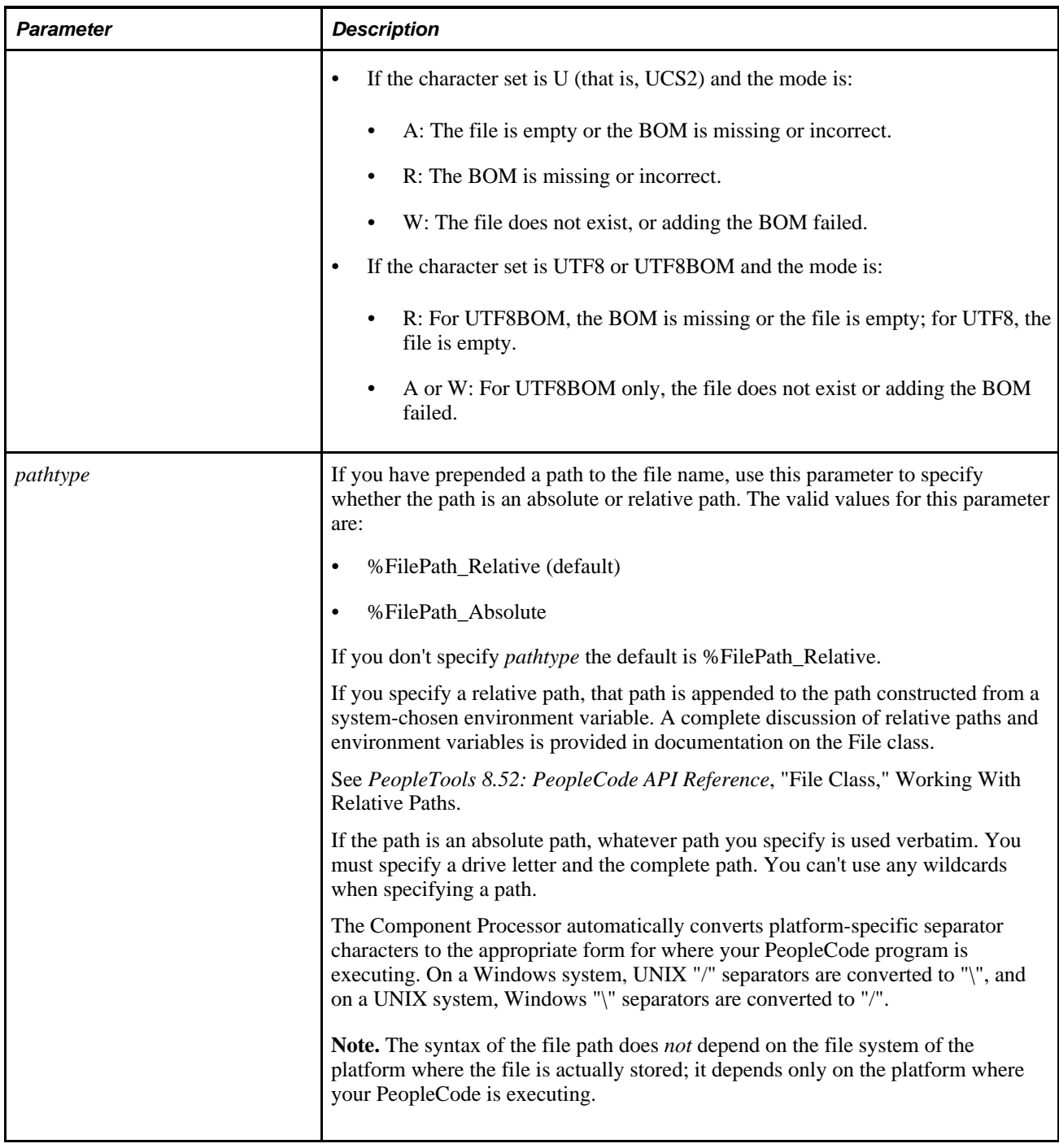

**Note.** The syntax of the file path does *not* depend on the file system of the platform where the file is actually stored; it depends only on the platform where your PeopleCode is executing.

### **Returns**

A file object if successful; Null otherwise.

## **Example**

The following example opens an existing UCS-2 file for reading:

```
&MYFILE = GetFile(&SOMENAME, "E", "U"); 
If &MYFILE.IsOpen Then 
  while &MYFILE.ReadLine(&SOMESTRING);
       /* Process the contents of each &SOMESTRING */ 
    End-While; 
    &MYFILE.Close(); 
End-If;
```
The following example opens a numbered file for writing in a non-Unicode format, without overwriting any existing files:

```
&MYFILE = GetFile("c:\temp\item*.txt", "N", %FilePath_Absolute); 
If &MYFILE.IsOpen Then 
    &MYFILE.WriteLine("Some text."); 
    &MYFILE.Close(); 
End-If;
```
The following example uses the CHARSET field to indicate the character set to be used:

&MYFILE = GetFile("INPUT.DAT", "R", RECORD.CHARSET);

#### **See Also**

[Chapter 1, "PeopleCode Built-in Functions," FileExists, page 278](#page-301-0); [Chapter 1, "PeopleCode Built-in](#page-306-0)  [Functions," FindFiles, page 283](#page-306-0) and [Chapter 1, "PeopleCode Built-in Functions," GetTempFile, page 426](#page-449-0)

*PeopleTools 8.52: PeopleCode API Reference*, "File Class"

*PeopleTools 8.52: PeopleCode API Reference*, "File Class," Open

*PeopleTools 8.52: PeopleCode API Reference*, "File Class," GetPosition

*PeopleTools 8.52: PeopleCode API Reference*, "File Class," SetPosition

*PeopleTools 8.52: PeopleCode API Reference*, "File Class," IsOpen

*PeopleTools 8.52: PeopleCode API Reference*, "File Class," File Access Interruption Recovery

# **GetGanttChart**

#### **Syntax**

**GetGanttChart**([RecordName.FieldName])

### **Description**

Use the GetGanttChart function to get a reference to a Gantt class chart object. You associate a record and field name with a page control in Application Designer.

#### **Parameters**

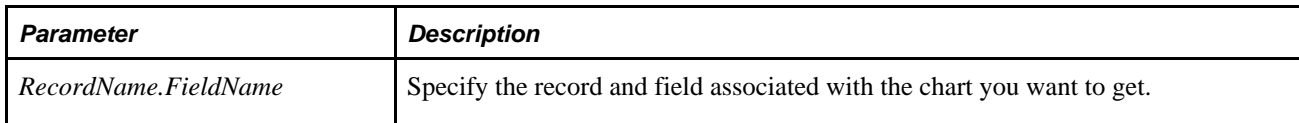

### **Returns**

A reference to a Gantt object.

### **Example**

&gGantt = GetGanttChart(QE\_CHART\_DUMREC.QE\_CHART\_FIELD);

### **See Also**

*PeopleTools 8.52: PeopleCode API Reference*, "Charting Classes"

*PeopleTools 8.52: PeopleCode API Reference*, "Charting Classes," Using the Gantt Class

*PeopleTools 8.52: PeopleSoft Application Designer Developer's Guide*, "Using Page Controls," Using Charts

# **GetGrid**

### **Syntax**

**GetGrid(PAGE.**pagename,gridname)

## **Description**

Use the GetGrid function to instantiate a grid object from the Grid class, and populates it with the grid specified by *gridname,* which is the Page Field Name on the General tab of that grid's page field properties.

Use the GetGrid function to return a reference to a grid object. If you want to access an AnalyticGrid, use the GetAnalyticGrid function instead.

#### **Note.**

If more than one occurs count was specified for the grid in Application Designer, GetGrid will return only the first occurence of the grid.

Specify a grid name consisting of any combination of uppercase letters, digits and "#", "\$", "@", and "\_".

**Note.** PeopleSoft builds a page grid one row at a time. Because the Grid class applies to a complete grid, you can't attach PeopleCode that uses the Grid class to events that occur before the grid is built; the earliest event you can use is the page Activate Event.

See *PeopleTools 8.52: PeopleCode Developer's Guide*, "PeopleCode and the Component Processor," Activate Event.

#### **Using the Grid Name**

When you place a grid on a page, the grid is automatically named the same as the name of the primary record of the scroll for the grid (in the Page Field Name.)

**Note.** If the name of the record changes, the Page Field Name is *not* automatically updated. You must change this name if you want the name of the grid to reflect the name of the record.

This is the name you use with the GetGrid function. You can change this name on the Record tab of the Grid properties.

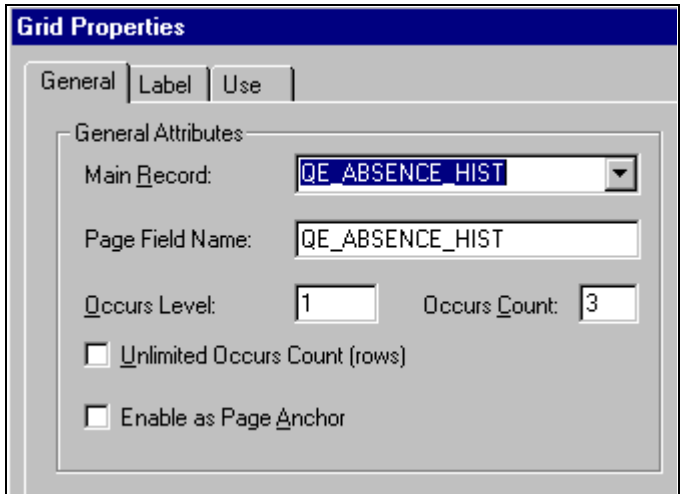

#### Changing a grid name

To change a grid name:

- 1. Open the page in Application Designer, select the grid and access the page field properties.
- 2. On the General tab, type the new grid name in Page Field Name.

**Note.** Every grid on a page must have a unique name.

### **Parameters**

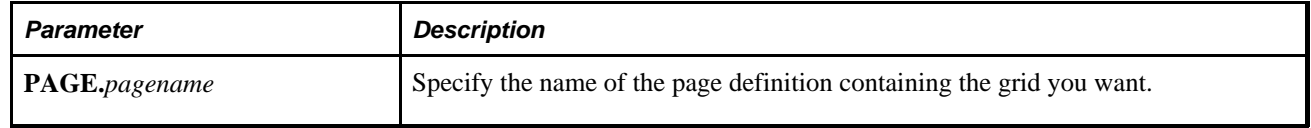

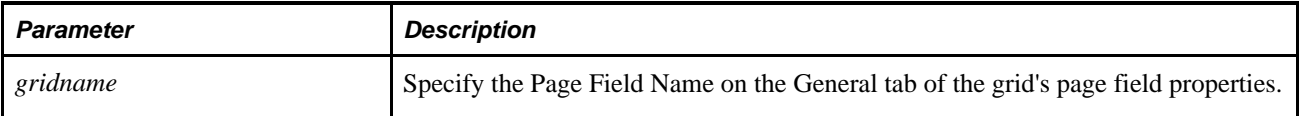

### **Returns**

A Grid object populated with the requested grid.

## **Example**

This example retrieves the second grid named "EMPL\_GRID" within a scroll:

local Grid &MYGRID;

&MYGRID = GetGrid(PAGE.EMPLOYEE\_CHECKLIST, "EMPL\_GRID");

#### **See Also**

*PeopleTools 8.52: PeopleCode API Reference*, "Grid Classes," GetColumn

[Chapter 1, "PeopleCode Built-in Functions," GetAnalyticGrid, page 352](#page-375-0)

# **GetHTMLText**

### **Syntax**

**GetHTMLText(HTML.**textname [, paramlist])

Where *paramlist* is an arbitrary-length list of values of undetermined (Any) data type in the form:

inval1 [, inval2] ...

### **Description**

Use the GetHTMLText function to retrieve a predefined HTML text from an HTML definition in the user's current language, or the base language if no entry exists in the user's current language. If any values are included in *paramlist,* they are substituted into the HTML text based on positional reference (for example,  $BIND(1)$  is the first parameter,  $BIND(12)$  is the second, and so on.)

**Note.** Use the GetHTMLText function only to retrieve HTML, or HTML that contains a JavaScript program, from an HTML definition. If you have an HTML definition that contains *only* JavaScript, use the GetJavaScriptURL response class method to access it.

See *PeopleTools 8.52: PeopleCode API Reference*, "Internet Script Classes (iScript)," GetJavaScriptURL.

#### **Restrictions on Use**

Use this function with the PeopleSoft Pure Internet Architecture only. If run from a two-tier environment, the parameter substitution does *not* take place. This function cannot be used within Application Engine programs.

### **Parameters**

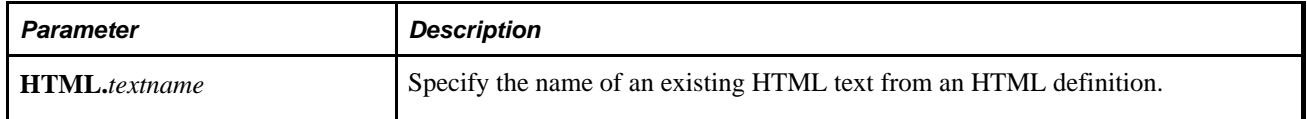

#### **Returns**

The resulting HTML text is returned as a string.

## **Example**

The following is the text in the HTML definition TEST\_HTML:

This is a %BIND(:1) and %BIND(:2) test.

The following is the PeopleCode program:

Local Field &HTMLfield;

```
&string = GetHTMLText(HTML.TEST_HTML, "good", "simple"); 
&HTMLfield = GetRecord(Record.CHART_DATA).HTMLAREA; 
&HTMLfield.Value = &string;
```
The output from &string (displayed in an HTML area control) is:

This is a good and simple test.

#### **See Also**

*PeopleTools 8.52: PeopleCode API Reference*, "Internet Script Classes (iScript)"

*PeopleTools 8.52: PeopleCode Developer's Guide*, "PeopleCode and PeopleSoft Pure Internet Architecture," Using HTML Definitions and the GetHTMLText Function

*PeopleTools 8.52: PeopleSoft Application Designer Developer's Guide*, "Using Page Controls," Using HTML Areas

# **GetImageExtents**

### **Syntax**

```
GetImageExtents(IMAGE.ImageName)
```
### **Description**

Use the GetImageExtents function to return the width and height of the image specified by *ImageName.*

#### **Parameters**

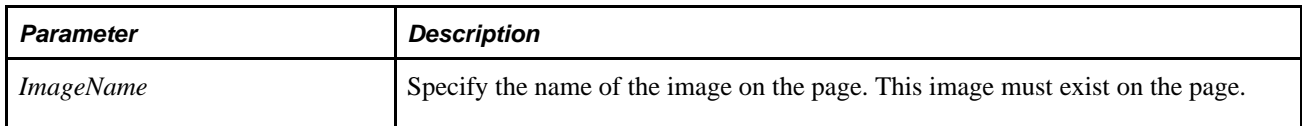

#### **Returns**

An array of data type number, where element 1 is the image height and element 2 is the image width.

## **Example**

Local array of number &ImageExtents;

&ImageExtents = GetImageExtents(Image.PT\_TREE\_EXPANDED);

WinMessage("Height is " | &ImageExtents[1] | " and width is " | &ImageExtents[2]);

#### **See Also**

*PeopleTools 8.52: PeopleSoft Application Designer Developer's Guide*, "Creating Field Definitions," Specifying Image Field Attributes

# **GetInterlink**

#### **Syntax**

**GetInterlink(Interlink.**name)

### **Description**

Use the GetInterlink function to instantiate a Business Interlink definition object based on a Business Interlink definition created in Application Designer. The Business Interlink object can provide a gateway for PeopleSoft applications to the services of any external system.

**Note.** Business Interlinks is a deprecated product. Use PeopleSoft Integration Broker instead.

See *PeopleTools 8.52: PeopleSoft Integration Broker PeopleBook.*

After you use this function, you may want to refresh your page. The Refresh rowset class reloads the rowset (scroll) using the current page keys. This causes the page to be redrawn. GetLevel0().Refresh() refreshes the entire page. If you only want a particular scroll to be redrawn, you can refresh just that part.

Generally, do not use the GetInterlink function in a program you create from scratch. If you drag a Business Interlink definition from the project workspace (in Application Designer) to an open PeopleCode editor window, a "template" is created, with values filled in based on the Business Interlink definition you dragged in.

The following is the template created from dragging the Business Interlink definition LDAP\_SEARCHBIND to an open PeopleCode editor window.

```
/* ===>
    This is a dynamically generated PeopleCode template to be used only as a helper
  to the application developer. You need to replace all references to '<*>' OR
  default values with references to PeopleCode variables and/or a Rec.Fields.*/ 
/* ===> Declare and instantiate: */
Local Interlink &LDAP_SEARCHBI_1; 
Local BIDocs &inDoc; 
Local BIDocs &outDoc; 
Local Boolean &RSLT; 
Local number &EXECRSLT; 
&LDAP_SEARCHBI_1 = GetInterlink(INTERLINK.LDAP_SEARCHBIND); 
/* ===> You can use the following assignments to set the configuration parameters. 
*/ 
&LDAP_SEARCHBI_1.Server = "jtsay111198.peoplesoft.com"; 
&LDAP_SEARCHBI_1.Port = 389; 
&LDAP_SEARCHBI_1.User_DN = "cn=Admin,o=PeopleSoft"; 
&LDAP_SEARCHBI_1.Password = &password; 
&LDAP SEARCHBI 1.UserID Attribute Name = "uid";
&LDAP_SEARCHBI_1.URL = "///file:C:/User/Documentum/XML%20Applications/proddoc/
peoplebook_upc/peoplebook_
upc.dtd"; 
&LDAP_SEARCHBI_1.BIDocValidating = "Off"; 
/* ===> You might want to call the following statement in a loop if there is more⇒
  than one row of data to be added. */ 
/* == > Add inputs: */&inDoc = &LDAP_SEARCHBI_1.GetInputDocs(""); 
&ret = &inDoc.AddValue("User_ID", <*>); 
&ret = &inDoc.AddValue("User_Password", <*>); 
&ret = &inDoc.AddValue("Connect_DN", <*>); 
&ret = &inDoc.AddValue("Connect_Password", <*>); 
&Directory_Search_ParmsDoc = &inDoc.AddDoc("Directory_Search_Parms"); 
&ret = &Directory_Search_ParmsDoc.AddValue("Host", <*>); 
&ret = &Directory_Search_ParmsDoc.AddValue("Port", <*>); 
&ret = &Directory_Search_ParmsDoc.AddValue("Base", <*>); 
&ret = &Directory_Search_ParmsDoc.AddValue("Scope", <*>); 
&ret = &Directory_Search_ParmsDoc.AddValue("Filter", <*>); 
/* ===> The following statement executes this instance: */ 
&EXECRSLT = &LDAP SEARCHBI 1.Execute();
If ( &EXECRSLT <> 1 ) Then 
    /* The instance failed to execute */ 
Else 
&outDoc = &LDAP_SEARCHBI_1.GetOutputDocs(""); 
&ret = &outDoc.GetValue("Distinguished_Name", <*>); 
&ret = &outDoc.GetValue("return_status", <*>); 
&ret = &outDoc.GetValue("return_status_msg", <*>); 
End-If; /* If NOT &RSLT ... */
```
### **Parameters**

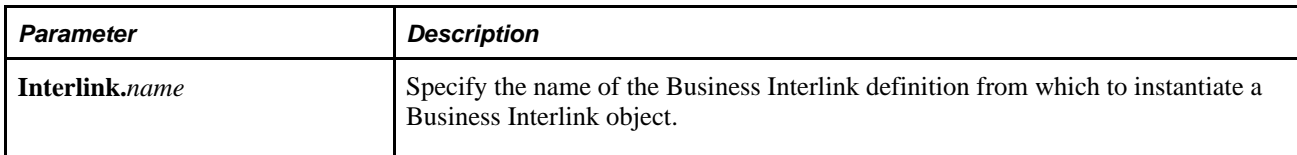

### **Returns**

A Business Interlink object.

### **Example**

The following example instantiates a Business Interlink object based on the Business Interlink definition QE\_RP\_SRAALL.

Local Interlink &SRA\_ALL\_1;

&SRA\_ALL\_1 = GetInterlink(Interlink.QE\_RP\_SRAALL);

#### **See Also**

*PeopleTools 8.52: PeopleCode API Reference*, "Business Interlink Class"

# **GetJavaClass**

### **Syntax**

**GetJavaClass**(ClassName)

## **Description**

Use the GetJavaClass function to access a Java class so that you can manipulate it in PeopleCode. This is used for those classes that have static members, where it isn't appropriate to instantiate an object of the class. You can call only static methods, that is, class methods, with the object created with this function.

In Java, you access such static members of a class by using the class name:

result = java.class.name.SomeStaticMethod();

To do this in PeopleCode, do the following:

&Result = GetJavaClass("java.class.name").SomeStaticMethod();

**Note.** If you create a class that you want to call using GetJavaClass, it can be located in a directory specified in the PS\_CLASSPATH environment variable or in other specified locations. The PeopleCode API Reference provides details on where you can place custom and third-party Java classes.

See *PeopleTools 8.52: PeopleCode API Reference*, "Java Class," System Setup for Java Classes.

#### **Parameters**

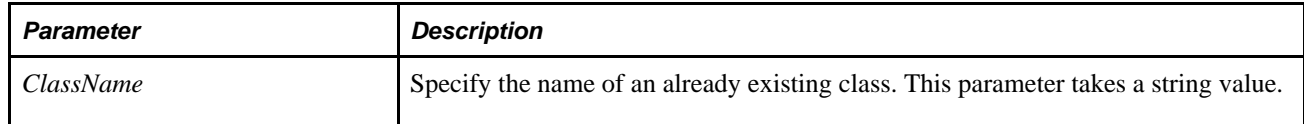

#### **Returns**

A JavaObject that refers to the named Java class.

### **Example**

The Java class **java.lang.reflect.Array** has no public constructors and has only static methods. The methods are used to manipulate Java array objects. One of these static methods is GetInt:

public static int **getInt**(Object array, int index)

To use this method, get the class by using GetJavaClass. This code illustrates accessing the value of the fifth element of an integer array.

```
Local JavaObject &RefArray, &MyArray;
. . .
&RefArray = GetJavaClass("java.lang.reflect.Array");
. . .
&MyArray = CreateJavaArray("int[]", 24);
. . .
&FifthElement = &RefArray.getInt(&MyArray, 4);
```
#### **See Also**

[Chapter 1, "PeopleCode Built-in Functions," CreateJavaObject, page 151](#page-174-0) and [Chapter 1, "PeopleCode Built](#page-173-0)[in Functions," CreateJavaArray, page 150](#page-173-0)

*PeopleTools 8.52: PeopleCode API Reference*, "Java Class"

## **GetLevel0**

#### **Syntax**

**GetLevel0**()

## **Description**

Use the GetLevel0 function to create a rowset object that corresponds to level 0 of the component buffer. If used from PeopleCode that isn't associated with a page, it returns the base rowset from the current context.

### **Parameters**

 GetLevel0 has no parameters. However, it does have a default method, GetRow, and a shortcut. Specifying  $GetLevel0() (1)$  is the equivalent of specifying  $GetLevel0()$ .  $GetRow(1)$ .

### **Returns**

This function returns a rowset object that references the base rowset. For a component, this is the level 0 of the page. For a Application Engine program, this is the state record rowset. For a message, this is the base rowset.

**Note.** You can also get the base rowset for a message using the GetRowset message class method, that is, &MSG.GetRowset().

### **Example**

The following code sample returns the level one rowset.

Local Rowset &ROWSET;

&ROWSET = GetLevel0().GetRow(1).GetRowset(SCROLL.LEVEL1\_REC);

The following is equivalent to the previous example.

Local Rowset &ROWSET;

&ROWSET = GetLevel0()(1).GetRowset(SCROLL.LEVEL1\_REC);

To reference a level 2 rowset you would have code similar to this:

```
Local Rowset &ROWSET_LEVEL2, &ROWSET_LEVEL0, &ROWSET_LEVEL1;
```
&ROWSET\_LEVEL2 = GetLevel0().GetRow(1).GetRowset(SCROLL.LEVEL1\_REC).GetRow(5). GetRowset(SCROLL.LEVEL2\_REC);

```
/* or */
```

```
&ROWSET_LEVEL0 = GetLevel0(); 
&ROWSET_LEVEL1 = &ROWSET_LEVEL0.GetRow(1).GetRowset(SCROLL.LEVEL1_REC); 
&ROWSET_LEVEL2 = &ROWSET_LEVEL1.GetRow(5).GetRowset(SCROLL.LEVEL2_REC); 
    /* or */
&ROWSET_LEVEL2 = GetLevel0()(1).LEVEL1_REC(5).GetRowset(SCROLL.LEVEL2_REC);
```
[Chapter 1, "PeopleCode Built-in Functions," GetRowset, page 414](#page-437-0)

*PeopleTools 8.52: PeopleCode API Reference*, "Rowset Class"

*PeopleTools 8.52: PeopleCode Developer's Guide*, "Accessing the Data Buffer"

## **GetMethodNames**

#### **Syntax**

**GetMethodNames**(Type, Name)

### **Description**

Use the GetMethodNames function to return either the method names for a Component Interface, or the function names of a WEBLIB record.

### **Parameters**

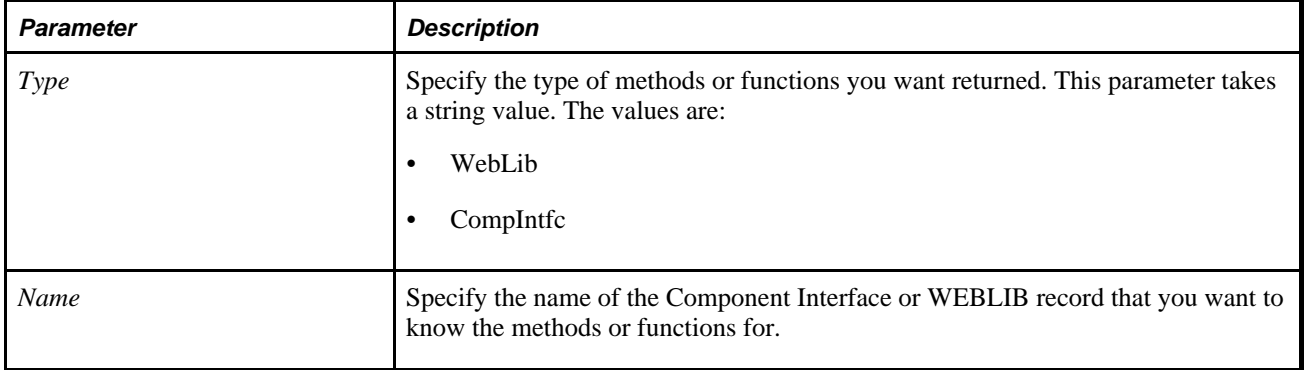

#### **Returns**

An array of string containing the method or function names.

### **Example**

Local array of string &Array; &Array = GetMethodNames("CompIntfc", CompIntfc.USER\_PROFILE); &Array = GetMethodNames("WebLib", Record.WEBLIB\_PORTAL);

*PeopleTools 8.52: PeopleCode API Reference*, "Component Interface Classes"

*PeopleTools 8.52: PeopleCode API Reference*, "Internet Script Classes (iScript)," Web Libraries

# **GetMessage**

#### **Syntax**

**GetMessage**()

### **Description**

Use the GetMessage function to return a message.

**Note.** This function has been deprecated and remains for backward compatibility only. Use the IntBroker class GetMessage method instead.

It retrieves a message from the message queue for the current message being processed.

#### **Note.**

The GetMessage function does not load the message with data. It always creates a new instance of a message object. You must use another method, such as GetRowset, to populate the message object. In addition, you must populate the message object with data before running any methods on it.

#### **See Also**

*PeopleTools 8.52: PeopleCode API Reference*, "Message Classes," GetMessage

#### **Parameters**

None.

### **Returns**

A reference to an empty message object if successful, NULL if not successful.

### **Example**

```
Local message &MSG; 
&MSG = GetMessage();
```
[Chapter 1, "PeopleCode Built-in Functions," CreateMessage, page 153](#page-176-0) *PeopleTools 8.52: PeopleCode API Reference*, "Message Classes," GetRowset *PeopleTools 8.52: PeopleCode API Reference*, "Message Classes"

## **GetMessageInstance**

#### **Syntax**

**GetMessageInstance**(pub\_id,pub\_nodename,channelname)

### **Description**

Use the GetMessageInstance function to get a message from the message queue.

**Note.** This function has been deprecated and is no longer supported.

# **GetMessageXmlDoc**

#### **Syntax**

```
GetMessageXmlDoc()
```
### **Description**

Use the GetMessageXmlDoc function in any of the messaging PeopleCode events.

**Note.** This function has been deprecated and remains for backward compatibility only. Use the Message class GetXMLDoc method instead.

It retrieves an XML message, either from the message queue for asynchronous messages, or in memory for synchronous messages, for the current message being processed. An XML message is a message that is unstructured, that is, isn't based on a record hierarchy. It creates and loads a data tree for the default message version, and returns NULL if not successful.

#### **See Also**

*PeopleTools 8.52: PeopleCode API Reference*, "Message Classes," GetXmlDoc

#### **Parameters**

None.

#### **Returns**

A reference to an XmlDoc object if successful, NULL if not successful.

### **Example**

The following example uses the GetMessageXmlDoc built-in function.

```
Local XmlDoc &BIGMAN; 
Local XmlNode &node, &root; 
Local string &outstring; 
Local Rowset &LEVEL0; 
Local Record &SALES_ORDER_INFO, &REC; 
&CRLF = Char(13) | Char(10);
&BIGMAN = GetMessageXmlDoc(); 
\&root = \&BIGMAN.DocumentElement;
&child_count = &root.ChildNodeCount; 
/* Get values out of XMLDoc */ 
&node_array = &root.GetElementsByTagName("QE_ACCT_ID"); 
&\texttt{acct_id-node = } %1 = &\texttt{node_array.get(2)};
&account_id_value = &acct_id_node.NodeValue; 
&node_array = &root.GetElementsByTagName("QE_ACCOUNT_NAME"); 
&acct_name_node = &node_array.Get(2); 
&account_name_value = &acct_name_node.NodeValue; 
&node_array = &root.GetElementsByTagName("QE_ADDRESS"); 
&address node = &node_array.Get(2);
&address_value = &address_node.NodeValue; 
&node_array = &root.GetElementsByTagName("QE_PHONE"); 
\&phone_node = \&node_array.Get(2);
&phone_value = &phone_node.NodeValue; 
&outstring = "GetMessageXMLDoc Test"; 
&outstring = &outstring | &CRLF | &account_id_value | &CRLF | &account_name_value
  | &CRLF | &address_value | &CRLF | &phone_value; 
&SALES_ORDER_INFO = CreateRecord(Record.QE_SALES_ORDER); 
&SALES_ORDER_INFO.GetField(Field.QE_ACCT_ID).Value = &account_id_value; 
&SALES_ORDER_INFO.GetField(Field.DESCRLONG).Value = &outstring; 
&SALES_ORDER_INFO.Update();
```
[Chapter 1, "PeopleCode Built-in Functions," PublishXmlDoc, page 541](#page-564-0) and [Chapter 1, "PeopleCode Built-in](#page-695-0)  [Functions," SyncRequestXmlDoc, page 672](#page-695-0)

*PeopleTools 8.52: PeopleCode API Reference*, "XmlDoc Classes"

*PeopleTools 8.52: PeopleCode API Reference*, "Message Classes"

## <span id="page-412-0"></span>**GetNextNumber**

### **Syntax**

**GetNextNumber** ({record.field | record\_name,field\_name}, max\_number)

### **Description**

Use the GetNextNumber function to increment the value in a record for the field you specify by one and returns that value. You might use this function to increment an employee ID field by one when you are adding a new employee. If the new value generated exceeds *max\_number,* a negative value is returned and the field value isn't incremented.

The maximum value possible for *max\_number* is 2147483647.

#### **PeopleCode Event Considerations**

Because this function results in a database update (specifically, UPDATE, INSERT, and DELETE) it should only be issued in the following events:

- SavePreChange
- WorkFlow
- SavePostChange

If you use this function in an event other than these, you need to ensure that the dataflow is correct and that you do not receive unexpected results.

#### **GetNextNumber and GetNextNumberWithGapsCommit**

The following is some of the differences between the two functions, to enable you to better chose which one is better for your application.

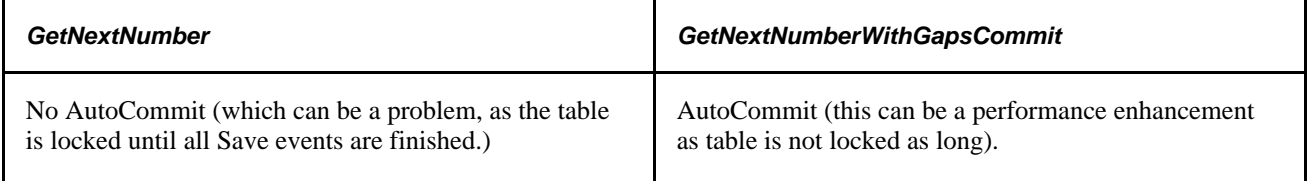

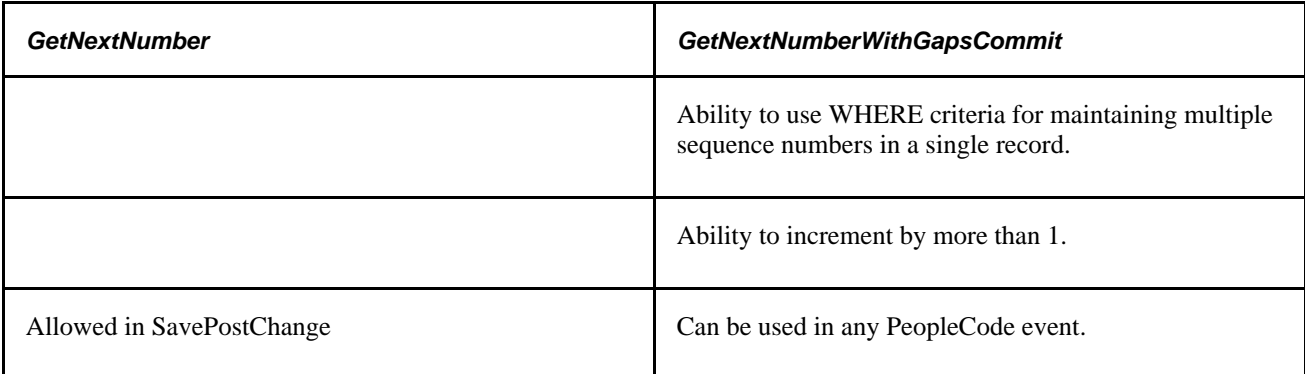

### **Parameters**

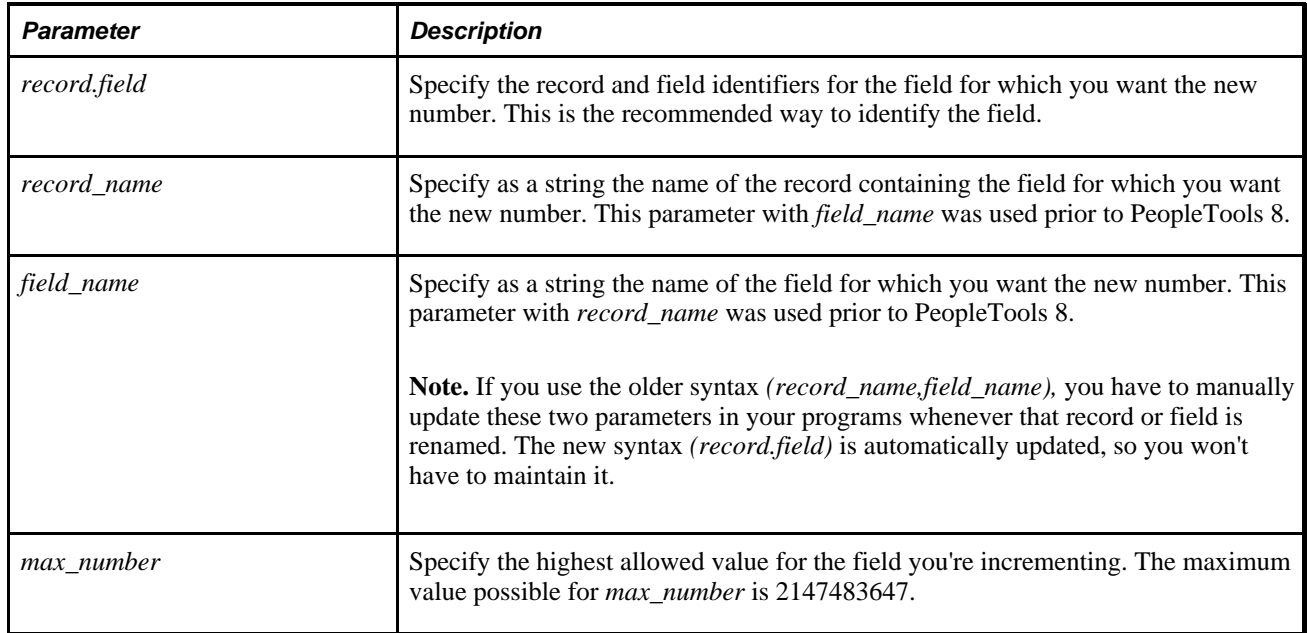

### **Returns**

A Number value equal to the highest value of the field specified plus one.

 GetNextNumber returns an error if the value to be returned would be greater than *max\_number.* The function returns one of the following:

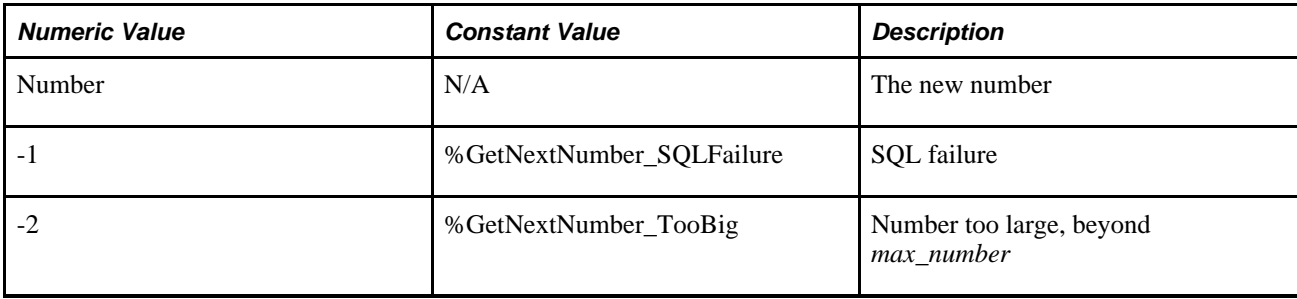

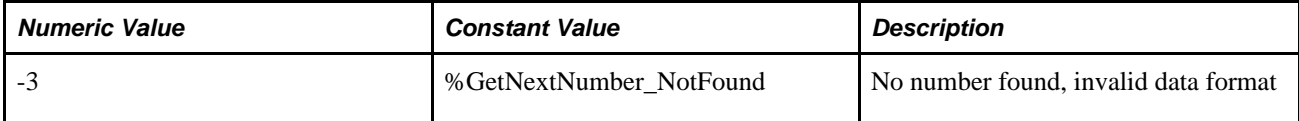

### **Example**

```
If %Component = "RUN AR33000" Then
   DUN_ID_NUM = GetNextNumber(INSTALLATION_AR.DUN_ID_NUM, 99999999); 
End-if;
```
The following uses the constant to check for the value returned:

```
&VALUE = GetNextNumber(INSTALLATION_AR.DUN_ID_NUM, 999); 
Evaluate &VALUE 
When = %GetNextNumber_SQLFailure 
      /* do processing */ 
When = %GetNextNumber_TooBig 
      /* do processing */ 
When = %GetNextNumber_NotFound 
      /* Do processing */ 
When-other 
      /* do other processing */ 
End-Evaluate;
```
#### **See Also**

[Chapter 1, "PeopleCode Built-in Functions," GetNextNumberWithGaps, page 391](#page-414-0)

# <span id="page-414-0"></span>**GetNextNumberWithGaps**

### **Syntax**

**GetNextNumberWithGaps**(record.field,max\_number,increment [, WHERE\_Clause, paramlist])

Where *paramlist* is an arbitrary-length list of values in the form:

```
var1 [, var2] ...
```
### **Description**

Use the GetNextNumberWithGaps function to determine the highest value in a table for the field you specify, and return that value plus *increment.*

**Note.** This function has been deprecated and remains for backward compatibility only. Use the GetNextNumberWithGapsCommit function instead.

This function also enables you to specify a SQL WHERE clause as part of the function for maintaining multiple sequence numbers in a single record.

**Note.** GetNextNumberWithGaps also issues a COMMIT after incrementing the sequence number if no other database updates have occurred since the last COMMIT. This limits the time a database lock is held on the row and so may improve performance.

### **PeopleCode Event Considerations**

Because this function results in a database update (specifically, UPDATE, INSERT, and DELETE) it should only be issued in the following events:

- SavePreChange
- WorkFlow

If you use this function in an event other than these, you need to ensure that the dataflow is correct and that you do not receive unexpected results.

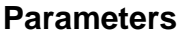

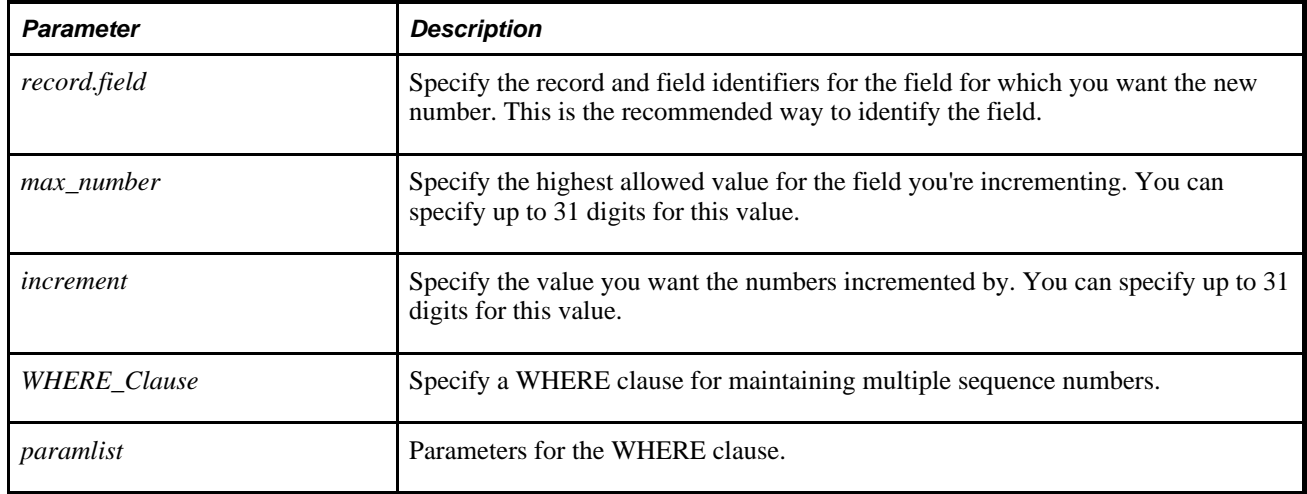

#### **Returns**

A Number value equal to the highest value of the field specified plus one.

GetNextNumberWithGaps returns an error if the value to be returned would be greater than *max\_number.* The function returns one of the following:

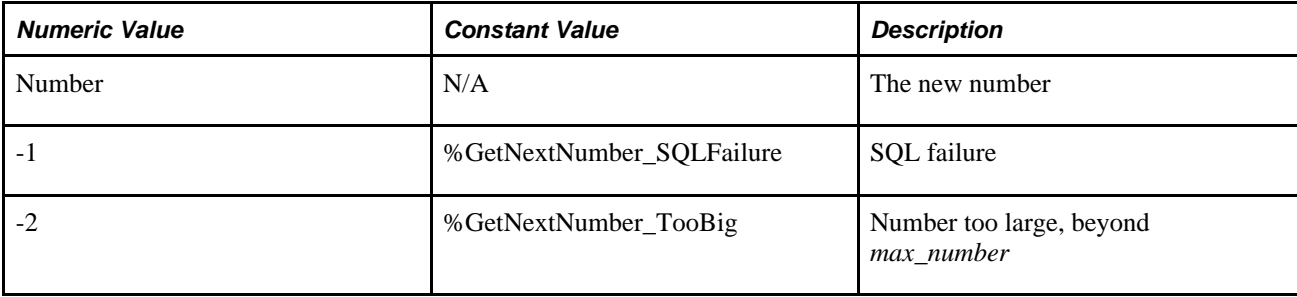

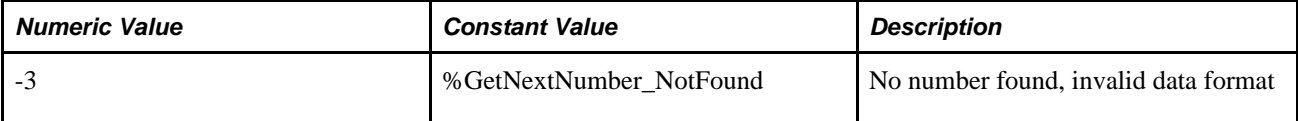

### **Example**

The following PeopleCode:

```
&greg = GetNextNumberWithGaps(GREG.DURATION_DAYS, 999999, 50, 
"where emplid = :1", 8001);
```
results in the following:

```
2-942 21.53.09 0.000 Cur#4.PTTST81B RC=0 Dur=0.000 Connect=PTTST81B/sa/ 
2-943 21.53.09 0.000 Cur#4.PTTST81B RC=0 Dur=0.000 COM Stmt=UPDATE PS_GREG
 SET DURATION_DAYS = DURATION_DAYS + 50 where emplid = 8001 
2-944 21.53.09 0.000 Cur#4.PTTST81B RC=0 Dur=0.000 EXE 
2-945 21.53.09 0.000 Cur#4.PTTST81B RC=0 Dur=0.000 COM Stmt=SELECT DURATION_
DAYS FROM PS_GREG where emplid = 8001 
2-946 21.53.09 0.000 Cur#4.PTTST81B RC=0 Dur=0.000 EXE 
2-947 21.53.09 0.000 Cur#4.PTTST81B RC=0 Dur=0.000 Fetch 
2-948 21.53.09 0.010 Cur#4.PTTST81B RC=0 Dur=0.010 Commit 
2-949 21.53.09 0.010 Cur#4.PTTST81B RC=0 Dur=0.010 Disconnect
```
#### **See Also**

[Chapter 1, "PeopleCode Built-in Functions," GetNextNumber, page 389](#page-412-0)

# **GetNextNumberWithGapsCommit**

### **Syntax**

GetNextNumberWithGapsCommit(record.field,max\_number, increment [, WHERE\_Clause, paramlist])

Where *paramlist* is an arbitrary-length list of values in the form:

var1 [, var2] ...

### **Description**

Use the GetNextNumberWithGapsCommit function to return the sequence number value plus *increment* for the given *field* residing in the given *record.* This function also enables you to specify a SQL Where clause as part of the function for maintaining multiple sequence numbers in a single record.

This function is typically used for obtaining a new sequence number for the application, for example, getting a new Purchase Order number to be used in the application transaction.

Use this function instead of the GetNextNumberWithGaps function. The GetNextNumberWithGaps function is very restrictive in its usage. The GetNextNumberWithGapsCommit function can be used in any event. The sequence number *(record.field )* is incremented right away and it doesn't hold any database internal row lock beyond the execution of this function.

**Note.** A secondary database connection is used to increment and retrieve *record.field.* The default behavior is to keep the secondary database connection persistent in order to improve performance for the next GetNextNumberWithGapsCommit usage. If the database administrator finds the persistent connection too high an overhead for the production environment (which should not be the case since PeopleSoft uses application server to mulitplex the database connection), the database administrator can change the default behavior to use an on-demand connection method. The persistent second connection is disabled using DbFlags bit eight in the application server and process scheduler configuration files. The second connection can be completely disabled using DbFlags bit four in the application server and process scheduler configuration files

### **Considerations Using GetNextNumberWithGapsCommit**

The following restrictions apply to the GetNextNumberWithGapsCommit function:

- PeopleSoft does not recommend Using both the GetNextNumberWithGapsCommit function and the GetNextNumber function in the same application, on the same table, in the same unit of work. This can lead to lock contention or deadlocking.
- For a DB2 z/OS database, isolate the table that contains the sequence number to its own tablespace and set the locksize parameter to row.

#### **See Also**

*PeopleTools 8.52: System and Server Administration*, "Setting Application Server Domain Parameters," PSTOOLS Options

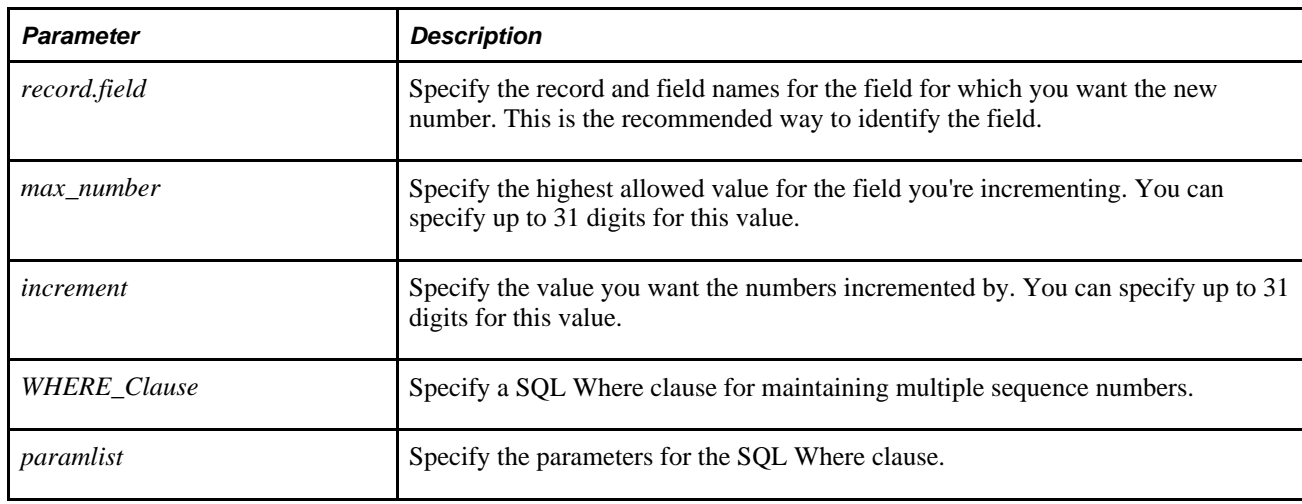

#### **Parameters**

#### **Returns**

A number value equal to the highest value of the field specified plus one increment.

The GetNextNumberWithGapsCommit function returns an error if the value to be returned would be greater than *max\_number.* The function returns one of the following:

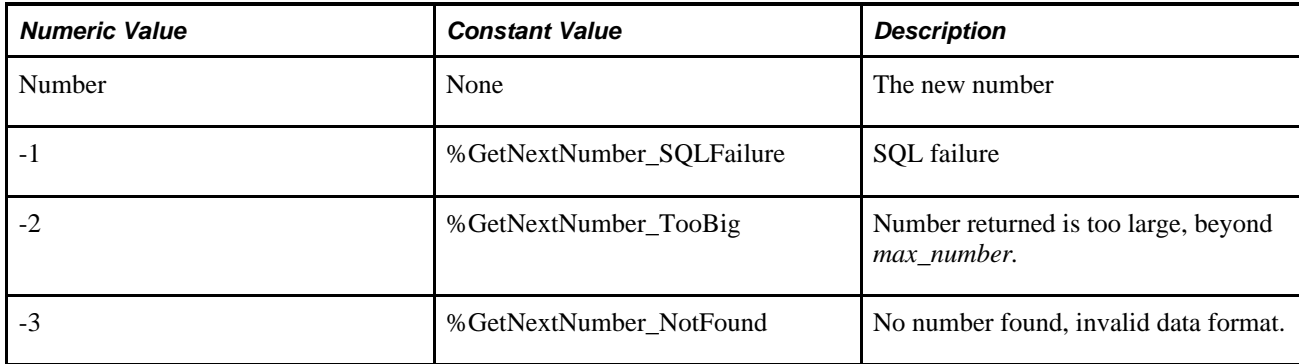

#### **Example**

The following PeopleCode increments the MCF\_EMAIL\_ID field by one and returns the new value, committing immediately.

&LAST\_AUTO\_NBR = GetNextNumberWithGapsCommit(MCF\_INSTALL.MCF\_EMAIL\_ID, 2147483647, 1);

The above code produces output similar to the following:

```
1-192 10.39.54 0.320 Cur#2.1980.DB844901 RC=0 Dur=0.320 Connect=Secondry
/DB844901/testdb2/
1-193 10.39.54 0.000 GNNWGC ---- Successful obtain Second DB connection 
                    0.010 Cur#2.1980.DB844901 RC=0 Dur=0.010 COM Stmt=UPDATE PS
MCF_INSTALL SET MCF_EMAIL_ID = MCF_EMAIL_ID + 1 
1-195 10.39.54 0.000 Cur#2.1980.DB844901 RC=0 Dur=0.000 COM Stmt=SELECT MCF_
EMAIL_ID FROM PS_MCF_INSTALL 
1-196 10.39.54 0.000 Cur#2.1980.DB844901 RC=0 Dur=0.000 Commit
                    1-197 10.39.54 0.000 Cur#2.1980.DB844901 RC=0 Dur=0.000 Disconnect
```
**See Also** 

[Chapter 1, "PeopleCode Built-in Functions," GetNextNumber, page 389](#page-412-0)

## **GetNextProcessInstance**

#### **Syntax**

**GetNextProcessInstance**([Commit])

#### **Description**

Use the GetNextProcessInstance function to retrieve the next available process instance from the Process Scheduler System table. When determining to find the next process instance in the sequence, the function ensures the next available process instance does not exist in both the Process Request and Message Log tables.

By default, the function commits the changes to the Process Scheduler system table to set it to the next available process instance for the next available request. If this function is called within a PeopleCode function for which issuing a COMMIT to the database destroys a unit of work, specify "0" for *Commit.*

### **Parameters**

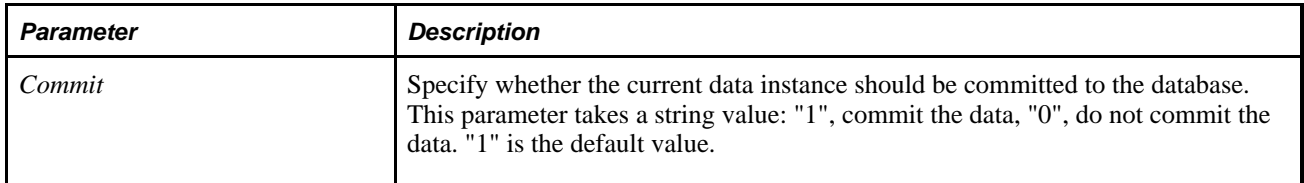

### **Returns**

An integer representing the next available process instance if successful, otherwise 0 in case of a failure.

#### **See Also**

*PeopleTools 8.52: PeopleCode API Reference*, "Process Request Classes"

# **GetNRXmlDoc**

### **Syntax**

**GetNRXmlDoc**(NRID,EntityName)

### **Description**

Use the GetNRXmlDoc function in any of the messaging PeopleCode events. It retrieves an XML message, categorized as non-repudiation, from the message queue for the specified non-repudiation ID. An XML message is a message that is unstructured, that is, isn't based on a record hierarchy. It creates and loads a data tree for the default message version, and returns Null if not successful.

#### **Parameters**

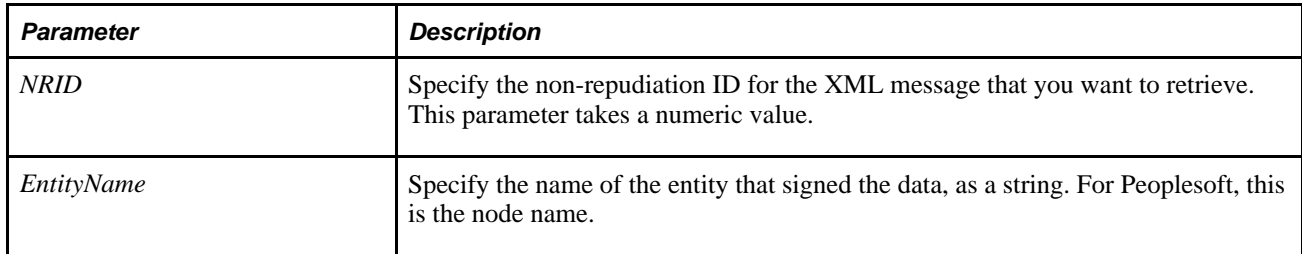

### **Returns**

A reference to an XmlDoc object if successful, Null if not successful.

#### **See Also**

*PeopleTools 8.52: PeopleCode API Reference*, "XmlDoc Classes"

# **GetOrgChart**

#### **Syntax**

**GetOrgChart**([RecordName.FieldName])

### **Description**

Use the GetOrgChart function to get a reference to an OrgChart class object. You associate a record and field name with a chart page control in Application Designer.

#### **Parameters**

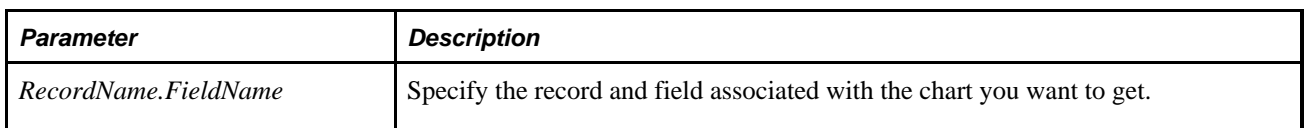

#### **Returns**

A reference to a an OrgChart object.

## **Example**

&ocOrgChart = GetOrgChart(QE\_CHART\_DUMREC.QE\_CHART\_FIELD);

#### **See Also**

*PeopleTools 8.52: PeopleCode API Reference*, "Charting Classes"

*PeopleTools 8.52: PeopleCode API Reference*, "Charting Classes," Using the OrgChart Class

*PeopleTools 8.52: PeopleSoft Application Designer Developer's Guide*, "Using Page Controls," Using Charts

# **GetPage**

### **Syntax**

**GetPage(PAGE.**pagename)

### **Description**

Use the GetPage function to return a reference to a page object. Generally, page objects are used to hide or unhide pages in a component.

Generally, the PeopleCode used to manipulate a page object would be associated with PeopleCode in the Activate event.

**Note.** The page object shouldn't be used until after the Component Processor has loaded the page: that is, don't instantiate this object in RowInit PeopleCode, use it in PostBuild or Activate instead.

#### **Note**

An expression of the form

PAGE.name.property

is equivalent to **GetPage***(name).property.*

### **Parameters**

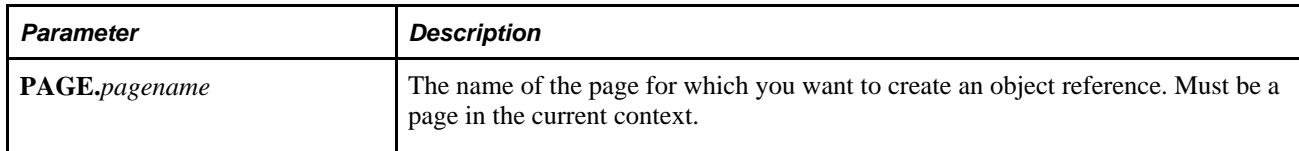

## **Returns**

A page object that references the page.

## **Example**

In the following example, a page is hidden based on the value of the current field.

```
If PAYROLE TYPE = "Global" Then
   GetPage(PAGE.JOB_EARNINGS).Visible = False; 
End-If;
```
*PeopleTools 8.52: PeopleCode API Reference*, "Page Class"

*PeopleTools 8.52: PeopleCode Developer's Guide*, "Referencing Data in the Component Buffer," Understanding Current Context

# **GetPageField**

### **Syntax**

**GetPageField(Page.**pagename, [scrollpath. [target\_row, ]] page\_field\_name)

where *scrollpath* is:

```
[RECORD.level1_recname,level1_row, [RECORD.level2_recname,level2_row, ]] RECORD.
target_recname
```
To prevent ambiguous references, you can use **SCROLL.***scrollname,* where *scrollname* is the same as the scroll level's primary record name.

### **Description**

Use the GetPageField function to reference a specific page field anywhere in the current component. Generally, you will need to use GetPageField to reference radio buttons, which represent multiple instances of a record field.

**Note.** The page field name is not the same as the record field name. The page field name is the name specified on the General tab for the page field properties in the page definition in Application Designer.

The GetField function, by contrast, uses the record field name as an argument.

If you need to reference a field that is unique in the current context, you can use the GetField function.

See Chapter 1, "PeopleCode Built-in Functions," Idiv, page 446; Chapter 1, "PeopleCode Built-in Functions," [Idiv, page 446;](#page-469-0) [Chapter 1, "PeopleCode Built-in Functions," GetField, page 369](#page-392-0) and *PeopleTools 8.52: PeopleCode Developer's Guide*, "Accessing the Data Buffer," Understanding Current Context.

### **Parameters**

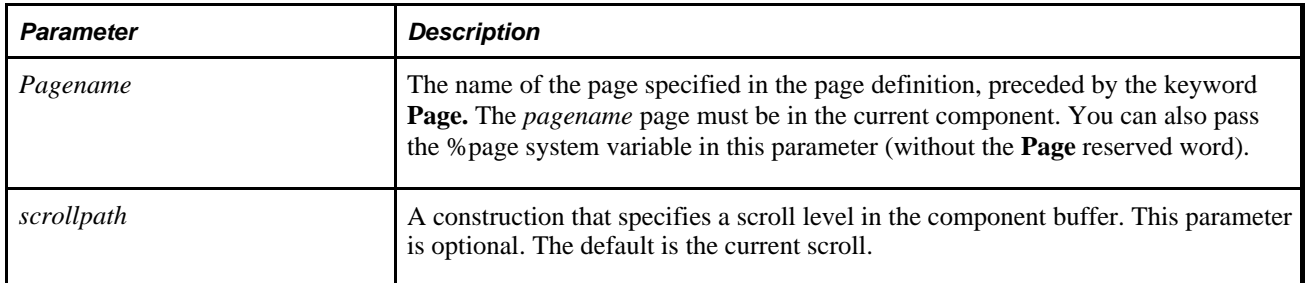

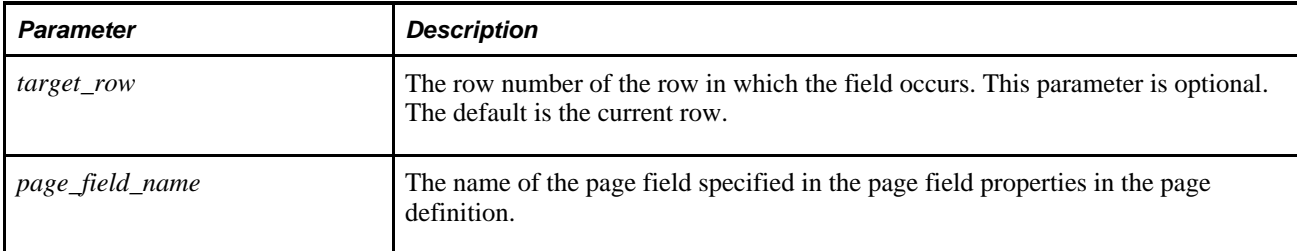

#### **Returns**

This function returns a field object that references a specific instance of a page field in the component buffer.

#### **Example**

The following example initializes four Field objects to four specific radio button page fields and conditionally sets their labels to either a long version or a short version.

```
&Fld1 = GetPageField(Page.GNNWG_PAGE, "INITIALIZE"); /* Initialize Radio Button */
&Fld2 = GetPageField(Page.GNNWG_PAGE, "COMMIT"); /* Commit Radio Button */
&Fld3 = GetPageField(Page.GNNWG_PAGE, "ROLLBACK"); /* Rollback Radio Button */
&Fld4 = GetPageField(Page.GNNWG_PAGE, "SAMFAIL"); /* SAMFAIL Radio Button */
If &SetLabel = "Long" Then 
    &Fld1.Label = "Initialize_Long_Label_Name";
    &Fld2.Label = "Commit_Long_Label_Name";
    &Fld3.Label = "Rollback_Long_Label_Name";
     &Fld4.Label = "SAMFAIL_Long_Label_Name";
Else
    &Fld1.Label = "Initialize";
    &Fld2.Label = "Commit";
    &Fld3.Label = "Rollback";
    &Fld4.Label = "SAMFAIL";
End-If;
```
Even though all of the radio buttons represent the same record field, GetPageField enables you to reference each radio button individually.

#### **See Also**

*PeopleTools 8.52: PeopleCode API Reference*, "Field Class"

*PeopleTools 8.52: PeopleCode Developer's Guide*, "Accessing the Data Buffer"

[Chapter 1, "PeopleCode Built-in Functions," Idiv, page 446](#page-469-0)

[Chapter 1, "PeopleCode Built-in Functions," GetField, page 369](#page-392-0)

# **GetProgramFunctionInfo**

### **Syntax**

**GetProgramFunctionInfo**(ProgramId)

Where *ProgramId* is the following for PeopleCode user-defined functions:

**RECORD.**RecordName**.FIELD.**FieldName**.METHOD.**MethodName

Where *ProgramId* is the following for Component Interface user-defined methods:

**COMPONENTINTERFACE.**CIName**.METHODS.Methods**

### **Description**

Use the GetProgramFunctionInfo function to determine the full signature and return values of a PeopleCode user-defined function, or a Component Interface method.

#### **Considerations Using Component Interfaces**

Component Interfaces only support type conversion of primitive data types back and forth between PeopleCode values and those using inside Component Interface processing.

Component Interface processing traps all errors that occur inside the invocation of the Component Interface and on failure simply returns a false value.

#### **Parameters**

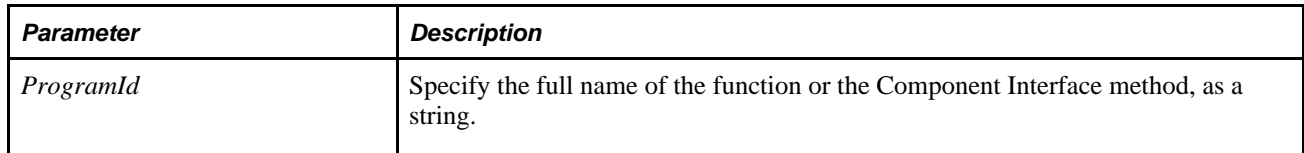

### **Returns**

An array of array of any.

There is one array for every function or method defined in the program. Each array contains the following information:

- 1. The name of the function.
- 2. The signature of the parameters as a comma-separated string (see additional information below.)
- 3. The signature of the result (see result list below.)
- 4. The annotation of the Doc tag.
- 5. A boolean indicator of whether this function is to be exported (as indicated by the noexp tag).
- 6. A boolean indicator of whether this function is permitted to be called by this user. This only makes sense for Functions defined as CI methods in Component Interface PeopleCode. The default value is True.

The parameters may be modified by the following values:

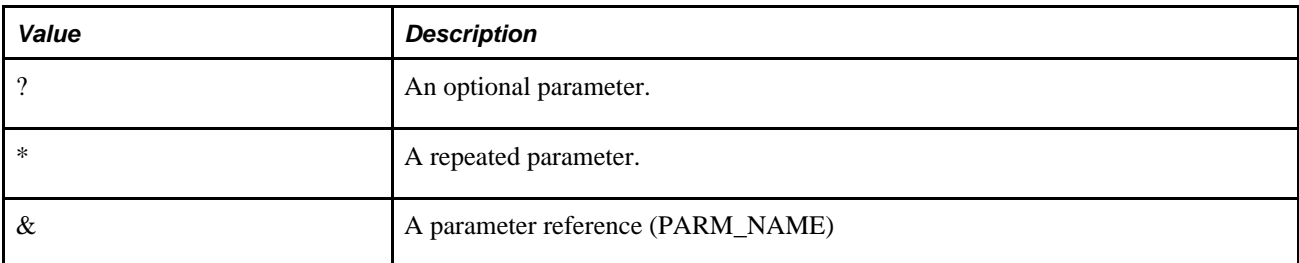

The possibly values of the result are as follows. Note the use of both lower and upper case letters.

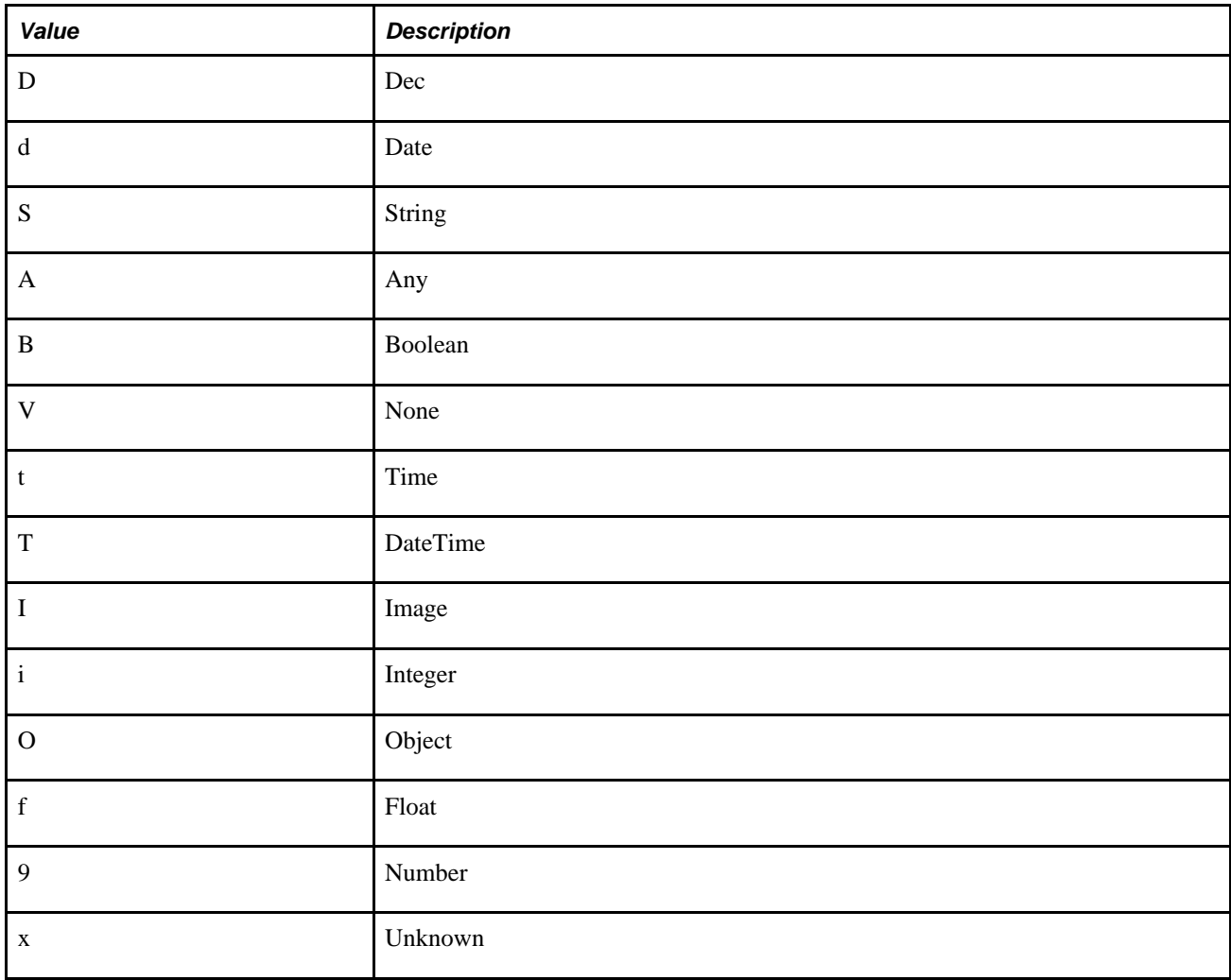

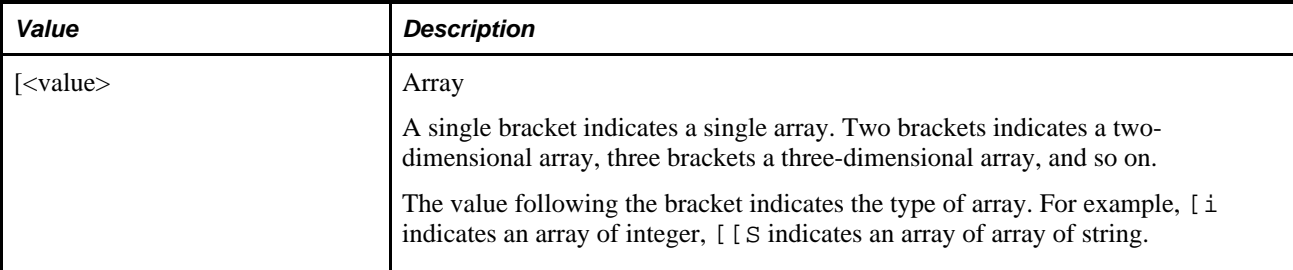

### **Example**

In the following example, this code is associated with the record QE\_ABSENCE\_HIST, on the field QE\_REASON, in the FieldChange event.

```
Function Update(&1 As string) Returns number NoExport
   Doc "this is some attached annotation"
   Return 1.23;
End-Function;
/* everything else . . */
```
The following PeopleCode program:

```
Local array of array of any &r;
&r = GetProgramFunctionInfo("RECORD.QE_ABSENCE_HIST.FIELD.QE_REASON.METHOD.Field
Change");
```
Returns a two-dimensional array with a single row that contains the following:

 $&r[1][1]$  – the name of the function "Update"

 $&r[1][2]$  – the signature of the parameter "S $&$ "

- $&r[1][3]$  the signature of the result "9"
- $&r[1][4]$  the annotation of the doc tag "this is some attached annotation"

 $&r[1][5]$  – a boolean indicator of whether this function is to be exported. In this case it returns false.

The following example is used with a Component Interface program:

```
Function Update(&1 As string) Returns number NoExport
    Doc "this is some attached annotation"
    Return 1.23;
End-Function;
Function Updateagain(&1 As string) Returns number
    Doc "this is some more attached annotation"
    Return 1.23;
End-Function;
Local File &log;
Function LogText(&msg As string)
    If &log = Null Then
       Return
    End-If;
    &log.WriteLine(&msg);
End-Function;
Function CreateCI(&Name As string) Returns ApiObject
    Local ApiObject &CI;
    /** Get Component Interface **/
   &CI = %Session.GetComplntfc(@('Complntfc." | %Name)); /* instantiate */
    &CI.PROCESSNAME = "AEMINITEST";
    &CI.PROCESSTYPE = "Application Engine";
    &CI.RUNCONTROLID = 99;
    &CI.Create();
    Return &CI;
End-Function;
Function DisplayProgramFuncInfo(&r As array of array of any)
    Local integer &i;
   For &i = 1 To &r. Len
       Local string &o;
       &o = &r [&i][1] | "(" | &r [&i][2] | ";" | &r [&i][3] | ") doc '" 
       | &r [&i][4] | "'";
      If \&r [\&i][5] = 0 Then
         \&o = \&o | " noexport ";
       Else
         &\circ = \&\circ \mid " export ";
      End-If;
      If \&r [\&i][6] = 0 Then
         &\circ = \&\circ \mid " no permission ";
       Else
         &\circ = &\circ | " permitted ";
       End-If;
       LogText(&o);
    End-For;
End-Function;
Function SetupParameters(&Names As array of string, &Sigs As array of string)
 Returns array of any
   Local array of any &p = CreateArrayAny();
    Local integer &i;
    /* could use the parameter name to get values out of a dom?? */
   /* Base types we could handle
// D = Dec
// S = String
// d = Date
```

```
// A = Any// B = Boolean
// V = None
// t = Time// T = DateTime
// I = Image// 0 = Object
// i = Integer
// f = Float
1/9 = Number
// x = Unknown*/
    For &i = 1 To &Sigs.Len
      Local string \&parName = RTrim(LTrim(\&Names [\&i + 1]));
/* first name is create/get/?? */
       /* Here is where you'd get the value for this particular parameter 
  and then push it properly onto the parameter array */
       Evaluate Substring(&Sigs [&i], 1, 1)
      When = "D"&p.Push(1); Break;
      When = "S"
          &p.Push("String for " | &parName);
          Break;
      When = "9"
      When = "i"
          &p.Push(&i);
          Break;
       When-Other
          &p.Push("Unimplemented . . .");
       End-Evaluate
    End-For;
    Return &p;
End-Function;
Function CallUDMMethod(&ci As ApiObject, &funcInfo As array of array of any,
  &methodName As string) Returns any
    /* an example of calling a user defined method on a ci */
    /* 1. find it in the funcinfo */
   Local integer &i = 1; Local integer &nFuncs = &funcInfo.Len;
    While &i <= &nFuncs
       /* name should match and it should be exportable (the default) 
    and the doc tag should have something in it 
    and it should be permitted */
       If &funcInfo [&i][1] = &methodName And
             &funcInfo [&i][5] <> 0 And
             Len(&funcInfo [&i][4]) > 0 And
             &funcInfo [&i][6] <> 0 Then
          Break;
       End-If;
      &\text{i} = \&\text{i} + 1; End-While;
    If &i > &nFuncs Then
       LogText("not found");
       Return False;
    End-If;
    /* 2. Next get the info necessary to call the function based on the signature
```

```
 info */
  Local string &parSignatures = &funcInfo [&i][2];
   Local boolean &bPars = False;
   Local array of any &Pars;
    If Len(&parSignatures) > 0 Then
      & bPars = True;Local array of string \&parsignature = Split(\&parsignatures, ", ");Local array of string \&parname{Names} = Split(\&funclnfo [&i][4], ","');/* first one should be Create/get/? */
       /* number of parameters should match number of parameter names */
       If &parSignature.Len <> &parNames.Len - 1 Then
          LogText("length mismatch");
          Return False;
       End-If;
       &Pars = SetupParameters(&parNames, &parSignature);
    Else
       &Pars = CreateArrayAny();
   End-If;/* 3. Call the udm method with our parameters */ Return &ci.InvokeMethodUDF(&methodName, &Pars);
End-Function;
QE_ABSENCE_HIST.QE_REASON.Value = ""; /* clean it up */
Local string &ciName = "PROCESSREQUEST";
Local ApiObject &CI = CreateCI(&ciName);
Local array of any &pars = CreateArrayAny("First parameter", 2);
/* check with variable for method name */
Local string &methodname = "FoxTest";
/* add in a bogus parameter - tested - works - fails with false return :-( as per⇒
 usual in api objects*/
Local string &bogus = "bogus par";
&log = GetFile("C:\temp\junk\udflog.txt", "a", %FilePath_Absolute);
LogText("=====================================");
LogText("Result of direct call: " | &CI.InvokeMethodUDF(&methodname, &pars /* ,⇒
\&bogus */) ;
rem LogText("&ci: " | &CI);
/* do this the new way - at least model how a webservices Peoplecode⇒
 implementation could do it */
Local string &ciObjid = "COMPONENTINTERFACE." | &ciName | ".METHOD.Methods";
/* get the program information */
Local array of array of any &progInfo;
&progInfo = GetProgramFunctionInfo(&ciObjid);
/* returns a an array of arrays: an array for each function defined in the program.
Each row has the following ([i] = position i):
[1] = program name (string)
[2] = comma separated list of parameter signatures (string)
[3] = result signature (string)
[4] = text that was with the doc tag. Convention here is a comma separated list of⇒
  values:
     first item is one of either Create or Get, specifying what method has to be⇒
  called first
     second and subsequent items are the names of the parameters (this information⇒
  is not obtainable from the
     program information. These are the names to be exposed as the web service⇒
  parameter names
```

```
 e.g. the above function would have a doc like "Create, StringParameter,⇒
 NumericParameter"
[5] = an integer setting: 0=no export and 1=export (the default)
[6] = an integer setting indicating the permission for user to call this (only⇒
  applies to CI programs)
   0=no permission and 1=permitted (the default)
*/
DisplayProgramFuncInfo(&progInfo);
If &CI = Null Then
   &CI = CreateCI(&ciName);
End-If;
LogText("Result of indirect call: " | CallUDMMethod(&CI, &progInfo, &methodname));
```
*PeopleTools 8.52: PeopleCode API Reference*, "Component Interface Classes"

## **GetPubContractInstance**

#### **Syntax**

**GetPubContractInstance**(pub\_id,pub\_nodename,channelname,sub\_nodename)

#### **Description**

**Note.** This function is no longer available. It has been replaced with the GetPubXmlDoc function.

See [Chapter 1, "PeopleCode Built-in Functions," GetPubXmlDoc, page 408.](#page-431-0)

## **GetPubHeaderXmlDoc**

#### **Syntax**

**GetPubHeaderXmlDoc**(PubID, PubNode, ChannelName, VersionName[, Segment])

#### **Description**

Use the GetPubHeaderXmlDoc function to retrieve the message header from the message queue.

**Note.** This function has been deprecated and remains for backward compatibility only. Use the IntBroker class GetMessage method instead.

The message header, also known as the message instance, is the published message *before* any transformations were performed.

**Note.** This function should *not* be used in standard message processing. It should only be used when correcting or debugging a publication contract that is in error.

#### **See Also**

*PeopleTools 8.52: PeopleCode API Reference*, "Message Classes," GetMessage

#### **Parameters**

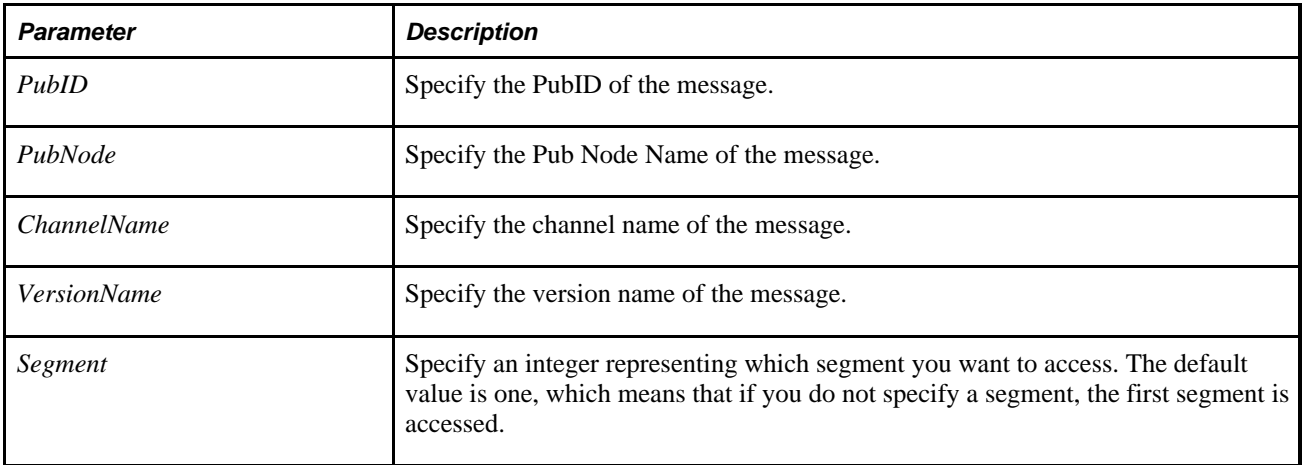

#### **Returns**

A reference to an XmlDoc object if successful, NULL if not successful.

#### **See Also**

[Chapter 1, "PeopleCode Built-in Functions," ReSubmitPubHeaderXmlDoc, page 572](#page-595-0) and [Chapter 1,](#page-431-0)  ["PeopleCode Built-in Functions," GetPubXmlDoc, page 408](#page-431-0)

## <span id="page-431-0"></span>**GetPubXmlDoc**

#### **Syntax**

**GetPubXmlDoc**(PubID, PubNode, ChannelName, VersionName, MessageName, SubNode [, Segment])

### **Description**

Use the GetPubXmlDoc function to retrieve a message from the message queue.
**Note.** This function has been deprecated and remains for backward compatibility only. Use the IntBroker class GetMessage method instead.

This is the message *after* any transformations have been preformed. It creates and loads a data tree for the specified message version, and returns NULL if not successful. This function is used for publication contract error correction when the error correction process needs to fetch a particular message instance for the publication contract in error. SQL on the Publication Contract table is used to retrieve the key fields.

**Note.** This function should *not* be used in standard message processing. It should only be used when correcting or debugging a publication contract that is in error.

### **See Also**

*PeopleTools 8.52: PeopleCode API Reference*, "Message Classes," GetMessage

### **Parameters**

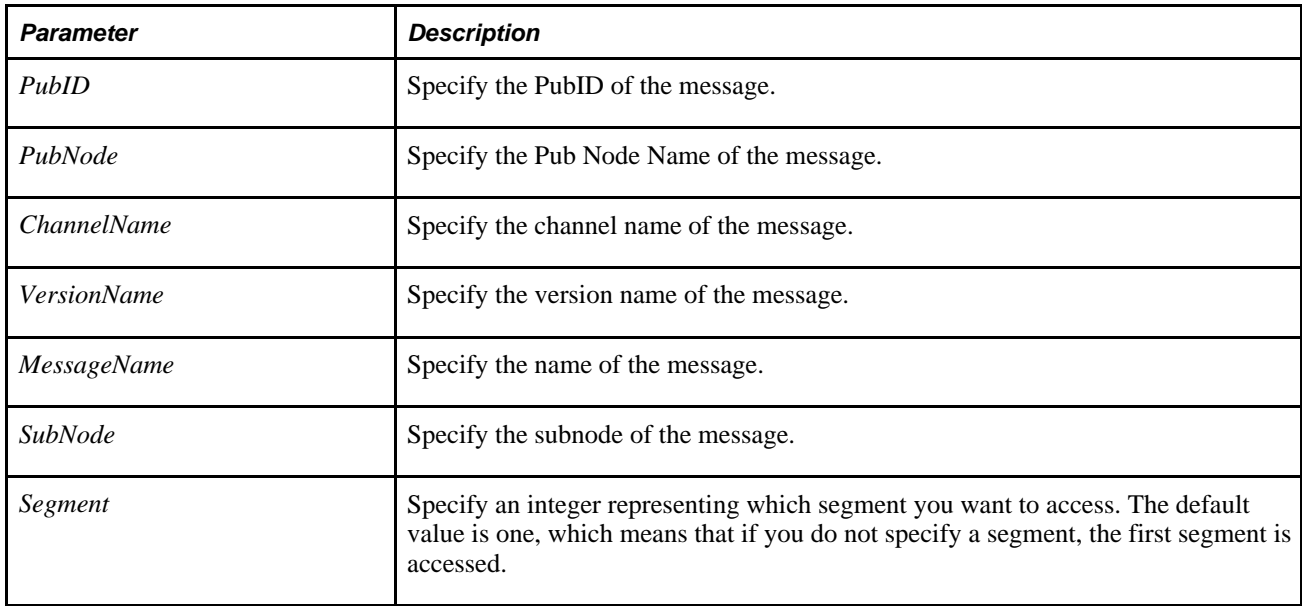

## **Returns**

A reference to an XmlDoc object if successful, NULL if not successful.

### **See Also**

[Chapter 1, "PeopleCode Built-in Functions," ReSubmitPubXmlDoc, page 573](#page-596-0) and [Chapter 1, "PeopleCode](#page-595-0)  [Built-in Functions," ReSubmitPubHeaderXmlDoc, page 572](#page-595-0)

# **GetRatingBoxChart**

### **Syntax**

**GetRatingBoxChart**([RecordName.FieldName])

## **Description**

Use the GetRatingBoxChart function to get a reference to an RatingBoxChart class object. You associate a record and field name with a chart page control in Application Designer.

### **Parameters**

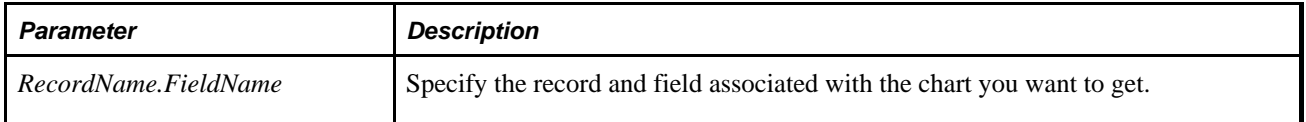

# **Returns**

A reference to a RatingBoxChart object.

# **Example**

&rbRatingBoxChart = GetRatingBoxChart(QE\_CHART\_DUMREC.QE\_CHART\_FIELD);

## **See Also**

*PeopleTools 8.52: PeopleCode API Reference*, "Charting Classes"

*PeopleTools 8.52: PeopleCode API Reference*, "Charting Classes," Using the RatingBoxChart Class

*PeopleTools 8.52: PeopleSoft Application Designer Developer's Guide*, "Using Page Controls," Using Charts

# **GetRecord**

### **Syntax**

**GetRecord**([**RECORD.**recname])

# **Description**

Use the GetRecord function to create a reference to a record object for the current context, that is, from the row containing the currently executing program.

The following code:

```
\&REC = GetRecord();
is equivalent to: 
&REC = GetRow().GetRecord(Record.recname);
or
\& REC = GetRow(). recname;
```
**Note.** This function is invalid for PeopleCode programs located in events that aren't associated with a specific row and record at the point of execution. That is, you cannot use this function in PeopleCode programs on events associated with high-level objects like pages (the *Activate* event) or components (component events).

### **Parameters**

With no parameters, this function returns a record object for the current context (the record containing the program that is running).

If a parameter is given, **RECORD.***recname* must specify a record in the current row.

### **Returns**

GetRecord returns a record object.

## **Example**

In the following example, the level 2 rowset (scroll) has two records: EMPL CHKLST ITM, (the primary record) and CHKLST\_ITM\_TBL. If the code is running from a field on the EMPL\_CHKLST\_ITM record, the following returns a reference to that record:

&REC = GetRecord(); /\*returns primary record \*/

The following returns the other record in the current row.

&REC2 = GetRecord(RECORD.CHKLST\_ITM\_TBL);

The following event uses the @ symbol to convert a record name that's been passed in as a string to a component name.

```
Function set sub event info(&REC As Record, &NAME As string)
    &FLAGS = CreateRecord(RECORD.DR_LINE_FLG_SBR); 
    &REC.CopyFieldsTo(&FLAGS); 
    &INFO = GetRecord(@("RECORD." | &NAME)); 
    If All(&INFO) Then 
       &FLAGS.CopyFieldsTo(&INFO); 
   End-If;End-Function;
```
#### **See Also**

[Chapter 1, "PeopleCode Built-in Functions," CreateRecord, page 160](#page-183-0)

*PeopleTools 8.52: PeopleCode API Reference*, "Message Classes"

*PeopleTools 8.52: PeopleCode Developer's Guide*, "Accessing the Data Buffer"

*PeopleTools 8.52: PeopleCode Developer's Guide*, "Referencing Data in the Component Buffer," Understanding Current Context

# **GetRelField**

### **Syntax**

GetRelField(ctrl field, related field)

## **Description**

 Use the GetRelField function to retrieve the value of a related display field and returns it as an unspecified (Any) data type.

**Note.** This function remains for backward compatibility only. Use the GetRelated field class method instead.

The field *ctrl\_field* specifies the display control field, and *related\_field* specifies the name of the related display field whose value is to be retrieved. In most cases, you could get the value of the field by referencing it directly. However, there are two instances where GetRelField can be useful:

- If there are two related display fields bound to the same record field, but controlled by different display control fields, use this function to specify which of the two related display fields you want.
- If all of a page's level-zero fields are search keys, the Component Processor does not load the entire row of level-zero data into the component buffer; it only loads the search keys. Adding a non-search-key level-zero field to the page would cause the Component Processor to load the entire row into the component buffer. To prevent a large row of data from being loaded into the buffer, you may occasionally want to make a level-zero display-only field a related display, even though the field is in the primary level-zero record. You won't be able to reference this related display field directly, but you can using GetRelField.

See *PeopleTools 8.52: PeopleCode API Reference*, "Field Class," GetRelated.

#### **Using GetRelField With a Control Field**

PeopleCode events on the Control Field can be triggered by the Related Edit field. When this happens, there can be different behavior than with other types of fields:

- If the events are called from FieldEdit of the Control Field, and that FieldEdit is triggered by a change in the Related Edit field, the functions return the previous value.
- If the events are called from FieldChange of the Control Field, and that FieldChange is triggered by a change in the Related Edit field, the functions return the value entered into the Related Edit. This may be a partial value that will subsequently be expanded to a complete value when the processing is complete.

## **Example**

In the following example, there are two related display fields in the page bound to PERSONAL\_DATA.NAME. One is controlled by the EMPLID field of the high-level key, the other controlled by an editable DERIVED/WORK field in which the user can enter a new value. Use GetRelField to get the value of the related display controlled by EMPLID.

```
/* Use a related display of a required non-default field to verify 
 * that the new Employee Id is not already in use */
If GetRelField(EMPLID, PERSONAL_DATA.NAME) <> "" Then
    Error MsgGet(1000, 65, "New Employee ID is already in use. Please reenter.");
End-If;
```
### **See Also**

*PeopleTools 8.52: PeopleCode Developer's Guide*, "Accessing the Data Buffer"

# **GetRow**

### **Syntax**

**GetRow**()

## **Description**

Use the GetRow function to obtain a row object for the current context, that is the row containing the currently executing program.

Using the GetRow function is equivalent to:

```
&ROW = GetRowset().GetRow(CurrentRowNumber());
```
**Note.** For PeopleCode programs located in events that are not associated with a specific row at the point of execution, this function is invalid. That is, you cannot use this function in PeopleCode programs on events associated with high-level objects like pages or components.

None.

# **Returns**

GetRow returns a row object that references the current row in the component buffers. If the program is not being run from a page (such as from Application Engine, or as part of a Message program) it references that data.

# **Example**

Local Row &ROW;

 $&$  ROW = GetRow();

### **See Also**

[Chapter 1, "PeopleCode Built-in Functions," GetRowset, page 414](#page-437-0)

*PeopleTools 8.52: PeopleCode API Reference*, "Row Class"

*PeopleTools 8.52: PeopleCode Developer's Guide*, "Referencing Data in the Component Buffer," Understanding Current Context

# <span id="page-437-0"></span>**GetRowset**

## **Syntax**

**GetRowset**([**SCROLL.**scrollname])

## **Description**

Use the GetRowset function to get a rowset object based on the current context. That is, the rowset is determined from the row containing the program that is running.

## **Syntax Format Considerations**

An expression of the form

RECORD.scrollname.property

or

RECORD.scrollname.method(. . .)

is converted to an object expression by using GetRowset(**SCROLL.***scrollname*).

If a parameter is specified, it must be the name of the primary record for the scroll that is a child of the current context.

### **Returns**

With no parameters, GetRowset returns a rowset object for the rowset containing the currently running program. If a parameter is specified, it returns a rowset for that child scroll. *scrollname* must be the name of the primary record for the scroll.

# **Example**

In the following example, RS1 is a level 1 rowset, and RS2 is a child rowset of RS1.

```
Local Rowset &RS1, &RS2;
&RS1 = GetRowset();
&RS2 = GetRowset(SCROLL.EMPL_CHKLST_ITM);
```
#### **See Also**

[Chapter 1, "PeopleCode Built-in Functions," GetLevel0, page 383](#page-406-0)

*PeopleTools 8.52: PeopleCode API Reference*, "Rowset Class"

*PeopleTools 8.52: PeopleCode Developer's Guide*, "Referencing Data in the Component Buffer," Understanding Current Context

# **GetRowsetCache**

#### **Syntax**

**GetRowsetCache**([**Rowset.**]name, [language])

## **Description**

Use GetRowsetCache to return the existing rowset cache with the given name.

**Note.** This function returns a RowsetCache object, *not* a rowset object. You must use the Get RowsetCache method in order to convert a RowsetCache object into a rowset object.

Every time you use the GetRowsetCache function, you should verify that the function executed successfully by testing for a null object. For example:

```
Local RowsetCache &RSC;
&RSC = GetRowsetCache(Rowset.MyRowset);
If All(&RSC) Then
  /* do processing */
Else
   /* call to populate rowset cache */
End-if;
```
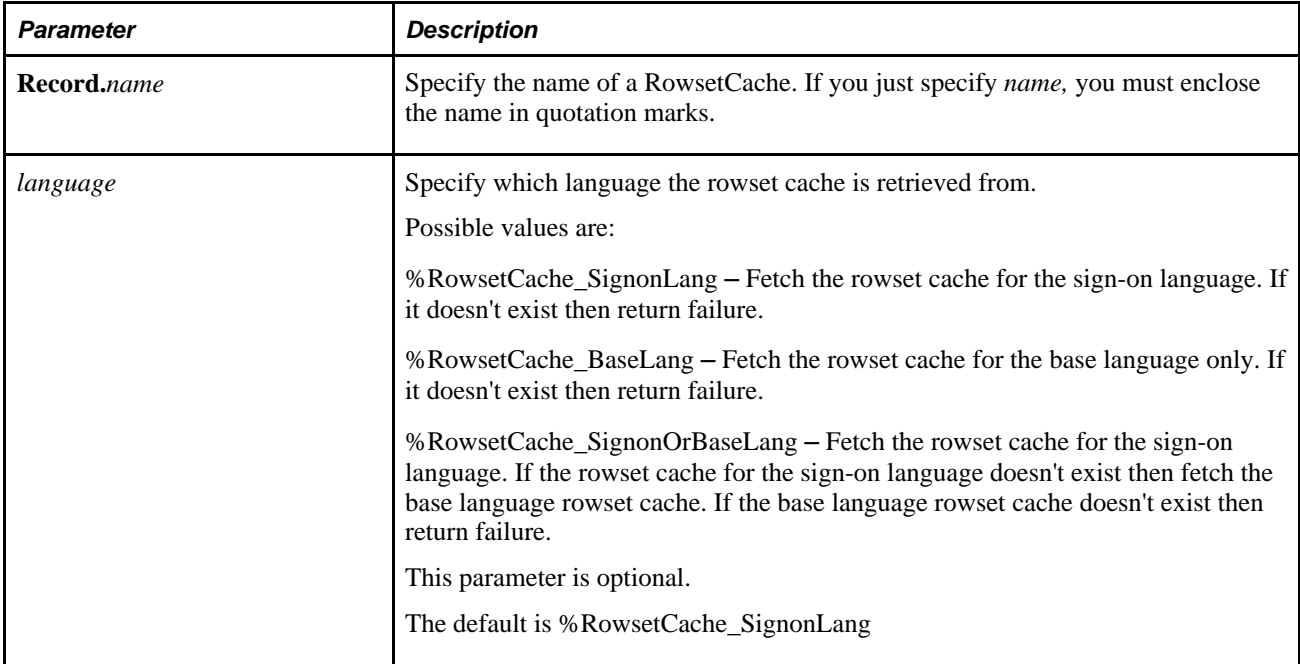

# **Returns**

A RowsetCache object populated with the rowset cache instance specified.

# **Example**

&Cache1 = GetRowsetCache("AAROWSET1");

## **See Also**

[Chapter 1, "PeopleCode Built-in Functions," CreateRowsetCache, page 164](#page-187-0)

*PeopleTools 8.52: PeopleCode API Reference*, "RowsetCache Class"

# **GetSelectedTreeNode**

## **Syntax**

**GetSelectedTreeNode**(**RECORD.**recordname)

### **Description**

 Use the GetSelectedTreeNode function to determine what node the user has selected in a dynamic tree control.

**Note.** Dynamic tree controls have been deprecated. Use the GenerateTree function or Tree Viewer.

### **See Also**

[Chapter 1, "PeopleCode Built-in Functions," GenerateTree, page 335](#page-358-0)

[Appendix A, "Viewing Trees From Application Pages," page 851](#page-874-0)

# **GetSession**

### **Syntax**

**GetSession**()

## **Description**

Use the GetSession function to retrieve a PeopleSoft session object.

After you use GetSession, you can instantiate many other types of objects, like Component Interfaces, data trees, and so on.

After you use GetSession you must connect to the system using the Connect property.

If you are connecting to the existing session and not doing additional error checking, you may want to use the %Session system variable instead of GetSession. %Session returns a connection to the existing session.

### **Parameters**

None.

## **Returns**

A PeopleSoft session object.

# **Example**

Local ApiObject &MYSESSION; &MYSESSION = GetSession();

## **See Also**

*PeopleTools 8.52: PeopleCode API Reference*, "Component Interface Classes" *PeopleTools 8.52: PeopleCode API Reference*, "Portal Registry Classes" *PeopleTools 8.52: PeopleCode API Reference*, "Query Classes" *PeopleTools 8.52: PeopleCode API Reference*, "Verity Search Classes" *PeopleTools 8.52: PeopleCode API Reference*, "Session Class" *PeopleTools 8.52: PeopleCode API Reference*, "Tree Classes" [Chapter 3, "System Variables," %Session, page 832](#page-855-0)

# **GetSetId**

# **Syntax**

```
GetSetId({FIELD.fieldname | text_fieldname}, set_ctrl_fieldvalue, {RECORD.
recname | text_recname}, treename)
```
# **Description**

 Use the GetSetId function to return a string containing a setID based on a set control field (usually BUSINESS\_UNIT), a set control value, and one of the following:

- The name of a control table (or view) belonging to a record group in the TableSet Control controlled by the set control value.
- The name of a tree in the TableSet Control controlled by the set control value.

If you want to pass a control record name to the function, you must pass an empty string in the *treename* parameter. Conversely, if you want to pass a tree name, you must pass an empty string in the *text\_recname* parameter. In practice, tree names are rarely used in this function.

**Note.** This function does not validate the parameters passed to it. It is up to your application to ensure that only valid data is used. If an invalid value is used, the defined default value is used.

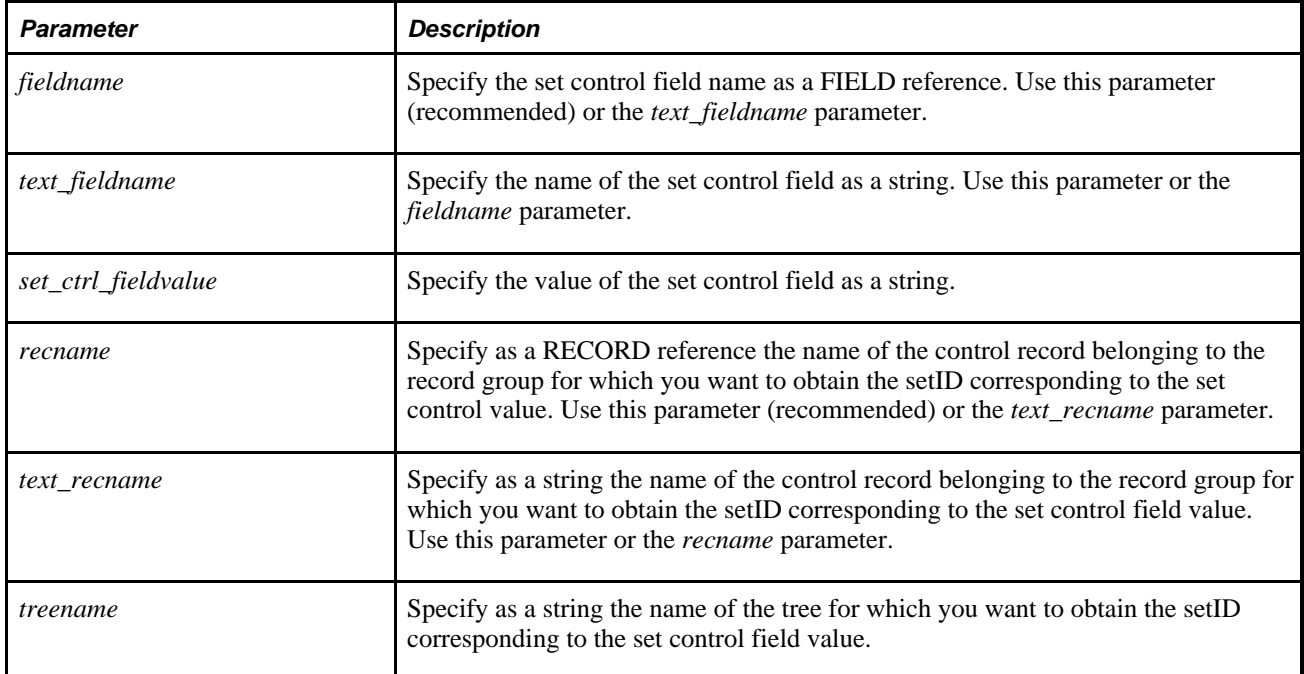

### **Returns**

GetSetId returns a five-character setID string.

## **Example**

In this example, BUSINESS\_UNIT is the Set Control Field, and PAY\_TRMS\_TBL is a control table belonging to a record group controlled by the current value of BUSINESS\_UNIT. The function returns the setID for the record group.

&SETID = GetSetId(FIELD.BUSINESS\_UNIT, &SET\_CTRL\_VAL, RECORD.PAY\_TRMS\_TBL, "");

### **See Also**

*PeopleTools 8.52: PeopleSoft Application Designer Developer's Guide*, "Planning Records, Control Tables, and TableSets," Control Tables

# **GetSQL**

## **Syntax**

**GetSQL(SQL.**sqlname [, paramlist])

Where *paramlist* is an arbitrary-length list of values in the form:

inval1 [, inval2] ...

## **Description**

Use the GetSQL function to instantiate a SQL object and associates it with the SQL definition specified by *sqlname.* The SQL definition must already exist, either created using Application Designer or the StoreSQL function.

Processing of the SQL definition is the same as for a SQL statement created by the CreateSQL function.

### **Setting Data Fields to Null**

This function does *not* set Component Processor data buffer fields to NULL after a row not found fetching error. However, it does set fields that aren't part of the Component Processor data buffers to NULL.

#### **Using Arrays With paramlist**

You can use a parameter of type "Array of Any" in place of a list of bind values. This is primarily used when you do not know the number of values being supplied until the code runs.

For example, suppose you had a SQL definition INSERT\_TEST, that had PeopleCode that dynamically (that is, at runtime) generated the following SQL statement:

```
"INSERT INTO PS_TESTREC (TESTF1, TESTF2, TESTF3, TESTF4, . . .TESTN) VALUES (:1, :⇒
2, \deltaDateTimeIn(:3), \deltaTextIn(:4). . . N)";
```
Suppose you have placed the values to be inserted into an Array of Any, say &AAny:

&AAny = CreateArrayAny("a", 1, %DateTime, "abcdefg", . . .N);

You can execute the insert by:

GetSQL(SQL.INSERT\_TEST, &AAny);

Because the Array of Any promotes to absorb any remaining select columns, it must be the last parameter for the SQL object Fetch method or (for results) SQLExec. For binding, it must be the only bind parameter, as it is expected to supply all the bind values needed.

### **Parameters**

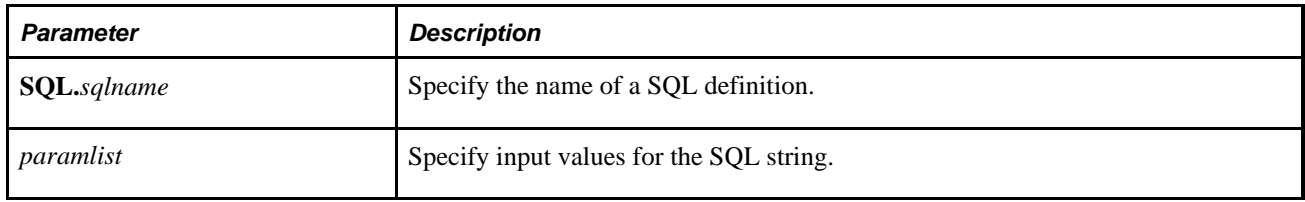

### **Returns**

A SQL object.

# **Example**

The following code creates and opens an SQL object on the SQL definition stored as ABCD\_XY (for the current market, database type and as of date). It binds the given input values, and executes the statement. If the SQL.ABCD is a SELECT, this should be followed by a series of Fetch method calls.

&SQL = GetSQL(SQL.ABCD\_XY, ABSENCE\_HIST, &EMPLID);

The following is a generic function that can be called from multiple places to retrieve a specific record using the SQL Objects.

```
Local SQL &SQL; 
Local string &SETID, &TEMPLATE; 
Local date &EFFDT; 
Function FTP_GET_TEMPLATE(&REC As Record) Returns Boolean ; 
   &TEMPLATE = FTP_RULE_TEMPLATE;
   &EFFDT = EFFDT;& SETID = SETID;
    &SQL = GetSQL(SQL.FTP_TEMPLATE_SELECT, &SETID, &TEMPLATE, &EFFDT); 
    If &SQL.Status = 0 Then 
       If &SQL.Fetch(&REC) Then 
          &SQL.Close(); 
          Return True; 
      End-Tf; Else 
      & TITLE = MsqGet(10640, 24, "SQL Error");
       MessageBox(64, &TITLE, 10640, 23, "SQL Object Not Found in SQL", SQL.FTP_⇒
TEMPLATE SELECT);
    End-If; 
    &SQL.Close(); 
    Return False; 
End-Function;
```
The SQL definition FTP\_TEMPLATE\_SELECT has the following code. Note that it uses the %List and %EFFDTCHECK meta-SQL statements. This makes the code easier to maintain: if there are any changes to the underlying record structure, this SQL definition won't have to change:

SELECT %List(FIELD\_LIST,FTP\_DEFAULT\_TBL A) FROM PS\_FTP\_TEMPLATE\_TBL A WHERE A.SETID =  $:1$  AND A.FTP\_RULE\_TEMPLATE =  $:2$ AND %EFFDTCHECK(FTP\_DEFAULT\_TBL A1,A,:3) AND A.EFF\_STATUS = 'A'

#### **See Also**

[Chapter 1, "PeopleCode Built-in Functions," CreateSQL, page 165;](#page-188-0) [Chapter 1, "PeopleCode Built-in](#page-232-0)  [Functions," DeleteSQL, page 209;](#page-232-0) [Chapter 1, "PeopleCode Built-in Functions," FetchSQL, page 274](#page-297-0) and [Chapter 1, "PeopleCode Built-in Functions," SQLExec, page 654](#page-677-0)

*PeopleTools 8.52: PeopleCode API Reference*, "SQL Class"

*PeopleTools 8.52: PeopleCode API Reference*, "SQL Class," Open

# **GetStoredFormat**

## **Syntax**

```
GetStoredFormat(scrollpath,target_row,
           [recordname.]fieldname)
```
where *scrollpath* is:

[**RECORD.**level1\_recname,level1\_row, [**RECORD.**level2\_recname,level2\_row, ]] **RECORD.** target\_recname

To prevent ambiguous references, you can also use **SCROLL.***scrollname,* where *scrollname* is the same as the scroll level's primary record name.

# **Description**

Use the GetStoredFormat function to return the name of a field's custom stored format.

**Note.** This function remains for backward compatibility only. Use the StoredFormat field class property instead.

To return the format for a field on level zero of the page, pass 1 in *target\_row.*

### **See Also**

*PeopleTools 8.52: PeopleCode API Reference*, "Field Class," StoredFormat

*PeopleTools 8.52: PeopleCode Developer's Guide*, "Accessing the Data Buffer"

## **Parameters**

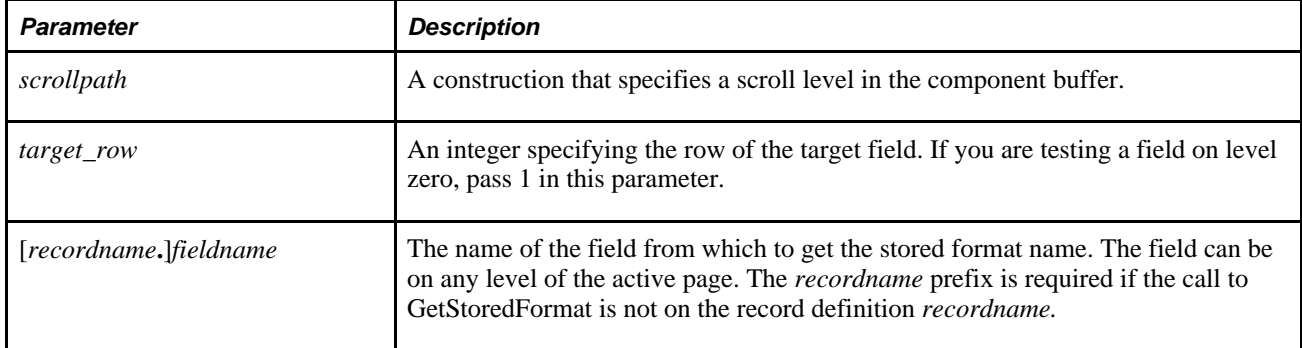

### **Returns**

Returns a String equal to the name of the stored custom format for the field.

# **Example**

This example returns a string containing the custom format for postal codes on level zero of the page or on the current row of scroll level one. This function is called in the RowInit event, so no looping is necessary.

```
Function get_postal_format() Returns string
   &C \text{URR}_L \text{EVEL} = C \text{urrentLevelNumber}();
    Evaluate &CURR_LEVEL
   When = 0 &FORMAT = GetStoredFormat(POSTAL, 1);
   When = 1 &FORMAT = GetStoredFormat(POSTAL, CurrentRowNumber(1));
    End-Evaluate;
    Return (&FORMAT);
End-Function;
```
#### **See Also**

[Chapter 1, "PeopleCode Built-in Functions," SetDisplayFormat, page 623](#page-646-0)

*PeopleTools 8.52: PeopleCode Developer's Guide*, "Referencing Data in the Component Buffer," Specifying Data with References Using Scroll Path Syntax and Dot Notation

# **GetSubContractInstance**

#### **Syntax**

GetSubContractInstance(pub\_id,pub\_nodename,channelname,messagename,sub\_name)

#### **Description**

**Note.** This function is no longer available. It has been replaced with the GetSubXmlDoc function.

See [Chapter 1, "PeopleCode Built-in Functions," GetSubXmlDoc, page 423.](#page-446-0)

# <span id="page-446-0"></span>**GetSubXmlDoc**

#### **Syntax**

**GetSubXmlDoc**(PubID, PubNode, ChannelName, VersionName, MessageName[, Segment])

### **Description**

Use the GetSubXmlDoc function to retrieve a message from the message queue.

**Note.** This function has been deprecated and remains for backward compatibility only. Use the IntBroker class GetMessage method instead.

It creates and loads a data tree for the specified message version, and returns NULL if not successful. This function is used for subscription contract error correction, when the error correction process needs to fetch a particular message instance for the subscription contract in error. SQL on the Subscription Contract table is used to retrieve the key fields.

**Note.** This function should *not* be used in standard message processing. It should only be used when correcting or debugging a subscription contract that is in error.

### **See Also**

*PeopleTools 8.52: PeopleCode API Reference*, "Message Classes," GetMessage

### **Parameters**

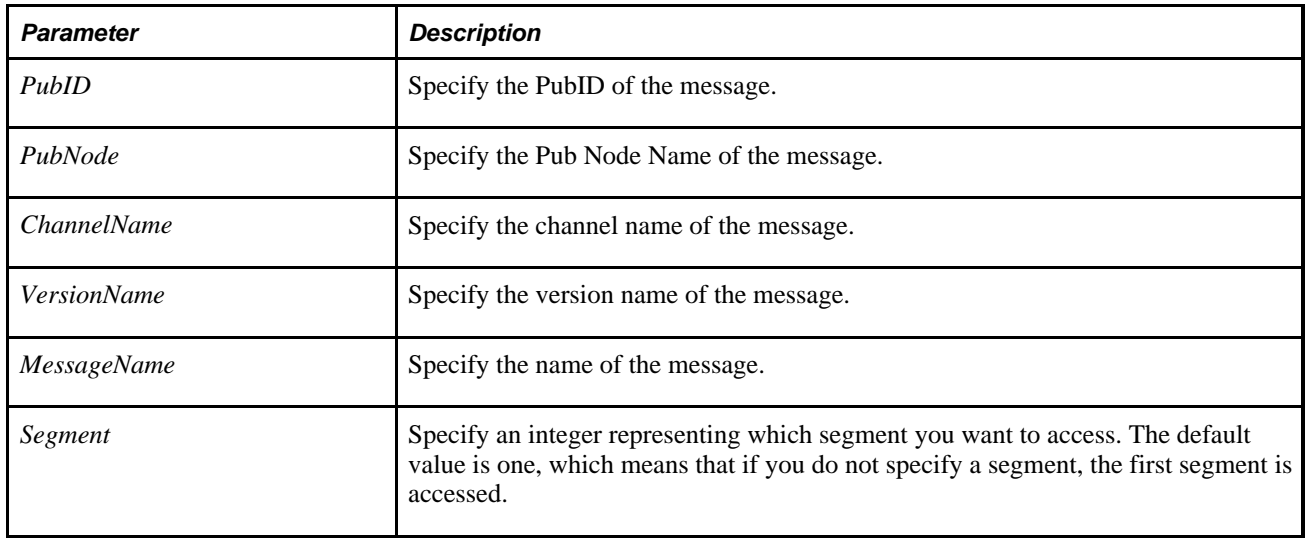

## **Returns**

A reference to an XmlDoc object if successful, NULL if not successful.

### **See Also**

[Chapter 1, "PeopleCode Built-in Functions," ReSubmitSubXmlDoc, page 574](#page-597-0)

# **GetSyncLogData**

### **Syntax**

**GetSyncLogData**(GUID,pubnode,chnlname, msg\_name,logtype [, message\_version])

## **Description**

Use the GetSyncLogData to return a log containing information about the specified synchronous message.

**Note.** This function has been deprecated and remains for backward compatibility only. Use the IntBroker class GetSyncLogData method instead.

You can use this information for debugging. Using this function, you can obtain the request and response data in a synchronous request, both pre- and post-transformation.

This function is used in the PeopleCode for the Message Monitor.

### **See Also**

*PeopleTools 8.52: PeopleCode API Reference*, "Message Classes," GetSyncLogData

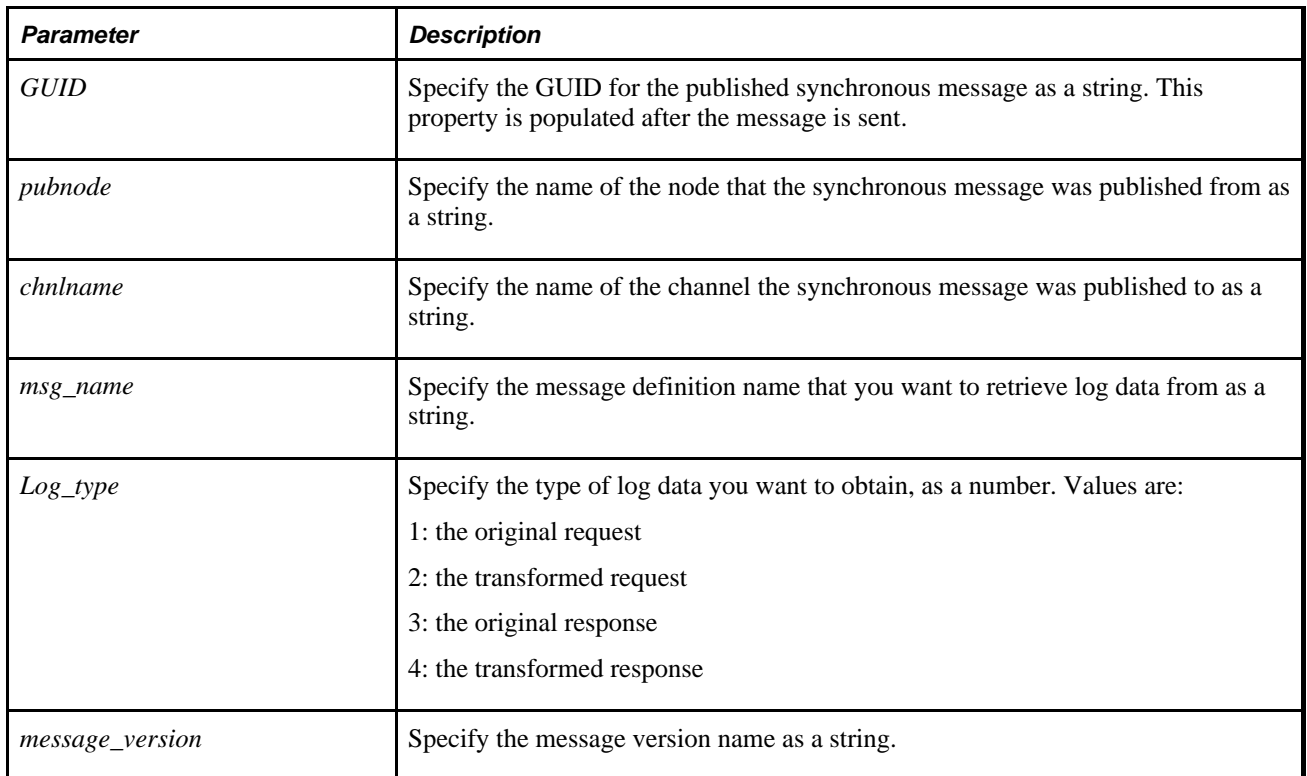

### **Parameters**

# **Returns**

An XML string containing the log data.

# **Example**

```
Local String &guid, &pubnode, &channel, &msg_name;
Local Number &log_type; 
.. 
.. 
&descrlong = GetSyncLogData(&guid, &pubnode, &channel, &msg_name, &log_type);
```
# **GetTempFile**

# **Syntax**

**GetTempFile**(filename,mode [, charset] [, pathtype])

# **Description**

The GetTempFile function provides an alternative to GetFile. Similar to GetFile, use the GetTempFile function to instantiate a new file object from the File class, associate it with an external file, and open the file so you can use File class methods to read from or write to it.

GetTempFile differs from GetFile in two respects:

- GetTempFile does not perform an implicit commit.
- GetTempFile does not make the associated file available through the Report Repository even when the calling PeopleCode program is run through the Process Scheduler.

Therefore, GetTempFile can be a good choice when you wish to avoid implicit database commits and when you do not need to have the file managed through the Report Repository. Otherwise, GetTempFile operates exactly the same as GetFile. For additional information about GetTempFile, see the documentation on GetFile.

See [Chapter 1, "PeopleCode Built-in Functions," GetFile, page 370.](#page-393-0)

## **Parameters**

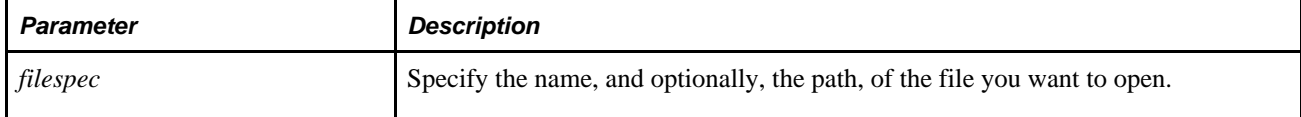

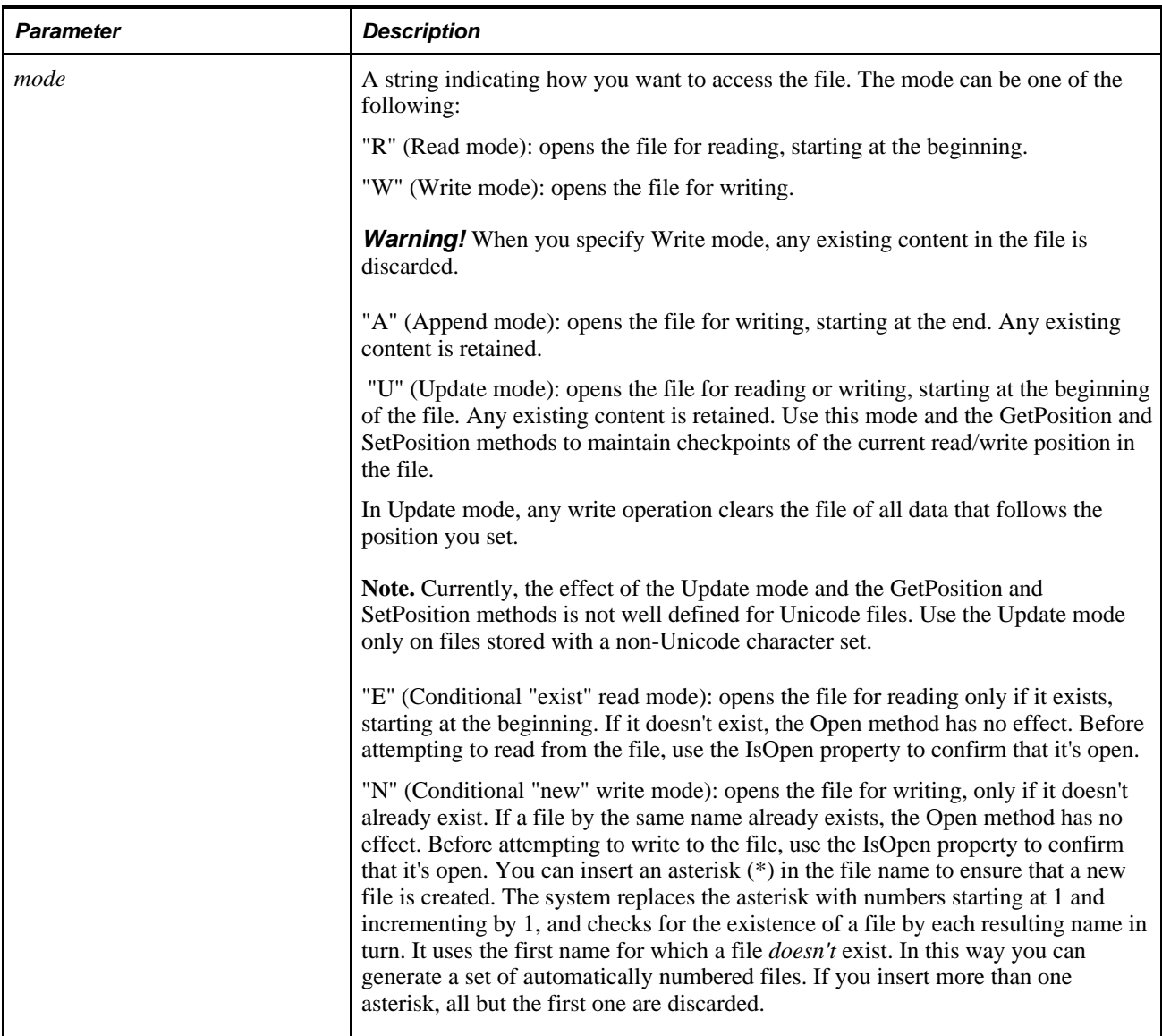

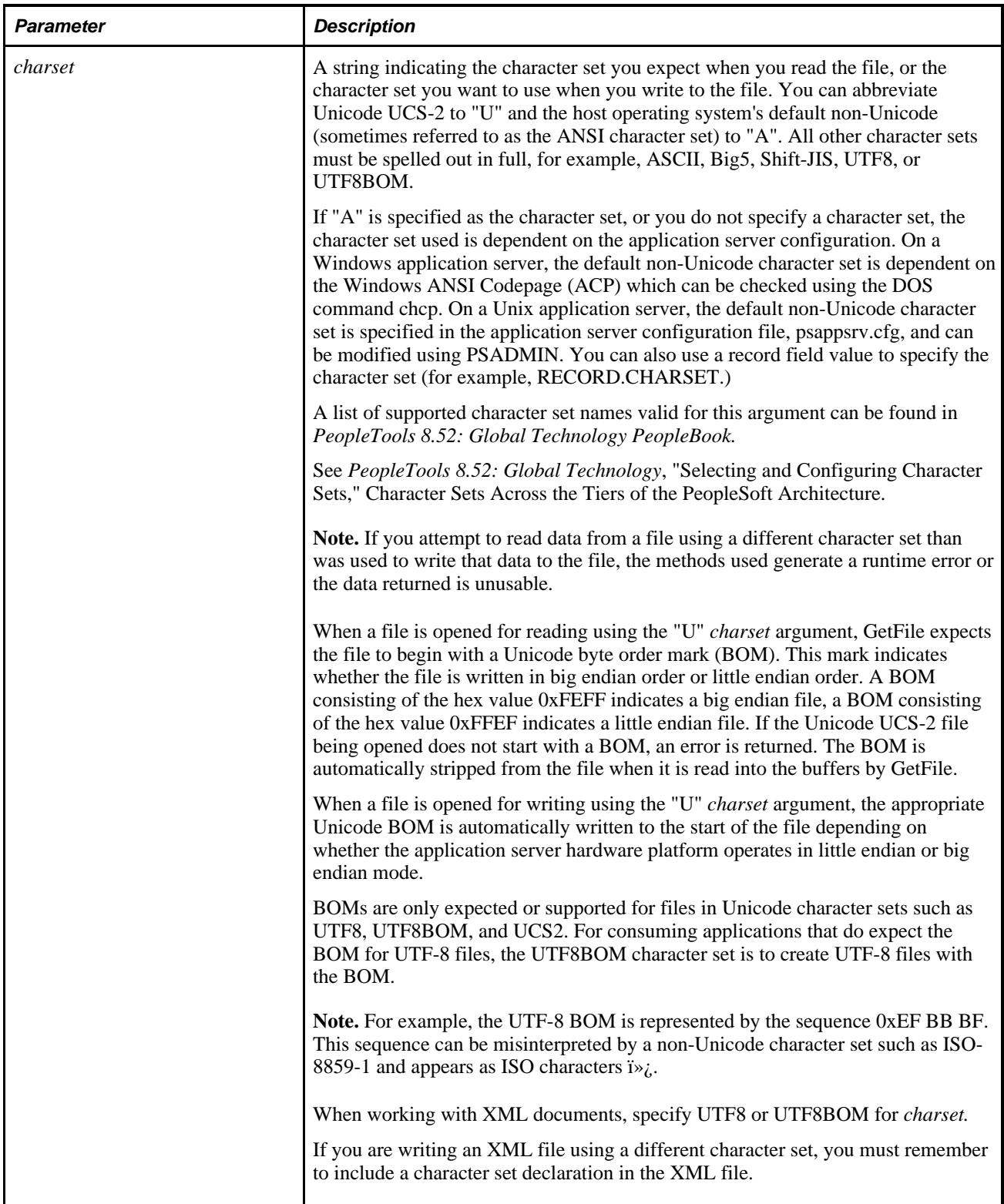

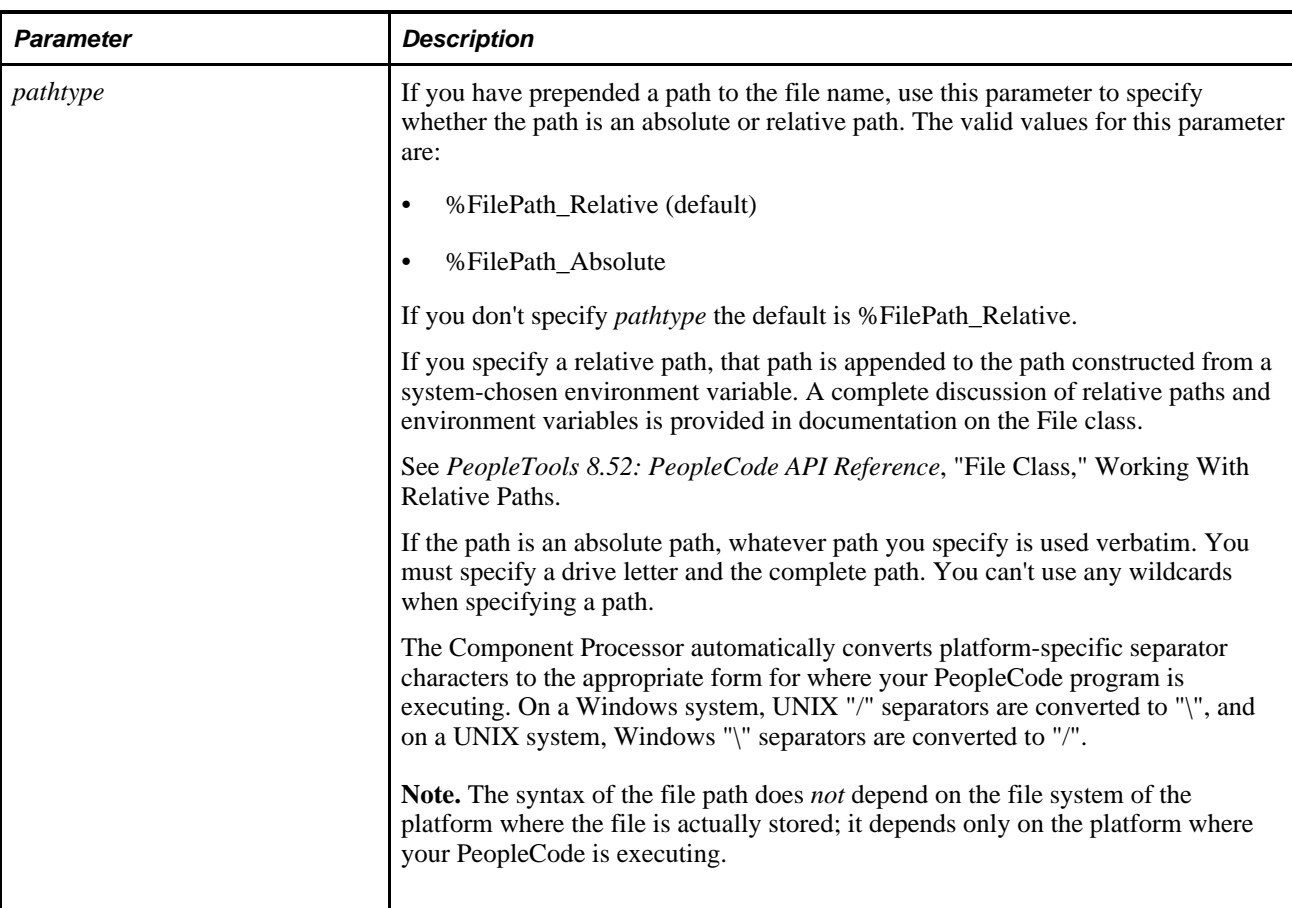

### **Returns**

A file object if successful; Null otherwise.

### **See Also**

[Chapter 1, "PeopleCode Built-in Functions," GetFile, page 370](#page-393-0)

*PeopleTools 8.52: PeopleCode API Reference*, "File Class," Open

# **GetTreeNodeParent**

# **Syntax**

**GetTreeNodeParent**(node)

# **Description**

Use the GetTreeNodeParent function to access data from dynamic tree controls.

**Note.** Dynamic tree controls have been deprecated. Use the GenerateTree function or Tree Viewer.

### **See Also**

[Chapter 1, "PeopleCode Built-in Functions," GenerateTree, page 335](#page-358-0)

[Appendix A, "Viewing Trees From Application Pages," page 851](#page-874-0)

# **GetTreeNodeRecordName**

### **Syntax**

**GetTreeNodeRecordName**(node)

## **Description**

Use the GetTreeNodeRecordName function in accessing data from dynamic tree controls.

**Note.** Dynamic tree controls have been deprecated. Use the GenerateTree function or Tree Viewer.

#### **See Also**

[Chapter 1, "PeopleCode Built-in Functions," GenerateTree, page 335](#page-358-0)

[Appendix A, "Viewing Trees From Application Pages," page 851](#page-874-0)

# **GetTreeNodeValue**

### **Syntax**

**GetTreeNodeValue**(node, [recordname.]fieldname)

## **Description**

Use the GetTreeNodeValue function in accessing data from dynamic tree controls.

**Note.** Dynamic tree controls have been deprecated. Use the GenerateTree function or Tree Viewer.

### **See Also**

[Chapter 1, "PeopleCode Built-in Functions," GenerateTree, page 335](#page-358-0)

[Appendix A, "Viewing Trees From Application Pages," page 851](#page-874-0)

# **GetURL**

## **Syntax**

**GetURL**(**URL.**URLIdentifier)

### **Description**

Use the GetURL function to return the URL, as a string, for the specified *URLIdentifier.* The *URLIdentifier* must exist and been created using URL Maintenance.

**Note.** If the URL identifier contains spaces, you must use quotation marks around *URLIdentifier.* For example, GetURL(URL."My URL");

If a language-specific URL exists for the user's current session language, and the user is not calling GetURL from a batch program, it is returned. Otherwise, the base language version of the URL is returned.

When GetURL is called from an application engine program, the URL is retrieved either from the base URL table or the related language table depending on the language code. The language code is provided by the User Profile for the user that executed the application engine program. The language code does not come from the language that the user specified when logging into the system.

## **Parameters**

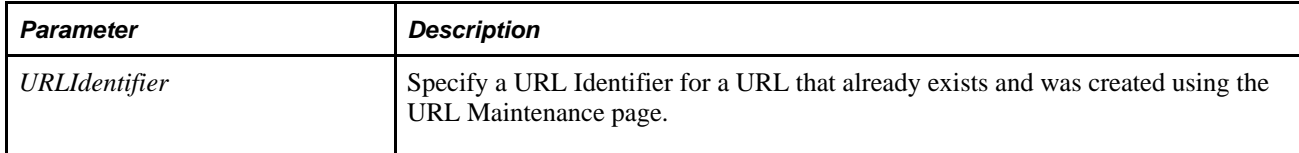

### **Returns**

A string containing the URL value for that URL Identifier, using the user's language preference.

## **Example**

Suppose you have a URL with the identifier PEOPLESOFT, and the following URL:

http://www.peoplesoft.com

From the following code example

&PS\_URL = GetURL(URL.PEOPLESOFT);

&PS\_URL has the following value:

http://www.peoplesoft.com

Suppose you have the following URL stored in the URL Maintenance, with the name QE\_CALL:

/S/WEBLIB\_QE\_MCD.QE\_MCD\_MAIN.FieldFormula.iScript\_Call

You could combine this in the following code to produce an HTML string used as part of a response:

```
&output = GetHTMLText(HTML.QE_PHONELIST, %Request.RequestURI | "?" | 
GetURL(URL.QE_CALL));
```
### **See Also**

[Chapter 1, "PeopleCode Built-in Functions," ViewURL, page 733](#page-756-0)

*PeopleTools 8.52: System and Server Administration*, "Using PeopleTools Utilities," URL Maintenance

# **GetUserOption**

#### **Syntax**

**GetUserOption**(Level,OPTN)

## **Description**

Use the GetUserOption function to return the default value for the specified option.

## **Parameters**

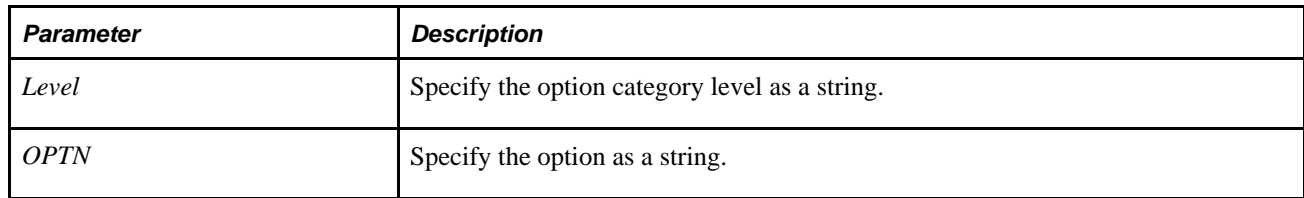

### **Returns**

The default value for the specified option.

## **Example**

Local Any &MyValue; &MyValue = GetUserOption("PPLT", "TZONE");

### **See Also**

[Chapter 1, "PeopleCode Built-in Functions," SetUserOption, page 648](#page-671-0)

*PeopleTools 8.52: Security Administration*, "Managing PeopleSoft Personalizations"

# **GetWLFieldValue**

### **Syntax**

**GetWLFieldValue**(fieldname)

### **Description**

When the user has opened a page from a Worklist (by selecting one of the work items) use the GetWLFieldValue function to retrieve the value of a field from the current row of the application Worklist record. You can use the %WLName system variable to check whether the page was accessed from a Worklist.

### **Returns**

Returns the value of a specified field in the Worklist record as an Any data type.

## **Example**

This example, from RowInit PeopleCode, populates page fields with values from the Worklist record. The %WLName system variable is used to determine whether there is a currently active Worklist (that is, whether the user accessed the page using a Worklist).

```
\&WL = \&WLName;
If &WL > " " Then
   & TEMP_NAME = "ORDER_NO";
   ORDER NO = GetWLFieldValue(&TEMP NAME);
    &TEMP_NAME = "BUSINESS_UNIT";
  BUSINESS UNIT = GetWLFieldValue(&TEMP_NAME);
   & TEMP NAME = "SCHED Date";
    &SCHED_Date = GetWLFieldValue(&TEMP_NAME);
   SCHED Date = &SCHED Date;
   & TEMP_NAME = "DEMAND STATUS";
  DEMAND STATUS = GetWLFieldValue(&TEMP_NAME);
End-If;
```
### **See Also**

[Chapter 1, "PeopleCode Built-in Functions," MarkWLItemWorked, page 497](#page-520-0) and [Chapter 1, "PeopleCode](#page-732-0)  [Built-in Functions," TriggerBusinessEvent, page 709](#page-732-0)

[Chapter 3, "System Variables," %WLName, page 837](#page-860-0)

# **Global**

# **Syntax**

**Global**data\_type &var\_name

# **Description**

Use the Global statement to declare PeopleCode global variables. A global variable, once declared in any PeopleCode program, remains in scope throughout the PeopleSoft session. The variable must be declared with the Global statement in any PeopleCode program in which it is used.

Declarations tend to appear at the beginning of the program, intermixed with function declarations.

Not all PeopleCode data types can be declared as Global. For example, ApiObject data types can only be declared as Local.

# **Parameters**

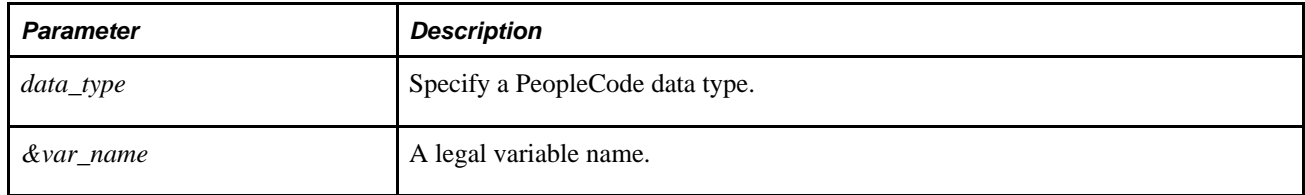

# **Example**

The following example declares a global variable and then assigns it the value of a field:

```
global string &AE_APPL_ID; 
&AE APPL ID = AE APPL ID;
```
### **See Also**

[Chapter 1, "PeopleCode Built-in Functions," Local, page 483](#page-506-0) and [Chapter 1, "PeopleCode Built-in](#page-129-0)  [Functions," Component, page 106](#page-129-0)

*PeopleTools 8.52: PeopleCode Developer's Guide*, "Understanding the PeopleCode Language," Data Types

# <span id="page-457-0"></span>**Gray**

## **Syntax**

**Gray**(scrollpath,target\_row, [recordname**.**]fieldname)

where *scrollpath* is:

[**RECORD.**level1\_recname,level1\_row, [**RECORD.**level2\_recname,level2\_row, ]] **RECORD.** target recname

To prevent ambiguous references, you can also use **SCROLL.***scrollname,* where *scrollname* is the same as the scroll level's primary record name.

If you put the function on the same scroll level as the field being changed, you can use the following syntax:

**Gray**(Fieldname)

The more complex syntax can be used to loop through a scroll on a lower level than the PeopleCode program.

## **Description**

Use the Gray function to make a field unavailable for entry a page field, preventing the user from making changes to the field.

**Note.** This function remains for backward compatibility only. Use the Enabled field class property instead.

 Gray makes a field display-only, while Hide makes it invisible. You can undo these effects using the built-in functions Ungray and Unhide.

**Note.** If you specify a field as Display Only in Application Designer, using the PeopleCode functions Gray, followed by Ungray, will not make it editable. This function shouldn't be used in any event prior to RowInit.

### **See Also**

*PeopleTools 8.52: PeopleCode API Reference*, "Field Class," Enabled

*PeopleTools 8.52: PeopleCode Developer's Guide*, "Accessing the Data Buffer"

*PeopleTools 8.52: PeopleCode Developer's Guide*, "Referencing Data in the Component Buffer," Specifying Data with References Using Scroll Path Syntax and Dot Notation

### **Parameters**

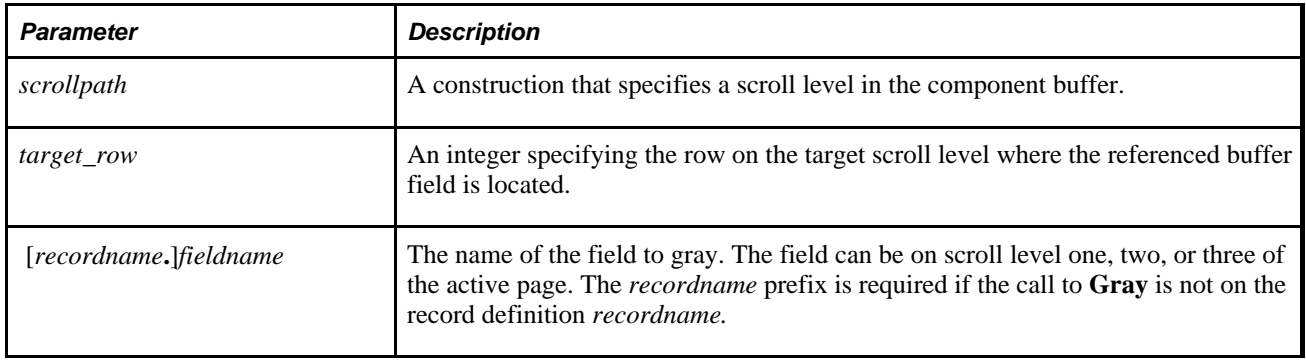

# **Returns**

Optionally returns a Boolean value indicating whether the function succeeded.

# **Example**

This example, which would typically be found in the RowInit event, disables the page's address fields if the value of the SAME\_ADDRESS\_EMPL field is "Y".

```
If SAME_ADDRESS_EMPL = "Y" Then
    Gray(STREET1);
    Gray(STREET2);
    Gray(CITY);
    Gray(STATE);
    Gray(ZIP);
    Gray(COUNTRY);
    Gray(HOME_PHONE);
End-if;
```
### **See Also**

[Chapter 1, "PeopleCode Built-in Functions," Hide, page 438;](#page-461-0) [Chapter 1, "PeopleCode Built-in Functions,"](#page-737-0)  [Ungray, page 714](#page-737-0) and [Chapter 1, "PeopleCode Built-in Functions," Unhide, page 716](#page-739-0)

# **GrayMenuItem**

### **Syntax**

**GrayMenuItem**(**BARNAME.**menubar\_name,**ITEMNAME.**menuitem\_name)

## **Description**

**Note.** The GrayMenuItem function is supported for compatibility with previous releases of PeopleTools. New applications should use DisableMenuItem instead.

### **See Also**

[Chapter 1, "PeopleCode Built-in Functions," DisableMenuItem, page 220](#page-243-0)

# **Hash**

## **Syntax**

```
Hash(ClearTextString)
```
# **Description**

The Hash function returns a fixed length value, based on the input. The output is always 28 characters. The input is variable length, with no maximum size.

Regardless of the operating system platform, underlying character encoding or hardware byte order, identical character strings always generate identical hash values regardless of the platform on which the hash generation is run. Because of this, hash output should not be used as a unique key to a table of data. Given the output of hash, it is impossible to determine the input.

Some of the original data is deliberately lost during the conversion process. This way, even if you know the algorithm, you can't "un-hash" the data.

Generally the Hash function is used like a checksum, to compare hashed values to ensure they match.

### **Parameters**

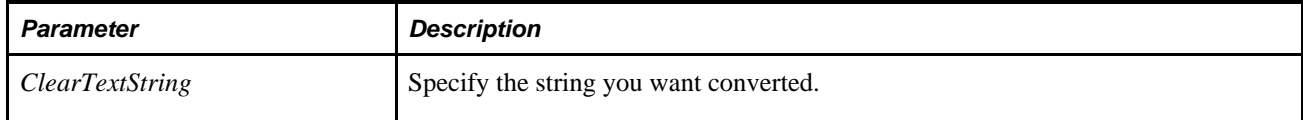

### **Returns**

A hash string.

# **Example**

MessageBox("Please confirm password");

```
&HASHPW = Hash(&PASSWD);
&OPERPSWD = USERDEFN.OPERPSWD.Value;
```

```
If not (&HASHPW = &OPERPSWD) Then 
    /* do error handling */ 
End-if;
```
### **See Also**

[Chapter 1, "PeopleCode Built-in Functions," Decrypt, page 199](#page-222-0) and [Chapter 1, "PeopleCode Built-in](#page-268-0)  [Functions," Encrypt, page 245](#page-268-0)

# **HermiteCubic**

### **Syntax**

**HermiteCubic**(DataPoints)

# **Description**

Use the HermiteCubic function to compute a set of interpolating equations for a set of at least three datapoints. This particular Hermitian cubic is designed to mimic a hand-drawn curve.

### **Parameters**

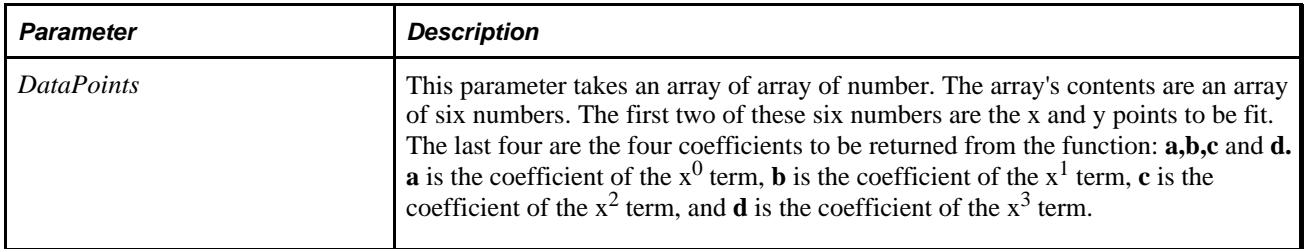

# **Returns**

A modified array of array of numbers. The elements in the array correspond to the elements in the array used for *DataPoints.*

### **See Also**

[Chapter 1, "PeopleCode Built-in Functions," CubicSpline, page 169](#page-192-0) and [Chapter 1, "PeopleCode Built-in](#page-503-0)  [Functions," LinearInterp, page 480](#page-503-0)

# <span id="page-461-0"></span>**Hide**

## **Syntax**

**Hide**(scrollpath,target\_row, [recordname**.**]fieldname)

where *scrollpath* is:

```
[RECORD.level1_recname,level1_row, [RECORD.level2_recname,level2_row, ]] RECORD.
target_recname
```
To prevent ambiguous references, you can also use **SCROLL.***scrollname,* where *scrollname* is the same as the scroll level's primary record name.

## **Description**

Use the Hide function to make a page field invisible.

**Note.** This function remains for backward compatibility only. Use the Visible field class property instead.

You can display the field again using Unhide, but Unhide has no effect on a field that has been made displayonly in the page definition.

 Gray, Hide, Ungray, and Unhide usually appear in RowInit programs that set up the initial display of data, and in FieldChange programs that change field display based on changes the user makes to a field. Generally, you put the functions on the same scroll level as the field that is being changed. This reduces the complexity of the function's syntax to:

**Hide**(fieldname)

The more complex syntax can be used to loop through a scroll on a lower level than the PeopleCode program.

**Note.** This function shouldn't be used in any event prior to RowInit.

#### **See Also**

*PeopleTools 8.52: PeopleCode API Reference*, "Field Class," Visible

*PeopleTools 8.52: PeopleCode Developer's Guide*, "Accessing the Data Buffer"

*PeopleTools 8.52: PeopleCode Developer's Guide*, "Referencing Data in the Component Buffer," Specifying Data with References Using Scroll Path Syntax and Dot Notation

### **Parameters**

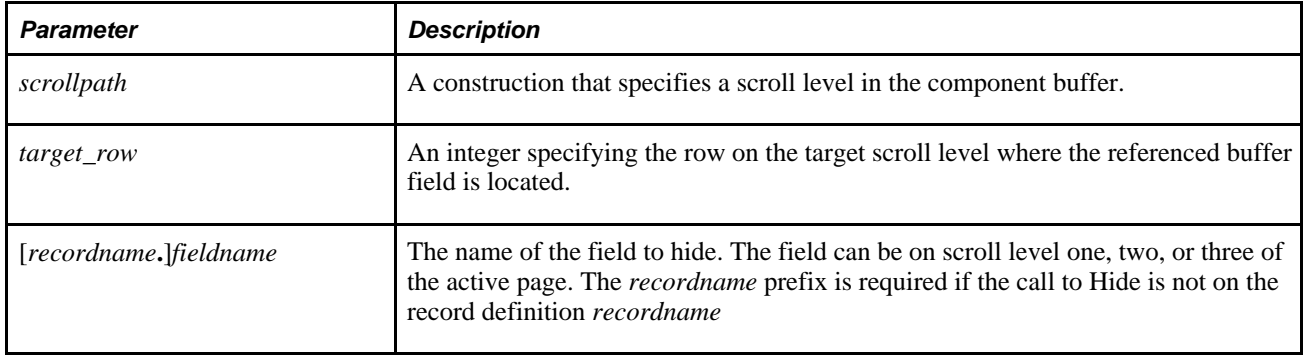

### **Returns**

Boolean (optional). Hide returns a Boolean value indicating whether it executed successfully.

## **Example**

This example hides the page's address fields if SAME\_ADDRESS\_EMPL is equal to "Y":

```
If SAME_ADDRESS_EMPL = "Y" Then
    Hide(STREET1);
    Hide(STREET2);
    Hide(CITY);
    Hide(STATE);
    Hide(COUNTRY);
    Hide(HOME_PHONE);
End-if;
```
### **See Also**

[Chapter 1, "PeopleCode Built-in Functions," Gray, page 434](#page-457-0); [Chapter 1, "PeopleCode Built-in Functions,"](#page-737-0)  [Ungray, page 714](#page-737-0) and [Chapter 1, "PeopleCode Built-in Functions," Unhide, page 716](#page-739-0)

# **HideMenuItem**

### **Syntax**

**HideMenuItem**(**BARNAME.**menubar\_name,**ITEMNAME.**menuitem\_name)

### **Description**

Use the HideMenuItem function to hide a specified menu item. To apply this function to a pop-up menu, use the PrePopup Event of the field with which the pop-up menu is associated.

If you're using this function with a pop-up menu associated with a page (not a field), the earliest event you can use is the PrePopup event for the first "real" field on the page (that is, the first field listed in the Order view of the page in Application Designer.)

When a menu is first displayed, all menus are visible by default, so there is no need for a function to redisplay a menuitem that has been hidden.

### **Restrictions on Use With a Component Interface**

This function is ignored (has no effect) when used by a PeopleCode program that's been called by a Component Interface.

### **Parameters**

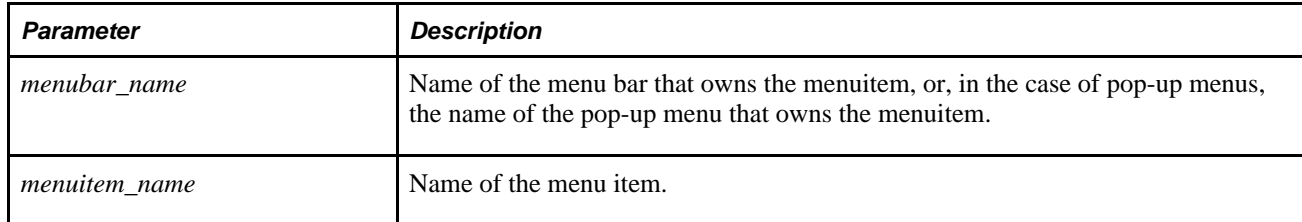

## **Returns**

None.

## **Example**

HideMenuItem(BARNAME.MYPOPUP1, ITEMNAME.DO JOB TRANSFER);

### **See Also**

[Chapter 1, "PeopleCode Built-in Functions," DisableMenuItem, page 220](#page-243-0) and [Chapter 1, "PeopleCode Built](#page-264-0)[in Functions," EnableMenuItem, page 241](#page-264-0)

*PeopleTools 8.52: PeopleCode Developer's Guide*, "PeopleCode and the Component Processor," PrePopup Event

# <span id="page-464-0"></span>**HideRow**

## **Syntax**

```
HideRow(scrollpath)[, target_row])
```
Where *scrollpath* is:

```
[RECORD.level1_recname,level1_row, [RECORD.level2_recname,level2_row, ]] RECORD.
target_recname
```
To prevent ambiguous references, you can also use **SCROLL.***scrollname,* where *scrollname* is the same as the scroll level's primary record name.

# **Description**

Use the HideRow function to hide a row occurrence programmatically.

**Note.** This function remains for backward compatibility only. Use the Visible row class property instead.

It hides the specified row and any associated rows at lower scroll levels.

Hiding a row just makes the row invisible, it does not affect database processing such as inserting new rows, updating changed values, or deleting rows.

When you hide a row, it becomes the last row in the scroll or grid, and the other rows are renumbered accordingly. If you later use UnHideRow to make the row visible again, it is *not* moved back to its original position, but remains in its new position. When HideRow is used in a loop, you have to process rows from the highest number to the lowest to achieve the correct results.

**Note.** HideRow cannot be executed from the same scroll level as the row that is being hidden, or from a lower scroll level. Place the PeopleCode in a higher scroll level record.

### **See Also**

*PeopleTools 8.52: PeopleCode API Reference*, "Row Class," Visible

*PeopleTools 8.52: PeopleCode Developer's Guide*, "Accessing the Data Buffer"

*PeopleTools 8.52: PeopleCode Developer's Guide*, "Referencing Data in the Component Buffer," Specifying Data with References Using Scroll Path Syntax and Dot Notation

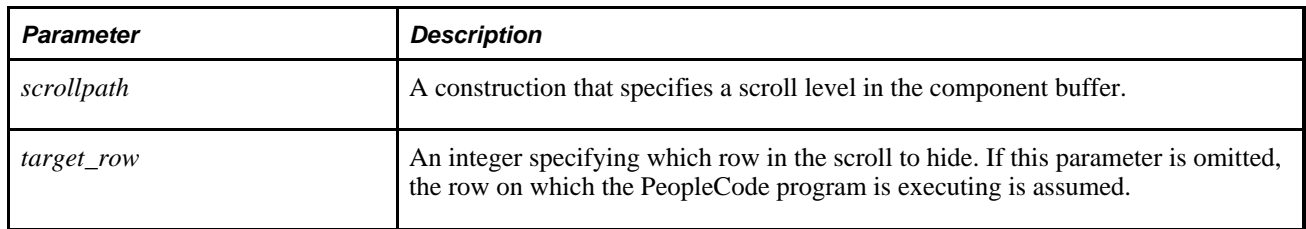

# **Returns**

Boolean (optional). HideRow returns a Boolean value indicating whether the function executed successfully.

# **Example**

This example hides all rows in scroll level 1 where the EXPORT\_SW field is equal to "Y". Note that the loop has to count backwards from **ActiveRowCount** to 1.

```
For &ROW = ActiveRowCount(RECORD.EXPORT OBJECT) to 1
step - 1
       &EXPORT_SW = FetchValue(EXPORT_OBJECT.EXPORT_SW, &ROW);
       If &EXPORT_SW "Y" Then
          HideRow(RECORD.EXPORT_OBJECT, &ROW);
       Else
          /* WinMessage("not hiding row " | &ROW);*/
      End-if;End-for;
```
## **See Also**

[Chapter 1, "PeopleCode Built-in Functions," UnhideRow, page 717](#page-740-0) and [Chapter 1, "PeopleCode Built-in](#page-230-0)  [Functions," DeleteRow, page 207](#page-230-0)

# **HideScroll**

# **Syntax**

**HideScroll**(scrollpath)

Where *scrollpath* is:

```
[RECORD.level1_recname,level1_row, [RECORD.level2_recname,level2_row, ]] RECORD.
target_recname
```
To prevent ambiguous references, you can also use **SCROLL.***scrollname,* where *scrollname* is the same as the scroll level's primary record name.

## **Description**

Use the HideScroll function to programmatically hide a scroll bar and all data items within the scroll.

**Note.** This function remains for backward compatibility only. Use the HideAllRows rowset class method instead.

Typically this function is used in RowInit and FieldChange PeopleCode to modify the page based on user action.

### **See Also**

*PeopleTools 8.52: PeopleCode API Reference*, "Rowset Class," HideAllRows

*PeopleTools 8.52: PeopleCode Developer's Guide*, "Accessing the Data Buffer"

*PeopleTools 8.52: PeopleCode Developer's Guide*, "Referencing Data in the Component Buffer," Specifying Data with References Using Scroll Path Syntax and Dot Notation

### **Parameters**

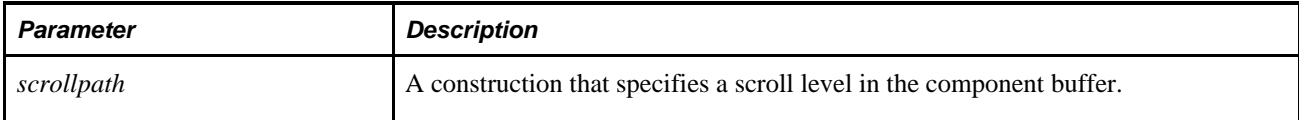

## **Returns**

HideScroll returns a Boolean value indicating whether the function executed successfully.

## **Example**

This example, from RowInit PeopleCode, initializes the visibility of the scroll based on a field setting:

```
If %Component = COMPONENT.APPR_RULE Then
    If APPR_AMT_SW = "N" Then
       HideScroll(RECORD.APPR_RULE_LN, CurrentRowNumber(1), RECORD.APPR_RULE_DETL,⇒
 CurrentRowNumber(2), RECORD.APPR_RULE_AMT);
   Else
      UnhideScroll(RECORD.APPR_RULE_LN, CurrentRowNumber(1), RECORD.APPR_RULE_⇒
DETL, CurrentRowNumber(2), RECORD.APPR_RULE_AMT);
   End-If;
End-If;
```
The corresponding FieldChange PeopleCode dynamically changes the appearance of the page based on user changes to the APPR\_AMT\_SW field:

```
If APPR_AMT_SW = "N" Then
    HideScroll(RECORD.APPR_RULEs_LN, CurrentRowNumber(1), RECORD.APPR_RULE_DETL,⇒
 CurrentRowNumber(2), RECORD.APPR_RULE_AMT);
    &AMT_ROWS = ActiveRowCount(RECORD.APPR_RULE_LN, CurrentRowNumber(1),⇒
 RECORD.APPR_RULE_DETL, CurrentRowNumber(2), RECORD.APPR_RULE_AMT);
  For &AMT_LOOP = &AMT_ROWS To 1 Step - 1
       DeleteRow(RECORD.APPR_RULE_LN, CurrentRowNumber(1), RECORD.APPR_RULE_DETL,⇒
  CurrentRowNumber(2), RECORD.APPR_RULE_AMT, &AMT_LOOP);
   End-For;
Else
   UnhideScroll(RECORD.APPR_RULE_LN, CurrentRowNumber(1), RECORD.APPR_RULE_DETL,⇒
 CurrentRowNumber(2), RECORD.APPR_RULE_AMT);
End-If;
```
#### **See Also**

[Chapter 1, "PeopleCode Built-in Functions," UnhideRow, page 717](#page-740-0); [Chapter 1, "PeopleCode Built-in](#page-464-0)  [Functions," HideRow, page 441](#page-464-0) and [Chapter 1, "PeopleCode Built-in Functions," UnhideScroll, page 718](#page-741-0)

# **HistVolatility**

### **Syntax**

**HistVolatility**(Closing\_Prices,Trading\_Days)

### **Description**

Use the HistVolatility function to compute the historical volatility of a market-traded instrument.

### **Parameters**

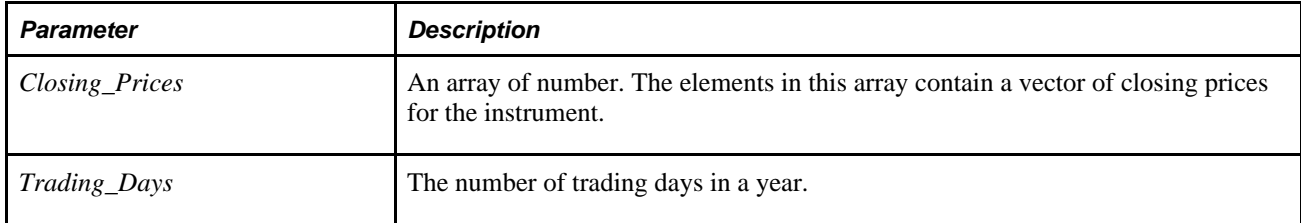

#### **Returns**

A number.

#### **See Also**

[Chapter 1, "PeopleCode Built-in Functions," ConvertRate, page 125](#page-148-0)
# **Hour**

## **Syntax**

**Hour**(time\_value)

## **Description**

 Use the Hour function to extract a Number value for the hour of the day based on a time or DateTime value. The value returned is a whole integer and is not rounded to the nearest hour.

#### **Parameters**

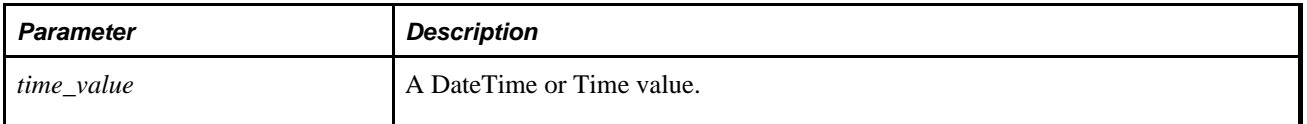

## **Returns**

Returns a Number equal to a whole integer value from 0 to 23 representing the hour of the day.

## **Example**

If &TIMEOUT contains a Time value equal to 04:59:59 PM, the following example sets &TIMEOUT\_HOUR to 16:

&TIMEOUT\_HOUR = Hour(&TIMEOUT);

### **See Also**

[Chapter 1, "PeopleCode Built-in Functions," Minute, page 507](#page-530-0) and [Chapter 1, "PeopleCode Built-in](#page-619-0)  [Functions," Second, page 596](#page-619-0)

# **IBPurgeDomainStatus**

#### **Syntax**

**IBPurgeDomainStatus**()

## **Description**

Use the IBPurgeDomainStatus function to purge the domain status.

## **Parameters**

None.

## **Returns**

A boolean value: true if the functions completes successfully, false otherwise.

# **IBPurgeNodesDown**

## **Syntax**

**IBPurgeNodesDown**()

## **Description**

Use the IBPurgeNodesDown function to purge the down nodes from the service operation monitor.

## **Parameters**

None.

## **Returns**

Boolean: true if the function completes successfully, false otherwise.

# **Idiv**

## **Syntax**

**Idiv**(x,divisor)

## **Description**

The Idiv function is an explicit integer division operation. It divides one number *(x)* by another *(divisor).*

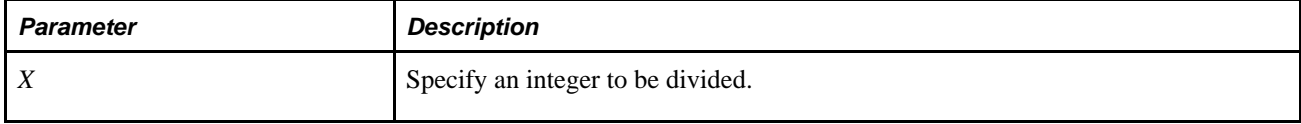

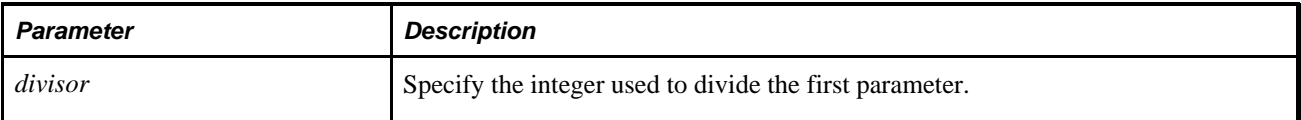

An integer value.

## **Example**

The following example sets &I1 to 1 and &I2 to -1:

```
&I1 = Idiv(3, 2);
```

```
&I2 = Idiv(17, 10);
```
#### **See Also**

[Chapter 1, "PeopleCode Built-in Functions," Mod, page 508;](#page-531-0) [Chapter 1, "PeopleCode Built-in Functions," Int,](#page-479-0) [page 456](#page-479-0); [Chapter 1, "PeopleCode Built-in Functions," Integer, page 457](#page-480-0); [Chapter 1, "PeopleCode Built-in](#page-605-0)  [Functions," Round, page 582;](#page-605-0) [Chapter 1, "PeopleCode Built-in Functions," Truncate, page 710](#page-733-0) and [Chapter 1,](#page-748-0)  ["PeopleCode Built-in Functions," Value, page 725](#page-748-0)

## **If**

## **Syntax**

```
If condition Then
    [statement_list_1]
[Else
    [statement_list_2]]
End-If
```
## **Description**

Use the If statement to execute statements conditionally, depending on the evaluation of a conditional expression. The Then and Else clauses of an If consist of arbitrary lists of statements. The Else clause may be omitted. If condition evaluates to True, all statements in the Then clause are executed; otherwise, all statements in the Else clause are executed.

## **Example**

The following example's first If statement checks for BEGIN\_DT and RETURN\_DT, and makes sure that RETURN\_DT is greater (later) than BEGIN\_DT. If this is True, the execution continues at the following line, otherwise execution continues at the line beginning with WinMessage:

```
If All(BEGIN DT, RETURN DT) and
       BEGIN_DT = RETURN_DT Then
    &DURATION_DAYS = RETURN_DT - BEGIN_DT;
    If &DURATION_DAYS 999 Then
       DURATION_DAYS = 999;
    Else
       DURATION_DAYS = &DURATION_DAYS;
   End-if;
Else
   WinMessage("The beginning date is later then the return date!");
End-if;
```
# **InboundPublishXmlDoc**

#### **Syntax**

**InboundPublishXmlDoc**(&XmlDoc,**Message.**MessageName,**Node.**PubNodeName [, Enqueue])

## **Description**

Use the InboundPublishXmlDoc function to send an asynchronous message that simulates an inbound request from an external node. The content data is based on an XmlDoc object.

**Note.** This function has been deprecated and remains for backward compatibility only. Use the IntBroker class InboundPublish method instead.

This function is used to test inbound message processing. Though you are sending a message to yourself, it goes through all the inbound message processing on *PubNodeName.*

The *&XmlDoc* object must already be instantiated and populated. The message included in the function call should be a nonrowset-based message, that is, one that isn't based on a hierarchical record structure.

#### **See Also**

*PeopleTools 8.52: PeopleCode API Reference*, "Message Classes," InBoundPublish

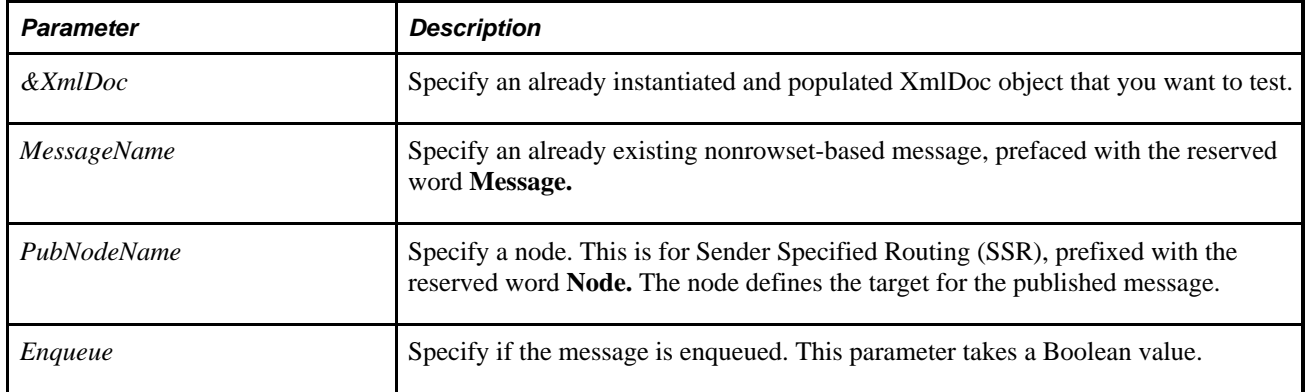

A Boolean value: True if the message was successfully published, False otherwise.

### **Example**

The following code example re-publishes the XmlDoc and simulates that it is coming from the node EXTERNAL.

Local XMLDOC &xmldoc = GetMessageXmlDoc();

InBoundPublishXmlDoc(&xmldoc, NODE.EXTERNAL);

#### **See Also**

[Chapter 1, "PeopleCode Built-in Functions," GetMessageXmlDoc, page 387](#page-410-0) and [Chapter 1, "PeopleCode](#page-695-0)  [Built-in Functions," SyncRequestXmlDoc, page 672](#page-695-0)

## **InitChat**

#### **Syntax**

**InitChat**(logical queue ID,application data URL, customer username, [chat\_subject ][, chat\_question][, wizard\_URL][, priority][, skill\_level][, cost])

#### **Description**

Use the InitChat function to engage a customer and an agent in a chat session. It places a chat request on a MultiChannel Framework queue and immediately launches a customer chat window. When an agent accepts this task from the queue, the system launches an agent chat window.

**Note.** Chats are implicitly queued with the current language setting of the initiator (%Language\_user). Chats are only assigned to agents who have this language in their language list as specified on the Languages page of the Agents component.

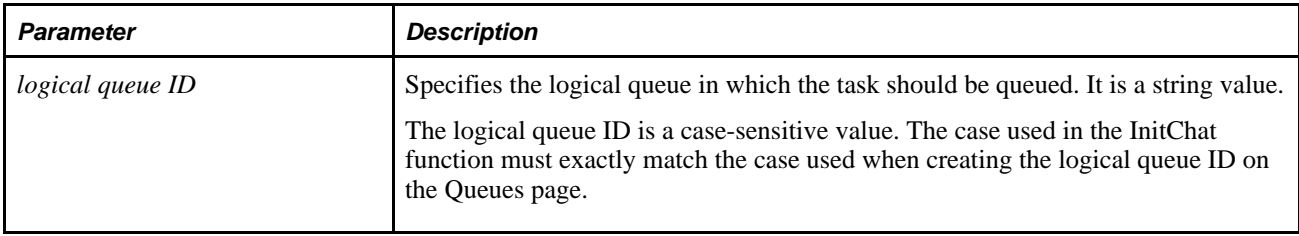

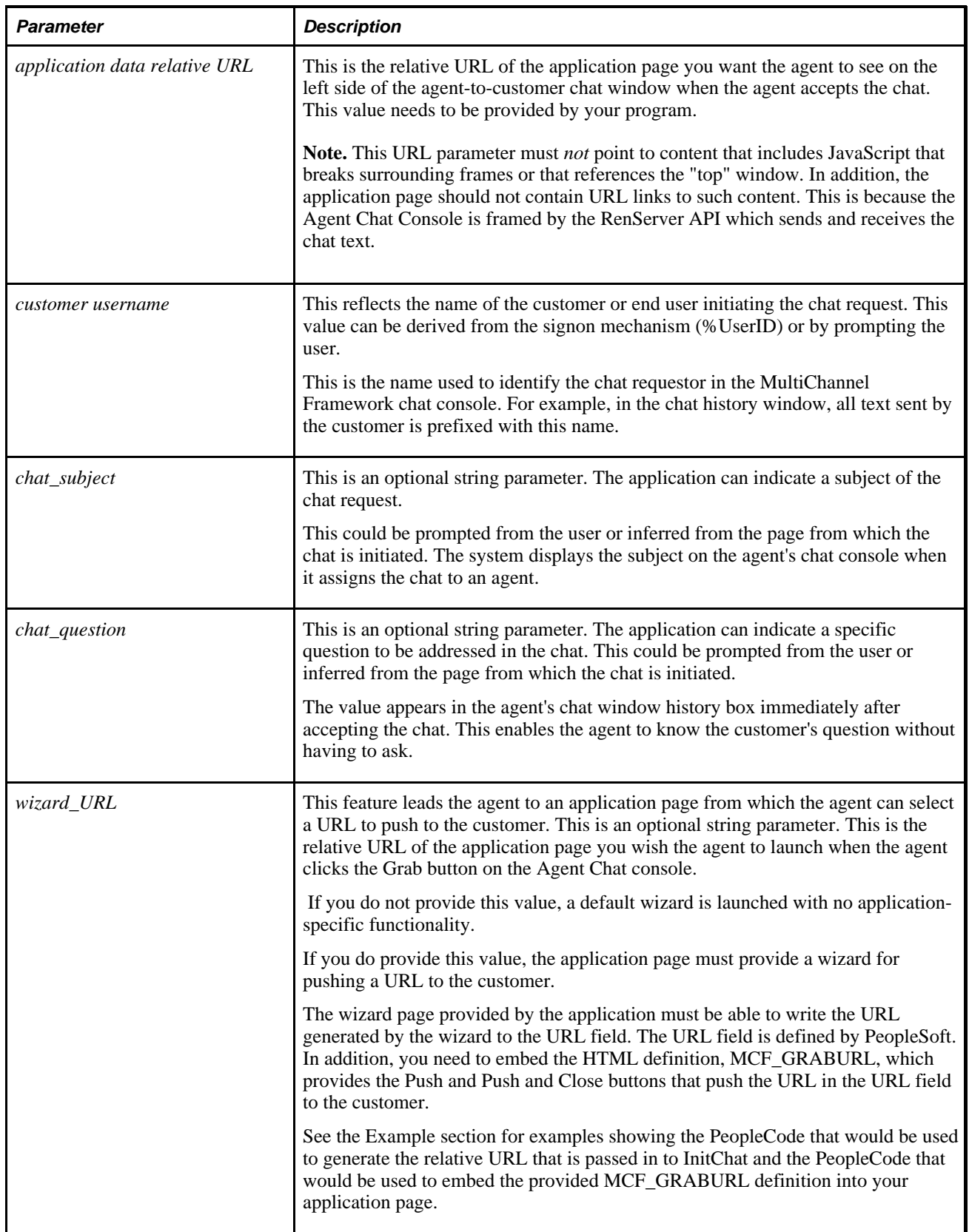

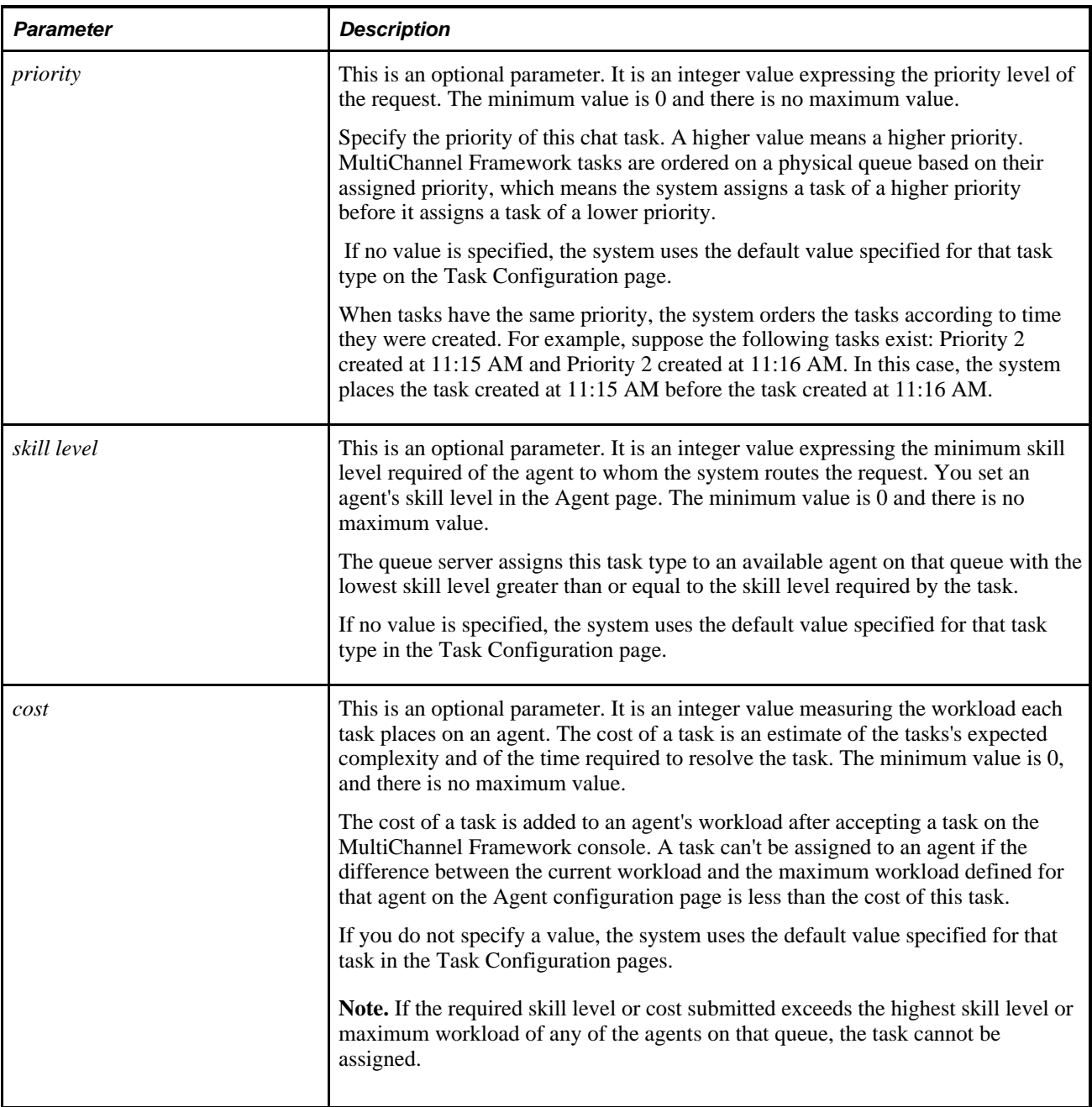

Returns a unique Chat ID in the form of an integer. You can use this ID to reference the chat in the chat log.

If unsuccessful, it returns a message number. The message set ID for MultiChannel Framework is 162.

For example, 1302 is returned when an invalid task type or no value is provided.

## **Example**

For example, the following PeopleCode could be used to generate the relative URL that is passed in to **InitChat.**

```
&WizURL = GenerateComponentContentRelURL(%Portal, %Node, MenuName.PT_MCF, "GBL",⇒
 Component.MCF_DEMO_CMP, Page.MCF_URLWIZARD, "U");
```
The following is an example of embedding the provided MCF\_GRABURL definition into your application page, using the GetHTMLText function.

```
Function IScript GrabURL()
    &cssPTMCFDEF = %Response.GetStyleSheetURL(StyleSheet.PTMCFDEF);
    &cssPTSTYLEDEF = %Response.GetStyleSheetURL(StyleSheet.PTSTYLEDEF);
   \text{titleGrabURL} = \text{MsgGetText}(162, 1170, \text{ "URL Wizard"}); &psDomain = SetDocDomainForPortal();
    If (&psDomain = "") Then
       &psDomain = SetDocDomainToAuthTokenDomain();
    End-If;
    &labelBtPush = MsgGetText(162, 1181, "Push");
    &labelBtPushClose = MsgGetText(162, 1186, "Push and Close");
    &HTML = GetHTMLText(HTML.MCF_GRABURL, &titleGrabURL, &cssPTSTYLEDEF, &css⇒
PTMCFDEF, &psDomain, &labelBtPush, &labelBtPushClose);
    %Response.Write(&HTML);
End-Function;
```
The following is an example of the usage of InitChat.

```
&ret = InitChat("SALES", "http://www.support.company.com/products.html", 
"John Smith", "Widgets", "How to order widgets", "", 2, 2);
```
The following example illustrates how to pass a PeopleCode-generated URL using the GenerateComponentContentRelURL function for Application Data URL and wizards.

```
 &urlTestComponent = GenerateComponentContentRelURL(%Portal, %Node, Menu⇒
Name.UTILITIES, "GBL", Component.MESSAGE CATALOG1, Page.MESSAGE CATALOG, "U");
    &WizURL = GenerateComponentContentRelURL(%Portal, %Node, MenuName.PT_MCF,⇒
  "GBL", Component.MCF_DEMO_CMP, Page.MCF_URLWIZARD, "U");
    try
       &ret = InitChat(&QUEUEID, &urlTestComponent, &Username, &subject, &question,⇒
  &wizurl, &priority, &minskill);
   catch Exception &E
      MessageBox(0, "", 0, 0, "Caught exception: " | \&E.ToString();
    end-try;
```
## **InsertImage**

#### **Syntax**

**InsertImage**(scrollpath,target\_row, [recordname.]fieldname)

where *scrollpath* is:

[**SCROLL.**level1\_recname,level1\_row, [**SCROLL.**level2\_recname,level2\_row,]] **SCROLL.** target\_recname

## **Description**

Use the InsertImage function to associate an image file with a record field on a page. After the image file is associated with the record field, it can be saved to the database when the component is saved.

The following are the valid types of image files that can be associated with a record field:

- JPEG
- BMP
- DIB

InsertImage uses a search page to enable the end user to select the image file to be used. This is the same search page used to add an attachment.

**Note.** To update an image field using this function, be sure that PSIMAGEVER field is also on the same record as the image field being updated.

Virus scanning can be performed on all files uploaded with the InsertImage function.

See *PeopleTools 8.52: PeopleCode Developer's Guide*, "Working With File Attachments," Setting Up Virus Scanning.

#### **Restrictions on Use in PeopleCode Events**

 InsertImage is a "think-time" function, which means it shouldn't be used in any of the following PeopleCode events:

- SavePreChange
- SavePostChange
- Workflow
- RowSelect
- Any PeopleCode event that fires as a result of a ScrollSelect (or one of its relatives) function calls, or a Select (or one of its relatives) Rowset class method.

See *PeopleTools 8.52: PeopleCode Developer's Guide*, "Using Methods and Built-In Functions," Think-Time Functions.

#### **Image Size Considerations**

The size of the image that can be saved to the database depends on the database platform.

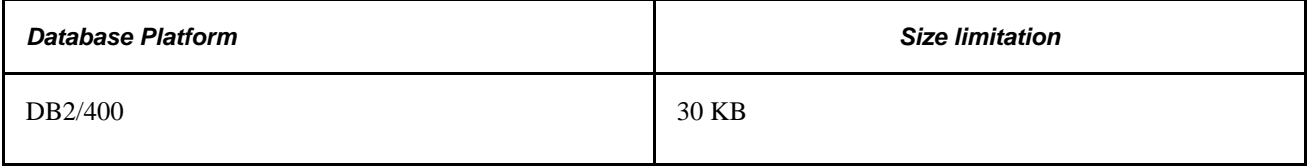

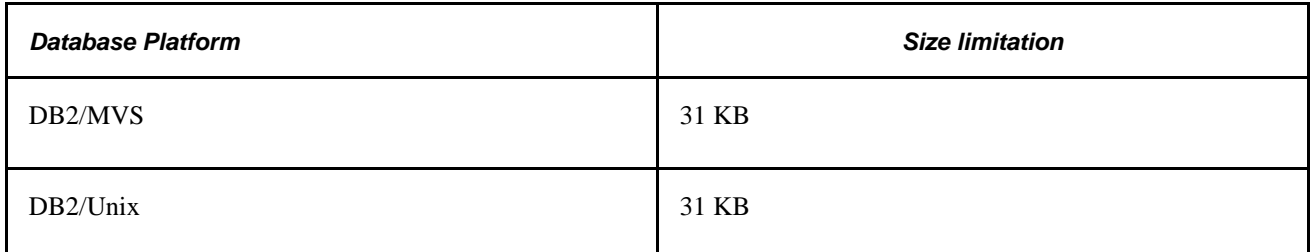

Platforms other than those listed here are effectively without a size limit, that is, they allow for images equal to or greater than 2 GB.

Platform size limitations are subject to change.

### **Parameters**

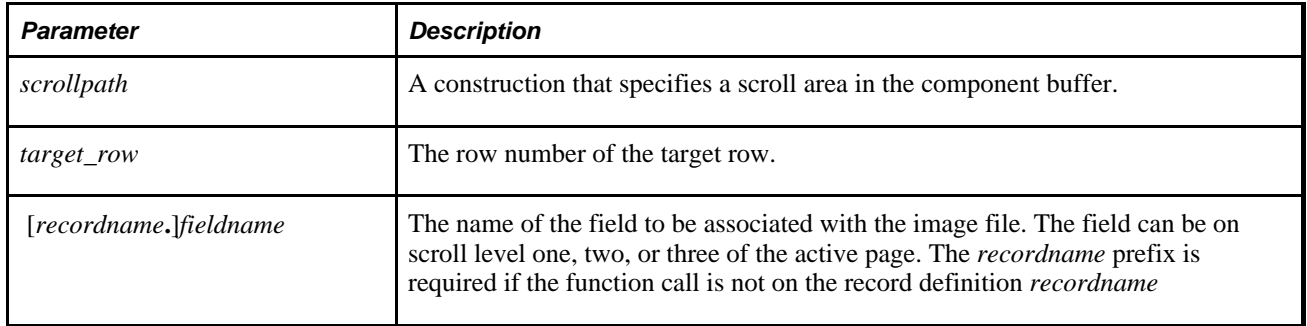

## **Returns**

The InsertImage function returns either a constant or a number:

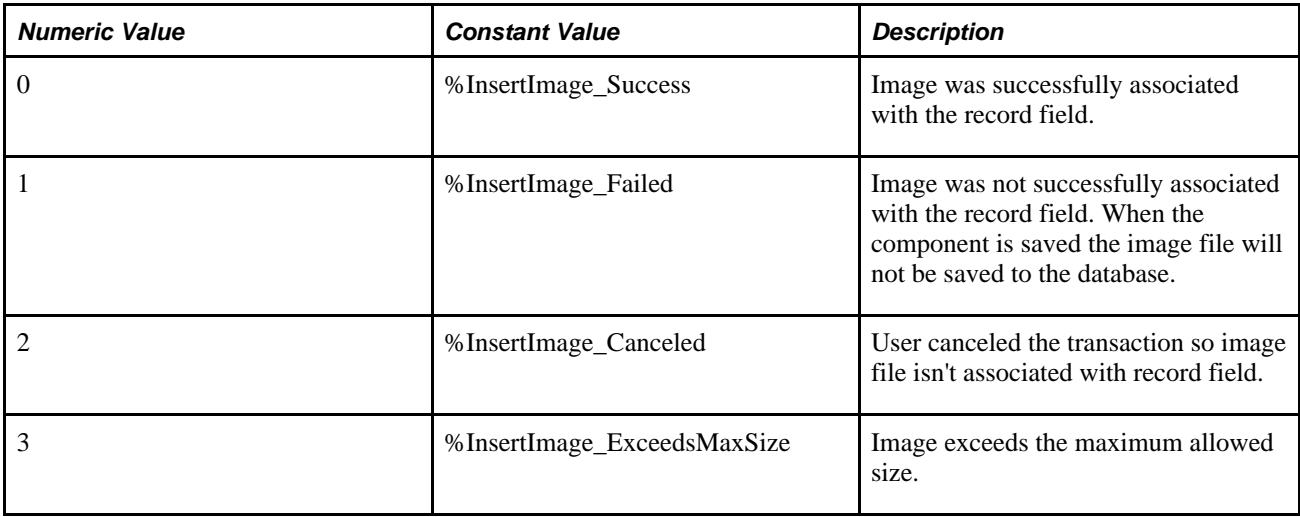

## **Example**

&RC = InsertImage(EMPL\_PHOTO.EMPLOYEE\_PHOTO);

#### **See Also**

[Chapter 1, "PeopleCode Built-in Functions," DeleteImage, page 205](#page-228-0)

# **InsertRow**

## **Syntax**

**InsertRow**(scrollpath,target\_row [, turbo])

where *scrollpath* is:

[**RECORD.**level1\_recname,level1\_row, [**RECORD.**level2\_recname,level2\_row, ] **RECORD.** target\_recname

To prevent ambiguous references, you can also use **SCROLL.***scrollname,* where *scrollname* is the same as the scroll level's primary record name.

#### **Description**

Use the InsertRow function to programmatically perform the ALT+7 and ENTER (RowInsert) function.

**Note.** This function remains for backward compatibility only. Use the InsertRow method of the Rowset class instead.

InsertRow inserts a new row in the scroll buffer and causes a RowInsert PeopleCode event to fire, followed by the events that normally follow a RowInsert, as if the user had manually pressed ALT+7 and ENTER.

In scrolls that are not effective-dated, the new row is inserted *after* the target row specified in the function call. However, if the scroll is effective-dated, then the new row is inserted *before* the target row, and all the values from the previous current row are copied into the new row, except for EffDt, with is set to the current date.

**Note.** InsertRow cannot be executed from the same scroll level where the insertion will take place, or from a lower scroll level. Place the PeopleCode in a higher scroll level record.

#### **Turbo Mode**

The InsertRow built-in function can be executed in turbo mode or non-turbo mode. In turbo mode, default processing is performed on the row being inserted only, which provides a performance improvement over non-turbo mode. In non-turbo mode, default processing is performed on all rows.

Turbo mode is available as an option to the InsertRow, RowScrollSelect, RowScrollSelectNew, ScrollSelect, and ScrollSelectNew PeopleCode built-in functions. To execute any of these functions in turbo mode, pass a value of True in the optional *turbo* parameter. Non-turbo mode is the default for these functions.

**Note.** For the Flush, InsertRow, and Select methods of the Rowset class, turbo mode is the only available operating mode.

#### **See Also**

*PeopleTools 8.52: PeopleCode API Reference*, "Rowset Class," InsertRow

*PeopleTools 8.52: PeopleCode Developer's Guide*, "Accessing the Data Buffer"

*PeopleTools 8.52: PeopleCode Developer's Guide*, "Referencing Data in the Component Buffer," Specifying Data with References Using Scroll Path Syntax and Dot Notation

### **Parameters**

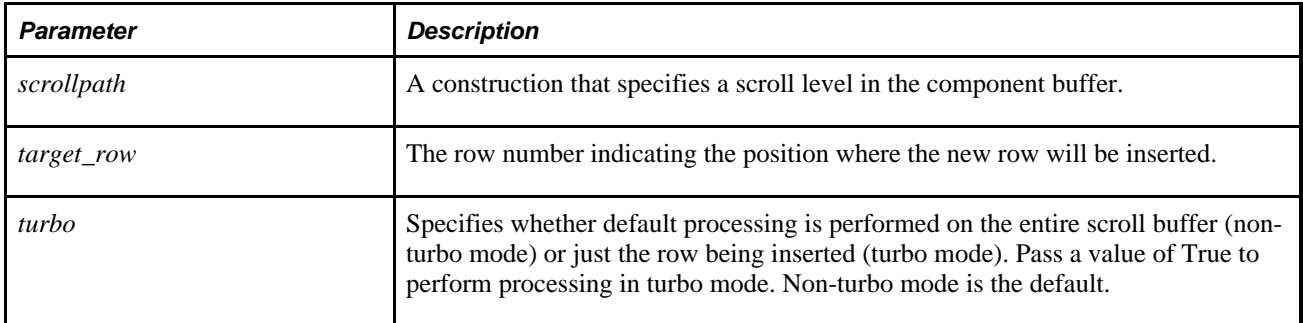

## **Returns**

Optionally returns a Boolean value indicating whether the function executed successfully.

## **Example**

The example inserts a row on the level-two page scroll. The PeopleCode has to be in the scroll-level-one record:

InsertRow(RECORD.BUS\_EXPENSE\_PER, &L1\_ROW, RECORD.BUS\_EXPENSE\_DTL, &L2\_ROW);

## **See Also**

[Chapter 1, "PeopleCode Built-in Functions," DeleteRow, page 207;](#page-230-0) [Chapter 1, "PeopleCode Built-in](#page-464-0)  [Functions," HideRow, page 441](#page-464-0) and [Chapter 1, "PeopleCode Built-in Functions," UnhideRow, page 717](#page-740-0)

## <span id="page-479-0"></span>**Int**

## **Syntax**

**Int**(decimal)

## **Description**

Use the Int function to truncate a decimal number *x* to an integer and returns the result as a Number value.

**Note.** PeopleSoft only supports 32 bit integers. The largest integer value we support is 4294967295.

#### **Parameters**

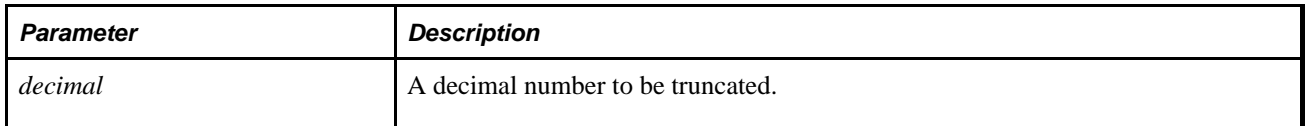

#### **Returns**

Returns a Number equal to *decimal* truncated to a whole integer.

## **Example**

The following example sets &I1 to 1 and &I2 to -4:

```
&I1 = Int(1.975);
&I2 = Int(-4.0001);
```
#### **See Also**

[Chapter 1, "PeopleCode Built-in Functions," Mod, page 508;](#page-531-0) [Chapter 1, "PeopleCode Built-in Functions,"](#page-605-0)  [Round, page 582](#page-605-0); [Chapter 1, "PeopleCode Built-in Functions," Truncate, page 710](#page-733-0) and [Chapter 1,](#page-748-0)  ["PeopleCode Built-in Functions," Value, page 725](#page-748-0)

## <span id="page-480-0"></span>**Integer**

## **Syntax**

**Integer**(decimal)

## **Description**

Use the Integer function to convert *decimal* to an integer (32 bit signed twos complement number) by truncating any fraction part towards zero and returns the result as an Integer value.

#### **Differences between Int and Integer**

There is one primary difference between the Int function and the Integer function.

- The Int function rounds to a number in floating-decimal-point representation with a range of 9,999,999,999,999,999,999,999,999,999,999 to 9,999,999,999,999,999,999,999,999,999,999.
- The Integer function truncates to a number in 32 bit binary twos-complement representation with a range of -2,147,483,648 to 2,147,483,647.

## **Parameters**

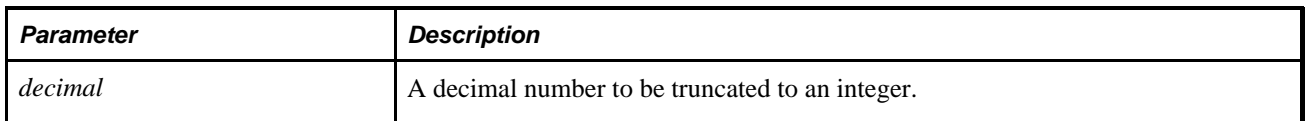

## **Returns**

Returns an Integer equal to *decimal* truncated to a whole integer. If *decimal* is outside the range that can be represented by an integer type, the result isn't defined.

## **See Also**

[Chapter 1, "PeopleCode Built-in Functions," Mod, page 508;](#page-531-0) [Chapter 1, "PeopleCode Built-in Functions," Int,](#page-479-0) [page 456](#page-479-0); [Chapter 1, "PeopleCode Built-in Functions," Round, page 582](#page-605-0); [Chapter 1, "PeopleCode Built-in](#page-733-0)  [Functions," Truncate, page 710](#page-733-0) and [Chapter 1, "PeopleCode Built-in Functions," Value, page 725](#page-748-0)

# <span id="page-481-0"></span>**IsAlpha**

## **Syntax**

**IsAlpha**(String)

## **Description**

Use the IsAlpha function to determine if *String* contains only textual characters, including alphabetic characters from several scripts including Latin, Greek, Cyrillic and Thai, ideographic characters from Chinese, Japanese and Korean and Japanese kana. It excludes all punctuation, numerics, spaces and control codes

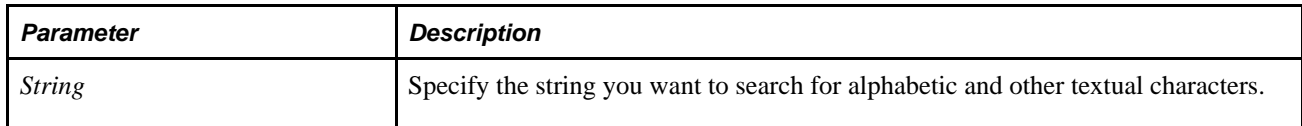

A Boolean value: true if the string contains only alphabetic and textual characters, false if it contains any numbers, punctuation or spaces.

## **Example**

```
&Value = Get Field().Value; 
If IsAlpha(&Value) Then 
    /* do textual processing */ 
Else 
    /* do non-textual processing */ 
End-if;
```
#### **See Also**

[Chapter 1, "PeopleCode Built-in Functions," IsAlphaNumeric, page 459;](#page-482-0) [Chapter 1, "PeopleCode Built-in](#page-486-0)  [Functions," IsDigits, page 463](#page-486-0); [Chapter 1, "PeopleCode Built-in Functions," IsDate, page 460](#page-483-0); [Chapter 1,](#page-484-0)  ["PeopleCode Built-in Functions," IsDateTime, page 461;](#page-484-0) [Chapter 1, "PeopleCode Built-in Functions,"](#page-495-0)  [IsNumber, page 472](#page-495-0) and [Chapter 1, "PeopleCode Built-in Functions," IsTime, page 474](#page-497-0)

## <span id="page-482-0"></span>**IsAlphaNumeric**

#### **Syntax**

```
IsAlphaNumeric(String)
```
## **Description**

Use the IsAlphaNumeric function to determine if *String* contains only textual and numeric characters.

Textual characters include all characters valid for the IsAlpha function. Alphanumeric characters do *not*  include sign indicators and comma and period decimal points. If you want to check for numbers as well as sign indicators, use the IsNumber function.

#### **Parameters**

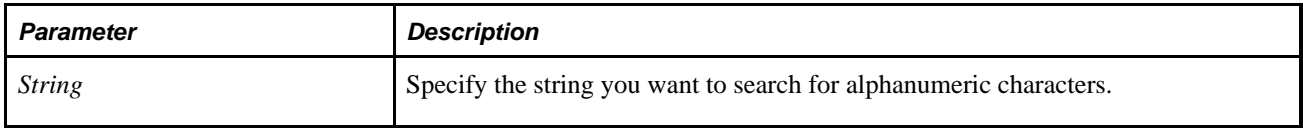

#### **Returns**

A Boolean value: True if the string contains only alphanumeric characters, False otherwise.

## **Example**

```
&Value = Get Field().Value; 
If IsAlphaNumeric(&Value) Then 
    /* do alphanumeric processing */ 
Else 
    /* do non-alphanumeric processing */ 
End-if;
```
## **See Also**

[Chapter 1, "PeopleCode Built-in Functions," IsNumber, page 472](#page-495-0) and [Chapter 1, "PeopleCode Built-in](#page-481-0)  [Functions," IsAlpha, page 458](#page-481-0)

## <span id="page-483-0"></span>**IsDate**

## **Syntax**

**IsDate**(Value)

## **Description**

Use the IsDate function to determine if *Value* contains a valid date.

You can use this function when you want to determine if a value is compatible with the Date built-in function.

Unintialized date variables, 0 numerics, or blank strings return true. If these values are possibilities for a variable passed to the IsDate function, you should add an additional check to ensure there is a value, such as using the All function.

## **Parameters**

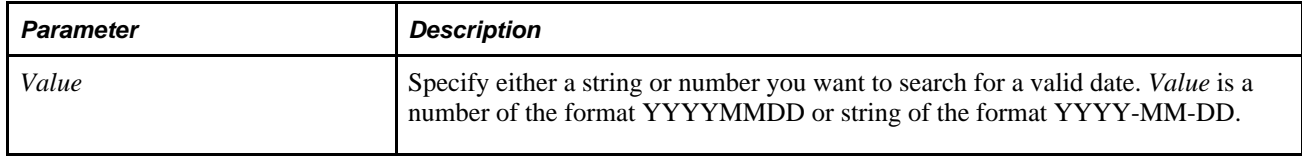

## **Returns**

A Boolean value: True if the string contains a valid date, False otherwise.

## **Example**

```
If IsDate(&Num) Then 
  &Datevalue = Date(&Num);
End-if;
```
#### **See Also**

[Chapter 1, "PeopleCode Built-in Functions," IsAlphaNumeric, page 459;](#page-482-0) [Chapter 1, "PeopleCode Built-in](#page-486-0)  [Functions," IsDigits, page 463](#page-486-0); [Chapter 1, "PeopleCode Built-in Functions," IsDateTime, page 461;](#page-484-0) [Chapter 1,](#page-495-0) ["PeopleCode Built-in Functions," IsNumber, page 472](#page-495-0) and [Chapter 1, "PeopleCode Built-in Functions,"](#page-497-0)  [IsTime, page 474](#page-497-0)

# <span id="page-484-0"></span>**IsDateTime**

## **Syntax**

**IsDateTime**(String)

## **Description**

Use the IsDateTime function to determine if *String* contains a date/time string in the standard PeopleSoft format, that is, in the following format:

yyyy-mm-dd hh:mm:ss.mmmmmm

#### **Parameters**

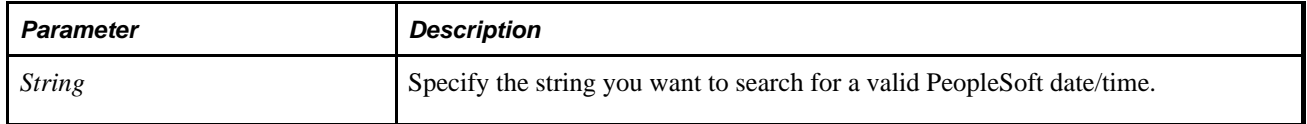

## **Returns**

A Boolean value: True if the string contains a valid PeopleSoft date/time, False otherwise.

## **Example**

The following example uses the short form of dot notation, by combining the getting the field value with getting the value of IsDateTime and making it a conditional statement:

```
If IsDateTime(GetField().Value) Then 
    /* do date processing */ 
Else 
    /* do non-date processing */ 
End-if;
```
#### **See Also**

[Chapter 1, "PeopleCode Built-in Functions," IsAlphaNumeric, page 459;](#page-482-0) [Chapter 1, "PeopleCode Built-in](#page-486-0)  [Functions," IsDigits, page 463](#page-486-0); [Chapter 1, "PeopleCode Built-in Functions," IsDate, page 460](#page-483-0); [Chapter 1,](#page-495-0)  ["PeopleCode Built-in Functions," IsNumber, page 472](#page-495-0) and [Chapter 1, "PeopleCode Built-in Functions,"](#page-497-0)  [IsTime, page 474](#page-497-0)

# **IsDaylightSavings**

#### **Syntax**

**IsDaylightSavings**(datetime, {timezone | **"Local"** | **"Base"**});

## **Description**

 Use the IsDaylightSavings function to determine if daylight saving time is active in the specified time zone at the specified date and time. For time zones that don't observe daylight saving time, this function always returns False.

The system's base time zone is specified on the PSOPTIONS table.

#### **Parameters**

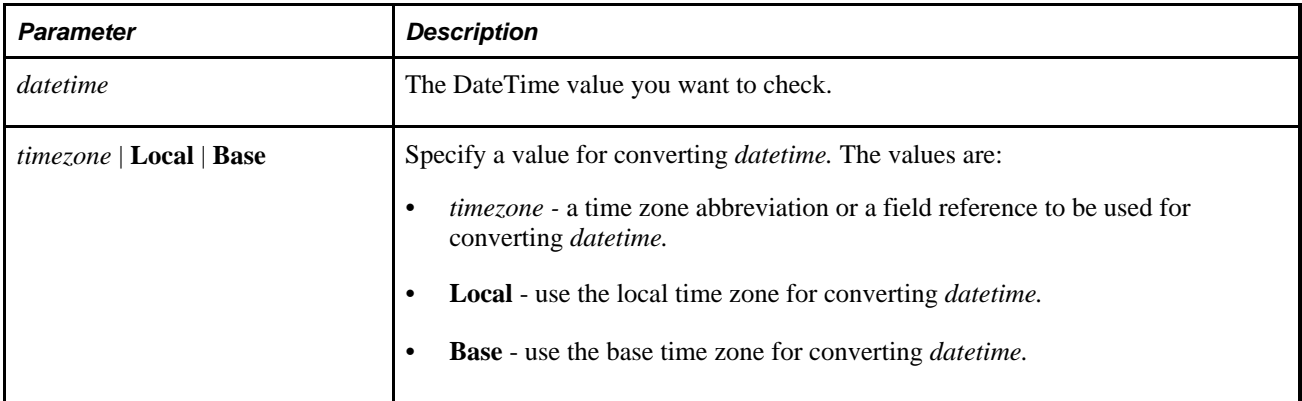

## **Returns**

A Boolean value: True if daylight saving time is active in the specified time zone at the specified date and time. Returns False otherwise.

## **Example**

In the first example, TESTDTTM has value of 01/01/99 10:00:00AM. &OUTPUT is False.

```
&OUTPUT = IsDaylightSavings(TESTDTTM, "EST")
```
In this example, TESTDTTM has value of 04/05/99 12:00:00AM. &OUTPUT has a value of True: 12:00am PST = 3:00am EST, so daylight saving time has switched on.

```
&OUTPUT = IsDaylightSavings(TESTDTTM, "EST")
```
In this example, TESTDTTM has value of 04/05/99 12:00:00AM. &OUTPUT returns False: 12:00am PST = 1:00am MST, so daylight saving time hasn't started yet.

```
&OUTPUT = IsDaylightSavings(TESTDTTM, "MST")
```
In this example, TESTDTTM has value of 07/07/99 10:00:00. &OUTPUT returns False: ESTA is Indiana time, where they do not observe daylight saving time.

&OUTPUT = IsDaylightSavings(TESTDTTM, "ESTA")

#### **See Also**

[Chapter 1, "PeopleCode Built-in Functions," ConvertDatetimeToBase, page 123;](#page-146-0) [Chapter 1, "PeopleCode](#page-149-0)  [Built-in Functions," ConvertTimeToBase, page 126;](#page-149-0) [Chapter 1, "PeopleCode Built-in Functions,"](#page-208-0)  [DateTimeToTimeZone, page 185;](#page-208-0) [Chapter 1, "PeopleCode Built-in Functions," TimeToTimeZone, page 678](#page-701-0) and [Chapter 1, "PeopleCode Built-in Functions," TimeZoneOffset, page 680](#page-703-0)

*PeopleTools 8.52: System and Server Administration*, "Using PeopleTools Utilities"

## <span id="page-486-0"></span>**IsDigits**

#### **Syntax**

**IsDigits**(String)

#### **Description**

Use the IsDigits function to determine if *String* contains only digit (numeric) characters. Numeric characters do *not* include sign indicators and comma and period decimal points. If you want to check for numbers as well as sign indicators, use the IsNumber function.

#### **Parameters**

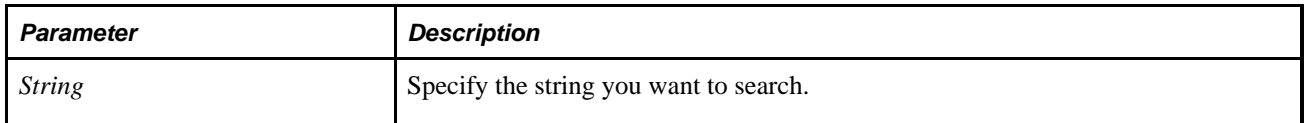

#### **Returns**

A Boolean value: True if the string contains digits, False otherwise.

## **Example**

```
If IsDigits(&MyValue) Then 
    /* do processing */ 
Else 
    /* do error processing */ 
End-if;
```
#### **See Also**

[Chapter 1, "PeopleCode Built-in Functions," IsAlpha, page 458](#page-481-0); [Chapter 1, "PeopleCode Built-in Functions,"](#page-482-0)  [IsAlphaNumeric, page 459](#page-482-0); [Chapter 1, "PeopleCode Built-in Functions," IsDate, page 460;](#page-483-0) [Chapter 1,](#page-484-0)  ["PeopleCode Built-in Functions," IsDateTime, page 461;](#page-484-0) [Chapter 1, "PeopleCode Built-in Functions,"](#page-495-0)  [IsNumber, page 472](#page-495-0) and [Chapter 1, "PeopleCode Built-in Functions," IsTime, page 474](#page-497-0)

## **IsHidden**

## **Syntax**

**IsHidden**(scrollpath,target\_row)

Where *scrollpath* is:

```
[RECORD.level1_recname,level1_row, [RECORD.level2_recname,level2_row, ] RECORD.
target_recname
```
To prevent ambiguous references, you can also use **SCROLL.***scrollname,* where *scrollname* is the same as the scroll level's primary record name.

## **Description**

Use the IsHidden function to verify whether a row is hidden or not.

**Note.** This function remains for backward compatibility only. Use the Visible row class property instead.

It returns True if the row is hidden, otherwise it returns False. IsHidden must be called in a PeopleCode program on a higher scroll level than one you are checking.

#### **See Also**

*PeopleTools 8.52: PeopleCode API Reference*, "Row Class," Visible

*PeopleTools 8.52: PeopleCode Developer's Guide*, "Accessing the Data Buffer"

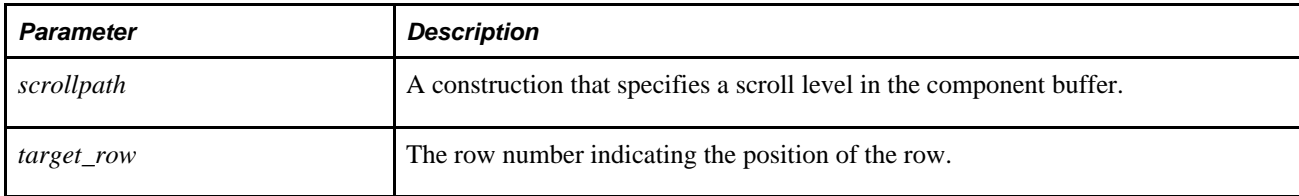

## **Example**

The following example tests whether a specific row on scroll level one is hidden:

```
&ROW_CNT = ActiveRowCount(RECORD.LD_SHP_INV_VW);
& FOUND = True;
If &ROW_CNT = 1 Then
   & ORDER = FetchValue(LD SHP INV VW.ORDER NO, 1);
    If None(&ORDER) Then
      & FOUND = False;
    End-If;
End-If;
If &FOUND Then
   For &I = 1 To &ROW_CNT If Not IsHidden(RECORD.LD_SHP_INV_VW, &I) Then
          UpdateValue(ITEM_SELECTED, &I, "N");
       End-If;
    End-For;
End-If;
```
#### **See Also**

[Chapter 1, "PeopleCode Built-in Functions," GenerateScriptContentURL, page 328](#page-351-0) and [Chapter 1,](#page-740-0)  ["PeopleCode Built-in Functions," UnhideRow, page 717](#page-740-0)

# <span id="page-488-0"></span>**ISOToDate**

#### **Syntax**

```
ISOToDate(textdatetime)
```
## **Description**

Use the ISOToDate function to convert the text value *textdatetime* in ISO 8601 format to a date value in the base time zone. This function automatically calculates whether daylight saving time is in effect for the base time zone.

The system's base time zone is specified in the PSOPTIONS table.

## **Parameters**

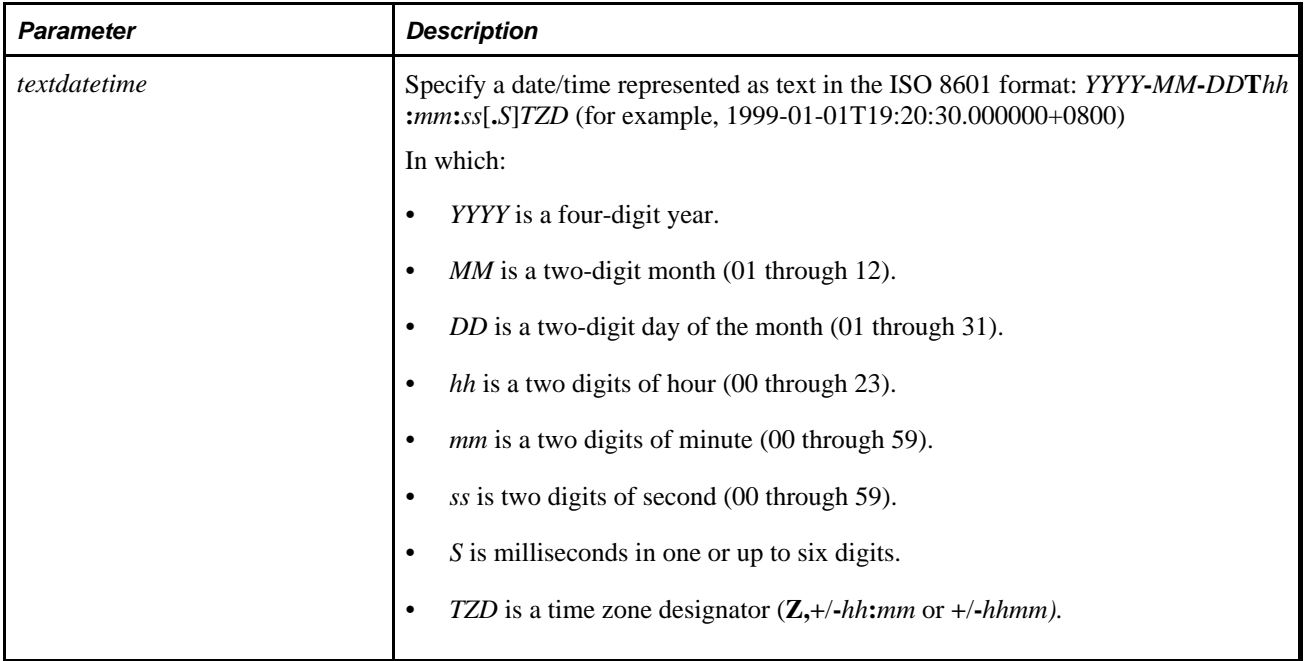

## **Returns**

Returns a date value in the base time zone.

## **Example**

In the following example, assuming the base time (as defined in PSOPTIONS) is PST, &DATE would have a date value of "1999-01-01":

&DATE= ISOToDate("1999-01-01T18:00:00.000000-0800");

## **See Also**

[Chapter 1, "PeopleCode Built-in Functions," ConvertDatetimeToBase, page 123;](#page-146-0) [Chapter 1, "PeopleCode](#page-204-0)  [Built-in Functions," DateTimeToISO, page 181](#page-204-0); [Chapter 1, "PeopleCode Built-in Functions,"](#page-209-0)  [DateTimeValue, page 186](#page-209-0) and [Chapter 1, "PeopleCode Built-in Functions," ISOToDateTime, page 466](#page-489-0)

# <span id="page-489-0"></span>**ISOToDateTime**

## **Syntax**

**ISOToDateTime**(textdatetime)

## **Description**

Use the ISOToDatetime function to convert the text value *textdatetime* in ISO 8601 format to a DateTime value in base time zone. This function automatically calculates whether daylight savings time is in effect for the base time zone.

The system's base time zone is specified on the PSOPTIONS table.

## **Parameters**

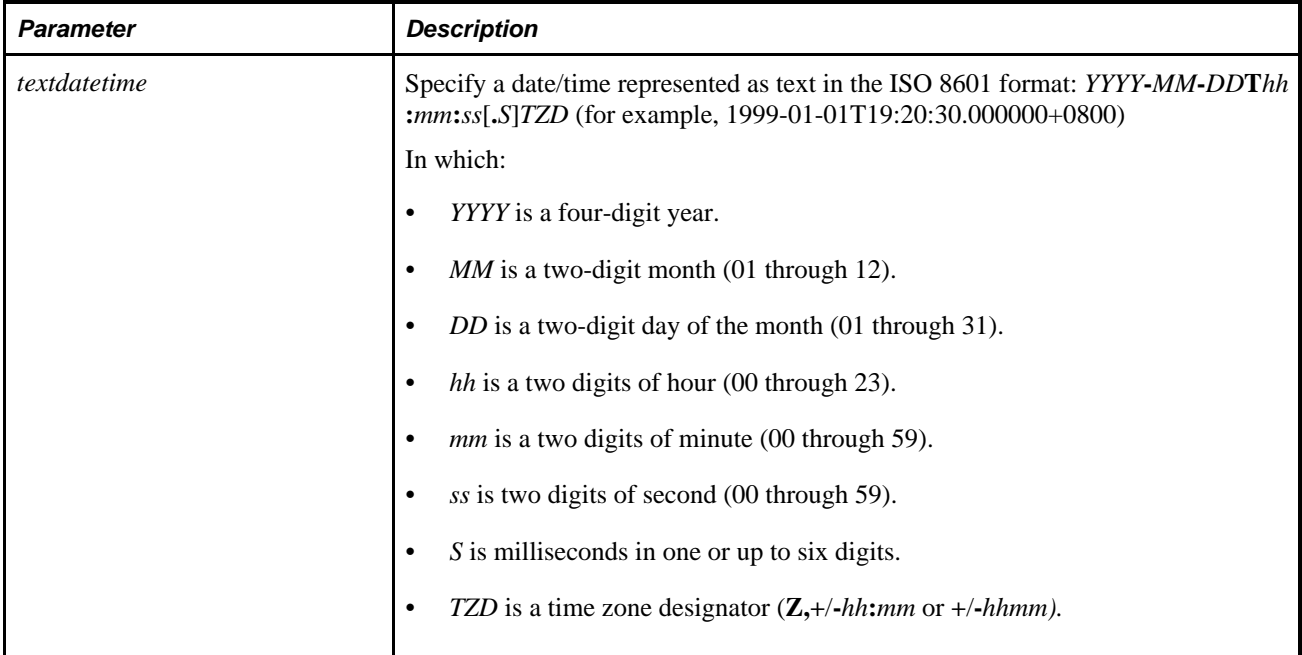

## **Returns**

Returns a DateTime value in the base time zone.

## **Example**

In each of the following examples, assuming the base time (as defined in PSOPTIONS) is PST, &DATETIME would have a DateTime value of "1999-01-01 18:00:00.000000":

```
&DATETIME= ISOToDateTime("1999-01-01T18:00:00.000000-08:00");
&DATETIME= ISOToDateTime("1999-01-01T21:00:00.000000-0500");
&DATETIME= ISOToDateTime("1999-01-02T02:00:00.0Z");
```
#### **See Also**

[Chapter 1, "PeopleCode Built-in Functions," ConvertDatetimeToBase, page 123;](#page-146-0) [Chapter 1, "PeopleCode](#page-204-0)  [Built-in Functions," DateTimeToISO, page 181](#page-204-0); [Chapter 1, "PeopleCode Built-in Functions,"](#page-209-0)  [DateTimeValue, page 186](#page-209-0) and [Chapter 1, "PeopleCode Built-in Functions," ISOToDate, page 465](#page-488-0)

# **IsMenuItemAuthorized**

## **Syntax**

```
IsMenuItemAuthorized(MENUNAME.menuname, BARNAME.barname,ITEMNAME.menuitem_name,
PAGE.component_item_name[, action])
```
## **Description**

The IsMenuItemAuthorized function returns True if the current user is allowed to access the specified menu item.

**Note.** You do not need to use this function to gray internal link pushbuttons/hyperlinks. This function is generally used for transfers that are part of some PeopleCode processing.

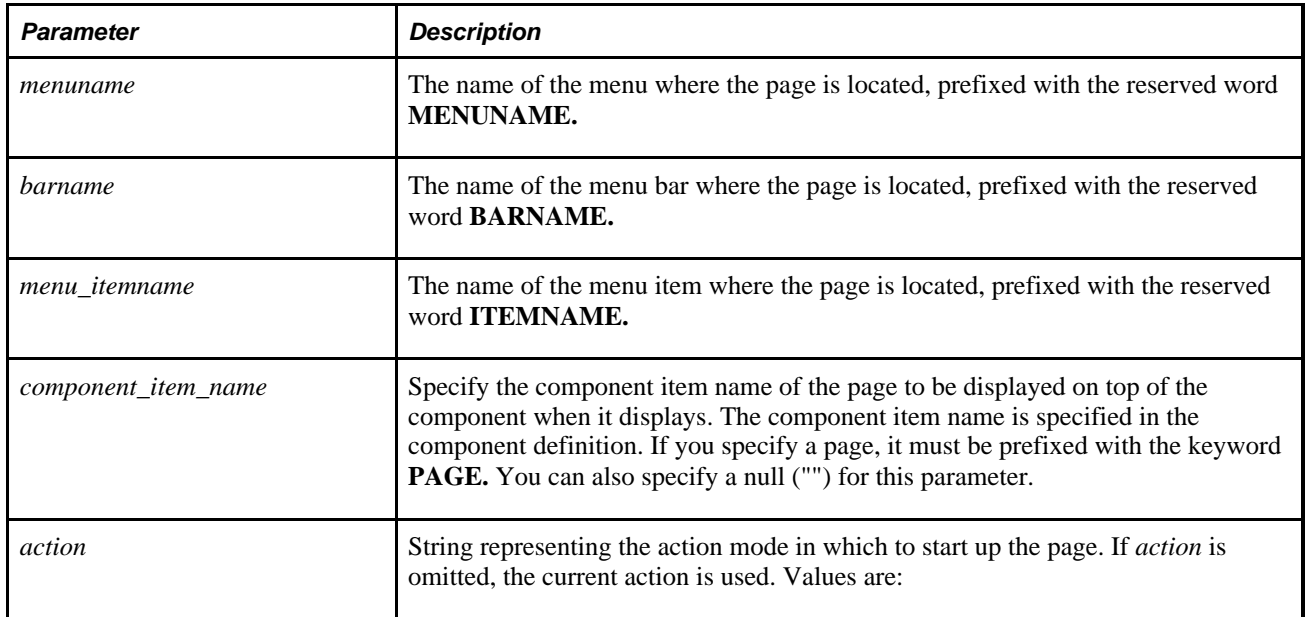

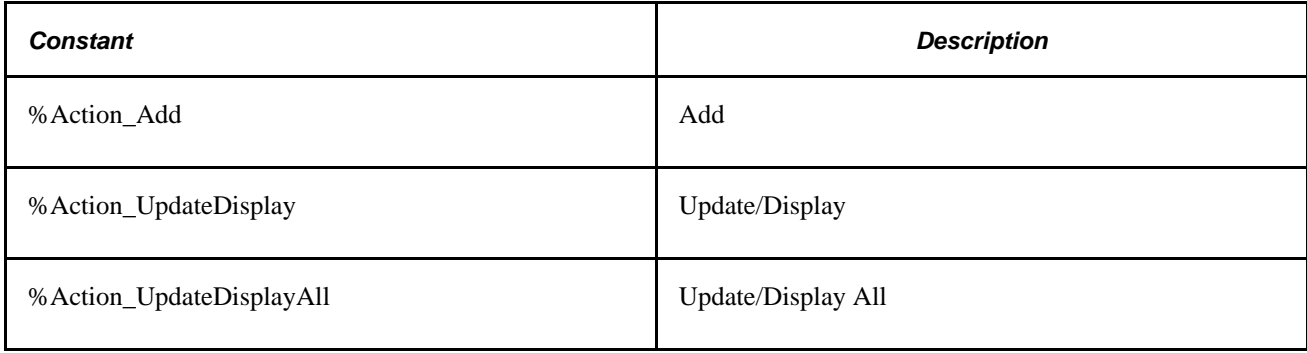

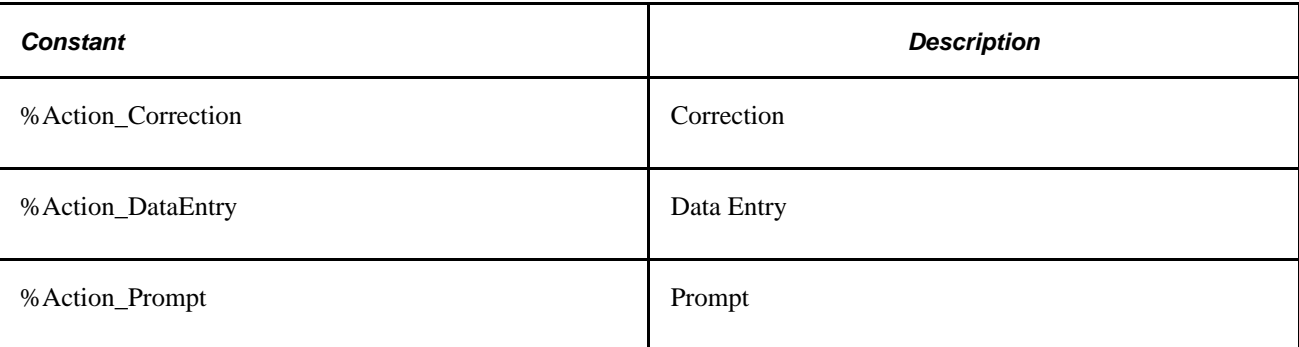

A Boolean value: True if the user is authorized to access the specified page, False otherwise.

#### **See Also**

[Chapter 1, "PeopleCode Built-in Functions," DoModal, page 223](#page-246-0); [Chapter 1, "PeopleCode Built-in](#page-249-0)  [Functions," DoModalComponent, page 226;](#page-249-0) [Chapter 1, "PeopleCode Built-in Functions," Transfer, page 683](#page-706-0) and [Chapter 1, "PeopleCode Built-in Functions," TransferPage, page 699](#page-722-0)

# **IsMessageActive**

## **Syntax**

**IsMessageActive(Message.**Message\_Name)

## **Description**

Use the IsMessageActive built-in function to determine whether the specified message definition has been set to inactive in Application Designer.

**Note.** This function has been deprecated and remains for backward compatibility only. Use the IntBroker class IsOperationActive method instead.

**Note.** This function is used only with XmlDoc messages, that is, after you get an XmlDoc message (using GetMessageXmlDoc) use this function to determine if the message is active. Use the IsActive message class property to determine if a rowset-based message definition is active.

This function returns True if the message definition for the XmlDoc message is active, False if it's been inactivated from Application Designer. If you have a lot of PeopleCode associated with publishing an XmlDoc message, you might use this function to check if the message is active before you publish it.

#### **See Also**

*PeopleTools 8.52: PeopleCode API Reference*, "Message Classes," IsOperationActive

## **Parameters**

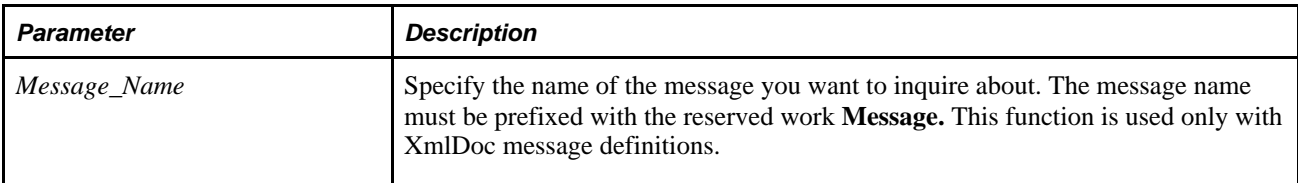

## **Returns**

A Boolean value: True if the message is active, False otherwise.

## **Example**

```
&Active = IsMessageActive(Message.MyMessage); 
If &Active Then 
    /* code for getting message, populating it and publishing it */ 
End-if;
```
## **See Also**

*PeopleTools 8.52: PeopleCode API Reference*, "Message Classes," IsActive and *PeopleTools 8.52: PeopleCode API Reference*, "XmlDoc Classes"

# **IsModal**

## **Syntax**

**IsModal**()

## **Description**

 The IsModal function returns True if executed from PeopleCode running in a modal secondary page and False if executed elsewhere. This function is useful in separating secondary page-specific logic from general PeopleCode logic.

## **Restrictions on Use With a Component Interface**

This function is ignored (has no effect) when used by a PeopleCode program that's been called by a Component Interface.

## **Parameters**

None.

A Boolean value.

## **Example**

The following example executes logic specific to a secondary page:

```
If Not IsModal() Or
       Not (%Page = PAGE.PAY_OL_REV_RUNCTL Or
          %Page = PAGE.PAY_OL_RE_ASSGN_C Or
          %Page = PAGE.PAY_OL_RE_ASSGN_S) Then
   Evaluate COUNTRY
   When = "USA" 
   When = "CAN" 
       If Not AllOrNone(ADDRESS1, CITY, STATE) Then
          Warning MsgGet(1000, 5, "Address should consist of at least Street (Line⇒
  1), City, State, and Country.")
       End-If;
       Break;
   When-Other;
       If Not AllOrNone(ADDRESS1, CITY, COUNTRY) Then
          Warning MsgGet(1000, 6, "Address should consist of at least Street (Line⇒
  1), City, and Country.")
       End-If;
    End-Evaluate;
End-If;
```
### **See Also**

[Chapter 1, "PeopleCode Built-in Functions," DoModal, page 223](#page-246-0) and [Chapter 1, "PeopleCode Built-in](#page-272-0)  [Functions," EndModal, page 249](#page-272-0)

# <span id="page-494-0"></span>**IsModalComponent**

## **Syntax**

**IsModalComponent**()

## **Description**

Use the IsModalComponent function to test whether a secondary component is currently executing, enabling you to write PeopleCode that only executes when a component has been called with DoModalComponent.

#### **Restrictions on Use With a Component Interface**

This function is ignored (has no effect) when used by a PeopleCode program that's been called by a Component Interface.

## **Parameters**

None.

## **Returns**

Returns a Boolean value: True if the current program is executing from a secondary component, False otherwise.

## **Example**

```
If IsModalComponent() then
/* Logic that executes only if component is executing modally. */
end-if;
```
#### **See Also**

[Chapter 1, "PeopleCode Built-in Functions," DoModalComponent, page 226](#page-249-0)

# **IsModalPanelGroup**

#### **Syntax**

**IsModalPanelGroup**()

## **Description**

Use the IsModalPanelGroup function to test whether a secondary component is currently executing.

**Note.** The IsModalPanelGroup function is supported for compatibility with previous releases of PeopleTools. New applications should use the IsModalComponent function instead.

### **See Also**

[Chapter 1, "PeopleCode Built-in Functions," IsModalComponent, page 471](#page-494-0)

## <span id="page-495-0"></span>**IsNumber**

## **Syntax**

**IsNumber**(Value)

## **Description**

Use the IsNumber function to determine if *Value* contains a valid numeric value. Numeric characters include sign indicators and comma and period decimal points.

To determine if a value is a number and if it's in the user's local format, use the IsUserNumber function.

#### **Parameters**

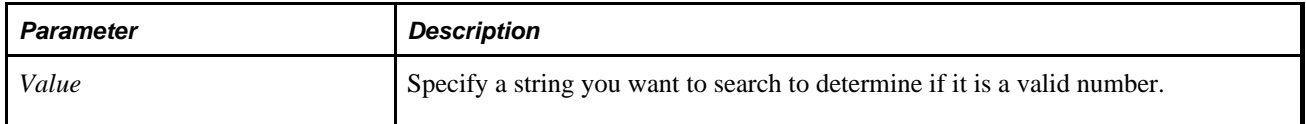

#### **Returns**

A Boolean value: True if *Value* contains a valid numeric value, False otherwise.

## **Example**

```
&Value = Get Field().Value; 
If IsNumber(&Value) Then 
    /* do numeric processing */ 
Else 
    /* do non-numeric processing */ 
End-if;
```
#### **See Also**

[Chapter 1, "PeopleCode Built-in Functions," IsAlpha, page 458](#page-481-0); [Chapter 1, "PeopleCode Built-in Functions,"](#page-482-0)  [IsAlphaNumeric, page 459](#page-482-0); [Chapter 1, "PeopleCode Built-in Functions," IsDigits, page 463;](#page-486-0) [Chapter 1,](#page-483-0)  ["PeopleCode Built-in Functions," IsDate, page 460](#page-483-0); [Chapter 1, "PeopleCode Built-in Functions," IsDateTime,](#page-484-0) [page 461](#page-484-0) and [Chapter 1, "PeopleCode Built-in Functions," IsTime, page 474](#page-497-0)

[Chapter 1, "PeopleCode Built-in Functions," IsUserNumber, page 477](#page-500-0)

## **IsOperatorInClass**

#### **Syntax**

**IsOperatorInClass**(operclass1 [, operclass2]. . .)

#### **Description**

 The IsInOperatorClass takes an arbitrary-length list of strings representing the names of operator classes and determines whether the current operator belongs to any class in a list of classes.

**Note.** The IsOperatorInClass function is supported for compatibility with previous releases of PeopleTools. New applications should use the IsUserInPermissionList function instead.

#### **See Also**

[Chapter 1, "PeopleCode Built-in Functions," IsUserInPermissionList, page 475](#page-498-0)

# **IsSearchDialog**

#### **Syntax**

**IsSearchDialog**()

#### **Description**

Use the IsSearchDialog function to determine whether a search dialog, add dialog, or data entry dialog box is currently executing. Use it to make processes conditional on whether a search dialog box is running.

## **Returns**

Returns a Boolean value: True if a search dialog box is executing, False otherwise.

## **Example**

```
If Not (IsSearchDialog()) Then
    If %Component = COMPONENT.SALARY_GRADE_TBL Then
       If All(SALARY_MATRIX_CD) Then
          Gray(RATING_SCALE)
       End-If;
       calc_range_spread();
    End-If;
End-If;
```
#### **See Also**

[Chapter 1, "PeopleCode Built-in Functions," SetSearchDialogBehavior, page 637](#page-660-0)

## <span id="page-497-0"></span>**IsTime**

#### **Syntax**

**IsTime**(Value)

## **Description**

Use the IsTime function to determine if *Value* contains a valid Time.

You can use this function when you want to determine if a value is compatible with the Time function.

### **Parameters**

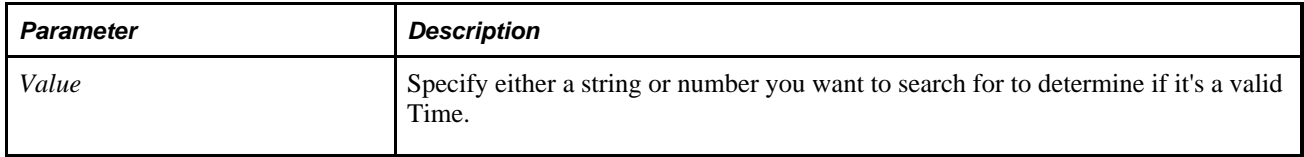

### **Returns**

A Boolean value: True if the string contains a valid Time value, False otherwise.

## **Example**

```
If IsTime(&Num) Then 
   &Timevalue = Time(&Num);
End-if;
```
#### **See Also**

[Chapter 1, "PeopleCode Built-in Functions," IsAlpha, page 458](#page-481-0); [Chapter 1, "PeopleCode Built-in Functions,"](#page-482-0)  [IsAlphaNumeric, page 459](#page-482-0); [Chapter 1, "PeopleCode Built-in Functions," IsDigits, page 463;](#page-486-0) [Chapter 1,](#page-483-0)  ["PeopleCode Built-in Functions," IsDate, page 460](#page-483-0); [Chapter 1, "PeopleCode Built-in Functions," IsDateTime,](#page-484-0) [page 461](#page-484-0); [Chapter 1, "PeopleCode Built-in Functions," IsNumber, page 472](#page-495-0) and [Chapter 1, "PeopleCode](#page-497-0)  [Built-in Functions," IsTime, page 474](#page-497-0)

# <span id="page-498-0"></span>**IsUserInPermissionList**

## **Syntax**

**IsUserInPermissionList**(PermissionList1 [, PermissionList2]. . .)

## **Description**

 Use the IsUserInPermissionList function to take an arbitrary-length list of strings representing the names of Permission Lists and determine whether the current user belongs to any of the Permission Lists.

## **Parameters**

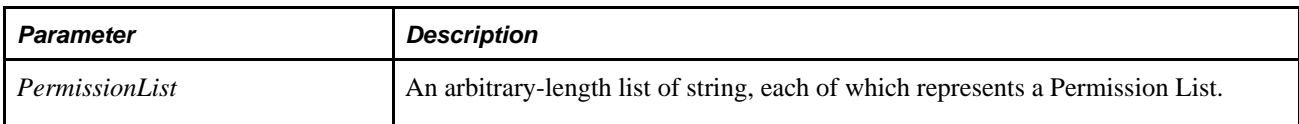

# **Returns**

Returns a Boolean value: True if the current user has access to one or more of the Permission Lists, False otherwise.

## **See Also**

[Chapter 1, "PeopleCode Built-in Functions," ExecuteRolePeopleCode, page 265;](#page-288-0) [Chapter 1, "PeopleCode](#page-289-0)  [Built-in Functions," ExecuteRoleQuery, page 266;](#page-289-0) [Chapter 1, "PeopleCode Built-in Functions,"](#page-290-0)  [ExecuteRoleWorkflowQuery, page 267](#page-290-0) and [Chapter 1, "PeopleCode Built-in Functions," IsUserInRole, page](#page-499-0)  [476](#page-499-0)

[Chapter 3, "System Variables," %PermissionLists, page 829](#page-852-0)

[Chapter 3, "System Variables," %PrimaryPermissionList, page 830](#page-853-0)

[Chapter 3, "System Variables," %Roles, page 832](#page-855-0)

[Chapter 3, "System Variables," %RowSecurityPermissionList, page 832](#page-855-1)

*PeopleTools 8.52: Security Administration*, "Setting Up Permission Lists"

# <span id="page-499-0"></span>**IsUserInRole**

## **Syntax**

**IsUserInRole**(rolename1 [, rolename2]. . .)

## **Description**

Use the IsUserInRole function to take an arbitrary-length list of strings representing the names of roles and determine whether the current user belongs to any role in an array of roles.

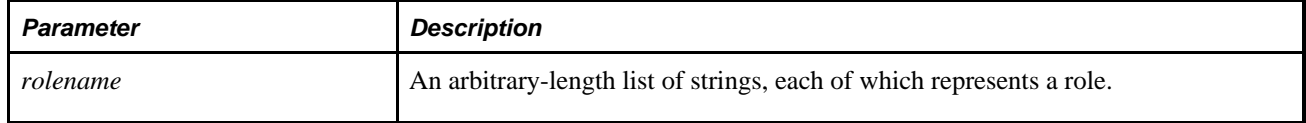

Returns a Boolean value: True if the current user belongs to one or more of the roles in the user role array, False otherwise.

#### **See Also**

*PeopleTools 8.52: Security Administration*, "Setting Up Roles"

## <span id="page-500-0"></span>**IsUserNumber**

#### **Syntax**

**IsUserNumber**(Value)

#### **Description**

Use the IsUserNumber function to determine if *Value* contains a valid numeric value that uses the localespecific form of the number for the current user. Numeric characters include sign indicators and comma and period decimal points.

For example, if your regional settings specified periods for the thousands separator, and the number uses commas, this function returns false.

To determine if a value is a number regardless if it's in the user's local format, use the IsNumber function.

#### **Parameters**

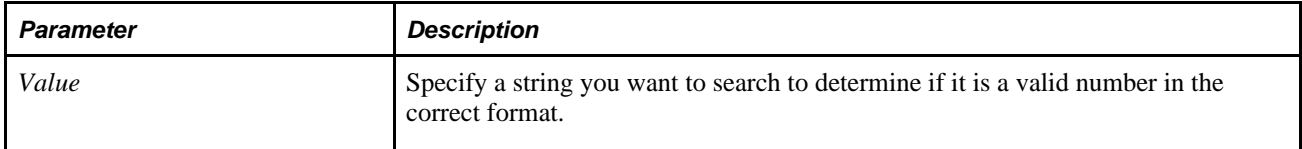

#### **Returns**

A Boolean value: True if *Value* contains a valid numeric value in the correct format, False otherwise.

## **Example**

```
&Value = Get Field().Value; 
If IsUserNumber(&Value) Then 
    /* display number */ 
Else 
    /* do other processing */ 
End-if;
```
#### **See Also**

[Chapter 1, "PeopleCode Built-in Functions," IsAlpha, page 458](#page-481-0); [Chapter 1, "PeopleCode Built-in Functions,"](#page-482-0)  [IsAlphaNumeric, page 459](#page-482-0); [Chapter 1, "PeopleCode Built-in Functions," IsDigits, page 463;](#page-486-0) [Chapter 1,](#page-483-0)  ["PeopleCode Built-in Functions," IsDate, page 460](#page-483-0); [Chapter 1, "PeopleCode Built-in Functions," IsDateTime,](#page-484-0) [page 461](#page-484-0) and [Chapter 1, "PeopleCode Built-in Functions," IsTime, page 474](#page-497-0)

[Chapter 1, "PeopleCode Built-in Functions," IsNumber, page 472](#page-495-0) and [Chapter 1, "PeopleCode Built-in](#page-748-1)  [Functions," ValueUser, page 725](#page-748-1)

# **Left**

## **Syntax**

**Left**(source\_str,num\_chars)

## **Description**

Use the Left function to return a substring containing the leftmost number of characters in *source\_str. num\_chars* specifies how many characters to extract. If the string contains Unicode non-BMP characters, each code unit of the surrogate pair is counted as a separate character and care should be taken not to split the surrogate pair.

## **Parameters**

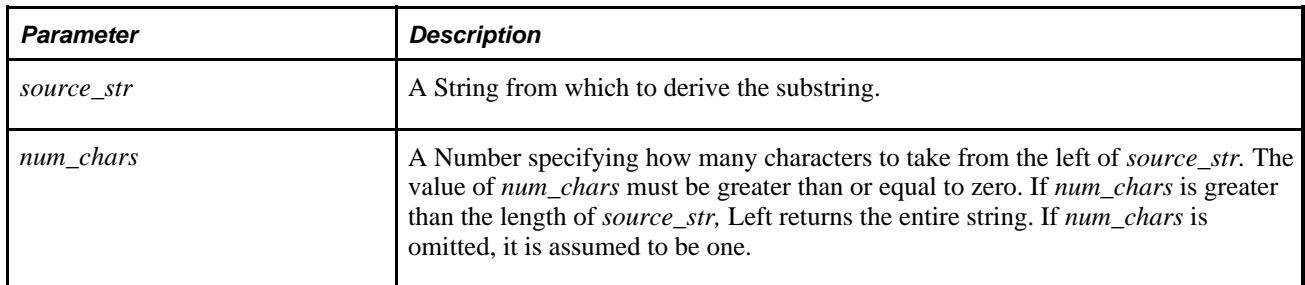

## **Returns**

Returns a String value derived from *source\_str.*

## **Example**

The following example sets &SHORT\_ZIP to "90210":

```
&SHORT_ZIP = Left("90210-4455", 5);
```
### **See Also**

[Chapter 1, "PeopleCode Built-in Functions," Right, page 581](#page-604-0)

## **Len**

## **Syntax**

**Len**(str)

## **Description**

Use the Len function to determine the number of characters in a string. If the string contains Unicode non-BMP characters, each code unit of the surrogate pair is counted as a separate character.

## **Returns**

Returns a Number value equal to the number of characters, including spaces, in *str.*

## **Example**

The following example sets &STRLEN to 10, then to 0:

```
&STRLEN = Len("PeopleSoft");
&STRLEN = Len("");
```
#### **See Also**

[Chapter 1, "PeopleCode Built-in Functions," Lenb, page 479](#page-502-0)

# <span id="page-502-0"></span>**Lenb**

## **Syntax**

**Lenb**(str)

## **Description**

**Note.** This function has been deprecated and is no longer supported.

# **LinearInterp**

## **Syntax**

**LinearInterp**(DataPoints)

## **Description**

Use the LinearInterp function to compute a set of lines through a sequence of at least two points.

## **Parameters**

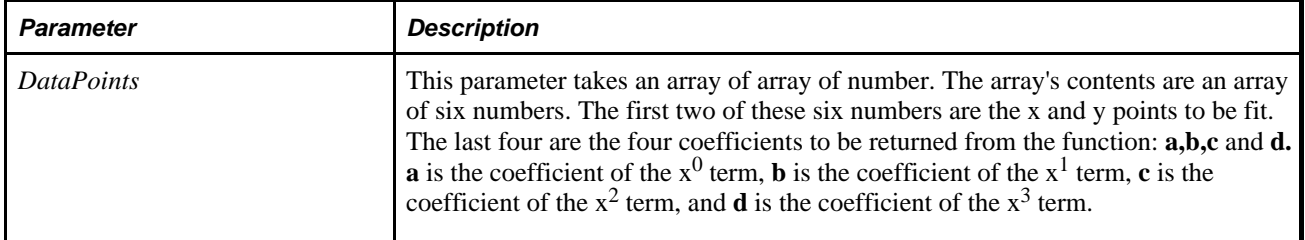

## **Returns**

A modified array of array of numbers. The elements in the array correspond to the elements in the array used for *DataPoints.* The **c** and **d** elements contain zeros.

## **See Also**

[Chapter 1, "PeopleCode Built-in Functions," CubicSpline, page 169](#page-192-0) and [Chapter 1, "PeopleCode Built-in](#page-460-0)  [Functions," HermiteCubic, page 437](#page-460-0)

# **Ln**

## **Syntax**

 $Ln(i)$ 

## **Description**

Use the Ln function to determine the natural logarithm of a number. Natural logarithms are based on the constant *e,* which equals 2.71828182845904. The number *i* must be a positive real number. Ln is the inverse of the Exp function.
## **Returns**

A Number equal to the natural logarithm of *i.*

## **Example**

The following examples set &I to 2.302585 and &J to 1:

 $&I = Ln(10);$  $&J = \text{Ln}(2.7182818);$ 

#### **See Also**

[Chapter 1, "PeopleCode Built-in Functions," Exp, page 269](#page-292-0) and [Chapter 1, "PeopleCode Built-in Functions,"](#page-508-0)  [Log10, page 485](#page-508-0)

## **LoadABN**

## **Syntax**

LoadABN(&DS\_rowset,&chart\_rowset,&relactions\_rowset,node,initial\_node[, disp\_relactions][, fldr\_img\_class\_ID][, CREF\_img\_class\_ID])

## **Description**

Use this function to load data into the SmartNavigation chart and to generate an HTML code fragment that will be rendered in the browser as menu drop-downs, fly-outs, and breadcrumbs. The function loads data for the node specified by the *node* parameter from the rowset data source into the SmartNavigation chart rowset. If the data source contains siblings of *node,* the siblings are loaded and displayed in the chart at the same level as *node.*

The LoadABN function is applicable to rowset data sources only, and not to tree data sources. The standalone data source record specified by the *&DS\_rowset* parameter must include the PT\_ABNORGND\_SBR, PT\_ABNNDURL\_SBR, PT\_ABNNDDTL\_SBR and PTORGBOXFLD\_SBR subrecords in that order. Prior to calling the LoadABN function, data must be loaded from the applicable database data source into the standalone rowset data source.

Because this standalone rowset data source includes the PT\_ABNORGND\_SBR subrecord, the data is organized by an organization chart hierarchy of parent and child nodes. To simplify loading data from the database data source, it should also be organized using the organization chart hierarchy.

#### **See Also**

*PeopleTools 8.52: PeopleCode API Reference*, "Charting Classes," Creating an Organization Chart

## **Parameters**

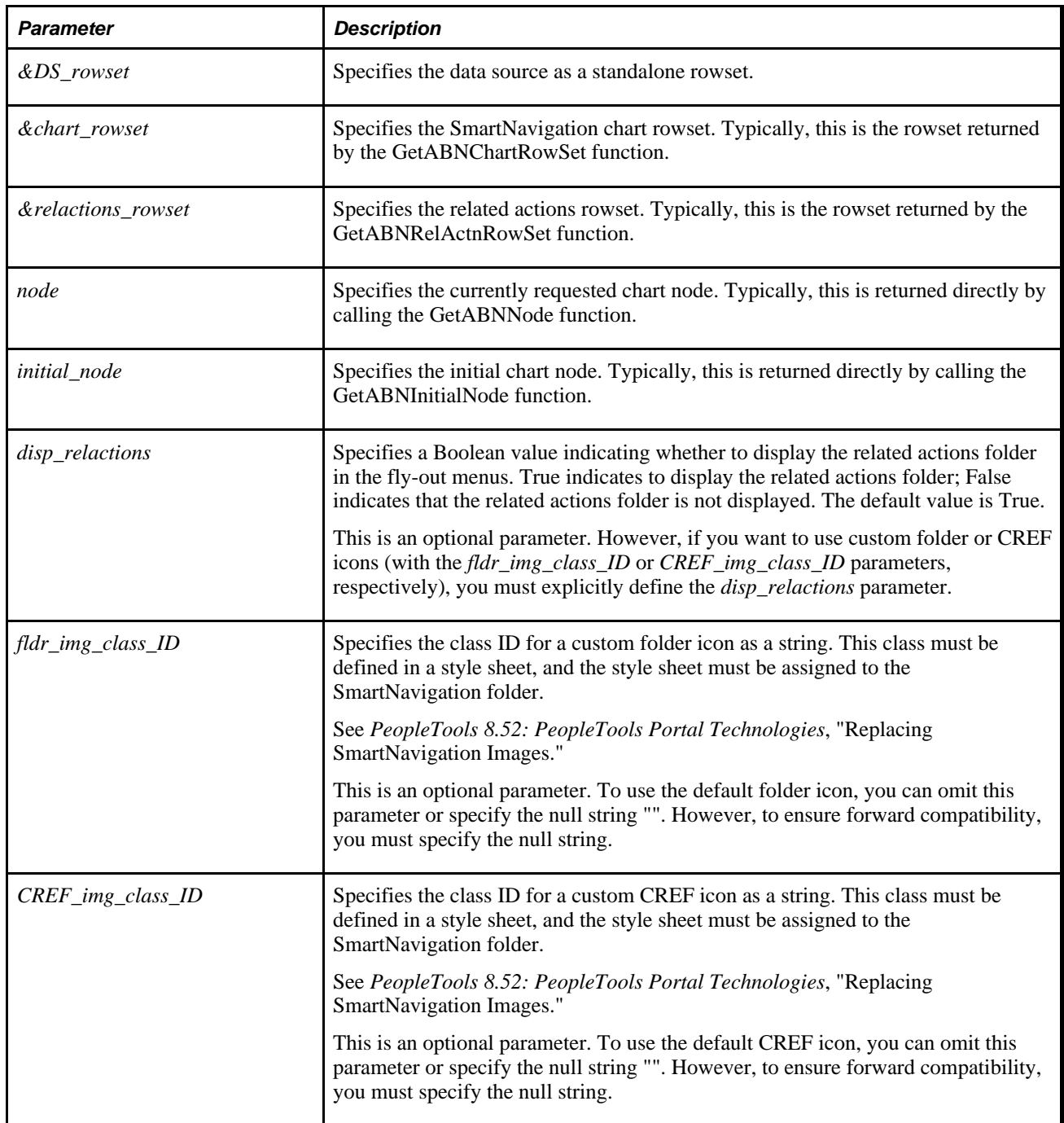

## **Returns**

None.

## **Example**

```
LoadABN(&rs_DataSource, &rs_ChartRowset, &rs_RelatedActions, ⇒
GetABNNode(&reqParams), GetABNInitialNode(&reqParams), False, "myfldricon", ⇒
"mycreficon");
```
#### **See Also**

[Chapter 1, "PeopleCode Built-in Functions," GetABNChartRowSet, page 342;](#page-365-0) [Chapter 1, "PeopleCode Built](#page-366-0)[in Functions," GetABNInitialNode, page 343](#page-366-0) and [Chapter 1, "PeopleCode Built-in Functions,"](#page-367-0)  [GetABNNode, page 344](#page-367-0)

[Chapter 1, "PeopleCode Built-in Functions," GetABNRelActnRowSet, page 345](#page-368-0)

## **Local**

#### **Syntax**

**Local**data\_type &var\_name [= expression]

## **Description**

Use the Local statement to explicitly define local variables in PeopleCode.

Variable declarations can appear at the start of the program, intermixed with function declarations. Local variable declarations can also appear in the body of a program, including inside functions.

The scope of local variables declared outside of a function is the PeopleCode program. The scope of local variables declared inside a function is to the end of the function. Also, these function local variables are different variables for each call of the function (even for recursive calls,) in the same manner as parameters.

Local variable declarations intermixed with the body of the program or inside functions can include initialization, that is, the variable can be set to a value at the same time it is declared.

In the absence of an initialization, the system automatically initializes temporary variables. Declared variables always have values appropriate to their declared type. Undeclared local variables are initialized as null strings.

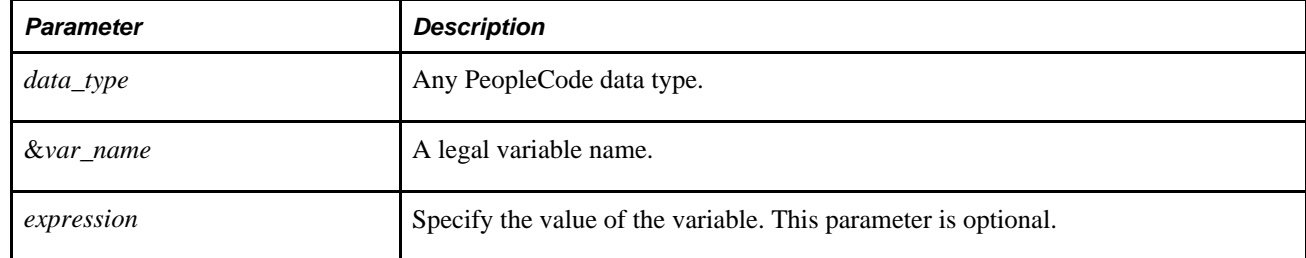

## **Parameters**

## **Example**

local string &LOC\_FIRST;

The following example scopes the local variable &Constant as a local variable, as well as initializing it.

Local Number & Constant =  $42i$ 

#### **See Also**

[Chapter 1, "PeopleCode Built-in Functions," Global, page 434](#page-457-0) and [Chapter 1, "PeopleCode Built-in](#page-129-0)  [Functions," Component, page 106](#page-129-0)

*PeopleTools 8.52: PeopleCode Developer's Guide*, "Understanding the PeopleCode Language," Data Types

# **LogObjectUse**

## **Syntax**

**LogObjectUse**([annotation])

## **Description**

Use the LogObjectUse function to write to the system log a list of all the current PeopleCode objects with the current count, the object class name, and the maximum count of objects of this type.

While this function is mainly used to determine memory usage, the output is also an informative display of the object use in your system at a particular point in time.

## **Parameters**

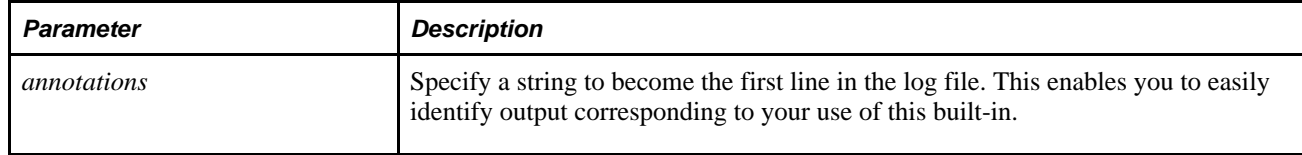

## **Returns**

None.

## **Example**

The following is an example of output that can be generated in the system log.

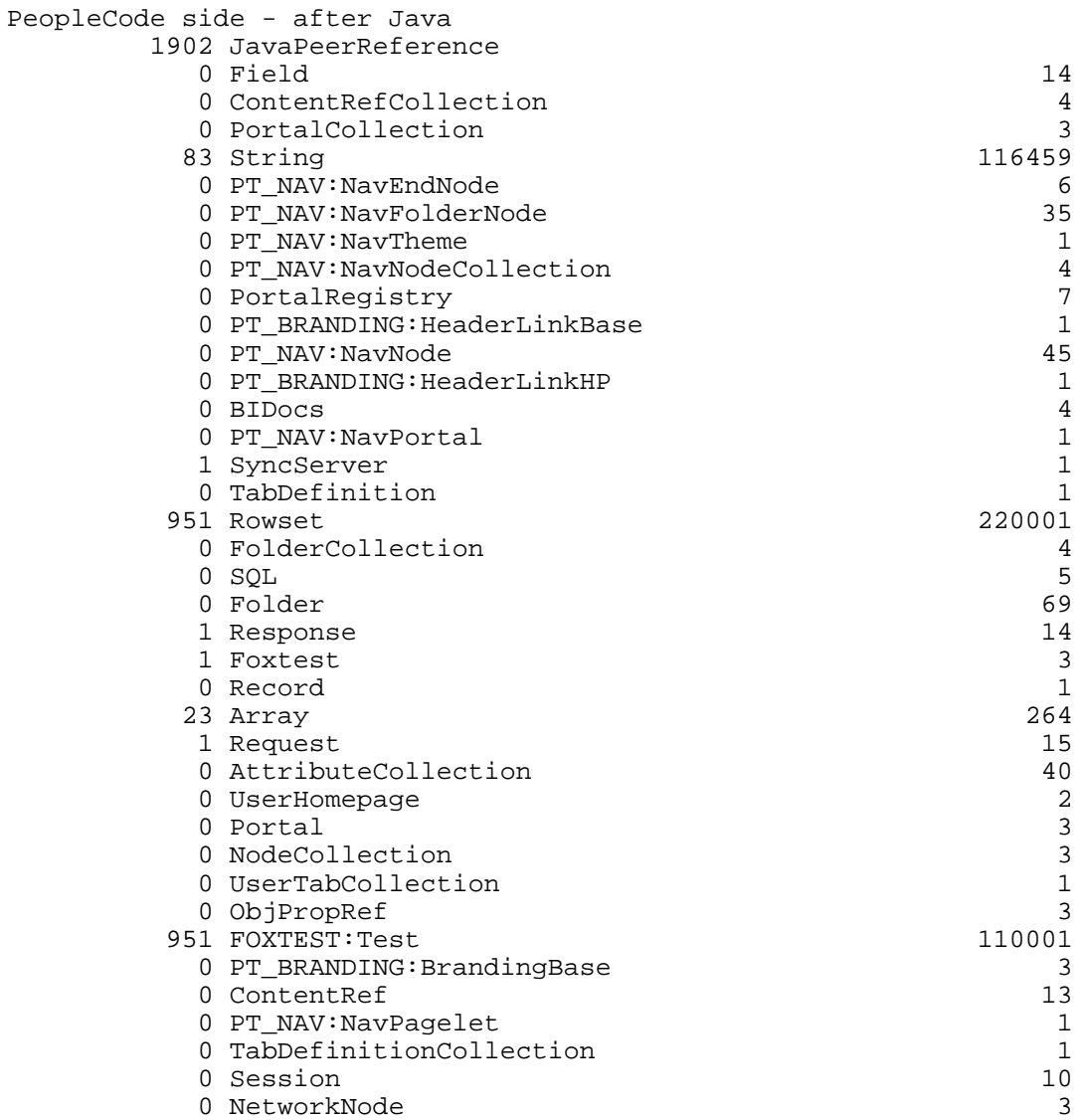

[Chapter 3, "System Variables," %PerfTime, page 828](#page-851-0)

*PeopleTools 8.52: PeopleCode Developer's Guide*, "Improving Your PeopleCode"

# <span id="page-508-0"></span>**Log10**

## **Syntax**

**Log10**(x)

## **Description**

Use the Log10 function to return the base-10 logarithm of a number *x* as a number value. The number *x* must be a positive real number.

## **Returns**

Returns a Number equal to the base-10 logarithm of *x.*

## **Example**

The following example sets  $&X$  to 1 and  $&Y$  to 1.39794:

```
&X = Log10(10);&Y = Log10(25);
```
#### **See Also**

[Chapter 1, "PeopleCode Built-in Functions," Exp, page 269](#page-292-0) and [Chapter 1, "PeopleCode Built-in Functions,"](#page-503-0)  [Ln, page 480](#page-503-0)

## **Lower**

## **Syntax**

**Lower**(string)

## **Description**

Use the Lower function to convert all uppercase characters in a text string to lowercase characters and returns the result as a String value. Lower does not change characters that are not letters or characters do not have case sensitivity.

## **Returns**

A String value equal to string, but in all lowercase format.

## **Example**

The example sets &GOODKD to "k d lang":

```
\& GOODKD = Lower("K D Lang");
```
[Chapter 1, "PeopleCode Built-in Functions," Proper, page 541](#page-564-0) and [Chapter 1, "PeopleCode Built-in](#page-747-0)  [Functions," Upper, page 724](#page-747-0)

# **LTrim**

## **Syntax**

**LTrim**(string1 [,string2])

## **Description**

Use the LTrim function to return a string formed by deleting from the beginning of *string1,* all occurrences of each character in *string2.* If *string2* is omitted, " " is assumed; that is, leading blanks are trimmed.

## **Example**

The following removes leading blanks from &NAME:

 $&\text{TRIMMED} = LTrim(\&\text{NAME})$ ;

The following removes leading punctuation marks from REC.INP:

 $&\text{TRIMMED} = \text{LTrim}(\text{REC. INFO}, ", ; : ! ?")$ ;

#### **See Also**

[Chapter 1, "PeopleCode Built-in Functions," RTrim, page 589](#page-612-0)

## **MAddAttachment**

## **Syntax**

```
MAddAttachment(URLDestination,DirAndFilePrefix, Prompts,&UserFileArray,
&ActualSizeArray,&DetailedReturnCodeArrayName [, MaxSize [, PreserveCase[, 
UploadPageTitle[, AllowLargeChunks[, StopOnError]]]]])
```
## **Description**

Use the MAddAttachment function to upload one or more files from an end-user machine to a specified storage location. The *Prompts* parameter specifies that maximum number of files that the end user can upload at one time. Use the AddAttachment function to upload a single file.

**Warning!** Virus scanning cannot currently be performed on files uploaded with the MAddAttachment function; however, virus scanning can be performed on all files uploaded with the AddAttachment function.

**Important!** It is the responsibility of the calling PeopleCode program to store the returned file names for further use.

If a file exists at a particular place on a storage location and then another file with the same name is uploaded to that same place on that same storage location, the original file will be silently overwritten by the new file. If that is not the behavior you desire, it is recommended that you implement PeopleCode to guarantee the ultimate uniqueness of either the name of the file at its place on the storage location or the name of its place (the subdirectory) on the storage location.

You cannot use a relative path to specify the file that is to be uploaded; you must use a full path. If end users experience problems in uploading files, ensure that they browse to the file they wish to upload rather than attempting to manually enter the full path name of the file. This problem can manifest itself differently depending on the browser used. For example, with some browser versions, the PeopleSoft page appears to be in an infinite "Processing" state. Information is available on working with different browsers.

See My Oracle Support, "Troubleshooting Browser Limitations"

Additional information that is important to the use of MAddAttachment can be found in the *PeopleTools 8.52: PeopleCode Developer's Guide PeopleBook:*

PeopleTools supports multiple types of storage locations.

See *PeopleTools 8.52: PeopleCode Developer's Guide*, "Working With File Attachments," Understanding File Attachment Storage Locations.

• Certain characters are illegal in file names; other characters in file names are converted during file transfer.

See *PeopleTools 8.52: PeopleCode Developer's Guide*, "Working With File Attachments," File Name Considerations.

• Non-ASCII file names are supported by the PeopleCode file attachment functions.

See *PeopleTools 8.52: PeopleCode Developer's Guide*, "Working With File Attachments," Attachments with non-ASCII File Names.

• The PeopleCode file attachment functions do not provide text file conversions when files are attached or viewed.

See *PeopleTools 8.52: PeopleCode Developer's Guide*, "Working With File Attachments," Considerations When Attaching Text Files.

• Because MAddAttachment is interactive, it is known as a "think-time" function, and is restricted from use in certain PeopleCode events.

See *PeopleTools 8.52: PeopleCode Developer's Guide*, "Working With File Attachments," Restrictions on Invoking Functions in Certain PeopleCode Events.

• You can restrict the file types that can be uploaded to or downloaded from your PeopleSoft system.

See *PeopleTools 8.52: PeopleCode Developer's Guide*, "Working With File Attachments," Restricting the File Types That Can Be Uploaded or Downloaded.

• You can restrict the file types that can be uploaded to or downloaded from your PeopleSoft system.

See *PeopleTools 8.52: PeopleCode Developer's Guide*, "Working With File Attachments," Restricting the File Types That Can Be Uploaded or Downloaded.

## **Parameters**

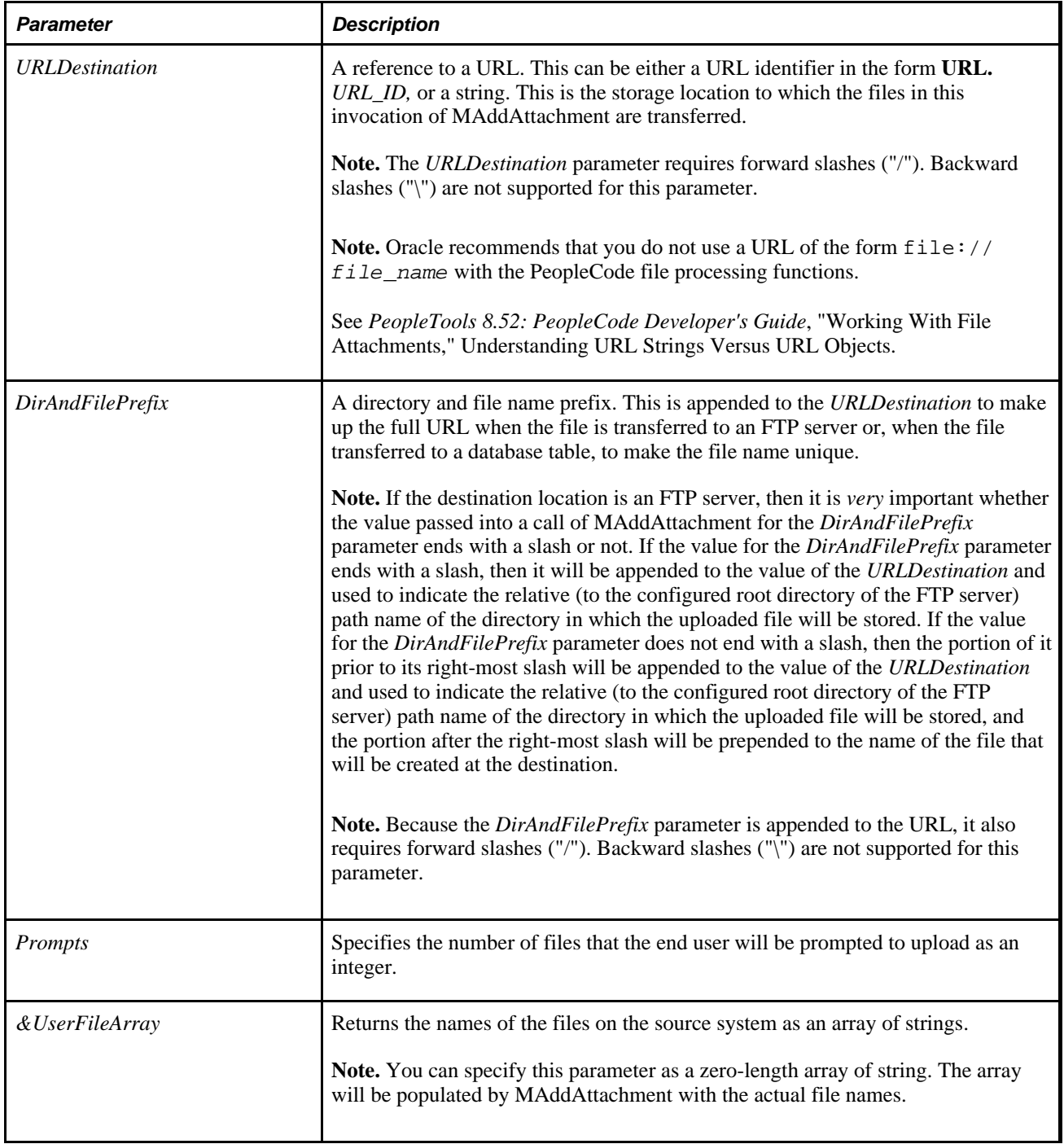

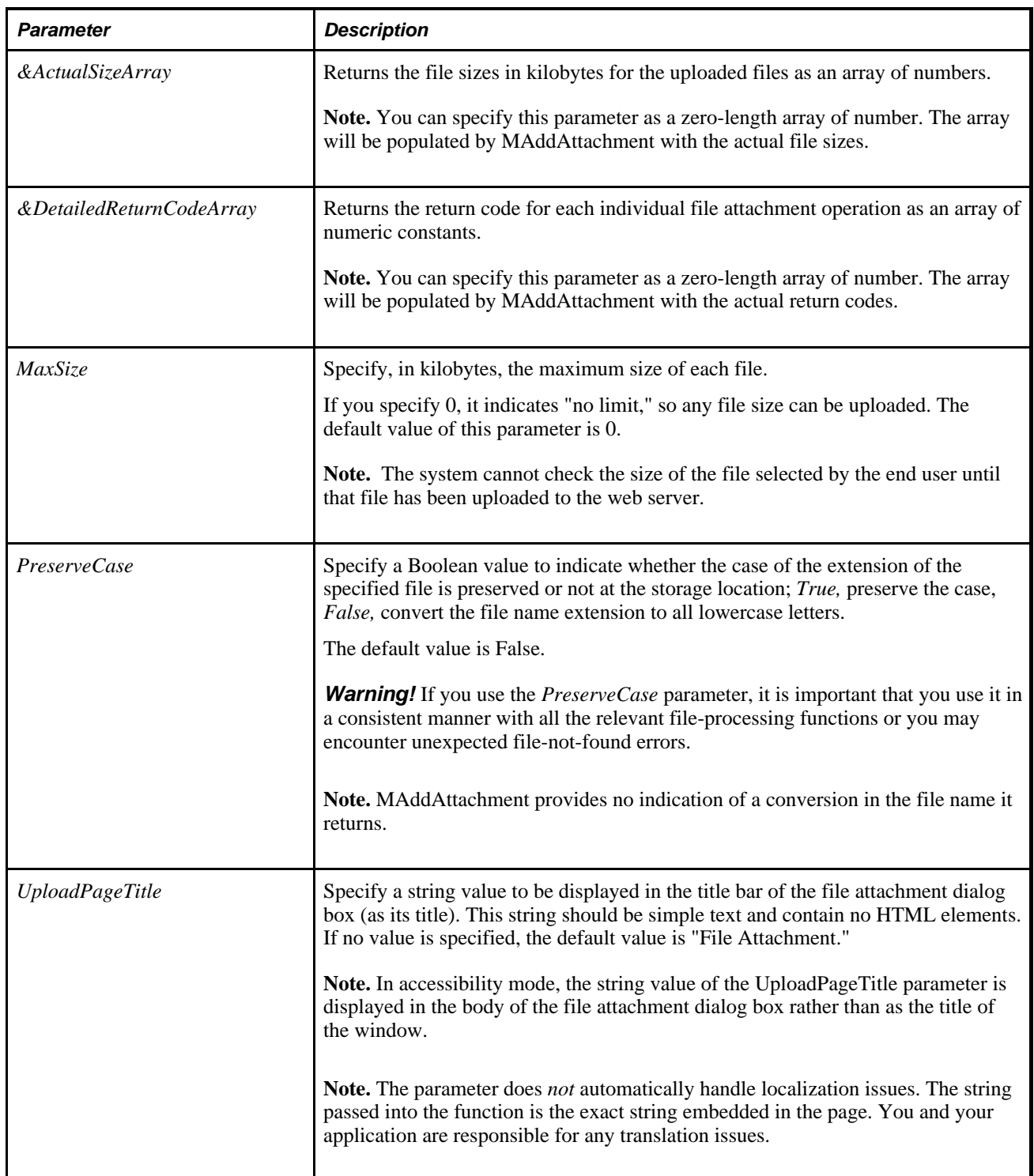

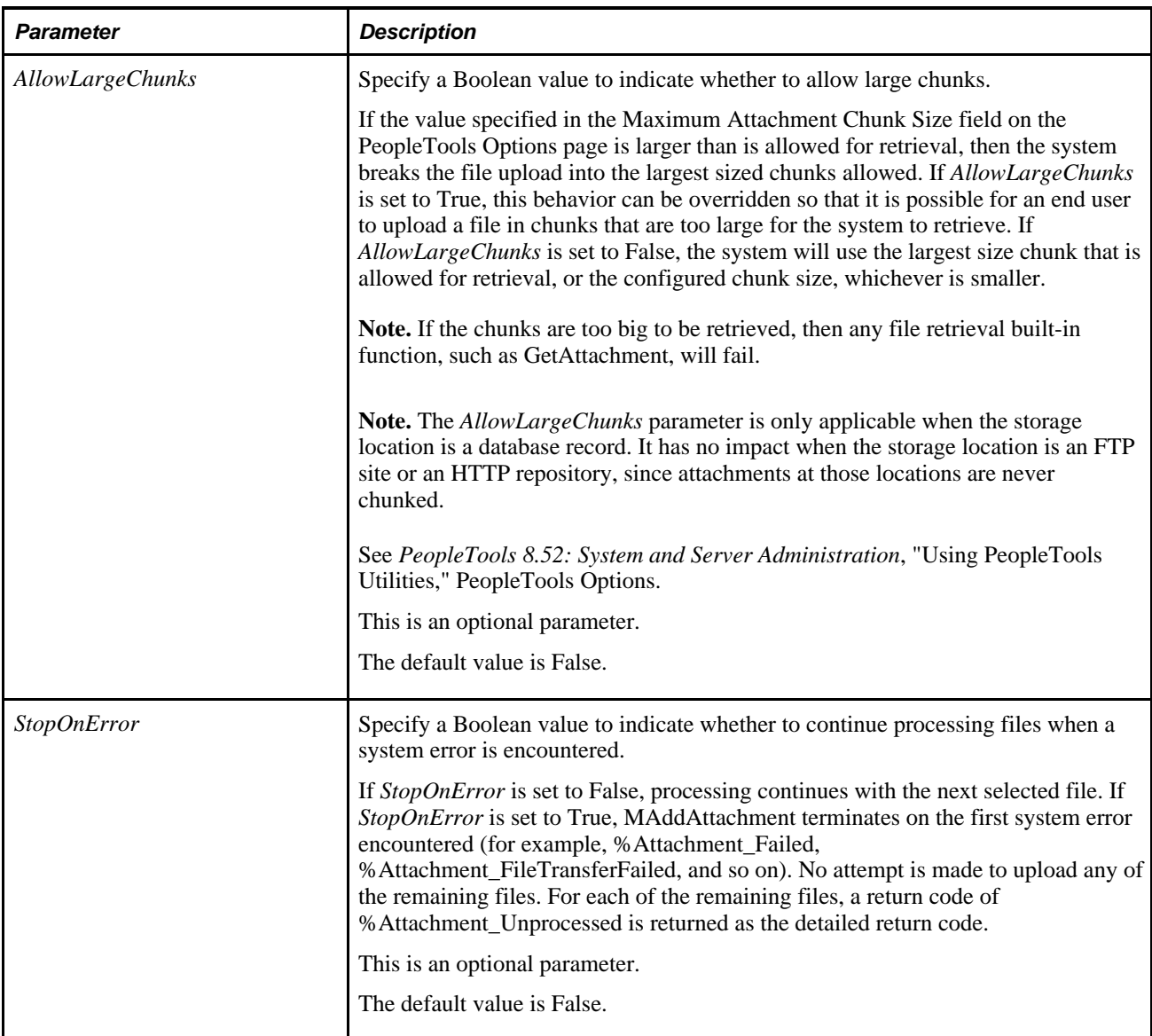

## **Returns**

The MAddAttachment function returns one of the following summary return codes that you can check for either as an integer or as a constant value:

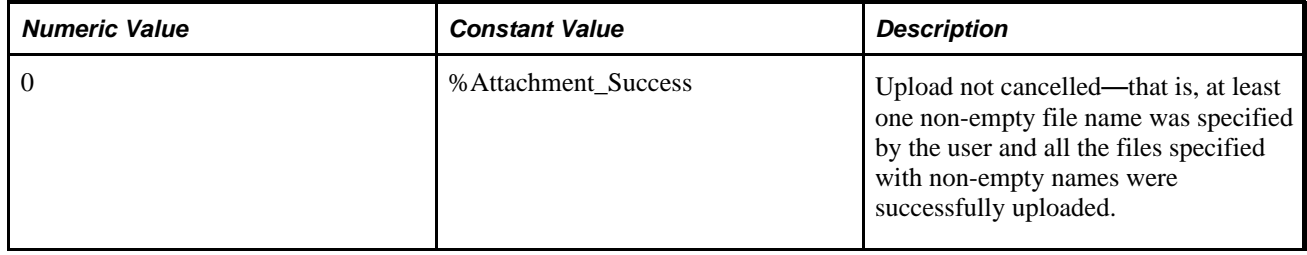

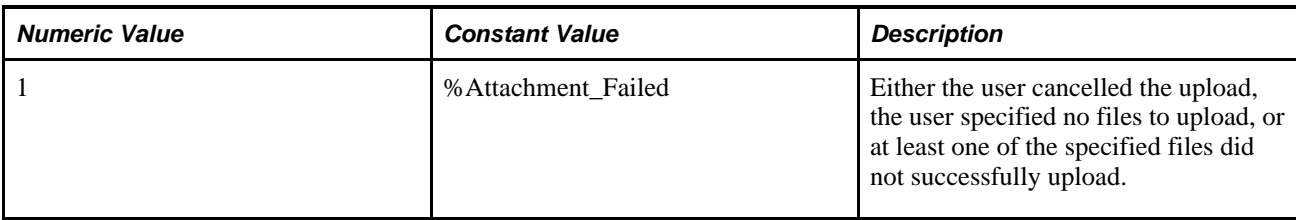

In addition, the MAddAttachment function returns detailed return codes in the array specified by the *&DetailedReturnCodeArray* parameter. The array contains the number of elements specified by the *Prompts* parameter even if some files remain unprocessed or were not selected by the user. You can check for the detailed return codes either as integers or as constant values:

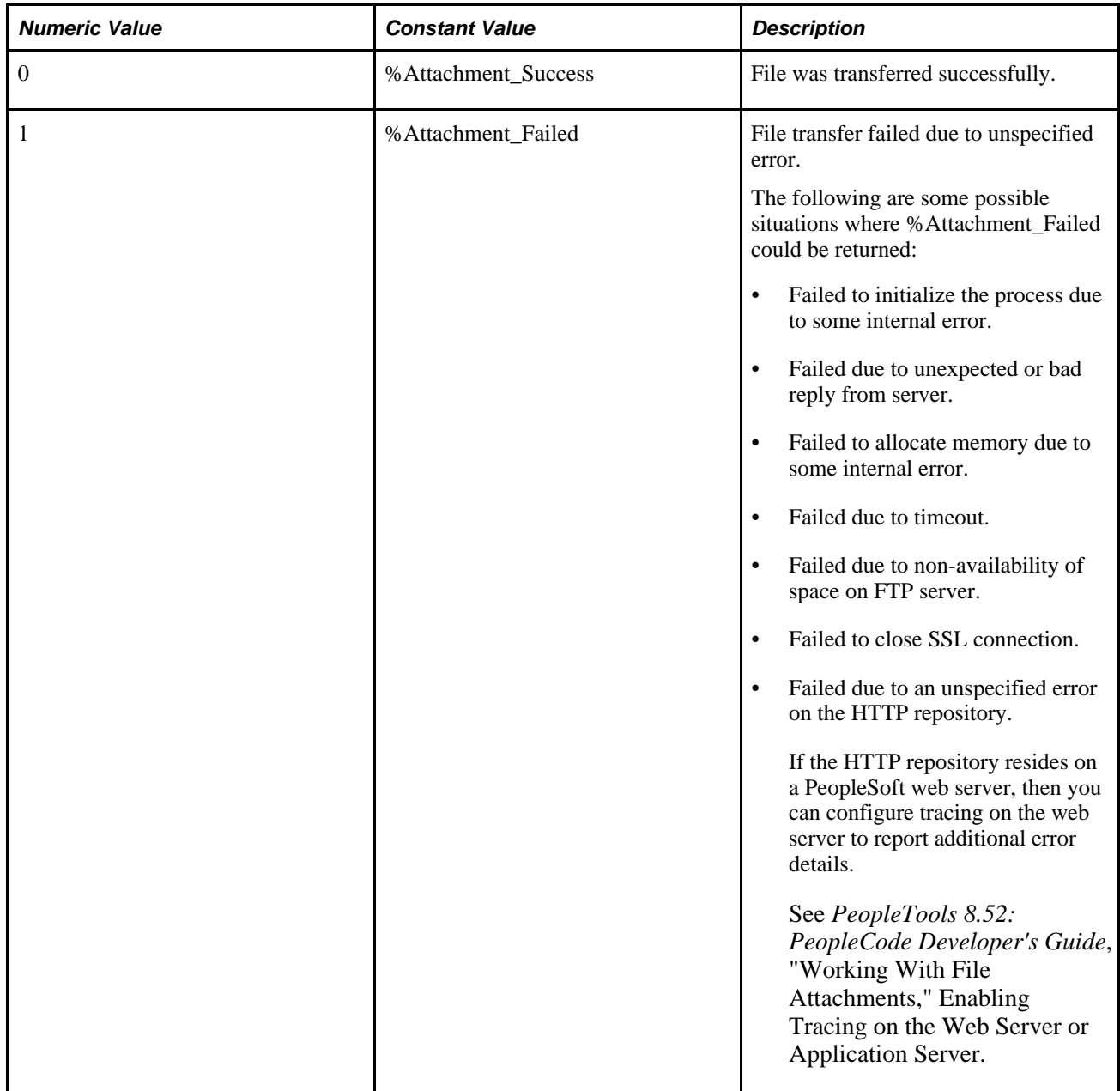

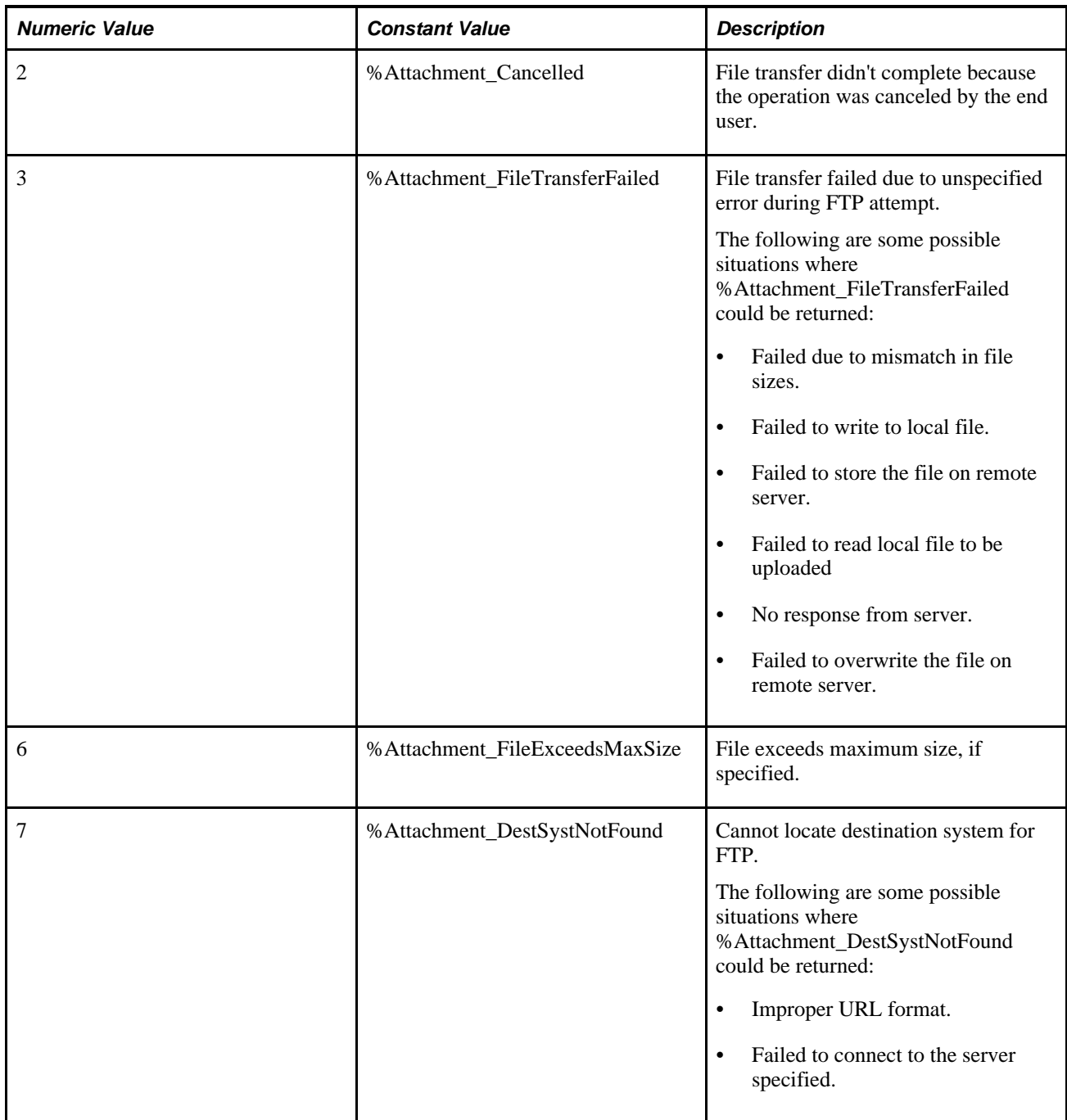

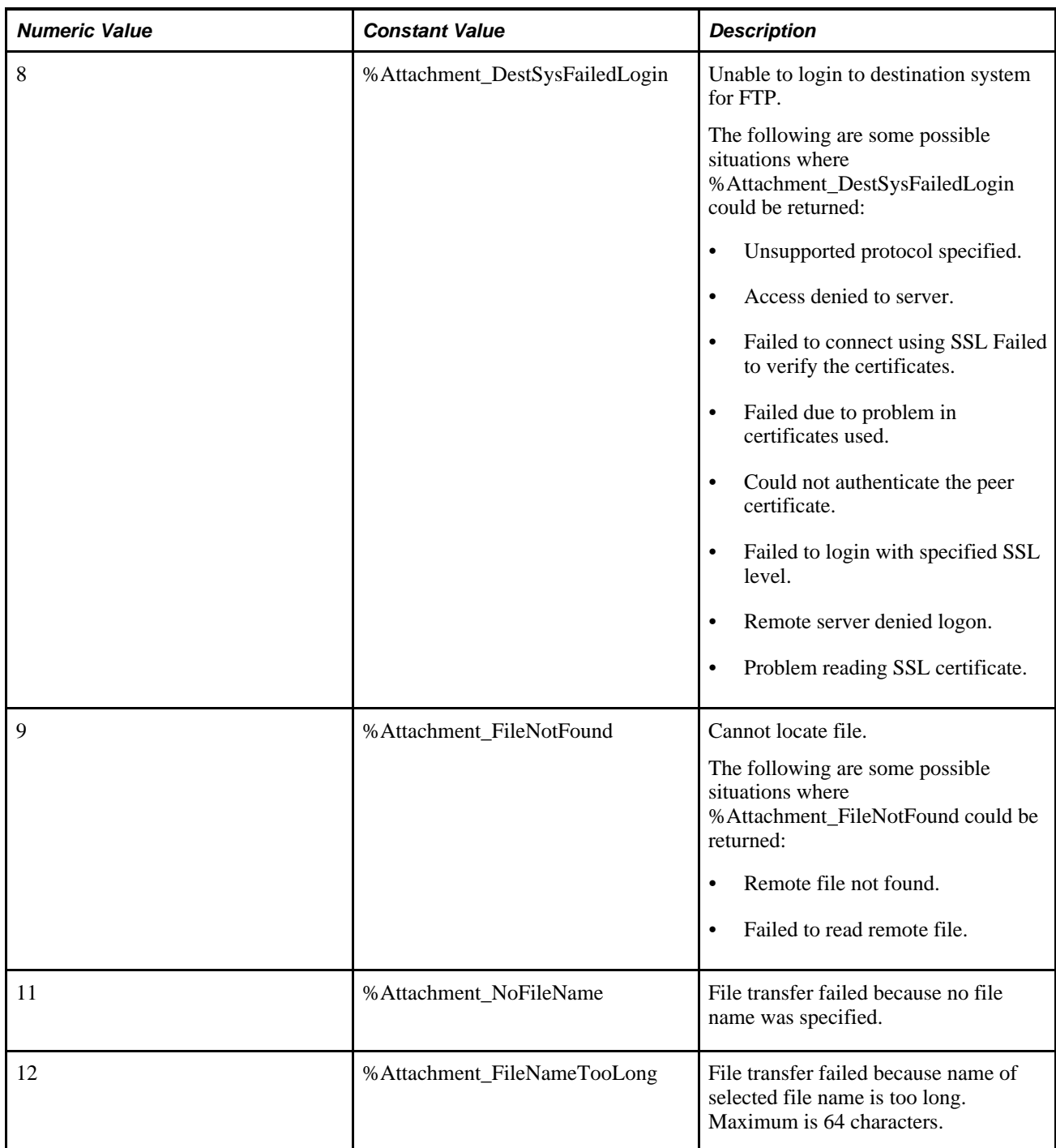

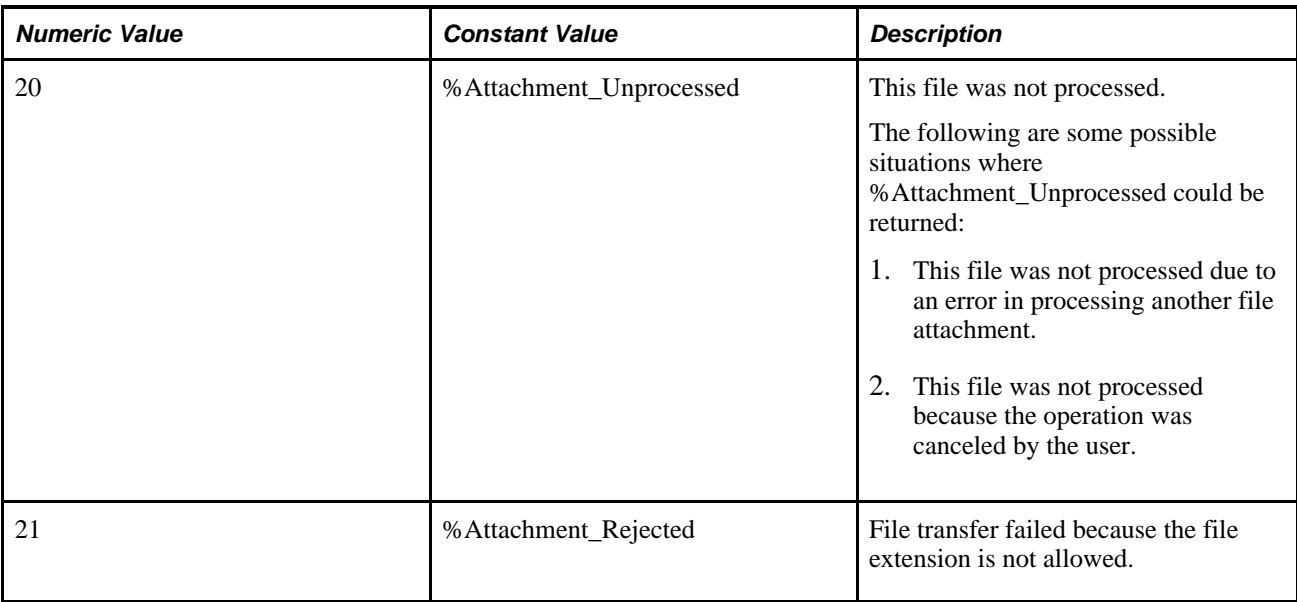

## **Example**

```
&retcode = MAddAttachment(URL.MYFTP, ATTACHSYSFILENAME, 4, &MyFileArray, ⇒
&MySzArray, &MyRtrnCodeArray, 0, False, "Upload Attachments", False, True);
```
The following example demonstrates initialization of the arrays used to store the values returned by MAddAttachment:

```
&\text{prompts} = 2;Local array of string &AttachUsrFiles;
&AttachUsrFiles = CreateArrayRept("", 0);
Local array of number &AttachSzs;
&AttachSzs = CreateArrayRept(0, 0);
Local array of number &AttachRtrnCds;
&AttachRtrnCds = CreateArrayRept(0, 0);
If Exact(Left(&URL_ID, 4), "URL.") Then
    &sum_rt_cd = MAddAttachment(@(&URL_ID), ATTACHSYSFILENAME, &prompts, ⇒
&AttachUsrFiles, &AttachSzs, &AttachRtrnCds);
Else
    &sum_rt_cd = MAddAttachment(&URL_ID, ATTACHSYSFILENAME, &prompts, ⇒
&AttachUsrFiles, &AttachSzs, &AttachRtrnCds);
End-If;
```
[Chapter 1, "PeopleCode Built-in Functions," AddAttachment, page 38;](#page-61-0) [Chapter 1, "PeopleCode Built-in](#page-111-0)  [Functions," CleanAttachments, page 88](#page-111-0); [Chapter 1, "PeopleCode Built-in Functions," CopyAttachments,](#page-150-0)  [page 127](#page-150-0); [Chapter 1, "PeopleCode Built-in Functions," DeleteAttachment, page 200](#page-223-0); [Chapter 1, "PeopleCode](#page-238-0) [Built-in Functions," DetachAttachment, page 215;](#page-238-0) [Chapter 1, "PeopleCode Built-in Functions,"](#page-378-0)  [GetAttachment, page 355](#page-378-0); [Chapter 1, "PeopleCode Built-in Functions," PutAttachment, page 542](#page-565-0) and [Chapter](#page-749-0) [1, "PeopleCode Built-in Functions," ViewAttachment, page 726](#page-749-0)

*PeopleTools 8.52: PeopleCode Developer's Guide*, "Working With File Attachments"

# **MarkPrimaryEmailAddress**

## **Syntax**

**MarkPrimaryEmailAddress**(Type)

## **Description**

Use the MarkPrimaryEmailAddress function to specify which email address is the primary email address for the current user. You can only have one primary email address per user.

## **Parameters**

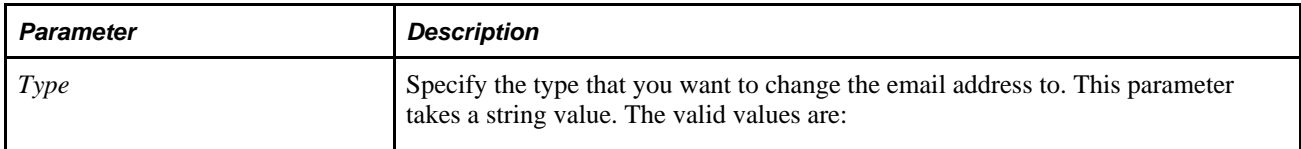

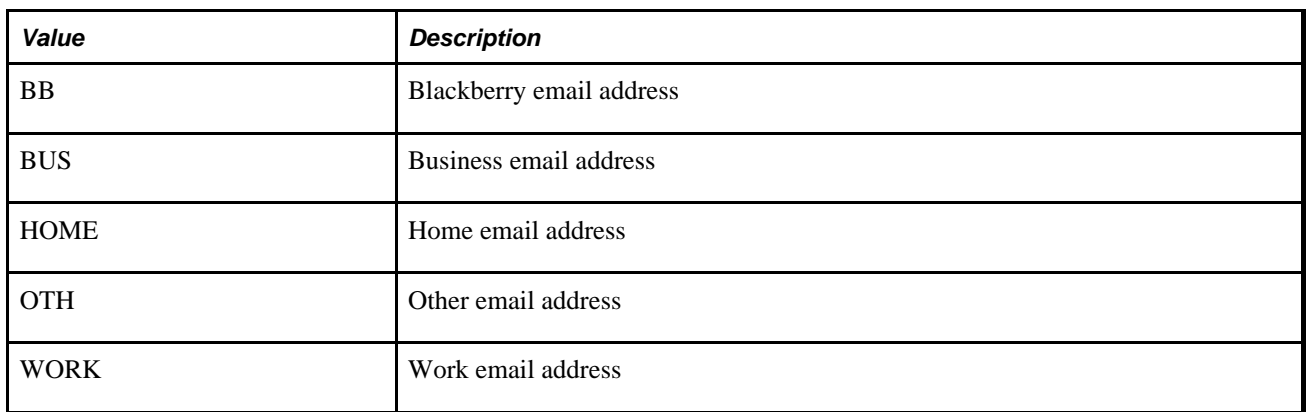

## **Returns**

None.

[Chapter 1, "PeopleCode Built-in Functions," AddEmailAddress, page 45;](#page-68-0) [Chapter 1, "PeopleCode Built-in](#page-103-0)  [Functions," ChangeEmailAddress, page 80](#page-103-0) and [Chapter 1, "PeopleCode Built-in Functions,"](#page-227-0)  [DeleteEmailAddress, page 204](#page-227-0)

## **MarkWLItemWorked**

#### **Syntax**

**MarkWLItemWorked**()

#### **Description**

Use the MarkWLItemWorked function to mark the current Worklist entry as worked using this function. This function works only if you've invoked a page from the Worklist. This function should be called only in Workflow PeopleCode. You can use the %WLName system variable to check whether the page has been accessed using a Worklist.

**Note.** If the Worklist entry was created using a web service, and you do not need to send any additional information other than the Mark Worked reply message, you can use this function to mark the Worklist entry as worked. However, if you need to send additional data, you must use the WorklistEntry class SaveWithCustomData method to mark the Worklist entry as finished.

See *PeopleTools 8.52: PeopleCode API Reference*, "Notification Classes," SaveWithCustomData.

#### **Parameters**

None.

#### **Returns**

Returns a Boolean value indicating whether it executed successfully. The return value is not optional.

## **Example**

This example, which would be in the WorkFlow event, checks to see whether a page check box MARK WORKED SW is selected, and if so, it marks the item in the worklist as complete:

```
If MARK_WORKED_SW = "Y" Then
    If MarkWLItemWorked() Then
    End-If;
End-If;
```
[Chapter 1, "PeopleCode Built-in Functions," GetWLFieldValue, page 433](#page-456-0) and [Chapter 3, "System](#page-860-0)  [Variables," %WLName, page 837](#page-860-0)

## <span id="page-521-0"></span>**Max**

### **Syntax**

**Max**(param\_list) Where *param\_list* has the form parameter1,parameter2 [, parameter3, . . . parameterN]

## **Description**

Use the Max function to determine the maximum value in the parameter list. The type of every item in the parameter list must be compatible with the first parameter in the list.

For example, if the first parameter is a string and the second parameter is a number with value 123.456, the second parameter is converted to the string "123.456" before the comparison is performed.

If all the values in the parameter list are alpha characters, "Z" is greater than "A" so Max("Z", "A") returns "Z".

## **Parameters**

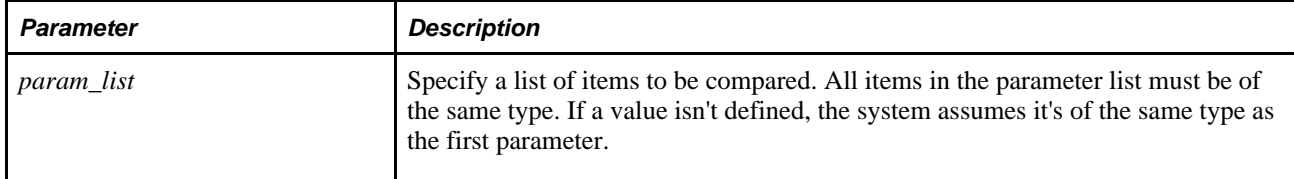

## **Returns**

The item in the list that has the maximum value.

## **Example**

 $&$ RSULT = Max("A", "B", "C", "D", "E");

#### **See Also**

[Chapter 1, "PeopleCode Built-in Functions," Min, page 506](#page-529-0)

# **MCFBroadcast**

## **Syntax**

```
MCFBroadcast(ClusterID,QueueID,ChannelID, AgentState,AgentPresence,Message,
MessageSetNumber, MessageNumber, DefaultMessage, SecurityLevel, ImportanceLevel,
SenderId,NameValueString)
```
## **Description**

Use the MCFBroadcast function to broadcast a notification message. You can specify whether to send the message to agents, to a queue, or even system wide. This function is used with the MultiChannel Framework.

## **Parameters**

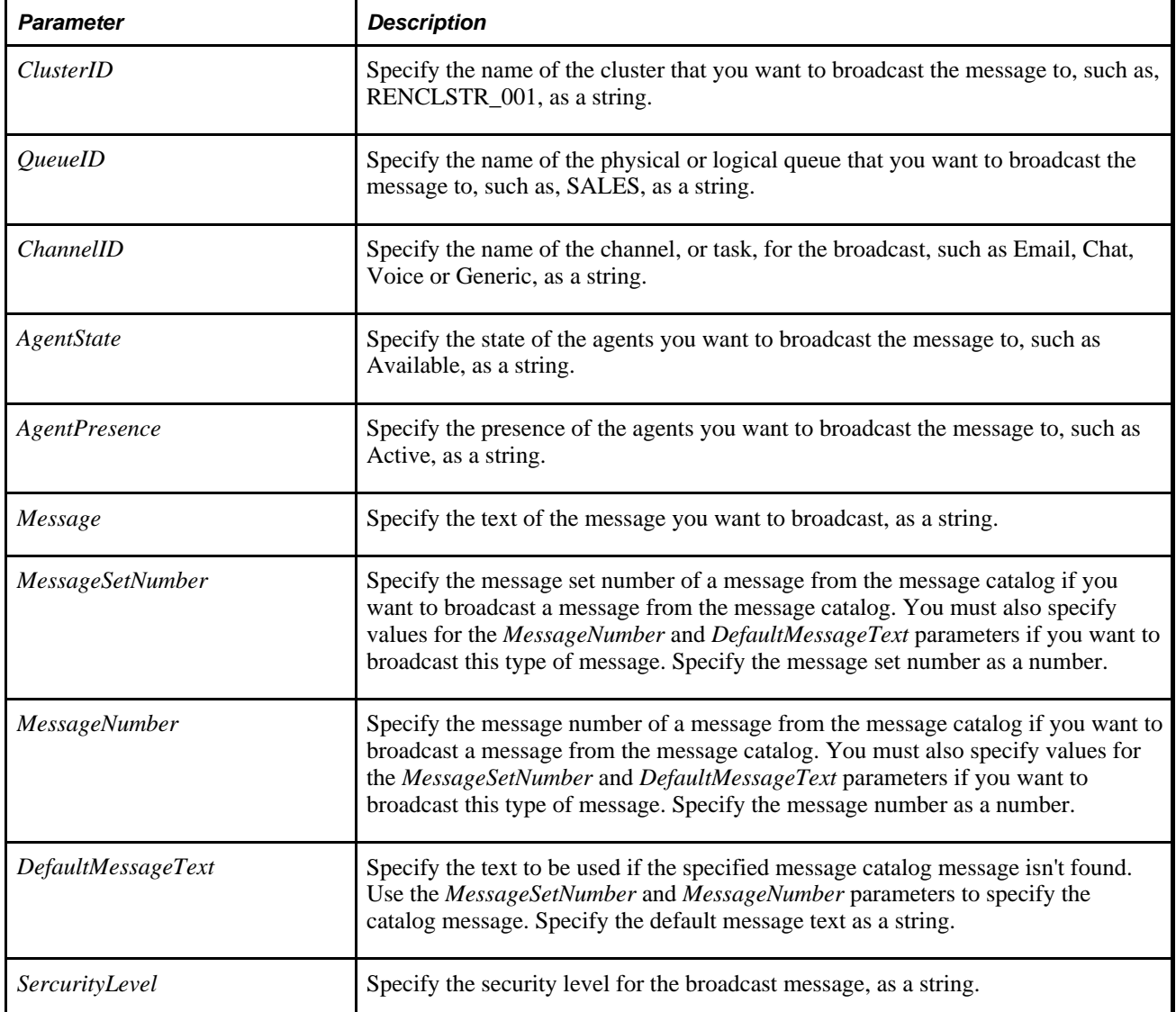

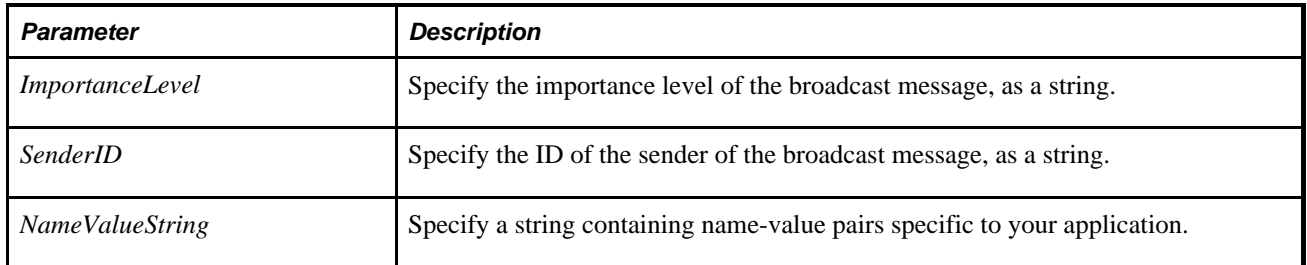

#### **Returns**

None.

## **Example**

The following example would broadcast a message to a specific logical queue:

```
MCFBroadcast("", "SALES", "", "", "Best of Luck!", "", "", "Default Message",⇒
  "PRIV1", "URGENT", "Admin", "EffDate, 2005-10-25:12:00:45");
```
#### **See Also**

*PeopleTools 8.52: PeopleCode API Reference*, "Universal Queue Classes"

## <span id="page-523-0"></span>**MessageBox**

## **Syntax**

**MessageBox**(style,title,message\_set, message\_num,default\_txt [, paramlist])

where *paramlist* is an arbitrary-length list of parameters of undetermined (Any) data type to be substituted in the resulting text string, in the form:

param1 [, param2]. . .

## **Description**

Use the MessageBox function to display a message box window. This function combines dialog-display ability with the text-selection functionality of MsgGet, MsgGetText, or MsgGetExplainText. The *style* parameter selects the buttons to be included. *title* determines the title of message.

#### **Note.**

The *title* parameter is ignored for messages displayed in the PeopleSoft Pure Internet Architecture. The title of a message box displayed by the browser is always "Message".

Also, *style* is ignored if the message has any severity other than Message.

The remaining parameters are used to retrieve and process a text message selected from the Message Catalog.

 MessageBox can be used for simple informational display, where the user reads the message, then clicks an OK button to dismiss the message box. Use MessageBox as a way of branching based on user choice, in which case the message box contains two or more buttons (such as OK and Cancel or Yes, No, and Cancel). The value returned by the function tells you which button the user clicked, and your code can branch based on that value.

In the MessageBox dialogs, both the Text and the Explanation, that is, more detailed information stored in the Message Catalog, are included.

If MessageBox displays buttons other than OK, it causes processing to stop while it waits for user response. This makes it a "user think-time" function, restricting its use to certain PeopleCode events.

See [Chapter 1, "PeopleCode Built-in Functions," MsgGet, page 509](#page-532-0); [Chapter 1, "PeopleCode Built-in](#page-535-0)  [Functions," MsgGetText, page 512;](#page-535-0) [Chapter 1, "PeopleCode Built-in Functions," MsgGetExplainText, page](#page-533-0)  [510](#page-533-0) and *PeopleTools 8.52: PeopleCode Developer's Guide*, "Using Methods and Built-In Functions," Think-Time Functions.

#### **Message Retrieval**

 MessageBox retrieves a message from the Message Catalog and substitutes the values of the parameters into the text message and explanation.

You can access and update the Message Catalog through PeopleTools Utilities, using the Message Catalog page located under the Use menu. You can enter message text in multiple languages. The *message\_set* and *message\_num* parameters specify the message to retrieve from the catalog. If the message is not found in the Message Catalog, the default message provided in *default\_txt* is used. Message sets 1 through 19,999 are reserved for use by PeopleSoft applications. Message sets 20,000 through 32,767 can be used by PeopleSoft users.

The optional *paramlist* is a comma-separated list of parameters; the number of parameters in the list is arbitrary. The parameters are referenced in the message text using the % character followed by an integer corresponding to the position of the parameter in the *paramlist.* For example, if the first and second parameters in *paramlist* were &FIELDNAME and &USERNAME, they would be inserted into the message string as %1 and %2. To include a literal percent sign in the string, use %%; % is used to indicate an end-ofstring and terminates the string at that point. This is generally used to specify fixed-length strings with trailing blanks.

#### **Message Severity**

**MessageBox** specifies processing for error handling functions based on the Message Severity of the message, which you can set in the Message Catalog. This enables you to change the severity of an error without changing the underlying PeopleCode, by setting the severity level for the message in the Message Catalog. The Message Severity settings and processing options are:

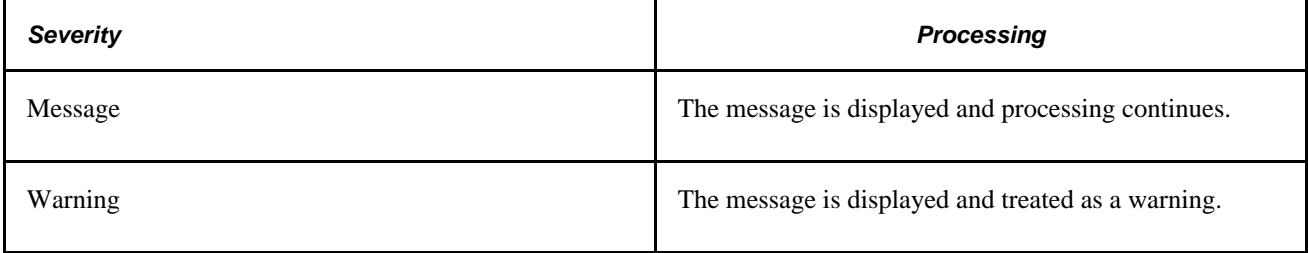

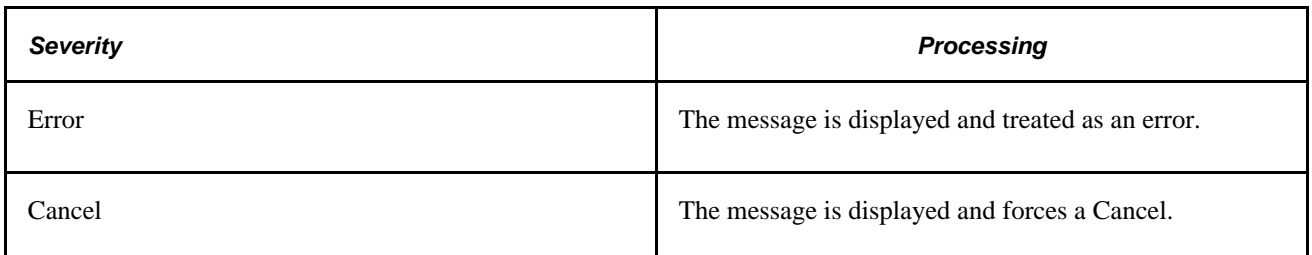

In addition, in the PeopleSoft Pure Internet Architecture the Message Severity dictates how the message displays:

- If the message has a severity of Warning, Error, or Cancel, the message is displayed in a pop-up dialog box with a single OK button regardless of the value of the *style* parameter.
- If the message has a severity of Message and *style* is **%MsgStyle**  $OK(0)$ , the message displays in a popup dialog box with the single **OK** button.
- If the message has a severity of Message and *style* is not **%MsgStyle\_OK** (0), the message displays in a separate window.

## **Restrictions on Use in PeopleCode Events**

If MessageBox displays any buttons other than OK, it returns a value based on the end user response and interrupts processing until the end user has clicked one of the buttons. This makes it a "user think-time" function, subject to the same restrictions as other think-time functions which means that it cannot be used in any of the following PeopleCode events:

- SavePreChange.
- Workflow.
- RowSelect.
- SavePostChange.
- Any PeopleCode event that fires as a result of a ScrollSelect (or one of its relatives) function calls, or a Select (or one of its relatives) Rowset class method.

If the *style* parameter specifies a single button (that is, the **OK** button), the function can be called in any PeopleCode event.

See *PeopleTools 8.52: PeopleCode Developer's Guide*, "Using Methods and Built-In Functions," Think-Time Functions.

## **Restrictions on Use With PeopleSoft Pure Internet Architecture**

In the PeopleSoft Pure Internet Architecture, you can't change the icon of a message box. You can change the number and type of buttons, and the default button, but the message always displays with the warning icon (a triangle with an exclamation mark in it.)

In addition, you can't change the message box title. The message box title is always 'Message'.

 If the message has a severity of Warning and the MessageBox PeopleCode is in a SaveEdit event, the message is displayed in a new window with the OK and Cancel buttons.

#### **Restrictions on Use With Application Engine**

If you call MessageBox from a PeopleCode action in an Application Engine program, the syntax is the same. However, all GUI-related parameters like style and title are ignored. You should use 0 and "".

**Note.** If you have an existing MessageBox in code called from a page, it should work as is.

The actual message data is routed to PS\_MESSAGE\_LOG at runtime, and you can view it from the Process Monitor by drilling down to the process details.

## **Parameters**

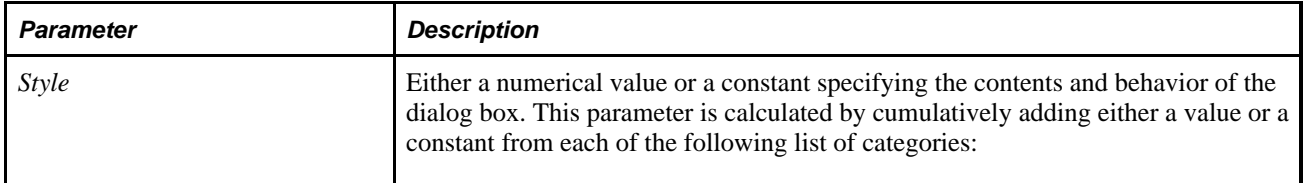

**Note.** In PeopleSoft Pure Internet Architecture *style* is ignored if the message has any severity other than Message. If the message has a severity of Warning and the MessageBox PeopleCode is in a SaveEdit event, the message is displayed in a new window with the OK and Cancel buttons.

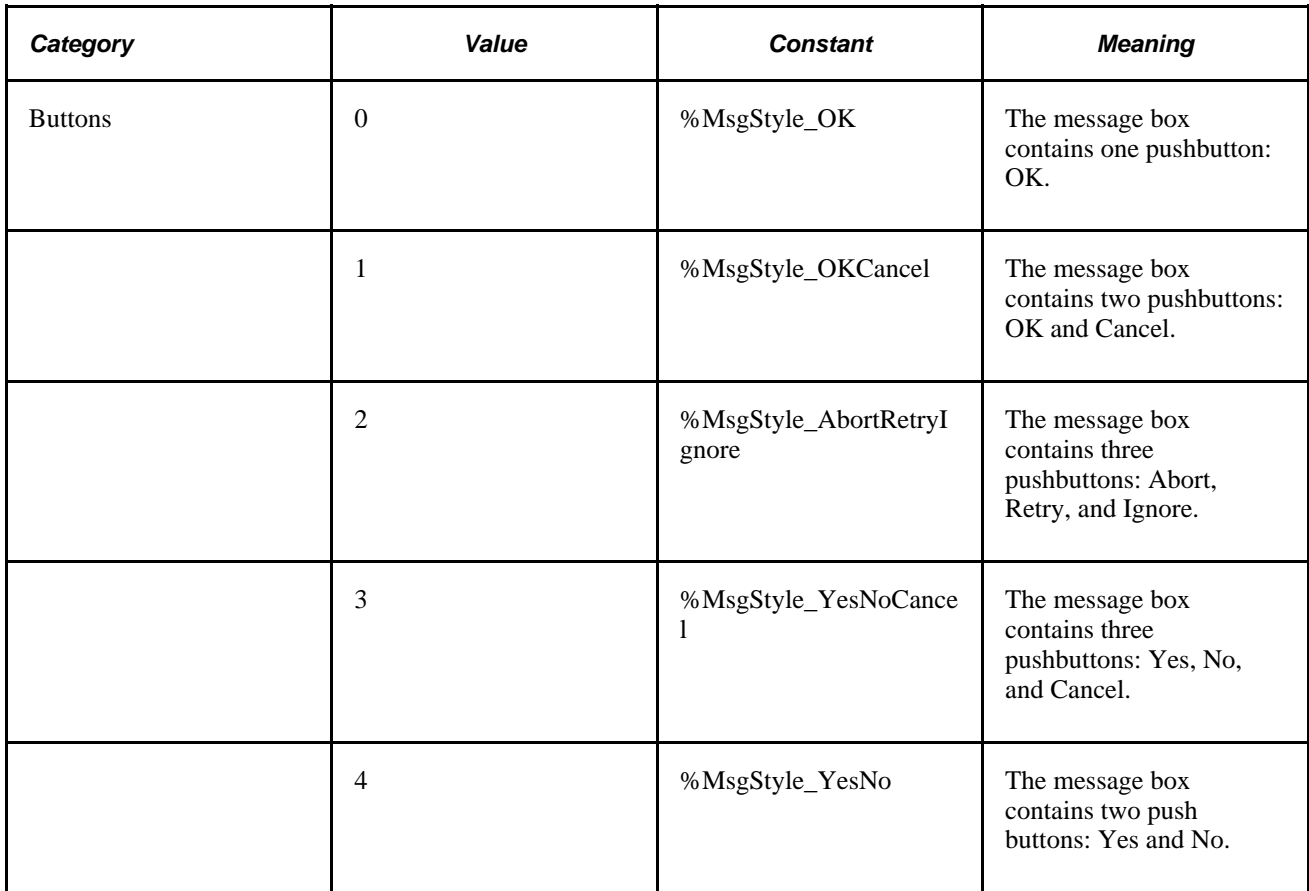

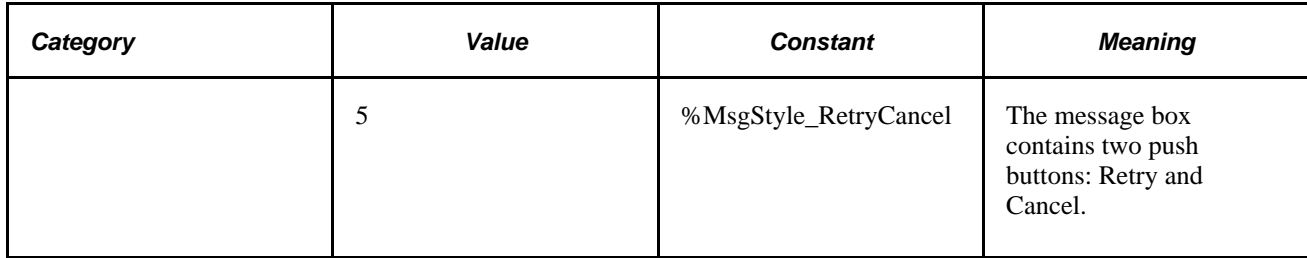

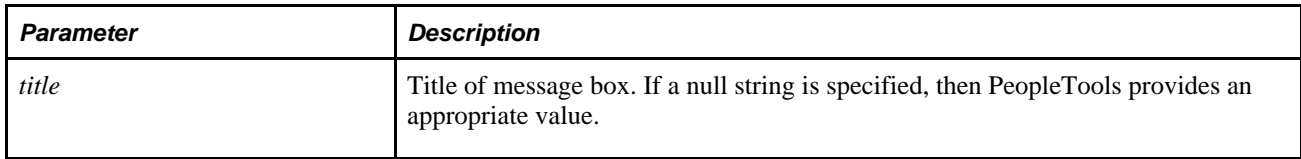

**Note.** The *title* parameter is ignored for messages displayed in the PeopleSoft Pure Internet Architecture. The title of a message box displayed by the browser is always "Message".

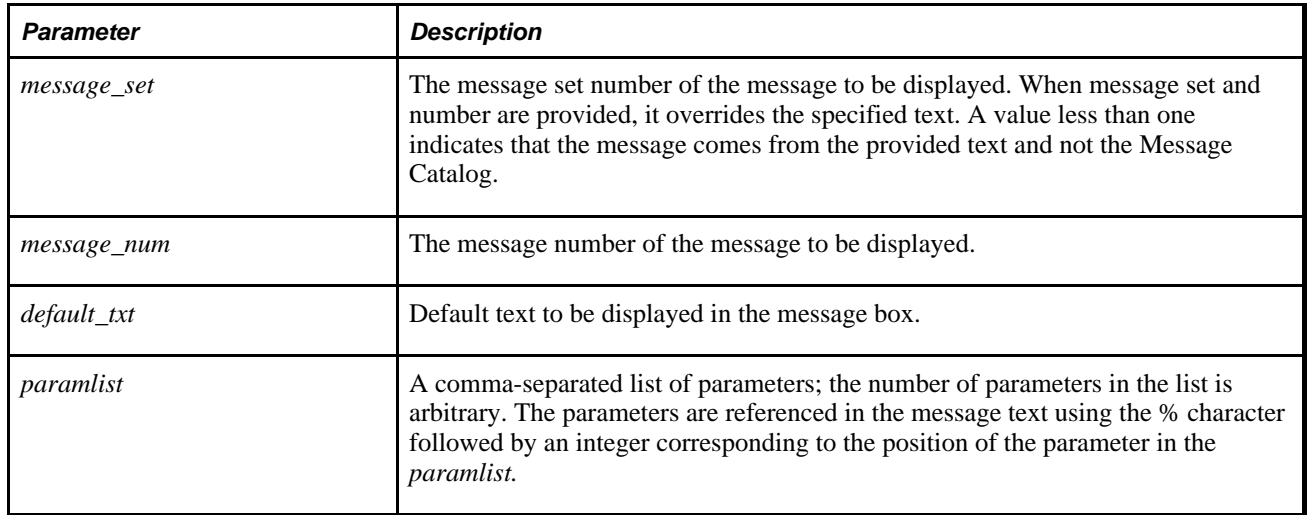

## **Returns**

Returns either a Number value or a constant. The return value is zero if there is not enough memory to create the message box. In other cases the following menu values are returned:

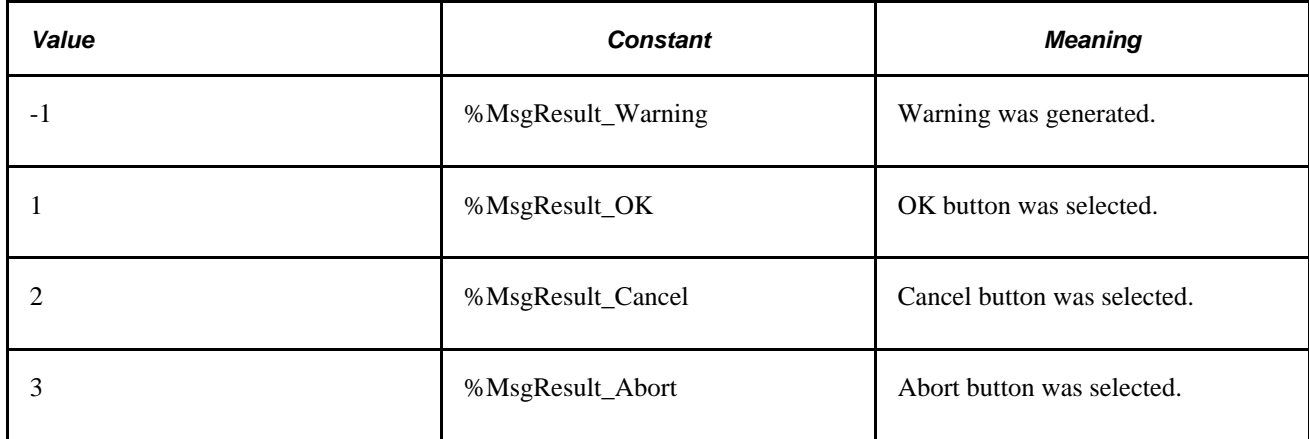

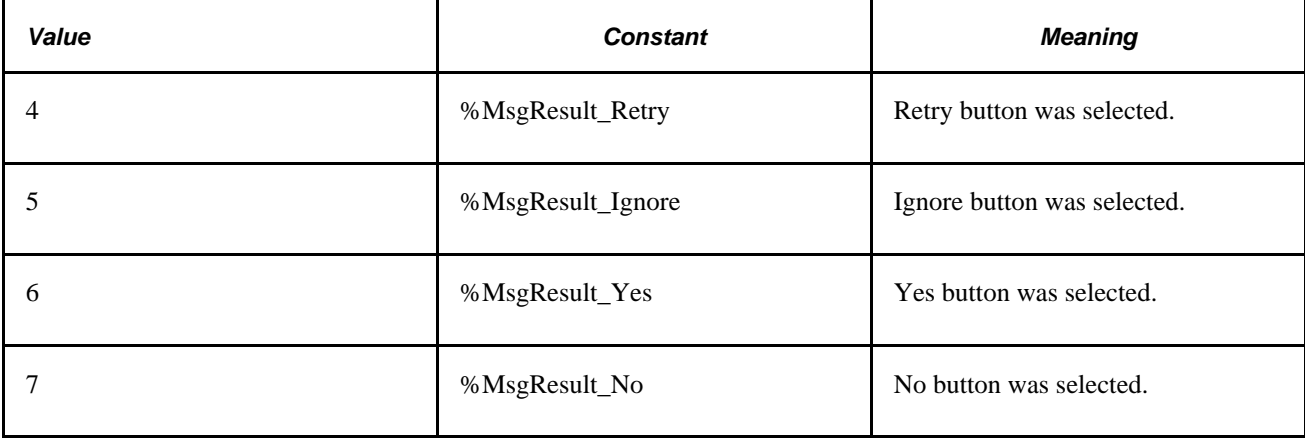

**Note.** In PeopleSoft Pure Internet Architecture, pressing the ESC key has no effect.

## **Example**

Suppose the following string literal is stored in the Message Catalog as the message text:

Expenses of employee %1 during period beginning %2 exceed allowance.

The following is stored in the Explanation:

You do not have the authority to approve this expense. Only a director can approve this.

Here %1 is a placeholder for the employee ID and %2 a placeholder for the expense period date. The following MessageBox call provides bind variables corresponding to these placeholders at the end of its parameter list:

```
MessageBox(0, "", 30000, 1, "Message not found.", BUS_EXPENSE_PER.EMPLID, BUS_⇒
EXPENSE_PER.EXPENSE_PERIOD_DT);
```
The call would display a message box similar to this, if the message severity was Error or Warning.

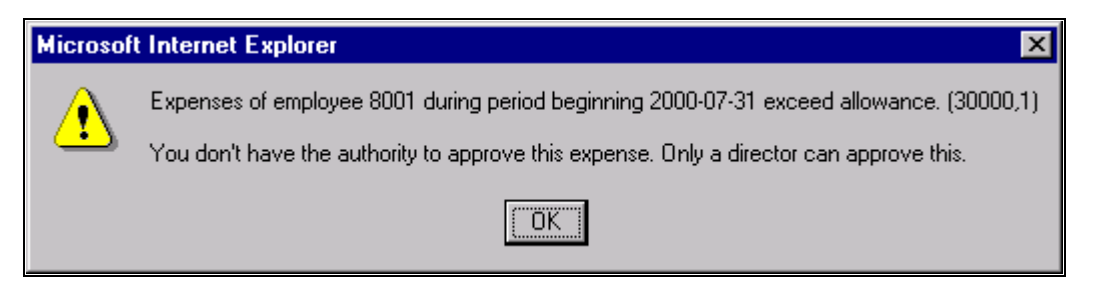

#### Example of message box

Suppose the following is stored in the Message Catalog as the message text:

File not found.

The following is stored in the Explanation:

```
The file you specified wasn't found. Either select retry, and specify a new file,\Rightarrow or cancel.
```
Suppose this message had a Severity of message, and you used the %MsgStyle\_RetryCancel, in the following code:

```
MessageBox(%MsgStyle_RetryCancel, "", 30000, 2, "Message not found.");
```
This is how the message displays:

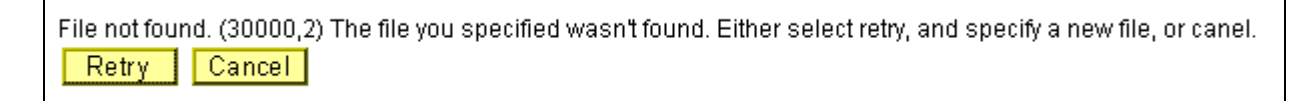

Example message with Retry and Cancel buttons

If the message severity is of type Cancel, the message displayed looks like this:

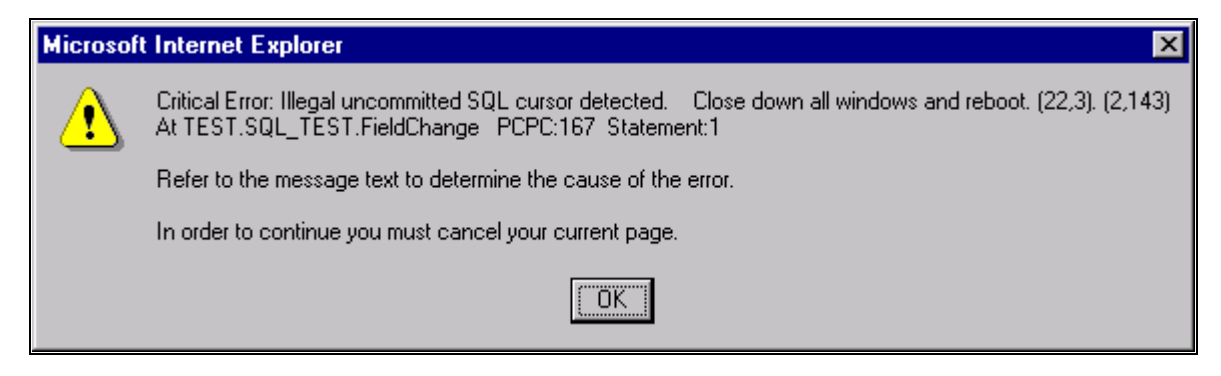

Critical type error message

#### **See Also**

[Chapter 1, "PeopleCode Built-in Functions," MsgGet, page 509;](#page-532-0) [Chapter 1, "PeopleCode Built-in Functions,"](#page-535-0)  [MsgGetText, page 512](#page-535-0) and [Chapter 1, "PeopleCode Built-in Functions," MsgGetExplainText, page 510](#page-533-0)

## <span id="page-529-0"></span>**Min**

## **Syntax**

**Min**(param\_list)

Where *param\_list* has the form

parameter1,parameter2 [, parameter3, . . . parameterN]

## **Description**

Use the Min function to determine the minimum value in the parameter list. The type of every item in the parameter list must be compatible with the first parameter in the list.

For example, if the first parameter is a string and the second parameter is a number with value 123.456, the second parameter is converted to the string "123.456" before the comparison is performed.

If all the values in the parameter list are alpha characters, "a" is less than "m", so Min("a", "m") returns "a".

### **Parameters**

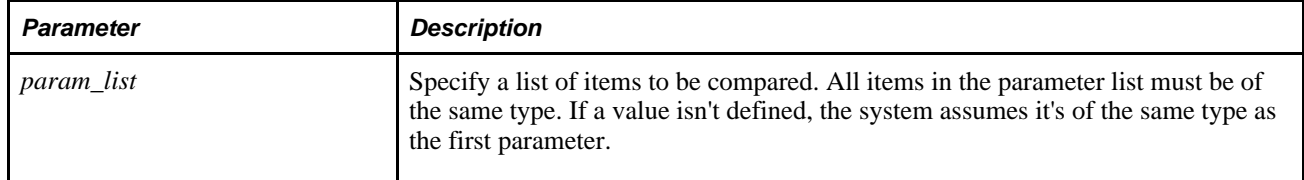

#### **Returns**

The item in the list that has the minimum value.

#### **Example**

 $&RES = Min(\&A, Max(\&B, &C, &D), "-20");$ 

#### **See Also**

[Chapter 1, "PeopleCode Built-in Functions," Max, page 498](#page-521-0)

## **Minute**

## **Syntax**

Minute(timevalue)

#### **Description**

Use the Minute function to extract the minute component of a Time value.

#### **Returns**

Returns the minute part of *timevalue* as a Number data type.

#### **Example**

If &TIMEOUT contains "16:48:01" then the example sets &TIMEOUT\_MINUTES to 48:

&TIMEOUT\_MINUTES = Minute(&TIMEOUT);

[Chapter 1, "PeopleCode Built-in Functions," Hour, page 445](#page-468-0) and [Chapter 1, "PeopleCode Built-in](#page-619-0)  [Functions," Second, page 596](#page-619-0)

# **Mod**

## **Syntax**

**Mod**(x,divisor)

## **Description**

The Mod function is the modulus math function, which divides one number *(x)* by another *(divisor)* and returns the remainder.

## **Returns**

Returns a Number equal to the remainder of the division of the number *x* by *divisor.*

## **Example**

The example sets &NUM1 to 1 and &NUM2 to 0:

 $&NUM1 = Mod(10,3);$  $&NUM2 = Mod(10, 2);$ 

## **See Also**

[Chapter 1, "PeopleCode Built-in Functions," Int, page 456](#page-479-0); [Chapter 1, "PeopleCode Built-in Functions,"](#page-605-0)  [Round, page 582](#page-605-0) and [Chapter 1, "PeopleCode Built-in Functions," Truncate, page 710](#page-733-0)

## **Month**

## **Syntax**

**Month**(datevalue)

## **Description**

Use the Month function to return the month of the year as an integer from 1 to 12 for the specified *datevalue.* The Month function accepts a date or DateTime value as a parameter.

#### **Parameters**

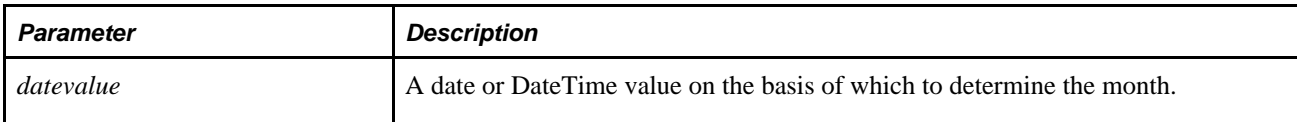

### **Returns**

Returns a Number value from 1 to 12 specifying the month of the year.

## **Example**

This example sets &HIRE\_MONTH to 3:

```
&HIREDATE = DateTime6(1997, 3, 15, 10, 9, 20);
& HIRE_MONTH = Month(&HIRE_DATE);
```
#### **See Also**

[Chapter 1, "PeopleCode Built-in Functions," Date, page 176;](#page-199-0) [Chapter 1, "PeopleCode Built-in Functions,"](#page-200-0)  [Date3, page 177](#page-200-0); [Chapter 1, "PeopleCode Built-in Functions," DateValue, page 188;](#page-211-0) Chapter 1, "PeopleCode [Built-in Functions," Day, page 189;](#page-212-0) [Chapter 1, "PeopleCode Built-in Functions," Days360, page 190](#page-213-0); [Chapter](#page-214-0) [1, "PeopleCode Built-in Functions," Days365, page 191;](#page-214-0) [Chapter 1, "PeopleCode Built-in Functions,"](#page-759-0)  [Weekday, page 736](#page-759-0) and [Chapter 1, "PeopleCode Built-in Functions," Year, page 745](#page-768-0)

## <span id="page-532-0"></span>**MsgGet**

## **Syntax**

**MsgGet**(message\_set,message\_num,default\_msg\_txt [, paramlist])

where *paramlist* is an arbitrary-length list of parameters of undetermined (Any) data type to be substituted in the resulting text string, in the form:

```
param1 [, param2]. . .
```
## **Description**

Use the MsgGet function to retrieve a message from the PeopleCode Message Catalog and substitutes in the values of the parameters into the text message.

You can access and update the Message Catalog through the PeopleTools Utilities, using the Message Catalog page located under the Use menu. You can enter message text in multiple languages. The Message Catalog also enables you to enter more detailed "Explain" text about the message. The *message\_set* and *message\_num* parameters specify the message to retrieve from the catalog. If the message is not found in the Message Catalog, the default message provided in *default\_msg\_txt* is used. Message sets 1 through 19,999 are reserved for use by PeopleSoft applications. Message sets 20,000 through 32,767 can be used by PeopleSoft users.

The optional *paramlist* is a comma-separated list of parameters; the number of parameters in the list is arbitrary. The parameters are referenced in the message text using the % character followed by an integer corresponding to the position of the parameter in the *paramlist.* For example, if the first and second parameters in *paramlist* were &FIELDNAME and &USERNAME, they would be inserted into the message string as %1 and %2. To include a literal percent sign in the string, use %%; %\ is used to indicate an end-ofstring and terminates the string at that point. This is generally used to specify fixed-length strings with trailing blanks.

 MsgGet suffixes the message with "[Message Set# and Message Error#]", so it can be processed by a user not conversant in the translated language.

## **Example**

&MsgText = MsgGet(30000, 2, "Message not found");

#### **See Also**

[Chapter 1, "PeopleCode Built-in Functions," MsgGetText, page 512;](#page-535-0) [Chapter 1, "PeopleCode Built-in](#page-533-0)  [Functions," MsgGetExplainText, page 510](#page-533-0) and [Chapter 1, "PeopleCode Built-in Functions," MessageBox,](#page-523-0)  [page 500](#page-523-0)

# <span id="page-533-0"></span>**MsgGetExplainText**

#### **Syntax**

**MsgGetExplainText**(message\_set,message\_num,default\_msg\_txt [, paramlist])

where *paramlist* is an arbitrary-length list of parameters of undetermined (Any) data type to be substituted in the resulting text string, in the form:

```
param1 [, param2]. . .
```
## **Description**

Use the MsgGetExplainText function to retrieve the Explain text of a message from the PeopleCode Message Catalog and substitutes the values of the parameters in *paramlist* into the explain text. It returns the resulting message explain text as a String data type.

You can access and update the Message Catalog through the PeopleTools Utilities, using the Message Catalog. You can enter messages in multiple languages.

Message sets 1 through 19,999 are reserved for use by PeopleSoft applications. Message sets 20,000 through 32,767 can be used by PeopleSoft users.

Unlike the MsgGet function, MsgGetExplainText returns the message without a message set and message number appended to the message.

## **Parameters**

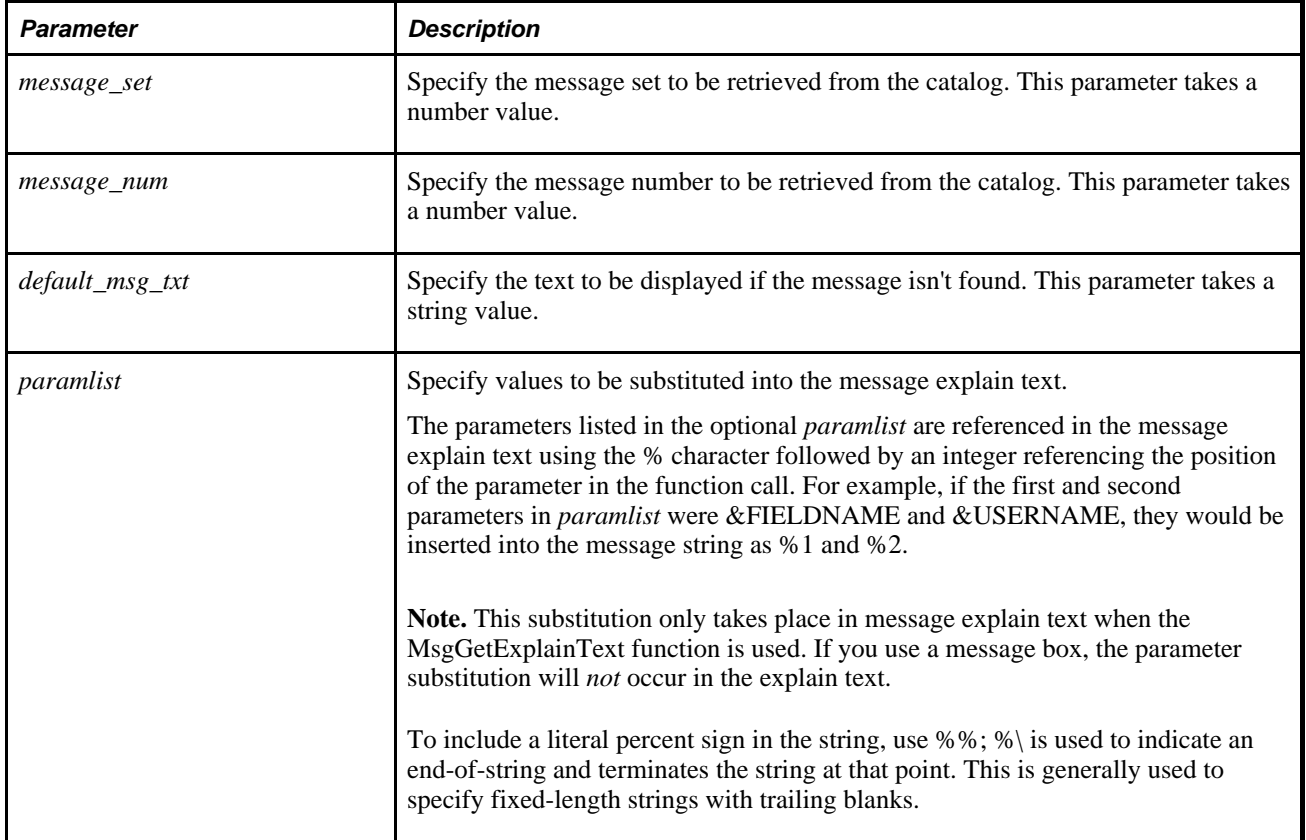

## **Example**

Suppose the following explain text is stored in the Message Catalog:

A reference was made to a record.field (%1.%2) that is not defined within⇒ Application Designer. Check for typographical errors in the specification of the⇒ record.field or use Application Designer to add the new field or record.

Here %1 is a placeholder for the record name and %2 a placeholder for the field name. If the record.field in error was MyRecord.Field5, the above would resolve as follows:

A reference was made to a record.field (MyRecord.Field5) that is not defined⇒ within Application Designer. Check for typographical errors in the specification⇒ of the record.field or use Application Designer to add the new field or record.

#### **See Also**

[Chapter 1, "PeopleCode Built-in Functions," MsgGetText, page 512;](#page-535-0) [Chapter 1, "PeopleCode Built-in](#page-532-0)  [Functions," MsgGet, page 509](#page-532-0) and [Chapter 1, "PeopleCode Built-in Functions," MessageBox, page 500](#page-523-0)

# <span id="page-535-0"></span>**MsgGetText**

## **Syntax**

**MsgGetText**(message\_set,message\_num,default\_msg\_txt [, paramlist])

where *paramlist* is an arbitrary-length list of parameters of undetermined (Any) data type to be substituted in the resulting text string, in the form:

param1 [, param2]. . .

## **Description**

Use the MsgGetText function to retrieve a message from the PeopleCode Message Catalog and substitutes the values of the parameters in *paramlist* into the text message. It returns the resulting message text as a String data type.

You can access and update the Message Catalog through the PeopleTools Utilities window, using the Message Catalog page located under the Use menu. You can enter message text in multiple languages. The *message\_set* and *message\_num* parameters specify the message to retrieve from the catalog. If the message is not found in the Message Catalog, the default message provided in *default\_msg\_txt* is used. Message sets 1 through 19,999 are reserved for use by PeopleSoft applications. Message sets 20,000 through 32,767 can be used by PeopleSoft users.

The parameters listed in the optional *paramlist* are referenced in the message text using the % character followed by an integer referencing the position of the parameter in the function call. For example, if the first and second parameters in *paramlist* were &FIELDNAME and &USERNAME, they would be inserted into the message string as %1 and %2. To include a literal percent sign in the string, use %%; %\ is used to indicate an end-of-string and terminates the string at that point. This is generally used to specify fixed-length strings with trailing blanks.

Unlike the MsgGet function, MsgGetText returns the message without a message set and message number appended to the message.

## **Example**

 $\&M$ sqText = MsqGetText(30000, 2, "Message not found");

#### **See Also**

[Chapter 1, "PeopleCode Built-in Functions," MsgGet, page 509;](#page-532-0) [Chapter 1, "PeopleCode Built-in Functions,"](#page-533-0) [MsgGetExplainText, page 510](#page-533-0) and [Chapter 1, "PeopleCode Built-in Functions," MessageBox, page 500](#page-523-0)

## <span id="page-535-1"></span>**NextEffDt**

## **Syntax**

**NextEffDt**(field)

## **Description**

Use the NextEffDt function to return the value of the specified *field* from the record with the next effective date (and effective sequence number if specified). The return value is an Any data type. This function is valid only for effective-dated records.

If the next record doesn't exist, the statement is skipped. If the NextEffDt function isn't a top-level statement, that is, if it's contained within a compound statement or a loop, the statement is skipped and execution restarts with the *next* top-level statement.

In the following example, execution skips to the top If statement:

```
If ACTION <> "REH" Then /* skip to here if NextEffDt fails to find next record */ 
    If STD_HOURS <> NextEffDt(STD_HOURS) And 
          Day(EFFDT) <> 1 Then 
       Error MsgGet(30000, 8, "Meldung nicht vorhanden - WAZ bzw.⇒
 Beschäftigungsgradänderungen sind nur zum ersten eines Monats zulässig.") 
  End-If;End-Tf;/* if NextEffDt fails, run to here directly */
```
#### **See Also**

[Chapter 1, "PeopleCode Built-in Functions," NextRelEffDt, page 513;](#page-536-0) [Chapter 1, "PeopleCode Built-in](#page-560-0)  [Functions," PriorRelEffDt, page 537](#page-560-0) and [Chapter 1, "PeopleCode Built-in Functions," PriorEffDt, page 535](#page-558-0)

## <span id="page-536-0"></span>**NextRelEffDt**

#### **Syntax**

**NextRelEffDt**(search\_field,fetch\_field)

where *fieldlist* is an arbitrary-length list of fields in the form:

field1 [,field2]. . .

#### **Description**

Use the NextRelEffDt function to locate the next occurrence of the *search\_field* with the next effective date (and effective sequence number if the record contains an effective sequence number). It then returns the value of the specified *fetch\_field* corresponding to the *search\_field.* The return value is an Any data type. Typically, this function is used to retrieve values for related display fields.

This function is valid only for effective-dated records.

If a next record doesn't exist, the statement is skipped. If the NextRelEffDt function isn't a top-level statement, that is, if it's contained within a compound statement or a loop, the statement is skipped and execution restarts with the *next* top-level statement.

[Chapter 1, "PeopleCode Built-in Functions," GetRelField, page 412;](#page-435-0) [Chapter 1, "PeopleCode Built-in](#page-535-1)  [Functions," NextEffDt, page 512;](#page-535-1) [Chapter 1, "PeopleCode Built-in Functions," PriorRelEffDt, page 537](#page-560-0) and [Chapter 1, "PeopleCode Built-in Functions," PriorEffDt, page 535](#page-558-0)

## <span id="page-537-0"></span>**NodeDelete**

## **Syntax**

**NodeDelete**(nodeName)

#### **Description**

Use the NodeDelete function to delete the specified node and all subordinate objects (transactions, node properties, certificates, and so on.)

**Warning!** Once this function has completed, you cannot recover the node.

#### **Event Considerations**

PeopleSoft recommends only using this function in the SavePostChange event. In addition, you should put a warning in the SaveEdit event, so the user has a chance to change their mind about deleting the node.

If you use a pushbutton on a page to delete a node, PeopleSoft recommends the following code in the FieldChange event:

```
If %Page = Page. YourDeletePage Then
/* changes the record in the buffer so that the DoSaveNow fires */ PSMSGNODEDEFN.DESCR = PSMSGNODEDEFN.DESCR | " "; 
   DoSaveNow(); 
   ClearKeyList(); 
/* Transfer to another component or display information message; */ 
End-If;
```
#### **Parameters**

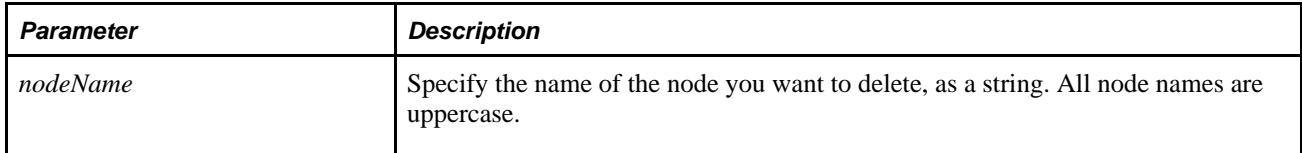

#### **Returns**

A Boolean value: True, the function completed successfully deleted, False otherwise.

## **Example**

```
&Rslt = NodeDelete("QEM_TEST_NODE");
If Not &Rslt Then
```
/\* Do error processing \*/

End-if;

### **See Also**

[Chapter 1, "PeopleCode Built-in Functions," NodeRename, page 515](#page-538-0) and [Chapter 1, "PeopleCode Built-in](#page-539-0)  [Functions," NodeSaveAs, page 516](#page-539-0)

*PeopleTools 8.52: PeopleSoft Integration Broker Administration*, "Adding and Configuring Nodes"

# <span id="page-538-0"></span>**NodeRename**

## **Syntax**

**NodeRename**(oldNodeName, newNodeName)

## **Description**

Use the NodeRename function to rename a node. All node names are uppercase.

## **Event Considerations**

PeopleSoft recommends using this function only in the SavePreChange event. This gives the user a chance to edit any other page fields before executing, which may be important because this function affects several tables.

## **Parameters**

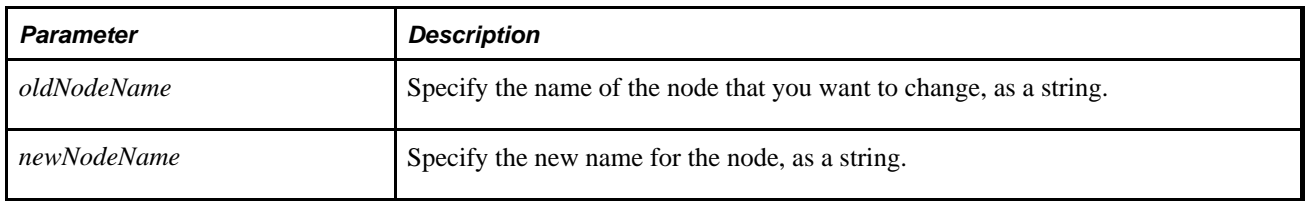

## **Returns**

A Boolean value: True, the function completed successfully deleted, False otherwise.

## **Example**

```
&Rslt = NodeRename("QEM_TEST_NODE", "QE_TEST_NODE");
```

```
If Not &Rslt Then
```

```
 /* Do error processing */
```
End-if;

#### **See Also**

[Chapter 1, "PeopleCode Built-in Functions," NodeDelete, page 514](#page-537-0) and [Chapter 1, "PeopleCode Built-in](#page-539-0)  [Functions," NodeSaveAs, page 516](#page-539-0)

*PeopleTools 8.52: PeopleSoft Integration Broker Administration*, "Adding and Configuring Nodes"

# <span id="page-539-0"></span>**NodeSaveAs**

## **Syntax**

**NodeSaveAs**(oldNodeName, newNodeName)

## **Description**

Use the NodeSaveAs function to create a copy of the node specified by *oldNodeName,* and save it to the database as *newNodeName.* All node names are uppercase.

## **Event Considerations**

PeopleSoft recommends using this function only in the SavePreChange event. This gives the user a chance to edit any other page fields before executing, which may be important because this function affects several tables.

## **Parameters**

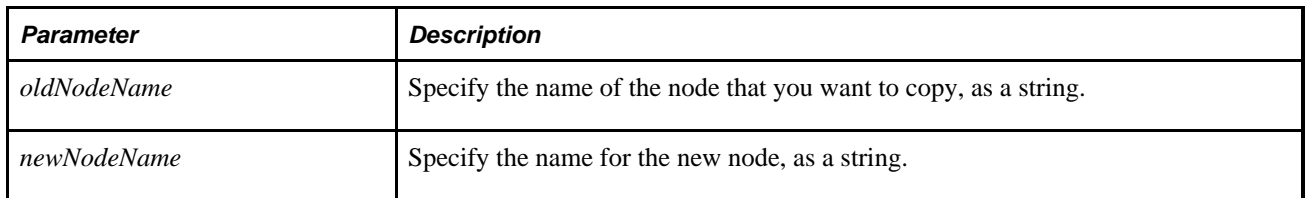

## **Returns**

A Boolean value: True, the function completed successfully deleted, False otherwise.
## **Example**

```
&Rslt = NodeSaveAs("PRODUCTION_NODE", "MY_TEST_NODE");
If Not &Rslt Then
    /* Do error processing */
End-if;
```
#### **See Also**

[Chapter 1, "PeopleCode Built-in Functions," NodeRename, page 515](#page-538-0) and [Chapter 1, "PeopleCode Built-in](#page-537-0)  [Functions," NodeDelete, page 514](#page-537-0)

*PeopleTools 8.52: PeopleSoft Integration Broker Administration*, "Adding and Configuring Nodes"

# **NodeTranDelete**

### **Syntax**

NodeTranDelete(MsgNodeName,EffDt,TrxType, RqstMsgName,RqstMsgVer);

### **Description**

Use the NodeTranDelete function to delete a node transaction.

**Warning!** If you delete a node transaction, any transaction modifier using that transaction is also deleted.

### **Parameters**

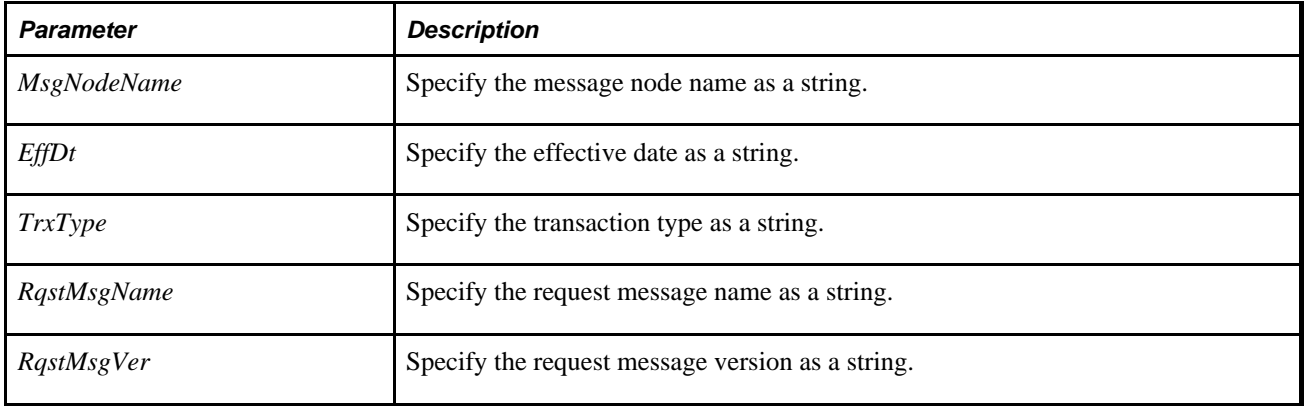

## **Returns**

A Boolean value, True if the function completed successfully, False otherwise.

## **Example**

```
&ret = NodeTranDelete("QE_LOCAL", "1900-01-01", "IA", "ROLESYNCH_MSG", 
"VERSION_1");
```
#### **See Also**

[Chapter 1, "PeopleCode Built-in Functions," RelNodeTranDelete, page 559](#page-582-0)

## <span id="page-541-0"></span>**None**

## **Syntax**

**None**(fieldlist)

where *fieldlist* is an arbitrary-length list of fields in the form:

[recordname.]fieldname1 [, [recordname.]fieldname2] ...

## **Description**

The None function takes an arbitrary number of field names as parameters and tests for values. None returns True if none of the specified fields contain a value. It returns False if any one of the fields contains a value.

A blank character field, or a zero (0) numeric value in a required numeric field is considered a null value.

### **Related Functions**

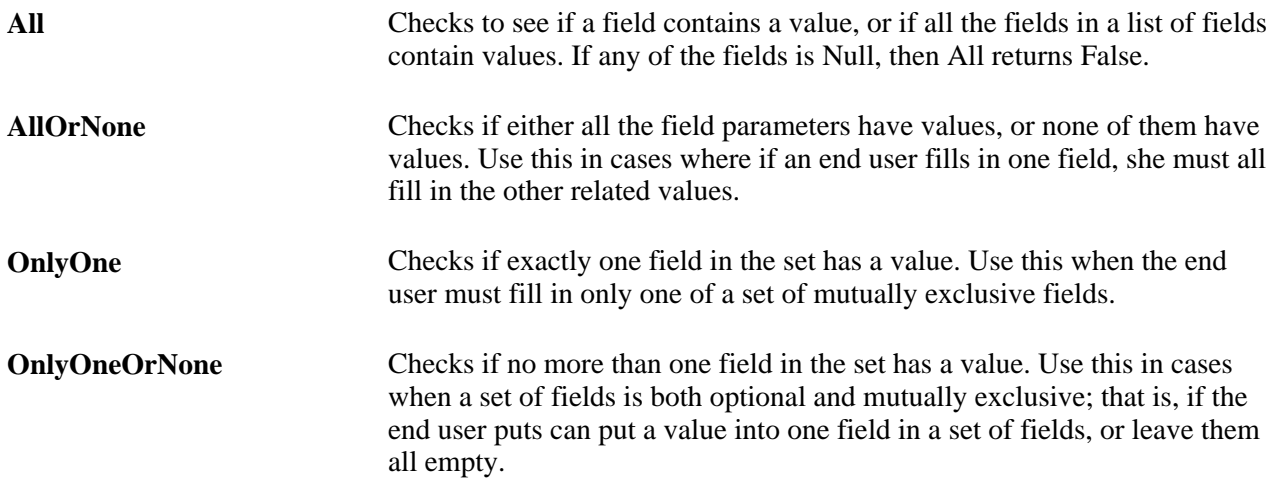

## **Example**

The following example uses None to check whether REFERRAL\_SOURCE has a value:

```
If None(REFERRAL_SOURCE) or
   REFERRAL_SOURCE = "EE" Then
    Gray(EMP_REFERRAL_ID); 
End-if;
```
The following example uses None with a variable:

```
&ONETIME = FetchValue(POSN_INCUMB_WS.EMPLID, 1); 
    If None(&ONETIME) Then 
    /* do processing */ 
End-if;
```
#### **See Also**

[Chapter 1, "PeopleCode Built-in Functions," All, page 53;](#page-76-0) [Chapter 1, "PeopleCode Built-in Functions,"](#page-77-0)  [AllOrNone, page 54;](#page-77-0) [Chapter 1, "PeopleCode Built-in Functions," OnlyOne, page 532](#page-555-0) and [Chapter 1,](#page-556-0)  ["PeopleCode Built-in Functions," OnlyOneOrNone, page 533](#page-556-0)

# **NotifyQ**

#### **Syntax**

NotifyQ(logical queue ID,task type)

### **Description**

Use the NotifyQ function to notify the queue server of an incoming task. NotifyQ should *always* follow the use of the EnQueue function. EnQueue inserts the task into the PeopleSoft database, and NotifyQ notifies the queue server about a task's existence and location.

When you process a batch of tasks to be enqueued, PeopleSoft recommends calling NotifyQ just once (after the last task is processed). NotifyQ forces the queue server to reorder its internal lists and save its state to the database, and therefore affects performance.

NotifyQ is not required for chat or voice tasks, and should not be used for these tasks.

**Note.** If tasks of different types or tasks that are assigned to different logical queues are enqueued, at least one NotifyQ is required for each logical queue and for each task type. This ensures that the system is notified of tasks waiting to be assigned.

## **Parameters**

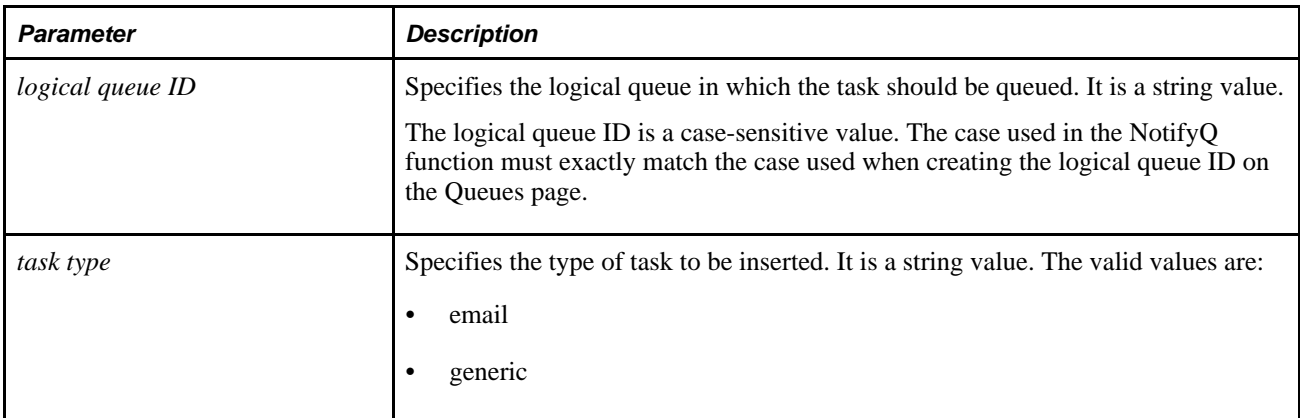

## **Returns**

Returns 0 if the function was successful.

If unsuccessful, it returns a message number. The message set ID for MultiChannel Framework is 162.

For example, 1302 is returned when an invalid task type or no value is provided.

## **Example**

```
&strtasknum = EnQueue(&queueID, "email", &MyCompURL, &langcode, 
&subject, "QEDMO", 15, 60, &cost, &priority, &minskill);
&nret = NotifyQ(&queueID, "email");
    If &nret = 0 Then
         MessageBox(0, "", 162, 1547, "Queue Successfully notified.");
   End-If
```
# <span id="page-543-0"></span>**NumberToDisplayString**

### **Syntax**

**NumberToDisplayString**(Format,Number [, Width] [, Precision])

### **Description**

Use the NumberToDisplayString function to format *Number* according to the pattern specified in *Format.* The decimal and thousand's separator are formatted with what is with the current user's personalizations.

Specify the *Width* and *Precision* parameters when you want to dynamically specify the width or precision. Both width and precision can be set based on *Format.* For example, the following statically specifies the width to be 6, and the precision to be 2:

```
&MyValue = NumberToDisplayString("%6.2", &Num);
```
The following example show the width taken dynamically from the &Width variable:

&MyValue = NumberToDisplayString("%\*.2", &Num, &Width);

The following example shows how both the width and the precision values are taken dynamically from the &Width and &Precision variables, respectively.

```
&MyValue = NumberToDisplayString("%*.*", &Num, &Width, &Precision);
```
### **Parameters**

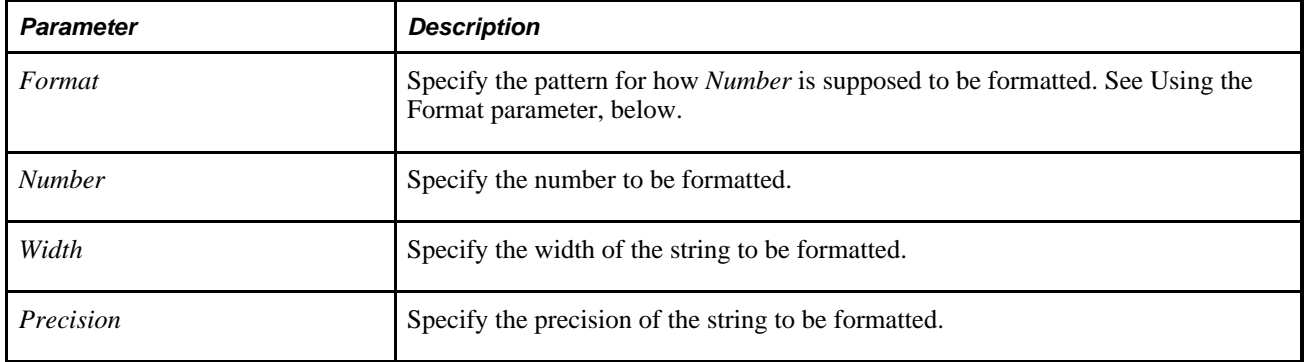

#### **Using the Format Parameter**

The *Format* parameter has the following format:

```
%[flags][width][.precision][R | T] [type]
```
• *Flags* have the following format:

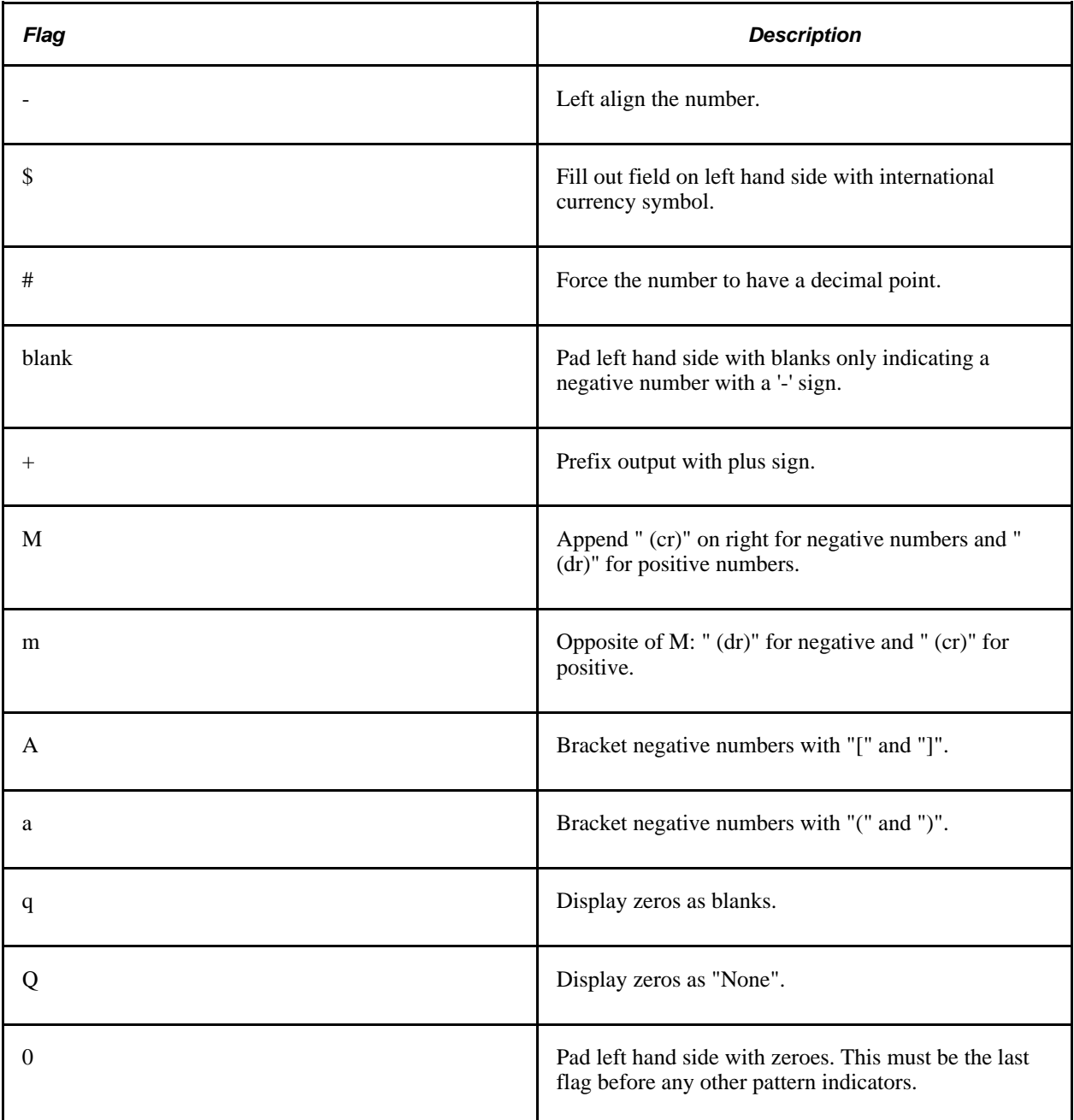

- *Width* must be specified as a non-negative integer. Specifying an asterisks ("\*") allows for dynamic field width specification. The maximum width is 50.
- *Precision* specifies how many digits follow the ".". It must be specified as a non-negative integer. Specifying an asterisks ("\*") allows for a dynamic precision specification. The maximum precision is 50.
- *R* specifies rounding in conversion from the internal PeopleCode representation, that is, specifying 12.345 with precision of 2 (%n.2Rt) prints 12.35. In the absence of the R control rounding is the default.
- *T* specifies truncation in conversion from the internal PeopleCode representation, that is, specifying 2.345 with precision of 2 (%n.2Tt) prints 12.34.
- **Type Description** t Type has format like printf %f. For example, the form dddd.dddd. This is the default value. v 1000ths separator delimited output. For example, if the separator is a comma, the format is 1,000,000.02. w Scientific format like printf %e. For example, the form d.ddddeddd where "e" indicates exponent. d specifies 1 decimal digit and dddd specifies an arbitrary number. W Scientific format (like above, for "w") except "e" is "E". z z statement of the Scientific Engineering format like printf %e where the exponent is always a multiple of 3 and the mantissa is between 1 and a 1000. Z Scientific Engineering format (like above, for "z") except "e" is "E".
- *Type* has the following format:

### **Returns**

A string value.

## **Example**

In the following example, &Str1 would be "0001234,56".

 $&$  Num = 1234.56;

&Str1 = NumberToDisplayString("%#010.2t", &Num);

In the following example, &Str2 would be "\$\$\$1234.56".

 $&$  Num = 1234.56;

&Str2 = NumberToDisplayString("%\$10.2", &Num);

In the following example, &Str3 would be " 1,234.56".

 $&$  Num = 1234.56;

&Str3 = NumberToDisplayString("%10.2v", &Num);

In the following example, &Str4 would be "1.23456e+003".

 $&$  Num = 1234.56;

&Str4 = NumberToDisplayString("%w", &Num);

#### **See Also**

[Chapter 1, "PeopleCode Built-in Functions," NumberToString, page 524](#page-547-0)

## <span id="page-547-0"></span>**NumberToString**

#### **Syntax**

**NumberToString**(Format,Number [, Width] [, Precision])

#### **Description**

Use the NumberToString function to format *Number* according to the pattern specified in *Format.*

Specify the *Width* and *Precision* parameters when you want to dynamically specify the width or precision. Both width and precision can be set based on *Format.* For example, the following statically specifies the width to be 6, and the precision to be 2:

&MyValue = NumberToString("%6.2", &Num);

The following example show the width taken dynamically from the &Width variable:

&MyValue = NumberToString("%\*.2", &Num, &Width);

The following example shows how both the width and the precision values are taken dynamically from the &Width and &Precision variables, respectively.

```
&MyValue = NumberToString("%*.*", &Num, &Width, &Precision);
```
### **Parameters**

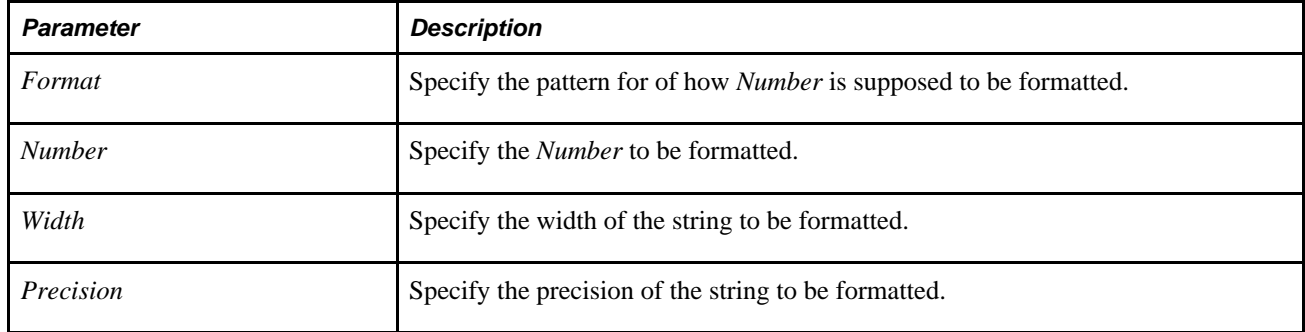

#### **Using the Format Parameter**

The *Format* parameter has the following format:

```
%[flags][width][.precision][R | T] [type]
```
- **Flag Description** Left align the number. \$ Fill out field on left hand side with international currency symbol. # Force the number to have a decimal point. blank Pad left hand side with blanks only indicating a negative number with a '-' sign. + Prefix output with plus sign. M Append " (cr)" on right for negative numbers and " (dr)" for positive numbers. m **Opposite of M:** " (dr)" for negative and " (cr)" for  $\blacksquare$ positive. A Bracket negative numbers with "[" and "]". a Bracket negative numbers with "(" and ")". q Display zeros as blanks. Q Display zeros as "None". 0 Pad left hand side with zeroes. This must be the last flag before any other pattern indicators.
- *Flags* have the following format:

- *Width* must be specified as a non-negative integer. Specifying an asterisks ("\*") allows for dynamic field width specification. The maximum width is 50.
- *Precision* specifies how many digits follow the ".". It must be specified as a non-negative integer. Specifying an asterisks ("\*") allows for a dynamic precision specification. The maximum precision is 50.
- *R* specifies rounding in conversion from the internal PeopleCode representation, that is, specifying 12.345 with precision of 2 (%n.2Rt) prints 12.35. In the absence of the R control rounding is the default.
- *T* specifies truncation in conversion from the internal PeopleCode representation, that is, specifying 2.345 with precision of 2 (%n.2Tt) prints 12.34.

• *Type* has the following format:

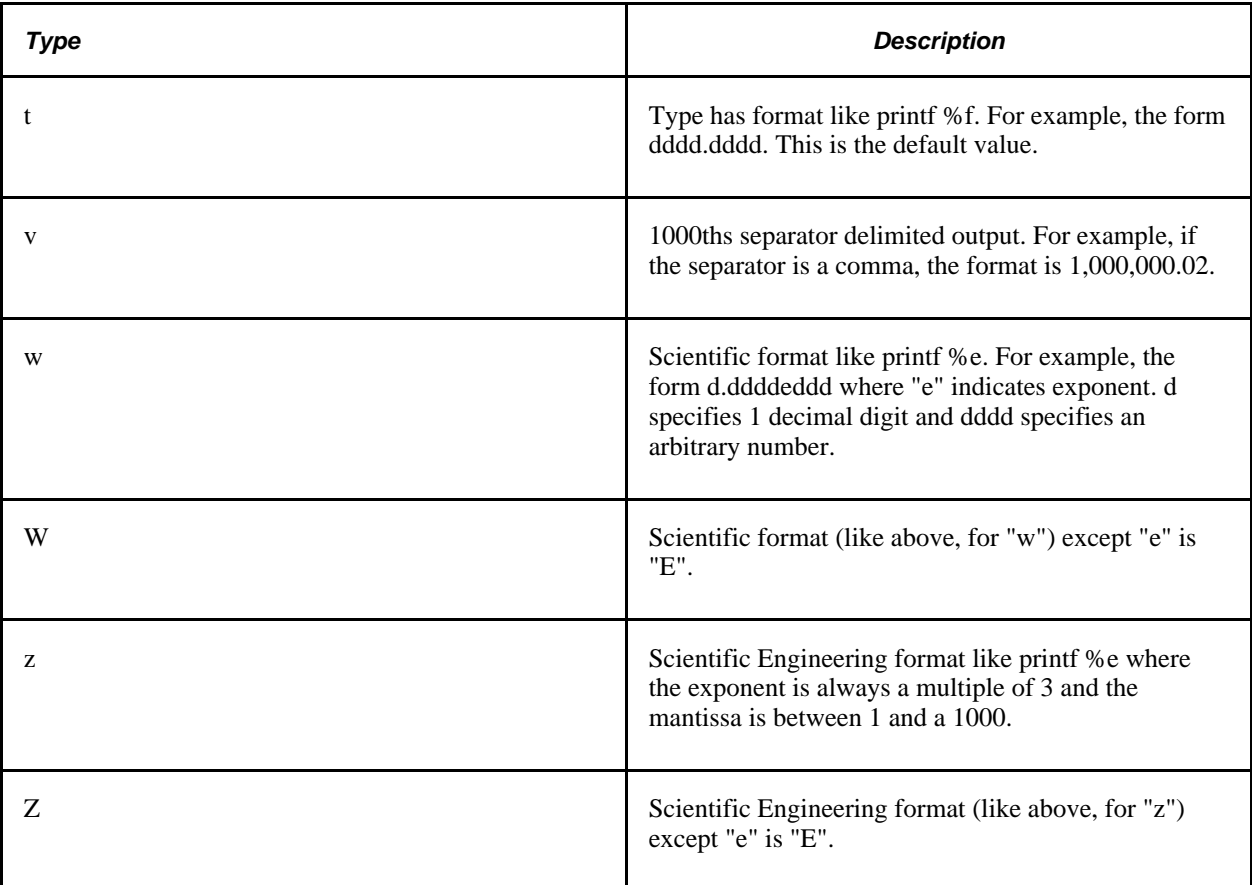

### **Returns**

A string value.

## **Example**

In the following example, &Str1 would be "0001234.56".

 $&$  Num = 1234.56;

&Str1 = NumberToString("%#010.2t", &Num);

In the following example, &Str2 would be "\$\$\$1234.56".

 $&$  Num = 1234.56;

&Str2 = NumberToString("%\$10.2", &Num);

In the following example, &Str3 would be " 1,234.56".

 $&$  Num = 1234.56;

 $&str3 = NumberToString("810.2v", &wnum);$ 

In the following example, &Str4 would be "1.23456e+003".

```
& Num = 1234.56;
&Str4 = NumberToString("%w", &Num);
```
#### **See Also**

[Chapter 1, "PeopleCode Built-in Functions," NumberToDisplayString, page 520;](#page-543-0) [Chapter 1, "PeopleCode](#page-689-0)  [Built-in Functions," String, page 666](#page-689-0) and [Chapter 1, "PeopleCode Built-in Functions," Value, page 725](#page-748-0)

## <span id="page-550-0"></span>**ObjectDoMethod**

#### **Syntax**

**ObjectDoMethod**(obj\_this,str\_method\_name [, paramlist])

Where *paramlist* is a list of parameters of arbitrary length:

```
param1 [, param2]. . .
```
#### **Description**

Use the ObjectDoMethod function to invoke the method specified by *str\_method\_name* for the object *object\_this,* passing in any required parameters using *paramlist.*

You can use ObjectDoMethod with Component Interfaces, Application Classes, OLE Automation objects, and so on.

This method can be useful if you know the number of parameters you need to pass for a method. If you do not know how many parameters you may need to pass when you write your PeopleCode, use the ObjectDoMethodArray function.

#### **Parameters**

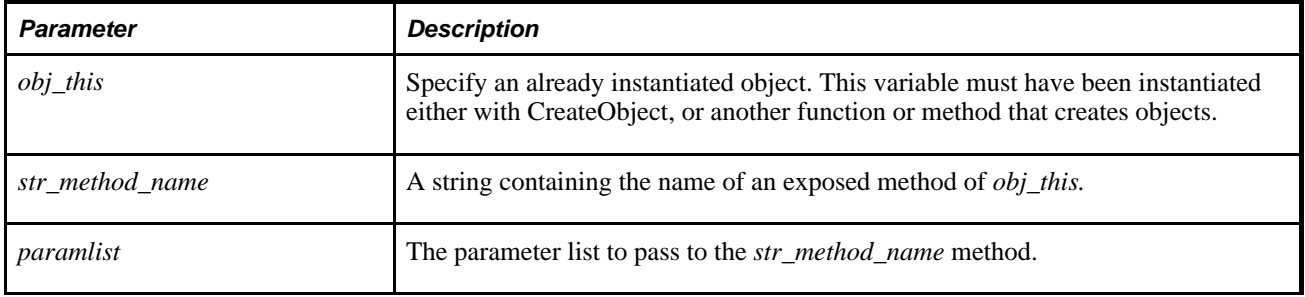

#### **Returns**

None.

## **Example**

This simple example instantiates an Excel worksheet object, makes it visible, names it, saves it, and displays its name.

```
&WORKAPP = CreateObject("Excel.Application"); 
&WORKBOOKS = ObjectGetProperty(&WORKAPP, "Workbooks"); 
ObjectDoMethod(&WORKBOOKS, "Add", "C:\TEMP\INVOICE.XLT"); /* This associates the⇒
  INVOICE template w/the workbook */ 
ObjectDoMethod(&WORKAPP, "Save", "C:\TEMP\TEST1.XLS");
ObjectSetProperty(&WORKAPP, "Visible", True);
```
This simple example invokes a user-defined method associated with the current component interface object:

ObjectDoMethod(%CompIntfcName, &inMethodName);

#### **See Also**

[Chapter 1, "PeopleCode Built-in Functions," CreateObject, page 155](#page-178-0); [Chapter 1, "PeopleCode Built-in](#page-552-0)  [Functions," ObjectGetProperty, page 529](#page-552-0); [Chapter 1, "PeopleCode Built-in Functions," ObjectSetProperty,](#page-554-0)  [page 531](#page-554-0); [Chapter 1, "PeopleCode Built-in Functions," CreateObjectArray, page 157](#page-180-0) and Chapter 1, ["PeopleCode Built-in Functions," ObjectDoMethodArray, page 528](#page-551-0)

*PeopleTools 8.52: PeopleCode Developer's Guide*, "Using Methods and Built-In Functions," Using OLE Functions

# <span id="page-551-0"></span>**ObjectDoMethodArray**

#### **Syntax**

**ObjectDoMethodArray**(Object\_Name,Method\_Name,Array\_of\_Args)

### **Description**

Use the ObjectDoMethodArray function to invoke the method specified by *method\_name* for the object *object name,* passing in any required parameters using the array.

Use this function when you're not certain, at the time you're writing your PeopleCode program, how many parameters a method is going to require. If you know the number of parameters, use the ObjectDoMethod function instead.

The array of parameters is an array of Any. It can only be one-dimensional. You cannot pass in field references, that is, you can't pass in references of the form RECORD. FIELDNAME.

If you do not want to supply any parameters, you can use an empty array, or a reference to a Null array.

#### **Parameters**

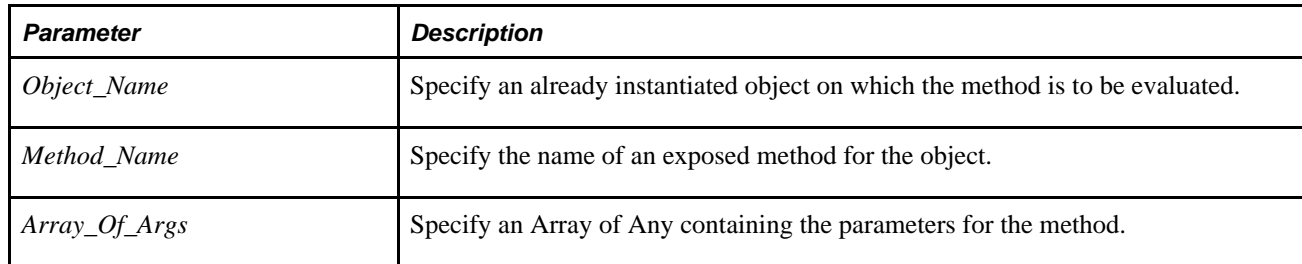

### **Returns**

Depends on the specified object and method if a result is returned or not.

## **Example**

&MyRslt = ObjectDoMethodArray(&MyObject, "My-Method", &MyArray);

#### **See Also**

[Chapter 1, "PeopleCode Built-in Functions," CreateObject, page 155](#page-178-0); [Chapter 1, "PeopleCode Built-in](#page-552-0)  [Functions," ObjectGetProperty, page 529](#page-552-0); [Chapter 1, "PeopleCode Built-in Functions," ObjectSetProperty,](#page-554-0)  [page 531](#page-554-0); [Chapter 1, "PeopleCode Built-in Functions," CreateObjectArray, page 157](#page-180-0) and [Chapter 1,](#page-550-0)  ["PeopleCode Built-in Functions," ObjectDoMethod, page 527](#page-550-0)

*PeopleTools 8.52: PeopleCode Developer's Guide*, "Using Methods and Built-In Functions," Using OLE Functions

*PeopleTools 8.52: PeopleCode API Reference*, "Array Class"

# <span id="page-552-0"></span>**ObjectGetProperty**

### **Syntax**

**ObjectGetProperty**(obj\_this,str\_property\_name [, index\_param\_list])

### **Description**

Use the ObjectGetProperty function to return the value of a property *str\_property\_name* of the object *obj\_this.*

**Note.** The object must have already been instantiated, either using CreateObject or another function or method that returns an object. Default" OLE Automation object properties are not supported. You must specify the object property that you want to retrieve explicitly.

## **Parameters**

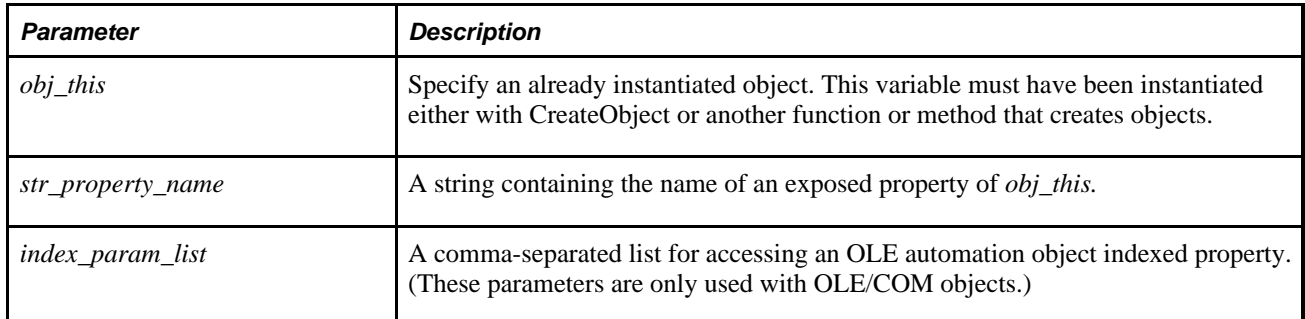

## **Returns**

Returns an Any value equal to the value of the *str\_property\_name* property of the *obj\_this* object.

## **Example**

This simple example instantiates an Excel worksheet object, makes it visible, names it, saves it, and displays its name.

```
&WORKAPP = CreateObject("Excel.Application"); 
&WORKBOOKS = ObjectGetProperty(&WORKAPP, "Workbooks"); 
ObjectDoMethod(&WORKBOOKS, "Add", "C:\TEMP\INVOICE.XLT"); /* This associates the⇒
 INVOICE template w/the workbook */ 
ObjectDoMethod(&WORKAPP, "Save", "C:\TEMP\TEST1.XLS"); 
ObjectSetProperty(&WORKAPP, "Visible", True);
```
Excel Worksheets had an index property called Range that has the following signature:

Property Range (Cell1 [, Cell2]) as Range

In the following example, the range is A1:

 $&CELL = ObjectGetProperty(&SEET, "Range", "A1")$ ;

#### **See Also**

[Chapter 1, "PeopleCode Built-in Functions," CreateObject, page 155](#page-178-0); [Chapter 1, "PeopleCode Built-in](#page-550-0)  [Functions," ObjectDoMethod, page 527](#page-550-0); [Chapter 1, "PeopleCode Built-in Functions," ObjectSetProperty,](#page-554-0)  [page 531](#page-554-0); [Chapter 1, "PeopleCode Built-in Functions," CreateObjectArray, page 157](#page-180-0) and [Chapter 1,](#page-551-0)  ["PeopleCode Built-in Functions," ObjectDoMethodArray, page 528](#page-551-0)

*PeopleTools 8.52: PeopleCode Developer's Guide*, "Using Methods and Built-In Functions," Using OLE Functions

# <span id="page-554-0"></span>**ObjectSetProperty**

#### **Syntax**

**ObjectSetProperty**(obj\_this,str\_property\_name,val [, index\_param\_list])

### **Description**

Use the ObjectSetProperty function to set the value of a property *str\_property\_name* of the object *obj\_this* to *val.*

The object must have already been instantiated, either using CreateObject or another function or method that returns an object.

**Note.** Default OLE Automation object properties are not supported. You must specify the object property that you want to set explicitly.

### **Parameters**

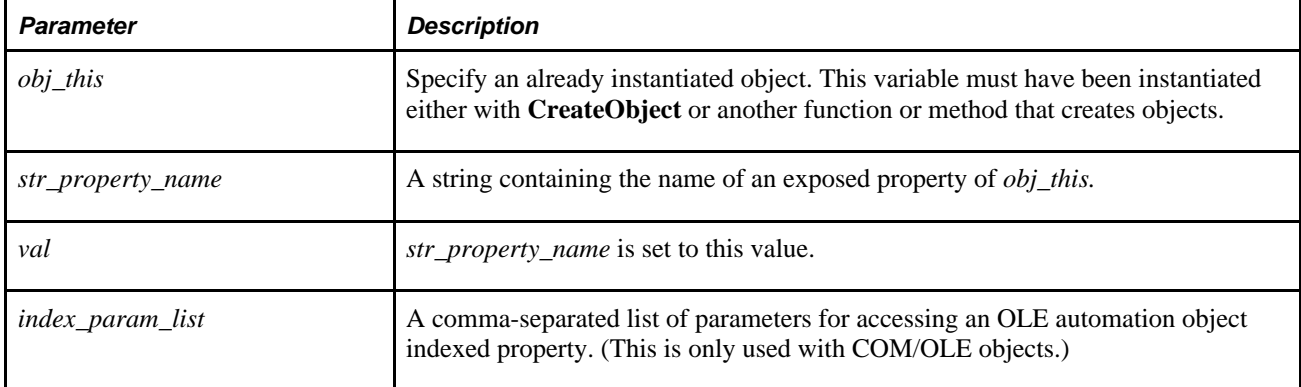

#### **Returns**

None.

### **Example**

This simple example instantiates an Excel worksheet object, makes it visible, names it, saves it, and displays its name.

```
&WORKAPP = CreateObject("Excel.Application"); 
&WORKBOOKS = ObjectGetProperty(&WORKAPP, "Workbooks"); 
ObjectDoMethod(&WORKBOOKS, "Add", "C:\TEMP\INVOICE.XLT"); /* This associates the⇒
 INVOICE template w/the workbook */ 
ObjectDoMethod(&WORKAPP, "Save", "C:\TEMP\TEST1.XLS"); 
ObjectSetProperty(&WORKAPP, "Visible", True);
```
#### **See Also**

[Chapter 1, "PeopleCode Built-in Functions," CreateObject, page 155](#page-178-0); [Chapter 1, "PeopleCode Built-in](#page-550-0)  [Functions," ObjectDoMethod, page 527](#page-550-0); [Chapter 1, "PeopleCode Built-in Functions," ObjectGetProperty,](#page-552-0)  [page 529](#page-552-0); [Chapter 1, "PeopleCode Built-in Functions," CreateObjectArray, page 157](#page-180-0) and Chapter 1, ["PeopleCode Built-in Functions," ObjectDoMethodArray, page 528](#page-551-0)

*PeopleTools 8.52: PeopleCode Developer's Guide*, "Using Methods and Built-In Functions," Using OLE Functions

# <span id="page-555-0"></span>**OnlyOne**

### **Syntax**

**OnlyOne**(fieldlist)

where *fieldlist* is an arbitrary-length list of fields in the form:

```
[recordname.]fieldname1 [, [recordname.]fieldname2] ...
```
#### **Description**

 Use the OnlyOne function to check a list of fields and return True if one and only one of the fields has a value. If all of the fields are empty, or if more than one of the fields has a value, OnlyOne returns False. This function is used to validate that only one of a set of mutually exclusive fields has been given a value.

A blank character field, or a zero numeric value in a required numeric field is considered a Null value.

#### **Related Functions**

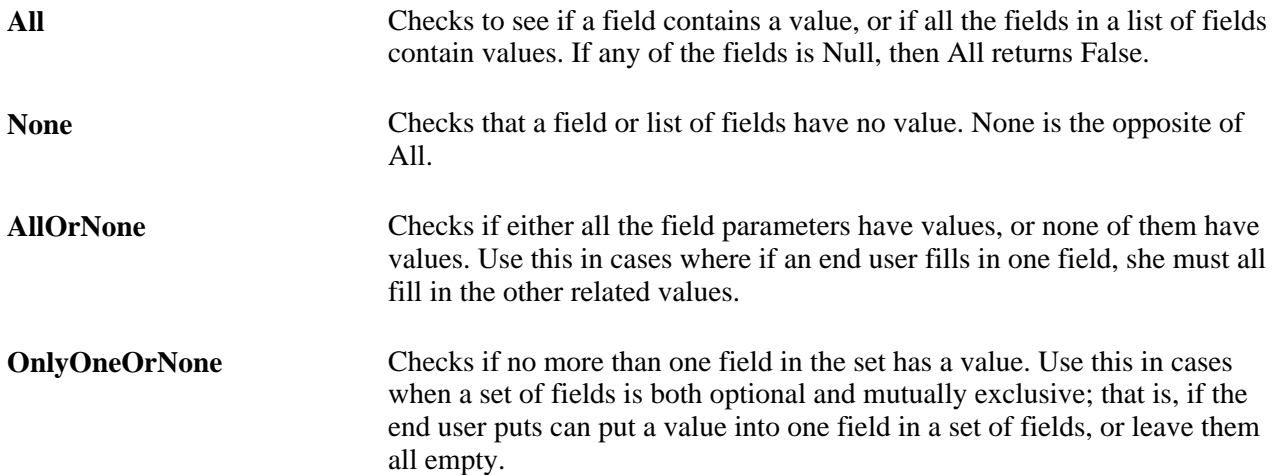

## **Example**

You typically use OnlyOne as follows:

```
If OnlyOne(param_one, param_two)
   Then value a = "y";End-if;
```
#### **See Also**

[Chapter 1, "PeopleCode Built-in Functions," All, page 53;](#page-76-0) [Chapter 1, "PeopleCode Built-in Functions,"](#page-77-0)  [AllOrNone, page 54;](#page-77-0) [Chapter 1, "PeopleCode Built-in Functions," None, page 518](#page-541-0) and [Chapter 1,](#page-556-0)  ["PeopleCode Built-in Functions," OnlyOneOrNone, page 533](#page-556-0)

# <span id="page-556-0"></span>**OnlyOneOrNone**

### **Syntax**

**OnlyOneOrNone**(fieldlist)

where *fieldlist* is an arbitrary-length list of fields in the form:

[recordname.]fieldname1 [, [recordname.]fieldname2] ...

### **Description**

Use the OnlyOneOrNone function to check a list of fields and return True if either of these conditions is true:

- Only one of the fields has a value.
- None of the fields has a value.

This function is useful when you have a set of mutually exclusive fields in a page and the entire set of fields is optional. The end user can leave all the fields blank or enter a value in one of the fields only.

A blank character field, or a zero numeric value in a required numeric field is considered a null value.

#### **Related Functions**

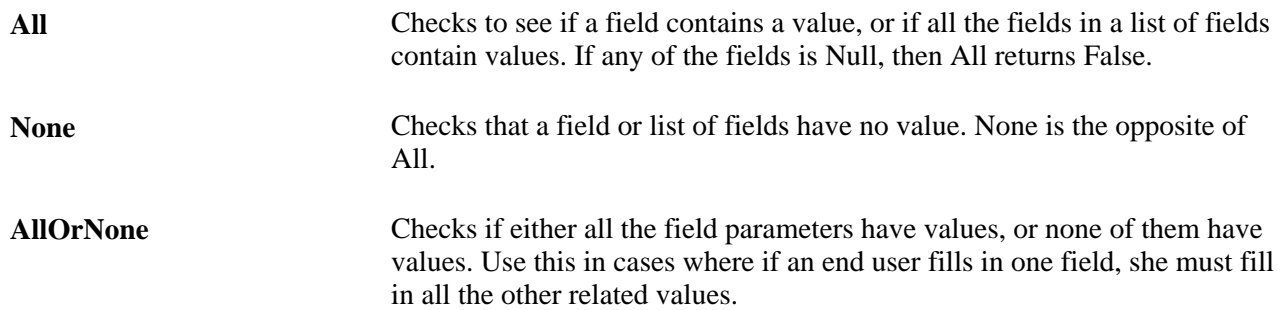

**OnlyOne** Checks if exactly one field in the set has a value. Use this when the end user must fill in only one of a set of mutually exclusive fields.

### **Example**

You typically use OnlyOneOrNone as follows:

```
If OnlyOneOrNone(param_one, param_two)
  Then value_a = "y";
End-if;
```
#### **See Also**

[Chapter 1, "PeopleCode Built-in Functions," All, page 53;](#page-76-0) [Chapter 1, "PeopleCode Built-in Functions,"](#page-77-0)  [AllOrNone, page 54;](#page-77-0) [Chapter 1, "PeopleCode Built-in Functions," None, page 518](#page-541-0) and Chapter 1, ["PeopleCode Built-in Functions," OnlyOne, page 532](#page-555-0)

## **PanelGroupChanged**

#### **Syntax**

**PanelGroupChanged**()

#### **Description**

Use the PanelGroupChanged function to determine whether a component has changed since the last save, whether by the user or by PeopleCode.

**Note.** The PanelGroupChanged function is supported for compatibility with previous releases of PeopleTools. New applications should use the ComponentChanged function instead.

#### **See Also**

[Chapter 1, "PeopleCode Built-in Functions," ComponentChanged, page 107](#page-130-0)

## **PingNode**

#### **Syntax**

**PingNode**(MsgNodeName)

## **Description**

Use the PingNode function to ping the specified node. It returns an XmlDoc object that you must go through to find the status of the node.

#### **Parameters**

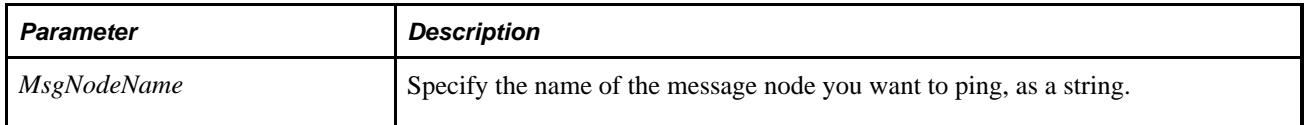

#### **Returns**

An XmlDoc object. The node in the XmlDoc object with the name of **status** contains information about the node you pinged.

### **Example**

```
Local XmlDoc &ErrorInfo;
&ErrorInfo = PingNode("TESTNODENAME");
   &Root = &ErrorInfo.DocumentElement; &MsgNodeArray = &Root.GetElementsByTagName("msgnode");
   For &M = 1 To &MsgNodeArray.Len
       &MsgNode = &MsgNodeArray [&M];
       &MsgText = &MsgNode.FindNode("status").NodeValue;
       If &MsgText <> "Success (117,73)" Then
          Error ("Web Server not available for web service");
       End-If;
    End-For;
```
### **See Also**

*PeopleTools 8.52: PeopleCode API Reference*, "Array Class" *PeopleTools 8.52: PeopleCode API Reference*, "Message Classes" *PeopleTools 8.52: PeopleCode API Reference*, "XmlDoc Classes" *PeopleTools 8.52: PeopleSoft Integration Broker*, "Managing Messages"

# <span id="page-558-0"></span>**PriorEffDt**

#### **Syntax**

**PriorEffDt**(field)

## **Description**

Use the PriorEffDt function to return the value of the specified field from the record with the prior effective date. This function is valid only for effective-dated records.

If the record contains an effective sequence number field, the value of this field is compared along with the effective-date field when the prior effective date/effective record sequence is determined. Therefore, if there is an effective-sequence number, it's possible that the effective-date field will be the same as the current record, but the sequence number would be earlier.

If a prior record does not exist, the statement is skipped. If the PriorEffDt function is not a top-level statement, that is, if it's contained with a compound statement or a loop, the statement is skipped and execution begins with the next top-level statement.

In the following example, execution skips to the top If statement:

```
If ACTION <> "REH" Then /* skip to here if PriorEffdt fails to find prior record⇒
  */ 
    If STD_HOURS <> PriorEffdt(STD_HOURS) And 
          Day(EFFDT) <> 1 Then 
       Error MsgGet(30000, 8, "Meldung nicht vorhanden - WAZ bzw.⇒
  Beschäftigungsgradänderungen sind nur zum ersten eines Monats zulässig.") 
    End-If; 
End-Tf;
/* if PriorEffdt fails, run to here directly */
```
## **Example**

```
If CURRENCY_CD = PriorEffdt(CURRENCY_CD) Then
       Evaluate ACTION
       When = "PAY" 
          If ANNUAL_RT = PriorEffdt(ANNUAL_RT) Then
             Warning MsgGet(1000, 27, "Pay Rate Change action is chosen and Pay⇒
 Rate has not been changed.");
         End-if; Break;
       When = "DEM" 
          If ANNUAL_RT >= PriorEffdt(ANNUAL_RT) Then
             Warning MsgGet(1000, 29, "Demotion Action is chosen and Pay Rate has⇒
 not been decreased.");
          end-if;
       When-other
       End-evaluate;
       WinMessage("This message appears after executing either of the BREAK⇒
 statements or after all WHEN statements are false");
  End-if;
```
### **See Also**

[Chapter 1, "PeopleCode Built-in Functions," NextEffDt, page 512;](#page-535-0) [Chapter 1, "PeopleCode Built-in](#page-536-0)  [Functions," NextRelEffDt, page 513](#page-536-0) and [Chapter 1, "PeopleCode Built-in Functions," PriorRelEffDt, page](#page-560-0)  [537](#page-560-0)

# <span id="page-560-0"></span>**PriorRelEffDt**

### **Syntax**

**PriorRelEffDt**(search\_field,fetch\_field)

### **Description**

 Use the PriorRelEffDt function to locate the prior occurrence of the *search\_field* with the prior effective date (and effective-sequence number if specified), then return the value of the specified *fetch\_field* corresponding to the *search\_field.* The return value is an Any data type. Typically, this function is used to retrieve values for related display fields.

This function is valid only for effective-dated records.

If a prior record does not exist, then the statement is skipped. If the PriorRelEffDt function isn't a top-level statement, that is, if it's contained within a compound statement or a loop, the statement is skipped and execution restarts with the *next* top-level statement.

#### **See Also**

[Chapter 1, "PeopleCode Built-in Functions," NextEffDt, page 512;](#page-535-0) [Chapter 1, "PeopleCode Built-in](#page-536-0)  [Functions," NextRelEffDt, page 513](#page-536-0) and [Chapter 1, "PeopleCode Built-in Functions," PriorEffDt, page 535](#page-558-0)

## **PriorValue**

#### **Syntax**

**PriorValue**(fieldname)

### **Description**

Use the PriorValue function in FieldEdit and FieldChange PeopleCode to obtain the prior value of a buffer field that the user just changed. It returns the value that was in the buffer field before the user changed it, *not* the value of the field the last time the component was saved.

PriorValue gives correct results only in FieldEdit and FieldChange PeopleCode, and only for the buffer field where the function is executing. If you pass another field name to the function, it returns the current value of the buffer field, not the prior value.

### **Parameters**

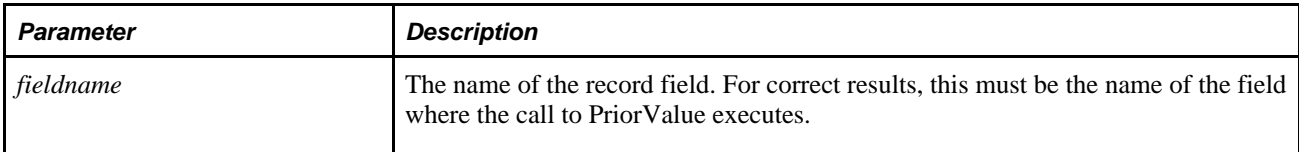

### **Returns**

Returns an Any value equal to the value that was in the current buffer field immediately prior to the last edit.

## **Example**

The following example from FieldChange PeopleCode gets the prior value of a field:

```
&PRIOR = PriorValue(QUANTITY); 
DERIVED_TEST.TOTAL_AMT = (DERIVED_TEST.TOTAL_AMT - &PRIOR) + QUANTITY;
```
#### **See Also**

[Chapter 1, "PeopleCode Built-in Functions," CurrentRowNumber, page 175](#page-198-0)

## **Product**

### **Syntax**

**Product**(numlist)

where *numlist* is an arbitrary-length list of numbers in the form

n1 [, n2]. . .

## **Description**

Use the Product function to multiply all the numbers in *numlist* and returns the product as a Number data type. The numbers in the list can be any number expressed as a number, variable, or expression.

## **Returns**

Returns a Number value equal to the product of the numbers in *numlist.*

## **Example**

The example sets &N2 to 96:

```
&N2 = \text{Product}(4, 80, 0.3);
```
#### **See Also**

[Chapter 1, "PeopleCode Built-in Functions," Fact, page 273](#page-296-0)

# **Prompt**

## **Syntax**

**Prompt**(title,heading, {fieldlist | &Record})

where *fieldlist* is an arbitrary-length list of fields in the form:

field1 [, label1 [, tempvar1]] [, field2 [, label2 [, tempvar2]]]...

Note that the *label* parameter is required before the temporary variable.

## **Description**

Use the Prompt function to display a page prompting the user to insert values into one or more text boxes. If the user cancels the page, any entered values are discarded and the function returns False. When the prompt page is displayed, the text boxes are initially filled with default values from the fields in *fieldlist.* The user can change the values in the text boxes, then if the user clicks OK, the values are placed either into the buffer for the appropriate field, or into a temporary variable, if a *tempvar* for that field is provided in the function call.

Prompt can also take a record object. This is primarily used with the Query classes, when running a query, to prompt the end user for the prompt values of a query.

Prompt is a think-time function, and as such cannot be used during the PeopleCode attached to the following events:

- SavePreChange
- Workflow
- RowSelect
- SavePostChange
- Any PeopleCode event that fires as a result of a ScrollSelect (or one of its relatives) function calls, or a Select (or one of its relatives) Rowset class method.

 Prompt should also not be called in any PeopleCode event that fires as a result of a ScrollSelect or its relatives, or a Select Rowset class method or its relatives.

#### **See Also**

*PeopleTools 8.52: PeopleCode Developer's Guide*, "Using Methods and Built-In Functions," Think-Time Functions

## **Parameters**

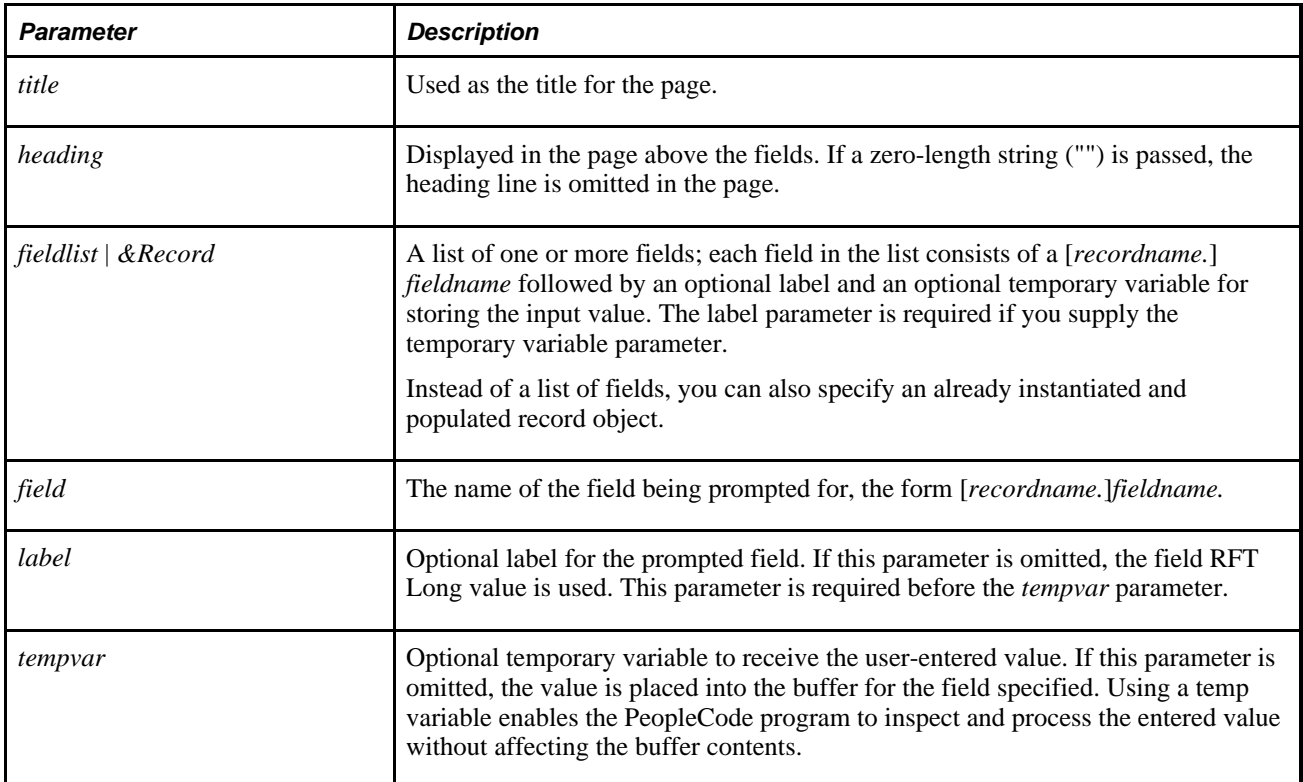

## **Returns**

Optionally returns a Boolean value:

- False if the user clicks the Cancel button.
- True if the user clicks the OK button.

## **Example**

The following example prompts for a single field, using calls to the MsgGetText function to retrieve values for the window title and prompt, and places the result into FISCAL\_YEAR field:

Prompt(MsgGetText(5000, 182, " "), MsgGetText(5000, 184, " "), FISCAL\_YEAR);

To following example places the results of the prompt into a temporary variable:

Prompt("Change Voucher", "", VOUCHER\_ID, "Change Voucher ID to", &NEW\_VOUCHER\_ID);

The following code is in the USA push button FieldChange PeopleCode, and calls for the single field as shown in the page.

```
When = PAGE.PERSONAL DATA1
         /* Administer Global Personnel - USA Flag Btn on PERSONAL_DATA1 Page */ 
          Prompt("US Social Security Number", "", PERSONAL_DATA.SSN); 
          Break;
```
## **Proper**

### **Syntax**

**Proper**(string)

#### **Description**

Use the Proper function to capitalize the first letter in a text *string* and any other letters in a text *string* that follow any character other than another letter. It also converts all other letters in a text *string* to lowercase. Punctuation and other characters that have no case sensitivity are not changed.

#### **Returns**

Returns a String value with the first character of each word capitalized.

### **Example**

The example sets the value of *&*BADKD to "K. D. Lang".

```
&BADKD = Proper("k. d. LANG")
```
#### **See Also**

[Chapter 1, "PeopleCode Built-in Functions," Lower, page 486](#page-509-0) and [Chapter 1, "PeopleCode Built-in](#page-747-0)  [Functions," Upper, page 724](#page-747-0)

## **PublishXmlDoc**

#### **Syntax**

**PublishXmlDoc**(&XmlDoc,**Message.**MessageName [, **Node.**NodeName])

#### **Description**

Use the PublishXmlDoc function to send an asynchronous message that is based on an XmlDoc object.

**Note.** This function has been deprecated and remains for backward compatibility only. Use the IntBroker class Publish method instead.

The XmlDoc object must already be instantiated and populated. The message included in the function call should be an *unstructured* message, that is, one that isn't based on a hierarchical record structure.

If you want to retrieve an XmlDoc message that was sent asynchronously, use the GetMessageXmlDoc builtin function.

If you want to handle an XmlDoc as a Message object, you need to define a Message object with a hierarchical structure and migrate the data in the XmlDoc object into the Message object.

#### **See Also**

*PeopleTools 8.52: PeopleCode API Reference*, "Message Classes," Publish

#### **Parameters**

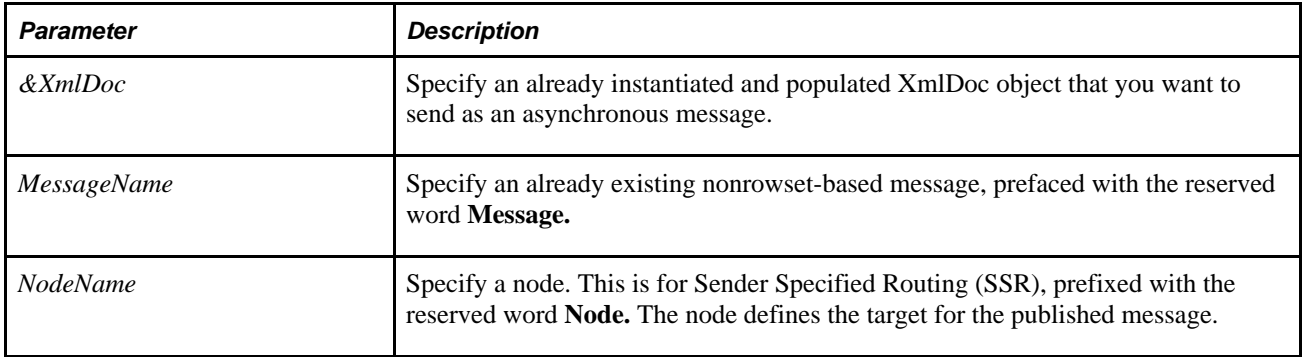

#### **Returns**

A Boolean value: True if the message was successfully published, False otherwise.

### **Example**

Local XmlDoc &MyDoc;

. . .

PublishXmlDoc(&MyDoc, Message.MyXmlMessage, Node.MyNode);

#### **See Also**

[Chapter 1, "PeopleCode Built-in Functions," GetMessageXmlDoc, page 387](#page-410-0) and [Chapter 1, "PeopleCode](#page-695-0)  [Built-in Functions," SyncRequestXmlDoc, page 672](#page-695-0)

## **PutAttachment**

### **Syntax**

```
PutAttachment(URLDestination,DirAndSysFileName, DirAndLocalFileName[, 
LocalDirEnvVar[, PreserveCase[, AllowLargeChunks]]])
```
## **Description**

Use the PutAttachment function to upload a file from the file system of the application server to the specified storage location. The *file system of the application server* includes any directories accessible from the application server including those on local disks as well as on network shares.

**Note.** It is the responsibility of the calling PeopleCode program to store the specified file name for further use.

If a file exists at a particular place on a storage location and then another file with the same name is uploaded to that same place on that same storage location, the original file will be silently overwritten by the new file. If that is not the behavior you desire, it is recommended that you implement PeopleCode to guarantee the ultimate uniqueness of either the name of the file at its place on the storage location or the name of its place (the subdirectory) on the storage location.

**Note.** If the web server load-balances via Jolt session pooling, then it may be difficult to anticipate which application server machine will be expected to have the specified file.

**Note.** If the specified destination subdirectories do not exist at the storage location, this function tries to create them.

Additional information that is important to the use of PutAttachment can be found in the *PeopleTools 8.52: PeopleCode Developer's Guide PeopleBook:*

PeopleTools supports multiple types of storage locations.

See *PeopleTools 8.52: PeopleCode Developer's Guide*, "Working With File Attachments," Understanding File Attachment Storage Locations.

• Certain characters are illegal in file names; other characters in file names are converted during file transfer.

See *PeopleTools 8.52: PeopleCode Developer's Guide*, "Working With File Attachments," File Name Considerations.

• Non-ASCII file names are supported by the PeopleCode file attachment functions.

See *PeopleTools 8.52: PeopleCode Developer's Guide*, "Working With File Attachments," Attachments with non-ASCII File Names.

• The PeopleCode file attachment functions do not provide text file conversions when files are attached or viewed.

See *PeopleTools 8.52: PeopleCode Developer's Guide*, "Working With File Attachments," Considerations When Attaching Text Files.

#### **File System Considerations**

If you are uncertain which type of file system the file is going to be transferred from, either a Unix or Windows system, you should simply specify a file name for the *DirAndLocalFileName* parameter and either explicitly set the *LocalDirEnvVar* parameter or accept its default value, which is "TMP" (indicating that the value of the TMP environment variable will be used).

The following code example works for Windows systems, but *not* Unix systems: &retcode = PutAttachment(&FTPINFO, &TARGETFILENAME, "c:tempresume.doc"); The following code example works for Unix systems, but *not* Windows systems: &retcode = PutAttachment(&FTPINFO, &TARGETFILENAME, "/tmp/resume.doc"); The following two examples work for *both* Windows and Unix systems: &retcode = PutAttachment(&FTPINFO, &TARGETFILENAME, "resume.doc"); &retcode = PutAttachment(&FTPINFO, &TARGETFILENAME, "resume.doc", "PS\_CFG\_HOME");

## **Parameters**

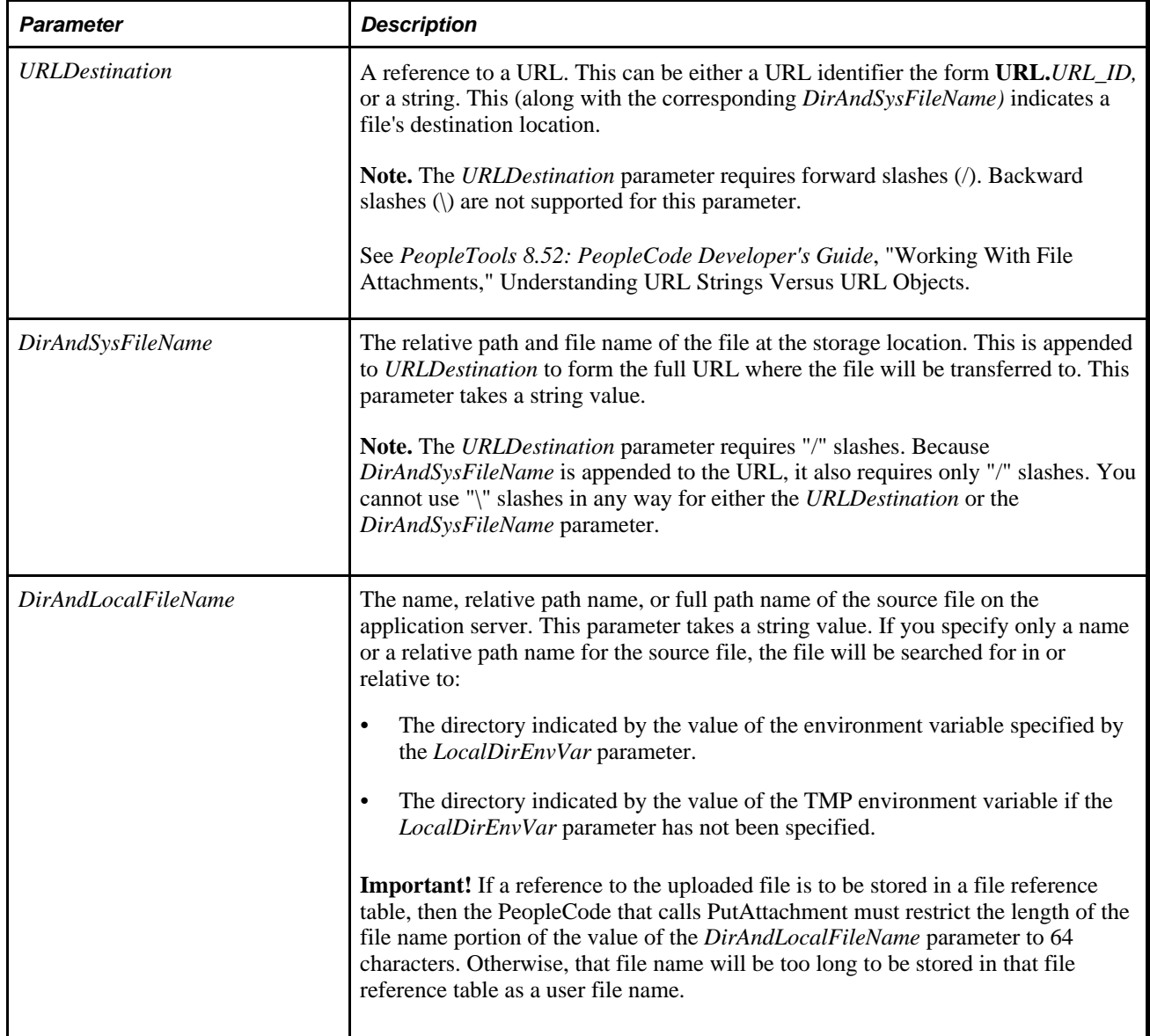

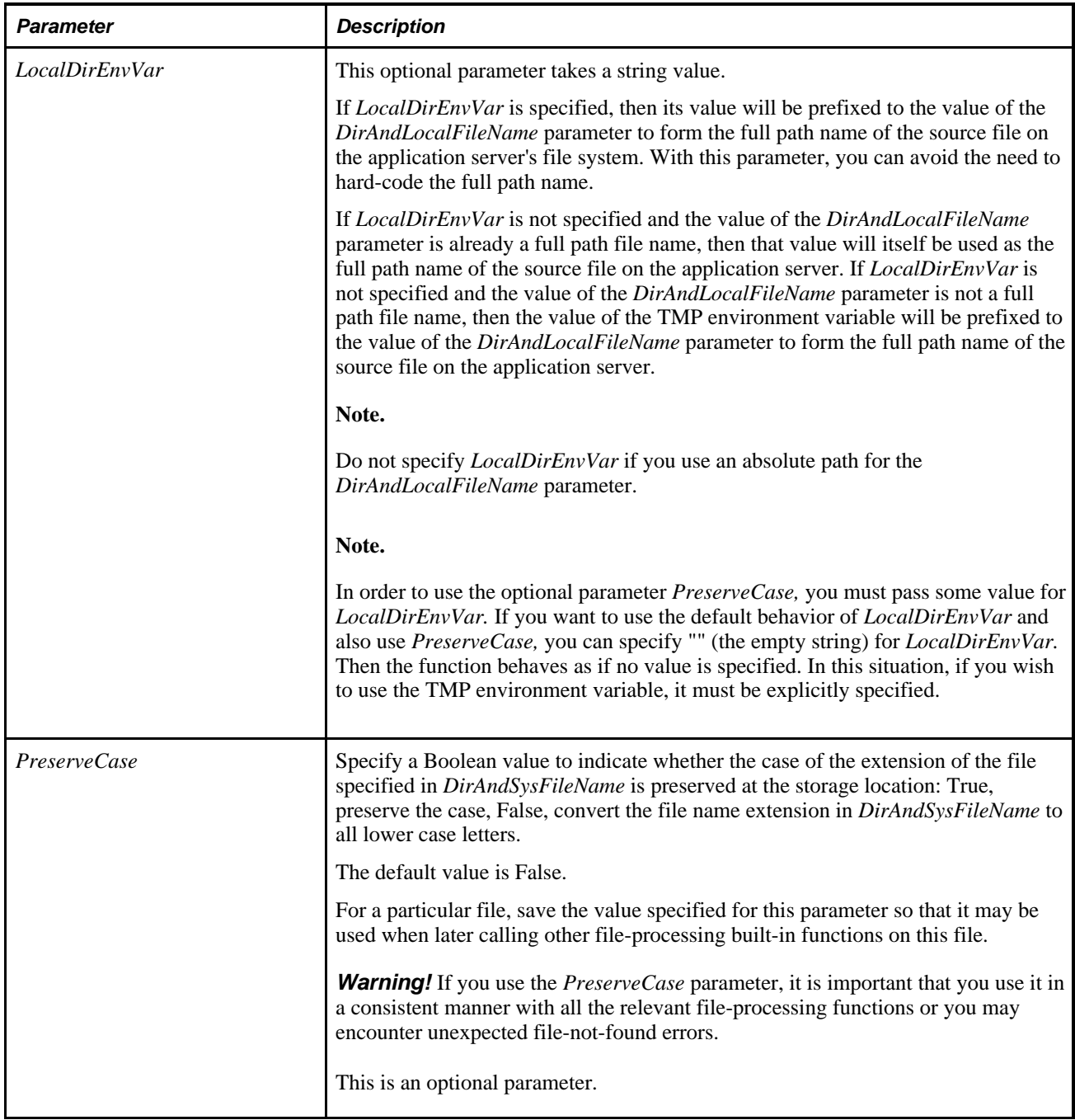

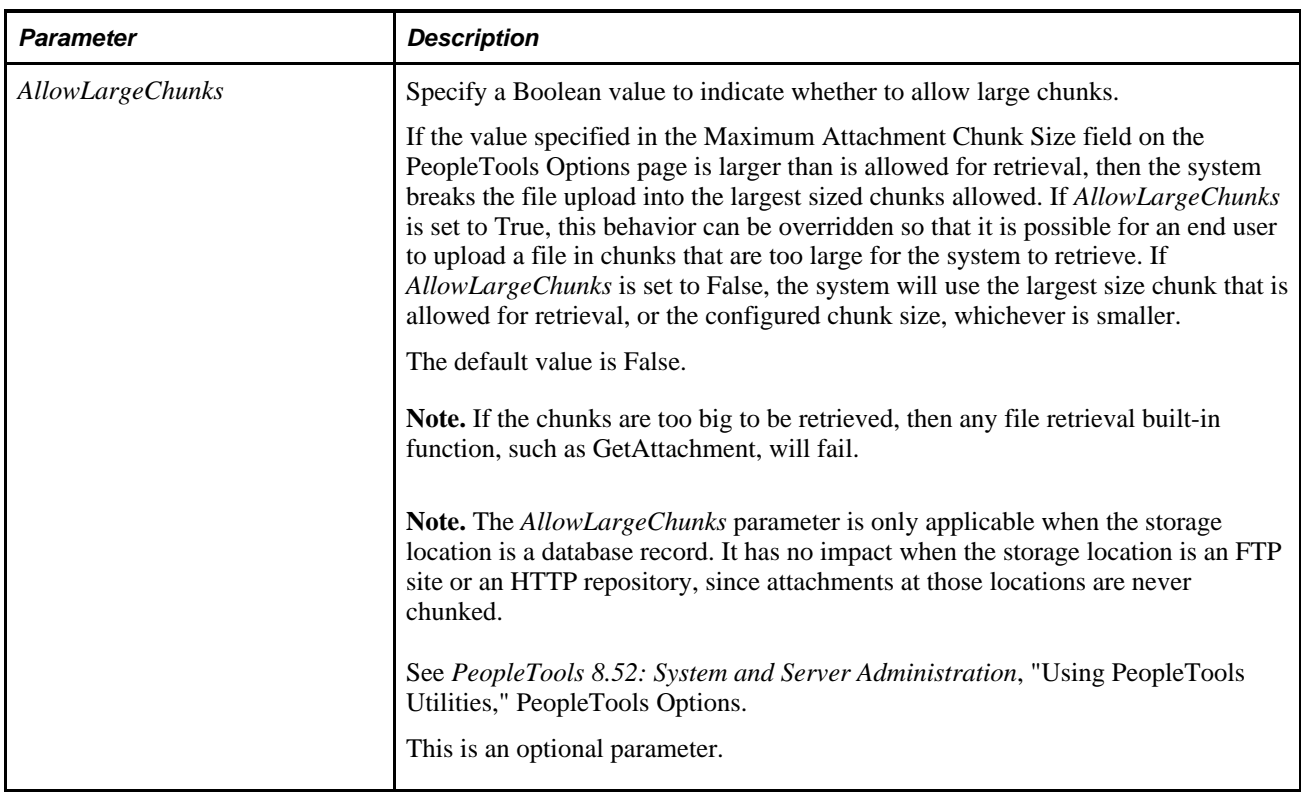

## **Returns**

You can check for either an integer or a constant value:

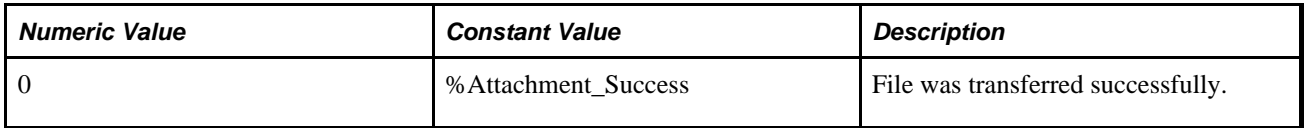

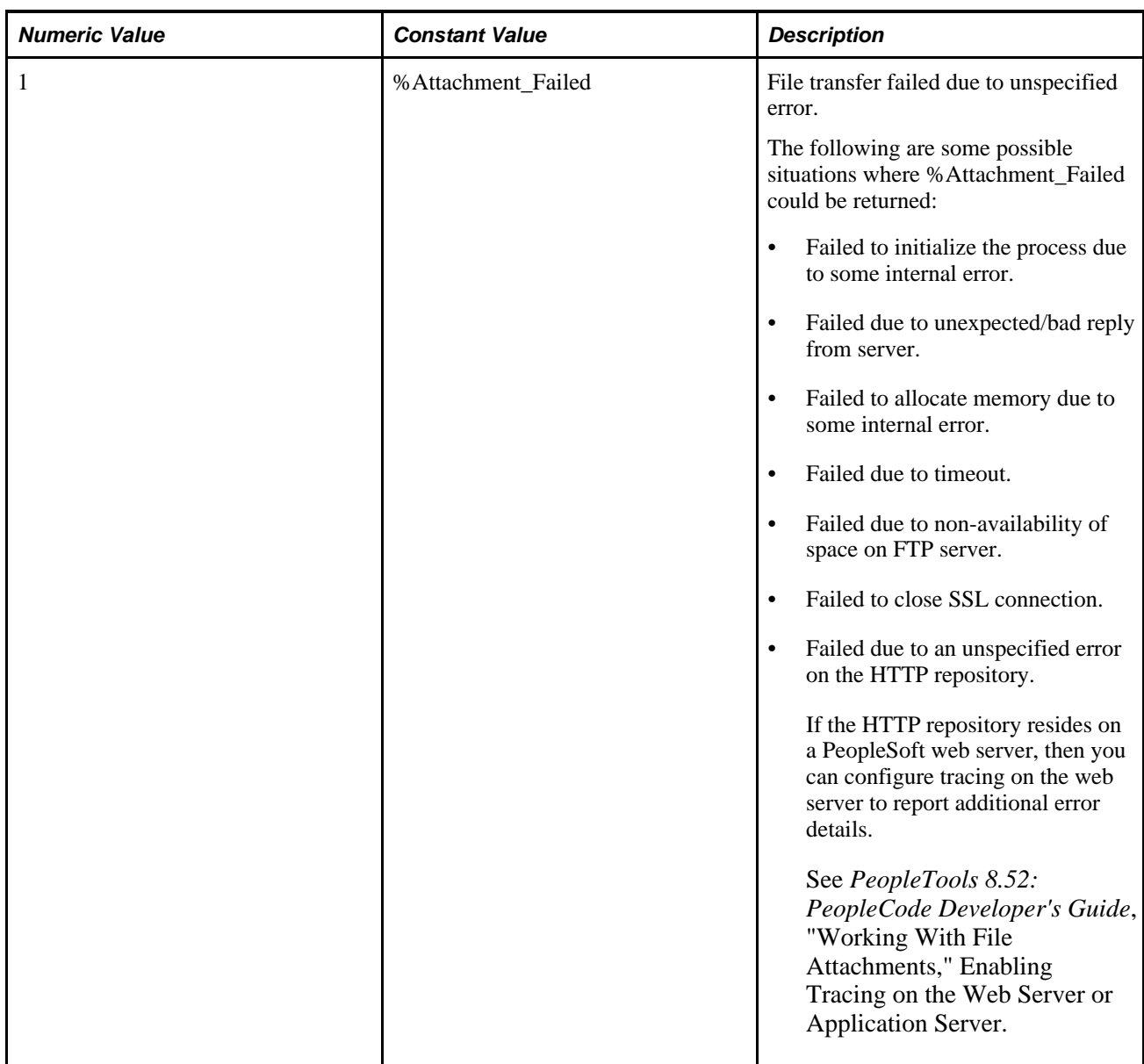

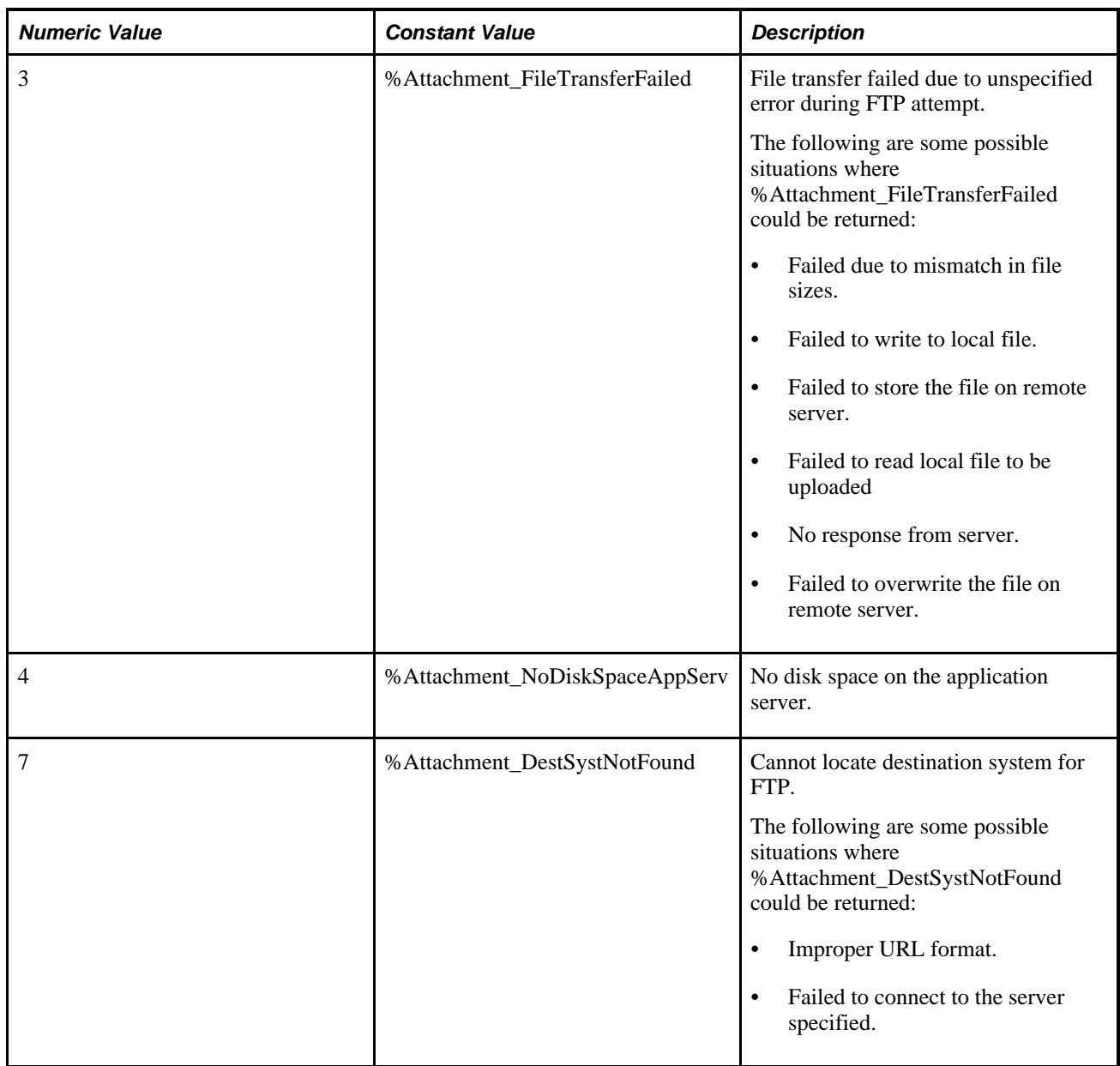

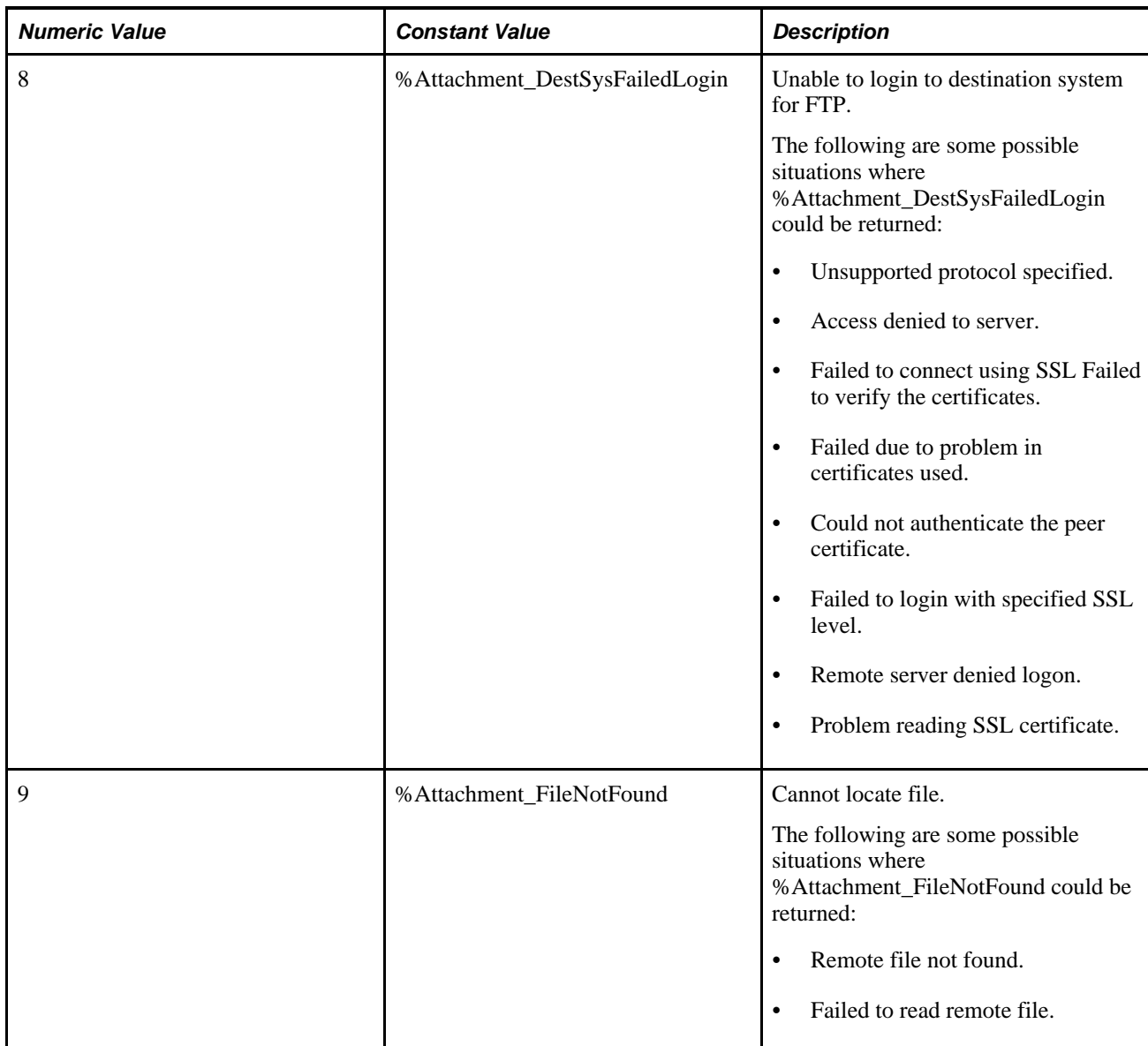

## **Example**

The following uploads the file, HRarchive/NewHire/11042000resume.txt, to the FTP server from c:\NewHires\resume.txt on the application server machine.

```
&retcode = PutAttachment("ftp://anonymous:hobbit1@ftp.ps.com/HRarchive/", ⇒
"NewHire/11042000resume.txt", "C:\NewHires\resume.txt");
```
#### **See Also**

[Chapter 1, "PeopleCode Built-in Functions," AddAttachment, page 38;](#page-61-0) [Chapter 1, "PeopleCode Built-in](#page-111-0)  [Functions," CleanAttachments, page 88](#page-111-0); [Chapter 1, "PeopleCode Built-in Functions," CopyAttachments,](#page-150-0)  [page 127](#page-150-0); [Chapter 1, "PeopleCode Built-in Functions," DeleteAttachment, page 200](#page-223-0); [Chapter 1, "PeopleCode](#page-238-0) [Built-in Functions," DetachAttachment, page 215;](#page-238-0) [Chapter 1, "PeopleCode Built-in Functions,"](#page-378-0)  [GetAttachment, page 355](#page-378-0); [Chapter 1, "PeopleCode Built-in Functions," MAddAttachment, page 487](#page-510-0) and [Chapter 1, "PeopleCode Built-in Functions," ViewAttachment, page 726](#page-749-0)

*PeopleTools 8.52: PeopleCode Developer's Guide*, "Working With File Attachments"

## **Quote**

#### **Syntax**

**Quote**(String)

## **Description**

Use the Quote function to enclose a string in single quotation marks. This function also can be used to put quotation marks around SQL statements.

### **Parameters**

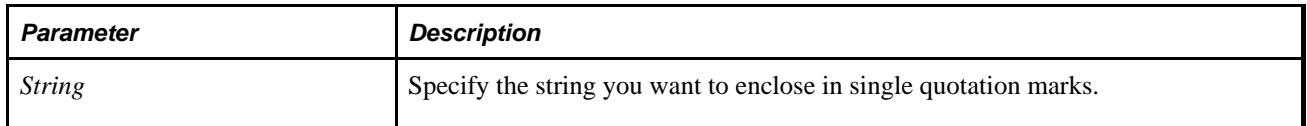

### **Returns**

The string specified by *String* enclosed in single quotation marks.

### **Example**

The following code returns 'Bob':

&QuotedString = Quote("Bob");

The following code returns 'Bob''s' (two single quotes to represent the apostrophe)

&QuotedString = Quote("Bob's");

The following code returns '%'' OR USER ID LIKE ''%':

&QuotedString = Quote("%' OR USERID LIKE '%");

## **Radians**

### **Syntax**

**Radians**(angle)

### **Description**

Use the Radians function to convert the given angle from degree measurement to radian measurement.

### **Parameters**

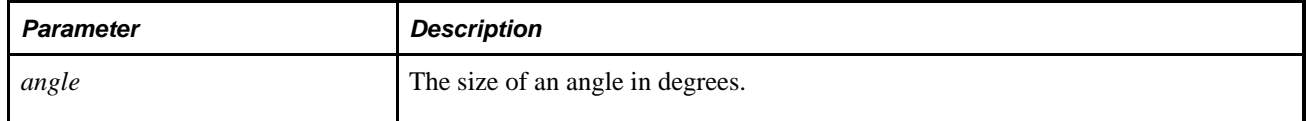

## **Returns**

The size of the given angle in radians.

## **Example**

The following example returns the equivalent size in radians of an angle measuring 65.5 degrees:

```
&RADIAN_SIZE = Radians(65.5);
```
The following example returns the value of **pi,** that is, 180 degrees expressed as radians:

```
&PI = Radius(180);
```
**Note.** This example represents **pi** with a high degree of accuracy, but no computer system can represent irrational numbers exactly. Thus, the results of extended calculations based on **pi** have the potential for a cumulative reduction in precision.

### **See Also**

[Chapter 1, "PeopleCode Built-in Functions," Acos, page 35](#page-58-0); [Chapter 1, "PeopleCode Built-in Functions,"](#page-80-0)  [Asin, page 57](#page-80-0); [Chapter 1, "PeopleCode Built-in Functions," Atan, page 58;](#page-81-0) [Chapter 1, "PeopleCode Built-in](#page-161-0)  [Functions," Cos, page 138](#page-161-0); [Chapter 1, "PeopleCode Built-in Functions," Cot, page 139;](#page-162-0) [Chapter 1,](#page-223-1)  ["PeopleCode Built-in Functions," Degrees, page 200;](#page-223-1) [Chapter 1, "PeopleCode Built-in Functions," Sin, page](#page-673-0)  [650](#page-673-0) and [Chapter 1, "PeopleCode Built-in Functions," Tan, page 673](#page-696-0)

## **Rand**

## **Syntax**

**Rand**( )

## **Description**

Use the Rand function to generate a random number greater than or equal to 0 and less than 1. To generate a random integer that is greater than or equal to 0 but less than *x*, use Int (Rand()\*x).

### **Returns**

Returns a random Number value greater than or equal to 0 and less than 1.

## **Example**

The example sets &RANDOM\_NUM to a random value less than 100.

```
&RANDOM_NUM = Int(Rand( )*100)
```
#### **See Also**

[Chapter 1, "PeopleCode Built-in Functions," Int, page 456](#page-479-0)

# **RecordChanged**

### **Syntax**

The syntax of the RecordChanged function varies, depending on whether you use a scroll path reference or a contextual reference to designate the row being tested.

Using a scroll path reference, the syntax is:

```
RecordChanged(scrollpath, target_row)
```
where *scrollpath* is:

```
[RECORD.level1_recname, level1_row, [RECORD.level2_recname, level2_row,]] 
RECORD.target_recname
```
To prevent ambiguous references, you can also use **SCROLL.***scrollname,* where *scrollname* is the same as the scroll level's primary record name.

Using a contextual reference the syntax is:

```
RecordChanged(RECORD.target_recname)
```
A contextual reference specifies the current row on the scroll level designated by **RECORD.***target\_recname.* 

An older construction, in which a record field expression is passed, is also supported. The record field is any field in the row where the PeopleCode program is executing (typically the one on which the program is executing).

RecordChanged(recordname.fieldname)

## **Description**

Use the RecordChanged function to determine whether the data in a specific row has been modified since it was retrieved from the database either by the user or by a PeopleCode program.

**Note.** This function remains for backward compatibility only. Use the IsChanged record class property instead.

This is useful during save processing for making updates conditional on whether rows have changed.

**Note.** The word "record" is used in this function name in a misleading way. Remember that this function (like the related functions RecordDeleted and RecordNew) checks the state of a row, not a record.

#### **See Also**

*PeopleTools 8.52: PeopleCode API Reference*, "Record Class," IsChanged and *PeopleTools 8.52: PeopleCode API Reference*, "Row Class," DeleteEnabled

*PeopleTools 8.52: PeopleCode Developer's Guide*, "Accessing the Data Buffer"

*PeopleTools 8.52: PeopleCode Developer's Guide*, "Referencing Data in the Component Buffer," Specifying Data with References Using Scroll Path Syntax and Dot Notation

*PeopleTools 8.52: PeopleCode Developer's Guide*, "Referencing Data in the Component Buffer," Understanding Current Context

### **Parameters**

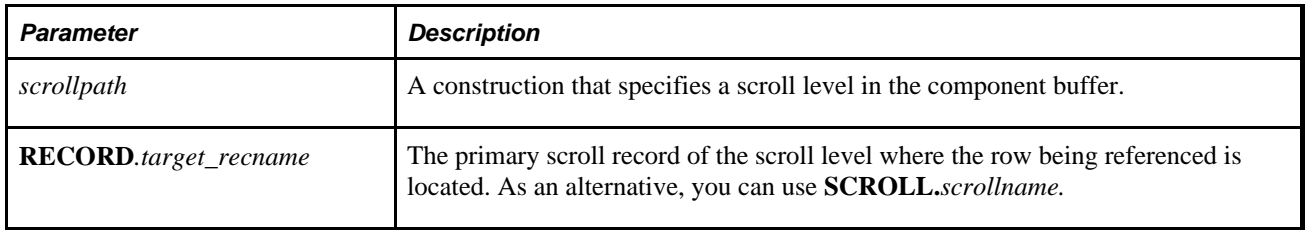

#### **Returns**

Returns a Boolean value:

True if any data in the target row has been changed.

• False if no data in the target row has been changed.

# **Example**

This example shows a **RecordChanged** call using a contextual reference:

```
If RecordChanged(RECORD.BUS_EXPENSE_DTL) Then 
    WinMessage("Changed row msg from current row.", 64); 
End-If;
```
The following example, which would execute on level one, checks rows on level two to determine which have been changed:

```
For &I = 1 To ActiveRowCount(RECORD.BUS_EXPENSE_PER, CurrentRowNumber(1), \Rightarrow RECORD.BUS_EXPENSE_DTL); 
    If RecordChanged(RECORD.BUS_EXPENSE_PER, CurrentRowNumber(1), RECORD.BUS_⇒
EXPENSE_DTL, &I) Then 
       WinMessage("Changed row message from level one.", 64); 
   End-If;End-For;
```
#### **See Also**

[Chapter 1, "PeopleCode Built-in Functions," FieldChanged, page 277;](#page-300-0) [Chapter 1, "PeopleCode Built-in](#page-577-0)  [Functions," RecordDeleted, page 554](#page-577-0) and [Chapter 1, "PeopleCode Built-in Functions," RecordNew, page 556](#page-579-0)

# <span id="page-577-0"></span>**RecordDeleted**

## **Syntax**

The syntax of the RecordDeleted function varies, depending on whether you use a scroll path reference or a contextual reference to designate the row being tested.

Using a scroll path reference, the syntax is:

**RecordDeleted**(scrollpath, target\_row)

where *scrollpath* is:

```
[RECORD.level1_recname,level1_row, [RECORD.level2_recname,level2_row,]] RECORD.
target recname
```
To prevent ambiguous references, you can also use **SCROLL.***scrollname,* where *scrollname* is the same as the scroll level's primary record name.

Using a contextual reference the syntax is:

**RecordDeleted(RECORD.**target\_recname)

A contextual reference specifies the current row on the scroll level designated by **RECORD.***target\_recname.* 

An older construction, in which a record field expression is passed, is also supported. The record field is any field in the row where the PeopleCode program is executing (typically the one on which the program is executing).

**RecordDeleted**(recordname.fieldname)

## **Description**

Use the RecordDeleted function to verify if a row of data has been marked as deleted, either by an end-user row delete (F8) or by a call to DeleteRow.

**Note.** This function remains for backward compatibility only. Use the IsDeleted record class property instead.

 RecordDeleted is useful during save processing to make processes conditional on whether a row has been deleted.

Deleted rows are not actually removed from the buffer until after the component has been successfully saved, so you can check for deleted rows all the way through SavePostChange PeopleCode.

RecordDeleted is not typically used in a loop, because it is easier to put it on the same scroll level as the rows being checked in SavePreChange or SavePostChange PeopleCode: these events execute PeopleCode on every row in the scroll, so no looping is necessary.

**Note.** To avoid confusion, note that this function (like the related functions RecordChanged and RecordNew) checks the state of a row, not a record.

### **See Also**

*PeopleTools 8.52: PeopleCode API Reference*, "Record Class," IsDeleted and *PeopleTools 8.52: PeopleCode API Reference*, "Row Class," IsDeleted

*PeopleTools 8.52: PeopleCode Developer's Guide*, "Accessing the Data Buffer"

*PeopleTools 8.52: PeopleCode Developer's Guide*, "Referencing Data in the Component Buffer," Specifying Data with References Using Scroll Path Syntax and Dot Notation

*PeopleTools 8.52: PeopleCode Developer's Guide*, "Referencing Data in the Component Buffer," Understanding Current Context

### **Parameters**

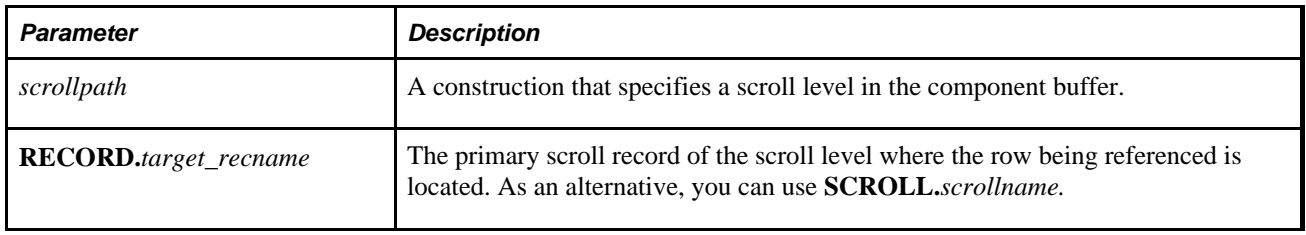

### **Returns**

Returns a Boolean value:

True if the target row has been deleted.

• False if the target row has not been deleted.

# **Example**

This example shows a RecordDeleted call using a contextual reference

```
If RecordDeleted(RECORD.BUS_EXPENSE_DTL) Then 
    WinMessage("Deleted row msg from current row.", 64); 
End-If;
```
The following example, which would execute on level zero, checks rows on level one to determine which have been deleted:

```
For &I = 1 To TotalRowCount(RECORD.BUS EXPENSE PER, CurrentRowNumber(1), \RightarrowRECORD.BUS EXPENSE DTL);
    If RecordDeleted(RECORD.BUS_EXPENSE_PER, CurrentRowNumber(1), RECORD.BUS_⇒
EXPENSE_DTL, &I) Then 
       WinMessage("Deleted row message from level one.", 64); 
   End-If;
End-For;
```
Note that the loop is delimited by TotalRowCount. For loops delimited by ActiveRowCount don't process deleted rows.

### **See Also**

[Chapter 1, "PeopleCode Built-in Functions," FieldChanged, page 277;](#page-300-0) [Chapter 1, "PeopleCode Built-in](#page-575-0)  [Functions," RecordChanged, page 552](#page-575-0); [Chapter 1, "PeopleCode Built-in Functions," RecordNew, page 556](#page-579-0); [Chapter 1, "PeopleCode Built-in Functions," TotalRowCount, page 681](#page-704-0) and [Chapter 1, "PeopleCode Built-in](#page-59-0)  [Functions," ActiveRowCount, page 36](#page-59-0)

# <span id="page-579-0"></span>**RecordNew**

## **Syntax**

The syntax of the RecordNew function varies, depending on whether you use a scroll path reference or a contextual reference to designate the row being tested.

Using a scroll path reference, the syntax is:

**RecordNew**(scrollpath, target\_row)

where *scrollpath* is:

[**RECORD.**level1\_recname,level1\_row, [**RECORD.**level2\_recname,level2\_row,]] **RECORD.** target\_recname

To prevent ambiguous references, you can also use **SCROLL.***scrollname,* where *scrollname* is the same as the scroll level's primary record name.

Using a contextual reference the syntax is:

```
RecordNew(RECORD.target_recname)
```
A contextual reference specifies the current row on the scroll level designated by **RECORD.***target\_recname.* 

An older construction, in which a record field expression is passed, is also supported. The record field is any field in the row where the PeopleCode program is executing (typically the one on which the program is executing).

**RecordNew**(recordname.fieldname)

## **Description**

Use the RecordNew function to check a specific row to determine whether it was added to the component buffer since the component was last saved.

**Note.** This function remains for backward compatibility only. Use the IsNew row class property instead.

This function is useful during save processing to make processes conditional on whether or not a row is new.

**Note.** To avoid confusion, remember that this function (like the related functions RecordChanged and RecordDeleted) checks the state of a row, not a record. In normal PeopleSoft usage, the word "record" denotes a table-level object (such as a table, view, or Derived/Work record).

#### **See Also**

*PeopleTools 8.52: PeopleCode API Reference*, "Row Class," IsNew

*PeopleTools 8.52: PeopleCode Developer's Guide*, "Accessing the Data Buffer"

*PeopleTools 8.52: PeopleCode Developer's Guide*, "Referencing Data in the Component Buffer," Specifying Data with References Using Scroll Path Syntax and Dot Notation

*PeopleTools 8.52: PeopleCode Developer's Guide*, "Referencing Data in the Component Buffer," Understanding Current Context

### **Parameters**

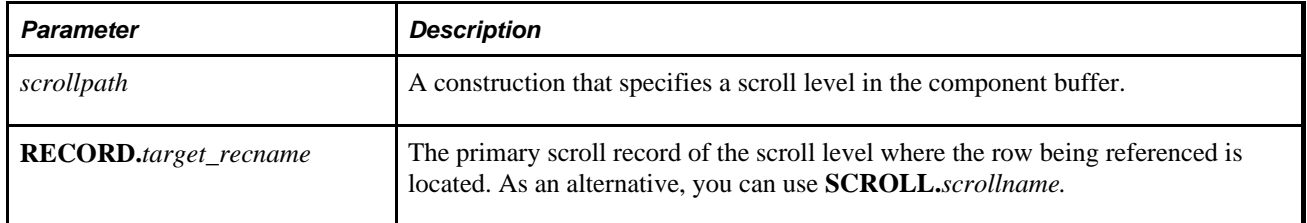

### **Returns**

Returns a Boolean value:

- True if the target row is new.
- False if the target row is not new.

## **Example**

This example shows a RecordNew call using a contextual reference:

```
If RecordNew(RECORD.BUS EXPENSE DTL) Then
    WinMessage("New row msg from current row.", 64); 
End-If;
```
The following example, which would execute on level one, checks rows on level two to determine which have been added:

```
For &I = 1 To ActiveRowCount(RECORD.BUS_EXPENSE_PER, CurrentRowNumber(1), \Rightarrow RECORD.BUS_EXPENSE_DTL); 
    If RecordNew(RECORD.BUS_EXPENSE_PER, CurrentRowNumber(1), RECORD.BUS_EXPENSE_⇒
DTL, &I) Then 
       WinMessage("New row message from level one.", 64); 
    End-If; 
End-For;
```
### **See Also**

[Chapter 1, "PeopleCode Built-in Functions," FieldChanged, page 277;](#page-300-0) [Chapter 1, "PeopleCode Built-in](#page-575-0)  [Functions," RecordChanged, page 552](#page-575-0) and [Chapter 1, "PeopleCode Built-in Functions," RecordDeleted, page](#page-577-0) [554](#page-577-0)

# **RefreshTree**

## **Syntax**

**RefreshTree**(**Record.**bound\_recname)

## **Description**

Use the RefreshTree function to update a dynamic tree.

**Note.** Dynamic tree controls have been deprecated. Use the GenerateTree function or Tree Viewer.

### **See Also**

[Chapter 1, "PeopleCode Built-in Functions," GenerateTree, page 335](#page-358-0)

[Appendix A, "Viewing Trees From Application Pages," page 851](#page-874-0)

# **RelNodeTranDelete**

## **Syntax**

```
RelNodeTranDelete(RelationshipId ,SrcTrxType,SrcNode,SrcRqstMsgName,
SrcRqstMsgVer,TgtNode,TgtRqstMsgName, TgtRqstMsgName,TgtRqstMsgVer);
```
## **Description**

Use the RelNodeTranDelete function to delete a transaction modifier.

### **Parameters**

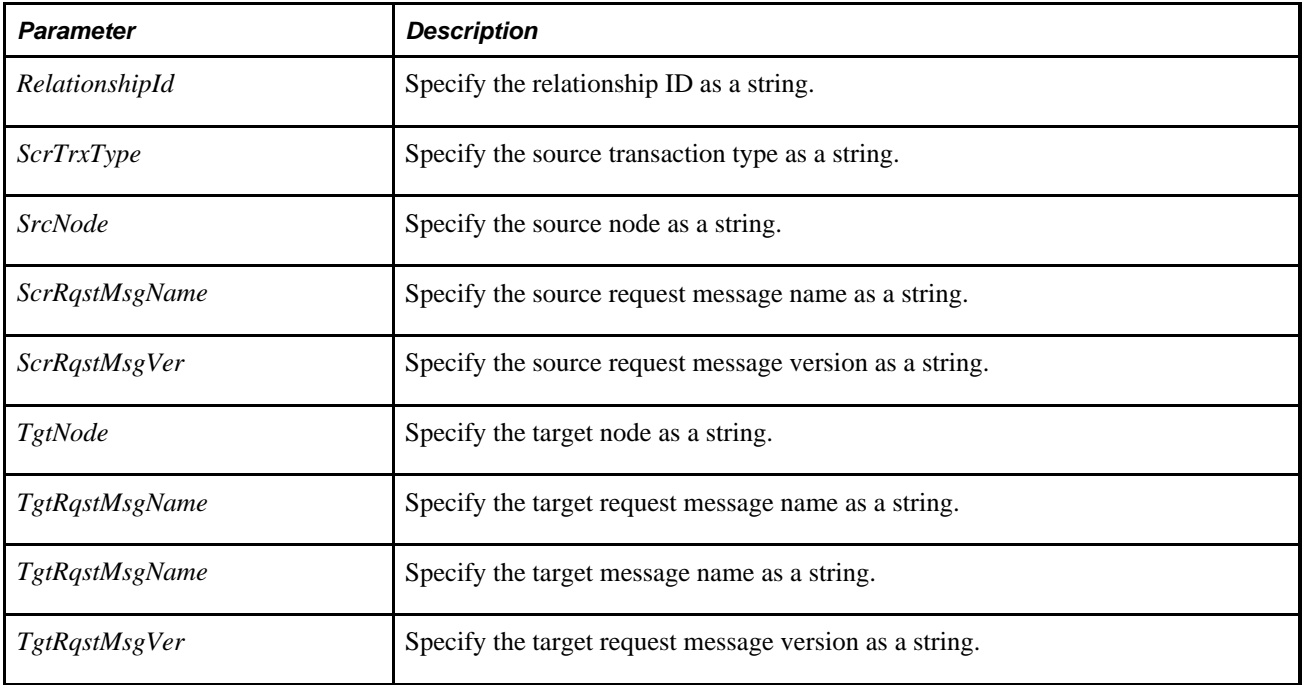

## **Returns**

A Boolean value, True if the function completed successfully, False otherwise.

## **Example**

```
&ret = RelNodeTranDelete("QE_TEST", "CMS_TEST", "CMS_TEST_LOCAL", "OA", ⇒
  "ROLESYNCH_MSG", "VERSION_1", "CMS_TEST_LOCAL2", "ROLESYNCH_MSG2", ⇒
  "VERSION_1",);
```
[Chapter 1, "PeopleCode Built-in Functions," NodeTranDelete, page 517](#page-540-0)

*PeopleTools 8.52: PeopleSoft Integration Broker*, "Managing Service Operations"

# **RemoteCall**

## **Syntax**

**RemoteCall**(dispatcher\_name [, service\_paramlist] [, user\_paramlist])

where *service\_paramlist* and *user\_paramlist* are arbitrary-length lists of parameters in the form:

```
var1,val1 [, var2,val2]. . .
```
## **Description**

Use the RemoteCall function to call a Tuxedo service from a PeopleSoft application. A typical use of Remote Call is to run data-intensive, performance-sensitive programs near or on the database server.

**Note.** After PeopleTools 8 you can no longer use RemoteCall to start an Application Engine program. You must use CallAppEngine instead.

Because complex PeopleCode processes can now be run on the application server in three-tier mode, the RemoteCall PeopleCode function has more limited utility. However, RemoteCall can still be very useful, because it provides a way to take advantage of existing COBOL processes.

- In three-tier mode, RemoteCall always runs on the application server.
- In two-tier mode, RemoteCall always runs on the client.

This means that it is no longer necessary to set a location for the remote call in PeopleSoft Configuration Manager.

Each RemoteCall service can have zero or more standard parameters and any number of user parameters. The standard parameters are determined by the RemoteCall dispatcher, the user parameters by the COBOL program being run.

There is only one RemoteCall dispatcher delivered with PeopleTools 7, PSRCCBL, which executes a COBOL program using the connect information of the current end user.

In the application server configuration file, you can specify where RemoteCall can find the COBOL executables

 RemoteCall can be used from any type of PeopleCode except SavePostChange, SavePreChange, Workflow, and RowSelect. However, remote programs that change data should not be run as part of the SaveEdit process, because the remote program may complete successfully even though an error occurs in a later part of the save process. For remote programs that change data, the normal place for them would be in the FieldChange PeopleCode behind a command push button, or in a pop-up menu item.

After you use RemoteCall, you may want to refresh your page. The Refresh method, on a rowset object, reloads the rowset (scroll) using the current page keys. This causes the page to be redrawn. The following code refreshes the entire page:

GetLevel0().Refresh()

If you only want a particular scroll to be redrawn, you can refresh just that part.

### **See Also**

[Chapter 1, "PeopleCode Built-in Functions," CallAppEngine, page 73](#page-96-0)

*PeopleTools 8.52: PeopleCode API Reference*, "Rowset Class," Refresh

*PeopleTools 8.52: System and Server Administration*, "Setting Application Server Domain Parameters," Remote Call Options

### **Parameters**

The parameters passed to RemoteCall can be broken into three parts: the RemoteCall *Dispatcher Name,* the standard *Parameter Lists* for the service, and the *User Parameter Lists* for the program being called on the service.

### **Dispatcher Name**

The *dispatcher\_name* parameter is a string value that specifies the type of RemoteCall performed. For PeopleTools 7 there is only one RemoteCall dispatcher delivered, PSRCCBL, which executes a COBOL program using the connect information of the current end user, so the value you pass to this parameter should always be "PSRCCBL". Future versions of PeopleTools may provide support for Red Pepper, SQR, or customer supplied remote calls.

### **Parameter Lists**

Both the standard parameter list and user parameter list have the same form. Think of the parameters passed to the service as being passed as pairs of variable names and values of input and output parameters:

variable\_name, value

Where:

- *variable name* is a string literal or string variable that contains the name of the input or output variable as referenced in the remote program. For example, if the remote program expects a variable named "USERNAME", then the PeopleCode should use "USERNAME" or &VARIABLE (which had been assigned the value "USERNAME").
- For input variables, *value* is the value to be passed to the remote program with the variable name. It can be either a variable or literal with a data type that corresponds to the *variable\_name* variable. For output variables, *value* is the value returned to the PeopleCode program from the remote program. It must be a variable in this case, representing the buffer into which the value is returned.

An arbitrary number of parameters can be passed to the service. There is, however, a limitation on the number of variables that can be passed in PeopleCode, which is limited by the size of the PeopleCode parameter stack, currently 128.

In the case of the PSRCCBL dispatcher, there are three standard parameters, listed in the following table:

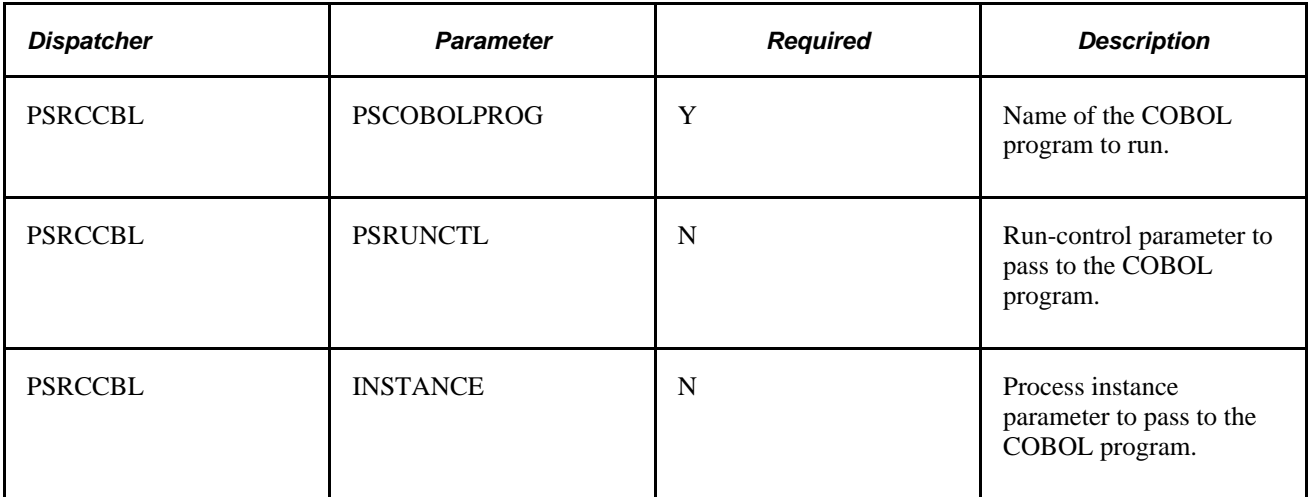

### **User Parameter List**

For PSRCCBL, the remote COBOL program must match the user parameters to the usage of its application. The names of the parameters are sent to the server and can be used by the COBOL program. The COBOL program returns any modified (output) parameters by name. Parameters which are not returned are not modified, and any extra returned parameters (that is, parameters beyond the number passed or of different names) are discarded with no effect.

## **Returns**

None.

## **Example**

You could use the following PeopleCode to execute the program "CBLPROG1":

```
Rem Set the return code so we are sure it is sent back.
&Returncode = -1;
Rem Set the parameters that will be sent across.
\&param1 = "John";\&param2 = "Smith";
Rem Set the standard parameters that indicate program name and run-control.
&RemoteCobolPgm = "CBLPROG1";
/* call the remote function */
RemoteCall ("PSRCCBL", 
"PSCOBOLPROG", &RemoteCobolPgm, 
"PSRUNCTL", workrec.runctl,
"FirstName", &param1,
"LastName", &param2,
"Returncode", &Returncode,
"MessageSet", &msgset,
"MessageID", &msgid,
"MessageText1", &msgtext1,
"MessageText2", &msgtext2);
if &Returncode <> 0
    WinMessage(MsgGet(&msgset, &msgid, "default message", &msgtext1, &msgtext2));
end-if;
```
[Chapter 1, "PeopleCode Built-in Functions," Exec, page 262](#page-285-0) and [Chapter 1, "PeopleCode Built-in Functions,"](#page-761-0) [WinExec, page 738](#page-761-0)

*PeopleTools 8.52: PeopleCode Developer's Guide*, "Using Methods and Built-In Functions," Using the RemoteCall Feature

# **RemoveDirectory**

### **Syntax**

```
RemoveDirectory(path [, remove_parameters])
```
where *remove\_parameters* can be in the form:

```
path_type [+ directory_type]
```
## **Description**

Use the RemoveDirectory function to remove the directory specified by *path.* You can also specify whether to remove just the directory, or to delete the directory and all subdirectories, including any files, that is, to remove the entire directory tree.

## **Parameters**

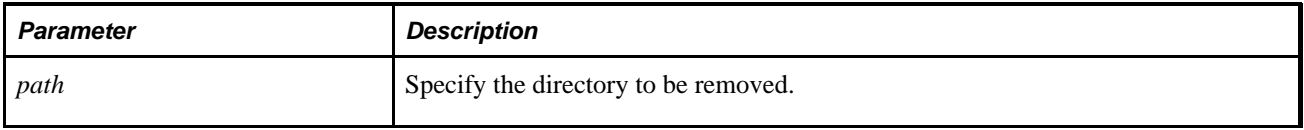

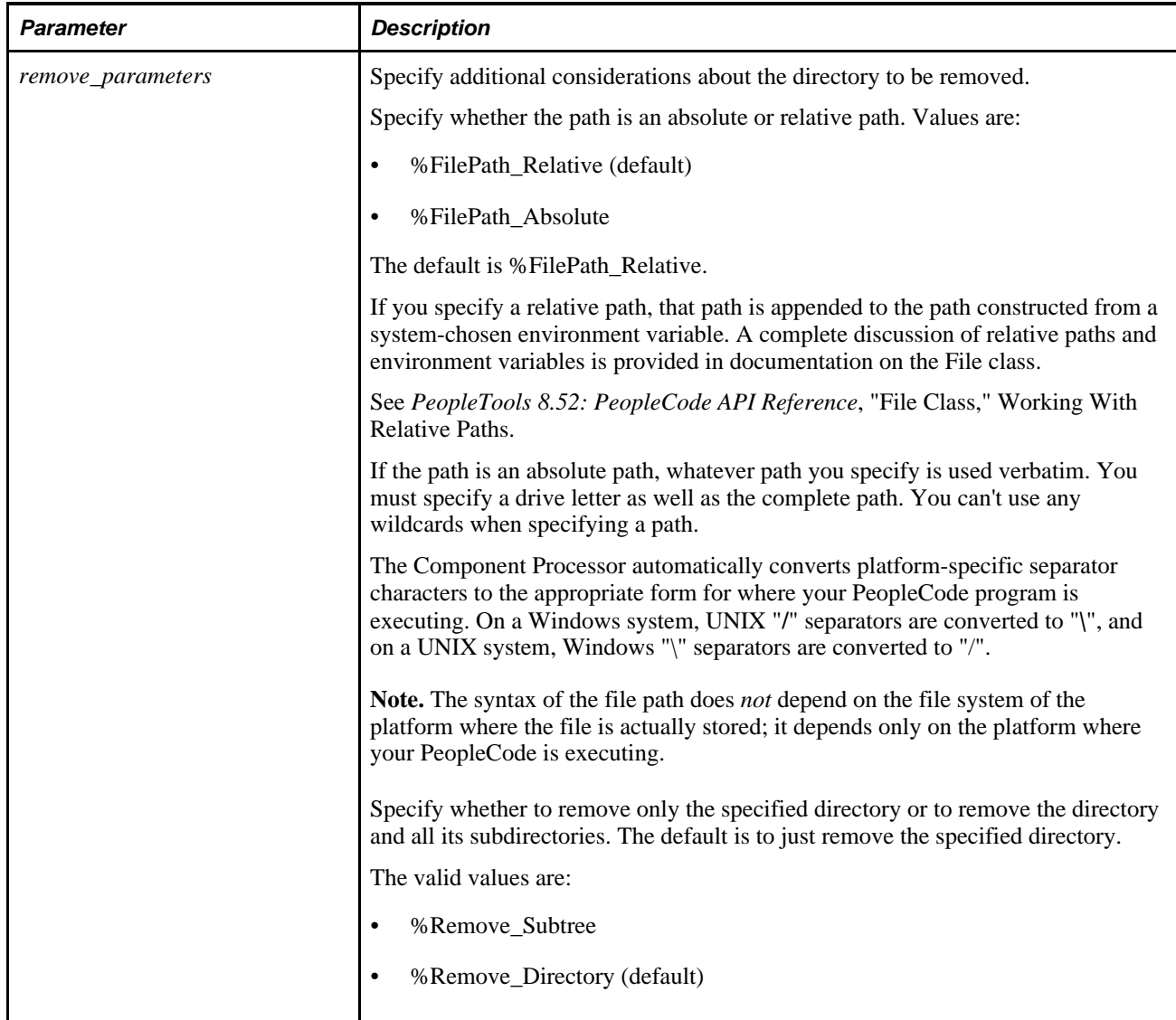

## **Returns**

None.

# **Example**

The following example is for a Windows operating system:

**RemoveDirectory**("C:\temp\mydir\temp", %filepath\_absolute + %remove\_subtree);

The following example is for a UNIX operating system:

**RemoveDirectory**("/temp/mydir/temp", %filepath\_absolute + %remove\_subtree);

[Chapter 1, "PeopleCode Built-in Functions," CreateDirectory, page 145](#page-168-0); [Chapter 1, "PeopleCode Built-in](#page-223-0)  [Functions," DeleteAttachment, page 200](#page-223-0); [Chapter 1, "PeopleCode Built-in Functions," FileExists, page 278](#page-301-0) and [Chapter 1, "PeopleCode Built-in Functions," FindFiles, page 283](#page-306-0)

*PeopleTools 8.52: PeopleCode API Reference*, "File Class"

# <span id="page-588-0"></span>**RenameDBField**

### **Syntax**

**RenameDBField(Field.**NewFieldName,**Field.**OldFieldName [, FixRefsOnly])

## **Description**

Use the RenameDBField function to modify a field definition to have a new name. This function also cleans up most references, such as in PeopleCode programs and on records so they now use the new name.

**Note.** Because using this function changes records that are used to build application tables, you must rebuild (alter) the specified project before these changes can be used.

### **Considerations Using this Function**

In SQL associated with records of type view, the field name is *not* changed. You must fix those by hand.

This function is intended for use during configuration time *only,* before active runtime usage is initiated. Using this function during active runtime is not supported. Changes to data definitions are *not* recognized on currently loaded component. In general, changes aren't recognized until the component is reloaded.

This operation is time consuming.

**Warning!** These operations take place in a separate transaction from the page's save status: the initiation of any of these operations immediately changes the definitions, even if the page is subsequently cancelled.

## **Parameters**

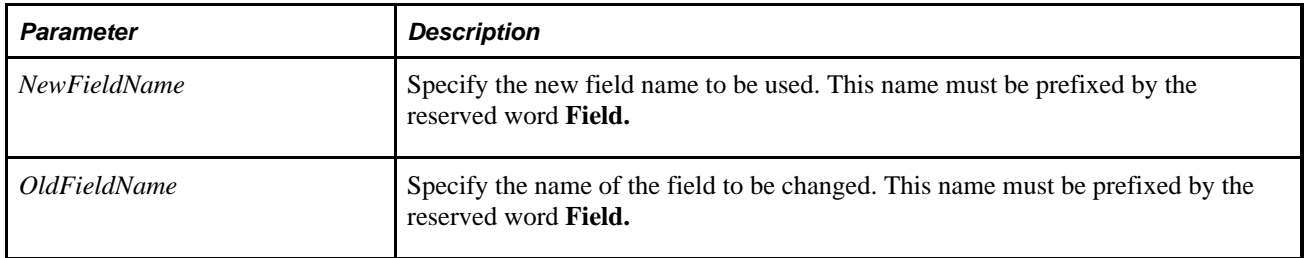

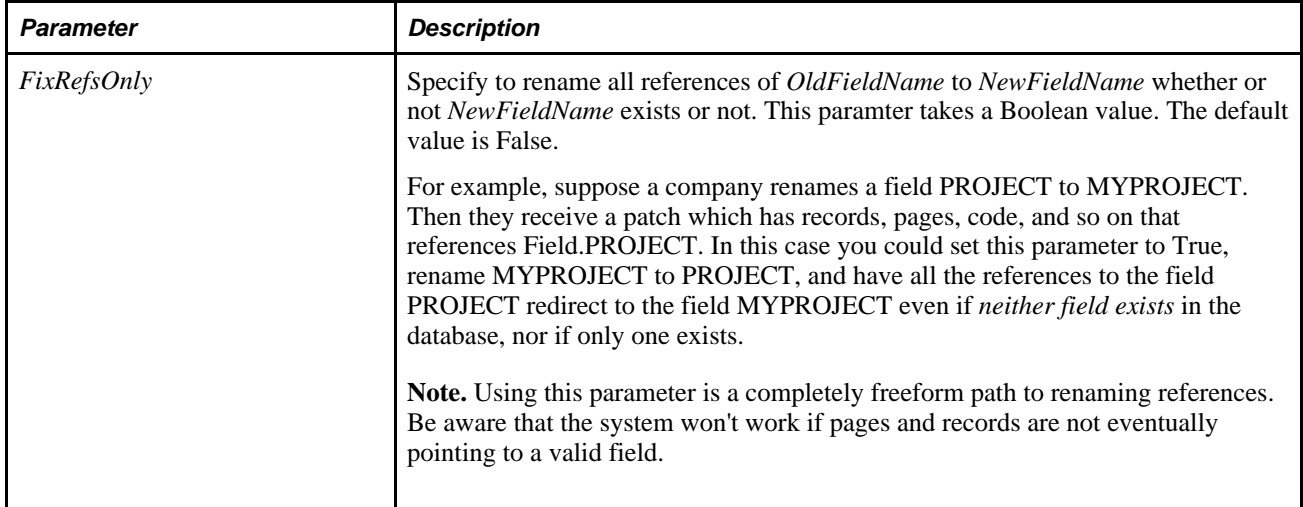

### **Returns**

A constant value. The values are:

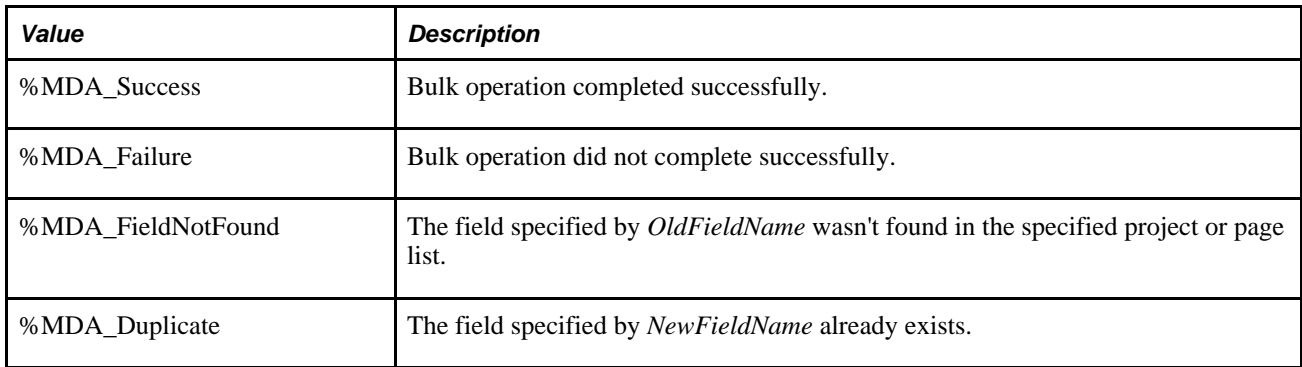

## **Example**

```
&ret = RenameDBField(Field.OrgId, Field.DeptId, True); 
If (&ret = %MDA_Success) Then 
     MessageBox(0, "Metadata Fn Status", 0, 0, "RenameDBField succeeded"); 
Else 
     MessageBox(0, "Metadata Fn Status", 0, 0, "RenameDBField failed"); 
End-If;
```
The following example de-references the field name for the function.

```
&oldcf = "CF1";
&newcf = "XYZ_STORE_ID"; 
&new = "FIELD." | &newcf; 
\&old = "FIELD."&ret = RenameDBField(@(&new), @(&old)); 
If (&ret = 0) Then 
    MessageBox(0, "RenameDBField", 0, 0, "Succeeded"); 
Else 
    MessageBox(0, "RenameDBField", 0, 0, "Failed"); 
End-If;
```
[Chapter 1, "PeopleCode Built-in Functions," RenamePage, page 567](#page-590-0) and [Chapter 1, "PeopleCode Built-in](#page-591-0)  [Functions," RenameRecord, page 568](#page-591-0)

# <span id="page-590-0"></span>**RenamePage**

### **Syntax**

**RenamePage(Page.**NewPageName,**Page.**OldPageName)

## **Description**

Use the RenamePage function to modify a page definition to have a new name. This function also cleans up most references so they now use the new name.

### **Considerations Using this Function**

This function is intended for use during configuration time *only,* before active runtime usage is initiated. Using this function during active runtime is not supported. Changes to data definitions are *not* recognized on currently loaded component. In general, changes aren't recognized until the component is reloaded.

This operation is time consuming

**Warning!** These operations take place in a separate transaction from the page's save status: the initiation of any of these operations immediately changes the definitions, even if the page is subsequently cancelled.

## **Parameters**

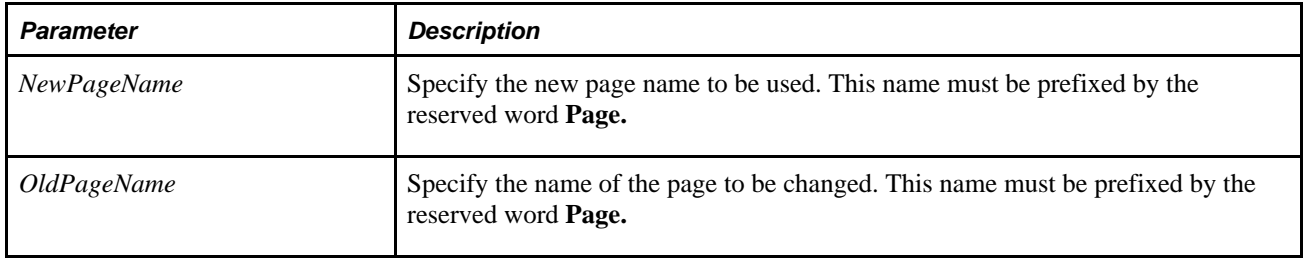

## **Returns**

A constant value. The values are:

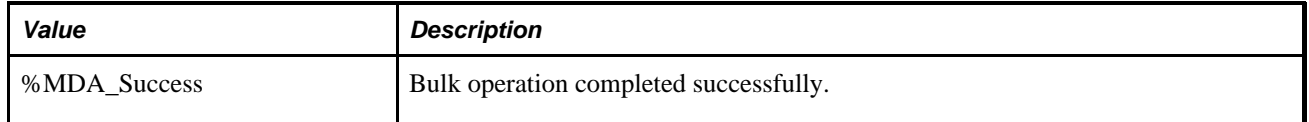

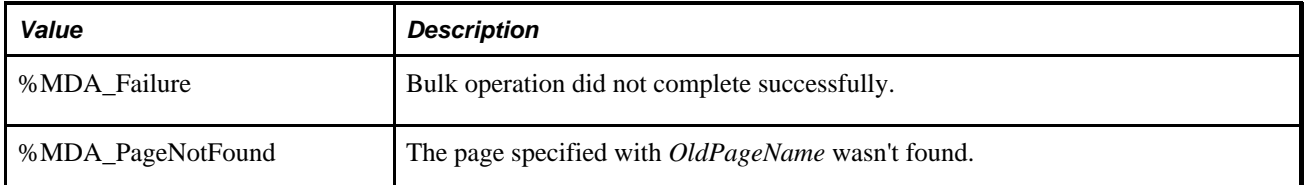

# **Example**

```
&ret = RenamePage(PAGE.OrgIdTbl, PAGE.DeptIdTbl); 
If (&ret = %MDA_Success) Then 
   MessageBox(0, "Metadata Fn Status", 0, 0, "RenamePage succeeded"); 
Else 
   MessageBox(0, "Metadata Fn Status", 0, 0, "RenamePage failed"); 
End-If;
```
## **See Also**

[Chapter 1, "PeopleCode Built-in Functions," RenameDBField, page 565](#page-588-0) and [Chapter 1, "PeopleCode Built-in](#page-591-0) [Functions," RenameRecord, page 568](#page-591-0)

# <span id="page-591-0"></span>**RenameRecord**

# **Syntax**

**RenameRecord(Record.**NewRecordName,**Record.**OldRecordName)

# **Description**

Use the RenameRecord function to modify a record definition to have a name. This function also cleans up most references so they now use the new name.

**Note.** Because using this function changes records that are used to build application tables, you must rebuild (alter) the specified project before these changes can be used.

## **Considerations Using this Function**

This function is intended for use during configuration time *only,* before active runtime usage is initiated. Using this function during active runtime is not supported. Changes to data definitions are *not* recognized on currently loaded component. In general, changes aren't recognized until the component is reloaded.

This operation is time consuming.

**Warning!** These operations take place in a separate transaction from the page's save status: the initiation of any of these operations immediately changes the definitions, even if the page is subsequently cancelled.

### **Parameters**

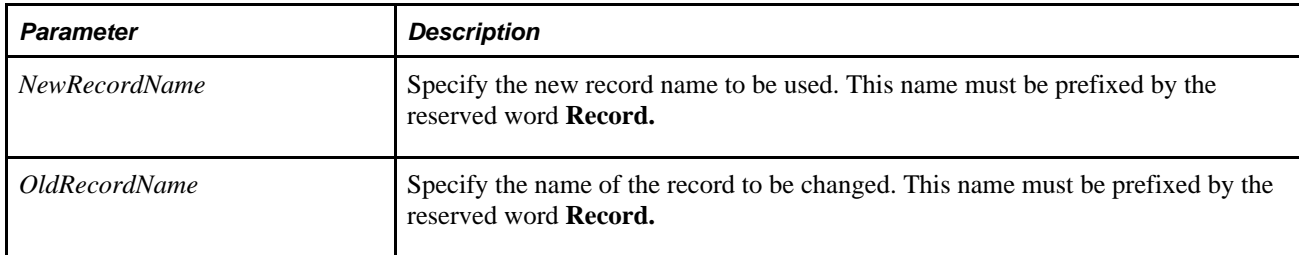

## **Returns**

A constant value. The values are:

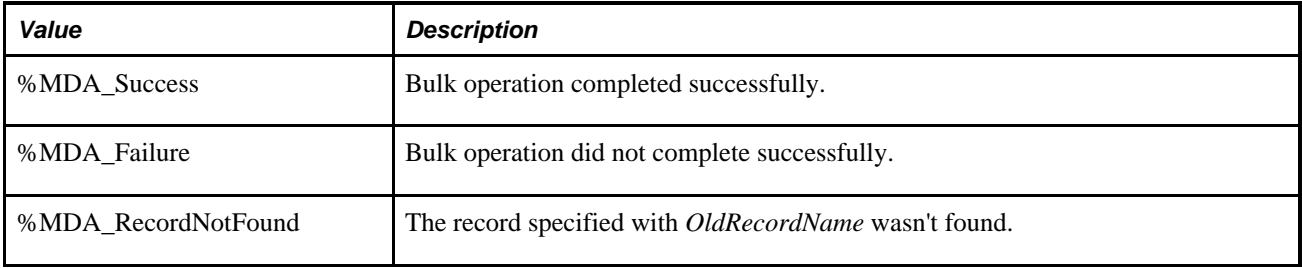

# **Example**

```
&ret = RenameRecord(RECORD.OrgIdTbl, RECORD.DeptIdTbl); 
If (&ret = %MDA_Success) Then 
    MessageBox(0, "Metadata Fn Status", 0, 0, "RenameRecord succeeded"); 
Else 
    MessageBox(0, "Metadata Fn Status", 0, 0, "RenameRecord failed"); 
End-If;
```
### **See Also**

[Chapter 1, "PeopleCode Built-in Functions," RenameDBField, page 565](#page-588-0) and [Chapter 1, "PeopleCode Built-in](#page-590-0) [Functions," RenamePage, page 567](#page-590-0)

# **Repeat**

## **Syntax**

**Repeat**statement\_list**Until**logical\_expression

# **Description**

Use the Repeat loop to cause the statements in *statement\_list* to be repeated until *logical\_expression* is True. Any kind of statements are allowed in the loop, including other loops. A Break statement inside the loop causes execution to continue with whatever follows the end of the loop. If the Break is in a nested loop, the Break does not apply to the outside loop.

# **Example**

The following example repeats a sequence of statements until a complex Boolean condition is True:

```
Repeat
      &J = &J + 1; &ITEM = FetchValue(LOT_CONTROL_INV.INV_ITEM_ID, &J);
       &LOT = FetchValue(LOT_CONTROL_INV.INV_LOT_ID, &J);
Until (&ITEM = &INV_ITEM_ID And
       &LOT = &INV_LOT_ID) Or
      &J = &NUM\_LOT\_ROWS;
```
# **Replace**

## **Syntax**

**Replace**(oldtext,start,num\_chars, newtext)

## **Description**

Use the Replace function to replace a specified number of characters in a string.

## **Parameters**

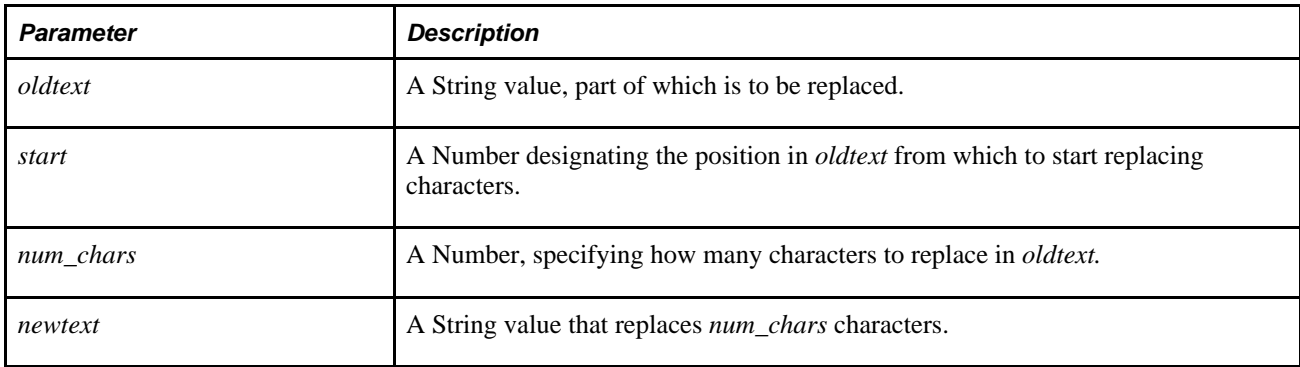

## **Returns**

Returns a String value in which specific characters in *oldtext* are replaced with *newtext.*

## **Example**

After the following statement &NEWDATESTR equals "1997":

&NEWDATESTR = Replace("1996",3,2,"97");

If this example, where the number of characters in *newtext* is less than *num\_chars,* &SHORTER equals "txtx":

```
\& SHORTER = Replace("txt123", 4, 3, "x");
```
In this example, where the number of characters in *newtext* is greater than *num\_chars,* &LONGER equals "txtxxxx":

 $&$ LONGER = Replace("txt123", 4, 3, "xxxx");

#### **See Also**

[Chapter 1, "PeopleCode Built-in Functions," Substitute, page 667](#page-690-0)

# **Rept**

### **Syntax**

**Rept**(str,reps)

## **Description**

Use the Rept function to replicate a text string a specified number of times and combine the result into a single string.

### **Parameters**

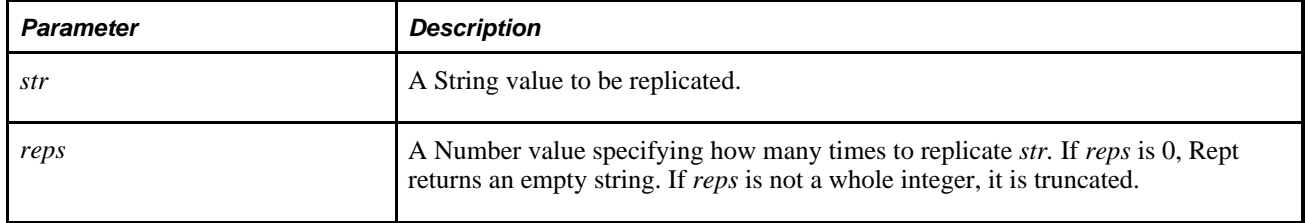

### **Returns**

Returns a String value equal to *str* repeated *reps* times.

## **Example**

This example sets &SOMESTARS to "\*\*\*\*\*\*\*\*\*\*".

 $&$ SOMESTARS = Rept("\*",10);

# <span id="page-595-0"></span>**ReSubmitPubHeaderXmlDoc**

## **Syntax**

**ReSubmitPubHeaderXmlDoc**(PubID, PubNode, ChannelName, VersionName)

## **Description**

Use the ReSubmitPubHeaderXmlDoc function to programmatically resubmit a message instance, as the message instance existed before any transformations were performed, much the same as you can do in the message monitor. This function resubmits the corresponding publication contract header.

**Note.** This function has been deprecated and remains for backward compatibility only. Use the IntBroker class Resubmit method instead.

You may want to use this method after an end user has finished fixing any errors in the message data, and you want to resubmit the message, rerunning the PeopleCode.

The function is only available when the XML message has one of the following statuses:

- Error
- Timeout
- **Edited**
- Canceled

### **See Also**

*PeopleTools 8.52: PeopleCode API Reference*, "Message Classes," Resubmit

## **Parameters**

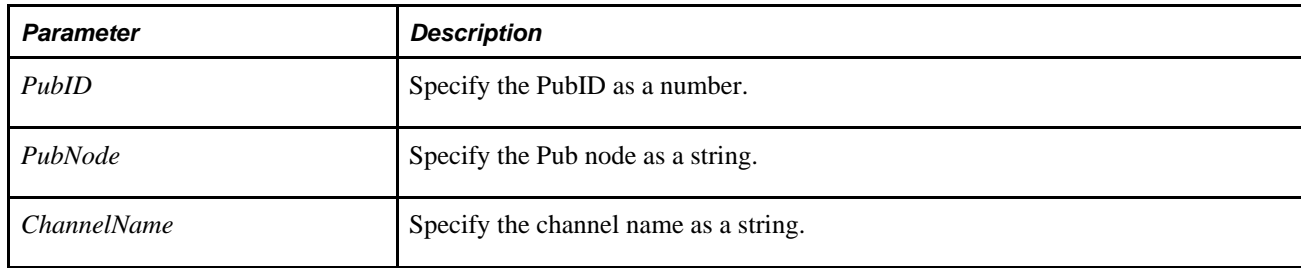

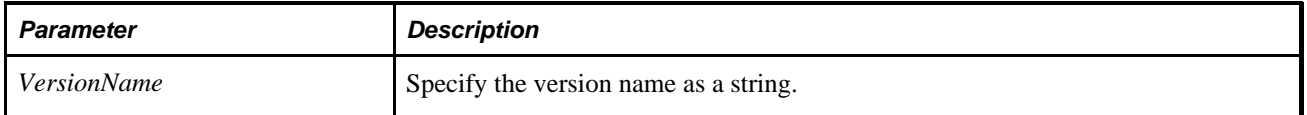

## **Returns**

A Boolean value: True if function completed successfully, False otherwise.

## **See Also**

[Chapter 1, "PeopleCode Built-in Functions," ReSubmitPubXmlDoc, page 573](#page-596-0)

# <span id="page-596-0"></span>**ReSubmitPubXmlDoc**

## **Syntax**

**ReSubmitPubXmlDoc**(PubID, PubNode, ChannelName, VersionName, MessageName, SubNode [, Segment])

## **Description**

Use the ReSubmitPubXmlDoc function to programmatically resubmit a message, much the same as you can do in the message monitor.

**Note.** This function has been deprecated and remains for backward compatibility only. Use the IntBroker class Resubmit method instead.

This is the message publication as it exists *after* any transformations have been preformed. This function resubmits the corresponding publication contract.

You may want to use this method after an end user has finished fixing any errors in the message data, and you want to resubmit the message, rerunning the PeopleCode.

The function is only available when the message has one of the following statuses:

- Error
- Timeout
- **Edited**
- Canceled

### **See Also**

*PeopleTools 8.52: PeopleCode API Reference*, "Message Classes," Resubmit

## **Parameters**

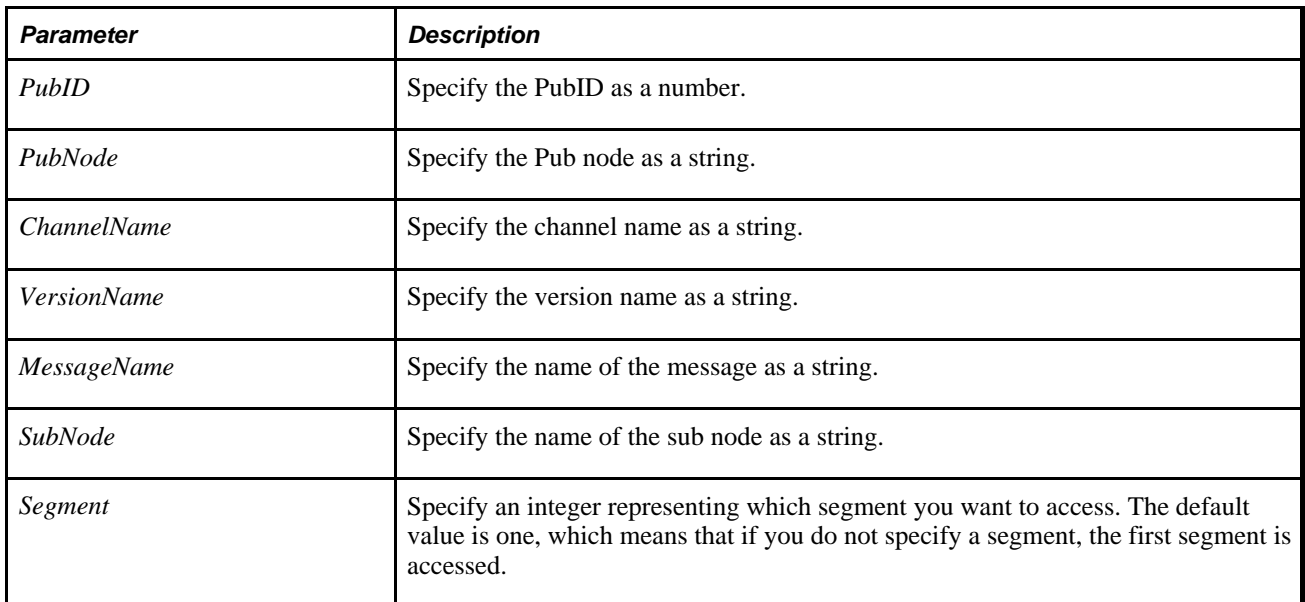

## **Returns**

A Boolean value: True if function completed successfully, False otherwise.

### **See Also**

[Chapter 1, "PeopleCode Built-in Functions," ReSubmitSubXmlDoc, page 574](#page-597-0) and [Chapter 1, "PeopleCode](#page-595-0)  [Built-in Functions," ReSubmitPubHeaderXmlDoc, page 572](#page-595-0)

# <span id="page-597-0"></span>**ReSubmitSubXmlDoc**

## **Syntax**

```
ReSubmitSubXmlDoc(PubID, PubNode, ChannelName, VersionName, MessageName, 
SubscriptionName[, Segment])
```
## **Description**

Use the ReSubmitSubXmlDoc function to programmatically resubmit a message, much the same as you can do in the message monitor. This function resubmits the corresponding subscription contract.

**Note.** This function has been deprecated and remains for backward compatibility only. Use the IntBroker class Resubmit method instead.

You may want to use this method after an end user has finished fixing any errors in the message data, and you want to resubmit the message, rerunning the subscription PeopleCode.

The function is only available when the message has one of the following statuses:

- Error
- Timeout
- Edited
- Canceled

## **See Also**

*PeopleTools 8.52: PeopleCode API Reference*, "Message Classes," Resubmit

## **Parameters**

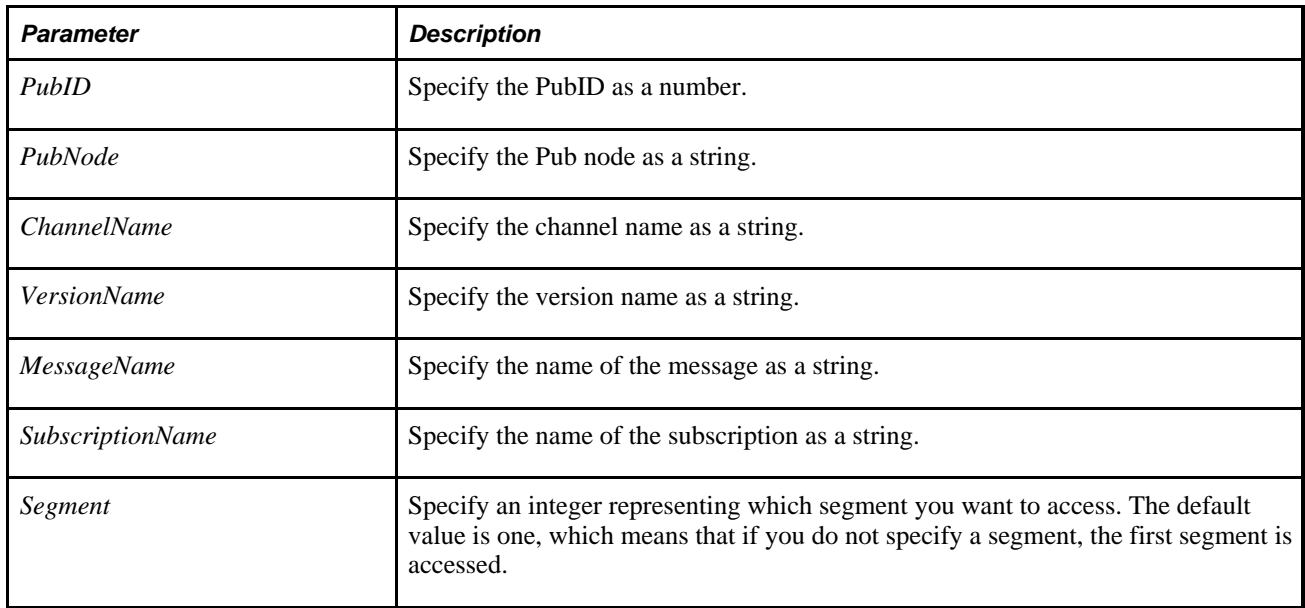

## **Returns**

A Boolean value: True if function completed successfully, False otherwise.

## **See Also**

[Chapter 1, "PeopleCode Built-in Functions," ReSubmitPubHeaderXmlDoc, page 572](#page-595-0) and [Chapter 1,](#page-596-0)  ["PeopleCode Built-in Functions," ReSubmitPubXmlDoc, page 573](#page-596-0)

# **Return**

## **Syntax**

**Return** [expression]

## **Description**

Use the Return function to return from the currently active function; the flow of execution continues from the point where the function was called. If the function returns a result, that is, if a return value is specified in the Returns clause of the function definition, *expression* specifies the value to pass back to the caller and must be included. If the function does not return a result, the *expression* is not allowed. If Return appears in a main program, it acts the same as the Exit function.

# **Example**

In the example a Boolean return value is specified in the Returns clause of the Function statement. The Return statement returns a True or False value to the calling routine, based on the contents of &UPDATEOK.

```
function run status upd(&PROCESS INSTANCE, &RUN STATUS) returns Boolean;
    &UPDATEOK = SQLExec( )("update PS_PRCS_RQST set run_status = :1 where process_⇒
instance = :2", &RUN STATUS, &PROCESS INSTANCE);
    If &UPDATEOK Then
       Return True;
   Else
       Return False;
    End-if;
End-function;
```
## **See Also**

[Chapter 1, "PeopleCode Built-in Functions," Function, page 290](#page-313-0) and [Chapter 1, "PeopleCode Built-in](#page-291-0)  [Functions," Exit, page 268](#page-291-0)

# **ReturnToServer**

## **Syntax**

**ReturnToServer**({**True** | **False** | &NODE\_ARRAY, | &Message})

## **Description**

Use the ReturnToServer function to return a value from a PeopleCode messaging program to the publication or subscription server.

**Note.** ReturnToServer is a special case of a built-in function that's no longer supported. The deprecated handler for OnRequest subscriptions cannot be upgraded. ReturnToServer can only be used in an OnRequest event fired using the deprecated handler. This means that ReturnToServer no longer works and is not valid in any case other than when the code has already been written and used in a deprecated handler.

You would use this in either your publication or subscription routing code, to either return an array of nodes that the message should be published to, or to do error processing (return False if entire message wasn't received.)

What is returned depends on where the PeopleCode program is called from.

From OnRoute Publication:

- True: All nodes the message was published to are returned.
- False: No nodes are returned (generally used with error checking).
- &NODE\_ARRAY: The nodes specified in the array are returned.
- &Message: Return a response message. This must be an already instantiated message object.

**Note.** You can return XmlDoc objects as responses. Only homogeneous type transactions are supported, that is, you can only return an XmlDoc object as a response *if and only if* an XmlDoc object was used in the request. Similarly, you can only return a Message object if and only if a Message object was used in the request.

From OnRoute Subscription:

- True: The subscription node is returned.
- False: No node is returned. This is generally used with error checking.

### **Parameters**

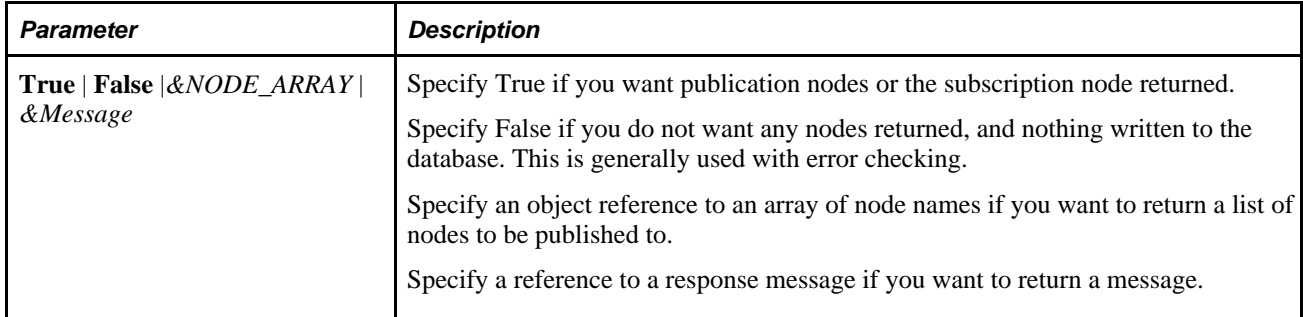

## **Returns**

None.

# **Example**

The following is an example of a publication routing rule, which would be in the OnRoutePublication. It is used to create publication contracts.

```
local message &MSG; 
local array &NODE_ARRAY;
&MSG = GetMessage(); 
&EMPLID = &MSG.GetRowset()(1).QA_INVEST_HDR.EMPLID.Value; 
&SELECT_SQL = CreateSQL("select PUBNODE from PS_EMPLID_NODE where EMPLID = :1",⇒
 &EMPLID); 
&NODE_ARRAY = CreateArray(); 
While &SELECT_SQL.Fetch(&PUBNODE) 
    &NODE_ARRAY.Push(&PUBNODE); 
End-While;
ReturnToServer(&NODE_ARRAY);
```
The following is an example of a subscription routing rule, which would be placed in the OnRouteSubscribe event:

```
local message &MSG;
&MSG = GetMessage(); 
&BUSINESS_UNIT = &MSG.GetRowset()(1).PO_HDR.BUSINESS_UNIT.Value; 
SQLExec("Select BUSINESS_UNIT From PS_BUSINESS_UNIT where BUSINESS_UNIT = :⇒
1",&BUSINESS_UNIT,&FOUND); 
If all(&FOUND) Then 
    ReturnToServer(True); 
Else 
    ReturnToServer(False); 
End-if;
```
The following is a basic example of using an XmlDoc object:

Local XmlDoc &xmldoc; . . . /\* build xmldoc \*/ . . . ReturnToServer(&xmldoc);

### **See Also**

*PeopleTools 8.52: PeopleCode API Reference*, "XmlDoc Classes"

*PeopleTools 8.52: PeopleSoft Integration Broker*, "Managing Messages"

# **ReValidateNRXmlDoc**

## **Syntax**

**ReValidateNRXmlDoc**(NRID,EntityName)

## **Description**

Use the ReValidateNRXmlDoc function to revalidate a non-repudiation XML message. After a document has been signed and validated, you can use this function to verify it was delivered or received by the system calling the function. This function is primarily used by the Message Monitor.

### **Parameters**

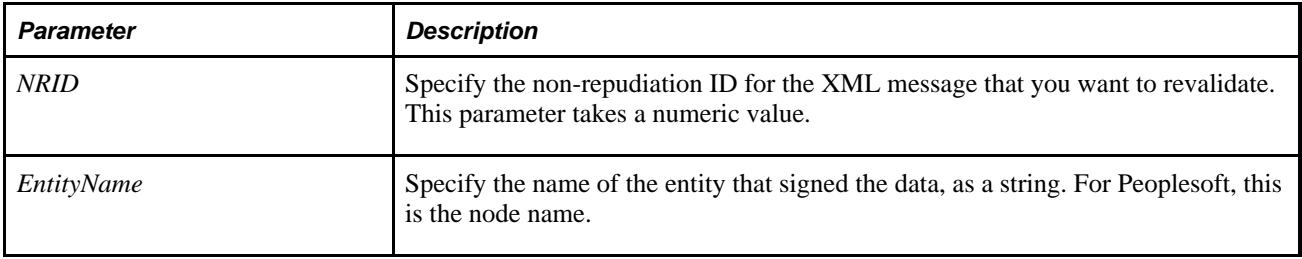

### **Returns**

A Boolean value: True if message is revalidated, False otherwise.

### **See Also**

[Chapter 1, "PeopleCode Built-in Functions," GetNRXmlDoc, page 396](#page-419-0)

*PeopleTools 8.52: PeopleCode API Reference*, "XmlDoc Classes"

# **RevalidatePassword**

### **Syntax**

**RevalidatePassword**()

## **Description**

Use the Revalidate function to validate the current end-user password.

This function displays a window prompting the user for the same password that the user signed onto the database with.

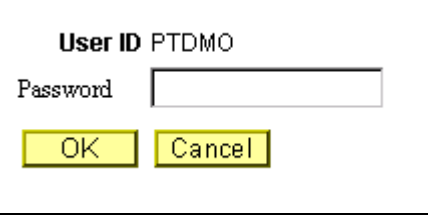

Revalidate password

## **Restrictions on Use in PeopleCode Events**

Control does not return to the line after RevalidatePassword until after the user has filled in a value or pressed ENTER. This interruption of processing makes RevalidatePassword a "think-time" function which means that it shouldn't be used in any of the following PeopleCode events:

- SavePreChange.
- Workflow.
- RowSelect.
- SavePostChange.
- Any PeopleCode event that fires as a result of a ScrollSelect (or one of its relatives) function calls, or a Select (or one of its relatives) Rowset class method.

See *PeopleTools 8.52: PeopleCode Developer's Guide*, "Using Methods and Built-In Functions," Think-Time Functions.

## **Restrictions on Use in Signon PeopleCode**

 RevalidatePassword does *not* work in Signon PeopleCode. If you use this function in Signon PeopleCode, you create an infinite loop.

## **Returns**

Returns a numeric value or a constant: you can check for either.

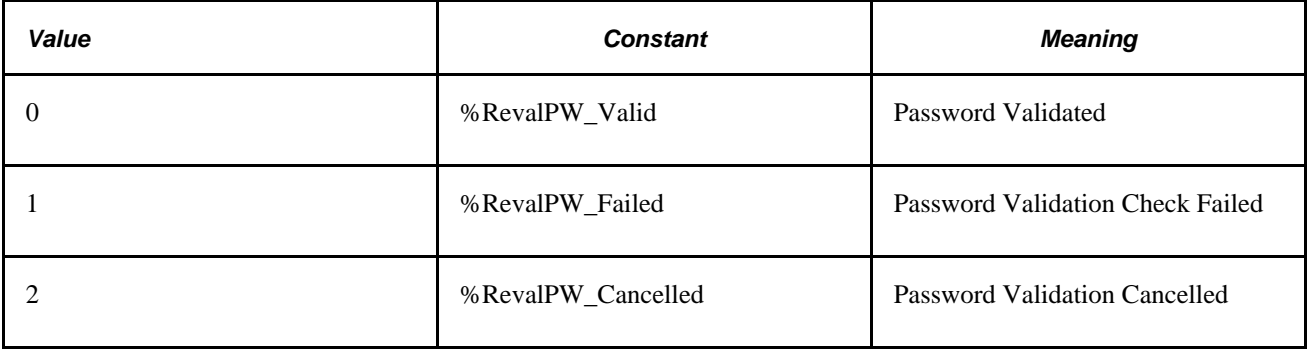

## **Example**

 RevalidatePassword is commonly used in the SaveEdit PeopleCode to verify that the user entering the data is the same as the one who signed onto the database.

```
&TESTOP = RevalidatePassword(); 
Evaluate &TESTOP 
/* Password does not match the current value */ 
When 1 
    Error MsgGet(48, 18, "Message Not Found"); 
    Break; 
End-Evaluate;
```
# **Right**

### **Syntax**

```
Right(str [, num_chars])
```
## **Description**

Use the Right function to return a specified number of characters from the right side of a string. The function is useful if, for example, you want to get the last set of characters in a zip code or other fixed-length identification string. If the string contains Unicode non-BMP characters, each code unit of the surrogate pair is counted as a separate character and care should be taken not to split the surrogate pair.

## **Parameters**

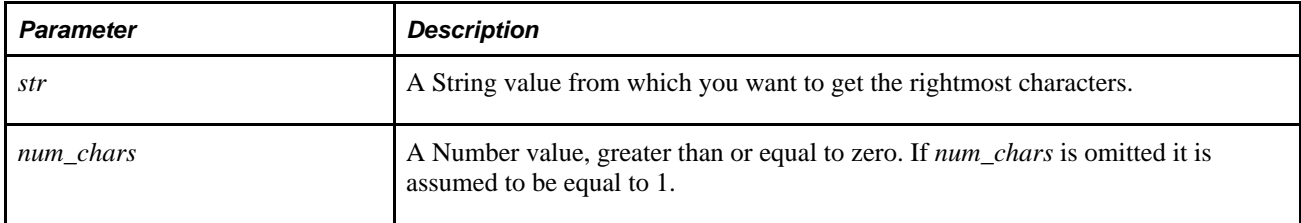

## **Returns**

Returns a String value equal to the rightmost *num\_chars* character(s) in *str.*

## **Example**

If &ZIP is equal to "90210-4455", the following example sets &SUFFIX to "4455":

```
&SUFFIX = Right(&ZIP, 4)
```
[Chapter 1, "PeopleCode Built-in Functions," Left, page 478](#page-501-0)

# **Round**

## **Syntax**

**Round**(dec,precision)

## **Description**

Use the Round function to round a decimal number to a specified precision.

## **Parameters**

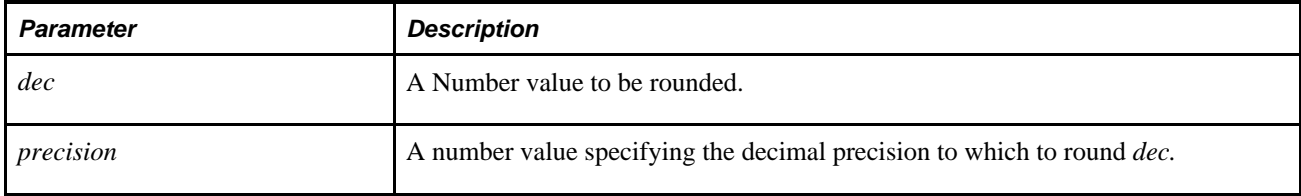

## **Returns**

Returns a Number value equal to *dec* rounded up to *precision* decimal places.

## **Example**

The following examples set the value of &TMP to 2.2, 9, then 24.09:

```
& TMP = Round(2.15,1);
& TMP = Round(8.789,0);
&TMP = Round(24.09372,2);
```
## **See Also**

[Chapter 1, "PeopleCode Built-in Functions," Int, page 456](#page-479-0); [Chapter 1, "PeopleCode Built-in Functions,"](#page-531-0)  [Mod, page 508](#page-531-0) and [Chapter 1, "PeopleCode Built-in Functions," Truncate, page 710](#page-733-0)

# **RoundCurrency**

### **Syntax**

**RoundCurrency**(amt,currency\_cd,effdt)

## **Description**

Different currencies are represented at different decimal precessions. The RoundCurrency function is a rounding function that takes currency precision into account, using a value stored in the CURRENCY\_CD\_TBL PeopleTools table.

### **Parameters**

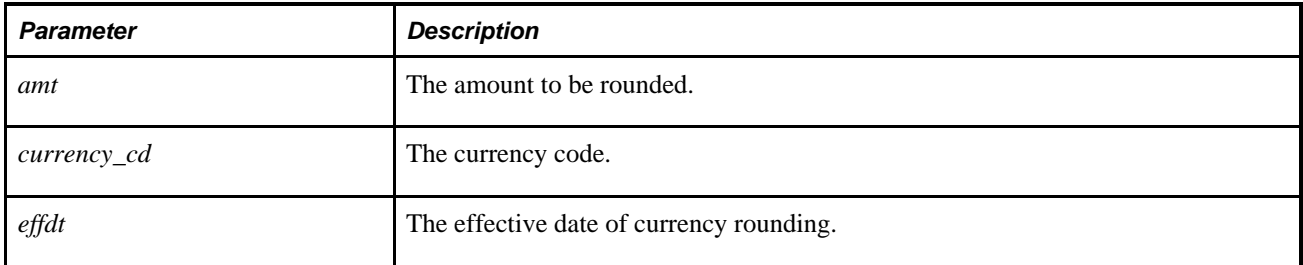

## **Returns**

Returns a Number value equal to *amt* rounded to the currency precision for *currency\_cd.*

## **Example**

The following example rounds 12.567 to 12.57, using the appropriate currency precision for US Dollars ("USD"):

 $&$ RESULT = RoundCurrency(12.567, "USD", EFFDT);

### **See Also**

*PeopleTools 8.52: Global Technology*, "Controlling Currency Display Format"

# **RowFlush**

### **Syntax**

```
RowFlush(scrollpath, target_row)
```
Where *scrollpath* is:

```
[RECORD.level1_recname,level1_row,
[RECORD.level2_recname,level2_row, ] 
RECORD.target_recname
```
To prevent ambiguous references, you can use **SCROLL.***scrollname,* where *scrollname* is the same as the scroll level's primary record name.

## **Description**

Use the RowFlush function to remove a specific row from a page scroll and from the component buffer.

**Note.** This function remains for backward compatibility only. Use the FlushRow rowset method instead.

Rows that are flushed are not deleted from the database.

 RowFlush is a specialized and rarely used function. In most situations, you will want to use DeleteRow to remove a row from the component buffer and remove it from the database as well when the component is saved.

#### **See Also**

*PeopleTools 8.52: PeopleCode API Reference*, "Rowset Class," FlushRow

*PeopleTools 8.52: PeopleCode Developer's Guide*, "Accessing the Data Buffer"

*PeopleTools 8.52: PeopleCode Developer's Guide*, "Referencing Data in the Component Buffer," Specifying Data with References Using Scroll Path Syntax and Dot Notation

### **Parameters**

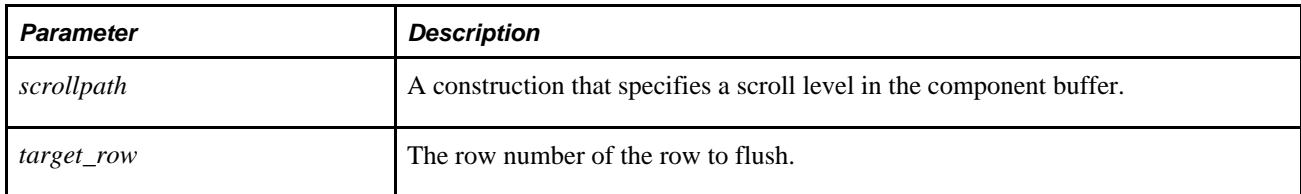

### **Returns**

None.

## **Example**

The following example flushes a row in a view from the component buffer:

RowFlush(RECORD.BNK\_RCN\_DTL\_VW, &ROW1);

[Chapter 1, "PeopleCode Built-in Functions," ScrollFlush, page 590](#page-613-0) and [Chapter 1, "PeopleCode Built-in](#page-230-0)  [Functions," DeleteRow, page 207](#page-230-0)

# <span id="page-608-0"></span>**RowScrollSelect**

### **Syntax**

```
RowScrollSelect(levelnum,scrollpath,RECORD.sel_recname 
[, sqlstr [, bindvars]] 
[, turbo])
```
Where *scrollpath* is:

```
[RECORD.level1_recname,level1_row,
[RECORD.level2_recname,level2_row, ]
RECORD.target_recname
```
and where *bindvars* is an arbitrary-length list of bind variables in the form:

bindvar1 [, bindvar2]. . .

To prevent ambiguous references, you can use **SCROLL.***scrollname,* where *scrollname* is the same as the scroll level's primary record name.

## **Description**

The RowScrollSelect is similar to ScrollSelect except that it reads data from the select record into a scroll under a specific parent row, rather than automatically distributing the selected rows under the correct parent rows throughout the buffer.

**Note.** This function remains for backward compatibility only. Use the Select rowset method instead.

You must use the WHERE clause in the SQL string to ensure that only rows that match the parent row are read into the scroll from the select record. Otherwise, all rows are read in under the specified parent row.

#### **See Also**

[Chapter 1, "PeopleCode Built-in Functions," ScrollSelect, page 592](#page-615-0) and *PeopleTools 8.52: PeopleCode API Reference*, "Rowset Class," Select

*PeopleTools 8.52: PeopleCode Developer's Guide*, "Accessing the Data Buffer"

*PeopleTools 8.52: PeopleCode Developer's Guide*, "Referencing Data in the Component Buffer," Specifying Data with References Using Scroll Path Syntax and Dot Notation

# **Parameters**

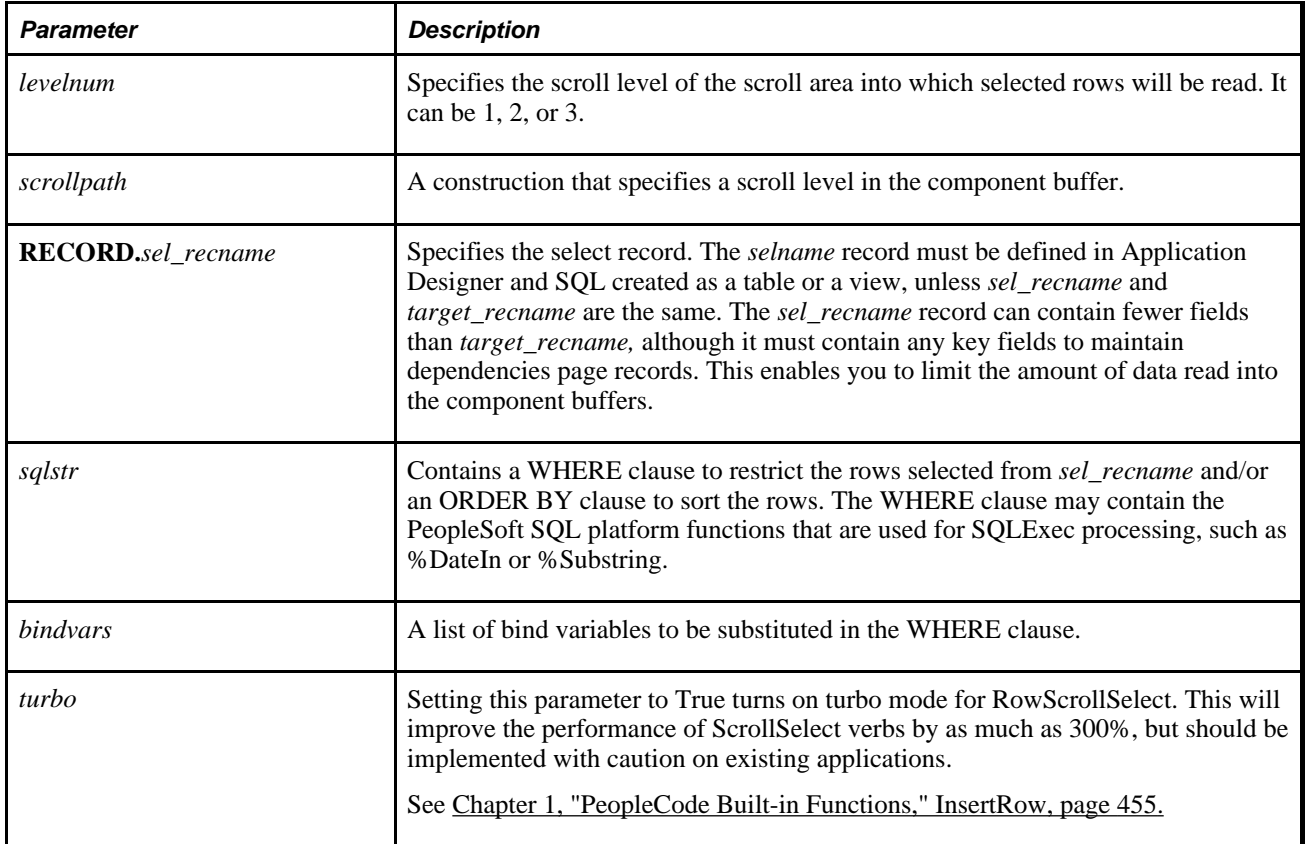

# **Returns**

The number of rows read (optional.) This counts only lines read into the specified scroll. It does not include any additional rows read into autoselect child scrolls of the scroll.

# **Example**

Here is an example of RowScrollSelect using bind variables:

```
If All(QTY PICKED) Then
    &LEVEL1ROW = CurrentRowNumber(1);
    &LEVEL2ROW = CurrentRowNumber(2);
    &ORDER_INT_LINE_NO = FetchValue(RECORD.SHIP_SUM_INV_VW, &LEVEL1ROW, 
    ORDER_INT_LINE_NO, &LEVEL2ROW);
    &INV_ITEM_ID = FetchValue(RECORD.SHIP_SUM_INV_VW, &LEVEL1ROW, 
    INV_ITEM_ID, &LEVEL2ROW);
    &QTY = RowScrollSelect(3, RECORD.SHIP_SUM_INV_VW, CurrentRowNumber(1),
    RECORD. SHIP_DTL_INV_VW, CurrentRowNumber(2), RECORD. DEMAND_LOC_INV,
    RECORD. DEMAND LOC INV, "WHERE BUSINESS UNIT = :1 AND ORDER NO = :2AND DEMAND SOURCE = :3 AND SOURCE BUS UNIT = :4AND ORDER INT LINE NO = :5 AND SCHED LINE NO = :6 AND INV ITEM ID = :7
     AND DEMAND_LINE_NO = :8", SHIP_HDR_INV.BUSINESS_UNIT, ORDER_NO, DEMAND_SOURCE, 
    SOURCE BUS UNIT, ORDER INT LINE NO, SCHED LINE NO, INV ITEM ID, DEMAND LINE \RightarrowNO, True);
End-If;
```
[Chapter 1, "PeopleCode Built-in Functions," RowScrollSelectNew, page 587;](#page-610-0) [Chapter 1, "PeopleCode Built](#page-615-0)[in Functions," ScrollSelect, page 592;](#page-615-0) [Chapter 1, "PeopleCode Built-in Functions," ScrollSelectNew, page 594](#page-617-0) ; [Chapter 1, "PeopleCode Built-in Functions," ScrollFlush, page 590](#page-613-0) and [Chapter 1, "PeopleCode Built-in](#page-677-0)  [Functions," SQLExec, page 654](#page-677-0)

## <span id="page-610-0"></span>**RowScrollSelectNew**

#### **Syntax**

```
RowScrollSelectNew(levelnum,scrollpath,RECORD.sel_recname,
[sqlstr [, bindvars]] 
[, turbo])
```
Where *scrollpath* is:

```
[RECORD.level1_recname,level1_row,
[RECORD.level2_recname,level2_row, ] 
RECORD.target_recname
```
where *bindvars* is an arbitrary-length list of bind variables in the form:

binvar1 [, bindvar2]. . .

To prevent ambiguous references, you can use **SCROLL.***scrollname,* where *scrollname* is the same as the scroll level's primary record name.

#### **Description**

 The RowScrollSelectNew function is similar to RowScrollSelect, except that all rows read into the work scroll are marked *new* so they are automatically inserted into the database at Save time.

**Note.** This function remains for backward compatibility only. Use the SelectNew rowset method instead.

This capability can be used, for example, to insert new rows into the database by selecting data using a view of columns from another database tables.

[Chapter 1, "PeopleCode Built-in Functions," RowScrollSelect, page 585](#page-608-0) and *PeopleTools 8.52: PeopleCode API Reference*, "Rowset Class," SelectNew

*PeopleTools 8.52: PeopleCode Developer's Guide*, "Accessing the Data Buffer"

*PeopleTools 8.52: PeopleCode Developer's Guide*, "Referencing Data in the Component Buffer," Specifying Data with References Using Scroll Path Syntax and Dot Notation

## **Parameters**

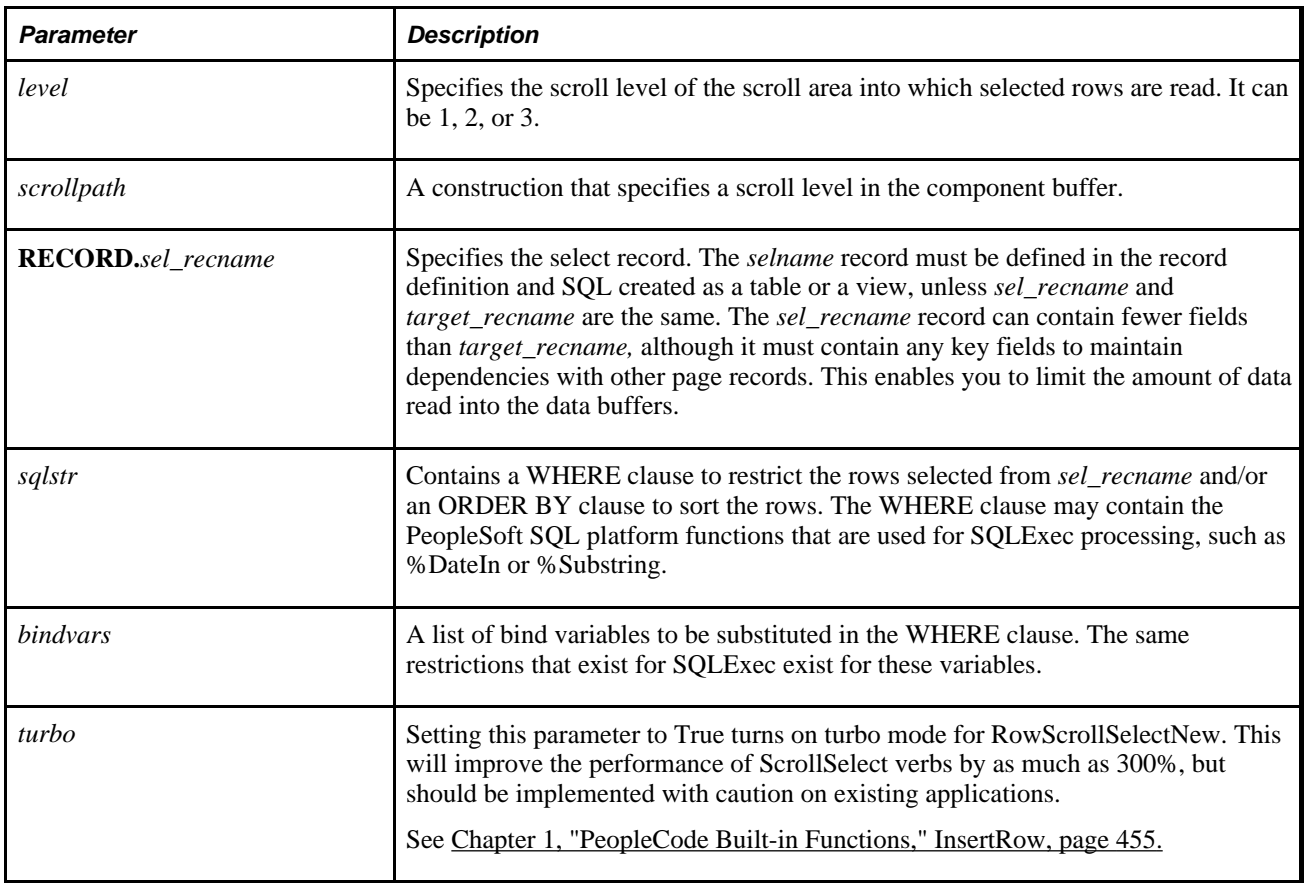

## **Returns**

The number of rows read (optional.) This counts only lines read into the specified scroll. It does not include any additional rows read into autoselect child scrolls of the scroll.

## **Example**

The following example reads rows into the level 2 scroll and marks the rows as new:
&QTY = RowScrollSelectNew(2, RECORD.BI\_LINE\_VW, &ROW1, RECORD.BI\_LINE\_DST,⇒ RECORD.BI\_LINE\_DST, "where business\_unit = :1 and invoice = :2 and line\_seq\_num = $\Rightarrow$ :3", BI\_HDR.BUSINESS\_UNIT, BI\_HDR.INVOICE, &CURR\_LINE\_SEQ);

#### **See Also**

[Chapter 1, "PeopleCode Built-in Functions," RowScrollSelect, page 585](#page-608-0); [Chapter 1, "PeopleCode Built-in](#page-615-0)  [Functions," ScrollSelect, page 592](#page-615-0); [Chapter 1, "PeopleCode Built-in Functions," ScrollSelectNew, page 594](#page-617-0); [Chapter 1, "PeopleCode Built-in Functions," ScrollFlush, page 590](#page-613-0) and [Chapter 1, "PeopleCode Built-in](#page-677-0)  [Functions," SQLExec, page 654](#page-677-0)

## **RTrim**

### **Syntax**

```
RTrim(source_str [, trim_str])
```
### **Description**

Use the RTrim function to remove characters, usually trailing blanks, from the right of a string.

#### **Parameters**

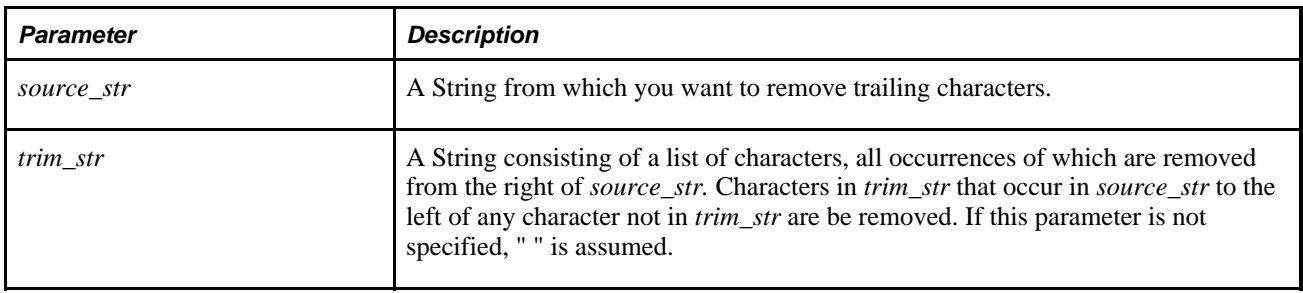

### **Returns**

Returns a String formed by deleting, from the end of *source\_str,* all occurrences of each character specified in *trim\_str.*

### **Example**

The following example removes trailing blanks from &NAME and places the results in &TRIMMED:

 $&\text{TRIMMED} = RTrim(&\text{a}NAME$ );

The following example removes trailing punctuation marks from REC.INP and places the results in &TRIMMED:

```
&\text{TRIMMED} = RTrim(REC.ID, "., i::?");
```
[Chapter 1, "PeopleCode Built-in Functions," LTrim, page 487](#page-510-0)

### **ScheduleProcess**

### **Syntax**

```
ScheduleProcess(process_type,process_name 
[, run_location] [, run_cntl_id] [, process_instance]
[, run_dttm] [, recurrence_name] [, server_name])
```
### **Description**

Use the ScheduleProcess function to schedule a process or job, writing a row of data to the Process Request table (PSPRCSRQST).

Note. This function is no longer supported. Use the CreateProcessRequest function instead.

### **See Also**

[Chapter 1, "PeopleCode Built-in Functions," CreateProcessRequest, page 159](#page-182-0)

## <span id="page-613-0"></span>**ScrollFlush**

### **Syntax**

**ScrollFlush**(scrollpath)

Where *scrollpath* is:

```
[RECORD.level1_recname,level1_row,
[RECORD.level2_recname,level2_row, ]
RECORD.target_recname
```
To prevent ambiguous references, you can use **SCROLL.***scrollname,* where *scrollname* is the same as the scroll level's primary record name.

### **Description**

Use the ScrollFlush function to remove all rows inside the target scroll area and frees its associated buffer.

**Note.** This function remains for backward compatibility only. Use the Flush rowset method instead.

Rows that are flushed are not deleted from the database. This function is often used to clear a work scroll before a call to ScrollSelect.

*PeopleTools 8.52: PeopleCode API Reference*, "Rowset Class," Flush

*PeopleTools 8.52: PeopleCode Developer's Guide*, "Accessing the Data Buffer"

*PeopleTools 8.52: PeopleCode Developer's Guide*, "Referencing Data in the Component Buffer," Specifying Data with References Using Scroll Path Syntax and Dot Notation

### **Parameters**

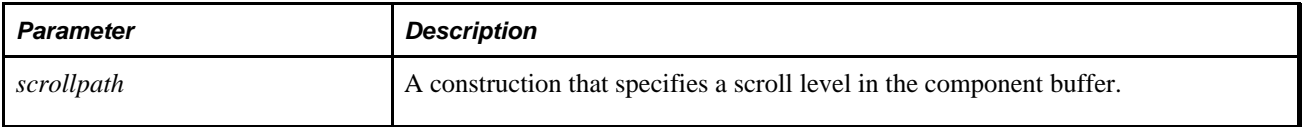

### **Returns**

None.

### **Example**

The following example clears the level-one scroll then fills the level-one and level-two scrolls.

```
/* Throw away all rows */
ScrollFlush(RECORD.DBFIELD_VW);
/* Fill in new values */
&FIELDSEL = "where FIELDNAME like '" | FIELDNAME | "%'";
&ORDERBY = " order by FIELDNAME";
ScrollSelect(1, RECORD.DBFIELD_VW, RECORD.DBFIELD_VW, &FIELDSEL | &ORDERBY);
ScrollSelect(2, RECORD.DBFIELD_VW, RECORD.DBFIELD_LANG_VW, RECORD.DBFIELD_LANG_VW,⇒
 & FIELDSEL | " and LANGUAGE_CD = :1" | & ORDERBY, DBFIELD_SRCH.LANGUAGE_CD);
```
#### **See Also**

[Chapter 1, "PeopleCode Built-in Functions," RowFlush, page 583](#page-606-0); [Chapter 1, "PeopleCode Built-in](#page-608-0)  [Functions," RowScrollSelect, page 585](#page-608-0); [Chapter 1, "PeopleCode Built-in Functions," RowScrollSelectNew,](#page-610-0)  [page 587](#page-610-0); [Chapter 1, "PeopleCode Built-in Functions," ScrollSelect, page 592](#page-615-0) and [Chapter 1, "PeopleCode](#page-617-0)  [Built-in Functions," ScrollSelectNew, page 594](#page-617-0)

# <span id="page-615-0"></span>**ScrollSelect**

### **Syntax**

```
ScrollSelect(levelnum, 
[RECORD.level1_recname,
[RECORD.level2_recname,]] 
RECORD.target_recname, RECORD.sel_recname 
    [, sqlstr [, bindvars]] 
   [, turbo])
```
where *bindvars* is an arbitrary-length list of bind variables in the form:

bindvar1 [, bindvar2]. . .

### **Description**

 The ScrollSelect function, like the related ScrollSelect functions (ScrollSelectNew, RowScrollSelect, and RowScrollSelectNew) reads data from database tables or views into a scroll area on the active page.

**Note.** This function remains for backward compatibility only. Use the Select rowset class method instead.

See *PeopleTools 8.52: PeopleCode API Reference*, "Rowset Class," Select.

### **Using ScrollSelect**

 ScrollSelect automatically places child rows in the target scroll area under the correct parent row in the next highest scroll area. If it cannot match a child row to a parent row an error occurs.

 ScrollSelect selects rows from a table or view and adds the rows to a scroll area of a page. Let's call the record definition of the table or view that it selects from the *select record*; and let's call the record definition normally referenced by the scroll area (as specified in the page definition) the *default scroll record.* The select record can be the same as the default scroll record, or it can be a different record definition that has compatible fields with the default scroll record. If you define a select record that differs from the default scroll record, you can restrict the number of fields that are loaded into the component buffers by including only the fields that you actually need.

 ScrollSelect accepts a SQL string that can contain a WHERE clause restricting the number of rows selected into the scroll area. The SQL string can also contain an ORDER BY clause to sort the rows.

ScrollSelect functions generate a SQL SELECT statement at runtime, based on the fields in the select record and WHERE clause passed to them in the function call. This gives ScrollSelect functions a significant advantage over SQLExec: they enable you to change the structure of the select record without affecting the PeopleCode, unless the field affected is referred to in the WHERE clause string. This can make the application easier to maintain.

Often, ScrollSelect is used to select rows into a *work scroll,* which is sometimes hidden using HideScroll. A work scroll is a scroll in which the No Auto Select option is selected on the record definition in Application Designer so that PeopleTools does not automatically populate the scroll at page startup. You can right-click on the scroll or grid then select the scroll's No Auto Select attribute check box in the record property dialog box.

Depending on how you intend the scroll to be used by the end user, you may also want to select No Auto Update to prevent database updates, and prevent row insertions or deletions in the scroll area by selecting No Row Insert or No Row Update.

To call ScrollSelect at page startup, place the function call in the RowInit event of a key field on the parent scroll record. For example, if you want to fill scroll level one, place the call to ScrollSelect in the RowInit event of a field on level zero.

### **Parameters**

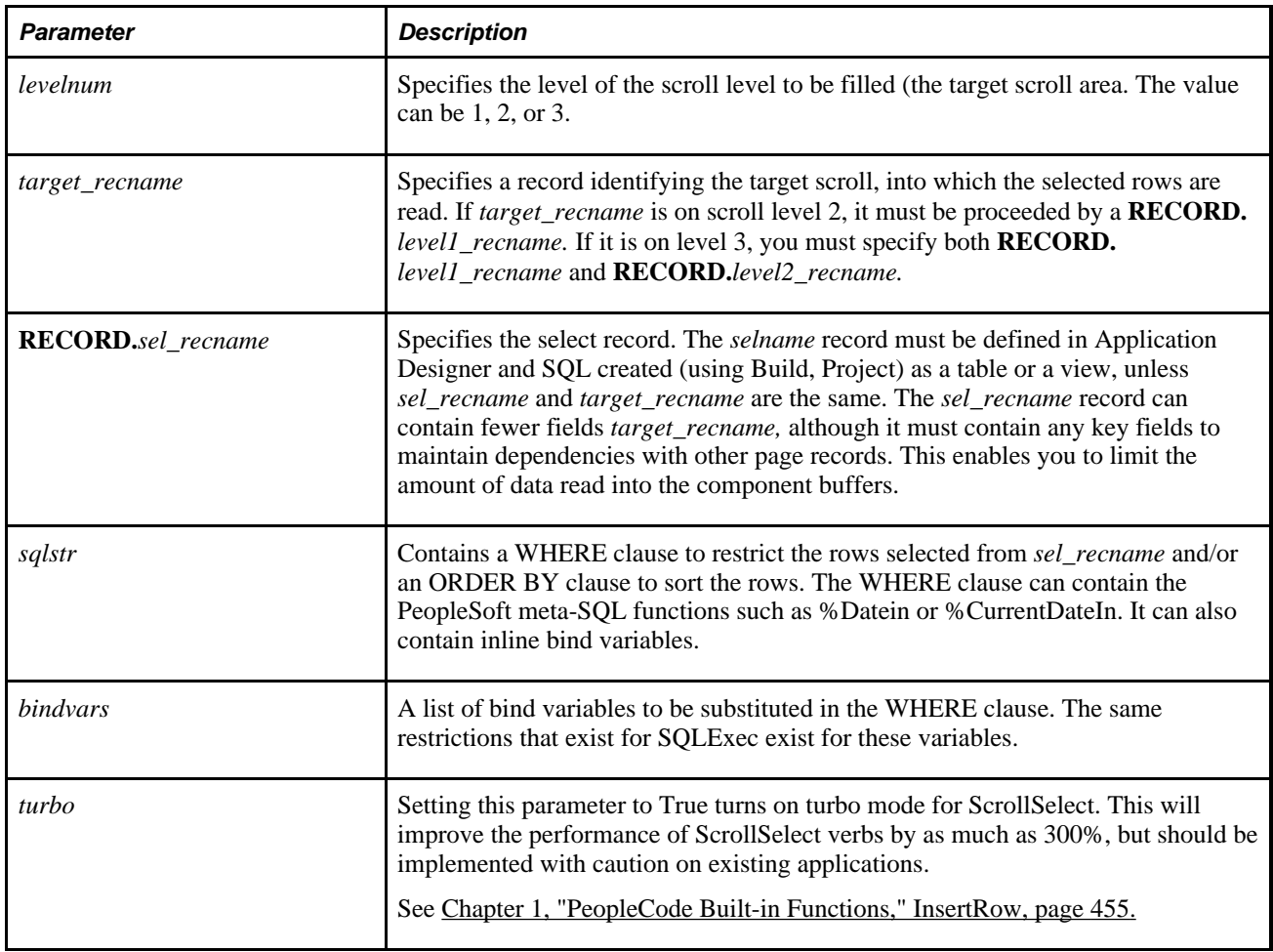

### **Returns**

The number of rows read (optional.) This counts only lines read into the specified scroll. It does not include any additional rows read into autoselect child scrolls of the scroll.

### **Example**

This example uses WHERE clauses to reset the rows in two scroll areas:

```
&FIELD CNT = ActiveRowCount(DBFIELD VW.FIELDNAME);
For &I = 1 to &FIFLD CNT;
    If RecordChanged(DBFIELD_VW.FIELDNAME, &I, DBFIELD_LANG_VW.FIELDNAME, 1) Then
       &FIELDNAME = FetchValue(DBFIELD_VW.FIELDNAME, &I);
       &RET = WinMessage("Descriptions for " | &FIELDNAME | " have been changed. ⇒
  Discard changes?", 289, "DBField Changed!");
       If &RET = 2 Then
          /* Cancel selected */
          Exit;
      End-if;End-if;End-for;
/* Now throw away all rows */
ScrollFlush(RECORD.DBFIELD VW);
/* Fill in new values */
&FIELDSEL = "where FIELDNAME like '" | FIELDNAME | "%'";
&ORDERBY = " order by FIELDNAME";
&QTY1 = ScrollSelect(1, RECORD.DBFIELD_VW, RECORD.DBFIELD_VW, &FIELDSEL |⇒
 &ORDERBY);
&QTY2 = ScrollSelect(2, RECORD.DBFIELD_VW, RECORD.DBFIELD_LANG_VW, RECORD.DBFIELD_⇒
LANG VW, &FIELDSEL | " and LANGUAGE CD = :1" | &ORDERBY, DBFIELD SRCH.LANGUAGE \RightarrowCD);
```
[Chapter 1, "PeopleCode Built-in Functions," RowScrollSelect, page 585](#page-608-0); [Chapter 1, "PeopleCode Built-in](#page-610-0)  [Functions," RowScrollSelectNew, page 587;](#page-610-0) [Chapter 1, "PeopleCode Built-in Functions," ScrollFlush, page](#page-613-0)  [590;](#page-613-0) [Chapter 1, "PeopleCode Built-in Functions," ScrollSelectNew, page 594](#page-617-0) and Chapter 1, "PeopleCode [Built-in Functions," SQLExec, page 654](#page-677-0)

### <span id="page-617-0"></span>**ScrollSelectNew**

### **Syntax**

```
ScrollSelectNew(levelnum, 
   [RECORD.level1_recname,
    [RECORD.level2_recname, ]] 
   RECORD.target_recname,RECORD.sel_recname [, sqlstr [, bindvars]] 
   [, turbo])
```
and where *bindvars* is an arbitrary-length list of bind variables in the form:

```
bindvar1 [, bindvar2]. . .
```
### **Description**

The ScrollSelectNew function is similar to ScrollSelect, except that all rows read into the work scroll are marked *new* so they are automatically inserted into the database at Save time.

**Note.** This function remains for backward compatibility only. Use the SelectNew rowset class method instead.

This capability can be used, for example, to insert new rows into the database by selecting data using a view of columns from other database tables.

### **See Also**

[Chapter 1, "PeopleCode Built-in Functions," ScrollSelect, page 592](#page-615-0) and *PeopleTools 8.52: PeopleCode API Reference*, "Rowset Class," SelectNew

*PeopleTools 8.52: PeopleCode Developer's Guide*, "Accessing the Data Buffer"

### **Parameters**

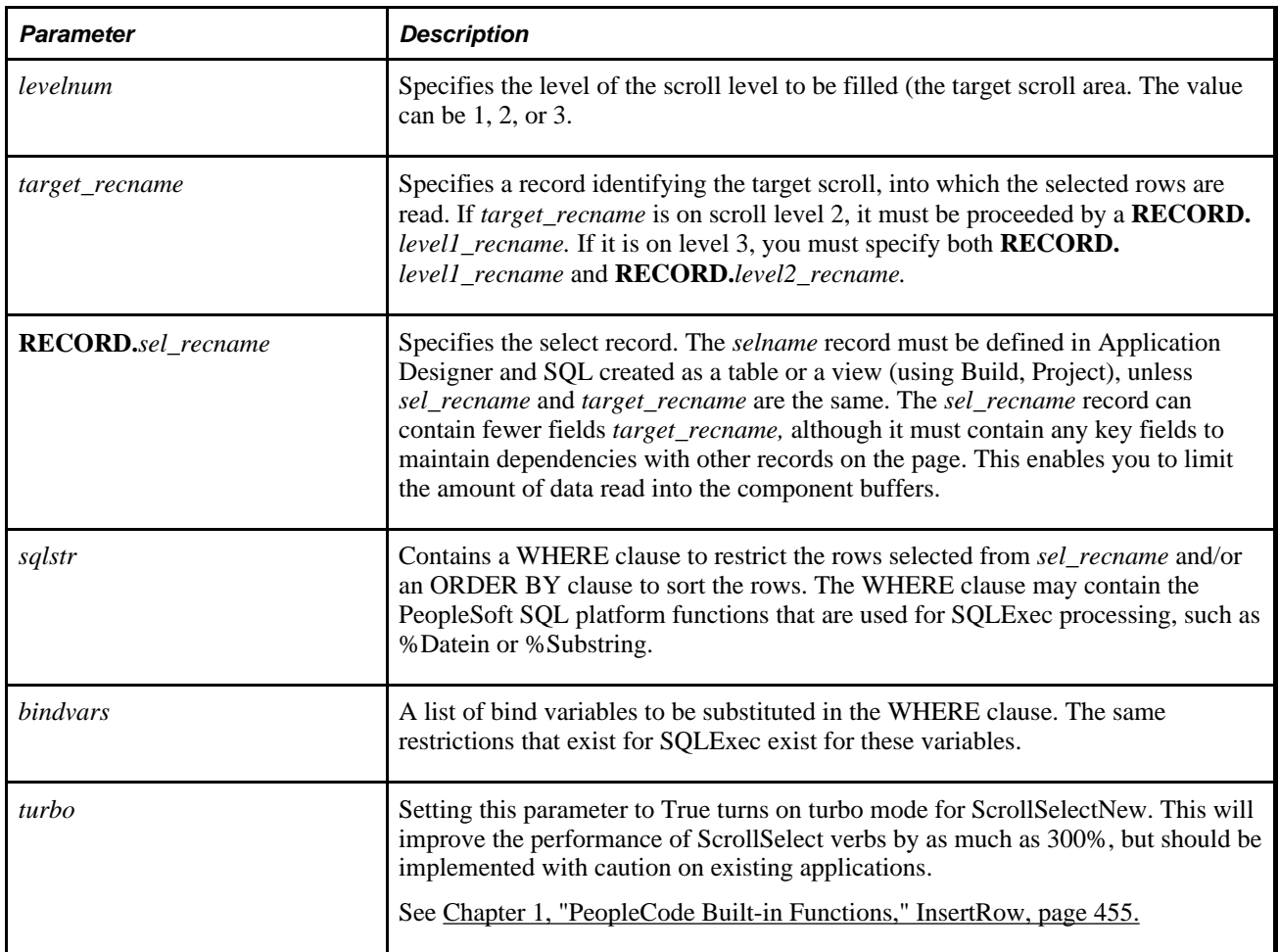

### **Returns**

The number of rows read (optional.) This counts only lines read into the specified scroll. It does not include any additional rows read into autoselect child scrolls of the scroll.

### **Example**

The following statement selects rows from DATA2 and reads them into scroll level one on the page. If the end user saves the page, these rows will be inserted into DATA1:

```
&QTY = ScrollSelectNew(1, RECORD.DATA1, RECORD.DATA2,
   "Where SETID = :1 and CUST_ID = :2",
   CUSTOMER.SETID, CUSTOMER.CUST_ID);
```
### **See Also**

[Chapter 1, "PeopleCode Built-in Functions," RowScrollSelect, page 585](#page-608-0); [Chapter 1, "PeopleCode Built-in](#page-610-0)  [Functions," RowScrollSelectNew, page 587;](#page-610-0) [Chapter 1, "PeopleCode Built-in Functions," ScrollSelect, page](#page-615-0)  [592;](#page-615-0) [Chapter 1, "PeopleCode Built-in Functions," ScrollFlush, page 590](#page-613-0) and [Chapter 1, "PeopleCode Built-in](#page-677-0)  [Functions," SQLExec, page 654](#page-677-0)

# **Second**

### **Syntax**

**Second**(timevalue)

### **Description**

Use the Second function to extract the seconds component of a Time value.

### **Parameters**

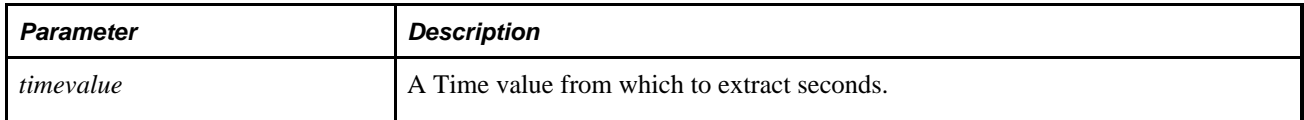

### **Returns**

Returns a Number equal to the seconds part of *timevalue.*

### **Example**

Assume that &TIMEOUT contains Time value of 16:48:21. The following would set &SECS to 21:

&SECS = Second(&TIMEOUT);

[Chapter 1, "PeopleCode Built-in Functions," Hour, page 445](#page-468-0) and [Chapter 1, "PeopleCode Built-in](#page-530-0)  [Functions," Minute, page 507](#page-530-0)

# **SendMail**

### **Syntax**

```
SendMail(flags,recipients,CCs, BCCs,subject,text, [, attachment_filenames][, 
attachment_titles] [, Mail_From] [, Mail_Sep] [, Content_Type] [, Reply_To] [, 
Sender])
```
### **Description**

**Important!** The SendMail function has been deprecated. Use the MCFOutboundEmail class instead.

The SendMail function was formerly used to send an email message from a PeopleSoft application page.

### **Parameters**

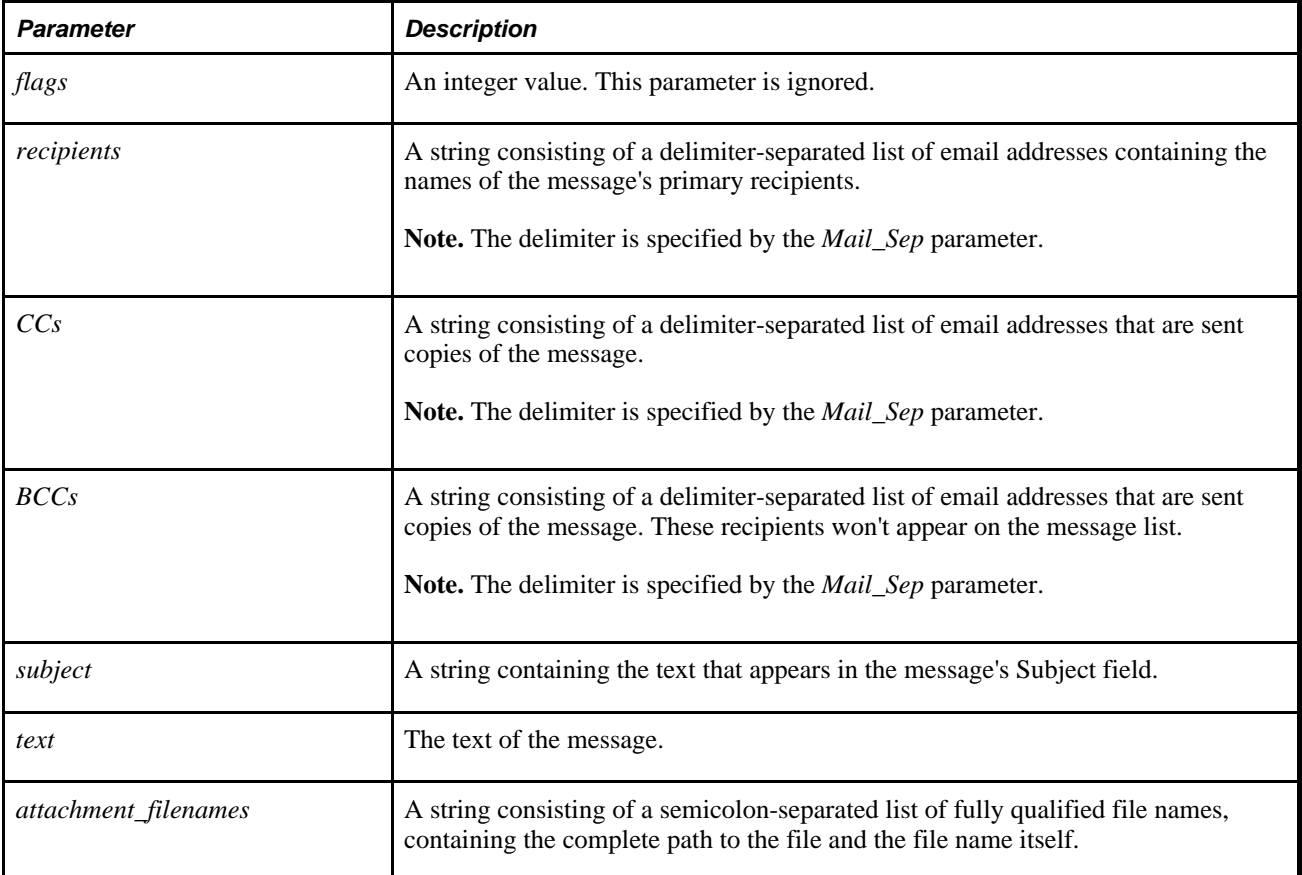

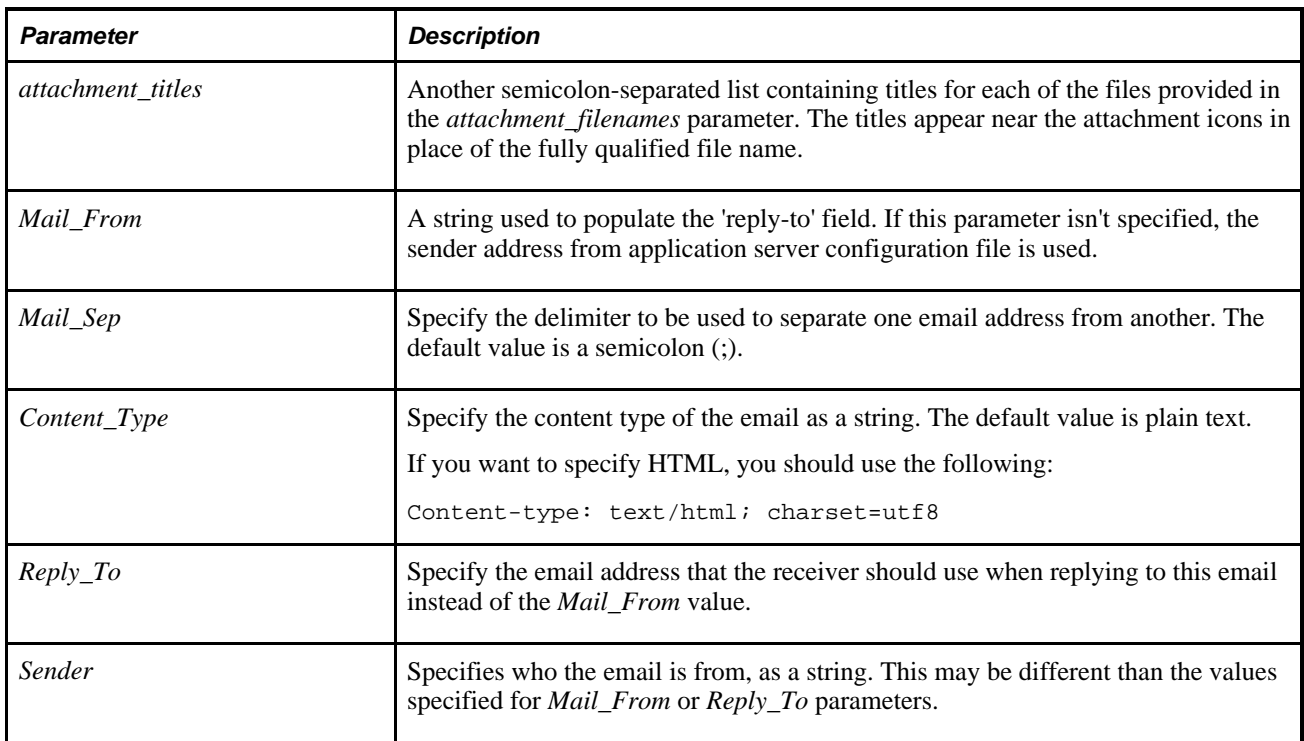

### **Returns**

Returns a number:

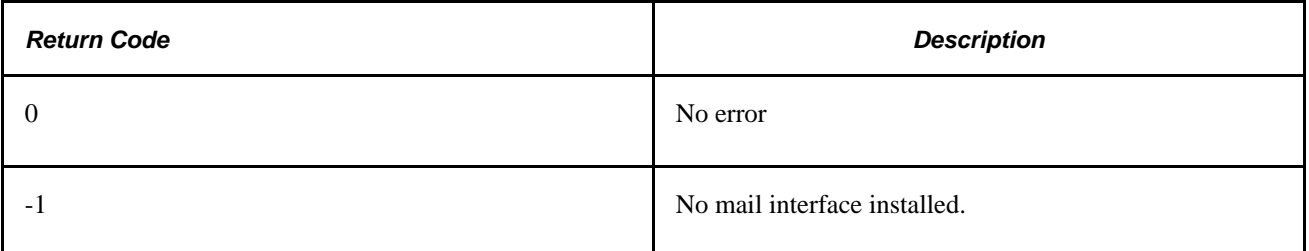

### **See Also**

*PeopleTools 8.52: PeopleCode API Reference*, "Mail Classes," MCFOutboundEmail Class

# **SetAuthenticationResult**

### **Syntax**

```
SetAuthenticationResult(AuthResult [, UserId] [, ResultDocument] [,
PasswordExpired] [DaysLeftBeforeExpire])
```
## **Description**

Use the SetAuthenticationResult function in signon PeopleCode to customize the authentication process. It enables the developer using Signon PeopleCode to implement additional authentication mechanisms beyond the basic PeopleSoft ID and Password authentication.

When *PasswordExpired* is True, it indicates the password is expired, the passwordexpired.html page is displayed during login when signon PeopleCode is enabled.

When *DaysLeftBeforeExpire* is greater than 0, and *PasswordExpired* is False, indicating that the password will expire in x days, the passwordwarning.html page is displayed during login when signon PeopleCode is enabled.

**Note.** If you set *AuthResult* to False, *ResultDocument* must be the text of an error message. This text is displayed on the signon screen.

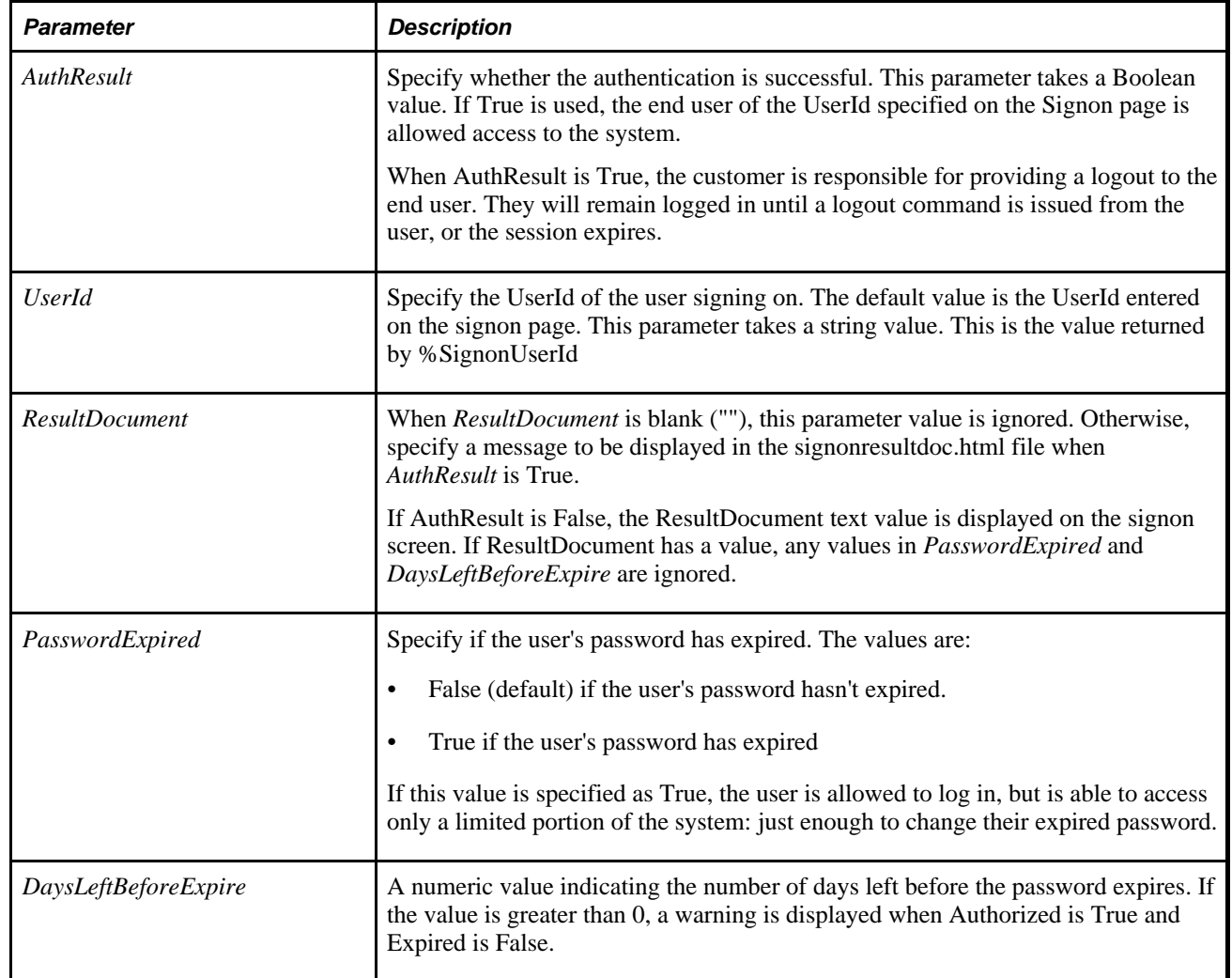

### **Parameters**

### **Returns**

A Boolean value: True if function completed successfully, False otherwise.

### **Example**

```
If updateUserProfile(%SignonUserId, %SignonUserPswd, &array_attribs) Then 
    SetAuthenticationResult(True, &SignonUserID, "", False); 
End-If;
```
The following example is within a function used for logging onto a system:

```
 If (AddToDateTime(&fmc_wsl_exp_date, 0, 0, 0, 0, 10, 0) >= %Datetime) Then
          /* WSL logon was within last x minutes, so accept WSL for PS logon */
          SetAuthenticationResult( True, Upper(&userID), "", False);
      Else
          /* WSL logonn was too long ago, so request a more recent WSL logon */
          SetAuthenticationResult( False, "getmorerecentcookie", "", False,7); ⇒
/*displays the customized passwordwarning.html. */
      End-If;
```
In the following example, AuthResult is True and ResultDocument is set as text to be displayed in an HTML tag.

```
SetAuthenticationResult( True, &USERID, "Result Doc Text", False, 0);
```
As part of this example, specify the following in the configuration properties:

```
singonresultdoc_page=signonresultdoctext.html
```
In signonresultdoctext.html, add a meta field as follows:

```
<%=resultDoc%>:
<html>
....
  <tr><td class="PSSRCHACTION" no wrap=true><%=resultDoc%></td></tr>
.....
</html>
```
This produces a screen shot similar to the following:

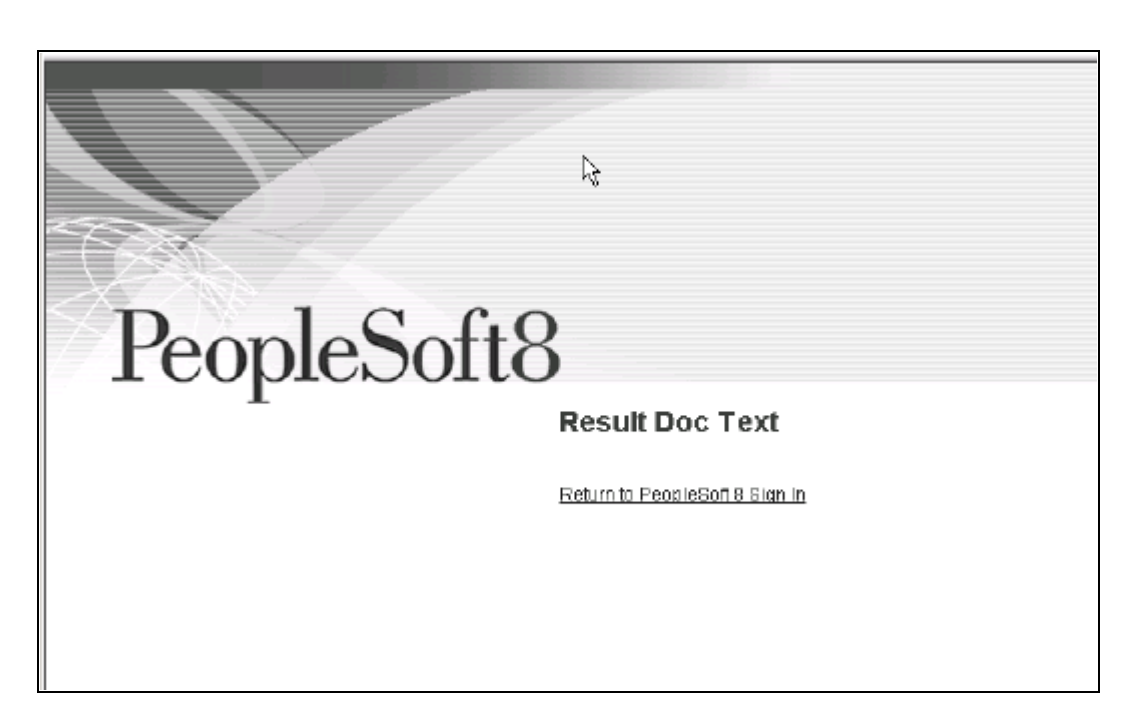

Example with Result Doc Text

### **See Also**

[Chapter 3, "System Variables," %ResultDocument, page 831](#page-854-0)

[Chapter 3, "System Variables," %AuthenticationToken, page 813](#page-836-0)

*PeopleTools 8.52: Security Administration*, "Understanding PeopleSoft Security," PeopleSoft Sign In

## **SetChannelStatus**

### **Syntax**

**SetChannelStatus**(ChannelName,Status)

### **Description**

Use the SetChannelStatus to set the status of the specified channel. You could use this function to restart a channel that had been paused, or pause a running channel.

**Note.** This function has been deprecated and remains for backward compatibility only. Use the IntBroker class SetQueueStatus method instead.

### **See Also**

*PeopleTools 8.52: PeopleCode API Reference*, "Message Classes," SetStatus

### **Parameters**

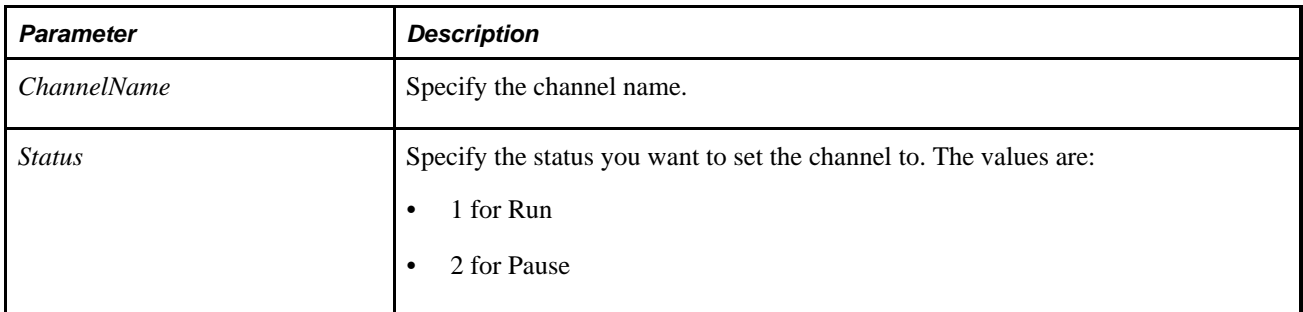

### **Returns**

A Boolean value: True if the channel status was changed successfully. False otherwise.

### **Example**

```
/* User has clicked on a channel to change its status */ 
If CHNL_STATUS = "1" Then 
    rem running, so pause; 
   &status = 2;
Else 
    rem paused. So run; 
   &status = 1;
End-If; 
If SetChannelStatus(AMM_CHNL_SECVW.CHNLNAME, &status) Then 
    CHNL_STATUS = String(&status); 
Else 
    MessageBox(0, MsgGetText(117, 1, ""), 117, 22, ""); 
End-If;
```
### **See Also**

*PeopleTools 8.52: PeopleCode API Reference*, "Message Classes"

*PeopleTools 8.52: PeopleSoft Integration Broker*, "Understanding PeopleSoft Integration Broker"

# **SetComponentChanged**

### **Syntax**

**SetComponentChanged**()

### **Description**

Use the SetComponentChanged function to set the changed flag for the component. This flag is used to determine if save processing is needed or not, when the user clicks Save, or save is triggered through DoSave PeopleCode. This flag is also used to determine if a save warning needs to be issued to the user when they leave the component.

Using SetComponentChanged causes full save processing to occur the next time a save is triggered. This includes the SaveEdit, SavePreChange, Workflow, and SavePostChange events. This function can be used to replace a workaround of changing a field to a different value then back to force save processing.

Using SetComponentChanged does *not* cause unchanged data to be saved. The Component Processor only saves changed data to the database. If nothing in the component has been changed, nothing is saved to the database.

After save processing has completed successfully, the flag is cleared.

Most components do not need to use this function. The changed flag is automatically set when the user changes any value in the component, as well as when PeopleCode changes a database field buffer value. This function is for certain pages that have a requirement to have save processing execute even if the user has *not* changed a value.

**Note.** Using this function causes a save warning to be issued to the user when they try to leave the component, assuming the save warning feature is enabled, and the end user has not saved the component since the function was called.

Using SetComponentChanged before DoSave forces save processing to occur.

### **Parameters**

None.

### **Returns**

None.

#### **See Also**

[Chapter 1, "PeopleCode Built-in Functions," DoSave, page 238](#page-261-0) and [Chapter 1, "PeopleCode Built-in](#page-262-0)  [Functions," DoSaveNow, page 239](#page-262-0)

### **SetControlValue**

### **Syntax**

**SetControlValue**(Value, PageName,PageFieldName [, RowNumber][, &Field])

# **Description**

Use the SetControlValue function to set an override string on the current field so that it simulates an end user entering data.

When a page is refreshed after a PeopleCode program completes, each field value gets set from the buffer. However, if you use this function to specify an override string for a field, the value you specify is used *instead* of the value in the buffer. This value is inserted directly into the control on the page, as if the end user typed it in. The field buffer remains unchanged. All validations, FieldEdit and FieldChange PeopleCode run immediately.

This function can be used in the following scenario: Suppose you have a text field that has a menu pop-up associated with it. The end user can use a secondary page to select an item to be used for the value. From the menu PeopleCode, you can verify that the value is valid, but the field doesn't turn red and the end user can leave the field. This could potential mean saving the page with bad data. You can use this function after the secondary page is dismissed. This causes the same edits to be run as if the end user had typed in the value.

This function doesn't work for radio button or check box controls.

### **Considerations With Field Verification**

SetControlValue only sets the value of the field. If you specify an incorrect value, SetControlValue has an error at runtime.

For example, suppose you are setting a value like "1900-01-01" into a date field that is expecting the format 01/01/1900. If the end user entered 1900-01-01 they would get an error, so SetControlValue causes an error with this value also. You may want to use a value in the format the end user might enter. You can get this value by using the FormattedValue method on a field. For example:

&DATE\_IN\_EFFECT = SF\_PRDN\_AREA\_IT.DATE\_IN\_EFFECT.FormattedValue; ... SetControlValue(&DATE\_IN\_EFFECT, %Page, "DATE\_IN\_EFFECT", &OCCURSNUM);

The FormattedValue function converts the field value from the PeopleSoft representation to the representation the end user would see and enter.

### **Restrictions on Use With a Component Interface**

This function is ignored (has no effect) when used by a PeopleCode program that's been called by a Component Interface.

### **Parameters**

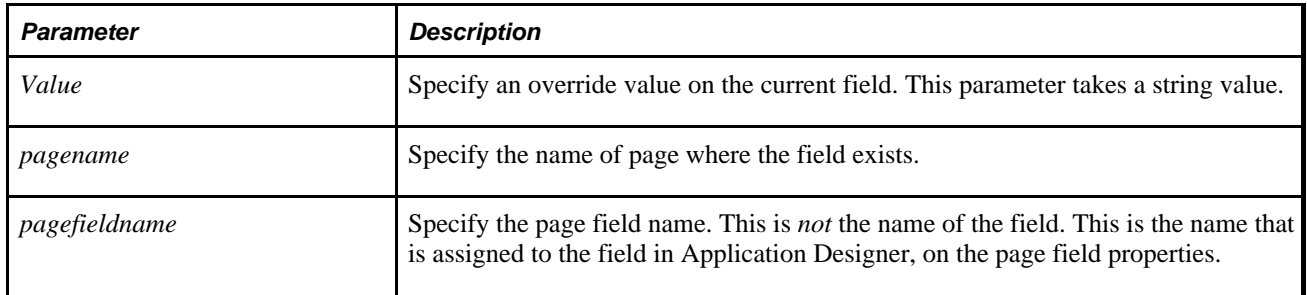

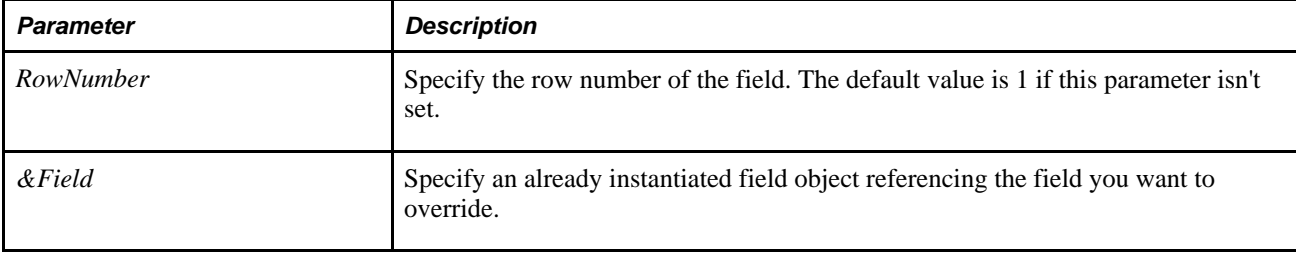

**Note.** If you want to set an override string for a field on the level 1 scroll for a page, you do not need to specify either a row number or a field object. However, if you want to set the override string for a field on either the second or third level scroll for a page, you must specify *both* a row number and a field object for SetControlValue to work.

### **Returns**

None.

### **Example**

Declare Function item\_seach PeopleCode FUNCLIB\_ITEM.INV\_ITEM\_ID FieldFormula;

```
&SEARCHREC = "PS_" | RECORD.MG_ITEM_OWN1_VW; 
item_seach("", SF_PRDN_AREA.BUSINESS_UNIT, "ITEM", &SEARCHREC, "", &INV_ITEM_ID,⇒
  ""); 
SetControlValue(&INV_ITEM_ID);
```
The following example is used in the PeopleSoft Pure Internet Architecture:

Declare Function item\_search PeopleCode FUNCLIB\_ITEM.INV\_ITEM\_ID FieldFormula;

```
Component string &ITEM_ID_SEARCH;
```

```
&ITEMRECNAME = "PS_" | Record.MG_ITEM_PDO_VW; 
item_serach("", EN_PDO_WRK.BUSINESS_UNIT, "ITEM", &ITEMRECNAME, "", &INV_ITEM_ID,⇒
  ""); 
If All(&INV_ITEM_ID) Then 
    Evaluate &ITEM_ID_SEARCH 
    When "F" 
       SetControlValue(&INV_ITEM_ID, Page.EN_PDO_COPY, "FROM_ITEMID") 
    When "T" 
       SetControlValue(&INV_ITEM_ID, Page.EN_PDO_COPY, "TO_ITEMID") 
    End-Evaluate; 
End-If;
```
# **SetCursorPos**

### **Syntax**

**SetCursorPos(Page**.pagename,scrollpath, target\_row, [recordname**.**]fieldname)

where *scrollpath* is:

[**RECORD.**level1\_recname,level1\_row, [**RECORD.**level2\_recname,level2\_row, ]] **RECORD.** target\_recname

To prevent ambiguous references, you can use **SCROLL.***scrollname,* where *scrollname* is the same as the scroll level's primary record name.

### **Description**

Use the SetCursorPos to place the focus in a specific field anywhere in the current component. To transfer to a page outside the current component, use Transfer.

**Note.** If you use SetCursorPos to change the focus to a field that is not on the current page, any PeopleCode associated with the Activate event for the page being transferred to runs.

You can use the SetCursorPos function in combination with an Error or Warning function in SaveEdit to place the focus on the field that caused the error or warning condition. You must call SetCursorPos *before* an Error statement, because Error in SaveEdit terminates all save processing, including the program from which it was called.

### **See Also**

[Chapter 1, "PeopleCode Built-in Functions," Transfer, page 683](#page-706-0)

*PeopleTools 8.52: PeopleCode Developer's Guide*, "Referencing Data in the Component Buffer," Specifying Data with References Using Scroll Path Syntax and Dot Notation

### **Parameters**

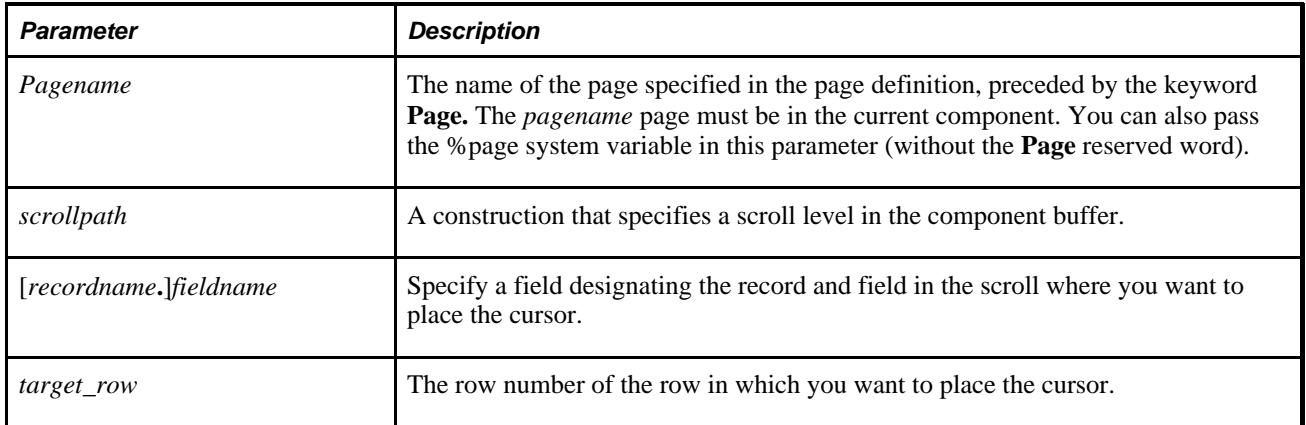

### **Returns**

None.

### **Example**

The following example places the cursor in the appropriate field if a SaveEdit validation fails. Note the use of the %page system variable to get the page name. Note also that SetCursorPos is called before Error.

```
If None(&ITEM_FOUND) Then
       SetCursorPos(%Page, INV_ITEM_ID, CurrentRowNumber());
       Error (MsgGet(11100, 162, "Item is not valid in the order business unit.",⇒
  INV_ITEM_ID, CART_ATTRIB_INV.ORDER_BU));
End-If;
```
The following example is similar, but uses the **Page** reserved word and page name:

```
If %Component = COMPONENT.BUS UNIT TBL GL Then
       SetCursorPos(PAGE.BUS_UNIT_TBL_GL1, DEFAULT_SETID, CurrentRowNumber());
End-If;Error MsgGet(9000, 165, "Default TableSet ID is a required field.");
```
#### **See Also**

[Chapter 1, "PeopleCode Built-in Functions," TransferPage, page 699](#page-722-0)

## **SetDBFieldAuxFlag**

#### **Syntax**

**SetDBFieldAuxFlag(Field.**FieldName,FlagNumber, Setting)

#### **Description**

Use the SetDBFieldAuxFlag function to set the auxiliary flag mask (AuxFlagMask) property for the specified field. This field indicates properties about the field.

Currently, only one flag comes preset from PeopleSoft: a 1 indicates a ChartField. If you want to associate a property with a field, you must coordinate with other developers to make certain that no one else is setting a property using the same flag number.

Use the GetAuxFlag Field method to read the current setting of the property.

If you use this function, the change is made to the database field, but it doesn't require a rebuild of the database. However, the change is *not* reflected in the component buffer. You must reload the component for the new setting to take place.

#### **Considerations Using this Function**

This function is intended for use during configuration time *only,* before active runtime usage is initiated. Using this function during active runtime is not supported. Changes to data definitions are *not* recognized on currently loaded component. In general, changes aren't recognized until the component is reloaded.

**Warning!** These operations take place in a separate transaction from the page's save status: the initiation of any of these operations immediately changes the definitions, even if the page is subsequently cancelled.

### **Parameters**

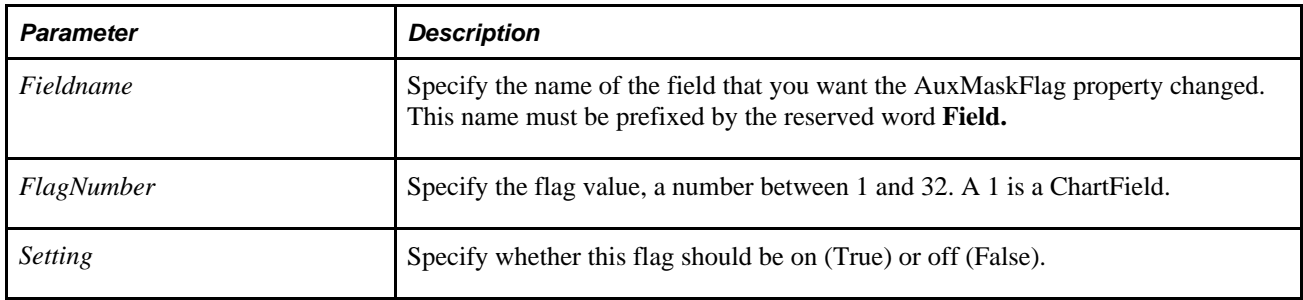

### **Returns**

A constant value. The values are:

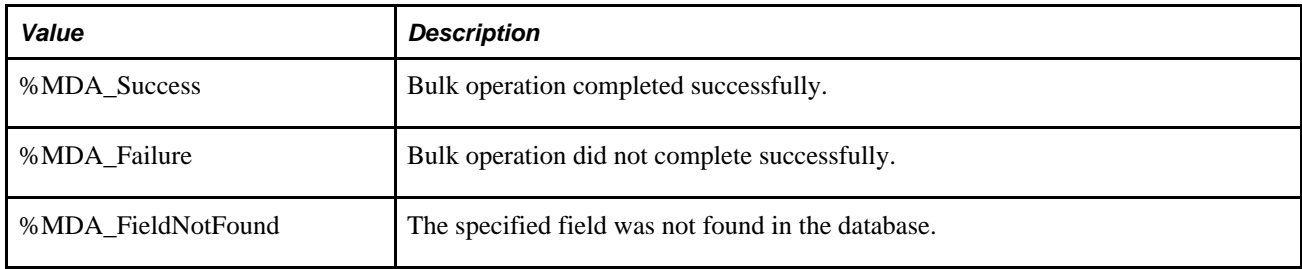

## **Example**

```
&ret = SetDBFieldAuxFlag(Field.OrgId, 1, True); 
If (&ret = %MDA_Success) Then 
    MessageBox(0, "Metadata Fn Status", 0, 0, "SetDBFieldAuxFlag succeeded"); 
Else 
    MessageBox(0, "Metadata Fn Status", 0, 0, "SetDBFieldAuxFlag failed"); 
End-If;
```
### **See Also**

*PeopleTools 8.52: PeopleCode API Reference*, "Field Class," GetAuxFlag

# **SetDBFieldCharDefn**

### **Syntax**

**SetDBFieldCharDefn(Field.**FieldName,Length [, FormatFamily])

### **Description**

Use the SetDBFieldCharDefn function to create a field definition of type character, with the indicated name, length, and format family.

**Note.** After using this function, you should use the SetDBFieldLabel function to define the label for the new field.

### **Considerations Using this Function**

This function is intended for use during configuration time *only,* before active runtime usage is initiated. Using this function during active runtime is not supported. Changes to data definitions are *not* recognized on currently loaded component. In general, changes aren't recognized until the component is reloaded.

**Warning!** These operations take place in a separate transaction from the page's save status: the initiation of any of these operations immediately changes the definitions, even if the page is subsequently cancelled.

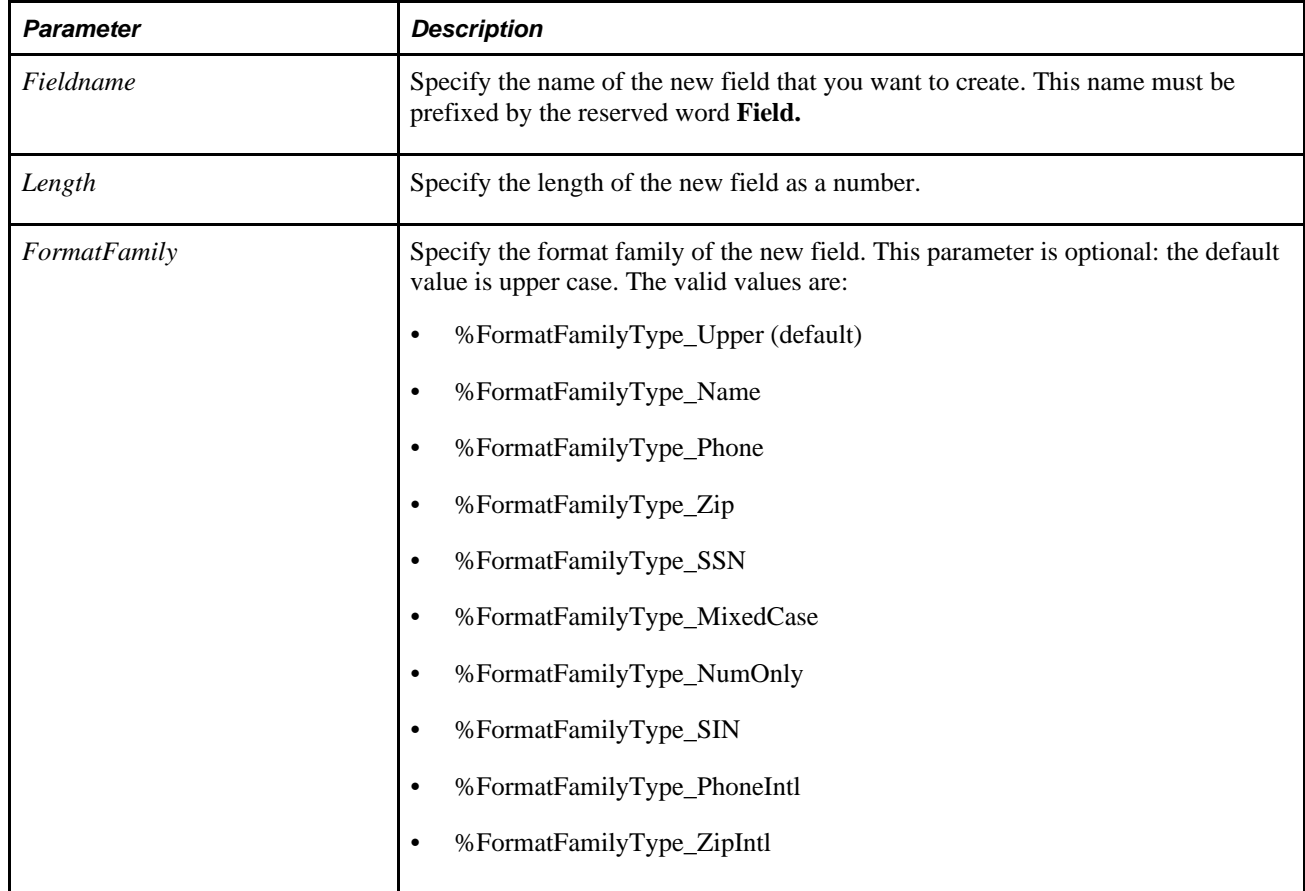

### **Parameters**

### **Returns**

A constant value. The values are:

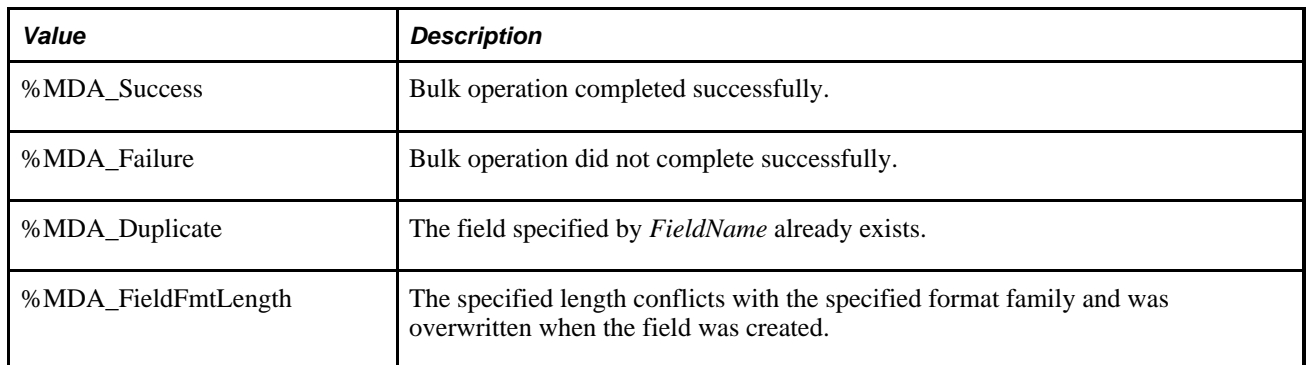

## **Example**

```
&ret = SetDBFieldCharDefn(Field.OrgId, 10, 
%FormatFamilyType_MixedCase); 
If (&ret = %MDA_Success) Then 
    MessageBox(0, "Metadata Fn Status", 0, 0, "SetDBFieldCharDefn succeeded"); 
Else 
    MessageBox(0, "Metadata Fn Status", 0, 0, "SetDBFieldCharDefn failed"); 
End-If;
```
You can also use this function with de-referenced parameters, as follows:

```
&ret = SetDBFieldCharDefn(@("FIELD." | FS_CF_UPD_AET.FIELDNAME), 
FS CF UPD AET.NEW CF LENGTH, %FormatFamilyType MixedCase);
```
The following example adds a new character field:

```
&cf = "CF1";\&len = 10;&frmt = %FormatFamilyType_Upper; 
\&fld = "FIELD." | \&cf;
&ret = SetDBFieldCharDefn(@(&fld), &len, &frmt); 
If (\& \text{ret} = 0) Then
    MessageBox(0, "SetDBFieldCharDefn", 0, 0, "Succeeded"); 
Else 
    MessageBox(0, "SetDBFieldCharDefn", 0, 0, "Failed"); 
End-If;
```
### **See Also**

[Chapter 1, "PeopleCode Built-in Functions," SetDBFieldLabel, page 614](#page-637-0)

# <span id="page-634-0"></span>**SetDBFieldFormat**

### **Syntax**

**SetDBFieldFormat(Field.**FieldName,FormatFamily [, FamilyName,DisplayName])

### **Description**

Use the SetDBFieldFormat function to change the format family for a field.

Use the StoredFormat Field property to determine the existing format family for a field.

If you only want to change the display format of a single field at runtime, and not change the database field, use the DisplayFormat Field property.

**Note.** This function only works with character fields.

### **Considerations Using this Function**

This function is intended for use during configuration time *only,* before active runtime usage is initiated. Using this function during active runtime is not supported. Changes to data definitions are *not* recognized on currently loaded component. In general, changes aren't recognized until the component is reloaded.

**Warning!** These operations take place in a separate transaction from the page's save status: the initiation of any of these operations immediately changes the definitions, even if the page is subsequently cancelled.

### **Parameters**

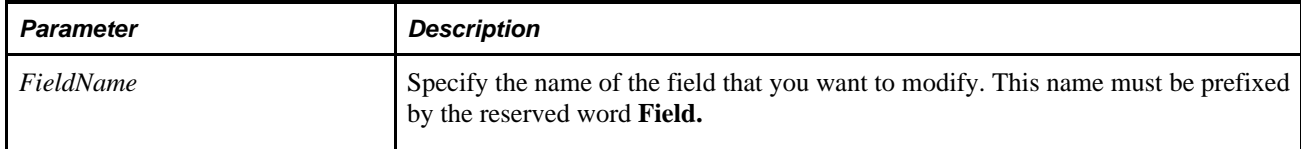

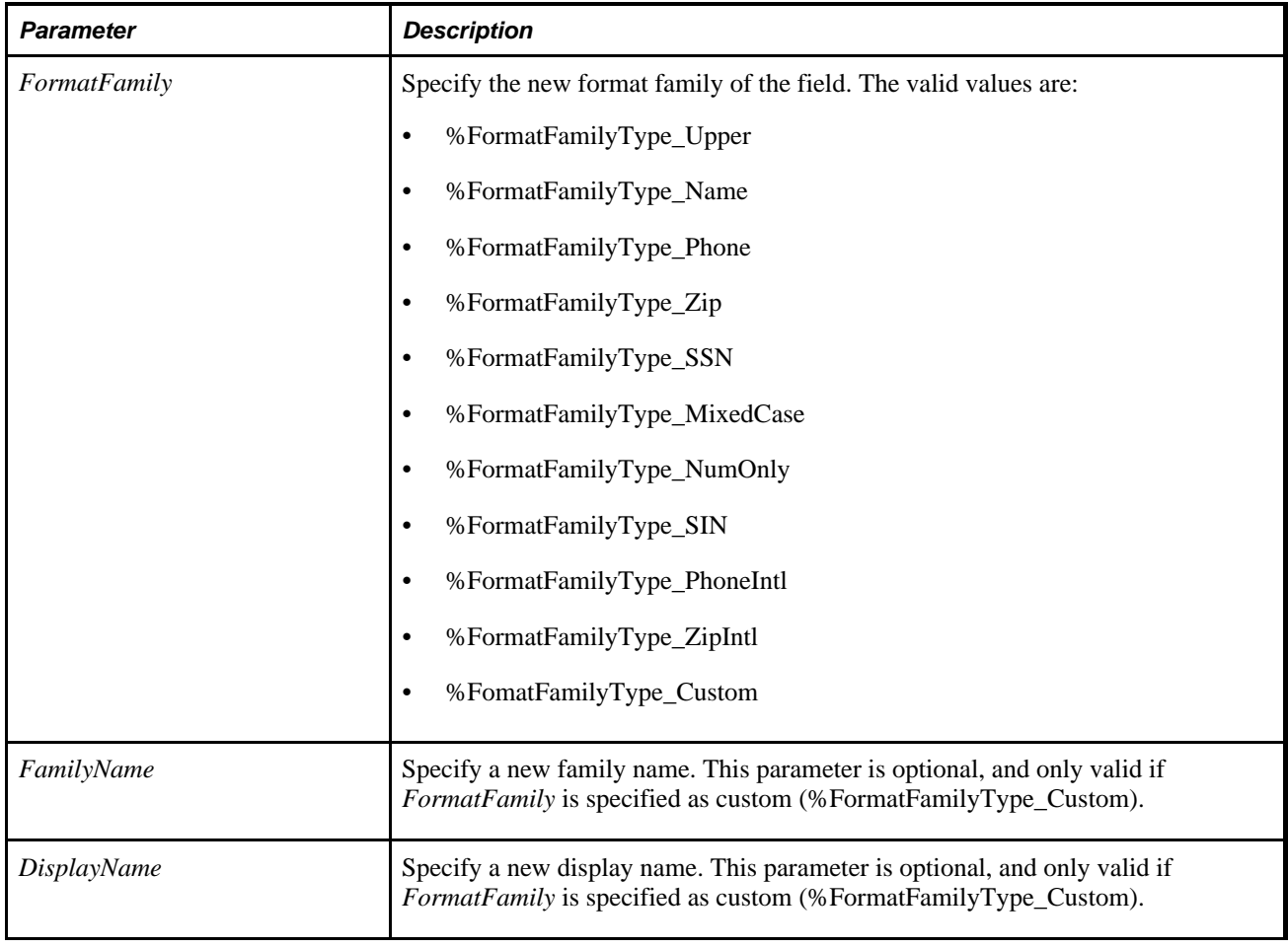

### **Returns**

A constant value. The values are:

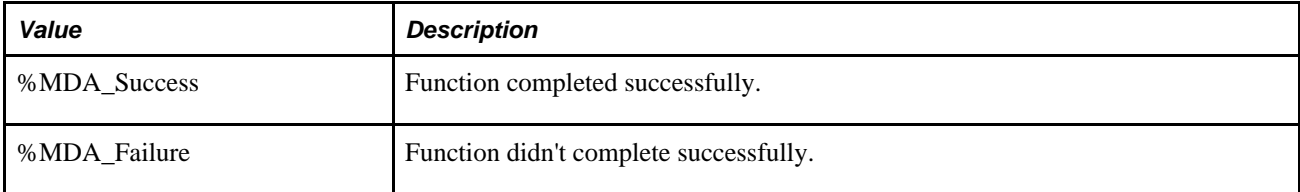

## **Example**

```
&ret = SetDBFieldFormat(Field.OrgId, %FormatFamilyType_Custom, "Postal_Code",⇒
  "Normal"); 
If (&ret = %MDA_Success) Then 
   MessageBox(0, "Metadata Fn Status", 0, 0, "SetDBFieldFormat succeeded"); 
Else 
   MessageBox(0, "Metadata Fn Status", 0, 0, "SetDBFieldFormat failed"); 
End-If;
```
[Chapter 1, "PeopleCode Built-in Functions," SetDBFieldFormatLength, page 613](#page-636-0); *PeopleTools 8.52: PeopleCode API Reference*, "Field Class," StoredFormat and *PeopleTools 8.52: PeopleCode API Reference*, "Field Class," DisplayFormat

# <span id="page-636-0"></span>**SetDBFieldFormatLength**

### **Syntax**

SetDBFieldFormatLength(FieldName, Length)

### **Description**

Use the SetDBFieldFormatLength function to change the format length for a field. This length controls the maximum number of characters an end user can type into an edit box for this character field. This can be used to limit the user without having to rebuild or alter the table.

**Note.** This function only works with character fields.

### **Considerations Using this Function**

This function is intended for use during configuration time *only,* before active runtime usage is initiated. Using this function during active runtime is not supported. Changes to data definitions are *not* recognized on currently loaded component. In general, changes aren't recognized until the component is reloaded.

**Warning!** These operations take place in a separate transaction from the page's save status: the initiation of any of these operations immediately changes the definitions, even if the page is subsequently cancelled.

### **Parameters**

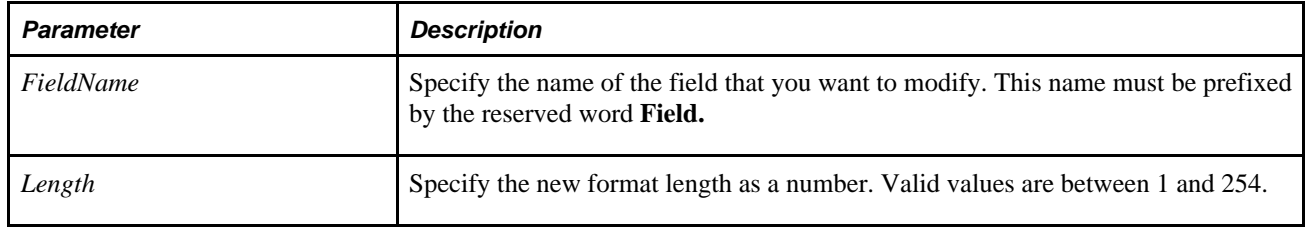

### **Returns**

A constant value. The values are:

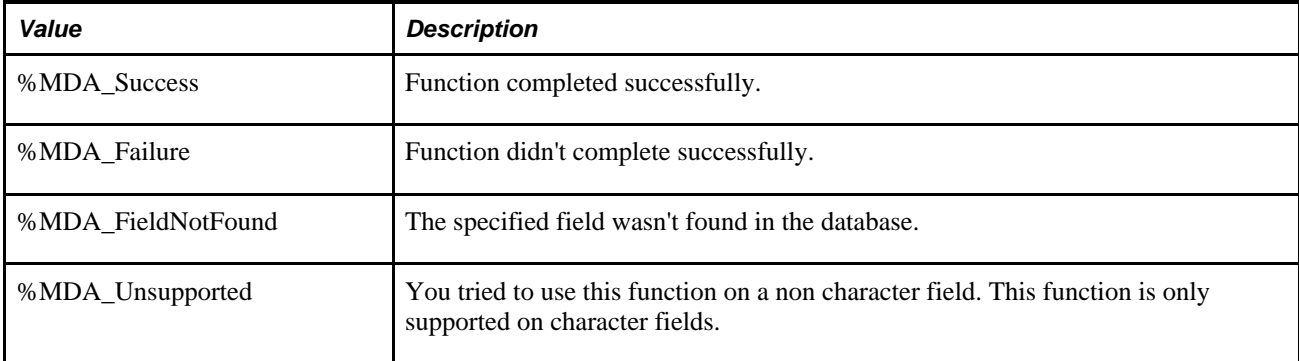

### **Example**

```
&ret = SetDBFieldFormatLength(FIELD.OrgId, 10); 
If (&ret = %MDA_success) Then 
  MessageBox(0, "MetaData Fn Status", 0, 0, "SetDBFieldFormatLength succeeded"); 
Else 
  MessageBox(0, "MetaData Fn Status", 0, 0, "SetDBFieldFormatLength failed"); 
End-If;
```
#### **See Also**

[Chapter 1, "PeopleCode Built-in Functions," SetDBFieldFormat, page 611](#page-634-0) and *PeopleTools 8.52: PeopleCode API Reference*, "Field Class," FormatLength

# <span id="page-637-0"></span>**SetDBFieldLabel**

### **Syntax**

**SetDBFieldLabel(Field.**FieldName,LabelID, Long,Short,Default [, LanguageID])

### **Description**

Use the SetDBFieldLabel function to either modify an existing label, or add a new label to a field definition.

#### **Considerations Using this Function**

This function is intended for use during configuration time *only,* before active runtime usage is initiated. Using this function during active runtime is not supported. Changes to data definitions are *not* recognized on currently loaded component. In general, changes aren't recognized until the component is reloaded.

**Warning!** These operations take place in a separate transaction from the page's save status: the initiation of any of these operations immediately changes the definitions, even if the page is subsequently cancelled.

### **Parameters**

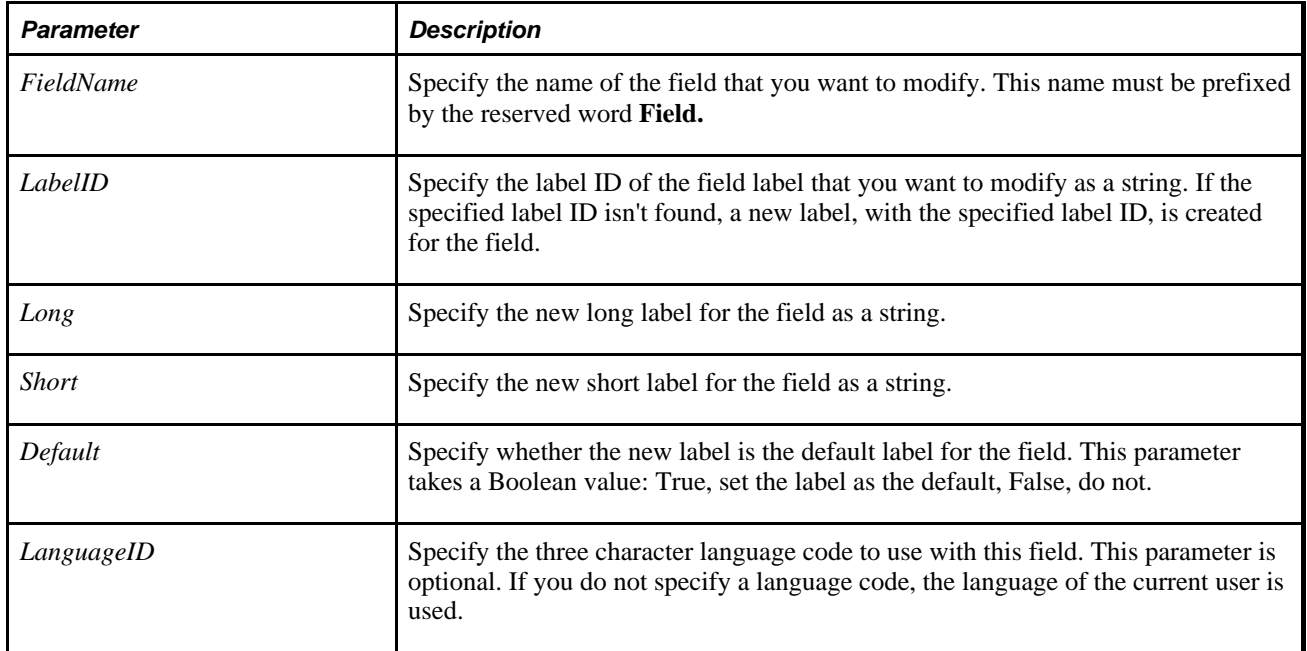

### **Returns**

A constant value. The values are:

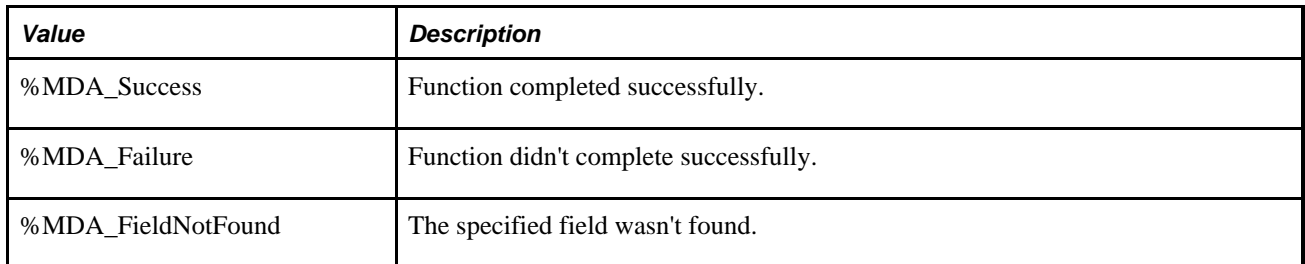

### **Example**

```
&ret = SetDBFieldLabel(Field.OrgId, "ORGID", "Organization ID", "OrgId", True); 
If (&ret = %MDA_Success) Then 
   MessageBox(0, "Metadata Fn Status", 0, 0, "SetDBFieldLabel succeeded"); 
Else 
   MessageBox(0, "Metadata Fn Status", 0, 0, "SetDBFieldLabel failed"); 
End-If;
```
### **See Also**

*PeopleTools 8.52: PeopleCode API Reference*, "Field Class," Label

# **SetDBFieldLength**

### **Syntax**

SetDBFieldLength(Field.FieldName, Length)

### **Description**

Use the SetDBFieldLength function to modify an existing character field to have a new length.

**Note.** Because using this function changes records that are used to build application tables, you must rebuild (alter) the specified project before these changes can be used.

Use the Length Field class property to find the existing length of a field.

**Note.** This function only works with character fields.

### **Considerations Using this Function**

This function is intended for use during configuration time *only,* before active runtime usage is initiated. Using this function during active runtime is not supported. Changes to data definitions are *not* recognized on currently loaded component. In general, changes aren't recognized until the component is reloaded.

**Warning!** These operations take place in a separate transaction from the page's save status: the initiation of any of these operations immediately changes the definitions, even if the page is subsequently cancelled.

### **Parameters**

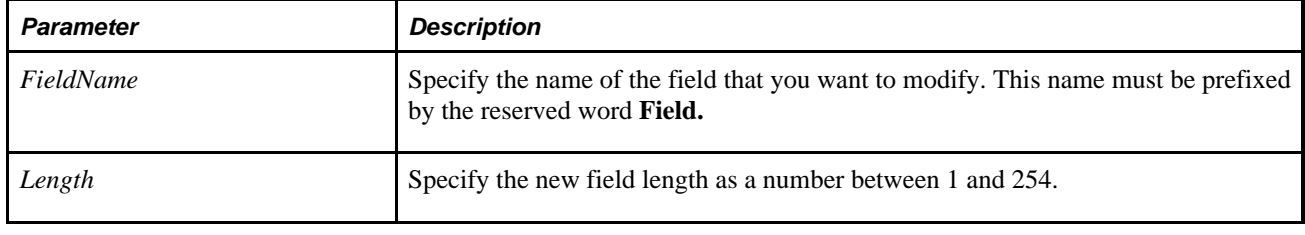

**Note.** If a default has been specified for this field in any record, and the size of the default is *greater* than the new size, you must modify the record field separately.

### **Returns**

A constant value. The values are:

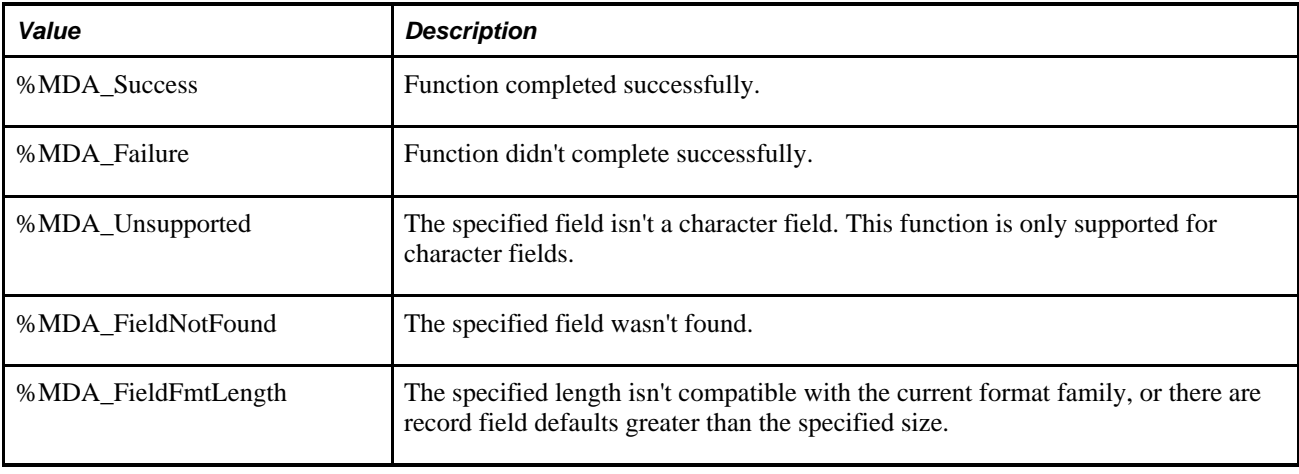

**Note.** If a default has been specified for this field in any record, and the size of the default is *greater* than the new size, you must modify the record field separately.

### **Example**

```
&ret = SetDBFieldLength(Field.OrgId, 10); 
If (&ret = %MDA_Success) Then 
   MessageBox(0, "Metadata Fn Status", 0, 0, "SetDBFieldLength succeeded"); 
Else 
   MessageBox(0, "Metadata Fn Status", 0, 0, "SetDBFieldLength failed"); 
End-If;
```
You can also use this function with de-referenced parameters, as follows:

```
&ret = SetDBFieldLength(@("FIELD." | FS_CF_UPD_AET.FIELDNAME), FS_CF_UPD_AET.NEW_⇒
CF_LENGTH);
```
### **See Also**

*PeopleTools 8.52: PeopleCode API Reference*, "Field Class," FieldLength

## **SetDBFieldNotUsed**

### **Syntax**

**SetDBFieldNotUsed(Field.**FieldName,NotUsed)

### **Description**

Use the SetDBFieldNotUsed function to specify whether a database field is used as a chart field or not.

SetDBFieldNotUsed does the following for a field:

• Specifies whether the field is included in the index when indexes are built for records that contain this field. The column always remains in the table associated with the record.

- Specifies that the field is ignored in Query.
- Specifies that the field is ignored in nVision.

In addition, fields marked as Search Keys or List Box Items in the Application Designer that are set as not used do not display in search dialogs and list boxes.

### **Considerations Using this Function**

This function is primarily intended for use during configuration time *only,* before active runtime usage is initiated. Using this function during active runtime is not, in general, supported. Changes to data definitions are *not* recognized on currently loaded component. In general, changes aren't recognized until the component is reloaded. Using this function to modify records in components that have not been loaded, and then loading those components will, while not changing indices, prevent Query and nVision from using the field, and may be used to key display of the field in pages.

**Warning!** These operations take place in a separate transaction from the page's save status: the initiation of any of these operations immediately changes the definitions, even if the page is subsequently cancelled.

### **Parameters**

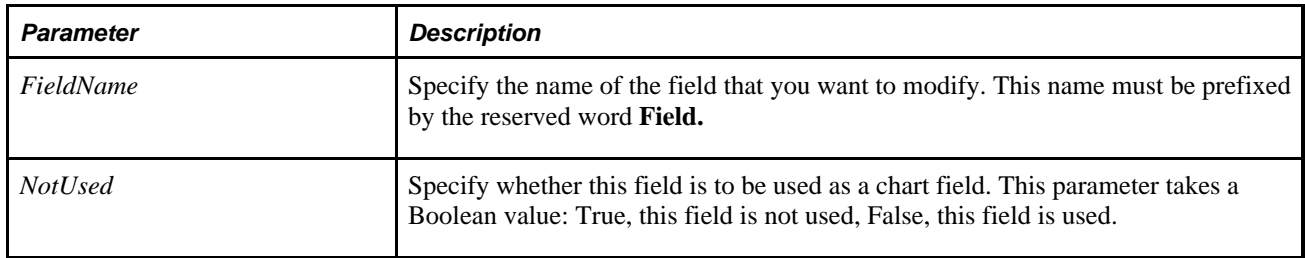

### **Returns**

A constant value. The values are:

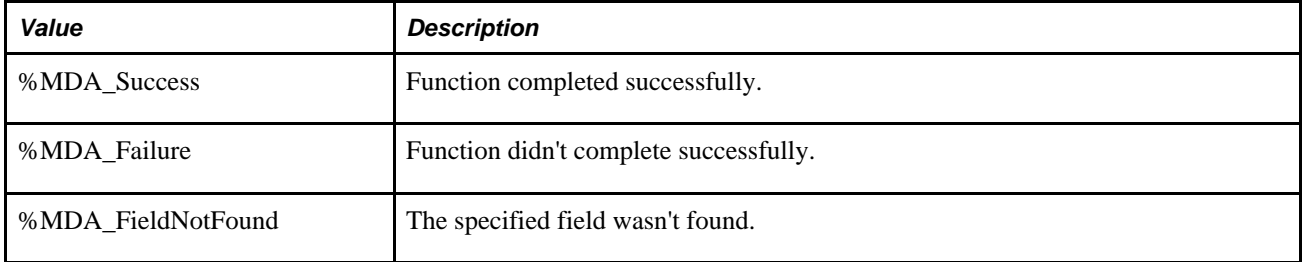

### **Example**

```
&ret = SetDBFieldNotUsed(Field.OrgId, True); 
If (&ret = %MDA_Success) Then 
   MessageBox(0, "Metadata Fn Status", 0, 0, "SetDBFieldNotUsed succeeded"); 
Else 
   MessageBox(0, "Metadata Fn Status", 0, 0, "SetDBFieldNotUsed failed"); 
End-If;
```
*PeopleTools 8.52: PeopleSoft Application Designer Developer's Guide*, "Performing Bulk Operations"

## <span id="page-642-0"></span>**SetDefault**

### **Syntax**

**SetDefault**([recordname.]fieldname)

### **Description**

Use the SetDefault function to set a field to a null value, so that the next time default processing occurs, it is set to its default value: either a default specified in its record field definition or one set programmatically by PeopleCode located in a FieldDefault event. If neither of these defaults exist, the Component Processor leaves the field blank.

**Note.** This function remains for backward compatibility only. Use the SetDefault field class property instead.

Blank numbers correspond to zero on the database. Blank characters correspond to a space on the database. Blank dates and long characters correspond to NULL on the database. SetDefault gives each field data type its proper value.

See *PeopleTools 8.52: PeopleCode API Reference*, "Field Class," SetDefault.

### **Where to Use SetDefault**

If a PeopleCode program or function executes the SetDefault built-in on a field that does *not* exist in the component buffer, the remainder of the program or function is skipped. In the case of a function, execution of the calling program continues with the next statement after the call to the function. However, if the program containing the SetDefault call is at the "top level", meaning that it was called directly from the component processor or application engine runtime, it exits.

Therefore, if you want to control the behavior of SetDefault, you should encapsulate any calls to this built-in function inside your own functions. This enables your overall programs to continue, whether or not the SetDefault succeeds.

### **Parameters**

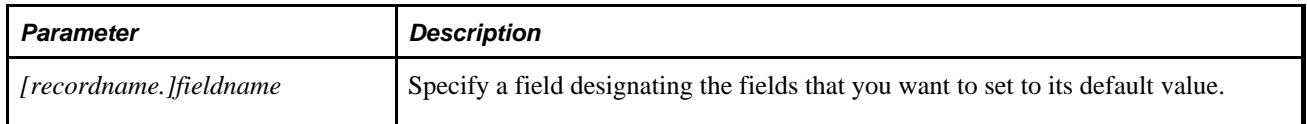

### **Returns**

Optionally returns a Boolean value indicating whether the function executed successfully.

### **Example**

This example resets the PROVIDER to its null value. This field is reset to its default value when default processing is next performed:

```
If COVERAGE_ELECT = "W" Then
    SetDefault(PROVIDER);
End-if;
```
### **See Also**

[Chapter 1, "PeopleCode Built-in Functions," SetDefaultAll, page 620](#page-643-0); [Chapter 1, "PeopleCode Built-in](#page-644-0)  [Functions," SetDefaultNext, page 621](#page-644-0) and [Chapter 1, "PeopleCode Built-in Functions," SetDefaultPrior, page](#page-645-0)  [622](#page-645-0)

*PeopleTools 8.52: PeopleCode Developer's Guide*, "PeopleCode and the Component Processor," Default Processing

*PeopleTools 8.52: PeopleCode Developer's Guide*, "Accessing the Data Buffer"

# <span id="page-643-0"></span>**SetDefaultAll**

### **Syntax**

SetDefaultAll<sup>([recordname.]fieldname)</sup>

### **Description**

Use the SetDefaultAll function to set all occurrences of the specified *recordname.fieldname* within a scroll to a blank value, so that the next time default processing is run these fields are set to their default value, as specified by the record definition, or one set programmatically by PeopleCode located in a FieldDefault event. If neither of these defaults exist, the Component Processor leaves the field blank.

**Note.** This function remains for backward compatibility only. Use the SetDefault rowset method instead.

### **See Also**

*PeopleTools 8.52: PeopleCode API Reference*, "Rowset Class," SetDefault and *PeopleTools 8.52: PeopleCode API Reference*, "Field Class," SearchDefault

*PeopleTools 8.52: PeopleCode Developer's Guide*, "Accessing the Data Buffer"

### **Example**

The following example sets the fields TO\_CUR and CUR\_EXCHNG\_RT to their default values on every row of the scroll area where the PeopleCode is run:

```
SetDefaultAll(TO_CUR);
SetDefaultAll(CUR_EXCHNG_RT);
```
[Chapter 1, "PeopleCode Built-in Functions," SetDefault, page 619](#page-642-0); [Chapter 1, "PeopleCode Built-in](#page-644-0)  [Functions," SetDefaultNext, page 621;](#page-644-0) [Chapter 1, "PeopleCode Built-in Functions," SetDefaultNextRel, page](#page-644-1)  [621;](#page-644-1) [Chapter 1, "PeopleCode Built-in Functions," SetDefaultPrior, page 622](#page-645-0) and [Chapter 1, "PeopleCode](#page-646-0)  [Built-in Functions," SetDefaultPriorRel, page 623](#page-646-0)

### <span id="page-644-0"></span>**SetDefaultNext**

### **Syntax**

**SetDefaultNext**([recordname.]fieldname)

### **Description**

Use the SetDefaultNext function to locate the next occurrence of the *recordname.fieldname* with the next effective date (and effective-sequence number if specified) and set the field to a blank value, so that the next time default processing is run this field will be set to its default value, as specified by the record definition, or one set programmatically by PeopleCode located in a FieldDefault event. If neither of these defaults exist, the Component Processor leaves the field blank.

 SetDefaultNext is typically used to reset values within a scroll which are calculated within default PeopleCode based on a next value.

This function is valid only for effective-dated records. If a next record does not exist, then the statement is skipped.

### **See Also**

[Chapter 1, "PeopleCode Built-in Functions," SetDefaultAll, page 620](#page-643-0); [Chapter 1, "PeopleCode Built-in](#page-644-1)  [Functions," SetDefaultNextRel, page 621;](#page-644-1) [Chapter 1, "PeopleCode Built-in Functions," SetDefaultPrior, page](#page-645-0)  [622](#page-645-0) and [Chapter 1, "PeopleCode Built-in Functions," SetDefaultPriorRel, page 623](#page-646-0)

# <span id="page-644-1"></span>**SetDefaultNextRel**

### **Syntax**

**SetDefaultNextRel**(search\_field,default\_field)

## **Description**

Use the SetDefaultNextRel function to locate the next occurrence of the *search\_field*with the next effective date (and effective-sequence number if the record contains an effective-sequence number), then set the value of the specified *default\_field*corresponding to the *search\_field* to a blank value, so that the next time default processing is run this field will be set to its default value, as specified by the record definition, or one set programmatically by PeopleCode located in a FieldDefault event. If neither of these defaults exist, the Component Processor leaves the field blank.

This function is valid only for effective-dated records. If a next record does not exist, then the statement is skipped.

### **See Also**

[Chapter 1, "PeopleCode Built-in Functions," SetDefault, page 619](#page-642-0); [Chapter 1, "PeopleCode Built-in](#page-643-0)  [Functions," SetDefaultAll, page 620](#page-643-0); [Chapter 1, "PeopleCode Built-in Functions," SetDefaultPrior, page 622](#page-645-0) and [Chapter 1, "PeopleCode Built-in Functions," SetDefaultPriorRel, page 623](#page-646-0)

# <span id="page-645-0"></span>**SetDefaultPrior**

### **Syntax**

**SetDefaultPrior**([recordname.]fieldname)

### **Description**

Use the SetDefaultPrior function to locate the prior occurrence of the *recordname.fieldname* with the prior effective date (and effective-sequence number if specified), then set the field to a blank value, so that the next time default processing is run this field will be set to its default value, as specified by the record definition, or one set programmatically by PeopleCode located in a FieldDefault event. If neither of these defaults exist, the Component Processor leaves the field blank.

 SetDefaultPrior is typically used to reset values within a scroll which are calculated within FieldDefault PeopleCode based on a next value.

This function is valid only for effective-dated records. If a prior record does not exist, then the statement is skipped.

### **See Also**

[Chapter 1, "PeopleCode Built-in Functions," SetDefault, page 619](#page-642-0); [Chapter 1, "PeopleCode Built-in](#page-643-0)  [Functions," SetDefaultAll, page 620](#page-643-0); [Chapter 1, "PeopleCode Built-in Functions," SetDefaultNext, page 621](#page-644-0); [Chapter 1, "PeopleCode Built-in Functions," SetDefaultNextRel, page 621](#page-644-1) and [Chapter 1, "PeopleCode Built](#page-646-0)[in Functions," SetDefaultPriorRel, page 623](#page-646-0)

# <span id="page-646-0"></span>**SetDefaultPriorRel**

### **Syntax**

**SetDefaultPriorRel**(search\_field,default\_field)

### **Description**

Use the SetDefaultPriorRel function to locate the prior occurrence of the *search\_field* with the prior effective date (and effective sequence-number if the record contains an effective-equence number) and then sets the specified *default* field to a blank value, so that the next time default processing is run this field will be set to its default value, as specified by the record definition, or one set programmatically by PeopleCode located in a FieldDefault event. If neither of these defaults exist, the Component Processor leaves the field blank.

This function is valid only for effective-dated records. If a next record does not exist, then the statement is skipped.

#### **See Also**

[Chapter 1, "PeopleCode Built-in Functions," SetDefault, page 619](#page-642-0); [Chapter 1, "PeopleCode Built-in](#page-643-0)  [Functions," SetDefaultAll, page 620](#page-643-0); [Chapter 1, "PeopleCode Built-in Functions," SetDefaultNext, page 621](#page-644-0); [Chapter 1, "PeopleCode Built-in Functions," SetDefaultNextRel, page 621](#page-644-1) and [Chapter 1, "PeopleCode Built](#page-645-0)[in Functions," SetDefaultPrior, page 622](#page-645-0)

# **SetDisplayFormat**

### **Syntax**

SetDisplayFormat(scrollpath,target\_row, [recordname.]fieldname, display format name)

where *scrollpath* is:

```
[RECORD.level1_recname,level1_row, [RECORD.level2_recname,level2_row, ]] RECORD.
target_recname
```
To prevent ambiguous references, you can use **SCROLL.***scrollname,* where *scrollname* is the same as the scroll level's primary record name.

### **Description**

Usethe SetDisplayFormat function to change the display format of Custom Defined Fields at runtime. For instance, you may want to update a custom numeric display to reveal more decimal points.

**Note.** This function remains for backward compatibility only. Use the DisplayFormat field property instead.

*PeopleTools 8.52: PeopleCode API Reference*, "Field Class," DisplayFormat

*PeopleTools 8.52: PeopleCode Developer's Guide*, "Accessing the Data Buffer"

*PeopleTools 8.52: PeopleCode Developer's Guide*, "Referencing Data in the Component Buffer," Specifying Data with References Using Scroll Path Syntax and Dot Notation

### **Parameters**

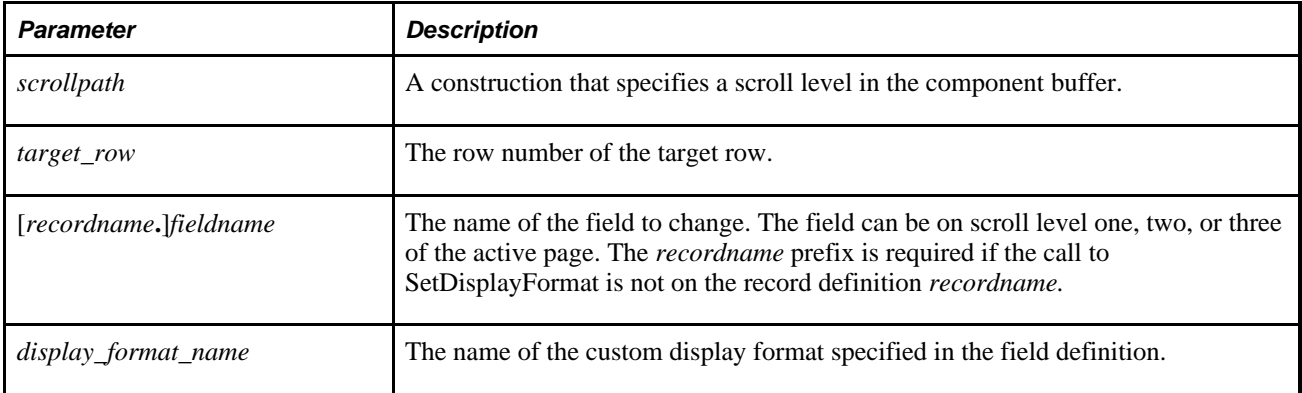

### **Returns**

Returns a Boolean value indicating whether the function executed successfully. The return value is not optional.

### **See Also**

[Chapter 1, "PeopleCode Built-in Functions," GetStoredFormat, page 422](#page-445-0)

## **SetLabel**

### **Syntax**

**SetLabel**(scrollpath,target\_row, [recordname**.**]fieldname,new\_label\_text)

Where *scrollpath* is:

[**RECORD.**level1\_recname,level1\_row, [**RECORD.**level2\_recname,level2\_row, ]] **RECORD.** target\_recname

To prevent ambiguous references, you can use **SCROLL.***scrollname,* where *scrollname* is the same as the scroll level's primary record name.
## **Description**

Use the SetLabel function to change the label text of a page field or grid column heading.

**Note.** This function remains for backward compatibility only. Use the Label field property instead.

You can't use this function to set labels longer than 100 characters. If you try to set a label of more than 100 characters, the label is truncated to 100 characters.

#### **See Also**

*PeopleTools 8.52: PeopleCode API Reference*, "Field Class," Label

*PeopleTools 8.52: PeopleCode API Reference*, "Field Class," GetLongLabel

*PeopleTools 8.52: PeopleCode API Reference*, "Field Class," GetShortLabel

*PeopleTools 8.52: PeopleCode Developer's Guide*, "Accessing the Data Buffer"

*PeopleTools 8.52: PeopleCode Developer's Guide*, "Referencing Data in the Component Buffer," Specifying Data with References Using Scroll Path Syntax and Dot Notation

#### **Parameters**

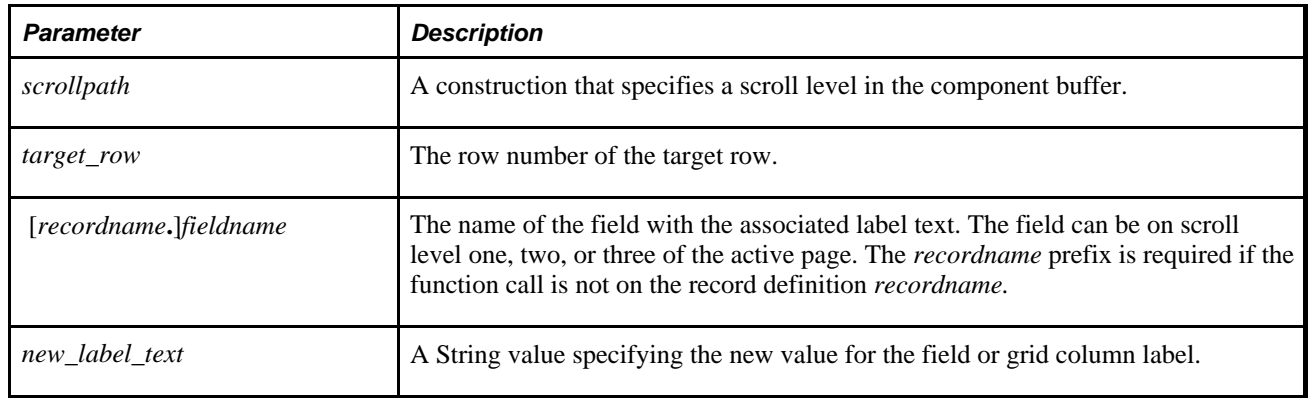

#### **Returns**

Optionally returns a Boolean value indicating whether the function completed successfully.

#### **Example**

```
If training loc = "HAW" then
    SetLabel(voucher_tbl.training_loc, "Hawaii Training Center");
End-if;
```
# **SetLanguage**

## **Syntax**

**SetLanguage**(language\_code)

# **Description**

Use the SetLanguage function to set the end user's current language preference to the specified *language\_code.language\_code* must be a valid translate value for the field LANGUAGE\_CD. SetLanguage returns True if it is successful, and it returns False if it fails or an invalid value was passed. The new language preference is temporary, remaining in effect only until the user logs off, or until another call is made to SetLanguage.

**Note.** SetLanguage does *not* work in Signon PeopleCode, or with asynchronous messages.

## **Considerations Using SetLanguage With %Language**

The value of %Language depends on the type of application:

- For online applications, %Language is the language code that the current component is using.
- For non-online applications (such as in an application engine program), %Language is the language code of the user based on their language preference in their User Profile.

SetLanguage changes the default language *for the current session only.* The language change does not take effect until the component buffer is flushed and repopulated. For example, transferring to a new component causes the buffer to be flushed.

%Language reflects the value using SetLanguage after the function is executed.

SetLanguage changes the current user interface and data language simultaneously. If the Multi Language Entry personalization option is enabled, users can change the data language independently from the user interface language. There is no way to change the data language from PeopleCode without also changing the user interface language using SetLanguage.

## **Parameters**

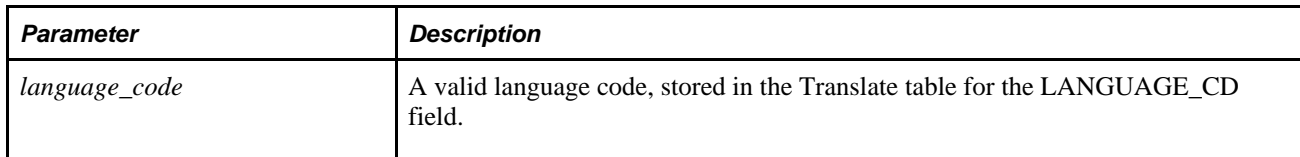

## **Returns**

Optionally returns a Boolean value indicating whether the function executed successfully. Returns False if an invalid language code is passed.

# **Example**

The following example switches the language code and displays a message informing the end user of the change:

```
 If SetLanguage(LANGUAGE_CD) Then 
      WinMessage(MsgGet(102, 5, "Language preference changed to ", LANGUAGE_CD)); 
  Else 
      WinMessage(MsgGet(102, 6, "Error in setting language. Language is currently⇒
 %1", %Language)); 
 End-if;
```
#### **See Also**

[Chapter 3, "System Variables," %Language, page 820](#page-843-0)

# **SetMessageStatus**

#### **Syntax**

SetMessageStatus(Message.MessageName, Status)

## **Description**

Use the SetMessageStatus function to specify whether a message is active or inactive.

# **Parameters**

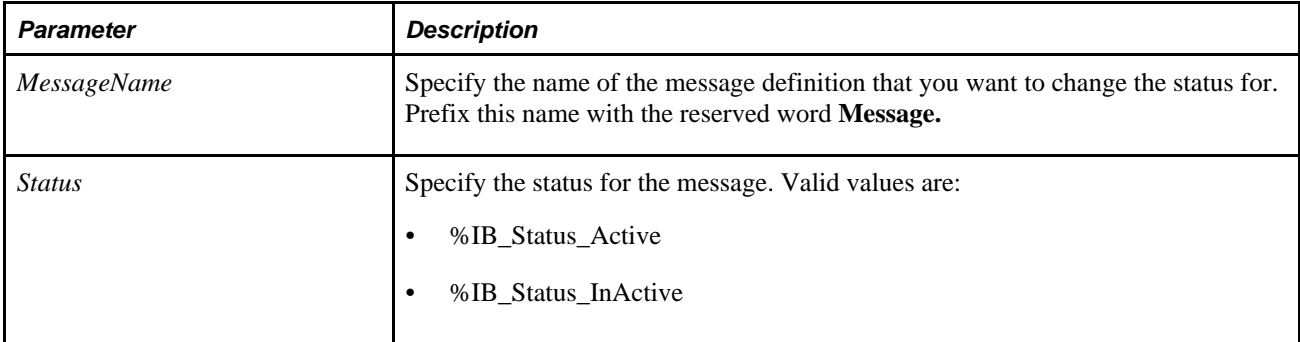

#### **Returns**

A Boolean value: true if the status is set correctly, false otherwise.

[Chapter 1, "PeopleCode Built-in Functions," SetChannelStatus, page 601](#page-624-0)

*PeopleTools 8.52: PeopleSoft Integration Broker*, "Managing Service Operations"

# **SetNextPanel**

## **Syntax**

**SetNextPanel**(panelname)

## **Description**

Use the SetNextPanel to specify the panel name to which the user will be transferred when selecting the NextPanel (F6) function or specifying it with the PeopleCode TransferPage function.

**Note.** The SetNextPanel function is supported for compatibility with previous releases of PeopleTools. New applications should use the SetNextPage function instead.

#### **See Also**

[Chapter 1, "PeopleCode Built-in Functions," SetNextPage, page 628](#page-651-0)

# <span id="page-651-0"></span>**SetNextPage**

## **Syntax**

**SetNextPage**(pagename)

## **Description**

Use the SetNextPage function to specify the page name to which the user is transferred when selecting the NextPage (ALT+6 and ENTER) function or specifying it with the PeopleCode TransferPage function.

 SetNextPage validates that *pagename* is listed on current menu. This selection is cleared when the user transfers to a new page.

## **Parameters**

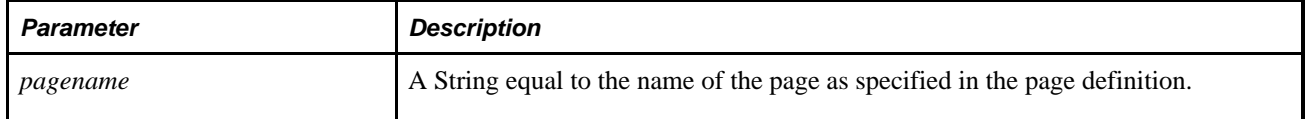

## **Returns**

Optionally returns a Boolean value indicating whether the function executed successfully.

## **Example**

```
See Chapter 1, "PeopleCode Built-in Functions," AddKeyListItem, page 46.
```

```
ClearKeyListItem( );
AddKeyListItem(OPRID, OPRID);
AddKeyListItem(REQUEST_ID, REQUEST_ID);
SetNextPage("PAGE_2");
DoSave( );
TransferPage( );
```
The following example sets up and transfers the user to page JOB\_DATA.

```
If SetNextPage(PAGE.JOB_DATA) Then
      TransferPage( );
End-if;
```
#### **See Also**

[Chapter 1, "PeopleCode Built-in Functions," TransferPage, page 699](#page-722-0)

# **SetPageFieldPageFieldName**

#### **Syntax**

```
SetPageFieldPageFieldName(Page.PageName,Record.RecordName,Field.FieldName,
PageFieldName)
```
## **Description**

Use the SetPageFieldPageFieldName function to add or change a page field name for a field. The page field name is set on the General tab of the page field properties. Changing a name to itself is not supported.

The first field on the page with the specified record name and field name is the field that's changed.

#### **Considerations Using this Function**

This function is intended for use during configuration time *only,* before active runtime usage is initiated. Using this function during active runtime is not supported. Changes to data definitions are *not* recognized on currently loaded component. In general, changes aren't recognized until the component is reloaded.

**Warning!** These operations take place in a separate transaction from the page's save status: the initiation of any of these operations immediately changes the definitions, even if the page is subsequently cancelled.

# **Parameters**

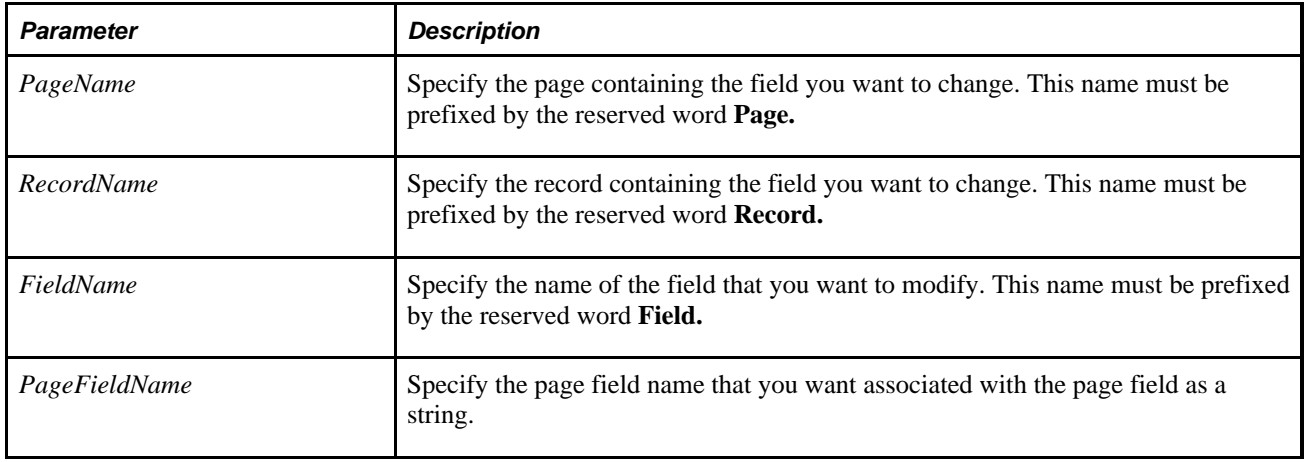

## **Returns**

A constant value. The values are:

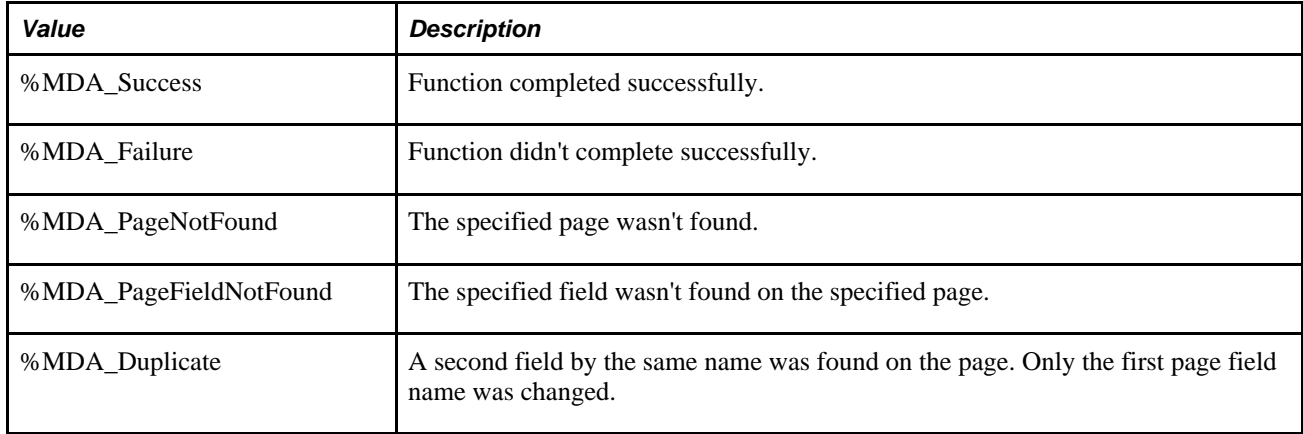

# **Example**

The following example adds a page field name to a page field.

```
&ret = SetPageFieldPageFieldName(Page.ABSENCE_HIST, Record.ABSENCE_HIST,⇒
 Field.EMPLID, "EMPLID")
```
The following example adds a page field name to a page field using dereferenced parameters.

```
&Pnl = "Page." | "ABSENCE_HIST"; 
&Rec = "Record." | "ABSENCE_HIST"; 
&Field = "Field." | "EMPLID"; 
&Name = "EMPLID" 
&ret = SetPageFieldPageFieldName(@(&Pnl), @(&Rec), @(&Field), &Name);
```
*PeopleTools 8.52: PeopleSoft Application Designer Developer's Guide*, "Creating Field Definitions"

# **SetPasswordExpired**

#### **Syntax**

**SetPasswordExpired**(NewValue)

#### **Description**

Use the SetPasswordExpired function to set the password expired status for the current user. When the user's password expired flag is set to True, they can only access the page that allows them to change their password. The function returns the old value, that is, the value that represented the status of the flag before it was set to *NewValue.*

#### **Parameters**

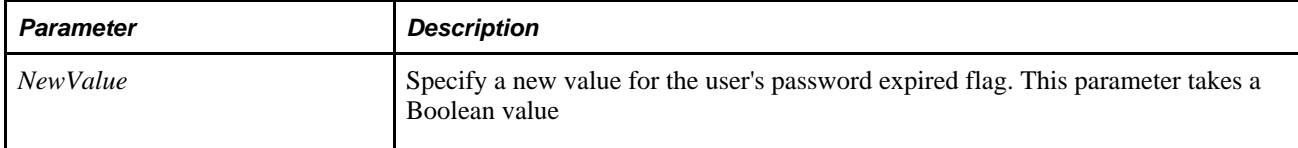

#### **Returns**

A Boolean value: True if you've set the password expire flag to False, False if you've set the password expire flag to True.

# **Example**

```
If %PasswordExpired Then 
    &NewValue = SetPasswordExpired(True); 
End-If;
```
#### **See Also**

[Chapter 1, "PeopleCode Built-in Functions," SwitchUser, page 670](#page-693-0) and [Chapter 3, "System Variables,"](#page-850-0)  [%PasswordExpired, page 827](#page-850-0)

*PeopleTools 8.52: Security Administration*, "Understanding PeopleSoft Security"

# **SetPostReport**

## **Syntax**

**SetPostReport**()

## **Description**

Use the SetPostReport function to create a reference to a PostReport object. After you've created this object, you can assign values to its properties, then use the Put method to initiate the posting of the files to the Report Repository.

## **Parameters**

None.

# **Returns**

A reference to a PostReport object.

#### **See Also**

*PeopleTools 8.52: PeopleCode API Reference*, "PostReport Class"

# **SetRecFieldEditTable**

## **Syntax**

```
SetRecFieldEditTable(Record.RecordName,Field.FieldName,EditTable [, 
TableEditType])
```
## **Description**

Use the SetRecFieldEditTable function to set the edit table value for a record field. This overwrites the value for the edit table for the record field. Use the SetEditTable Record method to just set the edit table value at runtime.

If you specify a null value for *EditTable,* and no value is specified for *TableEditType,* the table edit flag is turned off, that is, no prompt table is set for the record field.

## **Considerations Using this Function**

This function is intended for use during configuration time *only,* before active runtime usage is initiated. Using this function during active runtime is not supported. Changes to data definitions are *not* recognized on currently loaded component. In general, changes aren't recognized until the component is reloaded.

Warning! These operations take place in a separate transaction from the page's save status: the initiation of any of these operations immediately changes the definitions, even if the page is subsequently cancelled.

## **Parameters**

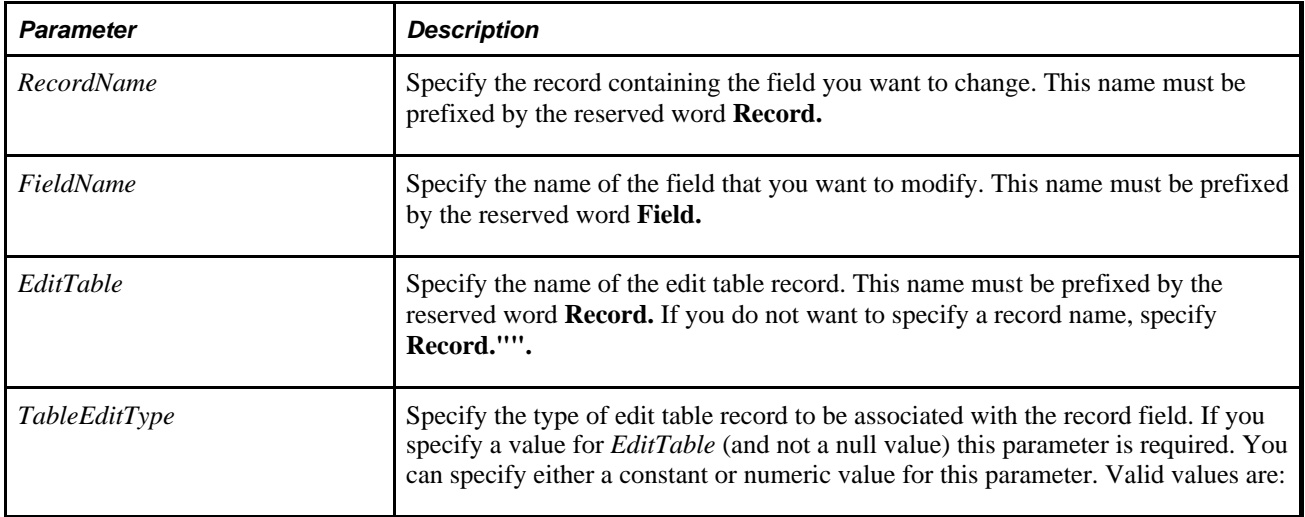

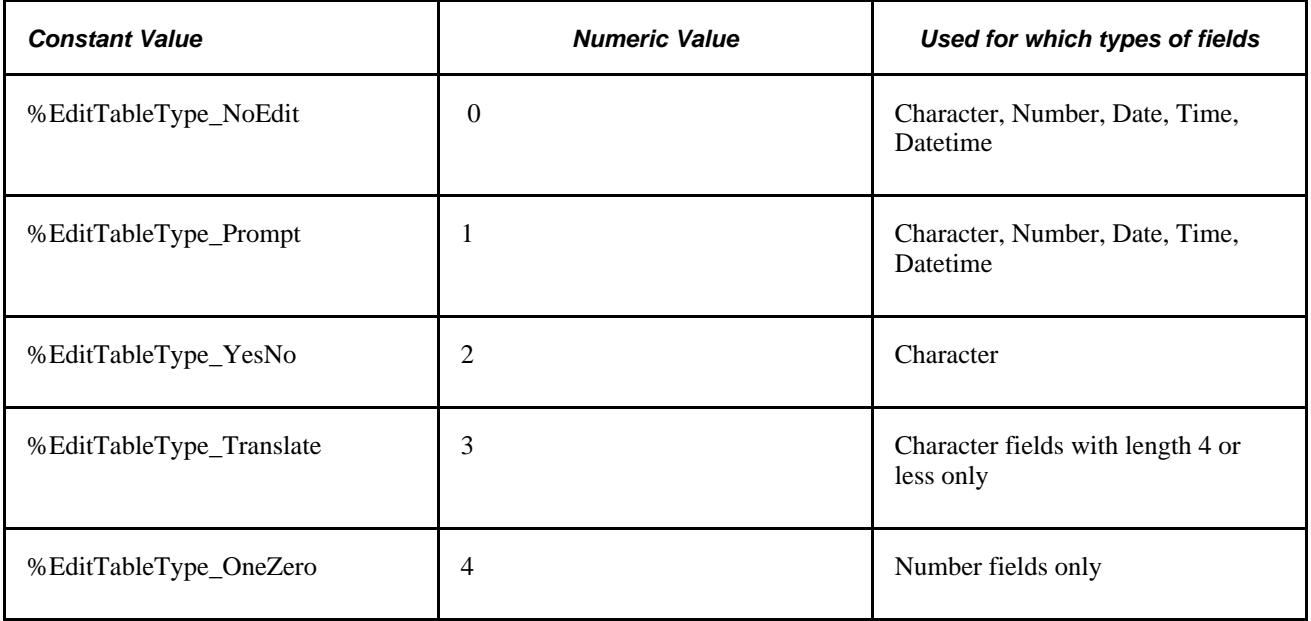

## **Returns**

A constant value. The values are:

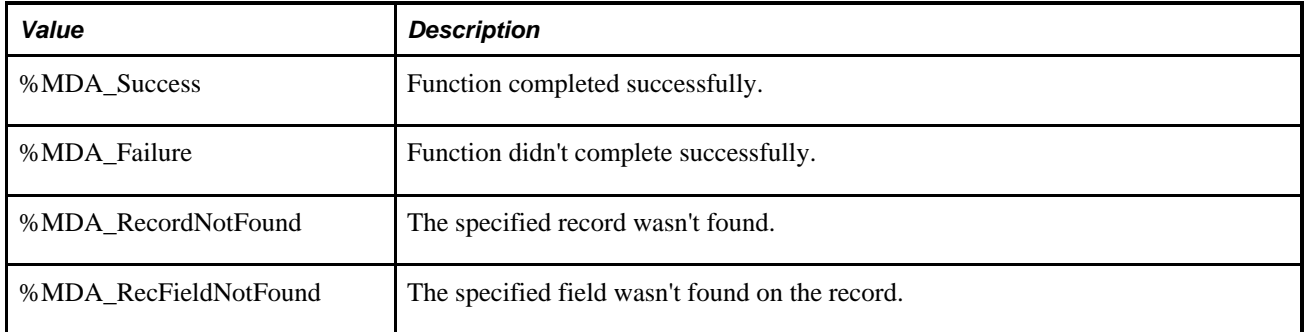

## **Example**

```
&ret = SetRecFieldEditTable(RECORD.AbsHist, Field.OrgId, RECORD.EmplId_Tbl, %Edit⇒
TableType_Prompt); 
If (&ret = %MDA_Success) Then 
   MessageBox(0, "Metadata Fn Status", 0, 0, "SetRecFieldEditTable succeeded"); 
Else 
   MessageBox(0, "Metadata Fn Status", 0, 0, "SetRecFieldEditTable failed"); 
End-If;
```
# **SetRecFieldKey**

#### **Syntax**

**SetRecFieldKey(Record.**RecordName,**Field.**FieldName,Key)

## **Description**

Use the SetRecFieldKey function to specify whether a field on a record is a key field or not.

Use the IsKey field class property to determine whether or not the field is already a key.

**Note.** Because performing this operation changes records, you must subsequently rebuild the project (alter tables).

#### **Considerations Using this Function**

This function is intended for use during configuration time *only,* before active runtime usage is initiated. Using this function during active runtime is not supported. Changes to data definitions are *not* recognized on currently loaded component. In general, changes aren't recognized until the component is reloaded.

**Warning!** These operations take place in a separate transaction from the page's save status: the initiation of any of these operations immediately changes the definitions, even if the page is subsequently cancelled.

#### **Parameters**

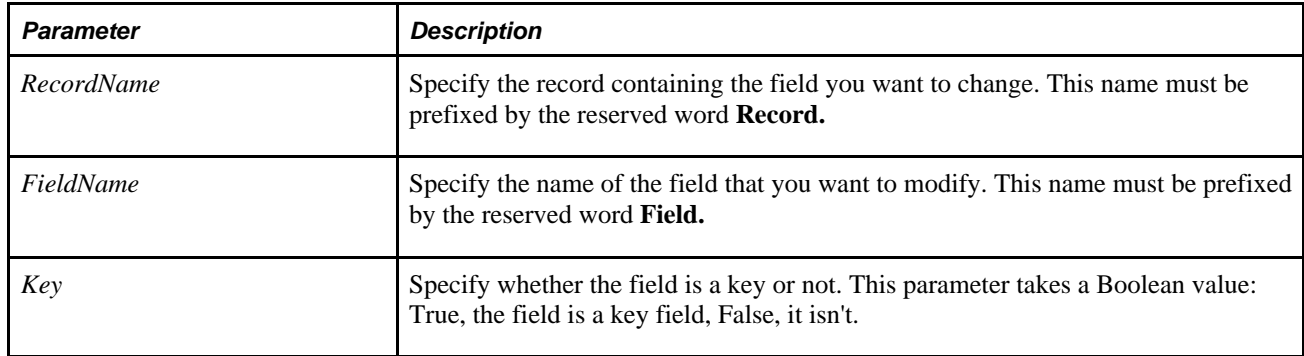

## **Returns**

A constant value. The values are:

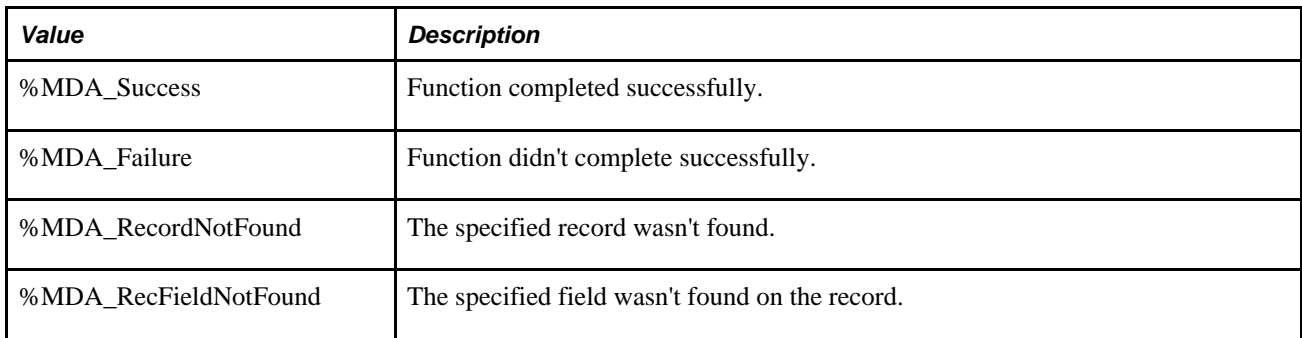

# **Example**

```
&ret = SetRecFieldKey(RECORD.AbsHist, Field.OrgId, True); 
If (&ret = %MDA_Success) Then 
   MessageBox(0, "Metadata Fn Status", 0, 0, "SetRecFieldKey succeeded"); 
Else 
   MessageBox(0, "Metadata Fn Status", 0, 0, "SetRecFieldKey failed"); 
End-If;
```
#### **See Also**

*PeopleTools 8.52: PeopleSoft Application Designer Developer's Guide*, "Creating Field Definitions"

# **SetReEdit**

## **Syntax**

```
SetReEdit(reedit_on)
```
# **Description**

Use the SetReEdit to switch re-edit mode on and off. When re-edit mode is on, definitional edits (such as translate table and prompt table edits), as well as FieldEdit PeopleCode, are run on each editable field in the component when the component is saved. If an error is found, the component data is not saved. SetReEdit can be called at any time during the life of the component before the SaveEdit event fires, and would typically be called in RowInit when other page settings are being initialized. When a component is started, re-edit mode is off by default.

 SetReEdit is used primarily in financial applications, where transactions are sometimes brought into the database by non-online processes. When re-edit mode is on, the values read in during these transactions can be validated by simply bringing them up in the page and saving. Any errors are then reported, as if the end user had entered all of the data online.

## **Parameters**

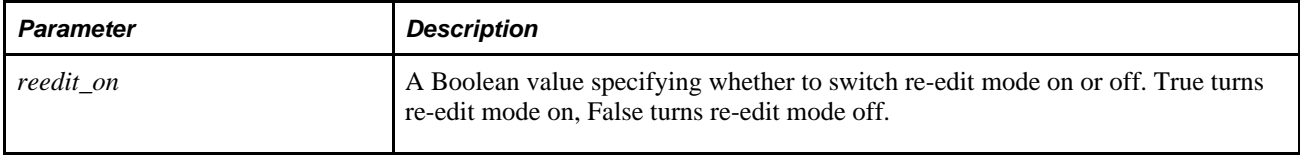

# **Example**

This example is used in RowInit PeopleCode to initialize component settings. After re-edit mode is on, fieldlevel edits are re-applied when the component is saved.

SetReEdit(True);

# <span id="page-659-0"></span>**SetSearchDefault**

## **Syntax**

**SetSearchDefault**([recordname**.**]fieldname)

# **Description**

Use the SetSearchDefault function to set system defaults (default values set in record field definitions) for the specified field on search dialog boxes. It does not cause the FieldDefault event to fire.

**Note.** This function remains for backward compatibility only. Use the SearchDefault field property instead.

The system default occurs only once, when the search dialog box first starts, immediately after SearchInit PeopleCode. If the end user subsequently blanks out a field, the field is not reset to the default value. The related function ClearSearchDefault disables default processing for the specified field. SetSearchDefault is effective only when used in SearchInit PeopleCode programs.

*PeopleTools 8.52: PeopleCode API Reference*, "Field Class," SearchDefault

*PeopleTools 8.52: PeopleCode Developer's Guide*, "Accessing the Data Buffer"

#### **Parameters**

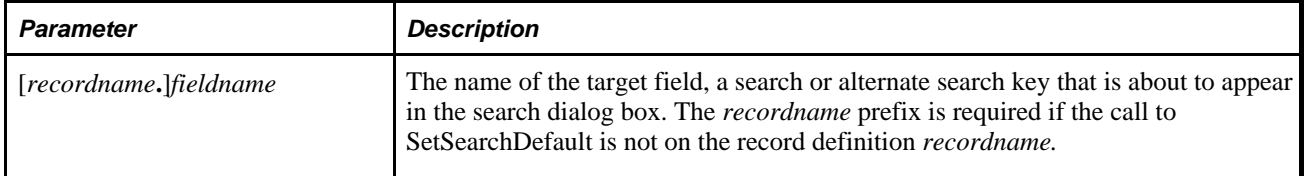

## **Example**

This example, from SearchInit PeopleCode turns on edits and defaults for the SETID field in the search dialog box:

SetSearchEdit(SETID); SetSearchDefault(SETID);

#### **See Also**

[Chapter 1, "PeopleCode Built-in Functions," ClearSearchDefault, page 93](#page-116-0); [Chapter 1, "PeopleCode Built-in](#page-117-0)  [Functions," ClearSearchEdit, page 94;](#page-117-0) [Chapter 1, "PeopleCode Built-in Functions,"](#page-660-0)  [SetSearchDialogBehavior, page 637](#page-660-0) and [Chapter 1, "PeopleCode Built-in Functions," SetSearchEdit, page 638](#page-661-0)

*PeopleTools 8.52: PeopleCode Developer's Guide*, "PeopleCode and the Component Processor," Search Processing in Update Modes

# <span id="page-660-0"></span>**SetSearchDialogBehavior**

#### **Syntax**

**SetSearchDialogBehavior**(force\_or\_skip)

#### **Description**

Use the SetSearchDialogBehavior function in SearchInit PeopleCode to set the behavior of search and add dialog boxes before a page is displayed, overriding the default behavior. There are two dialog behavior settings: skip if possible (0) and force display (1).

Skip if possible means that the dialog box is skipped if all of the following are true:

• All required keys have been provided (either by system defaults or by PeopleCode).

- If this an Add dialog box, then no duplicate key error results from the provided keys; if this error occurs, the processing resets to the default behavior.
- If this is a Search dialog box, then at least one row is returned based on the provided keys.

Force display means that the dialog box displays even if all required keys have been provided.

The default behavior of the search and add dialog boxes is force display.

**Note.** SetSearchDialogBehavior can only be used in SearchInit PeopleCode.

#### **Parameters**

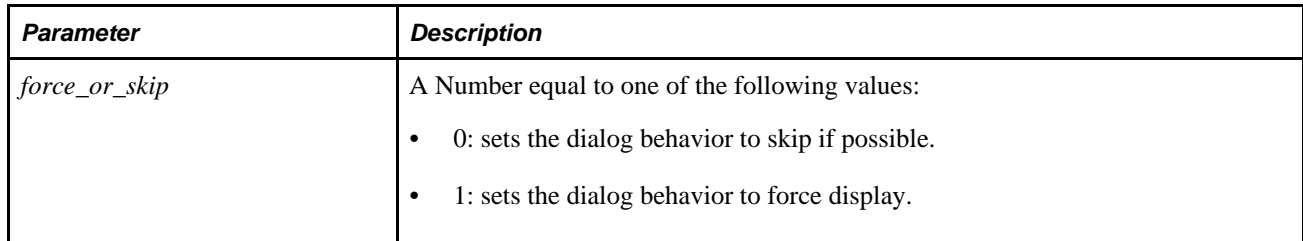

## **Returns**

None.

# **Example**

The following function call, which must occur in SearchInit PeopleCode, sets the dialog behavior to skip if possible.

SetSearchDialogBehavior(0);

#### **See Also**

[Chapter 1, "PeopleCode Built-in Functions," SetSearchDefault, page 636](#page-659-0); [Chapter 1, "PeopleCode Built-in](#page-661-0)  [Functions," SetSearchEdit, page 638;](#page-661-0) [Chapter 1, "PeopleCode Built-in Functions," ClearSearchEdit, page 94;](#page-117-0) [Chapter 1, "PeopleCode Built-in Functions," ClearSearchDefault, page 93](#page-116-0) and [Chapter 1, "PeopleCode Built](#page-499-0)[in Functions," IsUserInRole, page 476](#page-499-0)

*PeopleTools 8.52: PeopleCode Developer's Guide*, "PeopleCode and the Component Processor," Search Processing in Update Modes

# <span id="page-661-0"></span>**SetSearchEdit**

#### **Syntax**

```
SetSearchEdit([recordname.]fieldname)
```
## **Description**

Use the SetSearchEdit function to enable system edits (edits specified in the record field definition) for the specified [*recordname.*]*fieldname,* for the life of the search dialog box, or until the ClearSearchEdit function is called with that same field.

**Note.** This function remains for backward compatibility only. Use the SearchEdit field property instead.

See *PeopleTools 8.52: PeopleCode API Reference*, "Field Class," SearchEdit.

#### **Using SetSearchEdit**

In the Add mode search dialog, the following edits are performed when the end user clicks the Add button. In any other mode, the following edits are performed when the end user clicks the Search button:

- Formatting
- Required Field
- Yes/No Table
- Translate Table
- Prompt Table

SetSearchEdit does not cause the FieldEdit, FieldChange, or SaveEdit PeopleCode events to fire during the search dialog.

You might use SetSearchEdit to control access to the system. For example, you can apply this function to the SETID field of a dialog box and require the end user to enter a valid SETID.

If you use this function in the SearchInit event, the search page options are limited to the "=" and "IN" operators.

#### **Parameters**

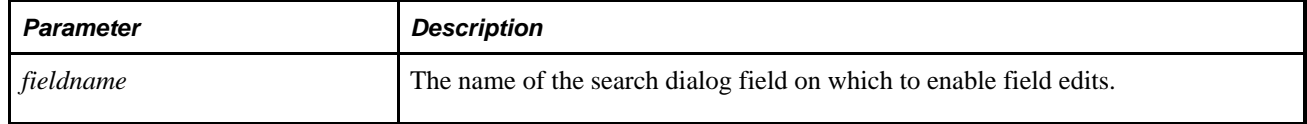

#### **Returns**

Returns a Boolean value indicating whether the function executed successfully.

#### **Example**

This example turns on edits and system defaults for the SETID field in the search dialog box:

```
SetSearchEdit(SETID);
SetSearchDefault(SETID);
```
[Chapter 1, "PeopleCode Built-in Functions," ClearSearchEdit, page 94;](#page-117-0) [Chapter 1, "PeopleCode Built-in](#page-116-0)  [Functions," ClearSearchDefault, page 93;](#page-116-0) [Chapter 1, "PeopleCode Built-in Functions," SetSearchDefault,](#page-659-0)  [page 636](#page-659-0) and [Chapter 1, "PeopleCode Built-in Functions," SetSearchDialogBehavior, page 637](#page-660-0)

*PeopleTools 8.52: PeopleCode Developer's Guide*, "PeopleCode and the Component Processor," Search Processing in Update Modes

*PeopleTools 8.52: PeopleCode Developer's Guide*, "Accessing the Data Buffer"

# **SetTempTableInstance**

# **Syntax**

**SetTempTableInstance**(instance\_number)

# **Description**

Use the SetTempTableInstance function to set the default temp table instance to the specified number for the processing of temporary tables. This default is used by all %Table meta-SQL references to temporary tables, and by all SQL operations. Generally, you use this function only when you're trying to use any of the ScrollSelect functions, the Rowset class Select or SelectAll methods, the record class SQL methods (SelectByKey, Insert, and so on.), or any of the meta-SQL statements that use %Table (%InsertSelect, %InsertSelectWithLongs, %SelectAll, %Delete, and so on.) Generally, %Table should be used to override the default.

If you use this built-in within an Application Engine program, and the program uses a process-level instance on the request, the old instance value *must* be saved, then restored after you're finished using the new instance.

If you pass a zero for *instance\_number,* the Fill method uses the physical table instance with no table append, for example, if the temporary table record is FI\_INSTR\_T, the physical table used is PS\_FI\_INSTR\_T.

## **Parameters**

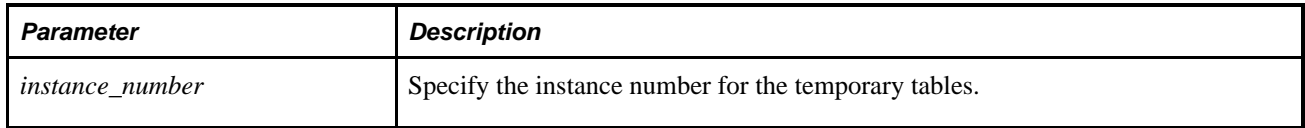

## **Returns**

Existing (or previous) instance number.

# **Example**

To avoid interfering with other uses of temporary tables, you should only set the temporary table instance for your process, then set it back to the default. For example:

```
/* Set temp table instance */ 
&PrevInstNum = SetTempTableInstance(&NewInstNum); 
/* use the temporary table */ 
. . . 
/* Restore the temp table instance */ 
SetTempTableInstance(&PrevInstNum);
```
## **See Also**

*PeopleTools 8.52: Application Engine*, "Using Meta-SQL and PeopleCode," %Table

# <span id="page-664-0"></span>**SetTracePC**

## **Syntax**

**SetTracePC**(n)

## **Description**

Use the SetTracePC function to control PeopleCode trace settings programmatically. This is useful if you want to isolate and debug a single program or part of a program.

**Note.** If you're using an API with the Session class, use the Trace Setting class properties instead of this function.

You can set options prior to starting a PeopleSoft Application Designer session using the Trace tab of PeopleSoft Configuration Manager.

PeopleCode tracing creates and writes data to a trace file that it shares with SQL tracing; SQL trace and PeopleCode trace information are both output to the file in the order of execution. The trace file uses a file name and location specified in the Trace page of PeopleSoft Configuration Manager. If no trace file is specified in PeopleSoft Configuration Manager, the file is set by default to DBG1.TMP in your Windows TEMP directory. If you specify only a file name, and no directory is specified, the file is written to the directory you're running PeopleSoft Application Designer from. This file is cleared each time you log on and can be opened in a text editor while you are in a PeopleSoft Application Designer session. Therefore, if you want to save it, you must print it or copy it from your text editor.

Trace timings are given in the elapsed time in seconds, but reported in microseconds and include CPU time and "cycles". The CPU time measurement, depending on platform, may not be very precise. The "cycles" is a measure of how much PeopleCode the program is executing. It counts loops around the PeopleCode interpreter. This cycle count is only updated when some tracing or debugging is going on. So, for example, turning the trace off then back on again will skip some cycles.

**Note.** Oracle recommends using a value of %TracePC\_Statements (2048) instead of %TracePC\_Functions  $(1)$  and %TracePC List  $(2)$ .

*PeopleTools 8.52: PeopleCode API Reference*, "Session Class," Trace Setting Class Properties

*PeopleTools 8.52: System and Server Administration*, "Using PeopleSoft Configuration Manager," Specifying Trace Settings

## **Parameters**

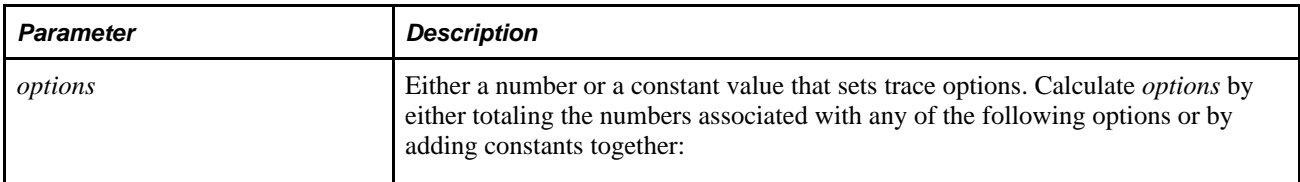

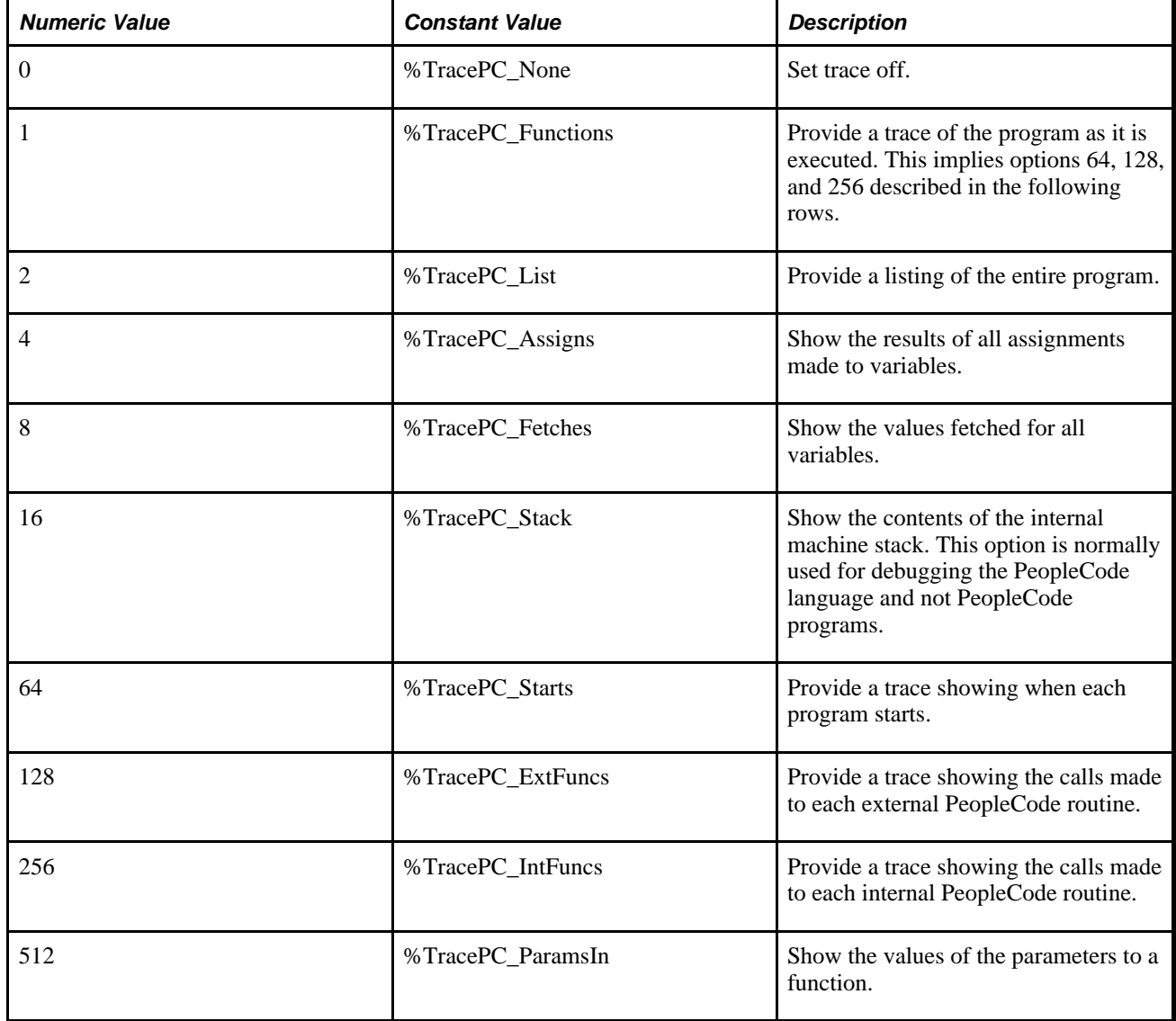

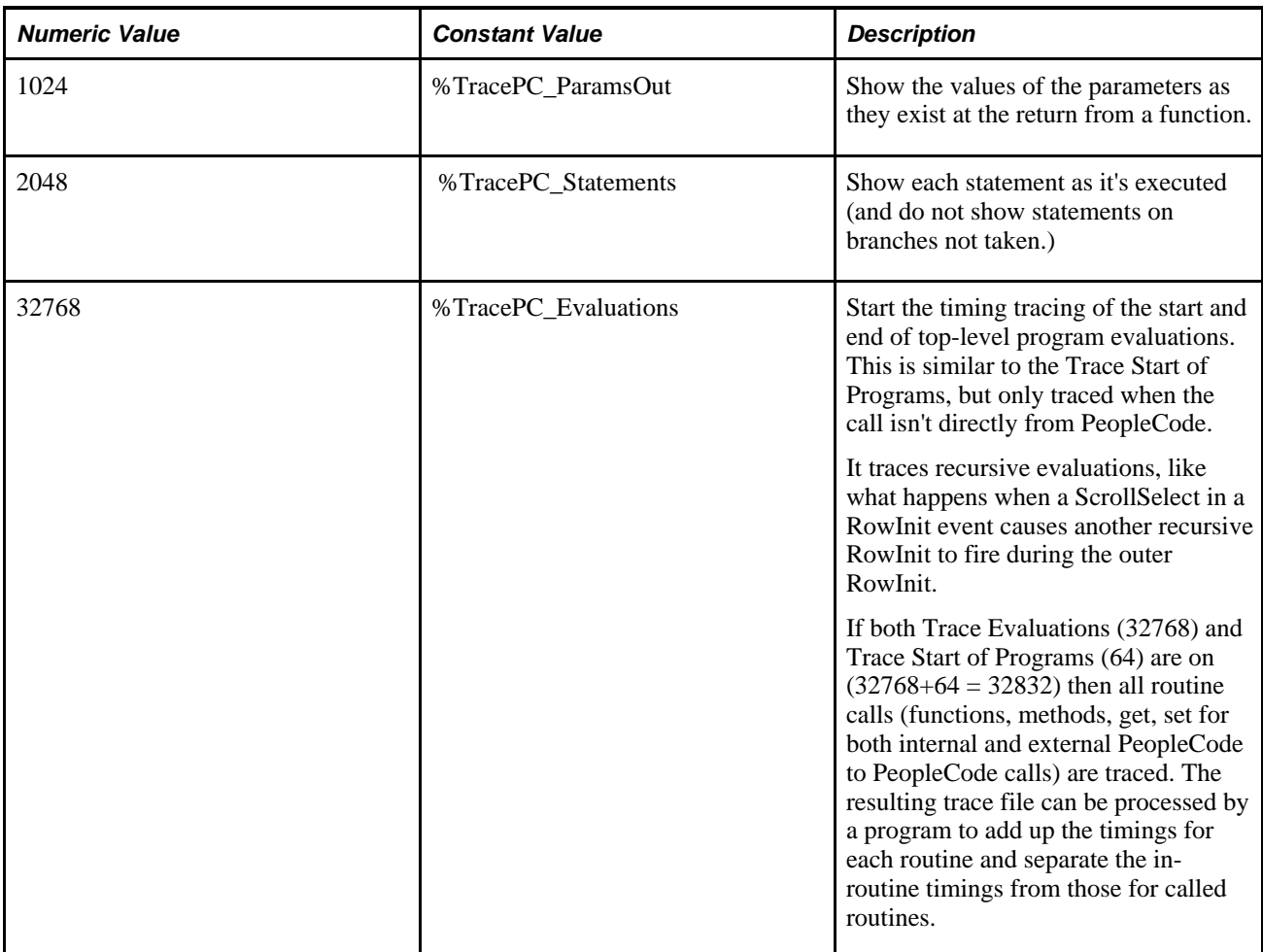

## **Returns**

None.

# **Example**

The following example is part of a SavePreChange PeopleCode program that sets PeopleCode trace based on page field settings:

DEBUG CODE =  $0;$ If DEBUG\_TRACE\_ALL = "Y" Then DEBUG\_CODE = DEBUG\_CODE + 1  $End-if;$ If DEBUG\_LIST = "Y" Then DEBUG\_CODE = DEBUG\_CODE + 2  $End-if;$ If DEBUG\_SHOW\_ASSIGN = "Y" Then DEBUG\_CODE = DEBUG\_CODE + 4  $End-if;$ If DEBUG\_SHOW\_FETCH = "Y" Then DEBUG\_CODE = DEBUG\_CODE + 8 End-if; If DEBUG\_SHOW\_STACK = "Y" Then DEBUG\_CODE = DEBUG\_CODE + 16 End-if; If DEBUG\_TRACE\_START = "Y" Then DEBUG CODE = DEBUG CODE +  $64$  $End-if;$ If DEBUG\_TRACE\_EXT = "Y" Then DEBUG\_CODE = DEBUG\_CODE + 128  $End-if;$ If DEBUG\_TRACE\_INT = "Y" Then DEBUG\_CODE = DEBUG\_CODE + 256 End-if; If DEBUG\_SHOW\_PARMS = "Y" Then DEBUG\_CODE = DEBUG\_CODE + 512 End-if; If DEBUG\_SHOW\_PARMSRT = "Y" Then DEBUG\_CODE = DEBUG\_CODE + 1024 End-if; SetTracePC(DEBUG\_CODE);

The following example sets Trace PC to show a listing of all the calls made to external routines as well as calls made to internal routines:

SetTracePC(384);

The following is identical to the previous example:

```
SetTracePC(%TracePC ExtFuncs + %TracePC IntFuncs);
```
If you need a thorough trace, you can use a value of 3596. That combines the following:

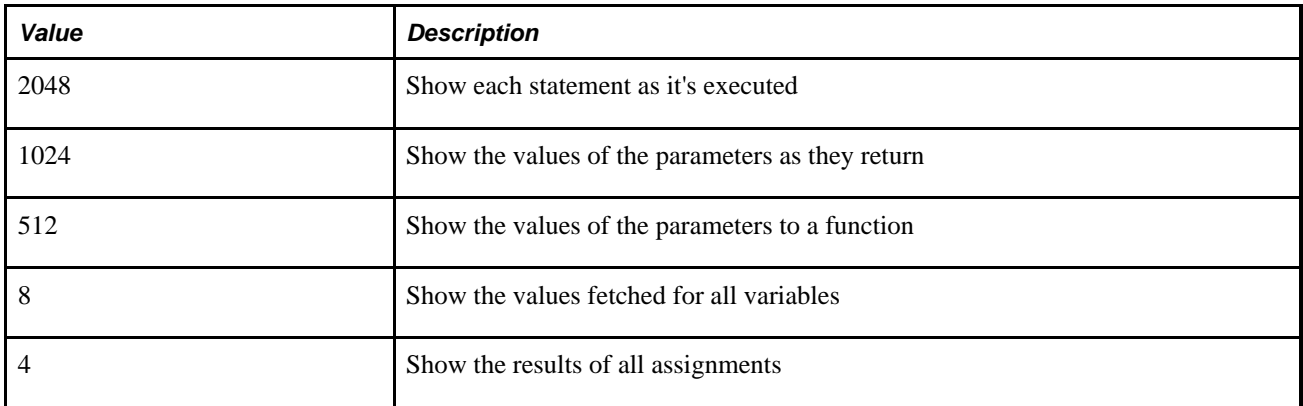

[Chapter 1, "PeopleCode Built-in Functions," SetTraceSQL, page 645](#page-668-0)

*PeopleTools 8.52: Data Management*, "Employing Database Level Auditing"

# <span id="page-668-0"></span>**SetTraceSQL**

## **Syntax**

**SetTraceSQL**(options)

## **Description**

Use the SetTraceSQL function to programmatically control the Trace SQL utility, enabling you to control TraceSQL options during the course of program execution.

**Note.** If you're using an API with the Session class, use the Trace Setting class properties instead of this function.

When you interact with PeopleTools, SQL statements transparently perform actions such as page construction. The Trace SQL utility creates and updates a file showing the SQL statements generated by PeopleTools.

You can set options prior to starting a PeopleTools session using the Trace tab of PeopleSoft Configuration Manager.

Trace SQL creates and writes data to a trace file that it shares with Trace PeopleCode; Trace SQL and Trace PeopleCode information are both output to the file in the order of execution. The trace file uses a file name and location specified in the Trace page of PeopleSoft Configuration Manager. If no trace file is specified in PeopleSoft Configuration Manager, the file is set by default to DBG1.TMP in your Temp directory. If you specify only a file name, and no directory is specified, the file is written to the directory you're running Tools from. This file is cleared each time you log on and can be opened in a text editor while you are in a PeopleTools session, so if you want to save it, you must print it or copy it from your text editor.

## **See Also**

*PeopleTools 8.52: PeopleCode API Reference*, "Session Class," Trace Setting Class Properties

*PeopleTools 8.52: System and Server Administration*, "Using PeopleSoft Configuration Manager," Understanding PeopleSoft Configuration Manager

# **Parameters**

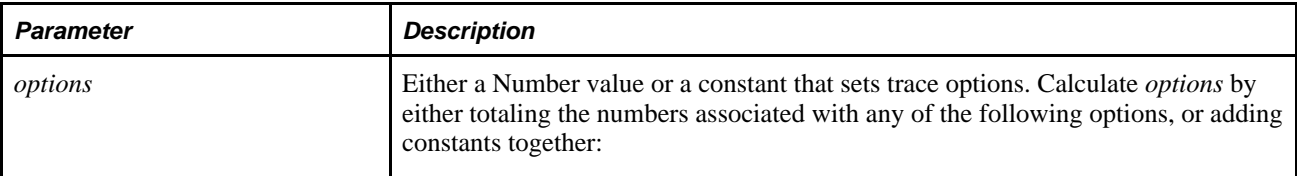

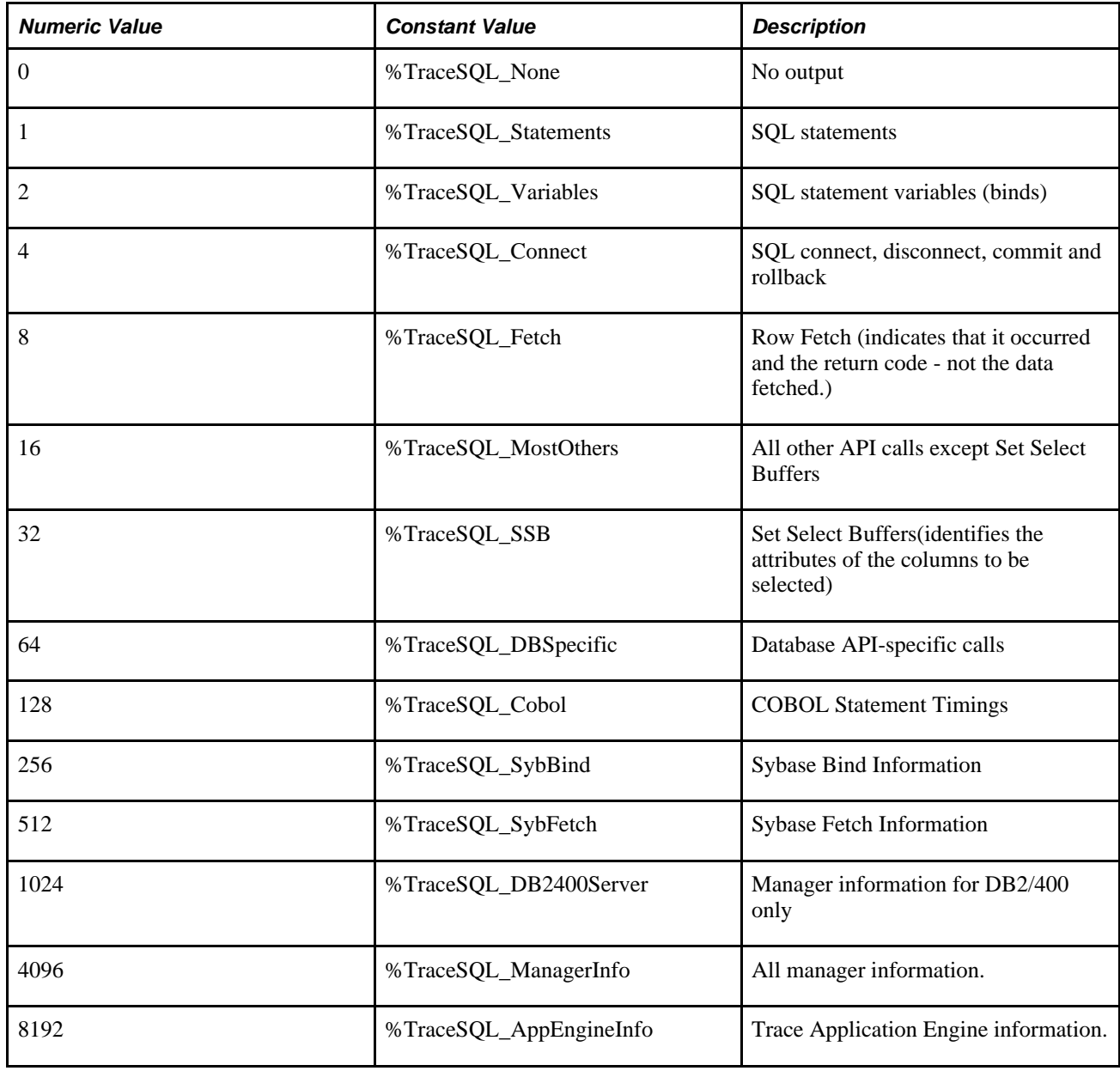

**Note.** PeopleSoft recommends setting options to 3 to provide most essential information without performance degradation. Options 8 and 32 greatly increase the volume of the trace and will noticeably degrade performance.

# **Returns**

None.

# **Example**

The following example switches off Trace SQL:

SetTraceSQL(0);

The following is identical to the previous example:

SetTraceSQL(%TraceSQL\_None);

The following example sets Trace SQL to typical settings that won't degrade performance:

SetTraceSQL(3);

The following is identical to the previous example:

SetTraceSQL(%TraceSQL\_Statements + %TraceSQL\_Variables);

#### **See Also**

[Chapter 1, "PeopleCode Built-in Functions," SetTracePC, page 641](#page-664-0)

*PeopleTools 8.52: Data Management*, "Employing Database Level Auditing"

# **SetupScheduleDefnItem**

## **Syntax**

**SetupScheduleDefnItem**(ScheduleName, JobName)

## **Description**

Use the SetupScheduleDefnItem function to create a ProcessRequest object. After you've created this object, you can assign values to its properties then specific methods created to either schedule or print info for a Scheduled Jobset.

## **Parameters**

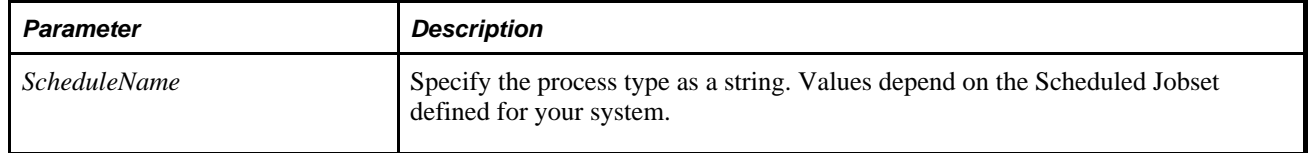

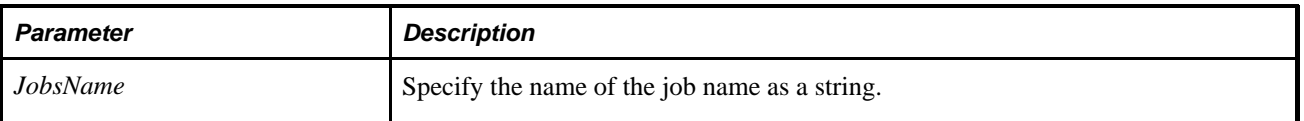

# **Returns**

A reference to a ProcessRequest object.

# **Example**

Local ProcessRequest &MYRQST;

```
&MYRQST = SetupScheduleDefnItem("SampleSchedule", &MyJobName);
```
## **See Also**

*PeopleTools 8.52: PeopleCode API Reference*, "Process Request Classes"

# **SetUserOption**

## **Syntax**

**SetUserOption**(Level,OPTN,Value)

# **Description**

Use the SetUserOption to set the default value for the specified option.

# **Parameters**

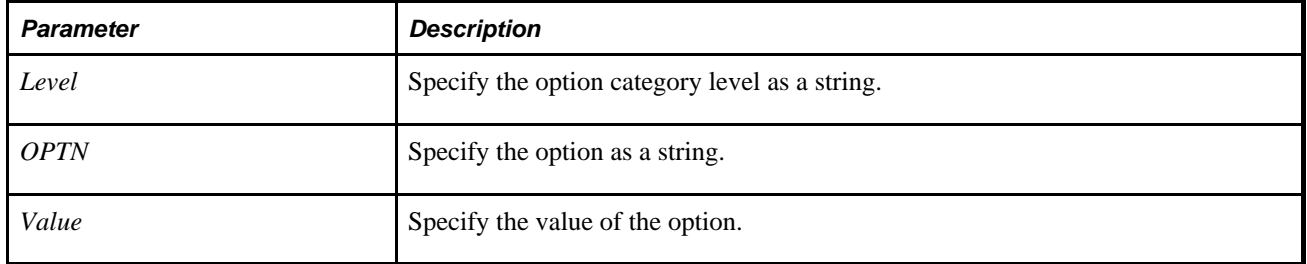

# **Returns**

A Boolean value: True, if the function completed successfully, False otherwise.

[Chapter 1, "PeopleCode Built-in Functions," GetUserOption, page 432](#page-455-0)

*PeopleTools 8.52: Security Administration*, "Managing PeopleSoft Personalizations"

# **Sign**

# **Syntax**

**Sign**(n)

# **Description**

Use the Sign function to determine the sign of a number.

## **Parameters**

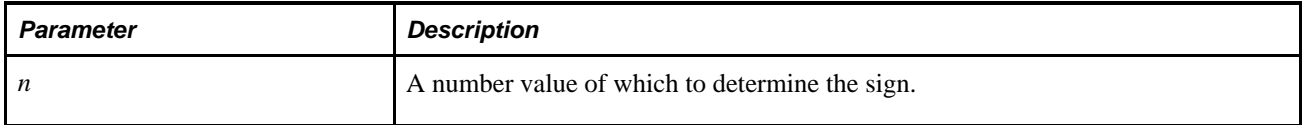

# **Returns**

Returns a number value equal to:

- $\bullet$  1 if *n* is positive
- $\bullet$  0 if *n* is 0
- $\bullet$  -1 if *n* is negative

# **Example**

The example sets &NUMSIGN to 1:

 $&$  NUMSIGN = Sign(25);

## **See Also**

[Chapter 1, "PeopleCode Built-in Functions," Abs, page 32](#page-55-0)

# **Sin**

# **Syntax**

**Sin**(angle)

# **Description**

Use the Sin function to calculate the sine of the given angle (opposite / hypotenuse).

# **Parameters**

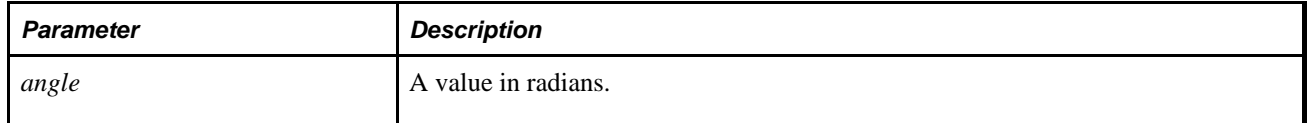

# **Returns**

A real number between -1.00 and 1.00.

# **Example**

The following example returns the sine of an angle measuring 1.2 radians:

 $&MY\_RESULT = Sin(1.2);$ 

## **See Also**

[Chapter 1, "PeopleCode Built-in Functions," Acos, page 35](#page-58-0); [Chapter 1, "PeopleCode Built-in Functions,"](#page-80-0)  [Asin, page 57](#page-80-0); [Chapter 1, "PeopleCode Built-in Functions," Atan, page 58;](#page-81-0) [Chapter 1, "PeopleCode Built-in](#page-161-0)  [Functions," Cos, page 138](#page-161-0); [Chapter 1, "PeopleCode Built-in Functions," Cot, page 139;](#page-162-0) [Chapter 1,](#page-223-0)  ["PeopleCode Built-in Functions," Degrees, page 200;](#page-223-0) [Chapter 1, "PeopleCode Built-in Functions," Radians,](#page-574-0)  [page 551](#page-574-0) and [Chapter 1, "PeopleCode Built-in Functions," Tan, page 673](#page-696-0)

# **SinglePaymentPV**

# **Syntax**

**SinglePaymentPV**(int\_rate,n\_per)

## **Description**

Use the SinglePaymentPV function to calculate the future value of a single monetary unit after a specified number of periods at a specified interest rate.

#### **Parameters**

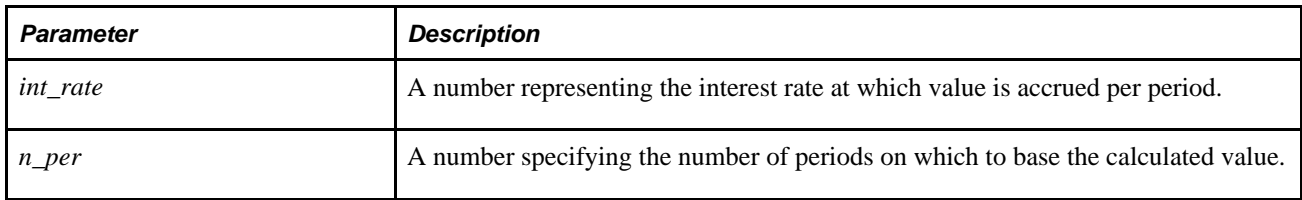

#### **Returns**

Returns a number value equal to the value of the unit after *n\_per* periods at an interest rate of *int\_rate* per period.

## **Example**

The example calculates &PMT as .857338820301783265:

 $\&PMT = SinglePaymentPV(8, 2);$ 

#### **See Also**

[Chapter 1, "PeopleCode Built-in Functions," UniformSeriesPV, page 720](#page-743-0)

# **SortScroll**

#### **Syntax**

**SortScroll**(level,scrollpath,sort\_fields)

Where *scrollpath* is:

[**RECORD.**level1\_recname, [**RECORD.**level2\_recname,] **RECORD.**target\_recname

and where *sort\_fields* is a list of field specifiers in the form:

[recordname.]field\_1, order\_1 [, [recordname.]field\_2, order\_2]. . .

## **Description**

The SortScroll function programmatically sorts the rows in a scroll area on the active page. The rows can be sorted on one or more fields.

#### **Note.** This function remains for backward compatibility only. Use the Sort rowset method instead.

The type of sort done by this function, that is, whether it is a linguistic or binary sort, is determined by the Sort Order Option on the PeopleTools Options page.

#### **See Also**

*PeopleTools 8.52: PeopleCode API Reference*, "Rowset Class," Sort

*PeopleTools 8.52: PeopleCode Developer's Guide*, "Accessing the Data Buffer"

#### **Parameters**

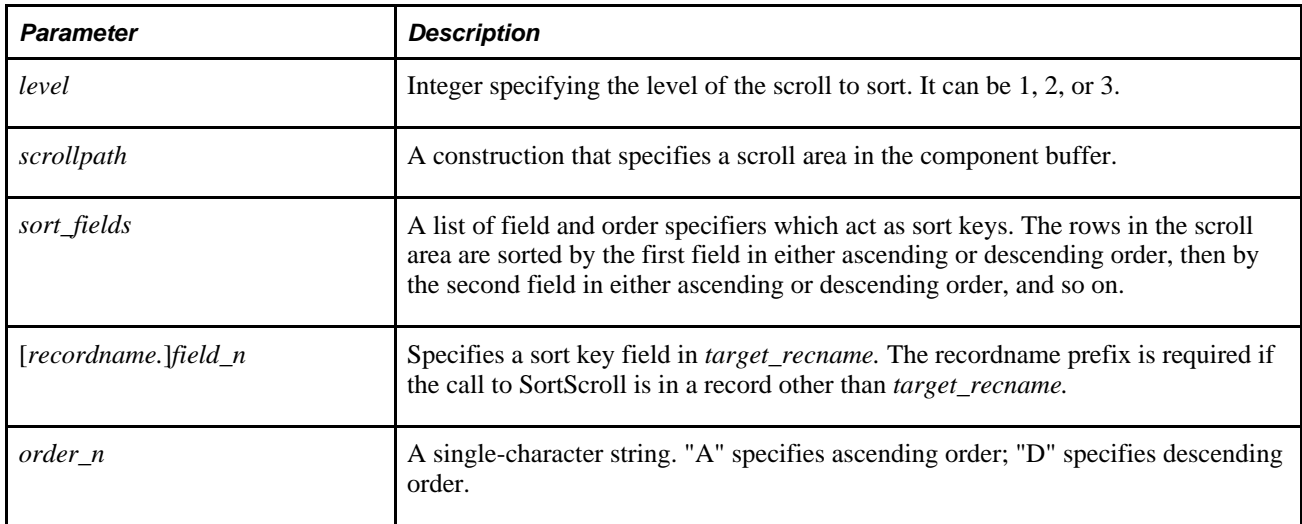

## **Returns**

Optionally returns a Boolean value indicating whether the function executed successfully.

## **Example**

The first example repopulates a scroll in a page programmatically by first flushing its contents, selecting new contents using ScrollSelect, then sorting the rows in ascending order by EXPORT\_OBJECT\_NAME:

```
Function populate_scrolls;
    ScrollFlush(RECORD.EXPORT_OBJECT);
   ScrollSelect(1, RECORD.EXPORT_OBJECT, RECORD.EXPORT_OBJECT, 
                "where export_type = :EXPORT_TYPE_VW.EXPORT_TYPE");
    SortScroll(1, RECORD.EXPORT_OBJECT, EXPORT_OBJECT.EXPORT_OBJECT_NAME, "A");
End-function;
```
The second example sorts the rows on scroll level one by primary and secondary key fields:

```
SortScroll(1,RECORD.EN_BOM_COMPS,EN_BOM_COMPS.SETID,"A",
   EN_BOM_CMOPS.INV_ITEM_ID,"A");
```
[Chapter 1, "PeopleCode Built-in Functions," HideScroll, page 442;](#page-465-0) [Chapter 1, "PeopleCode Built-in](#page-608-0)  [Functions," RowScrollSelect, page 585](#page-608-0); [Chapter 1, "PeopleCode Built-in Functions," RowScrollSelectNew,](#page-610-0)  [page 587](#page-610-0); [Chapter 1, "PeopleCode Built-in Functions," ScrollSelect, page 592](#page-615-0); [Chapter 1, "PeopleCode Built](#page-617-0)[in Functions," ScrollSelectNew, page 594](#page-617-0) and [Chapter 1, "PeopleCode Built-in Functions," UnhideScroll,](#page-741-0)  [page 718](#page-741-0)

*PeopleTools 8.52: System and Server Administration*, "Using PeopleTools Utilities," PeopleTools Options

# **Split**

#### **Syntax**

```
Split(string, separator)
```
#### **Description**

Use the Split function to *convert* a string into an array of strings by looking for the string *separator* in the given string.

**Note.** Split does not split an array.

If *separator* is omitted, a blank is used.

If *separator* is a null string (""), the string is split into single characters.

If *separator* is the last character in the string, you will not get an empty string. For example, in the following code, &array only has a value of 2:

```
&test = "value1:value2:";
&array = Split(&test, ":");
```
#### **Parameters**

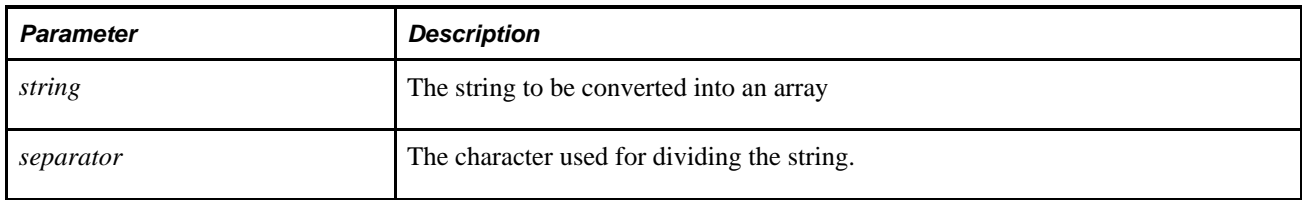

#### **Returns**

Returns a reference to the array.

# **Example**

The following code produces in &AS the array ("This", "is", "a", "simple", "example.").

```
&STR = "This is a simple example."
```
 $&AS = Split( $\&$ STR);$ 

#### **See Also**

[Chapter 1, "PeopleCode Built-in Functions," CreateArray, page 141](#page-164-0) and [Chapter 1, "PeopleCode Built-in](#page-167-0)  [Functions," CreateArrayRept, page 144](#page-167-0)

*PeopleTools 8.52: PeopleCode API Reference*, "Array Class"

# **SQLExec**

## **Syntax**

**SQLExec**({sqlcmd | **SQL.**sqlname}, bindexprs,outputvars)

where *bindexprs* is a list of expressions, one for each *:n* reference within *sqlcmd* or the text found in the SQL defintion *sqlname,* in the form:

inexpr\_1 [, inexpr\_2]. . .

and where *outputvars* is a list of variables, record fields, or record object references, one for each column selected by the SQL command, in the form:

 $out\_1$  [,  $out\_2$ ]. . .

# **Description**

Use the SQLExec function to execute a SQL command from within a PeopleCode program by passing a SQL command string. The SQL command bypasses the Component Processor and interacts with the database server directly. If you want to delete, insert, or update a single record, use the corresponding PeopleCode record object method.

If you want to delete, insert, or update a series of records, all of the same type, use the CreateSQL or GetSQL functions, then the Execute SQL class method.

**Note.** SQLExec opens a new database cursor each time it executes.

## **Limitation of SQLExec SELECT Statement**

 SQLExec can only Select a single row of data. If your SQL statement (or your **SQL.***sqlname* statement) retrieves more than one row of data, SQLExec sends only the first row to its output variables. Any subsequent rows are discarded. This means if you want to fetch only a single row, SQLExec can perform better than the other SQL functions, because only a single row is fetched. If you need to SELECT multiple rows of data, use the CreateSQL or GetSQL functions and the Fetch SQL class method. You can also use ScrollSelect or one of the Select methods on a rowset object to read rows into a (usually hidden) work scroll.

**Note.** The PeopleSoft record name specified in the SQL SELECT statement must be in uppercase.

## **Limitations of SQLExec UPDATE, DELETE, and INSERT Statements**

**SQLExec** statements that result in a database update (specifically, UPDATE, INSERT, and DELETE) can only be issued in the following events:

- SavePreChange
- WorkFlow
- SavePostChange
- FieldChange

Remember that SQLExec UPDATEs, INSERTs, and DELETEs go directly to the database server, not to the Component Processor (although SQLExec can look at data in the buffer using bind variables included in the SQL string). If a SQLExec assumes that the database has been updated based on changes made in the component, that SQLExec can be issued only in the SavePostChange event, because before SavePostChange none of the changes made to page data has actually been written back to the database.

#### **Setting Data Fields to Null**

SQLExec does *not* set Component Processor data buffer fields to NULL after a row not found fetching error. However, it does set fields that aren't part of the Component Processor data buffers to NULL. Work record fields are also reset to NULL.

#### **Using Meta-SQL in SQLExec**

Different DBMS platforms have slightly different formats for dates, times, and date/times; and PeopleSoft has its own format for these data types as well. Normally the Component Processor performs any necessary conversions when platform-specific data types are read from the database into the buffer or written from the buffer back to the database.

When a SQLExec statement is executed, these automatic conversions do not take place. Instead, you need to use meta-SQL functions inside the SQL command string to perform the conversions. The basic types of meta-SQL functions are:

- General functions that expand at runtime to give you lists of fields, key fields, record fields, and so on. %InsertSelect or %KeyEqual are typical examples.
- In functions that expand at runtime into platform-specific SQL within the WHERE clause of a SELECT or UPDATE statement or in an INSERT statement. %DateIn is a typical example.

• Out functions that expand at runtime into platform-specific SQL in the main clause of SELECT statement. %DateOut is a typical example.

Following is an example of a SQL SELECT using both and "in" and "out" metastring:

```
select emplid, %dateout(effdt) from PS_CAR_ALLOC a where car_id = '" |⇒
&REGISTRATION_NO | "' and plan_type = '" | &PLAN_TYPE | "' and a.effdt = \Rightarrow(select max (b.effdt) from PS_CAR_ALLOC b where a.emplid=b.emplid and b.effdt <=⇒
%currentdatein) and start dt <= %currentdatein and (end dt is null or end dt >=⇒
 %currentdatein)";
```
See [Chapter 2, "Meta-SQL Elements," page 747.](#page-770-0)

#### **Bind Variables in SQLExec**

Bind variables are references within the *sqlcmd* string to record fields listed in *bindvars.* Within the string, the bind variables are integers preceded by colons:

 $:1, 2, . . .$ 

The integers need not in numerical order. Each of these :*n* integers represents a field specifier in the *bindvars*  list, so that :1 refers to the first field reference in *bindvars,* :2 refers to the second field reference, and so on.

For example, in the following statement:

```
SQLExec("Select sum(posted_total_amt) 
   from PS_LEDGER 
  where deptid between :1 and :2", DEPTID FROM, DEPTID TO, &SUM);
```
:1 is replaced by the value contained in the record field DEPTID\_FROM; :2 is replaced by the value contained in the record field DEPTID\_TO.

Note the following points:

- Bind variables can be used to refer to long character (longchar) fields. Long character fields are represented in PeopleCode as strings. You should use %TextIn() meta-SQL to ensure these fields are represented correctly on all database platforms.
- Bind variables can be passed as parameters to meta-SQL functions, for example:

SQLExec(". . .%datein(:1). . .", START DT, &RESULT)

• If a bind variable :*n* is a Date field that contains a null value, SQLExec replaces all occurrences of ":n" located before the first WHERE clause with "NULL" and all occurrences of "= :n" located after the first WHERE to "IS NULL".

#### **Inline Bind Variables in SQLExec**

Inline bind variables are included directly in the SQL string in the form:

**:**recordname.fieldname

The following example shows the same SQLExec statement with standard bind variables, then with inline bind variables:

```
Rem without Inline Bind Variables;
SQLExec("Select sum(posted_total_amt) 
    from PS_LEDGER 
   where deptid between :1 and :2", deptid_from, deptid_to, &sum); 
Rem with Inline Bind Variables;
SQLExec("Select sum(posted_total_amt) 
    from PS_LEDGER 
   where deptid between : LEDGER.DEPTID FROM
   and :LEDGER.DEPTID TO", &sum);
```
Inline bind variables, like all field and record references enclosed in strings, are considered by PeopleTools as a "black box". If you rename records and fields, PeopleTools does not update record and field names that are enclosed in strings as inline bind variables. For this reason, you should use standard bind variable in preference to inline bind variables wherever standard bind variables are available (as they are in SQLExec).

Prior to PeopleTools 8.0, PeopleCode replaced runtime parameter markers in SQL strings with the associated literal values. For databases that offer SQL statement caching, a match was never found in the cache so the SQL had to be re-parsed and re-assigned a query path. However, with PeopleTools 8.0, PeopleCode passes in bind variable parameter markers. For databases with SQL caching, this can offer significant performance improvements.

If you use inline bind variables, they will still be passed as literals to the database. However, if you convert them to bind variables, you may see significant performance improvements.

#### **Output Variables in SQLExec**

If you use SQLExec to Select a row of data, you must place the data into variables or record fields so that it can be processed. You list these variables or fields, separated by commas in the *output* part of the statement following the *bindvars* list. Supply one variable or field for each column in the row of data retrieved by SQLExec. They must be listed in the same order in which the columns will be selected.

The number of output variables cannot exceed 64.

#### **Selecting Columns with Leading Spaces**

When you execute a select SQL statement that returns data from a column that has leading spaces, the leading spaces will be removed from the column in the resulting text.

#### **Using Arrays for Bind Variables**

You can now use a parameter of type Array of Any in place of a list of bind values or in place of a list of fetch result variables. This is generally used when you do not know how many values are needed until the code runs.

For example, suppose that you had some PeopleCode that dynamically (that is, at runtime) generated the following SQL statement:

```
&Stmt = "INSERT INTO PS_TESTREC (TESTF1, TESTF2, TESTF3, TESTF4, . . . N) VALUES (:
1, :2, \deltaDateTimeIn(:3), \deltaTextIn(:4), . . . N)";
```
Suppose you have placed the values to be inserted into an Array of Any, say &AAny:

 $\&$ AAny = CreateArrayAny("a", 1,  $\&$ DateTime, "abcdefg", . . . N);

You can execute the insert by:

SQLExec(&Stmt, &AAny);

Because the Array of Any promotes to absorb any remaining select columns, it must be the last parameter for the SQL object Fetch method or (for results) SQLExec. For binding, it must be the only bind parameter, as it is expected to supply all the bind values needed.

#### **SQLExec Maintenance Issues**

**SQLExec** statements are powerful, but they can be difficult to upgrade and maintain. If you use a SQL string passed in the command, it's considered a "black box" by PeopleCode. If field names or table names change during an upgrade, table and field references within the SQL string are not updated automatically. For these reasons, you should use a SQL definition and the meta-SQL statements provided in PeopleTools 8.0, instead of typing in a SQL string.

Generally, you should use SQLExec only when you must interact directly with the database server and none of the ScrollSelect functions, or record class methods (which are somewhat easier to maintain) will serve your purpose effectively.

#### **Be Careful How You Use It**

 SQLExec performs any SQL statement the current Access ID has database privileges to perform. This normally includes SELECT, INSERT, UPDATE, and DELETE statements against application data tables. However, you can set up users to use Access IDs with more privileges (typically, AccessIDs have full database administrator authority). In such cases, the user could alter the structure of tables using SQLExec, or even drop the database.

**Warning!** The PeopleSoft application will not stop the end user from doing anything that the Access ID has privileges to do on the database server, so be very careful what you write in a SQLExec statement.

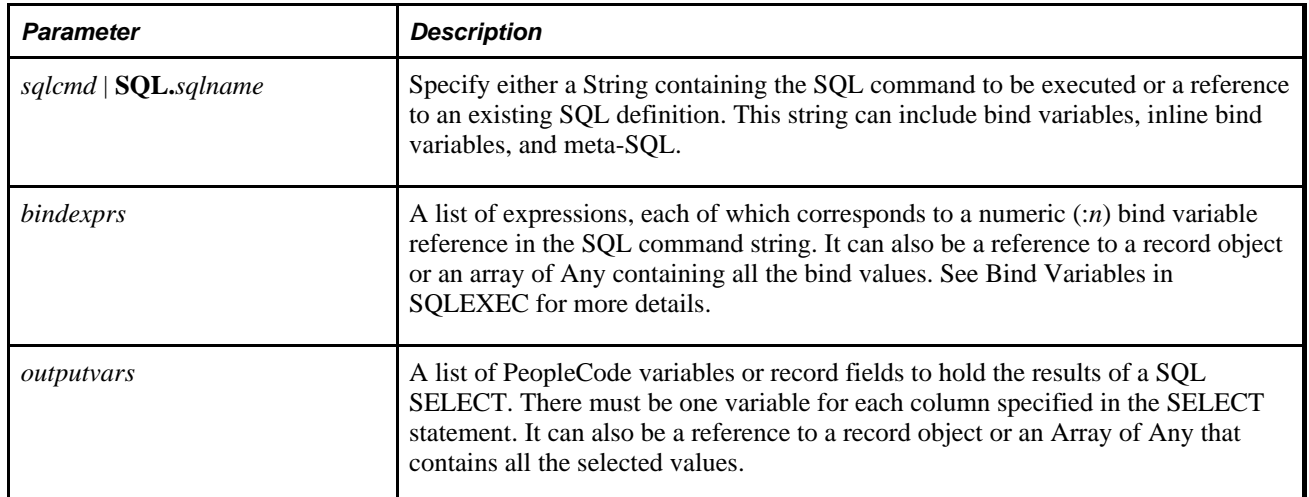

## **Parameters**

#### **Returns**

Optionally returns a Boolean value indicating whether the function executed successfully.

**Note.** Not returning a row is not considered an error. If this is a concern, consider using the %SqlRows system variable after your call to SQLExec.

## **Example**

The following example, illustrates a SELECT statement in a SQLExec:

```
SOLExec("SELECT COUNT(*) FROM PS AE STMT TBL WHERE AE PRODUCT = :1 AND AE APPL ID =
 :2 AND AE_ADJUST_STATUS = 'A' ", AE_APPL_TBL.AE_PRODUCT, AE_APPL_TBL.AE_APPL_ID,
AE_ADJ_AUTO_CNT);
```
Note the use of bind variables, where :1 and :2 correspond to AE\_APPL\_TBL.AE\_PRODUCT and AE\_APPL\_TBL.AE\_APPL\_ID. AE\_ADJ\_AUTO\_CNT is an output field to hold the result returned by the SELECT.

The next example is also a straightforward SELECT statement, but one which uses the %datein meta-SQL function, which expands to appropriate platform-specific SQL for the :5 bind variable:

 SQLExec("SELECT 'X', AE\_STMT\_SEG FROM PS\_AE\_STMT\_B\_TBL where AE\_PRODUCT = :1 AND AE APPL ID = :2 AND AE SECTION = :3 AND DB PLATFORM =  $:4$  AND EFFDT =  $\text{\%} \text{det}(:5)$ AND AE\_STEP =  $:6$  AND AE\_STMT\_TYPE =  $:7$  AND AE\_SEQ\_NUM =  $:8"$ , AE\_STMT\_TBL.AE\_ PRODUCT, AE\_STMT\_TBL.AE\_APPL\_ID, AE\_STMT\_TBL.AE\_SECTION, AE\_STMT\_TBL.DB\_PLATFORM, AE\_STMT\_TBL.EFFDT, AE\_STMT\_TBL.AE\_STEP, AE\_STMT\_TBL.AE\_STMT\_TYPE, &SEG, &EXIST, &STMT\_SEG);

This last example (in SavePreChange PeopleCode) passes an INSERT INTO statement in the SQL command string. Note the use of a date string this time in the %datein meta-SQL, instead of a bind variable:

SQLExec("INSERT INTO PS\_AE\_SECTION\_TBL ( AE\_PRODUCT, AE\_APPL\_ID, AE\_SECTION, DB\_ PLATFORM, EFFDT, EFF STATUS, DESCR, AE STMT CHUNK SIZE, AE AUTO COMMIT, AE SECTION\_TYPE ) VALUES ( :1, :2, :3, :4, %DATEIN('1900-01-01'), 'A', ' ', 200, 'N', 'P' )", AE\_APPL\_TBL.AE\_PRODUCT, AE\_APPL\_TBL.AE\_APPL\_ID, AE\_SECTION, DB\_ PLATFORM) ;

In the following example, a SQLExec statement is used to select into a record object.

Local Record &DST;

&DST = CreateRecord(RECORD.DST\_CODE\_TBL); &DST.SETID.Value = GetSetId(FIELD.BUSINESS\_UNIT, DRAFT\_BU, RECORD.DST\_CODE\_TYPE, ""); &DST.DST\_ID.Value = DST\_ID\_AR; **SQLExec**("%SelectByKeyEffDt(:1,:2)", &DST, %Date, &DST); /\* do further processing using record methods and properties \*/

#### **See Also**

[Chapter 1, "PeopleCode Built-in Functions," CreateSQL, page 165;](#page-188-0) [Chapter 1, "PeopleCode Built-in](#page-297-0)  [Functions," FetchSQL, page 274](#page-297-0); [Chapter 1, "PeopleCode Built-in Functions," GetSQL, page 419;](#page-442-0) [Chapter 1,](#page-687-0) ["PeopleCode Built-in Functions," StoreSQL, page 664](#page-687-0) and [Chapter 1, "PeopleCode Built-in Functions,"](#page-615-0)  [ScrollSelect, page 592](#page-615-0)

*PeopleTools 8.52: PeopleCode API Reference*, "SQL Class"

# **Sqrt**

## **Syntax**

**SQRT**(n)

## **Description**

Use the Sqrt function to calculate the square root of a number.

## **Parameters**

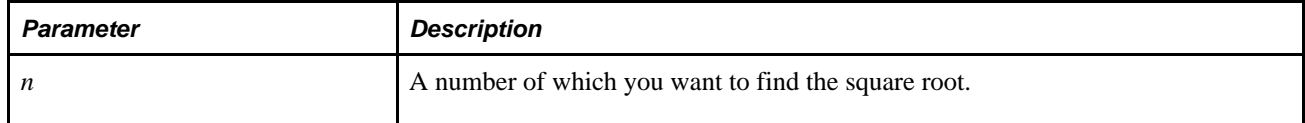

## **Returns**

Returns a number equal to the positive square root of *n.* If *n* is a negative number, Sqrt displays an error.

# **Example**

The examples return 15, 4, and 8.42615, respectively:

```
&NUM = Sqrt(225);&NUM = Sqrt(16);&NUM = Sqrt(71);
```
# **StartWork**

## **Syntax**

**StartWork**()

## **Description**

Use the StartWork function to mark the start of a unit of work.

Once this function is executed, no updates to the database are allowed until a *unit of work* is completed. A unit of work is completed by an event completing (such as a FieldChange event) in which case all the Updates are saved.

A unit of work can also be completed using the CommitWork built-in function.
If a SQL failure occurs anytime during the unit of work, after the StartWork function has been called and before the unit of work completes, all updates are rolled back, up to when the StartWork function was executed.

This function can be used for nested component interface calls, such that if the lower level component interface fails, any database changes made by the calling component interface can be rolled back.

#### **Parameters**

None.

#### **Returns**

None.

### **Example**

```
&oCI = &SESSION.GetCompIntfc(CompIntfc.CUSTOMER);
```

```
 If &oCI <> Null Then 
 . 
 . 
 . 
      For &i = 1 To &rsCustomer.RowCount 
         &recCust = &rsCustomer(&Transaction).GetRecord(Record.CUSTOMER); 
         StartWork(); 
         If &oCI.Create() Then 
             rem ***** Set CI Properties *****; 
 . 
 . 
 . 
             If Not &oCI.Save() Then 
                 rem ***** Error Handling *****; 
                 ..... 
             End-If; 
         End-If; 
         rem ***** CommmitWork ensures that all transactions between *****; 
         rem ***** StartWork and CommitWork get committed to the database *****; 
         CommitWork(); 
         &oCI.Cancel(); 
 . 
 . 
 . 
      End-For; 
   End-If
```
#### **See Also**

*PeopleTools 8.52: PeopleCode API Reference*, "Component Interface Classes"

# **StopFetching**

## **Syntax**

**StopFetching**()

# **Description**

The StopFetching function is called during Row Select processing, during which rows of data that have been selected down from the database can be filtered as they are added to the component. This function is valid only in RowSelect PeopleCode. If StopFetching is called without DiscardRow, it adds the current row to the component, then stops adding any more rows. If StopFetching is called with DiscardRow, the system skips the current row and stops adding rows to the component.

 StopFetching has the same functionality as the Error function in the RowSelect event. The anomalous behavior of Error is supported for compatibility with previous releases of PeopleTools.

**Note.** Row Select processing is used infrequently, because it is more efficient to filter out rows of data using a search view or an effective-dated record before the rows are selected down to the client from the database server.

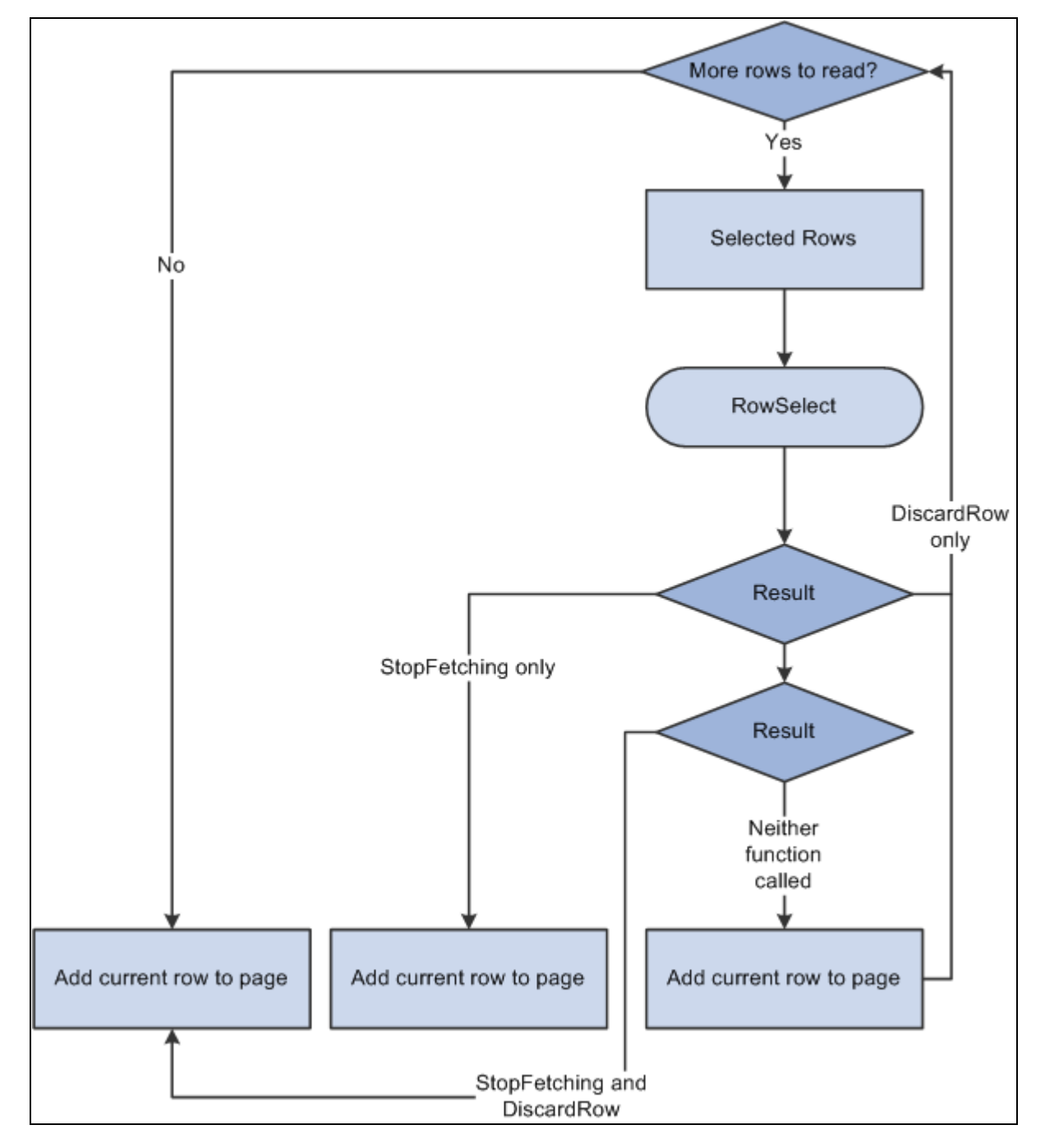

RowSelect Processing Logic

# **Returns**

None.

#### **See Also**

[Chapter 1, "PeopleCode Built-in Functions," DiscardRow, page 221](#page-244-0) and [Chapter 1, "PeopleCode Built-in](#page-277-0)  [Functions," Error, page 254](#page-277-0)

*PeopleTools 8.52: PeopleCode Developer's Guide*, "PeopleCode and the Component Processor," Row Select Processing

# **StoreSQL**

## **Syntax**

**StoreSQL**(sqlstring, [**SQL.**]sqlname[, dbtype[, effdt [, ownerid [, description ]]]])

# **Description**

Use the StoreSQL function to write the given *sqlstring* value to a SQL definition, storing it under the name *sqlname,* with the database type *dbtype* and the effective date *effdt.* If *sqlname* is a literal name, it must be in the form **SQL.***sqlname* or in quotes ("*sqlname*").

To specify a generic statement, that is, one that is overridden by any other matching statement, specify *dbtype* as Default and *effdt* as the null date (or Date(19000101).

You must commit all database changes prior to using this function. This is to avoid locking critical Tools tables and hence freezing all other users. You receive a runtime error message if you try to use this function when there are pending database updates, and your PeopleCode program terminates. You need to commit any database updates prior to using this function. The CommitWork PeopleCode function has been enhanced to allow this.

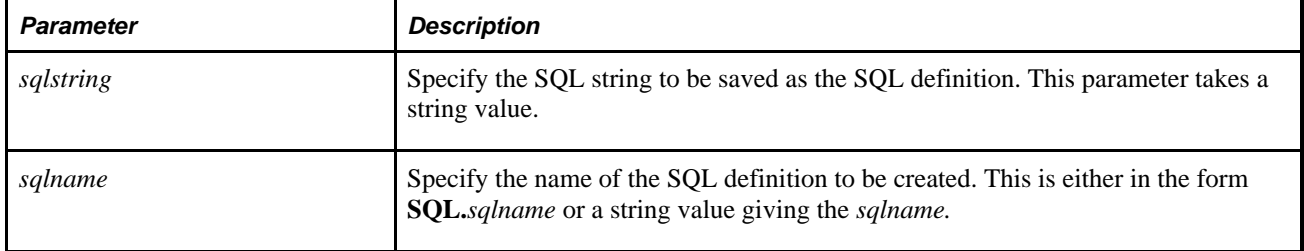

### **Parameters**

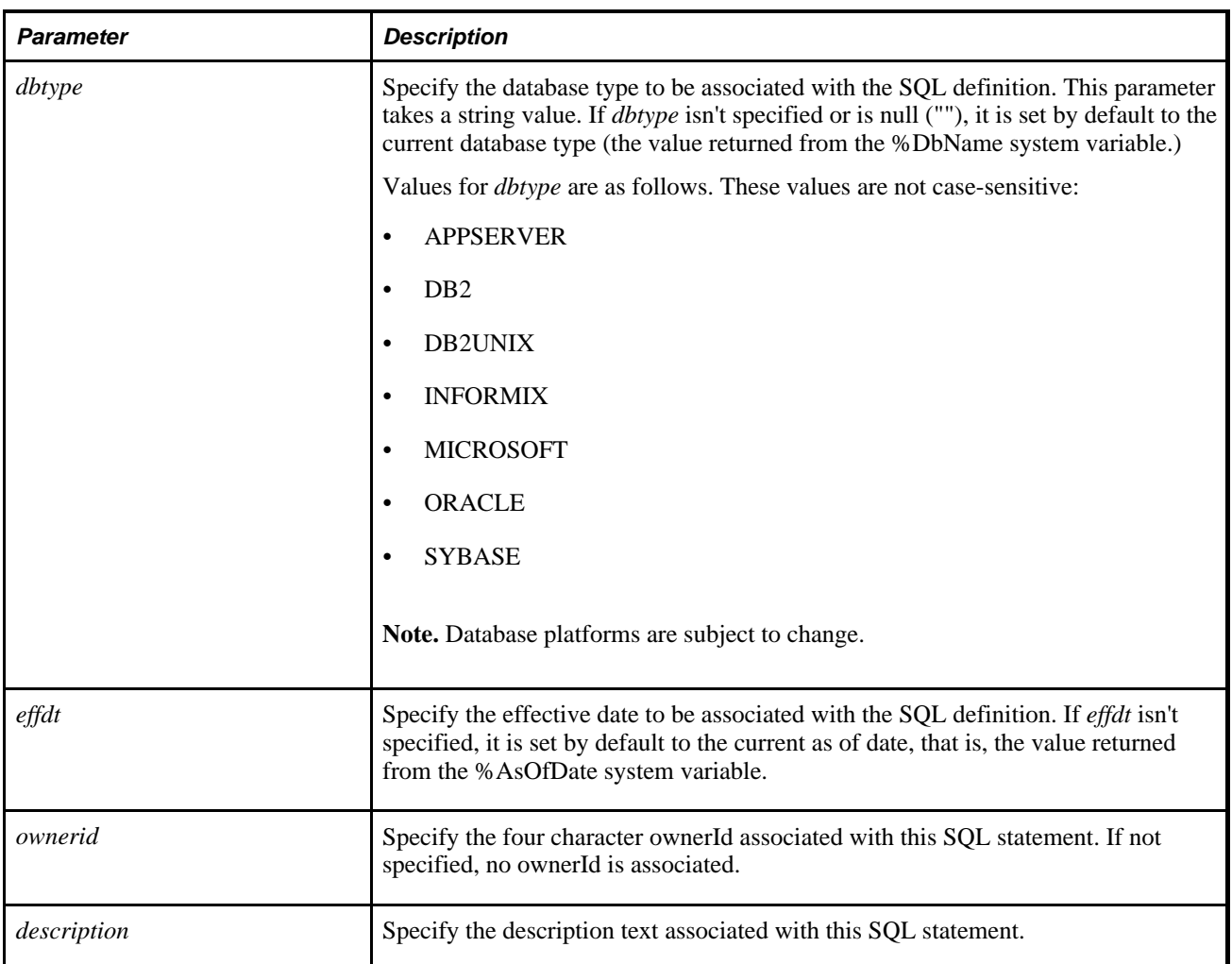

## **Returns**

None.

# **Example**

The following code stores the select statement as a SQL definition under the name SELECT\_BY\_EMPLID, for the current database type and effective as of the current as of date:

StoreSQL("%Select(:1) where EMPLID = :2", SQL.SELECT\_BY\_EMPLID);

### **See Also**

[Chapter 1, "PeopleCode Built-in Functions," CreateSQL, page 165;](#page-188-0) [Chapter 1, "PeopleCode Built-in](#page-232-0)  [Functions," DeleteSQL, page 209;](#page-232-0) [Chapter 1, "PeopleCode Built-in Functions," FetchSQL, page 274;](#page-297-0) [Chapter](#page-442-0) [1, "PeopleCode Built-in Functions," GetSQL, page 419](#page-442-0); [Chapter 1, "PeopleCode Built-in Functions,"](#page-677-0)  [SQLExec, page 654](#page-677-0) and [Chapter 1, "PeopleCode Built-in Functions," CommitWork, page 96](#page-119-0)

[Chapter 3, "System Variables," %DbName, page 817](#page-840-0)

[Chapter 3, "System Variables," %AsOfDate, page 813](#page-836-0)

*PeopleTools 8.52: PeopleCode API Reference*, "SQL Class"

# <span id="page-689-0"></span>**String**

# **Syntax**

**String**(value)

# **Description**

Use the String to convert any non-string data type (except Object) to a string.

Normally the Component Processor automatically handles data type conversions. However, for some operations, such as comparisons, you want to specify the data type explicitly. Assume, for example, that you have two fields FIELD I and FIELD J containing number values 5000 and 10000. As character fields, 10000 is less than 5000 (because the first character in 10000 is less than the first character in 5000). As numbers, however, 10000 is of course greater than 5000.

**Note.** Due to the internal representation of numbers, sometimes String represents numbers differently. If you want to control exactly how a number is represented, use the NumberToString function.

### **Parameters**

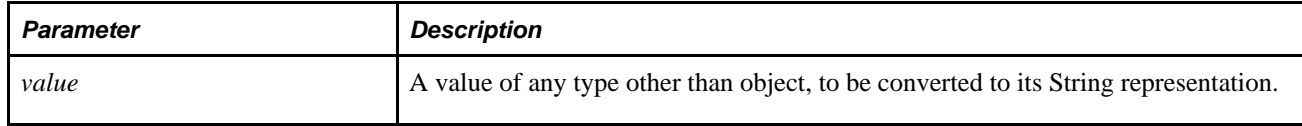

### **Returns**

Returns a String value representing *value.*

# **Example**

To force the comparison of the two fields as strings, you could use:

if string(FIELD\_1) > string(FIELD\_2). . .

You can use the String function with a field object as follows:

```
&DATE = GetRecord(RECORD.DERIVED_HR).GetField(FIELD.EFFDT); 
&STR = String(&DATE.Value);
```
#### **See Also**

[Chapter 1, "PeopleCode Built-in Functions," Char, page 81](#page-104-0); [Chapter 1, "PeopleCode Built-in Functions,"](#page-284-0)  [Exact, page 261;](#page-284-0) [Chapter 1, "PeopleCode Built-in Functions," Find, page 280;](#page-303-0) [Chapter 1, "PeopleCode Built](#page-501-0)[in Functions," Left, page 478;](#page-501-0) [Chapter 1, "PeopleCode Built-in Functions," Substring, page 668;](#page-691-0) [Chapter 1,](#page-748-0)  ["PeopleCode Built-in Functions," Value, page 725](#page-748-0) and [Chapter 1, "PeopleCode Built-in Functions,"](#page-547-0)  [NumberToString, page 524](#page-547-0)

# **StripOffHTMLTags**

#### **Syntax**

**StripOffHTMLTags**(HTML\_text)

#### **Description**

Use the StripOffHTMLTags function to strip all HTML tags in an HTML-formatted string. The function removes all tags in the form of "<text>" and returns plain text.

If the HTML string was generated by a rich text editor, any "<" and ">" characters in the original text are not stripped because the rich text editor generates "<" as "&It;", and ">" as "&gt;".

#### **Parameters**

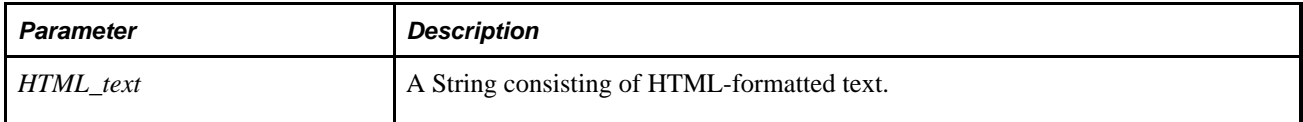

#### **Returns**

String

# **Substitute**

#### **Syntax**

**Substitute**(source\_text,old\_text,new\_text)

Use the Substitute function to replace every occurrence of a substring found in a string with a new substring. To replace text that occurs in a specific location in a text string use the Replace function.

#### **Parameters**

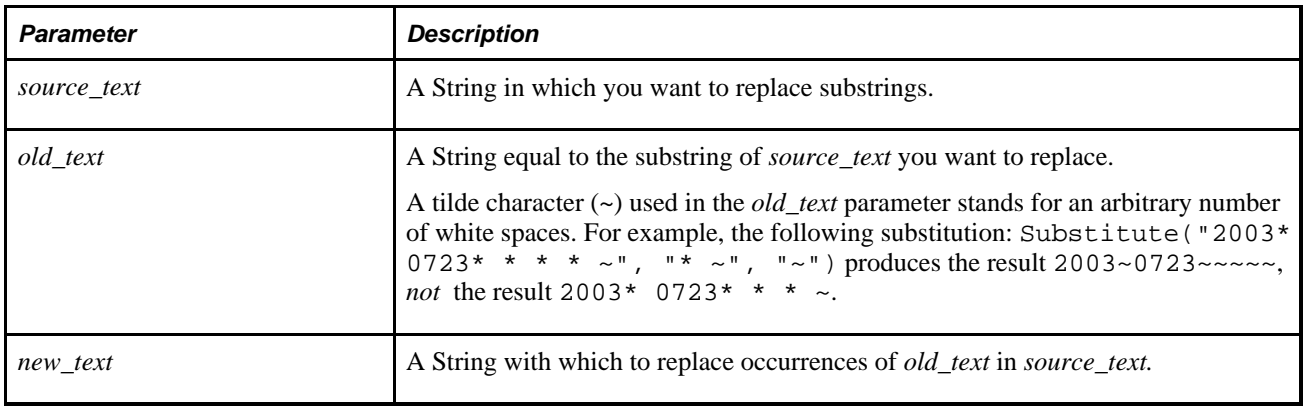

### **Returns**

Returns a String resulting from replacing every occurrence of *old\_text* found in *source\_text* with *new\_text.*

# **Example**

The following example changes "Second Annual Conference" to "Third Annual Conference":

&newstr = Substitute("Second Annual Conference","Second","Third");

The next example sets &newstr to "cdcdcd":

&newstr = Substitute("ababab", "ab", "cd");

#### **See Also**

[Chapter 1, "PeopleCode Built-in Functions," Replace, page 570](#page-593-0)

# <span id="page-691-0"></span>**Substring**

#### **Syntax**

**Substring**(source\_str,start\_pos,length)

Use the Substring function to extract a substring of a specified number of characters beginning at a specified location in a source string. If the string contains Unicode non-BMP characters, each code unit of the surrogate pair is counted as a separate character, care should be taken not to split a surrogate pair using Substring.

If you know the exact length of *source\_str,* and that it is null terminated, you can set *length* to 1 plus the exact length of *source\_str* to get everything from *start\_pos* to the end.

#### **Parameters**

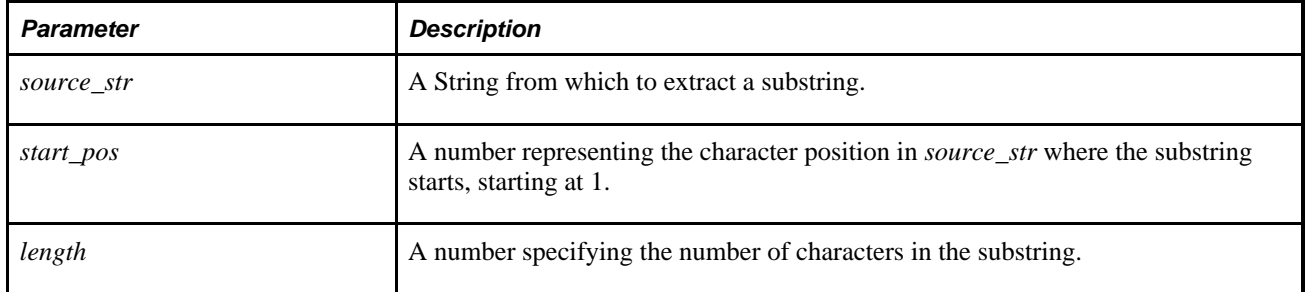

#### **Returns**

Returns a String equal to a substring *length* characters long beginning at character *start* of *source\_str.*

### **Example**

This example sets &PAGE\_NAME to the first eight characters of the name of the current page:

```
&PAGE_NAME = Substring(%page, 1,8);
```
#### **See Also**

[Chapter 1, "PeopleCode Built-in Functions," Char, page 81](#page-104-0); [Chapter 1, "PeopleCode Built-in Functions,"](#page-284-0)  [Exact, page 261;](#page-284-0) [Chapter 1, "PeopleCode Built-in Functions," Find, page 280;](#page-303-0) [Chapter 1, "PeopleCode Built](#page-501-0)[in Functions," Left, page 478;](#page-501-0) [Chapter 1, "PeopleCode Built-in Functions," Right, page 581](#page-604-0); [Chapter 1,](#page-689-0)  ["PeopleCode Built-in Functions," String, page 666](#page-689-0) and [Chapter 1, "PeopleCode Built-in Functions,"](#page-692-0)  [Substringb, page 669](#page-692-0)

# <span id="page-692-0"></span>**Substringb**

#### **Syntax**

**Substringb**(source\_str,start\_pos,length)

**Note.** This function has been deprecated and is no longer supported.

# **SwitchUser**

### **Syntax**

**SwitchUser**(UserID,Password, AuthToken , ExtAuthInfo)

**Note.** *Password* is *not* encrypted: it is passed as a string.

# **Description**

Use the SwitchUser function to change the user ID of the current user logged onto the PeopleSoft system.

**Note.** SwitchUser changes the Portal user rather than the content specific user. This means it changes the user ID in *all* databases to which the user is connected.

**Note.** If you use SwitchUser with the *AuthToken* parameter, the local Integration Broker node must have a *Password* or *Certificate* Authentication option. If the local Integration Broker node authentication option is *None,* SwitchUser always fails and returns false.

The SwitchUser function might be used as follows. Suppose there is a special user ID in the system called REGIST. REGIST *only* has access to the self-registration component. The self-registration component has logic that asks the user a list of questions and information based on data in the database. Are you a customer, vendor, or employee? Enter your customer name. Enter other information related to this customer account (such as information only this customer knows or information this customer just received from a workflow email). After the program verifies the information, create a User ID for this customer. After the user ID is created, the program should take the user directly into their transaction without having to logoff, by using SwitchUser.

### **Considerations Using SwitchUser**

You must never call SwitchUser from Signon PeopleCode. SwitchUser calls Signon PeopleCode, therefore creating an infinite loop.

Do not use SwitchUser in Application Engine or in asynchronous notification PeopleCode.

Do not use SwitchUser in a Component Interface. The user is only switched for the duration of the service call. During the next call, the user reverts to the original user.

Do not try to use the PeopleCode Debugger with the SwitchUser function. Only the first user is logged into the PeopleCode Debugger. Once the switch occurs, any breakpoints, logging, and so on, are no longer executed.

#### **Parameters**

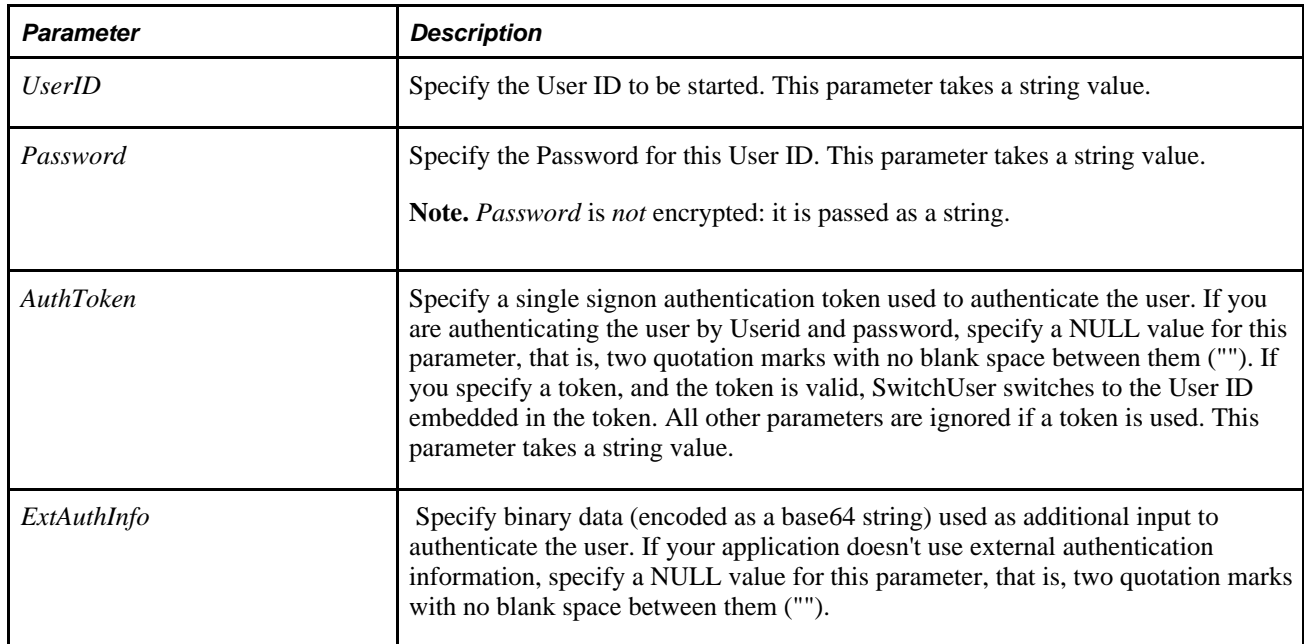

## **Returns**

A Boolean value: True if user ID is switched successfully, False otherwise.

# **Example**

The most common use of SwitchUser specifies only a Userid and Password. If the SwitchUser function executes successfully, you should check to see if the password for the new user id has expired.

```
If Not SwitchUser("MYUSERID", "MYPASSWORD", "", "") Then 
    /* switch failed, do error processing */ 
Else 
    If %PasswordExpired Then 
       /* application specific processing for expired passwords */ 
   End-If;
End-If;
```
### **See Also**

[Chapter 1, "PeopleCode Built-in Functions," SetPasswordExpired, page 631](#page-654-0)

[Chapter 3, "System Variables," %UserId, page 837](#page-860-0)

[Chapter 3, "System Variables," %PasswordExpired, page 827](#page-850-0)

*PeopleTools 8.52: Security Administration*, "Understanding PeopleSoft Security"

# **SyncRequestXmlDoc**

### **Syntax**

**SyncRequestXmlDoc**(&XmlDoc,**Message.**MessageName [, **Node.**NodeName])

## **Description**

Use the SyncRequestXmlDoc function to send a synchronous message that is based on an XmlDoc object.

**Note.** This function has been deprecated and remains for backward compatibility only. Use the IntBroker class SyncRequest method instead.

See *PeopleTools 8.52: PeopleCode API Reference*, "Message Classes," SyncRequest.

The XmlDoc object must already be instantiated and populated. The message included in the function call should be an *unstructured* message, that is, one that isn't based on a hierarchical record structure.

If you want to handle an XmlDoc as a Message object, you need to define a Message object with a hierarchical structure and migrate the data in the XmlDoc object into the Message object.

### **Parameters**

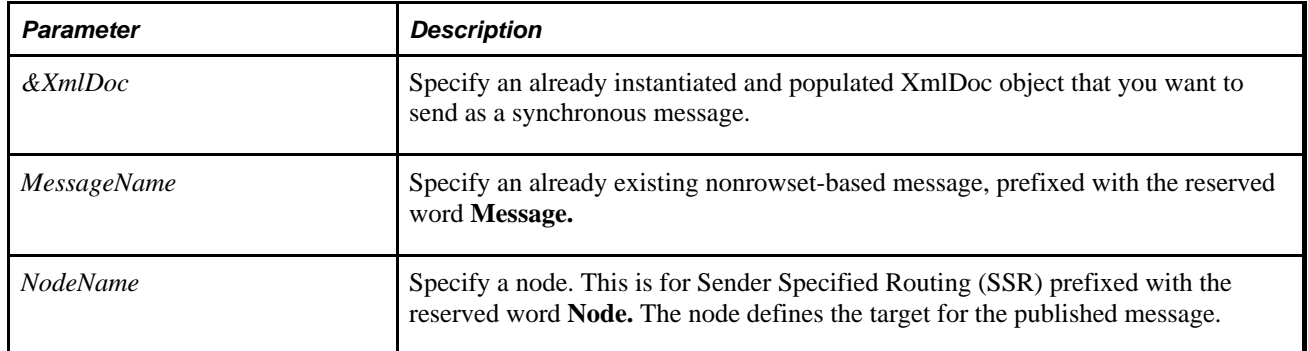

### **Returns**

A reference to an XmlDoc object that is the response.

# **Example**

Local XmlDoc &reqdoc, &respdoc;

. . .

&respdoc = SyncRequestXmlDoc(&reqdoc, Message.MY\_MESSAGE, Node.MY\_NODE);

### **See Also**

[Chapter 1, "PeopleCode Built-in Functions," PublishXmlDoc, page 541](#page-564-0) and *PeopleTools 8.52: PeopleCode API Reference*, "Message Classes," SyncRequest

*PeopleTools 8.52: PeopleSoft Integration Broker*, "Managing Messages"

# **Tan**

### **Syntax**

**Tan**(angle)

#### **Description**

Use the Tan function to calculate the tangent of the given angle (opposite / adjacent).

#### **Parameters**

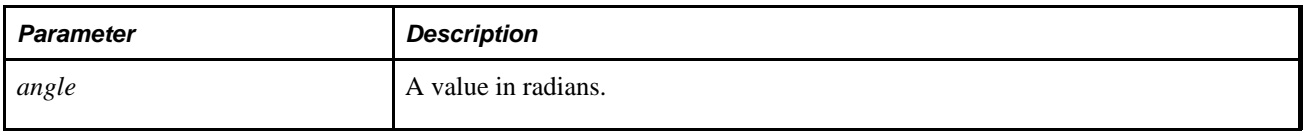

**Note.** In theory, values of *angle* such that *angle* mod pi = pi/2 are not valid for this function, because inputs approaching such values produce results that tend toward infinity. In practice, however, no computer system can represent such values exactly. Thus, for example, the statement Tan(Radians(90)) produces a number close to the largest value PeopleCode can represent, rather than an error.

#### **Returns**

A real number.

### **Example**

The following example returns the tangent of an angle measuring 1.2 radians:

```
&MY\_RESULT = Tan(1.2);
```
### **See Also**

[Chapter 1, "PeopleCode Built-in Functions," Acos, page 35](#page-58-0); [Chapter 1, "PeopleCode Built-in Functions,"](#page-80-0)  [Asin, page 57](#page-80-0); [Chapter 1, "PeopleCode Built-in Functions," Atan, page 58;](#page-81-0) [Chapter 1, "PeopleCode Built-in](#page-161-0)  [Functions," Cos, page 138](#page-161-0); [Chapter 1, "PeopleCode Built-in Functions," Cot, page 139;](#page-162-0) [Chapter 1,](#page-223-0)  ["PeopleCode Built-in Functions," Degrees, page 200;](#page-223-0) [Chapter 1, "PeopleCode Built-in Functions," Radians,](#page-574-0)  [page 551](#page-574-0) and [Chapter 1, "PeopleCode Built-in Functions," Sin, page 650](#page-673-0)

# **throw**

# **Syntax**

**throw**expression

# **Description**

Use the **throw** statement to throw an exception. This can be used to create your own exceptions, instead of using ones generated by the system.

## **Parameters**

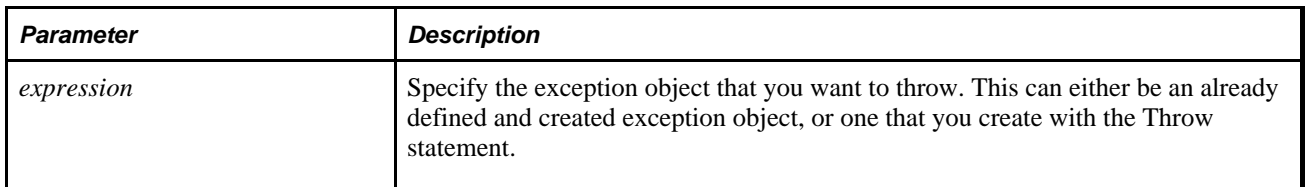

# **Returns**

None.

### **Example**

```
Local Exception &ex;
Function t1(&i As integer) Returns number
   Local number \&res = \&i / 0;End-Function;
Function t2
    throw CreateException(2, 160, "'%1' doesn't support property or method '%2'",⇒
  "SomeClass", "SomeMethod");
End-Function;
try
    /* This will cause a divide by 0 leading to an exception */
   /* This code will never be caught since t1(2) will resume execution */
   /* in the catch block below. It is here to show how an exception can */<br>/* be thrown directly bythe PeopleCode itself.
   /* be thrown directly bythe PeopleCode itself.
    t2();
   Local number &res = t1(2);catch Exception &caught
    MessageBox(0, "", 0, 0, "Caught exception: " | &caught.ToString());
end-try;
```
#### **See Also**

[Chapter 1, "PeopleCode Built-in Functions," CreateException, page 149](#page-172-0) and [Chapter 1, "PeopleCode Built-in](#page-734-0) [Functions," try, page 711](#page-734-0)

*PeopleTools 8.52: PeopleSoft Integration Broker*, "Managing Messages"

# <span id="page-698-0"></span>**Time**

#### **Syntax**

**Time**(n)

### **Description**

Use the Time function to derive a Time value from a Number value. Use it to assign values to Time fields and variables, since Time values cannot be directly represented as constants.

### **Parameters**

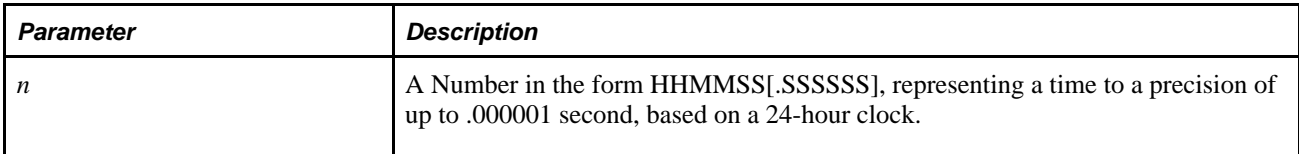

## **Returns**

Returns a Time value based on the number *n.*

# **Example**

The example sets &START\_TIME to 12:34:56.123456:

&START\_TIME = Time(123456.123456);

#### **See Also**

[Chapter 1, "PeopleCode Built-in Functions," Date, page 176;](#page-199-0) [Chapter 1, "PeopleCode Built-in Functions,"](#page-209-0)  [DateTimeValue, page 186](#page-209-0); [Chapter 1, "PeopleCode Built-in Functions," Time3, page 676](#page-699-0) and [Chapter 1,](#page-702-0)  ["PeopleCode Built-in Functions," TimeValue, page 679](#page-702-0)

# <span id="page-699-0"></span>**Time3**

# **Syntax**

**Time3**(hours,mins,secs)

# **Description**

Use the Time3 function to derive a Time value from three supplied numbers. It can be used to assign values to Time fields and variables, since Time values cannot be directly represented as constants.

### **Parameters**

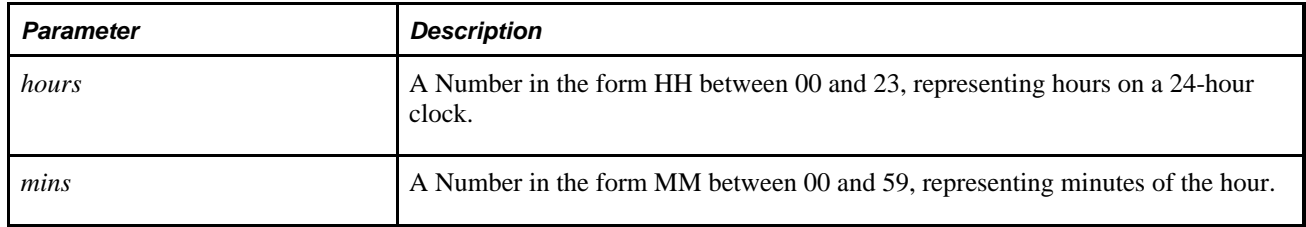

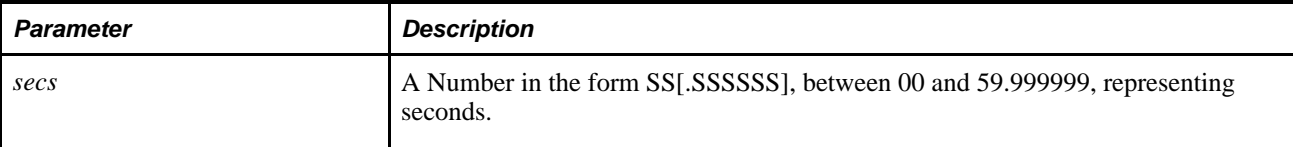

### **Returns**

Returns a Time value based equal to the sum of the three input values representing hours, minutes, and seconds, to a precision of .000001 second.

# **Example**

The example sets &START\_TIME to 11.14.09.300000:

 $&START\_TIME = Time3(11, 14, 9.3);$ 

### **See Also**

[Chapter 1, "PeopleCode Built-in Functions," Date3, page 177](#page-200-0); [Chapter 1, "PeopleCode Built-in Functions,"](#page-201-0)  [DateTime6, page 178](#page-201-0); [Chapter 1, "PeopleCode Built-in Functions," Time, page 675](#page-698-0) and Chapter 1, ["PeopleCode Built-in Functions," TimeValue, page 679](#page-702-0)

# **TimePart**

### **Syntax**

**TimePart**(datetime\_val)

### **Description**

Use the TimePart function to derive the time component of a DateTime value.

### **Parameters**

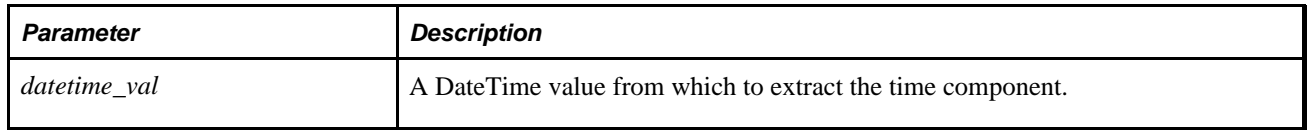

### **Returns**

Returns a Time value.

# **Example**

The example set &T to 15.34.35.000000:

```
&DT = DateTimeValue("12/13/1993 3:34:35 PM");
&T = TimePart(\&DT);
```
#### **See Also**

[Chapter 1, "PeopleCode Built-in Functions," DatePart, page 178;](#page-201-1) [Chapter 1, "PeopleCode Built-in](#page-468-0)  [Functions," Hour, page 445;](#page-468-0) [Chapter 1, "PeopleCode Built-in Functions," Minute, page 507](#page-530-0) and [Chapter 1,](#page-619-0)  ["PeopleCode Built-in Functions," Second, page 596](#page-619-0)

# <span id="page-701-0"></span>**TimeToTimeZone**

## **Syntax**

**TimeToTimeZone**(OldTime, SourceTimeZone, DestinationTimeZone);

# **Description**

Use the TimeToTimeZone function to convert a time field from the time specified by *SourceTimeZone* to the time specified by *DestinationTimeZone.*

#### **Considerations Using this Function**

This function should generally be used in PeopleCode, *not* for displaying time. If you take a time value, convert it from base time to client time, then try to display this time, depending on the user settings, when the time is displayed the system might try to do a *second* conversion on an already converted time. This function could be used as follows: suppose a user wanted to check to make sure a time was in a range of times on a certain day, in a certain timezone. If the times were between 12 AM and 12PM in EST, these resolve to 9 PM and 9AM PST, respectively. The start value is *after* the end value, which makes it difficult to make a comparison. This function could be used to do the conversion for the comparison, in temporary fields, and not displayed at all.

### **Parameters**

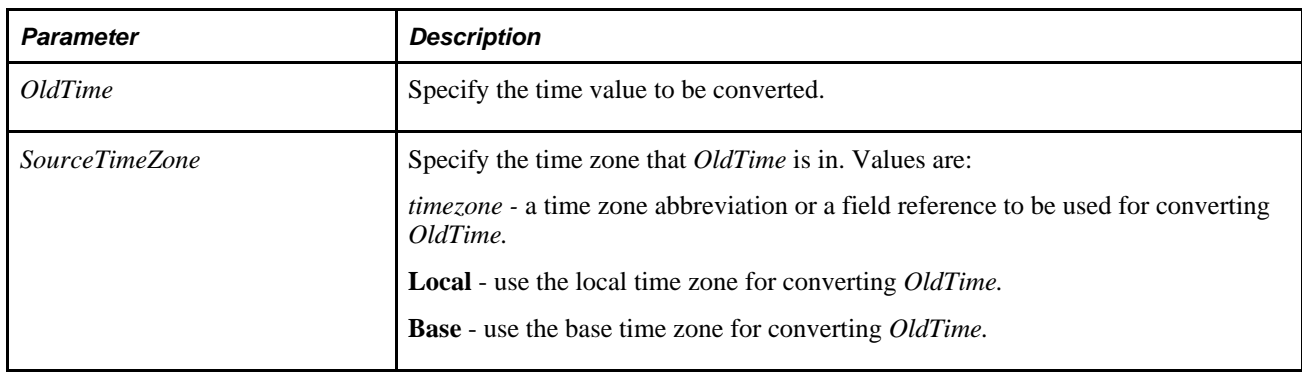

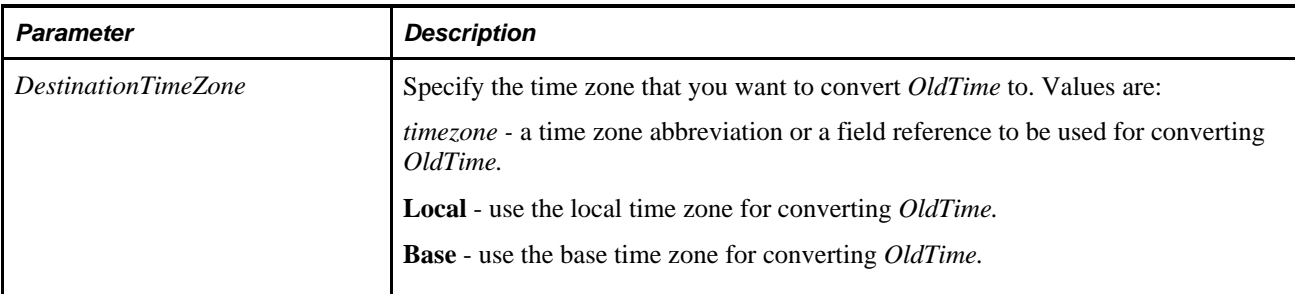

#### **Returns**

A converted time value.

## **Example**

The following example TESTTM is a time field with a value 01/01/99 10:00:00. This example converts TESTTM from Eastern Standard Time (EST) to Pacific Standard Time (PST).

&NEWTIME = TimeToTimeZone(TESTTM, "EST", "PST");

&NEWTIME is a time variable with a value of 7:00:00AM.

#### **See Also**

[Chapter 1, "PeopleCode Built-in Functions," ConvertDatetimeToBase, page 123;](#page-146-0) [Chapter 1, "PeopleCode](#page-149-0)  [Built-in Functions," ConvertTimeToBase, page 126;](#page-149-0) [Chapter 1, "PeopleCode Built-in Functions,"](#page-310-0)  [FormatDateTime, page 287;](#page-310-0) [Chapter 1, "PeopleCode Built-in Functions," IsDaylightSavings, page 462;](#page-485-0) [Chapter 1, "PeopleCode Built-in Functions," DateTimeToTimeZone, page 185](#page-208-0) and [Chapter 1, "PeopleCode](#page-703-0)  [Built-in Functions," TimeZoneOffset, page 680](#page-703-0)

*PeopleTools 8.52: System and Server Administration*, "Using PeopleTools Utilities"

# <span id="page-702-0"></span>**TimeValue**

### **Syntax**

**TimeValue**(time\_str)

### **Description**

Use the TimeValue function to calculate a Time value based on an input string. This function can be used to assign a value to a Time variable or field using a string constant, since a Time value cannot be represented with a constant.

## **Parameters**

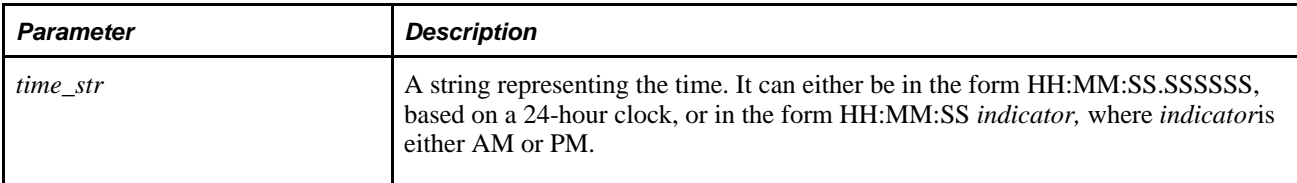

## **Returns**

Returns a Time value based on *time\_str.*

# **Example**

The example sets &START\_TIME to 12.13.00.000000:

 $&START\_TIME = TimeValue('12:13:00 PM");$ 

#### **See Also**

[Chapter 1, "PeopleCode Built-in Functions," DateTimeValue, page 186](#page-209-0) and [Chapter 1, "PeopleCode Built-in](#page-211-0)  [Functions," DateValue, page 188](#page-211-0)

# <span id="page-703-0"></span>**TimeZoneOffset**

# **Syntax**

```
TimeZoneOffset(DateTime {[, timezone | "Base" | "Local"]})
```
### **Description**

Use the TimeZoneOffset function to generate a time offset for *datetime.* The offset represents the relative time difference to GMT. If no other parameters are specified with *datetime,* the server's base time zone is used.

### **Parameters**

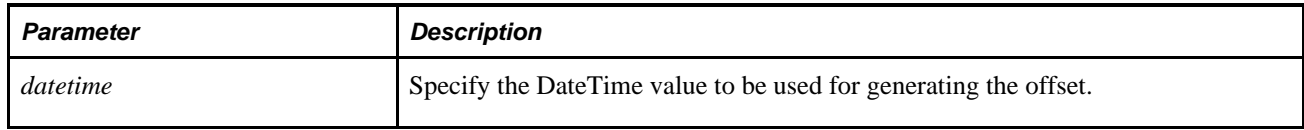

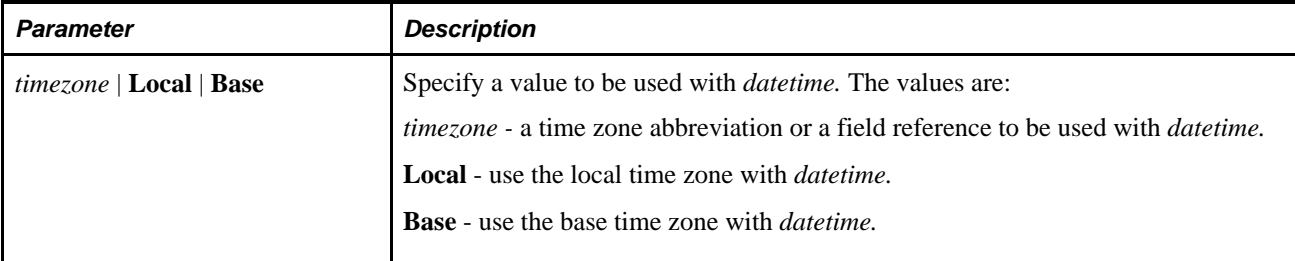

### **Returns**

An offset string of the following format:

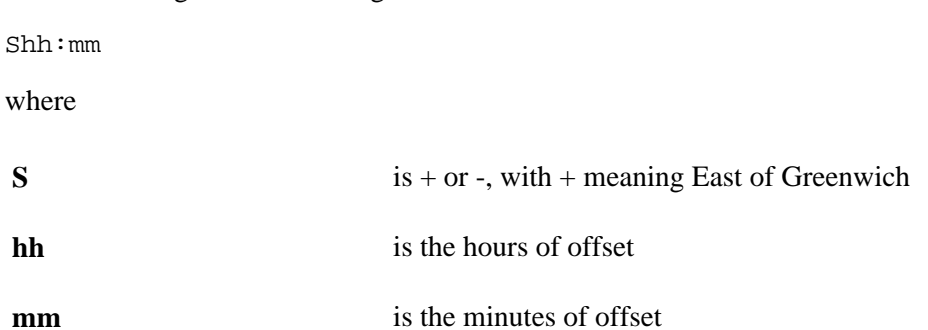

#### **See Also**

[Chapter 1, "PeopleCode Built-in Functions," ConvertDatetimeToBase, page 123;](#page-146-0) [Chapter 1, "PeopleCode](#page-149-0)  [Built-in Functions," ConvertTimeToBase, page 126;](#page-149-0) [Chapter 1, "PeopleCode Built-in Functions,"](#page-310-0)  [FormatDateTime, page 287;](#page-310-0) [Chapter 1, "PeopleCode Built-in Functions," IsDaylightSavings, page 462;](#page-485-0) [Chapter 1, "PeopleCode Built-in Functions," DateTimeToTimeZone, page 185](#page-208-0) and [Chapter 1, "PeopleCode](#page-701-0)  [Built-in Functions," TimeToTimeZone, page 678](#page-701-0)

# **TotalRowCount**

### **Syntax**

**TotalRowCount**(scrollpath)

Where *scrollpath* is:

```
[RECORD.level1_recname,level1_row, [RECORD.level2_recname,level2_row, ] RECORD.
target_recname
```
To prevent ambiguous references, you can use **SCROLL.***scrollname,* where *scrollname* is the same as the scroll level's primary record name.

### **Description**

Use the TotalRowCount function to calculate the number of rows (including rows marked as deleted) in a specified scroll area of a page.

**Note.** This function remains for backward compatibility only. Use the RowCount rowset property instead.

Rows that have been marked as deleted remain accessible to PeopleCode until the database has been updated; that is, all the way through SavePostChange.

 TotalRowCount is used to calculate the upper limit of a For loop if you want the loop to go through rows in the scroll that have been marked as deleted. If the logic of the loop does not need to execute on deleted rows, use ActiveRowCount instead.

#### **See Also**

[Chapter 1, "PeopleCode Built-in Functions," ActiveRowCount, page 36;](#page-59-0) [Chapter 1, "PeopleCode Built-in](#page-309-0)  [Functions," For, page 286](#page-309-0) and *PeopleTools 8.52: PeopleCode API Reference*, "Rowset Class," RowCount

*PeopleTools 8.52: PeopleCode Developer's Guide*, "Accessing the Data Buffer"

*PeopleTools 8.52: PeopleCode Developer's Guide*, "Referencing Data in the Component Buffer," Specifying Data with References Using Scroll Path Syntax and Dot Notation

### **Parameters**

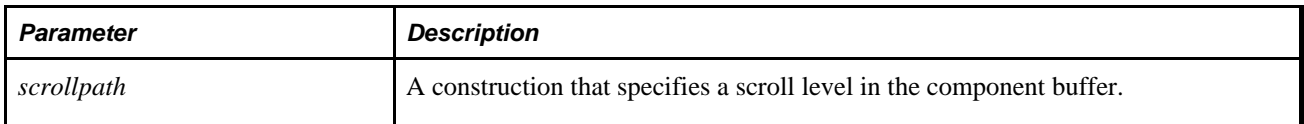

### **Returns**

Returns a Number equal to the total rows (including rows marked as deleted) in the target scroll.

# **Example**

The example uses TotalRowCount to calculate the limiting value on a For loop, which loops through all the rows in the scroll area:

```
&ROW_COUNT = TotalRowCount(RECORD.BUS_EXPENSE_PER, CurrentRowNumber(1), 
 RECORD.BUS EXPENSE DTL);
for &I = 1 to &ROW COUNT
  /* do something with row &I that has to be done to deleted as well as active rows⇒
  */
end-for;
```
#### **See Also**

[Chapter 1, "PeopleCode Built-in Functions," ActiveRowCount, page 36;](#page-59-0) [Chapter 1, "PeopleCode Built-in](#page-159-0)  [Functions," CopyRow, page 136;](#page-159-0) [Chapter 1, "PeopleCode Built-in Functions," CurrentRowNumber, page 175](#page-198-0) ; [Chapter 1, "PeopleCode Built-in Functions," FetchValue, page 275](#page-298-0) and [Chapter 1, "PeopleCode Built-in](#page-309-0)  [Functions," For, page 286](#page-309-0)

# <span id="page-706-0"></span>**Transfer**

### **Syntax**

**Transfer**(new\_instance,**MENUNAME.**menuname,**BARNAME.**barname,**ITEMNAME.**menu\_itemname, **PAGE.**component\_item\_name,action [, keylist] [, AutoSearch]);

In which *keylist* is a list of field references in the form:

[recordname.]field1 [, [recordname.]field2]. . .

Or in which *keylist* is a list of field references in the form:

&RecordObject1 [, &RecordObject2]. . .

### **Description**

Use the Transfer function to close the current page and transfers the end user to another page, either within the current component or in another component. Transfer can either start a new instance of the application and transfer to the new page there, or close the old page and transfer to the new one in the same instance of PeopleTools.

**Note.** The Transfer function cannot be used with an Internet script or an Application Engine program.

 Transfer is more powerful than the simpler TransferPage, which permits a transfer only within the current component in the current instance of PeopleTools. However, any variables declared as component do *not* remain defined after using the Transfer function, whether you're transferring within the same component or not.

You can use Transfer from a secondary page (either with or without using a pop-up menu) *only* if you're transferring to a separate instance of a component. You *cannot* use Transfer from a secondary page if you're not transferring to a separate instance of a component.

If you provide a valid search key for the new page in the optional *keylist,* the new page opens directly, using the values provided from *keylist* as search key values. A valid key means that enough information is provided to uniquely identify a row: not all of the key values need to be provided. If no key is provided, or if the key is invalid, or if not enough information is provided to identify a unique row, the search dialog box displays, enabling the end user to search for a row.

**Note.** If Force Search Processing is specified in Application Designer for the component, the search dialog box always displays, whether the keylist is provided or not.

If *barname*+*itemname*+*component\_item\_name* is an invalid combination, an error message displays explaining that there were invalid transfer parameters.

In the *component\_item\_name* parameter, make sure to pass the component item name for the page, not the page name. The component item name is specified in the component definition, in the Item Name column on the row corresponding to the specific page, as shown here:

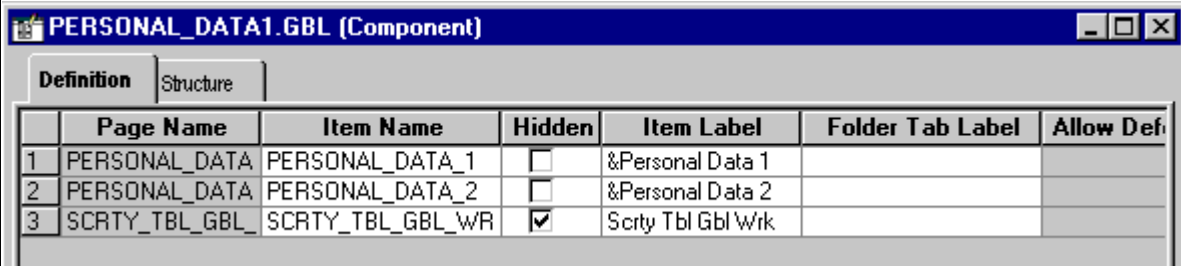

Component Item Name

#### **Differences Between Transfer and TransferExact**

When you do a transfer, the first thing the system checks is whether all the key field values for the target component are provided.

If all the keys aren't provided, the search page is displayed. In this scenerio, TransferExact and Transfer are the same.

If all the keys are provided, a Select is done against the search record for that component using those keys.

- If you use the Transfer function, a LIKE operator is used in the Where clause of that Select for each key.
- If you use the TransferExact fuction, the equals operator is used in the Where clause for each key. Using equals allows the database to take full advantage of key indexes for maximum performance.

See [Chapter 1, "PeopleCode Built-in Functions," TransferExact, page 687.](#page-710-0)

#### **Restrictions on Use With a Component Interface**

This function is ignored (has no effect) when used by a PeopleCode program that's been called by a Component Interface.

#### **Restrictions on Use With SearchInit Event**

You can't use this function in a SearchInit PeopleCode program.

#### **Considerations for the Transfer Function and Catching Exceptions**

Using the Transfer function inside a try-catch block does *not* catch PeopleCode exceptions thrown in the new component. Starting a new component starts a brand new PeopleCode evaluation context. Exceptions are only caught for exceptions thrown within the *current* component.

In the following code example, the catch statement only catches exceptions thrown in the code *prior to* the DoModal, but not any exceptions that are thrown within the new component:

```
/* Set up transaction */
If %CompIntfcName = "" Then
    try
       &oTrans = &g_ERMS_TransactionCollection.GetTransactionByName(RB_EM_⇒
WRK.DESCR);
       &sSearchPage = &oTrans.SearchPage;
       &sSearchRecord = &oTrans.SearchRecord;
       &sSearchTitle = &oTrans.GetSearchPageTitle();
       If Not All(&sSearchPage, &sSearchRecord, &sSearchTitle) Then
          Error (MsgGetText(17834, 8081, "Message Not Found"));
       End-If;
       &c_ERMS_SearchTransaction = &oTrans;
       /* Attempt to transfer to hidden search page with configurable filter */
       &nModalReturn = DoModal(@("Page." | &sSearchPage), &sSearchTitle, - 1, - 1);
    catch Exception &e
       Error (MsgGetText(17834, 8082, "Message Not Found"));
    end-try;
```
#### **See Also**

[Chapter 1, "PeopleCode Built-in Functions," TransferPage, page 699](#page-722-0)

*PeopleTools 8.52: PeopleSoft Application Designer Developer's Guide*, "Creating Menu Definitions"

*PeopleTools 8.52: PeopleSoft Application Designer Developer's Guide*, "Creating Component Definitions"

#### **Parameters**

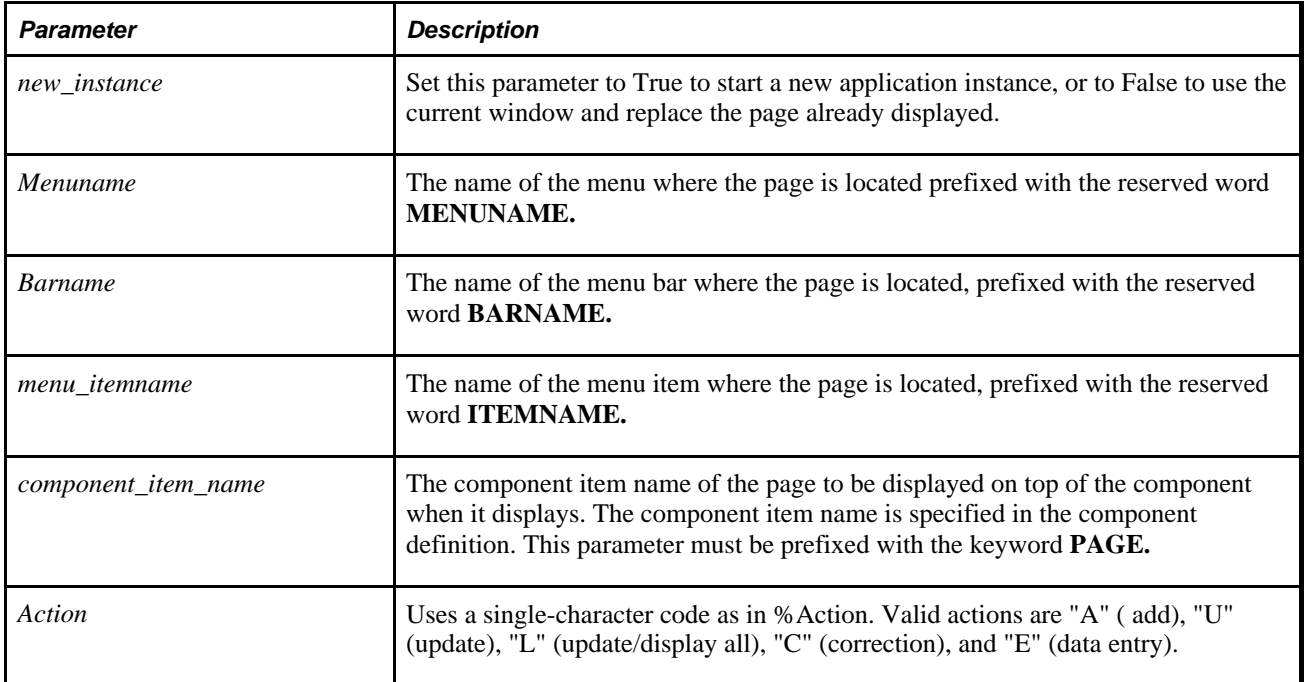

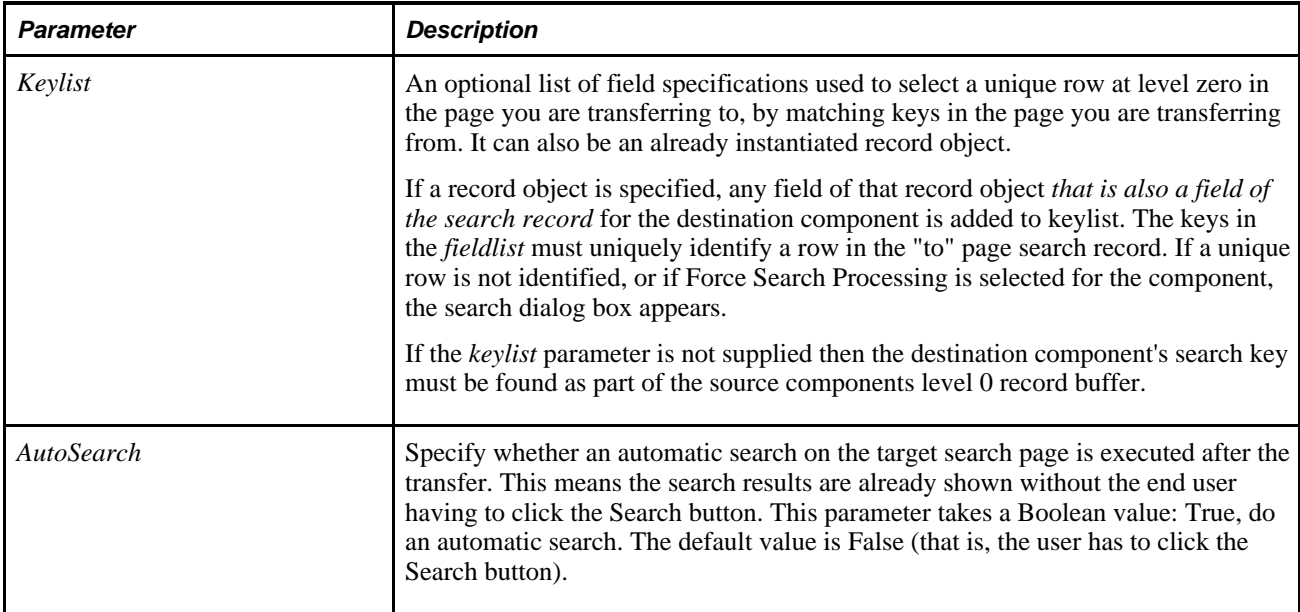

# **Returns**

None.

# **Example**

The example starts a new instance of PeopleTools and transfers to a new page in Update mode. The data in the new page is selected by matching the EMPLID field from the old page.

Transfer(true, MENUNAME.ADMINISTER\_PERSONNEL, BARNAME.USE, ITEMNAME. PERSONAL\_⇒ DATA, PAGE.PERSONAL\_DATA\_1, "U");

The following example is used with workflow.

Local Record &WF WL DEFN VW, &MYREC, &PSSTEPDEFN;

If All(WF\_WORKLIST\_VW.BUSPROCNAME) Then

 &BPNAME = FetchValue(WF\_WORKLIST\_VW.BUSPROCNAME, CurrentRowNumber());  $\&$ WLNAME = FetchValue(WF WORKLIST VW.WORKLISTNAME, CurrentRowNumber()); &INSTANCEID = FetchValue(WF\_WORKLIST\_VW.INSTANCEID, CurrentRowNumber()); &WF\_WL\_DEFN\_VW = CreateRecord(RECORD.WF\_WL\_DEFN\_VW); &PSSTEPDEFN = CreateRecord(RECORD.PSSTEPDEFN); SQLExec("select %List(SELECT\_LIST, :1) from %Table(:1) where Busprocname = :2⇒ and Worklistname = :3", &WF\_WL\_DEFN\_VW, &BPNAME, &WLNAME, &WF\_WL\_DEFN\_VW); SQLExec("select %List(SELECT\_LIST, :1) from %Table(:1) where Activityname = :2⇒ and Stepno = 1 and Pathno = 1", &PSSTEPDEFN, &WF WL DEFN VW.ACTIVITYNAME.Value,⇒ &PSSTEPDEFN); Evaluate &PSSTEPDEFN.DFLTACTION.Value When  $= 0$  $&\text{ACTION} = "A"$ ; When  $= 1$  $&\text{ACTION} = "U"$  When-Other  $&\text{ACTION} = "U";$  End-Evaluate;  $\&MYREC = CreateRecord(@("RECORD." \mid \&WF~WL DEFN~VW. WLRECNAME.Value))$ ; SQLExec("Select %List(SELECT\_LIST, :1) from %Table(:1) where Busprocname = :2⇒ and Worklistname = :3 and Instanceid =  $:4"$ , &MYREC, &BPNAME, &WLNAME,  $\Rightarrow$ &INSTANCEID, &MYREC);

```
 Transfer( True, @("MENUNAME." | &PSSTEPDEFN.MENUNAME.Value), @("BARNAME." |⇒
 &PSSTEPDEFN.BARNAME.Value), @("ITEMNAME." | &PSSTEPDEFN.ITEMNAME.Value), @⇒
("PAGE." | &PSSTEPDEFN.PAGEITEMNAME.Value), &ACTION, &MYREC);
```
 $End-if;$ 

#### **See Also**

[Chapter 1, "PeopleCode Built-in Functions," TransferPage, page 699;](#page-722-0) [Chapter 1, "PeopleCode Built-in](#page-249-0)  [Functions," DoModalComponent, page 226](#page-249-0) and [Chapter 1, "PeopleCode Built-in Functions," TransferExact,](#page-710-0)  [page 687](#page-710-0)

# <span id="page-710-0"></span>**TransferExact**

#### **Syntax**

**TransferExact**(new\_instance,**MENUNAME.**menuname,**BARNAME.**barname,**ITEMNAME.** menu\_itemname,**PAGE.**component\_item\_name,action [, keylist] [, AutoSearch]);

where *keylist* is a list of field references in the form:

```
[recordname.]field1 [, [recordname.]field2]. . .
```
#### OR

&RecordObject1 [, &RecordObject2]. . .

## **Description**

Use the TransferExact function to close the current page and transfers the user to another page, either within the current component or in another component. TransferExact can either start a new instance of the application and transfer to the new page there, or close the old page and transfer to the new one in the same instance of PeopleTools.

**Note.** The TransferExact function cannot be used with an internet script or an application engine program.

 TransferExact is more powerful than the simpler TransferPage, which permits a transfer only within the current component in the current instance of PeopleTools. However, any variables declared as Component do *not* remain defined after using the TransferExact function, whether you're transferring within the same component or not.

You can use TransferExact from a secondary page (either with or without using a pop-up menu) *only* if you're transferring to a separate instance of a component. You *cannot* use TransferExact from a secondary page if you're not transferring to a separate instance of a component.

If you provide a valid search key for the new page in the optional *keylist,* the new page opens directly, using the values provided from *keylist* as search key values. A valid key means that enough information is provided to uniquely identify a row: not all of the key values need to be provided. If no key is provided, or if the key is invalid, or if not enough information is provided to identify a unique row, the search dialog box displays, enabling the end user to search for a row.

**Note.** If Force Search Processing is specified in Application Designer for the component, the search dialog box always displays, whether the keylist is provided or not.

If *barname*+*itemname*+*component\_item\_name* is an invalid combination, an error message displays explaining that there were invalid transfer parameters.

In the *component\_item\_name* parameter, make sure to pass the component item name for the page, not the page name. The component item name is specified in the component definition, in the Item Name column on the row corresponding to the specific page, as shown here:

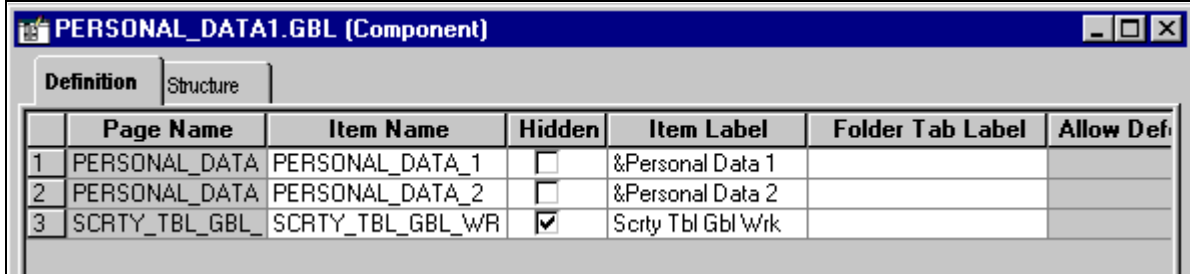

Component Item Name

#### **Differences Between Transfer and TransferExact**

When you do a transfer, the first thing the system checks is whether all the key field values for the target component are provided.

If all the keys aren't provided, the search page is displayed. In this scenario, TransferExact and Transfer are the same.

If all the keys are provided, a Select is done against the search record for that component using those keys.

- If you use the Transfer function, a LIKE operator is used in the Where clause of that Select for each key.
- If you use the TransferExact fuction, the equals operator is used in the Where clause for each key. Using equals allows the database to take full advantage of key indexes for maximum performance.

See [Chapter 1, "PeopleCode Built-in Functions," Transfer, page 683.](#page-706-0)

#### **Restrictions on Use With a Component Interface**

This function is ignored (has no effect) when used by a PeopleCode program that's been called by a Component Interface.

#### **Restrictions on Use With SearchInit Event**

You can't use this function in a SearchInit PeopleCode program.

#### **Considerations Using Exceptions and the TransferExact Function**

Using the TransferExact function inside a try block to transfer a user to a page in another component does *not* catch PeopleCode exceptions thrown in the new component. Starting a new component starts a brand new PeopleCode evaluation context. Catches are only caught for exceptions thrown within the *current* component.

In the following code example, the catch statement only catches exceptions thrown in the code *prior to* using the DoModal function, but not any exceptions that are thrown within the new component.

```
/* Set up transaction */
If %CompIntfcName = "" Then
    try
       &oTrans = &g_ERMS_TransactionCollection.GetTransactionByName(RB_EM_⇒
WRK.DESCR);
       &sSearchPage = &oTrans.SearchPage;
       &sSearchRecord = &oTrans.SearchRecord;
       &sSearchTitle = &oTrans.GetSearchPageTitle();
       If Not All(&sSearchPage, &sSearchRecord, &sSearchTitle) Then
          Error (MsgGetText(17834, 8081, "Message Not Found"));
      End-If; &c_ERMS_SearchTransaction = &oTrans;
       /* Attempt to transfer to hidden search page with configurable filter */
       &nModalReturn = DoModal(@("Page." | &sSearchPage), &sSearchTitle, - 1, - 1);
    catch Exception &e
       Error (MsgGetText(17834, 8082, "Message Not Found"));
    end-try;
```
#### **See Also**

[Chapter 1, "PeopleCode Built-in Functions," TransferPage, page 699](#page-722-0)

*PeopleTools 8.52: PeopleSoft Application Designer Developer's Guide*, "Creating Menu Definitions"

*PeopleTools 8.52: PeopleSoft Application Designer Developer's Guide*, "Creating Component Definitions"

### **Parameters**

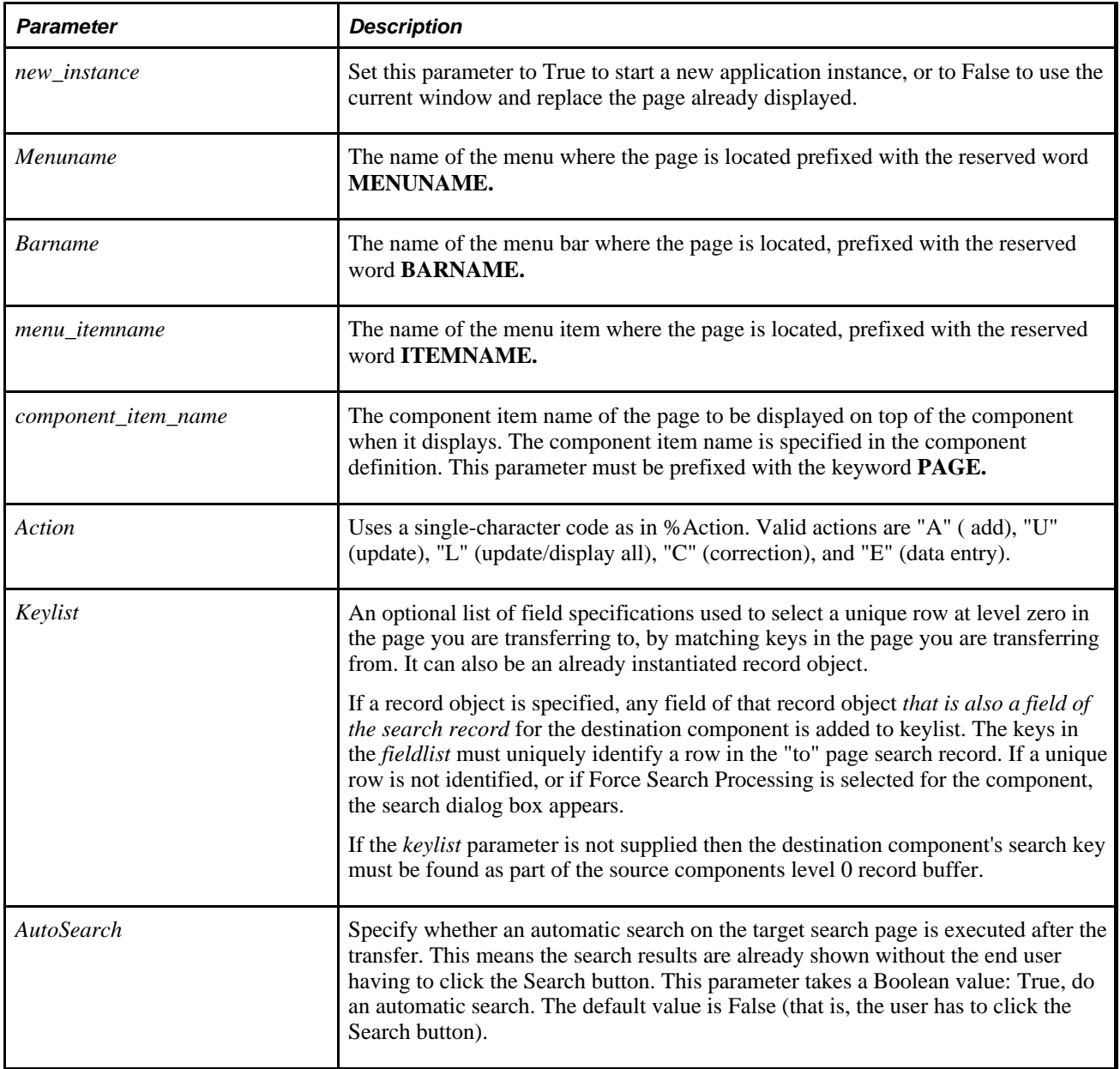

#### **Returns**

None.

#### **Example**

The example starts a new instance of PeopleTools and transfers to a new page in Update mode. The data in the new page is selected by matching the EMPLID field from the old page.

```
TransferExact(true, MENUNAME.ADMINISTER_PERSONNEL, BARNAME.USE, ITEMNAME.PERSONAL_⇒
DATA, PAGE.PERSONAL_DATA_1, "U");
```
Using the following PeopleCode program:

```
&MYREC = CreateRecord(RECORD.QEOPC_9A2FIELDS); 
&MYREC.QE_TITLE.Value = "KEY";
```
**Transfer**(False, MenuName.QE\_PEOPLECODE\_PAGES, BarName.USE, Item⇒ Name.QEPC9PROPSTESTS, Page.QEOPC\_9A2FIELDS, "U", &MYREC);

The following SQL is produced:

SELECT DISTINCT TOP 301 QE TITLE, QEPC ALTSRCH FROM PS\_QEOPC\_9A2FIELDS WHERE QE\_TITLE LIKE 'KEY%' ORDER BY QE\_TITLE

If you change the Transfer to TransferExact:

&MYREC = CreateRecord(RECORD.QEOPC\_9A2FIELDS); &MYREC.QE\_TITLE.Value = "KEY";

**TransferExact**(False, MenuName.QE\_PEOPLECODE\_PAGES, BarName.USE, Item⇒ Name.QEPC9PROPSTESTS, Page.QEOPC\_9A2FIELDS, "U", &MYREC);

The following SQL is produced:

SELECT DISTINCT TOP 301 QE\_TITLE, QEPC\_ALTSRCH FROM PS\_QEOPC\_9A2FIELDS WHERE QE\_TITLE=:1 ORDER BY QE\_TITLE

#### **See Also**

[Chapter 1, "PeopleCode Built-in Functions," TransferPage, page 699;](#page-722-0) [Chapter 1, "PeopleCode Built-in](#page-249-0)  [Functions," DoModalComponent, page 226](#page-249-0) and [Chapter 1, "PeopleCode Built-in Functions," Transfer, page](#page-706-0)  [683](#page-706-0)

# **TransferMobilePage**

#### **Syntax**

**TransferMobilePage**([**MOBILEPAGE.**]PageName,Tab,&CIObject);

**Note.** PeopleSoft Mobile Agent is a deprecated product. This mobile function currently exists for backward compatibility only.

Use the TransferMobilePage function to close the current Mobile Page Detail View and transfer the end user to another Mobile Page Detail View. This function is only supported in the OnChange event or on the OnInit event for level 0 objects.

A new working set is *not* started when transferring between objects in the same component.

The *Tab* parameter takes the definitional number, not the number of the tab that is displaying. For example, if there are three tabs defined, but only tabs one and three are showing (you've hidden tab number two) you would specify a 3 for the *Tab* parameter to transfer to tab number three, even though it is displaying as tab number two.

**Note.** When a user is transferred using TransferMobilePage, the Return To list hyperlink is not displayed on the Mobile Page.

## **Parameters**

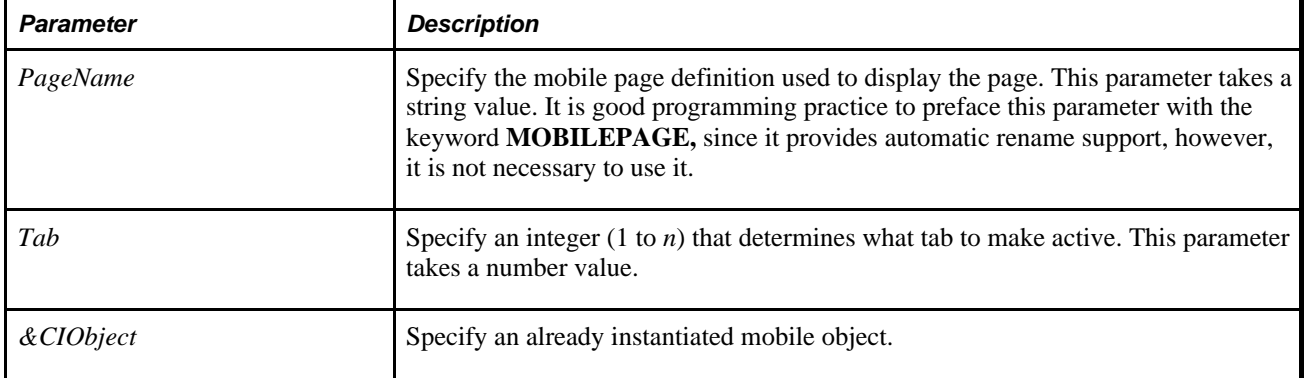

### **Returns**

None.

### **Example**

&MyCI = %Session.GetCompIntfc(COMPINTFC.myci);  $\&MyCI.Key1 = "x";$  $&MyCI.Ket2 = "y";$ If Not(&MyCI.Get()) Then; errorstuff(); End-if; Transfer(MOBILEPAGE.MyCIPageName, 1, &MyCI);

# **TransferModeless**

### **Syntax**

**TransferModeless(MENUNAME.**menuname,**BARNAME.**barname,**ITEMNAME.**menu\_itemname,**PAGE.** component\_item\_name,action [, keylist] [, AutoSearch]);

In which *keylist* is a list of field references in the form:

[recordname.]field1 [, [recordname.]field2]. . .

Or in which *keylist* is a list of field references in the form:

&RecordObject1 [, &RecordObject2]. . .

#### **Description**

Use the TransferModeless function to open a new page in a modeless window on top of the parent window. Only one modeless window can be opened per browser session.

The modeless window is different from a modal window launched by the DoModal and DoModalComponent functions. The modeless window does not grey out the parent window, which allows the user to update the modeless and parent window from the same browser session at the same time. Similar to the *new\_instance* parameter of the Transfer function, TransferModeless instantiates a separate instance of the component processor so that the parent window and secondary window are completely independent PeopleCode contexts.

**Important!** Calling TransferModeless from a DoModal or DoModalComponent window is not supported.

However, similar to modal, secondary windows opened by the DoModal and DoModalComponent functions, the modeless window does not include the browser title bar, browser menus, and the browser tool bars, status bar, and tool icons associated with most browser windows.

**Note.** The TransferModeless function cannot be used with an Internet script or an Application Engine program.

 TransferModeless is more powerful than the simpler TransferPage, which permits a transfer only within the current component in the current instance of PeopleTools. However, any variables declared as component do *not* remain defined after using the TransferModeless function, whether you're transferring within the same component or not.

You can use TransferModeless from a secondary page (either with or without using a pop-up menu) *only* if you're transferring to a separate instance of a component. You *cannot* use TransferModeless from a secondary page if you're not transferring to a separate instance of a component.

If you provide a valid search key for the new page in the optional *keylist,* the new page opens directly, using the values provided from *keylist* as search key values. A valid key means that enough information is provided to uniquely identify a row: not all of the key values need to be provided. If no key is provided, or if the key is invalid, or if not enough information is provided to identify a unique row, the search dialog box displays, enabling the end user to search for a row.

If *barname*+*itemname*+*component\_item\_name* is an invalid combination, an error message displays explaining that there were invalid transfer parameters.

In the *component\_item\_name* parameter, make sure to pass the component item name for the page, not the page name. The component item name is specified in the component definition, in the Item Name column on the row corresponding to the specific page, as shown here:

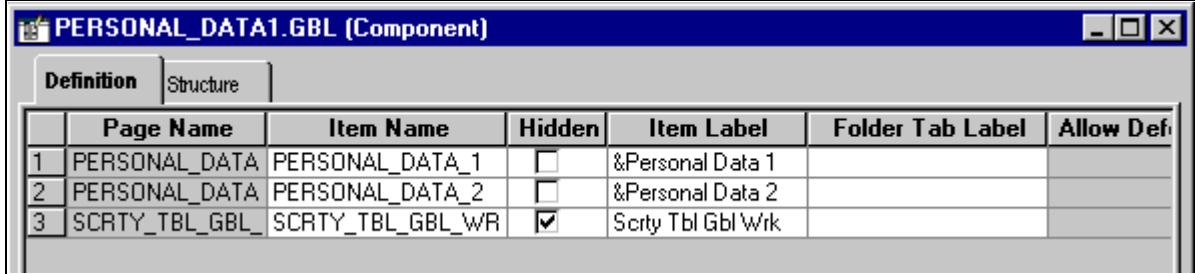

Component Item Name

### **Differences Between TransferModeless and TransferExact**

When you do a transfer, the first thing the system checks is whether all the key field values for the target component are provided.

If all the keys aren't provided, the search page is displayed. In this scenerio, TransferExact and TransferModeless are the same.

If all the keys are provided, a Select is done against the search record for that component using those keys.

- If you use the TransferModeless function, a LIKE operator is used in the Where clause of that Select for each key.
- If you use the TransferExact fuction, the equals operator is used in the Where clause for each key. Using equals allows the database to take full advantage of key indexes for maximum performance.

See [Chapter 1, "PeopleCode Built-in Functions," TransferExact, page 687.](#page-710-0)

#### **Restrictions on Use With a Component Interface**

This function is ignored (has no effect) when used by a PeopleCode program that's been called by a Component Interface.

#### **Restrictions on Use With SearchInit Event**

You can't use this function in a SearchInit PeopleCode program.

#### **Considerations for the TransferModeless Function and Catching Exceptions**

Using the TransferModeless function inside a try-catch block does *not* catch PeopleCode exceptions thrown in the new component. Starting a new component starts a brand new PeopleCode evaluation context. Exceptions are only caught for exceptions thrown within the *current* component.

In the following code example, the catch statement only catches exceptions thrown in the code *prior to* the DoModal, but not any exceptions that are thrown within the new component:

```
/* Set up transaction */
If %CompIntfcName = "" Then
   try
       &oTrans = &g_ERMS_TransactionCollection.GetTransactionByName(RB_EM_⇒
WRK.DESCR);
       &sSearchPage = &oTrans.SearchPage;
       &sSearchRecord = &oTrans.SearchRecord;
       &sSearchTitle = &oTrans.GetSearchPageTitle();
       If Not All(&sSearchPage, &sSearchRecord, &sSearchTitle) Then
          Error (MsgGetText(17834, 8081, "Message Not Found"));
       End-If;
       &c_ERMS_SearchTransaction = &oTrans;
       /* Attempt to transfer to hidden search page with configurable filter */
       &nModalReturn = DoModal(@("Page." | &sSearchPage), &sSearchTitle, - 1, - 1);
    catch Exception &e
       Error (MsgGetText(17834, 8082, "Message Not Found"));
    end-try;
```
#### **See Also**

[Chapter 1, "PeopleCode Built-in Functions," TransferPage, page 699](#page-722-0)

*PeopleTools 8.52: PeopleSoft Application Designer Developer's Guide*, "Creating Menu Definitions"

*PeopleTools 8.52: PeopleSoft Application Designer Developer's Guide*, "Creating Component Definitions"

### **Parameters**

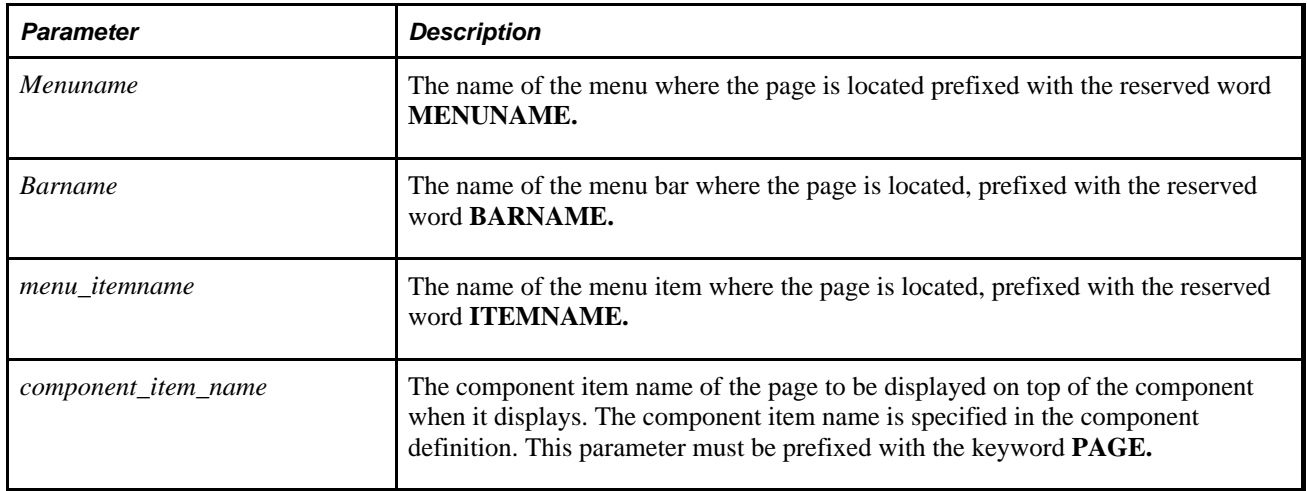

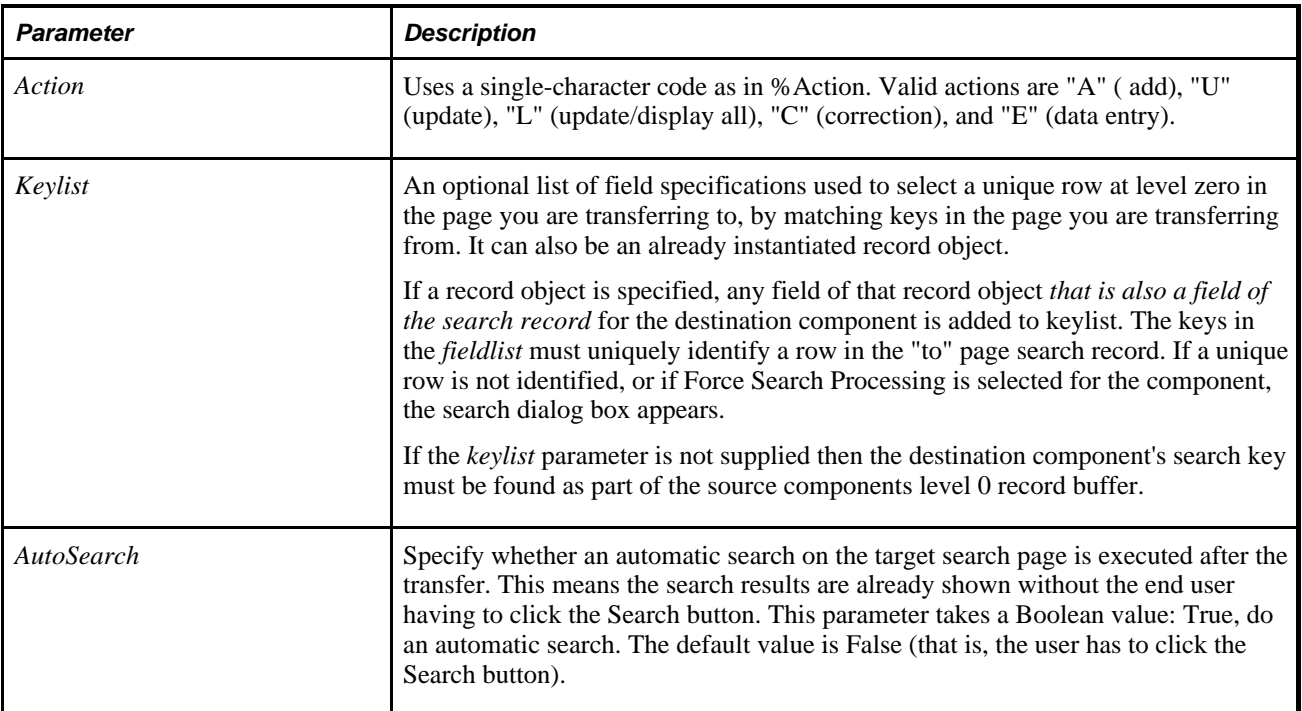

### **Returns**

None.

# **TransferNode**

### **Syntax**

**TransferNode**(new\_instance,**NODE.**nodename,**MENUNAME.**menuname,**MARKET.**marketname, **COMPONENT.**componentname,**PAGE.**component\_item\_name,action [, keylist]);

where *keylist* is a list of field references in the form:

[recordname.]field1 [, [recordname.]field2]. . .

OR

```
&RecordObject1 [, &RecordObject2]. . .
```
### **Description**

Use the TransferNode function to transfer the user to a page in another Node, but within the same portal.

TransferNode can either start a new instance of the application and transfer to the new page, or close the old page and transfer to the new one in the same instance of PeopleTools.

Component scoped and Global scoped variables are not available if the new page is in a different node.

Entering null values ("") for the node opens the new component within the current node or portal.
If you want to transfer the end user to another portal, use the TransferPortal function.

If you provide a valid search key for the new page in the optional *fieldlist,* the new page opens directly, using the values provided from *fieldlist* as search key values. If no key is provided, or if the key is invalid, the search dialog displays, allowing the end user to search for a row.

**Note.** If Force Search Processing is specified in Application Designer for the component, the search dialog always displays, whether the keylist is provided or not.

If TransferNode is called in a RowInit PeopleCode program, the PeopleCode program is terminated. However, the component processor continues with its RowInit processing, calling RowInit on the other fields. The actual transfer won't happen until after that completes. You may want to place any TransferPage functions in the Activate event for the page, or later in the Component Processor event flow.

See *PeopleTools 8.52: PeopleSoft Application Designer Developer's Guide*, "Creating Component Definitions."

#### **Restrictions on Use with a Component Interface**

This function is ignored (has no effect) when used by a PeopleCode program that's been called by a Component Interface.

#### **Restrictions on Use with SearchInit Event**

You can't use this function in a SearchInit PeopleCode program.

#### **Considerations Using Exceptions and the TransferNode Function**

Using the TransferNode function inside a try blockdoes *not* catch PeopleCode exceptions thrown in the new component. Starting a new component starts a brand new PeopleCode evaluation context. Catches are only caught for exceptions thrown within the *current* component.

In the following code example, the catch statement only catches exceptions thrown in the code *prior to* using the DoModal function, but not any exceptions that are thrown within the new component.

```
/* Set up transaction */
If %CompIntfcName = "" Then
    try
       &oTrans = &g_ERMS_TransactionCollection.GetTransactionByName(RB_EM_⇒
WRK.DESCR);
       &sSearchPage = &oTrans.SearchPage;
       &sSearchRecord = &oTrans.SearchRecord;
       &sSearchTitle = &oTrans.GetSearchPageTitle();
       If Not All(&sSearchPage, &sSearchRecord, &sSearchTitle) Then
          Error (MsgGetText(17834, 8081, "Message Not Found"));
      End-If; &c_ERMS_SearchTransaction = &oTrans;
       /* Attempt to transfer to hidden search page with configurable filter */
       &nModalReturn = DoModal(@("Page." | &sSearchPage), &sSearchTitle, - 1, - 1);
    catch Exception &e
       Error (MsgGetText(17834, 8082, "Message Not Found"));
    end-try;
```
### **Parameters**

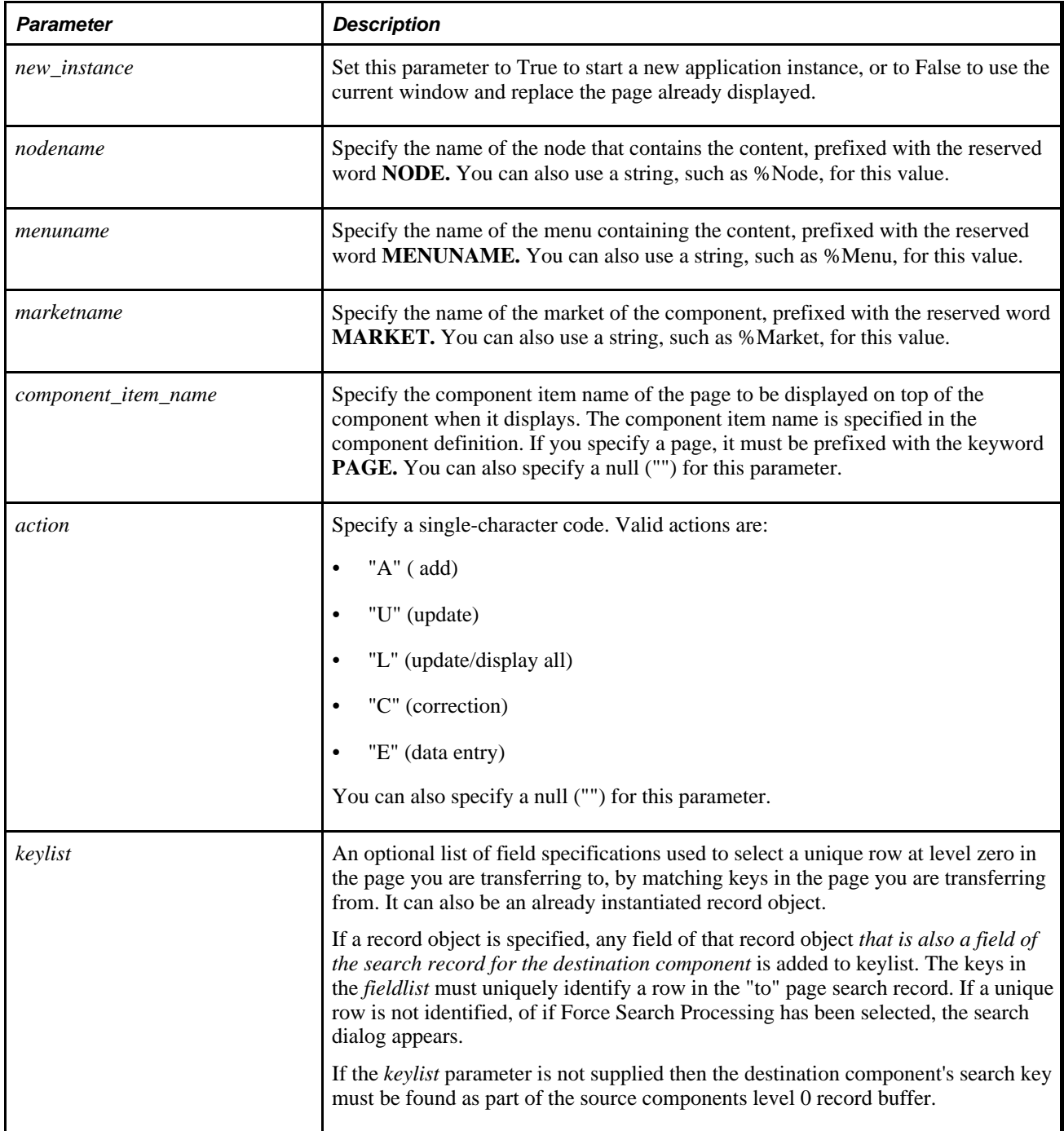

### **Returns**

A Boolean value: True if function completed successfully, False otherwise.

#### **See Also**

[Chapter 1, "PeopleCode Built-in Functions," TransferPortal, page 701;](#page-724-0) [Chapter 1, "PeopleCode Built-in](#page-722-0)  [Functions," TransferPage, page 699](#page-722-0) and [Chapter 1, "PeopleCode Built-in Functions," Transfer, page 683](#page-706-0)

## **TransferPanel**

#### **Syntax**

**TransferPanel**([**PANEL.**panel\_name])

#### **Description**

Use the TransferPanel function to transfer control to the panel indicated by **PANEL.***panel\_name*\_name within, or to the panel set with the SetNextPage function.

**Note.** The TransferPanel function is supported for compatibility with previous releases of PeopleTools. New applications should use the TransferPage function instead.

#### **See Also**

[Chapter 1, "PeopleCode Built-in Functions," TransferPage, page 699](#page-722-0)

# <span id="page-722-0"></span>**TransferPage**

#### **Syntax**

**TransferPage**([**PAGE.**page\_name\_name])

### **Description**

Use the TransferPage function to transfer control to the page indicated by **PAGE.***page\_\_name* or to the page set with the SetNextPage function. The page that you transfer to *must* be in the current component or menu. To transfer to a page outside the current component or menu, or to start a separate instance of PeopleTools prior to transfer into, use the Transfer function.

**Note.** If the visibility of the current page is set to False in a PeopleCode program, then you must invoke the TransferPage function to transfer control to a visible page.

See [Chapter 1, "PeopleCode Built-in Functions," SetNextPage, page 628](#page-651-0) and [Chapter 1, "PeopleCode Built-in](#page-706-0) [Functions," Transfer, page 683.](#page-706-0)

**Note.** You can't use TransferPage from a secondary page.

Any variable declared as a Component variable will still be defined after using a TransferPage function.

### **Considerations Using TransferPage**

The following are important considerations when using the TransferPage function:

- TransferPage always terminates the current PeopleCode program.
- TransferPage is always processed after all events are completed.

Given these considerations, here are some scenarios for how TransferPage executes:

- When called in RowInit: The current RowInit PeopleCode program is terminated, but RowInit processing continues. In addition, RowInit PeopleCode programs run for the rest of the fields in the row. Then TransferPage is processed.
- When called in FieldEdit: The FieldEdit PeopleCode program is terminated. The FieldChange program for that field still runs. Then TransferPage is processed.
- When called in SavePreChange: The SavePreChange program for that field is terminated. SavePreChange runs for the rest of the fields on that page. Then SavePostChange run for all the fields. Then TransferPage is processed.
- When called in FieldChange in deferred mode: In deferred mode, changed fields are processed in order. The FieldChange program is terminated. Then any subsequent fields in the page order are processed with the normal FieldEdit-Field Change logic. Once that has finished, the TransferPage is processed.

When TransferPage is processed, any PeopleCode associated with the Activate event for the page being transferred to runs. This always occurs at the end, after all field processing.

If TransferPage is called multiple times during field processing, all the calls are processed at the end, in the same order the calls were made. The Activate event executes each time. The final active page is the one that was transferred to by the last call.

#### **Restrictions on Use With a Component Interface**

This function is ignored (has no effect) when used by a PeopleCode program that's been called by a Component Interface.

#### **Restrictions on Use With SearchInit Event**

You can't use this function in a SearchInit PeopleCode program.

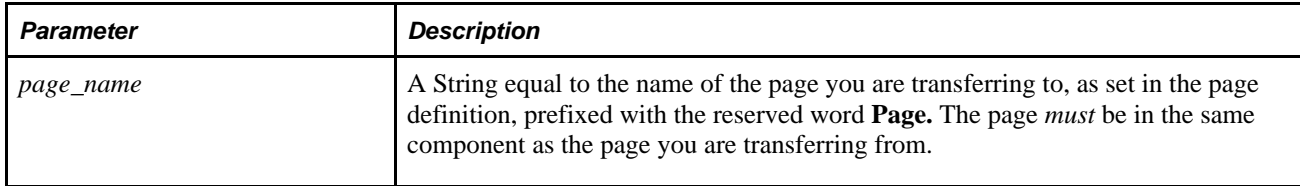

Optionally returns a Boolean value indicating whether the function executed successfully.

### **Example**

The following examples both perform the same function, which is to transfer to the JOB\_DATA\_4 page:

```
TransferPage(PAGE.JOB_DATA_4);
```
or

```
SetNextPage(PAGE.JOB DATA 4);
TransferPage( );
```
#### **See Also**

[Chapter 1, "PeopleCode Built-in Functions," DoModalComponent, page 226;](#page-249-0) [Chapter 1, "PeopleCode Built](#page-651-0)[in Functions," SetNextPage, page 628](#page-651-0) and [Chapter 1, "PeopleCode Built-in Functions," Transfer, page 683](#page-706-0)

# <span id="page-724-0"></span>**TransferPortal**

### **Syntax**

```
TransferPortal(new_instance,PORTAL.portalname, 
       NODE.nodename,MENUNAME.menuname,MARKET.marketname,COMPONENT.componentname,
PAGE.component_item_name,action [, keylist]);
```
where *keylist* is a list of field references in the form:

[recordname.]field1 [, [recordname.]field2]. . .

OR

```
&RecordObject1 [, &RecordObject2]. . .
```
### **Description**

Use the TransferPortal function to transfer the user to a page in another Node in a different portal.

TransferPortal can either start a new instance of the application and transfer to the new page, or close the old page and transfer to the new one in the same instance of PeopleTools.

Component scoped and Global scoped variables are not available after this function.

If you want to transfer the end user to another node within the same portal, use the TransferNode function.

If you provide a valid search key for the new page in the optional *fieldlist,* the new page opens directly, using the values provided from *fieldlist* as search key values. If no key is provided, or if the key is invalid, the search dialog displays, allowing the end user to search for a row.

**Note.** If Force Search Processing is specified in Application Designer for the component, the search dialog always displays, whether the keylist is provided or not.

If TransferPortal is called in a RowInit PeopleCode program, the PeopleCode program is terminated. However, the component processor continues with its RowInit processing, calling RowInit on the other fields. The actual transfer won't happen until after that completes. You may want to place any TransferPortal functions in the Activate event for the page, or later in the Component Processor flow.

See *PeopleTools 8.52: PeopleSoft Application Designer Developer's Guide*, "Creating Component Definitions."

#### **Restrictions on Use with a Component Interface**

This function is ignored (has no effect) when used by a PeopleCode program that's been called by a Component Interface.

#### **Restrictions on Use with SearchInit Event**

You can't use this function in a SearchInit PeopleCode program.

#### **Restrictions on Use with Different Releases**

You cannot use this function to transfer a user from a PeopleTools 8.42 portal to any base PeopleTools 8.1x portal that overwrites the expired cookie value when login occurs.

The TransferPortal function is currently supported to transfer users to pages in other nodes to base PeopleTools 8.18 portals, including all PeopleTools 8.18 versions and patches.

#### **Considerations Using Exceptions and the TransferPortal Function**

Using the TransferPortal function inside a try block does *not* catch PeopleCode exceptions thrown in the new component. Starting a new component starts a brand new PeopleCode evaluation context. Catches are only caught for exceptions thrown within the *current* component.

In the following code example, the catch statement only catches exceptions thrown in the code *prior to* using the DoModal function, but not any exceptions that are thrown within the new component.

```
/* Set up transaction */
If %CompIntfcName = "" Then
    try
       &oTrans = &g_ERMS_TransactionCollection.GetTransactionByName(RB_EM_⇒
WRK.DESCR);
       &sSearchPage = &oTrans.SearchPage;
       &sSearchRecord = &oTrans.SearchRecord;
       &sSearchTitle = &oTrans.GetSearchPageTitle();
       If Not All(&sSearchPage, &sSearchRecord, &sSearchTitle) Then
          Error (MsgGetText(17834, 8081, "Message Not Found"));
      End-If; &c_ERMS_SearchTransaction = &oTrans;
       /* Attempt to transfer to hidden search page with configurable filter */
       &nModalReturn = DoModal(@("Page." | &sSearchPage), &sSearchTitle, - 1, - 1);
    catch Exception &e
       Error (MsgGetText(17834, 8082, "Message Not Found"));
    end-try;
```
### **Parameters**

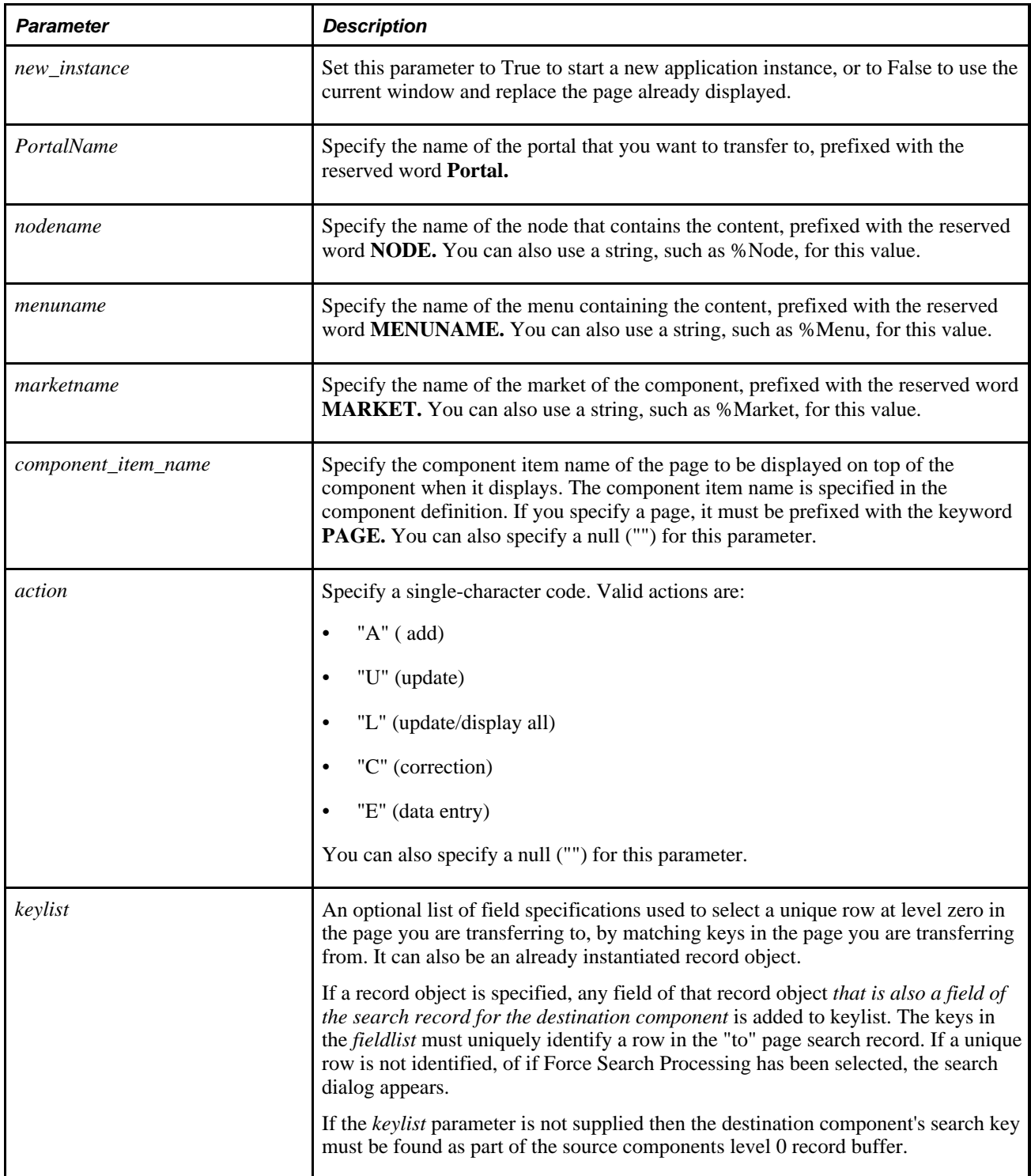

## **Returns**

A Boolean value: True if function completed successfully, False otherwise.

#### **See Also**

[Chapter 1, "PeopleCode Built-in Functions," TransferNode, page 696](#page-719-0); [Chapter 1, "PeopleCode Built-in](#page-722-0)  [Functions," TransferPage, page 699](#page-722-0) and [Chapter 1, "PeopleCode Built-in Functions," Transfer, page 683](#page-706-0)

# <span id="page-727-0"></span>**Transform**

### **Syntax**

```
Transform({XmlString | &XmlDoc}AE_Program_Name, 
Initial_Node_Name,Initial_Message__Name,Initial_Message_Version,
Result_Node_Name,Result_Message_Name,Result_Message_Version)
```
### **Description**

Use the Transform function to modify one transaction, as specified by the *Initial* parameters, to another transaction, specified by the *Result* parameters, using an Application Engine program. This is used with Integration Broker.

Generally using this function implies that you're transforming a message that you're not actually sending or receiving at the current time. By using this method, and specifying the two transactions, it's as if you're defining a relationship, without having to use the relationship component.

**Note.** This function does not work on the OS/390 and z/OS batch servers.

#### **Considerations Using the Transform Functions**

The Transform function uses an existing Application Engine program to do transformations. This enables you to break up the flow of Integration Broker and do transformations when you need to. If you wish to reuse your Application Engine programs, you can invoke them by using this function.

The TransformEx function does not use an Application Engine program to do a transformation. Instead, it does an Extensible Stylesheet Language Transformation (XSLT.) This enables you to dynamically do transformations outside of Integration Broker, such as, performing transformations on pagelets in a portal every time a page is accessed.

The TransformExCache function also does XSLT transformations without using an Application Engine program, outside of Integration Broker. Use TransformExCache when you have a large volume of similar transformations to be done. Caching technology is used with this function. You may see an increase in performance, as well as an increase in memory consumption, using this function.

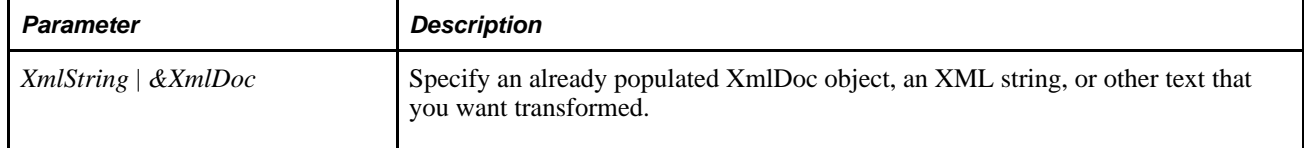

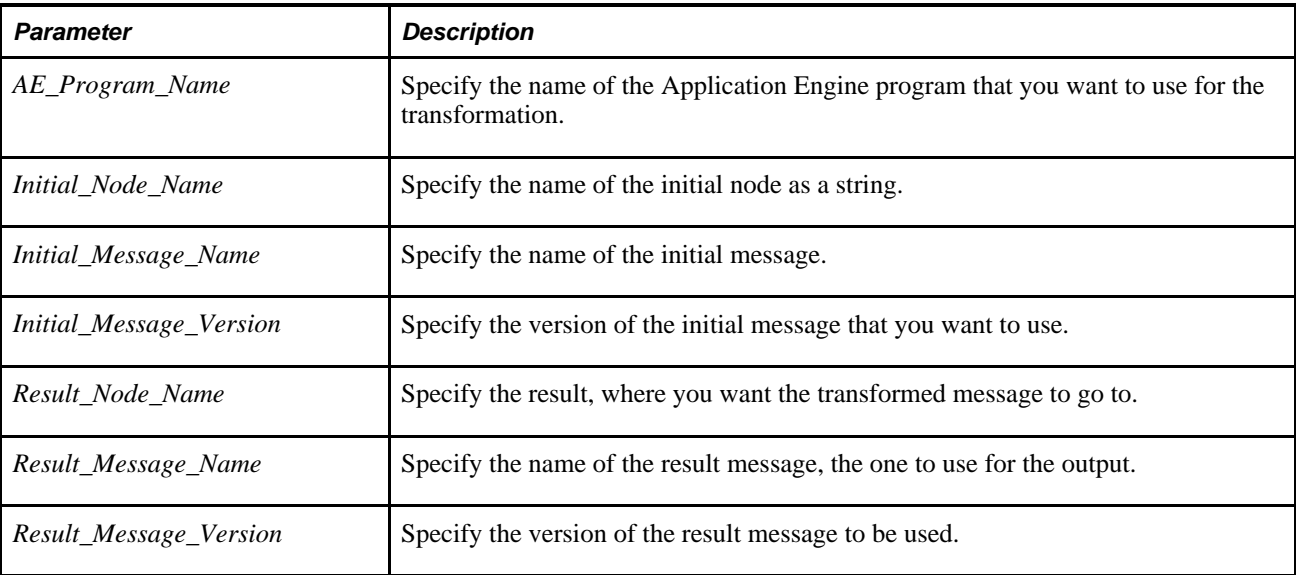

An XmlDoc object containing the resulting XML from the transformation. Null is never returned. If you do not want to display an error to the user, place this function inside a try-catch statement.

#### **See Also**

[Chapter 1, "PeopleCode Built-in Functions," TransformEx, page 705](#page-728-0) and [Chapter 1, "PeopleCode Built-in](#page-730-0)  [Functions," TransformExCache, page 707](#page-730-0)

*PeopleTools 8.52: PeopleSoft Integration Broker*, "Applying Filtering, Transformation and Translation"

# <span id="page-728-0"></span>**TransformEx**

### **Syntax**

**TransformEx**(XmlString,XsltString)

### **Description**

Use the TransformEx function to do an XSLT transformation of the specified XML string.

This function also strips off any encoding information located within the XML Declaration.

The input, output, and XSL string must all be well-formed XML. If the output is HTML, it is actually XHTML (which is well-formed XML.)

**Note.** This function does not work on the OS/390 and z/OS batch servers.

### **Considerations Using the Transform Functions**

The Transform function uses an existing Application Engine program to do transformations. This enables you to break up the flow of Integration Broker and do transformations when you need to. If you wish to reuse your Application Engine programs, you can invoke them by using this function.

The TransformEx function does not use an Application Engine program to do a transformation. Instead, it does an Extensible Stylesheet Language Transformation (XSLT.) This enables you to dynamically do transformations outside of Integration Broker, such as, performing transformations on pagelets in a portal every time a page is accessed.

The TransformExCache function also does XSLT transformations without using an Application Engine program, outside of Integration Broker. Use TransformExCache when you have a large volume of similar transformations to be done. Caching technology is used with this function. You may see an increase in performance, as well as an increase in memory consumption, using this function.

### **Parameters**

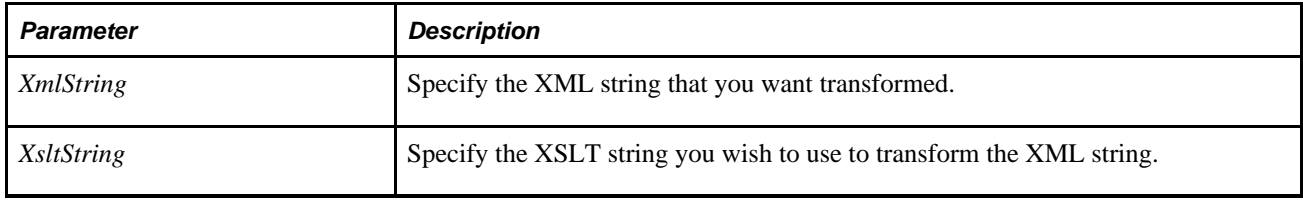

### **Returns**

The output of the transformation as a string if successful, NULL otherwise.

### **Example**

```
try
    &outStr = TransformEx(&inXML, &inXSLT);
catch Exception &E
   MessageBox(0, "", 0, 0, "Caught exception: " | &E.ToString());
end-try;
```
#### **See Also**

[Chapter 1, "PeopleCode Built-in Functions," Transform, page 704](#page-727-0) and [Chapter 1, "PeopleCode Built-in](#page-730-0)  [Functions," TransformExCache, page 707](#page-730-0)

*PeopleTools 8.52: PeopleSoft Integration Broker*, "Applying Filtering, Transformation and Translation"

# <span id="page-730-0"></span>**TransformExCache**

### **Syntax**

**TransformExCache**(&XmlDoc,FilePath,XsltKey)

### **Description**

Use the TransformExCache function to do an Extensible Stylesheet Language Transformation (XSLT) transformation of the specified XmlDoc object.

The file specified by *FilePath* must be in well-formed XML.

#### **Note.**

This function does not work on the OS/390 and z/OS batch servers.

### **Considerations Using the Transform Functions**

The Transform function uses an existing Application Engine program to do transformations. This enables you to break up the flow of Integration Broker and do transformations when you need to. If you wish to reuse your Application Engine programs, you can invoke them by using this function.

The TransformEx function does not use an Application Engine program to do a transformation. Instead, it does an Extensible Stylesheet Language Transformation (XSLT.) This enables you to dynamically do transformations outside of Integration Broker, such as, performing transformations on pagelets in a portal every time a page is accessed.

The TransformExCache function also does XSLT transformations without using an Application Engine program, outside of Integration Broker. Use TransformExCache when you have a large volume of similar transformations to be done. Caching technology is used with this function. You may see an increase in performance, as well as an increase in memory consumption, using this function.

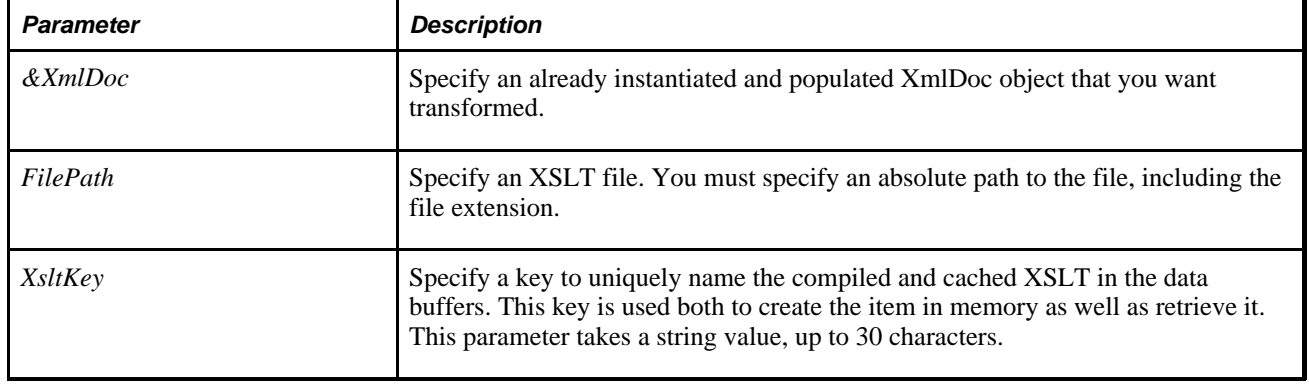

An XmlDoc object containing the resulting XML from the transformation. Null is never returned. If you do not want to display an error to the user, place this function inside a try-catch statement.

### **Example**

```
Local XmlDoc &inXMLdoc = CreateXmlDoc("");
Local Boolean &ret = &inXMLdoc.ParseXmlFromURL("c:\temp\in.xml");
Local XmlDoc &outDoc = TransformExCache(&inXMLdoc, "c:\temp\in.xsl", "INBOUND");
```
#### **See Also**

[Chapter 1, "PeopleCode Built-in Functions," Transform, page 704](#page-727-0) and [Chapter 1, "PeopleCode Built-in](#page-728-0)  [Functions," TransformEx, page 705](#page-728-0)

*PeopleTools 8.52: PeopleSoft Integration Broker*, "Applying Filtering, Transformation and Translation"

# **TreeDetailInNode**

### **Syntax**

**TreeDetailInNode**(setID,tree,effdt, detail\_value,node)

### **Description**

Use the TreeDetailInNode function to determine whether a specific record field value is a descendant of a specified node in a specified tree.

**Note.** This function is not compatible with the PeopleSoft Pure Internet Architecture. However, this function is still available for use with the PeopleSoft Tree Manager Windows client, available in the 8.1 product line.

An equivalent PeopleCode tree class method or built-in function for PeopleSoft Pure Internet Architecture does not exist, however, you may achieve this same functionality using the tree classes.

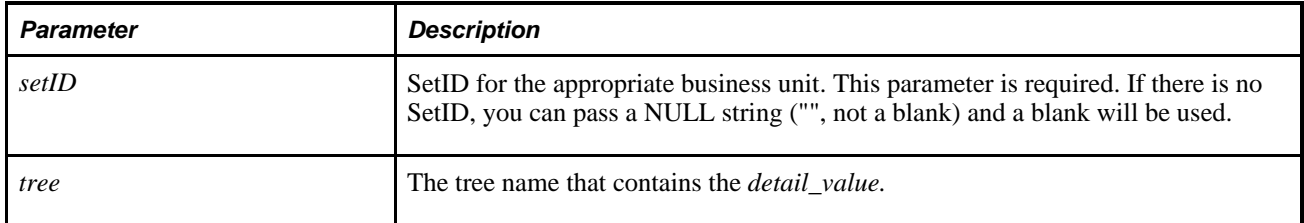

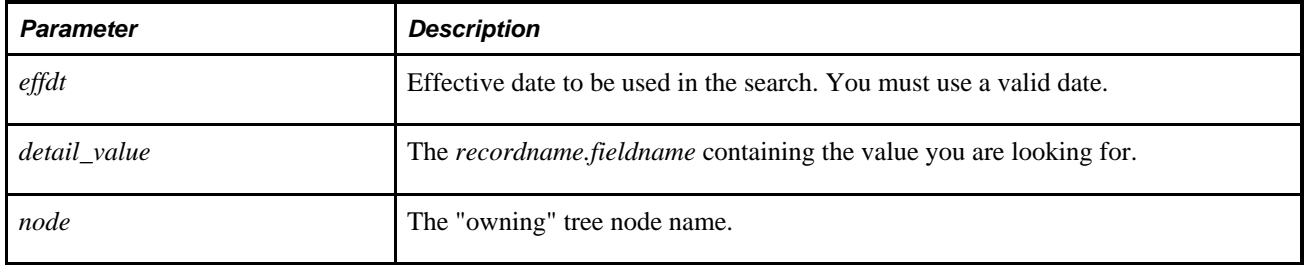

Returns a Boolean value, True if *detail\_value* is a descendant of *node* in *tree.*

### **Example**

This example sets the value of &APPR\_RULE\_SET to the value at the APPR\_RULE\_LN record and APPR\_RULE\_SET fieldname, on the tree ACCOUNT.

```
&APPR_RULE_SET = TreeDetailInNode("SALES", "ACCOUNT", %Date, APPR_RULE_LN.APPR_⇒
RULE_SET, "test");
```
### **See Also**

*PeopleTools 8.52: PeopleCode API Reference*, "Tree Classes"

*PeopleTools 8.52: PeopleSoft Tree Manager*, "Introduction to PeopleSoft Tree Manager"

# **TriggerBusinessEvent**

### **Syntax**

**TriggerBusinessEvent(BUSPROCESS.**bus\_proc\_name,**BUSACTIVITY.**activity\_name, **BUSEVENT.**bus\_event\_name)

### **Description**

Use the TriggerBusinessEvent funciton to trigger a business event and the workflow routings associated with that event. This function should only be used in Workflow PeopleCode. You can edit Workflow PeopleCode via the Event Definition dialog while you are defining a workflow event.

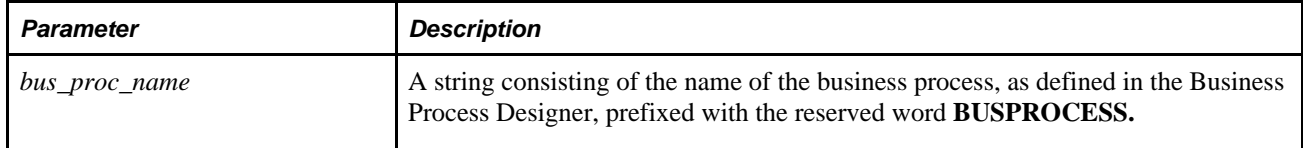

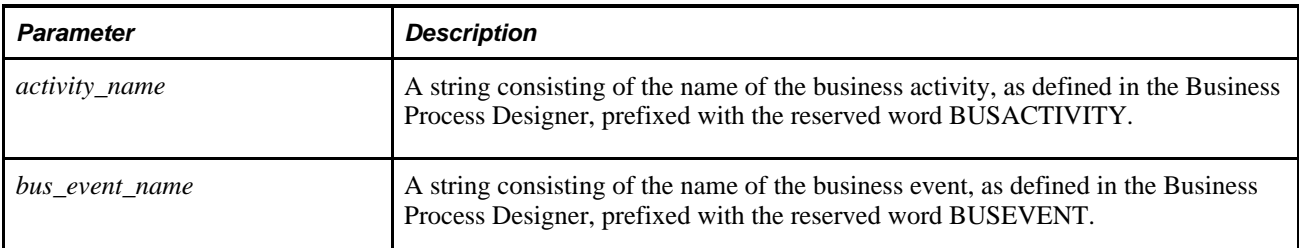

Returns a Boolean value: True if successful, false otherwise. The return value is not optional.

**Note.** You must check the return from TriggerBusinessEvent to see if you have an error. If you have an error, all of the updates up to that TriggerBusinessEvent process are rolled back. However, if you don't halt execution, even if you have an error, all updates *after* the TriggerBusinessEvent process *are* committed. This could result in your database information being out of synch.

### **Example**

The following example triggers the Deny Purchase Request event in the Manager Approval activity of the Purchase Requisition business process:

```
&SUCCESS = TriggerBusinessEvent(BUSPROCESS."Purchase Requisition",⇒
 BUSACTIVITY."Manager Approval", BUSEVENT."Deny Purchase Request");
```
#### **See Also**

[Chapter 1, "PeopleCode Built-in Functions," GetWLFieldValue, page 433](#page-456-0) and [Chapter 1, "PeopleCode Built](#page-520-0)[in Functions," MarkWLItemWorked, page 497](#page-520-0)

*PeopleTools 8.52: Workflow Technology*, "Adding Events and Routings"

# **Truncate**

### **Syntax**

```
Truncate(dec,digits)
```
### **Description**

Use the Truncate function to truncate a decimal number *dec* to a specified precision.

### **Parameters**

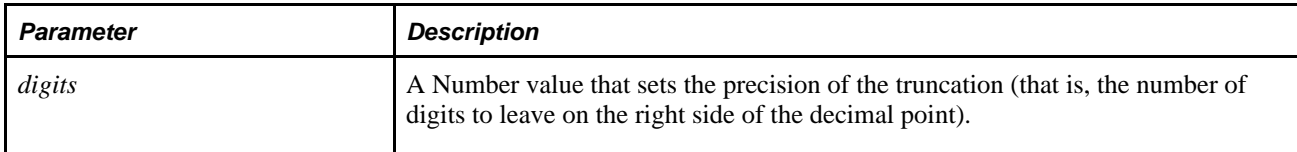

### **Returns**

Returns a Number value equal to *dec* truncated to a *digits* precision.

### **Example**

The example sets the value of &NUM to 9, 9.99, -9, then 0.

```
&NUM = Truncated(9.9999, 0);&NUM = Truncated(9.9999, 2);&NUM = Truncated(-9.9999, 0);& NUM = Truncate(0.001, 0);
```
### **See Also**

[Chapter 1, "PeopleCode Built-in Functions," Int, page 456](#page-479-0); [Chapter 1, "PeopleCode Built-in Functions,"](#page-531-0)  [Mod, page 508](#page-531-0) and [Chapter 1, "PeopleCode Built-in Functions," Round, page 582](#page-605-0)

### **try**

#### **Syntax**

**try** Protected StatementList **catch** QualifiedID &ID StatementList**end-try**

### **Description**

Use the **try** statement as part of a try-catch block to trap exceptions thrown either by the system or by using the CreateException function.

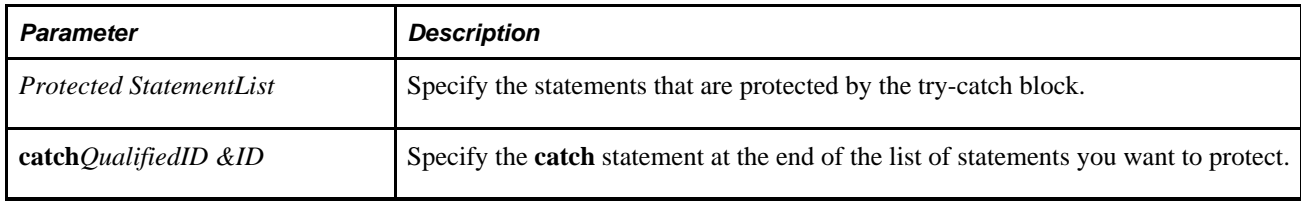

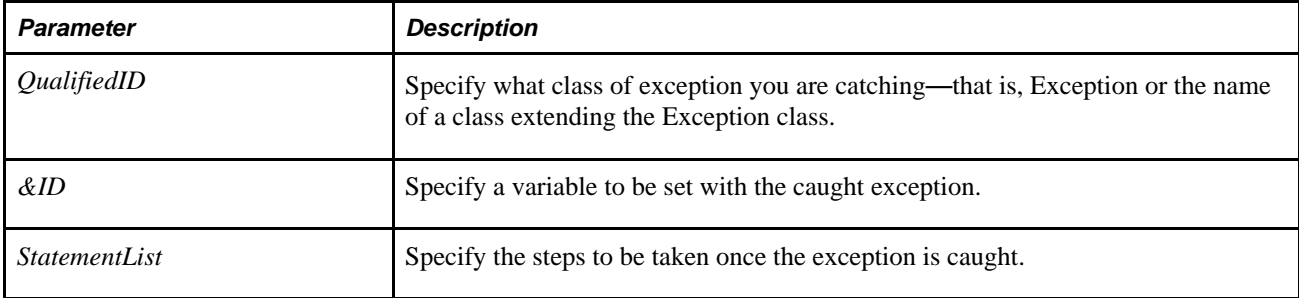

None.

### **Example**

```
try 
  &res = 15.3 / 7 * 22.1;catch Exception &c1 
   MessageBox(0, "", 0, 0, "Caught exception: " | &c1.ToString()); 
end-try;
```
### **See Also**

[Chapter 1, "PeopleCode Built-in Functions," throw, page 674](#page-697-0) and [Chapter 1, "PeopleCode Built-in](#page-172-0)  [Functions," CreateException, page 149](#page-172-0)

*PeopleTools 8.52: PeopleCode API Reference*, "Exception Class"

# **UnCheckMenuItem**

### **Syntax**

**UnCheckMenuItem**(**BARNAME.**menubar\_name,**ITEMNAME.**menuitem\_name)

### **Description**

Use the UnCheckMenuItem function to remove a check mark from the specified menu item.

**Note.** This function has been deprecated.

# **Unencode**

### **Syntax**

**Unencode**(URLString)

### **Description**

Use the Unencode function to unencode *URLString,* converting all character codes of the form *%xx* where *xx* is a hex number, to the character represented by that number.

### **Parameters**

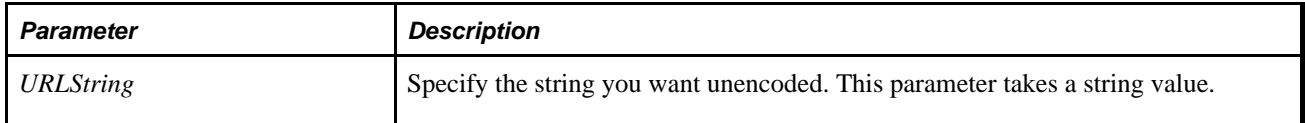

### **Returns**

An unencoded URL string.

### **Example**

For the following example, the URL is:

```
http://corp.office.com/human%20resources/benefits/401kchange_home.htm?FirstName=⇒
Gunter&LastName=D%c3%9crst
```
The encoded values are those beginning with the percentage sign (%). If you wanted to know the value in the Target Content's URL for the parameter "LastName", then the following PeopleCode would return the string "Dürst":

&MENU = Unencode(%Request.GetParameter("LastName"));

This method works for any querystring in the Target Content's URL.

If the link is constructed in a PeopleSoft Pure Internet Architecture page, and the value of a link field, you should not call EncodeURL to encode the entire URL, as the PeopleSoft Pure Internet Architecture does this for you. You must still unencode the parameter value when you retrieve it, however.

#### **See Also**

[Chapter 1, "PeopleCode Built-in Functions," EncodeURL, page 242](#page-265-0) and [Chapter 1, "PeopleCode Built-in](#page-267-0)  [Functions," EncodeURLForQueryString, page 244](#page-267-0)

# <span id="page-737-0"></span>**Ungray**

### **Syntax**

**Ungray**(scrollpath,target\_row, [recordname**.**]fieldname)

where *scrollpath* is:

[**RECORD.**level1\_recname,level1\_row, [**RECORD.**level2\_recname,level2\_row, ]] **RECORD.** target recname

To prevent ambiguous references, you can also use **SCROLL.***scrollname,* where *scrollname* is the same as the scroll level's primary record name.

## **Description**

Use the Ungray function to make a gray (non-editable) page field editable, if the field was grayed with a call to the Gray function.

**Note.** This function remains for backward compatibility only. Use the Enabled field property instead.

If the page field is made display-only in the Page Field Properties dialog, then Ungray has no effect.

The Gray, Ungray, Hide, and Unhide functions usually appear in RowInit programs that set up the initial display of data, and FieldChange programs that change field display based on changes the end user makes to a field.

Generally, you want to put this function on the same scroll level as the field that is being changed in RowInit (which executes on every row) or FieldChange (which executes on the current row). This simplifies the function's syntax to:

#### **Ungray**(fieldname)

A typical use of the more complex syntax is when looping through rows on a scroll on a lower level than the program.

**Note.** This function shouldn't be used in any event prior to RowInit.

### **See Also**

[Chapter 1, "PeopleCode Built-in Functions," Gray, page 434](#page-457-0); [Chapter 1, "PeopleCode Built-in Functions,"](#page-461-0)  [Hide, page 438](#page-461-0) and [Chapter 1, "PeopleCode Built-in Functions," Unhide, page 716](#page-739-0)

*PeopleTools 8.52: PeopleCode API Reference*, "Field Class," Enabled

*PeopleTools 8.52: PeopleCode Developer's Guide*, "Accessing the Data Buffer"

*PeopleTools 8.52: PeopleCode Developer's Guide*, "Referencing Data in the Component Buffer," Specifying Data with References Using Scroll Path Syntax and Dot Notation

### **Parameters**

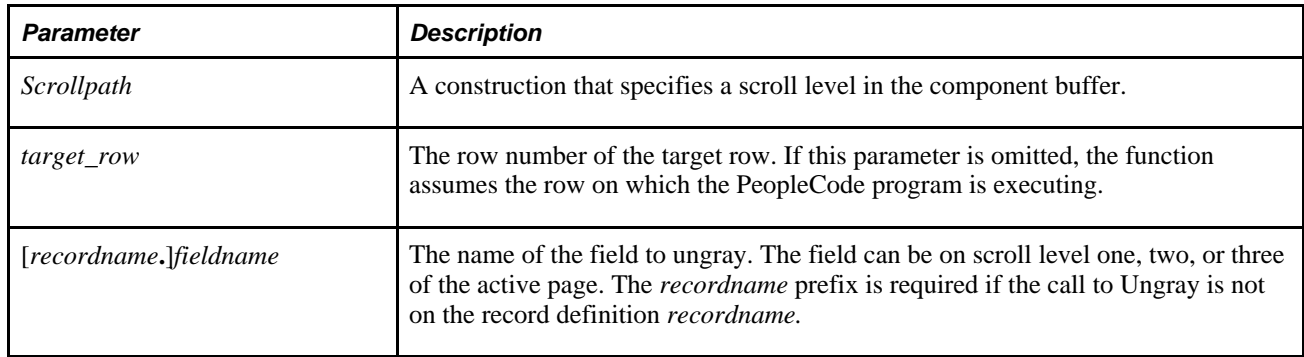

### **Returns**

Optionally returns a Boolean value indicating whether the function executed successfully.

### **Example**

The following example checks to see if a person's emergency contact is the same as their home address and phone, then grays or ungrays the fields accordingly. In a typical case, this program would be in the FieldChange event.

```
If SAME_ADDRESS_EMPL = "Y" Then
    Gray(STREET1);
    Gray(STREET2);
    Gray(CITY);
    Gray(STATE);
    Gray(ZIP);
    Gray(COUNTRY);
    Gray(HOME_PHONE);
   STREET1 = PERSONAL_DATA.STREET1;
   STREET2 = PERSONAL_DATA.STREET2;
    CITY = PERSONAL_DATA.CITY;
   STATE = PERSONAL_DATA.STATE;
    ZIP = PERSONAL_DATA.ZIP;
    COUNTRY = PERSONAL_DATA.COUNTRY;
    HOME_PHONE = PERSONAL_DATA.HOME_PHONE;
Else
    Ungray(STREET1);
   Ungray(STREET2);
    Ungray(CITY);
   Ungray(STATE);
    Ungray(ZIP);
    Ungray(COUNTRY);
    Ungray(HOME_PHONE);
End-if;
```
#### **See Also**

[Chapter 1, "PeopleCode Built-in Functions," Gray, page 434](#page-457-0); [Chapter 1, "PeopleCode Built-in Functions,"](#page-461-0)  [Hide, page 438](#page-461-0) and [Chapter 1, "PeopleCode Built-in Functions," Unhide, page 716](#page-739-0)

# <span id="page-739-0"></span>**Unhide**

### **Syntax**

**Unhide**(scrollpath,target\_row, [recordname**.**]fieldname)

where *scrollpath* is:

[**RECORD.**level1\_recname,level1\_row, [**RECORD.**level2\_recname,level2\_row, ]] **RECORD.** target recname

To prevent ambiguous references, you can use **SCROLL.***scrollname,* where *scrollname* is the same as the scroll level's primary record name.

## **Description**

Use the Unhide function to make a field visible that was previously hidden with Hide. If the field was hidden by setting its Invisible property in the Page Field Properties dialog box, then Unhide has no effect.

**Note.** This function remains for backward compatibility only. Use the Visible field property instead.

Generally, you want to put this function on the same scroll level as the field that is being changed in RowInit (which executes on every row) or FieldChange (which executes on the current row). This simplifies the function's syntax to:

**unhide**(fieldname)

A typical use of the more complex syntax is when looping through rows on a scroll on a lower level than the program.

**Note.** This function shouldn't be used in any event prior to RowInit.

#### **See Also**

[Chapter 1, "PeopleCode Built-in Functions," Hide, page 438](#page-461-0)

*PeopleTools 8.52: PeopleCode API Reference*, "Field Class," Visible

*PeopleTools 8.52: PeopleCode Developer's Guide*, "Accessing the Data Buffer"

*PeopleTools 8.52: PeopleCode Developer's Guide*, "Referencing Data in the Component Buffer," Specifying Data with References Using Scroll Path Syntax and Dot Notation

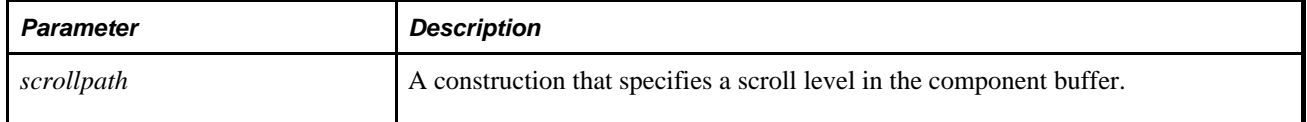

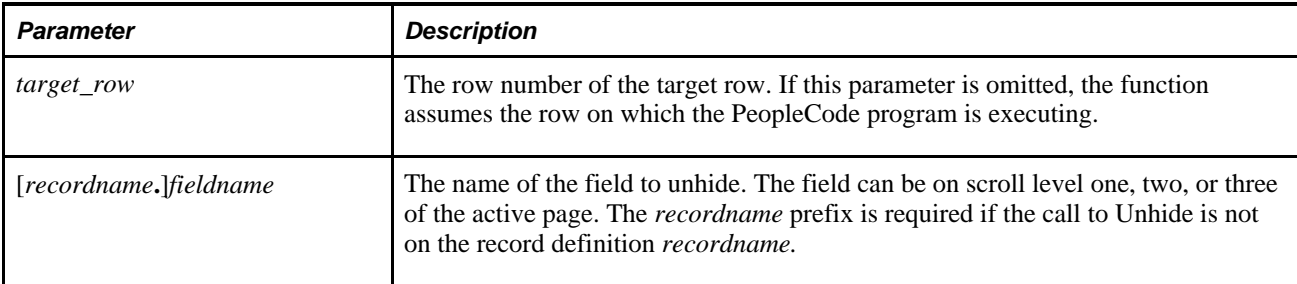

Optionally returns a Boolean value indicating whether the function executed successfully.

### **Example**

The following example sets security for displaying a person's password:

```
If (&DISPLAY) Then
    Unhide(EMPLOYEE.PASSWORD);
Else
   Hide(EMPLOYEE.PASSWORD);
End-if;
```
### **See Also**

[Chapter 1, "PeopleCode Built-in Functions," Gray, page 434](#page-457-0); [Chapter 1, "PeopleCode Built-in Functions,"](#page-461-0)  [Hide, page 438](#page-461-0) and [Chapter 1, "PeopleCode Built-in Functions," Ungray, page 714](#page-737-0)

# **UnhideRow**

### **Syntax**

**UnhideRow**(scrollpath, target\_row)

Where *scrollpath* is:

```
[RECORD.level1_recname,level1_row, [RECORD.level2_recname,level2_row, ] RECORD.
target_recname
```
To prevent ambiguous references, you can use **SCROLL.***scrollname,* where *scrollname* is the same as the scroll level's primary record name.

### **Description**

Use the UnhideRow function to programmatically unhide a row that has been hidden by HideRow. It unhides the specified row and any dependent rows at a lower scroll level.

**Note.** This function remains for backward compatibility only. Use the Visible row property instead.

 UnhideRow works by putting the row that you unhide to the last non-hidden row in the list. When UnhideRow is used in a loop, you have to process rows from low to high to achieve the correct results.

**Note.** UnhideRow cannot be executed from the same scroll level where the insertion takes place, or from a lower scroll level. Place the PeopleCode in a higher scroll level record.

#### **See Also**

*PeopleTools 8.52: PeopleCode API Reference*, "Row Class," Visible

*PeopleTools 8.52: PeopleCode Developer's Guide*, "Accessing the Data Buffer"

*PeopleTools 8.52: PeopleCode Developer's Guide*, "Referencing Data in the Component Buffer," Specifying Data with References Using Scroll Path Syntax and Dot Notation

#### **Parameters**

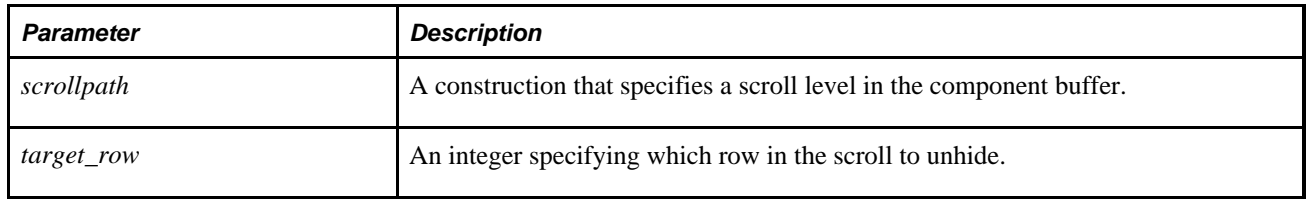

### **Returns**

Optionally returns a Boolean value indicating whether the function executed successfully.

### **Example**

```
 AE_ROW_COUNT = ActiveRowCount(RECORD.AE_STMT_TBL);
 for &ROW = ActiveRowCount(RECORD.AE_STMT_TBL) to 1 step - 1
    UnhideRow(RECORD.AE_STMT_TBL, &ROW);
    UpdateValue(RECORD.AE_STMT_TBL, &ROW, AE_ROW_NUM, &ROW);
 end-for;
```
#### **See Also**

[Chapter 1, "PeopleCode Built-in Functions," HideRow, page 441](#page-464-0)

# **UnhideScroll**

#### **Syntax**

**UnhideScroll**(Scrollpath)

Where *scrollpath* is:

[**RECORD.**level1\_recname,level1\_row, [**RECORD.**level2\_recname,level2\_row, ] **RECORD.** target\_recname

To prevent ambiguous references, you can use **SCROLL.***scrollname,* where *scrollname* is the same as the scroll level's primary record name.

### **Description**

Use the UnhideScroll function to programmatically unhide a scroll area that has been hidden with HideScroll. It unhides the specified scroll and any associated scrolls at a lower level.

**Note.** This function remains for backward compatibility only. Use the ShowAllRows rowset method instead.

#### **See Also**

[Chapter 1, "PeopleCode Built-in Functions," HideScroll, page 442](#page-465-0) and *PeopleTools 8.52: PeopleCode API Reference*, "Rowset Class," ShowAllRows

*PeopleTools 8.52: PeopleCode Developer's Guide*, "Accessing the Data Buffer"

*PeopleTools 8.52: PeopleCode Developer's Guide*, "Referencing Data in the Component Buffer," Specifying Data with References Using Scroll Path Syntax and Dot Notation

### **Parameters**

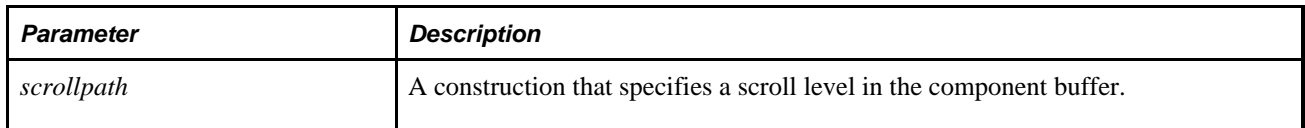

#### **Returns**

Optionally returns a Boolean value indicating whether the function executed successfully.

### **Example**

This example clears the contents of a level-one hidden scroll, then unhides it:

```
 ScrollFlush(RECORD.ORDER_INQ_INV);
 UnhideScroll(RECORD.ORDER_INQ_INV);
```
The following example hides or unhides a level-three scroll:

```
 If APPR_QTY_SW = "N" Then
       HideScroll(RECORD.APPR_RULE_LN, CurrentRowNumber(1), RECORD.APPR_RULE_DETL,⇒
CurrentRowNumber(2), RECORD.APPR_RULE_QTY);
   Else
       UnhideScroll(RECORD.APPR_RULE_LN, CurrentRowNumber(1), RECORD.APPR_RULE_⇒
DETL, CurrentRowNumber(2), RECORD.APPR RULE QTY);
   End-If;
```
#### **See Also**

[Chapter 1, "PeopleCode Built-in Functions," HideScroll, page 442;](#page-465-0) [Chapter 1, "PeopleCode Built-in](#page-608-0)  [Functions," RowScrollSelect, page 585](#page-608-0); [Chapter 1, "PeopleCode Built-in Functions," RowScrollSelectNew,](#page-610-0)  [page 587](#page-610-0); [Chapter 1, "PeopleCode Built-in Functions," ScrollSelect, page 592](#page-615-0); [Chapter 1, "PeopleCode Built](#page-617-0)[in Functions," ScrollSelectNew, page 594](#page-617-0) and [Chapter 1, "PeopleCode Built-in Functions," SortScroll, page](#page-674-0)  [651](#page-674-0)

# **UniformSeriesPV**

### **Syntax**

**UniformSeriesPV**(int\_rate,n\_per)

### **Description**

Use the UniformSeriesPV function to calculate the present value of a single monetary unit after a uniform series of payments at a specified interest rate.

#### **Parameters**

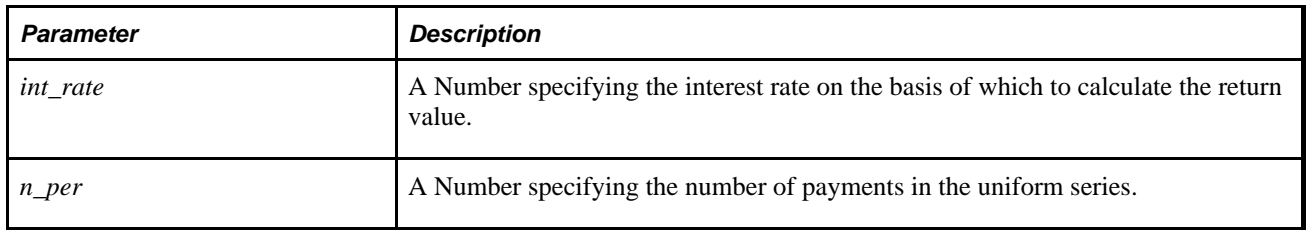

### **Returns**

Returns a Number equal to the value of a single unit after *n\_per* payments at an interest rate of *int\_rate.*

### **Example**

The example sets &NUM to 3.790786769408448256:

```
&NUM = UniformSeriesPV(10,5);
```
#### **See Also**

[Chapter 1, "PeopleCode Built-in Functions," SinglePaymentPV, page 650](#page-673-0)

# **UpdateSysVersion**

#### **Syntax**

**UpdateSysVersion**()

### **Description**

Use the UpdateSysVersion function to coordinate system changes and changes to system objects maintained by pages, such as messages and Set Tables. This function is not normally used in standard applications and should only used in PeopleSoft-provided extensions of PeopleTools.

### **Returns**

Returns the updated system version Number.

### **Example**

The following example could be used to maintain the version number on MESSAGE\_SET\_TBL, which controls the refreshing of cache files for the message entries:

```
VERSION = UpdateSysVersion();
```
# **UpdateValue**

### **Syntax**

**UpdateValue**(scrollpath, [recordname**.**]fieldname,target\_row,value)

where *scrollpath* is:

[**RECORD.**level1\_recname,level1\_row, [**RECORD.**level2\_recname,level2\_row, ]]

To prevent ambiguous references, you can use **SCROLL.***scrollname,* where *scrollname* is the same as the scroll level's primary record name.

### **Description**

Use the UpdateValue function to update the value of a specified field with the *value* provided. The value must be of a data type compatible with the *field.*

**Note.** This function remains for backward compatibility only. Use the Value field property instead.

### **See Also**

*PeopleTools 8.52: PeopleCode API Reference*, "Field Class," Value

*PeopleTools 8.52: PeopleCode Developer's Guide*, "Accessing the Data Buffer"

*PeopleTools 8.52: PeopleCode Developer's Guide*, "Referencing Data in the Component Buffer," Specifying Data with References Using Scroll Path Syntax and Dot Notation

### **Parameters**

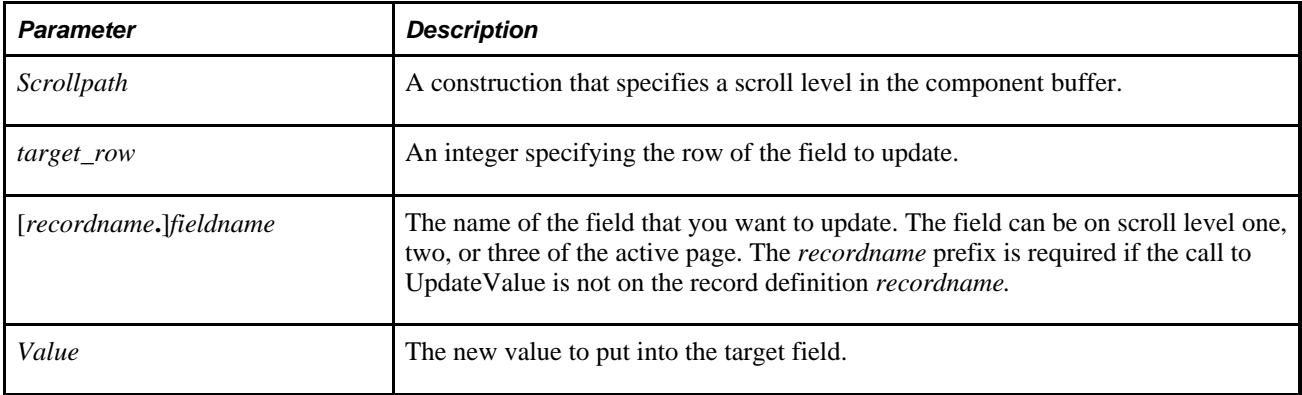

### **Returns**

None.

### **Example**

This example updates values in the level-one scroll:

```
For &I = 1 To &ROW_CNT
   UpdateValue(RECORD.ASGN_CMP_EFFDT, &I, ITEM_SELECTED, "Y");
End-For;
```
The next example loops through rows in the level-two scroll:

```
For &I = 1 To &CURRENT_L2
   UpdateValue(RECORD.ASGN_CMP_EFFDT, &CURRENT_L1, RECORED.SOME_L2_RECORD, &I, TO_⇒
CUR, &HOME_CUR);
End-For;
```
#### **See Also**

[Chapter 1, "PeopleCode Built-in Functions," FetchValue, page 275](#page-298-0) and [Chapter 1, "PeopleCode Built-in](#page-560-0)  [Functions," PriorValue, page 537](#page-560-0)

# **UpdateXmlDoc**

### **Syntax**

```
UpdateXmlDoc(&XmlDoc,PubID,PubNode, ChannelName,VersionName [, Message Name [, 
SubNode[, Segment]]])
```
### **Description**

Use the UpdateXmlDoc function to update a message in the message queue with the specified message version.

**Note.** This function has been deprecated and remains for backward compatibility only. Use the IntBroker class UpdateXmlDoc method instead.

If *VersionName* isn't specified, the default message version is used. This method is commonly used in the OnRouteSend and OnRouteReceive PeopleCode events.

**Note.** This function can't be called from notification PeopleCode.

#### **See Also**

*PeopleTools 8.52: PeopleCode API Reference*, "Message Classes," UpdateXmlDoc

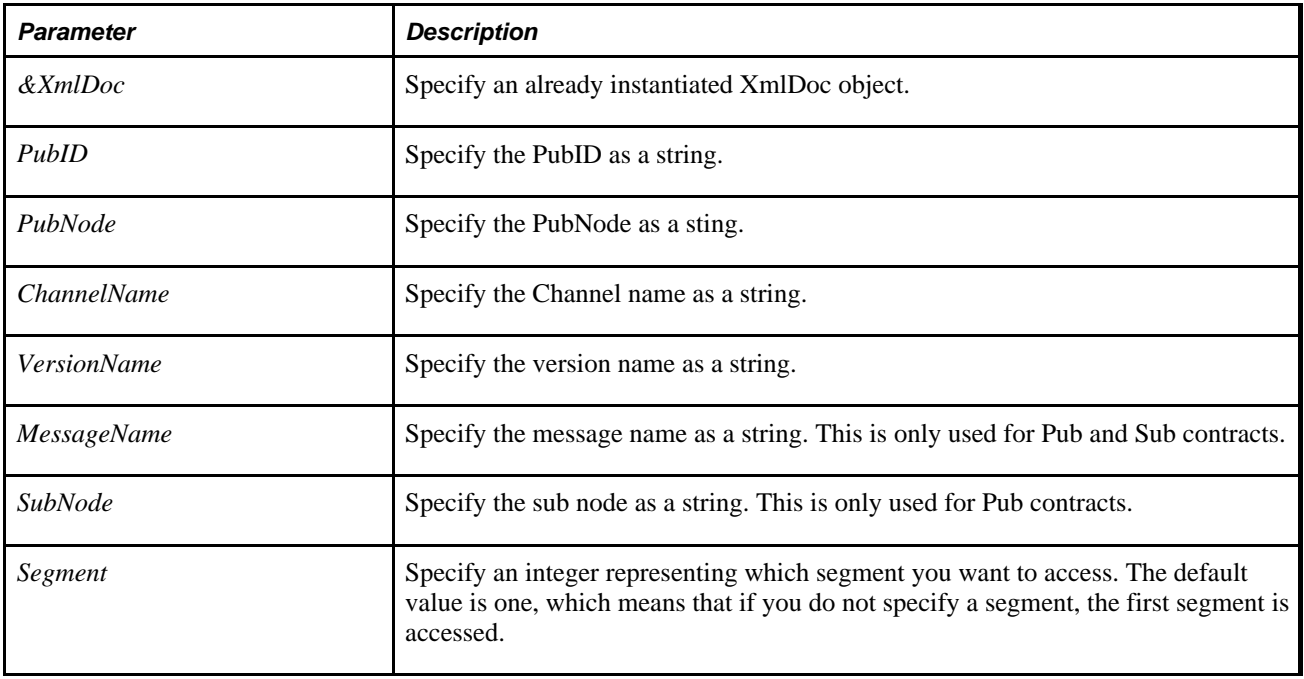

A Boolean value: True if function completed successfully, False otherwise.

#### **See Also**

*PeopleTools 8.52: PeopleCode API Reference*, "XmlDoc Classes"

# **Upper**

### **Syntax**

**Upper**(str)

### **Description**

Use the Upper function to convert a text string to all uppercase. This function can be used to perform a caseinsensitive string comparison. Upper does not change characters that are not letters or characters that do not have case sensitivity.

### **Parameters**

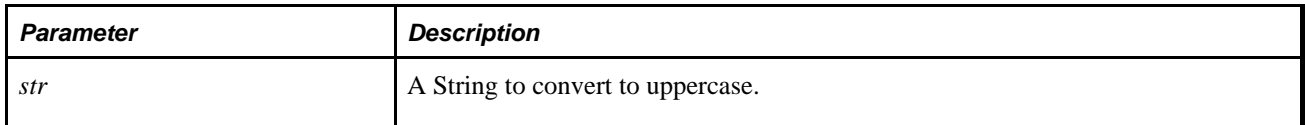

### **Returns**

Returns a String value equal to *str* converted to all uppercase.

## **Example**

The following example converts the contents of two string variables to uppercase before determining if they are equal to simulate a case-insensitive comparison:

```
If Upper(&STR1) = Upper(&STR2) Then 
    /* do something */ 
End-If;
```
### **See Also**

[Chapter 1, "PeopleCode Built-in Functions," Lower, page 486](#page-509-0) and [Chapter 1, "PeopleCode Built-in](#page-564-0)  [Functions," Proper, page 541](#page-564-0)

## <span id="page-748-1"></span>**Value**

### **Syntax**

**Value**(str)

### **Description**

Use the Value function to convert a string representing a number to the number.

To convert a number using the user's local format for the number, use the ValueUser function.

### **Parameters**

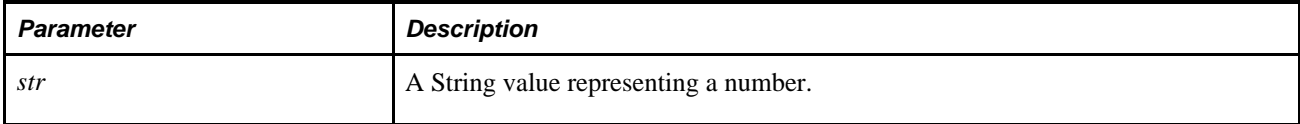

### **Returns**

Returns the Number value represented by *str.*

### **Example**

The example sets &VAL1 to 5.25 and &VAL2 to 12500:

&VAL1 = Value("5.25");  $&VAL2 = Value('12,500");$ 

### **See Also**

[Chapter 1, "PeopleCode Built-in Functions," String, page 666](#page-689-0)

[Chapter 1, "PeopleCode Built-in Functions," ValueUser, page 725](#page-748-0)

# <span id="page-748-0"></span>**ValueUser**

### **Syntax**

**ValueUser**(str)

## **Description**

Use the ValueUser function to convert a string representing a number to the number, using the locale-specific format for the current user to interpret the number. For example, if the locale or user level personalization settings specify to use a comma as the decimal separator, the number will be interpreted based on that setting, instead of the default for the database.

To convert a number without using the user's format for the number, use the Value function.

### **Parameters**

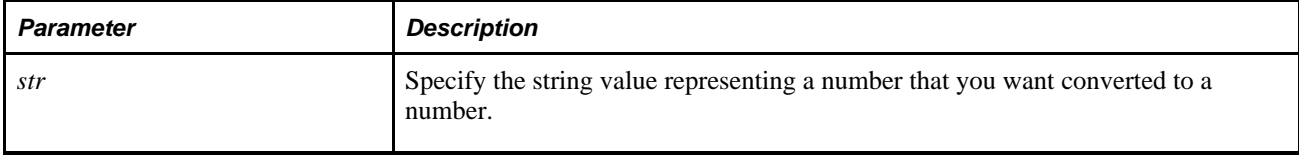

### **Returns**

Returns the number value represented by *str.*

### **Example**

The example sets &VAL1 to 5.25 and &VAL2 to 12500:

```
&VAL1 = ValueUser("5.25");&VAL2 = ValueUser("12,500");
```
### **See Also**

[Chapter 1, "PeopleCode Built-in Functions," String, page 666](#page-689-0)

[Chapter 1, "PeopleCode Built-in Functions," Value, page 725](#page-748-1) and [Chapter 1, "PeopleCode Built-in](#page-500-0)  [Functions," IsUserNumber, page 477](#page-500-0)

# **ViewAttachment**

### **Syntax**

```
ViewAttachment(URLSource,DirAndSysFileName,UserFileName [, NewWindow[, 
PreserveCase]])
```
### **Description**

Use the ViewAttachment function to download a file from its source storage location and open it locally on the end-user machine.

By using the *UserFileName* parameter, the copy of the file to be viewed may be given a different name than the file at the storage location.

Additional information that is important to the use of ViewAttachment can be found in the *PeopleTools 8.52: PeopleCode Developer's Guide PeopleBook:*

PeopleTools supports multiple types of storage locations.

See *PeopleTools 8.52: PeopleCode Developer's Guide*, "Working With File Attachments," Understanding File Attachment Storage Locations.

• Certain characters are illegal in file names; other characters in file names are converted during file transfer.

See *PeopleTools 8.52: PeopleCode Developer's Guide*, "Working With File Attachments," File Name Considerations.

• Non-ASCII file names are supported by the PeopleCode file attachment functions.

See *PeopleTools 8.52: PeopleCode Developer's Guide*, "Working With File Attachments," Attachments with non-ASCII File Names.

• The PeopleCode file attachment functions do not provide text file conversions when files are attached or viewed.

See *PeopleTools 8.52: PeopleCode Developer's Guide*, "Working With File Attachments," Considerations When Attaching Text Files.

• Because ViewAttachment is interactive, it is known as a "think-time" function, and is restricted from use in certain PeopleCode events.

See *PeopleTools 8.52: PeopleCode Developer's Guide*, "Working With File Attachments," Restrictions on Invoking Functions in Certain PeopleCode Events.

### **Security Considerations**

Viewing a file involves requesting that it be opened. The result of the open action depends upon the extension of the file name and the application associated with that extension. Keep in mind that the act of opening a file with certain extensions (for example, .exe or .bat) results in the file being executed when it is opened. If you do not want specific file type to be handled this way, you must prevent the end user from viewing the requested file.

When the end user views attachments using the ViewAttachment function, some browsers treat documents as HTML *regardless of file extension,* and thus execute embedded JavaScript. You may want to write a PeopleCode program to allow only specific file extensions to be viewed.

Alternatively, you can use a file extension list to restrict the file types that can be uploaded to or downloaded from your PeopleSoft system.

See *PeopleTools 8.52: PeopleCode Developer's Guide*, "Working With File Attachments," Restricting the File Types That Can Be Uploaded or Downloaded.

## **Problems Downloading Files**

The combination of the attachmentExtraWindow web profile property and some of Internet Explorer's settings can silently interfere with downloading and opening of files with the ViewAttachment function. For more information, see the documentation on the attachmentExtraWindow web profile property.

See *PeopleTools 8.52: PeopleTools Portal Technologies*, "Configuring the Portal Environment," Configuring Custom Properties.

### **Parameters**

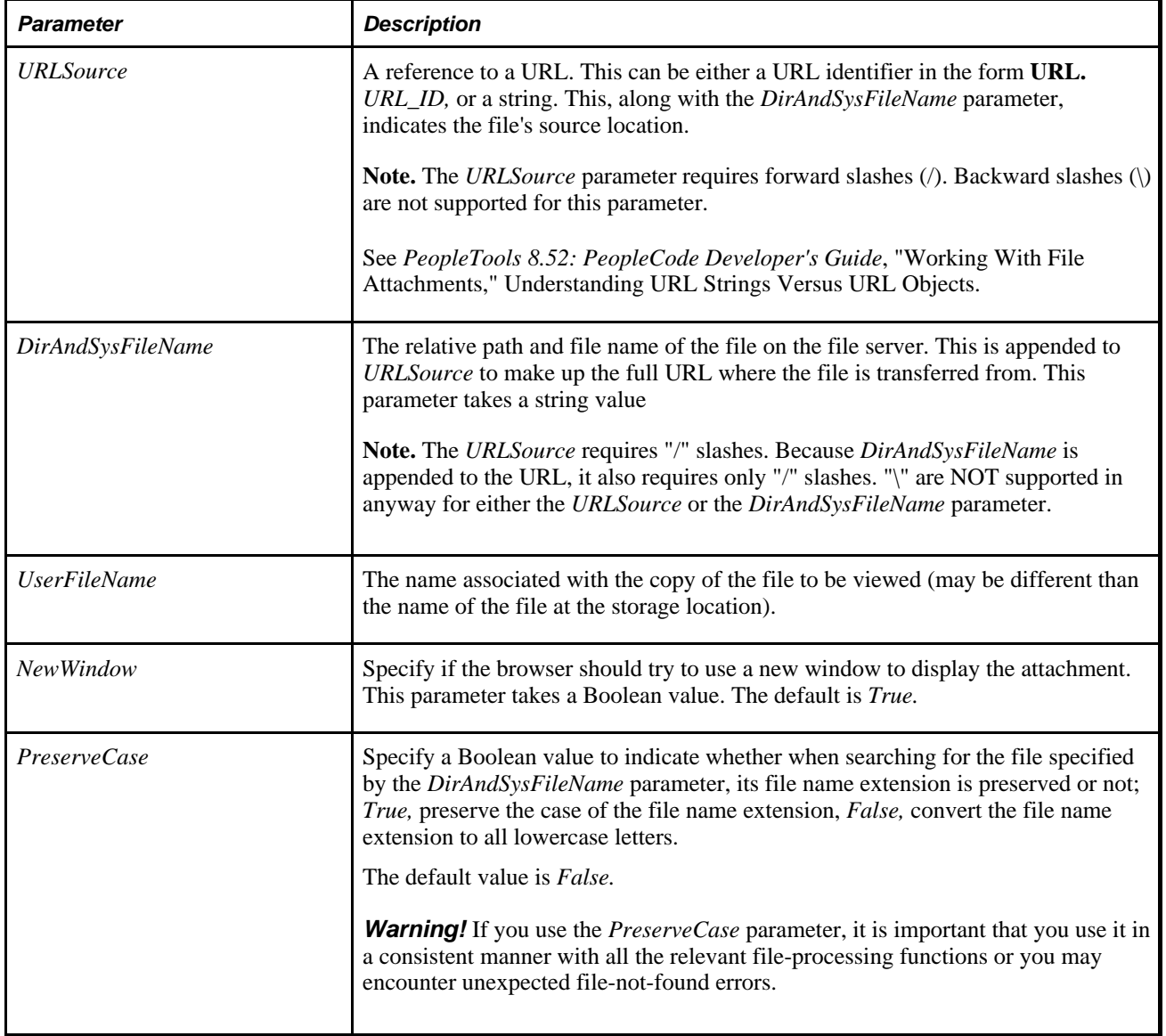

### **Returns**

You can check for either an integer or a constant value:

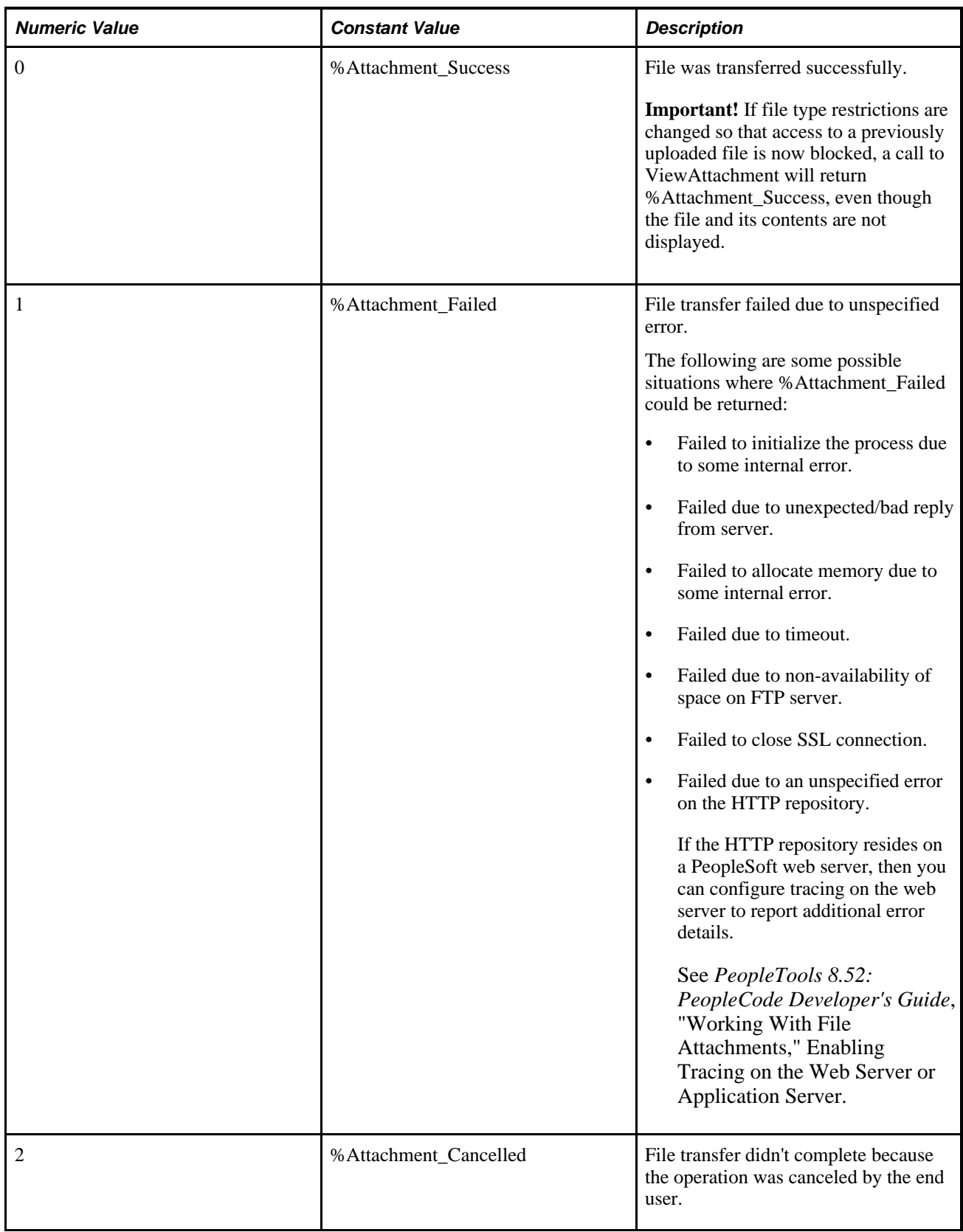

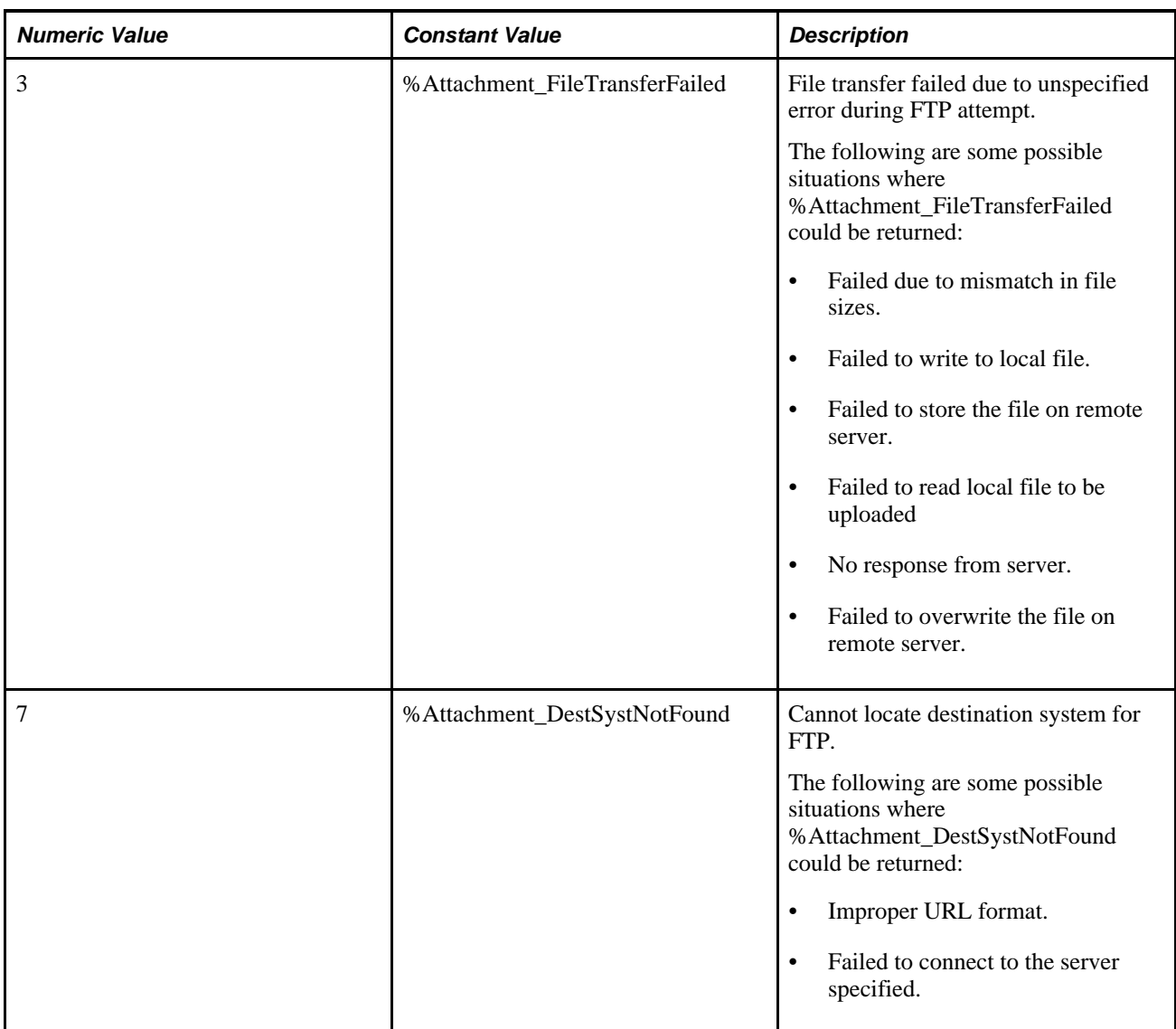

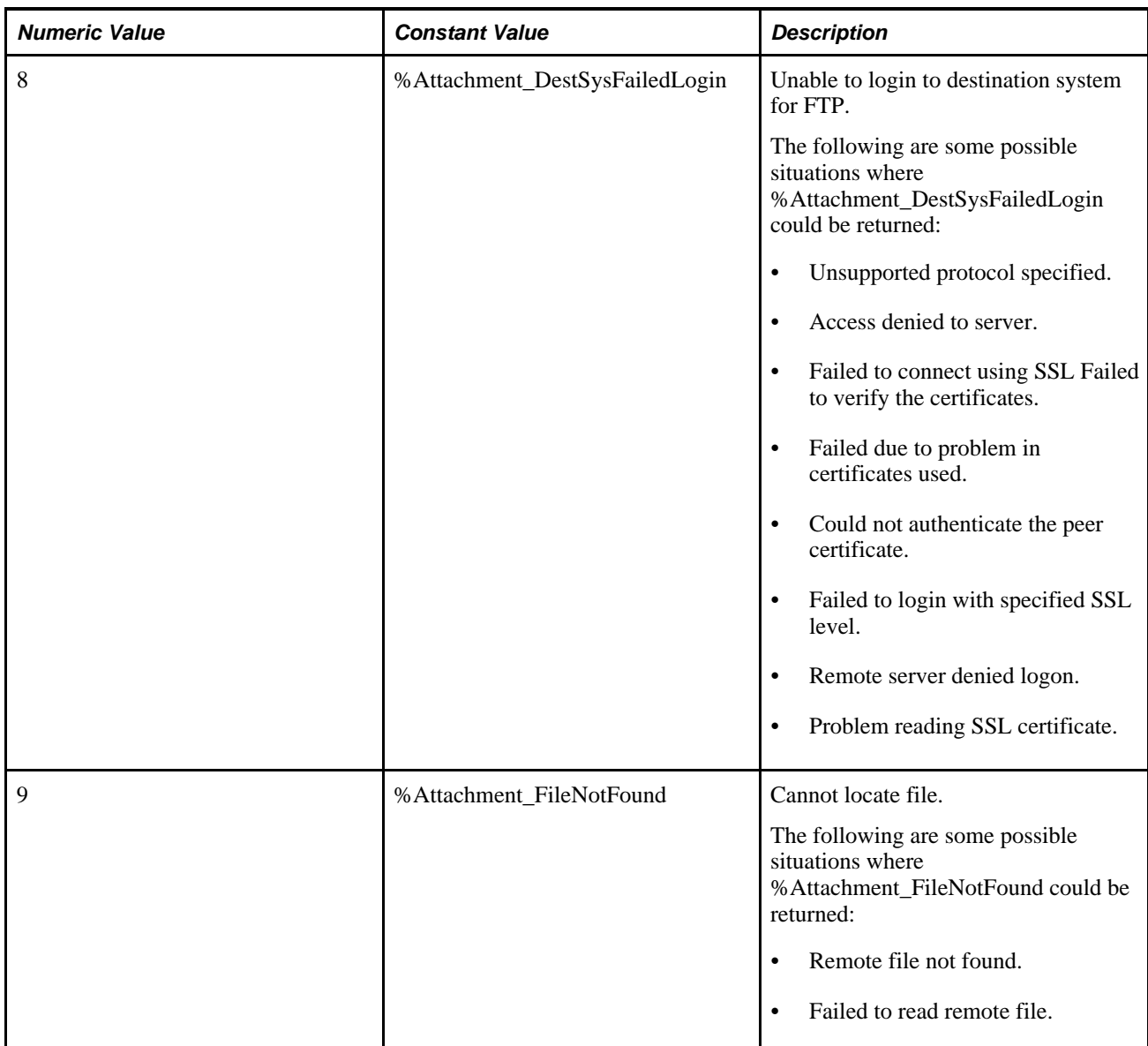

### **Example**

&retcode = ViewAttachment(URL.MYFTP, ATTACHSYSFILENAME, ATTACHUSERFILE);

An example of the ViewAttachment function is provided in the demonstration application delivered in the FILE\_ATTACH\_WRK derived/work record. This demonstration application is shown on the PeopleTools Test Utilities page.

See *PeopleTools 8.52: PeopleCode Developer's Guide*, "Working With File Attachments," Using the PeopleTools Test Utilities Page.

### **See Also**

[Chapter 1, "PeopleCode Built-in Functions," AddAttachment, page 38;](#page-61-0) [Chapter 1, "PeopleCode Built-in](#page-111-0)  [Functions," CleanAttachments, page 88](#page-111-0); [Chapter 1, "PeopleCode Built-in Functions," CopyAttachments,](#page-150-0)  [page 127](#page-150-0); [Chapter 1, "PeopleCode Built-in Functions," DeleteAttachment, page 200](#page-223-0); [Chapter 1, "PeopleCode](#page-238-0) [Built-in Functions," DetachAttachment, page 215;](#page-238-0) [Chapter 1, "PeopleCode Built-in Functions,"](#page-378-0)  [GetAttachment, page 355](#page-378-0); [Chapter 1, "PeopleCode Built-in Functions," PutAttachment, page 542](#page-565-0) and [Chapter 1, "PeopleCode Built-in Functions," MAddAttachment, page 487](#page-510-0)

*PeopleTools 8.52: PeopleCode Developer's Guide*, "Working With File Attachments"

# **ViewContentURL**

### **Syntax**

**ViewContentURL**(URL\_str | URL.URL\_ID)

### **Description**

Use the ViewContentURL function to launch a new browser window and navigates to the location specified by *URL\_str* or URL.*URL\_ID.*

The content specified by the URL is *not* wrapped by the portal template. Use this function when you want to connect to third-party content. If you want to wrap the content in the portal template, use the ViewURL function.

This is a deferred execution command: the browser is launched after any executing PeopleCode has run to completion. This function automatically launches a new browser window.

**Note.** The ViewContentURL function does not work if being run on a Window 95 operating system and Internet Explorer version 3.02 or greater has not been installed.

### **Considerations Using JavaScript**

The JavaScript window open method uses the backslash (\) as a quote for the next character. You must use double backslashes for the ViewContentURL function to work in a JavaScript. Note the four backslashes in the beginning of the following code example:

ViewContentURL("\\\\PT-NFS01\\PSUSERWS\\TEMP\\TVN\\81X-PATCHES.TXT");

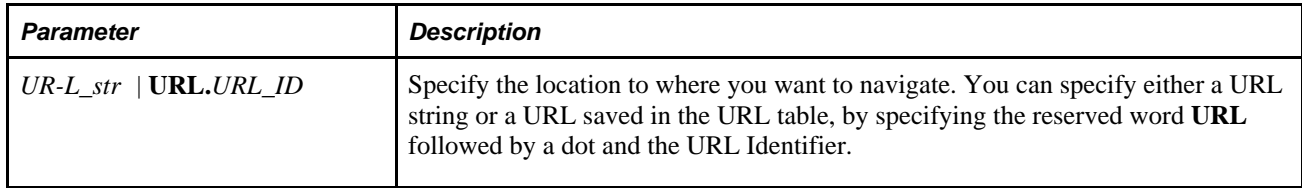
### **Returns**

None.

### **Example**

```
If &MyPage Then 
    ViewURL(URL.MYPAGE); 
Else 
    ViewContentURL("http://www.PeopleSoft.com"); 
End-If;
```
### **See Also**

[Chapter 1, "PeopleCode Built-in Functions," GetURL, page 431](#page-454-0) and [Chapter 1, "PeopleCode Built-in](#page-756-0)  [Functions," ViewURL, page 733](#page-756-0)

*PeopleTools 8.52: System and Server Administration*, "Using PeopleTools Utilities," URL Maintenance

# <span id="page-756-0"></span>**ViewURL**

### **Syntax**

**ViewURL**(URL\_str | **URL.**URL\_ID [, NewWindow])

### **Description**

Use the ViewURL function to launch the default browser and navigate to the location specified by *URL\_str*  or **URL.***URL\_ID.* This is a deferred execution command: the browser is launched after any executing PeopleCode has run to completion. You can also specify whether the new page launches a new browser, or replaces the current page in the browser.

**Note.** This function does not issue any kind of warning to the user about losing data. Your application should verify that all data is saved before launching a new page.

The content specified by the URL is automatically wrapped by the portal template. If you do *not* want to wrap the content in the portal template, use the ViewContentURL function.

**Note.** The ViewURL function will not work if being run on a Window 95 operating system and Internet Explorer version 3.02 or greater has not been installed. Portal applications should use the RedirectURL Response class method instead of ViewURL.

See *PeopleTools 8.52: PeopleCode API Reference*, "Internet Script Classes (iScript)," RedirectURL.

### **Parameters**

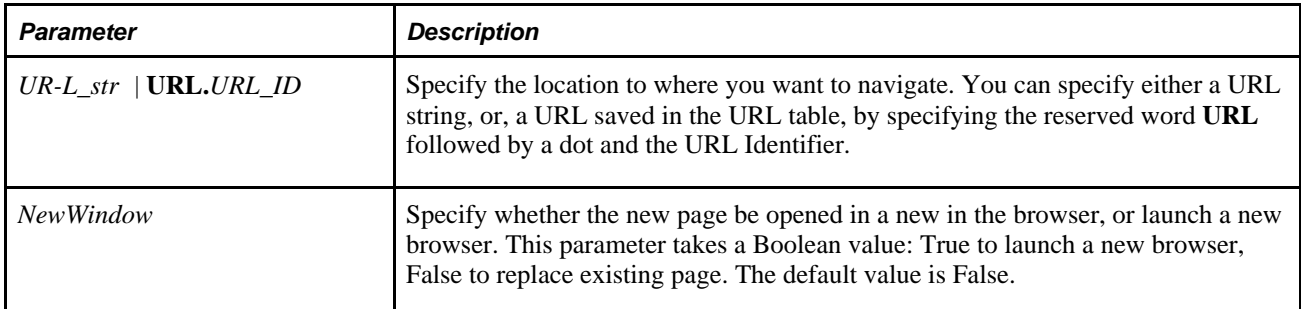

### **Returns**

None.

### **Example**

```
If &MyPage Then 
    ViewURL(URL.MYPAGE); 
Else 
    ViewContentURL("http://www.PeopleSoft.com"); 
End-If;
```
### **See Also**

[Chapter 1, "PeopleCode Built-in Functions," GetURL, page 431](#page-454-0) and [Chapter 1, "PeopleCode Built-in](#page-755-0)  [Functions," ViewContentURL, page 732](#page-755-0)

*PeopleTools 8.52: System and Server Administration*, "Using PeopleTools Utilities," URL Maintenance

# **Warning**

### **Syntax**

**Warning**str

### **Description**

You typically use the Warning function in FieldEdit or SaveEdit PeopleCode to display a message alerting the end user about a potentially incorrect data entry or change. It differs from the Error function in that it does not prevent the end user from taking an action, and it does not stop processing in the PeopleCode program where it occurs.

Warning is also used in RowDelete and RowSelect PeopleCode, where its behavior is specialized. See the following sections Warnings in RowDelete and Warnings in RowSelect.

The text of the warning message (the *str* parameter), should always be stored in the Message Catalog and retrieved using the MsgGet or MsgGetText function. This makes it easier to translate the text, and it also enables you to include more detailed Explain text about the warning.

**Note.** If you pass a string to the Warning function instead of using a Message Catalog function, the explanation text from the last call to the Message Catalog may be appended to the message. This can cause unexpected results.

See [Chapter 1, "PeopleCode Built-in Functions," WinMessage, page 738.](#page-761-0)

#### **Warnings in FieldEdit and SaveEdit**

The primary use of Warning is in FieldEdit and SaveEdit PeopleCode:

- In FieldEdit, Warning displays a message and highlights the relevant field.
- In SaveEdit, Warning displays a message, but does not highlight any field. You can move the cursor to a specific field using the SetCursorPos function.

See [Chapter 1, "PeopleCode Built-in Functions," SetCursorPos, page 605.](#page-628-0)

#### **Warnings in RowDelete**

When the end user attempts to delete a row of data, the system first prompts for confirmation. If the end user confirms, the RowDelete event fires. A Warning in the RowDelete event displays a warning message with OK and Cancel buttons. If the end user clicks OK, the row is deleted. If the end user clicks Cancel, the row is not deleted.

#### **Warnings in RowSelect**

The behavior of Warning in RowSelect is totally anomalous and maintained for backward compatibility only. Use it to filter rows being added to a page scroll after the rows have been selected and brought to the component buffer. Warning causes the Component Processor to skip the current row (so that it is not added to the page scroll), then continue processing. No message is displayed.

**Note.** Do not use Warning in this fashion. Use the DiscardRow function for replacement instead.

See [Chapter 1, "PeopleCode Built-in Functions," DiscardRow, page 221.](#page-244-0)

#### **Warnings in Other Events**

Do *not* use the Warning function in any of the remaining events, which include:

- FieldDefault
- FieldFormula
- RowInit
- FieldChange
- RowInsert
- SavePreChange
- SavePostChange

### **Parameters**

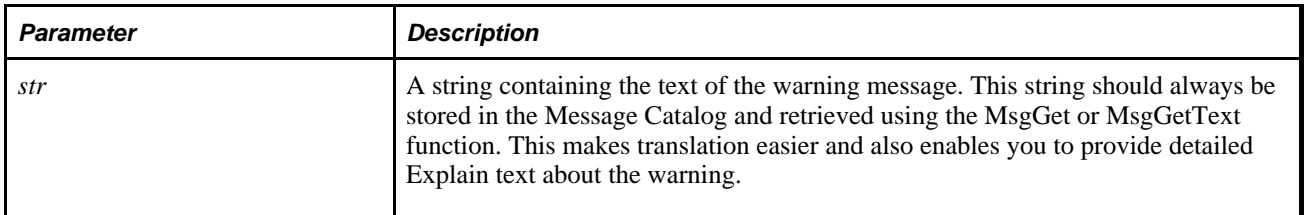

### **Returns**

None.

### **Example**

The following example shows a warning that alerts an end user to a possible error, but allows the end user to accept the change:

```
if All(RETURN_DT, BEGIN_DT) and
      8 * (RETURN_DT - BEGIN_DT) < (DURATION_DAYS * 8 + DURATION_HOURS) then
   warning MsgGet(1000, 1, "Duration of absence exceeds standard hours for number⇒
 of days absent.");
end-if
```
#### **See Also**

[Chapter 1, "PeopleCode Built-in Functions," Error, page 254](#page-277-0); [Chapter 1, "PeopleCode Built-in Functions,"](#page-532-0)  [MsgGet, page 509](#page-532-0); [Chapter 1, "PeopleCode Built-in Functions," MsgGetText, page 512](#page-535-0) and [Chapter 1,](#page-761-0)  ["PeopleCode Built-in Functions," WinMessage, page 738](#page-761-0)

# <span id="page-759-0"></span>**Weekday**

#### **Syntax**

**Weekday**(dt)

#### **Description**

Use the Weekday function to calculate the day of the week based on a date value.

### **Parameters**

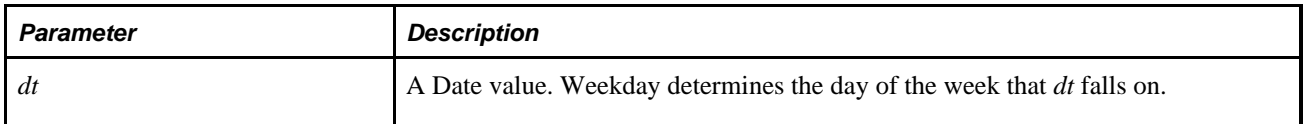

### **Returns**

Returns a Number value representing the day of the week. 1 is Sunday, 7 is Saturday.

### **Example**

If &Date\_HIRED equals October 30, 1996, a Monday, then the following statement sets &DAY\_HIRED to 2:

&DAY\_HIRED = Weekday(&Date\_HIRED);

### **See Also**

[Chapter 1, "PeopleCode Built-in Functions," Date, page 176;](#page-199-0) [Chapter 1, "PeopleCode Built-in Functions,"](#page-200-0)  [Date3, page 177](#page-200-0); [Chapter 1, "PeopleCode Built-in Functions," DateValue, page 188;](#page-211-0) Chapter 1, "PeopleCode [Built-in Functions," Day, page 189;](#page-212-0) [Chapter 1, "PeopleCode Built-in Functions," Days360, page 190](#page-213-0); [Chapter](#page-214-0) [1, "PeopleCode Built-in Functions," Days365, page 191;](#page-214-0) [Chapter 1, "PeopleCode Built-in Functions," Month,](#page-531-0) [page 508](#page-531-0) and [Chapter 1, "PeopleCode Built-in Functions," Year, page 745](#page-768-0)

# **While**

### **Syntax**

**While** logical\_expressionstatement\_list**End-while**

### **Description**

The While loop causes the statements of the *statement\_list* to be repeated until *logical\_expression* is false. Statements of any kind are allowed in the loop, including other loops. A Break statement inside the loop causes execution to continue with whatever follows the end of the loop. If the Break is in a nested loop, the Break does not apply to the outside loop.

### **Example**

The following example counts from 0 to 10:

```
\& COUNTER = 1;
while &COUNTER <= 10
    WinMessage(MsgGet(21000, 1, "Count is %1", &COUNTER));
   \& COUNTER = \& COUNTER + 1;
end-while;
```
#### **See Also**

[Chapter 1, "PeopleCode Built-in Functions," Repeat, page 569](#page-592-0)

### **WinEscape**

#### **Syntax**

**WinEscape**()

#### **Description**

**Note.** This function has been deprecated and is no longer supported.

### **WinExec**

#### **Syntax**

**WinExec**(command\_line,window\_option [, synch\_exec])

#### **Description**

**Note.** This function has been deprecated and is no longer supported.

### <span id="page-761-0"></span>**WinMessage**

#### **Syntax**

```
WinMessage(message [, style] [, title])
```
### **Description**

**Note.** The WinMessage function is supported for compatibility with previous releases of PeopleTools. New applications should use MessageBox instead.

See [Chapter 1, "PeopleCode Built-in Functions," MessageBox, page 500.](#page-523-0)

Use the WinMessage function to display a message in a message box.

Use the WinMessage for simple informational display, where the end user reads the message, then clicks an OK button to dismiss the message box. WinMessage can also be used for branching based on end user choice, in which case the message box contains two or more buttons (such as OK and Cancel or Yes, No, and Cancel). The value returned by the function tells you which button the end user clicked, and your code can branch based on that value.

If WinMessage displays more than one button, it causes processing to stop while it waits for user response. This makes it a "user think-time" function, restricting its use in certain PeopleCode events.

The contents of the message displayed by WinMessage can be passed to the function as a string, but unless you are using the function for testing purposes you should always retrieve the message from the Message Catalog using the MsgGet or MsgGetText function. This has the advantage of making the messages much easier to localize and maintain.

Note that if you pass a string to the WinMessage function (or a Warning or Error function) instead of using a Message Catalog function, the explanation text from the last call to the Message Catalog may be appended to the message. This can cause unexpected results.

The Message Catalog functions MsgGet, MsgGetText, and MessageBox retrieve and store two text strings in memory: the message text and the explanation text. The MsgGetExplainText function retrieves and stores only the explanation text. When these strings are displayed by a WinMessage, MessageBox, Error or Warning dialog, the buffers are reinitialized.

If a Message Catalog function is called without displaying the text, for instance to populate a variable or record field, the message text and the explanation text remain in memory.

If a subsequent call passes a string to a WinMessage, Warning, or Error function before the buffers are reinitialized, the explanation text remains in memory and is appended to the message.

The following example shows one way this could occur.

The Message Catalog might contain an entry such as this:

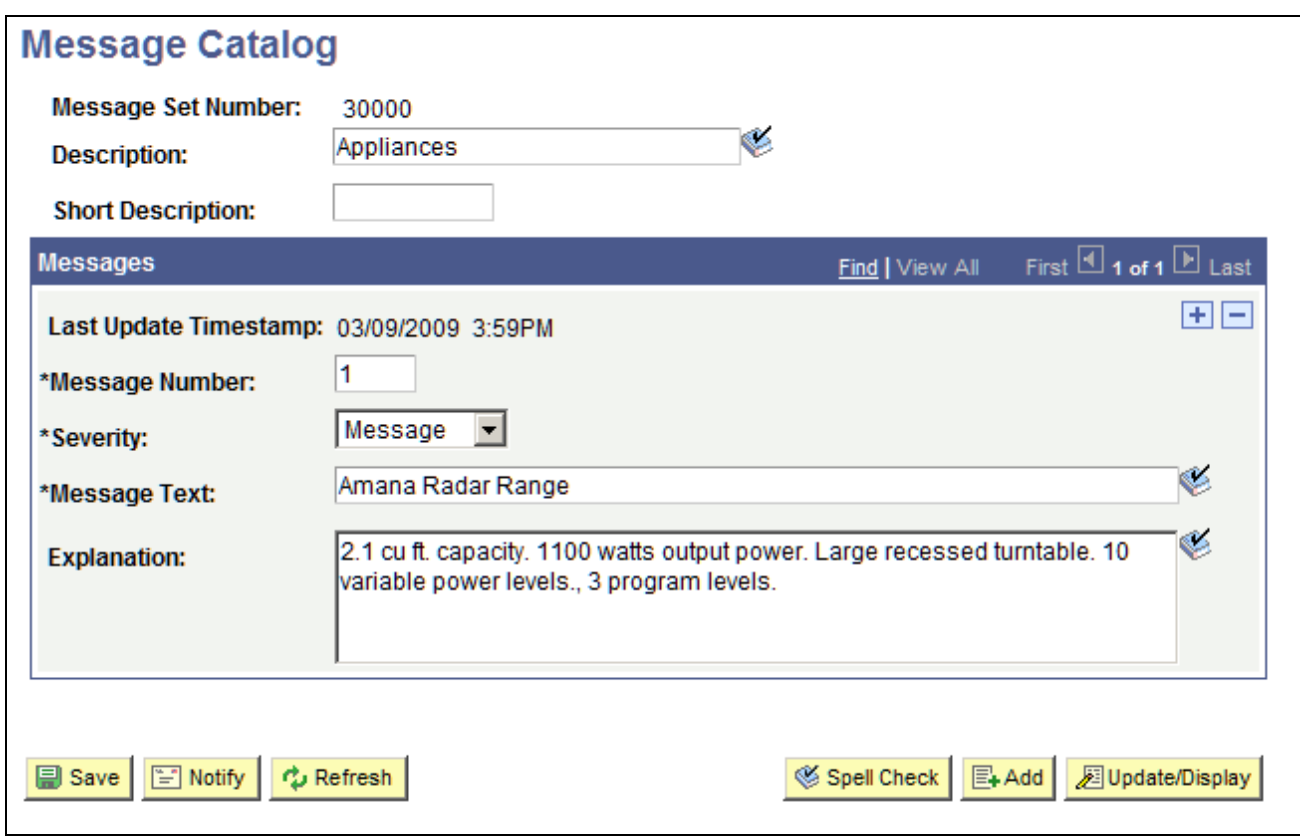

Example of a Message Catalog entry with message text and explanation text

MsgGetText is used to assign the Message Catalog entry to a variable for further processing.

```
&PartDesc = MsgGetText(30000, 5, "Amana Radar Range");
/** Process order **/
WinMessage("Your Kitchen Upgrade Order has been processed");
```
The WinMessage dialog displays the explanation text appended to the intended message:

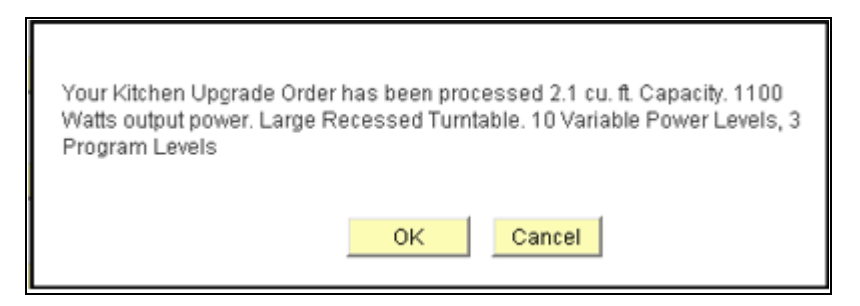

Example of a WinMessage dialog with explanation text appended

This example shows a simple workaround to clear the buffers using MsgGet.

```
&PartDesc = MsgGetText(30000, 5, "Amana Radar Range");
/** Process order **/
&Dummy = MsgGet(0,0, " ");
WinMessage("Your Kitchen Upgrade Order has been processed");
```
### **Restrictions on Use in PeopleCode Events**

The *style* parameter is optional in WinMessage. If *style* is omitted WinMessage displays OK and Cancel buttons, which causes the function to behave as a think-time function. To avoid unnecessary restrictions, you should always pass an appropriate value in the WinMessage *style* parameter.

If the *style* parameter specifies a single button (that is, the OK button), the function can be called in any PeopleCode event.

If the *style* parameter specifies more than one button, or if the *style* parameter is omitted, WinMessage returns a value based on user response and interrupts processing until the user has clicked one of the buttons. This makes it a "user think-time" function, subject to the same restrictions as other think-time functions which means that it cannot be used in any of the following PeopleCode events:

- SavePreChange.
- Workflow.
- RowSelect.
- SavePostChange.
- Any PeopleCode event that fires as a result of a ScrollSelect (or one of its relatives) function calls, or a Select (or one of its relatives) Rowset class method.

See *PeopleTools 8.52: PeopleCode Developer's Guide*, "Using Methods and Built-In Functions," Think-Time Functions.

#### **Restrictions on Use With a Component Interface**

This function is ignored (has no effect) when used by a PeopleCode program that's been called by a Component Interface.

#### **Message Box Icons**

In the PeopleSoft Pure Internet Architecture, you can't change the icon of a message box. You can change the number and type of buttons, as well as the default button, but the message always displays with the warning icon (a triangle with an exclamation mark in it.)

#### **Parameters**

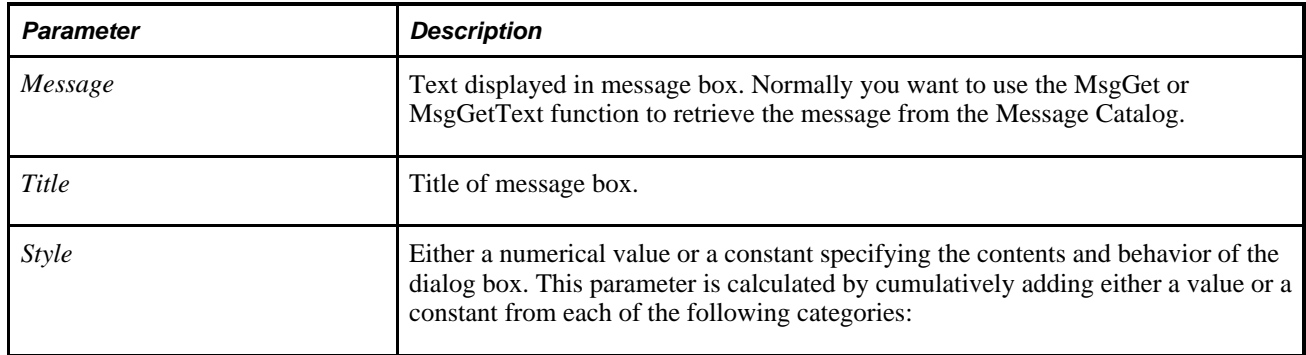

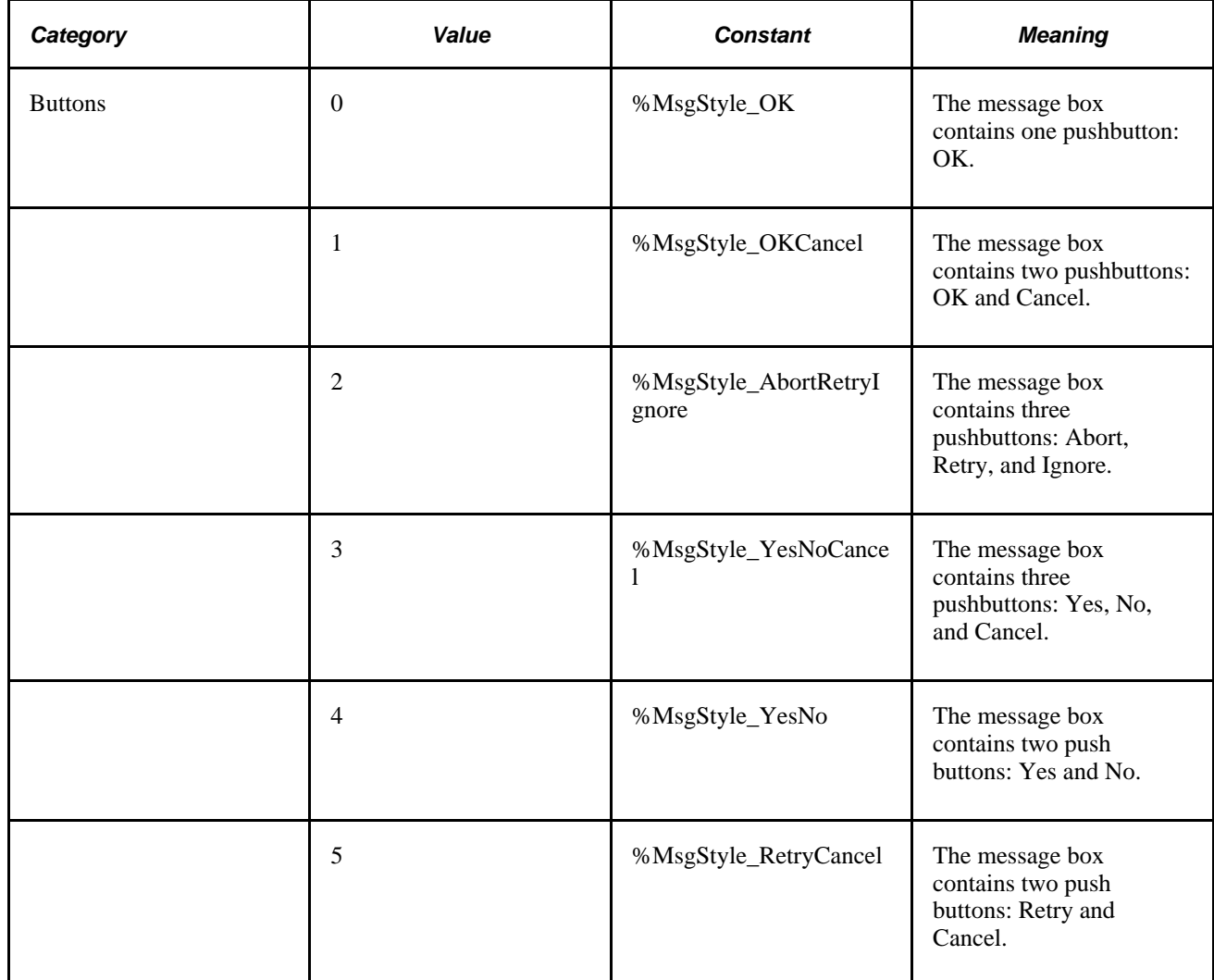

### **Returns**

If the *style* parameter is provided, WinMessage optionally returns a Number value. If the *style* parameter is omitted, WinMessage optionally returns a Boolean value: True if the OK button was clicked, otherwise it returns False.

The return value is zero if there is not enough memory to create the message box.

If the *style* parameter is provided, WinMessage returns one of the following Number values:

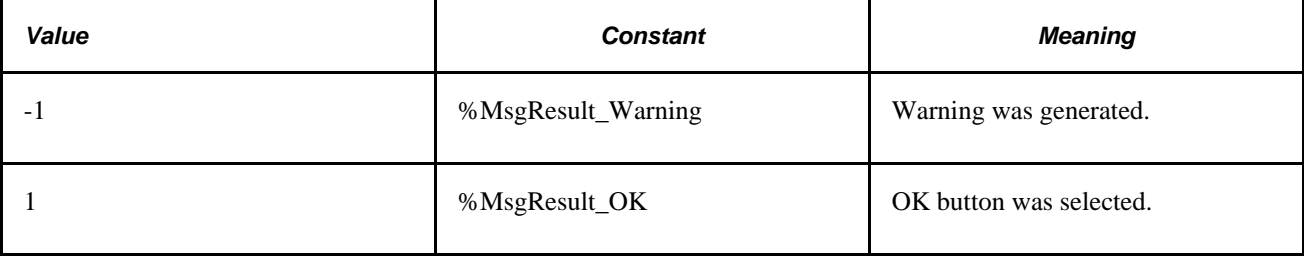

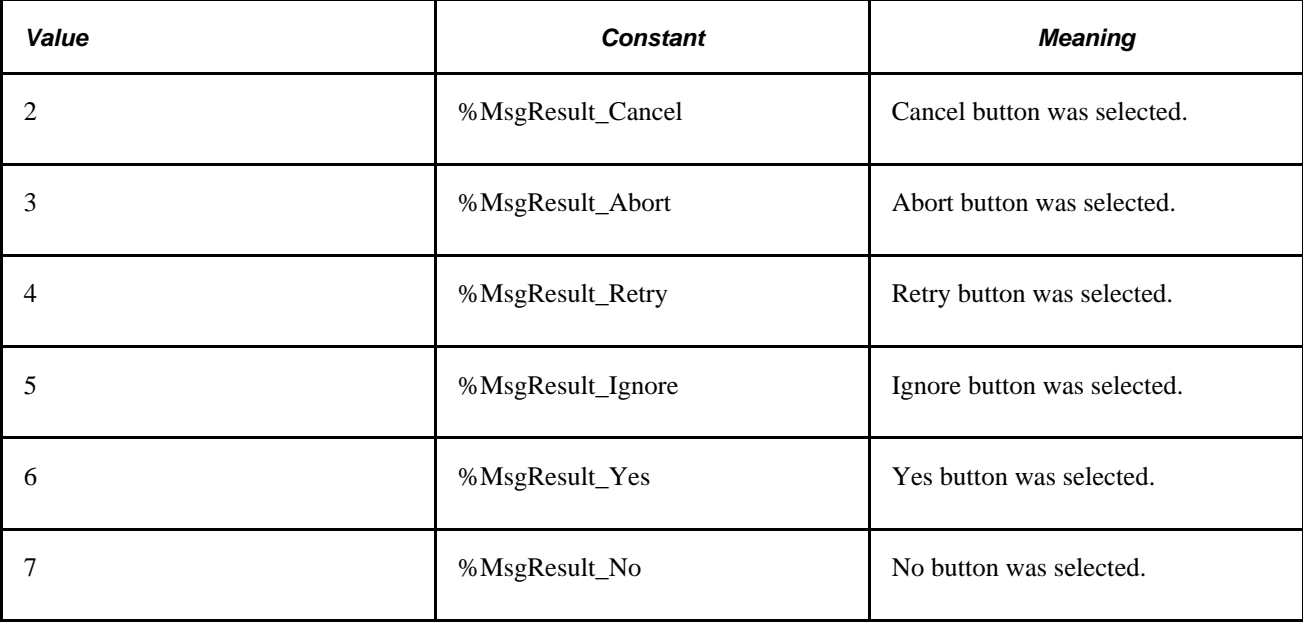

### **Example**

The following example displays a message dialog box with Yes and No buttons. The message is taken from the Message Catalog. The message displayed looks like this:

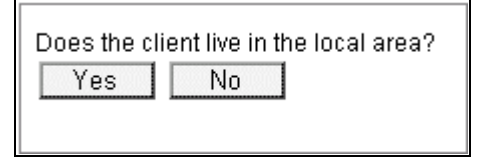

Message with Yes/No buttons

When the end user clicks the Yes or No button, a result is passed back which the example tests and uses to control branching.

```
/* Displays Yes/No buttons in message box. */
&RESULT = WinMessage(MsgGetText(30000, 1, "Message not found."), 4, "Test⇒
 Application");
if &RESULT = %MsgResult_Yes then
    /* Yes button was pressed -- do Yes button stuff */
else
    /* No button was pressed -- do No button stuff */
end-if;
```
#### **See Also**

[Chapter 1, "PeopleCode Built-in Functions," Encrypt, page 245](#page-268-0); [Chapter 1, "PeopleCode Built-in Functions,"](#page-523-0)  [MessageBox, page 500;](#page-523-0) [Chapter 1, "PeopleCode Built-in Functions," MsgGet, page 509;](#page-532-0) [Chapter 1,](#page-535-0)  ["PeopleCode Built-in Functions," MsgGetText, page 512](#page-535-0) and [Chapter 1, "PeopleCode Built-in Functions,"](#page-533-0)  [MsgGetExplainText, page 510](#page-533-0)

# **WriteToLog**

### **Syntax**

**WriteToLog**(AppFenceSetting,String)

### **Description**

Use the WriteToLog function to write *String* to either the application server or the TraceSQL log file.

The WriteToLog function writes *String* to the TraceSQL log file if *AppFenceSetting* is less than or equal to the current application log fence (AppLogFence) setting in the application server configuration file (PSAPPSRV.CFG.)

**Note.** This is distinct from the PeopleTools LogFence capability which applies to PeopleTools level logging.

The WriteToLog function writes *String* to the TraceSQL log file in PSAPPSRV.CFG if any of the following trace options is turned on.

- TracePPR
- TraceSQL
- TracePC
- TracePIA

If any change is made to the trace options in PSAPPSRV.CFG, you must restart both the application server and web server so that the change takes effect.

The debugging options for a Web Profile also affects the WriteToLog function. If any of the following page fields are selected (checked), the WriteToLog function writes *String* to the TraceSQL log file.

- Show Layout
- Show Overlapping Fields
- Show Stylesheet Inline HTML
- Show JavaScript Inline HTML
- Generate HTML for Testing
- Create File from PIA HTML Page

If the above conditions are not true, the WriteToLog function writes *String* to the application server log file.

#### **See Also**

*PeopleTools 8.52: System and Server Administration*, "Tracing, Logging, and Debugging"

### **Parameters**

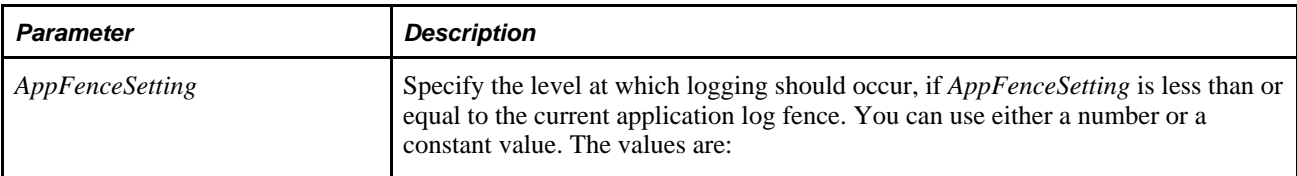

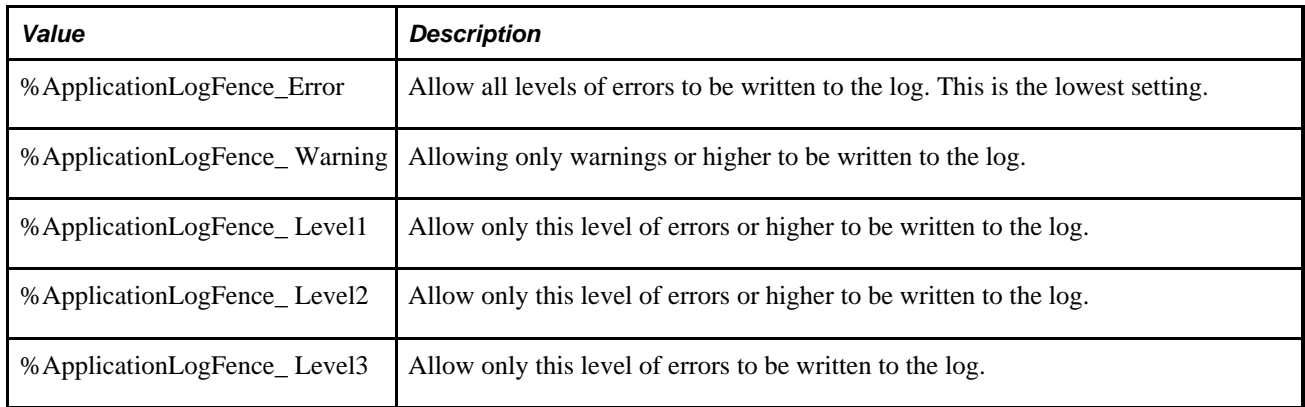

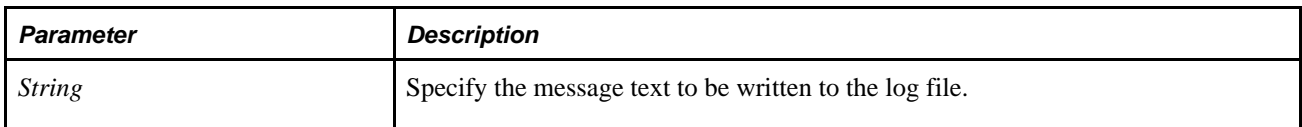

### **Returns**

None.

### **Example**

WriteToLog(%ApplicationLogFence\_Level2, "MYAPP" | &Somestring);

### **See Also**

[Chapter 3, "System Variables," %ApplicationLogFence, page 812](#page-835-0)

*PeopleTools 8.52: PeopleCode Developer's Guide*, "Debugging Your Application," Using Application Logging

# <span id="page-768-0"></span>**Year**

# **Syntax**

**Year**(dt)

Use the Year function to derive the year component of a Date value.

### **Parameters**

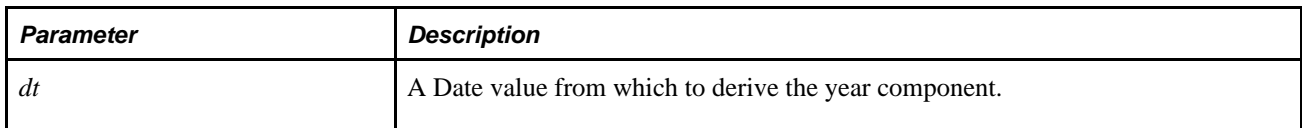

### **Returns**

Returns a Number value between 1900 and 2078 equal to the year component in *dt.*

### **Example**

The example sets &GRAD\_YEAR to 1976:

&GRAD\_DATE = DateValue("10/04/1976"); &GRAD\_YEAR = Year(&GRAD\_DATE);

### **See Also**

[Chapter 1, "PeopleCode Built-in Functions," Date, page 176;](#page-199-0) [Chapter 1, "PeopleCode Built-in Functions,"](#page-200-0)  [Date3, page 177](#page-200-0); [Chapter 1, "PeopleCode Built-in Functions," DateValue, page 188;](#page-211-0) Chapter 1, "PeopleCode [Built-in Functions," Day, page 189;](#page-212-0) [Chapter 1, "PeopleCode Built-in Functions," Days360, page 190](#page-213-0); [Chapter](#page-214-0) [1, "PeopleCode Built-in Functions," Days365, page 191;](#page-214-0) [Chapter 1, "PeopleCode Built-in Functions," Month,](#page-531-0) [page 508](#page-531-0) and [Chapter 1, "PeopleCode Built-in Functions," Weekday, page 736](#page-759-0)

# **Chapter 2**

# **Meta-SQL Elements**

This chapter provides an overview of meta-SQL and discusses:

- Parameter markers.
- Date considerations.
- Meta-SQL placement considerations.
- Meta-SOL reference.
- Meta-SQL shortcuts.

#### **See Also**

[Chapter 1, "PeopleCode Built-in Functions," SQLExec, page 654](#page-677-0) [Chapter 1, "PeopleCode Built-in Functions," ScrollSelect, page 592](#page-615-0) *PeopleTools 8.52: PeopleCode API Reference*, "Record Class" *PeopleTools 8.52: PeopleCode API Reference*, "Rowset Class" *PeopleTools 8.52: PeopleCode API Reference*, "SQL Class"

# **Understanding Meta-SQL**

This section discusses:

- Meta-SQL use.
- Meta-SQL element types.

### **Meta-SQL Use**

Meta-SQL expands to platform-specific SQL substrings, causes another function to be called, or substitutes a value. Meta-SQL constructs are used in functions that pass SQL strings, such as the following:

- SQLExec.
- Scroll buffer functions (ScrollSelect and its relatives).
- Application Designer dynamic views and SQL views.
- Some Rowset class methods (Select, SelectNew, Fill, and so on.).
- The SQL class.
- Application Engine programs.
- Some Record class methods (Insert, Update, and so on.).
- COBOL functions.

### **Meta-SQL Element Types**

There are three types of meta-SQL elements:

Construct.

Constructs are a direct substitution of a value, and help to build or modify a SQL statement.

Examples include %Bind, %InsertSelect, and %List.

Function.

Functions perform actions or cause another function to be called.

Examples include %ClearCursor, %Execute, and %ExecuteEdits.

Meta-variable.

Meta-variables enable substitution of text within SQL statements.

Examples include %AsOfDate, %Comma, and %JobInstance.

# **Parameter Markers**

Parameter markers or bind variables are most commonly used in predicates, however some database platforms allow them in the SELECT list. However, since this is not supported across all platforms, you should not code your SQL to use bind variables in a SELECT list.

In addition, do not have bind variables as the operands of the same operator. This is not supported on all platforms. DB2/400 and DB2/OS390 cannot handle this type of operation.

# **Date Considerations**

This section discusses:

- Basic date meta-SQL guidelines.
- Date, DateTime, or Time wrappers with Application Engine programs.
- Date, DateTime, or Time wrappers for SQL views and dynamic views.
- {DateTimein-prefix} in Structured Query Language (SQR).

### **Basic Date Meta-SQL Guidelines**

You can avoid confusion when using meta-SQL such as %Datein and %Dateout if you remember to use "in" functions in the Where subclause of a SQL query and to use "out" functions in the Select (main) clause of the query. For example:

```
select emplid, %dateout(effdt) from ps_car_alloc a where car_id = '" |⇒
&REGISTRATION_NO | "' and plan_type = '" | &PLAN_TYPE | "' and a.effdt = \Rightarrow(select max (b.effdt) from ps_car_alloc b where a.emplid=b.emplid and b.effdt <=⇒
  %currentdatein) and start_dt <= %currentdatein and (end_dt is null or end_dt >=⇒
  %currentdatein)";
```
### **Date, DateTime, and Time Wrappers with Application Engine Programs**

Use date or time wrappers (%Datein, %TimeOut, and so on) when selecting date or time columns into memory. Different database platforms use different internal formats for these data types. Those different formats range from 1900-01-01 to 01-JAN-1900. DateTime (timestamp) formats are even more complex.

In PeopleCode (SQLExecs and the like), use both an "out" wrapper when selecting a DateTime value into memory, as well as an "in" wrapper when referencing the value as a bind variable.

In an Application Engine program, when you populate a DateTime state field in a %Select, you still must use an "out" wrapper to get the value into the standard format. But when you reference this state field in a %Bind, Application Engine automatically provides the "in" wrapper around the substituted literal or bind marker (the latter if reuse is in effect).

Actually, if you use the code %Bind(date) in the select list of another %Select statement, to load the value into another date field, Application Engine doesn't provide a wrapper (since you are selecting a value that is already in the standard format, you do not need to use a wrapper).

### **Date, DateTime, and Time Out Wrappers for SQL Views and Dynamic Views**

Dynamic views containing Date, Time, or DateTime fields must be wrapped with the appropriate meta-SQL. PeopleTools uses the SQL directly from the view definition (view text) and doesn't generate anything, so no meta-SQL wrapping is done.

SQL views should not contain meta-SQL that wraps Date, Time, or DateTime fields.

### **{DateTimein-prefix} in SQR**

In SQR, if you are using {DateTimein-prefix}, and so on, you need to do the following:

• For string or let statements when using dynamic SOL, you need to use the following:

```
 {DYN-Date***in/out-prefix/suffix}
```
• For SQL statements, you need to use the regular SQL, as follows:

```
{Date*** in/out-prefix/suffix}
```
# **Meta-SQL Placement Considerations**

Not all meta-SQL can be used by all programs. Some meta-SQL can be used only in Application Engine programs. Other meta-SQL can only be used as part of a SQL statement in a SQL view or dynamic view. The following table lists available meta-SQL elements and where each element can be used.

If a meta-SQL construct, function, or meta-variable is supported in PeopleCode, it is supported in all types of PeopleCode programs—that is, in Application Engine PeopleCode programs (actions), component interface PeopleCode programs, and so on.

**Note.** Even if a meta-SQL element is used in PeopleCode, you cannot use meta-SQL like a built-in function. You can use meta-SQL in the SQLExec function, the Select method, the Fill method, and so on.

**Note.** Meta-SQL is not available in SQR.

Meta-SQL elements that are available for Application Engine only are described in Application Engine documentation.

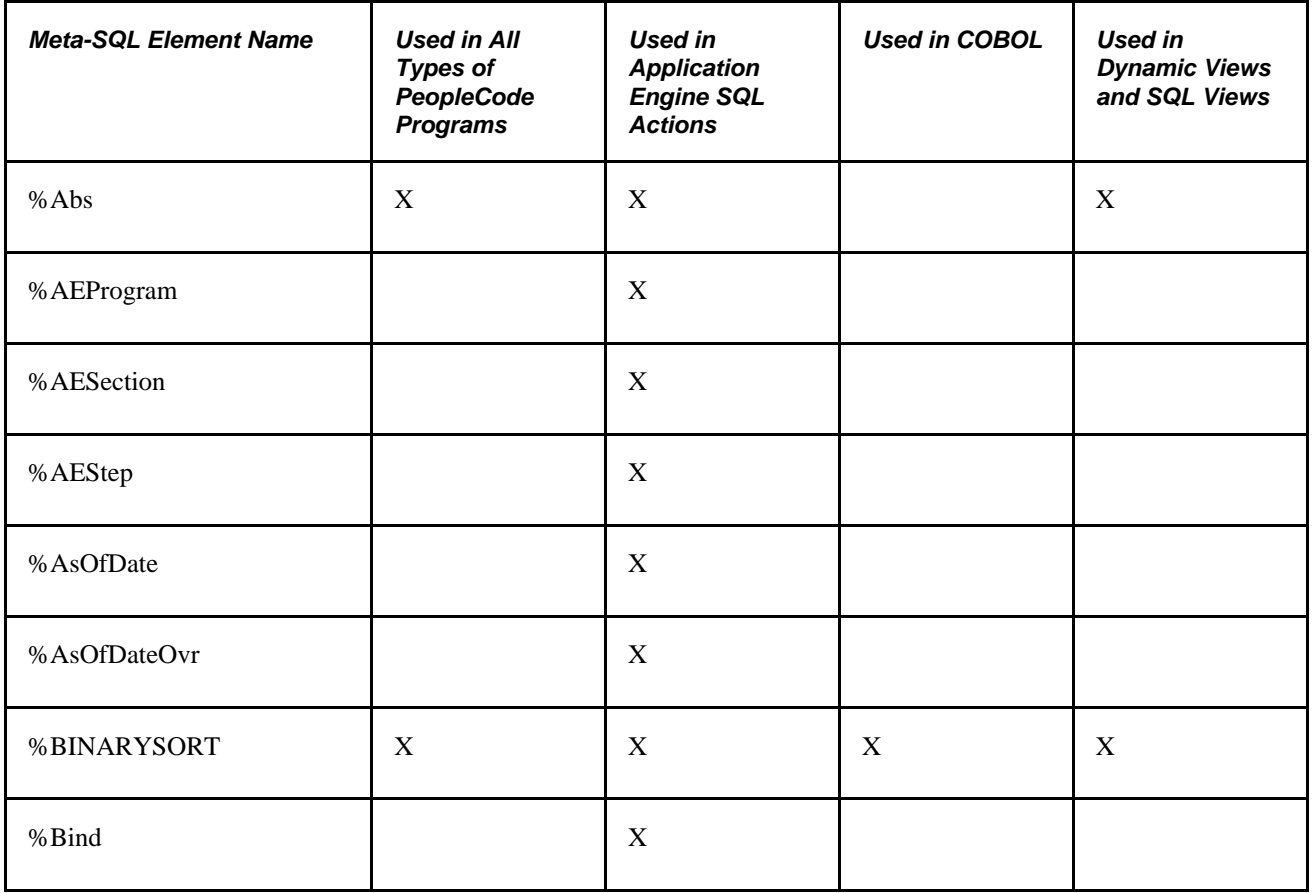

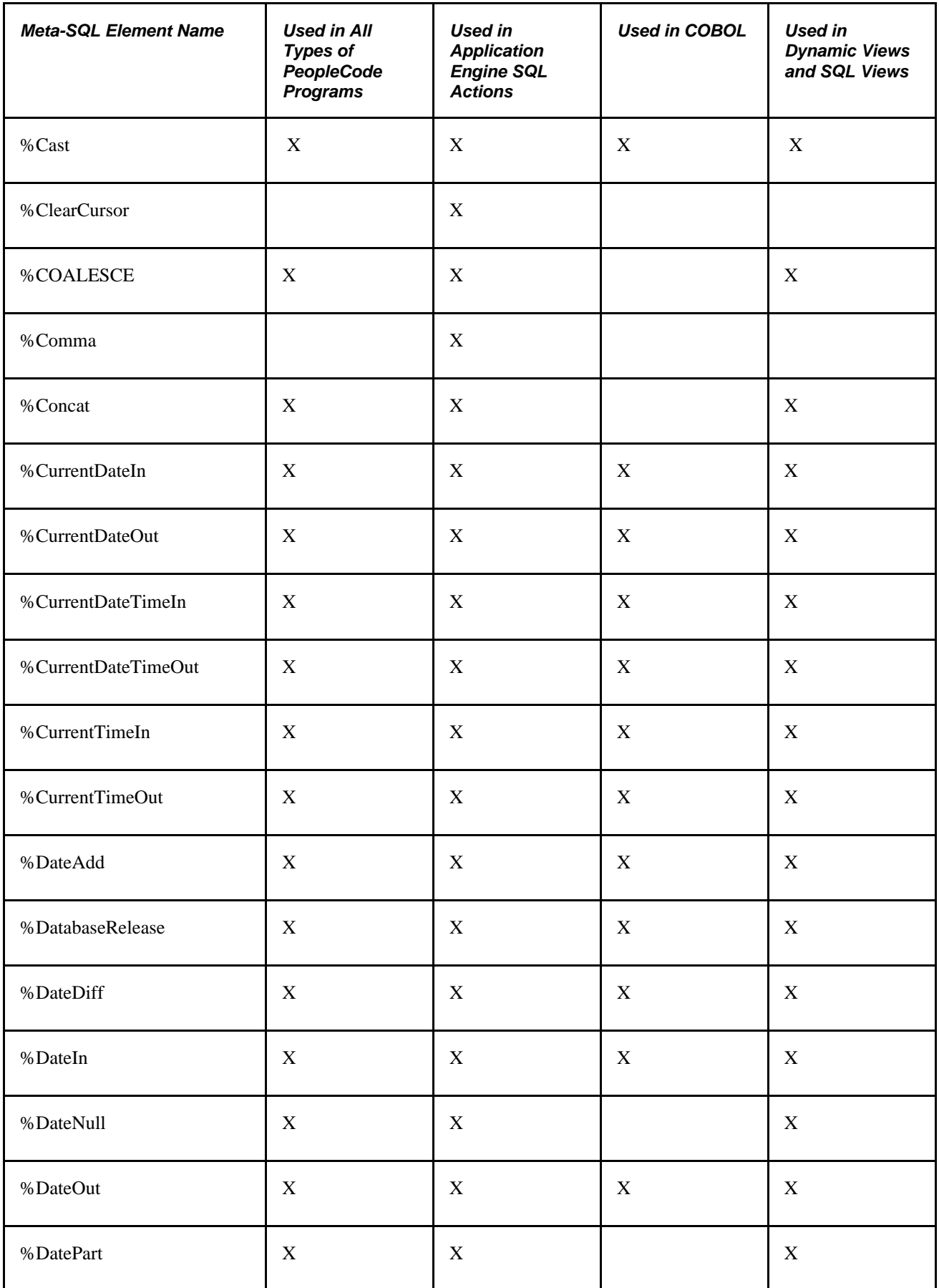

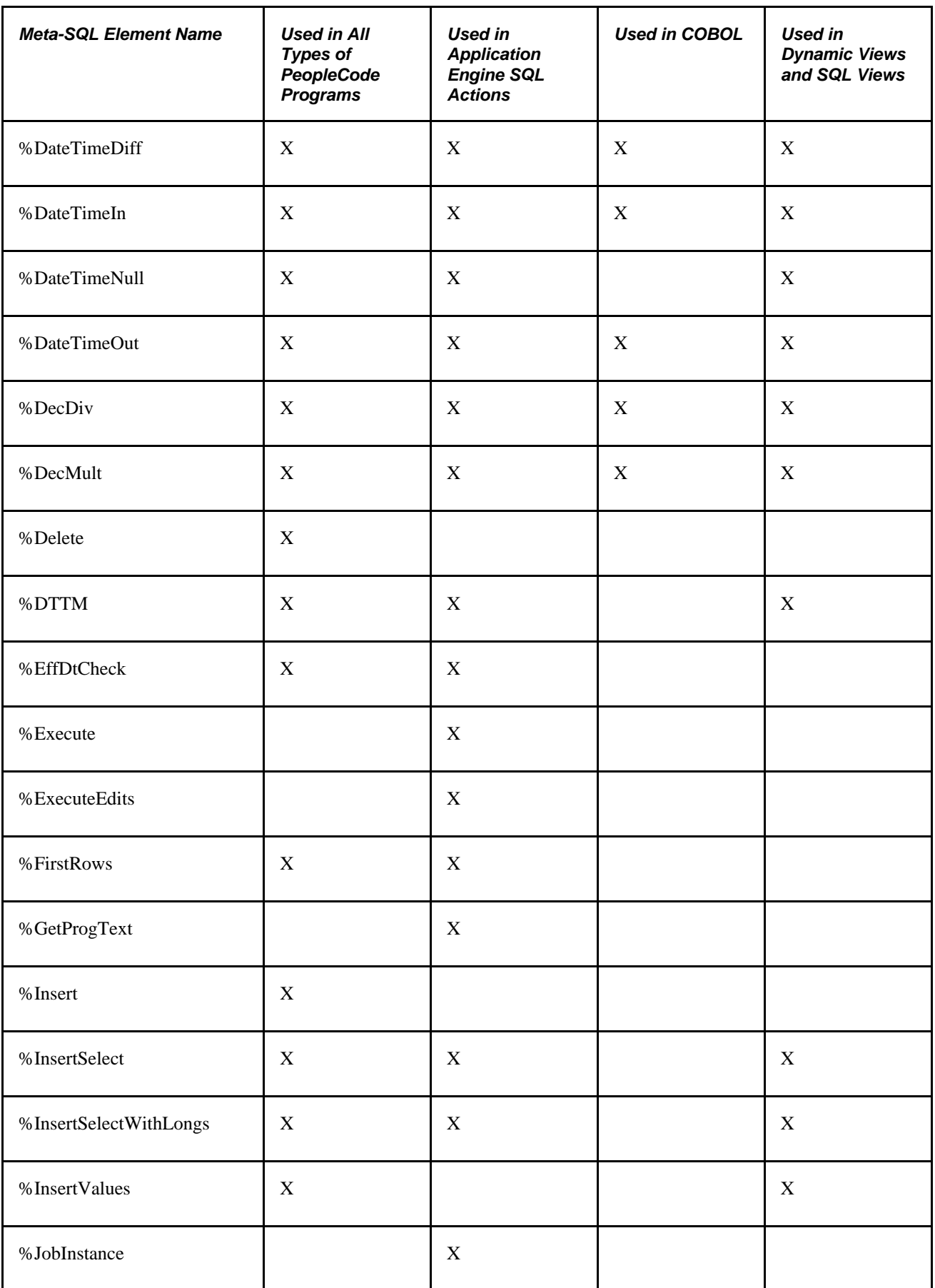

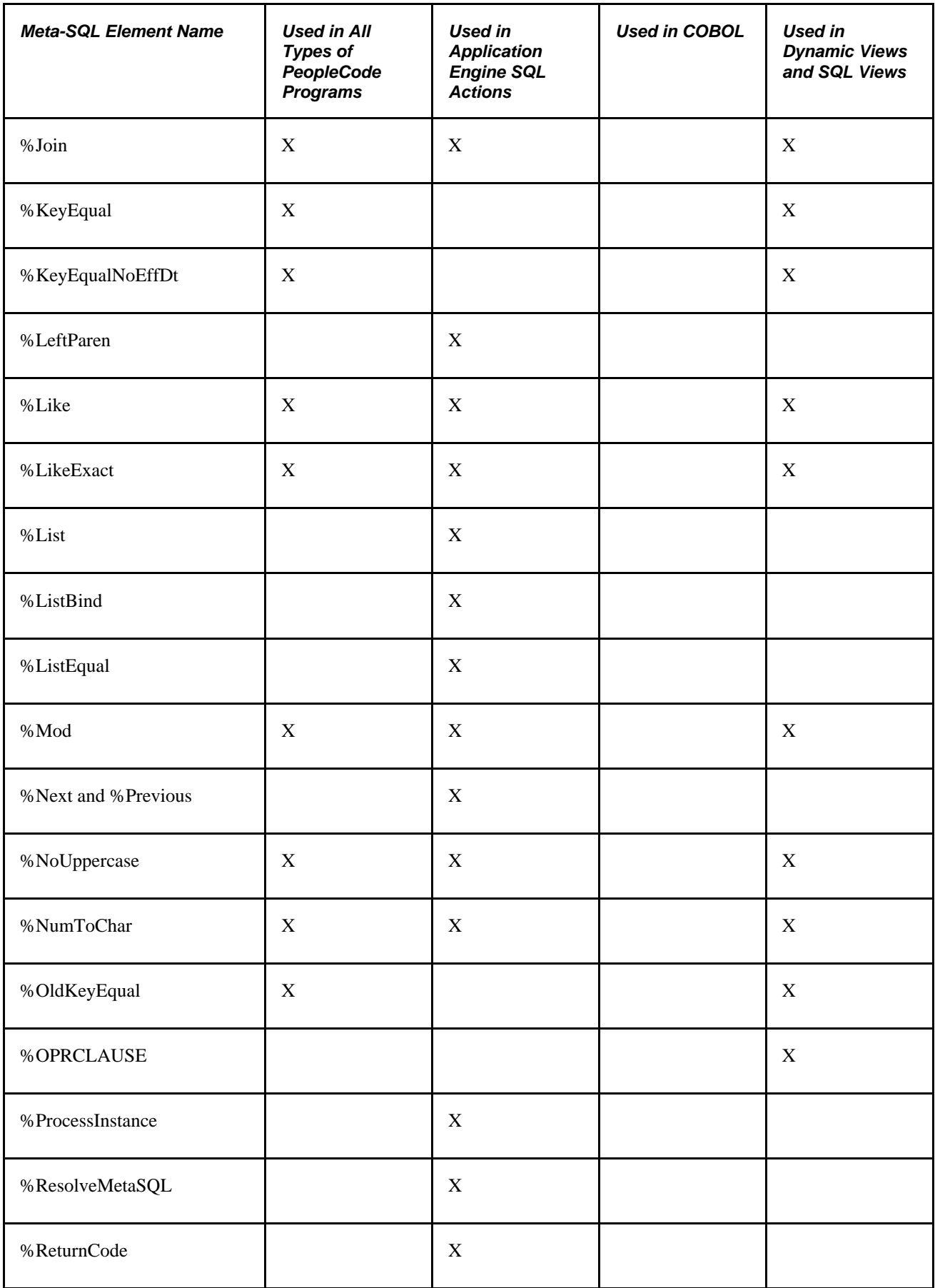

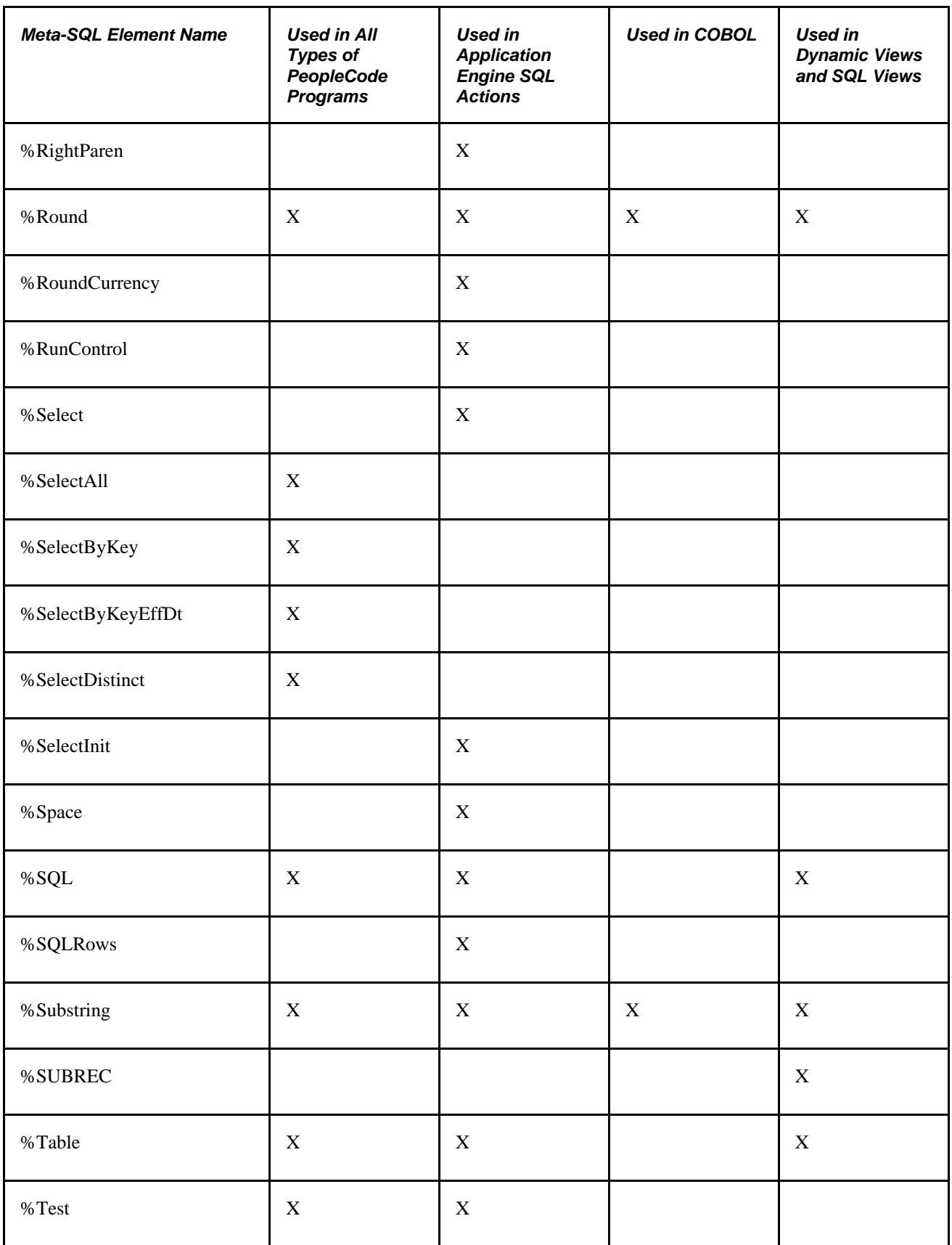

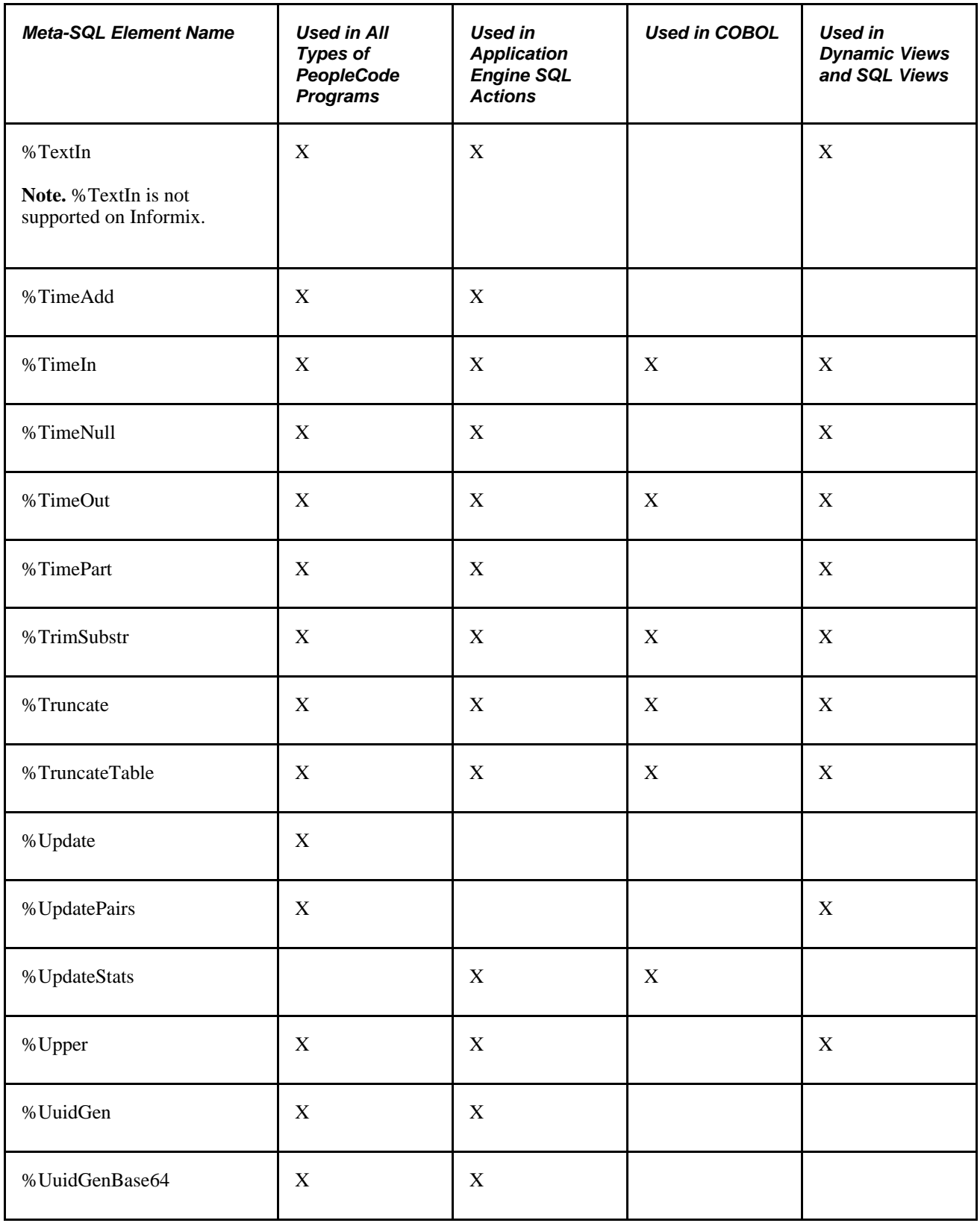

#### **See Also**

*PeopleTools 8.52: Application Engine*, "Using Meta-SQL and PeopleCode"

# **Meta-SQL Reference**

This section discusses meta-SQL elements in alphabetical order.

**Note.** The parameter *recname* refers to a record name, not a table name. If you specify a table name (for example, PS\_ST\_OPTION\_PARMS) you receive a SQL error. Use the record name (for example, ST\_OPTION\_PARMS) instead. Also, do not use quotation marks around a record name.

#### **See Also**

["PeopleCode Language Reference Preface," PeopleCode Typographical Conventions, page xxiii](#page-22-0)

### **%Abs**

#### **Syntax**

**%Abs**(x)

### **Description**

Use the %Abs meta-SQL construct to return a decimal value equal to the absolute value of a number *x.*

**Note.** This meta-SQL construct is not implemented for COBOL.

### **Example**

SELECT INVENTORY\_CODE FROM INVENTORY\_TABLE WHERE %ABS(NEW\_AMOUNT - OLD\_AMOUNT) >⇒ SOME\_ALLOWED\_VALUE

### **%BINARYSORT**

#### **Syntax**

**%BINARYSORT**(Recname)

Any in-memory sorting performed using COBOL language functions is performed as a binary sort in the current character set used for COBOL processing, and may not necessarily match the sort order returned by the database in response to an Order By clause. Should you require the database to return data sorted using a binary sort of its encoding rather than the default linguistically-correct sort, you must use the %BINARYSORT meta-SQL function around each column in the Where or Order By clause where binary ordering is important.

However, for z/OS implementations, keep in mind that this binary sorting is only equivalent when the COBOL program is run z/OS server. For example, the binary sort produced in COBOL differs from the binary sort produced by the database, as the database is encoded in extended binary-coded decimal interchange code (EBCDIC) and the client is in an ASCII-based encoding. Therefore, %BINARYSORT should only be used in COBOL programs that are not run using the RemoteCall function, where the z/OS platform is not supported as a RemoteCall server.

When running against non-z/OS systems, %BINARYSORT can be used in both RemoteCall and non-RemoteCall programs.

**Note.** Using %BINARYSORT in Where and Order By clauses negates the use of any indexes, as most databases can't use indexes for functional comparisons. (For example, WHERE %BINARYSORT(column) > 'X'). Use this syntax only when sorting equivalence of SQL statement results and COBOL memory order is required.

#### **Parameters**

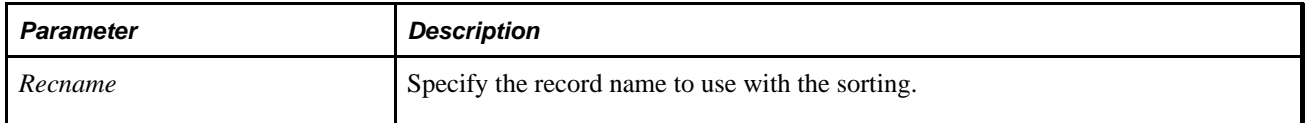

### **Example**

SELECT RECNAME FROM PSRECDEFN WHERE %BINARYSORT(RECNAME) < %BINARYSORT('xxx')

SELECT RECNAME FROM PSRECDEFN ORDER BY %BINARYSORT(RECNAME)

#### **See Also**

[Chapter 1, "PeopleCode Built-in Functions," RemoteCall, page 560](#page-583-0)

*PeopleTools 8.52: Global Technology*, "Running COBOL in a Unicode Environment"

### **%Cast**

### **Syntax**

**%Cast**(source\_expr,source\_type,target\_type[, precision[**.**scale]])

Use the %Cast meta-SQL function to convert a PeopleSoft data type to a Character data type. A databasegenerated error is returned if the function attempts to make an invalid conversion. %Cast can be used wherever %DateOut, %TimeOut, %DateTimeOut, %CurrentDateOut, %CurrentTimeOut, %CurrentDateTimeOut, and %NumToChar functions can be used.

**Note.** %NumToChar will preserve all trailing zeroes. Therefore, use the *scale* parameter of %Cast to specify the number of trailing zeroes.

On some platforms the meta-SQL functions %DateOut, %TimeOut, %DateTimeOut, %CurrentDateOut, %CurrentTimeOut and %CurrentDateTimeOut don't return a Character value. On other platforms, these functions return a Character string only in certain cases. %Cast returns a Character value on all supported platforms.

Use %Cast only in the Select portion of query. Do not use it in a Where clause or in Insert or Update statements.

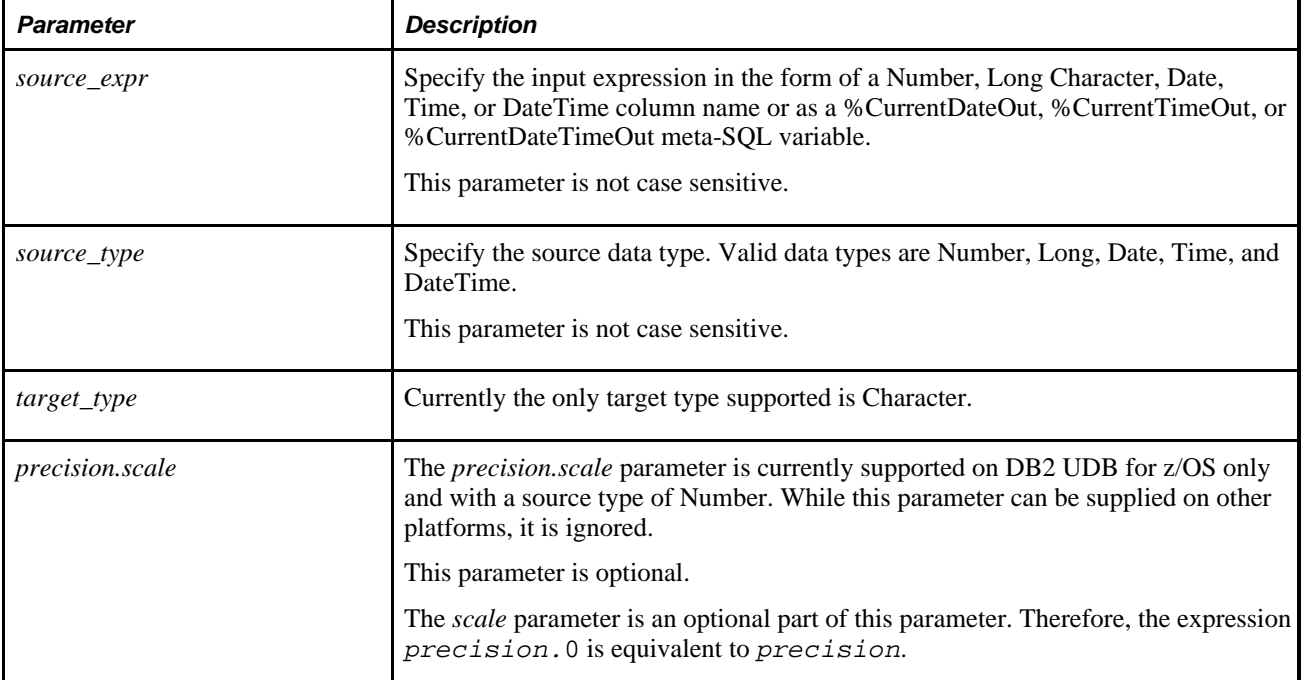

### **Parameters**

# **%COALESCE**

### **Syntax**

**%COALESCE**(expr1,expr2, ...)

Use the %COALESCE function to return the first non-null argument provided to the function.

**Note.** This meta-SQL function is not implemented for COBOL.

#### **Parameters**

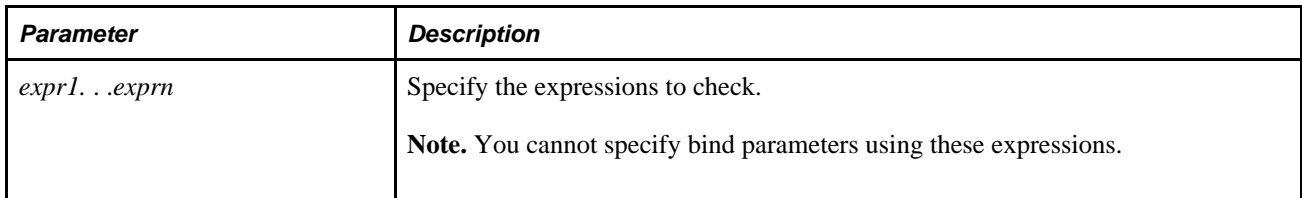

### **Example**

The following example uses the PRODUCT\_INFO table to organize a clearance sale of products. It gives a 10 percent discount to all products with a list price. If there is no list price, the sale price is the minimum price. If there is no minimum price, the sale price is 10.

```
SELECT product_id, list_price, min_price, %COALESCE(0.9*list_price, min_price, 10)⇒
  "Sale" 
from PRODUCT_INFO
where SUPPLIER_ID = 6009;
```
### **%Concat**

#### **Syntax**

string1 **%Concat** string2

### **Description**

At runtime, the %Concat meta-SQL variable is replaced by the string concatenation operator appropriate for the relational database management system (RDBMS) being used. For example, on DB2, the %Concat meta-SQL variable is replaced with CONCAT, while on Sybase it's replaced with a *+.*

This meta-SQL variable is supported with the same limitations as the native concatenation operator for the RDBMS where the meta-SQL is being executed. For example, some platforms enable you to concatenate a string with a numeric value; others flag this as an error. PeopleTools makes no attempt to check or convert the data types of either of the operands.

**Note.** Concat is not available in COBOL, but the DYN-STMT-CONCAT field can be strung into dynamic COBOL strings to resolve into a platform-specific concatenation operator.

### **Example**

SELECT 'A' %Concat 'B' FROM PS\_INSTALLATION. . . SELECT LAST\_NAME %Concat ',' %Concat FIRST\_NAME FROM PS\_EMPLOYEE

### **%CurrentDateIn**

### **Description**

The %CurrentDateIn meta-SQL variable expands to a platform-specific SQL substring representing the current date in the Where clause of a SQL Select or Update statement, or when the current date is passed in an Insert statement.

# **%CurrentDateOut**

### **Description**

 The %CurrentDateOut meta-SQL variable expands to platform-specific SQL for the current date in the Select clause of a SQL query.

# **%CurrentDateTimeIn**

### **Description**

The %CurrentDateTimeIn meta-SQL variable expands to a platform-specific SQL substring representing the current datetime in the Where clause of a SQL Select or Update statement, or when the current date time is passed in an Insert statement.

# **%CurrentDateTimeOut**

### **Description**

 The %CurrentDateTimeOut meta-SQL variable expands to platform-specific SQL for the current datetime in the Select clause of a SQL query.

### **%CurrentTimeIn**

### **Description**

The %CurrentTimeIn meta-SQL variable expands to a platform-specific SQL substring representing the current time in the Where clause of a SQL Select or Update statement, or when the current time is passed in an Insert statement.

# **%CurrentTimeOut**

#### **Description**

The %CurrentTimeOut meta-SQL variable expands to platform-specific SQL for the current time in the Select clause of a SQL query.

### **%DatabaseRelease**

#### **Syntax**

**%DatabaseRelease**([descr\_level])

### **Description**

The %DatabaseRelease variable returns the database version of the current database connection. The return value is a number or a string depending on descr\_level.

Optionally specify the description level as MAJOR, FULL, or DESCR.

If MAJOR is specified, %DatabaseRelease returns the major release number as a number value.

If FULL is specified, %DatabaseRelease returns the full release and version as a string value.

If DESCR is specified, %DatabaseRelease returns the full release and version with description as a string value.

#### **Parameters**

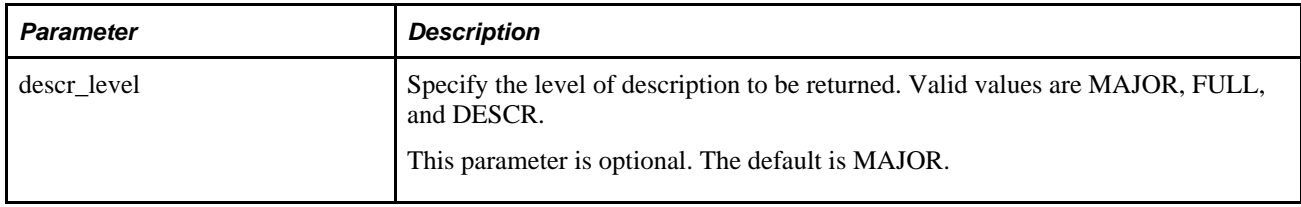

### **Example**

If the current database is *Oracle Database 10g Enterprise Edition Release 10.2.0.3.0- 64bit Production With the Partitioning and Data Mining option*:

SQLExec("Select %DatabaseRelease(MAJOR) from PS\_INSTALLATION\_TR", &DBRel);

Returns 10.

SQLExec("Select %DatabaseRelease(FULL) from PS\_INSTALLATION\_TR", &DBRel);

Returns '10.2.0.3.0',

SQLExec("Select %DatabaseRelease(DESCR) from PS\_INSTALLATION\_TR", &DBRel);

Returns 'Oracle Database 10g Enterprise Edition Release 10.2.0.3.0- 64bit Production With the Partitioning and Data Mining options'.

### **%DateAdd**

#### **Syntax**

**%DateAdd**(date\_from,add\_days)

#### **Description**

The %DateAdd meta-SQL function returns a date by adding *add\_days* to *date\_from.* The *add\_days* variable can be negative.

#### **Example**

```
SQLExec("Select %dateadd(%datein('2002-02-02') , 12) from PS_INSTALLATION_TR",⇒
  &add);
WinMessage(&add);
```
### **%DateDiff**

#### **Syntax**

```
%DateDiff(date_from,date_to)
```
### **Description**

The %DateDiff meta-SQL function returns an integer representing the difference between two dates in number of days.

### **Example**

%DateDiff(%DateIn('1997-01-01'), %DateIn("1966-06-30'))

%DateDiff( date1\_column, date2\_column)

%DateDiff ( %DateAdd(date1\_column, 30), date2\_column)

The following usage is *illegal* (always use %Datein for inputting date literals):

```
%DateDiff('1997-01-01', '1996-06-30') (should use %DateIn for inputting date⇒
 literals)
```
### **%DateIn**

#### **Syntax**

**%DateIn**(dt)

### **Description**

The %DateIn meta-SQL variable expands into platform-specific SQL syntax for the date. Use %DateIn whenever a date literal or Date bind variable is used in a comparison in the Where clause of a Select or Update statement, or when a Date value is passed in an Insert statement.

#### **Restrictions Using COBOL**

You can only use string literals when using this construct in COBOL. You cannot use it with bind parameters in COBOL. For example, the following works in COBOL:

UPDATE PS\_PERSONAL\_DATA SET LASTUPDT = %DATEIN('2002-12-11')

The following SQL fails:

UPDATE PS PERSONAL DATA SET LASTUPDT =  $8$ DATEIN(:1)

### **Parameters**

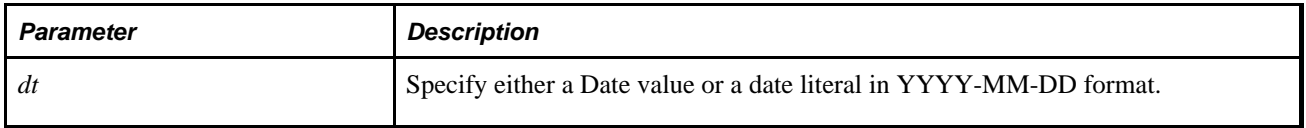

# **%DateNull**

### **Syntax**

**%DateNull**

### **Description**

Use the %DateNull meta-SQL variable to specify a null value for a Date field. Only use this meta-SQL in Insert or Update clauses. Do not use this meta-SQL in a Where clause.

**Note.** This meta-SQL variable is not implemented for COBOL.

This meta-SQL resolves into a database-specific SQL substring, as shown in the following table:

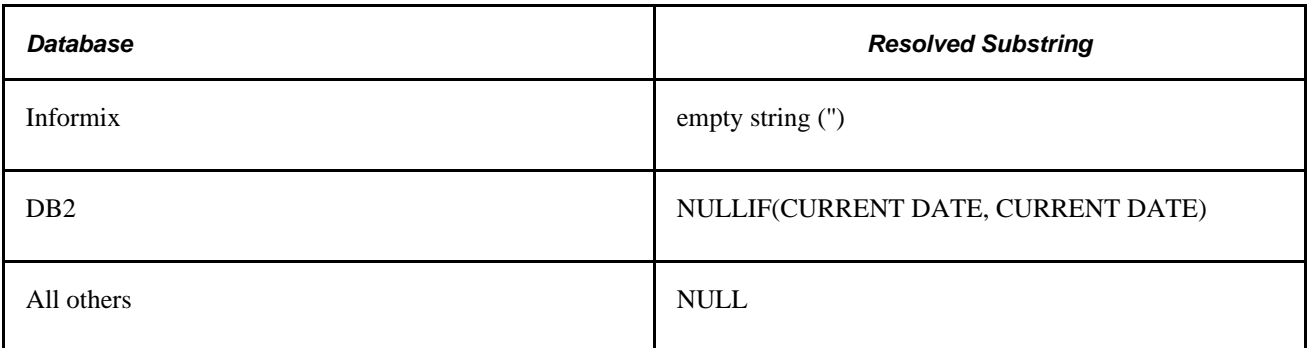

### **Parameters**

None.

# **%DateOut**

### **Syntax**

**%DateOut**(dt)

### **Description**

The %DateOut meta-SQL variable expands to either a platform-specific SQL substring or datetime value, depending on the database platform, representing a datetime column in the Select clause of a SQL query

### **Parameters**

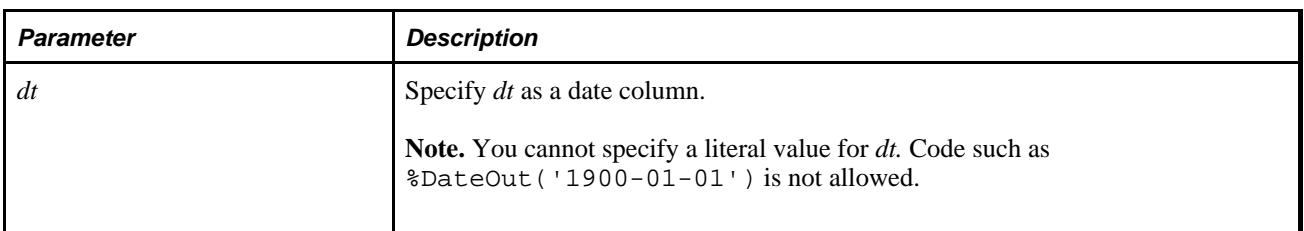

# **%DatePart**

### **Syntax**

**%DatePart**(DTTM\_Column)

### **Description**

The %DatePart meta-SQL variable returns the date portion of the specified DateTime column.

**Note.** This meta-SQL variable is not implemented for COBOL.

#### **Considerations using %DatePart**

Use %DateOut meta-SQL when fetching values, as in the following example:

%DateOut(%DatePart(DTTM\_COLUMN)) from some\_table

If a literal is used as the parameter to %DatePart, it must be wrapped in %DateTimeIn:

insert into some\_table values(%DatePart(%DateTimeIn('2001-01-01-12.34.56.789012')))

### **Parameters**

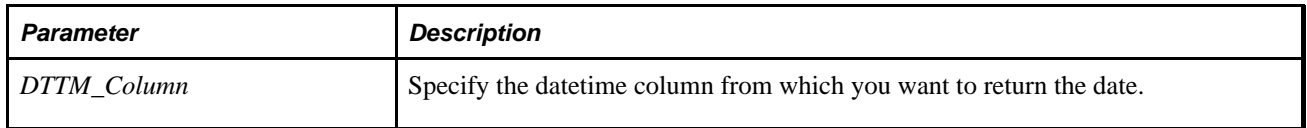

# **%DateTimeDiff**

### **Syntax**

**%DateTimeDiff**(datetime\_from,datetime\_to)

The %DateTimeDiff meta-SQL function returns a time value, representing the difference between two datetimes in minutes.

### **Example**

The following example returns the difference in hours between the current datetime and the requested datetime:

```
%DateTimeDiff(%CurrentDateIn, RQSTDTTM) < " | RECORD.FIELDNAME * 60;
```
The following example returns the difference in minutes:

```
%DateTimeDiff(%CurrentDateIn, RQSTDTTM) < " | RECORD.FIELDNAME;
```
### **%DateTimeIn**

### **Syntax**

**%DateTimeIn**(dtt)

### **Description**

The %DateTimeIn meta-SQL variable expands to platform-specific SQL for a DateTime value in the Where clause of a SQL Select or Update statement, or when a DateTime value is passed in an Insert statement.

### **Restrictions Using COBOL**

You can only use string literals when using this construct in COBOL. You cannot use it with bind parameters in COBOL. For example, the following works in COBOL:

UPDATE PS\_PERSONAL\_DATA SET LASTUPDTTM = %DATETIMEIN('2002-12-11-11.59.00.000000')

The following SQL fails:

```
UPDATE PS_PERSONAL_DATA SET LASTUPDTTM = %DATETIMEIN(:1)
```
### **Parameters**

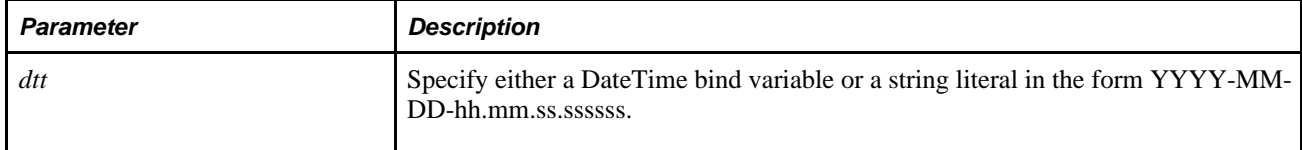

### **%DateTimeNull**

### **Syntax**

**%DateTimeNull**

### **Description**

Use the %DateTimeNull meta-SQL variable to specify a null valuefor a DateTime field. Only use this meta-SQL in Insert or Update clauses. Do not use this meta-SQL in a Where clause.

**Note.** This meta-SQL is not implemented for COBOL.

This meta-SQL resolves into a database-specific SQL substring, as shown in the following table:

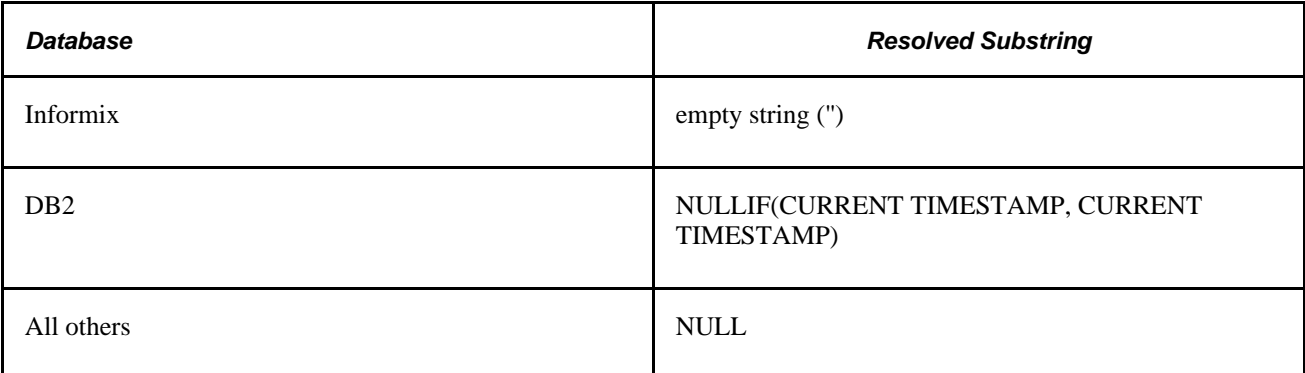

### **Parameters**

None.

### **Example**

```
%InsertSelect(LEDGER_KK_WK2,LEDGER_KK_WRK, CURRENCY_CD = %Bind(TO_CURRENCY)⇒
  ,POSTED_TOTAL_AMT = SUM(POSTED_BASE_AMT),POSTED_TRAN_AMT = 0,POSTED_BASE_AMT =⇒
 0,BASE_CURRENCY = %Bind(TO_CURRENCY),PROCESS_INSTANCE = %Bind(PROCESS_⇒
INSTANCE),DTTM_STAMP_SEC = %DateTimeNull)
```
FROM PS\_LEDGER\_KK\_WRK

WHERE PROCESS\_INST\_STG = %Bind(PROCESS\_INSTANCE)

AND CURRENCY\_CD <> %Bind(TO\_CURRENCY)

GROUP BY PROCESS\_INST\_STG, BUSINESS\_UNIT,LEDGER, ACCOUNT, %List(FIELD\_LIST, CFCC1\_⇒ AK\_SBR) ,STATISTICS\_CODE, FISCAL\_YEAR,ACCOUNTING\_PERIOD

# **%DateTimeOut**

### **Syntax**

**%DateTimeOut**(datetime\_col)

### **Description**

The %DateTimeOut meta-SQL variable expands to either a platform-specific SQL substring or datetime value, depending on the database platform, representing a datetime column in the Select clause of a SQL query

### **Parameters**

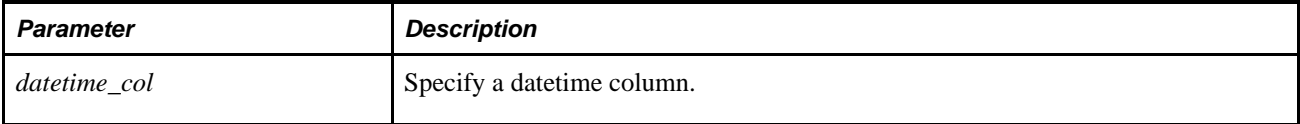

# **%DecDiv**

#### **Syntax**

**%DecDiv**(a,b)

### **Description**

 The %DecDiv meta-SQL function returns a number representing the value of *a* divided by *b,* where *a* and *b* are numeric expressions.

If the result needs to be picked up by a bind variable, pick it up using the Character type or PIC  $X(50)$ .

#### **Parameters**

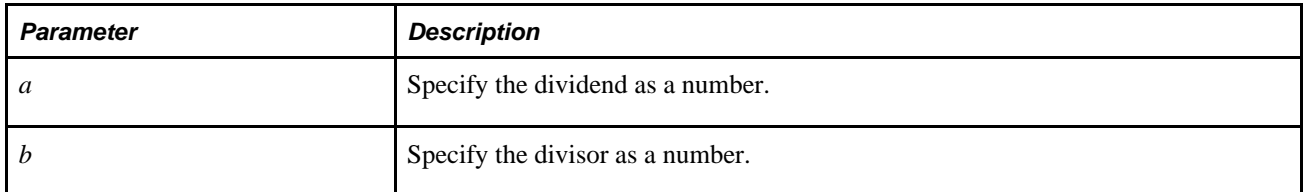

### **Example**

%DecDiv(1000.0, :1)
In the example, :1 is a bind variable in SQLExec PeopleCode.

### **See Also**

[Chapter 2, "Meta-SQL Elements," %Mod, page 787](#page-810-0)

# **%DecMult**

## **Syntax**

**%DecMult**(a,b)

## **Description**

 The %DecMult meta-SQL function returns a number representing *a* multiplied by *b,* where *a* and *b* are numeric expressions.

If the result needs to be picked up by a bind variable, pick it up using the Character type or PIC X(50).

**Note.** %DecMult is replaced with a simple multiplication function on all platforms except for the DB2 UDB for OS/390 and z/OS platform. On this platform, it is converted to MULTIPLY\_ALT. The MULTIPLY\_ALT scalar function returns the product of the two arguments as a decimal value. It is provided as an alternative to the multiplication operator, especially when the sum of the precisions of the arguments exceeds 31.

**Note.** If you receive an overflow error using this meta-SQL, you may need to use the CAST function on the MSSQL, ORACLE, DB2UNIX and DB2 UDB for OS/390 platforms, or the CONVERT function for SYBASE platforms, on your input first.

## **Parameters**

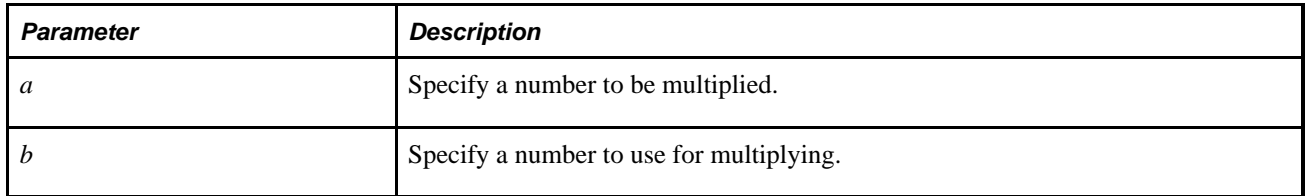

## **Example**

%DecMult(12.3, 34.67)

 $$DecMulti(cl + c2, c3)$ 

In the example, c1, c2, and c3 are fields of the Number data type.

## **%DTTM**

### **Syntax**

**%DTTM**(date,time)

## **Description**

The %DTTM meta-SQL function combines the database date in the *date* value with the database time in the *time* value and returns a database timestamp value.

**Note.** This meta-SQL function is not implemented for COBOL.

### **Example**

INSERT INTO TABLE1 (TIMESTAMP) SELECT %DTTM(DATE,TIME) FROM TABLE2

# **%EffDtCheck**

### **Syntax**

**%EffDtCheck**(recordname [correlation\_id1], correlation\_id2, as\_of\_date)

## **Description**

The %EffDtCheck construct expands into an effective date subquery suitable for a Where clause. The value for *as\_of\_date* is automatically wrapped in %DateIn unless *as\_of\_date* is already wrapped in %DateIn or refers to other database columns.

**Note.** This meta-SQL construct is not implemented for COBOL.

 %EffDtCheck only works with effective dates. It does not take effective sequence numbers (EFFSEQ) into account. It also does not do effective-status (EFF\_STATUS) checking.

### **Parameters**

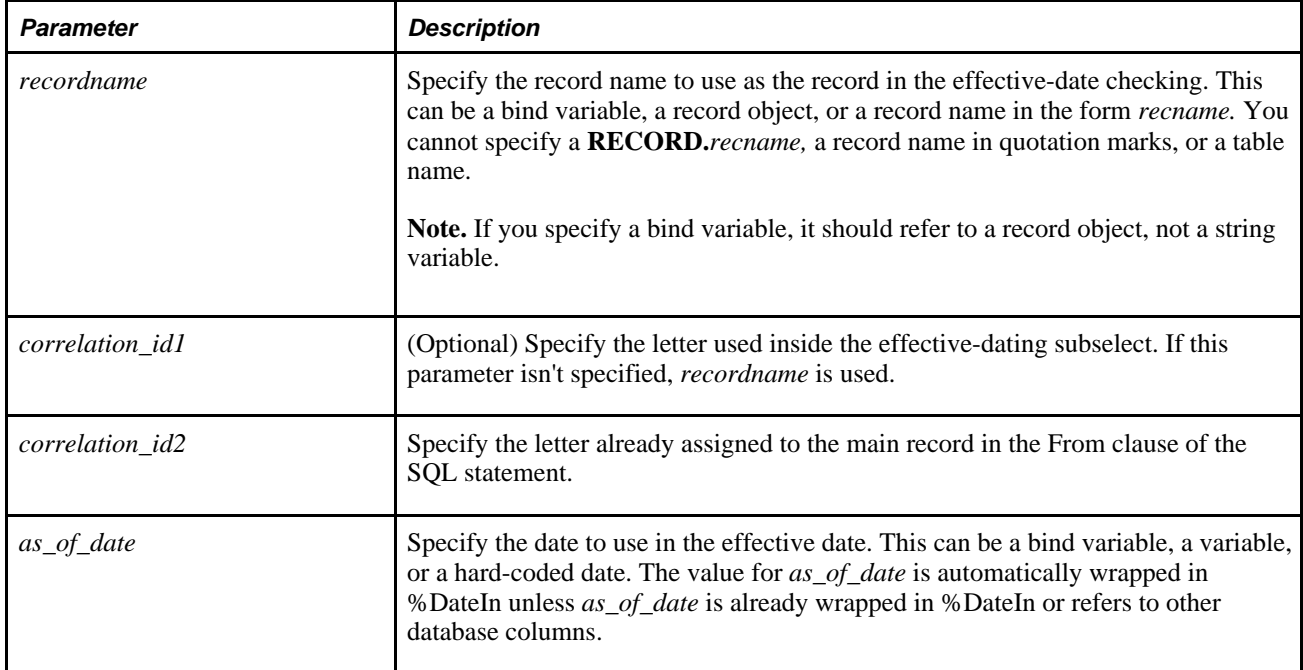

## **Example**

The following is a generic code sample:

```
SELECT. . .
  FROM. . .
       WHERE %EffDtCheck(recordname correlation_id, as_of_date)
```
The example code resolves into the following:

```
SELECT . .
  FROM. . .
  WHERE correlation_id.EFFDT = (SELECT MAX(EFFDT) FROM recordname
       WHERE recordname.KEYFIELD1 = correlation_id.KEYFIELD1 
      AND recordname.KEYFIELD2 = correlation_id.KEYFIELD2 
      AND. . . 
     AND recordname.EFFDT <= %DATEIN(as_of_date))
```
In the following example, &Date has the value of 01/02/1998. The example &Rec object has an EFFDT key field.

```
SQLExec("SELECT FNUM FROM PS_REC A WHERE %EffDtCheck(:1, A, :2)", &Rec, &Date);
```
This example code resolves into the following:

```
"Select FNUM from PS_REC A where EFFDT = (select MAX(EFFDT) 
from PS_REC 
   where PS_REC.FNUM = A.FNUM 
    and PS_REC.EFFDT <= %DateIn('1998-01-02') )"
```
The following example uses correlation IDs:

SELECT A.DEPTID FROM %Table(DEPT\_TBL) A WHERE %EffDtCheck(DEPT\_TBL B, A, %CurrentDateIn) AND A.EFF\_STATUS = 'A'

This example code resolves into the following:

```
SELECT A.DEPTID 
FROM %Table(DEPT_TBL) A 
WHERE 
A.EFFDT = 
(SELECT MAX(B.EFFDT) 
FROM DEPT TBL B
WHERE 
A.SETID = B.SETID 
AND A.DEPTID = B.DEPTID 
AND B.EFFDT <=%CurrentDateIn) 
AND A.EFF_STATUS = 'A'
```
## **%FirstRows**

### **Syntax**

**%FirstRows**(n)

### **Description**

The %FirstRows meta-SQL variable is replaced by database-specific SQL syntax to optimize retrieval of *n* rows. Depending on the database, this variable optimizes:

- The query path.
- The number of rows returned.
- The number of rows returned per fetch buffer.

### **Considerations Using %FirstRows**

Consider the following when using %FirstRows:

• Using %FirstRows does *not* mean only the first *n* rows are returned.

It means that the SQL is optimized for the first *n* rows where the platform supports it. More rows might be returned, depending on the platform.

- It is the application's responsibility to stop fetching when enough rows have been returned.
- This meta-SQL variable is not implemented for COBOL or dynamic view SQL.
- Do not use this meta-SQL variable if the application might require more than *n* rows fetched.

The results of fetching more than *n* rows varies by platform. Some return the extra rows, but performance may be suboptimal. Others return the message "ROW NOT FOUND".

• Place this meta-SQL variable between the Select statement that begins the SQL statement and the Select List statement.

Do not use it in subqueries, views, Insert/Select statements, and so on. Do not use a wildcard (\*) with the Select List statement.

- Do not use this meta-SQL variable with Distinct statements, because the code SELECT TOP 1 DISTINCT fails on Microsoft SQL Server and Sybase.
- This meta-SQL variable is implicitly embedded in all Select statements for SQLExecs for all platforms except Oracle.

### **Parameters**

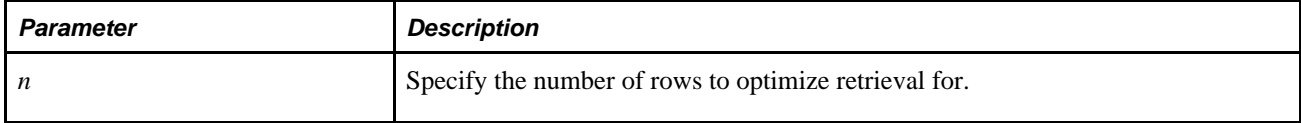

### **Example**

The following code checks for the existence of a row:

```
&SQL = CreateSQL("select %firstrows(1) 'x' from PS_EXAMPLE where COL1 = :1",⇒
 &temp);
```
The following populates a 10-element array:

```
&SQL = CreateSQL("select %firstrows(10) COL2, COL3 from PS_EXAMPLE_VW where COL1 =⇒
  :1", &temp);
```
## <span id="page-796-0"></span>**%InsertSelect**

### **Syntax**

```
%InsertSelect([DISTINCT, ]insert_recname,select_recname [ correlation_id][, 
select\_recname_n [ correlation_id_n]] [, override_field = value]. . .)
```
### **Description**

The %InsertSelect meta-SQL construct generates an Insert statement with a Select statement. It does not generate a From statement. You must specify the select records before you specify override fields.

**Note.** %InsertSelect has a limit of 99 override fields.

The Insert column list is composed of all the fields in the specified *insert\_recname,* with the exception of LongChar or Image fields.

**Note.** Because of the way long values (LongChar and Image fields) are handled in the various database platforms for Insert statements, all long values in *insert\_recname* are skipped in the generated Insert statement. This implies that these fields should be defined in such a manner as to allow null values.

If you need to include long values in *insert\_recname* use %InsertSelectWithLongs.

See [Chapter 2, "Meta-SQL Elements," %InsertSelectWithLongs, page 776.](#page-799-0)

The corresponding value in the Select list is generated based on the following precedence:

- 1. If the Insert fieldname appears as an *override\_field,* the corresponding *value* is used in the Select list.
- 2. If the Insert field name matches a field name in one of the *select\_recname* variables specified, the corresponding Select field is used in the Select list.
- 3. The search order of the *select\_recname* records is the order that they are specified in the %InsertSelect function.
- 4. If the Insert field name has a constant default value defined in Application Designer, that value is used in the Select list.
- 5. A default value appropriate for the data type of the Insert field is used (blank for characters, zero for numbers, NULL for Date, Time, and DateTime values, and so on.)

Use the optional *override\_field* variable to specify values for a particular field.

**Note.** You cannot use bind variables with the *override\_field.*

For each field you specify, the matching logic described in the preceding list is not performed. Instead, the value that you specify after the equal sign is used for that field in the actual Select list. Use this technique to let PeopleTools or Application Engine handle most of the fields in the record, while specifying some of them explicitly. Also, you can use *override\_field* to specify aggregate functions like Sum, Max, and so on.

**Note.** This meta-SQL is not implemented for COBOL.

### **Parameters**

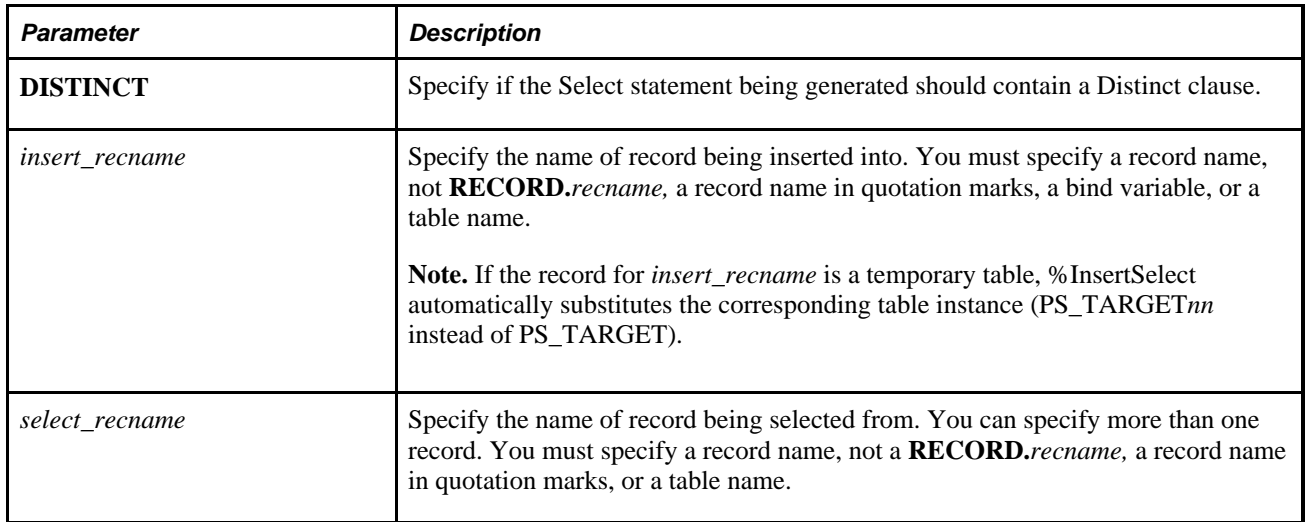

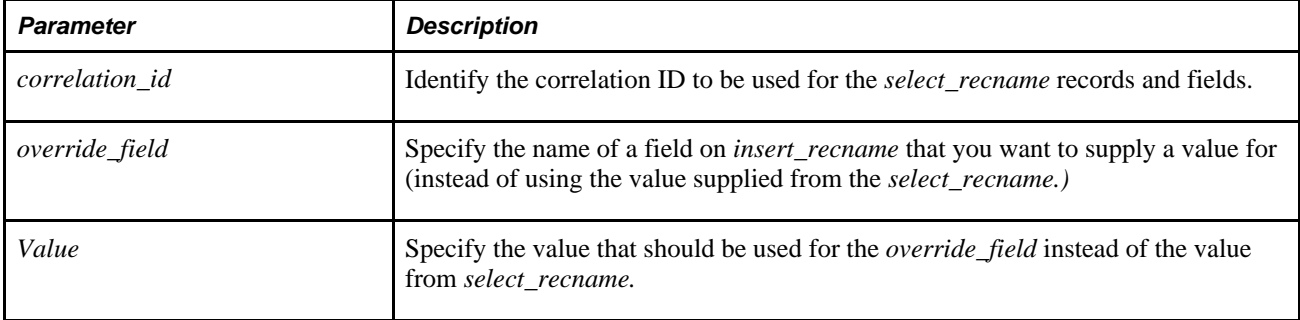

### **Example**

Here is a basic example:

```
%InsertSelect(AE_SECTION_TBL, AE_STEP_TBL S, AE_SECTION_TYPE = ' ') 
   FROM PS_AE_STEP_TBL S, PS_AS_STMT_TBL T 
WHERE. . .
```
The example code resolves into the following:

```
INSERT INTO PS_AE_SECTION_TBL (AE_APPLID, AE_SECTION,. . ., AE_SECTION_TYPE) 
SELECT S.AE_APPL_ID, S.AE_SECTION, . . . ' '
FROM PS_AE_STEP_TBL S, PS_AS_STMT_TBL T 
  WHERE. . .
```
In the following example, you have a temporary table, PS\_MY\_TEMP, which is based on a join between two other tables, PS\_MY\_TABLE1 and PS\_MY\_TABLE2:

%InsertSelect(MY\_TEMP, MY\_TABLE1, MY\_TABLE2 T2) FROM PS MY TABLE1 T1, PS MY TABLE2 T2 WHERE %Join(COMMON\_KEYS, MY\_TABLE1 T1, MY\_TABLE2 T2) . . .

This code resolves into:

```
INSERT INTO PS MY TEMP (FIELD1, FIELD2 . . .)
   SELECT T2. FIELD1, T2. FIELD2, . . .
FROM PS MY TABLE1 T1, PS MYTABLE2 T2
WHERE T1.FIELD1 = T2.FIELD1
AND T1.FIELD2 = T2.FIELD2...
```
The following example creates a distinct Select statement.

%InsertSelect(DISTINCT, MY\_TABLE, TABLE1, TABLE2 T2) FROM PS\_TABLE1 T1, PS\_TABLE2 T2 WHERE %Join(COMMON\_KEYS, TABLE1 T1, TABLE2 T2) . . .

This code resolves into:

INSERT INTO PS\_MYTABLE (FIELD1, FIELD2 . . .) SELECT DISTINCT T2. FIELD1, T2. FIELD2, . . . FROM PS\_TABLE1 T1, PS\_TABLE2 T2 WHERE T1.FIELD1 = T2.FIELD1 AND T1.FIELD2 = T2.FIELD2 . . .

#### **See Also**

[Chapter 2, "Meta-SQL Elements," %InsertSelectWithLongs, page 776](#page-799-0)

# <span id="page-799-0"></span>**%InsertSelectWithLongs**

### **Syntax**

```
%InsertSelectWithLongs([DISTINCT, ]insert_recname,select_recname [ 
correlation_id][, select_recname_n [ correlation_id_n]] [, override_field = 
value]. . .)
```
## **Description**

The %InsertSelectWithLongs meta-SQL construct generates an Insert statement with a Select statement. It does not generate a From statement. You must specify the select records before you specify override fields.

Use %InsertSelectWithLongs instead of %InsertSelect when the fields in *insert\_recname* include long values (LongChar and Image fields).

**Note.** %InsertSelectWithLongs has a limit of 99 override fields.

The Insert column list is composed of all the fields in the specified *insert\_recname.*

The corresponding value in the Select list is generated based on the following precedence:

- 1. If the Insert fieldname appears as an *override\_field,* the corresponding *value* is used in the Select list.
- 2. If the Insert field name matches a field name in one of the *select\_recname* variables specified, the corresponding Select field is used in the Select list.
- 3. The search order of the *select\_recname* records is the order that they are specified in the %InsertSelectWithLongs function.
- 4. If the Insert field name has a constant default value defined in Application Designer, that value is used in the Select list.
- 5. A default value appropriate for the data type of the Insert field is used (blank for characters, zero for numbers, NULL for Date, Time, and DateTime values, and so on.)

Use the optional *override\_field* variable to specify values for a particular field.

**Note.** You cannot use bind variables with the *override\_field.*

For each field you specify, the matching logic described in the preceding list is not performed. Instead, the value that you specify after the equal sign is used for that field in the actual Select list. Use this technique to let PeopleTools or Application Engine handle most of the fields in the record, while specifying some of them explicitly. Also, you can use *override\_field* to specify aggregate functions like Sum, Max, and so on.

**Note.** This meta-SQL is not implemented for COBOL.

### **Parameters**

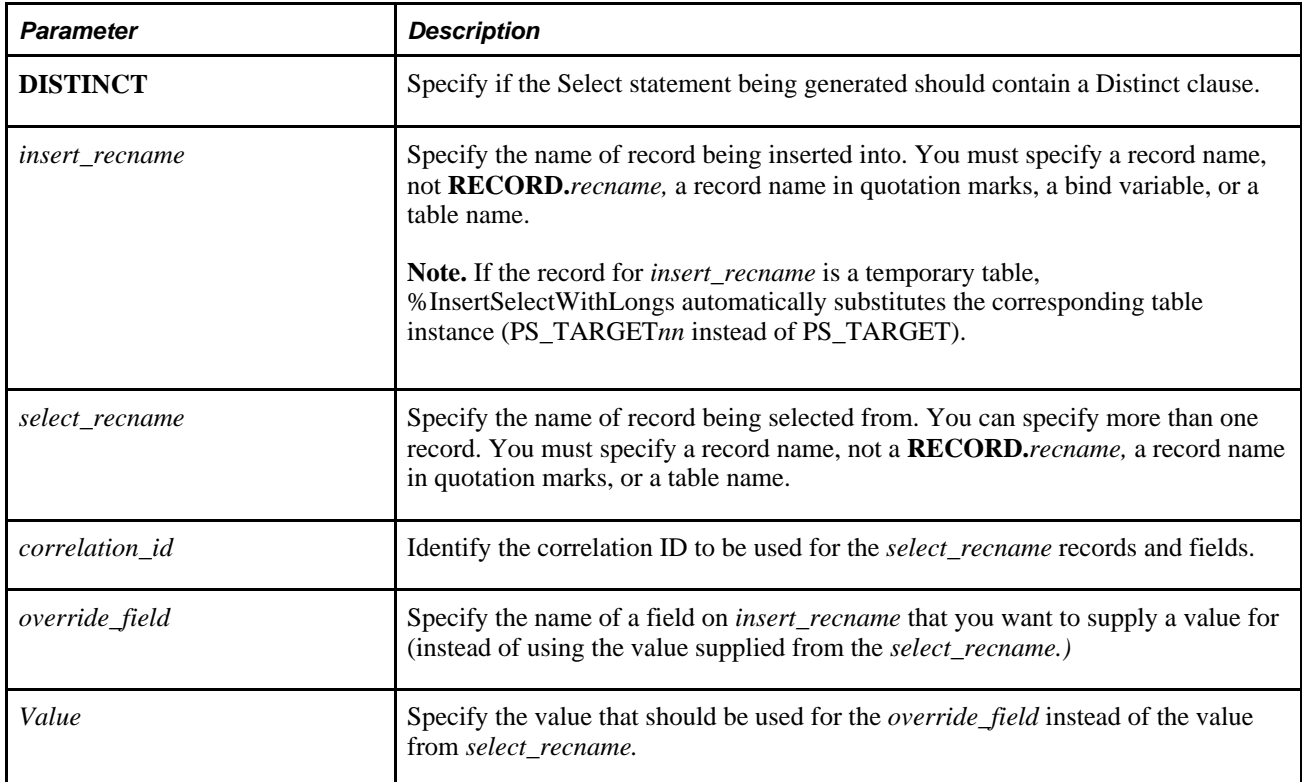

## **Example**

Here is a basic example:

```
%InsertSelectWithLongs(AE_SECTION_TBL, AE_STEP_TBL S, AE_SECTION_TYPE = ' ') 
   FROM PS_AE_STEP_TBL S, PS_AS_STMT_TBL T 
WHERE. . .
```
The example code resolves into the following:

```
INSERT INTO PS_AE_SECTION_TBL (AE_APPLID, AE_SECTION,. . ., AE_SECTION_TYPE) 
SELECT S.AE_APPL_ID, S.AE_SECTION, . . . ' ' 
FROM PS_AE_STEP_TBL S, PS_AS_STMT_TBL T 
   WHERE. . .
```
In the following example, you have a temporary table, PS\_MY\_TEMP, which is based on a join between two other tables, PS\_MY\_TABLE1 and PS\_MY\_TABLE2:

%InsertSelectWithLongs(MY\_TEMP, MY\_TABLE1, MY\_TABLE2 T2) FROM PS\_MY\_TABLE1 T1, PS\_MY\_TABLE2 T2 WHERE %Join(COMMON\_KEYS, MY\_TABLE1 T1, MY\_TABLE2 T2) . . .

This code resolves into:

```
INSERT INTO PS MY TEMP (FIELD1, FIELD2 . . .)
   SELECT T2. FIELD1, T2. FIELD2, . . .
FROM PS_MY_TABLE1 T1, PS_MYTABLE2 T2 
WHERE T1.FIELD1 = T2.FIELD1
AND T1. FIELD2 = T2. FIELD2 \ldots
```
The following example creates a distinct Select statement.

%InsertSelectWithLongs(DISTINCT, MY\_TABLE, TABLE1, TABLE2 T2) FROM PS\_TABLE1 T1, PS\_TABLE2 T2 WHERE %Join(COMMON\_KEYS, TABLE1 T1, TABLE2 T2) . . .

This code resolves into:

INSERT INTO PS MYTABLE (FIELD1, FIELD2 . . .) SELECT DISTINCT T2. FIELD1, T2. FIELD2, . . . FROM PS\_TABLE1 T1, PS\_TABLE2 T2 WHERE T1.FIELD1 = T2.FIELD1 AND T1. FIELD2 = T2. FIELD2  $\ldots$ 

#### **See Also**

[Chapter 2, "Meta-SQL Elements," %InsertSelect, page 773](#page-796-0)

## **%InsertValues**

#### **Syntax**

**%InsertValues**(recname)

### **Description**

The %InsertValues meta-SQL construct produces a comma-separated list of the record's non-null field values. Input processing is applied to the fields in the following ways:

- If the field is a Date, a Time, or a DateTime data type, its value is automatically wrapped in %Datein, %TimeIn, or %DateTimeIn, respectively.
- If the field is a string, its value is automatically wrapped in quotation marks.
- If the field has a null value, it is not included in the list.

**Note.** This meta-SQL construct can only be used in PeopleCode programs, not in Application Engine SQL actions. Also, this meta-SQL construct is not implemented for COBOL.

### **Parameters**

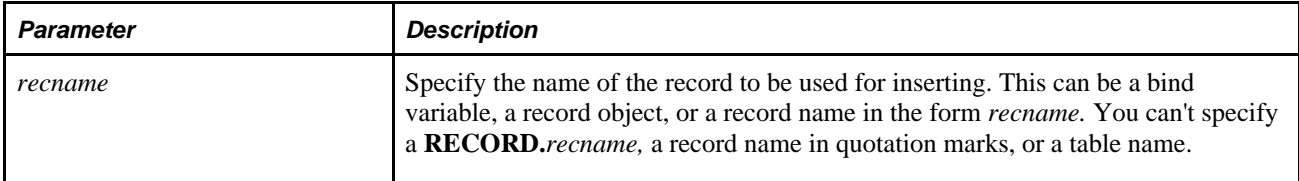

## **Example**

Here's an example:

```
SQLExec("Insert into TABLE (%List(NonNull_Fields, :1)) values (%InsertValues(:⇒
1))", &Rec);
```
This example code is expanded into:

```
"Insert into TABLE (FNUM, FCHAR, FDATE) values (27, 'Y', %datein('1989-11-27'))"
```
## **%Join**

### **Syntax**

```
%Join({COMMON_KEYS | COMMON_FIELDS}, join_recname 
[ correlation id1], to recname [ correlation id2]
[, override_field_list])
```
where *override\_field\_list* is an arbitrary-length list of fields to be substituted in the resulting text string, in the form:

field1 [, field2]. . .

### **Description**

Use the %Join meta-SQL construct to dynamically build a Where clause joining one table to another. At runtime, the entire construct is replaced with a character string.

**Note.** This meta-SQL construct is not implemented for COBOL. If date key fields are not marked as required in the record definition for either of the referenced tables in the %Join clause, a Null clause check is added to the date field comparison. This additional clause can have a significant impact on the execution time for the generated SQL statement.

### **Parameters**

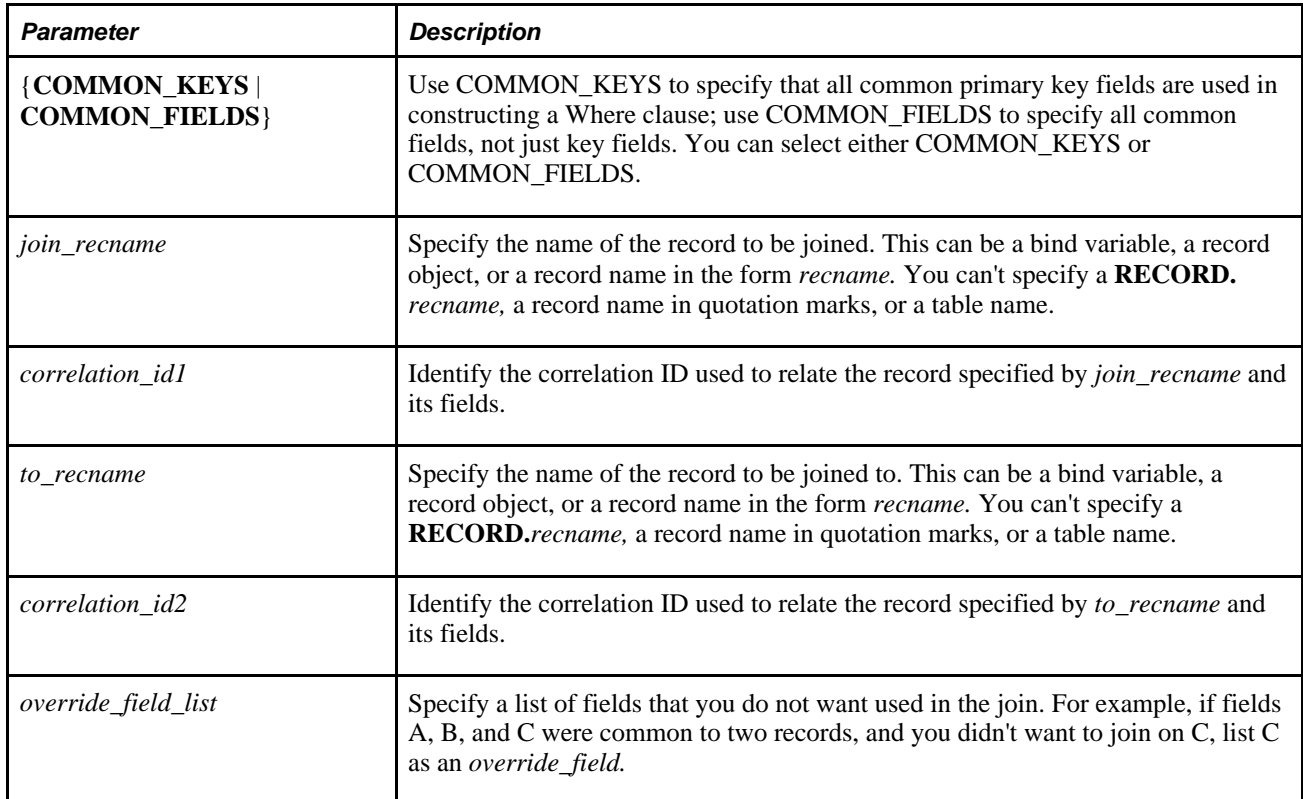

## **Example**

Here is an example:

%Join(COMMON\_KEYS, PSAESECTDEFN ABC, PSAESTEPDEFN XYZ)

The example code results in the following being generated:

ABC.AE\_APPLID = XYZ.AE\_APPLID AND ABC.AE\_SECTION = XYZ.AE\_SECTION AND ABC.DBTYPE = XYZ.DBTYPE AND ABC.EFFDT = XYZ.EFFDT

Here's another example:

%Join(COMMON\_FIELDS, PSAEAPPLDEFN ABC, PSAESECTDEFN XYZ)

The second example results in the following being generated:

ABC.AE\_APPLID = XYZ.AE\_APPLID AND ABC.DESCR = XYZ.DESCR

However, you do not want to perform the join using the DESCR field because it's a long field. Instead use *override\_field,* as shown in the following code:

%Join(COMMON\_FIELDS, PSAEAPPLDEFN ABC, PSAESECTDEFN XYZ, DESCR)

This example results in the following being generated:

```
ABC.AE_APPLID = XYZ.AE_APPLID
```
You can also specify a value for a field. Suppose you want to join two tables, but not on the field C3. In addition, you would like to specify a value for C3. Your code could look like the following:

%Join(COMMON\_FIELDS, MY\_TABLE1 A, MY\_TABLE2 B, C3) AND C3 = 'XX'

# <span id="page-804-0"></span>**%KeyEqual**

### **Syntax**

```
%KeyEqual(recname [ correlation_id] )
```
### **Description**

The %KeyEqual meta-SQL construct expands into a conditional phrase suitable for use in a Where clause.

The conditional phrase consists of a conjunction (AND) of *[correlation\_id.]keyfieldname* = '*keyfieldvalue*' phrases for each key field of the given record.

No auto-update processing is done, but other input processing is applied to the values, according to the following:

- If the field is a Date, a Time, or a DateTime data type, its value is automatically wrapped in %Datein, %TimeIn, or %DateTimeIn, respectively.
- If a value is a string, its value is automatically wrapped in quotation marks.
- If a value is NULL, the "=*value*" part is replaced with "IS NULL".

**Note.** This meta-SQL can only be used in PeopleCode programs, not in Application Engine SQL actions. Also, this meta-SQL is not implemented for COBOL.

## **Parameters**

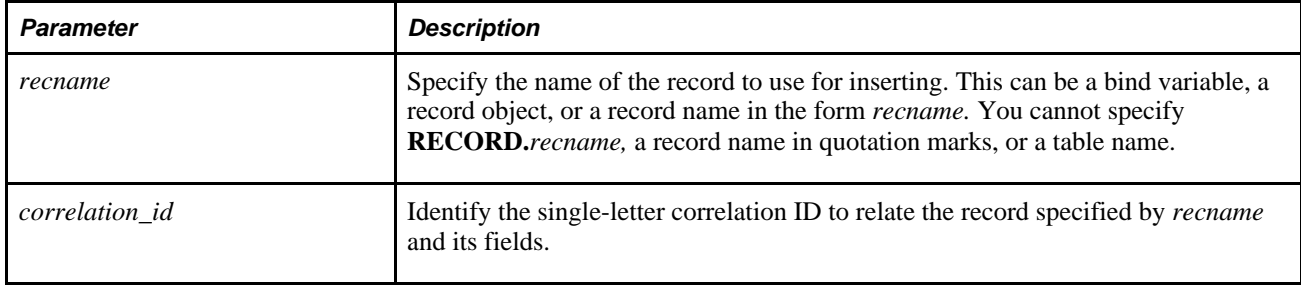

### **Example**

Suppose that the record &REC has three keys: FNUM, FDATE, and FSMART. Here is a code example:

Local record &REC;

```
&REC = CreateRecord(RECORD.MYRECORD); 
&REC.FNUM.Value = 27; 
&REC.FDATE.Value = %Date; 
SQLExec("Delete from MYRECORD A where %KeyEqual(:1, A)", &REC);
```
This example expands to:

```
"Delete from TABLE A 
  where A.FNUM = 27 AND A.FDATE = %Date('1989-11-27') 
   AND A.FSMART IS NULL"
```
# **%KeyEqualNoEffDt**

### **Syntax**

```
%KeyEqualNoEffDt(recname [ correlation_id] )
```
### **Description**

The %KeyEqualNoEffDt meta-SQL construct expands into a conditional phrase suitable for use in a Where clause.

The conditional phrase consists of a conjunction (AND) of *[correlation\_id.]keyfieldname* = '*keyfieldvalue*' phrases for all key fields of the given record, except that it omits any key field named EFFDT.

No auto-update processing is done, but other input processing is applied to the values as follows:

- If the field is a Date, a Time, or a DateTime data type, its value is automatically wrapped in %Datein, %TimeIn, or %DateTimeIn, respectively.
- If a value is a string, its value is automatically wrapped in quotation marks.
- If a value is NULL, the "=*value*" part is replaced with "IS NULL."

**Note.** This meta-SQL can only be used in PeopleCode programs, not in Application Engine SQL actions. Also, this meta-SQL is not implemented for COBOL.

### **Parameters**

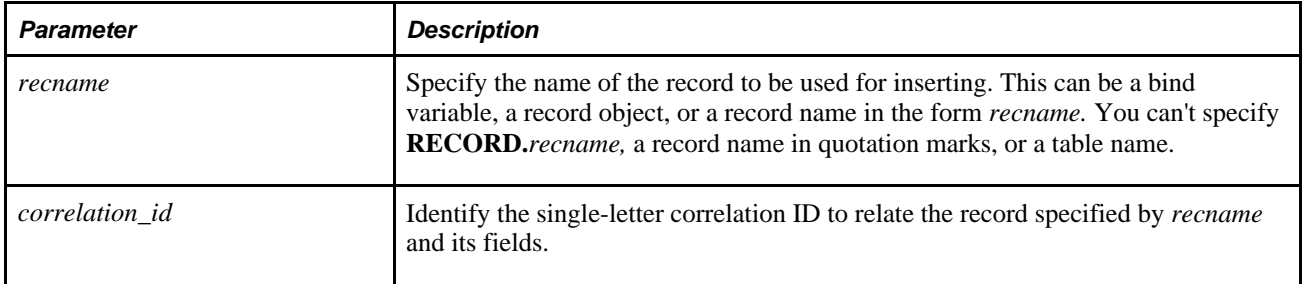

### **Example**

The EMPL\_CHECKLIST record has three keys: EMPLID, CHECK\_SEQ, and EFFDT. Here is a code example:

```
&REC = CreateRecord(EMPL_CHECKLIST);
```
SQLExec("Delete from TABLE A where %KeyEqualNoEffdt(:1, A)", &REC)

The example expands to:

```
"Delete from TABLE A 
   where A.EMPLID = 8001 
   AND A.CHECK_SEQ = 00001"
```
## **%Like**

### **Syntax**

```
%Like("Literal")
```
### **Description**

The %Like construct expands to look for literal values. This meta-SQL should be used when looking for like values. A percent sign character (%) is appended to *literal.*

```
Note. This meta-SQL is not implemented for COBOL.
```
If you're using a bind marker (such as ":1") for the literal argument in a SQLExec, you must wrap the SQL string with the ExpandSqlBinds function. ExpandSqlBinds replaces bind markers with the actual input values.

%Like generates the following:

like 'literal%'

If the literal value contains a backslash character  $\langle \rangle$  or percent sign  $(\%)$ , then %Like generates the following:

like 'literal%' escape '\'

See [Chapter 1, "PeopleCode Built-in Functions," ExpandSqlBinds, page 272.](#page-295-0)

#### **Using %Like and Eliminating Blanks**

Some platforms require that you use RTRIM to get the correct value. The following characters are wildcards even when preceded with the backslash (\) escape character:

- $\bullet$  %
- $\bullet$

Therefore, on some platforms, the literal must end with a percent sign (%) wildcard that isn't preceded by a backslash (\). Here are some examples:

• literal = 'ABC%'

There is no need for RTRIM on any platform.

• literal = 'ABC\%'

You need RTRIM on Microsoft SQL Server and DB2.

### **Using %Like and Trailing Blanks**

Not all executions of %Like perform the same. When dealing with trailing blanks, some platforms behave as if there is an implicit percent sign (%) at the end of the comparison string, while most do not.

In the following example, if the selected column contains the string "ABCD " (with three trailing blanks. The statement may or may not return any rows:

select \* from t1 Where c like 'ABCD'

Therefore, it is always important to explicitly code the percent sign (%) the end of matching strings for columns where you want to include trailing blanks. The following table shows the use of implicit percent signs with specific databases:

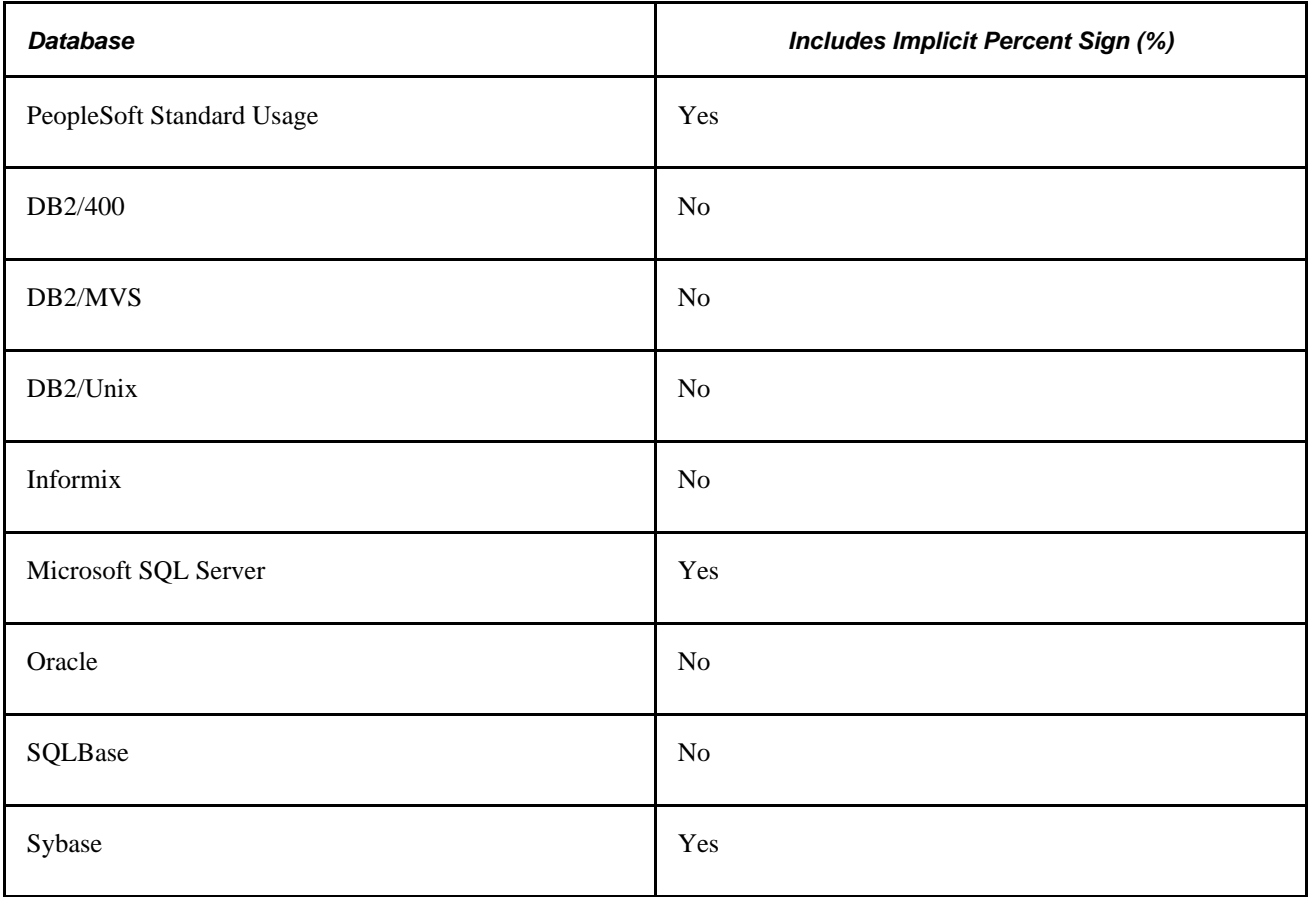

### **Using %Like and Wildcards**

SQL specifies two wildcards that can be used when specifying pattern matching strings for use with the SQL Like predicate. The underscore is used as a substitution for a single character within a string, and the percent sign represents any number of character spaces within a string. All supported databases use these characters as wildcards.

### **Parameters**

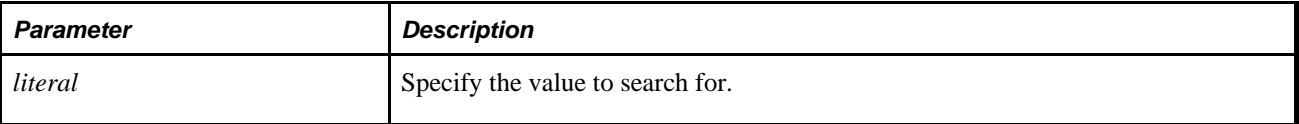

## **%LikeExact**

### **Syntax**

```
%LikeExact(fieldname, "Literal")
```
## **Description**

The %LikeExact meta-SQL variable expands to look for literal values. Use this variable when exact matches are necessary, taking into account wildcards in the literal values.

**Note.** This meta-SQL is not implemented for COBOL.

%LikeExact generates one of the following:

• If the literal contains no wildcards:

fieldname = 'literal'

• If the literal ends with the '%' wildcard:

```
fieldname like 'literal' [escape '']
```
Some platforms require that you use RTRIM to get the correct value. The following characters are wildcards even when preceded with the backslash () escape character.

 $\bullet$  %

 $\bullet$   $\qquad$ 

Therefore, on some platforms, the literal must end with a percent sign (%) wildcard that isn't preceded by a backslash (). Here are some examples:

```
• literal = 'ABC%'
```
You do not need RTRIM on any platform.

• literal = 'ABC%'

You need RTRIM on Microsoft SQL Server and DB2.

#### **Considerations Using Bind Markers**

If you're using a bind marker (such as ":1") for the literal argument in a SQLExec, you must wrap the SQL string with ExpandSqlBinds. ExpandSqlBinds replaces bind markers with the actual input values.

The following forms work:

• Application Engine SQL action (with or without the ReUse property enabled).

UPDATE PS\_AE\_APPL\_TMP SET AE\_PRODUCT = 'X' WHERE %LIKEEXACT(AE\_APPL\_ID, %Bind(AE\_⇒ APPL\_ID, STATIC))

The STATIC modifier is only required if the ReUse property is enabled, but you can always use it.

PeopleCode.

AE\_TESTAPPL\_AET.AE\_APPL\_ID = "AB\_C";

SQLExec("UPDATE PS\_AE\_APPL\_TMP SET AE\_PRODUCT = 'X' WHERE %LIKEEXACT(AE\_APPL\_ID, :⇒ AE\_TESTAPPL\_AET.AE\_APPL\_ID)");

Here is another acceptable form:

```
SQLExec(ExpandSqlBinds("UPDATE PS_AE_APPL_TMP SET AE_PRODUCT = 'X' WHERE %LikeExact⇒
(AE_APPL_ID, 1)", "AB_C"));
```
This form does not work:

```
SQLExec("UPDATE PS_AE_APPL_TMP SET AE_PRODUCT = 'X' WHERE %LIKEEXACT(AE_APPL_ID, :⇒
1)", "AB_C");
```
#### **See Also**

[Chapter 1, "PeopleCode Built-in Functions," ExpandSqlBinds, page 272](#page-295-0)

### **Parameters**

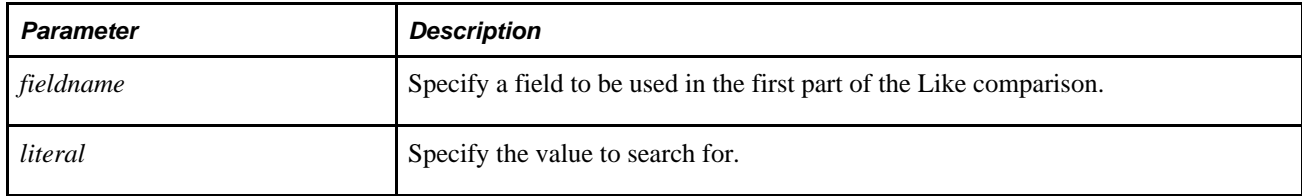

### **Example**

Here is an example:

UPDATE PS\_AE\_APPL\_TMP SET AE\_PRODUCT = 'X' WHERE %LIKEEXACT(AE\_APPL\_ID, 'ABC')

The example resolves into the following: UPDATE PS\_AE\_APPL\_TMP SET AE\_PRODUCT = 'X' WHERE AE\_APPL\_ID = 'ABC' Here is an example: UPDATE PS\_AE\_APPL\_TMP SET AE\_PRODUCT = 'X' WHERE %LIKEEXACT(AE\_APPL\_ID, 'AB%C') The example resolves into the following: UPDATE PS\_AE\_APPL\_TMP SET AE\_PRODUCT = 'X' WHERE RTRIM(AE\_APPL\_ID) LIKE 'AB%C' Here is an example: UPDATE PS\_AE\_APPL\_TMP SET AE\_PRODUCT = 'X' WHERE LIKEEXACT(AE\_APPL\_ID, 'AB%C%') The example resolves into the following: UPDATE PS\_AE\_APPL\_TMP SET AE\_PRODUCT = 'X' WHERE AE\_APPL\_ID LIKE 'AB%C%' Here is an example: UPDATE PS\_AE\_APPL\_TMP SET AE\_PRODUCT = 'X' WHERE %LIKEEXACT(AE\_APPL\_ID, 'AB%C% ') The example resolves into the following: UPDATE PS\_AE\_APPL\_TMP SET AE\_PRODUCT = 'X' WHERE AE\_APPL\_ID LIKE 'AB%C% ' The following example shows using ExpandSqlBinds: SQLExec**(ExpandSqlBinds**("SELECT COUNT(\*) FROM PS\_ITEM WHERE **%LIKEEXACT**(BUSINESS\_⇒ UNIT, :1)", "M04"), %COUNT);

## <span id="page-810-0"></span>**%Mod**

### **Syntax**

**%Mod**(a,b)

### **Description**

Use the %Mod meta-SQL function to return the remainder (or modulo) of division of one number by another number. %Mod uses the integer portion of both the dividend and the divisor. If the divisor is 0, %Mod returns the dividend value.

### **Parameters**

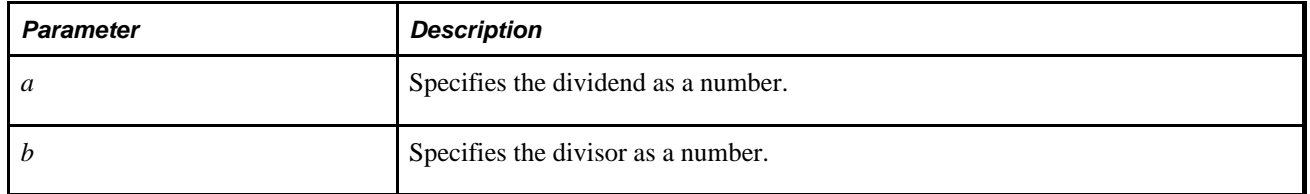

## **Example**

Each of the following examples shows the computed result of the %Mod function:

 $Mod(10, 3) = 1$  $Mod(9, 3) = 0$ %Mod(10.1, 3) = 1  $Mod(-10, 3) = -1$  $Mod(10, 0) = 10$ 

### **See Also**

[Chapter 2, "Meta-SQL Elements," %DecDiv, page 768](#page-791-0)

# **%NoUppercase**

### **Syntax**

**%NoUppercase**

## **Description**

When processing a SQL statement, the system automatically casts all field names and possibly record names to uppercase when processing a SQL statement. When processing records from a third party, fields that are lowercase are cast into uppercase, which can create a runtime issue on case-sensitive platforms.

To prevent this, use the %NoUppercase meta-SQL statement at the beginning of the SQL statement.

## **Parameters**

None.

Note there are not parameters, as well as no parenthesis, for this meta-SQL.

## **Returns**

None.

## **Example**

```
%NoUppercase 
INSERT INTO PS_RM_APP_ENG_LOG (MAP_ID 
, RECNAME 
, FIELDNAME 
, MESSAGE_SET_NBR 
, MESSAGE_NBR 
 , LANGUAGE_CD) 
SELECT %Bind(MAP_ID) 
, %Bind(RECNAME) 
  , \mathbf{I} = \mathbf{I},17834 
, 1116 
, %Bind(LANGUAGE_CD) 
FROM PS_INSTALLATION 
WHERE EXISTS ( 
SELECT 'X' 
FROM SW_OPPORTUNITY SW_OPPORTUNITY 
, SW_PERSON SW_PERSON 
, SW_CUSTOMER SW_CUSTOMER 
, SW_SALES_TEAM_VW SW_SALES_TEAM_VW 
WHERE SW_OPPORTUNITY.SWCUSTOMERID = SW_CUSTOMER.SWCUSTOMERID 
AND SW_OPPORTUNITY.SWSALESTEAMID = SW_SALES_TEAM_VW.SWPROVIDERGRPID 
AND SW_SALES_TEAM_VW.SWPERSONID = SW_PERSON.SWPERSONID 
GROUP BY SW_OPPORTUNITY.SwOpportunityId 
HAVING COUNT(*) > 1)
```
## **%NumToChar**

### **Syntax**

**%NumToChar**(Number)

### **Description**

Use the %NumToChar construct to transform a numeric value into a character value. Spaces are trimmed from *Number.*

**Note.** %NumToChar will preserve all trailing zeroes. Therefore, use the *scale* parameter of %Cast to specify the number of trailing zeroes.

### **Parameters**

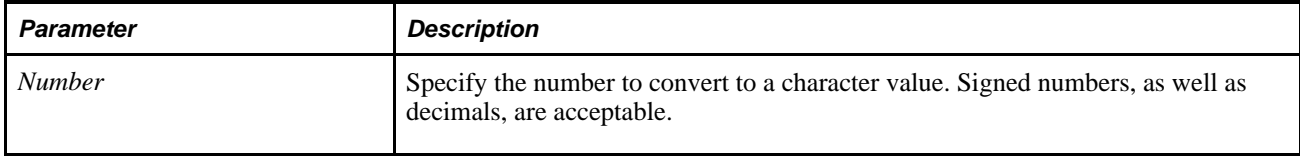

#### **See Also**

[Chapter 2, "Meta-SQL Elements," %Cast, page 757](#page-780-0)

# **%OldKeyEqual**

### **Syntax**

**%OldKeyEqual**(recname [correlation\_id])

### **Description**

The %OldKeyEqual meta-SQL construct is similar to the %KeyEqual construct, except that it uses the original values of the record fields, rather than the current values. Since the rules for which values are original and which are current are not very clear, especially for standalone record objects, avoid using this meta-SQL construct. You should use separate records to hold previous values. This can make your code clearer and more maintainable.

**Note.** This meta-SQL construct can only be used in PeopleCode programs, not in Application Engine SQL actions. Also, this meta-SQL is not implemented for COBOL.

### **See Also**

[Chapter 2, "Meta-SQL Elements," %KeyEqual, page 781](#page-804-0)

# **%OPRCLAUSE**

### **Description**

The %OPRCLAUSE metavariable is used in the view text of dynamic views. In PeopleTools 6, the %OPRCLAUSE metavariable expanded in the following manner:

```
SELECT EMPLID, ABSENCE_TYPE, oprid
FROM PS_ABSENCE_HIST
WHERE %OPRCLAUSE
```
SELECT EMPLID, ABSENCE\_TYPE, OPRID FROM PS\_ABSENCE\_HIST WHERE ( **OPRCLASS** ='⇒ **HRADMIN**') AND (EMPLID='8001' AND ABSENCE\_TYPE='CNF') ORDER BY EMPLID, ABSENCE\_TYPE

In PeopleTools 7, to support the new concept of a specific row-level security class, this metavariable now fills in the Where clause with the value from PSOPRDEFN.ROWSECCLASS.

%OPRCLAUSE must be either all uppercase or all lowercase.

%OPRCLAUSE translates to OprId or OprClass, following the same rules used for security on search dialog boxes. If OPRID is in the view, %OPRCLAUSE expands to OPRID = 'current operator'. If OPCLASS is in the view, %OPRCLAUSE expands to OPCLASS = 'current class'.

### **Example**

Here is an example:

SELECT EMPLID, ABSENCE\_TYPE, OPRID FROM PS\_ABSENCE\_HIST WHERE %OPRCLAUSE AND ⇒ (EMPLID='8001' AND ABSENCE\_TYPE='CNF')

This code expands to:

SELECT EMPLID, ABSENCE TYPE, OPRID FROM PS ABSENCE HIST WHERE ( OPRID =⇒ 'PTDMO') AND (EMPLID='8001' AND ABSENCE\_TYPE='CNF') ORDER BY EMPLID, ABSENCE\_TYPE

Here's another example:

SELECT EMPLID, ABSENCE\_TYPE, OPRCLASS FROM PS\_ABSENCE\_HIST WHERE %OPRCLAUSE AND ⇒ (EMPLID='8001' AND ABSENCE\_TYPE='CNF')

This code expands to:

```
SELECT EMPLID, ABSENCE_TYPE, OPRID FROM PS_ABSENCE_HIST WHERE ( OPRCLASS =⇒
  'ALLPANLS') AND (EMPLID='8001' AND ABSENCE_TYPE='CNF') ORDER BY EMPLID, ABSENCE_⇒
TYPE
```
## **%Round**

#### **Syntax**

```
%Round(expression,factor)
```
### **Description**

%Round rounds an expression to a specified scale before or after the decimal point. If *factor* is a literal, it can be rounded to a negative number.

### **Parameters**

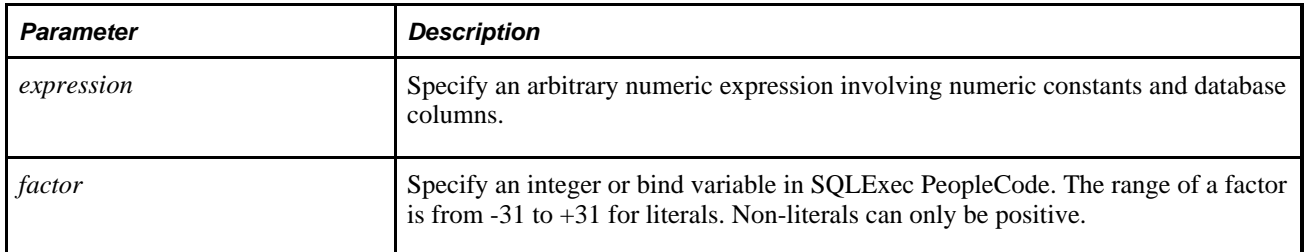

### **Example**

Here is an example:

 $%$ Round(10.337, 2) = 10.34  $%$ Round(13.67, 0) = 14 SQLExec("SELECT %Round(field\_c1, :1) from RECORD\_T", field\_c2, &Result); In the example, field\_c1 and field\_c2 are two fields in the record. The following cases are illegal, and may cause incorrect results or runtime SQL errors:  $\text{Round}(10.337, 2 + 1)$  (factor can not be an expression) %Round(field\_c1, field\_c2) (factor can not be database columns)

## **%SQL**

### **Syntax**

```
%SQL(SQLid [, paramlist])
```
where *paramlist* is a list of arguments that are used for dynamic substitutions at runtime, in the form:

arg1 [, arg2]. . .

### **Description**

Use the %SQL construct for common SQL fragments that you have already defined and want to reuse, substituting additional values dynamically. *SQLid* is the name of a SQL definition created using either Application Designer or the StoreSQL function.

You can only nest up to 10 %SQL statements at a time.

**Note.** This meta-SQL construct is not implemented for COBOL. A SQL definition is not the same as the SQL object that is instantiated from the SQL class at runtime. A SQL definition is created either using Application Designer at design time, or using the StoreSQL function. A SQL object is instantiated at runtime from the SQL class, and has methods and properties associated with it like any other object.

When a specified SQL definition has more than one version, the database type always takes precedence.

 If one or more versions of a SQL definition are found for the database type of the current database connection, and if any of the versions have an effective date less than or equal to the value returned for %AsOfDate, the most recent version is used.

If no versions are found for the current database type, or if all of the versions have effective dates greater than the value returned for %AsOfDate, the system looks for an effective version of the SQL definition under the database type Generic.

If no version is found, an error occurs.

See *PeopleTools 8.52: PeopleCode Developer's Guide*, "Using the SQL Editor."

### **Application Engine Considerations**

Application Engine programs use the current date to compare with the effective date, not the date returned by %AsOfDate.

### **Special SQL Characters**

The following meta-SQL meta-variables can be used as part of the %SQL construct to represent special characters as SQL parameters.

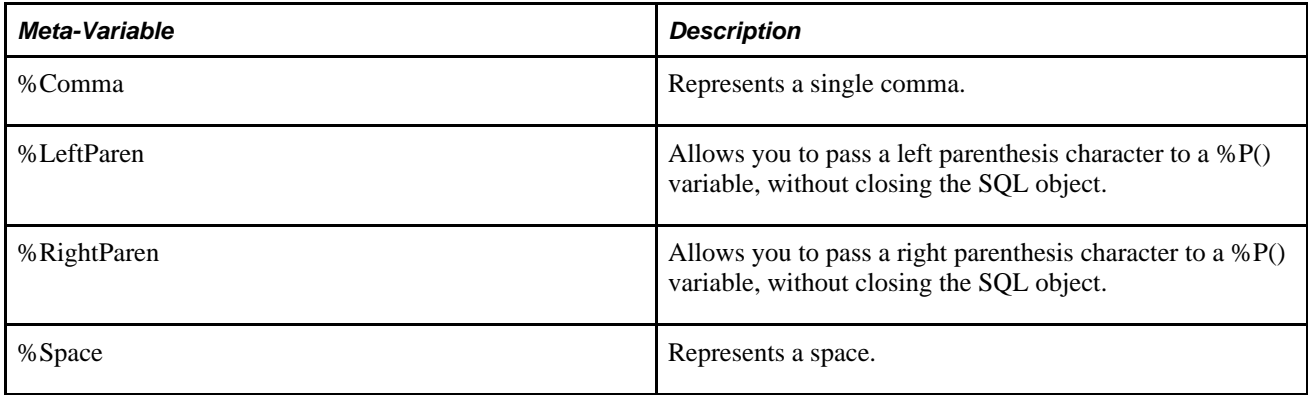

## **Parameters**

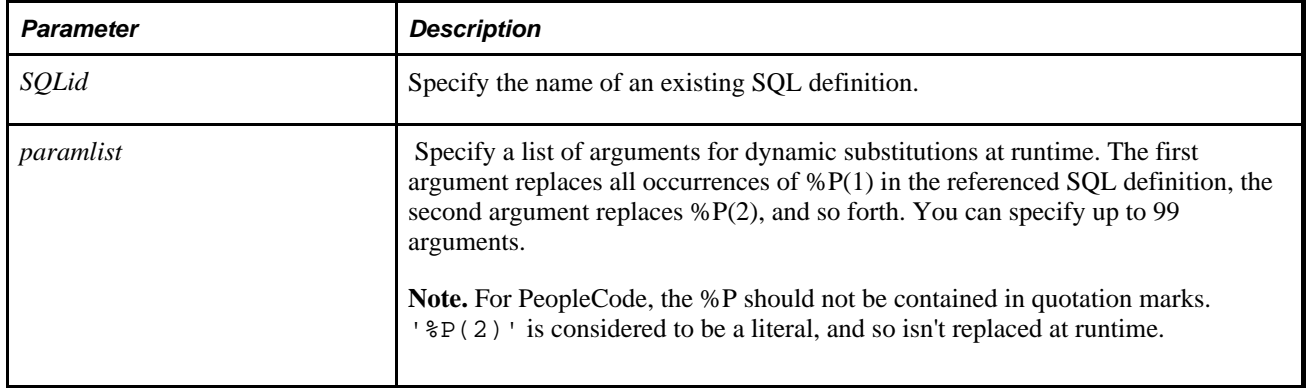

## **Example**

In the following example, the SQL definition MY\_SQL was created in Application Designer to be the following:

 $P(1)$ . EFFDT = (SELECT MAX(EFFDT) FROM ...)

In the following example, the %SQL statement is dynamically generated:

```
UPDATE PS_TEMP 
SET ... 
WHERE ...
AND %SQL(MY_SQL, PS_TEMP)
```
The previous example resolves to the following:

UPDATE PS\_TEMP SET ... WHERE ... AND PS\_TEMP.EFFDT = (SELECT MAX(EFFDT) FROM ...)

### **See Also**

*PeopleTools 8.52: PeopleCode API Reference*, "SQL Class"

# <span id="page-817-0"></span>**%Substring**

### **Syntax**

**%Substring**(source\_str,start,length)

### **Description**

%Substring expands to a substring of *source\_str.*

**Note.** For the DB2 LUW database, you must ensure that the *source\_str* parameter doesn't resolve to an expression greater than 1000 characters.

### **Parameters**

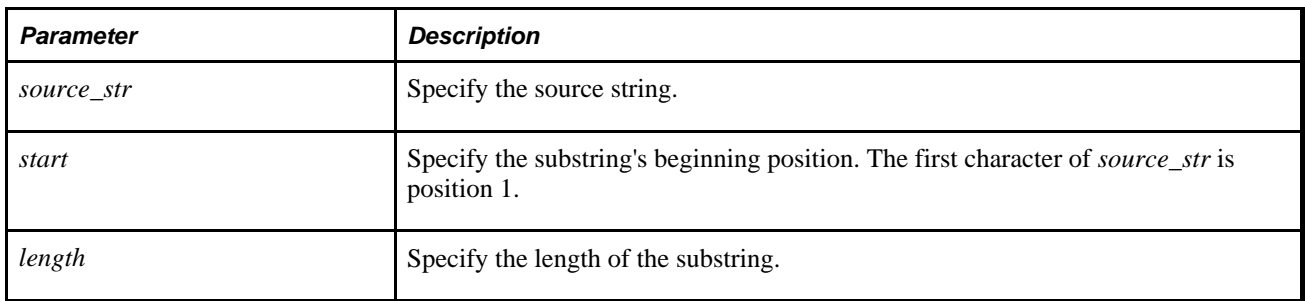

# **%SUBREC**

### **Syntax**

**%SUBREC**(subrec\_name,corel\_name)

### **Description**

%SUBREC is used only in dynamic view SQL, where it expands to the columns of a subrecord. You can't use this statement in SQLExec or any other SQL statement.

**Note.** %SUBREC must be either all uppercase or all lowercase.

#### **Parameters**

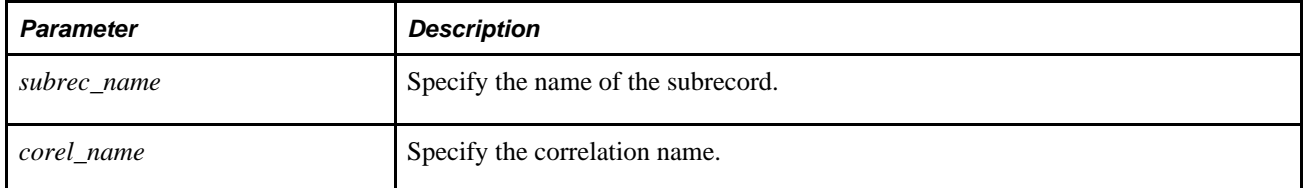

### **Example**

Suppose you have a record definition AAA\_VW that is a dynamic view, with fields CHR, SUB, and NUM. The field SUB is a subrecord with fields CHR\_SUB, NUM\_SUB, and IMG\_SUB. The view text for AAA\_VW could be:

"select a.chr, %subrec(sub,a), a.num from ps\_aaa a"

The Create View SQL generated by this view text would be:

"CREATE VIEW SYSADM.PS\_AAA\_VW (CHR, CHR\_SUB, NUM\_SUB, IMG\_SUB, NUM) AS SELECT⇒ A.CHR, A.CHR\_SUB, A.NUM\_SUB, A.IMG\_SUB, A.NUM FROM PS\_AAA A"

## **%Table**

#### **Syntax**

**%Table**(recname [, instance])

### **Description**

The %Table construct returns the SQL table name for the record specified with *recname.*

For example, %Table(ABSENCE\_HIST) returns PS\_ABSENCE\_HIST.

**Note.** This meta-SQL is not implemented for COBOL.

If the record is a temporary table and the current process has a temporary table instance number assigned, %Table resolves to that instance of the temporary table (that is, PS\_ABSENCE\_HIST*Instance Number).*

You can override this value with the *instance* parameter. For example, if you know you want the third instance of a temporary table, you could specify it with %Table(&MYREC, 3). You can use the SetTempTableInstance function to set the instance of a temporary table that is used with %Table.

This construct can be used to specify temporary tables for running parallel Application Engine processes.

### **See Also**

*PeopleTools 8.52: Application Engine*, "Using Meta-SQL and PeopleCode," %Table

### **Parameters**

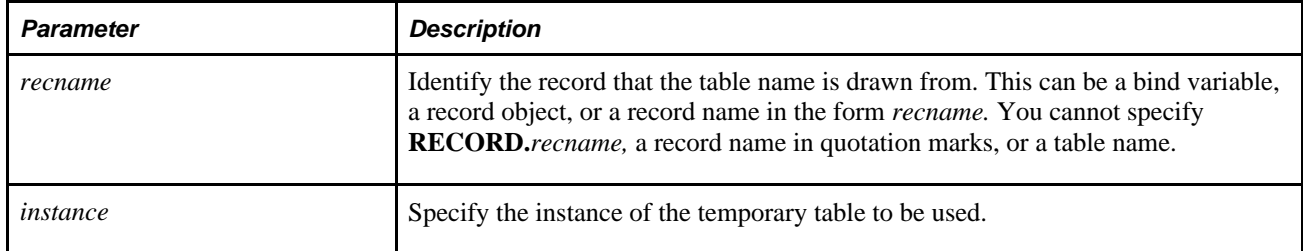

## **Example**

The following function deletes records based on two other fields:

```
Function delete_draft_type(&RECNAME)
```

```
&SQL = "Delete from %Table(:1) where " | FIELD.SETID | " =
:2 and " | FIELD.DRAFT_TYPE | " = :3";
```

```
SQLExec(&SQL, @("RECORD." | &RECNAME), SETID, DRAFT_TYPE);
```
End-Function;

### **See Also**

[Chapter 1, "PeopleCode Built-in Functions," SetTempTableInstance, page 640](#page-663-0)

# **%Test**

### **Syntax**

**%Test**(Prefix,Test,Suffix)

### **Description**

The %Test construct can be used with records that have no key values.

### **Parameters**

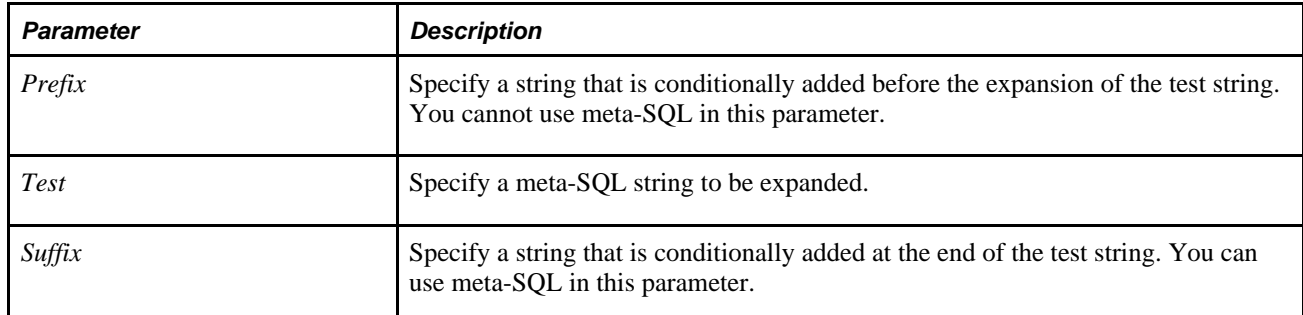

### **Returns**

If the expansion of *Test* produces only a blank (or empty) string, the entire %Test meta-SQL construct is replaced with an empty string. Otherwise, the %Test meta-SQL construct is replaced by the prefix, then the expansion of *Test,*and then the suffix.

## **Example**

The following meta-SQL generates valid SQL even when the given record has no keys:

```
%SelectAll(:1) %Test(WHERE ,%KeyEqual(:1));
```
## **%TextIn**

### **Syntax**

**%TextIn**(BindVariable)

## **Description**

 %TextIn construct, when used with a bind variable, allows the insertion and updating of a text string into a LongChar field (column).

This construct is mandatory for any LongChar field insertion or update to be compatible on all database platforms on which it is supported. If you do not use this meta-SQL wrapper, this type of operation fails on Sybase.

**Important!** %TextIn is not supported on Informix. In addition, this meta-SQL construct is not implemented for COBOL.

### **Parameters**

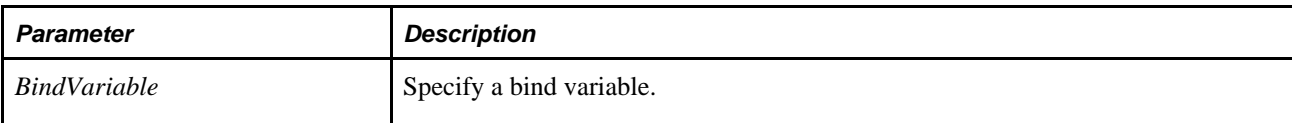

## **Example**

In the following example, :1 is a bind variable in PeopleCode:

```
&String1 = "This is a test."
SqlExec("INSERT INTO PS_TABLE1 (STMTID, SQLSTMT) VALUES (1, %TextIn(:1))",⇒
 &String1)
```
# **%TimeAdd**

### **Syntax**

**%TimeAdd**(datetime,add-minutes)

### **Description**

This construct generates the SQL that adds *add-minutes* (a positive or negative integer literal or expression, provided that the expression resolves to a data type that can be used in datetime arithmetic for the given RDBMS) to the provided *datetime* (which can be a datetime literal or expression).

**Note.** On some platforms, you can use *time-value* in place of *datetime.* However, this can give a SQL error on other platforms (for example, Informix) if the result of the %TimeAdd construct would result in a new date (for example, 11:59PM + 2 minutes). This meta-SQL construct is not implemented for COBOL.

### **Parameters**

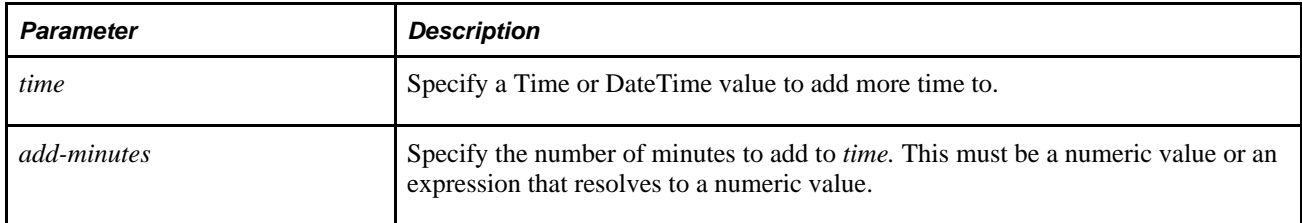

## **Example**

SELECT %TimeAdd(%CurrentTimeIn, 60) FROM PS\_INSTALLATION

## **%TimeIn**

### **Syntax**

**%TimeIn**(tm)

### **Description**

%TimeIn expands to platform-specific SQL for a Time value in the Where clause of a SQL Select or Update statement, or when a time value is passed in an Insert statement.

### **Restrictions Using COBOL**

You can only use string literals when using this construct in COBOL. You cannot use it with bind parameters in COBOL. For example, the following works in COBOL:

UPDATE PS\_PERSONAL\_DATA SET LASTUPTM = %TIMEIN('11:59:00:000000')

The following SQL fails:

UPDATE PS\_PERSONAL\_DATA SET LASTUPTM = %TIMEIN(:1)

## **Parameters**

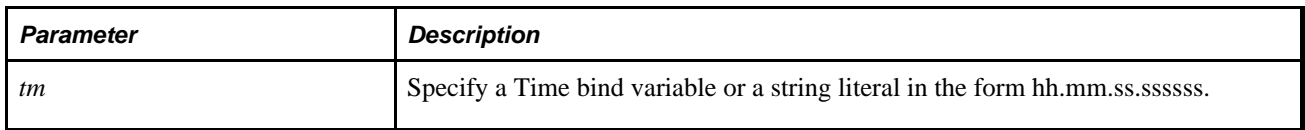

# **%TimeNull**

### **Syntax**

**%TimeNull**

### **Description**

Use this meta-SQL to specify a null value for a time field. Only use this meta-SQL in Insert or Update statements. Do not use this meta-SQL in a Where clause.

**Note.** This meta-SQL is not implemented for COBOL.

This meta-SQL resolves into a database-specific SQL substring, as shown in the following table:

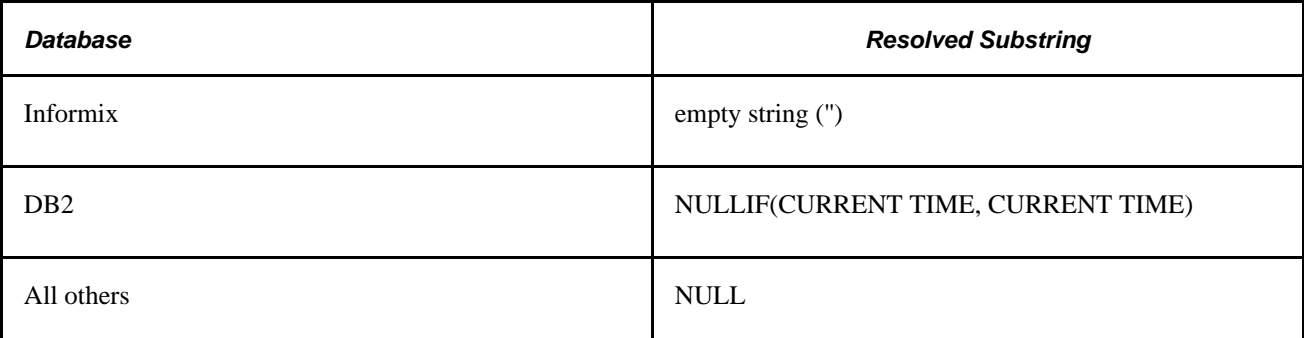

## **Parameters**

None.

# **%TimeOut**

## **Syntax**

**%TimeOut**(time\_col)

## **Description**

 The %TimeOut meta-SQL variable expands to either a platform-specific SQL substring or datetime value, depending on the database platform, representing the *time\_col* column in the Select clause of a SQL query.

### **Parameters**

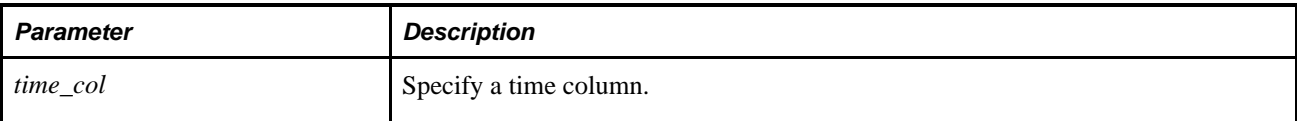

# **%TimePart**

## **Syntax**

**%TimePart**(DTTM\_Column)

### **Description**

%TimePart returns the time portion of the specified datetime column.

**Note.** This meta-SQL is not implemented for COBOL.

### **Considerations Using %TimePart**

Use %TimeOut meta-SQL when fetching from the database:

%TimeOut(%TimePart(DTTM\_COLUMN)) from some\_table

If a literal is used as the parameter to %TimePart, it must be wrapped in %DateTimeIn,as shown in the following:

insert into some table values(%TimePart(%DateTimeIn('2001-01-01-12.34.56.789012')))

## **Parameters**

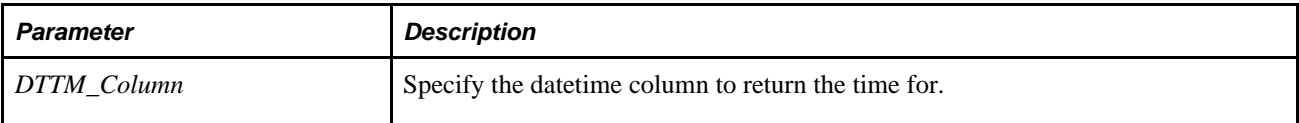

## **%TrimSubstr**

### **Syntax**

**%TrimSubstr**(source\_str,start,length)

### **Description**

%TrimSubstr, like %Substring, expands to a substring of *source\_str,* except that trailing blanks are removed from the substring.

**Note.** If you trim a string of blanks, an empty string is returned on all database platforms except Oracle, when a Null is returned. If a Null result is not acceptable, such as when using the result as a value to insert into a non-nullable column, you can turn the Null into a single blank using the %COALESCE meta-SQL with %TrimSubstr, for example: %COALESCE( %TrimSubstr( <expression>), ' ')

## **Parameters**

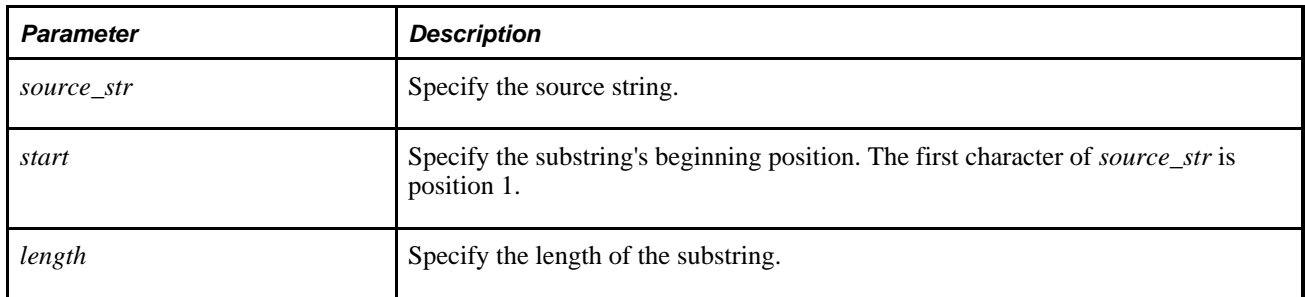

### **See Also**

[Chapter 2, "Meta-SQL Elements," %Substring, page 794](#page-817-0)

# **%Truncate**

### **Syntax**

**%Truncate**(expression,factor)

### **Description**

%Truncate truncates an expression to a specified scale before or after the decimal point.

### **Considerations Using %Truncate**

You may get incorrect results or runtime SQL errors if you try to use an expression for *factor.* The following code example produces incorrect results:

%Truncate(10.337, 2 + 1)

## **Parameters**

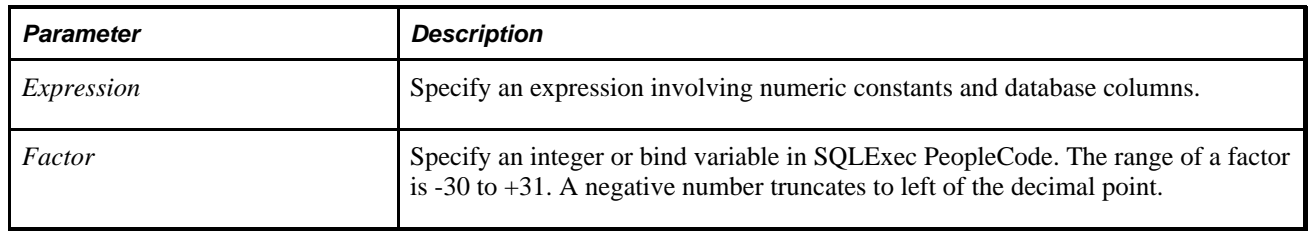

### **Example**

Here is an example:

%Truncate(10.337, 2) = 10.33 %Truncate(13.37, 0) = 13 %Truncate(19.337, -1) = 10 SQLExec("SELECT %Truncate(field\_c1, :1) from RECORD\_T", field\_c2, &Result); In the example, field\_c1 and field\_c2 are two fields in the record.

## **%TruncateTable**

### **Syntax**

**%TruncateTable**(table\_name)

### **Description**

%TruncateTable deletes all the rows in a table.

**Note.** You must use a table name, not a record name, with this statement.

On all databases, the use of %TruncateTable causes an implicit commit. The rows deleted by this command, and any other pending database updates, are all committed. To postpone the commit until subsequent database updates have been successfully completed, use the SQL statement DELETE FROM  $table$  name or the statement IMPORT REPLACE WITH NULL instead of %TruncateTable*(table\_name).* The advantage of using %TruncateTable is that its execution is faster than either of the SQL statements. %TruncateTable is often used for removing rows from a work table or a temporary table.

If you're calling %TruncateTable from an Application Engine program step, you should commit after the step that immediately precedes the step containing the %TruncateTable statement. Also, do not use %TruncateTable on a step that is executed multiple times within a loop. In general, it's best to use this construct early in your Application Engine program as an initialization task. In addition, avoid using this meta-SQL when your Application Engine program is started from the CallAppEngine function.

If a commit is not possible, Application Engine replaces the meta-SQL with a Delete From string. This ensures restart integrity when your program runs against a database where there is an implicit commit associated with Truncate Table or where rollback data is not logged.

For databases that either execute an implicit commit for %TruncateTable or require a commit before or after this meta-SQL, replace %TruncateTable with an unconditional delete in certain circumstances.

See *PeopleTools 8.52: Application Engine*, "Using Meta-SQL and PeopleCode," %TruncateTable.

### **Example**

If you use %TruncateTable with %Table, you must specify the full name of the table. For example:

%TruncateTable(%Table(BAS\_ELIG\_DBGFLD))

The following is a code example:

%TruncateTable(PS\_TEMP\_TABLE)

# **%UpdatePairs**

### **Syntax**

**%UpdatePairs**(recname [correlation\_id])

### **Description**

The %UpdatePairs construct produces a comma-separated list of *fieldname* = '*fieldvalue*' phrases for each changed field of the given record. Input processing is applied to the values in the following ways:

- If the field is a Date, a Time, or a DateTime value, its value is automatically wrapped in %Datein, %TimeIn, or %DateTimeIn, respectively.
- If the field is a string, its value is automatically wrapped in quotes.
- If the field has a null value, NULL is the given value.

**Note.** This meta-SQL construct can only be used in PeopleCode programs, not in Application Engine SQL actions. Also, this meta-SQL construct is not implemented for COBOL.

### **Parameters**

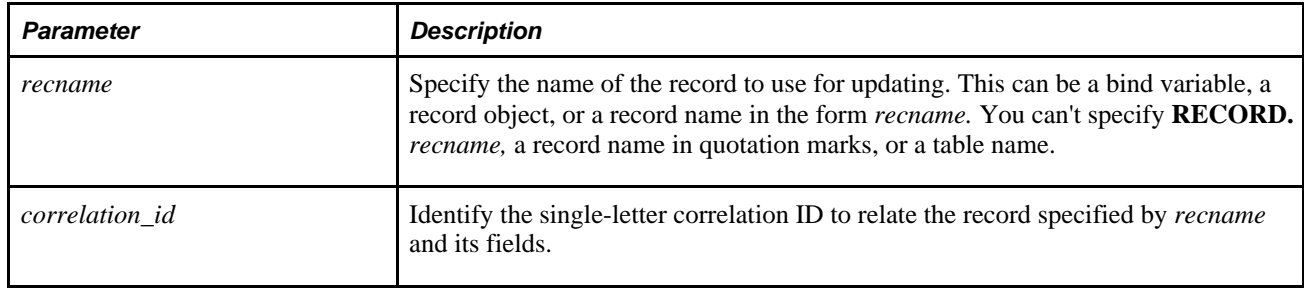

### **Example**

Suppose that the record &REC has one key: FNUM, and the FCHAR field has changed. Here is an example:

```
Local record &REC; 
&REC = CreateRecord(RECORD.MYRECORD); 
&REC.FNUM.Value = 27; 
&REC.FCHAR.Value = 'Y'; 
SQLExec("Update TABLE set %UpdatePairs(:1) where %KeyEqual(:1)", &REC)
```
#### The example expands to:

"Update TABLE set FCHAR = 'Y' where FNUM = 27"
The following example updates all the fields on a base record (&REC) that are not also fields on the related language record (&REC\_RELATED\_LANG). It creates a holding record (&REC\_TEMP), copies the fields to update from the base record to the holding record, and then uses the holding record for the update.

```
&UPDATE = CreateSQL("Update %Table(:1) set %UpdatePairs(:1) Where %KeyEqual(:2)"); 
\& REC_TEMP = CreateRecord(@("RECORD." | \&REC.Name));
&FIELD_LIST_ARRAY = CreateArray(); 
For &I = 1 to &REC_RELATED_LANG.FieldCount 
    &FIELD_LIST_ARRAY.Push(&REC_RELATED_LANG.GetField(&I).Name); 
End-For; 
For &I = 1 to &REC.FieldCount 
    If &FIELD_LIST_ARRAY.Find(&REC.GetField(&I).Name) = 0 then 
       &REC_TEMP.GetField(&I).Value = &REC.GetField(&I).Value; 
    End-If; 
End-For; 
&UPDATE.Execute(&REC_TEMP, &REC);
```
## **%Upper**

### **Syntax**

**%Upper**(charstring)

#### **Description**

The %Upper construct converts the string *charstring* to uppercase. You can use wildcards with *charstring,* such as the percent sign (%).

**Note.** This meta-SQL construct is not implemented for COBOL.

#### **Considerations with COBOL and Unicode**

COBOL's uppercase function is not Unicode-aware, and corrupts Unicode data. To use an uppercase function with COBOL, use the function supplied with PeopleTools called PTPUPPER.

The syntax to call PTPUPPER is:

```
CALL 'PTPUPPER' USING SQLRT
    <any PIC S9(4) COMP field that contains the fields 
defined length (non-unicode)>
    <the String field - max PIC X(8192).>
```
The following is an example from Unicode-expanded source code:

01 W-WORK.

```
02 W-DESCR PIC X(90) VALUE SPACES.
02 W-SIZE PIC S9(4) COMP VALUE +30.
   CALL 'PTPUPPER' USING SQLRT
      W-SIZE OF W-WORK
      W-DESCR OF W-WORK
```
### **Parameters**

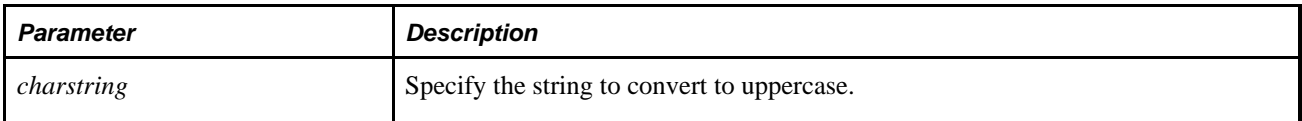

### **Example**

SELECT EMPLID, NAME FROM PS\_EMPLOYEES WHERE %UPPER(NAME) LIKE %UPPER(sch%)

## **%UuidGen**

### **Syntax**

**%UuidGen**()

### **Description**

Use the %UuidGen function in a SQL Insert or Update statement to generate a universally unique identifier (UUID) as a globally unique 36-character string.

 %UuidGen can only be used in an Insert or Update statement. You will get an error if you use the function in any other type of SQL.

## **%UuidGenBase64**

### **Syntax**

**%UuidGenBase64**()

### **Description**

Use the %UuidGenBase64 function in a SQL Insert or Update statement to generate a universally unique identifier (UUID) as a globally unique 24-character base64 string.

%UuidGenBase64 can only be used in an Insert or Update statement. You will get an error if you use the function in any other type of SQL.

## **Meta-SQL Shortcuts**

Take advantage of the following shortcuts to use the entire list of key fields for a record.

**Note.** The meta-SQL shortcuts can only be used in PeopleCode programs, not in Application Engine SQL actions. Also, none of the meta-SQL shortcuts are implemented for COBOL.

### **%Delete**

### **Syntax**

**%Delete**(:num)

### **Description**

This is a shorthand for:

Delete from %Table(:num) where %KeyEqual(:num)

## **%Insert**

### **Syntax**

**%Insert**(:num)

### **Description**

This is a shorthand for:

Insert into %Table(:num) (%List(Nonnull\_Fields :num)) values (%InsertValues(:num))

## **%SelectAll**

#### **Syntax**

```
%SelectAll(:num [ correlation _id])
```
### **Description**

%SelectAll is shorthand for selecting all fields in the specified record, wrapping DateTime fields with %DateOut, %TimeOut, and so on.

The pseudocode looks like this:

Select(AllFields, :num correlation\_id) from %Table(:num) prefix

This shortcut is only appropriate if the statement is being used in PeopleCode or Application Engine to read data into memory. Dynamic views should retain the internal database formats for DateTime fields.

### **Using %SelectAll with CreateSQL**

You can use %SelectAll with the CreateSQL function without a record object. It must subsequently be executed with the record object with which you want to do the Select statement. Here is an example:

```
 &REC_PROJ_FUNDING = CreateRecord(Record.PROJ_FUNDING); /* free standing record
 object */ 
    /* Create SQL objects */ 
   &SQL PROJ FUNDING SEL = CreateSQL("%SelectAll(:1)" /* bind this later */);
        /* bind the %SelectAll */ 
        &SQL_PROJ_FUNDING_SEL.Execute(&REC_PROJ_FUNDING); 
    While &SQL_PROJ_FUNDING_SEL.Fetch(&REC_PROJ_FUNDING);
  /* Process row content ... /*
  End-While;
```
You could also move the CreateRecord SQL statements out of the loop (and then move the close statements out of the loop too).

## **%SelectDistinct**

#### **Syntax**

**%SelectDistinct**(:num [ prefix])

### **Description**

%SelectDistinct is shorthand for selecting all fields in the specified record, wrapping DateTime fields with %DateOut, %TimeOut, and so on.

The pseudocode looks like this:

Select DISTINCT(AllFields, :num correlation\_id) from %Table(:num) prefix

This shortcut is only appropriate if the statement is being used in PeopleCode or Application Engine to read data into memory. Dynamic views should retain the internal database formats for DateTime fields.

## **%SelectByKey**

#### **Syntax**

```
%SelectByKey(:num [ correlation_id ])
```
### **Description**

This is a shorthand for:

Select %List(Select\_List, :num correlation\_id) from %Table(:num) correlation\_id⇒ where %KeyEqual(:num, correlation id)

## **%SelectByKeyEffDt**

### **Syntax**

```
%SelectByKeyEffDt(:num1, :num2)
```
### **Description**

This is a shorthand for:

```
Select %List(Select_List, :num1) from %Table(:num1) A where %KeyEqualNoEffDt(:num1⇒
A) and EffDtCheck(:num1 B, A, :num2)
```
## **%Update**

### **Syntax**

**%Update**(:num [ , :num2 ])

## **Description**

This is a shorthand for:

Update %Table(:num) set %UpdatePairs(:num) where %KeyEqual(:num2)

If *num2* is omitted, the value defaults to *num.* 

## **Chapter 3**

# **System Variables**

The chapter provides an overview of system variables and then discusses each variable in detail.

## **Understanding System Variables**

PeopleTools provides a number of system variables that provide access to system information. System variables are prefixed with the '%' character, rather than the '&' character. You can use these system variables wherever you can use a constant, passing them as parameters to functions or assigning their values to fields or to temporary variables.

In this section, we discuss each system variable.

## **%AllowNotification**

### **Description**

Indicates whether the Allow Notification check box for the current role's workflow routing options is selected. This system variable returns a Boolean value: True if the check box is selected (notifications allowed), False otherwise.

#### **See Also**

*PeopleTools 8.52: Security Administration*, "Understanding PeopleSoft Security"

## **%AllowRecipientLookup**

### **Description**

Indicates whether the Allow Recipient Lookup check box for the current role's workflow routing options is selected. This system variable returns a Boolean value: True if the check box is selected (recipient lookup allowed), False otherwise.

### **See Also**

*PeopleTools 8.52: Security Administration*, "Understanding PeopleSoft Security"

## **%ApplicationLogFence**

### **Description**

Returns the current setting of the application log fence (AppLogFence) setting in the application server configuration file (PSAPPSRV.CFG.)

**Note.** This is distinct from the PeopleTools LogFence capability which applies to PeopleTools level logging.

You can use this system variable to conditionally determine whether you want to do certain logging from your application. You generally use it with the following predefined PeopleCode constants.

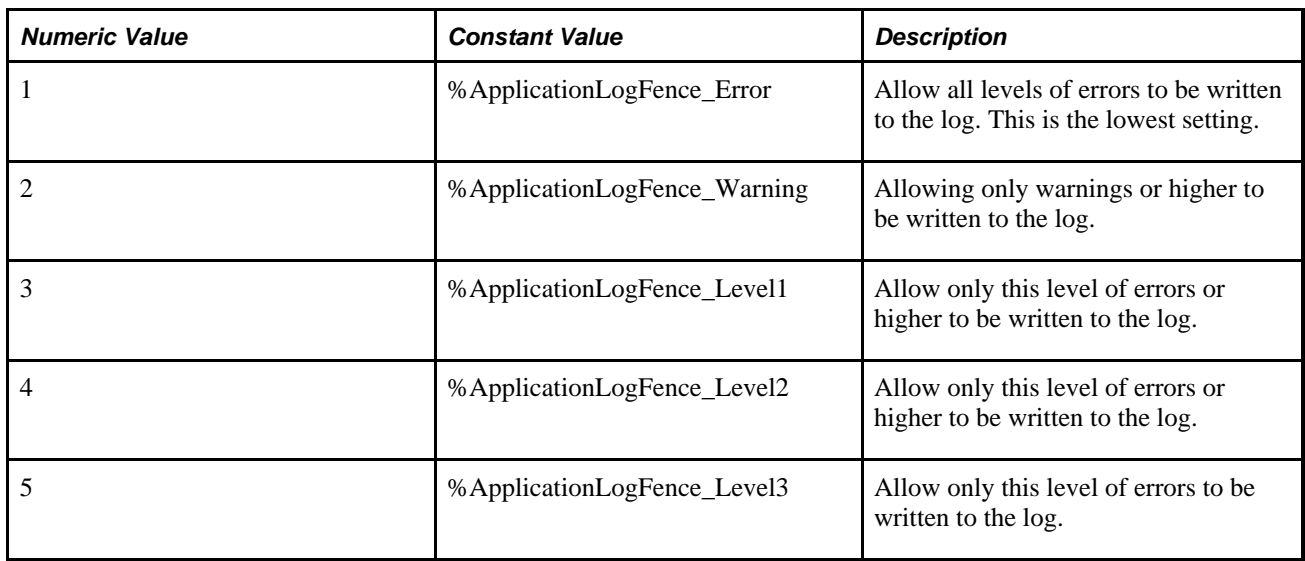

### **Example**

```
If %ApplicationLogFence > %ApplicationLogFence_Warning then
       /* do some logging */
End-if;
```
### **See Also**

[Chapter 1, "PeopleCode Built-in Functions," WriteToLog, page 744](#page-767-0)

*PeopleTools 8.52: PeopleCode Developer's Guide*, "Debugging Your Application," Using Application Logging

## **%AsOfDate**

### **Description**

Returns the as-of-date of the environment that the PeopleCode is running in. In most cases, this is the current date, but for Application Engine environments, it is the processing date of the Application Engine program.

## **%AuthenticationToken**

### **Description**

This system variable returns a single sign on authentication token for the user after SwitchUser is executed. For example, you can use this system variable to write a single sign on cookie to the http response after a new user is authenticated.

**Note.** This system variable returns a valid value only after SwitchUser executes successfully. The value of this system variable is the authentication token itself. The value of the AuthTokenDomain Request object property is the domain across which the authentication token is valid, set in the AuthTokenDomain configuration property in the configuration properties file.

#### **See Also**

[Chapter 1, "PeopleCode Built-in Functions," SwitchUser, page 670](#page-693-0)

*PeopleTools 8.52: PeopleCode API Reference*, "Internet Script Classes (iScript)," AuthTokenDomain

## **%BPName**

### **Description**

%BPName is relevant when the user has accessed a page from a worklist entry. It returns a string containing the name of the Business Process for the worklist entry. It returns an empty string if the user didn't access the current page group from a worklist.

## <span id="page-836-0"></span>**%ClientDate**

### **Description**

%ClientDate returns the current date for the current user, adjusted for the user's time zone. This is the date as specified with the current user's personalizations.

You can use this system variable as the default constant for a date field, a time field, or a datetime field.

**Note.** This is potentially one day different than the server date, which is returned with %Date.

### **See Also**

[Chapter 3, "System Variables," %Date, page 817](#page-840-0)

*PeopleTools 8.52: Security Administration*, "Managing PeopleSoft Personalizations"

## **%ClientTimeZone**

### **Description**

%ClientTimeZone returns the current time zone for the current user as a three-character string. This is potentially different than the server time zone. This is the timezone as specified with the current user's personalizations.

### **See Also**

*PeopleTools 8.52: Security Administration*, "Managing PeopleSoft Personalizations"

## <span id="page-837-0"></span>**%Component**

### **Description**

%Component returns an uppercase character string containing the name of the current component, as set in the component definition.

## **%CompIntfcName**

### **Description**

%CompIntfcName returns the name of the Component Interface, if the currently executing PeopleCode program is being run from a Component Interface. If the currently executing PeopleCode program is *not* being run from a Component Interface, this variable returns NULL (if the program is running from PeopleCode) or "Nothing" (if running from Visual Basic.)

**Note.** This system variable is not valid in an iScript.

## **%ContentID**

### **Description**

%ContentID returns the identification of the content for the current context as a string. The format of the value depends on the type of content.

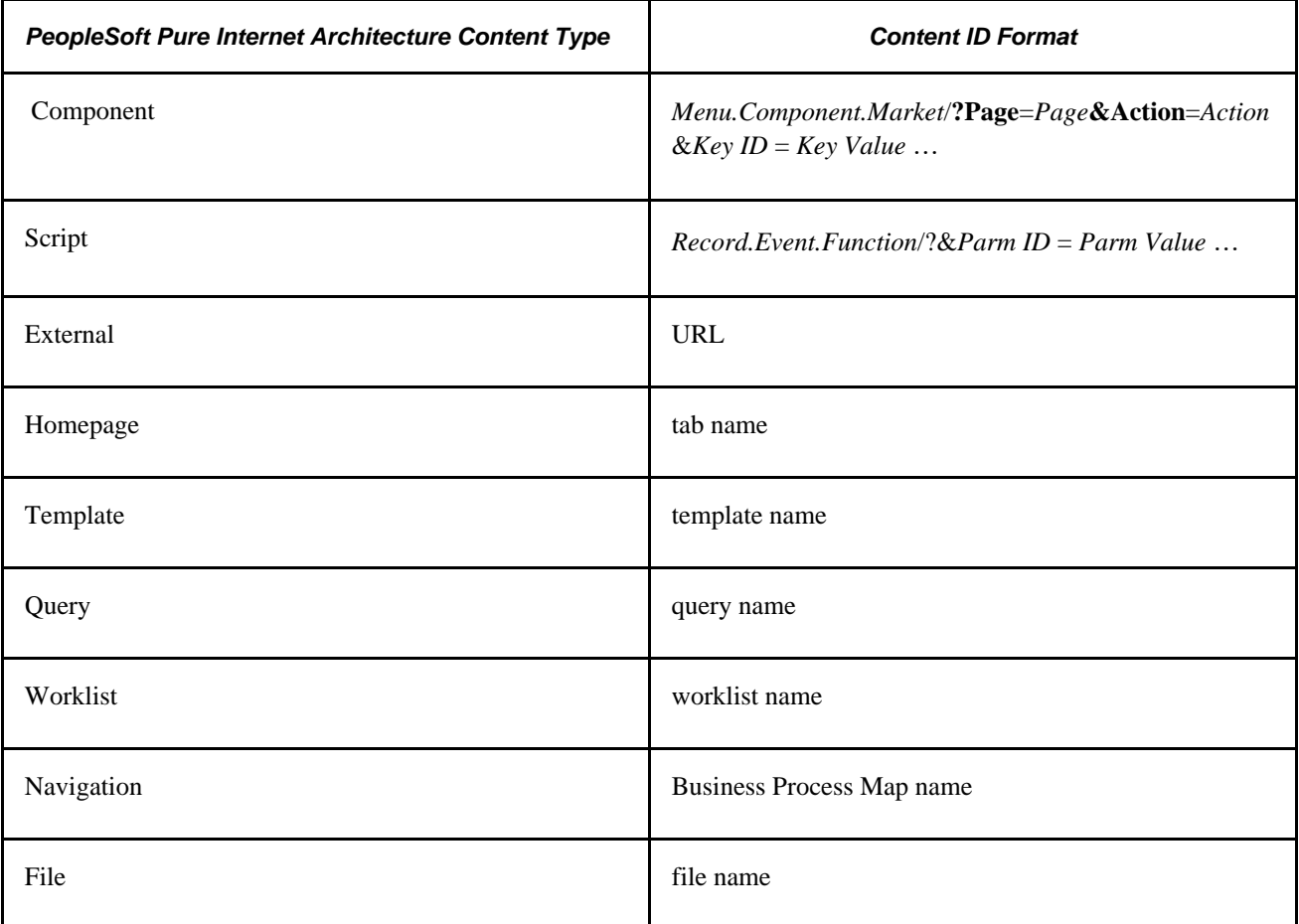

## **%ContentType**

### **Description**

%ContentType returns the type of content for the current content as a string.

For example, suppose your PeopleCode is part of the page USERMAIN\_SELF, in this URL:

http://serverx/servlets/psp/eprocurement/hrms/c/MAINTAINT\_SECURITY.USERMAIN\_SEF.GBL

This system variable returns the following:

c

The content types are:

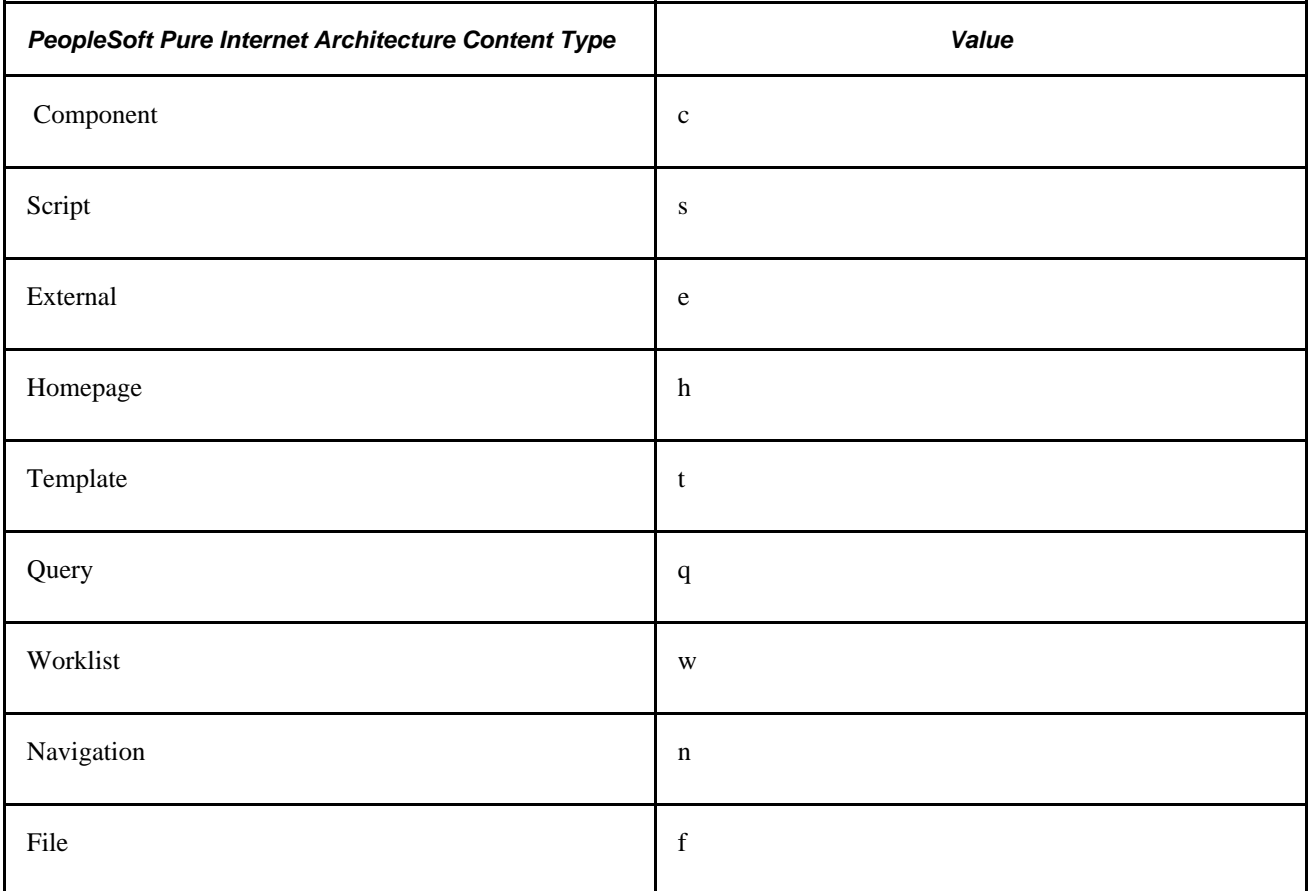

## **%Copyright**

### **Description**

This system variable returns a string suitable for use as a standard PeopleSoft copyright notice.

## **%Currency**

## **Description**

This system variable returns the preferred currency for the current user.

## <span id="page-840-0"></span>**%Date**

### **Description**

%Date returns a Date value equal to the current server date. This is potentially different than the client date, returned by %ClientDate. You can use this system variable as the default value for a date field.

### **See Also**

[Chapter 3, "System Variables," %ClientDate, page 813](#page-836-0)

## **%DateTime**

### **Description**

%DateTime returns the current server date and time as a Datetime value.

**Note.** This variable does not return actual milliseconds. It always returns zeros for the millisecond value.

### **%DbName**

### **Description**

%DbName returns the name of the current database as a String value.

### **%DbServerName**

### **Description**

%DbServerName returns the name of the current Sybase or Informix database server as a string. This is not valid for other database types.

## **%DbType**

### **Description**

%DbType returns a string representing the type of the current database. The valid values are:

• APPSERVER

- DB2
- DB2UNIX
- **INFORMIX**
- MICROSFT
- **ORACLE**
- **SYBASE**

**Note.** Supported database platforms are subject to change.

## **%DeviceType**

### **Description**

**Note.** PeopleSoft Mobile Agent is a deprecated product. This system variable currently exists for backward compatibility only.

This system variable returns the type of the mobile device. The values are:

- %MobileDevice\_Laptop
- %MobileDevice\_PDA
- %OtherDevice

## **%EmailAddress**

### **Description**

This system variable returns the email address of the current user.

## **%EmployeeId**

### **Description**

%EmployeeId returns an uppercase character string containing the Employee ID of the user currently logged on. This is typically used to restrict access to an employee's own records.

## **%ExternalAuthInfo**

### **Description**

This system variable returns external connect information. Programmers can customize the authentication process by passing in binary data. This data is encoded with base64 encoding and passed to sign on PeopleCode as a string using this system variable.

**Note.** This system variable can be used only in Signon PeopleCode. This system variable isn't applicable with the PeopleSoft Pure Internet Architecture.

## **%FilePath**

#### **Description**

This meta-variable returns the current file path as a string.

**Note.** This is *not* a system variable. This is a meta-variable only available in a Application Engine program.

#### **See Also**

*PeopleTools 8.52: Application Engine*, "Managing Application Engine Programs," Using the Command Line to Invoke Application Engine Programs

## **%HPTabName**

#### **Description**

This system variable returns the name of the last homepage tab visited by the user as a string.

## **%Import**

### **Description**

%Import returns True if an import is being performed by PeopleSoft Import Manager and False if not.

## **%IntBroker**

### **Description**

Use the %IntBroker system variable to return a reference to a web services gateway object.

### **See Also**

*PeopleTools 8.52: PeopleCode API Reference*, "Message Classes," IntBroker Class

## **%IsMultiLanguageEnabled**

### **Description**

This system variable returns True if the current user is multi-language enabled.

#### **See Also**

*PeopleTools 8.52: Global Technology*, "Working With Language-Sensitive Application Data"

## **%Language**

### **Description**

%Language returns a string value representing the current session's language as selected from the signon page.

**Note.** This function remains for backward compatibility only. Use the %Language\_User system variable instead.

#### **See Also**

[Chapter 3, "System Variables," %Language\\_User, page 821](#page-844-0)

[Chapter 1, "PeopleCode Built-in Functions," SetLanguage, page 626](#page-649-0)

## **%Language\_Base**

### **Description**

%Language\_Base returns the base language for the current database, as set with the PeopleTools Options page.

### **See Also**

*PeopleTools 8.52: System and Server Administration*, "Using PeopleTools Utilities," PeopleTools Options

## **%Language\_Data**

### **Description**

If multi-language entry is enabled, %Language\_Data returns a string value representing the current data language selected by the user.

If multi-language entry is *not* enabled, %Language\_Data returns the current session language.

Use %Language\_Data if your application must know the language any entered application data is stored as in the component's related language records. Do not use this variable to control the user interface, such as messages or page text. For determining the language of the user interface, use the %Language User variable.

#### **See Also**

[Chapter 3, "System Variables," %Language\\_User, page 821](#page-844-0)

## <span id="page-844-0"></span>**%Language\_User**

### **Description**

%Language\_User returns a string value representing the current session's language as selected from the signon page. This value can be changed for the current session with the SetLanguage function.

**Note.** The value of this system variable may not reflect the current data language if the user has multilanguage entry enabled.

#### **See Also**

[Chapter 1, "PeopleCode Built-in Functions," SetLanguage, page 626](#page-649-0)

## **%LocalNode**

### **Description**

%LocalNode returns the name of the local node for the current database as a string.

For example, suppose your PeopleCode is part of the page USERMAIN\_SELF, in this URL:

http://serverx/servlets/psp/eprocurement/hrms/c/MAINTAINT\_SECURITY.USERMAIN\_SEF.GBL

This system variable returns the following:

hrms

### **See Also**

*PeopleTools 8.52: PeopleSoft Integration Broker Administration*, "Adding and Configuring Nodes"

## **%Market**

### **Description**

The %Market system variable returns a three-character String value for the Market property of the current component. This is useful if you want to add market-specific PeopleCode functionality to a component. For example:

```
if %Component = COMPONENT.PERSONAL_DATA then
    /* do some stuff that applies to all localized version */
 :
 :
    /* do some stuff that differs by market */
    evaluate %Market
     when = "USA"
        /* do usa stuff */
         break;
      when = "GER" /* do german stuff */
    end-evaluate;
end-if;
```
The Market property of a component specifies a component's target market. This property is set when a component is initially saved or cloned.

Components that are used on a global basis have a market setting of "GBL". Variations of components targeted at a specific market can have a local Market setting, for example "FRA". This enables developers to avoid cloning, renaming, and coding distinct PeopleCode in market-specific components. Instead, they can create a single component with market-specific PeopleCode, then clone the component, applying different Market property settings.

Because the %Market string is a three-character string like Country Code, Country Codes can be used as market settings where appropriate.

### **Considerations Using %Market in Application Engine Programs**

Whenever %Market resolves to no value, it is processing in global ('GBL'). The absence of a value should be treated the same as if the value is 'GBL'.

To process a non-GBL market, a row must be created in PS\_AEREQUESTTBL with the desired market value placed in the MARKET field of that row.

**Note.** You must make this change to the table for every application engine program PeopleCode that refers to %Market.

### **See Also**

*PeopleTools 8.52: PeopleSoft Application Designer Developer's Guide*, "Creating Component Definitions"

### **%MaxMessageSize**

### **Description**

%MaxMessageSize returns the current size limit of messages, as set on the PeopleTools Options page.

#### **See Also**

*PeopleTools 8.52: System and Server Administration*, "Using PeopleTools Utilities," PeopleTools Options

### **%Menu**

### **Description**

%Menu returns an uppercase string containing the current menu name. It can be used to restrict edits or processing to a specific menu.

**Note.** Do not use the %Menu variable in the SearchSave event. You may get unexpected results.

### **%MobilePage**

### **Description**

**Note.** PeopleSoft Mobile Agent is a deprecated product. This system variable currently exists for backward compatibility only.

This system variable returns the name of the current mobile page.

### **Example**

%ThisMobileObject.QE\_MB\_RESULTS = %MobilePage;

## **%Mode**

### **Description**

%Mode returns a String value consisting of an uppercase character specifying the action a user selected when starting the current component. The following values can be returned. You can check either for the string value ("A", "U", and so on.) or for the constant:

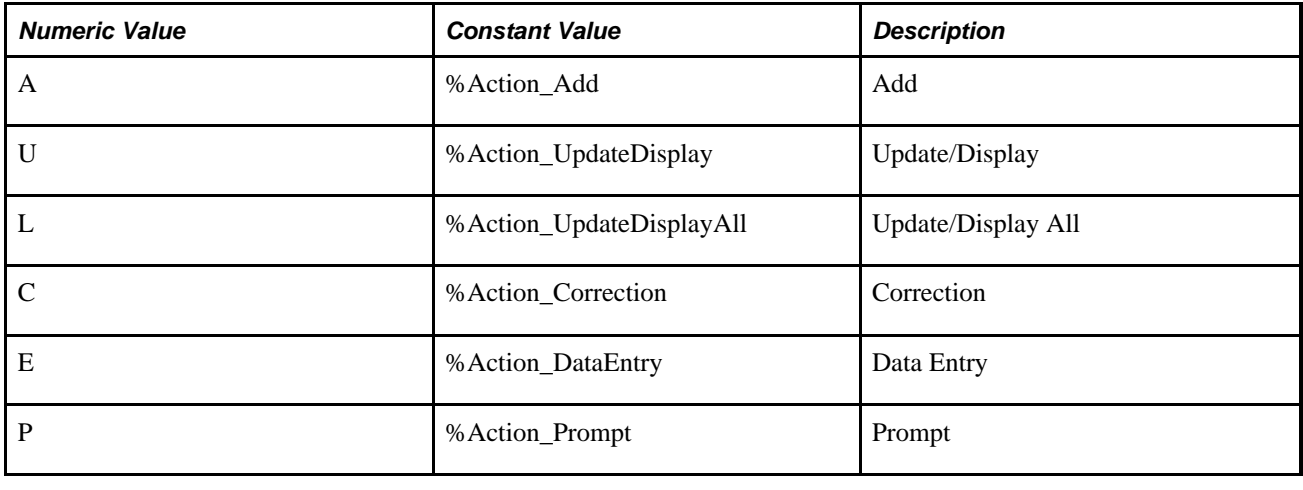

**Note.** This system variable is not valid with mobile PeopleCode.

## **%NavigatorHomePermissionList**

### **Description**

This system variable returns the navigator homepage permission list for the current user.

## **%Node**

### **Description**

%Node returns the name of the node from the current request object. This variable can only be used within a request (%Request). If you need to get the node name for a message, use the PubNodeName message property instead.

### **See Also**

*PeopleTools 8.52: PeopleSoft Integration Broker Administration*, "Adding and Configuring Nodes"

*PeopleTools 8.52: PeopleCode API Reference*, "Message Classes," PubNodeName

## **%OperatorClass**

### **Description**

This system variable returns a string representing the primary or base class of the current operator.

**Note.** This system variable is supported for compatibility with previous releases of PeopleTools. New applications should use %PermissionLists instead.

#### **See Also**

[Chapter 3, "System Variables," %PermissionLists, page 829](#page-852-0)

## **%OperatorId**

#### **Description**

%OperatorId returns an uppercase character string containing the operator currently logged on. This is typically used to restrict access to records or fields to specific operators.

**Note.** This system variable is supported for compatibility with previous releases of PeopleTools. New applications should use %UserId instead.

#### **See Also**

[Chapter 3, "System Variables," %UserId, page 837](#page-860-0)

## **%OperatorRowLevelSecurityClass**

### **Description**

This system variable returns a string representing the row-level security class of the current operator. The row-level security class is now distinct from the operator's primary class.

**Note.** This system variable is supported for compatibility with previous releases of PeopleTools. New applications should use %RowSecurityPermissionList instead.

### **See Also**

[Chapter 3, "System Variables," %RowSecurityPermissionList, page 832](#page-855-0)

## **%OutDestFormat**

### **Description**

This meta-variable returns the current output destination format as a string.

**Note.** This is *not* a system variable. This is a meta-variable only available in a Application Engine program.

### **See Also**

*PeopleTools 8.52: Application Engine*, "Managing Application Engine Programs," Using the Command Line to Invoke Application Engine Programs

## **%OutDestType**

### **Description**

This meta-variable returns the current output destination type as a string.

**Note.** This is *not* a system variable. This is a meta-variable only available in a Application Engine program.

### **See Also**

*PeopleTools 8.52: Application Engine*, "Managing Application Engine Programs," Using the Command Line to Invoke Application Engine Programs

## <span id="page-849-0"></span>**%Page**

### **Description**

%Page returns an uppercase character string containing the current page name. It is typically used to restrict processing to a specific page, which is often necessary, because PeopleCode programs are associated with record definitions that can be shared by multiple pages.

## **%Panel**

### **Description**

%Panel returns an uppercase character string containing the current panel name.

**Note.** This system variable is supported for compatibility with previous releases of PeopleTools. New applications should use %Page instead.

### **See Also**

[Chapter 3, "System Variables," %Page, page 826](#page-849-0)

## **%PanelGroup**

### **Description**

%PanelGroup returns an uppercase character string containing the name of the current component, as set in the component definition.

**Note.** This system variable is supported for compatibility with previous releases of PeopleTools. New applications should use %Component instead.

### **See Also**

[Chapter 3, "System Variables," %Component, page 814](#page-837-0)

## **%PasswordExpired**

### **Description**

This system variable returns a Boolean indicating if the current user's password has expired. This system variable should be used after using SwitchUser, to verify if the password of the user that the user has just switched to is expired.

### **See Also**

[Chapter 1, "PeopleCode Built-in Functions," SwitchUser, page 670](#page-693-0)

## <span id="page-851-0"></span>**%PerfTime**

### **Description**

Use the %PerfTime system variable to return the application server's local system time.

This variable returns only the local system time. This is different from the %Time system variable, which returns the system time from the database server, which may or may not be the same physical system as the application server.

PeopleSoft recommends using %PerfTime when measuring performance time for a specific PeopleCode program. This can enable developers to evaluate which coding logic has better performance time.

**Note.** Do not assume that %PerfTime returns the same time as the database server. Use %Time if you need to use a time value for your application transaction.

## **Example**

The following is an example of how to use %PerfTime to check performance of a PeopleCode program:

```
&startTime = %PerfTime;
Local number &nbr;
Local Rowset &Table1_rs, &Table2_rs, &Table1_cpy_rs, &Table2_cpy_rs;
Local Rowset &Table1_vw_rs;
&Table1_rs = CreateRowset(Record.PTP_TABLE1);
&Table1 cpy rs = CreateRowset(Record.PTP TABLE1);
&Table1_rs.Fill("WHERE PTP_SEQ_NBR <= 10001");
REM<br>REM
     Copy using Rowset function from one RowSet to Another
REM;
&Table1_rs.CopyTo(&Table1_cpy_rs);
REM
REM USE ROWSET TO READ RESULTS FROM A JOIN WITH BIND VARIABLE
REM;
knbr = 10001;
&Table1_vw_rs = CreateRowset(Record.PTP_TABLE1_VW);
&Table1_vw_rs.Fill("WHERE PTP_SEQ_NBR >= :1", &nbr);
REM
REM END OF EXERCISE CODE FOR PERFORMANCE COLLECTOR
REM;
&Rs = GetRowset(Scroll.PTP_TABLE1);
&Rs.Flush();
&Rs.Select(Record.PTP_TABLE1, "WHERE PTP_SEQ_NBR <= 10005");
&timeTaken = %PerfTime - &startTime;
See Also
```
[Chapter 3, "System Variables," %Time, page 836](#page-859-0)

## <span id="page-852-0"></span>**%PermissionLists**

### **Description**

This system variable returns an array object containing entries for all the permission lists to which the current user belongs.

## **%PID**

### **Description**

This system variable returns the process ID of the process that issues it as a number. For example, if an application server has a process ID of 445656 (as seen on task manager), this system variable would return 445656 for any PeopleCode that ran on that application server (that is, from a component.) Application Engine PeopleCode run on the Application Engine server, and so on.

## **%Portal**

### **Description**

%Portal returns the name of the portal the current service is being accessed through, as a string. For example, suppose your PeopleCode is part of the page USERMAIN\_SELF, in this URL:

http://serverx/servlets/psp/eprocurement/hrms/c/MAINTAINT\_SECURITY.USERMAIN\_SEF.GBL

This system variable returns the following:

eprocurement

### **See Also**

*PeopleTools 8.52: PeopleSoft Integration Broker Administration*, "Adding and Configuring Nodes"

## **%PrimaryPermissionList**

### **Description**

This system variable returns a string representing the primary permission list of the current user.

## **%ProcessProfilePermissionList**

### **Description**

This system variable returns the process profile Permission List for the current user.

## **%PSAuthResult**

### **Description**

This system variable returns the result (True of False) of PeopleSoft ID and password authentication for the user signing on.

## **%Request**

### **Description**

%Request returns a reference to the request object. This reference can be used like an object, that is, you can use this as part of a dot notation string. For example:

&LOGOUT = %Request.LogoutURL;

This system variable is applicable only in an internet script.

### **See Also**

*PeopleTools 8.52: PeopleCode API Reference*, "Internet Script Classes (iScript)"

## **%Response**

### **Description**

%Response returns a reference to the response object. This reference can be used like an object, that is, you can use this as part of a dot notation string. For example:

&CookieArray = %Response.CookieNames();

This system variable is applicable only in an internet script.

### **See Also**

*PeopleTools 8.52: PeopleCode API Reference*, "Internet Script Classes (iScript)"

## **%ResultDocument**

### **Description**

This system variable returns a string containing an HTML document displayed to a user. This system variable is used with SwitchUser to pass any messages from the sign on process (or Signon PeopleCode) to the user.

**Note.** This system variable can be used only in Signon PeopleCode.

#### **See Also**

[Chapter 1, "PeopleCode Built-in Functions," SwitchUser, page 670](#page-693-0)

## **%Roles**

### **Description**

This system variable returns an array object containing entries for all the roles to which the current user belongs.

## <span id="page-855-0"></span>**%RowSecurityPermissionList**

### **Description**

This system variable returns a string representing the row-level PermissionList of the current user. The rowlevel security PermissionList is distinct from the user's primary PermissionList.

## **%RunningInPortal**

### **Description**

This system variable returns a Boolean value, letting you know if you're in the portal or not. This variable works in both frame templates and HTML templates.

## **%ServerTimeZone**

### **Description**

%ServerTimeZone returns the current time zone on the server as a three-character string.

## **%Session**

### **Description**

%Session returns a reference to the current, existing session. If you use %Session successfully, you do not have to use the GetSession function and Connect method. If you do not have a current session, %Session returns NULL.

### **Example**

```
Local ApiObject &MySession
&MySession = %Session;
If Not (&MySession) Then
    /* Application level error handling */
End-If;
```
## **%SignonUserId**

### **Description**

%SignonUserId returns the value the user typed in at the sign on page.

**Note.** This system variable can be used only in Signon PeopleCode.

## **%SignOnUserPswd**

### **Description**

%SignOnUserPswd returns the value the user typed in at the sign on page. This value is encrypted. This ensures end-user passwords can't be "captured" by a Signon PeopleCode program.

**Note.** This system variable can be used only in Signon PeopleCode.

## **%SMTPBlackberryReplyTo**

### **Description**

This system variable returns the email address used by Blackberry to reply to, as a string, based on value in the application server configuration file for SMTPBlackberryReplyTo. This value is used in the Blackberry Response processing when Notification Templates are used.

### **See Also**

*PeopleTools 8.52: Workflow Technology*, "Designing BlackBerry Email Responses"

## **%SMTPGuaranteed**

### **Description**

This system variable returns a Boolean value, based on the value in the application server configuration file for SMTPGuaranteed. The values are:

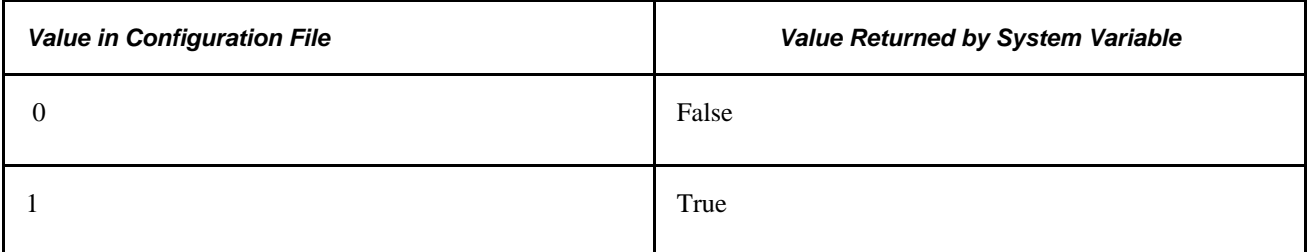

When this value is set to True, the Notification Send method sends emails asynchronously by publishing an Application Message (EMAIL\_MSG).

When this value is set to False, the Notification Send method sends emails synchronously by calling the SMTP server directly.

### **See Also**

[Chapter 1, "PeopleCode Built-in Functions," SendMail, page 597](#page-620-0) and *PeopleTools 8.52: PeopleCode API Reference*, "Notification Classes," Send

*PeopleTools 8.52: Workflow Technology*, "Designing BlackBerry Email Responses"

## **%SMTPSender**

### **Description**

This system variable returns an email address as a string. The value is based on the value in the application server configuration file for SMTPSender. This value is used as the default sender email address for the following emails:

- TriggerBusinessEvent function
- SendMail function
- Notification class Send method

When using Notification Templates, if the Sender value is set to "System", this is the email address that is used for the Sender.

### **See Also**

*PeopleTools 8.52: Workflow Technology*, "Designing BlackBerry Email Responses"

### **%SQLRows**

### **Description**

%SQLRows returns the number of rows affected by the most recent UPDATE, DELETE, or INSERT executed through the **SQLExec** function.

%SQLRows can also be used after SELECT. It returns 0 if no rows are returned, a non-zero value if one or more rows are returned. In this case, the non-zero value does not indicate the total number of rows returned.

## **%SyncServer**

### **Description**

**Note.** PeopleSoft Mobile Agent is a deprecated product. This system variable currently exists for backward compatibility only.

This system variable returns a reference to the SyncServer object. If you do not have a current SyncServer object, %SyncServer returns NULL.

### **See Also**

*PeopleTools 8.52: PeopleCode API Reference*, "SyncServer Class"

## **%ThisMobileObject**

#### **Description**

**Note.** PeopleSoft Mobile Agent is a deprecated product. This system variable currently exists for backward compatibility only.

Returns a reference to the current mobile object, which is the equivalent of a row for a Component Interface object.

To get the top level object, use %ThisMobileObject.GetTopParent.

To get the immediate parent, use %ThisMobileObject.GetParent.

### **Example**

```
Local ApiObject &ob, &Session;
Local ApiObject &PropertyInfo;
&ob = %ThisMobileObject;
&Session = %Session;
/*************************************************************
* Set properties directly on %ThisMobileObject *
      *************************************************************/
%ThisMobileObject.date = "2002.12.06";
%ThisMobileObject.time = "10:30:00";
```
### **See Also**

*PeopleTools 8.52: PeopleCode API Reference*, "Mobile Classes"

## <span id="page-859-0"></span>**%Time**

### **Description**

%Time retrieves the current database server time.

If your application deals with time-sensitive data, use this value. If you want to measure the performance of a PeopleCode program, use the %PerfTime system variable instead.

### **See Also**

[Chapter 3, "System Variables," %PerfTime, page 828](#page-851-0)

## **%TransformData**

### **Description**

This system variable returns a reference to the TransformData object. If you do not have a current TransformData object, %TransformData returns Null.

### **See Also**

*PeopleTools 8.52: PeopleSoft Integration Broker*, "Applying Filtering, Transformation and Translation"

*PeopleTools 8.52: PeopleCode API Reference*, "TransformData Class," Understanding the TransformData Class

## **%UserDescription**

### **Description**

This system variable returns the description (if any) listed for the current user.

## <span id="page-860-0"></span>**%UserId**

### **Description**

%UserId returns a character string containing the user currently logged on. This is typically used to restrict access to records or fields to specific users.

## **%WLInstanceID**

### **Description**

%WLInstanceID returns a string containing the name of the Worklist Instance ID for the current worklist entry. It returns a blank string if the current page was not accessed using a worklist.

## **%WLName**

### **Description**

%WLName returns a string containing the name of the Worklist for the current worklist entry. It returns a blank string if the current page was not accessed using a worklist.

## **Chapter 4**

# **Meta-HTML**

This chapter provides an overview of Meta-HTML and discusses the following topics:

- Variables
- **Functions**
- Comments
- Alphabetical list of Meta-HTML elements

## **Understanding Meta-HTML**

PeopleSoft Pure Internet Architecture page processing includes functionality to perform certain substitutions on the generated HTML. These substitutions are known as Meta-HTML. These Meta-HTML elements enable access to some of the environment, and in some cases, to perform browser-dependent substitutions.

The Meta-HTML processing is performed on the entire page, including the contents of any HTML areas in the page. Thus Meta-HTML can be used in an HTML area.

Meta-HTML processing is not currently done in the results of an internet script, so the iScript programmer cannot use Meta-HTML.

A limited subset of the Meta-HTML processing is also done on any JavaScript or auxiliary HTML files attached and downloaded to the web server. This processing occurs both for files attached to PeopleSoft Pure Internet Architecture pages and for files attached to an iScript.

An auxiliary file may be attached to an HTML area using the Meta-HTML %JavaScript method.

An auxiliary page may be attached to a iScript page or a PeopleSoft Pure Internet Architecture page using the Response method GetJavaScriptURL.

Each Meta-HTML element that may be used in auxiliary files is noted in its description.

### **Find References Tool Considerations**

When you specify a definition name in an HTML area, it is *not* found using the Find References tool. It also won't be automatically renamed when a definition is renamed. All text within an HTML area is treated like a quoted string, a literal.

For example, Find References won't find the image PSLOGO or the HTML definition PT\_EDITSCRIPTS.

```
<img src='%Image(PSLOGO)'>
```
<script src='%JavaScript(PT\_EDITSCRIPTS)'></script>

#### **See Also**

[Chapter 4, "Meta-HTML," %JavaScript, page 845](#page-868-0)

*PeopleTools 8.52: PeopleCode API Reference*, "Internet Script Classes (iScript)," GetJavaScriptURL

## **Variables**

A Meta-HTML variable has the form %name, similar to the PeopleCode system variables. It's replaced by the substituted value wherever it appears. In the following example, the Meta-HTML variable is replaced by the current component name:

%Component

## **Functions**

A Meta-HTML function has the following form:

%name(parameter, parameter...)

The entire expression is replaced by a substituted value, where the parameters are used in determining the value to be substituted. The parameters are arbitrary sequences of characters separated by commas. Do *not* place quotes around the parameters unless they form part of the value to be used.

In the following example, the entire text is replaced by the contents of the message 126, 45 from the message catalog, or the phrase "Unable to load images" if that message isn't found.

%Message(126, 45, Unable to load images)

## **Comments**

The Meta-HTML processor recognizes two forms of comments. These comments are deleted from the generated HTML or JavaScript. They enable the application developer to comment the HTML objects in the database without increasing the size of the HTML passed to the browser.

The recognized comments are as follows:

Two slashes followed by a percent sign at the start of a line deletes everything to the end of the line containing the slashes.

//% anything

A less-than sign, followed by an exclamation mark and a percentage sign deletes everything from those marks to the mark -->, which may be on another line.

<!% anything -->
These Meta-HTML comments may be used both in HTML areas and attached auxiliary files.

# **Alphabetical List of Meta-HTML Elements**

In this section, we discuss each Meta-HTML element. Throughout this section, typographical conventions are used to distinguish between different elements of the PeopleCode language, such as bold to indicate function names, italics for arguments, and so on.

#### **See Also**

["PeopleCode Language Reference Preface," PeopleCode Typographical Conventions, page xxiii](#page-22-0)

## **%Appserver**

#### **Description**

At runtime %Appserver is replaced with the name of the application server.

This metavariable is valid for use in attached auxiliary files.

# **%AppsRel**

#### **Description**

At runtime %AppsRel is replaced with the application release string.

This metavariable is valid for use in attached auxiliary files.

### **%Browser**

#### **Description**

At runtime %Browser is replaced with the browser name as specified by the browser loading the current page.

## **%BrowserPlatform**

#### **Description**

At runtime %BrowserPlatform is replaced with the operating system name as specified by the browser loading the current page.

## **%BrowserVersion**

#### **Description**

At runtime %BrowserVersion is replaced by the version string as specified by the browser loading the current page.

## **%Cols**

#### **Syntax**

**%Cols**(n)

#### **Description**

At runtime %Cols*(n)* is replaced with COLS=*n.*

#### **Parameters**

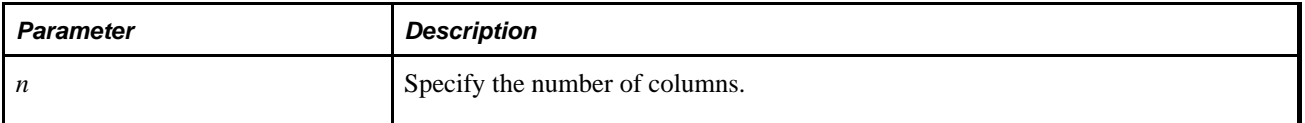

This metafunction is valid for use in attached auxiliary files, but always generates COLS=n, that is, it isn't Browser-aware when used in attached files.

## **%Component**

#### **Description**

At runtime %Component is replaced with the component name of the current component.

# **%Copyright**

#### **Description**

At runtime %Copyright is replaced with a string suitable for use as a standard PeopleSoft copyright notice.

This metavariable is valid for use in attached auxiliary files.

## **%DBName**

#### **Description**

At runtime %DBName is replaced with the name of the application database.

This metavariable is valid for use in attached auxiliary files.

## **%DBType**

#### **Description**

At runtime %DBType is replaced with the type of the application database.

This metavariable is valid for use in attached auxiliary files.

## **%Encode**

#### **Syntax**

**%Encode**(anything)

#### **Description**

At runtime %Encode plus *anything* is replaced with the encoded string. Encoding is done according to normal URL encoding rules.

#### **Parameters**

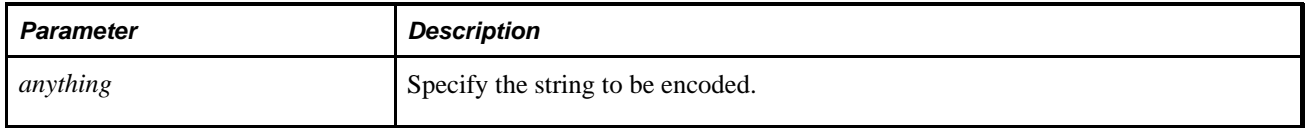

This metafunction is valid for use in attached auxiliary files.

## **%Formname**

#### **Description**

At runtime %Formname is replaced with the name of the HTML FORM generated for the current page.

This metavariable is valid for use in attached auxiliary files.

## **%HtmlContent**

#### **Syntax**

**%HtmlContent**(ContentName)

#### **Description**

At runtime %HtmlContent and *ContentName* are replaced by the URL suitable for referencing the content on the web server. In addition, the content is loaded into the web server's cache directory.

#### **Parameters**

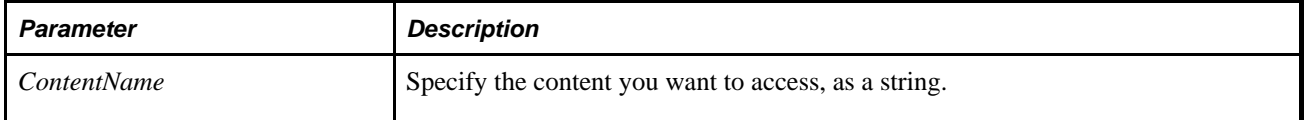

## **%Image**

#### **Syntax**

**%Image**(imagename)

#### **Description**

At runtime %Image and *imagename* are replaced by the URL suitable for referencing the image on the web server. In addition, the image is loaded into the web server's cache directory.

#### **Parameters**

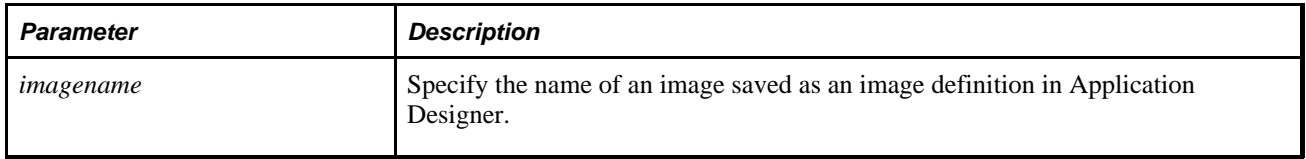

#### **Example**

<img src='%Image(PSLOGO)'>

## **%JavaScript**

#### **Syntax**

**%JavaScript**(HTMLDefinition)

#### **Description**

At runtime %JavaScript and the *HTMLDefinition* are replaced by the URL suitable for referencing the .js file on the web server. In addition, the JavaScript is loaded into the web server's cache directory.

#### **Parameters**

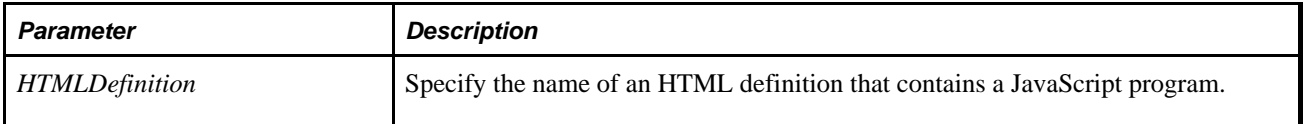

#### **Example**

<script src='%JavaScript(PT\_EDITSCRIPTS)'></script>

## **%LabelTag**

#### **Description**

At runtime %LableTag is replaced with the text LABEL.

This metavariable is valid for use in attached auxiliary files, but always generates LABEL, that is, it isn't Browser-aware when used in attached files.

## **%LanguageISO**

#### **Description**

At runtime %LanguageISO is replaced with a string value representing the current session's language code or language code and country code if a country code exists.

Use %LanguageISO to declare the language of a Web page using the HTML lang attribute.

For instance, if the language for the current language is English, then <html lang="%LanguageISO"> resolves to <html lang="en"> at runtime. If the current language is Canadian French then it would resolve to <html lang="fr-ca">.

#### **Example**

```
&html = "<html dir='" | %Direction | "' lang='" | %LanguageISO | "'>";
```
## **%Menu**

#### **Description**

At runtime %Menu is replaced by the menu name for the currently loaded component.

## **%Message**

#### **Syntax**

**%Message**(message\_set,message\_num,default\_msg\_txt [, paramlist])

where *paramlist* is an arbitrary-length list of parameters to be substituted in the resulting text string, in the form:

param1 [, param2]. . .

### **Description**

%Message retrieves a message from the PeopleCode Message Catalog and substitutes in the values of the parameters into the message.

The *message\_set* and *message\_num* parameters specify the message to retrieve from the catalog. If the message is not found in the Message Catalog, the default message provided in *default\_msg\_txt* is used. Message sets 1 through 19,999 are reserved for use by PeopleSoft applications. Message sets 20,000 through 32,767 can be used by PeopleSoft users.

The parameters listed in the optional *paramlist* are referenced in the message using the % character followed by an integer referencing the position of the parameter in the function call. For example, if the first and second parameters in *paramlist* were MONDAY and 12/5/2001, they would be inserted into the message string as %1 and %2. To include a literal percent sign in the string, use %%; %\ is used to indicate an end-ofstring and terminates the string at that point, this is generally used to specify fixed-length strings with trailing blanks.

The message is obtained using the current user language code.

#### **Parameters**

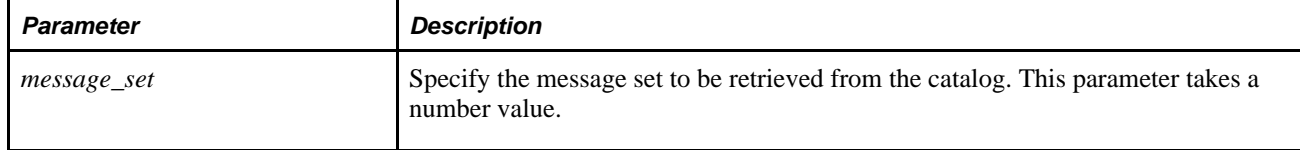

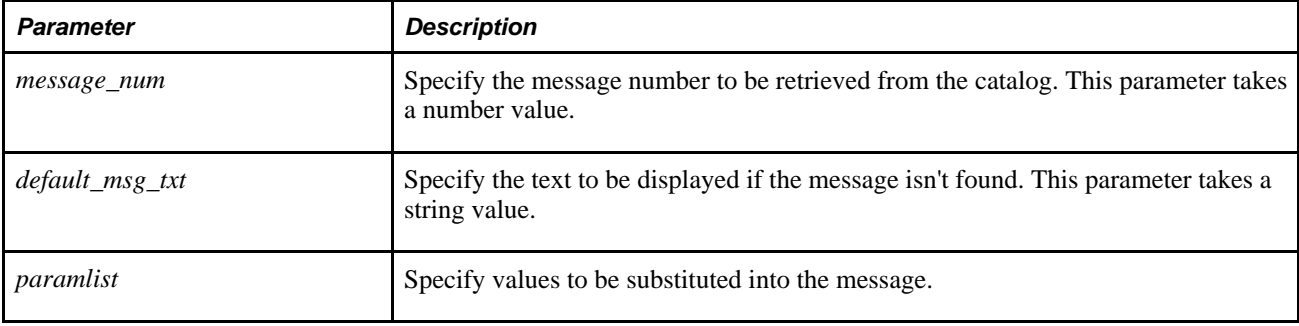

This is valid for use in attached auxiliary files.

**Note.** If the message is changed (or a new language version is added) after the auxiliary file has been loaded to the web server, the auxiliary file still contains the old version of the message. It is necessary to manually delete the file from the web server cache directory to get it to re-retrieve the (unmodified) auxiliary component with the (modified) message bindings.

## **%Page**

#### **Description**

At runtime %Page is replaced by the name of the current page.

## **%ServicePack**

#### **Description**

At runtime %ServicePack is replaced with the application service pack string.

This metavariable is valid for use in attached auxiliary files.

## **%SubmitScriptName**

#### **Description**

At runtime %SubmitScriptName is replaced with the name of the JavaScript function that the current page uses to submit the form when a server action is required.

This metavariable is valid for use in attached auxiliary files.

## **%ToolsRel**

#### **Description**

At runtime %ToolsRel is replaced with the tools release string.

This metavariable is valid for use in attached auxiliary files.

## **%URL**

#### **Syntax**

**%URL**(URLIdentifier [, **NOENCODE** | **ENCODE** | **DESCR**])

#### **Description**

The %URL Meta-HTML function finds the URL specified by *URLIdentifier* and substitutes its value. The *URLIdentifier* must already exist and have been created using URL Maintenance.

#### **Parameters**

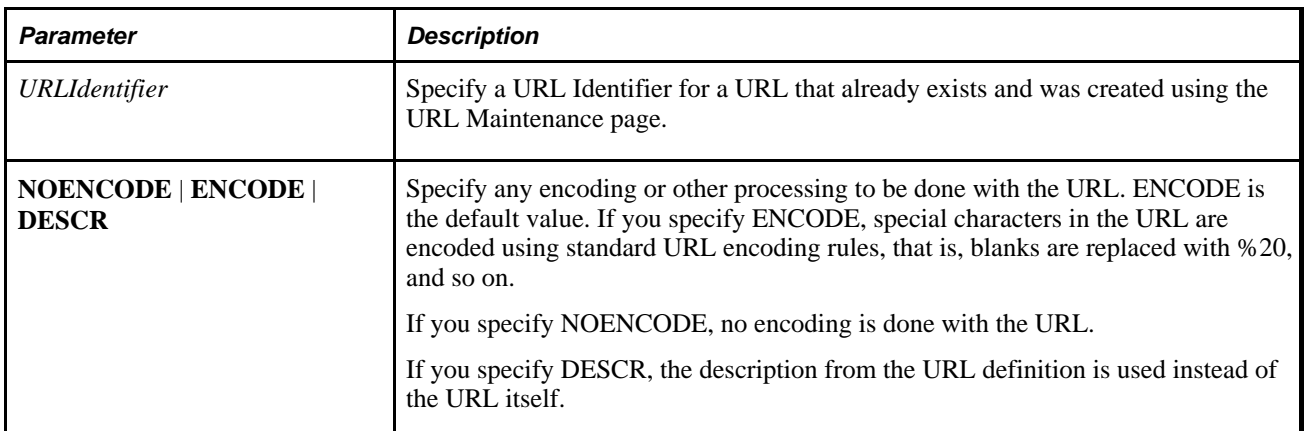

This metafunction is valid for use in attached auxiliary files.

#### **Example**

<a href='%URL(homepage)'>%URL(homepage, DESCR)</a>

#### **See Also**

*PeopleTools 8.52: System and Server Administration*, "Using PeopleTools Utilities," URL Maintenance

# **%UserId**

## **Description**

At runtime %UserID is replaced with the current UserId.

# **Appendix A**

# **Viewing Trees From Application Pages**

This appendix is for developers of PeopleSoft applications who want to display a tree from an application page, and enable users to select a node or leaf from the tree. It provides an overview of View Trees and discusses how to invoke View Trees from application pages.

#### **See Also**

*PeopleTools 8.52: PeopleSoft Tree Manager*, "Introduction to PeopleSoft Tree Manager"

# **Understanding View Trees**

Use a secondary 'Tree Viewer' page, (PSTREEVIEWER), to display an existing PeopleSoft tree from an application using the same HTML format as PeopleSoft Tree Manager. It enables the user to select a node or a leaf from a tree and return the selected node or leaf back to the application.

The following PeopleTools definitions are used:

- Secondary Page: PSTREEVIEWER
- Work Page: PSTREEVIEWERWRK
- Work Record: PSTREEVIEWWRK

The work record and work page are used as a way to transfer data between an application page and the secondary page. The PSTREEVIEWWRK record contains fields that define which tree to display, whether the user has selected a node or leaf, and control fields that give the application some control over the display options of the tree.

The following fields identify the specific tree to be displayed. These values should be populated by the calling application as discussed in the following table.

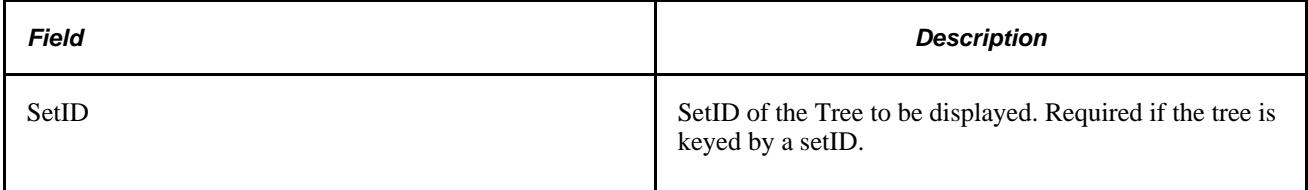

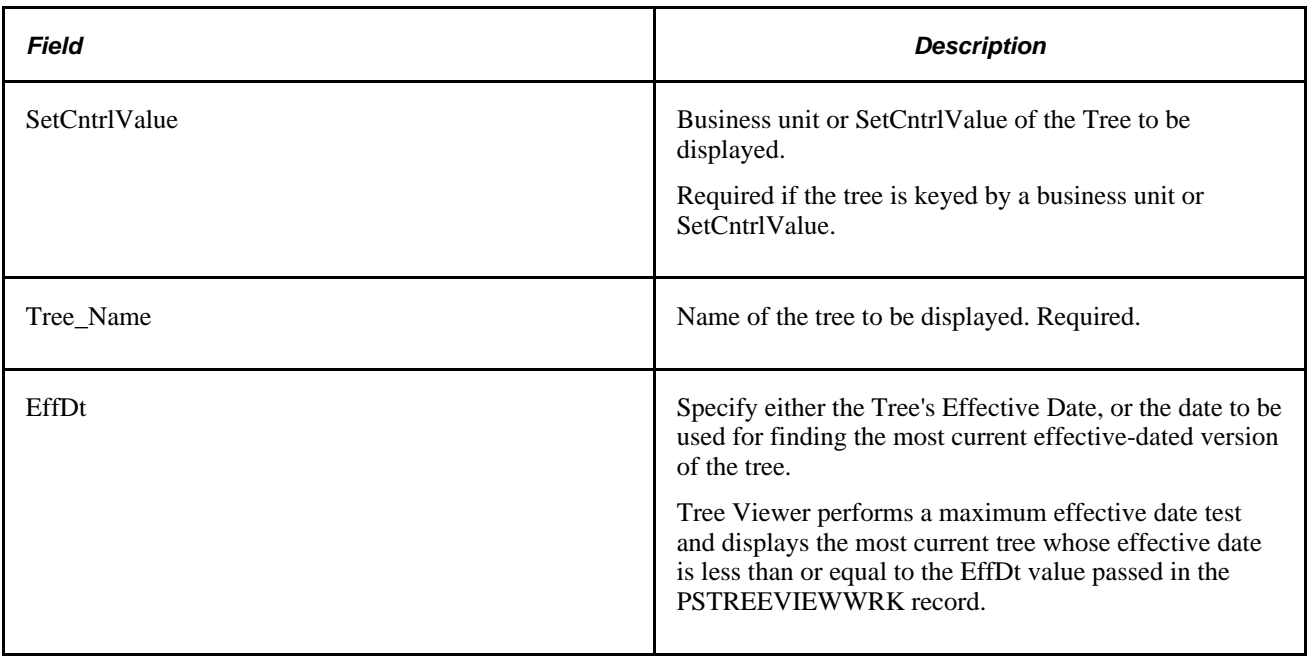

**Note.** If a tree contains branches, they are ignored and shown as regular nodes. However, the root node displays with the branch icon to indicate that the tree does contain branches.

There are two methods of opening the PSTREEVIEWER secondary page from an application:

- Without 'MultiNode' Selection (Method A): Enables user to select, and application to receive a single node with level information, or a leaf with parent node information.
- With 'MultiNode' Selection (Method B): Enables user to select, and application to receive multiple nodes without level information. If user selects a leaf the parent node is returned.

The following fields indicate whether specific nodes or a leaf has been selected by the application. These fields can be populated by the calling application if it wants the position of a specific node or leaf, identifying it as the currently selected. The fields are also updated or populated on the Tree Viewer secondary page (PSTRREVIEWER), when the user selects a specific node or leaf and clicks the Select button.

If the application specifies the node value and the leaf value, the search tries to find the leaf under the specified node. This is important when a tree contains duplicate leaves. If a tree does have duplicate leaves and no node is specified, the first leaf occurrence is returned.

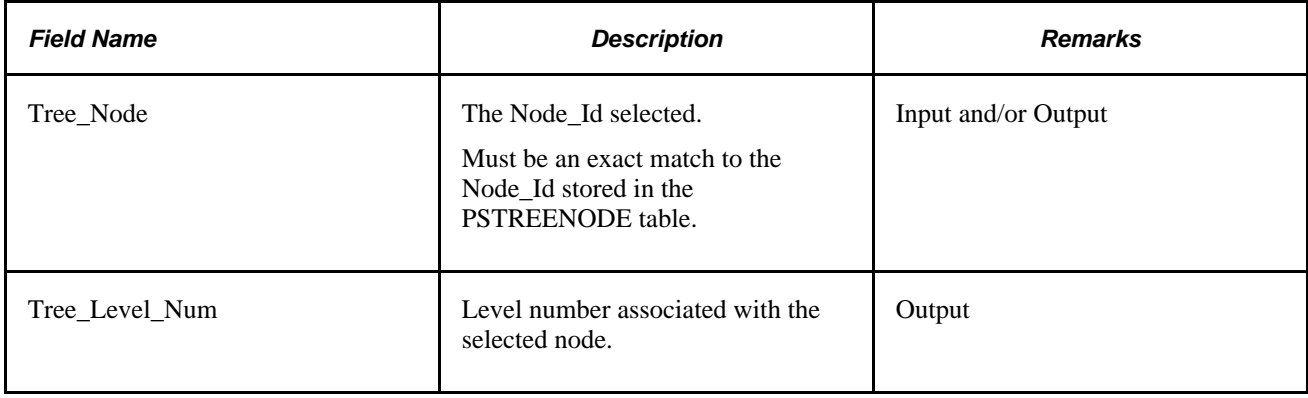

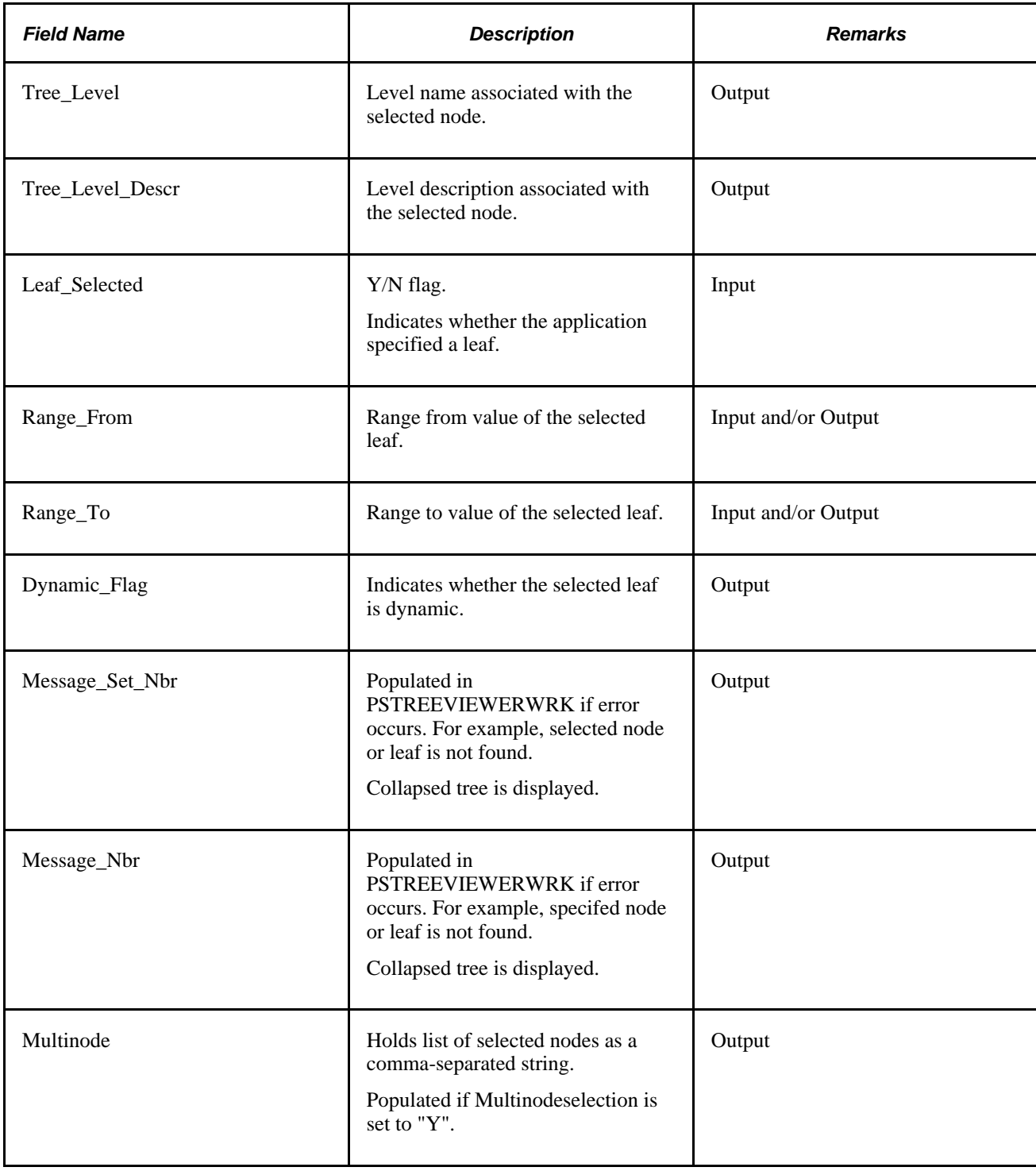

The following fields (input) can be used to control the appearance and formatting of the Tree Viewer secondary page:

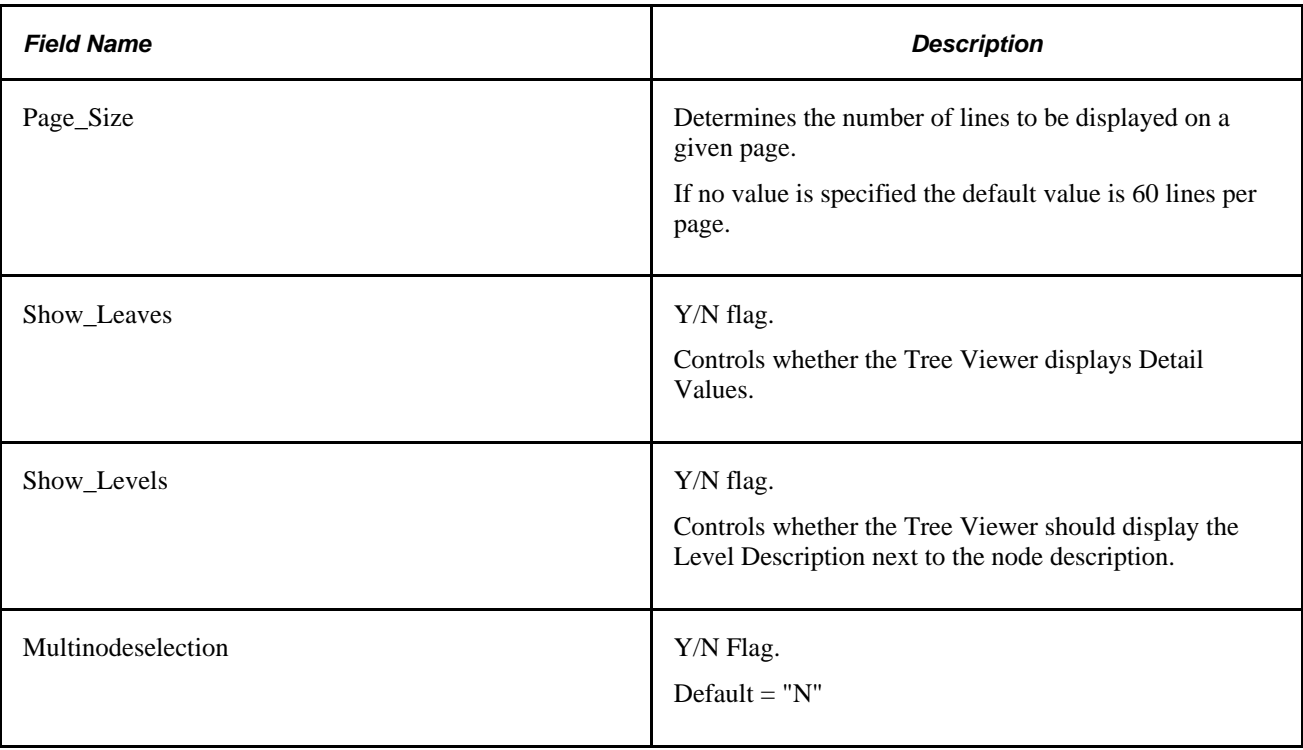

# **Invoking View Trees From Application Pages**

This section outlines the development steps and provides some sample code to view trees from an application page. It provides two methods of how to view trees from application pages:

- Without multi-node selection.
- With multi-node selection.

To view a tree from an application page:

- 1. Add the PSTREEVIEWERWRK page to your component as a hidden page.
- 2. Add a field to a work record that will then be used as a Command Button or Hyperlink to your secondary page.

The user selects this button or link to invoke the Tree Viewer page. You also need to add the following sample code to the FieldChange event for this field.

- 3. Add the Command Button or Hyperlink to the application page.
- 4. Add a Secondary Page control to the application page, and set the secondary page to PSTREEVIEWER.

The Secondary Page control *must* be placed on the page at a level higher than level 3.

In addition, the Command button or Hyperlink to invoke the PSTREEVIEWER secondary page must be placed on the same level as a secondary page control.

- 5. Add the application PeopleCode, which should do the following:
	- a. Set the values of the Tree's key fields on the PSTREEVIEWWRK record.
	- b. Determine whether a node has been previously selected, and if so, setting the *Tree\_Node* field to be the ID of the selected node:

If a leaf has been previously selected, your code should do the following:

— Populate the *Range\_From* and *Range\_To* fields with the selected leaf values

— Set the *Tree\_Node* field to the parent node

— Set the *Leaf\_Selected* field to "*Y*"

- c. Set any of the display options that you want to use.
- d. Display the Tree Viewer secondary page (PSTREEVIEWER) by calling the DoModal PeopleCode function.
- e. Optionally, check the return code value and storing the ID of the selected node if the user selected a node and clicked the OK or Select button.

/\* Note: Keys of Tree are stored in &SetId,&TreeName variables. Assume that application has Leaf selected with values stored in variables &Range⇒ From; &RangeTo and has parent node name stored in &TreeNode variable. QE\_TREETEST\_⇒ WRK Record holds input and received output values. \*/ /\*Tree to open specification \*/ PSTREEVIEWWRK.SETID = &SETID; PSTREEVIEWWRK.SETCNTRLVALUE = " "; PSTREEVIEWWRK.TREE\_NAME = &TREENAME; PSTREEVIEWWRK.TREE\_BRANCH = " "; PSTREEVIEWWRK.EFFDT = %DATE; /\* Get Latest Tree as of Today \*/ /\* Tree appearance specification \*/ PSTREEVIEWWRK.PAGE SIZE = 60; PSTREEVIEWWRK.SHOW LEAVES = "Y"; PSTREEVIEWWRK.SHOW\_LEVELS = "Y"; PSTREEVIEWWRK.MULTINODESELECTION = "N"; /\* Leaf input specification \*/ /\* (Assuming QE\_TREETEST\_WK.LEAF\_SELECTED ="Y"; \*/ PSTREEVIEWWRK.LEAF\_SELECTED = QE\_TREETEST\_WRK.LEAF\_SELECTED; PSTREEVIEWWRK.TREE\_NODE = &TreeNode; PSTREEVIEWWRK.RANGE\_FROM = &RangeFrom; PSTREEVIEWWRK.RANGE TO = &RangeTo; /\* Opening the PSTREEVIEWER secondary page \*/  $\text{first} = \text{DOModal}(\text{Page}. \text{PSTREEVIEWER}, " " , - 1 , - 1);$ /\* populating the application Record (QE\_TREETEST\_WRK) with output values from⇒ user selection in Tree \*/ If &rslt = 1 Then OE TREETEST WRK.TREE\_NODE = PSTREEVIEWWRK.TREE\_NODE; QE\_TREETEST\_WRK.TREE\_LEVEL\_NUM = PSTREEVIEWWRK.TREE\_LEVEL\_NUM; QE\_TREETEST\_WRK.TREE\_LEVEL = PSTREEVIEWWRK.TREE\_LEVEL; QE\_TREETEST\_WRK.TREE\_LEVEL\_DESCR = PSTREEVIEWWRK.TREE\_LEVEL\_DESCR; OE TREETEST WRK.RANGE FROM = PSTREEVIEWWRK.RANGE FROM; OE TREETEST WRK.RANGE TO = PSTREEVIEWWRK.RANGE TO; OE TREETEST WRK.DYNAMIC FLAG = PSTREEVIEWWRK.DYNAMIC FLAG; OE TREETEST WRK.MESSAGE SET NBR = PSTREEVIEWWRK.MESSAGE SET NBR; QE\_TREETEST\_WRK.MESSAGE\_NBR = PSTREEVIEWWRK.MESSAGE\_NBR;

End-If;

The following is the sample PeopleCode (Method A), which would be part of the FieldChange event triggered from a Command Button or Hyperlink command on the application page:

In some cases, you may need to use the Component Level Record variable *&cPSTREEVIEWWRK* to set values for the tree. For example, if the application added the Tree Viewer secondary page to the application's secondary page and cannot reach the record from the component buffer. The following is the sample PeopleCode illustrating the use of the variable:

```
Component Record &cPSTREEVIEWWRK;
Component boolean &gbShowTreeLeaves;
Local number &rslt;
/* opening the Tree Viewer secondary page */
&cPSTREEVIEWWRK = CreateRecord(Record.PSTREEVIEWWRK);
&cPSTREEVIEWWRK.SETID.Value = &SETID;
&cPSTREEVIEWWRK.SETCNTRLVALUE.Value = " ";
&cPSTREEVIEWWRK.TREE_NAME.Value = &TREENAME;
&cPSTREEVIEWWRK.TREE_BRANCH.Value = " ";
&cPSTREEVIEWWRK.EFFDT.Value = %DATE; /* Get Latest Tree as of Today */;
&cPSTREEVIEWWRK.PAGE_SIZE.Value = 60;
&cPSTREEVIEWWRK.SHOW_LEVELS.Value = "Y";
&cPSTREEVIEWWRK.MULTINODESELECTION.Value = "N";
If &gbShowTreeLeaves Then
    &cPSTREEVIEWWRK.SHOW_LEAVES.Value = "Y";
Else
   &cPSTREEVIEWWRK.SHOW_LEAVES.Value = "N";
End-If;
&rslt = D oModal(Page.PSTREEVIEWER, "", - 1, - 1);/* reading output value in a case when Component Level Record variable &c⇒
PSTREEVIEWERWRK is used. */
If &rslt = 1 Then
    QE_TREETEST_WRK.TREE_NODE = &cPSTREEVIEWWRK.TREE_NODE.value;
    QE_TREETEST_WRK.TREE_LEVEL_NUM = &cPSTREEVIEWWRK.TREE_LEVEL_NUM.value;
    QE_TREETEST_WRK.TREE_LEVEL = &cPSTREEVIEWWRK.TREE_LEVEL.value;
    QE_TREETEST_WRK.TREE_LEVEL_DESCR = &cPSTREEVIEWWRK.TREE_LEVEL_DESCR.value;
    QE_TREETEST_WRK.RANGE_FROM = &cPSTREEVIEWWRK.RANGE_FROM.value;
    QE_TREETEST_WRK.RANGE_TO = &cPSTREEVIEWWRK.RANGE_TO.value;
    QE_TREETEST_WRK.DYNAMIC_FLAG = &cPSTREEVIEWWRK.DYNAMIC_FLAG.value;
    QE_TREETEST_WRK.MESSAGE_SET_NBR = &cPSTREEVIEWWRK.MESSAGE_SET_NBR.value;
   QE_TREETEST_WRK.MESSAGE_NBR = &cPSTREEVIEWWRK.MESSAGE_NBR.value;
    EndModal(1);
Else
    EndModal(0);
End-If;
Note. The name of the variable &cPSTREEVIEWWRK is hard-coded and should not be changed.
```
The segment of code in *italics* reads the results that came from the tree. (Node or leaf selected).

## **View Trees From Application Example**−**Without Multi-Node Selection (Method A)**

An example of an application that uses the Tree Viewer secondary page (PSTREEVIEWER), with the Multinodeselection flag set to "**N**", is the Using Copy/Delete Tree (PSTREEMAINT) component. Navigate to the component, select any tree and click the View button.

See *PeopleTools 8.52: PeopleSoft Tree Manager*, "Maintaining Trees," Maintaining Trees.

Understanding the Tree Viewer page

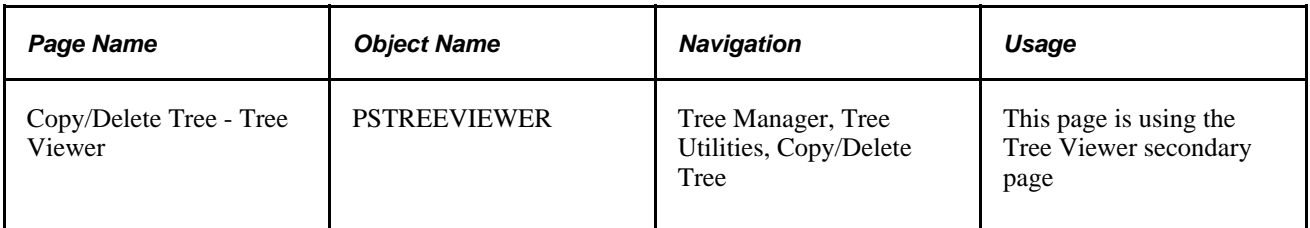

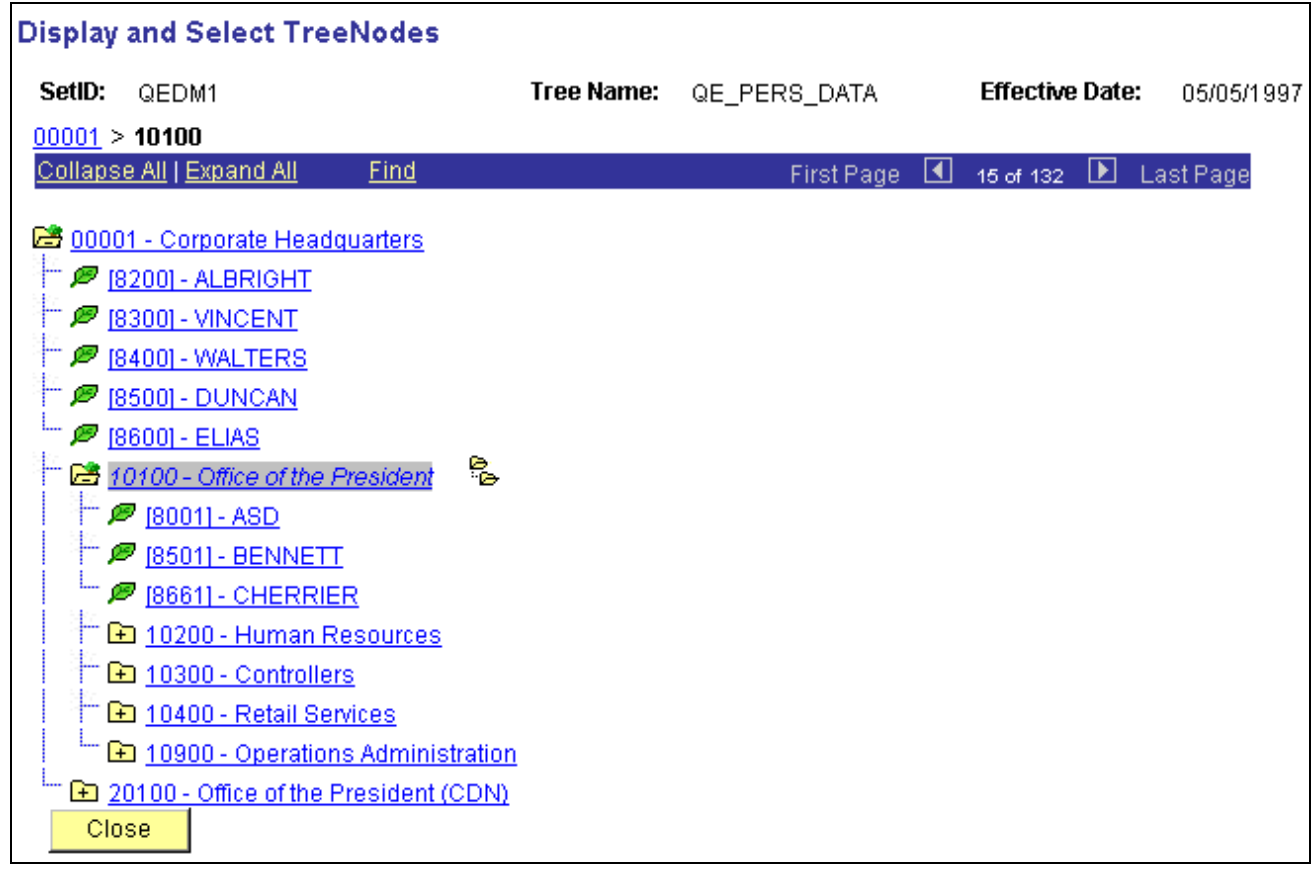

Copy/Delete Tree - Tree Viewer page

# **View Trees From Application Example**−**With Multi-Node Selection (Method B)**

An example of an application that uses the PSTREEVIEWER secondary page, with the Multinodeselection flag set to "Y", is the Using Query Manager component. Navigate to the Query Manager component, select any query and click the Add Criteria Image. The Edit Criteria Properties page opens. Select *field* as the first expression then select *in tree* as the condition type. Click the New Node List link to display the Select Tree page. Click the name of the desired tree.

See *PeopleTools 8.52: PeopleSoft Tree Manager*, "Maintaining Trees."

Understanding the Display and Select TreeNodes Page

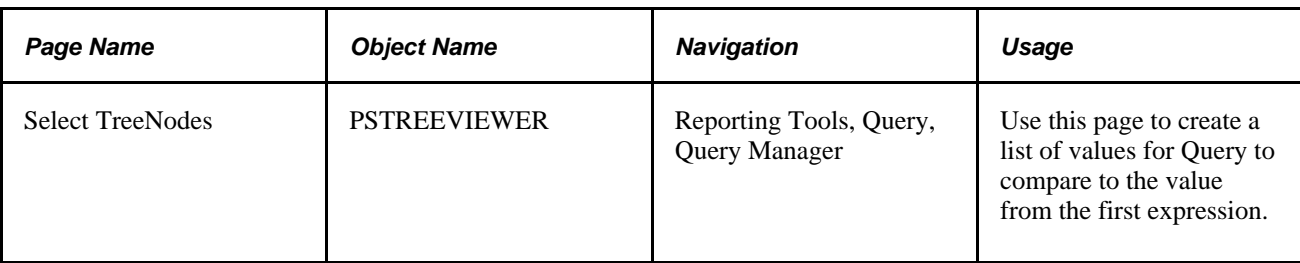

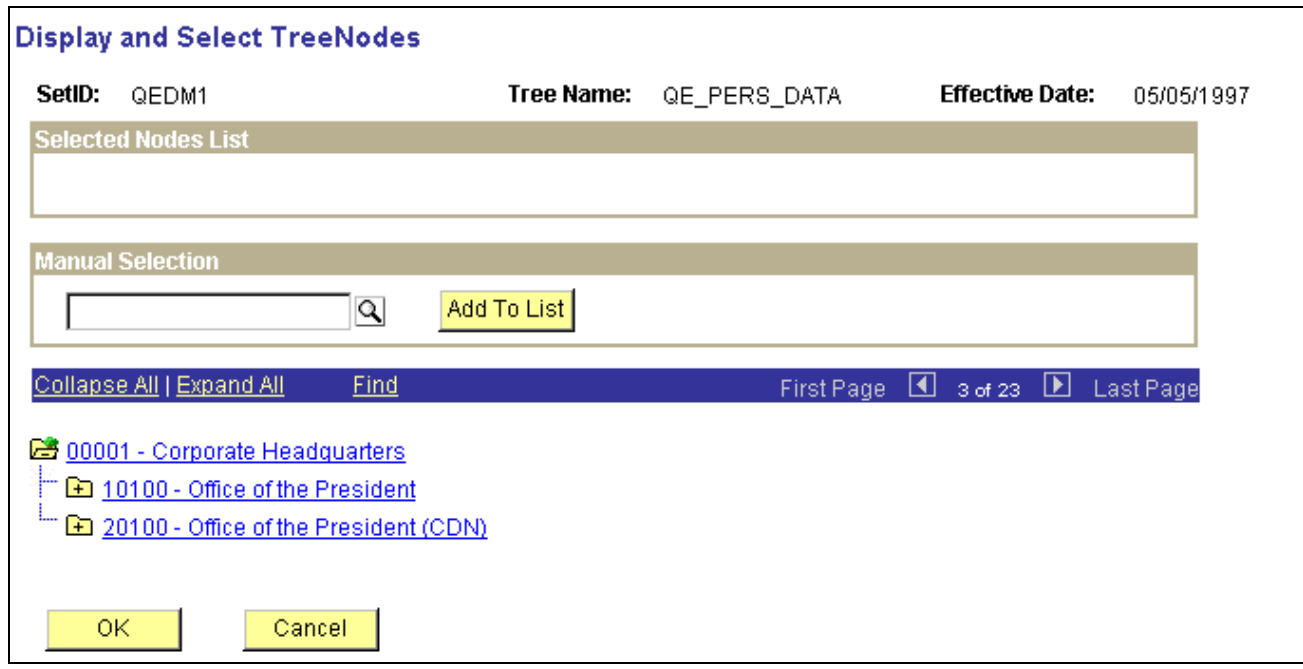

#### Select TreeNodes page

The Tree Viewer secondary page (PSTREEVIEWER) in Method B has a frame that holds the Selected Nodes List with action buttons associated with each selected node.

This page is used to select the set of nodes, get them back to the calling application, (Query Manager), and use the list of nodes as Query criteria.

To select tree nodes:

- 1. Highlight the desired tree node and click the Add Node icon.
- 2. If you know the name of the desired node you can use the manual selection option. Enter the name of the desired node or use the Lookup button to select from a list of available nodes. Click on the Add to List button to add the node to the list.
- 3. The nodes you entered or selected from the list appear in the *Selected Nodes* drop-down list box.
- 4. Delete nodes from the list by clicking the Remove Node From List icon.
- 5. Display the selected node in the Tree by clicking the Find icon.

6. Click OK when the list is complete to close the *Display and Select TreeNodes* (PSTREEVIEWER secondary page).

The selected tree setID, tree name, effective date, and selected nodes display in the Select Tree Node List dialog box.

 The list of selected nodes can be read from the Multinode field of the PSTREEVIEWWRK work record as a comma-separated string. The string can be parsed to get the node names.

# **Index**